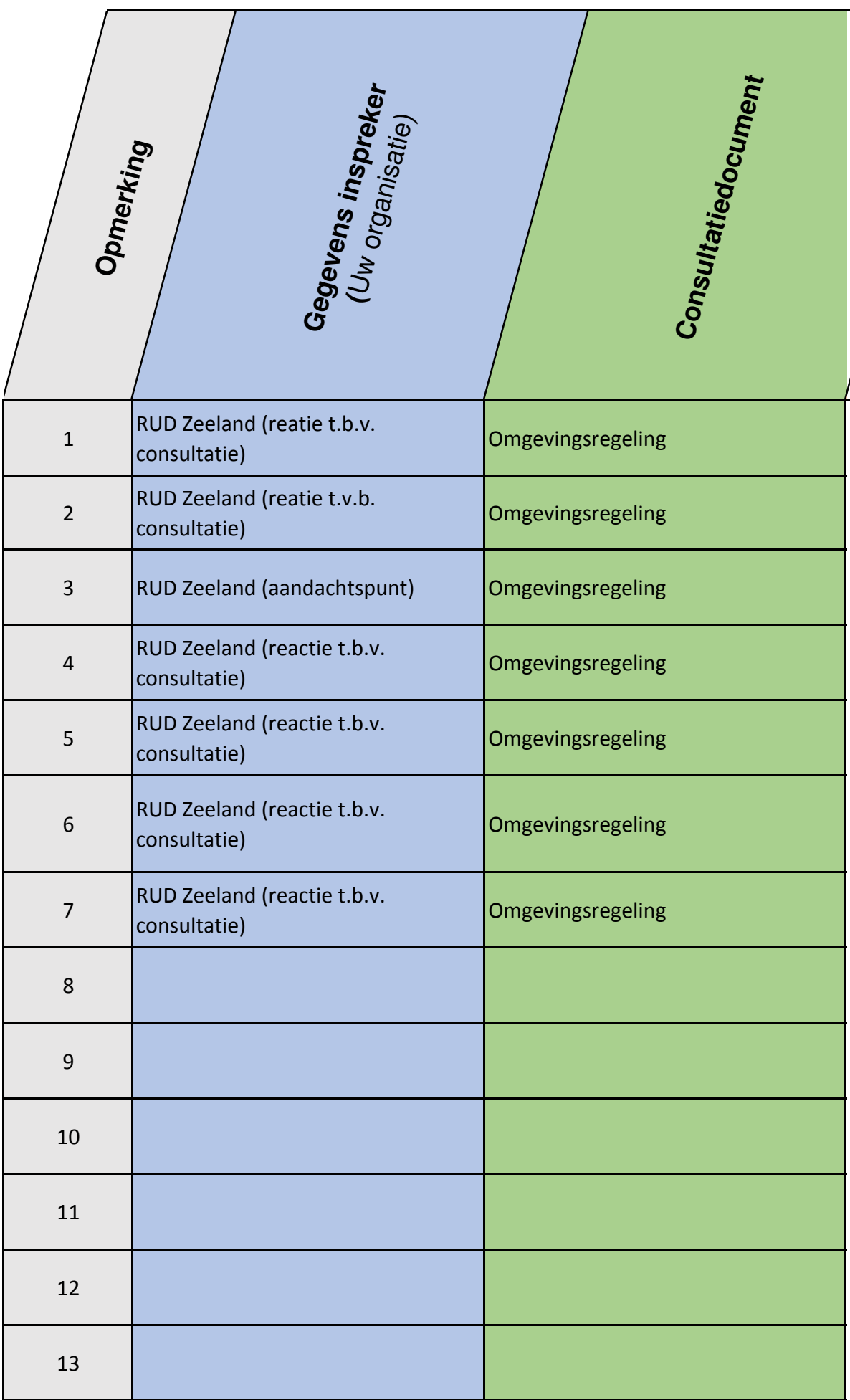

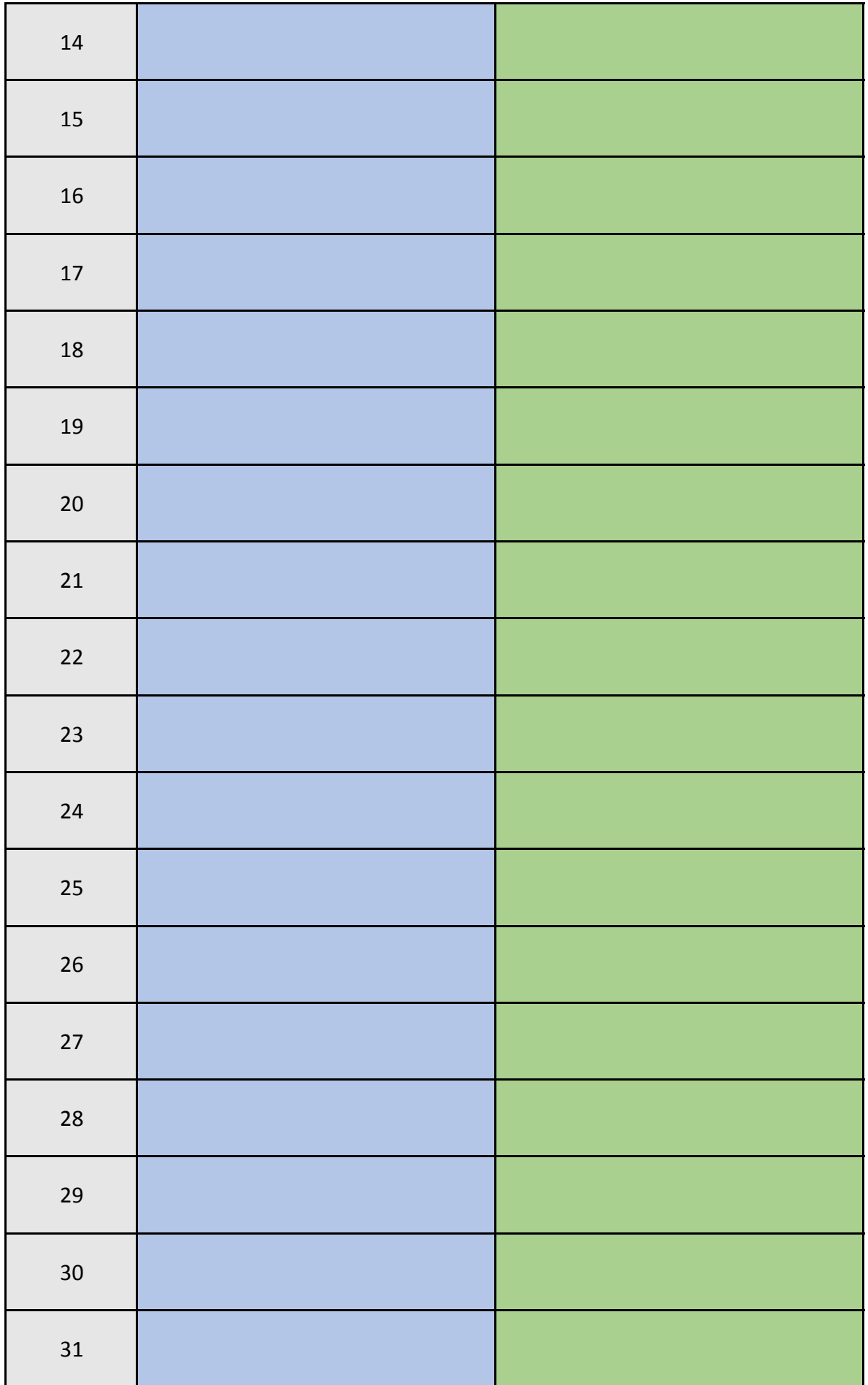

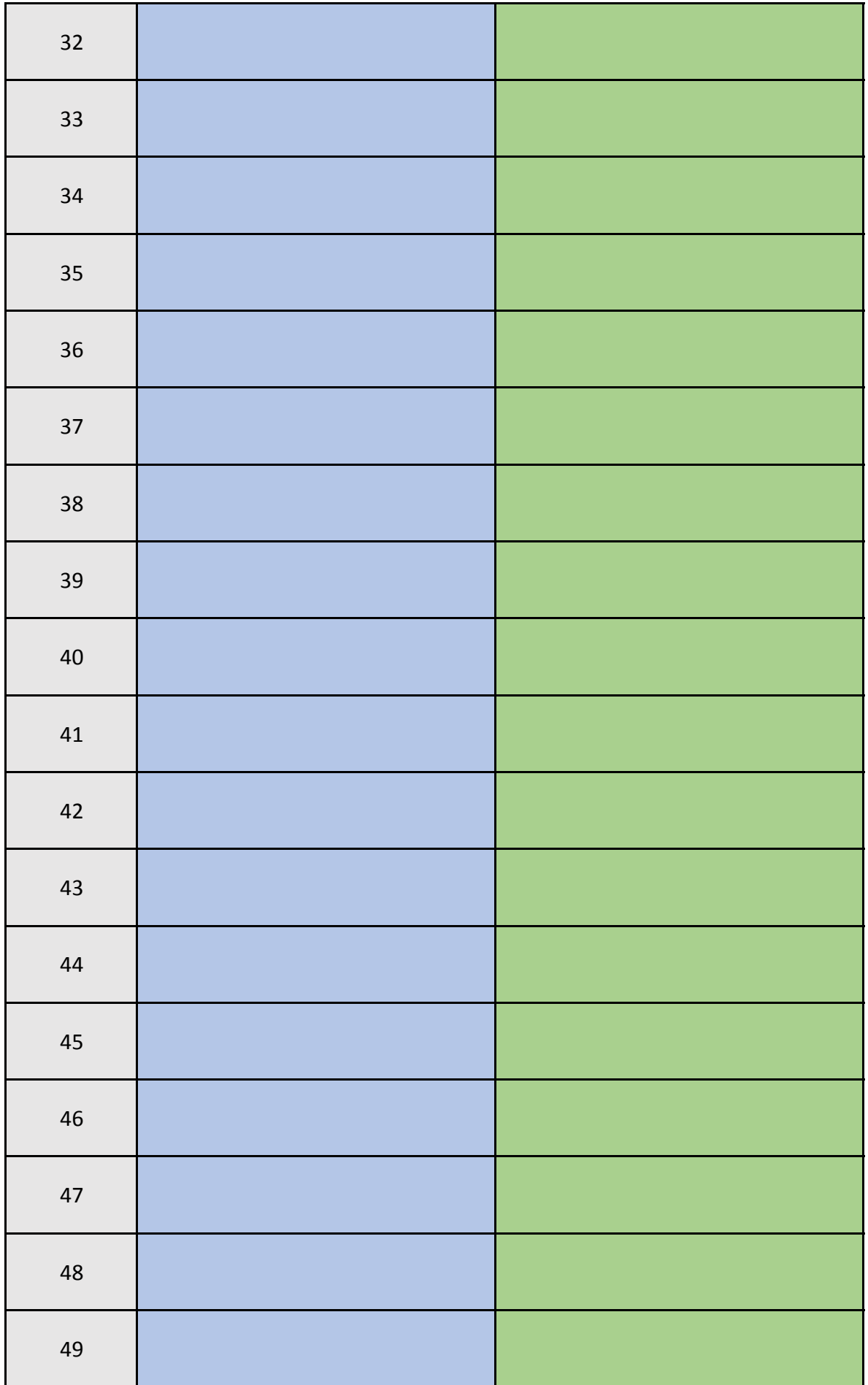

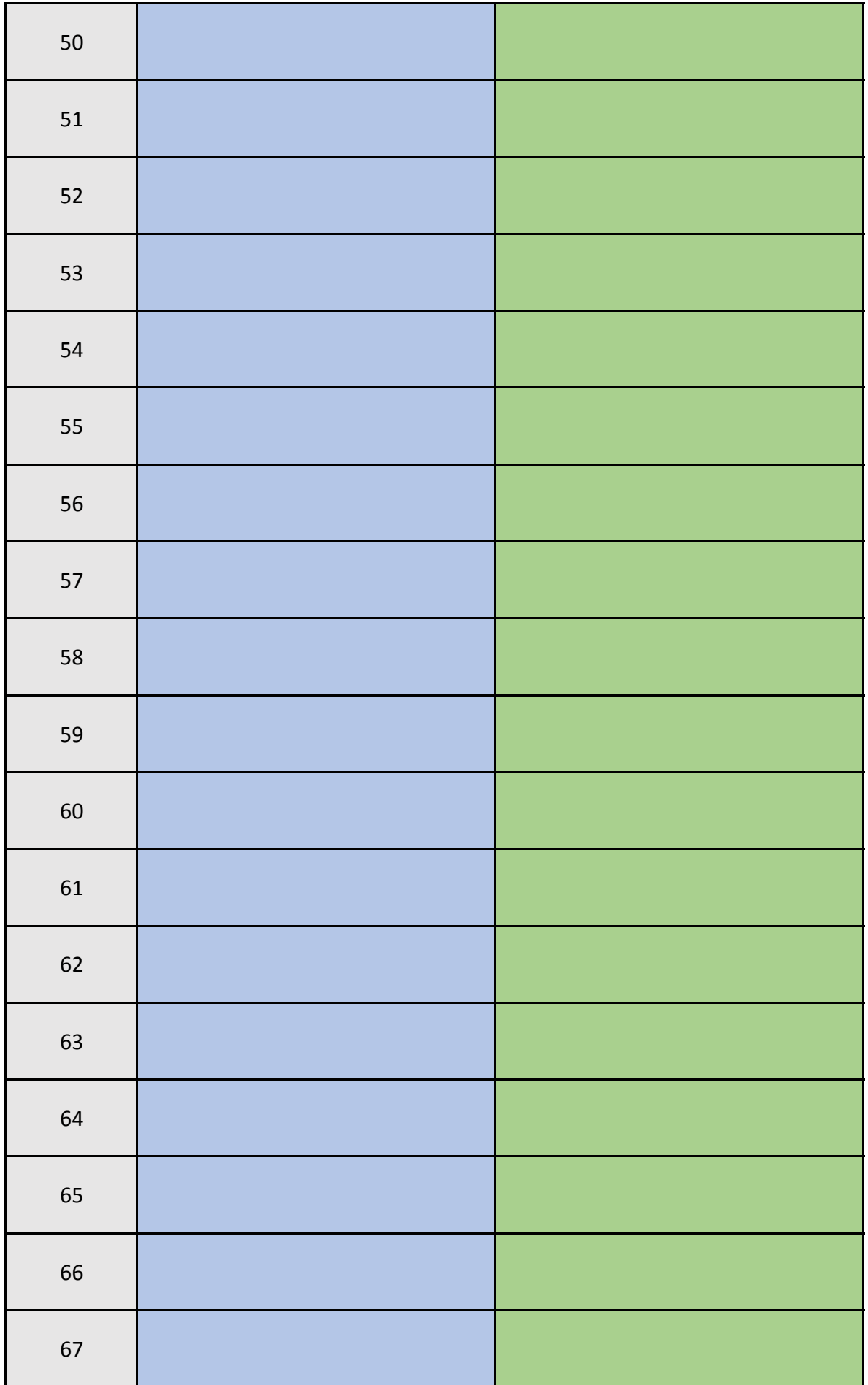

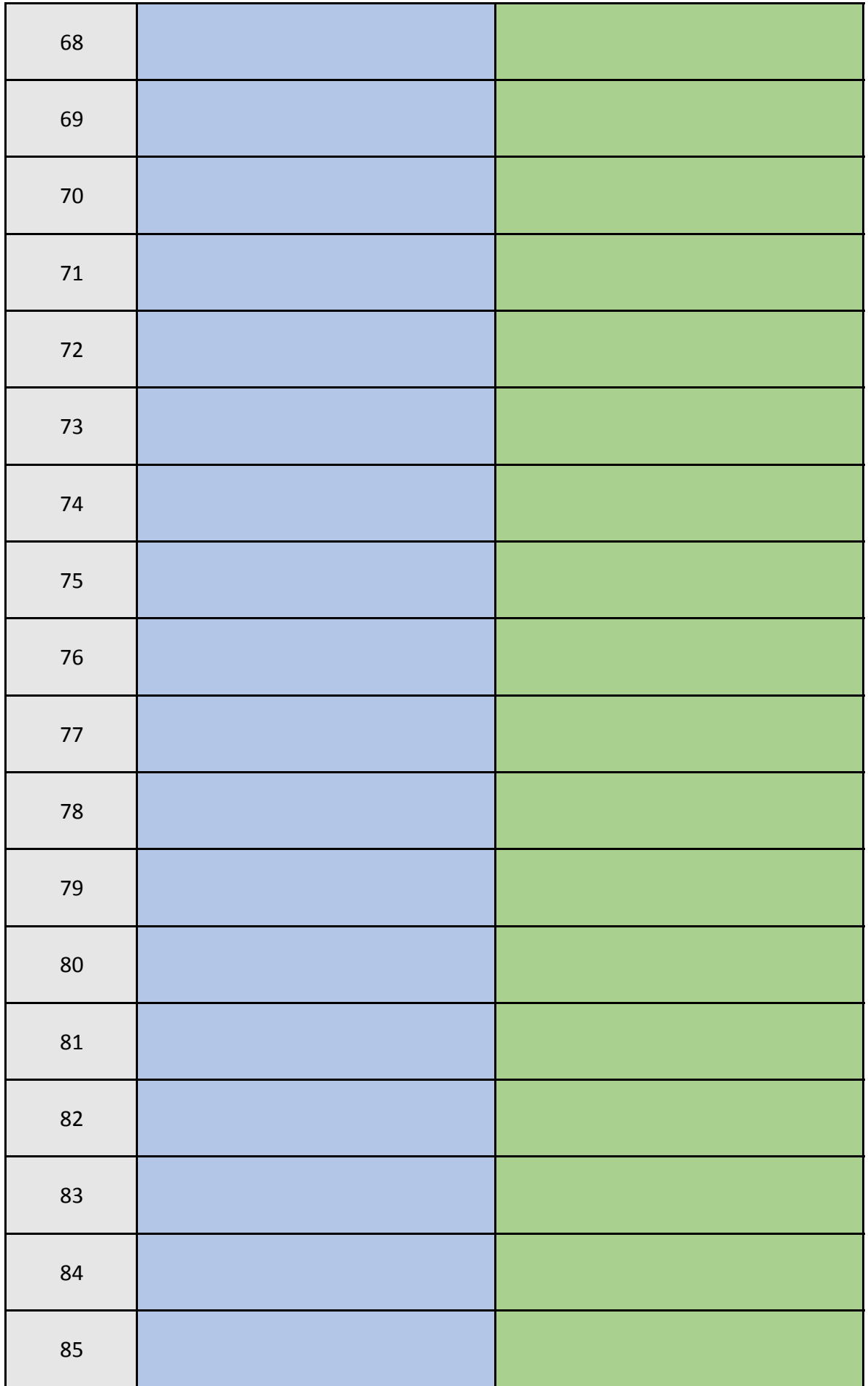

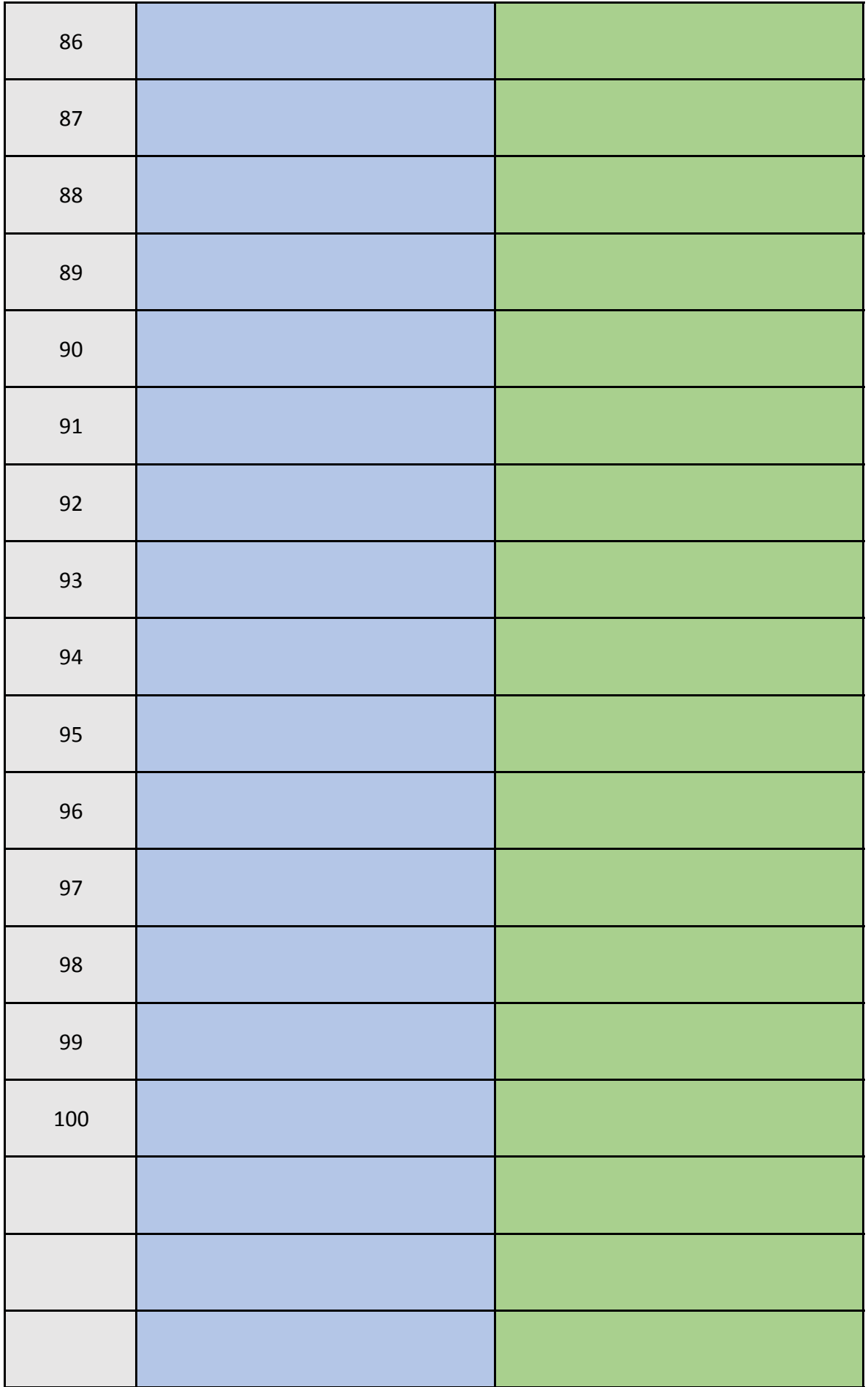

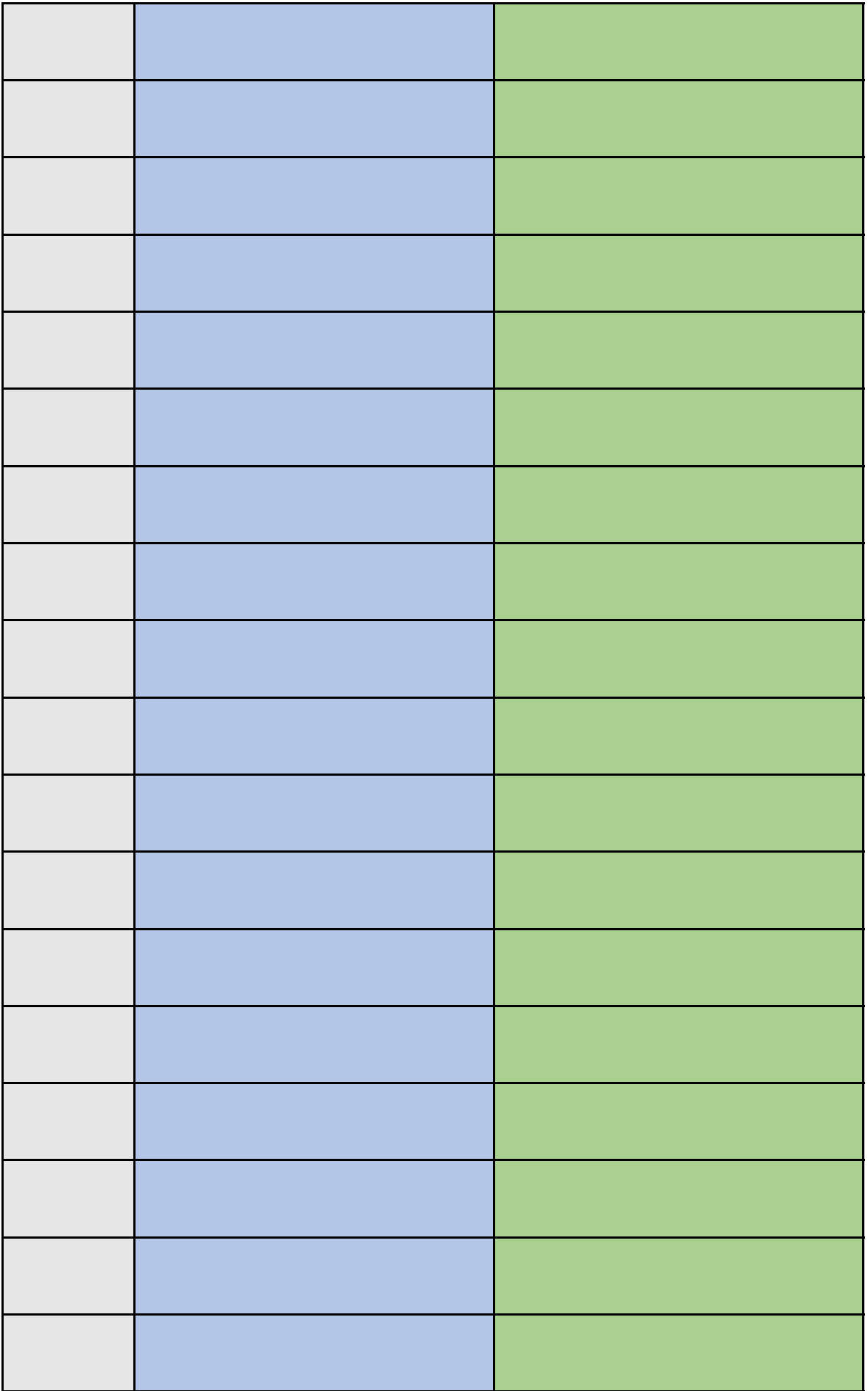

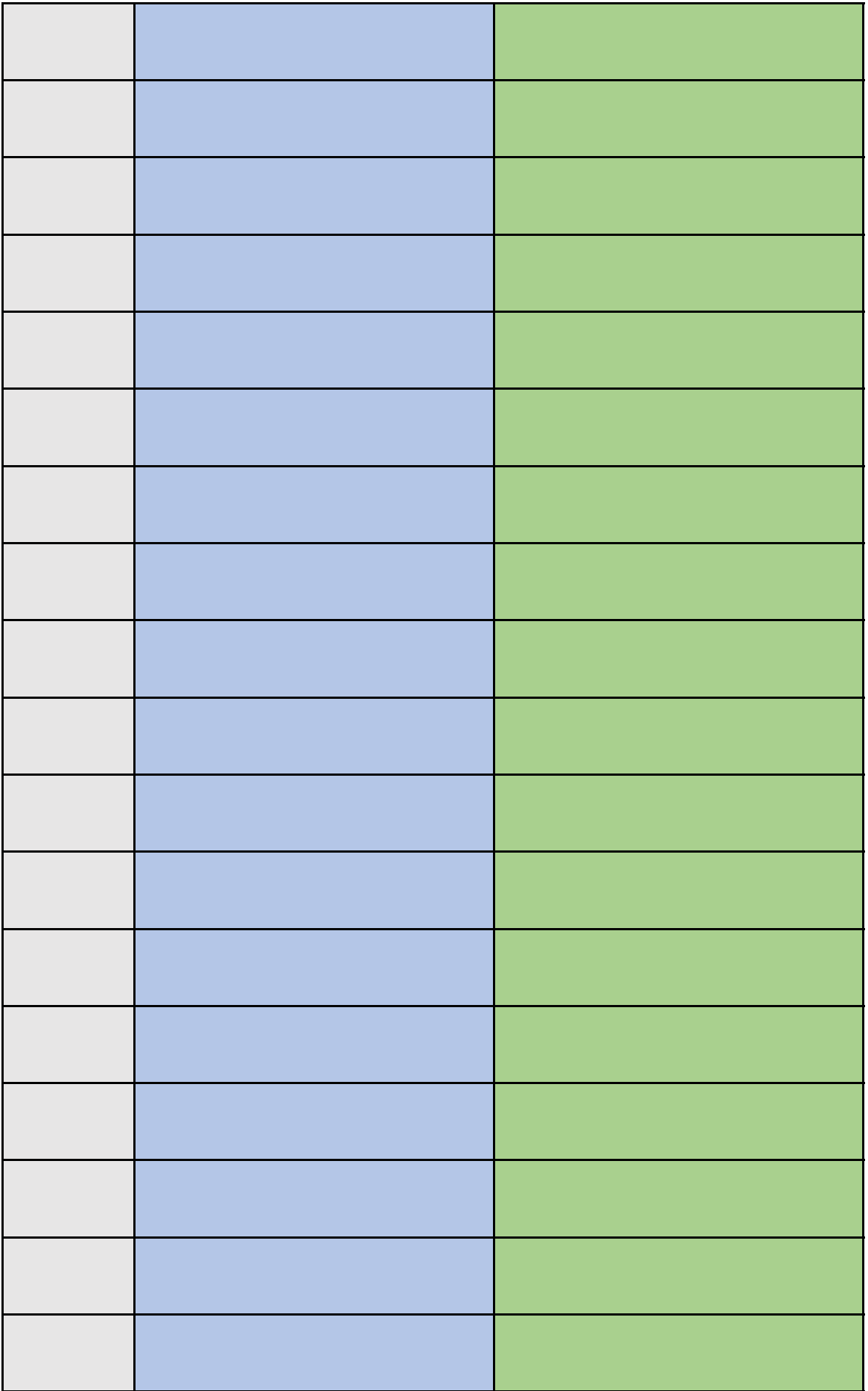

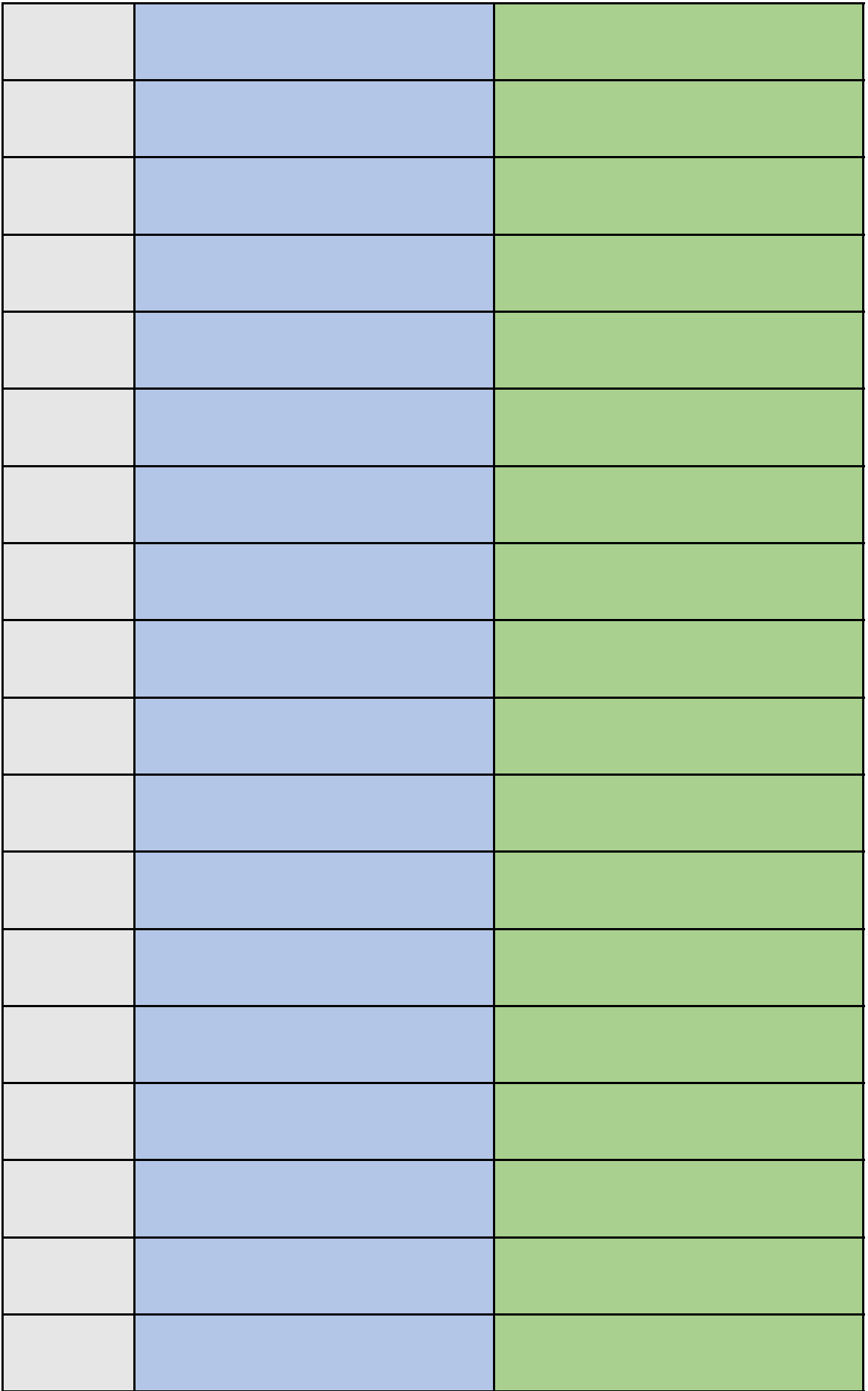

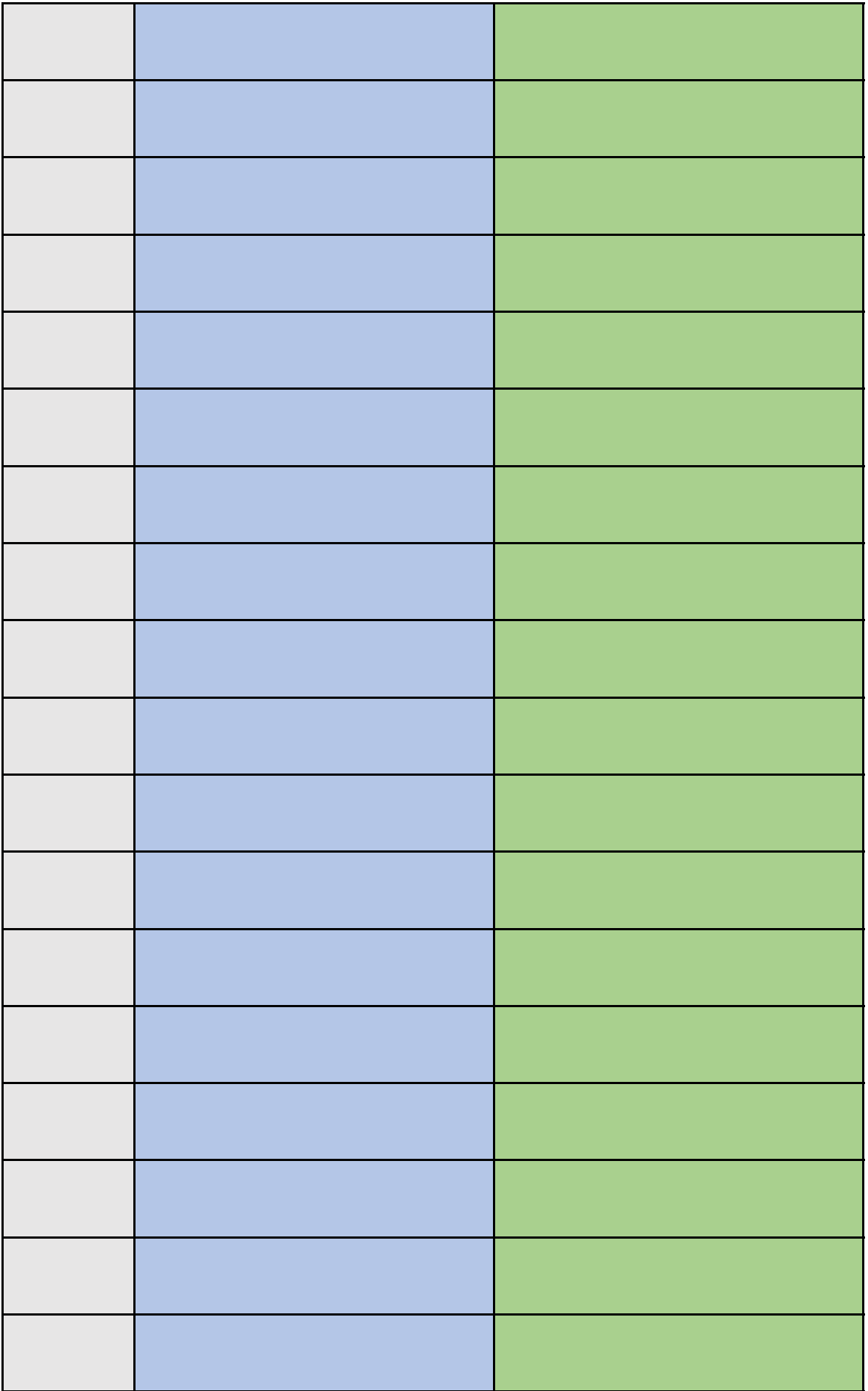

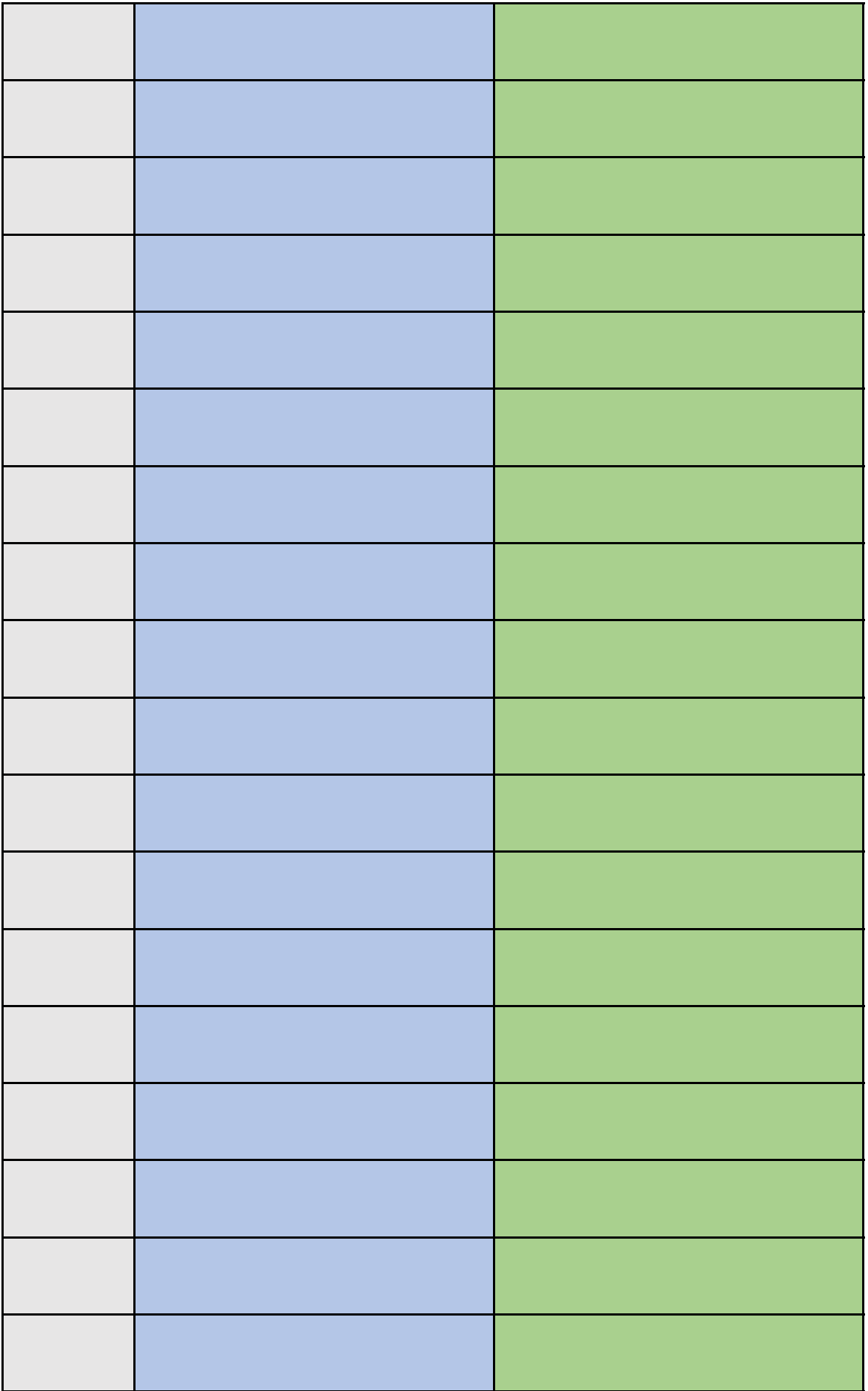

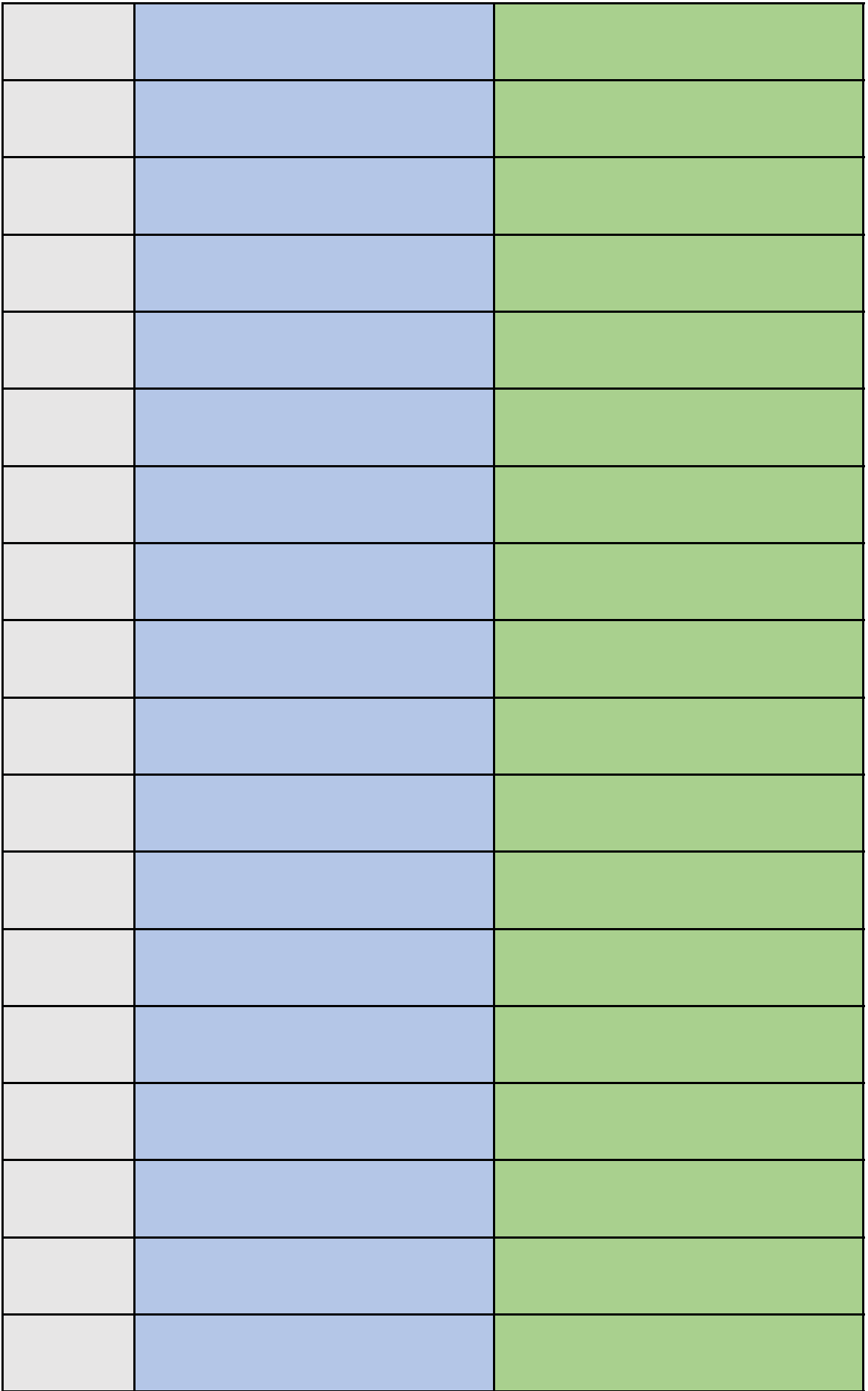

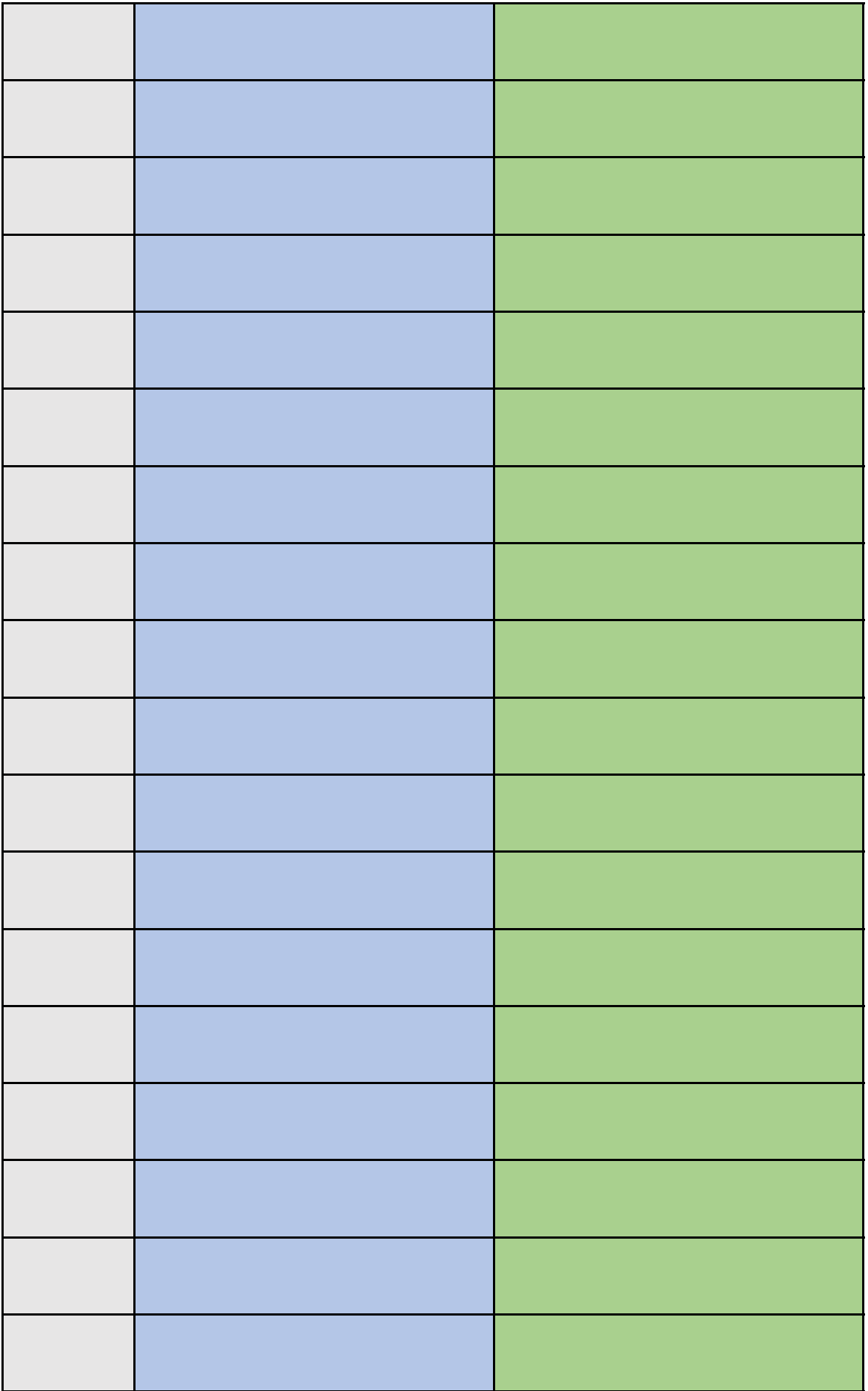

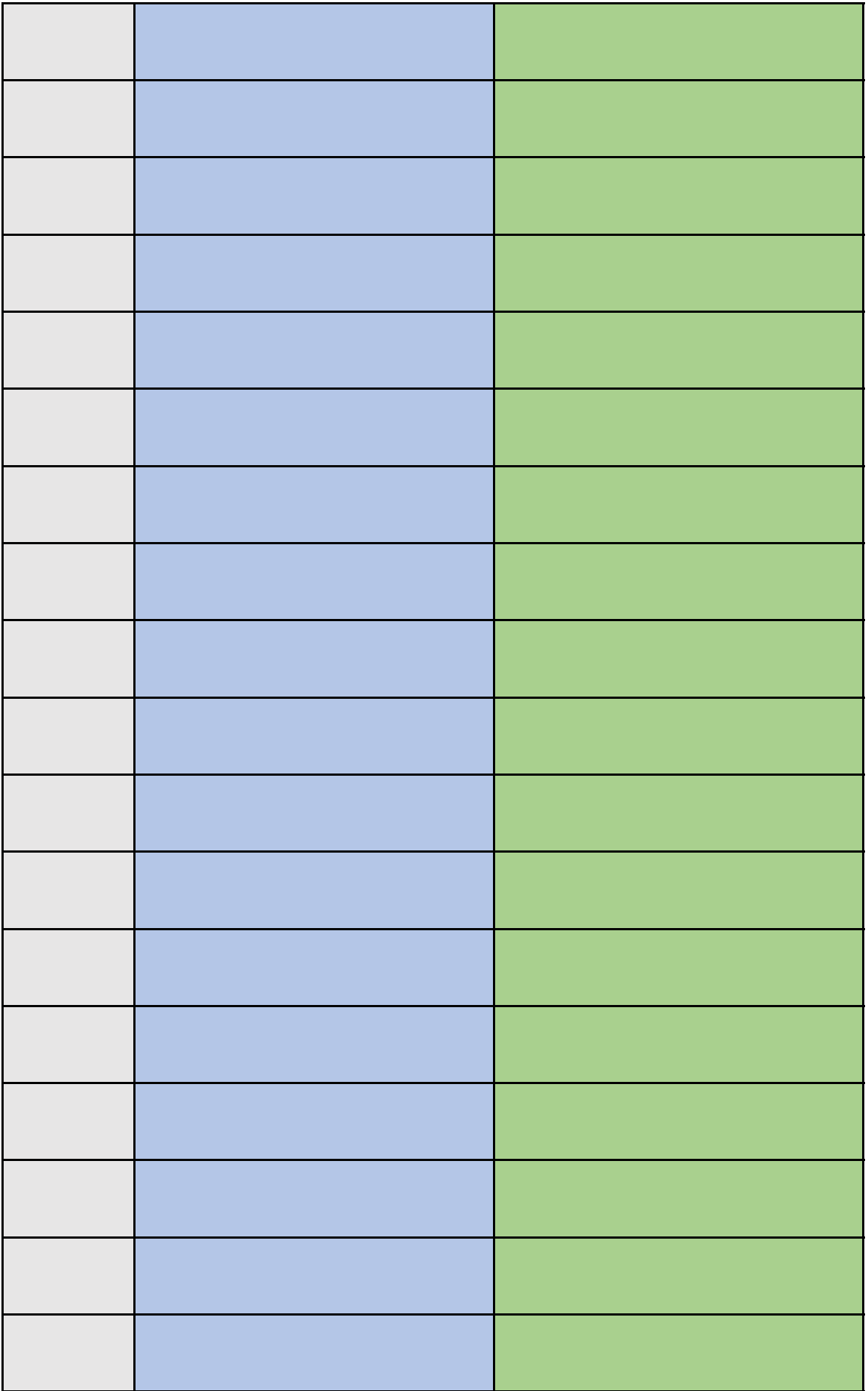

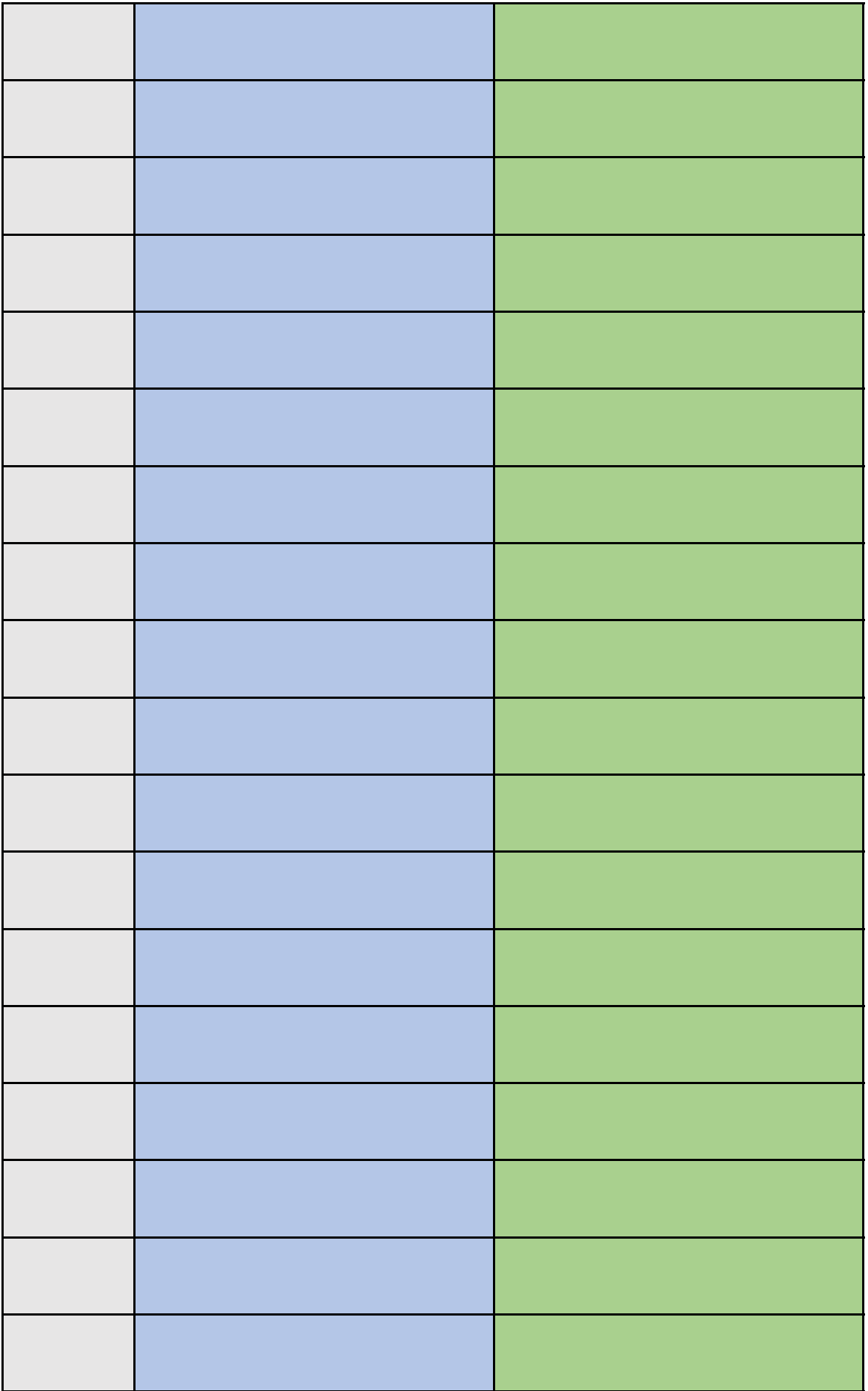

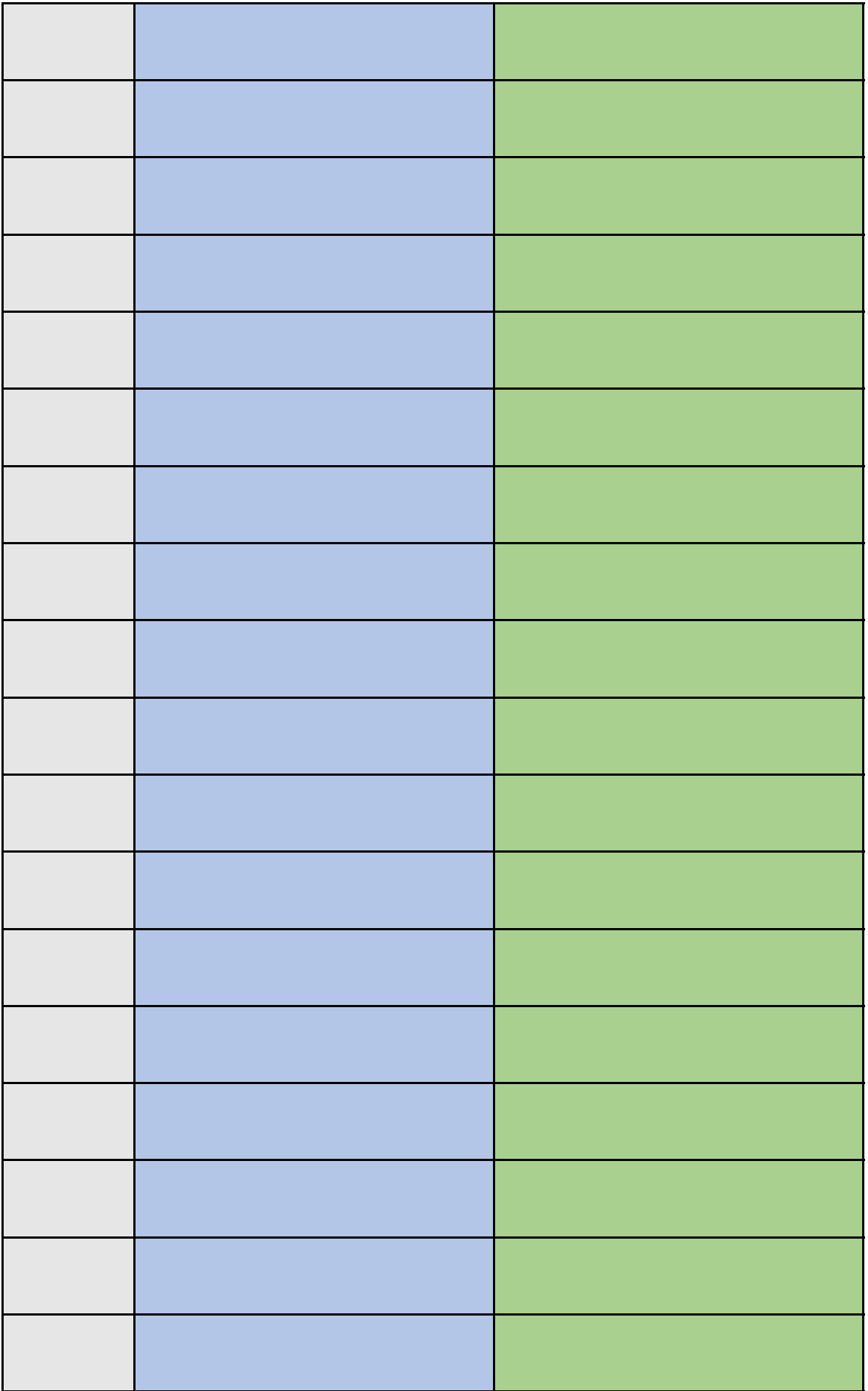

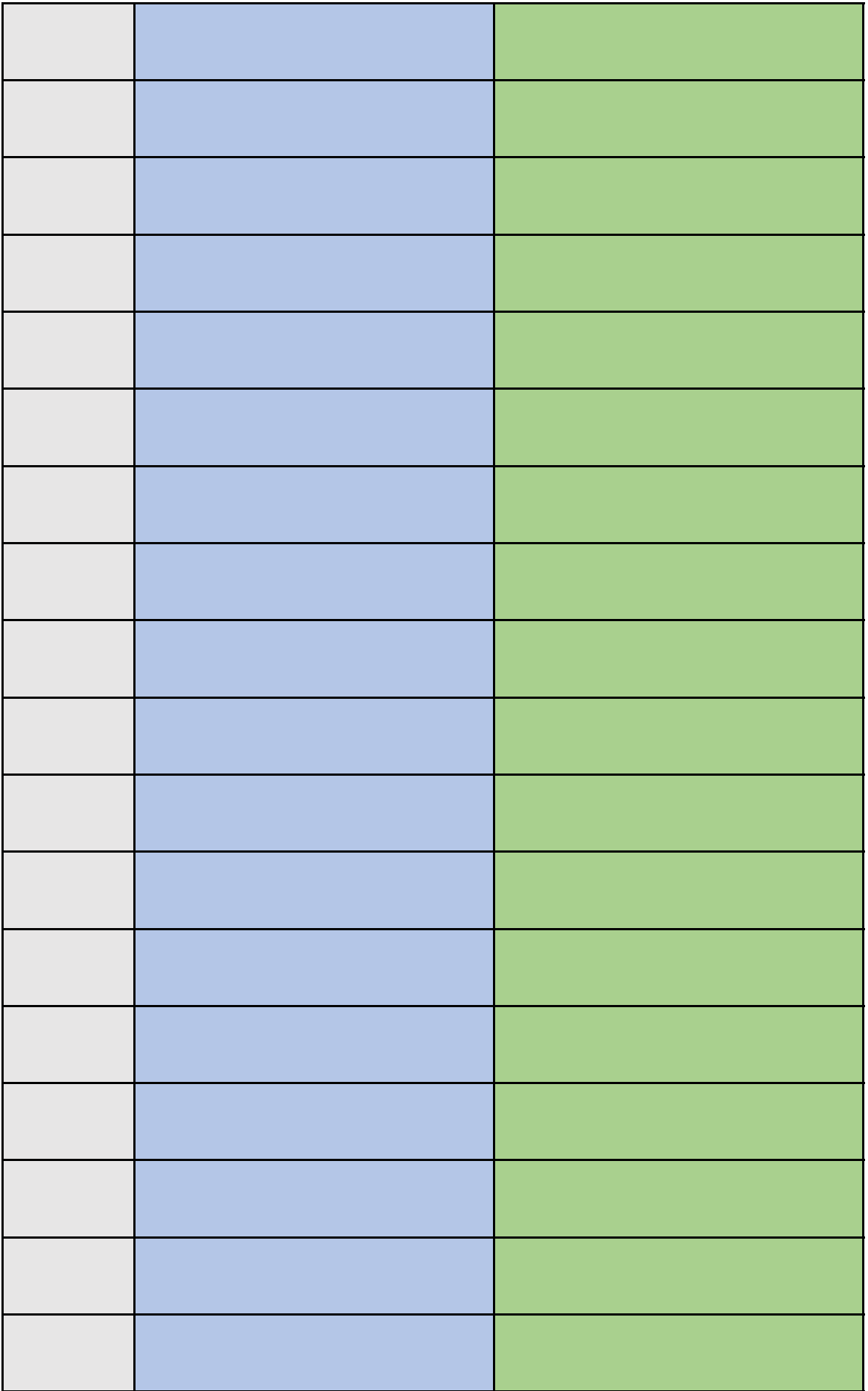

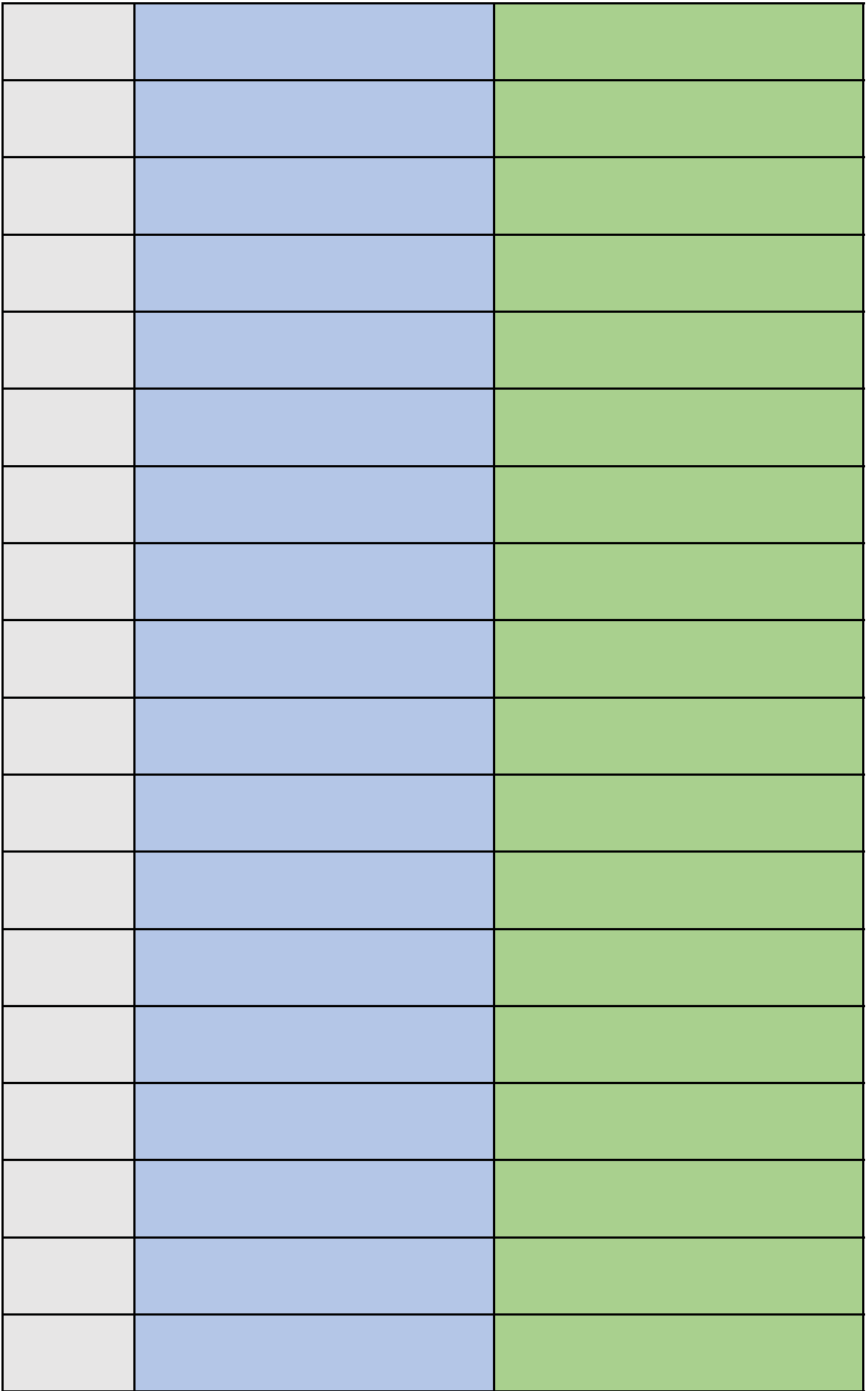

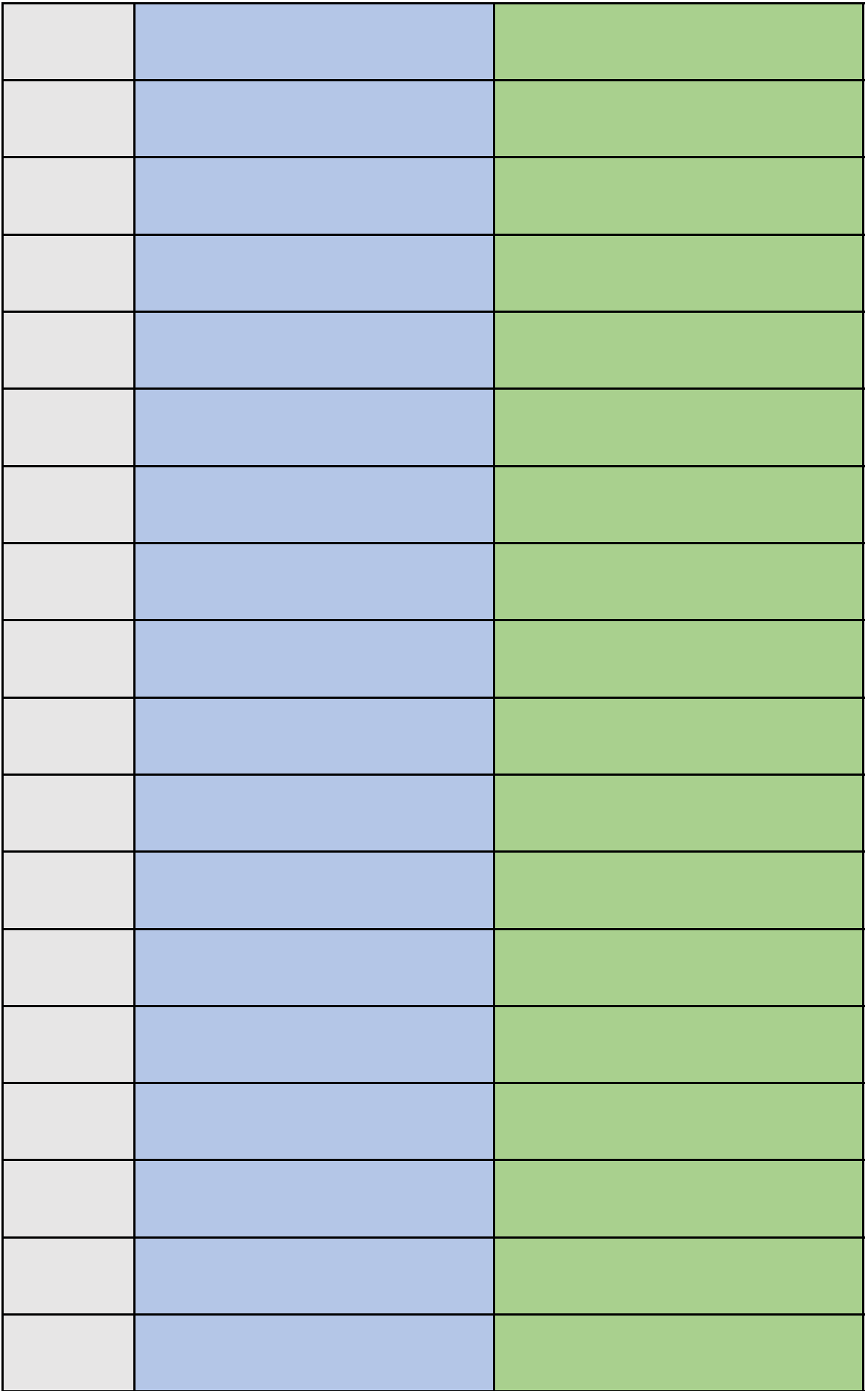

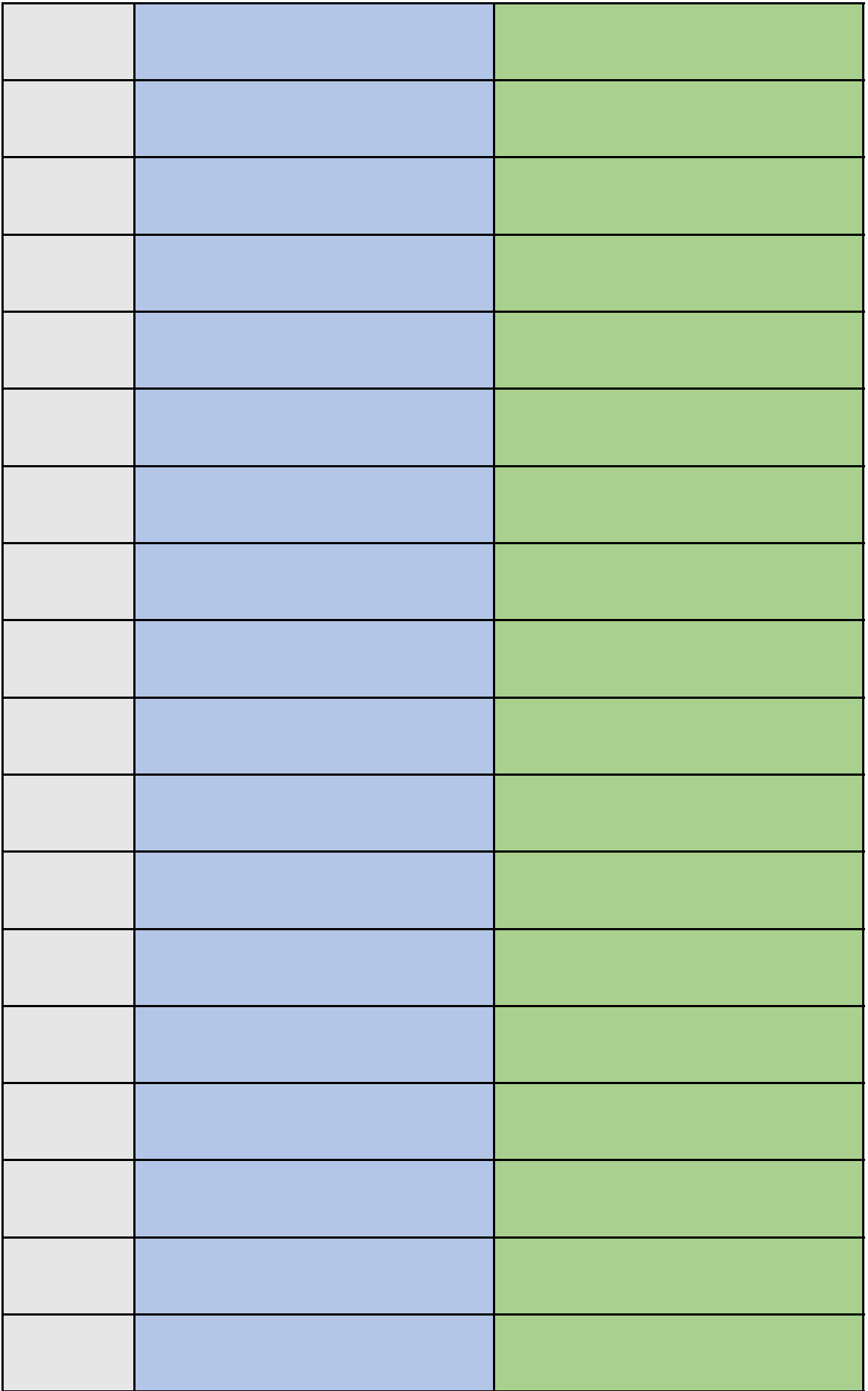

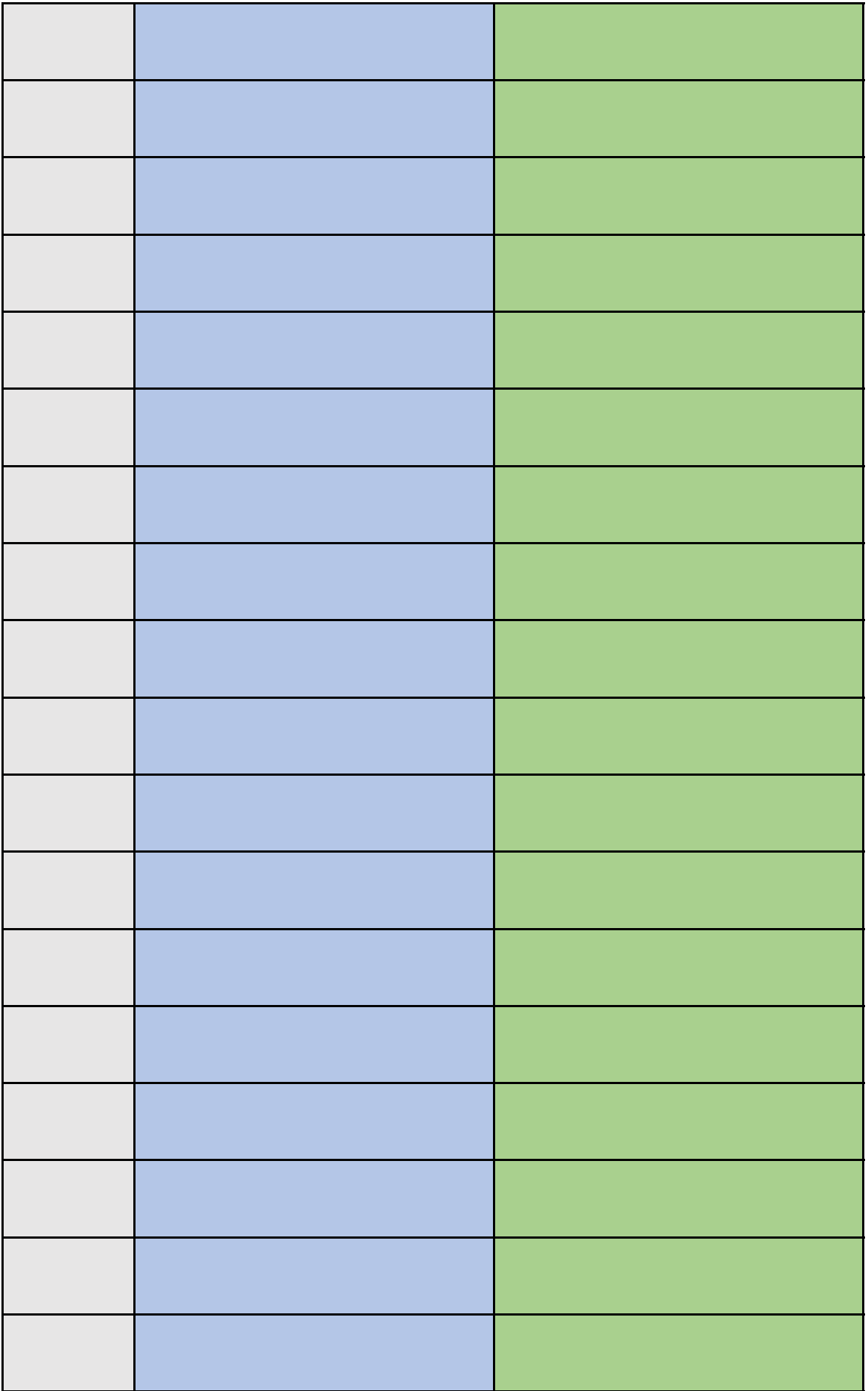

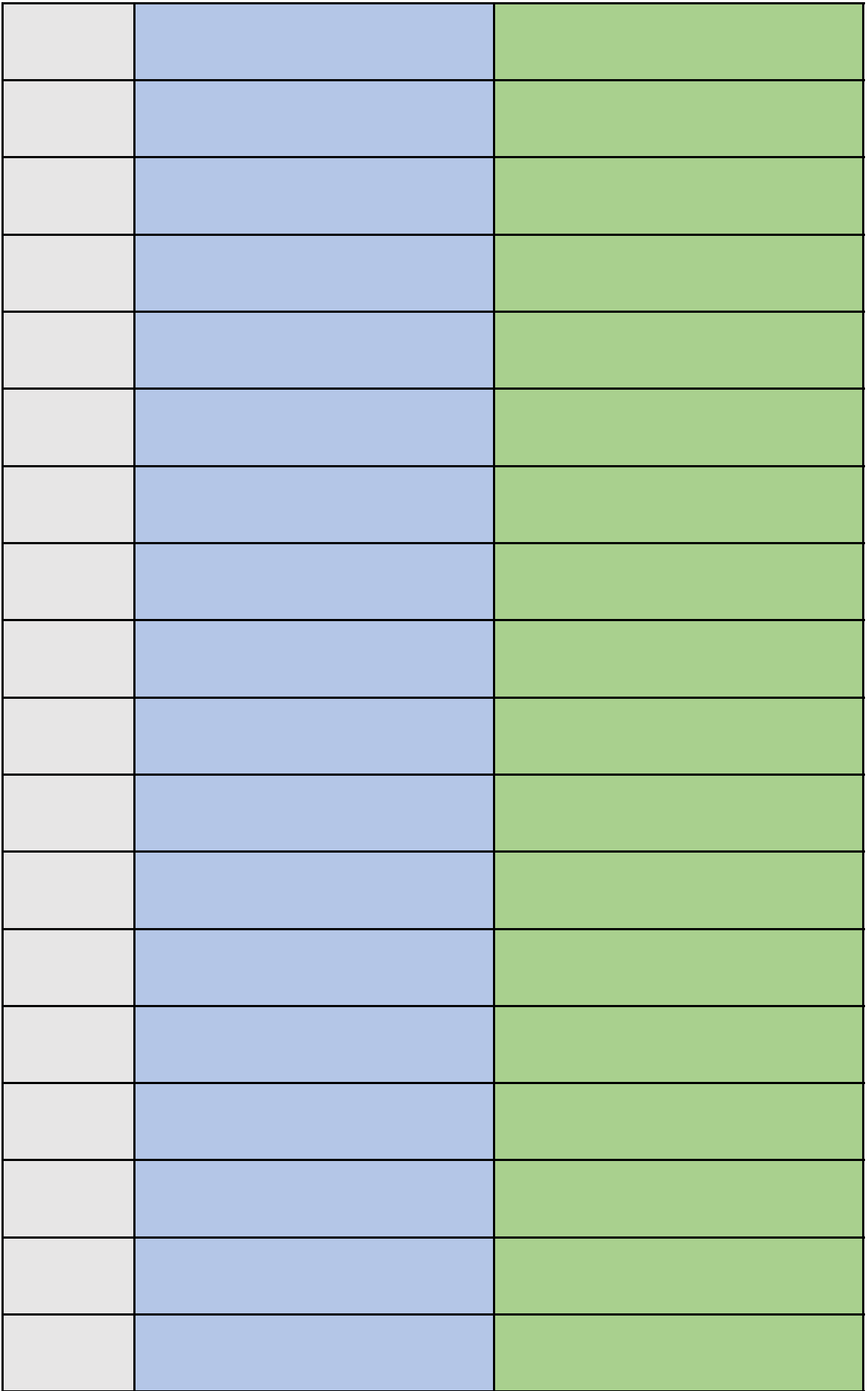

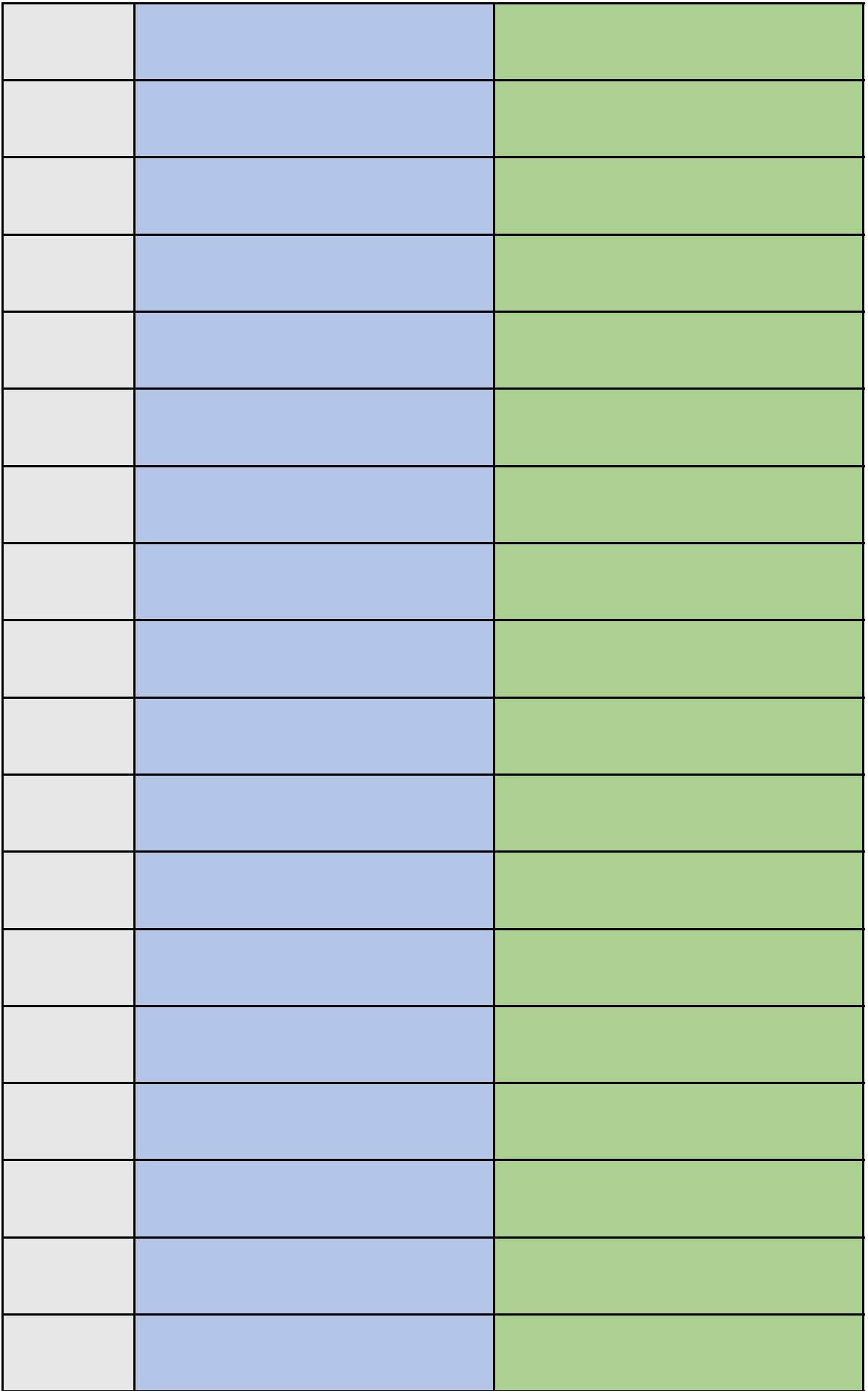

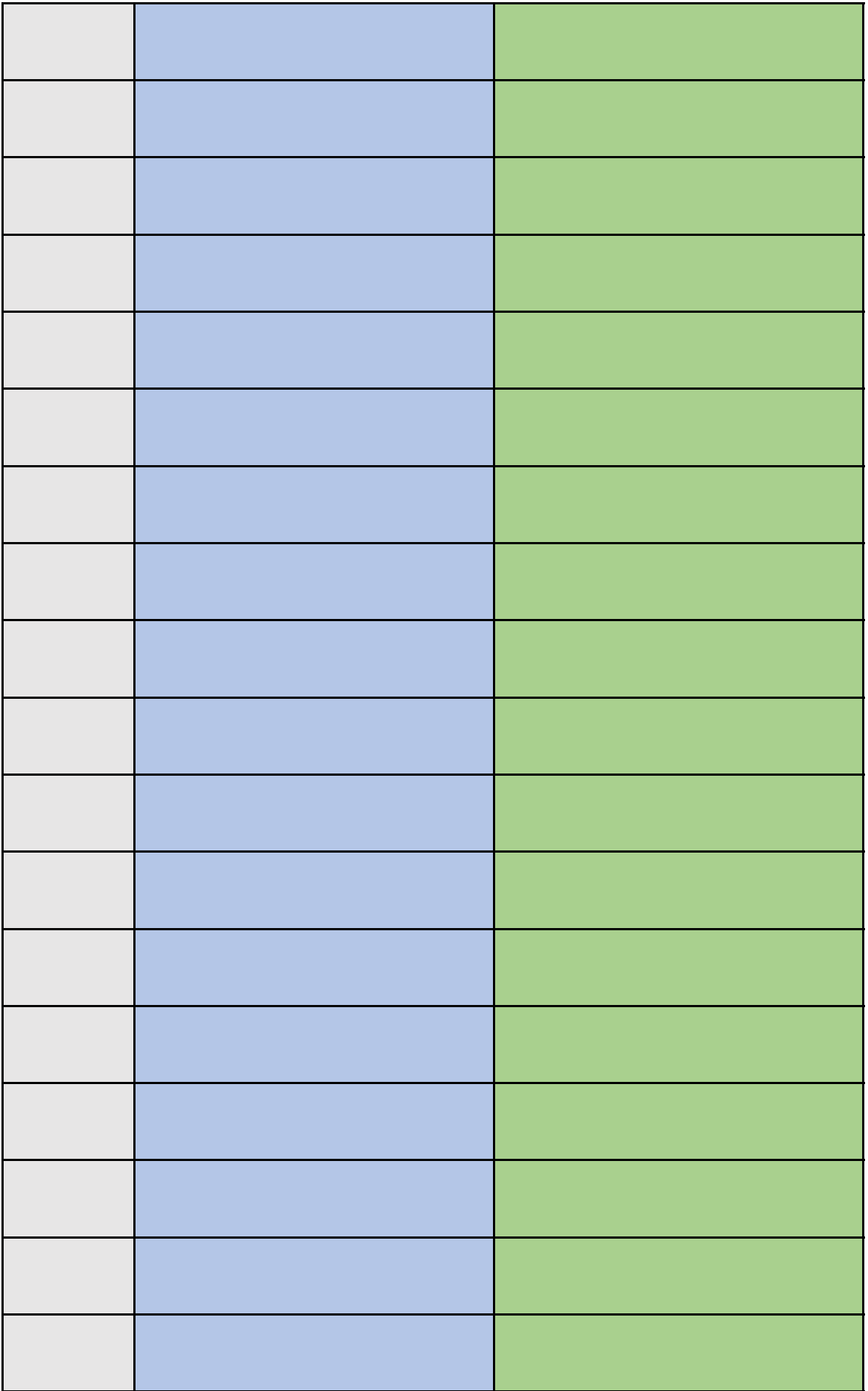

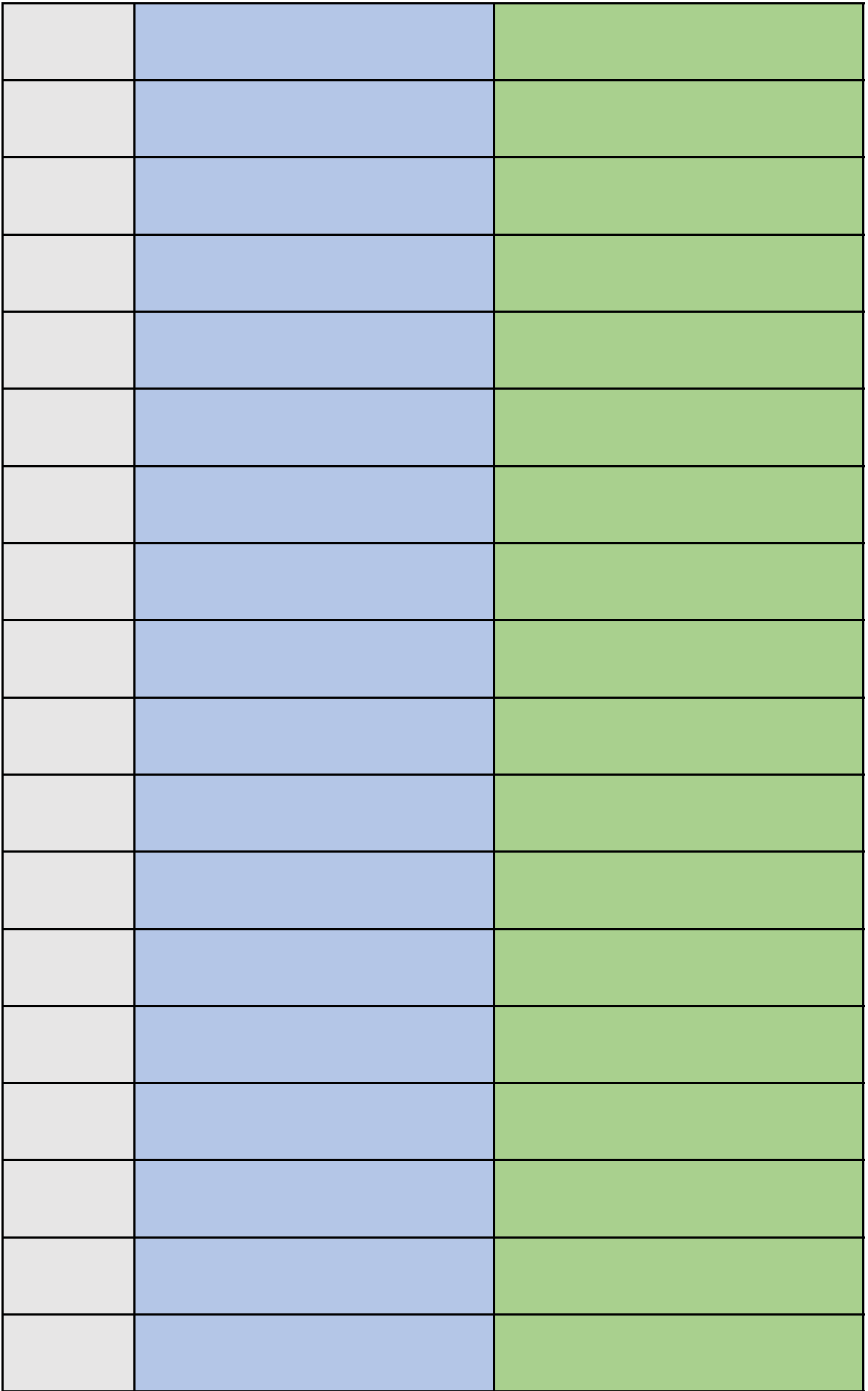

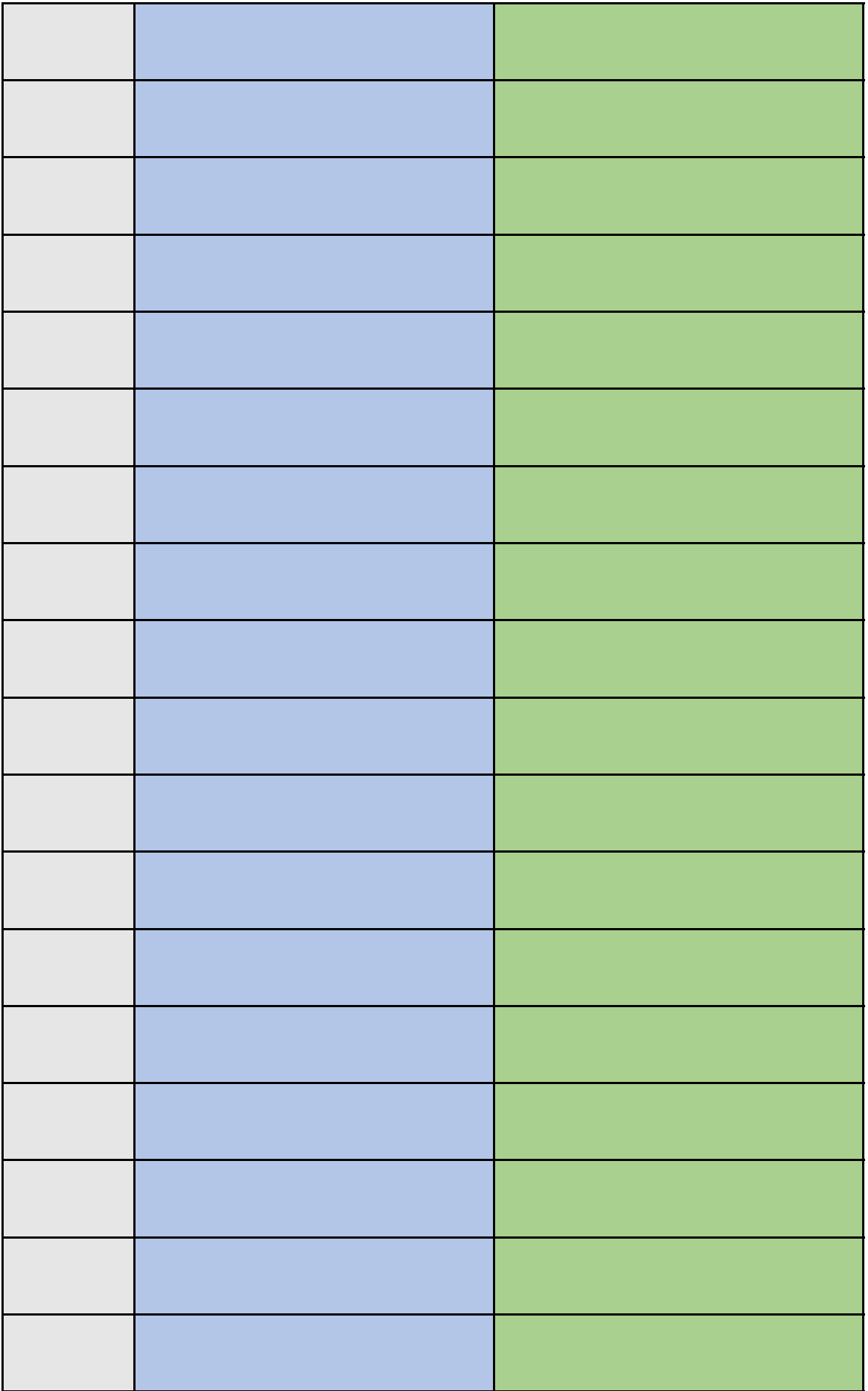

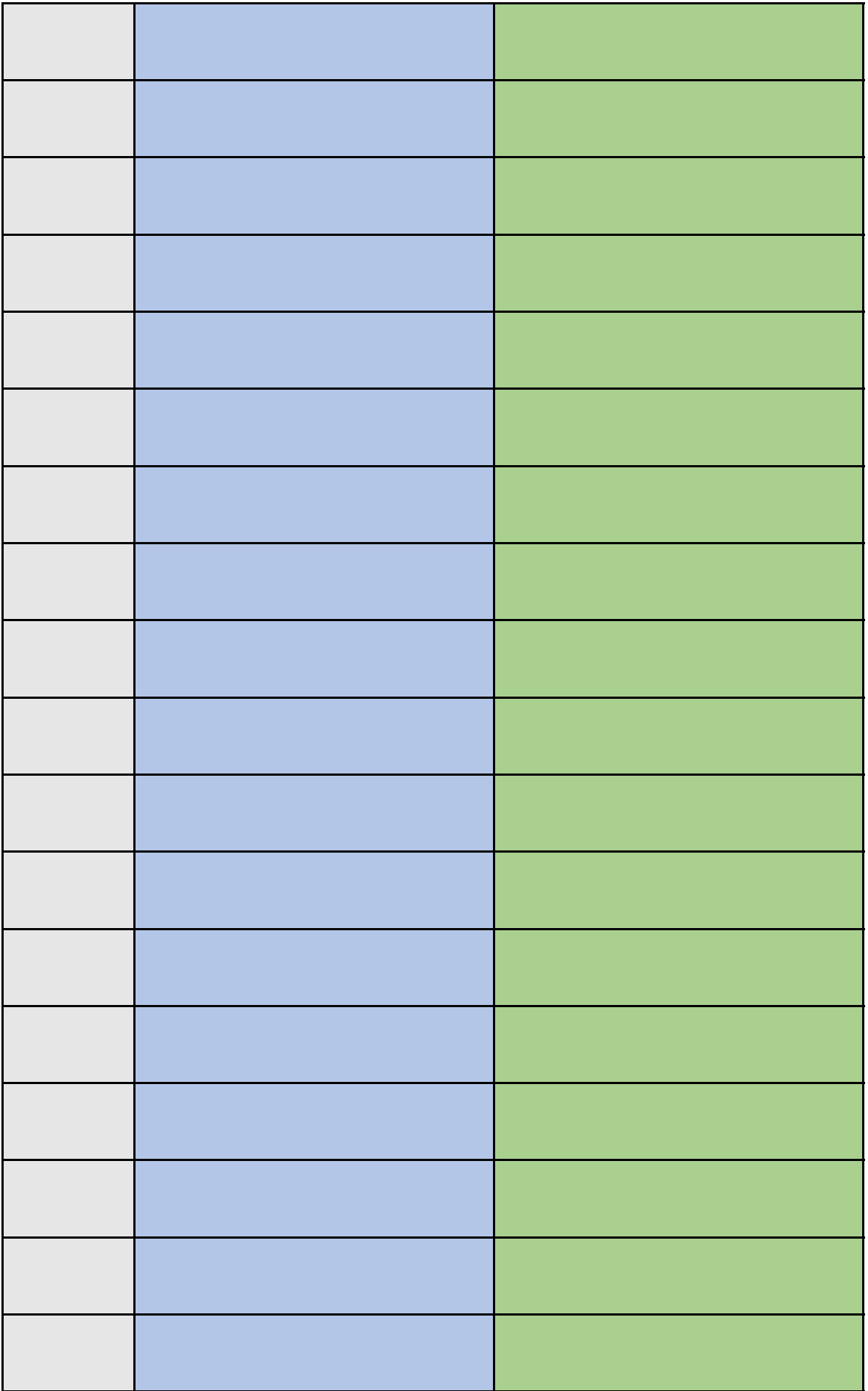

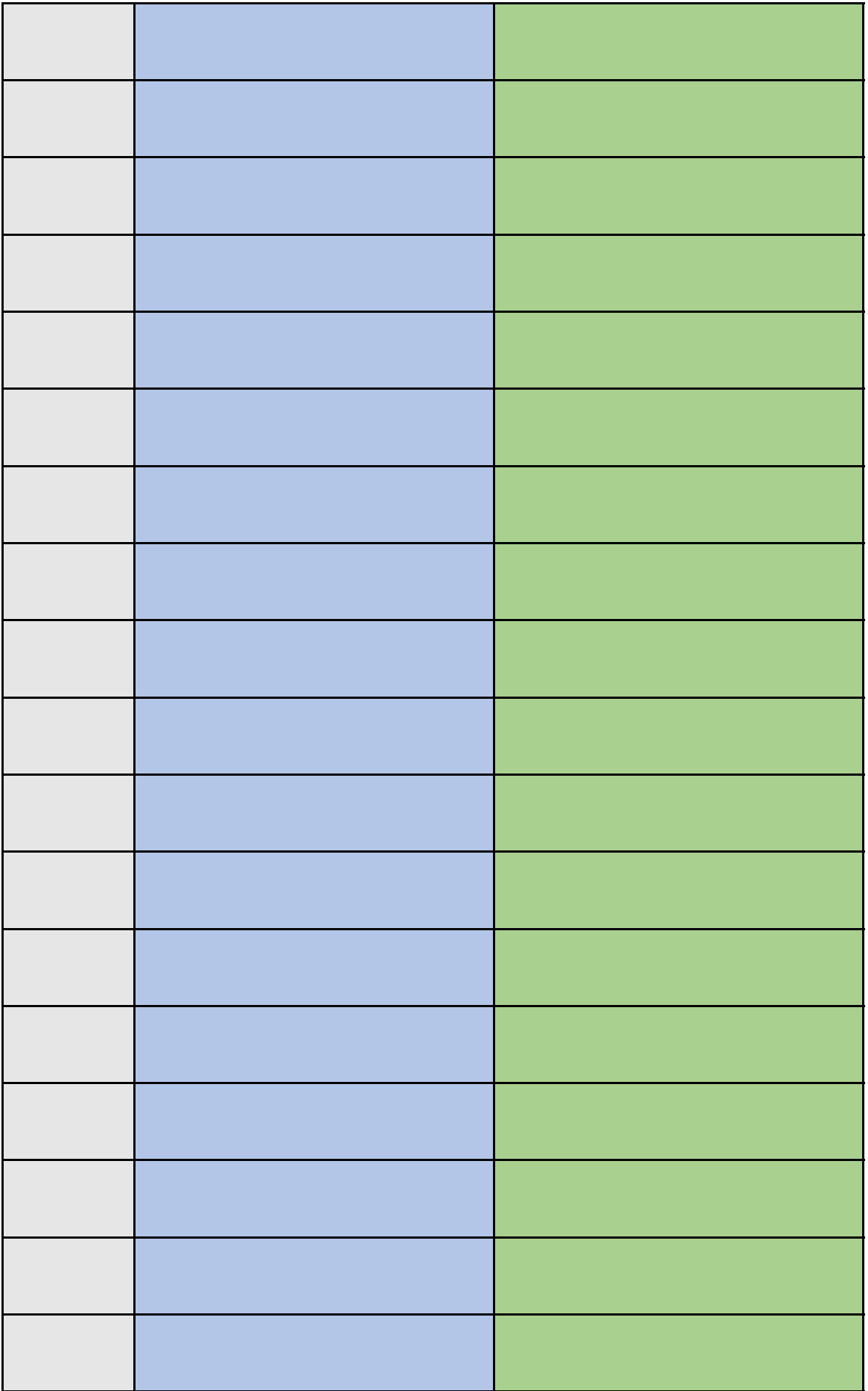

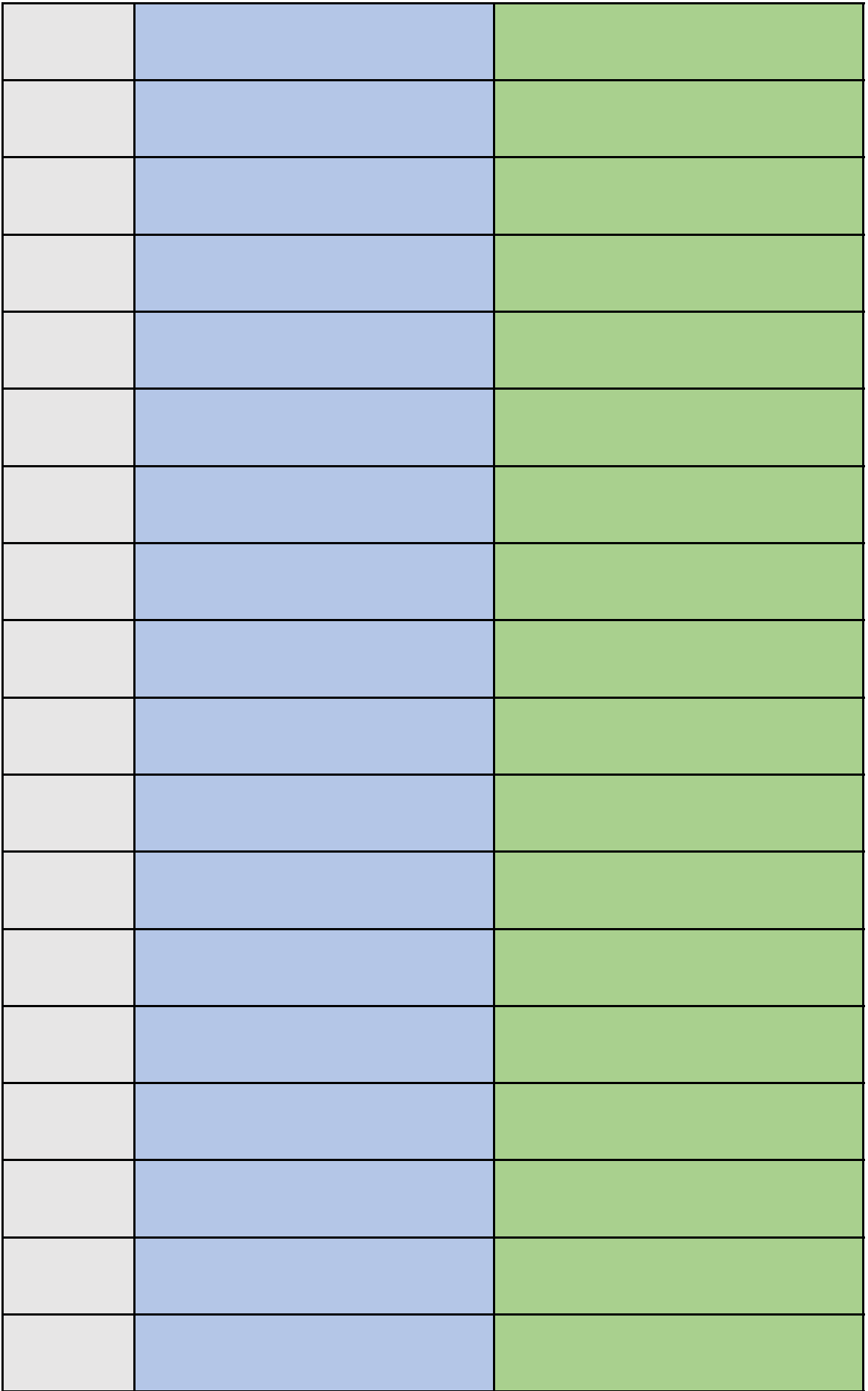

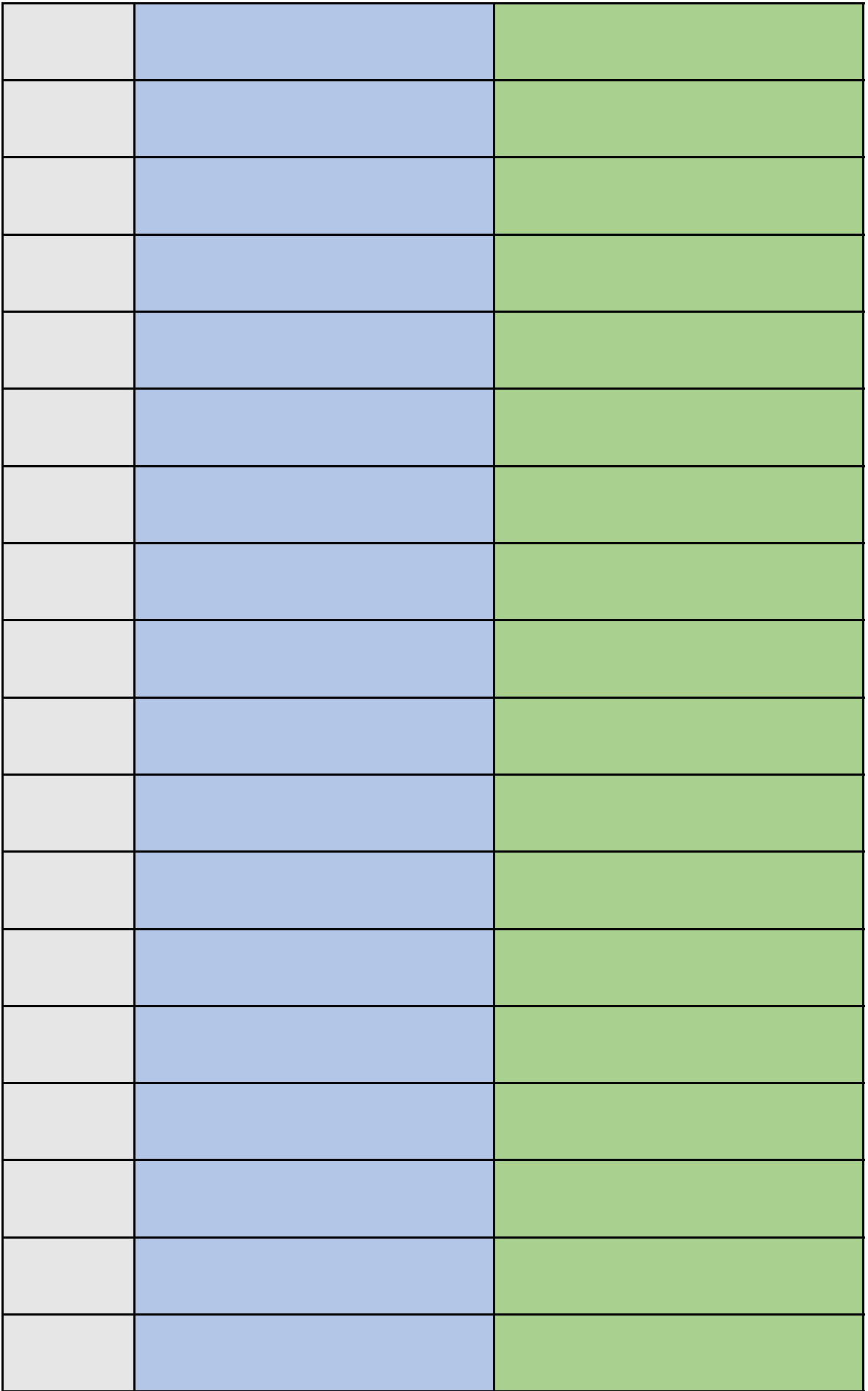

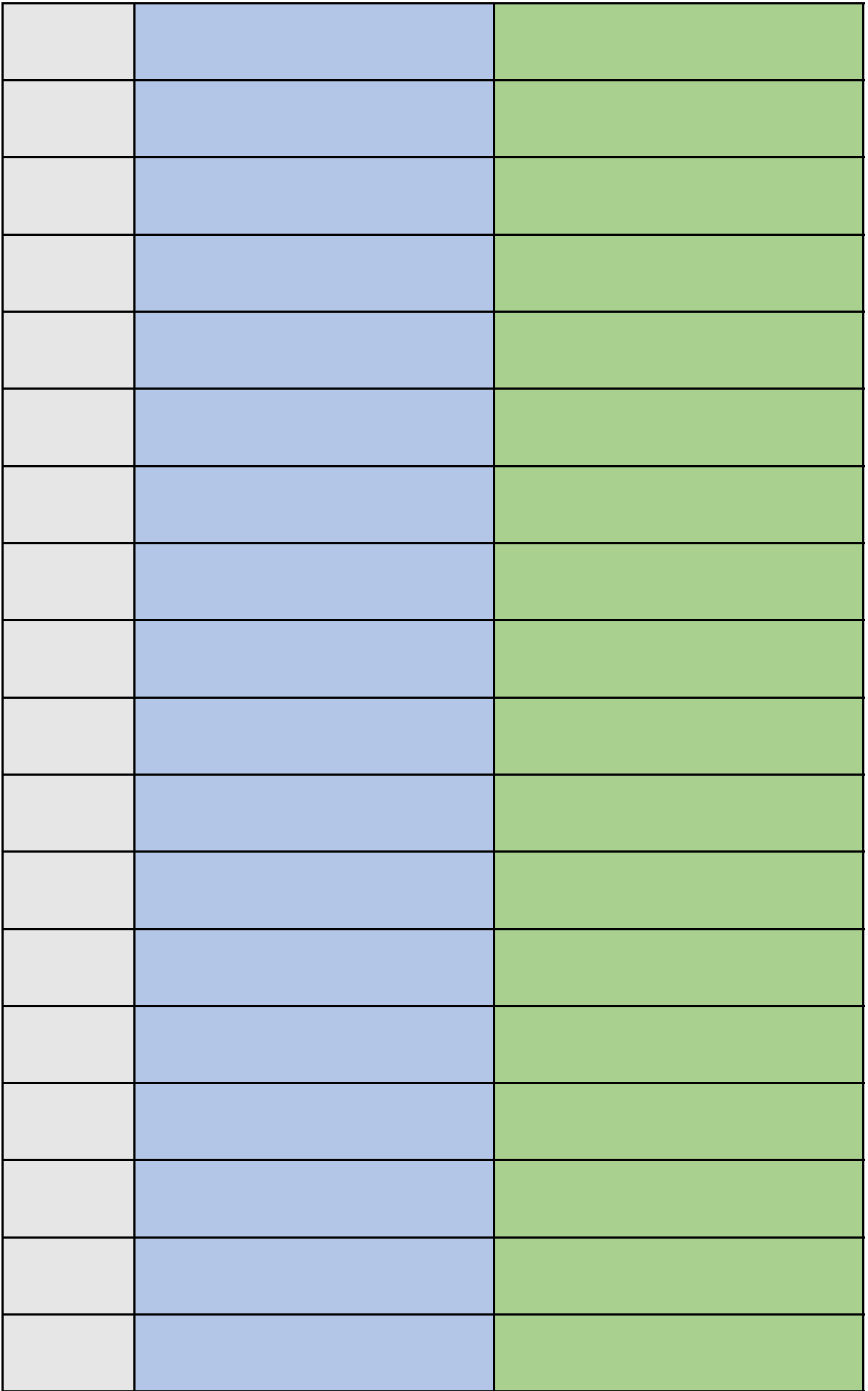

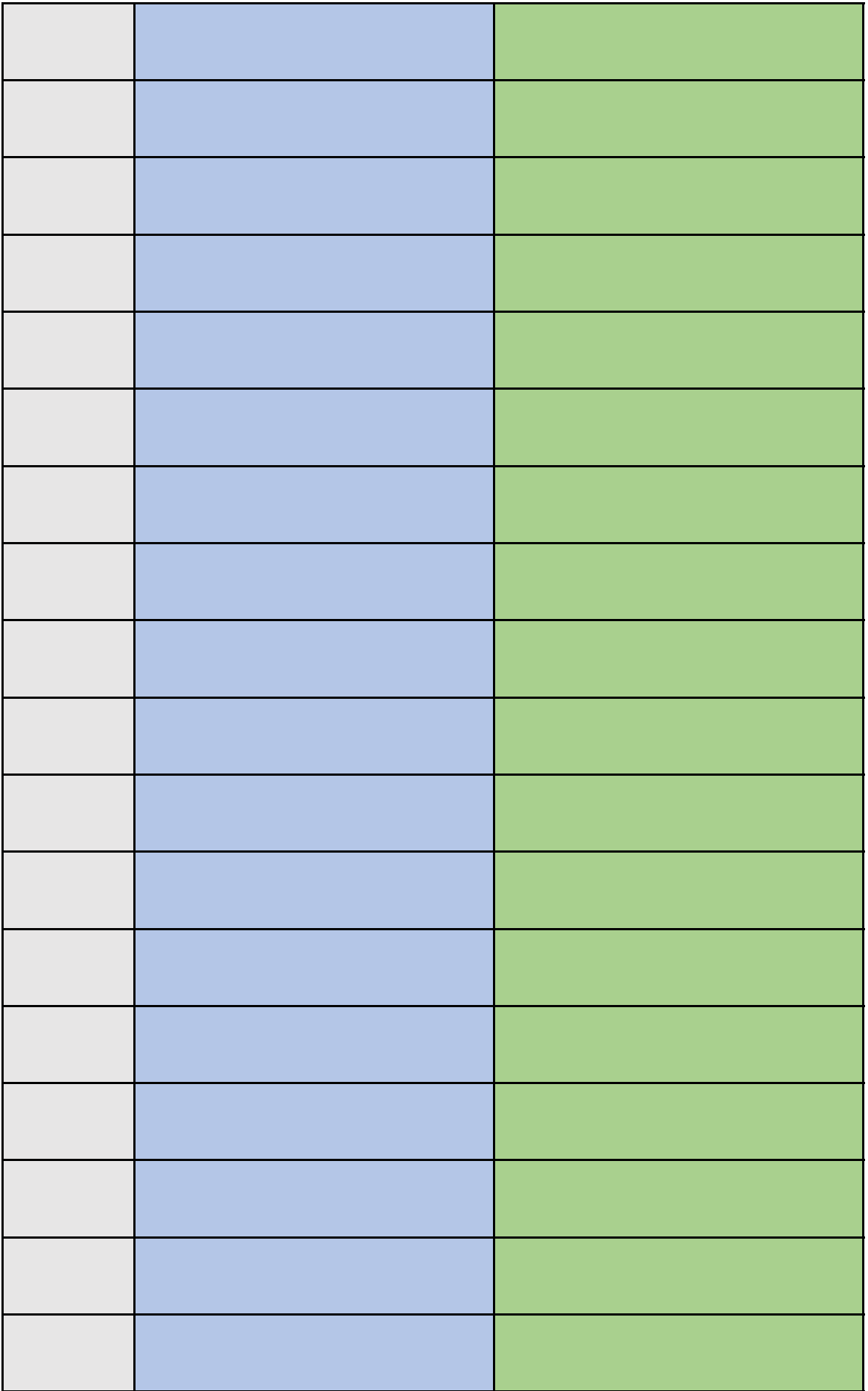

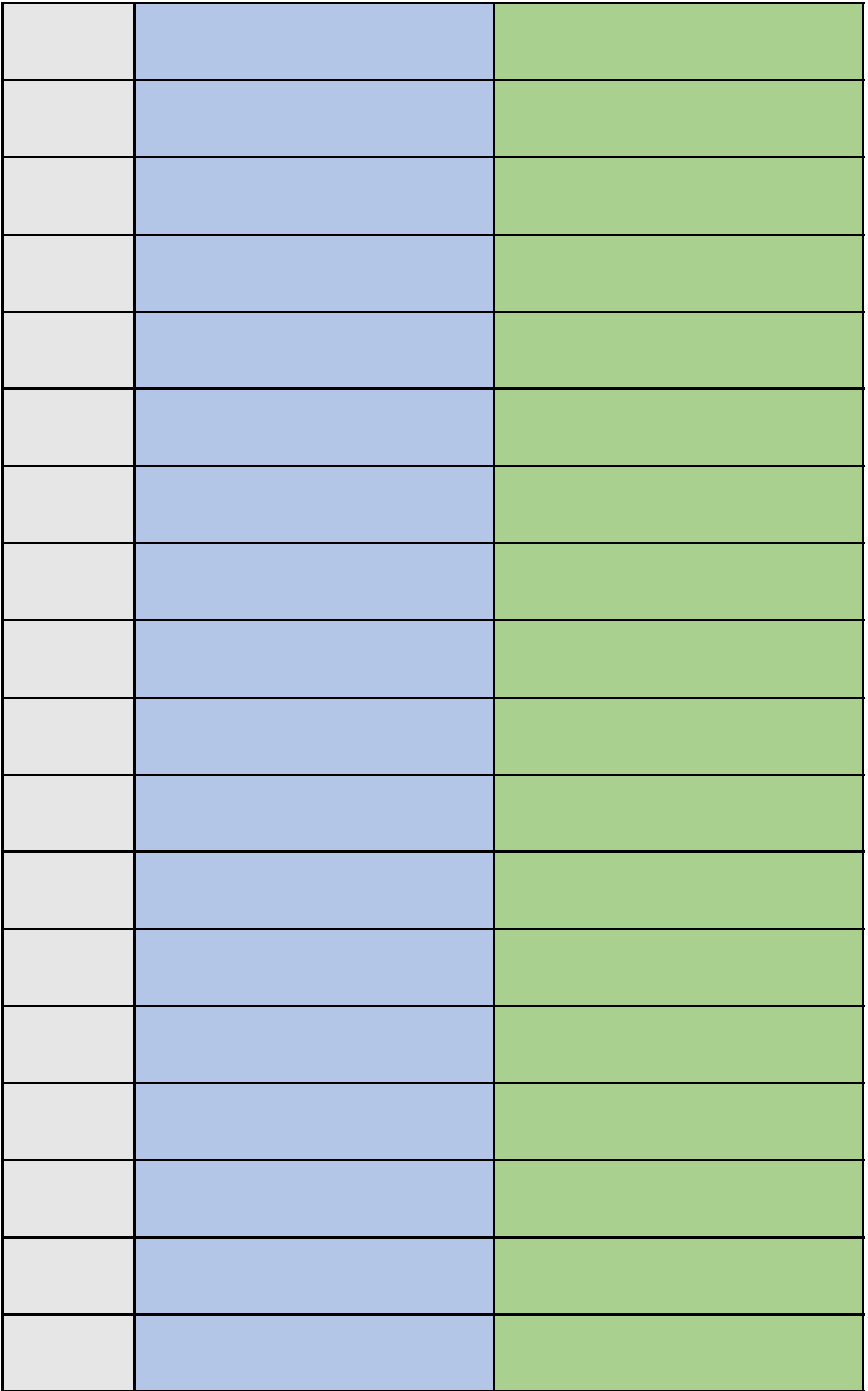

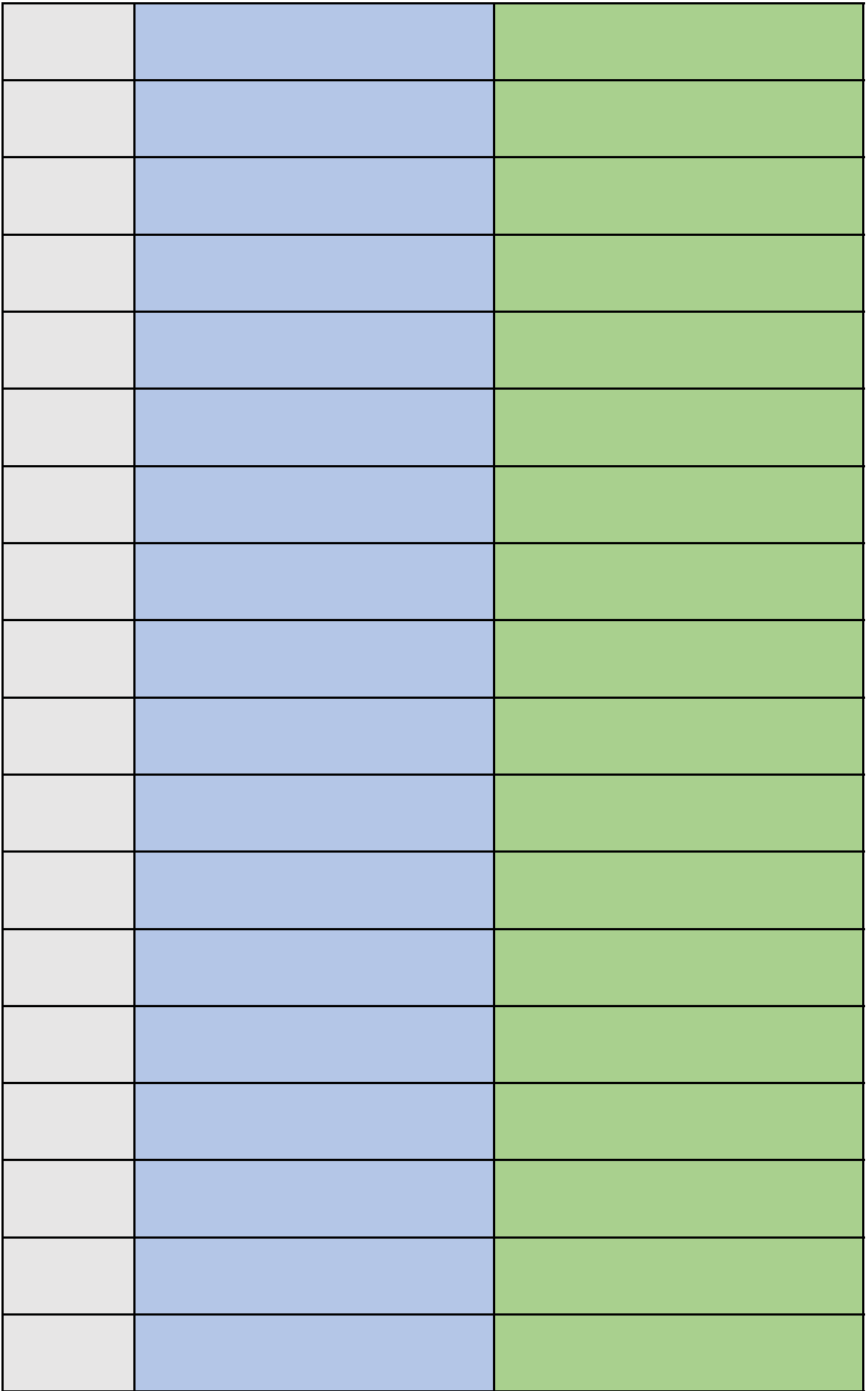

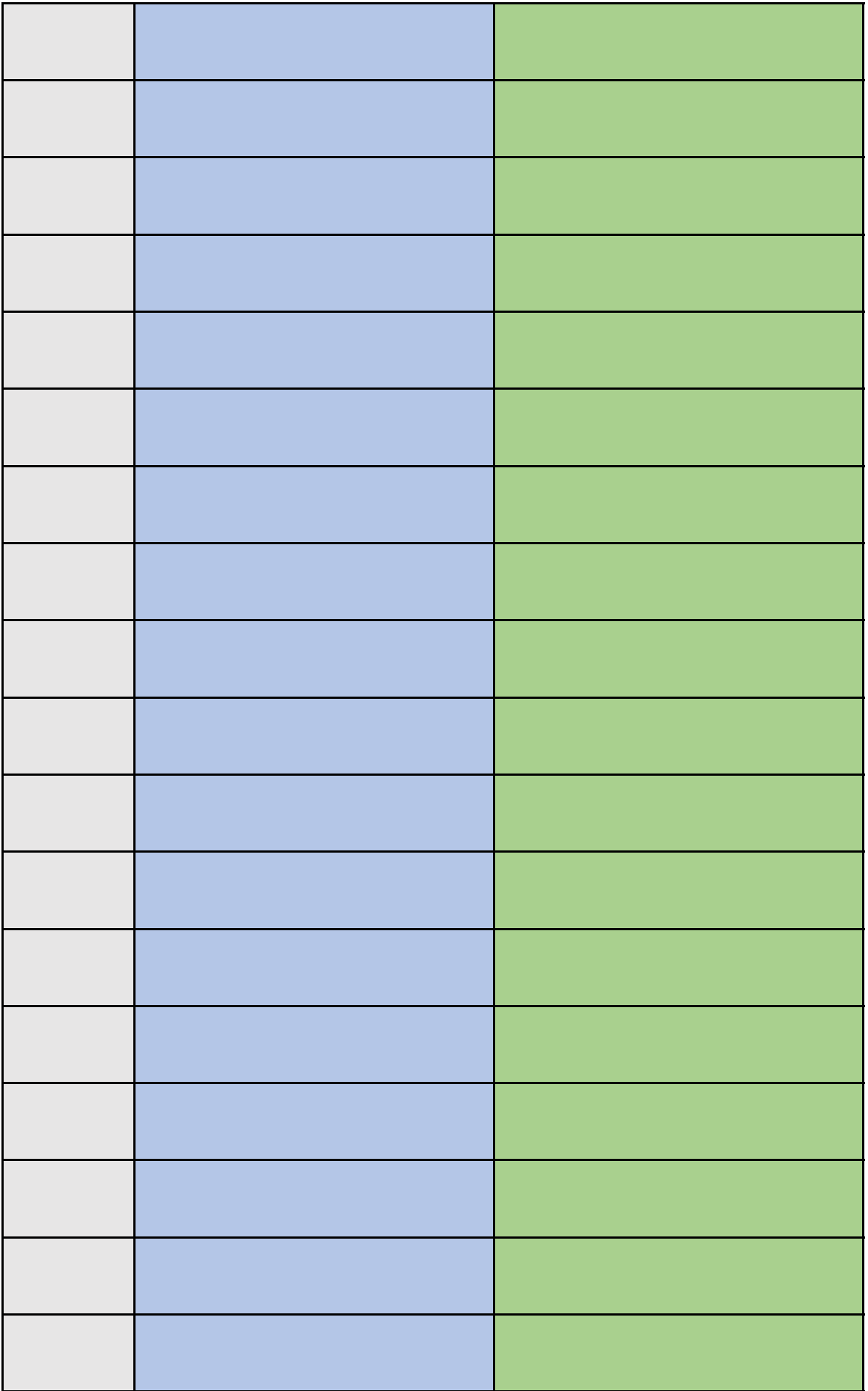

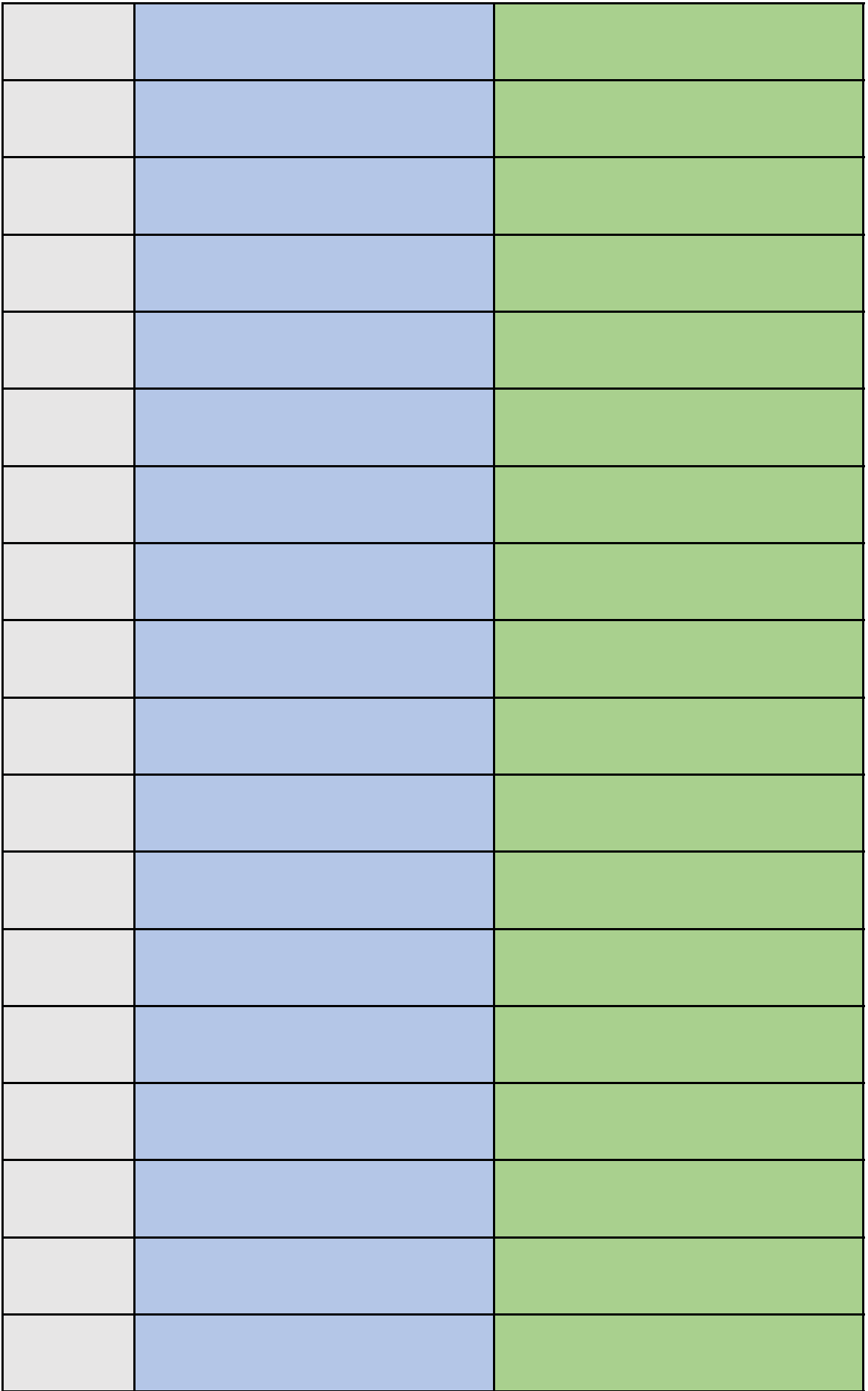
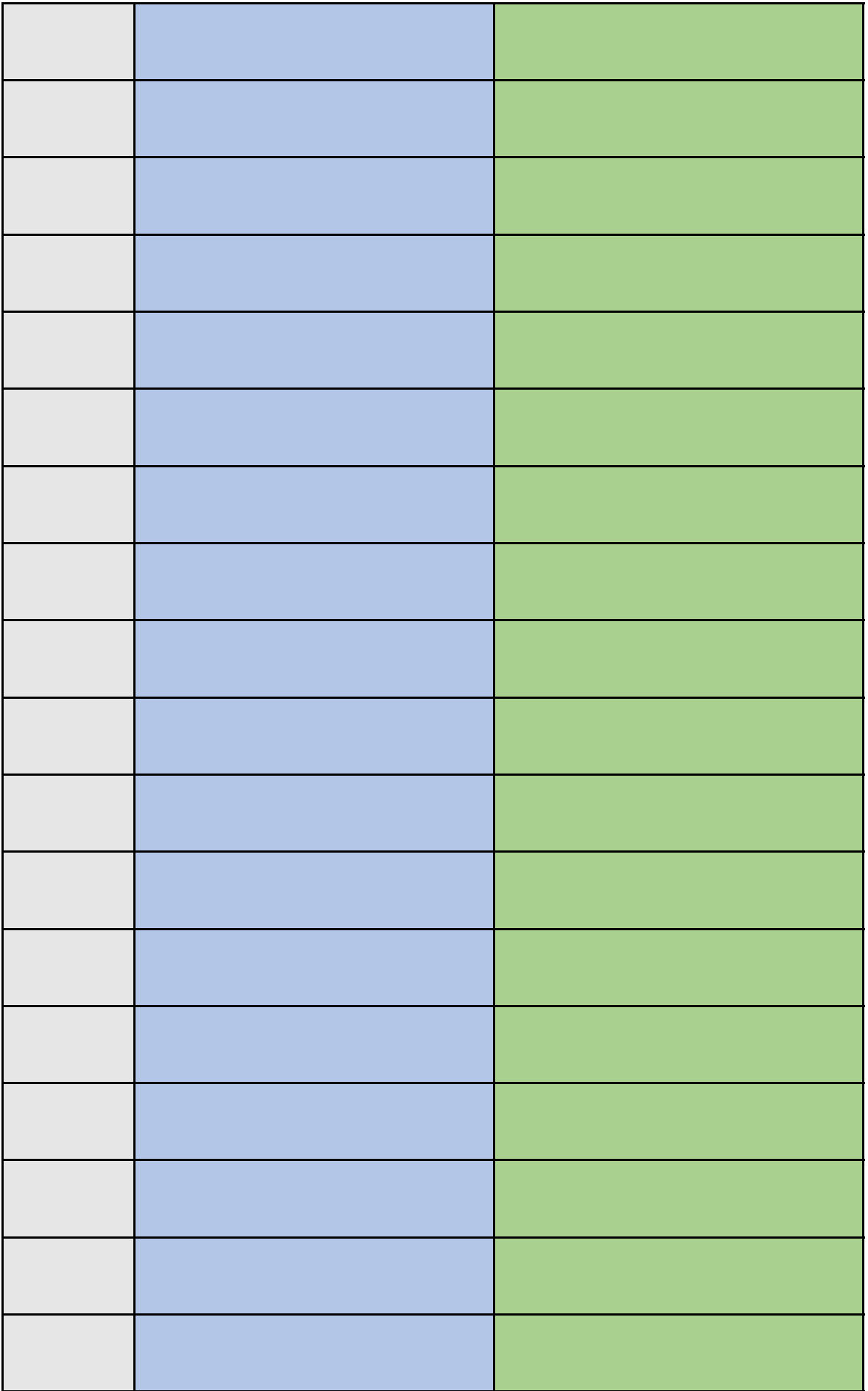

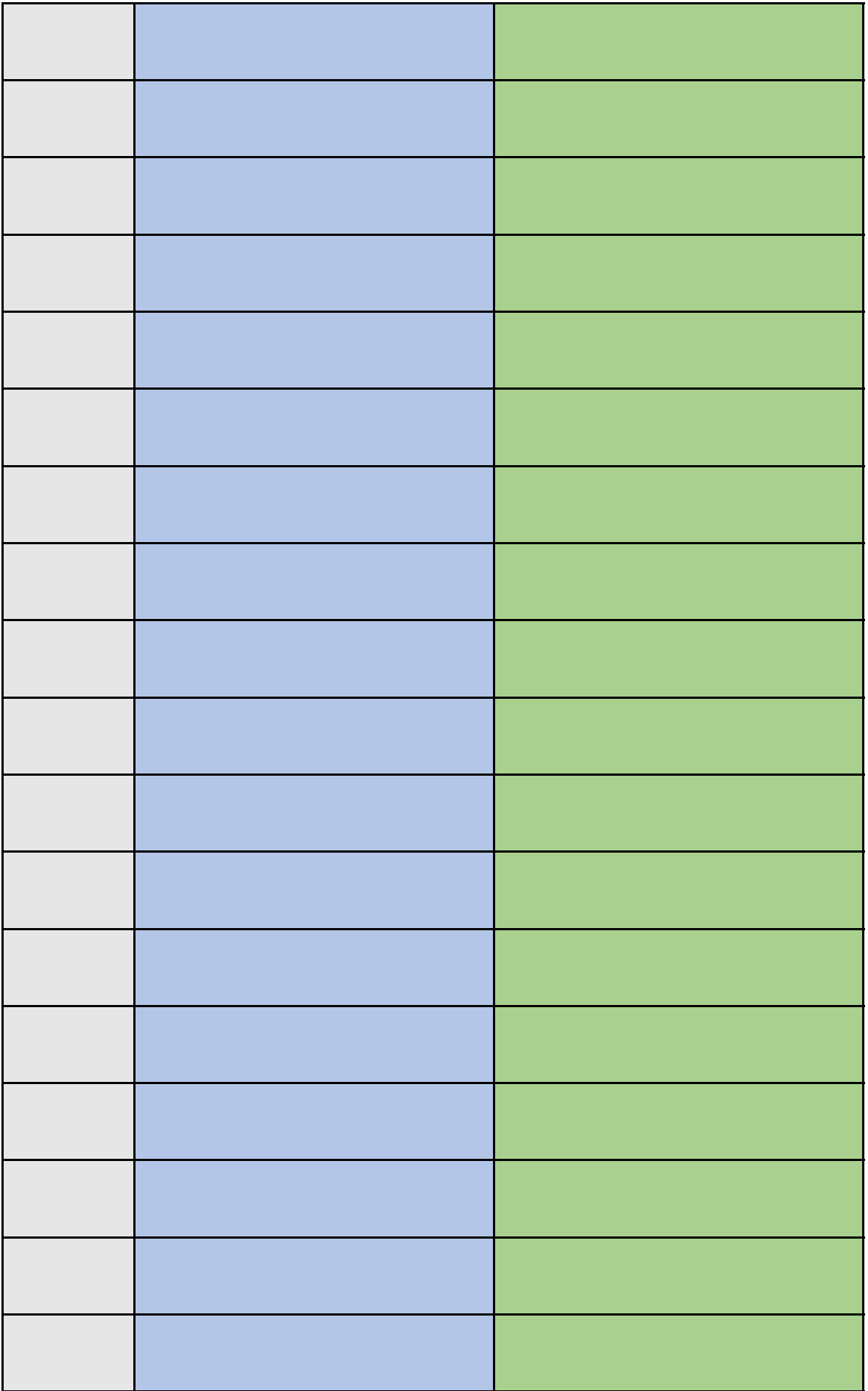

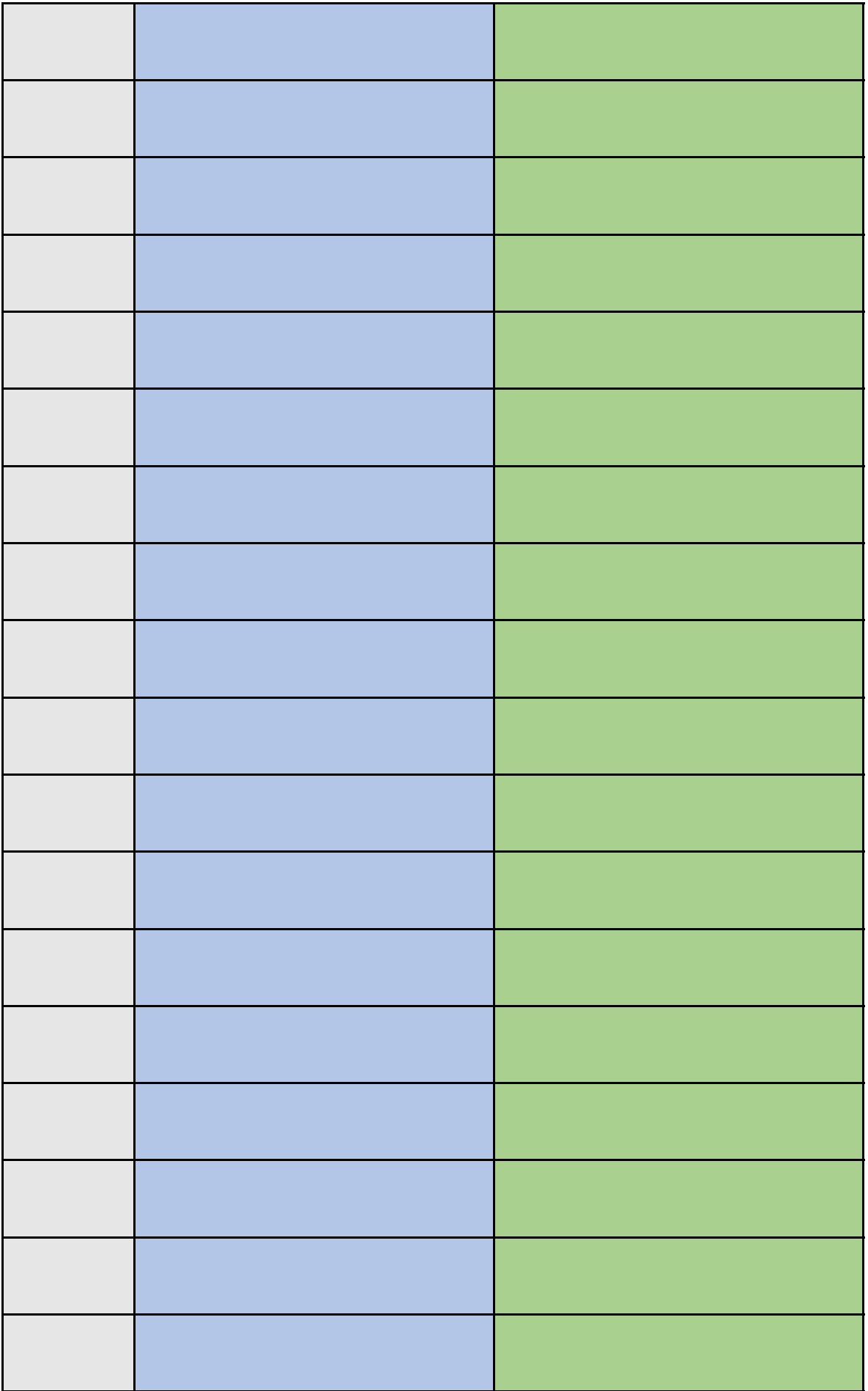

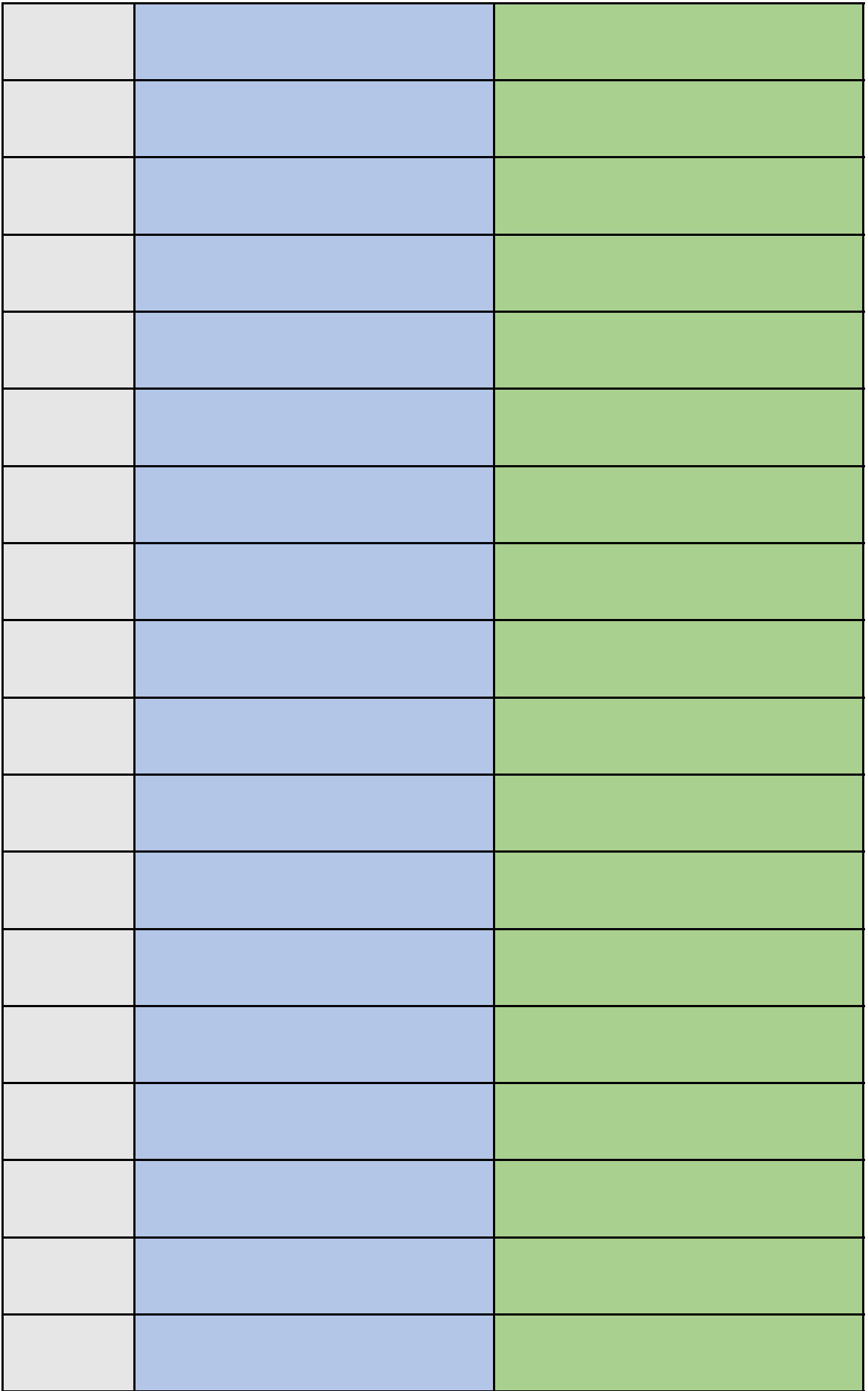

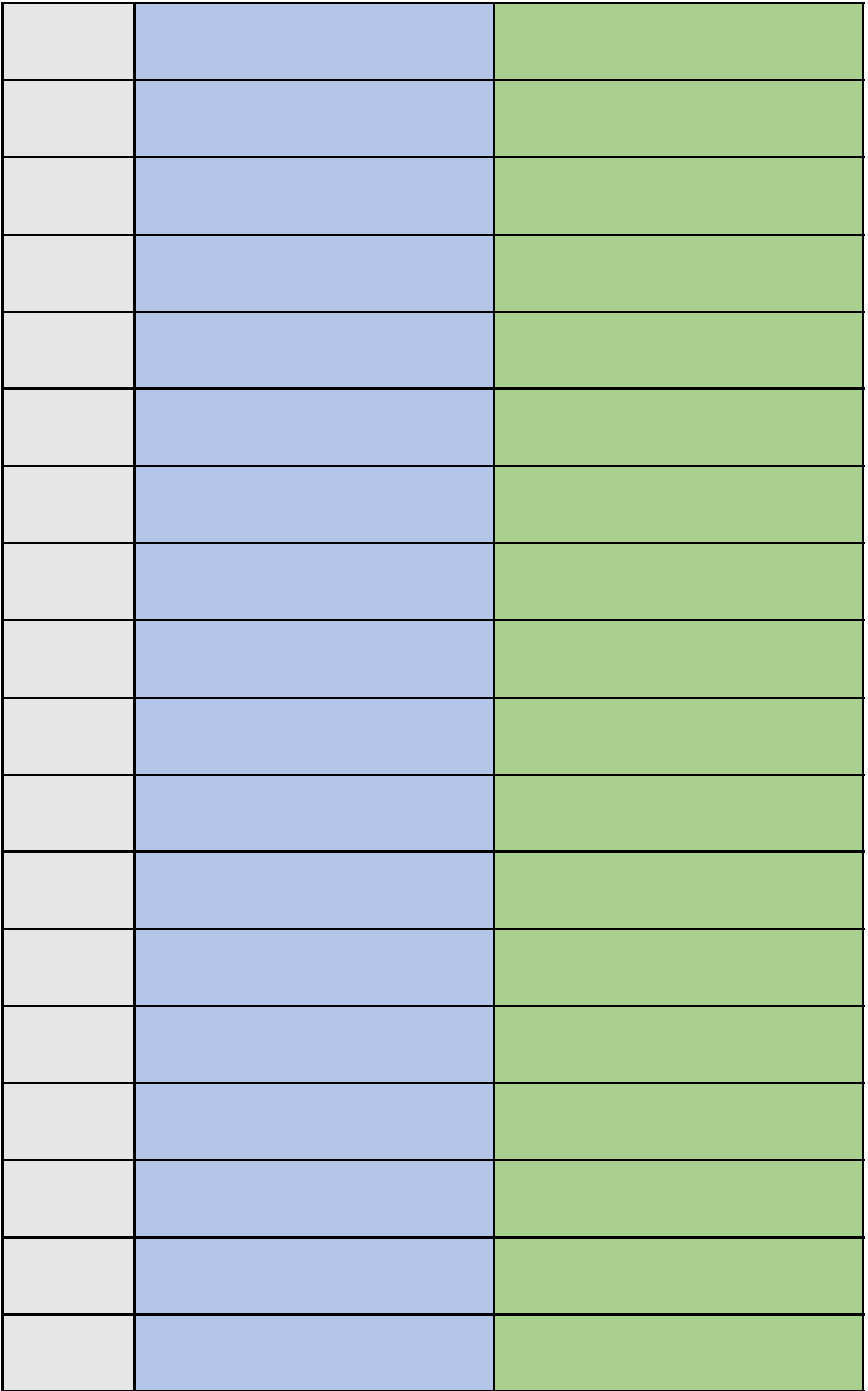

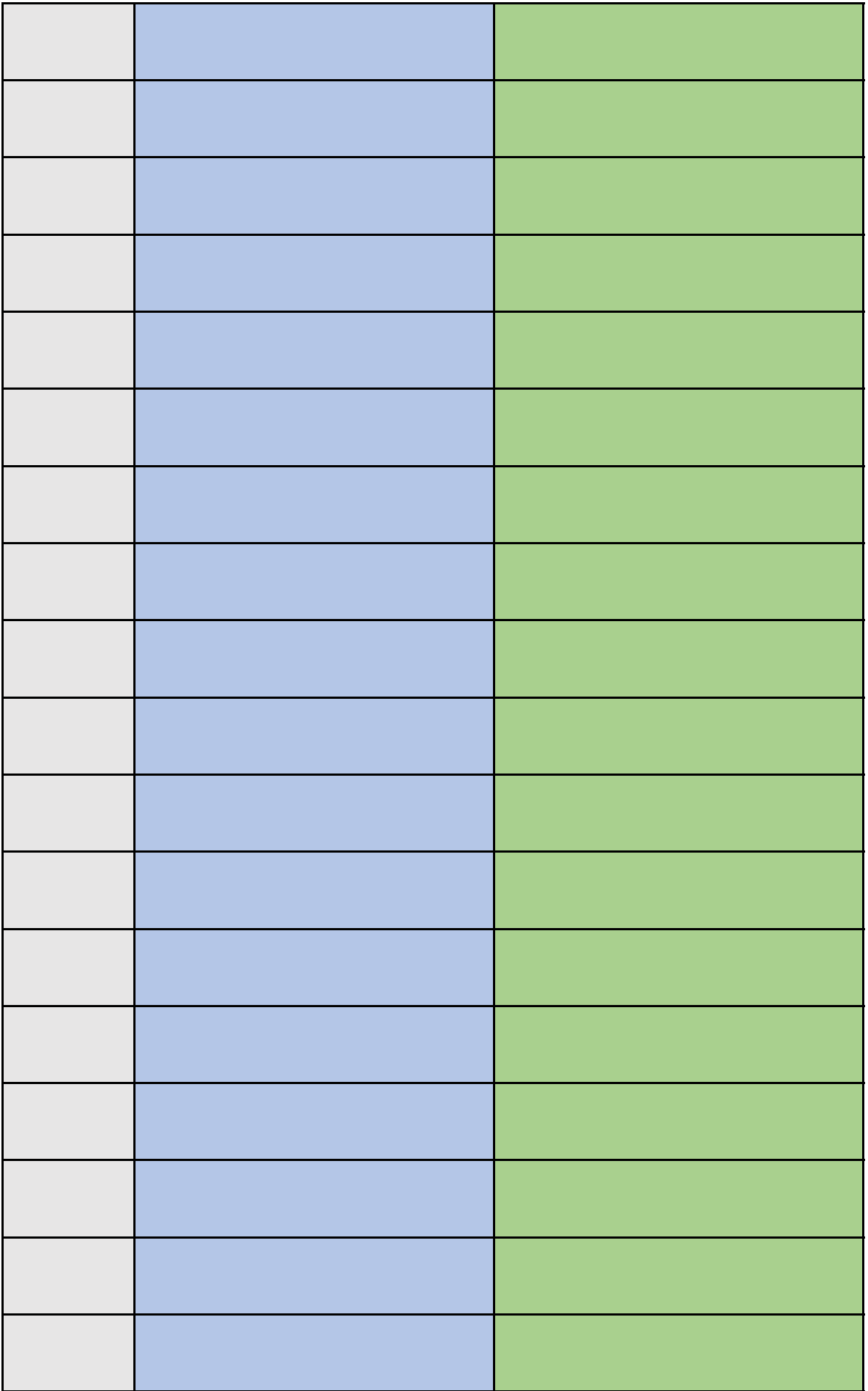

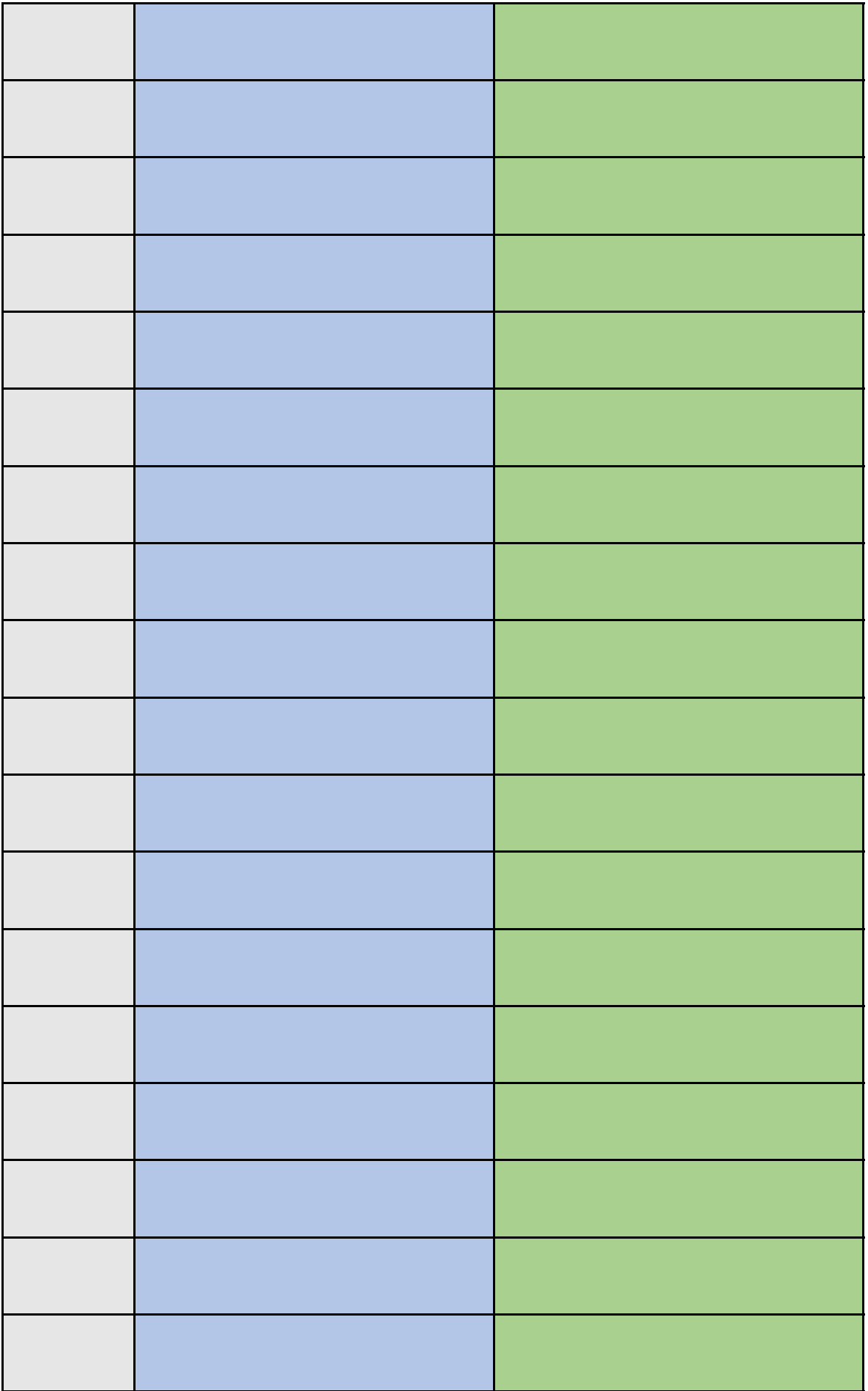

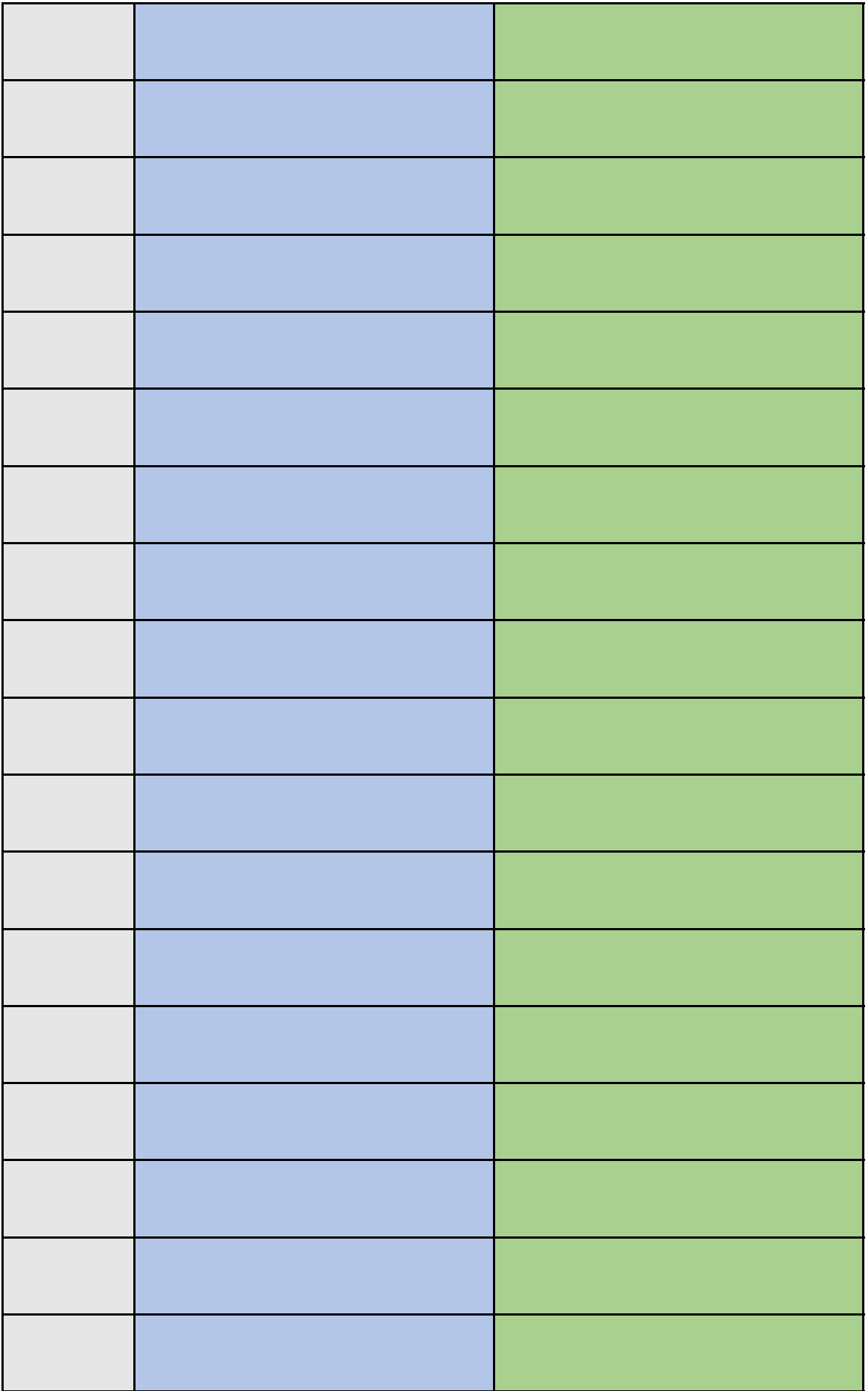

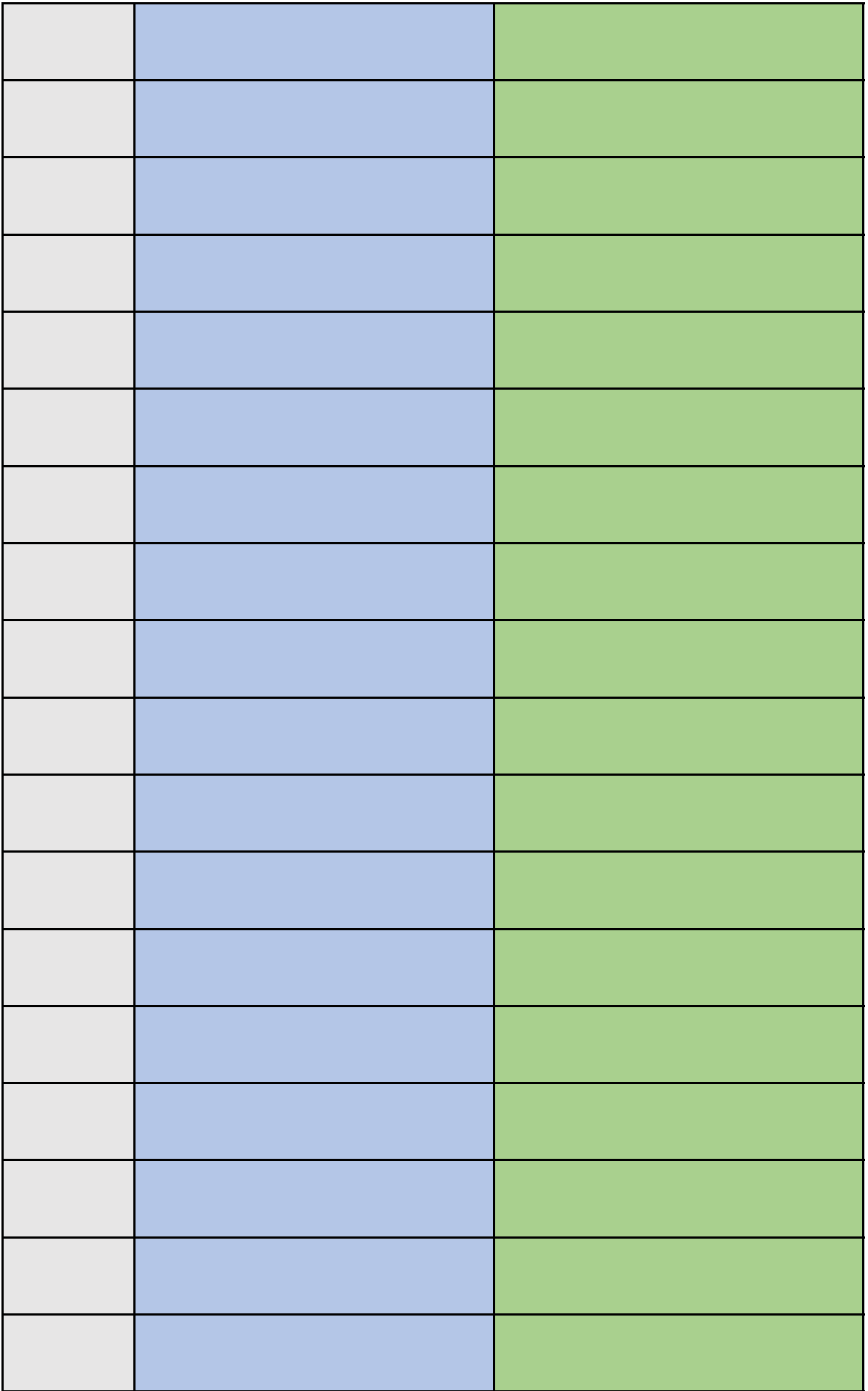

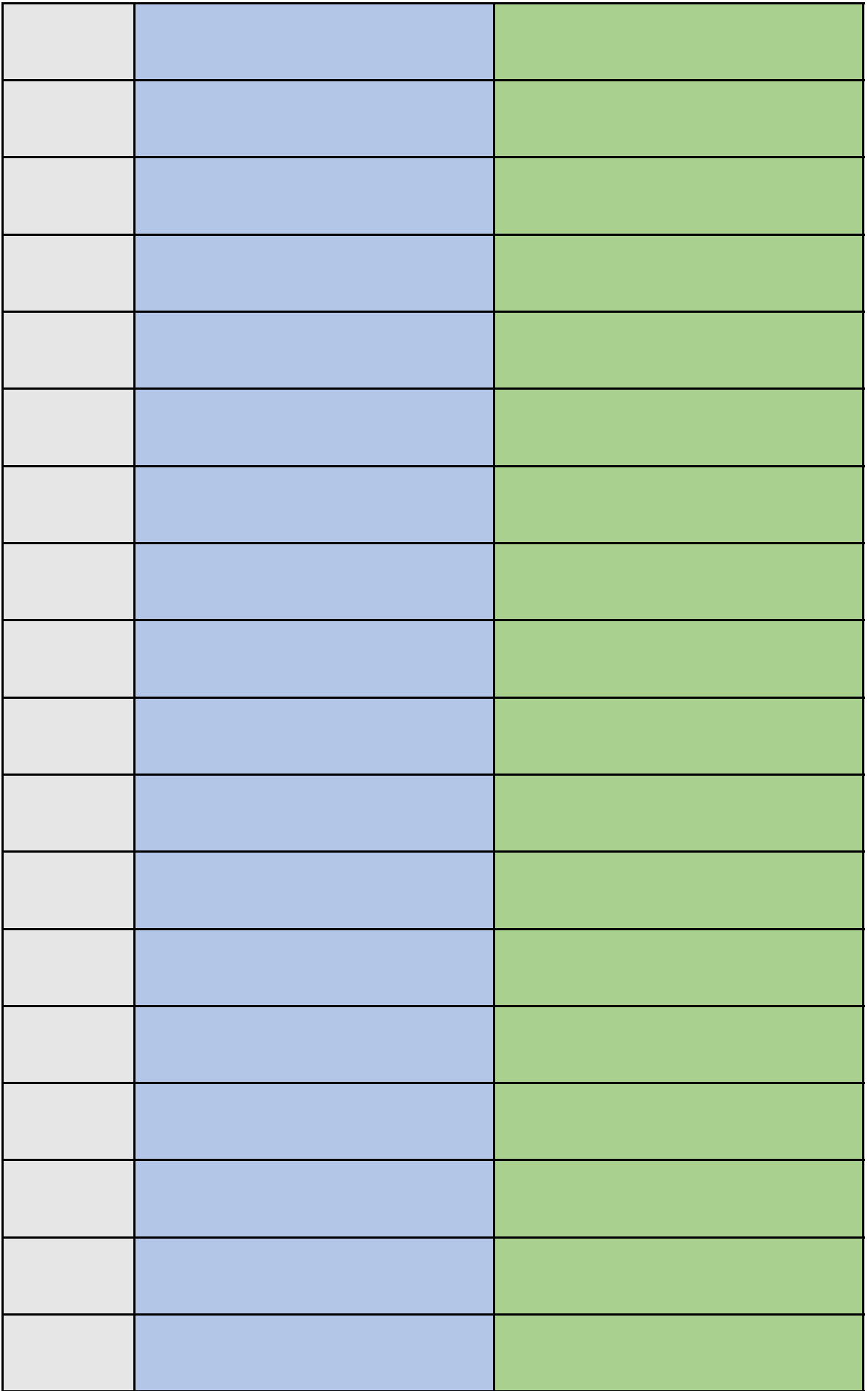

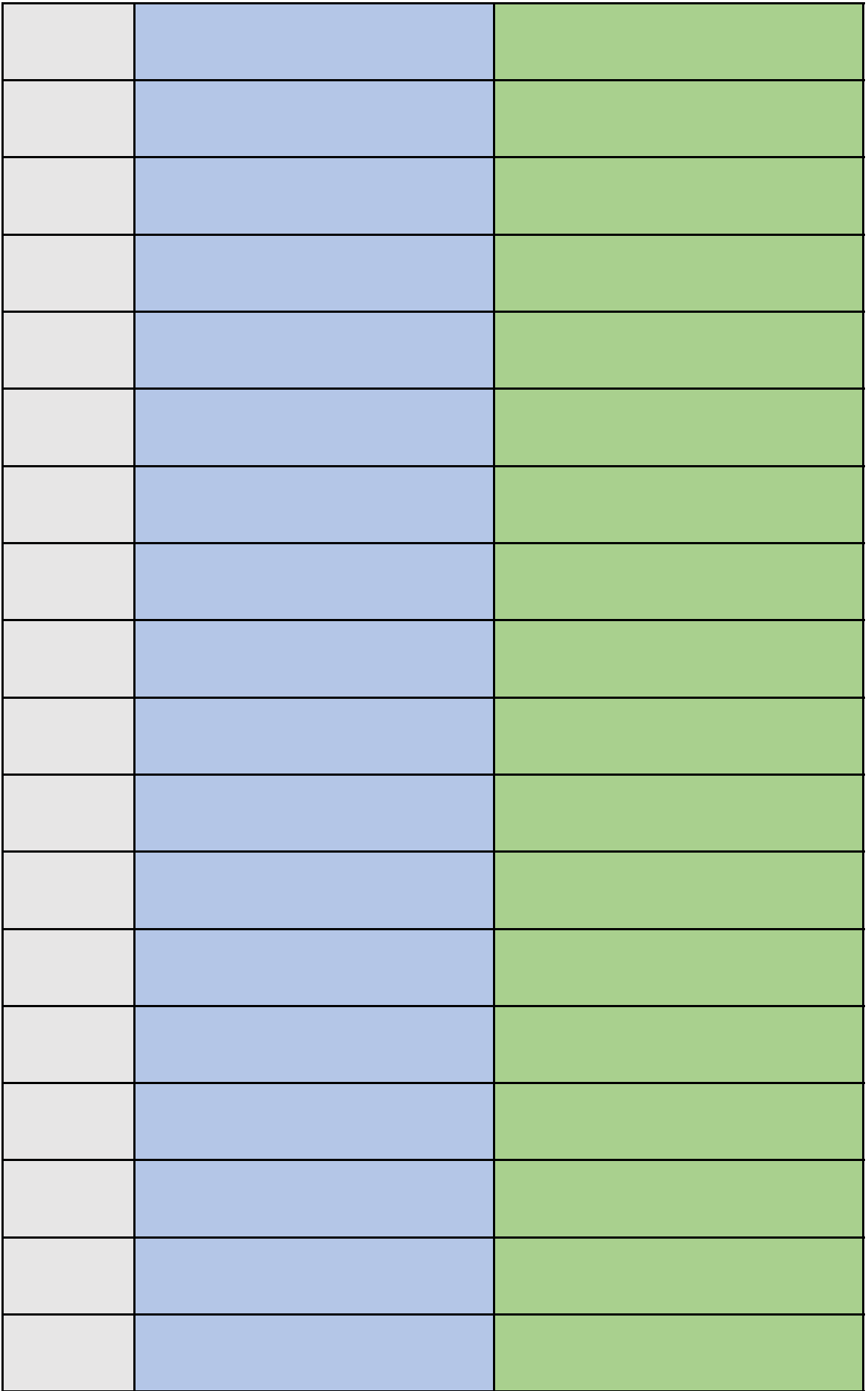

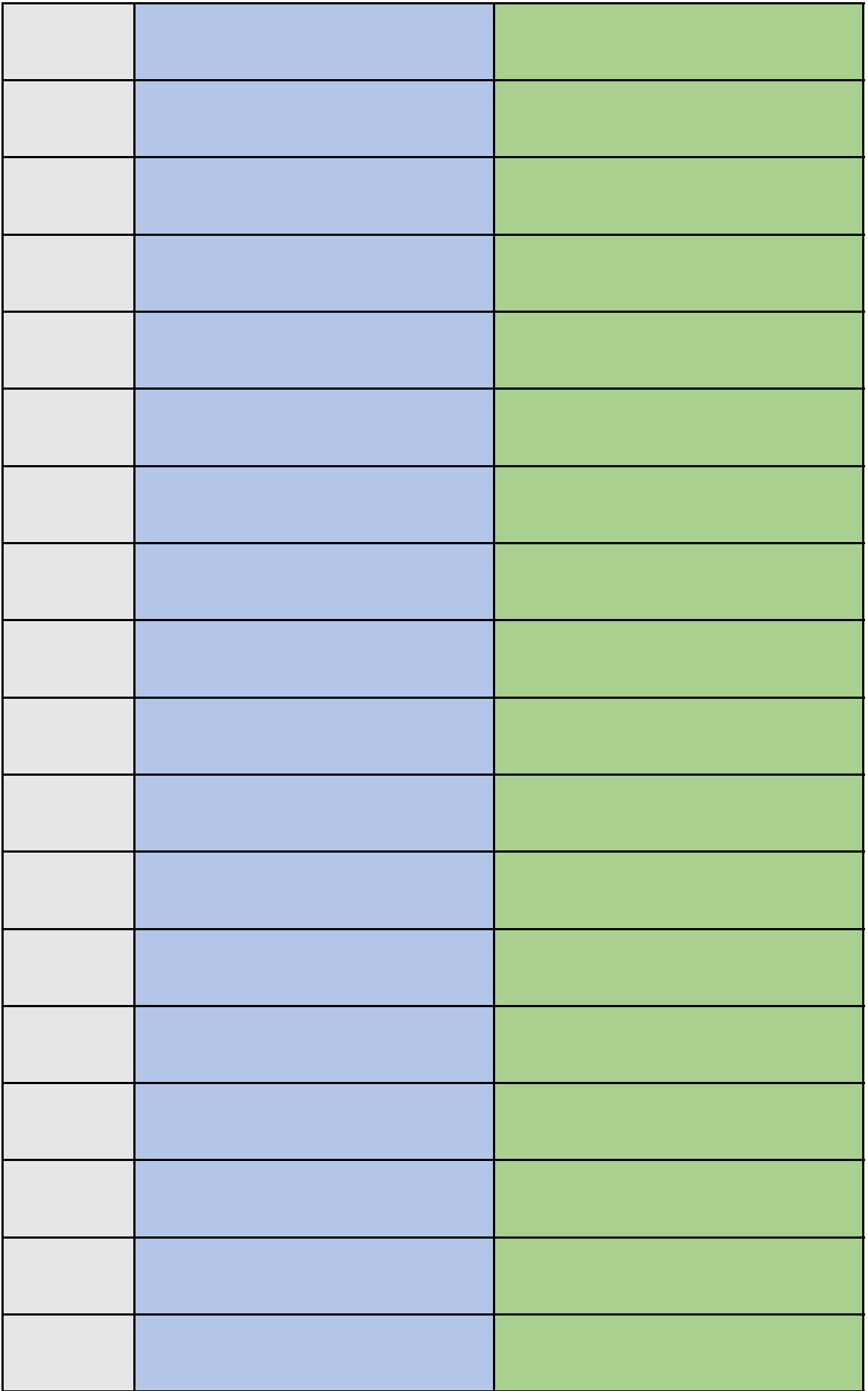

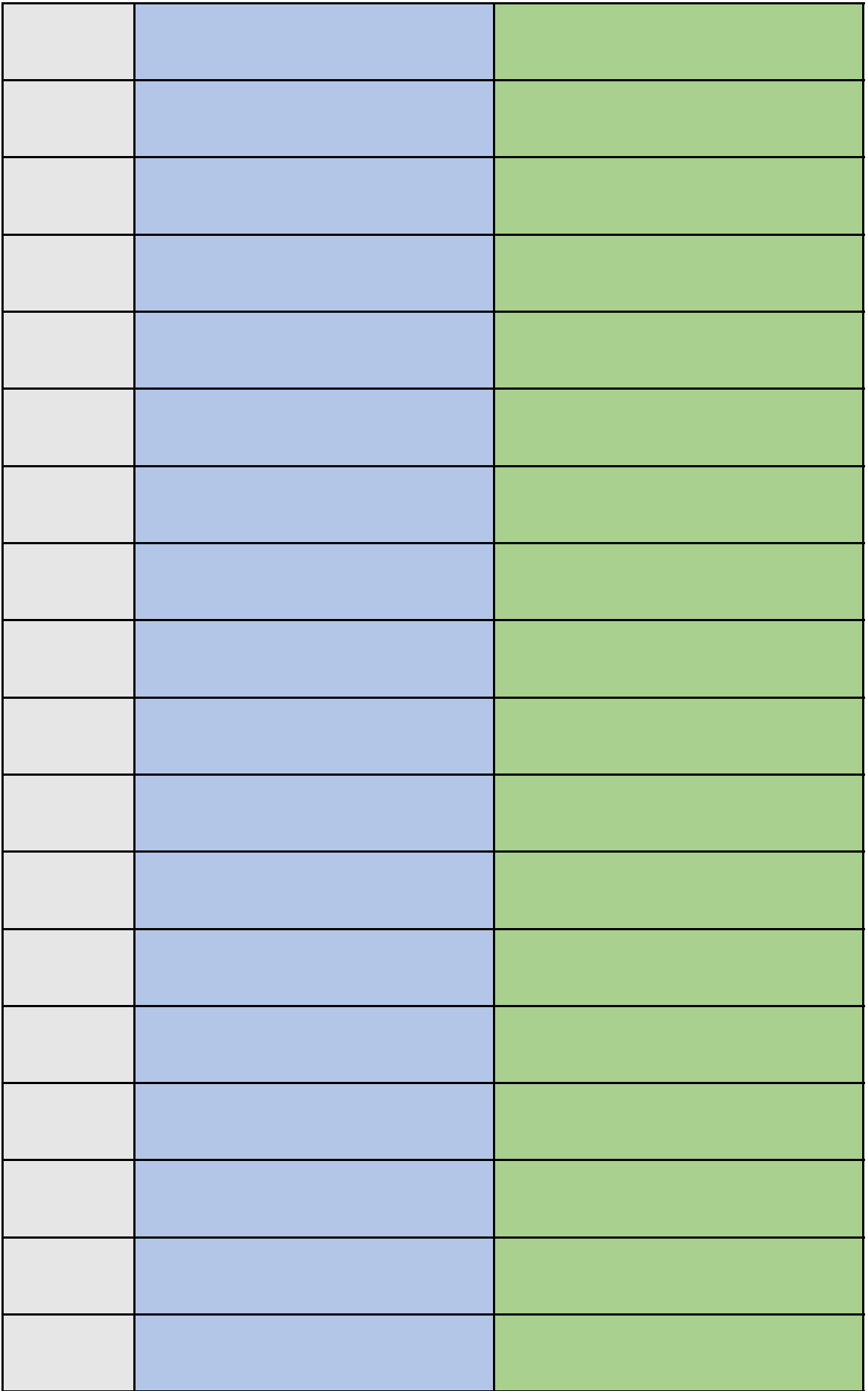

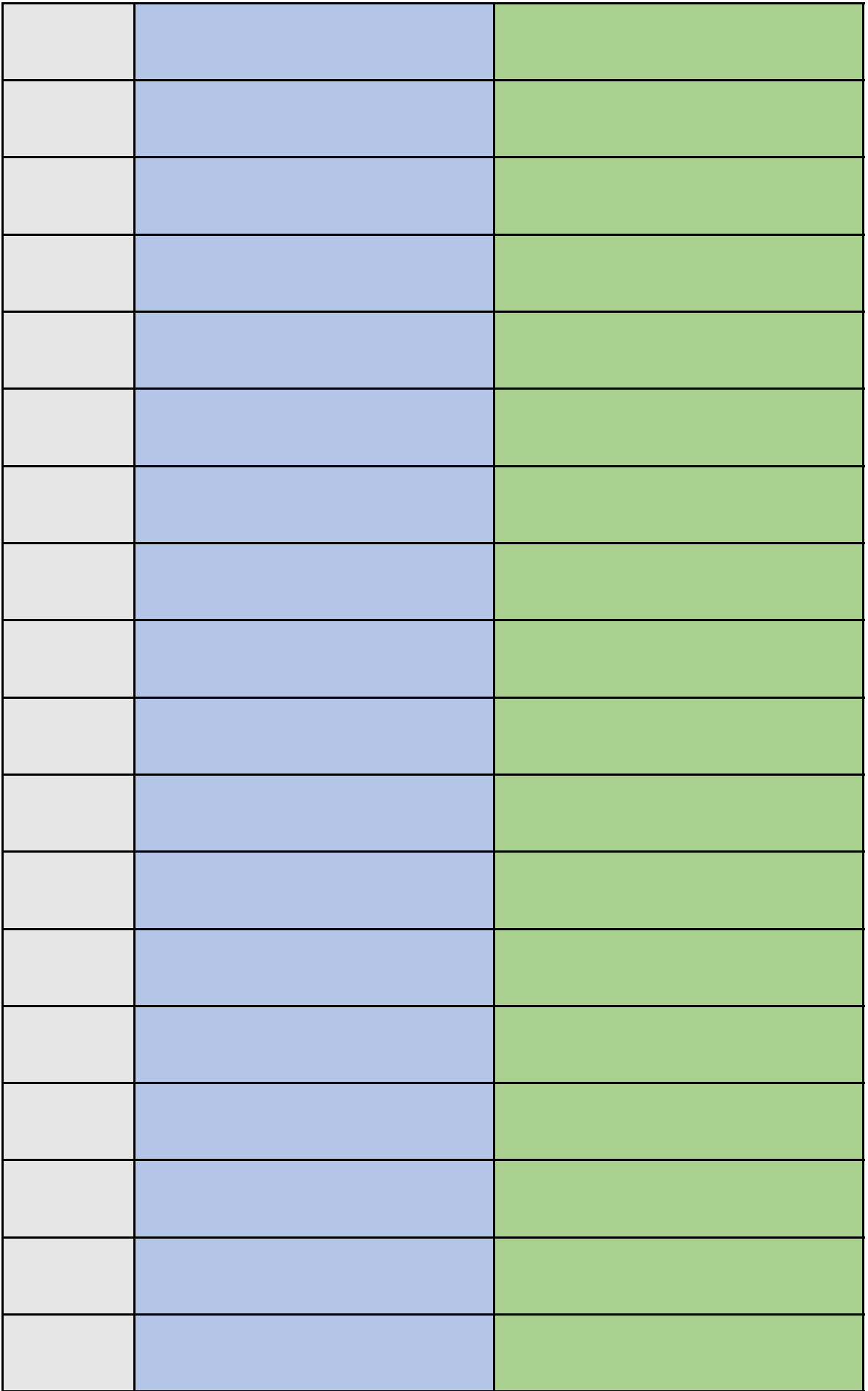

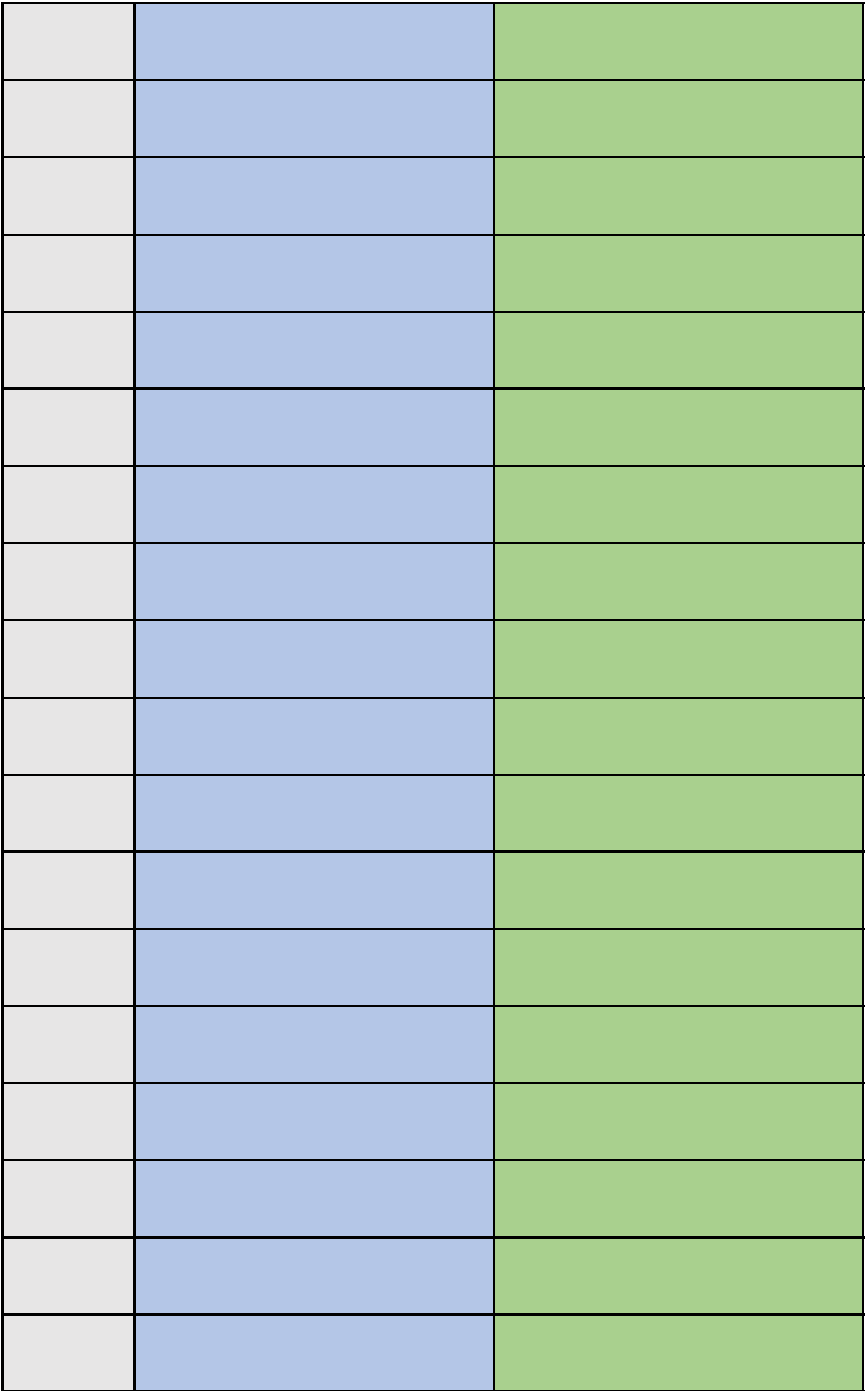

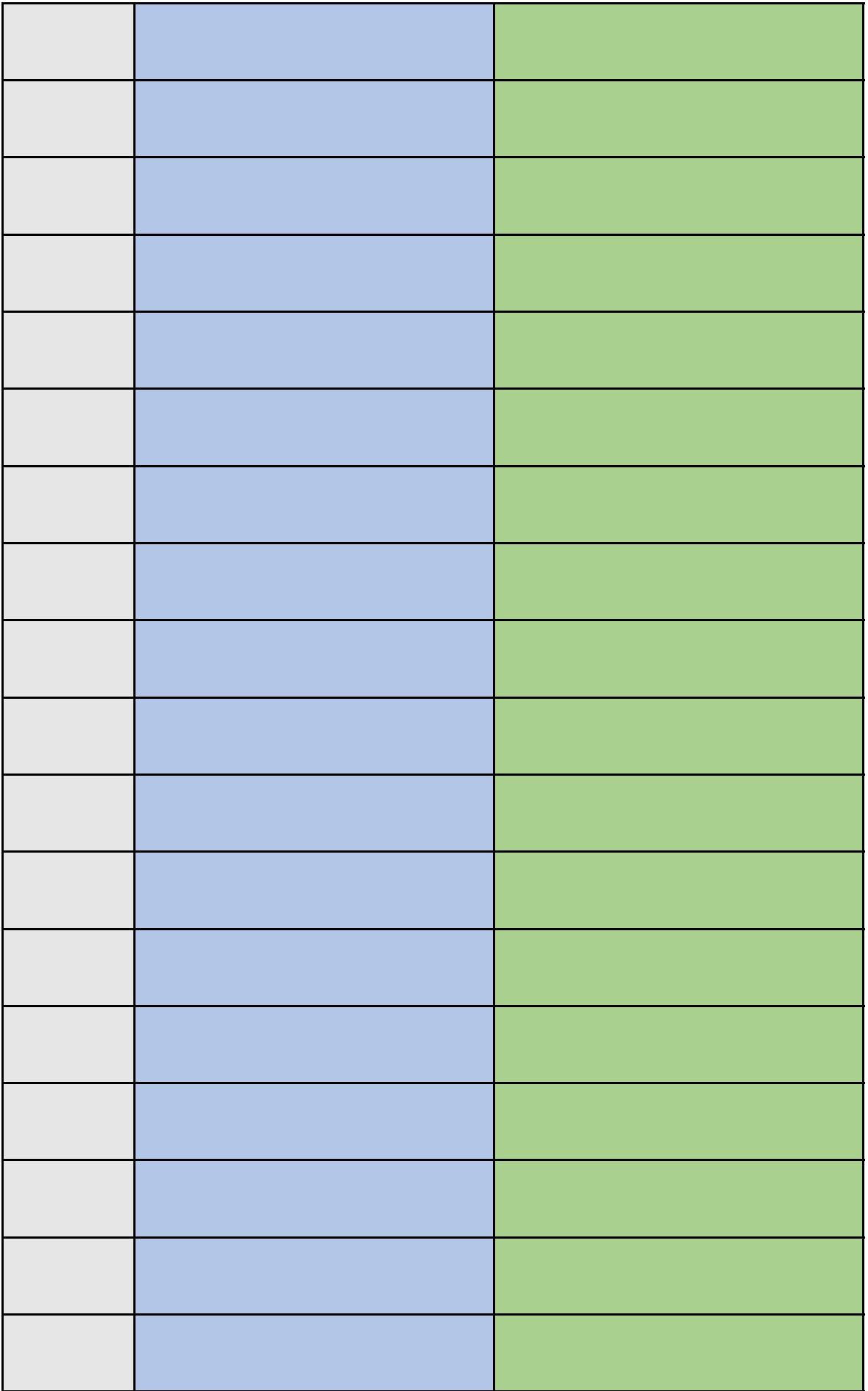

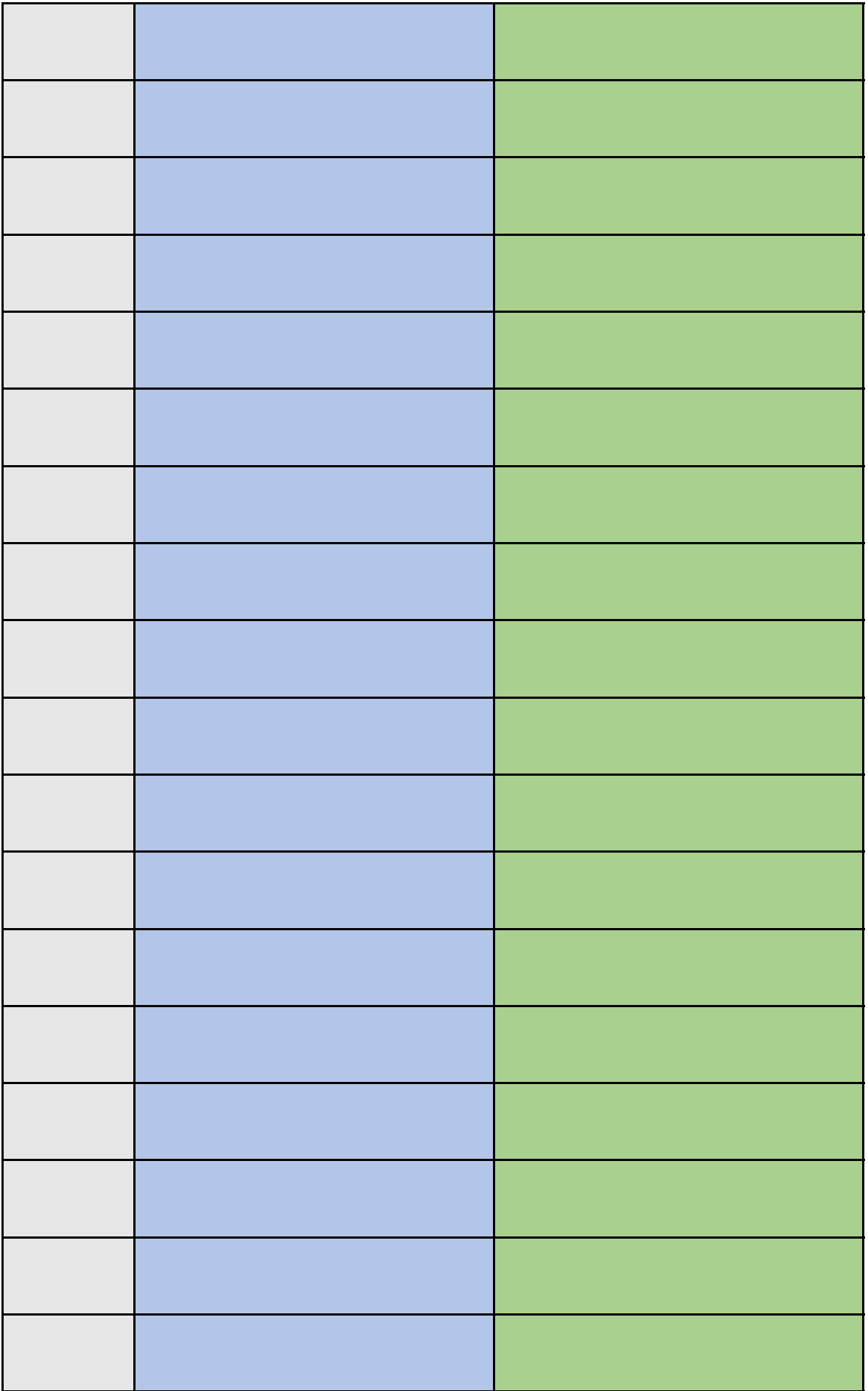

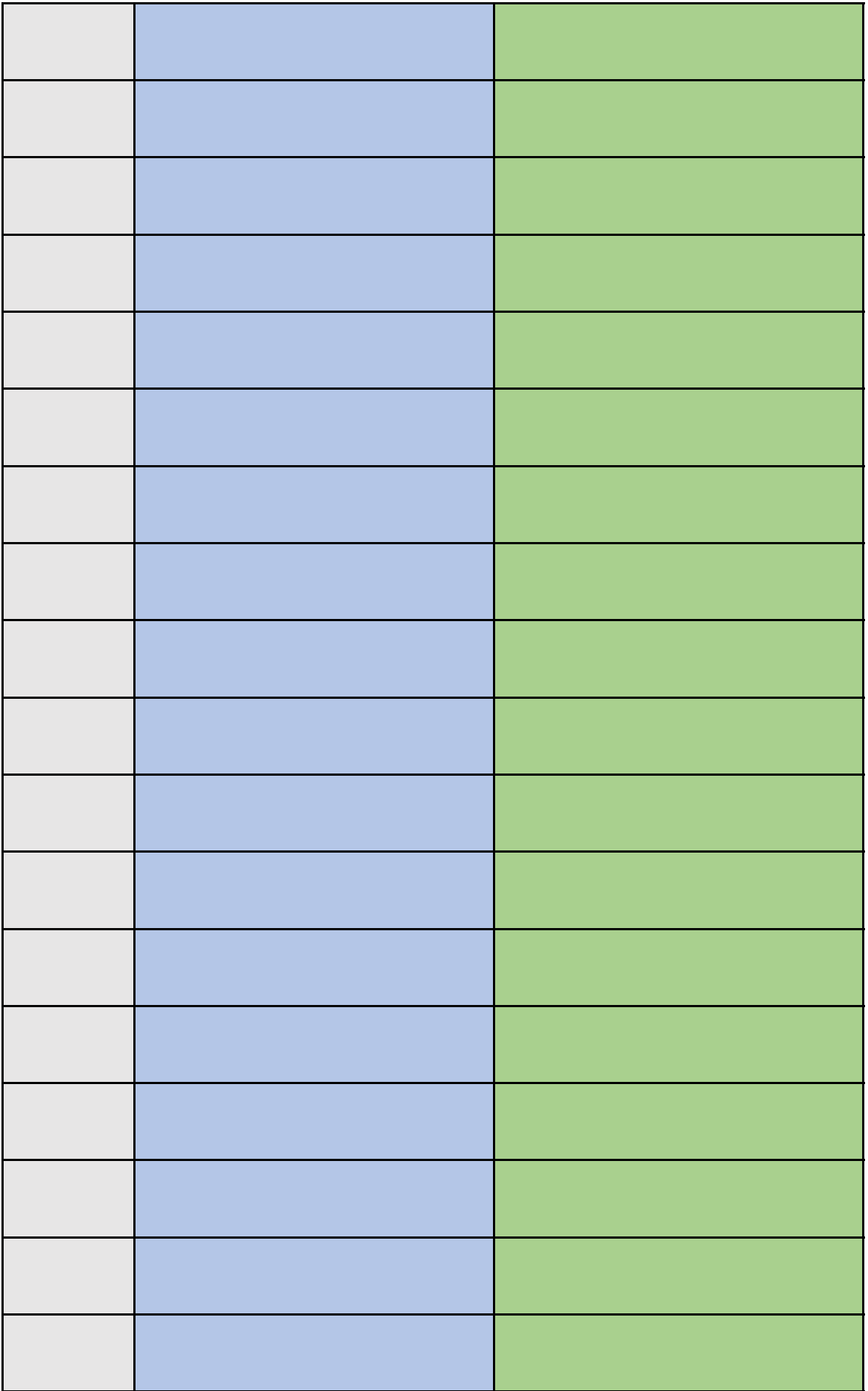

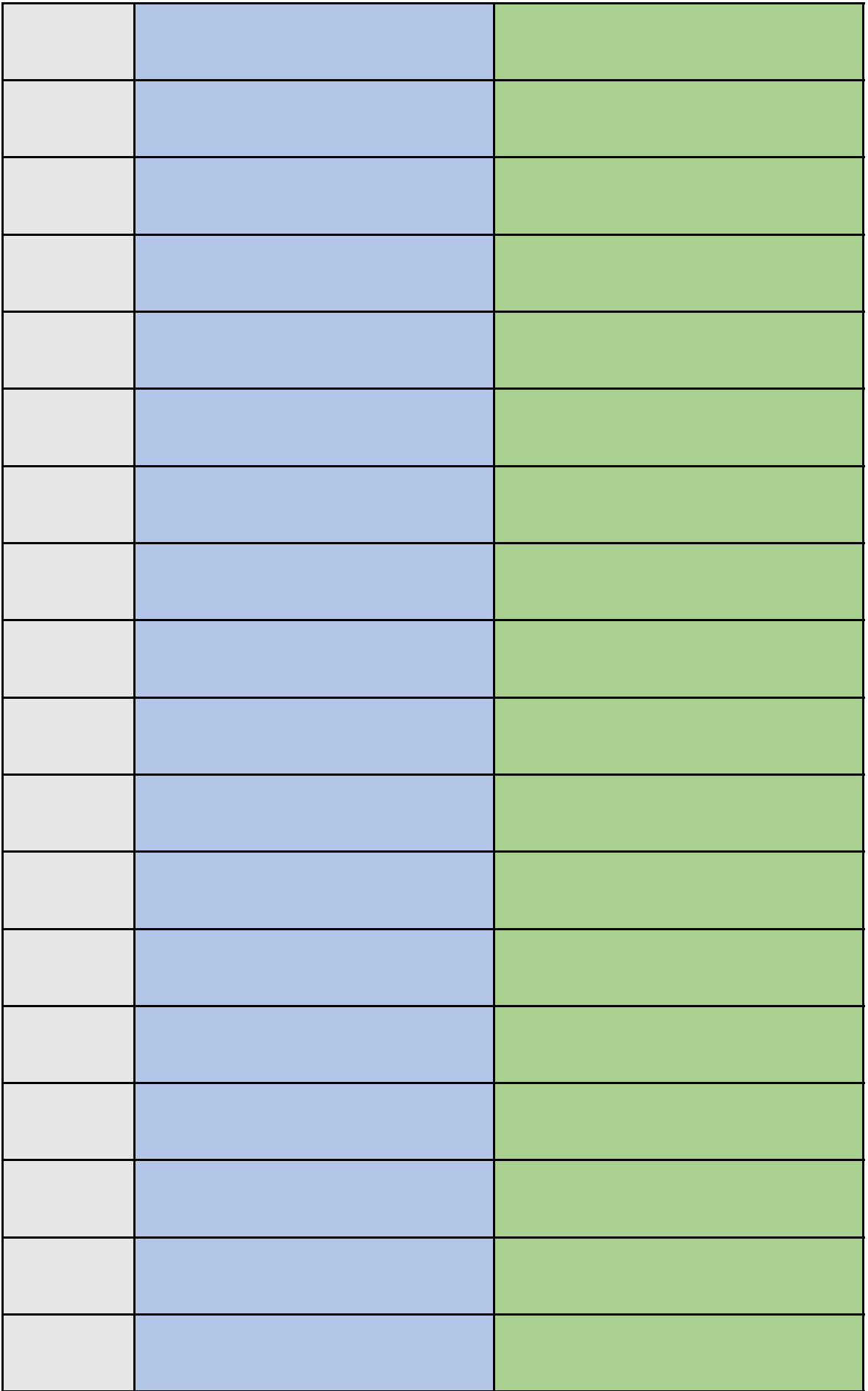

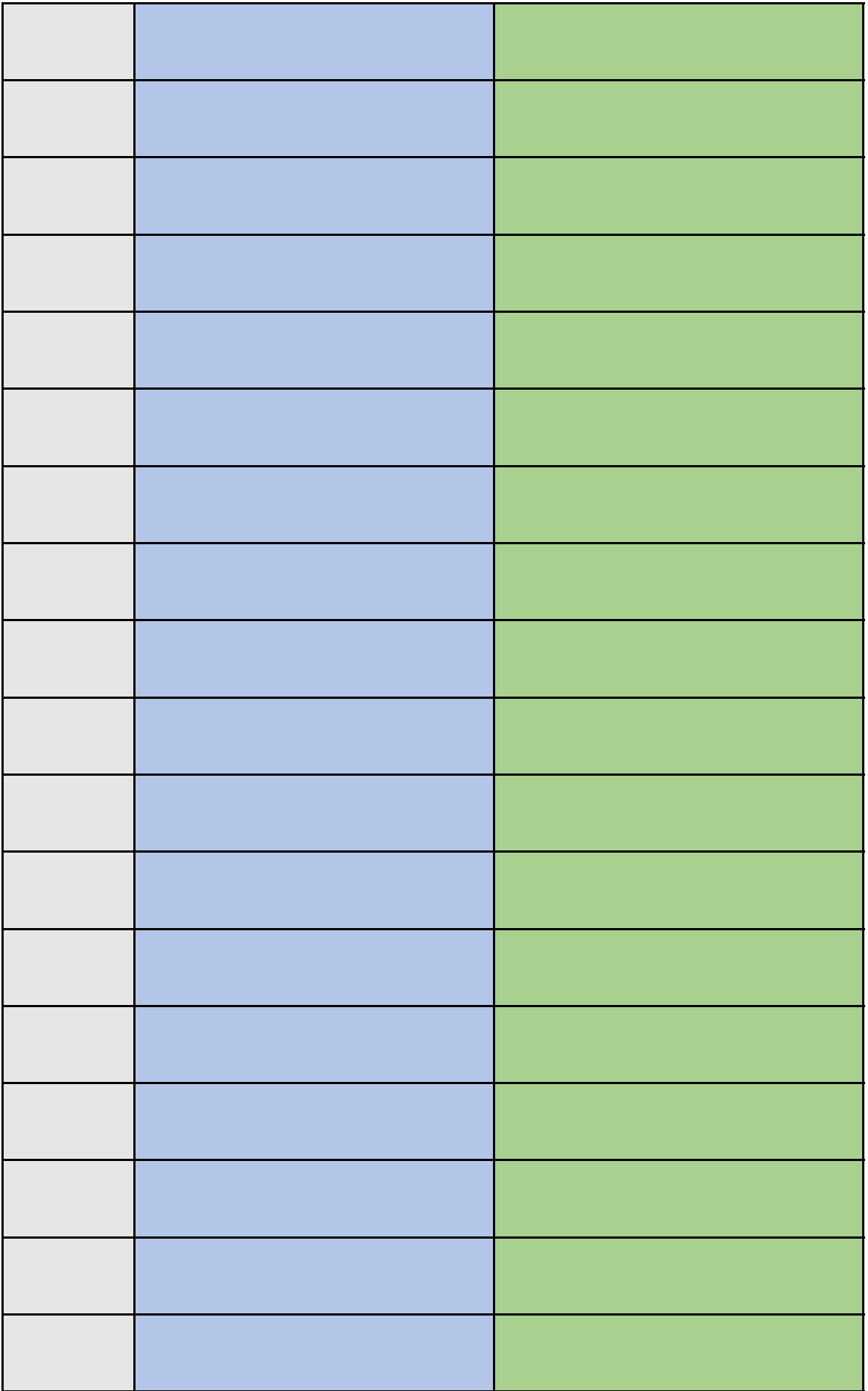

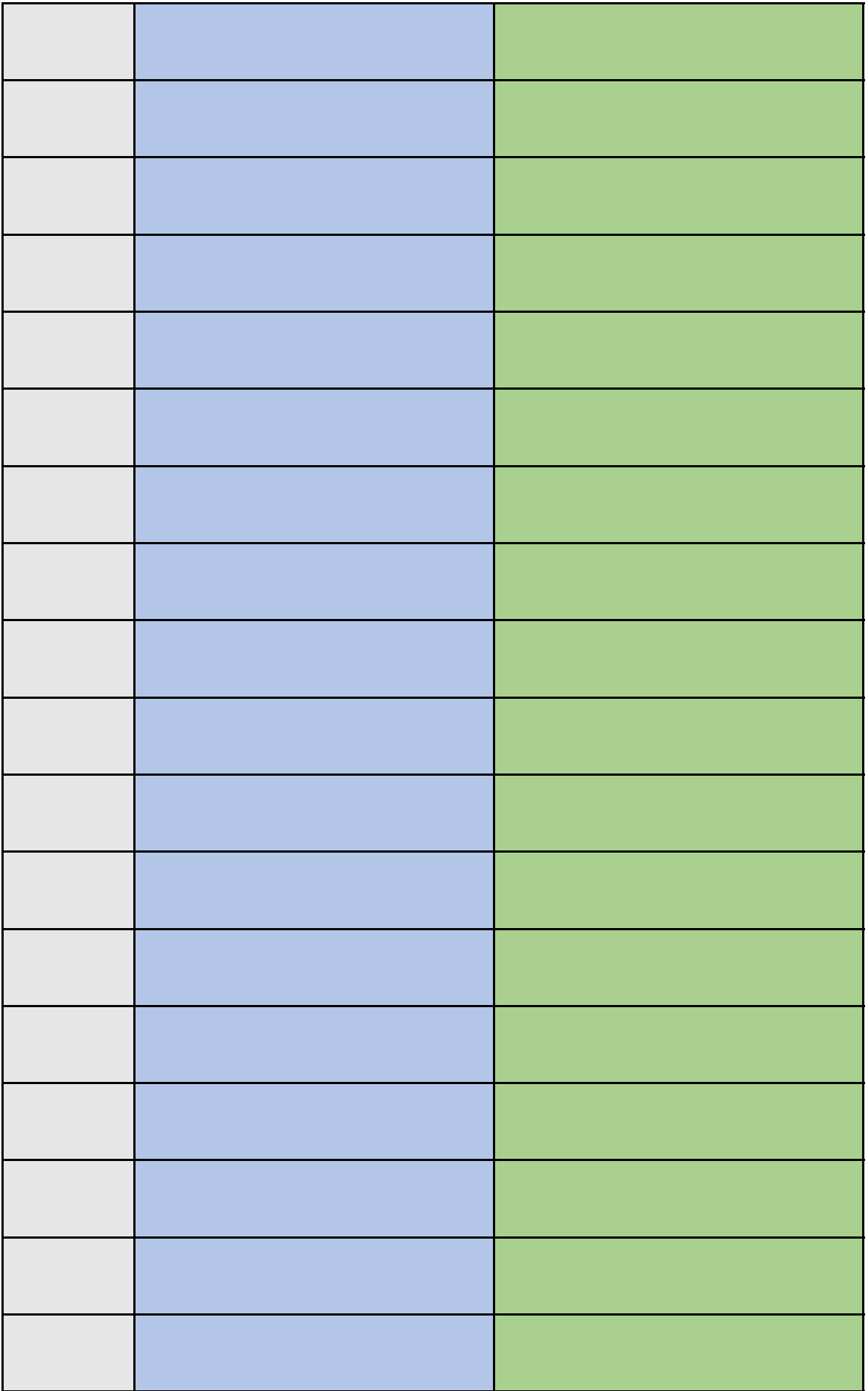

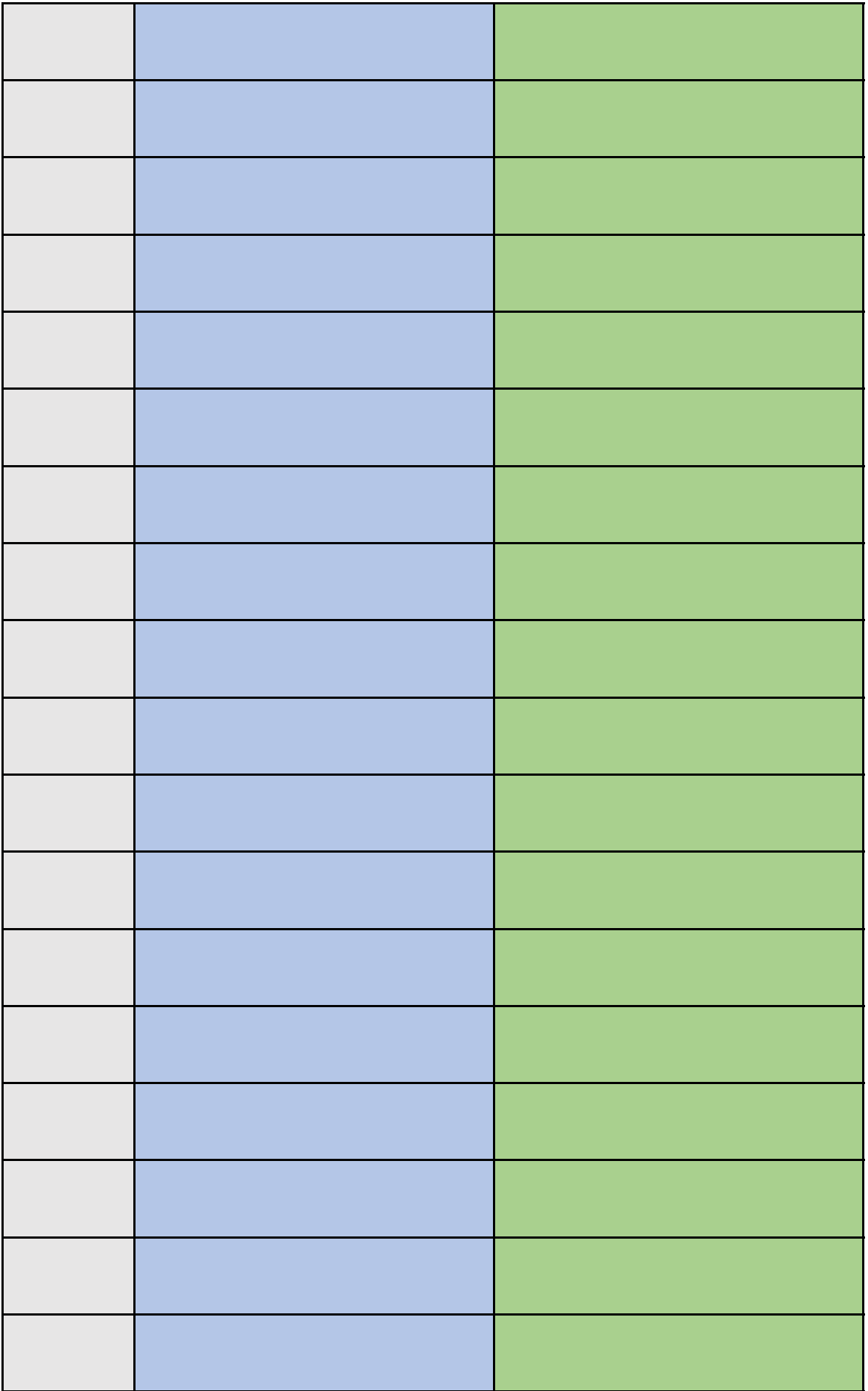

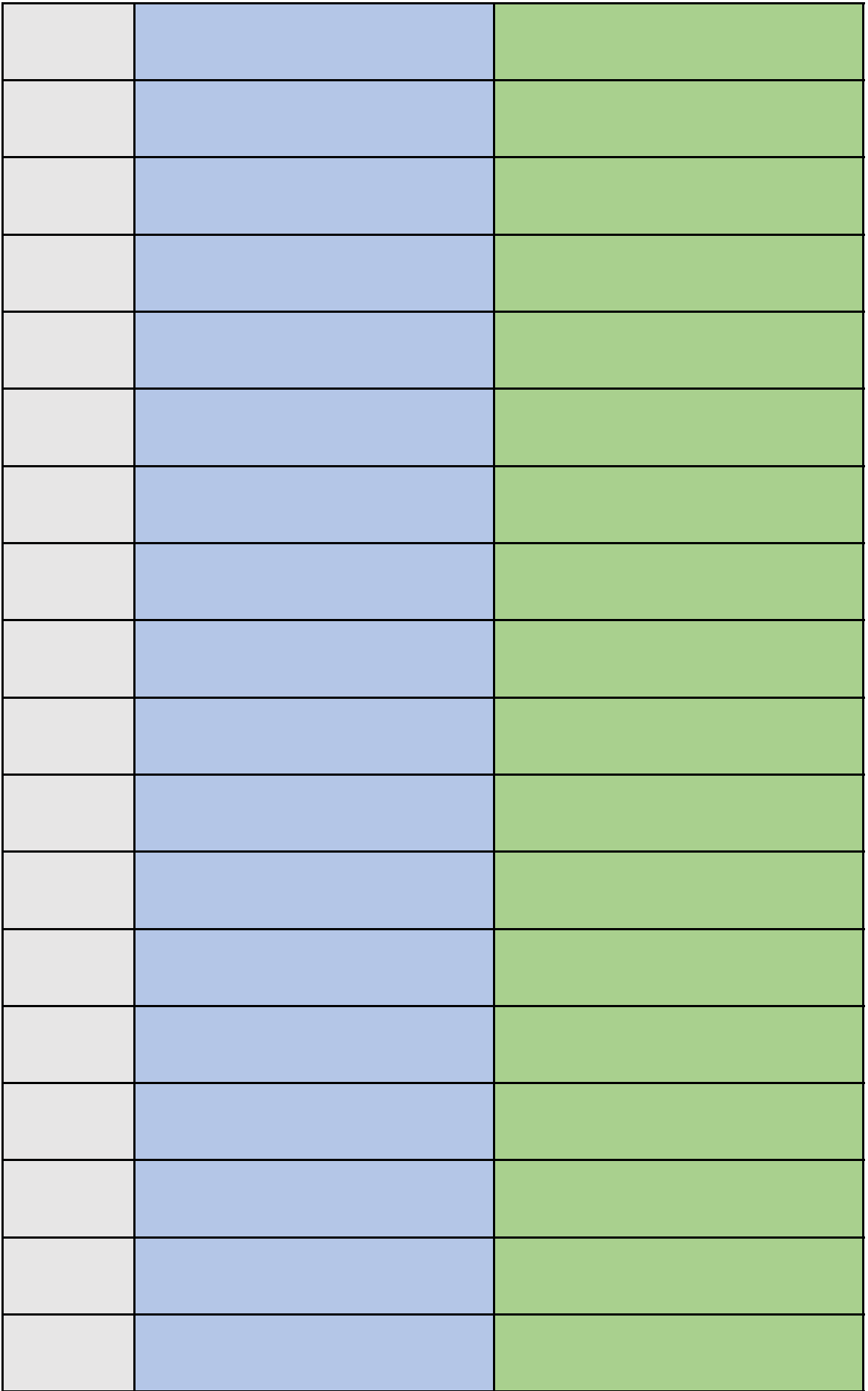

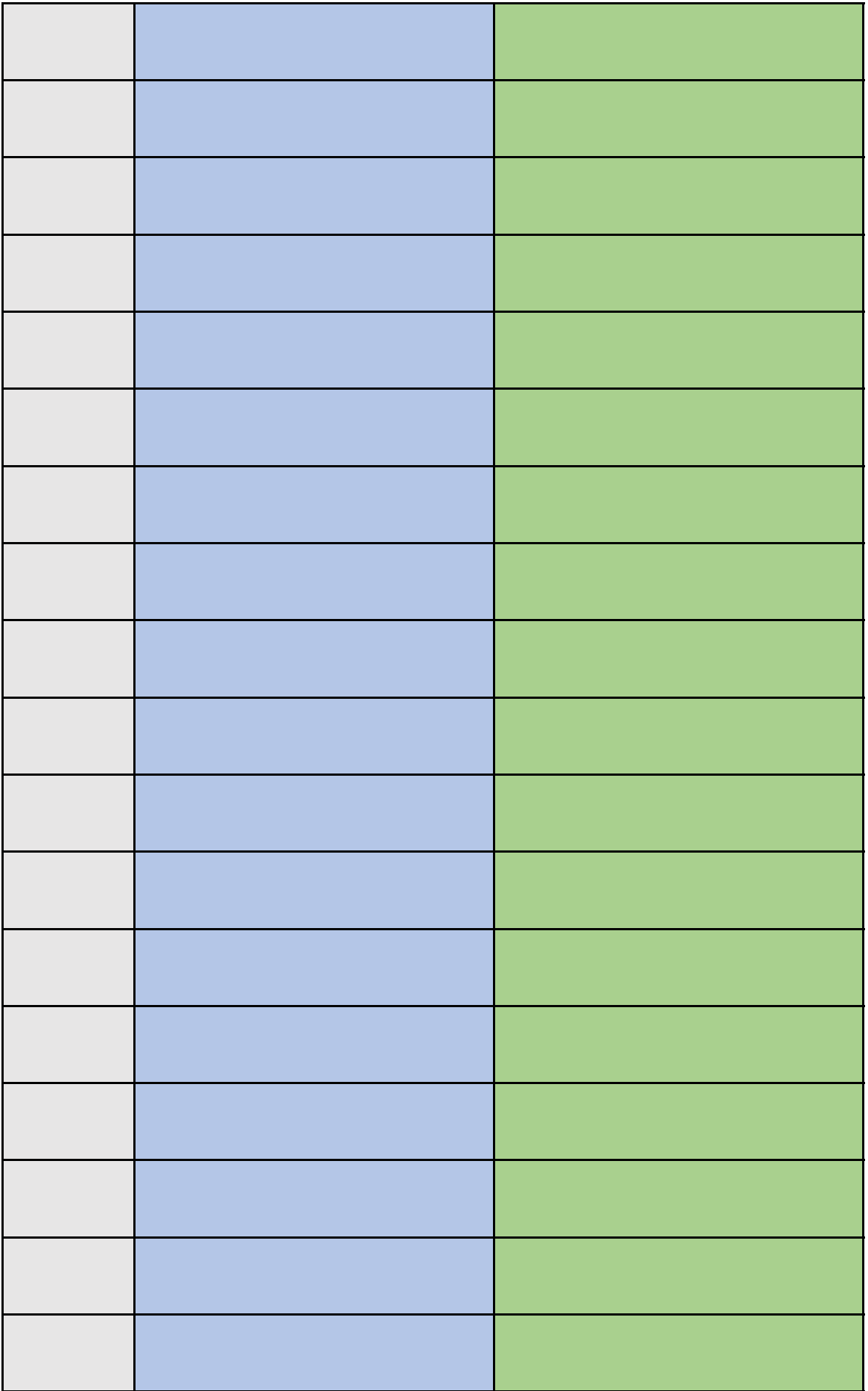

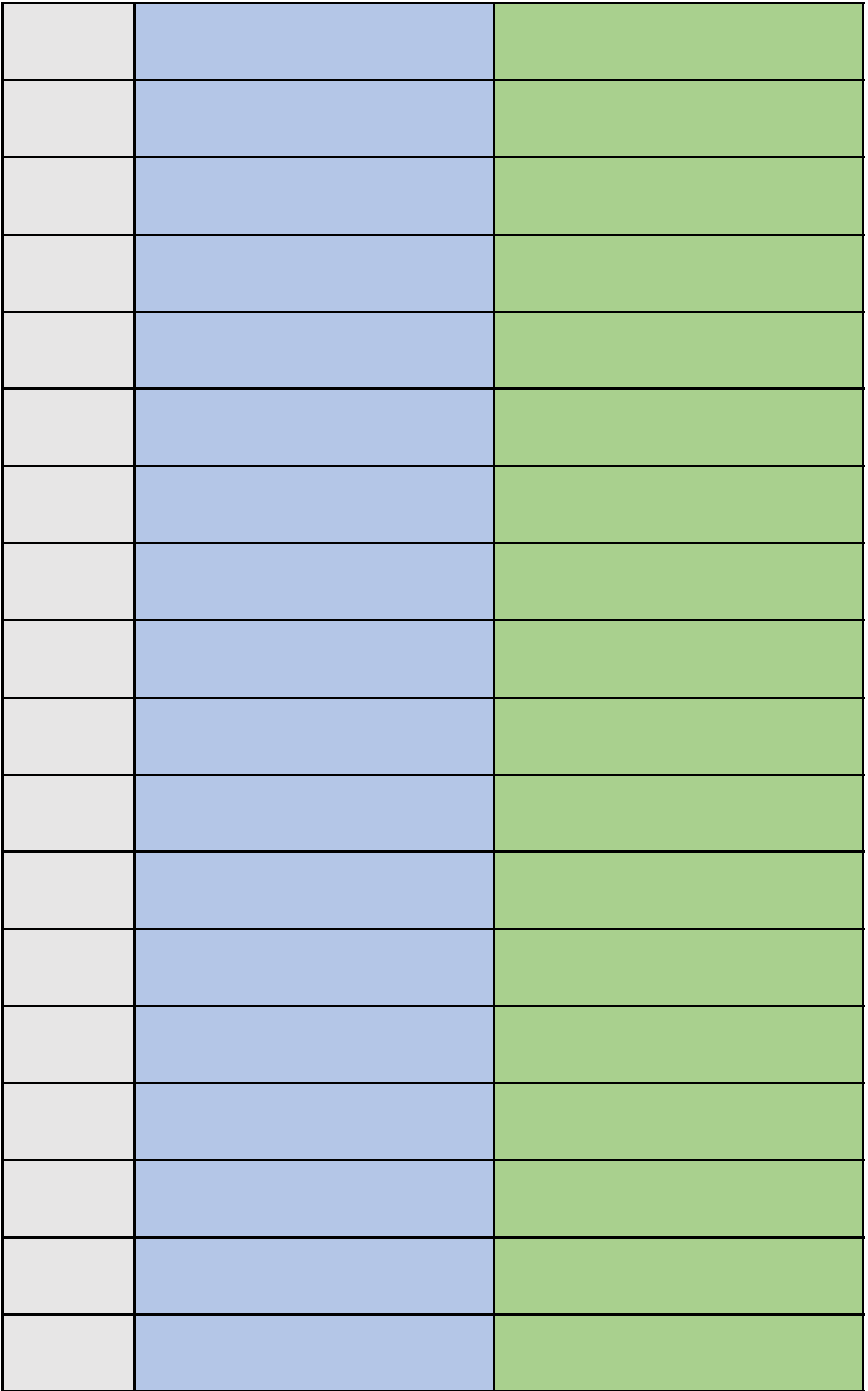

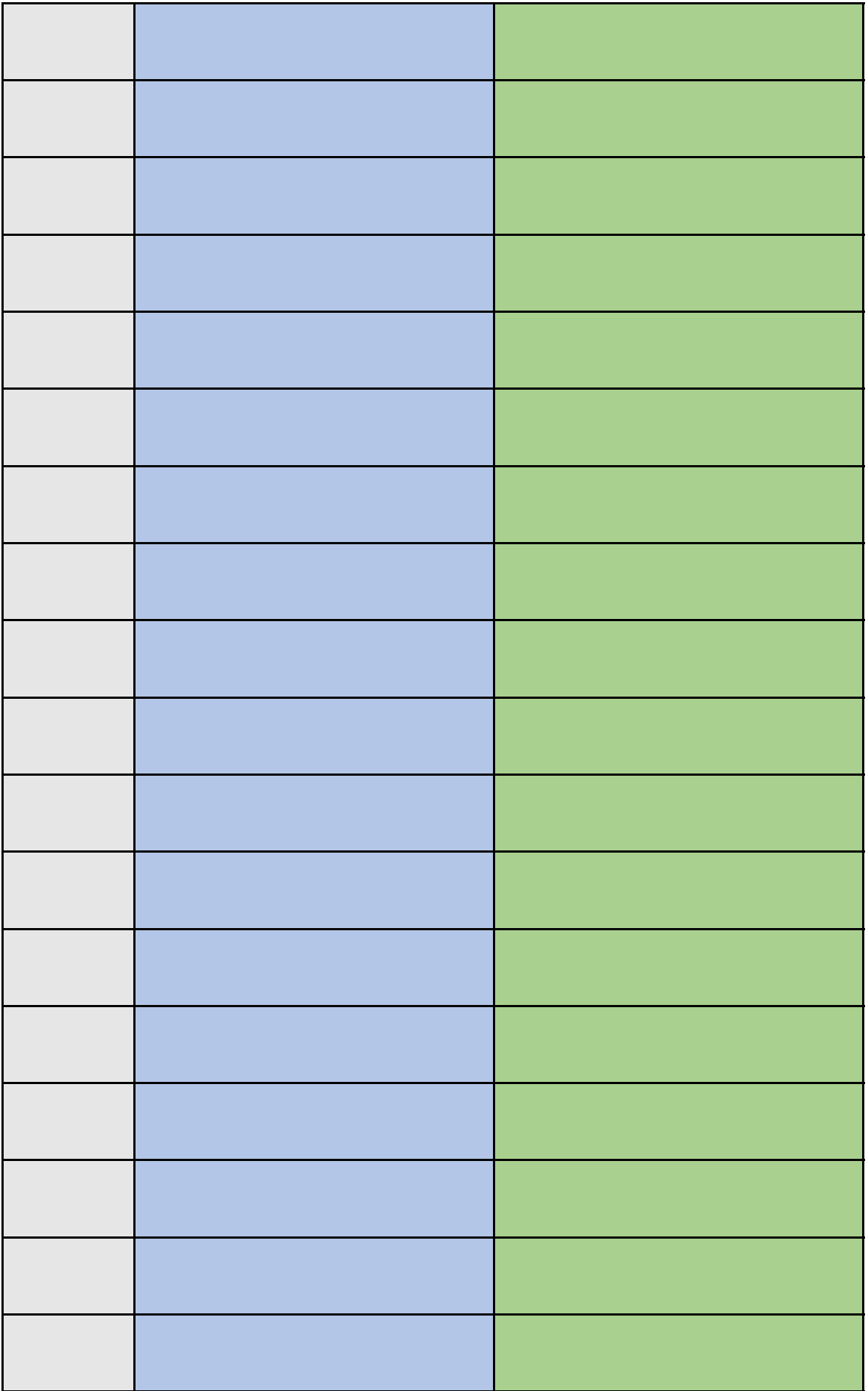

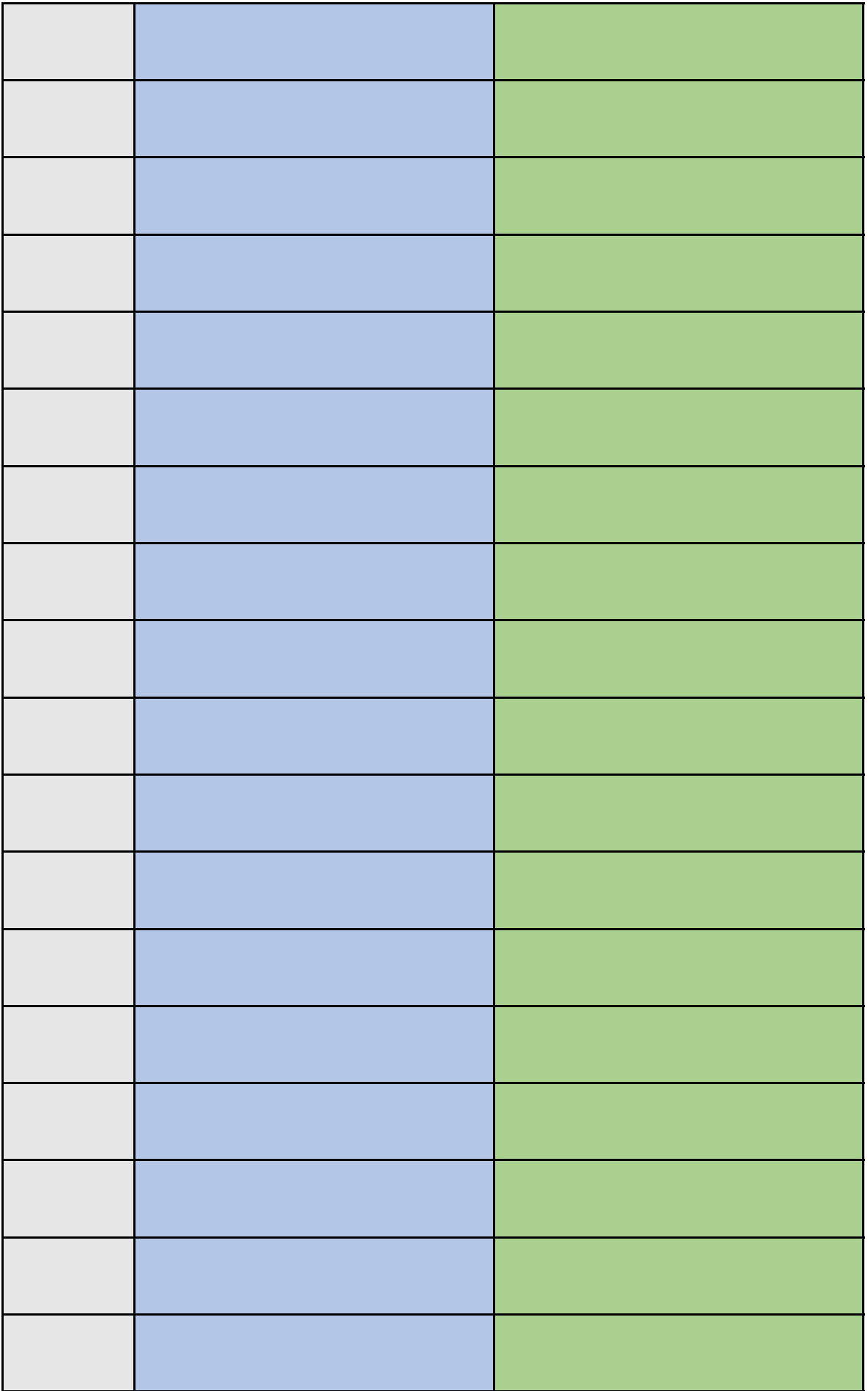

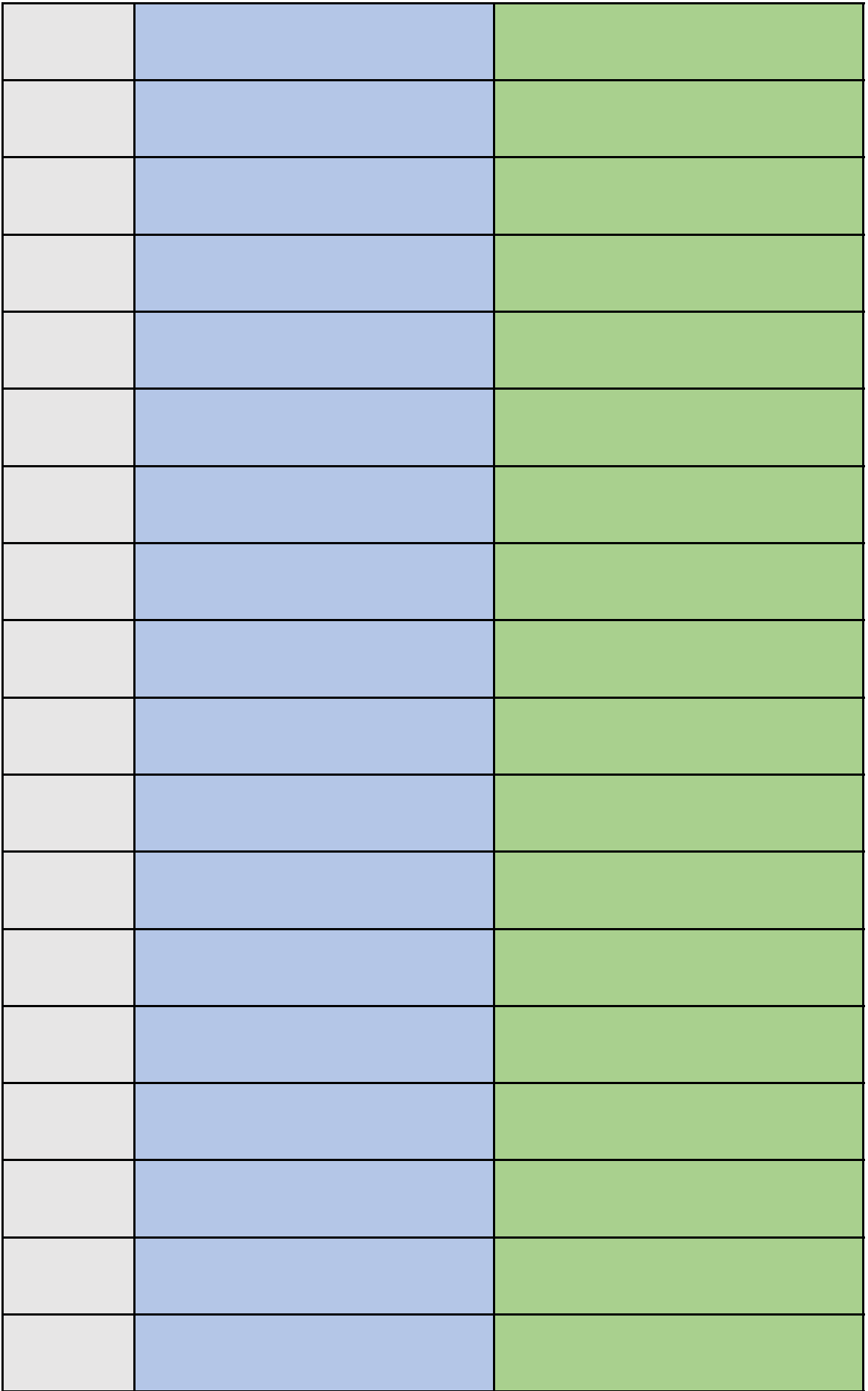

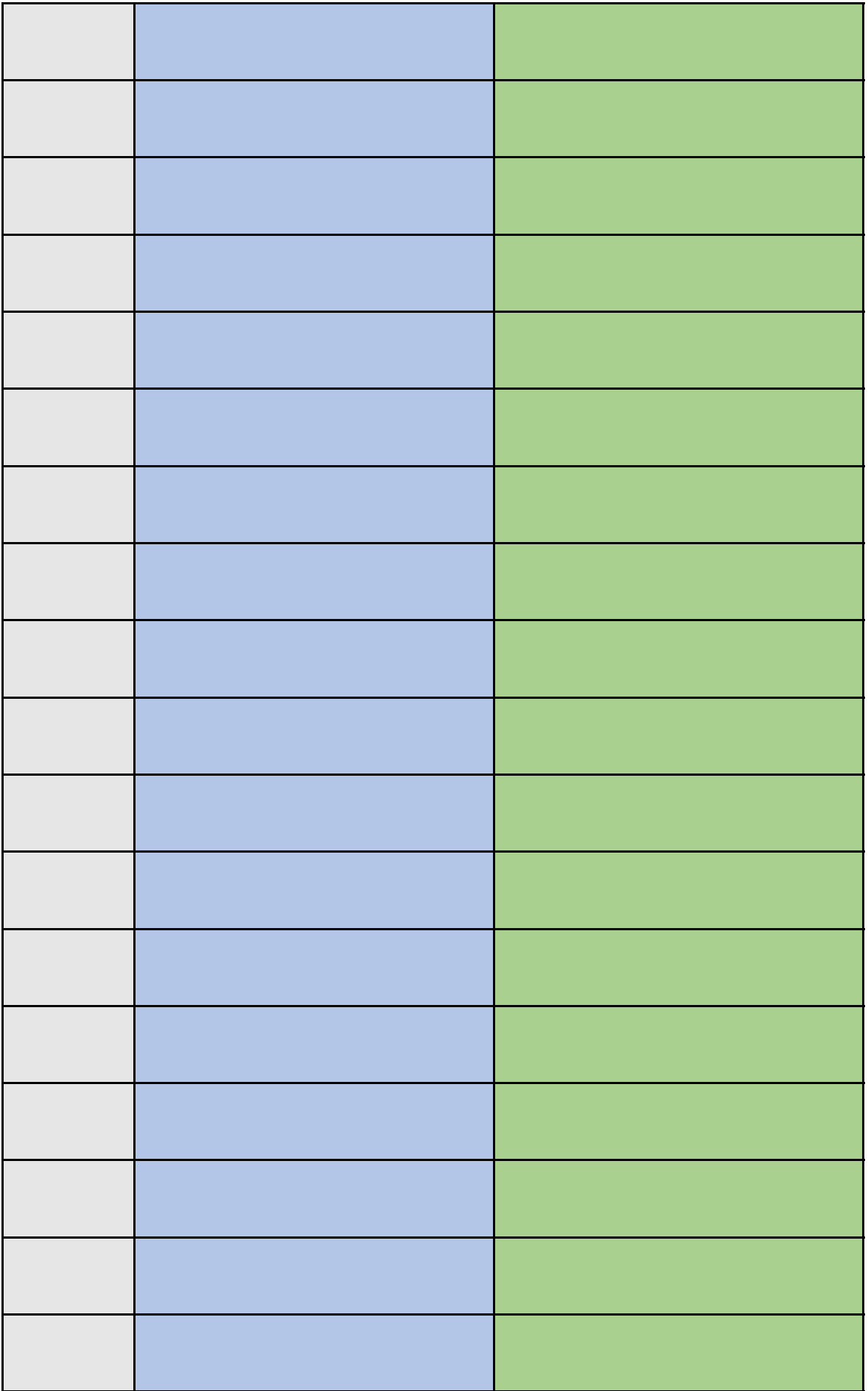

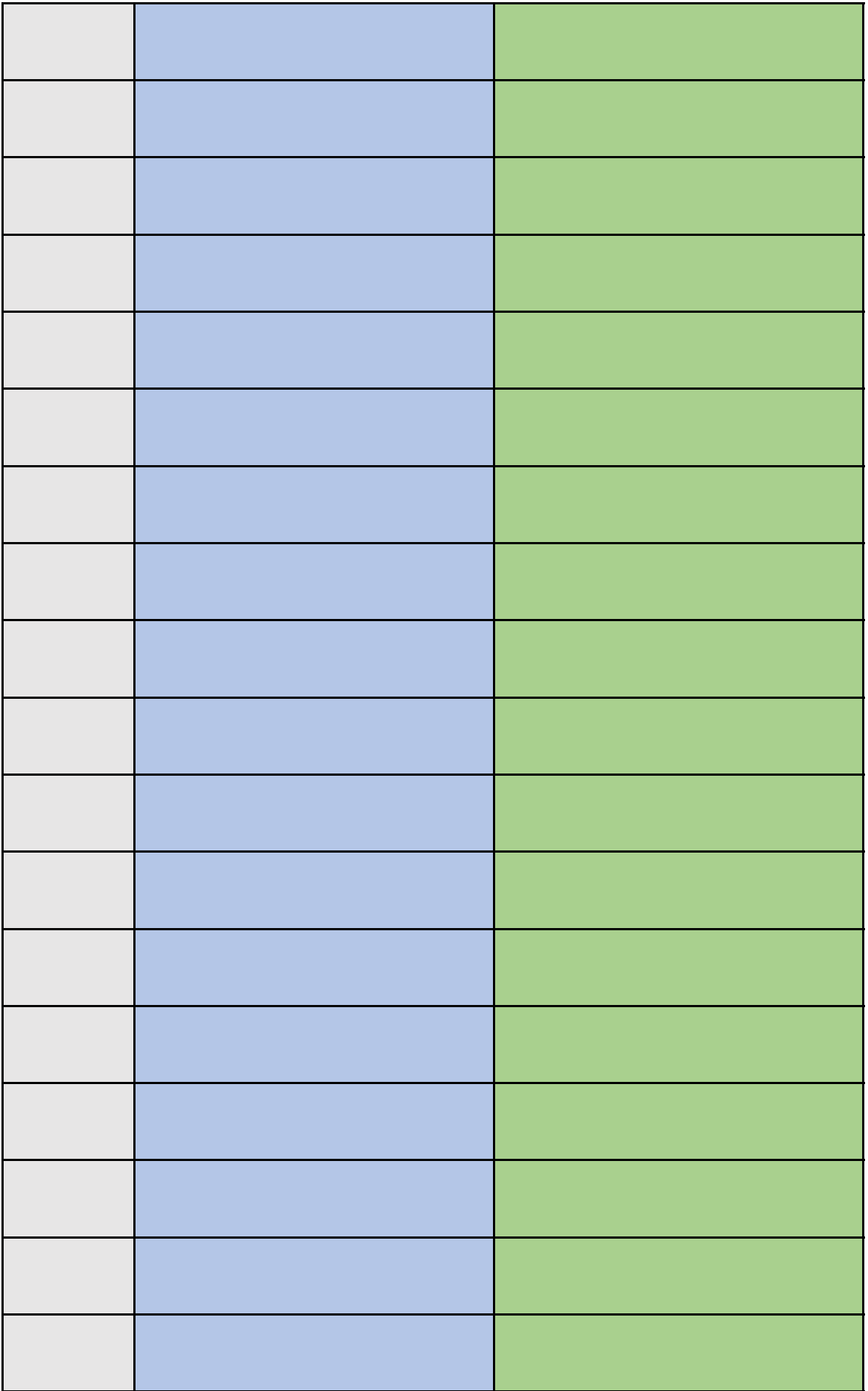

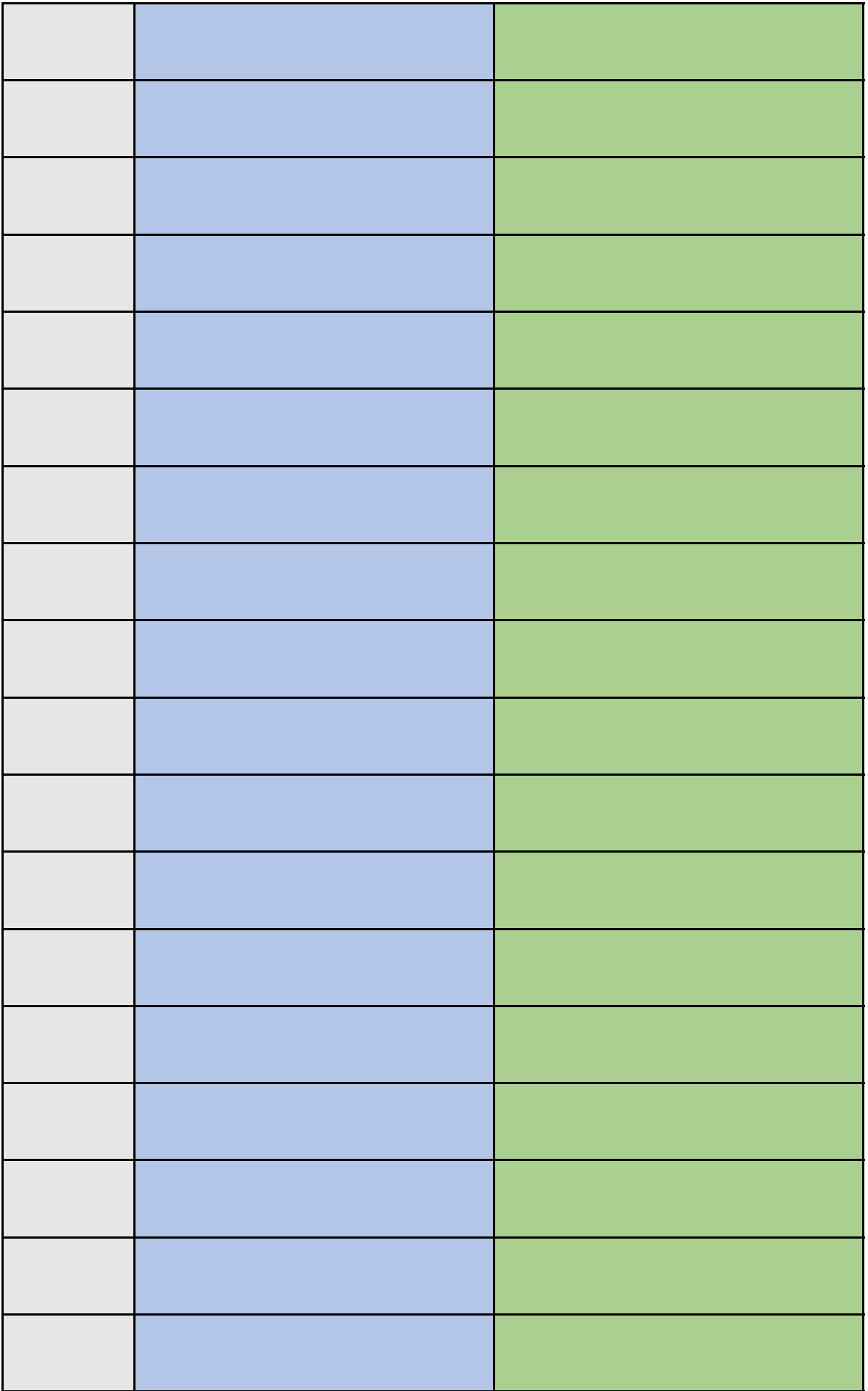

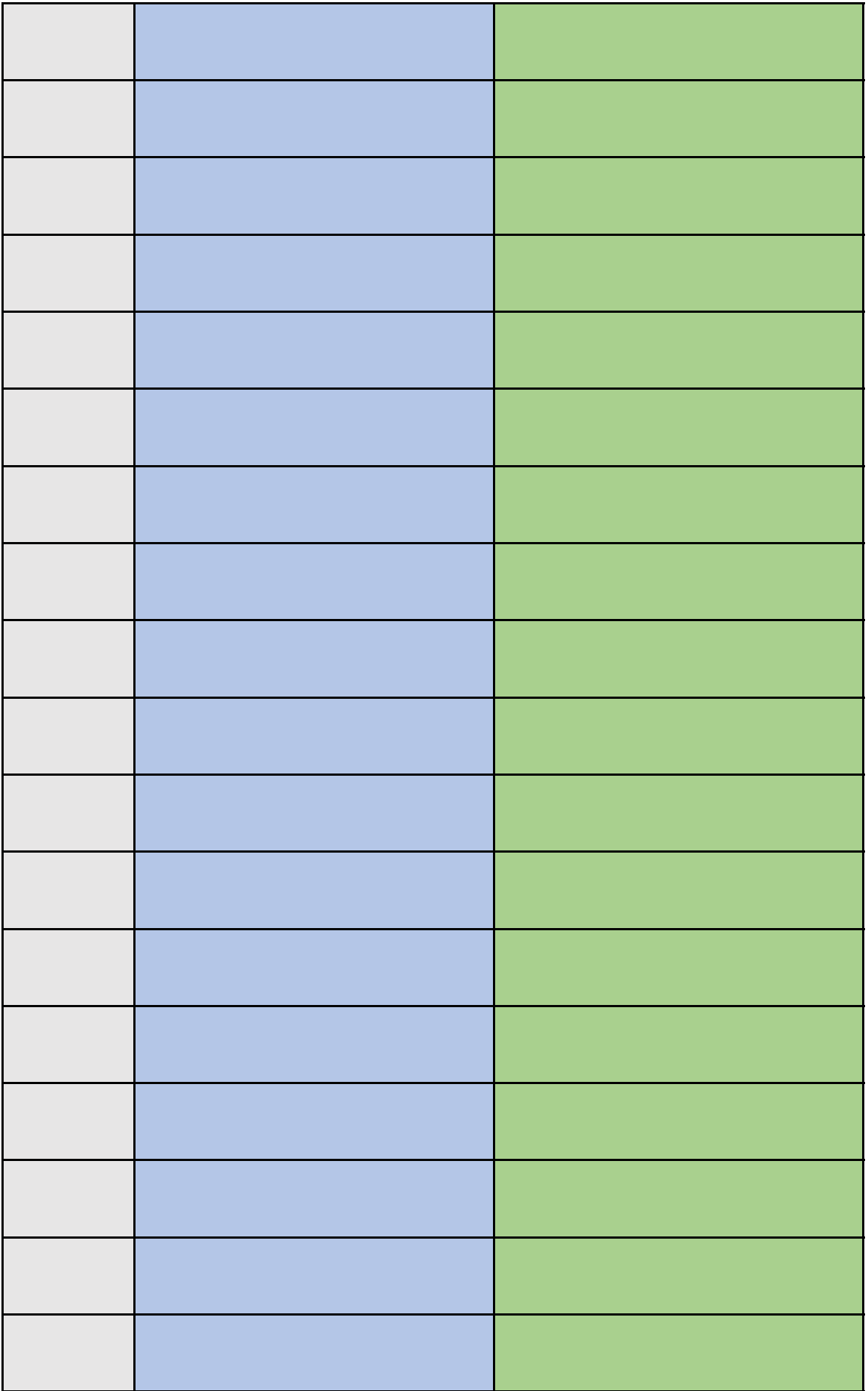

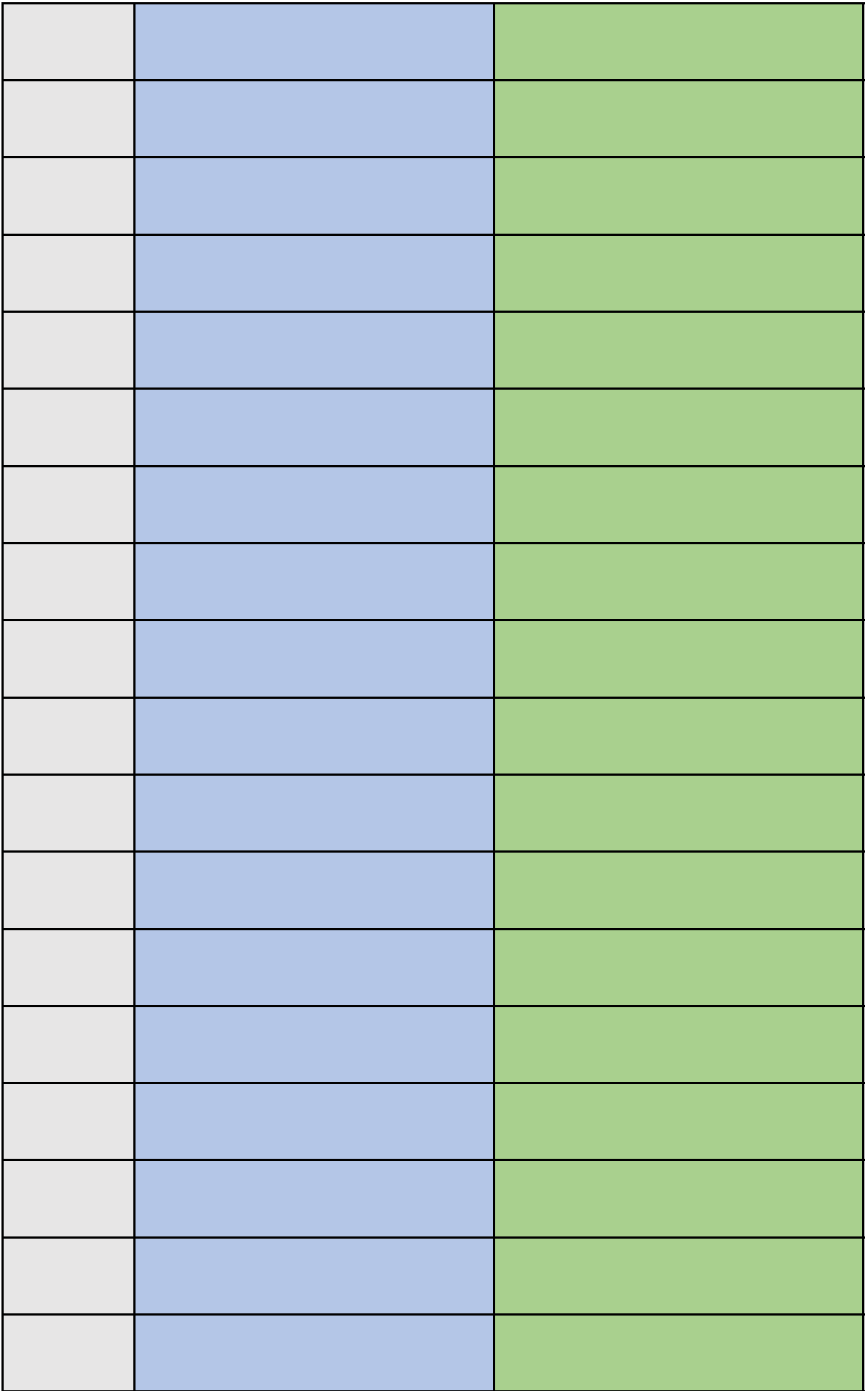

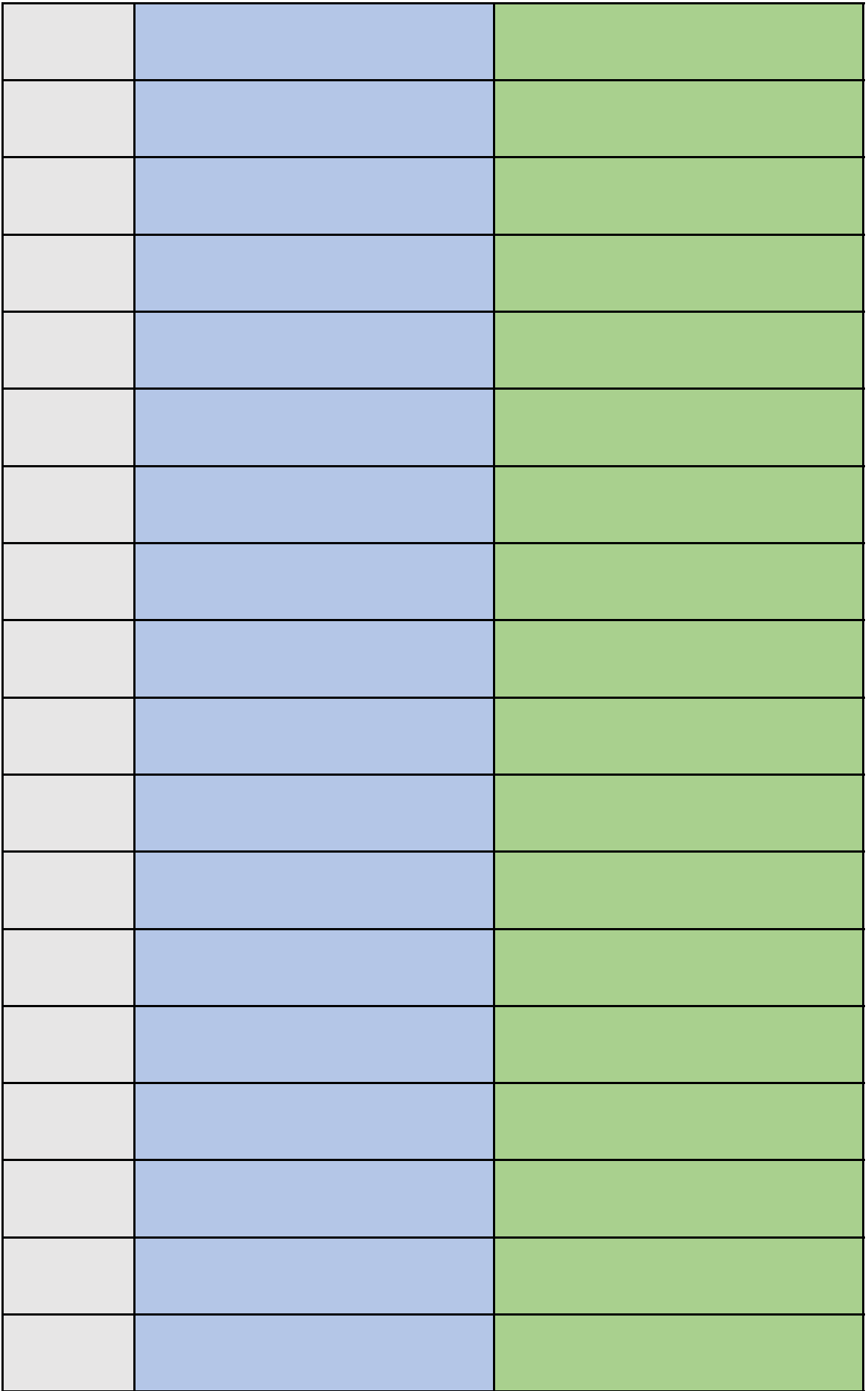

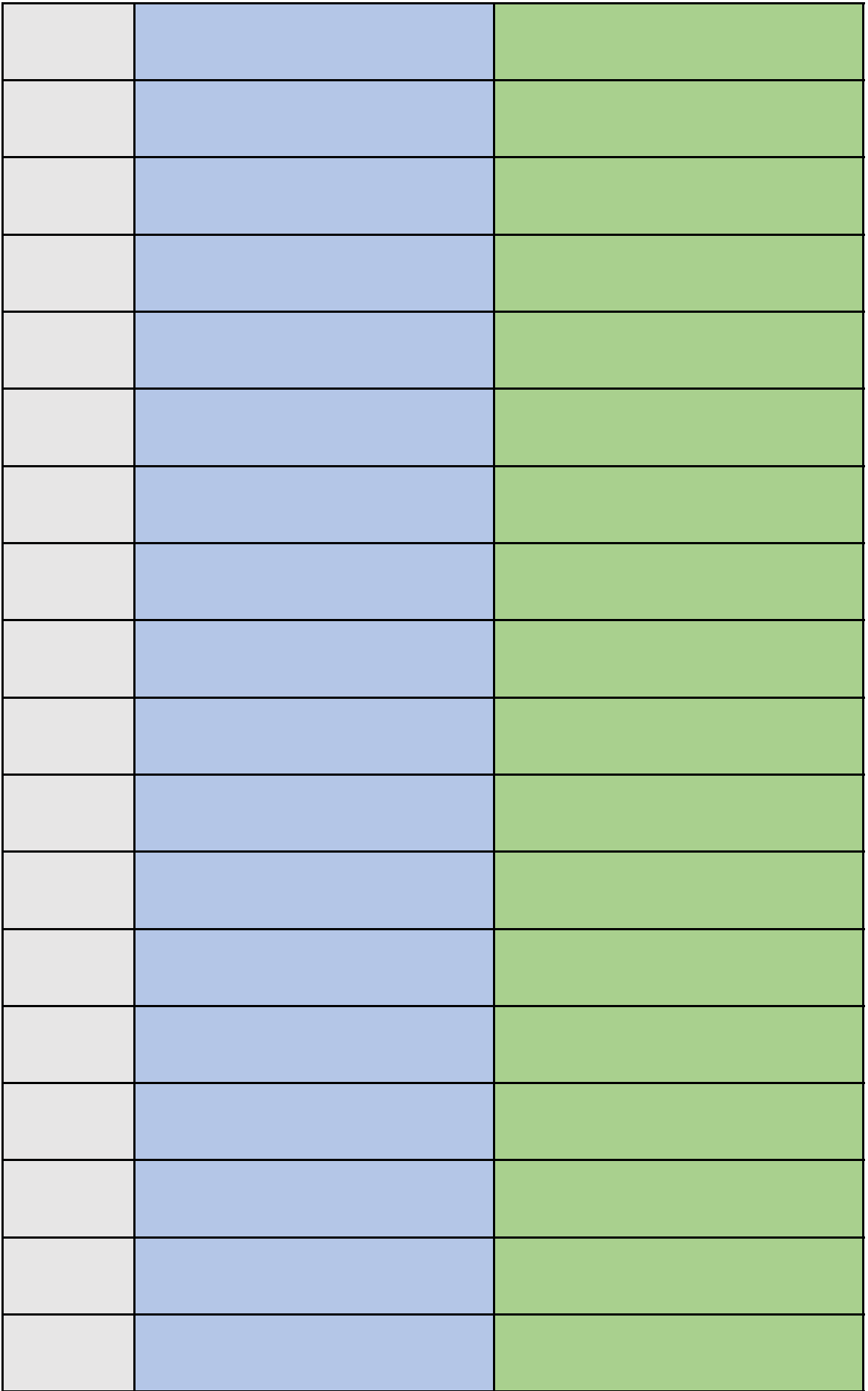

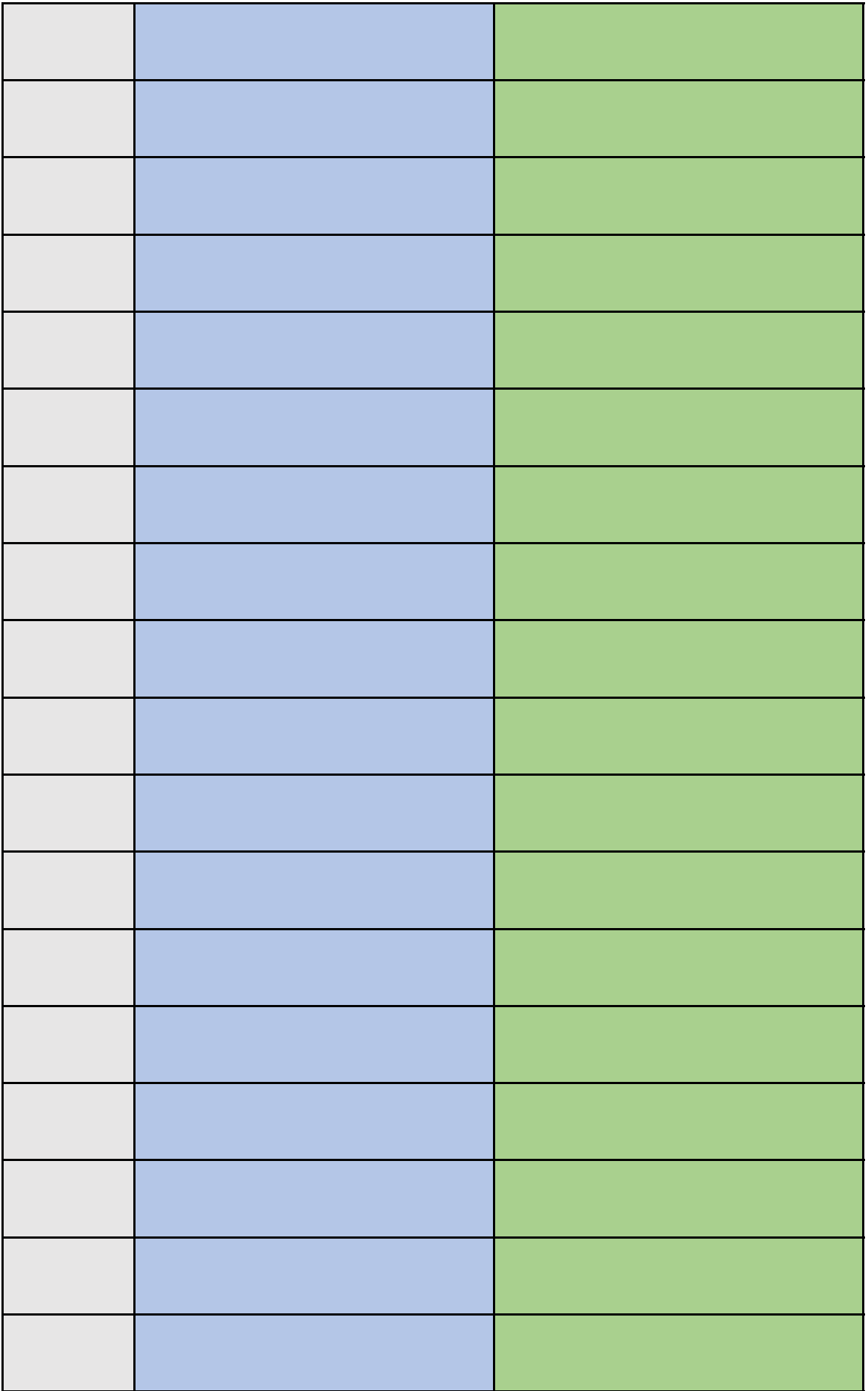
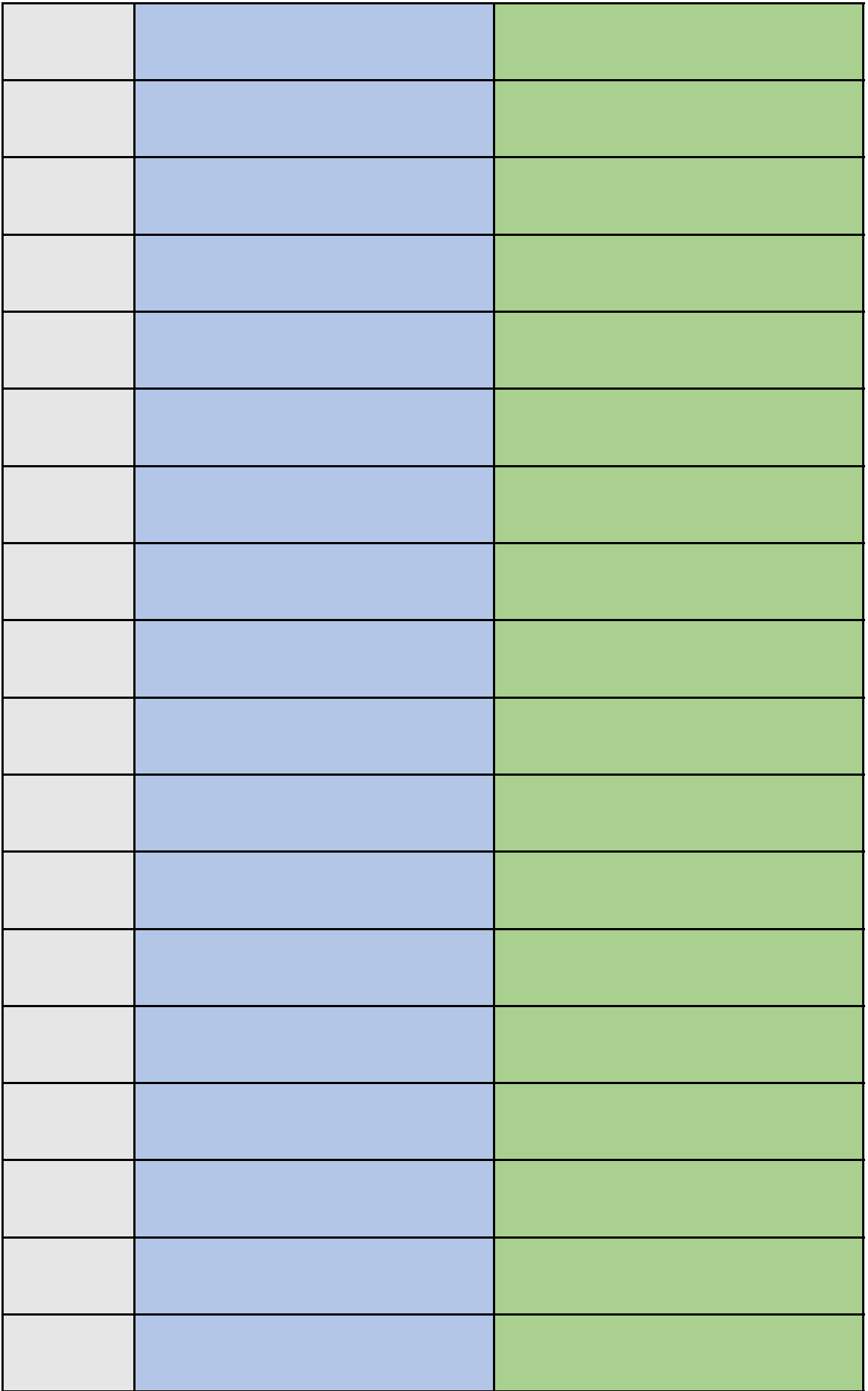

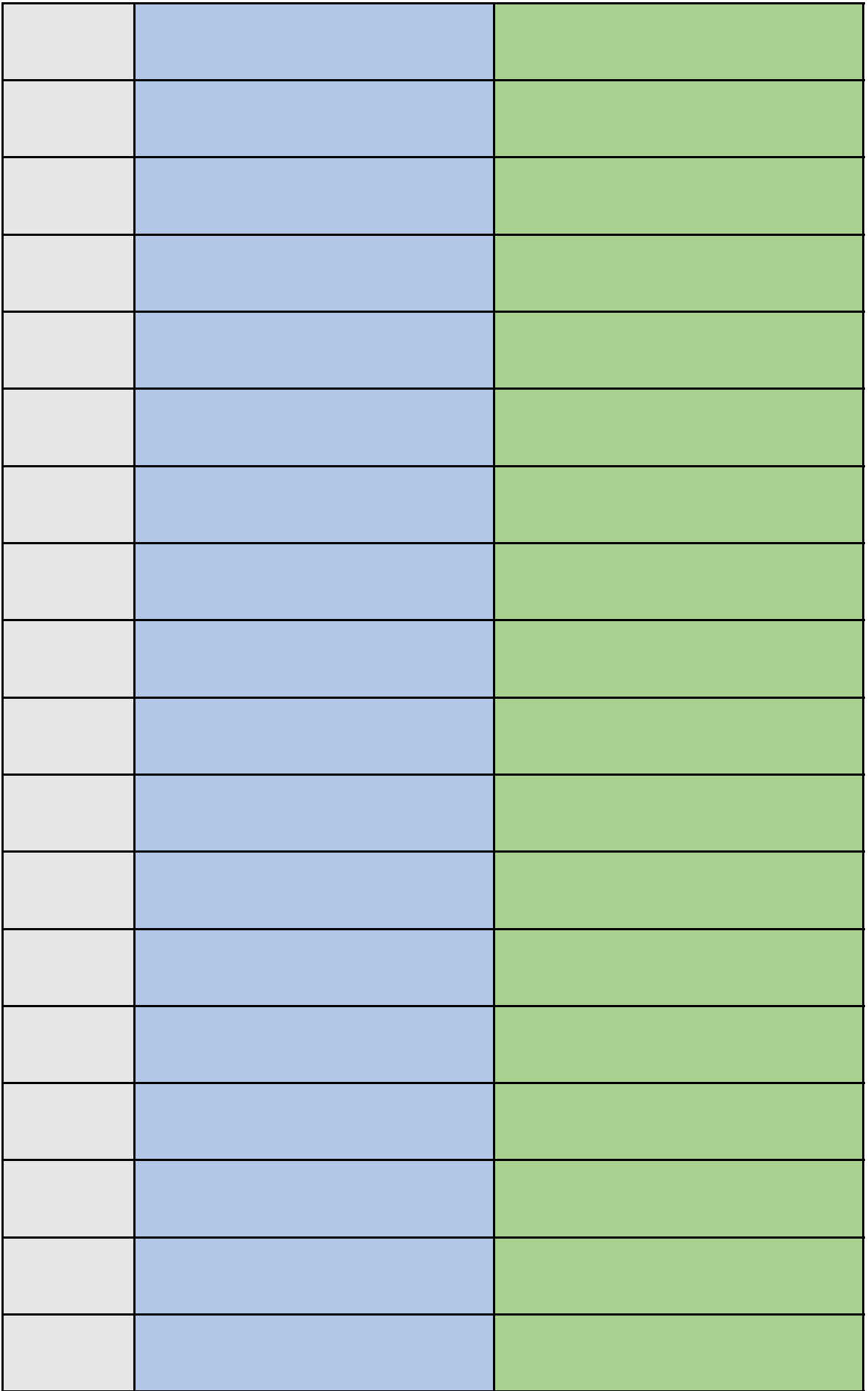

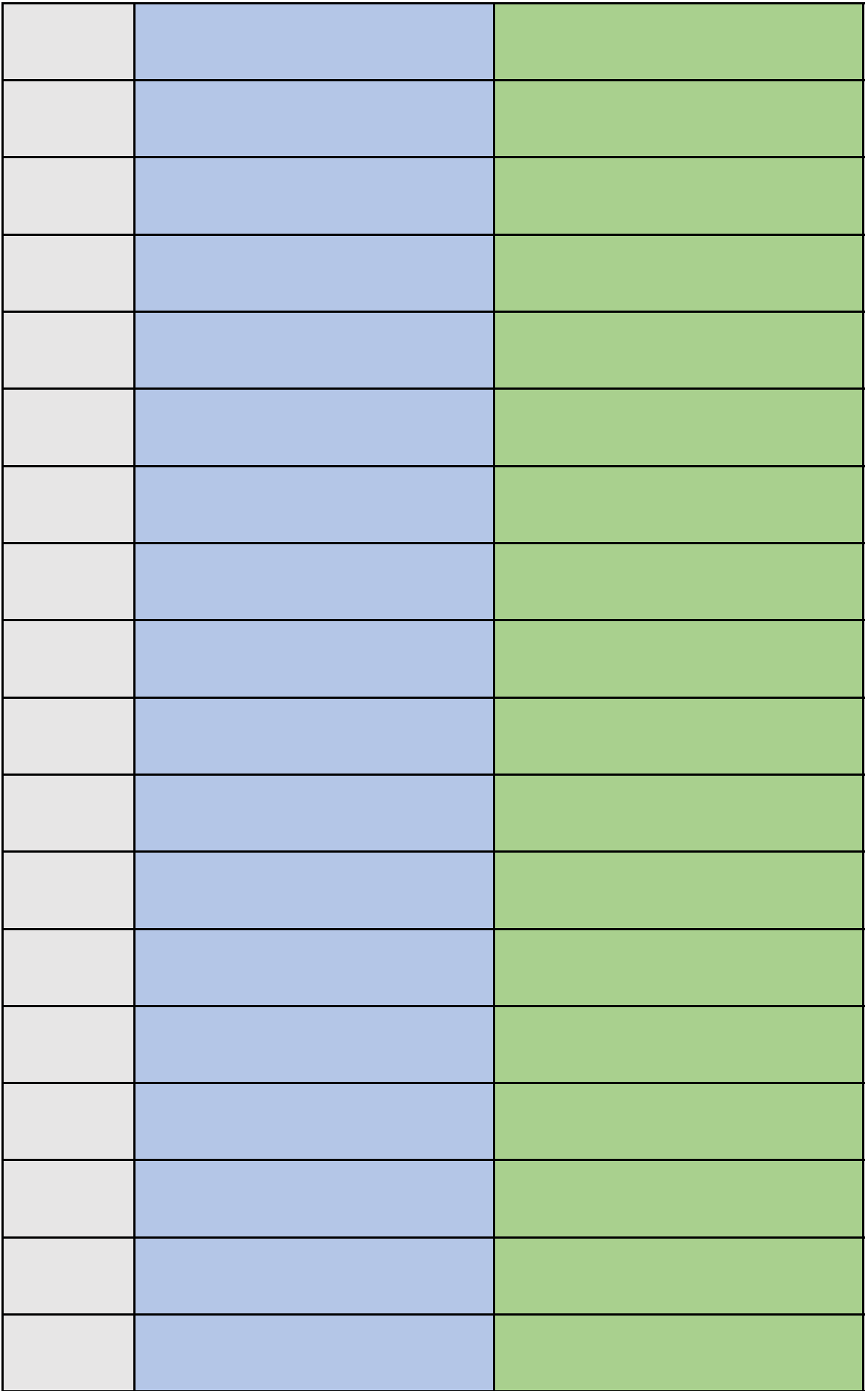

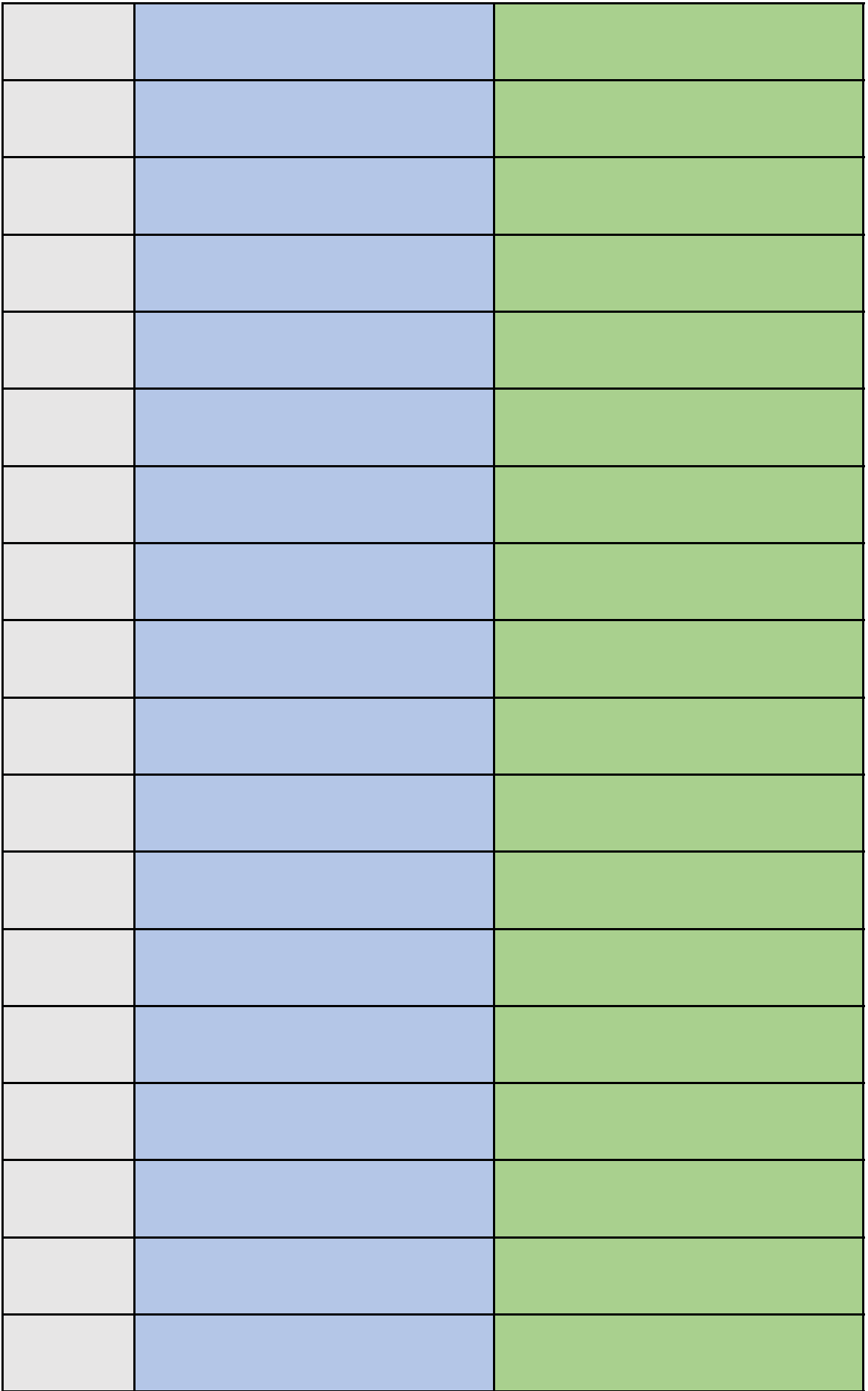

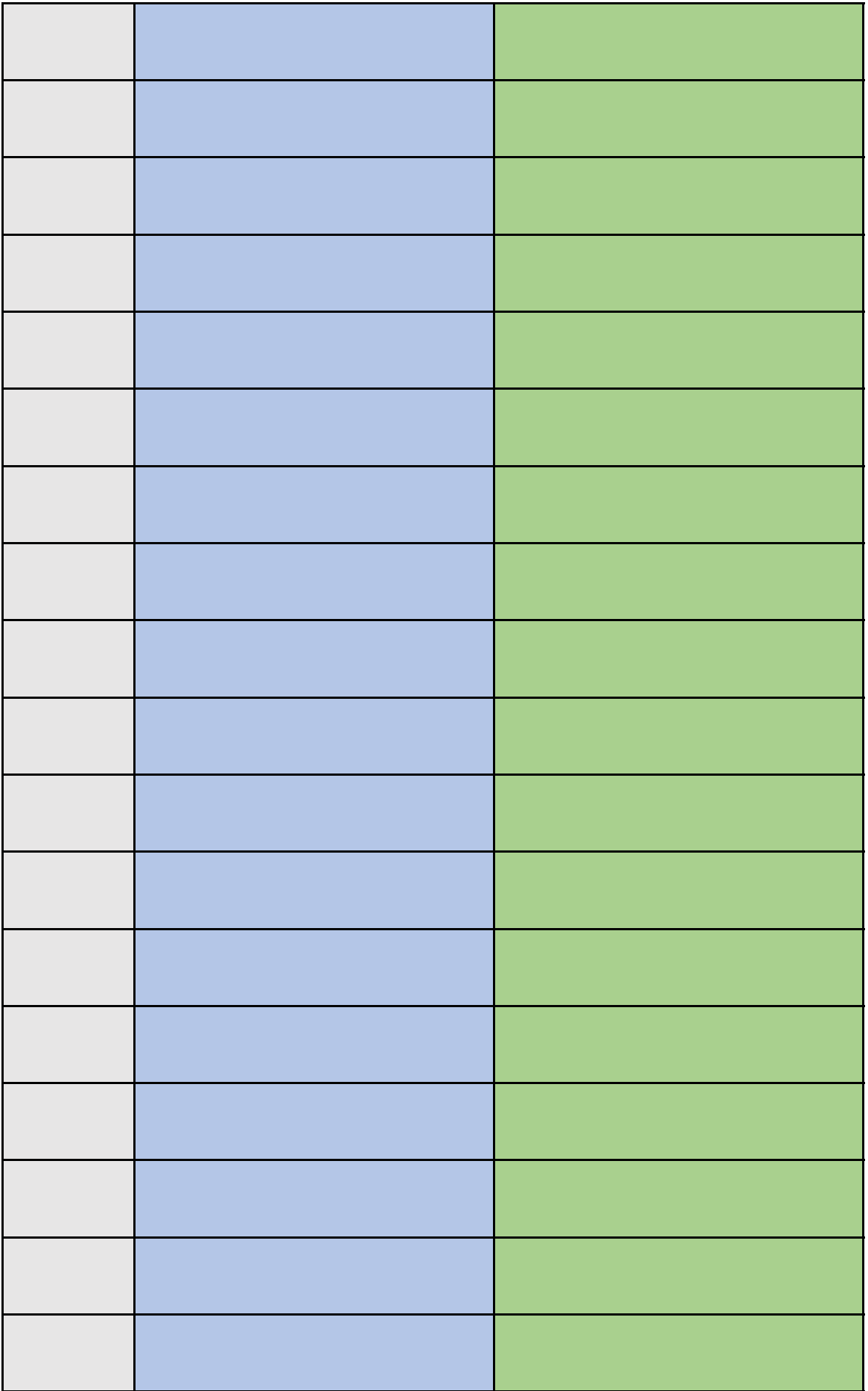

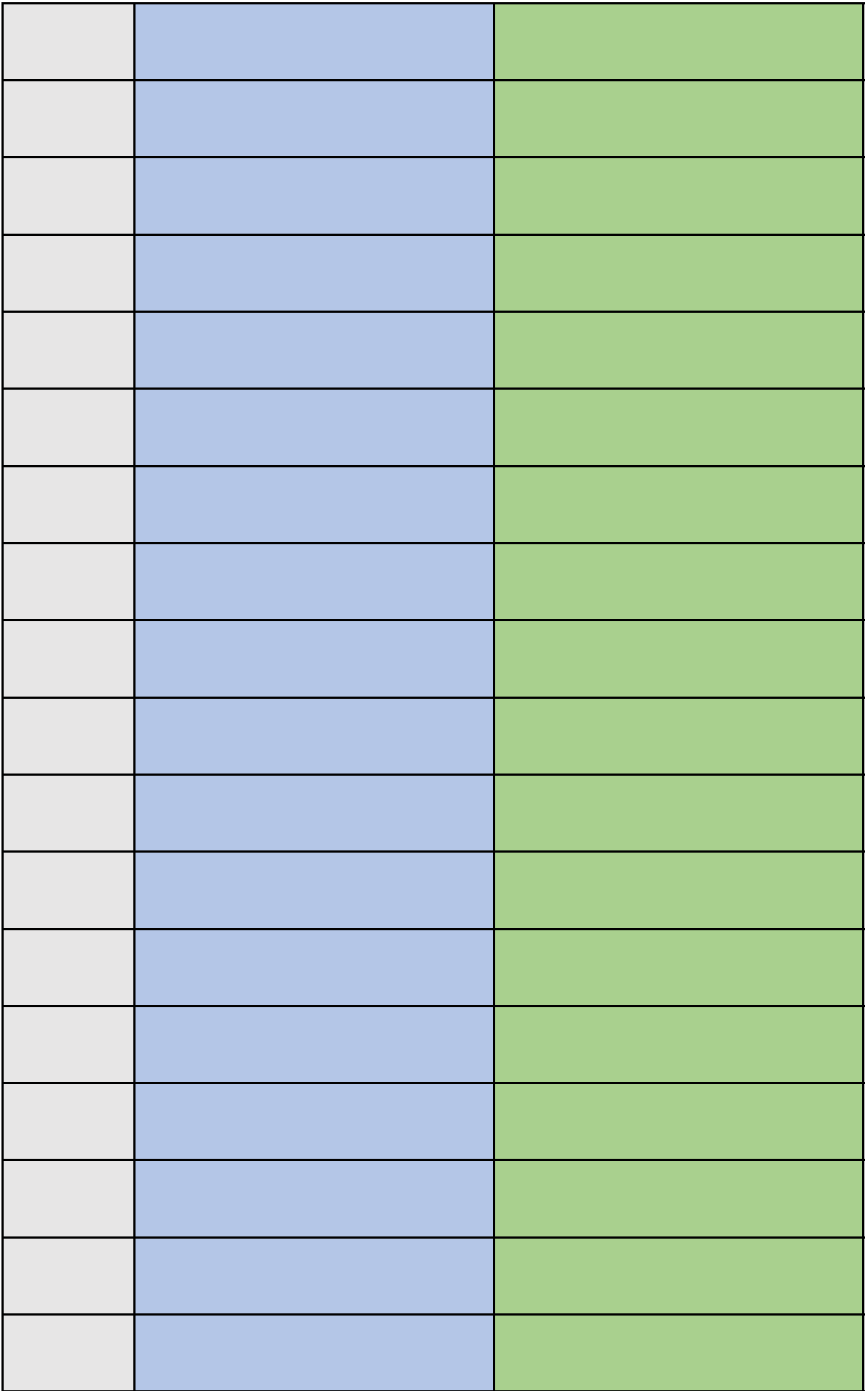

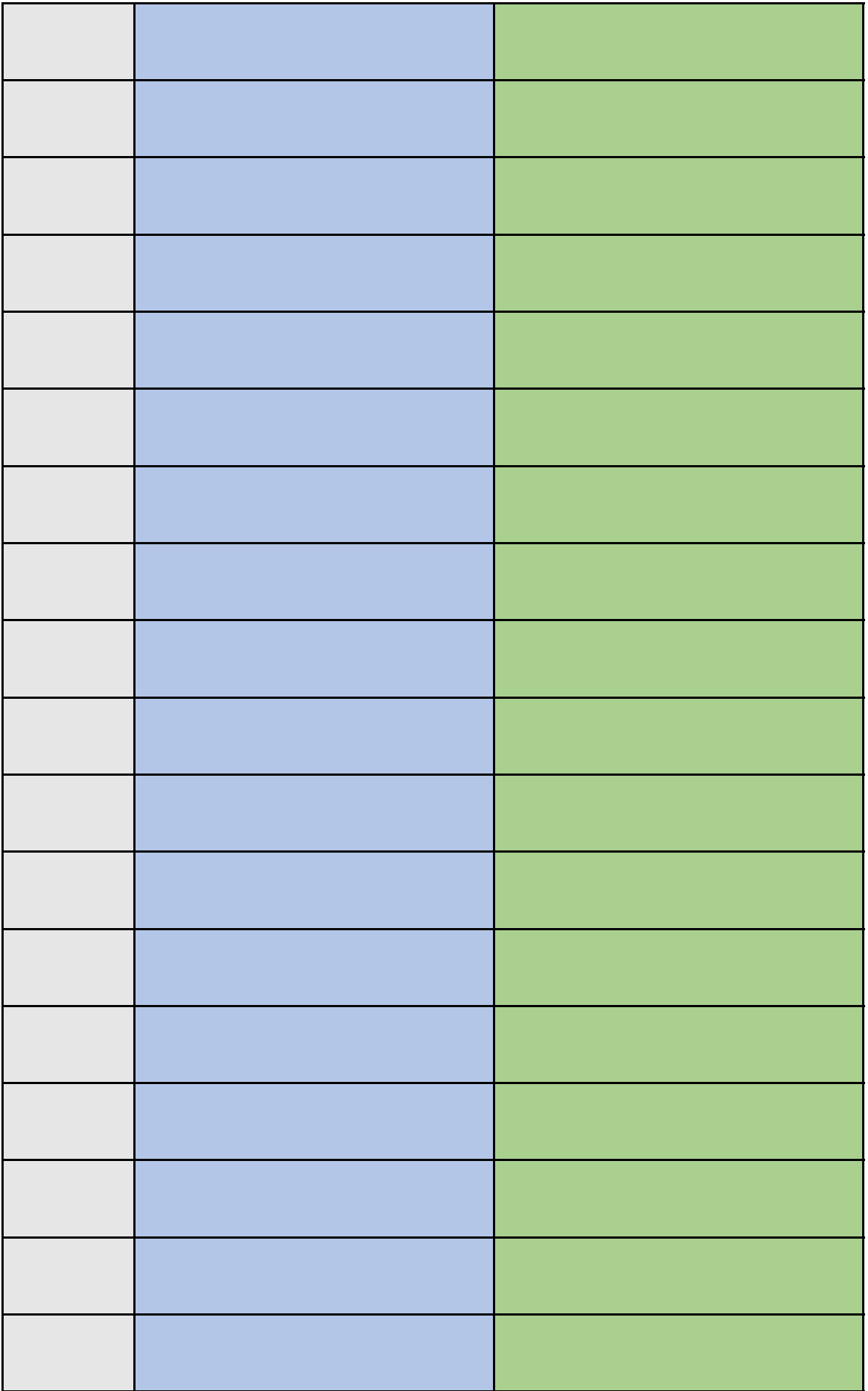

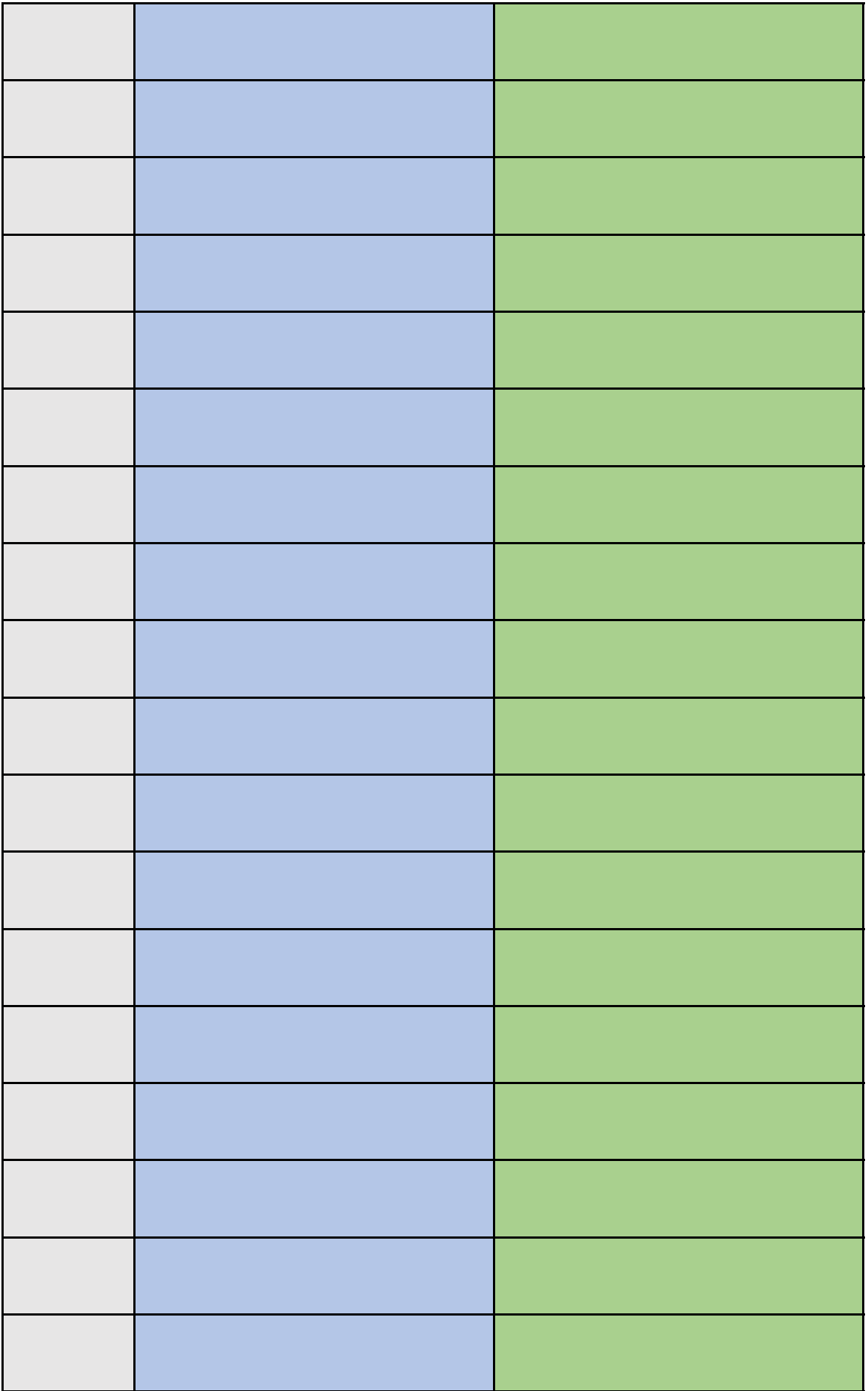

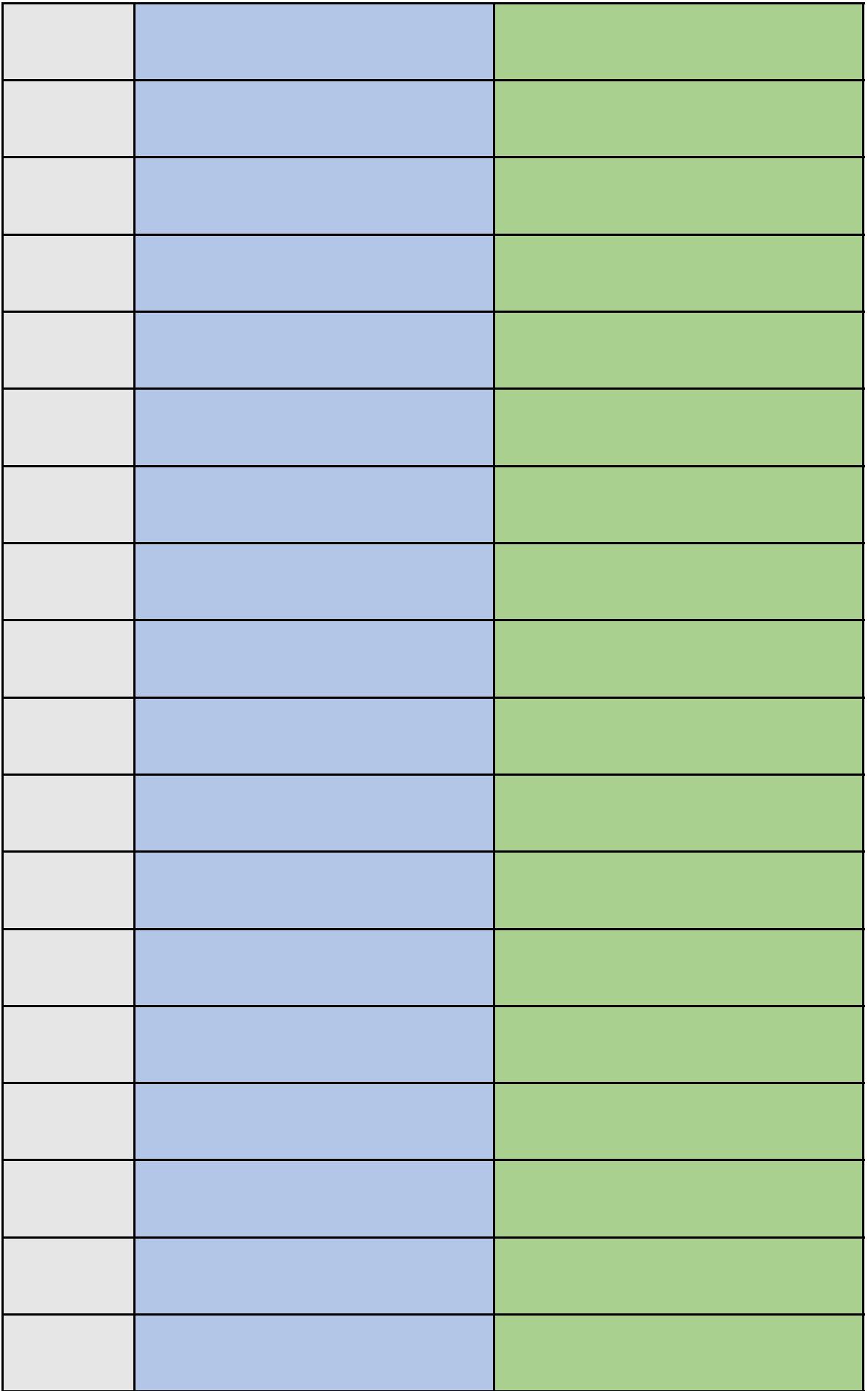

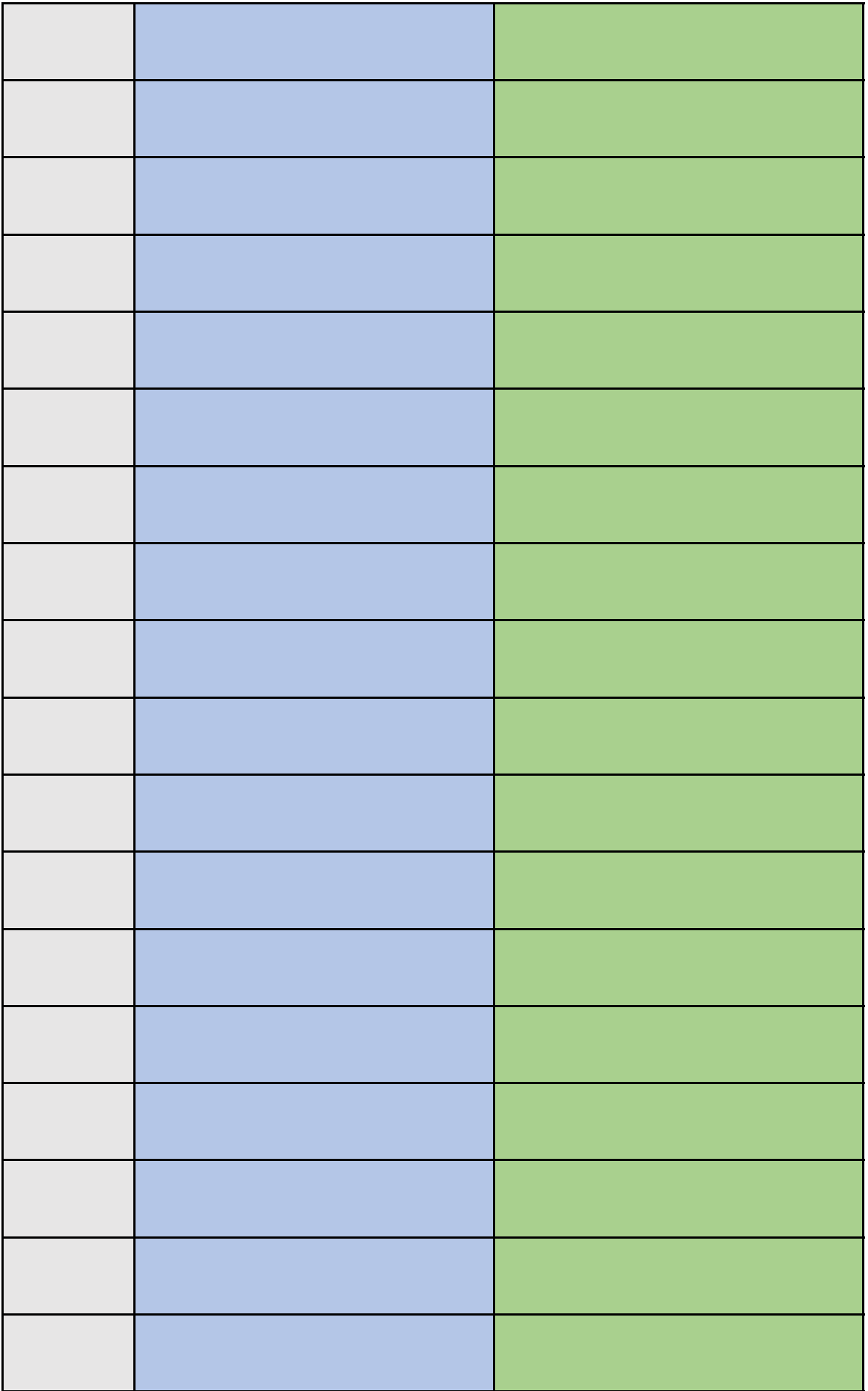

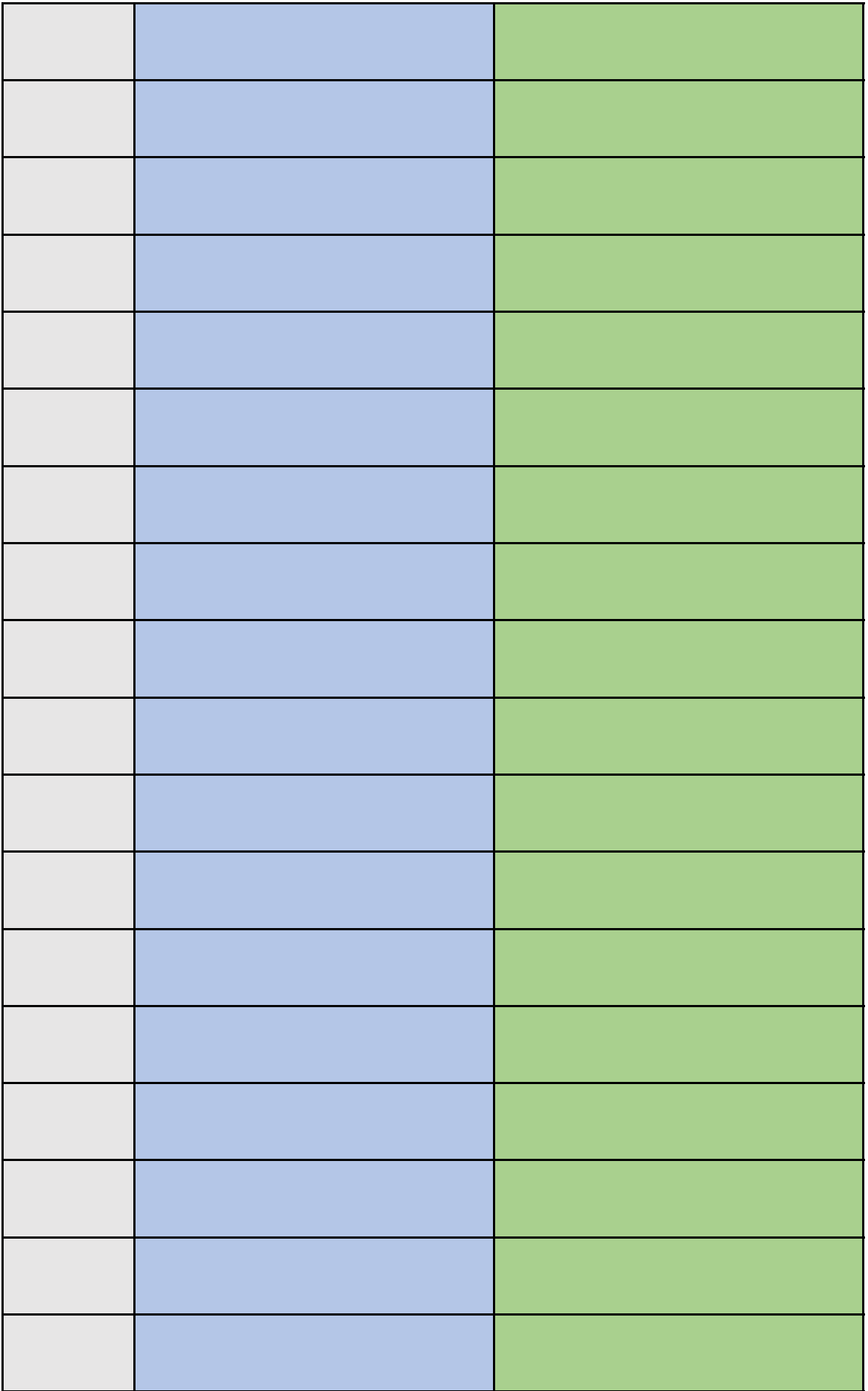

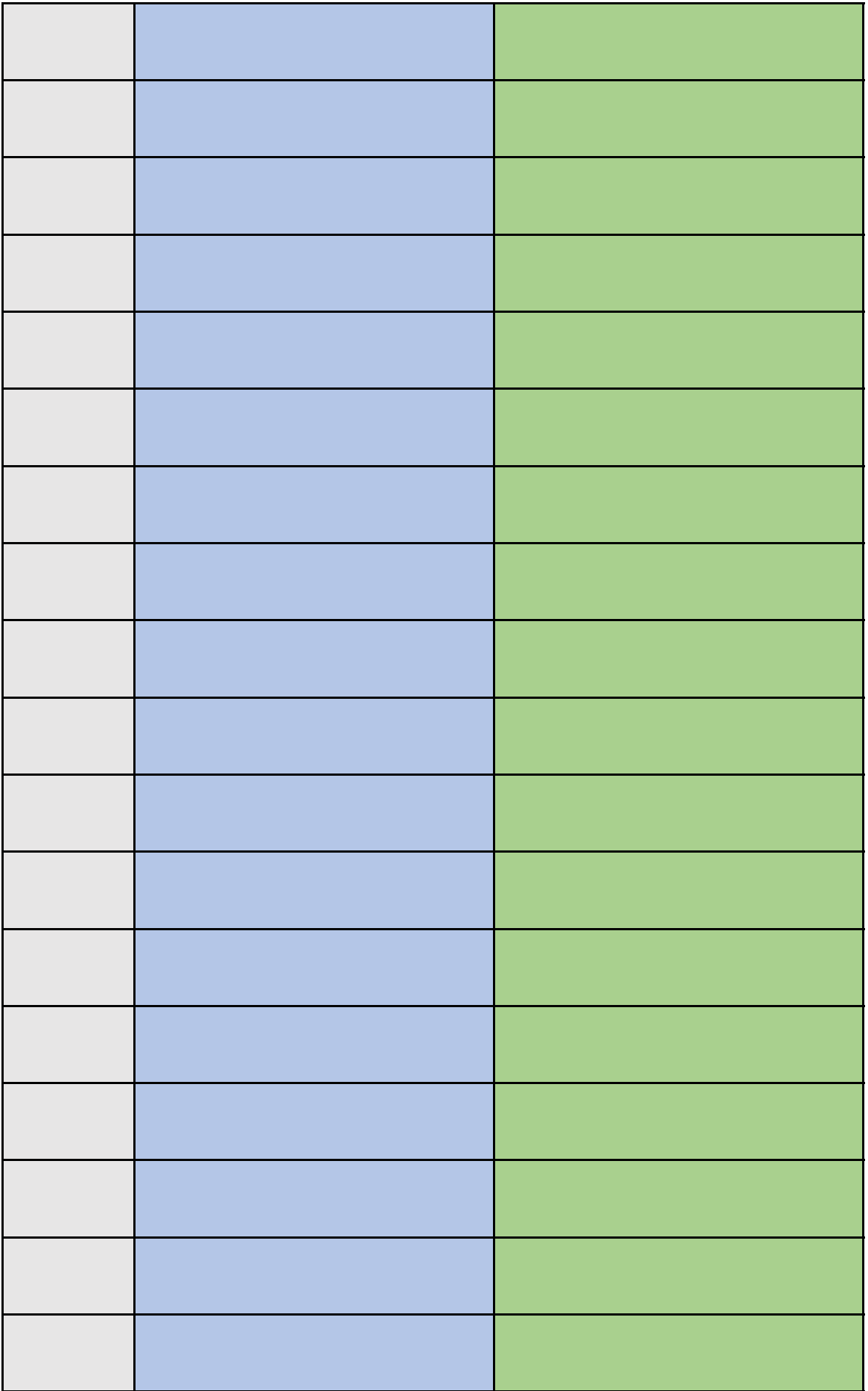

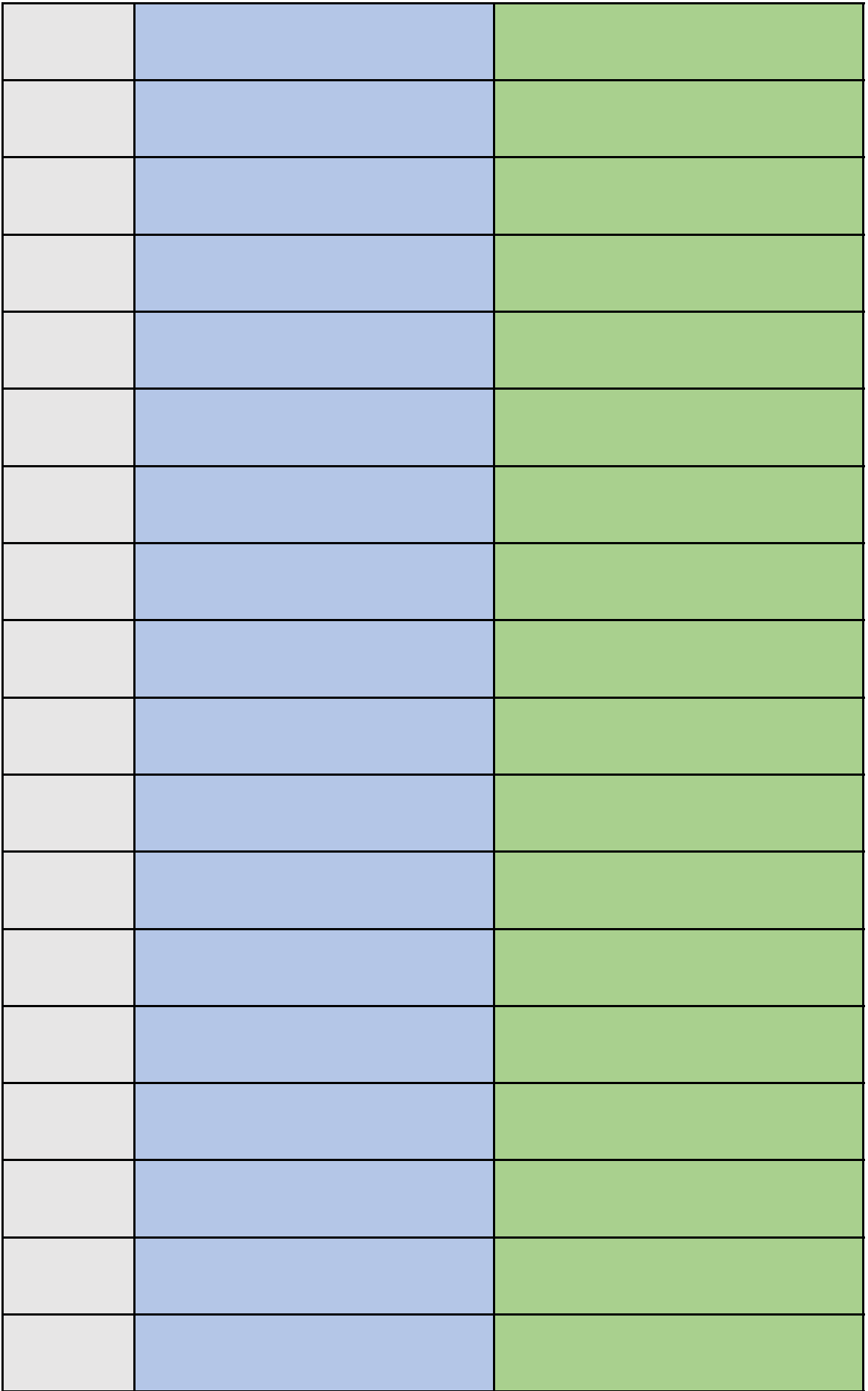

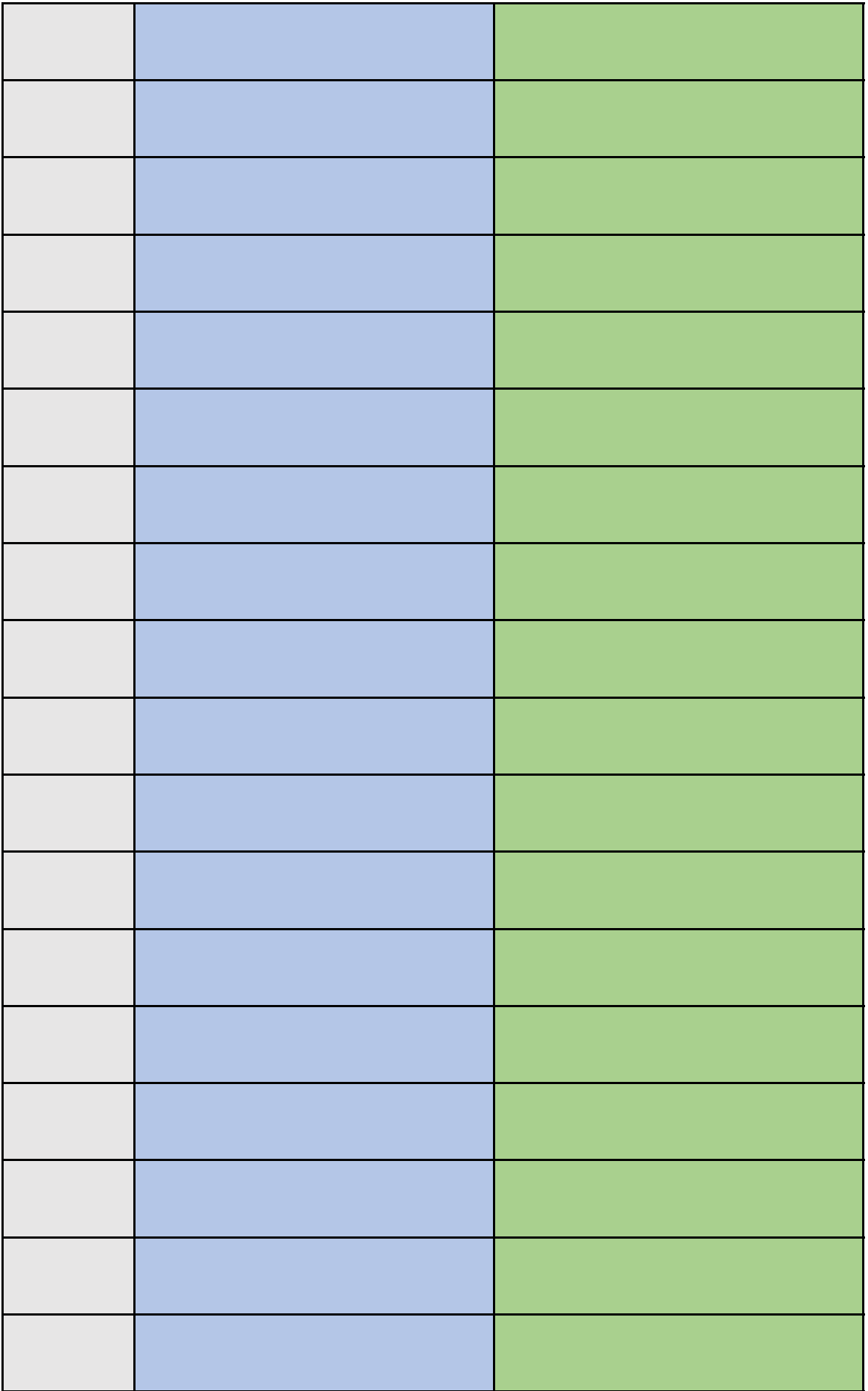

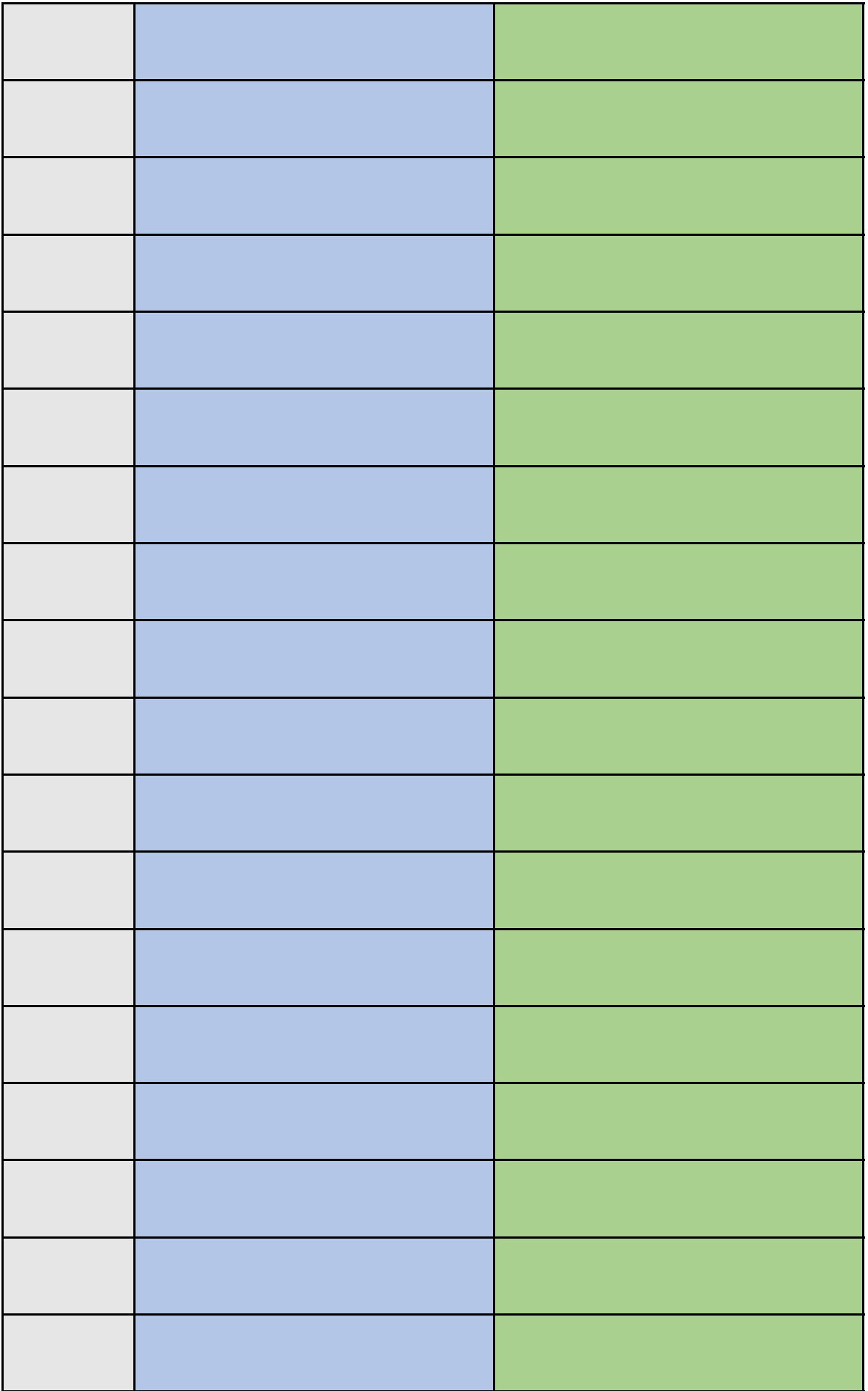

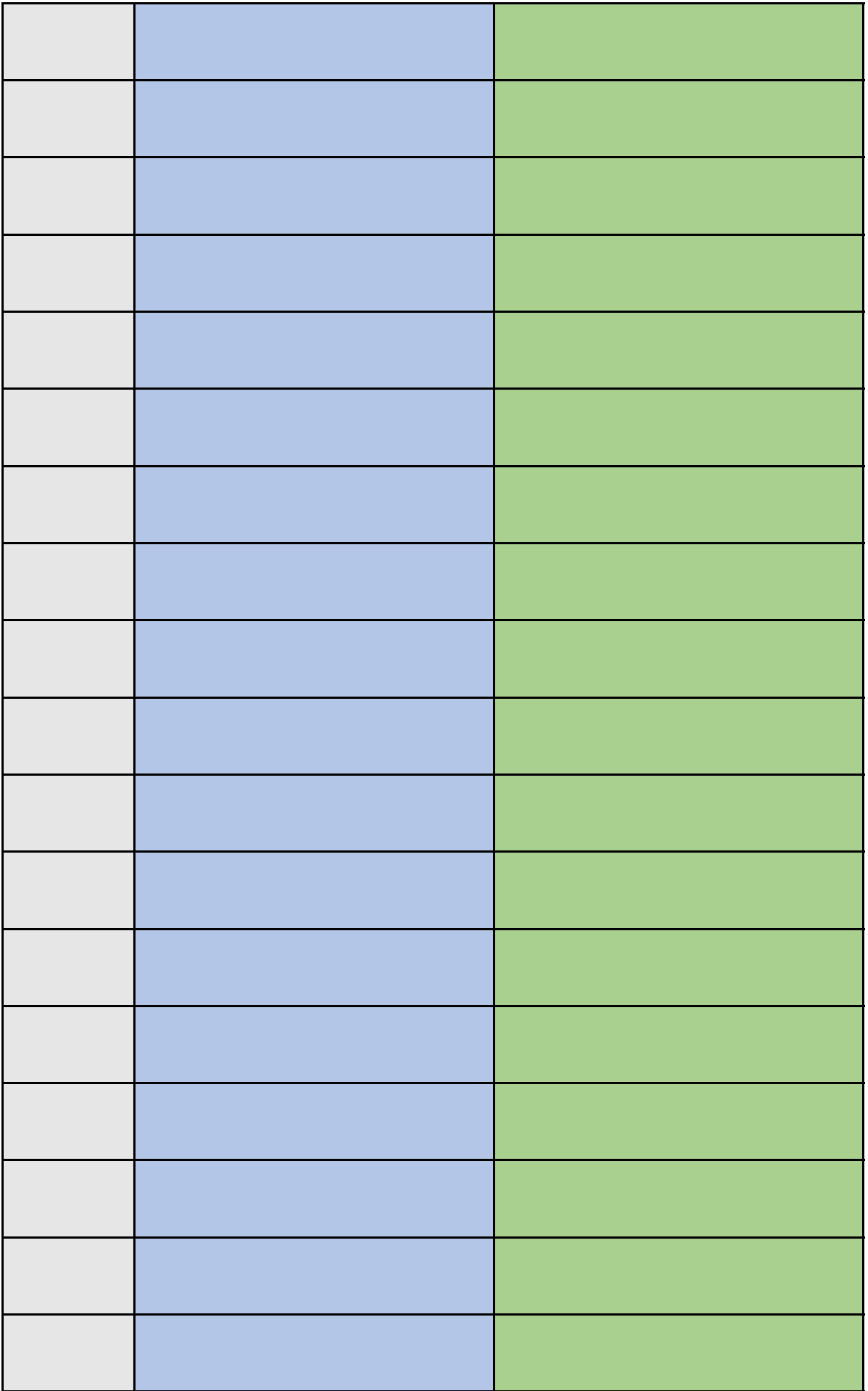

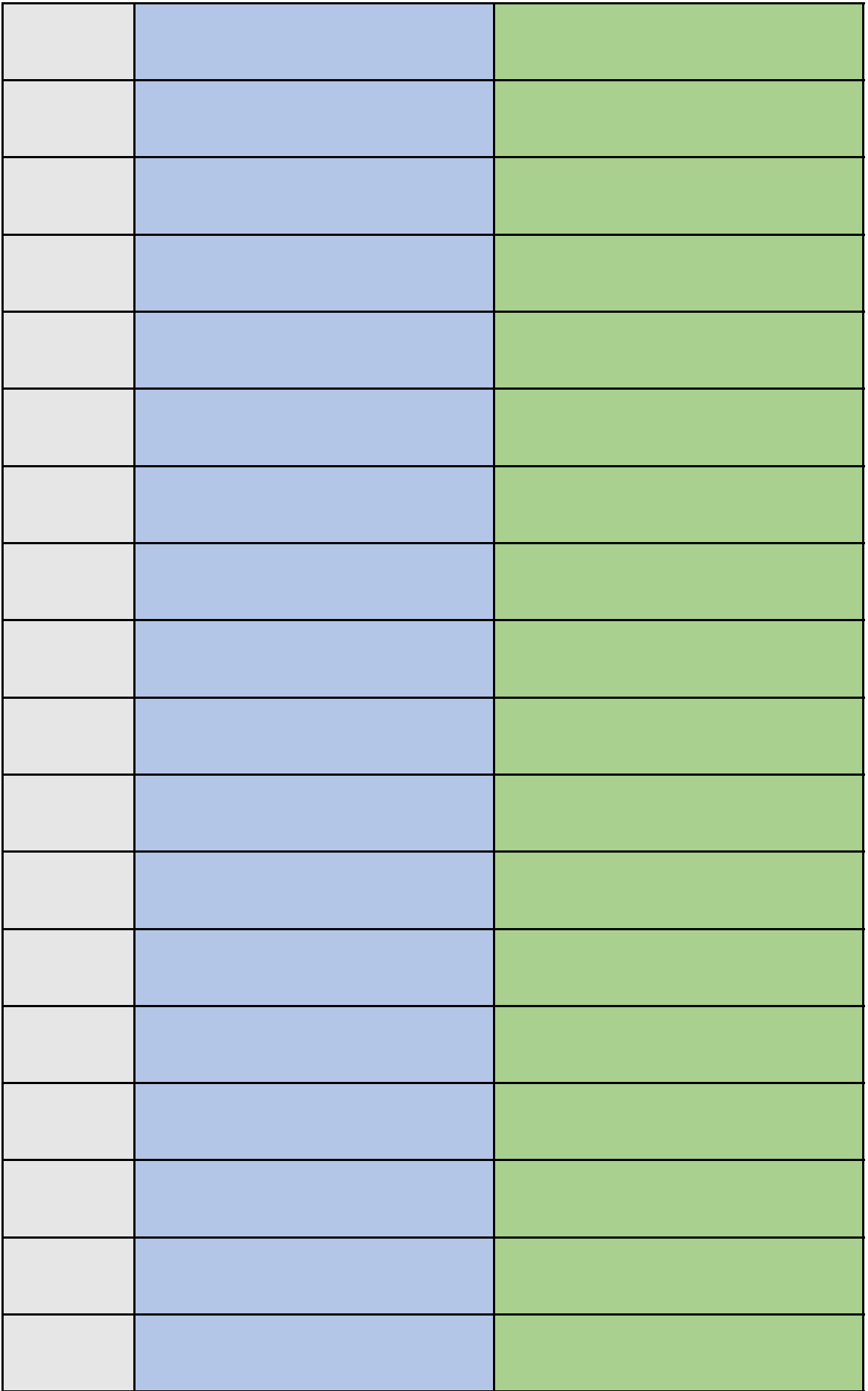

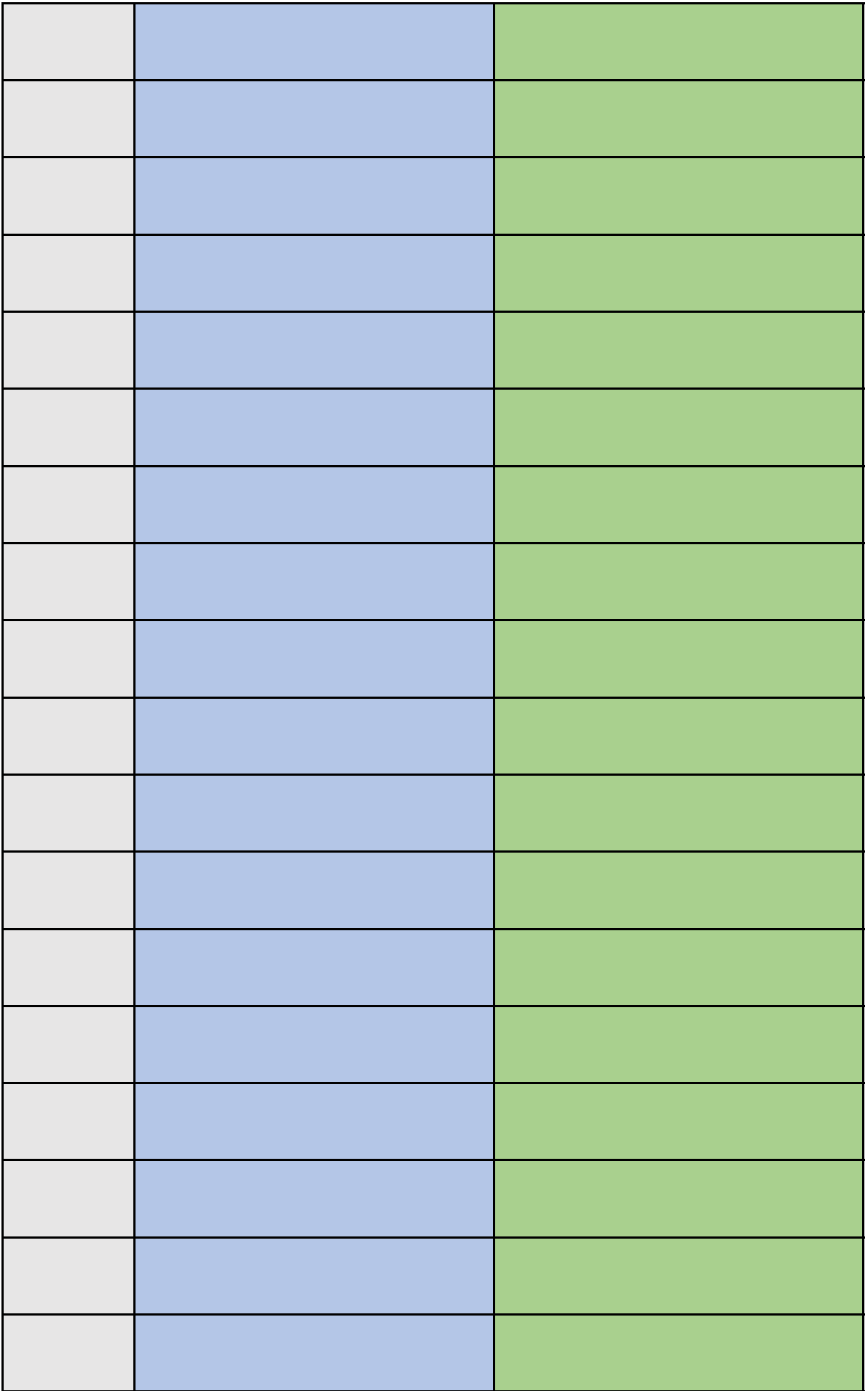

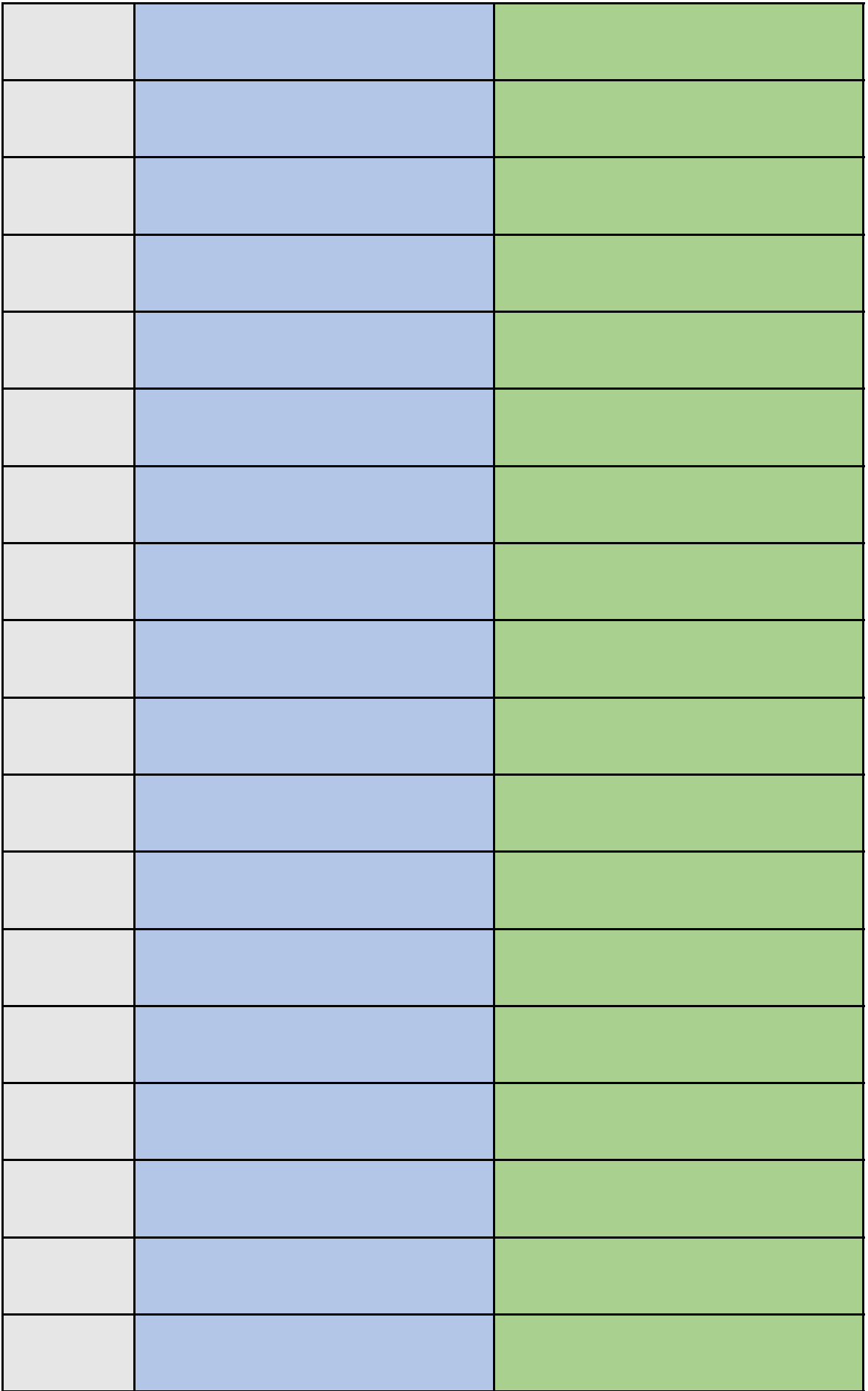

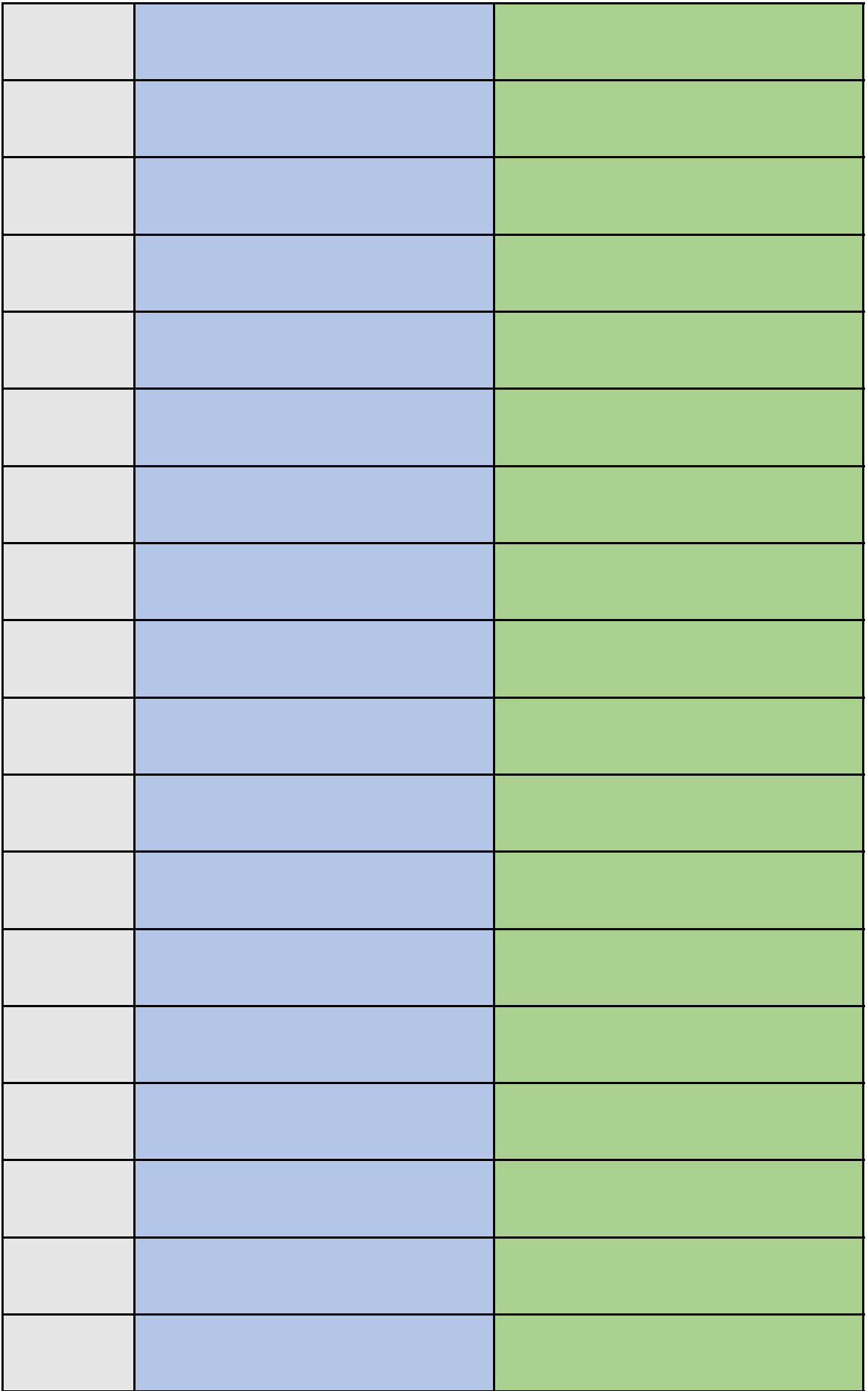

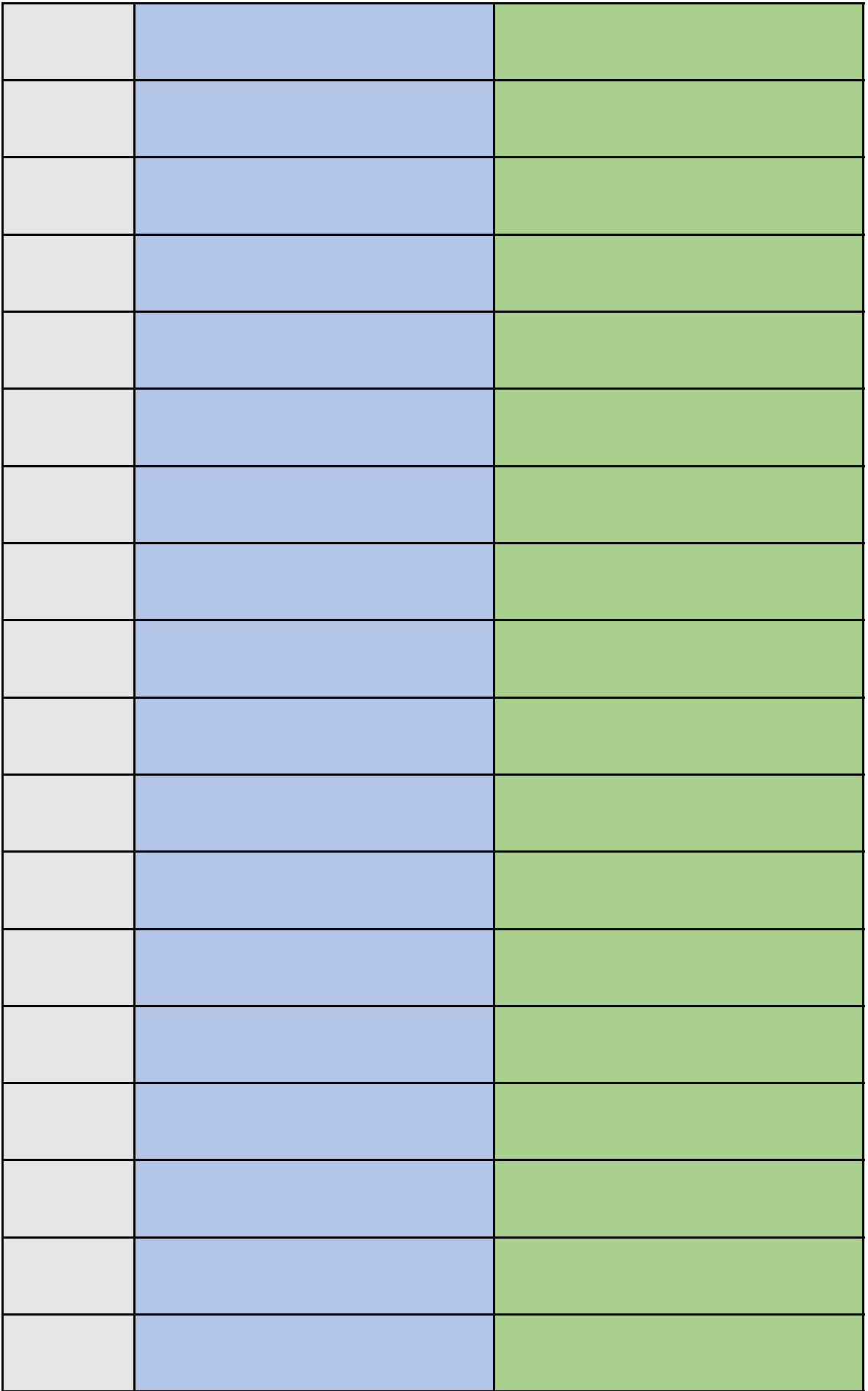

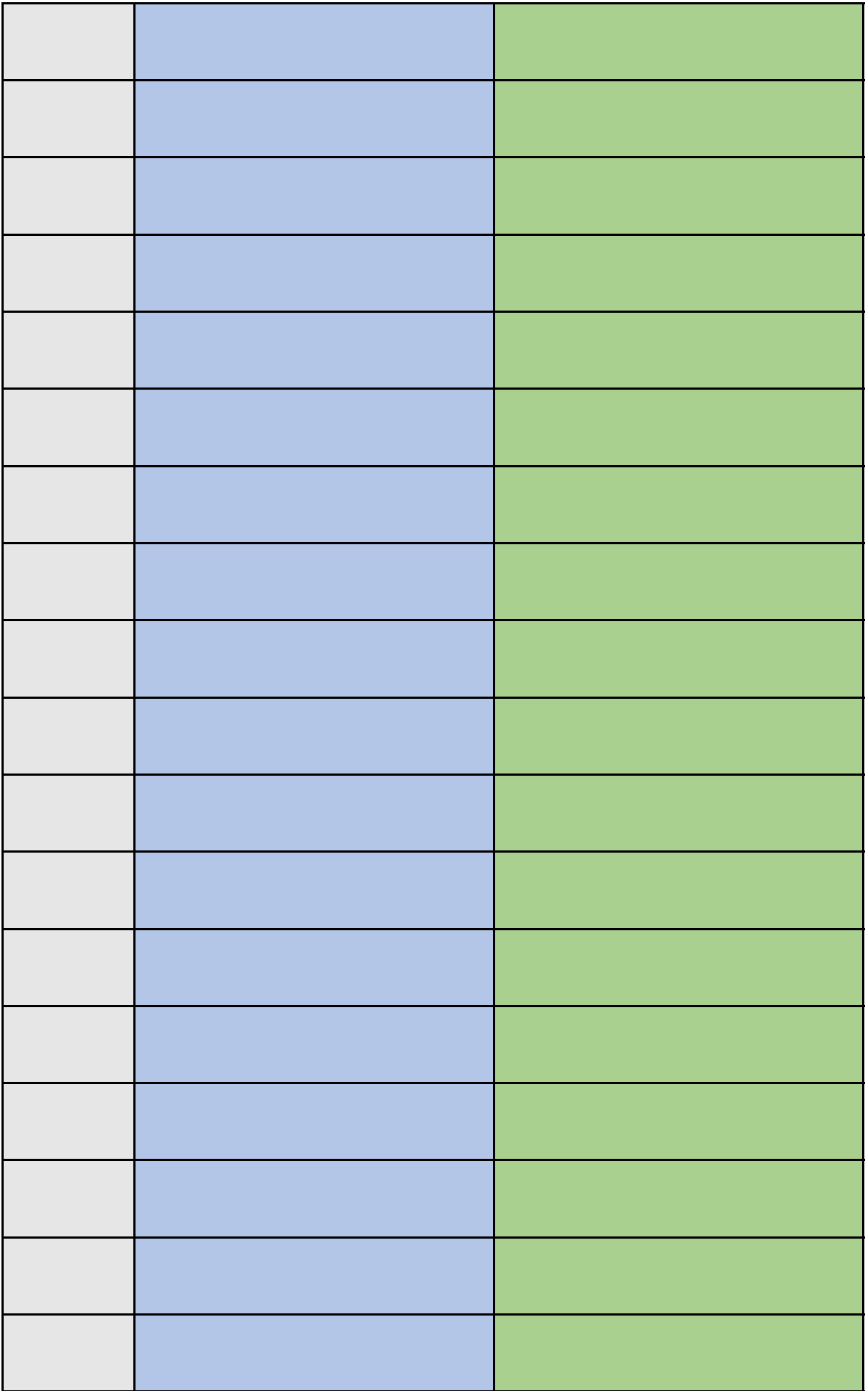

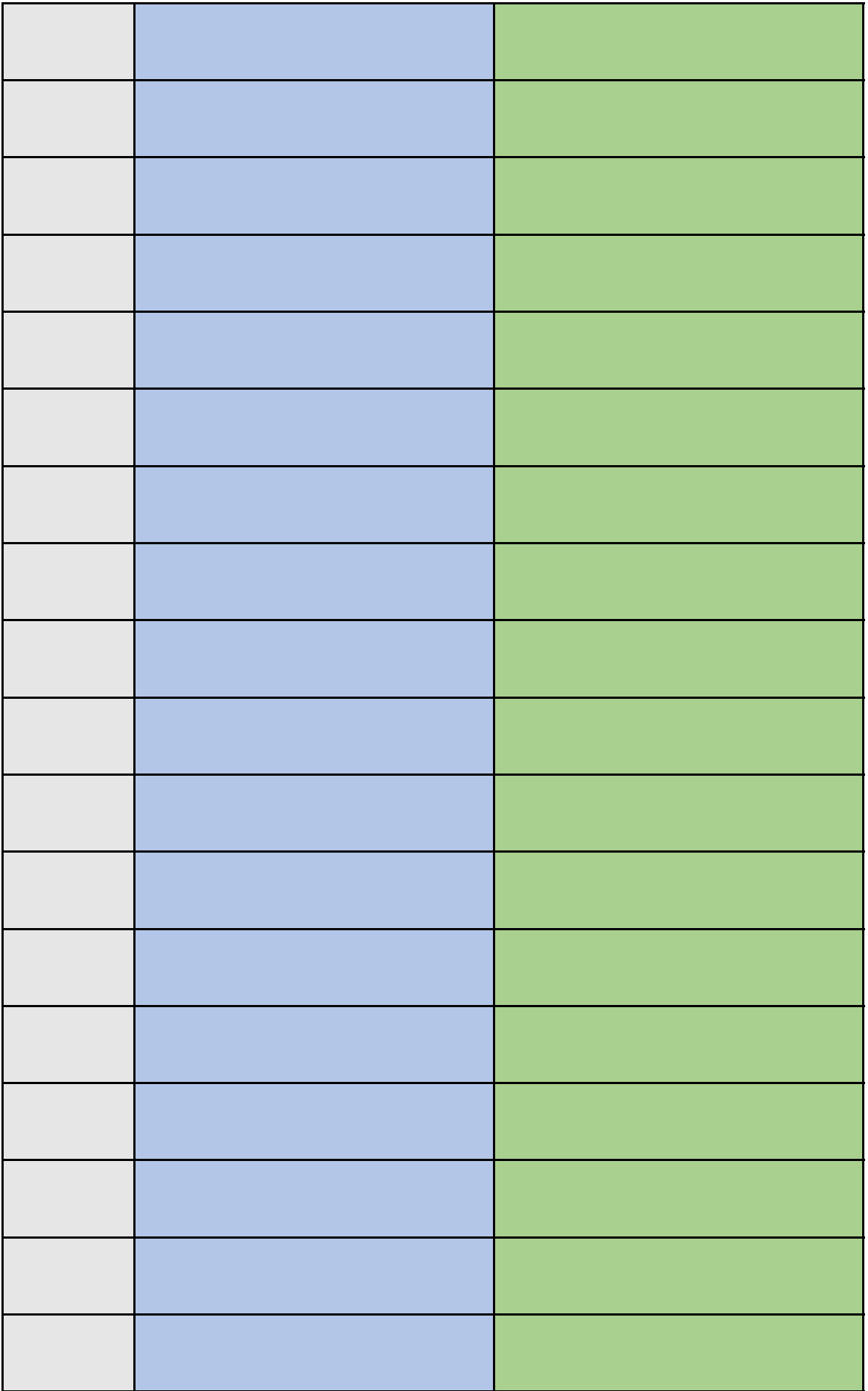

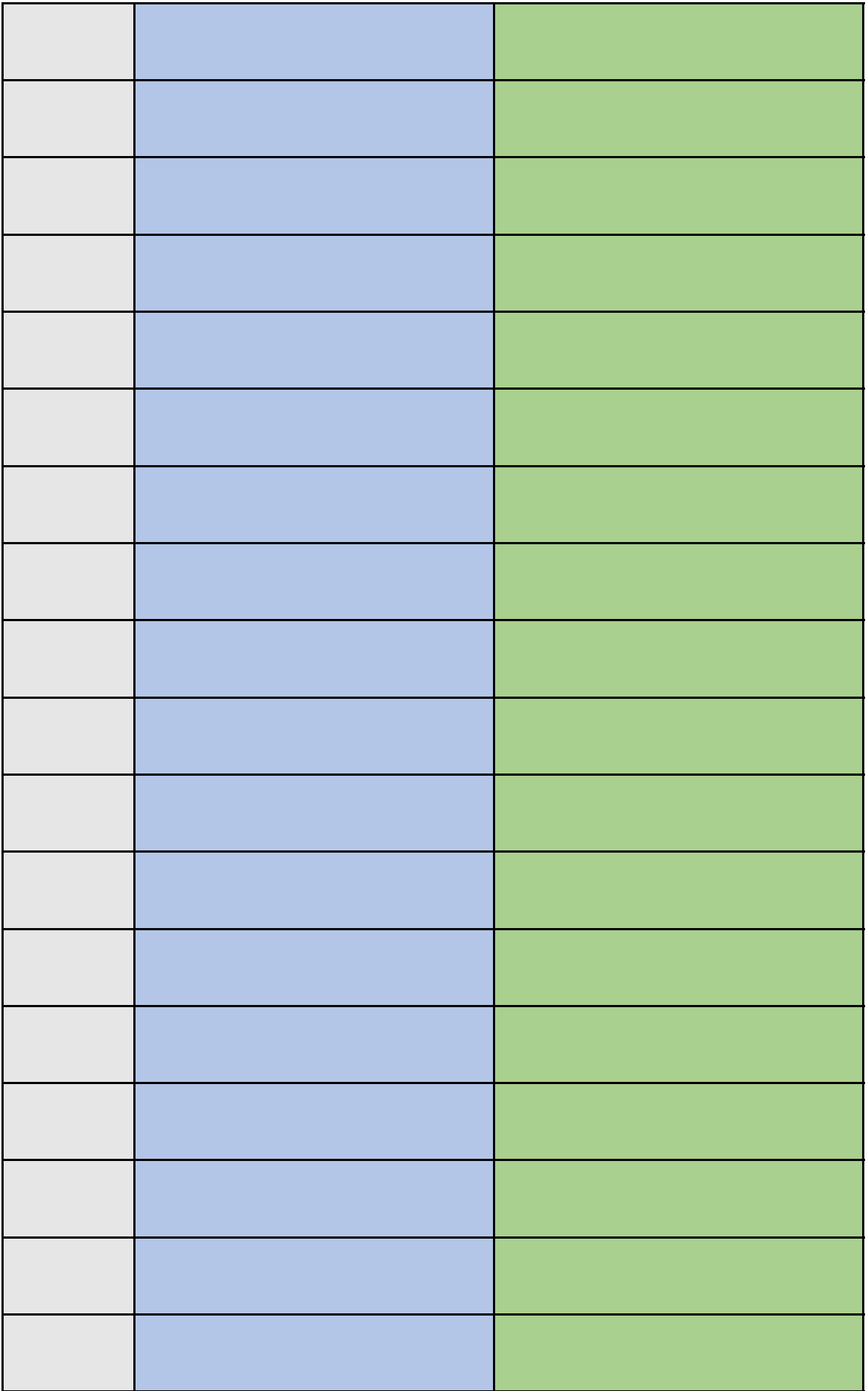

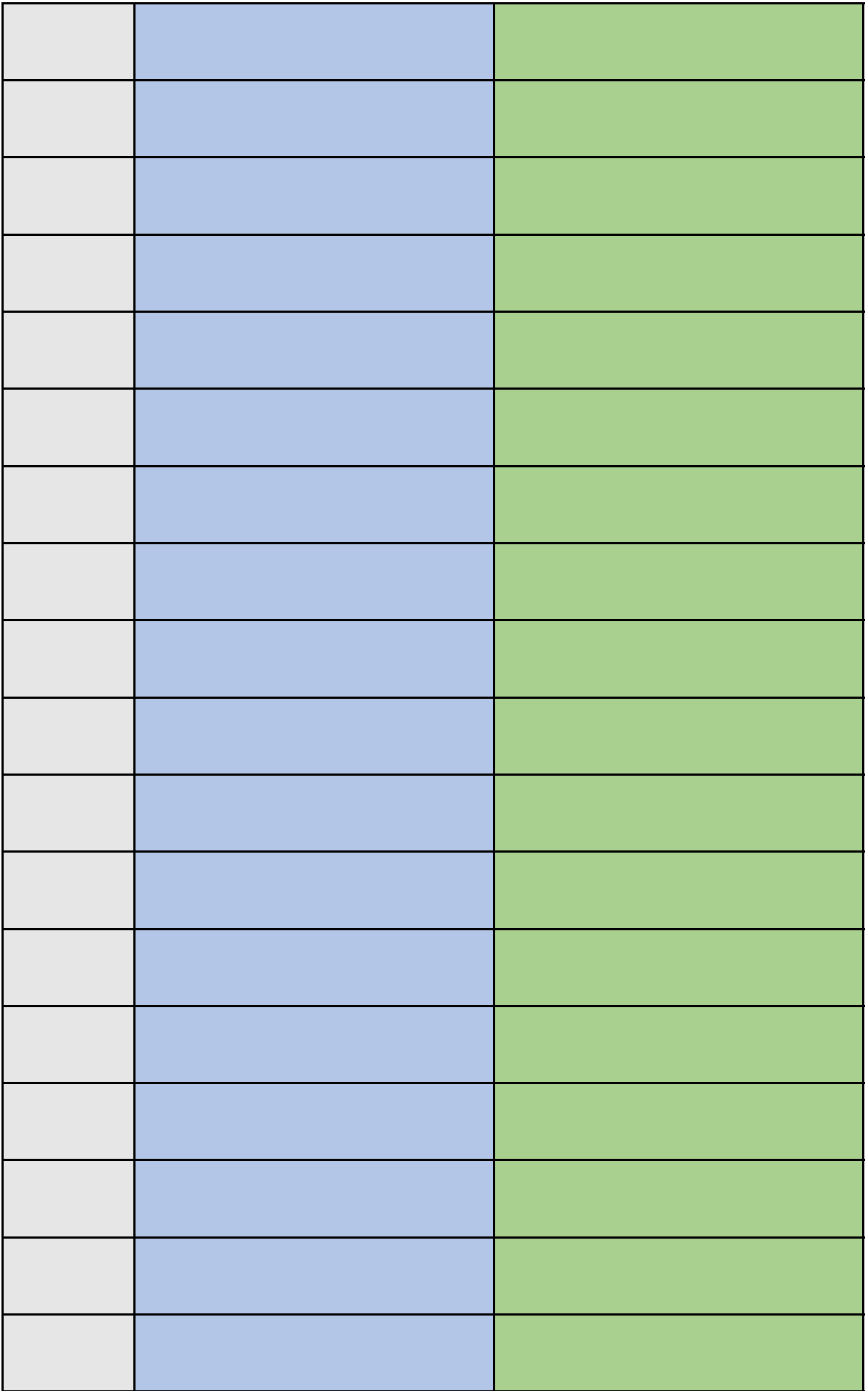

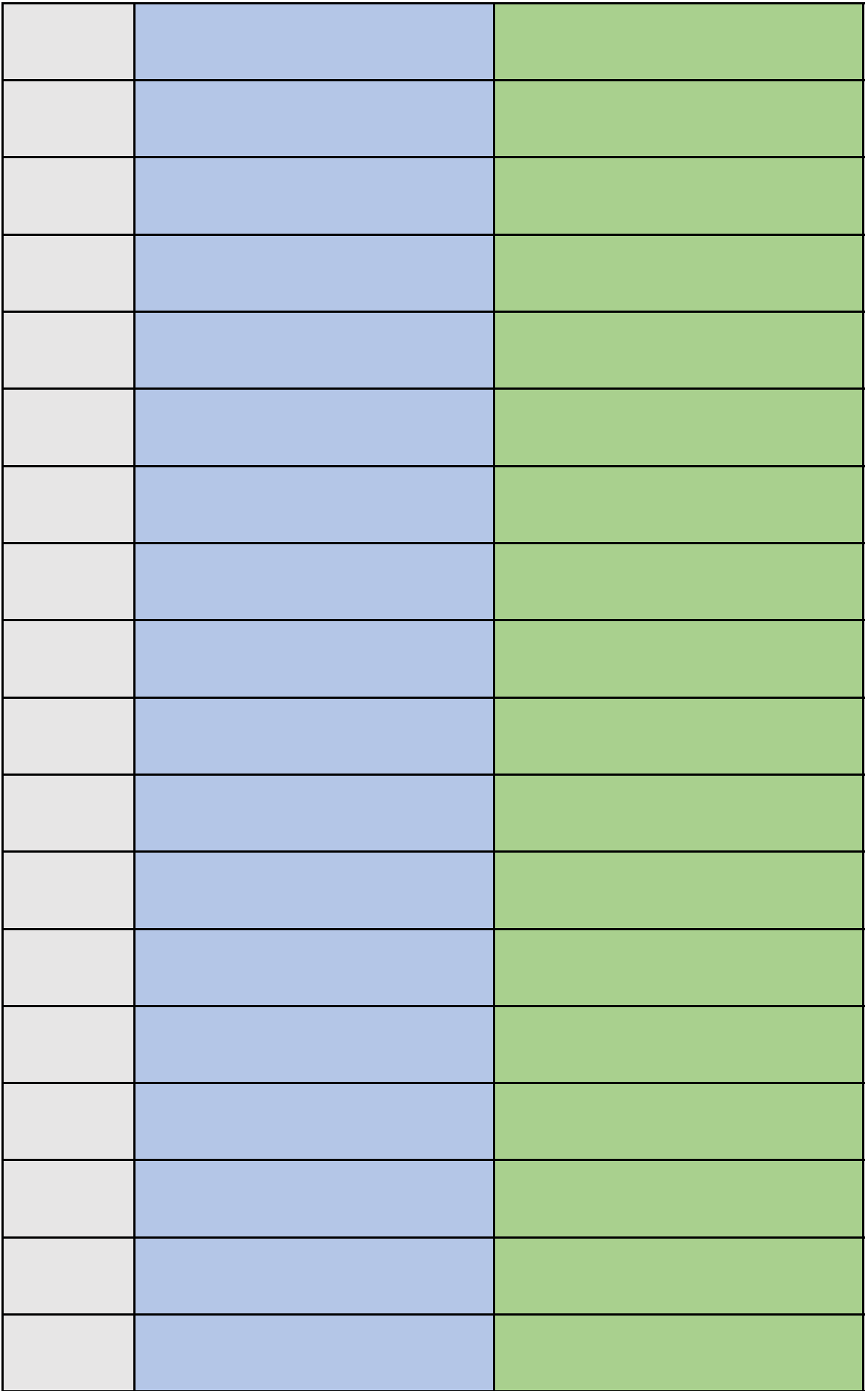

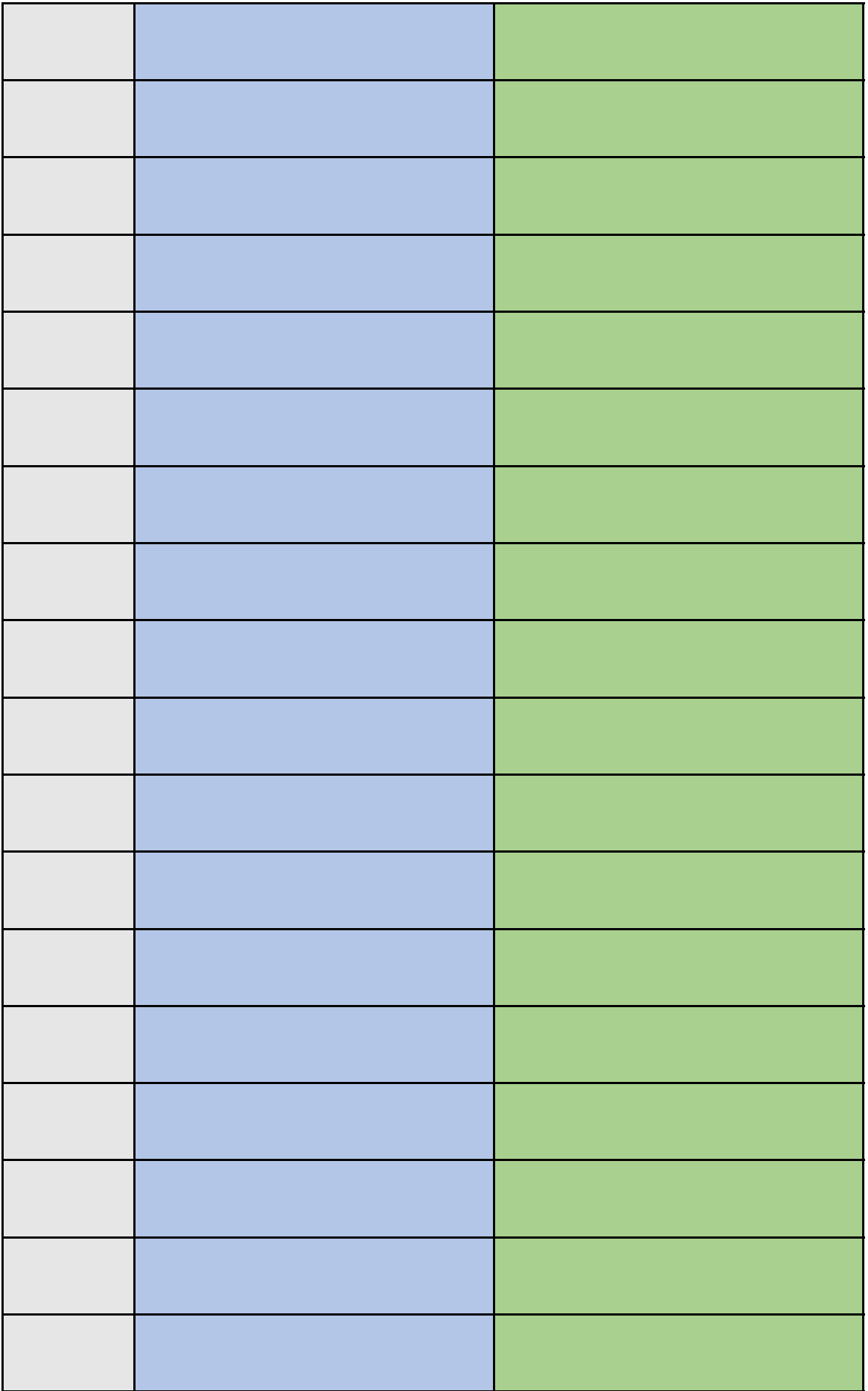

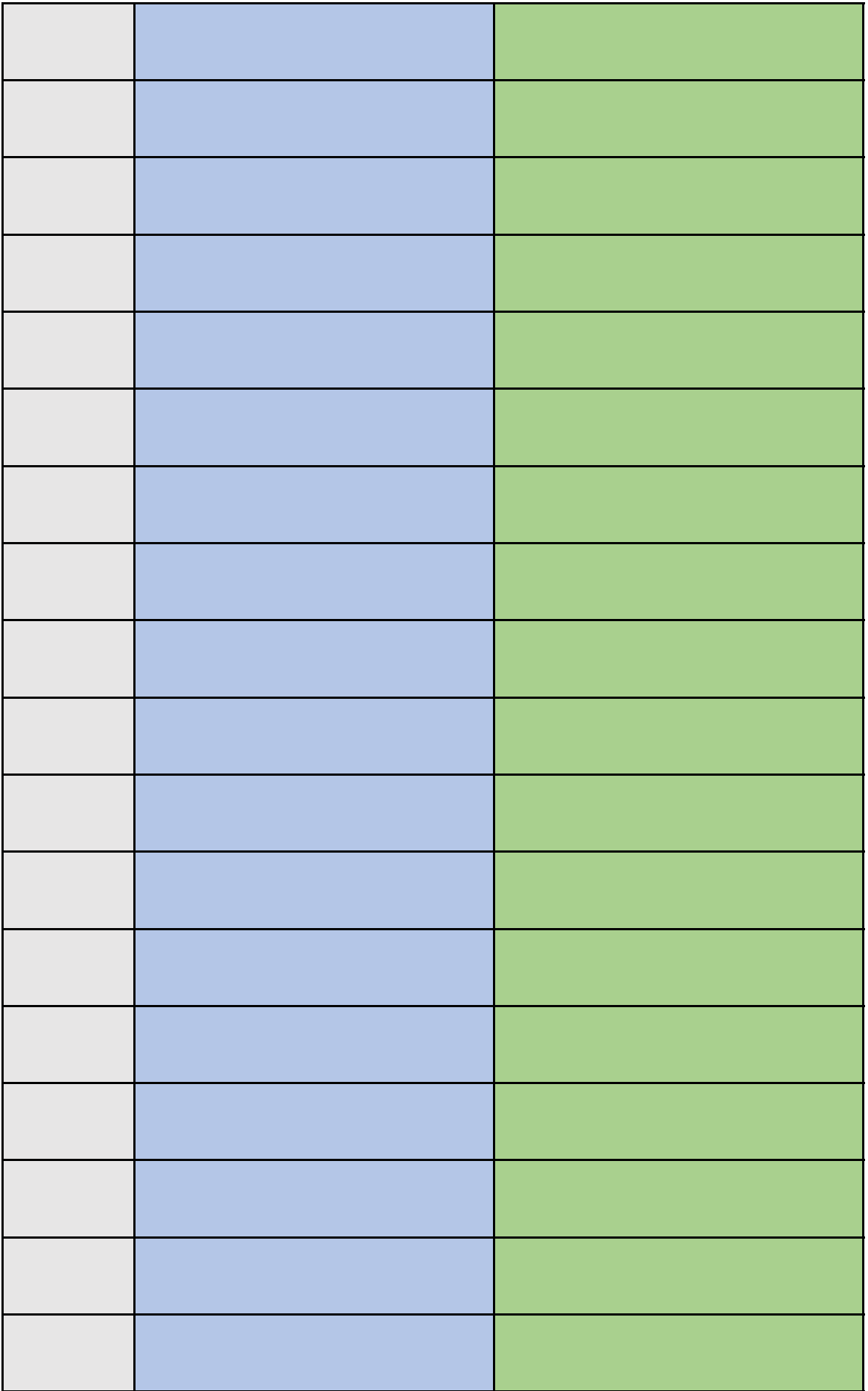

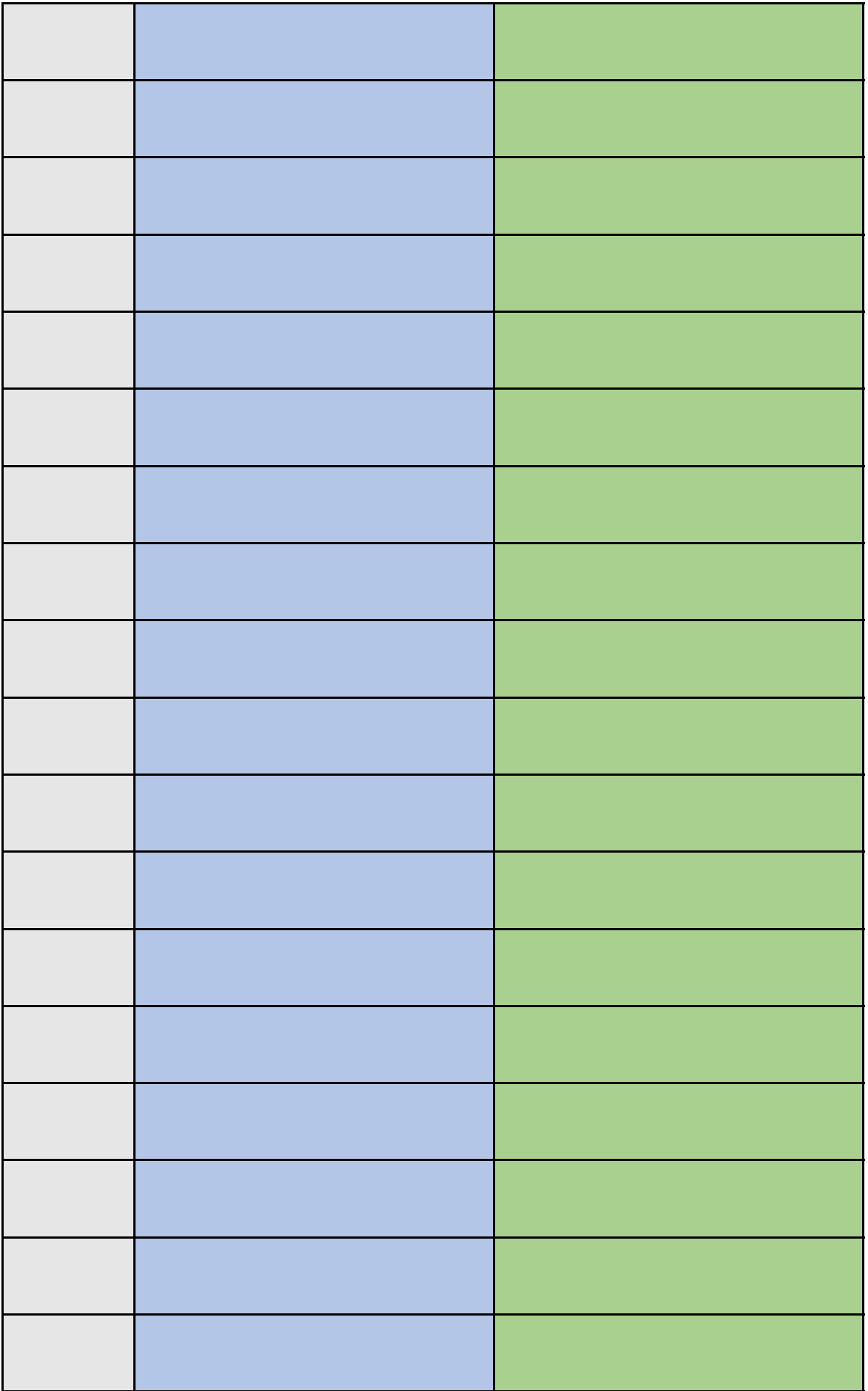

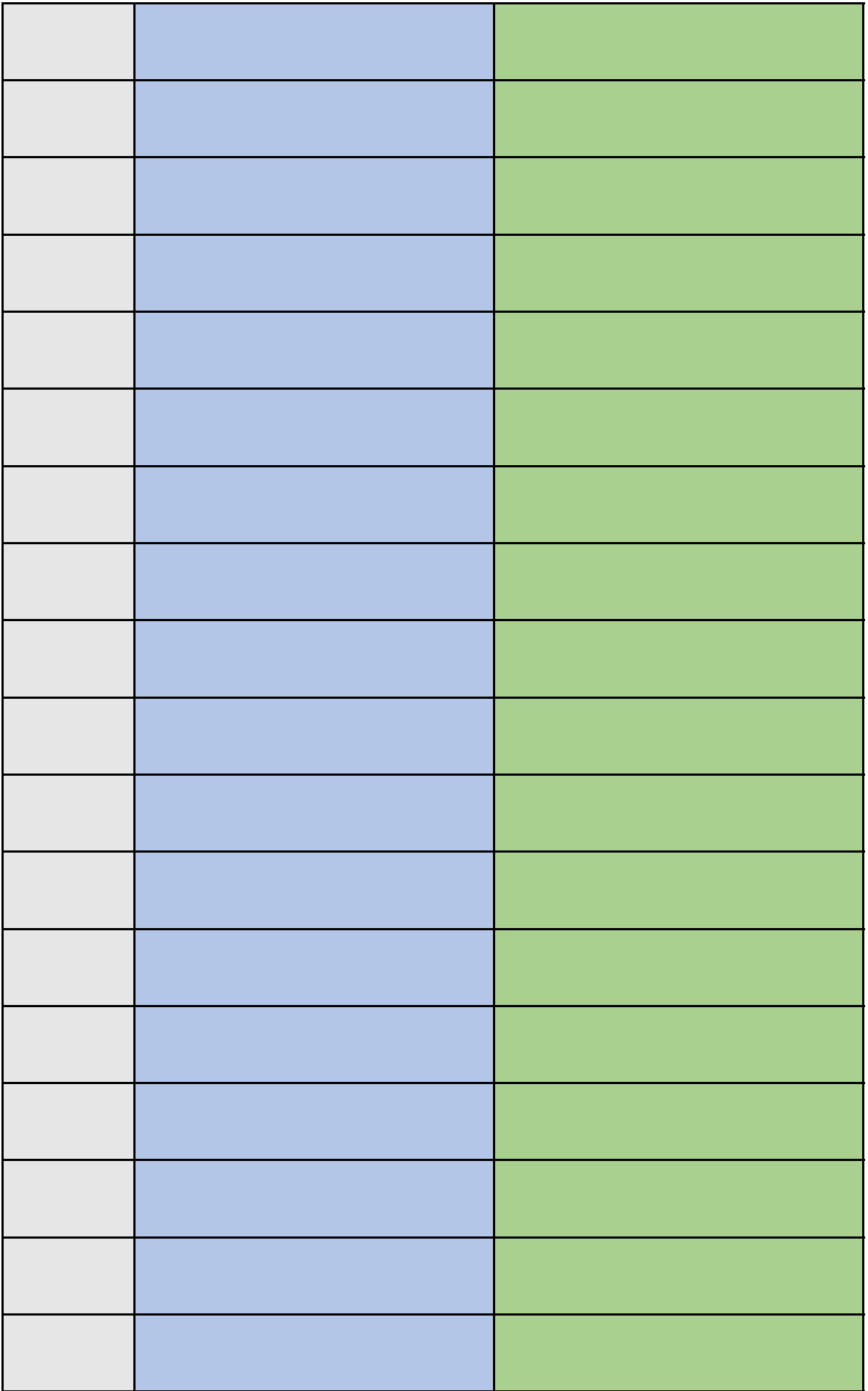

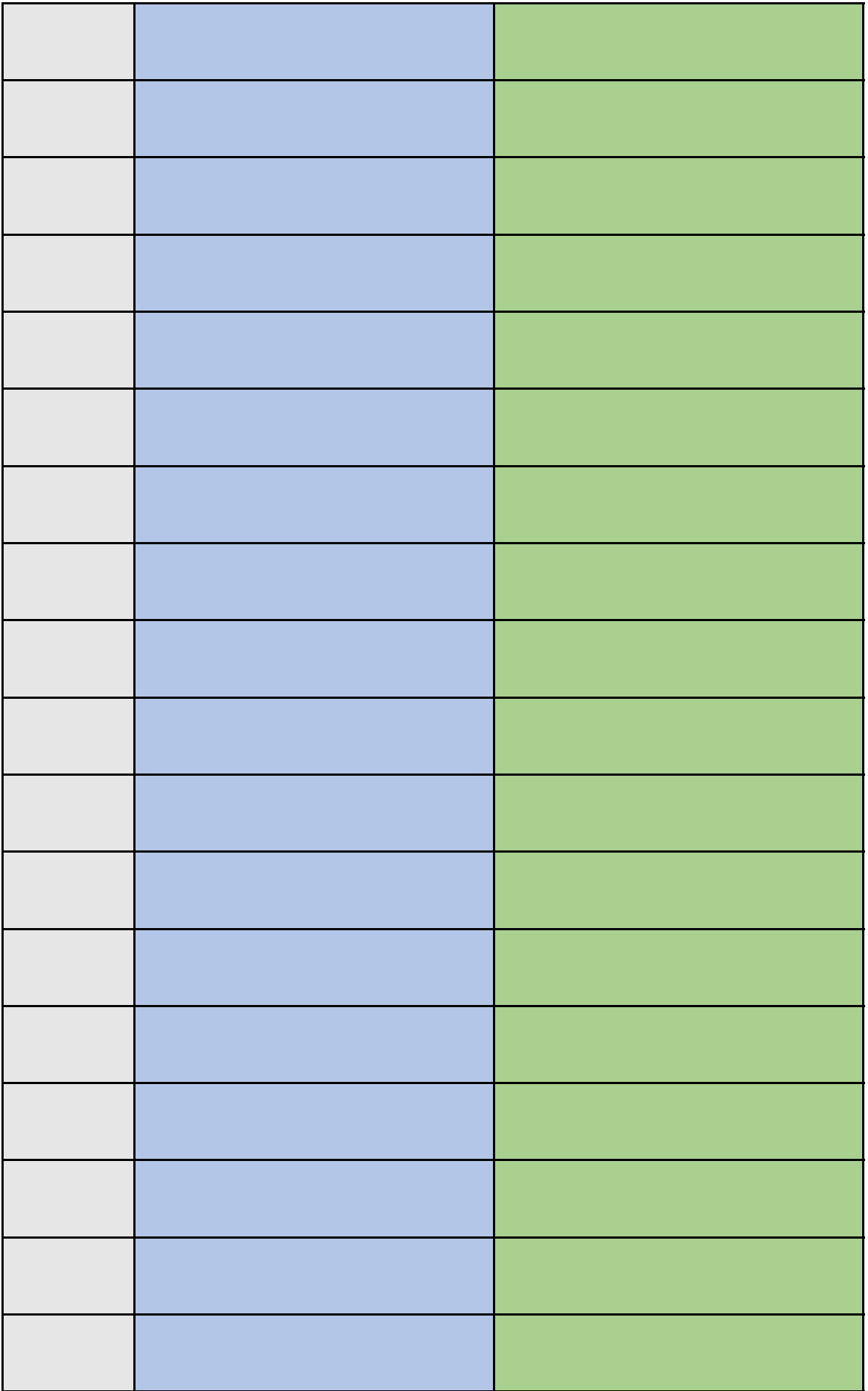

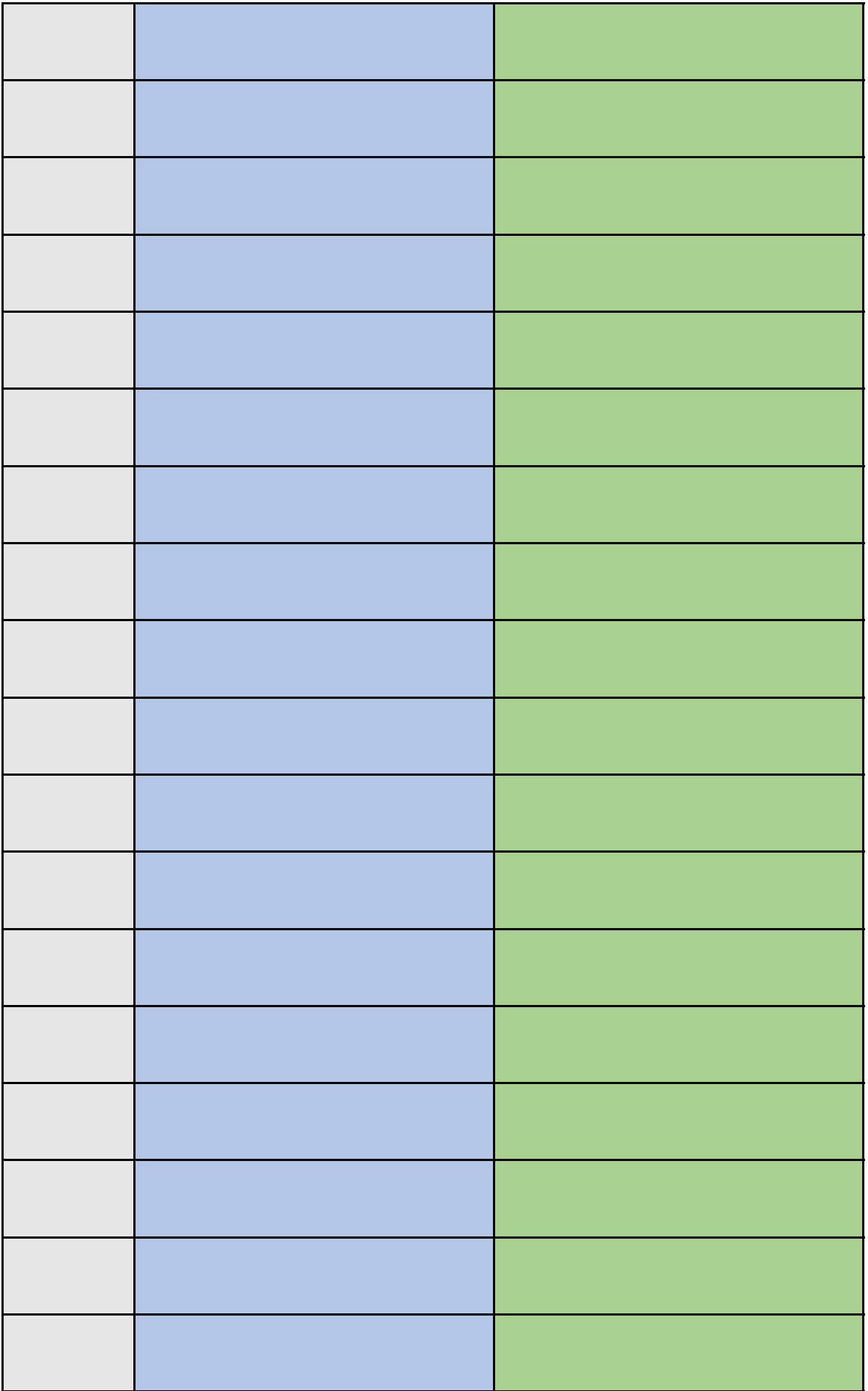

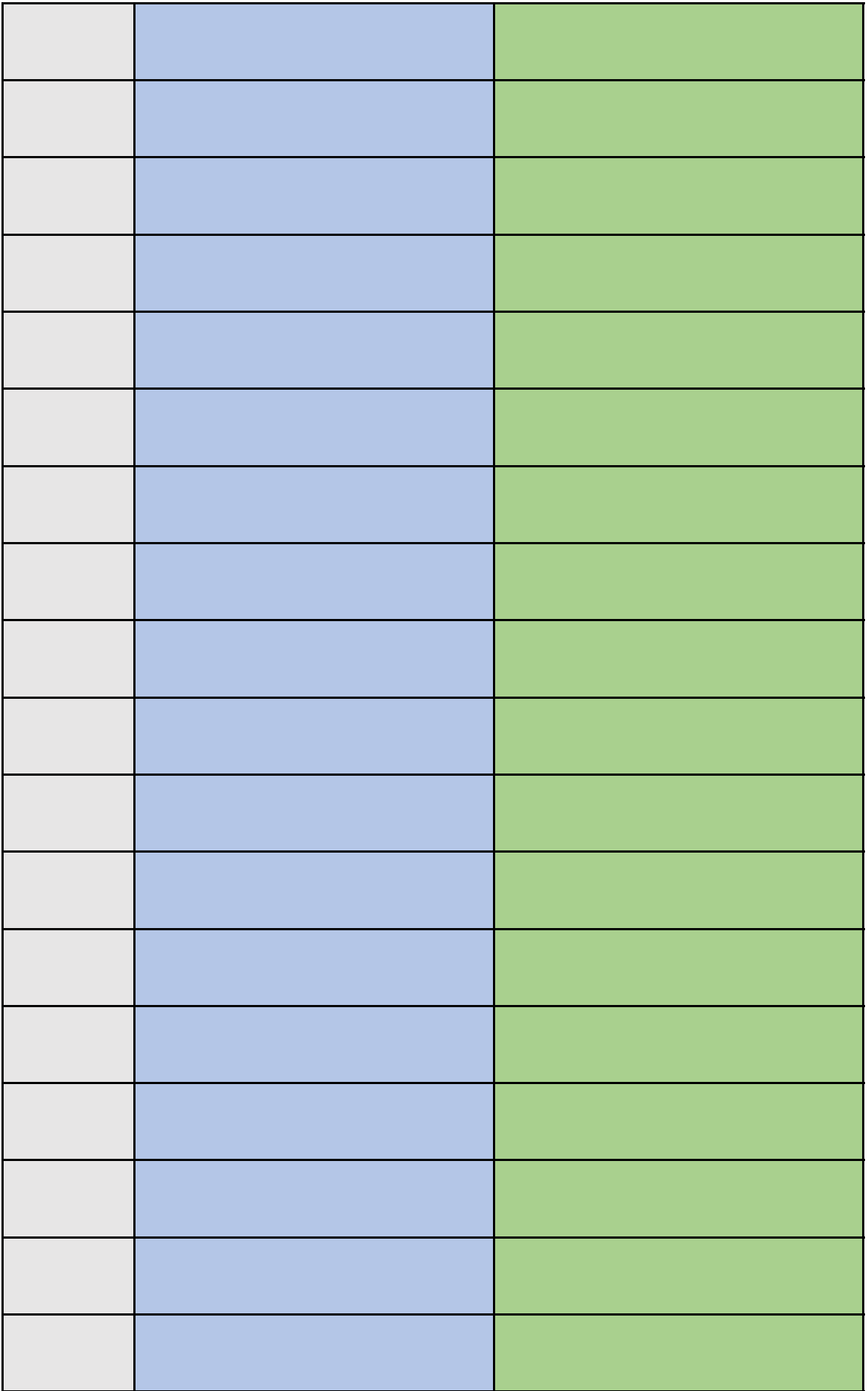

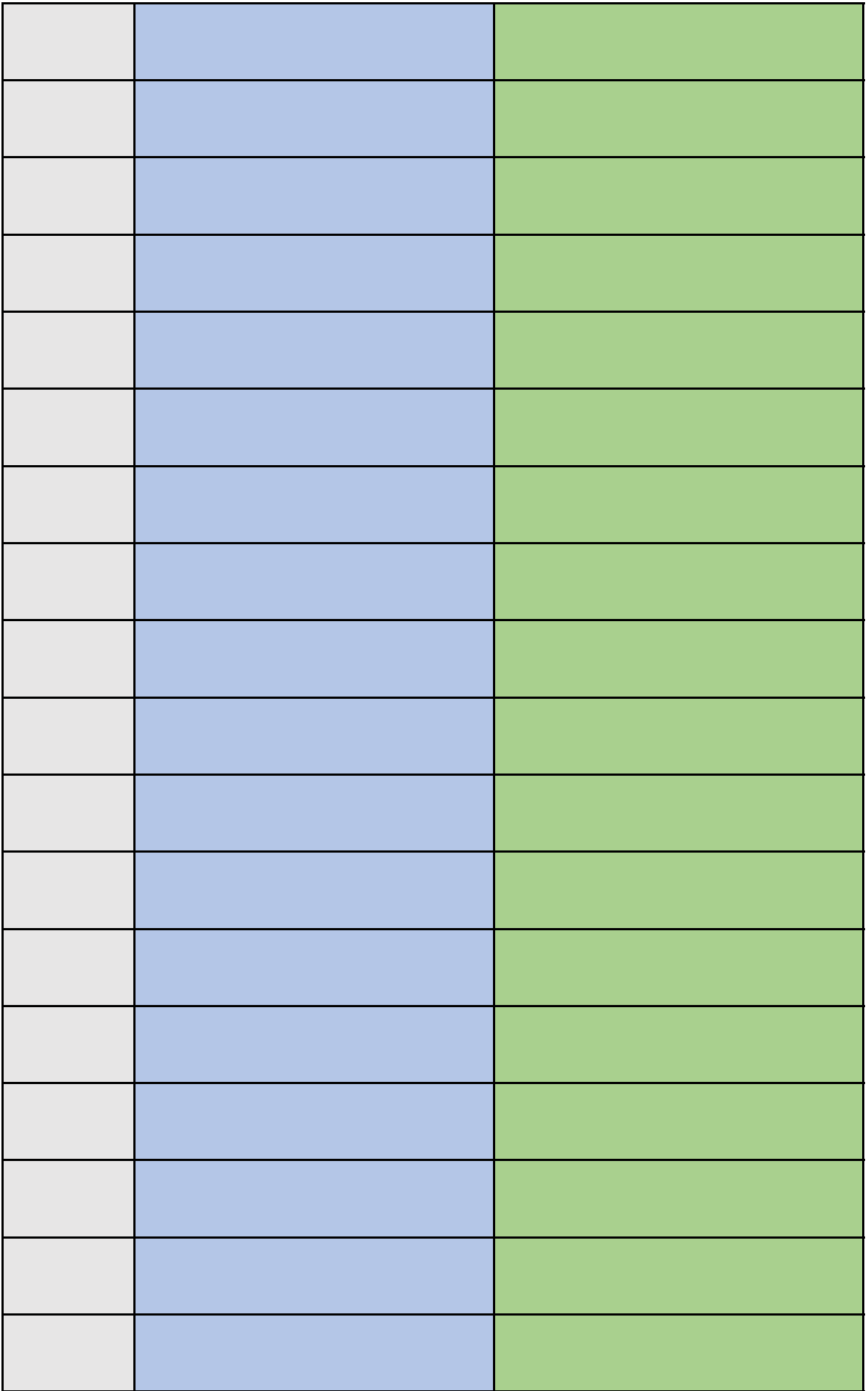

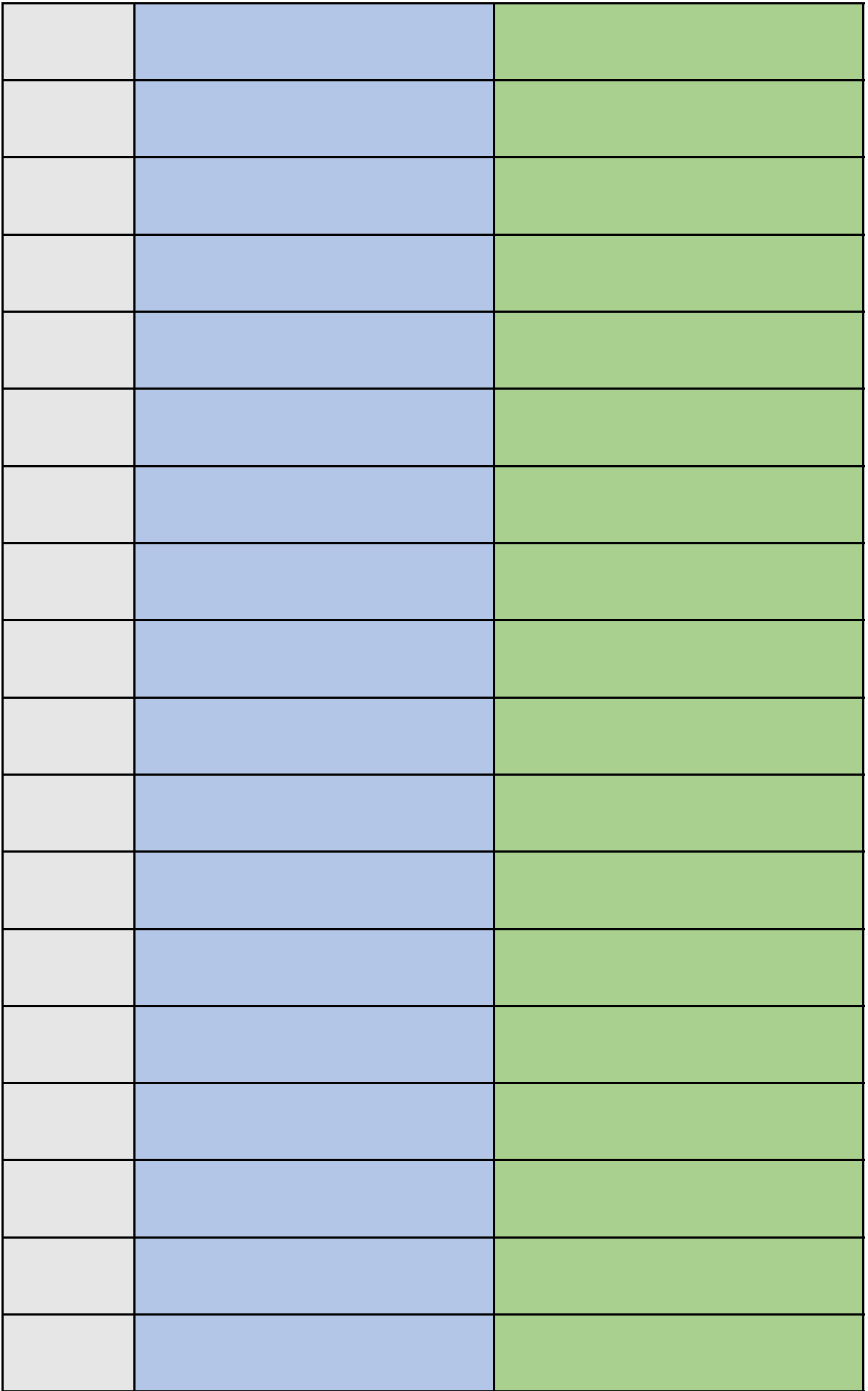

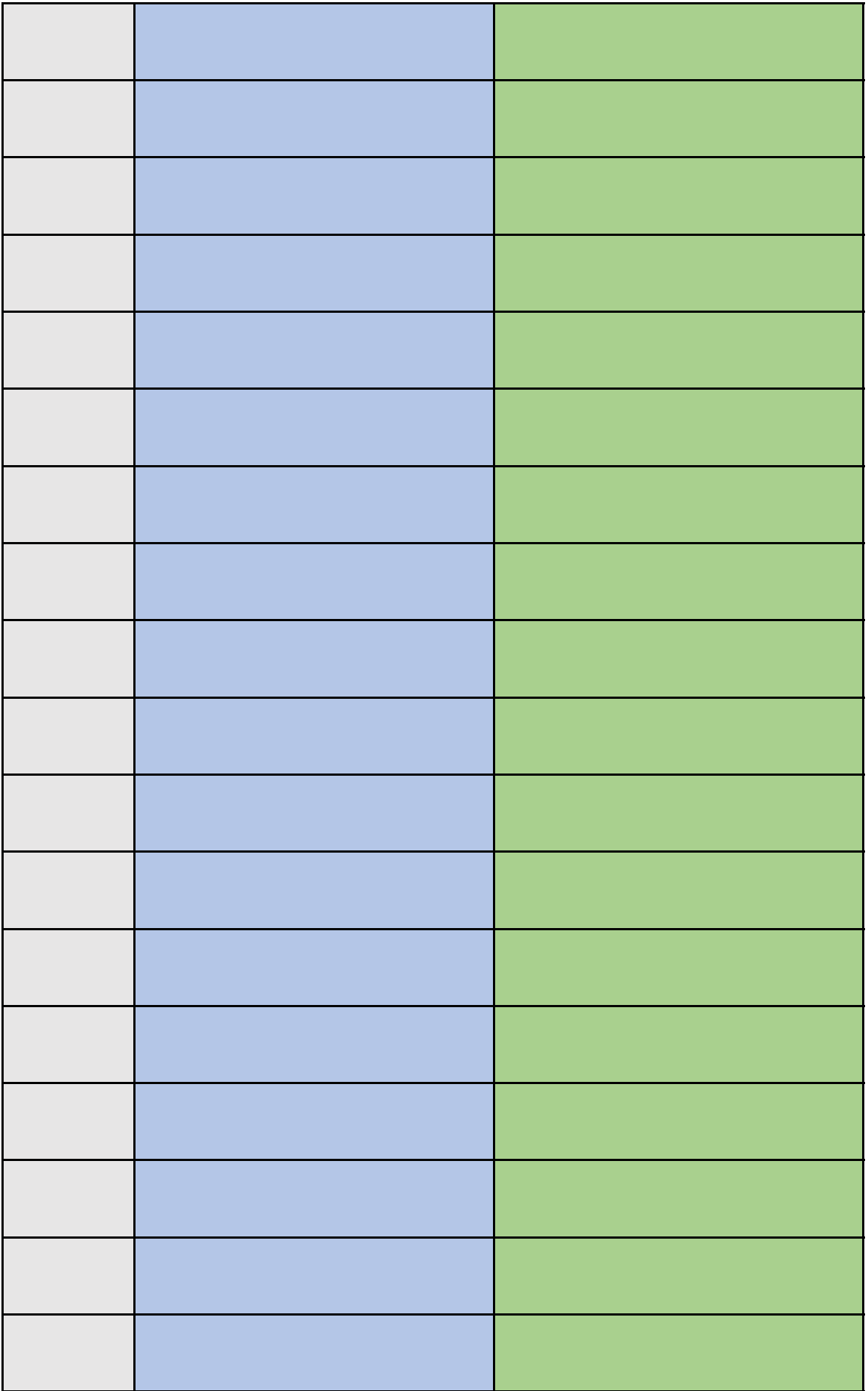
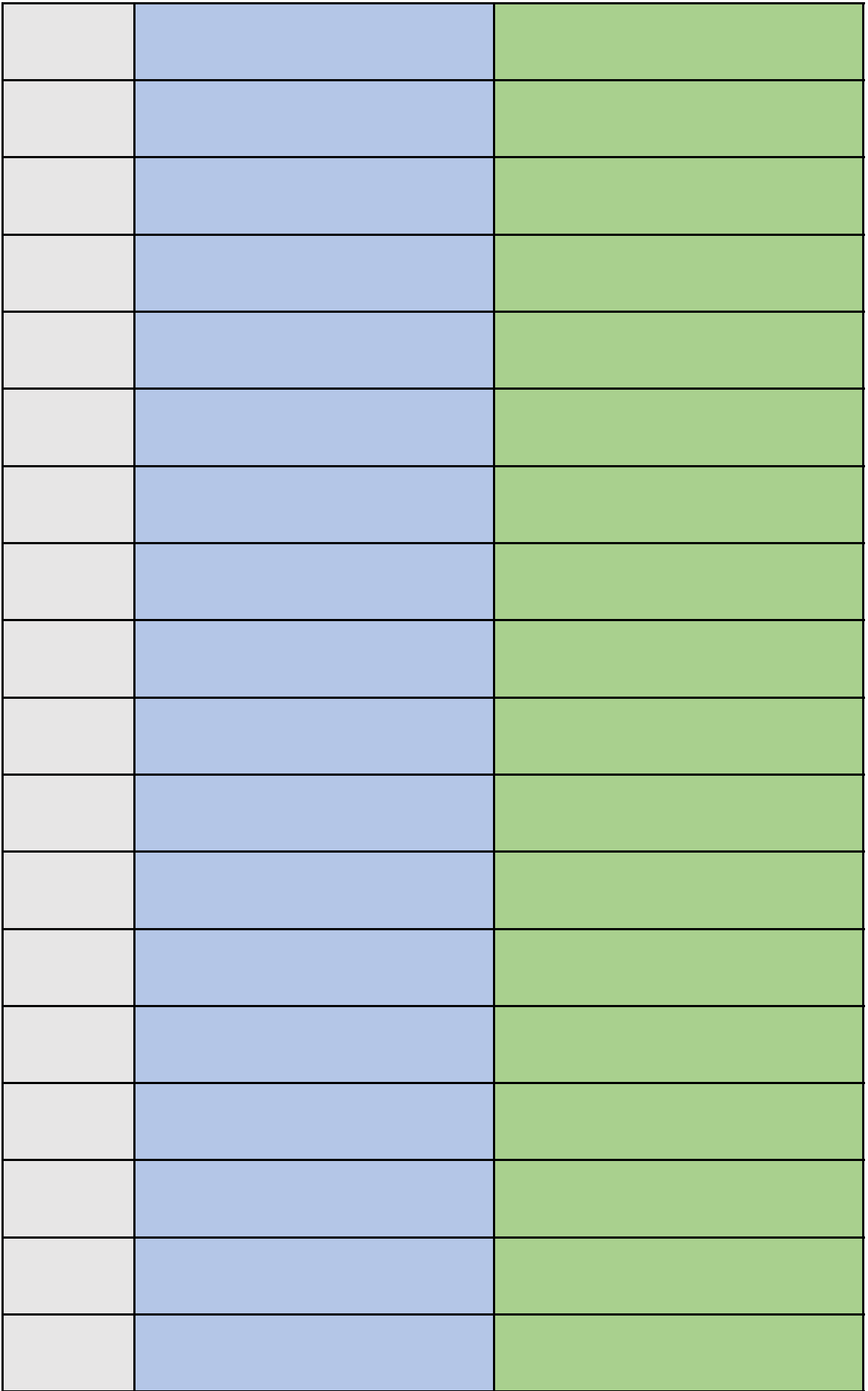

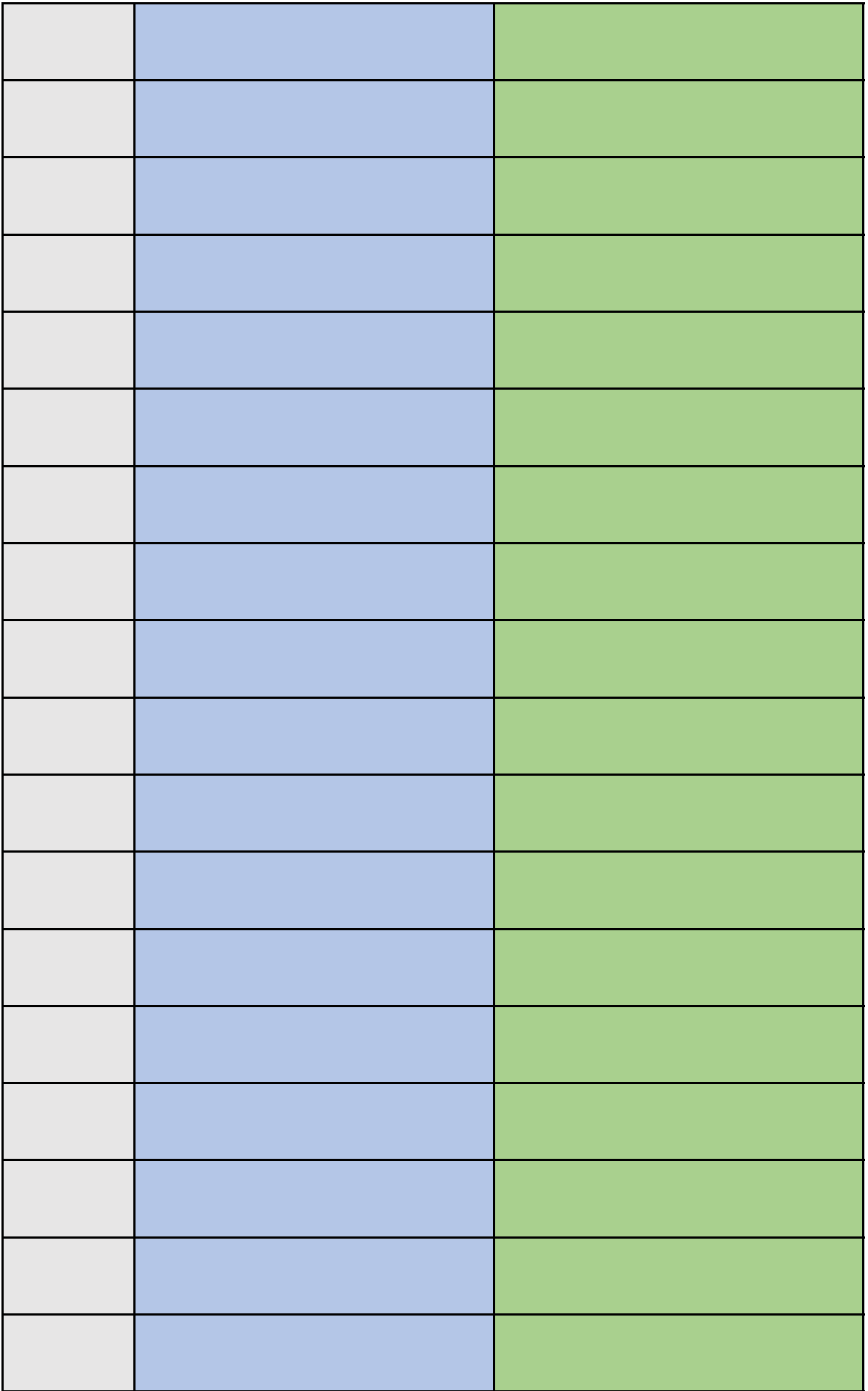

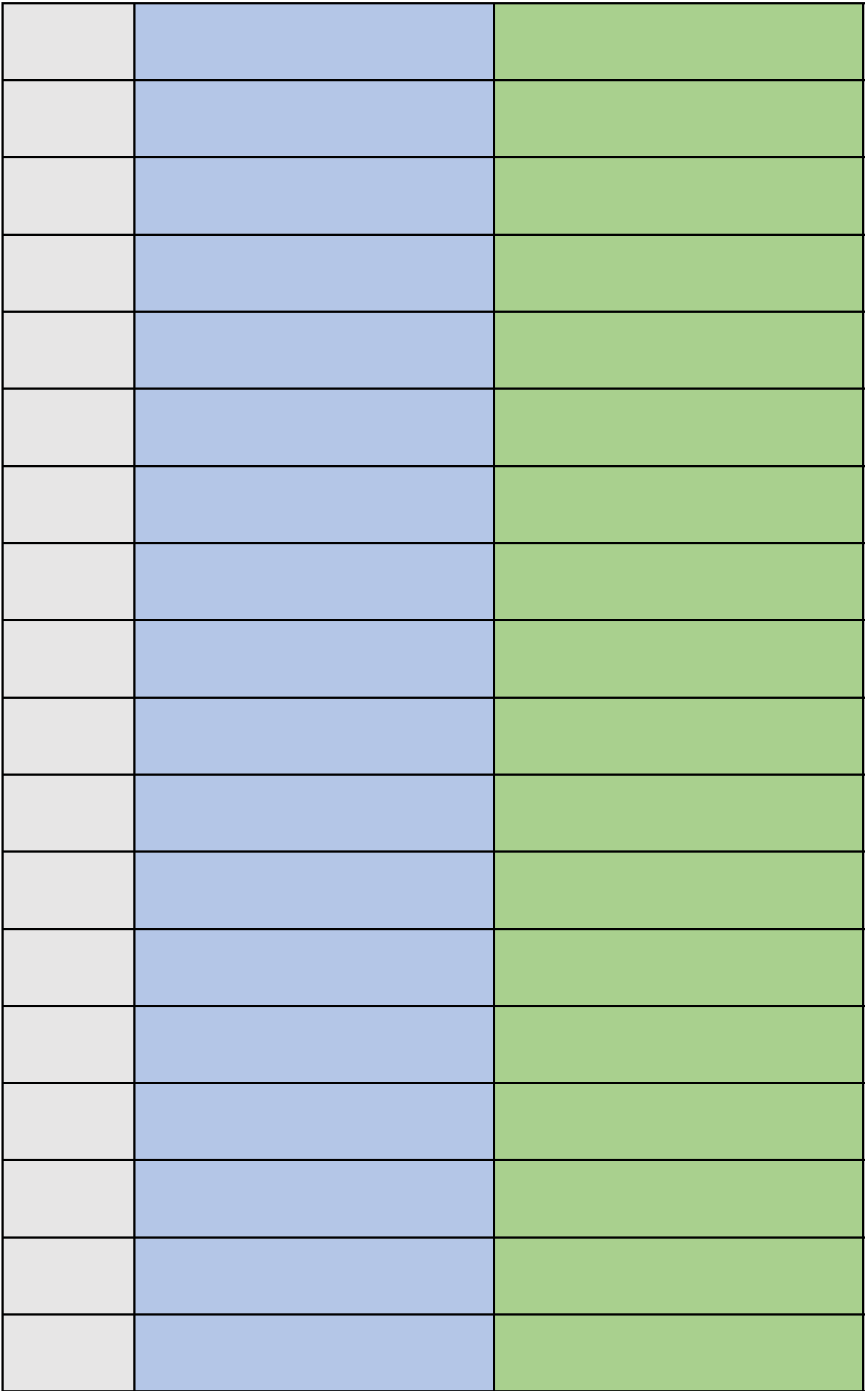

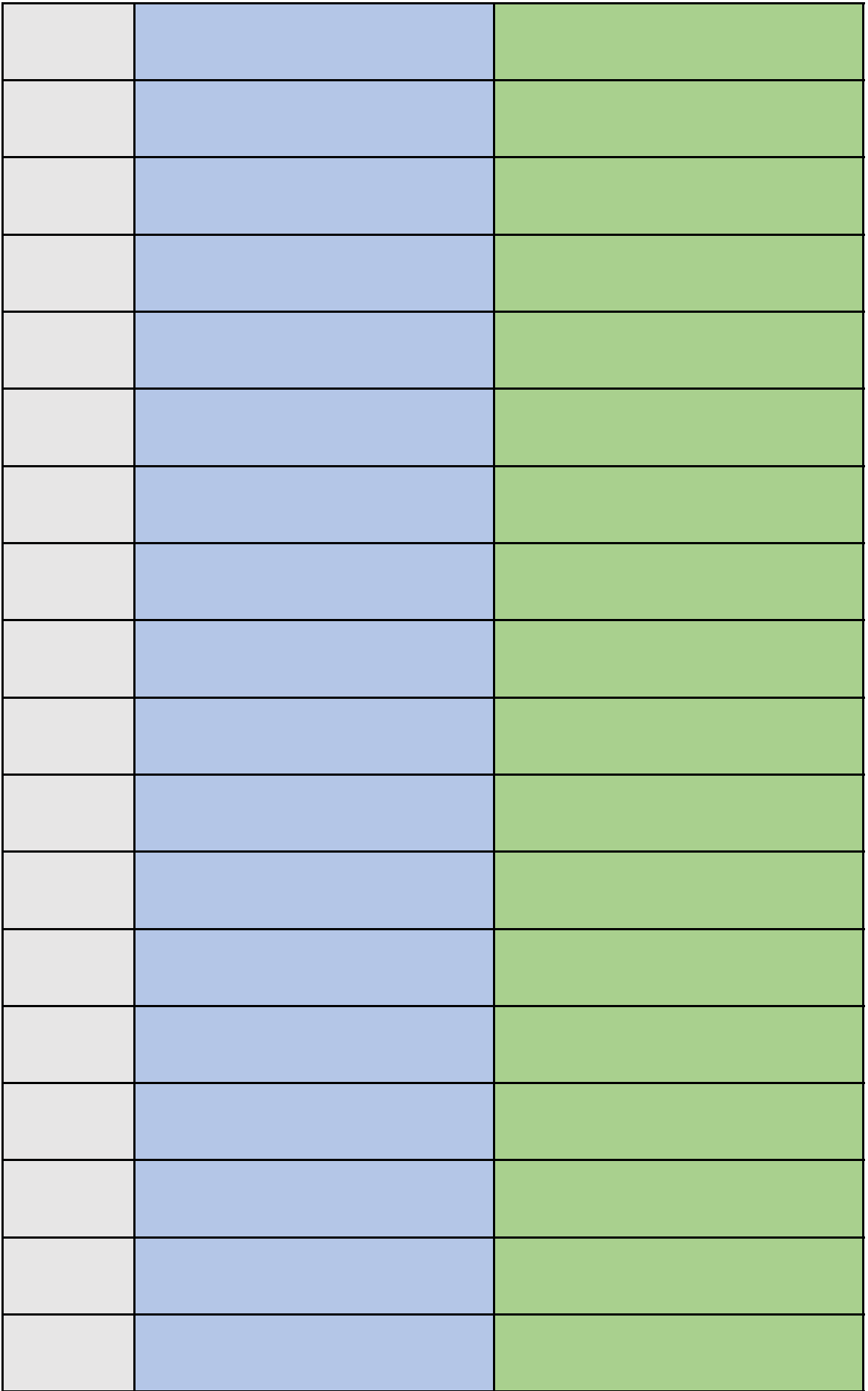

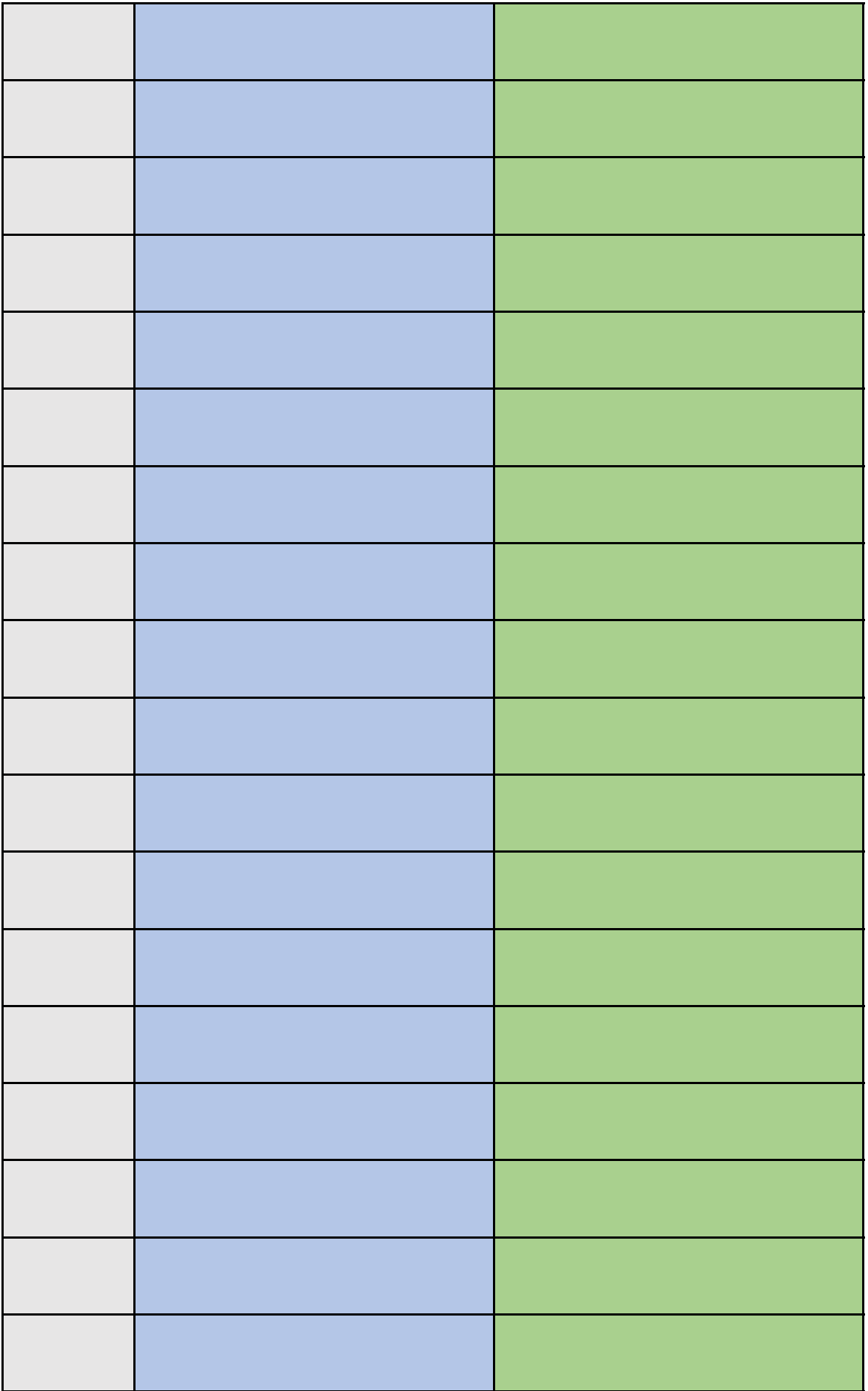

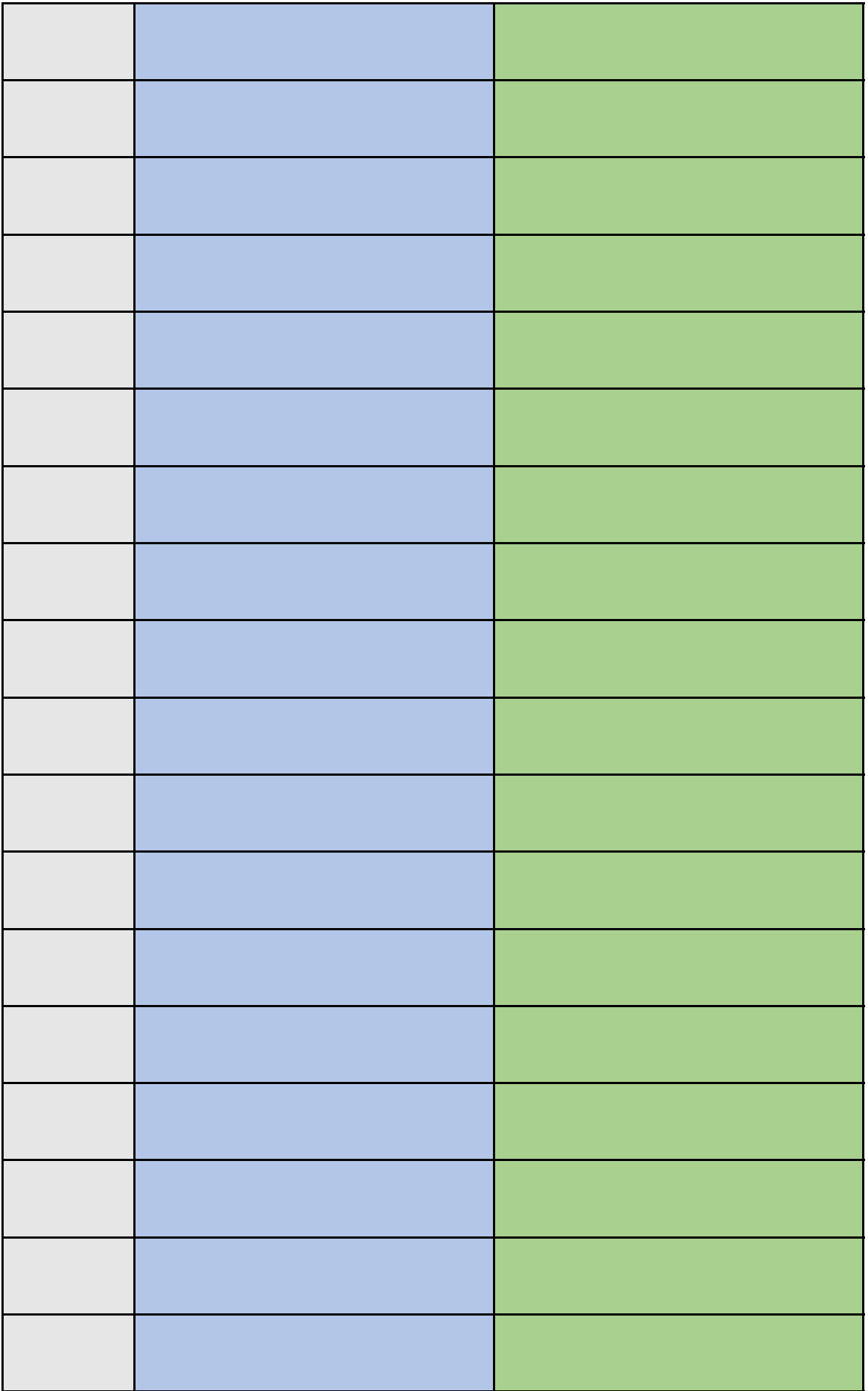

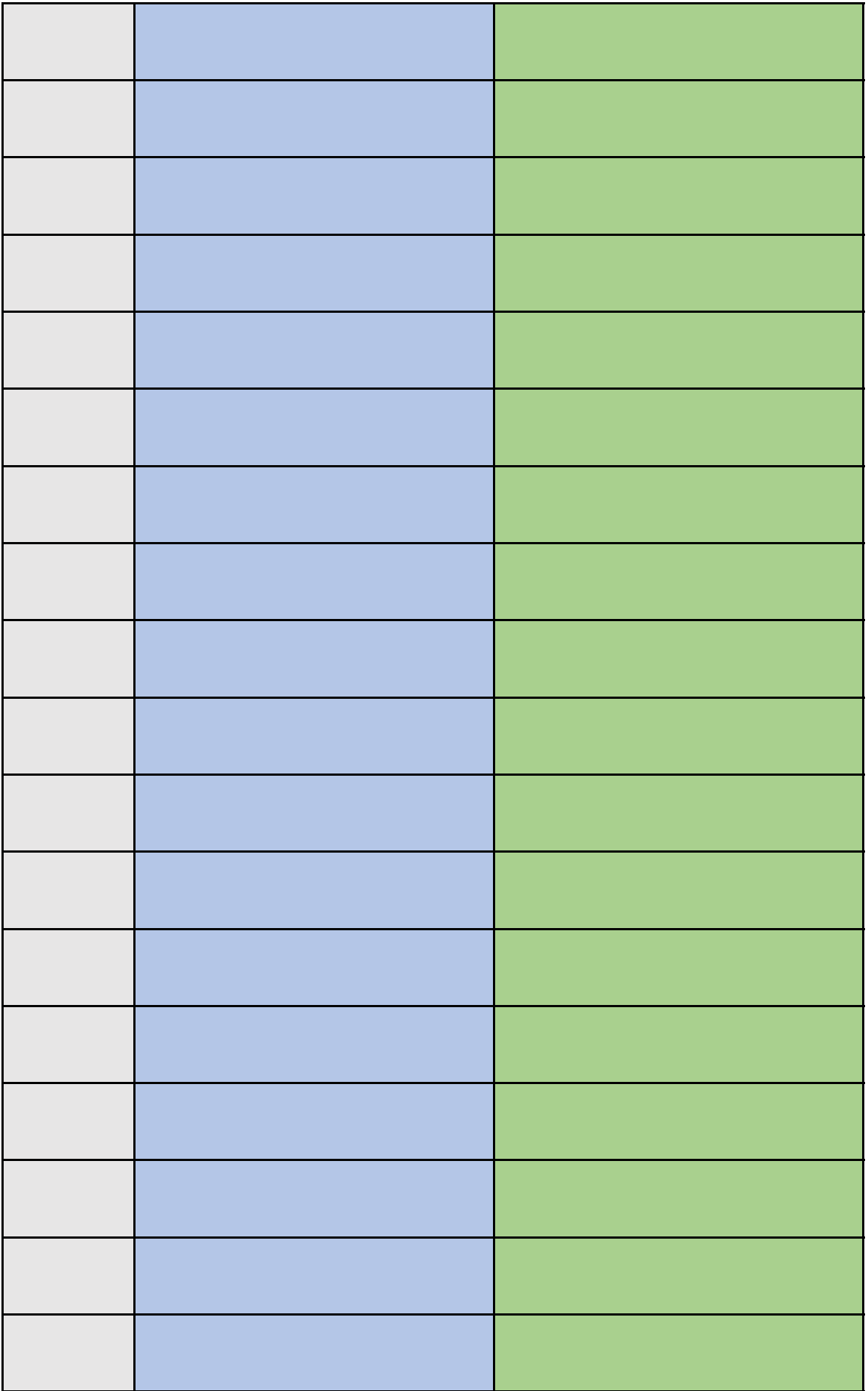

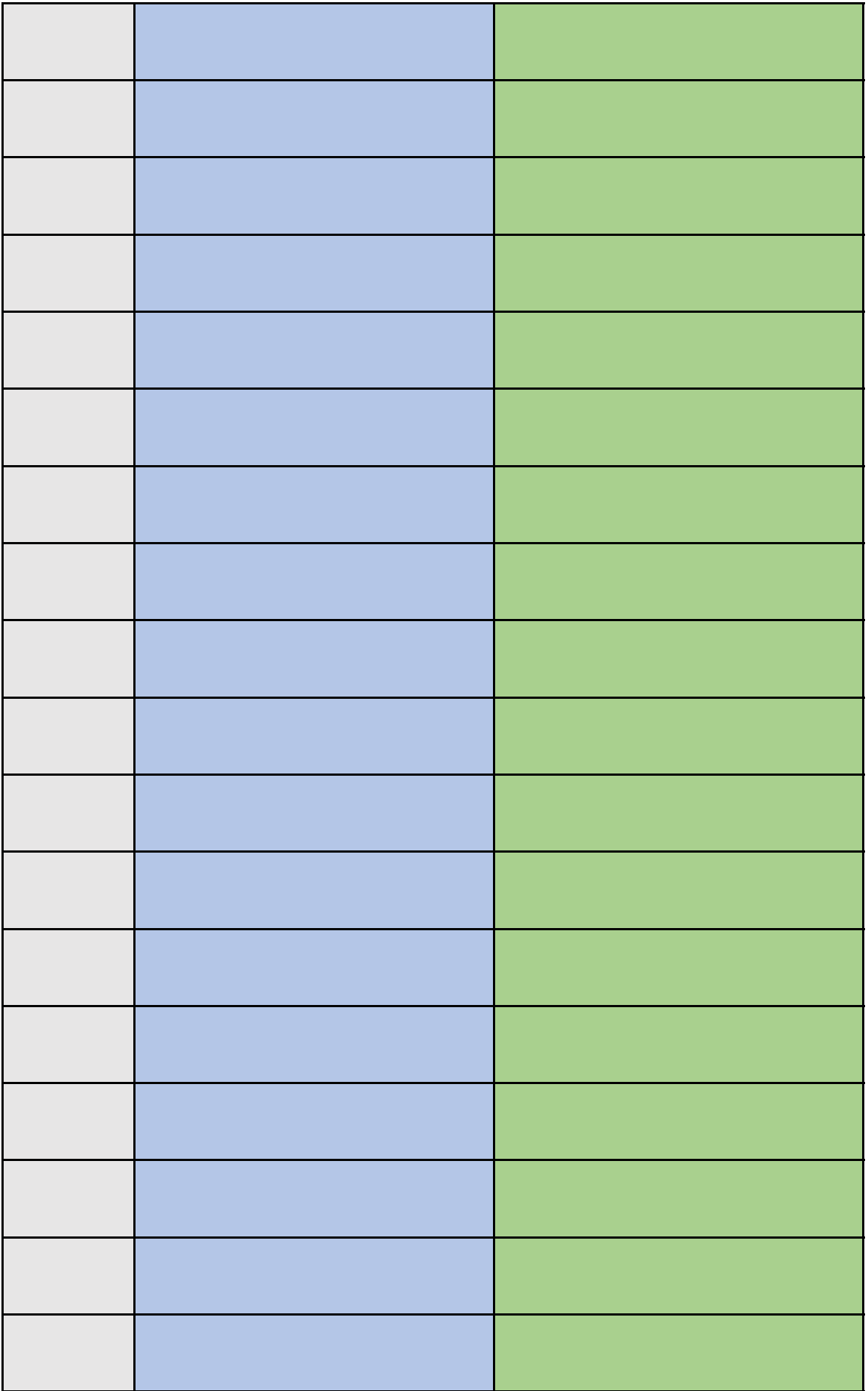

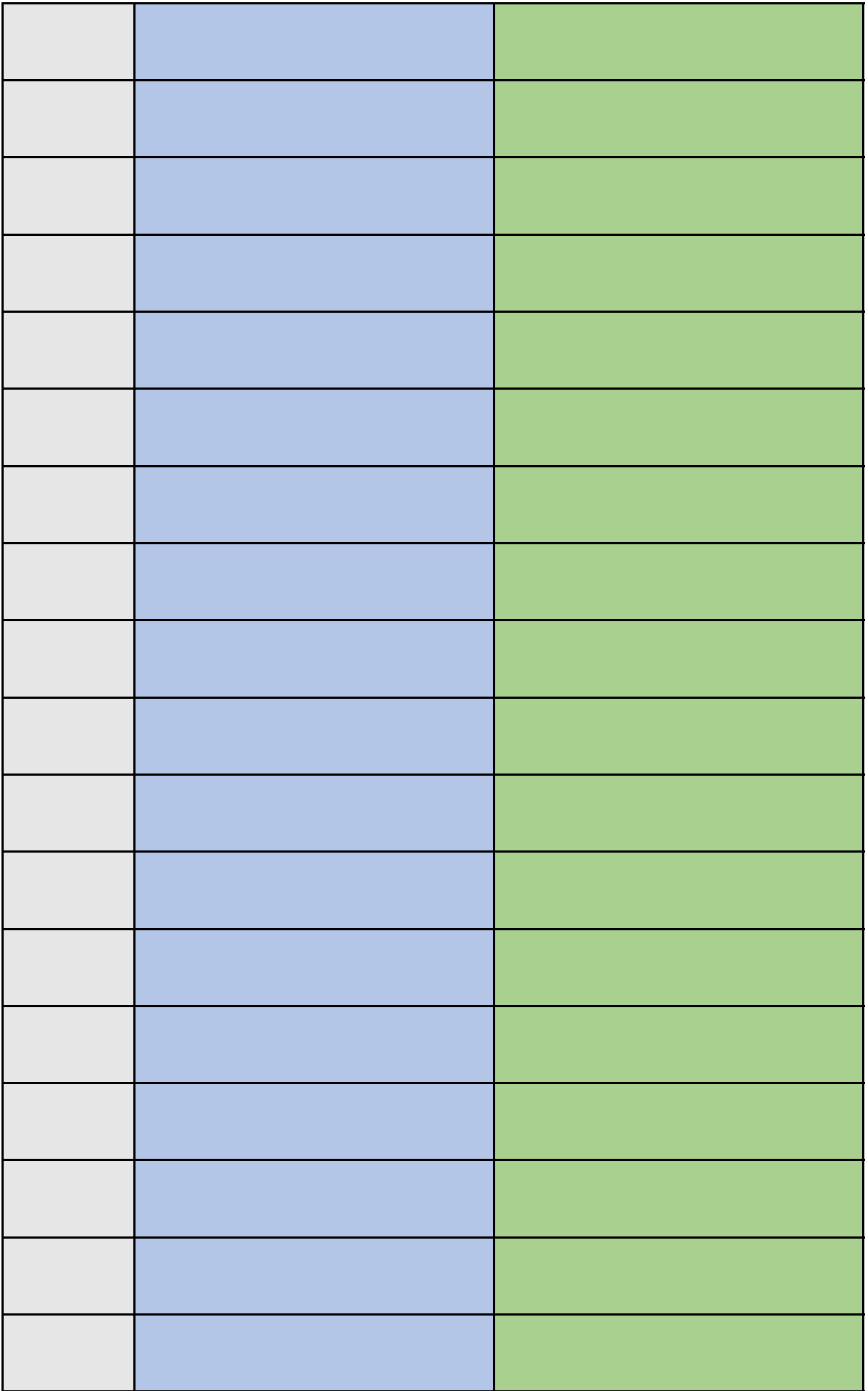

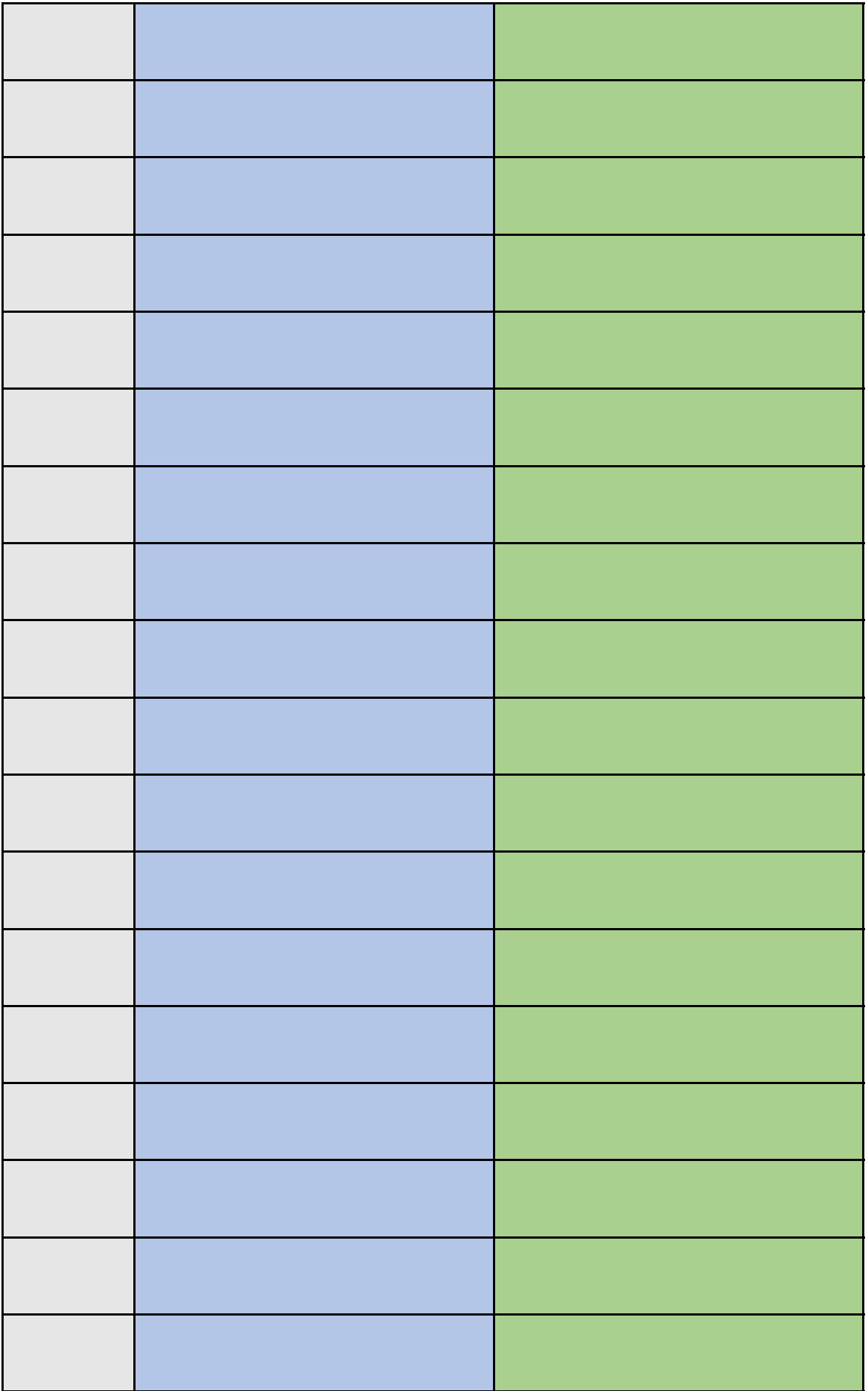

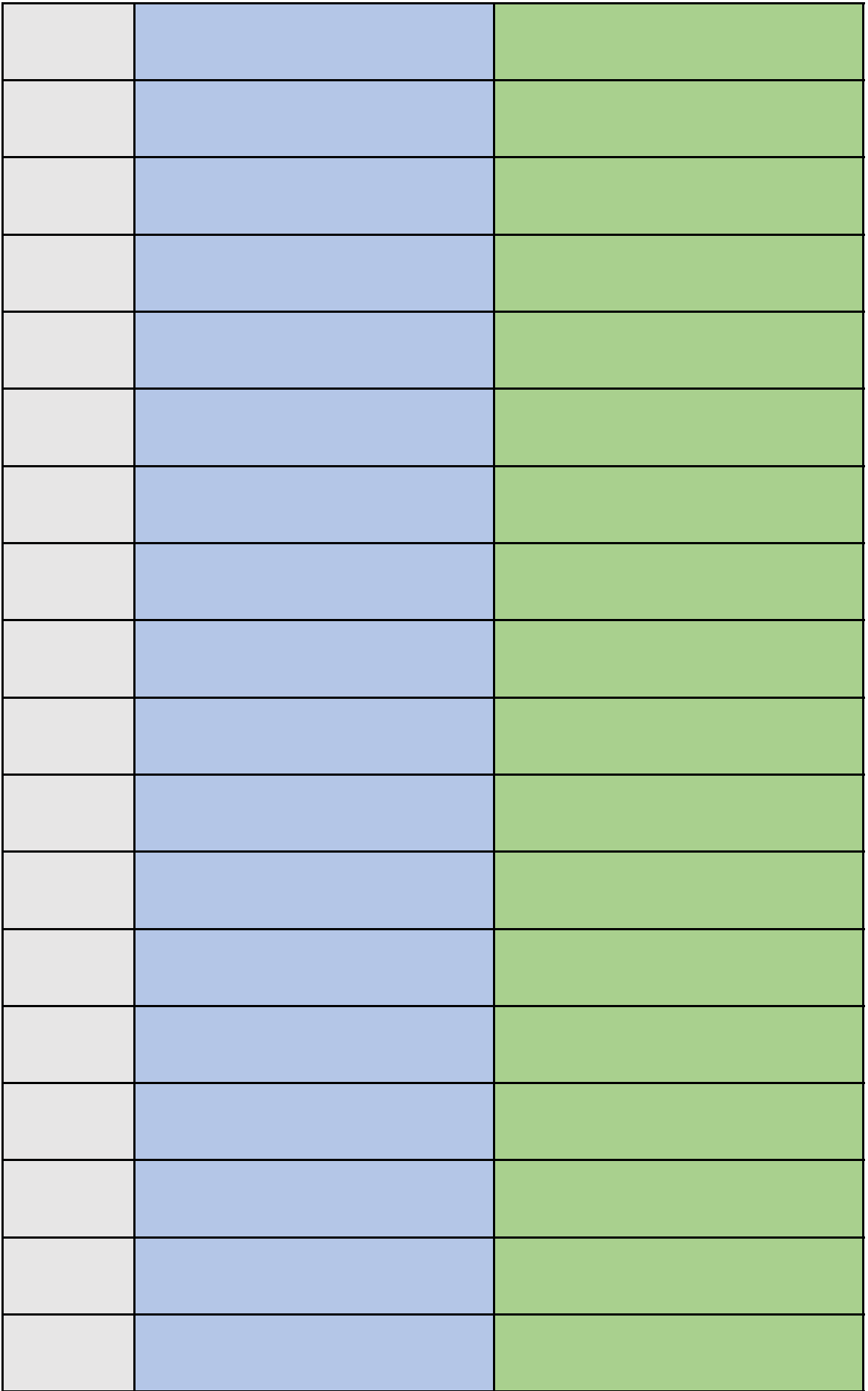

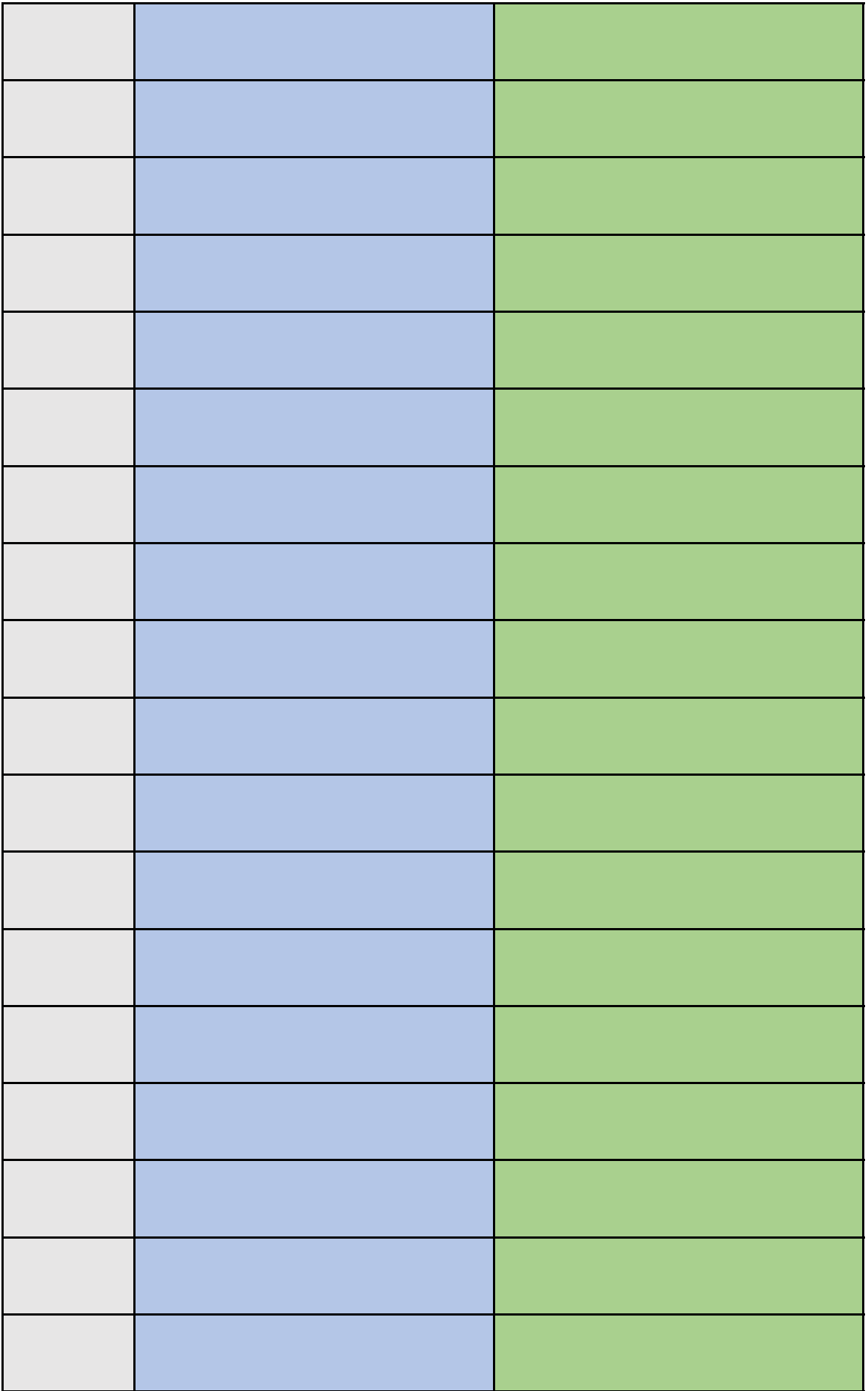

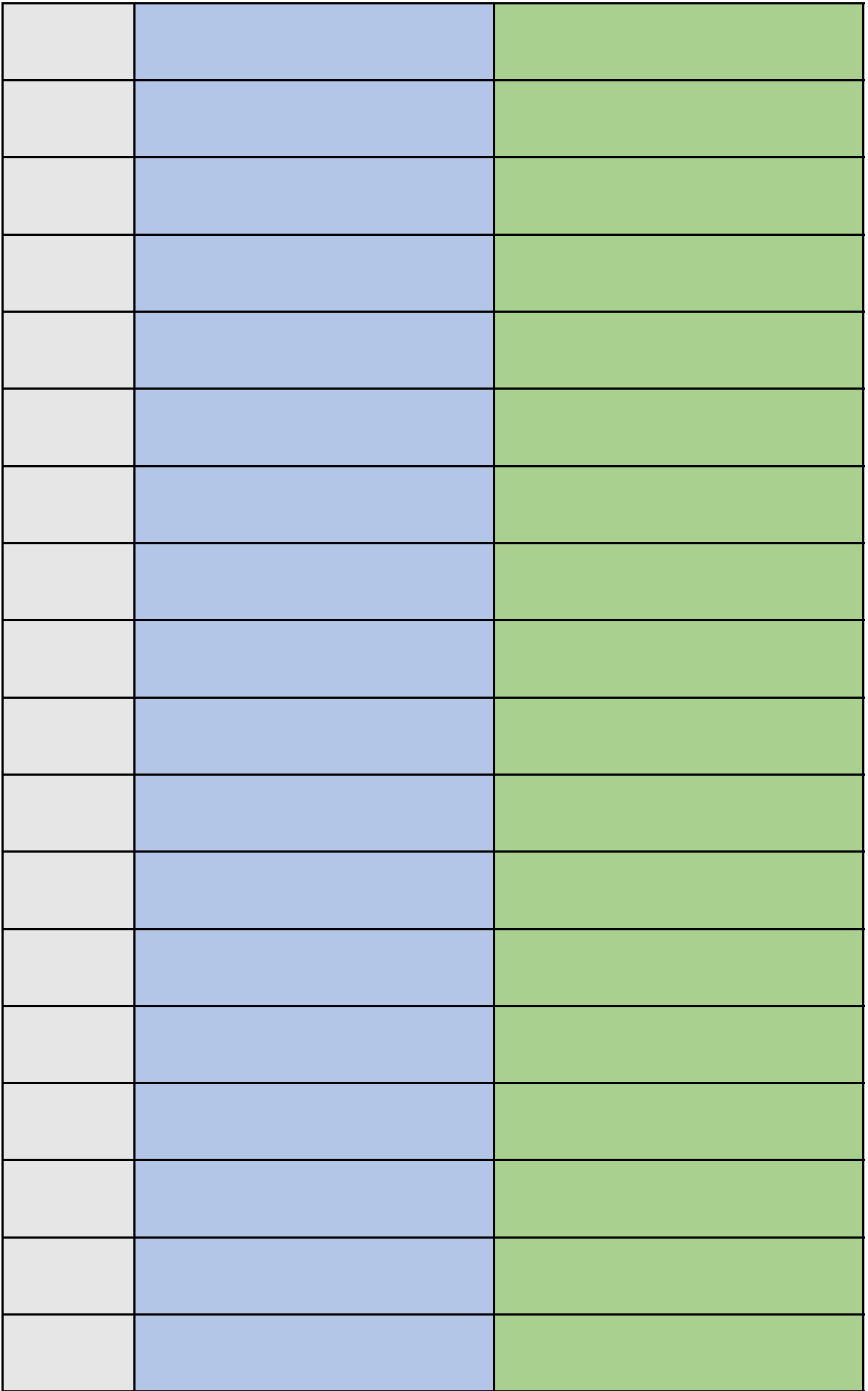

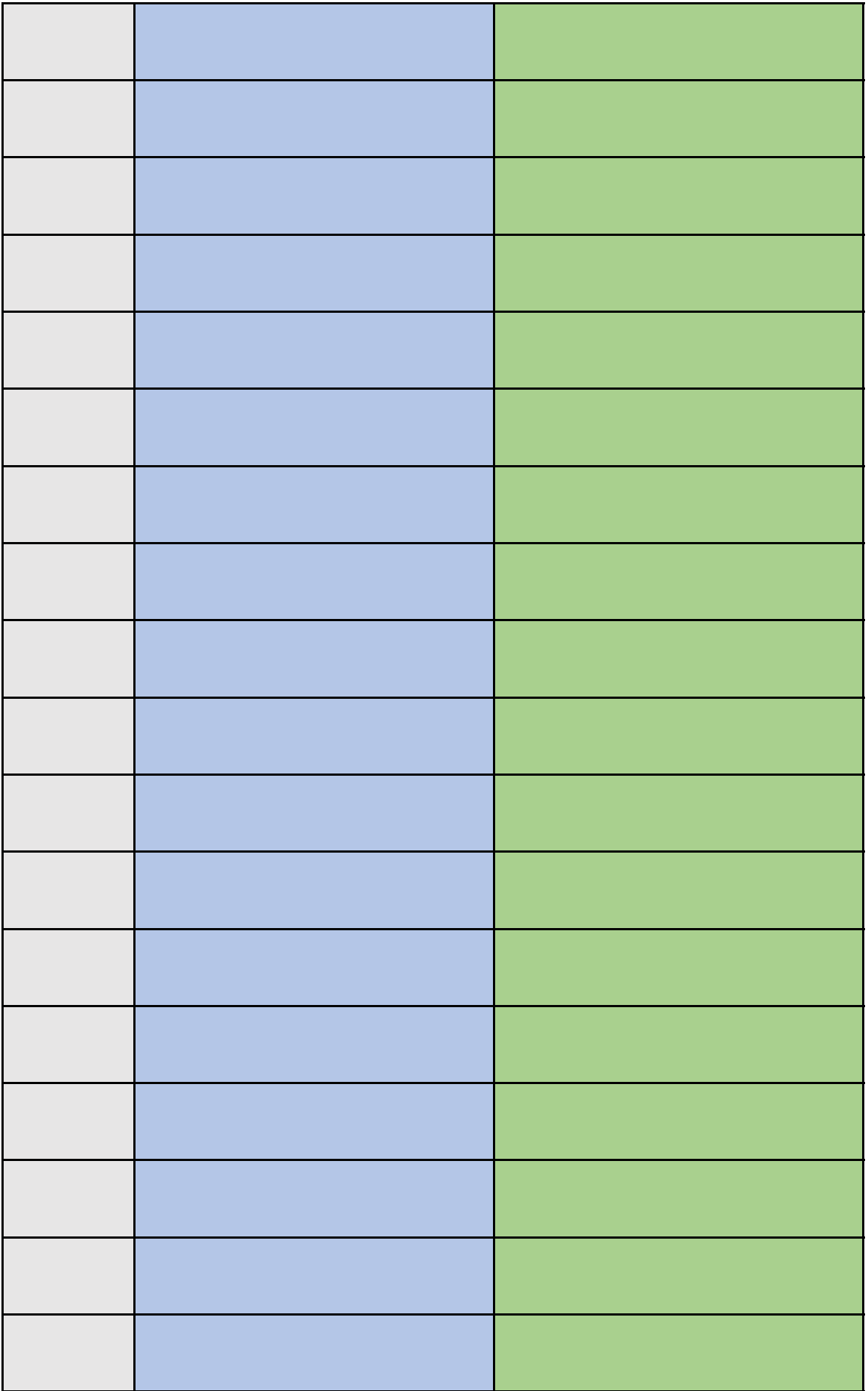

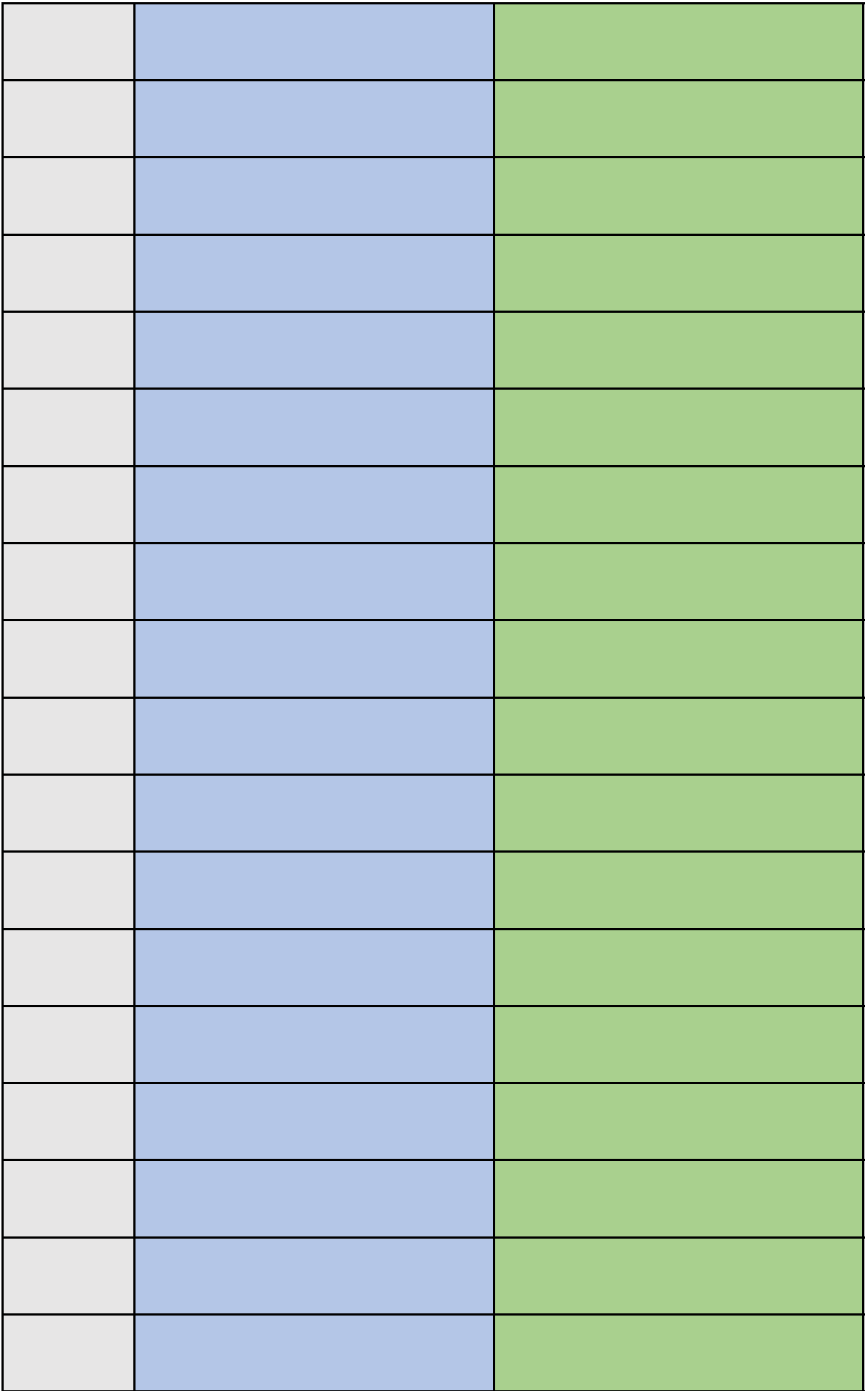

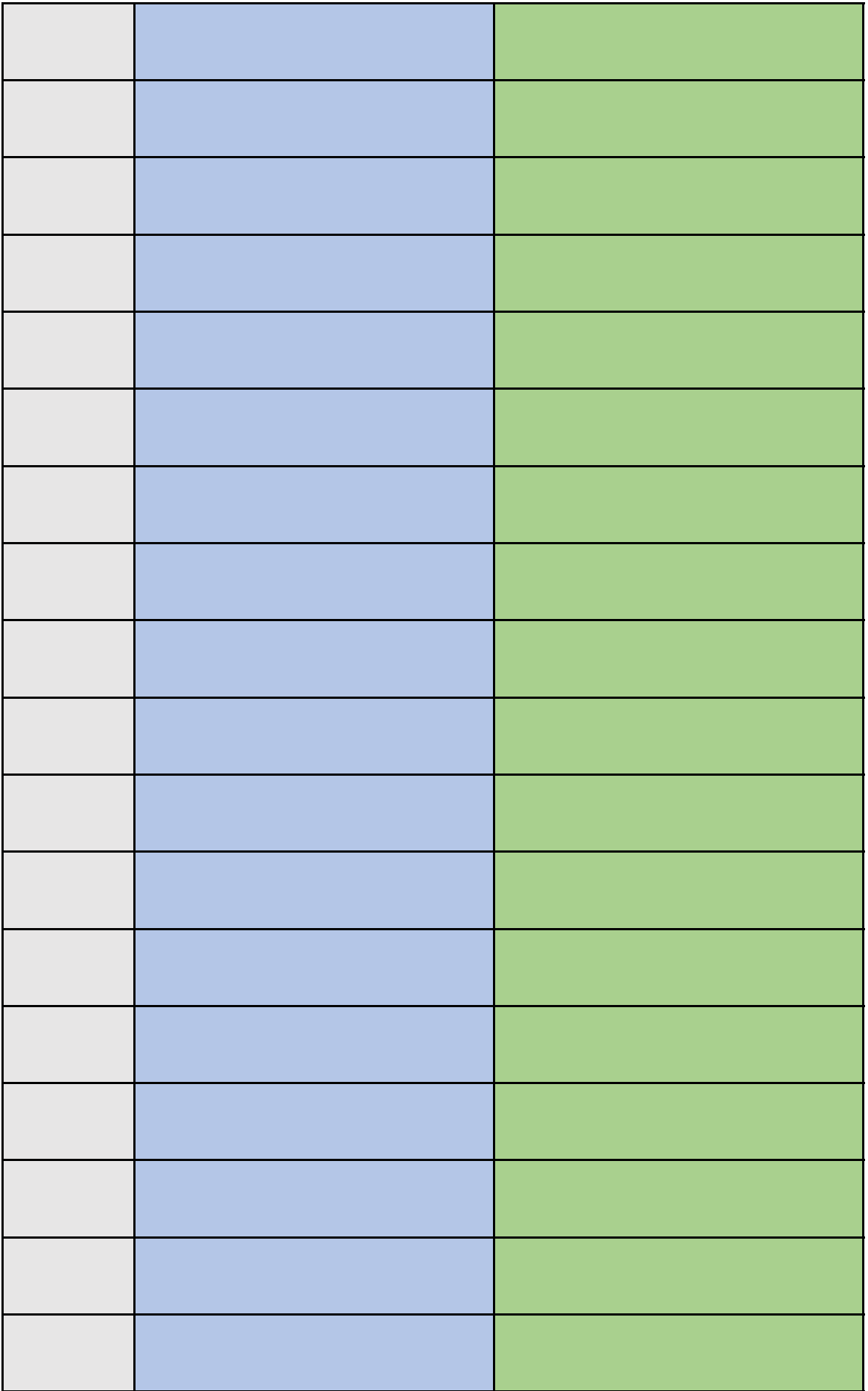

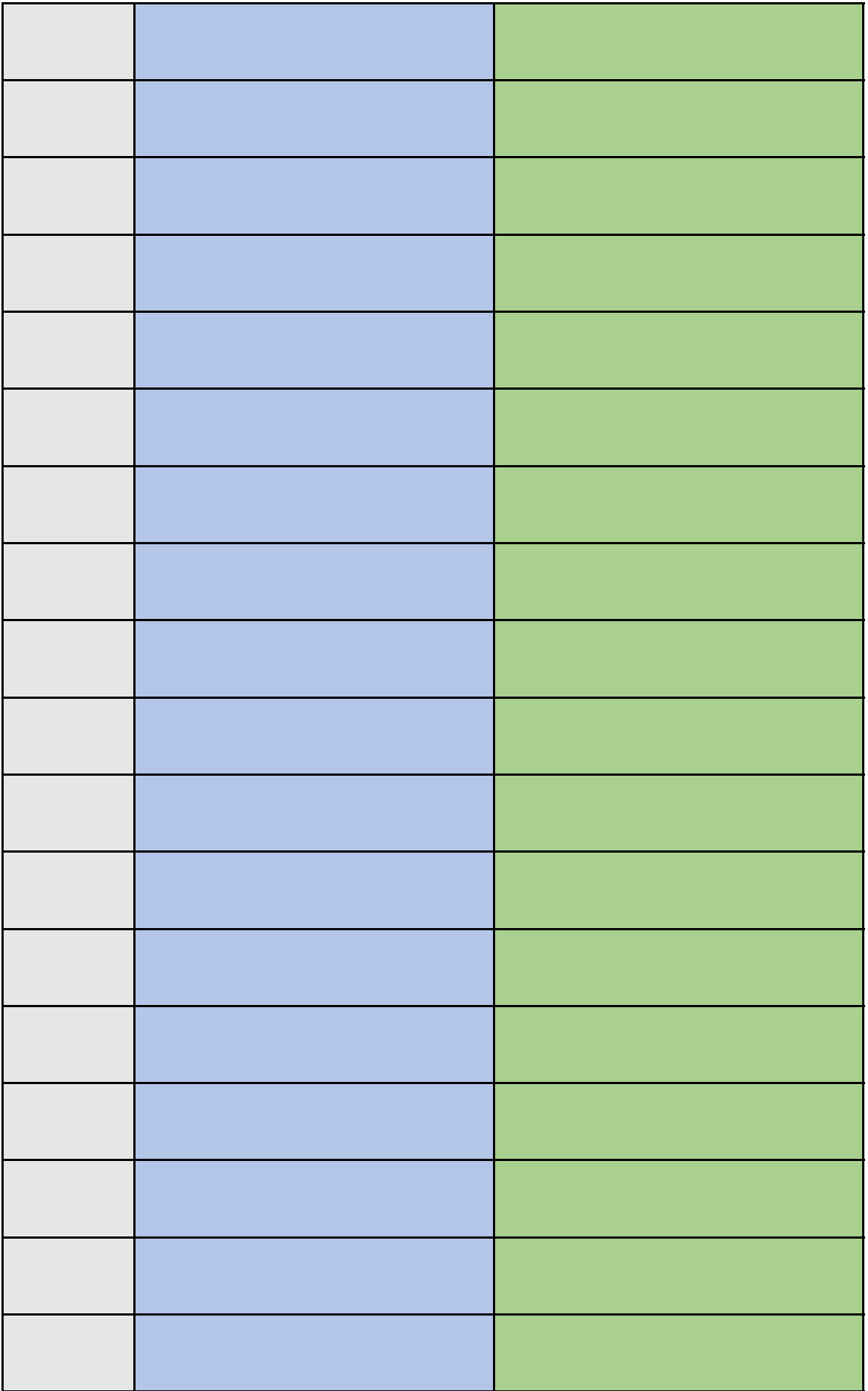

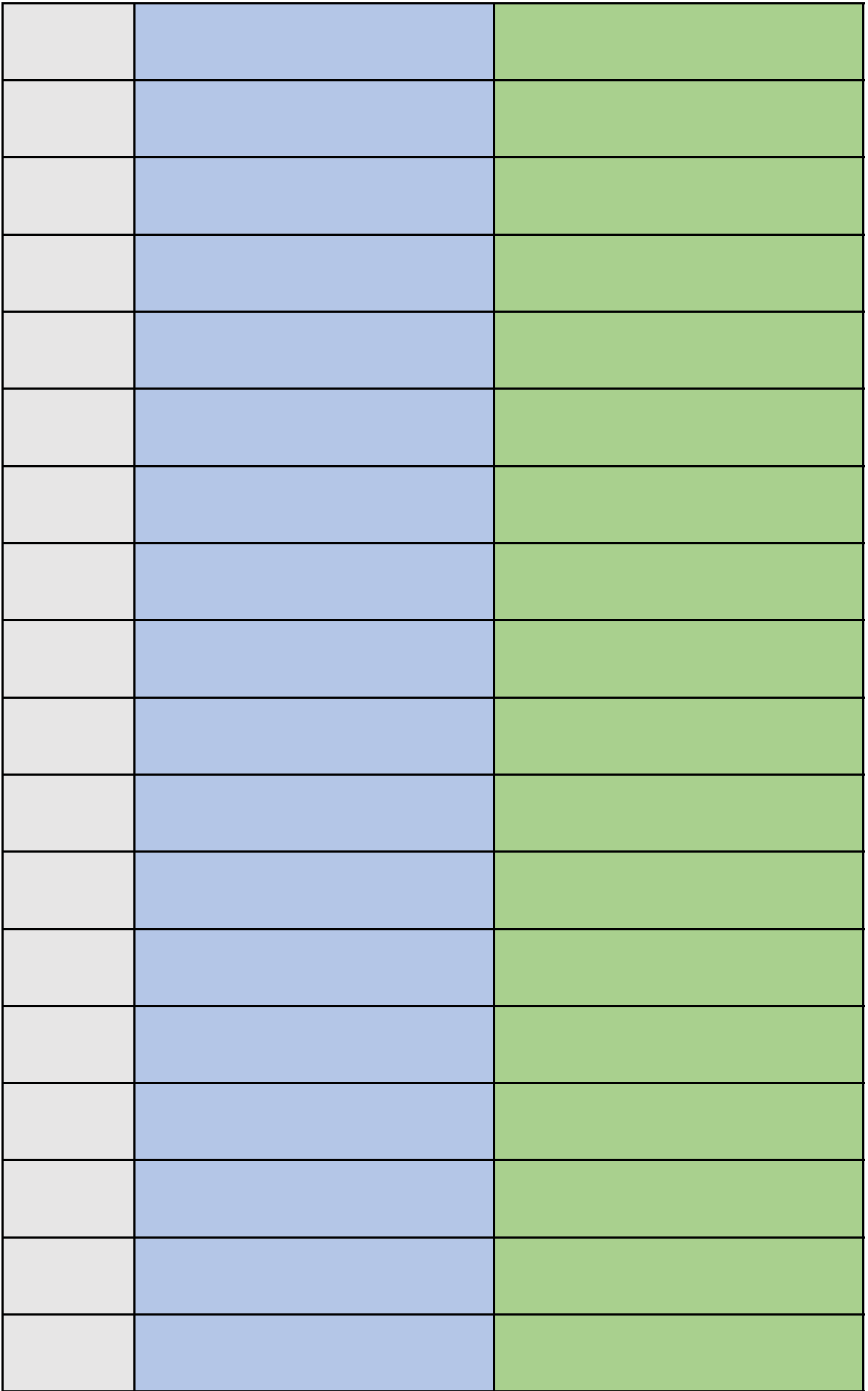

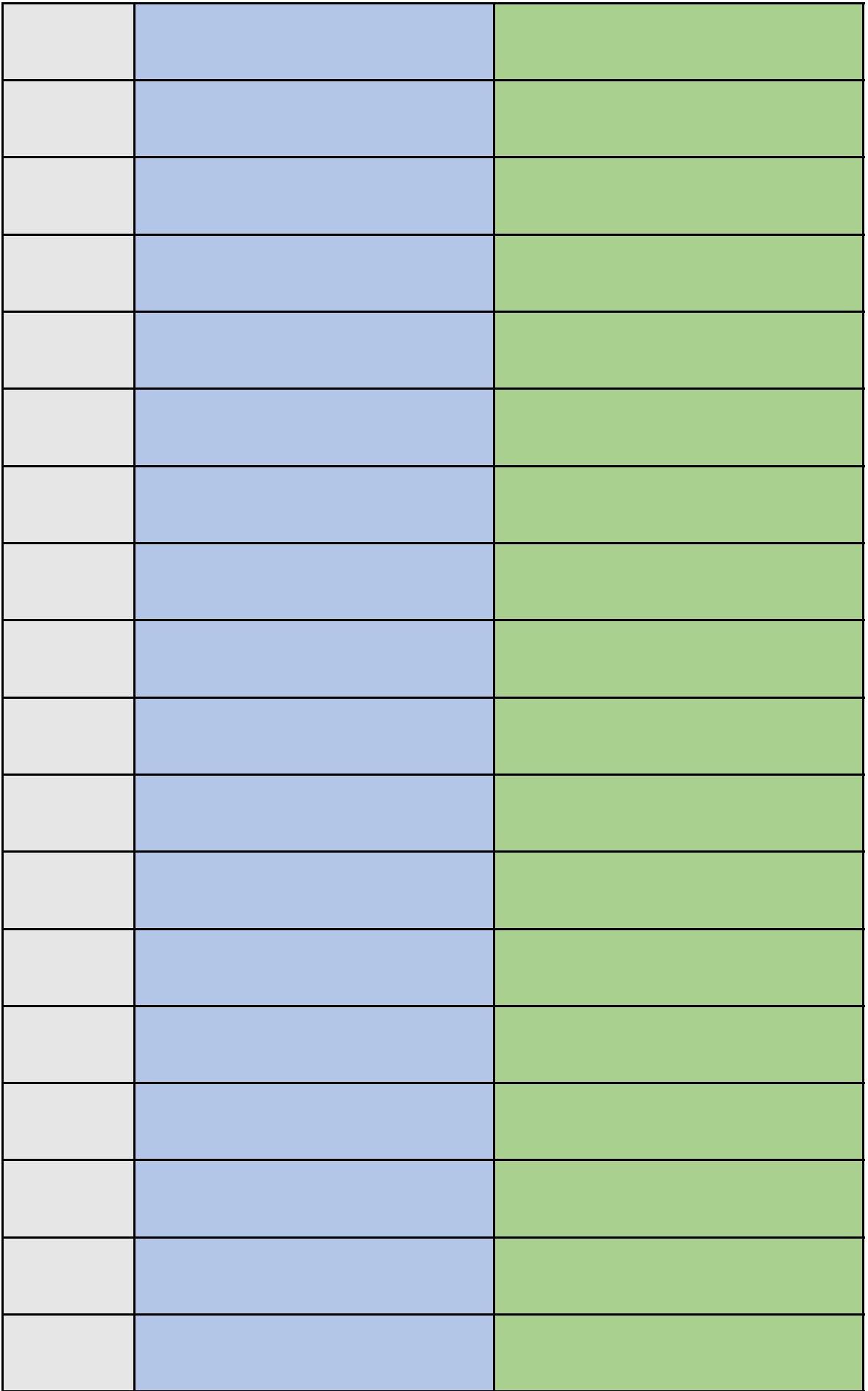

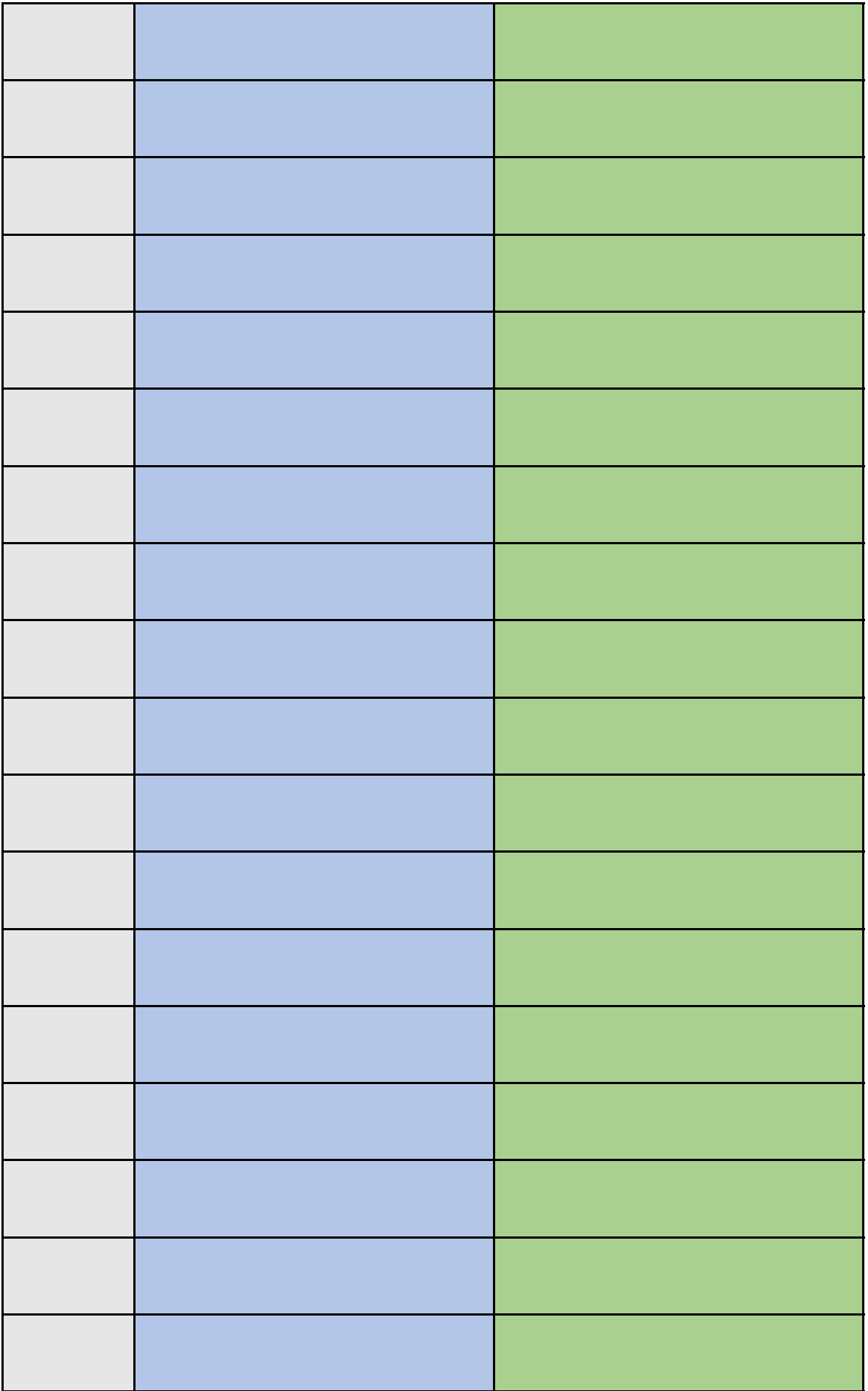

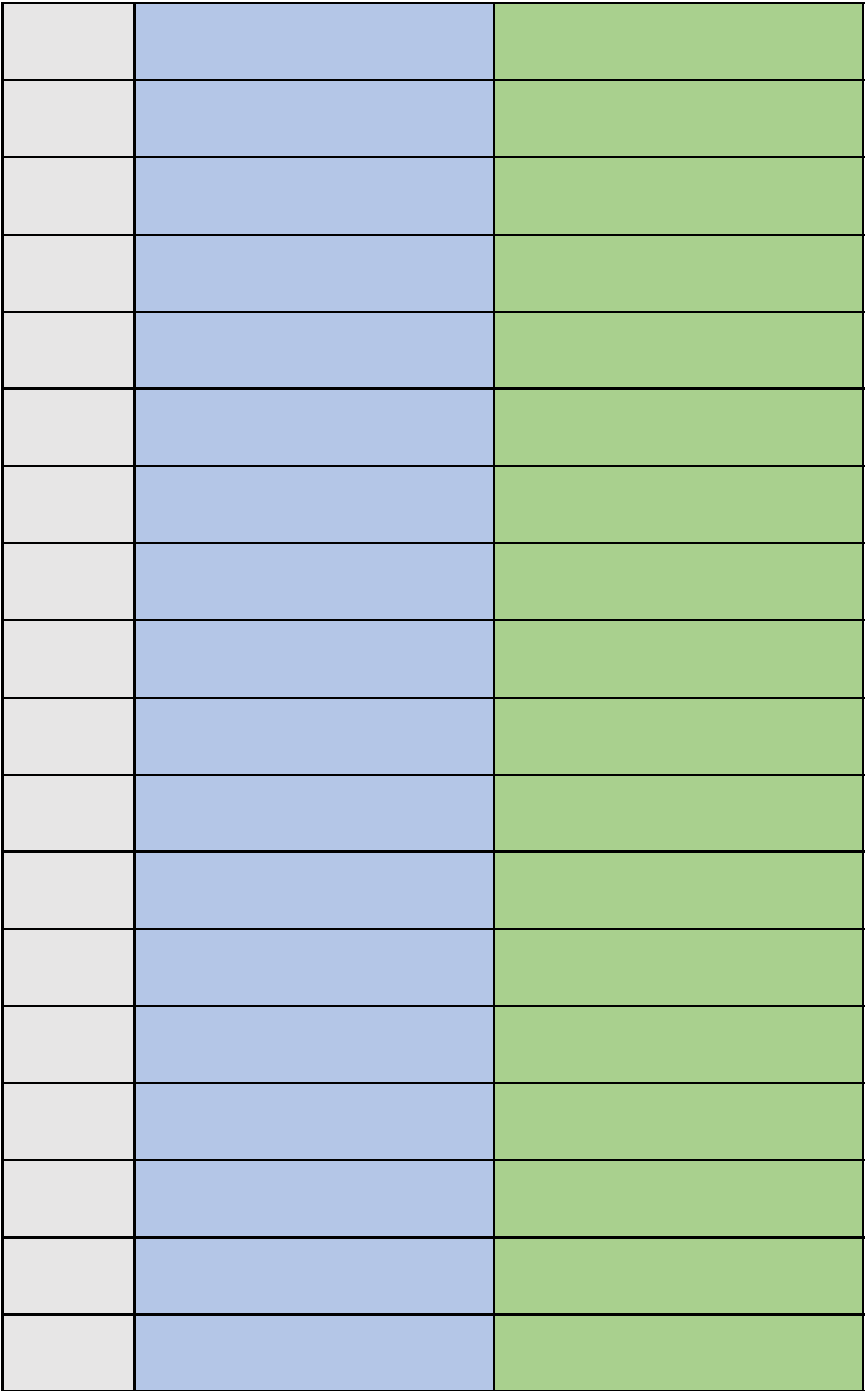

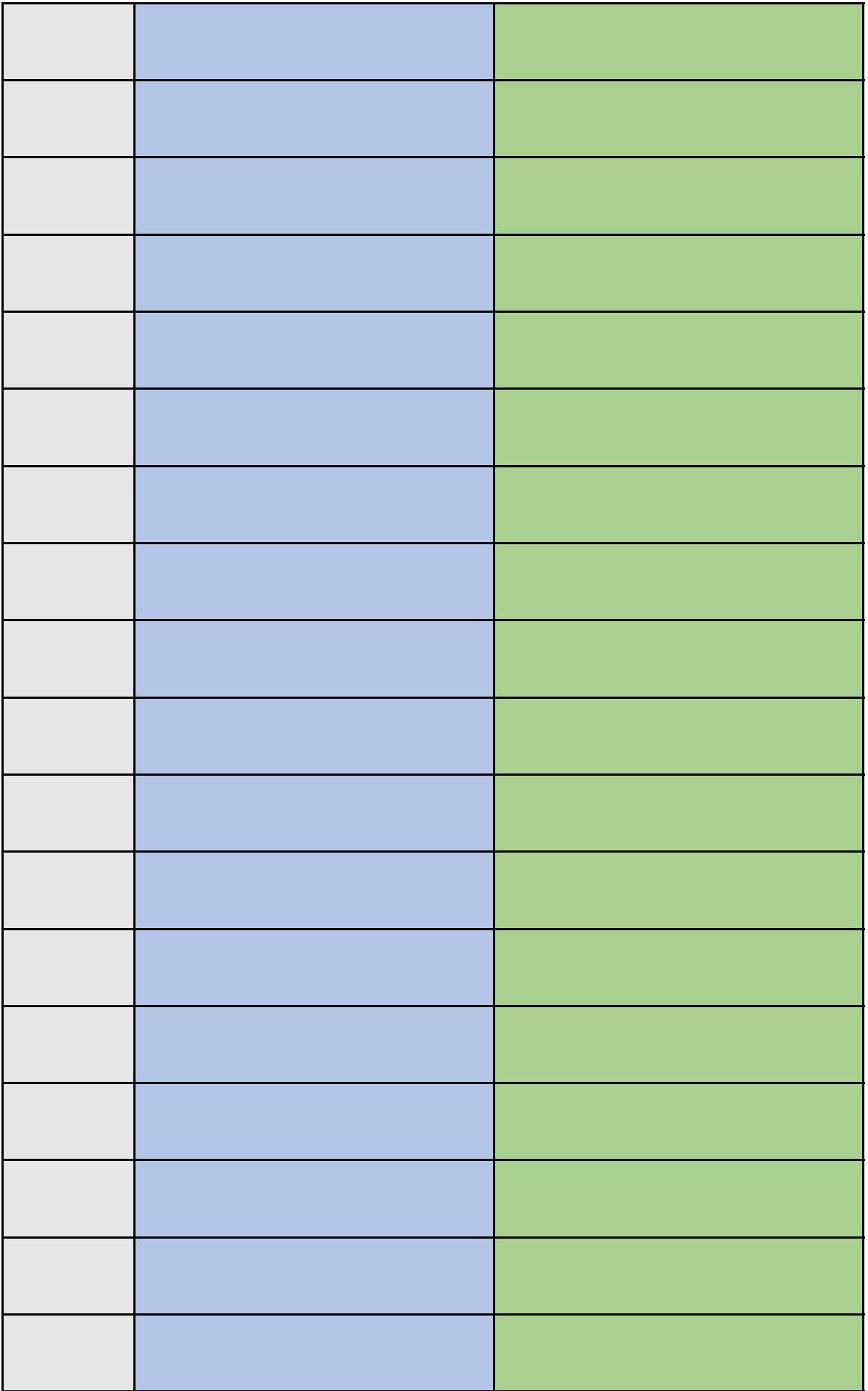

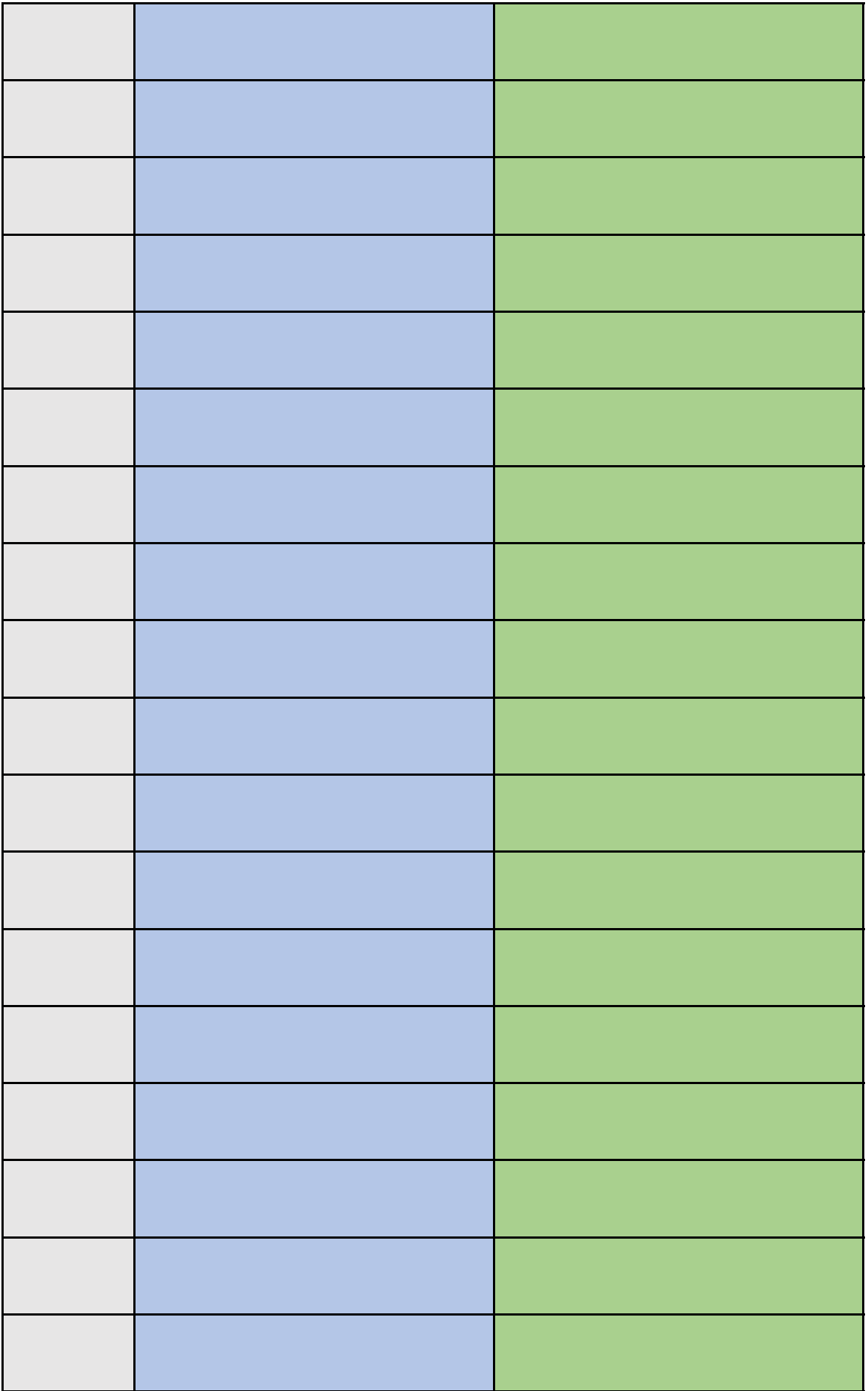

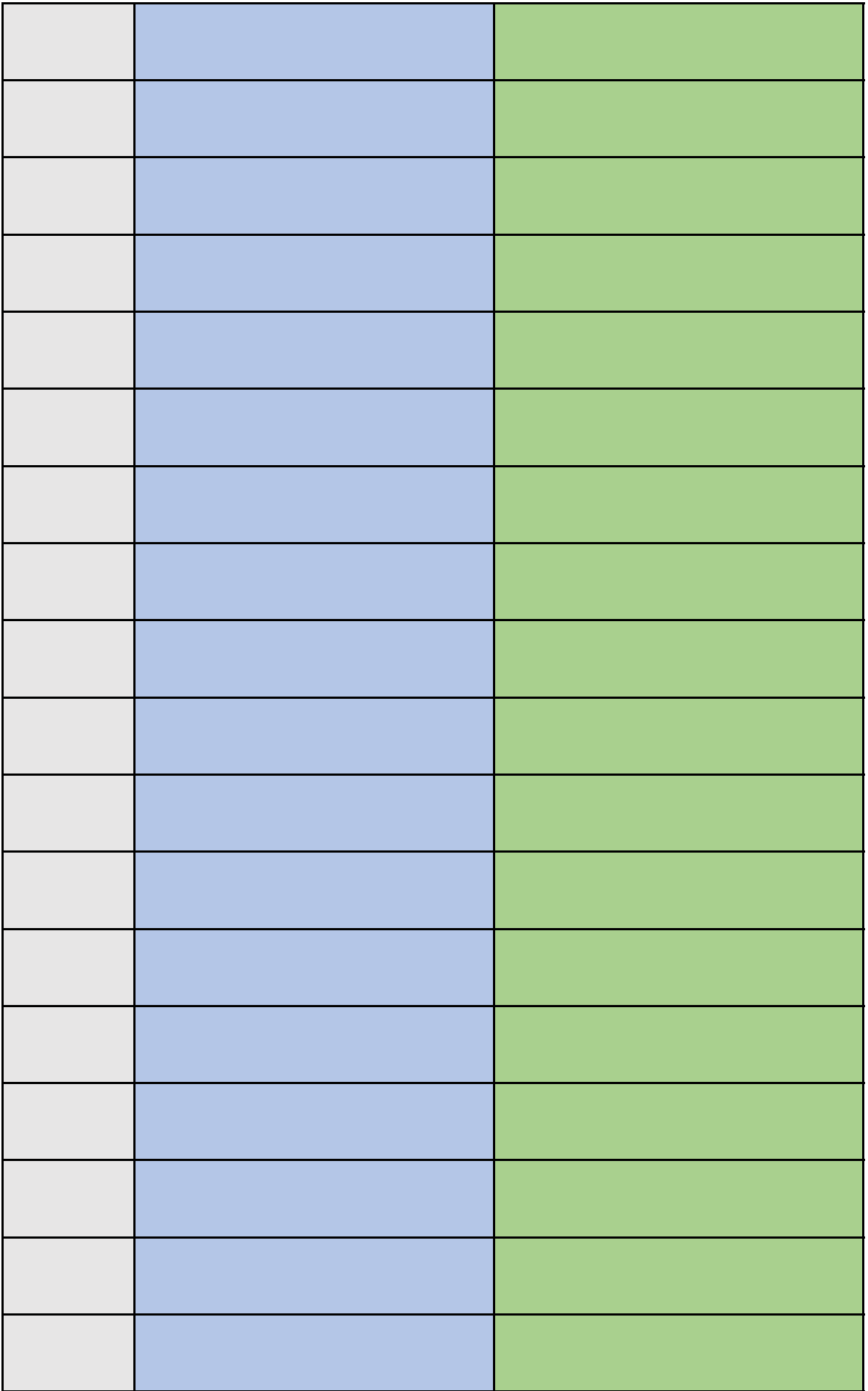

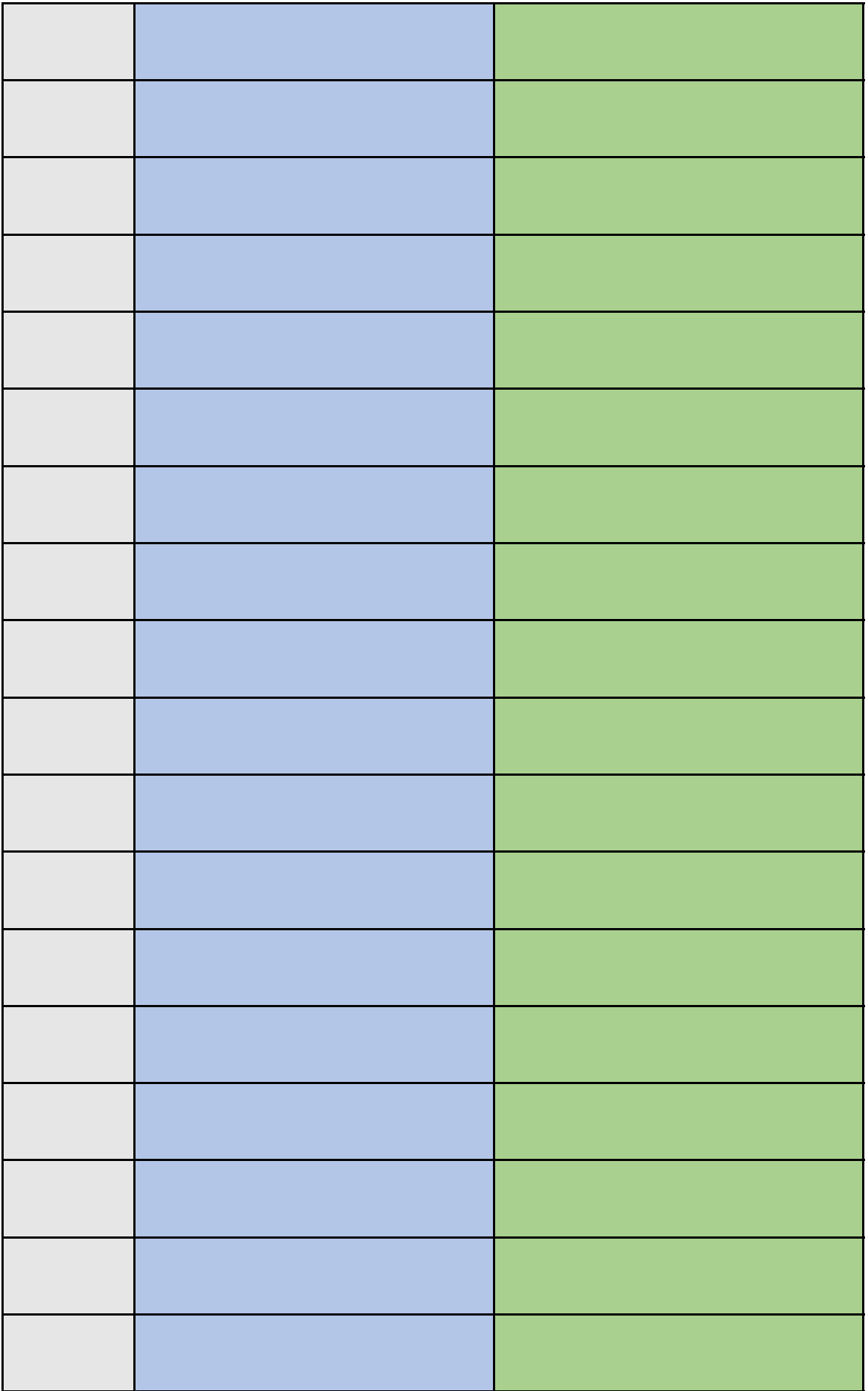

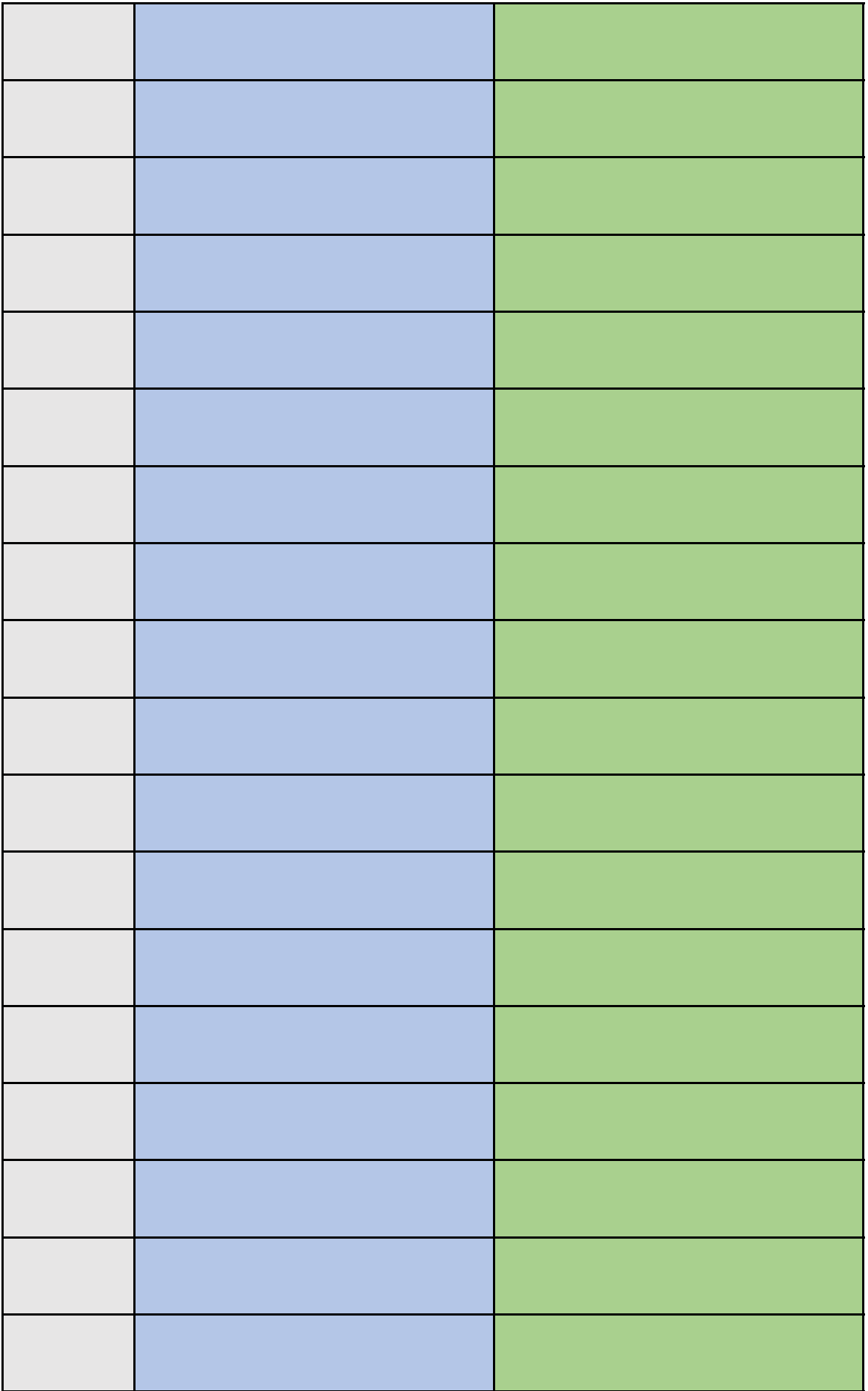

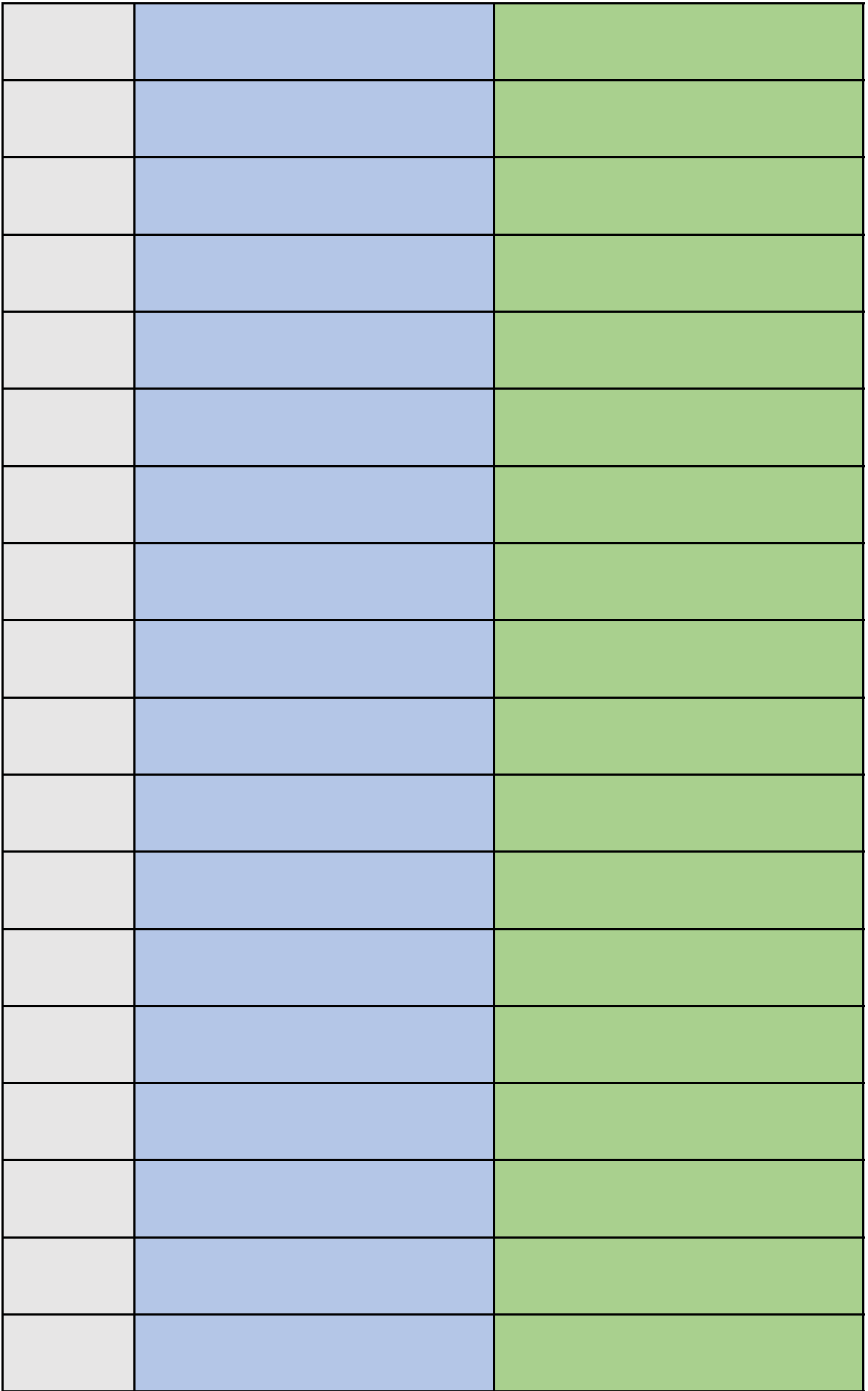

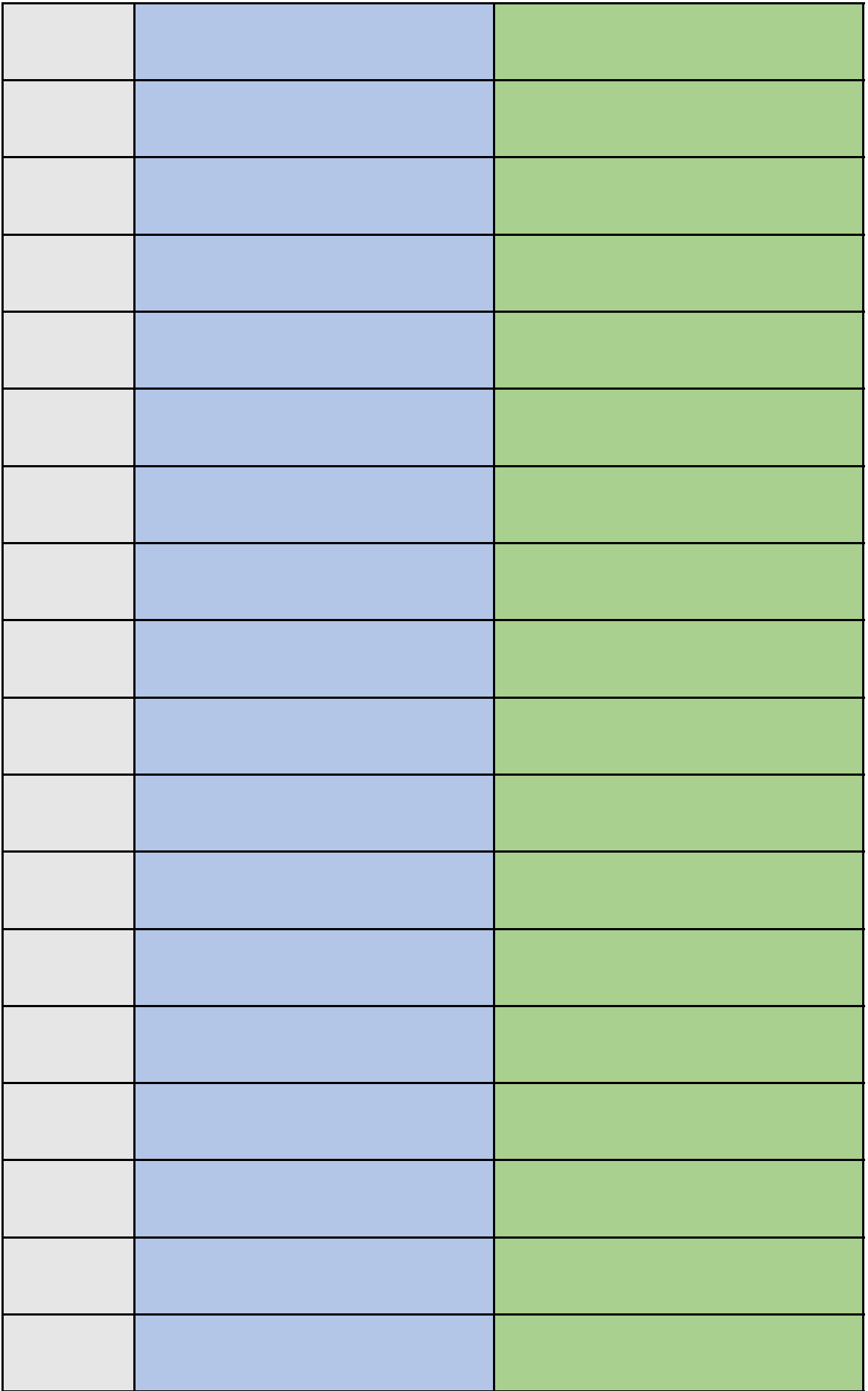

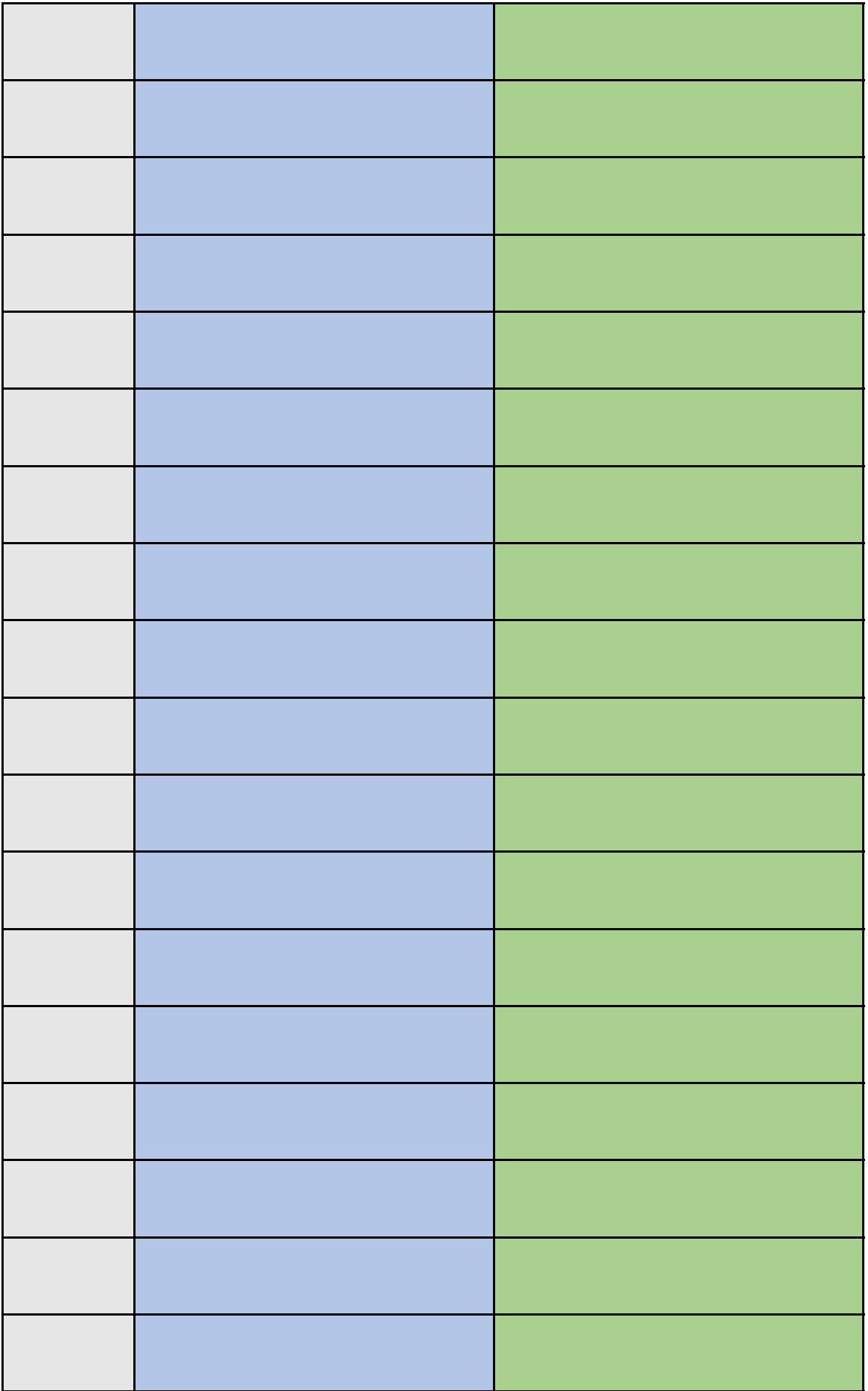

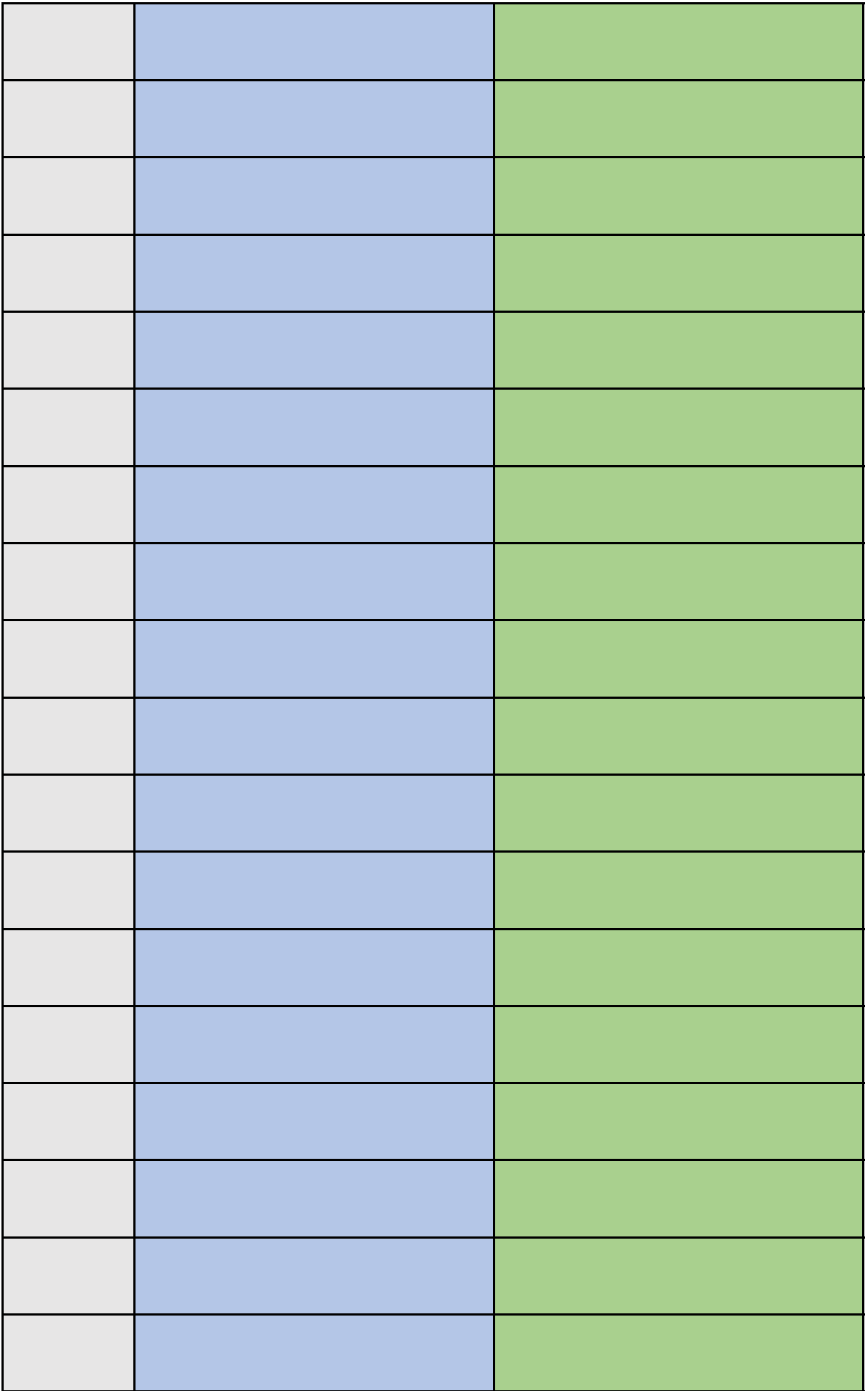

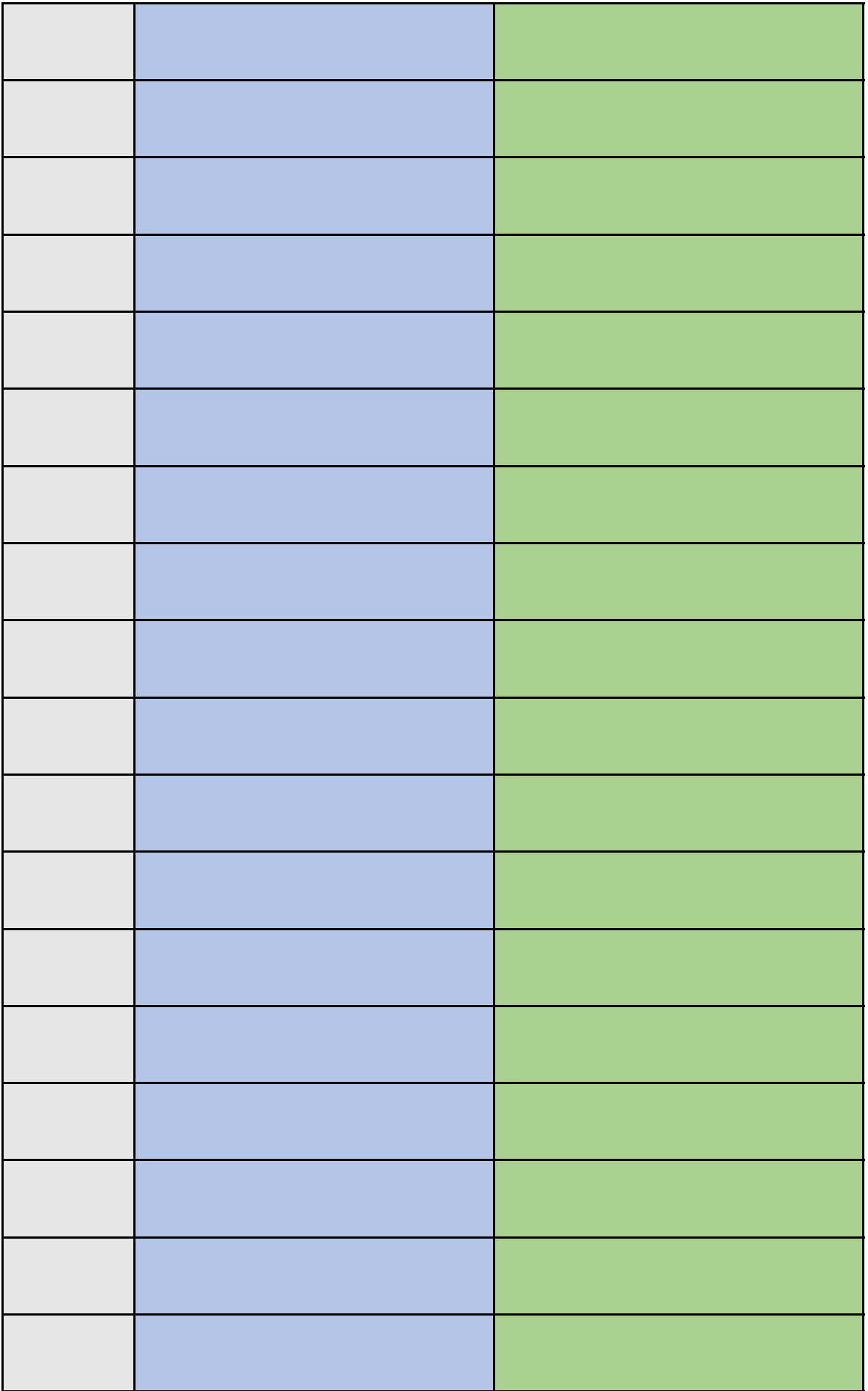

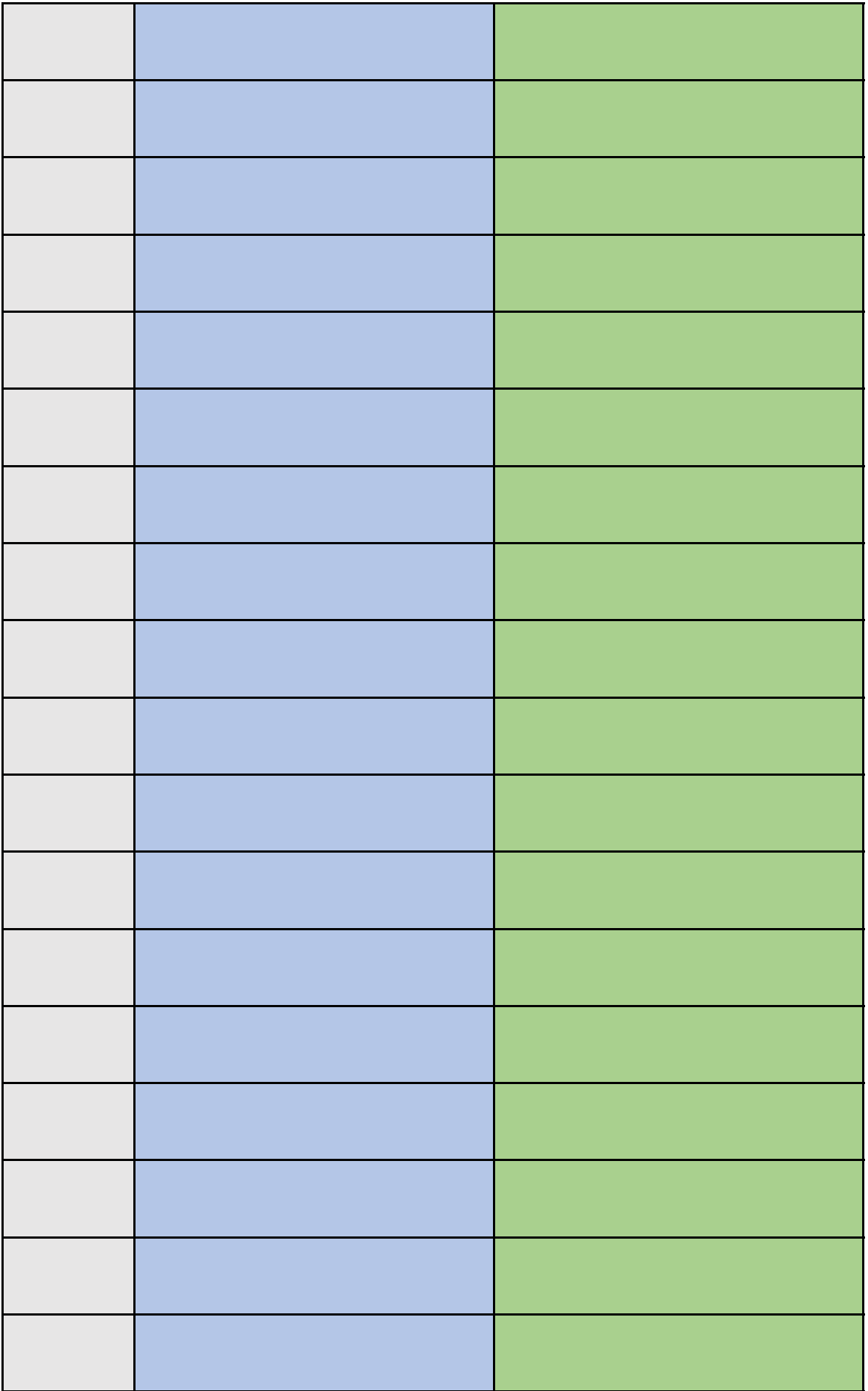

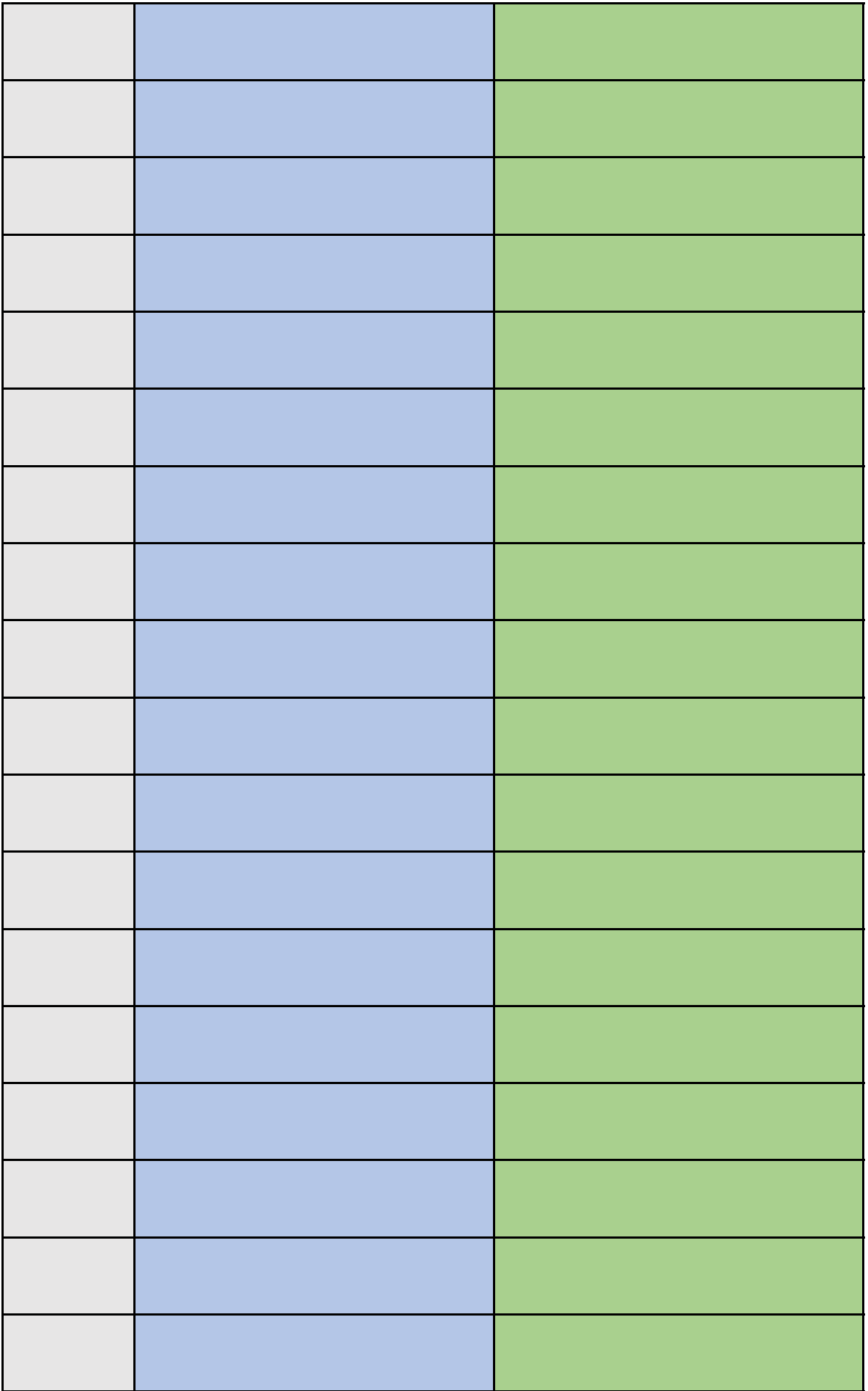

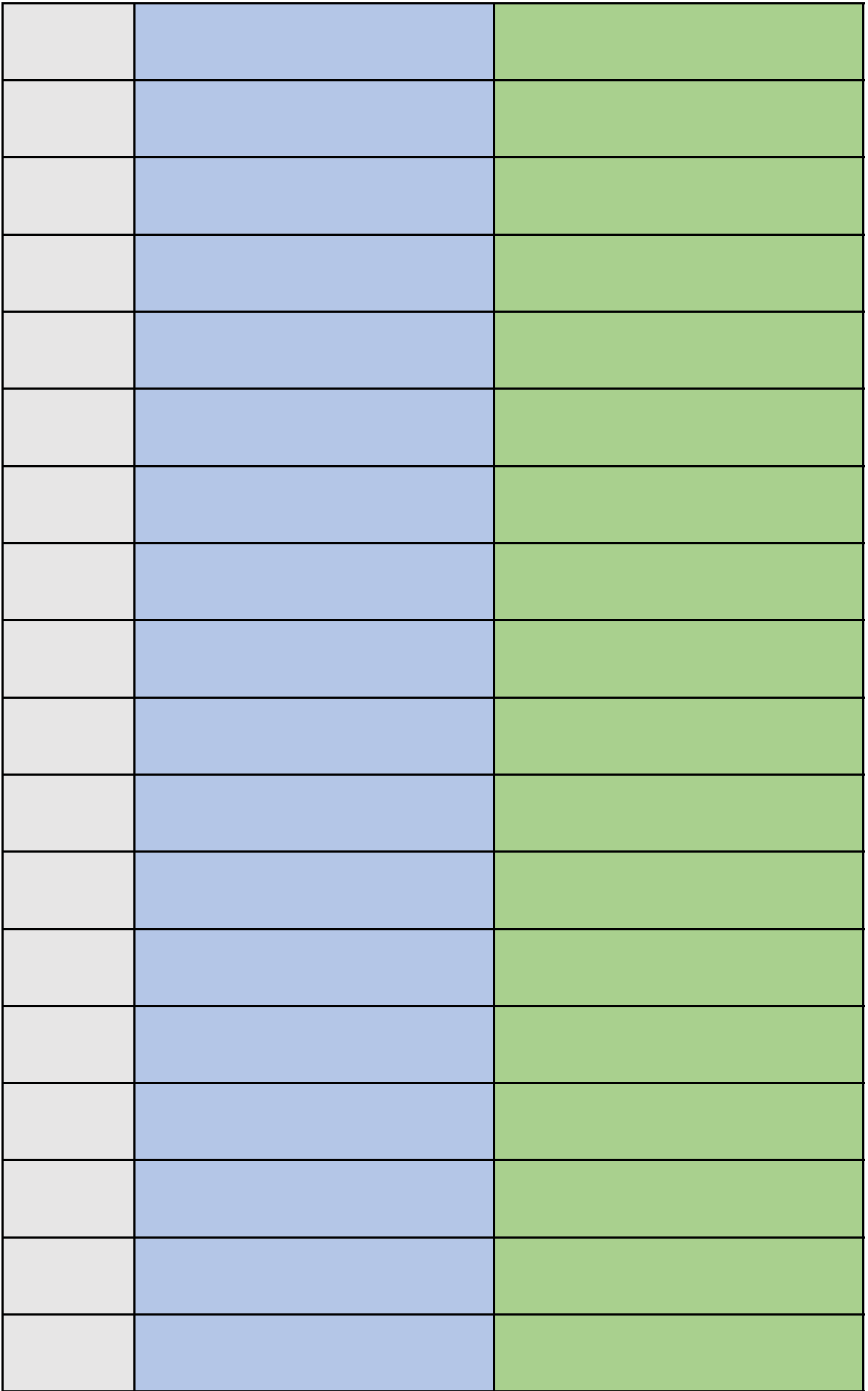

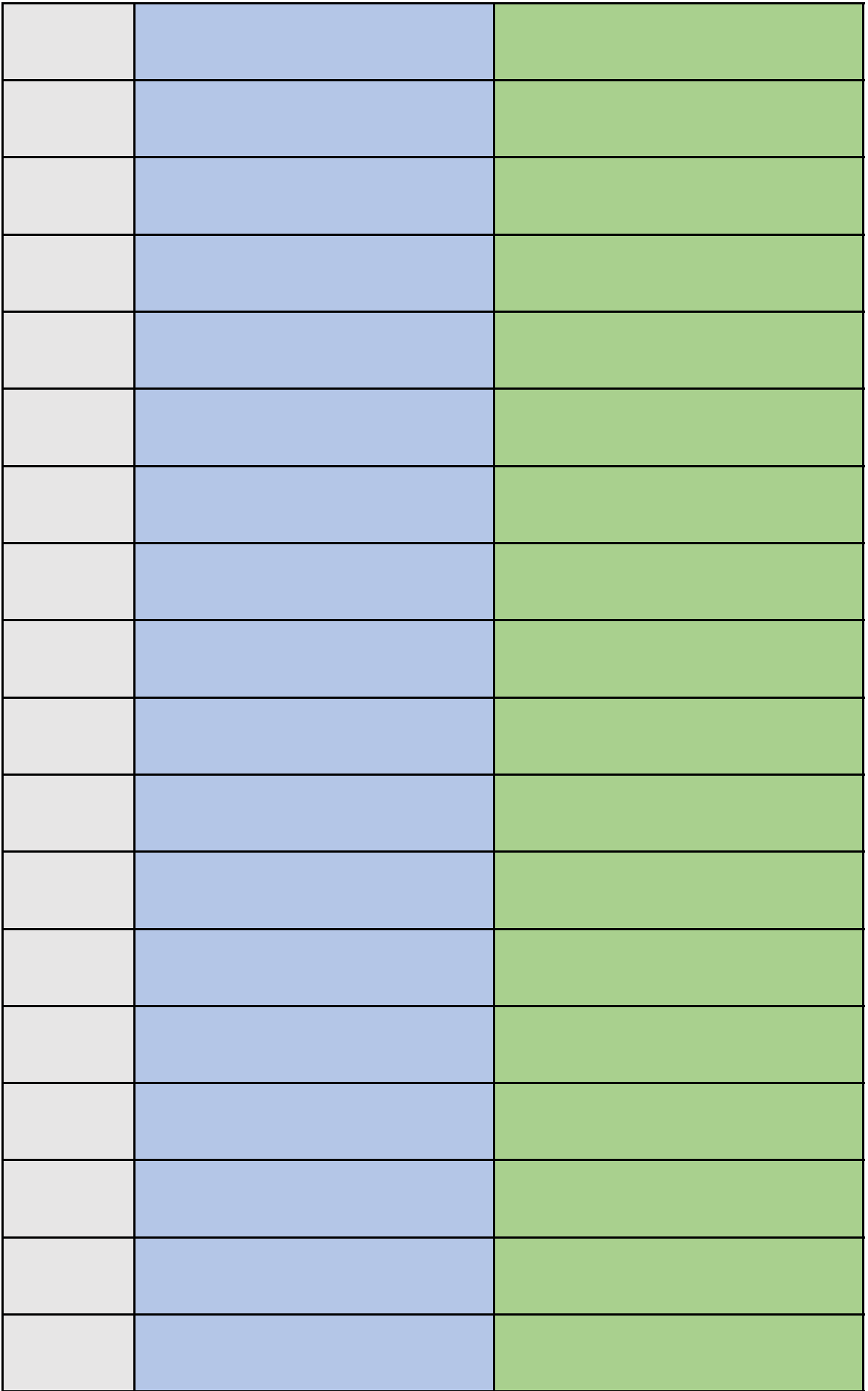

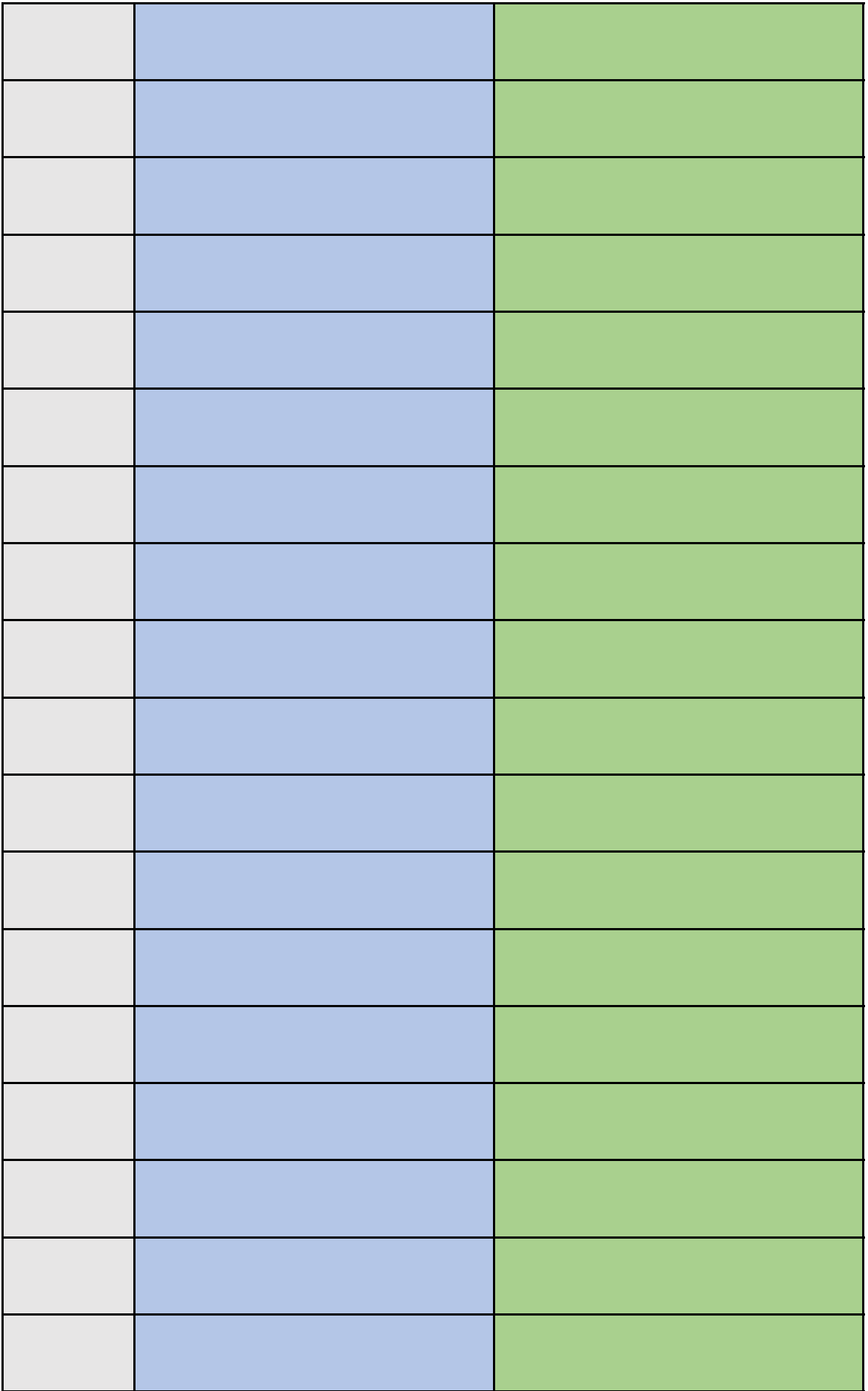
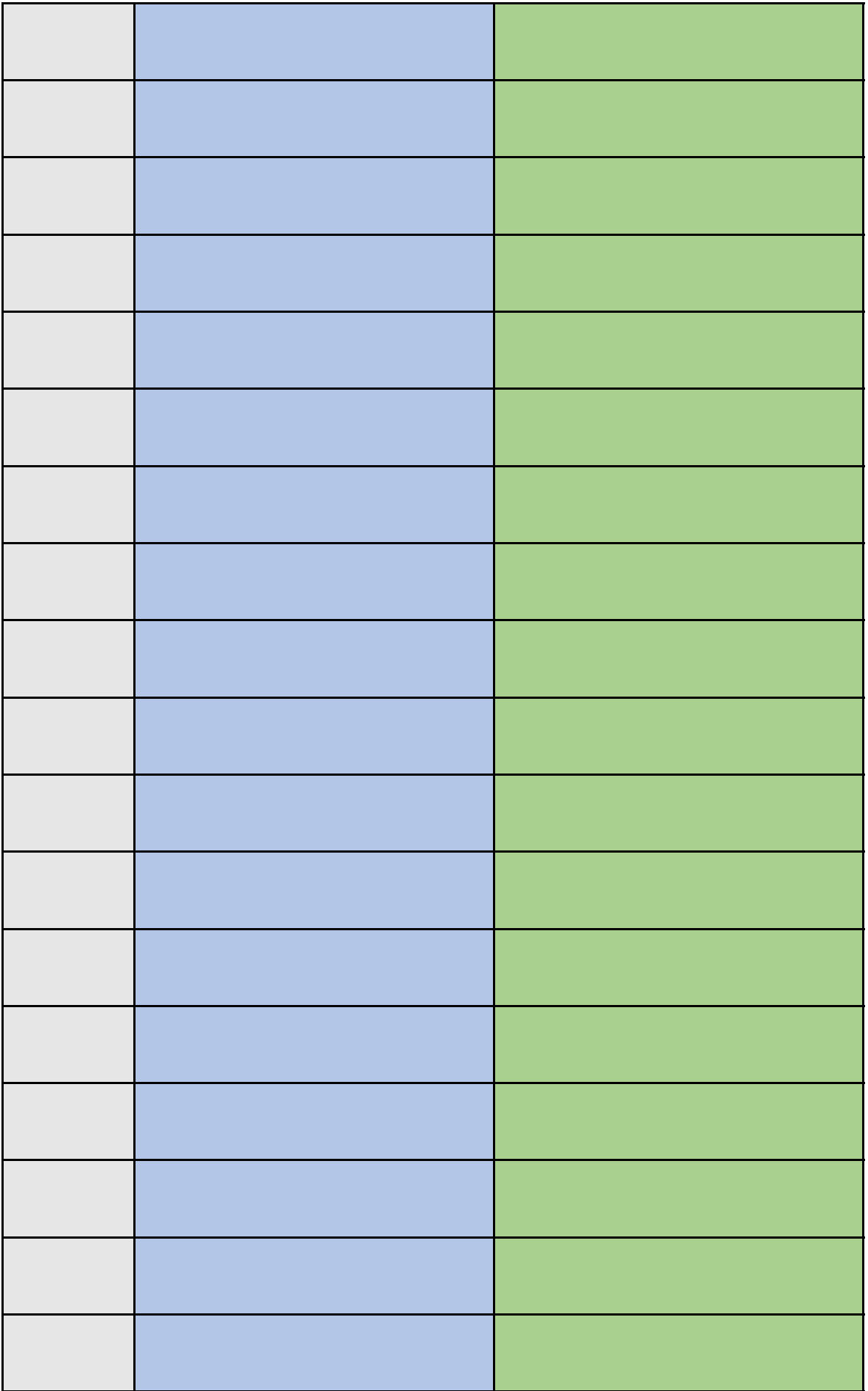

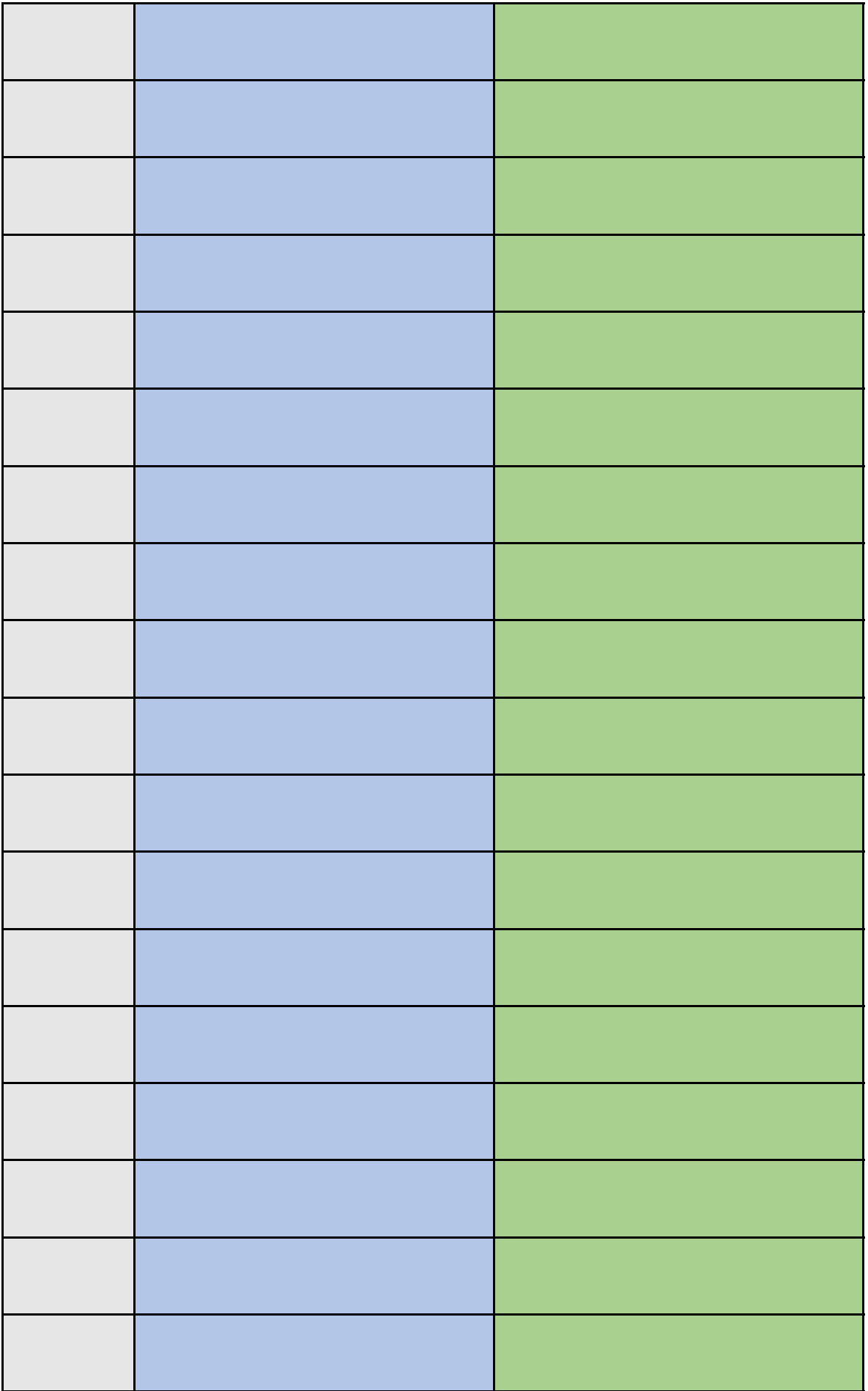

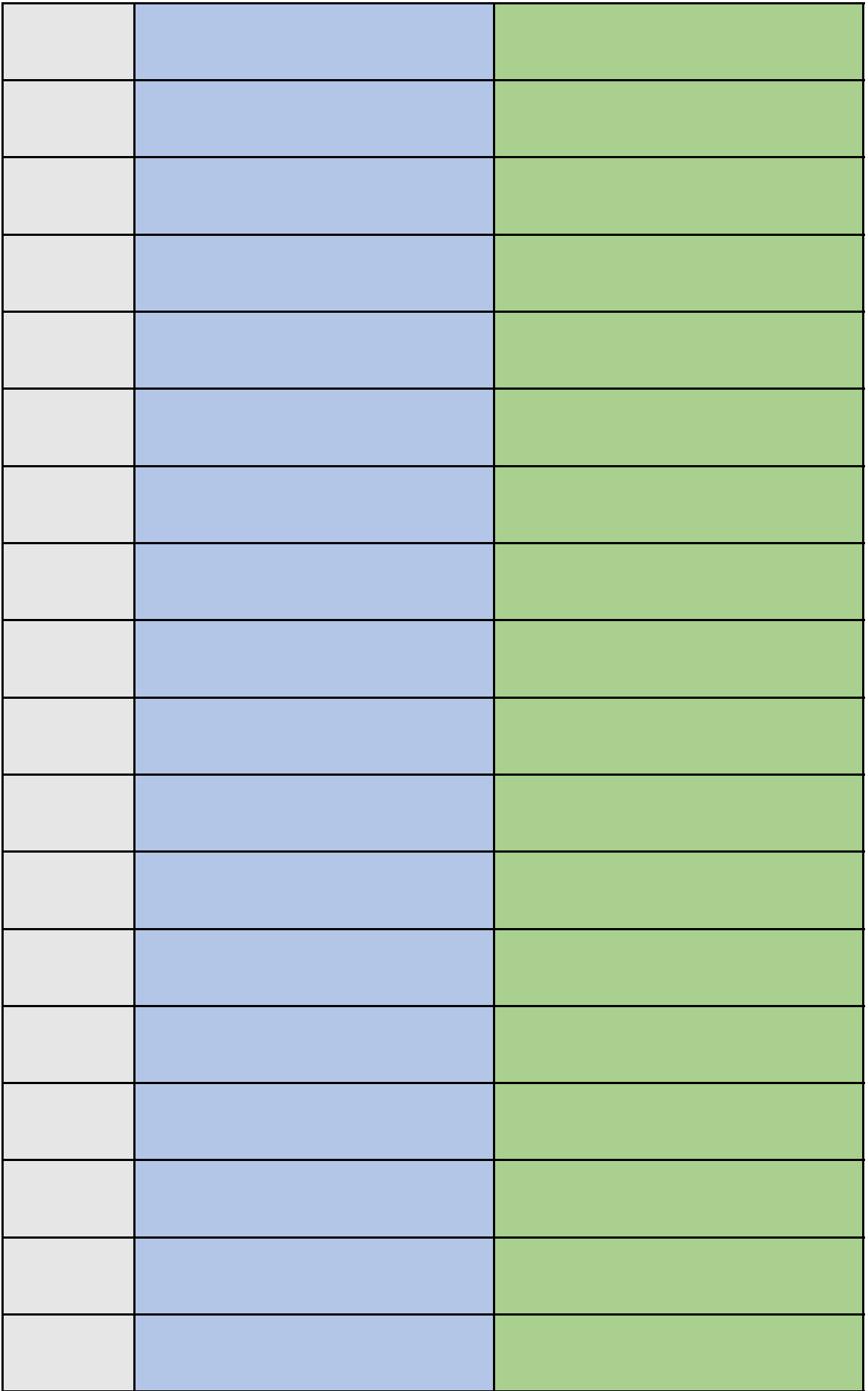

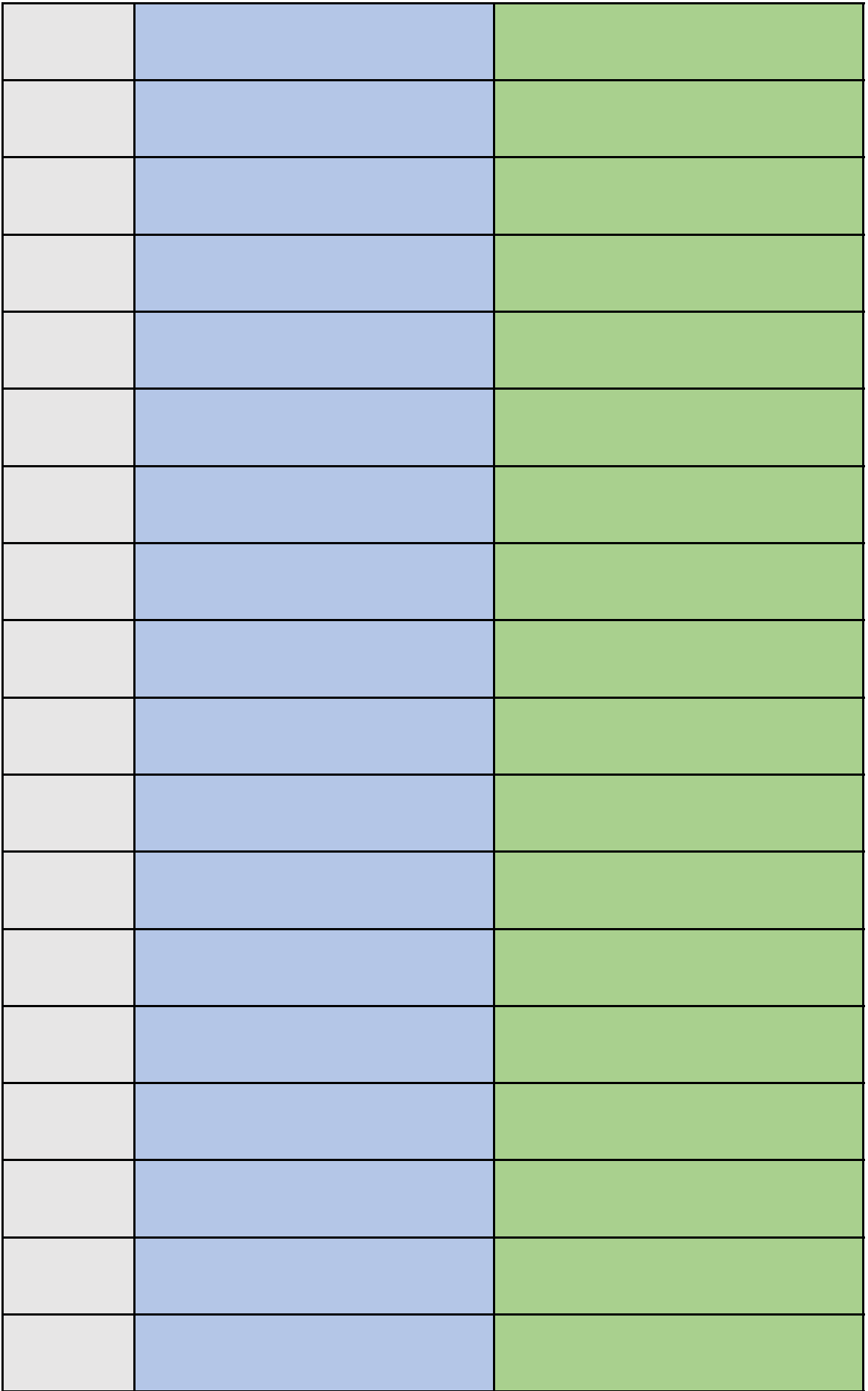

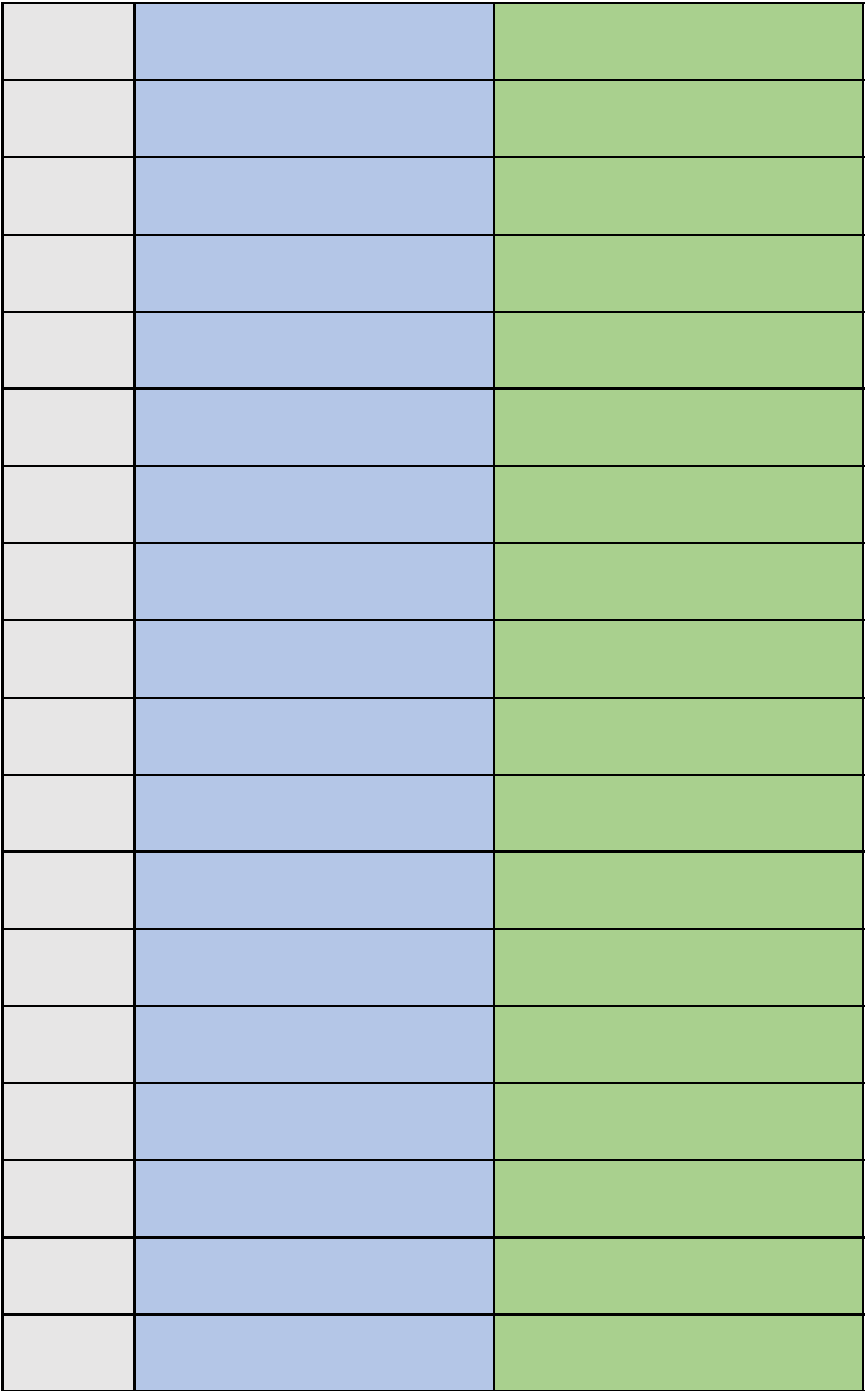

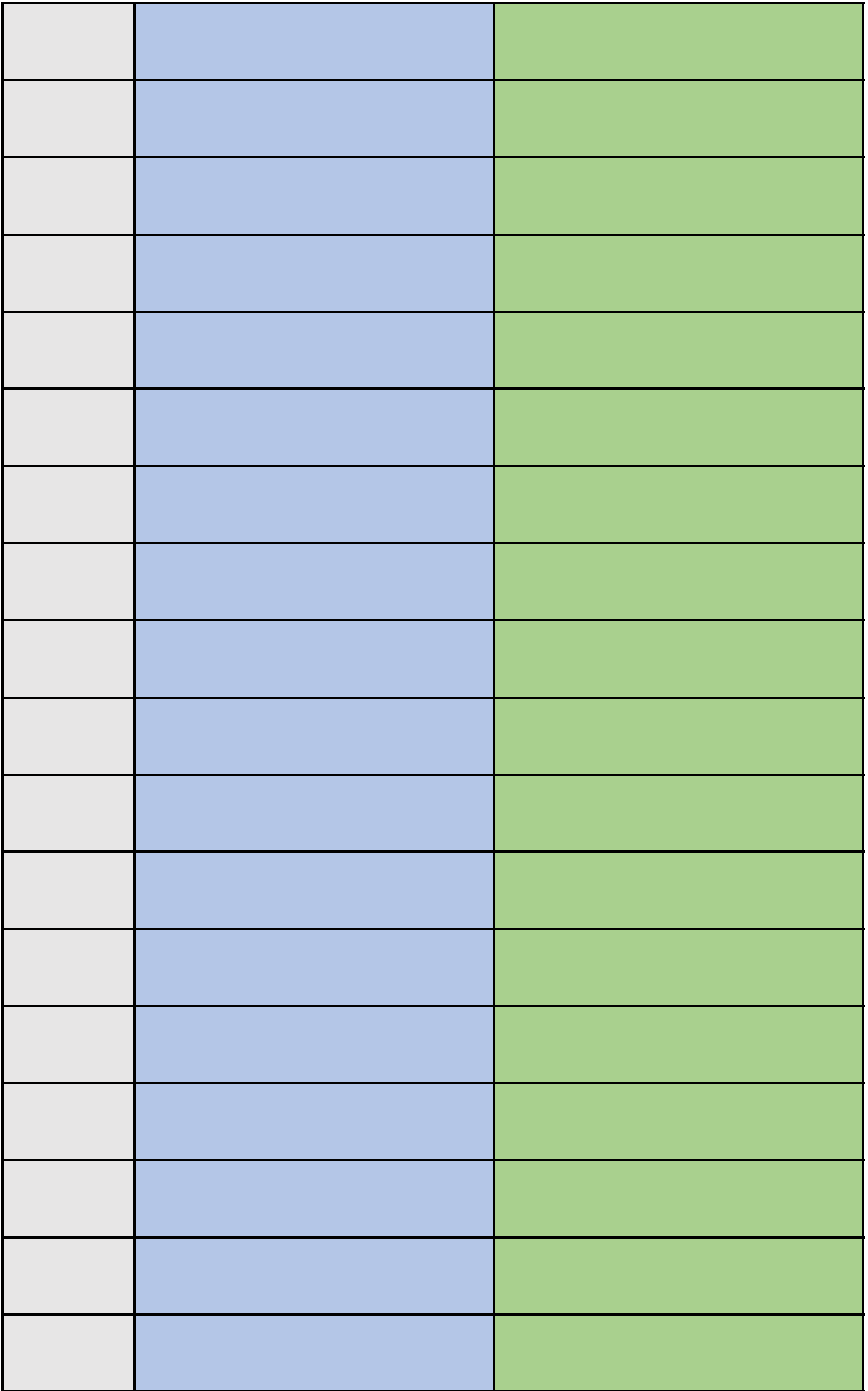

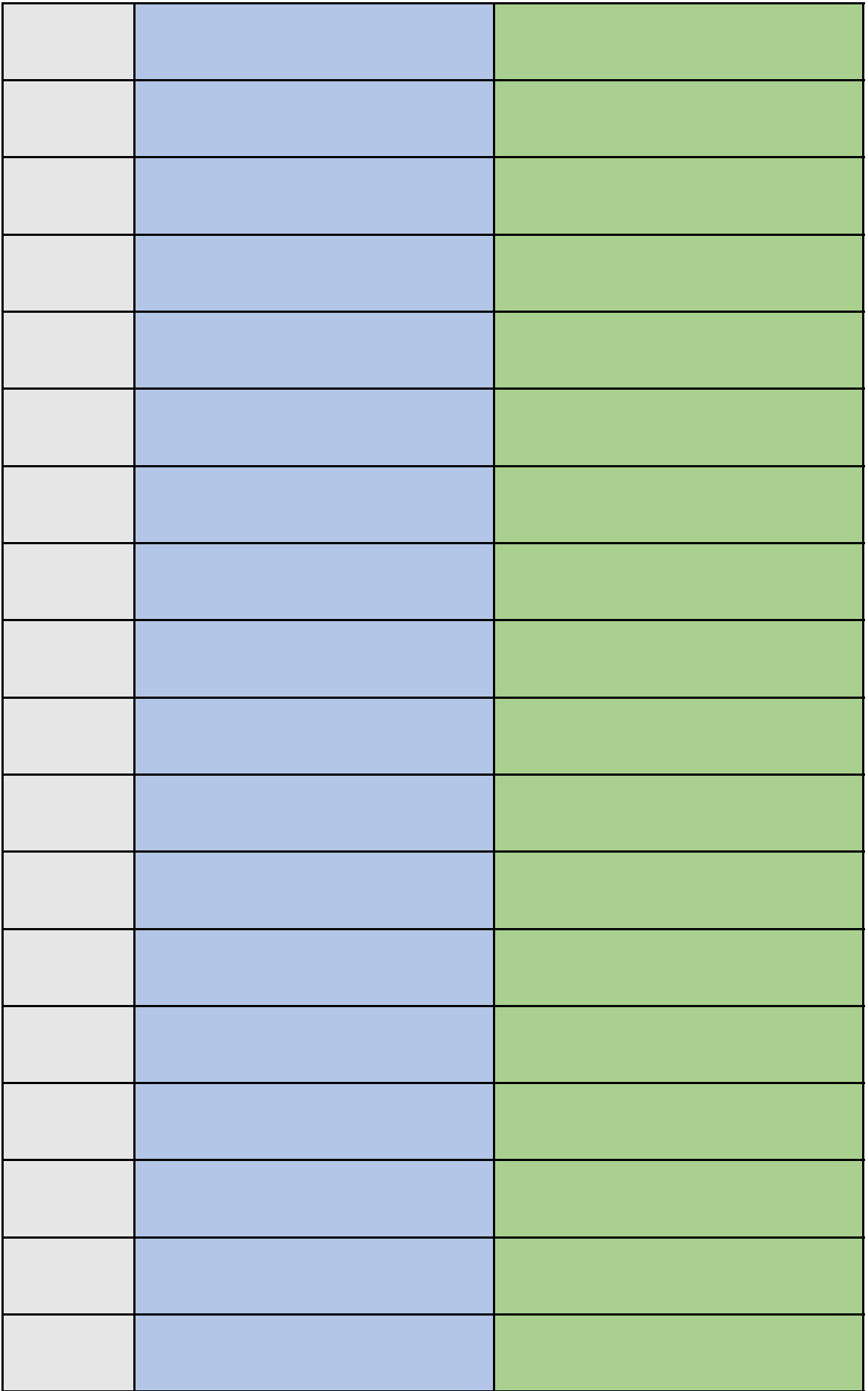

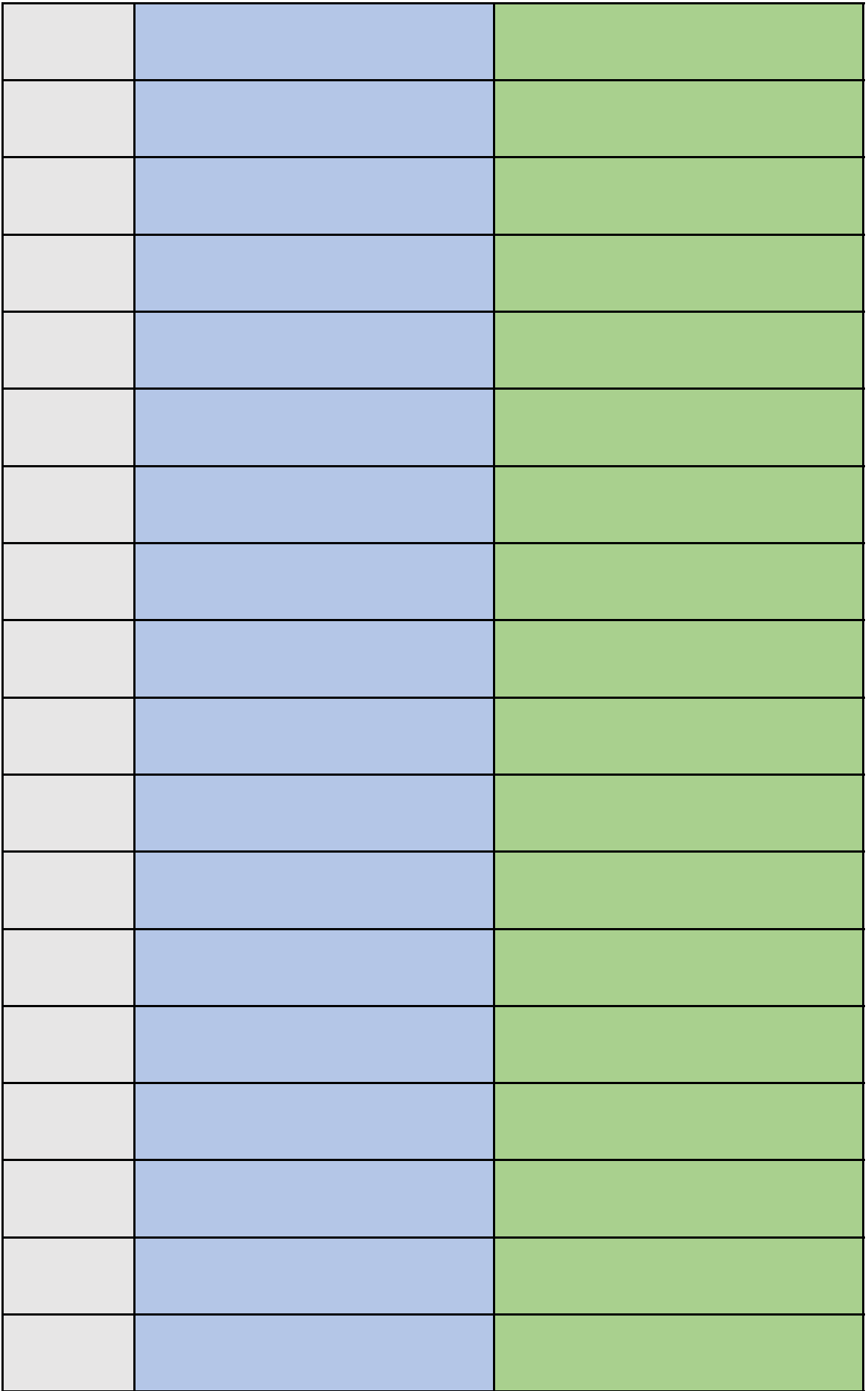

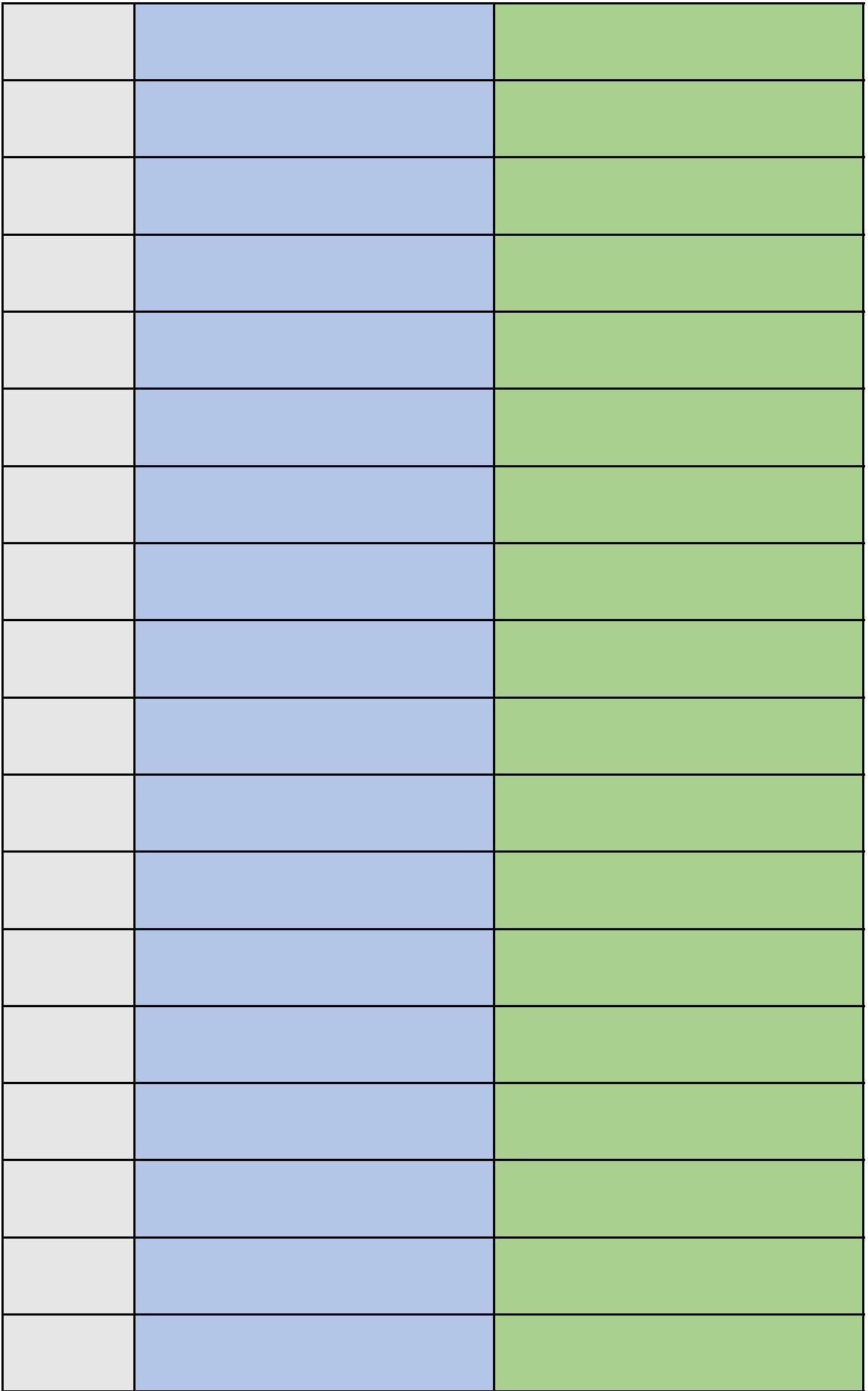

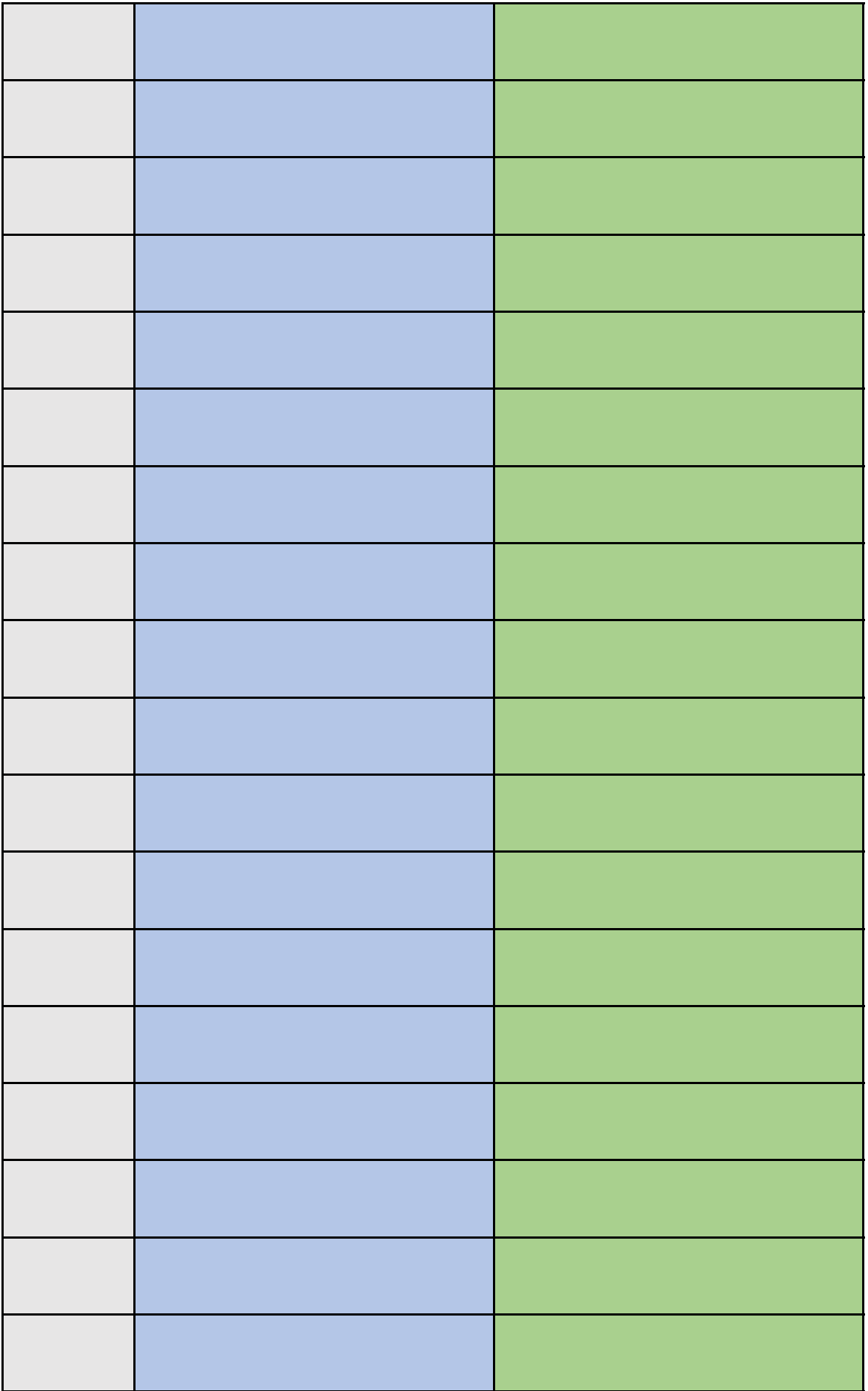

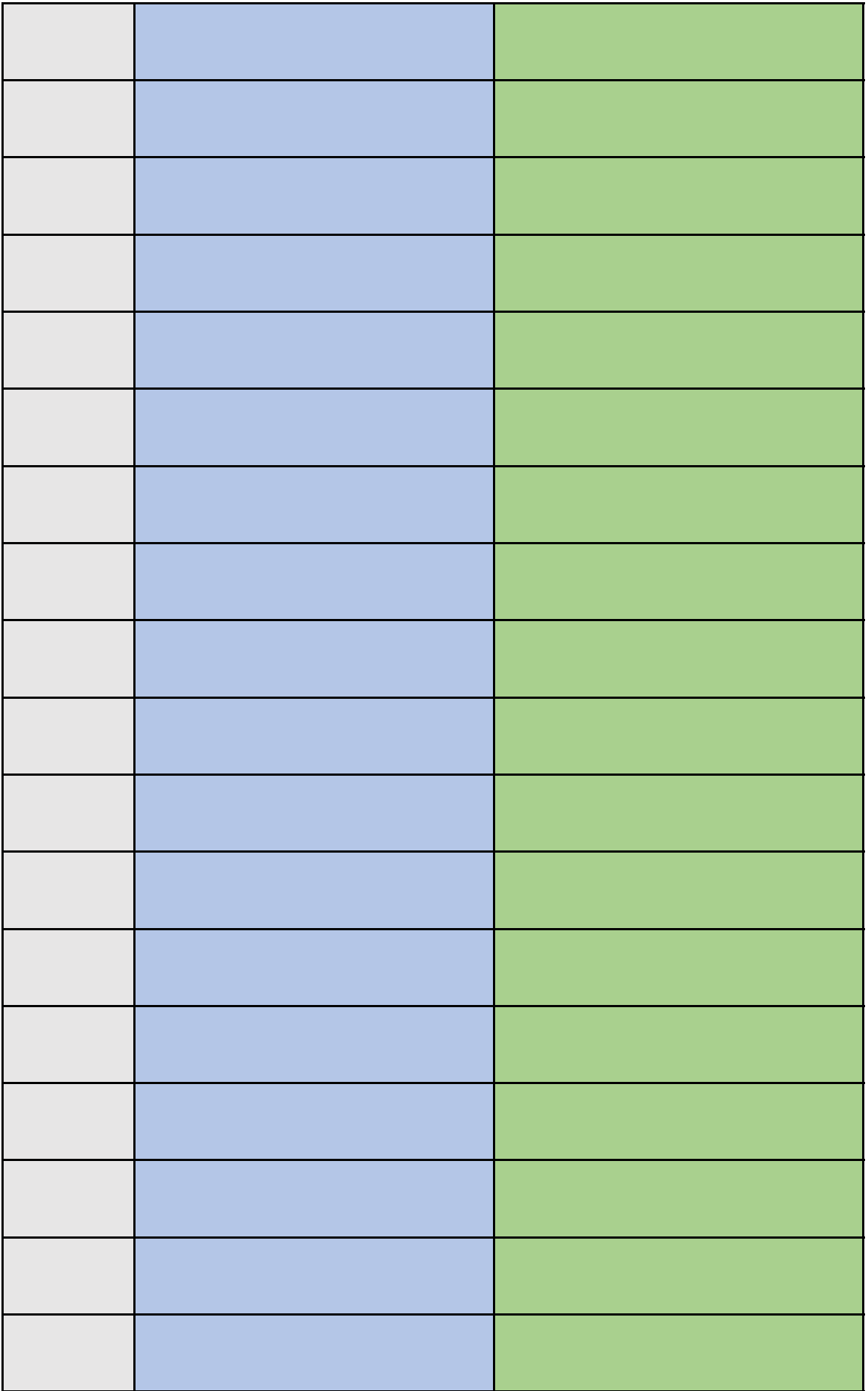

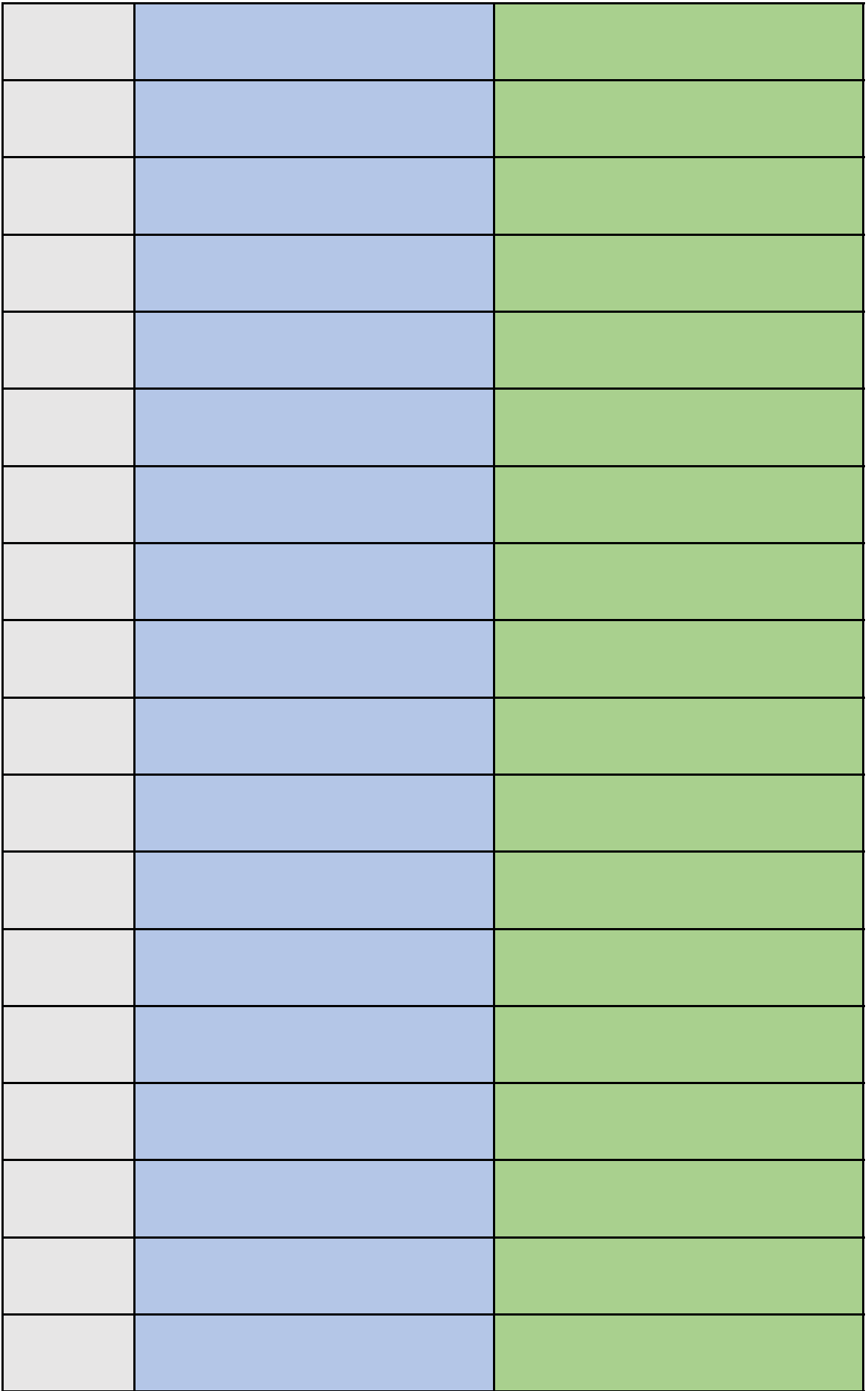

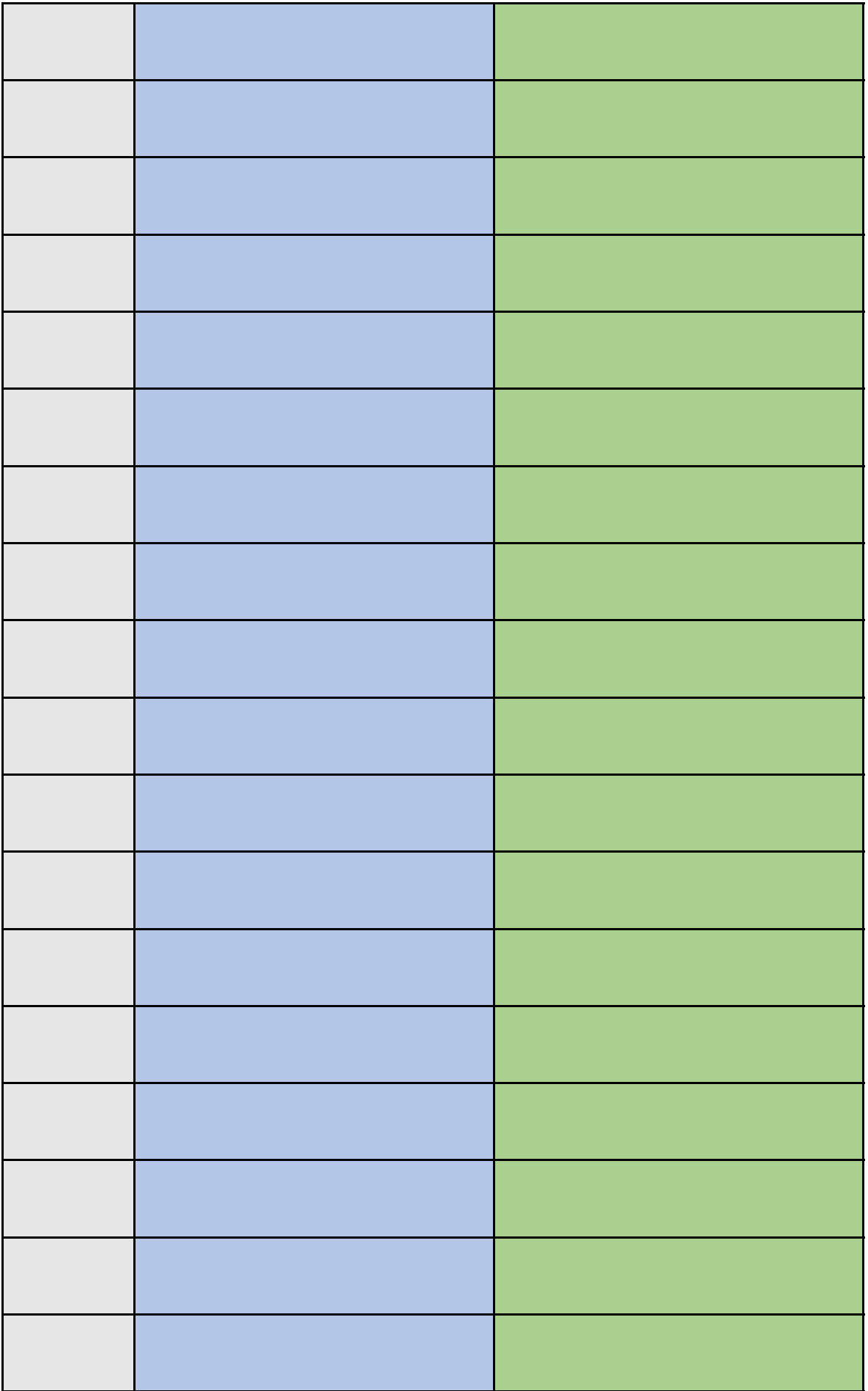

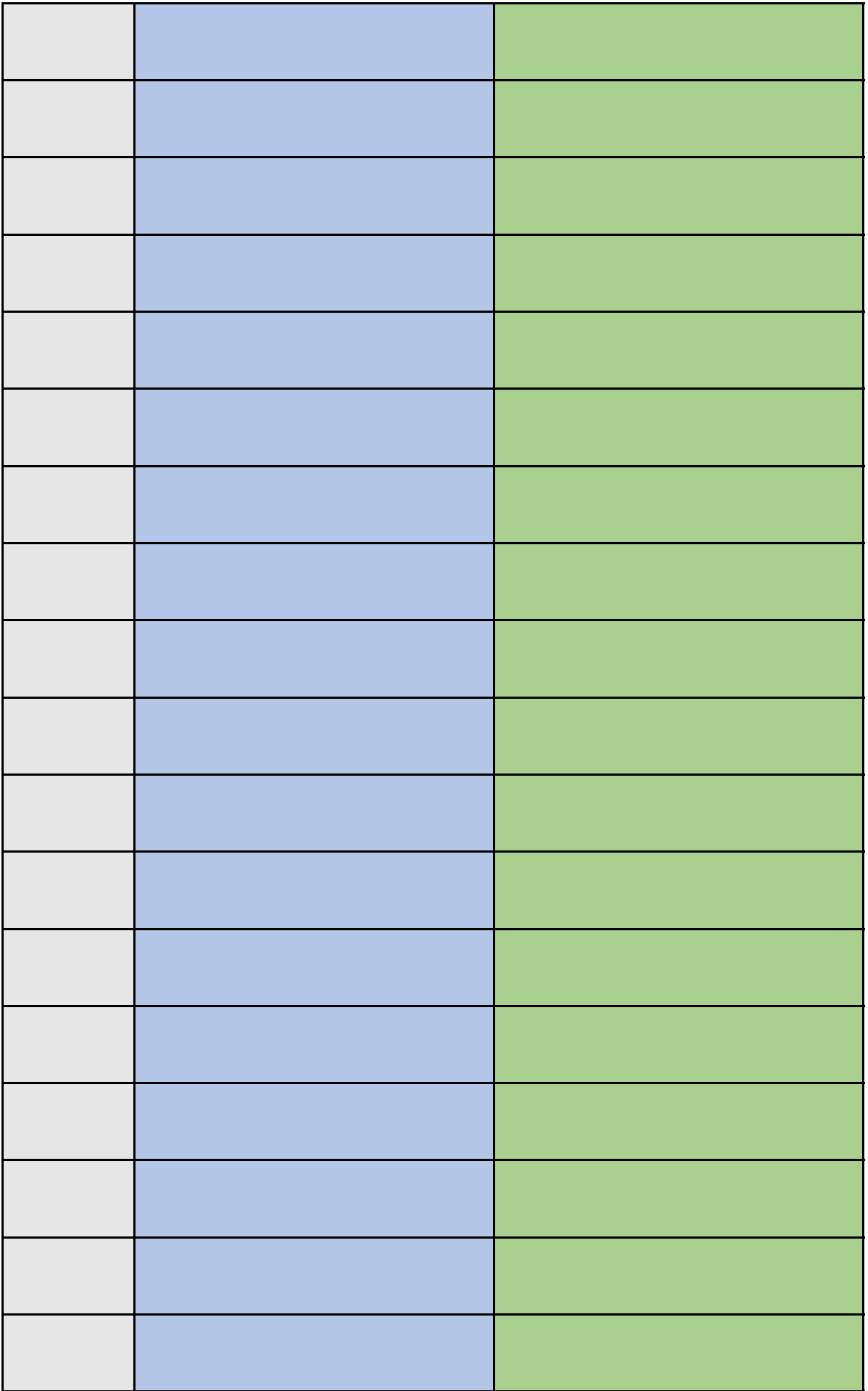

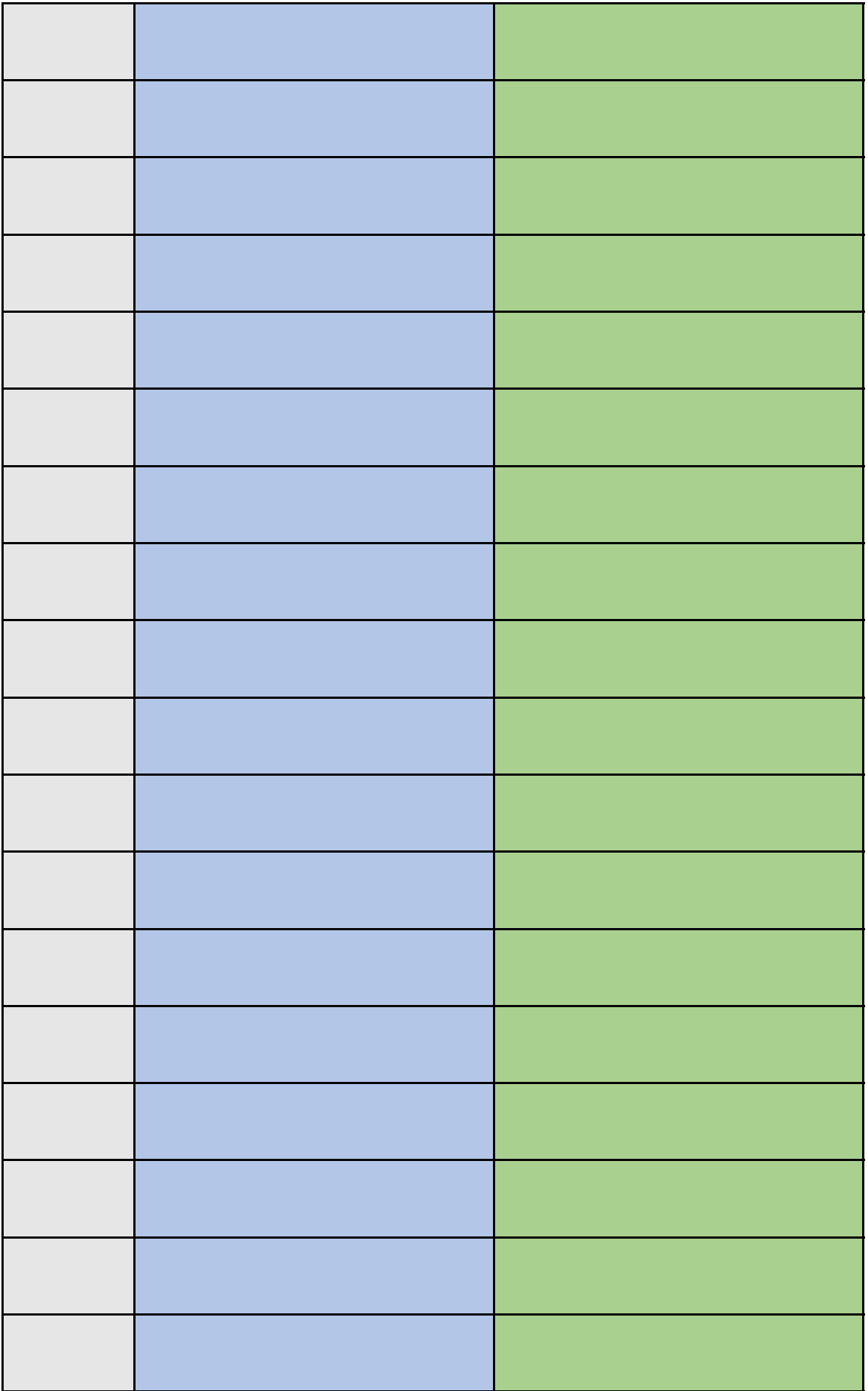

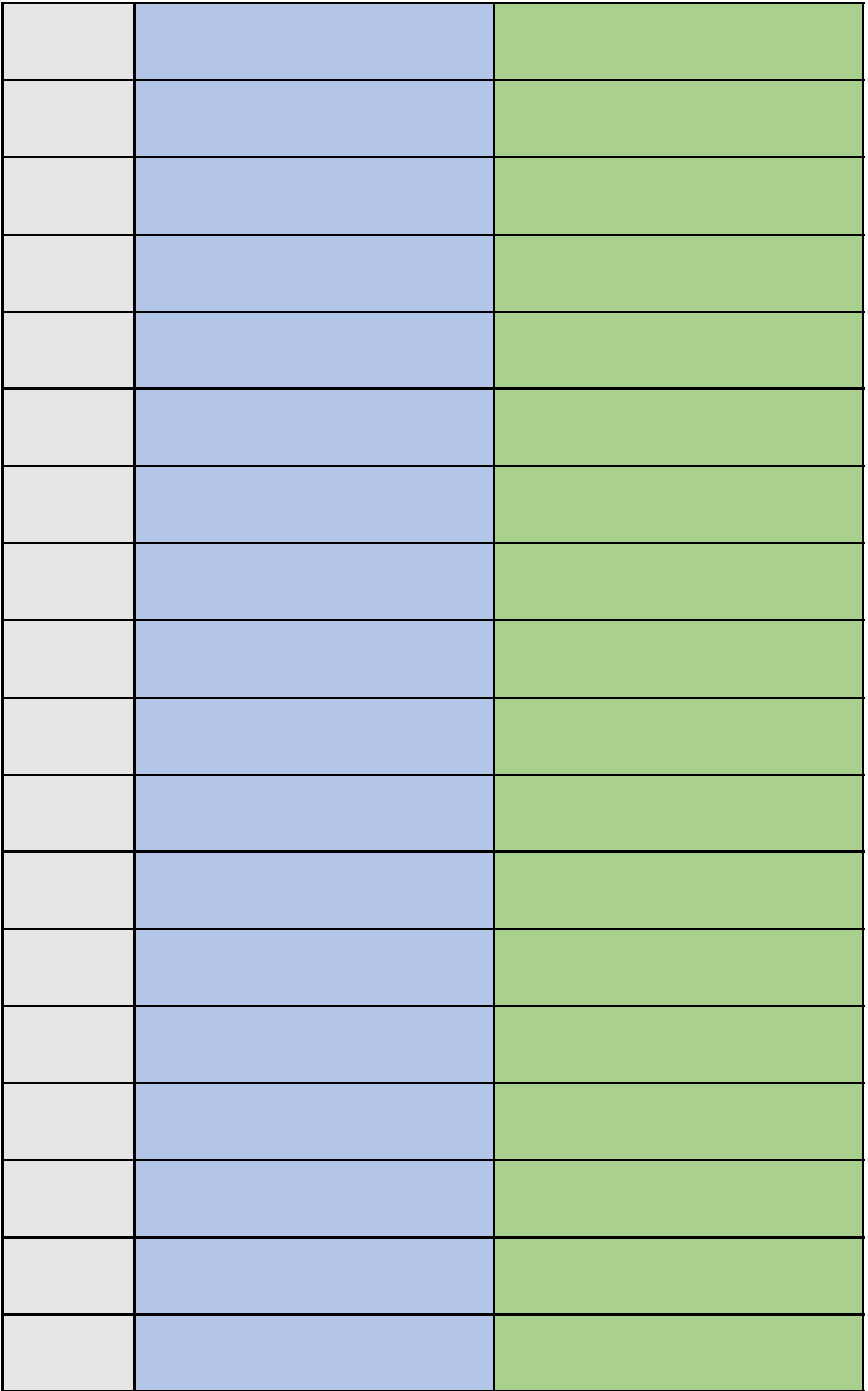

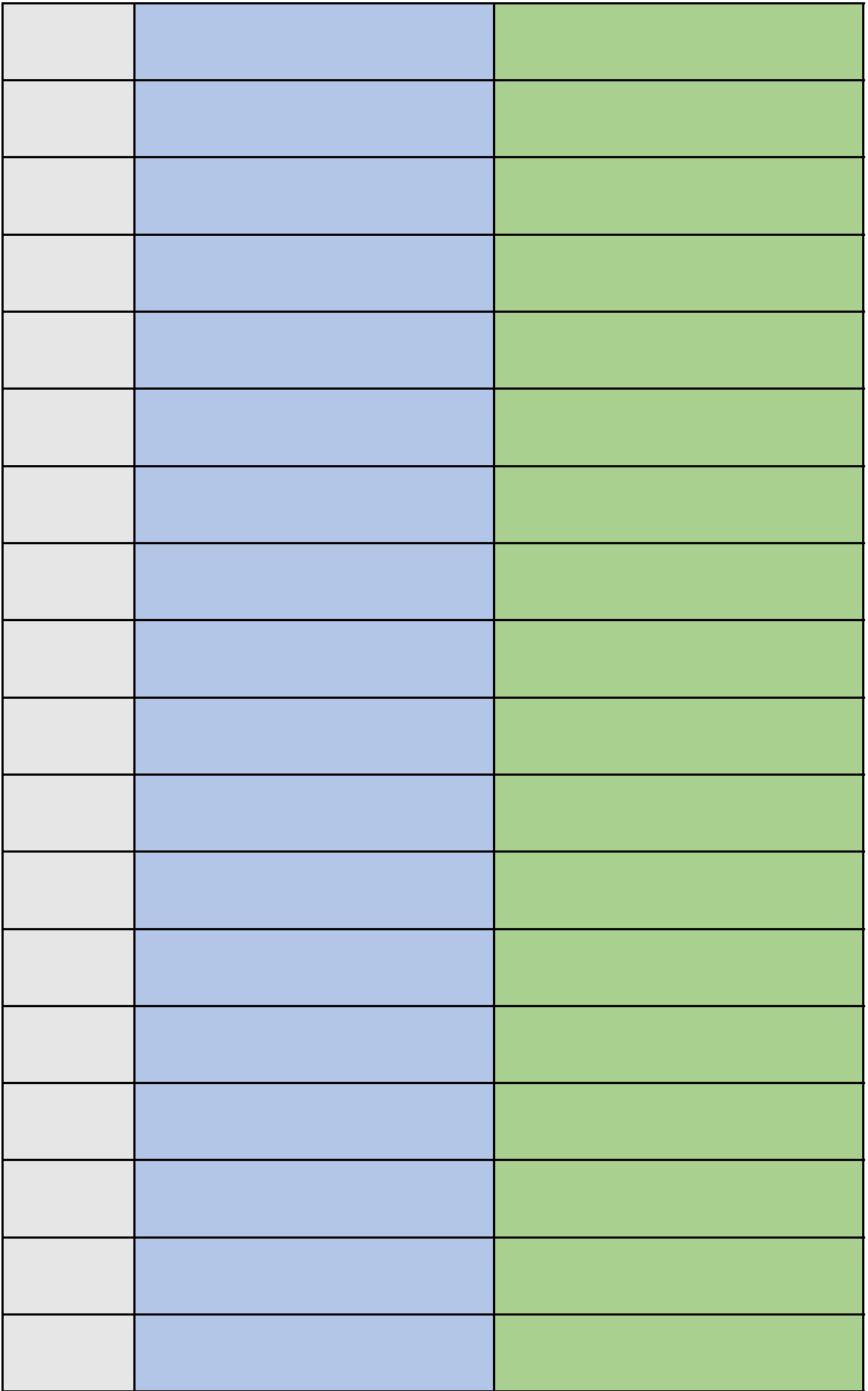

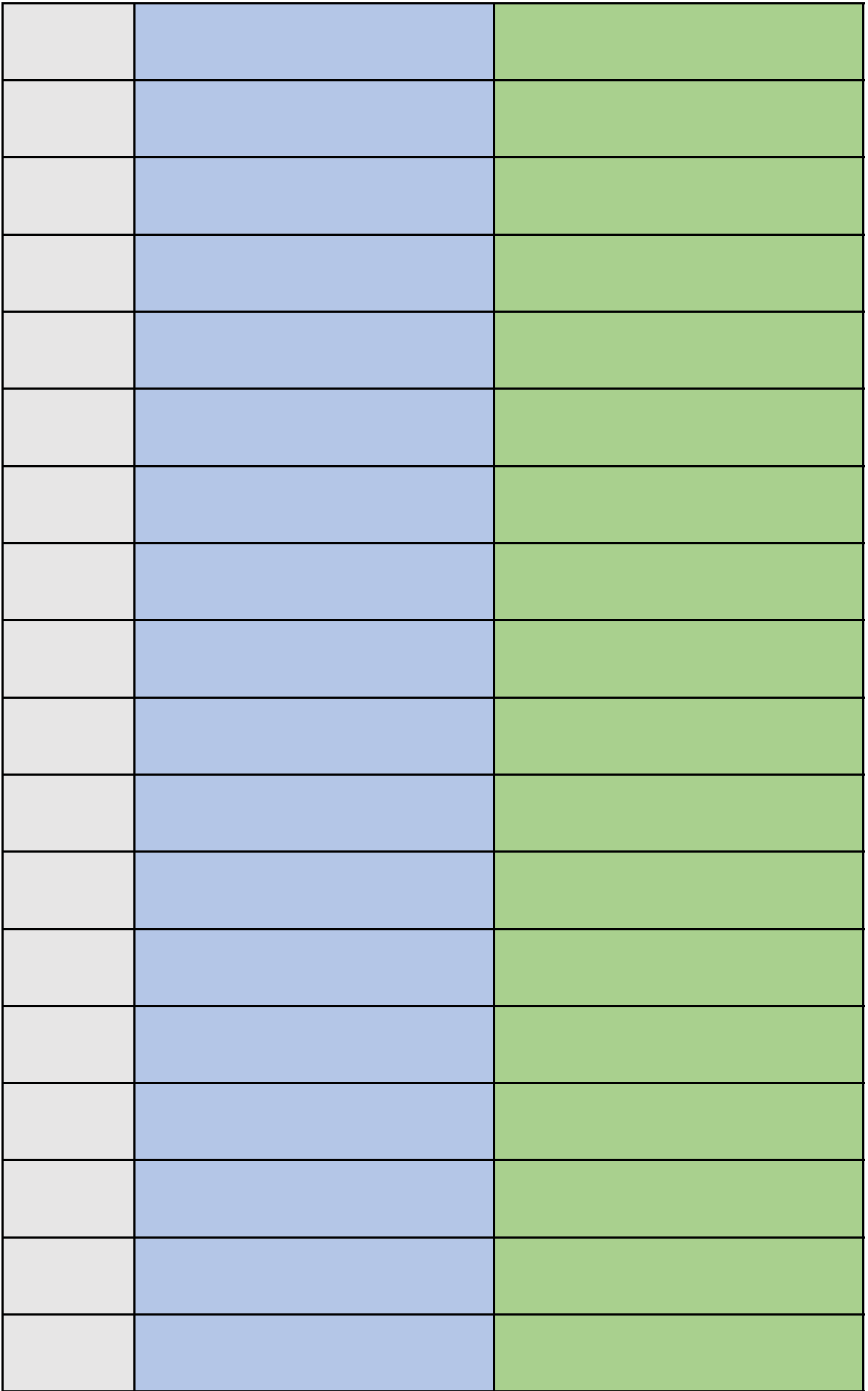

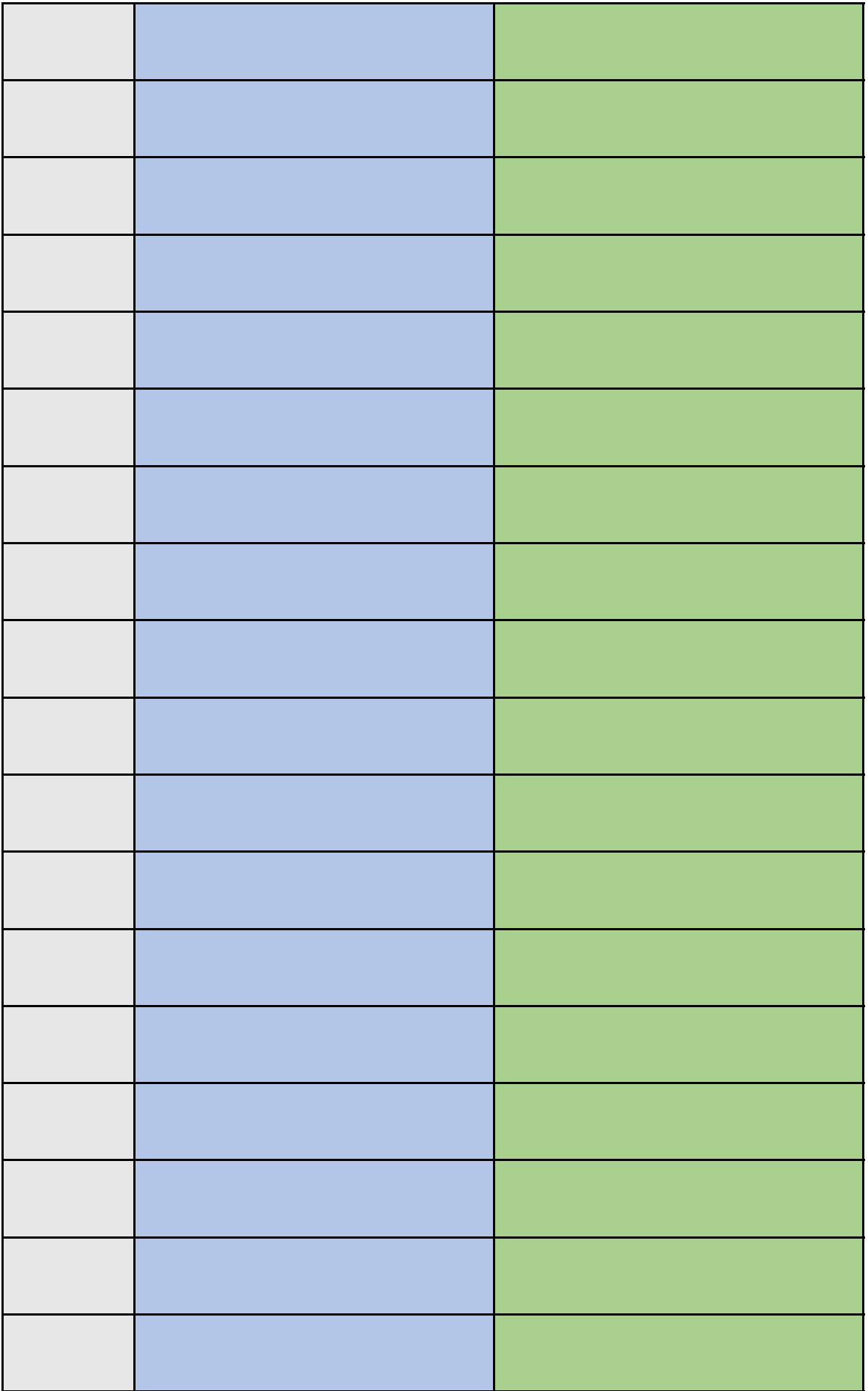

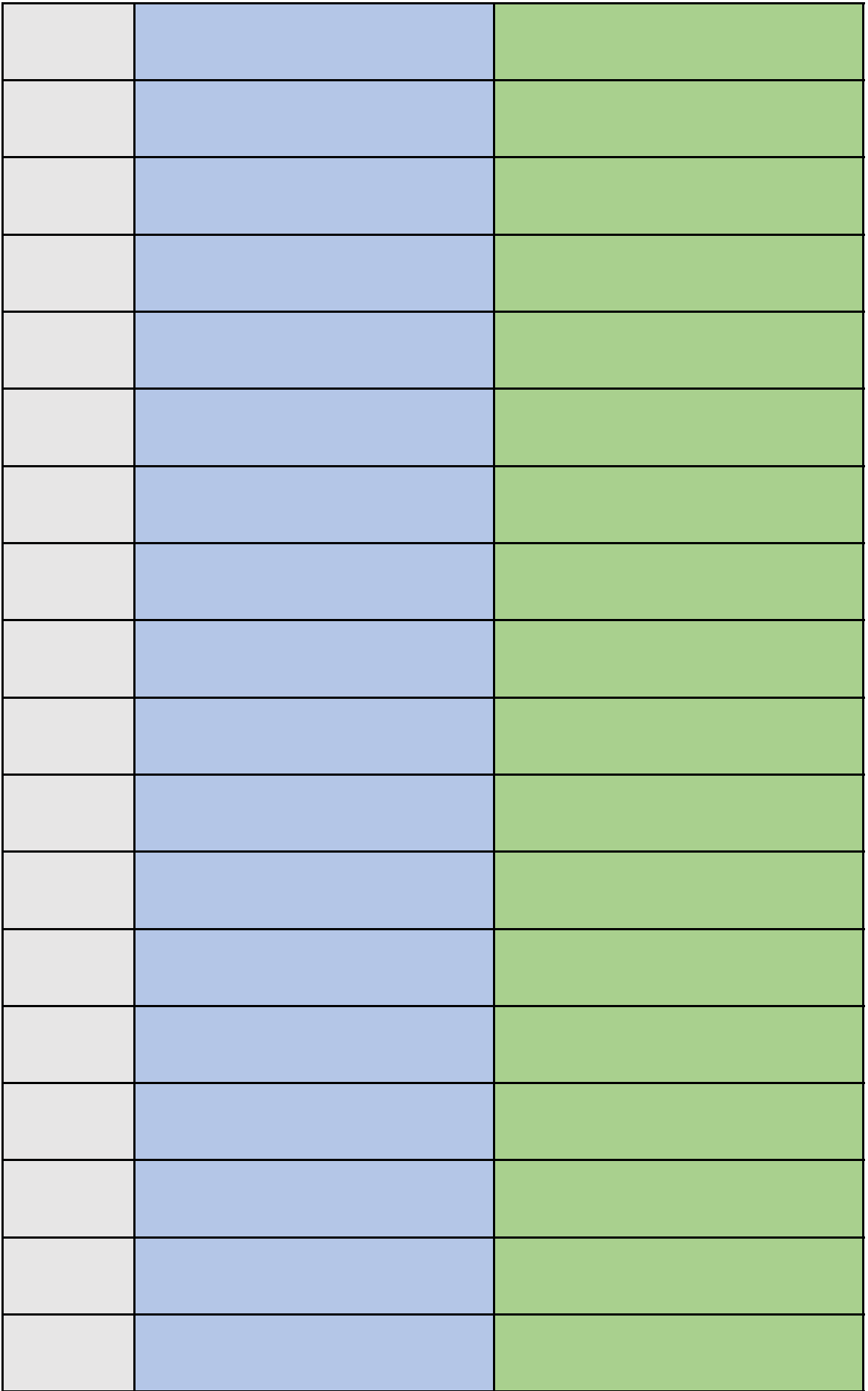

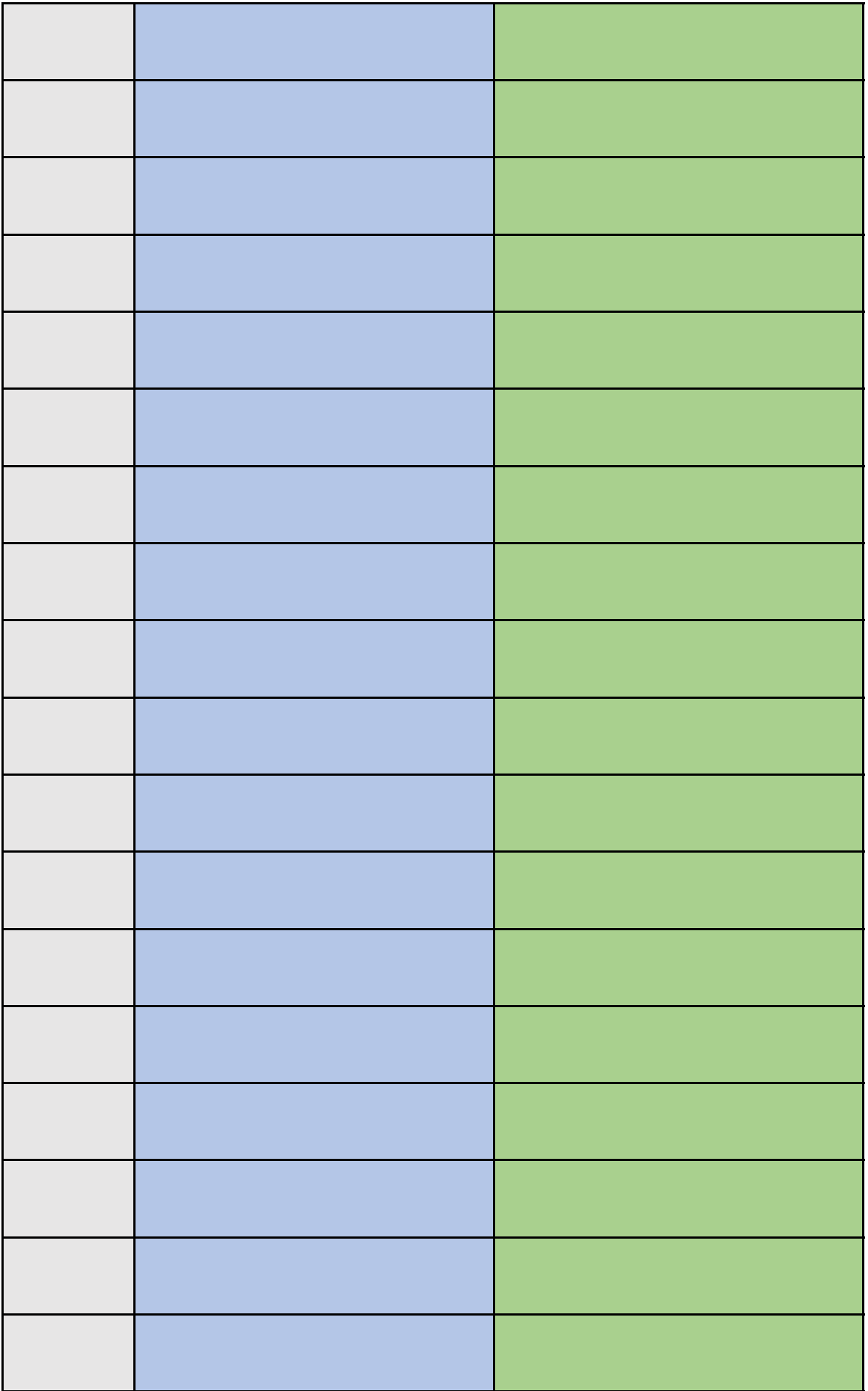

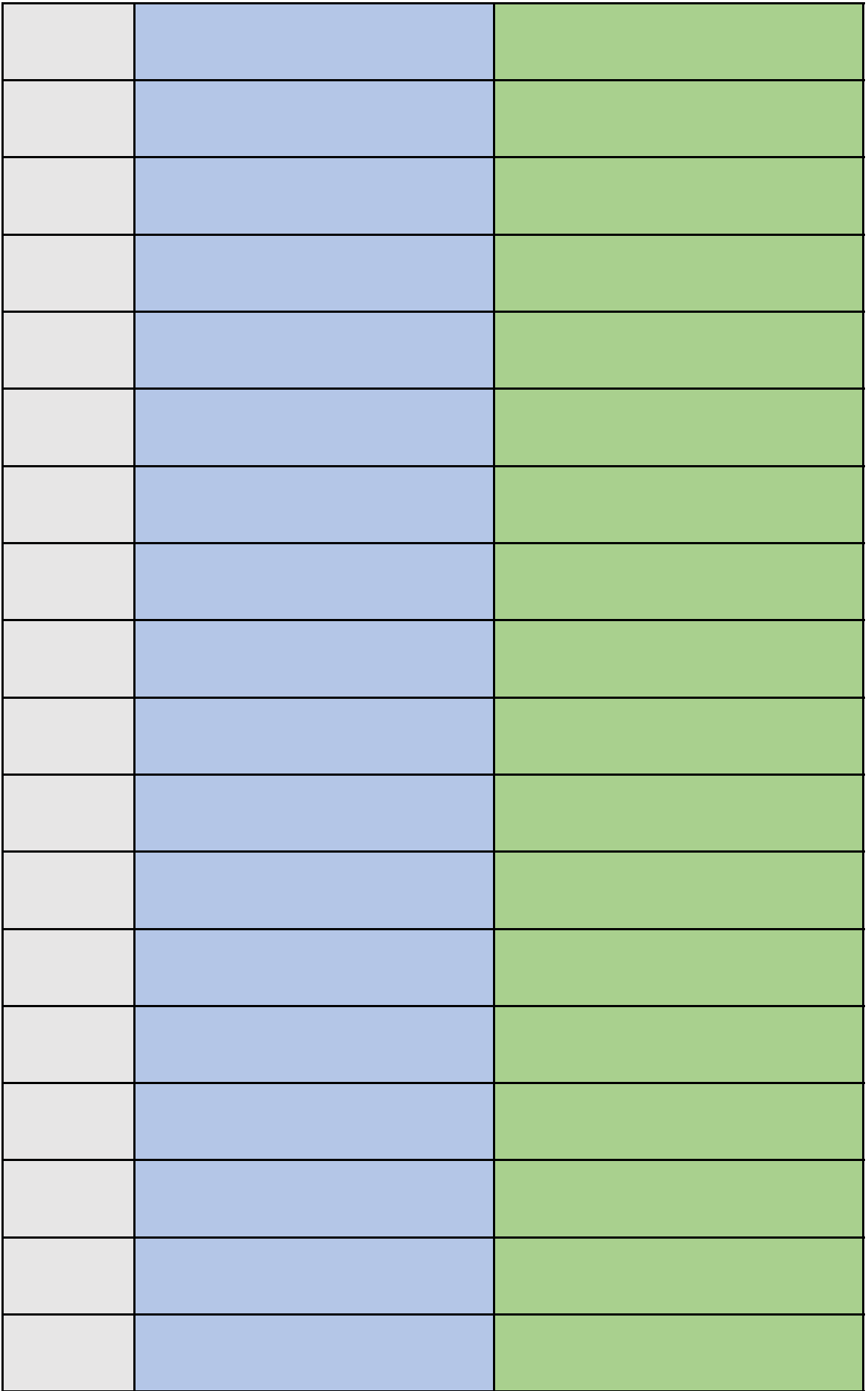

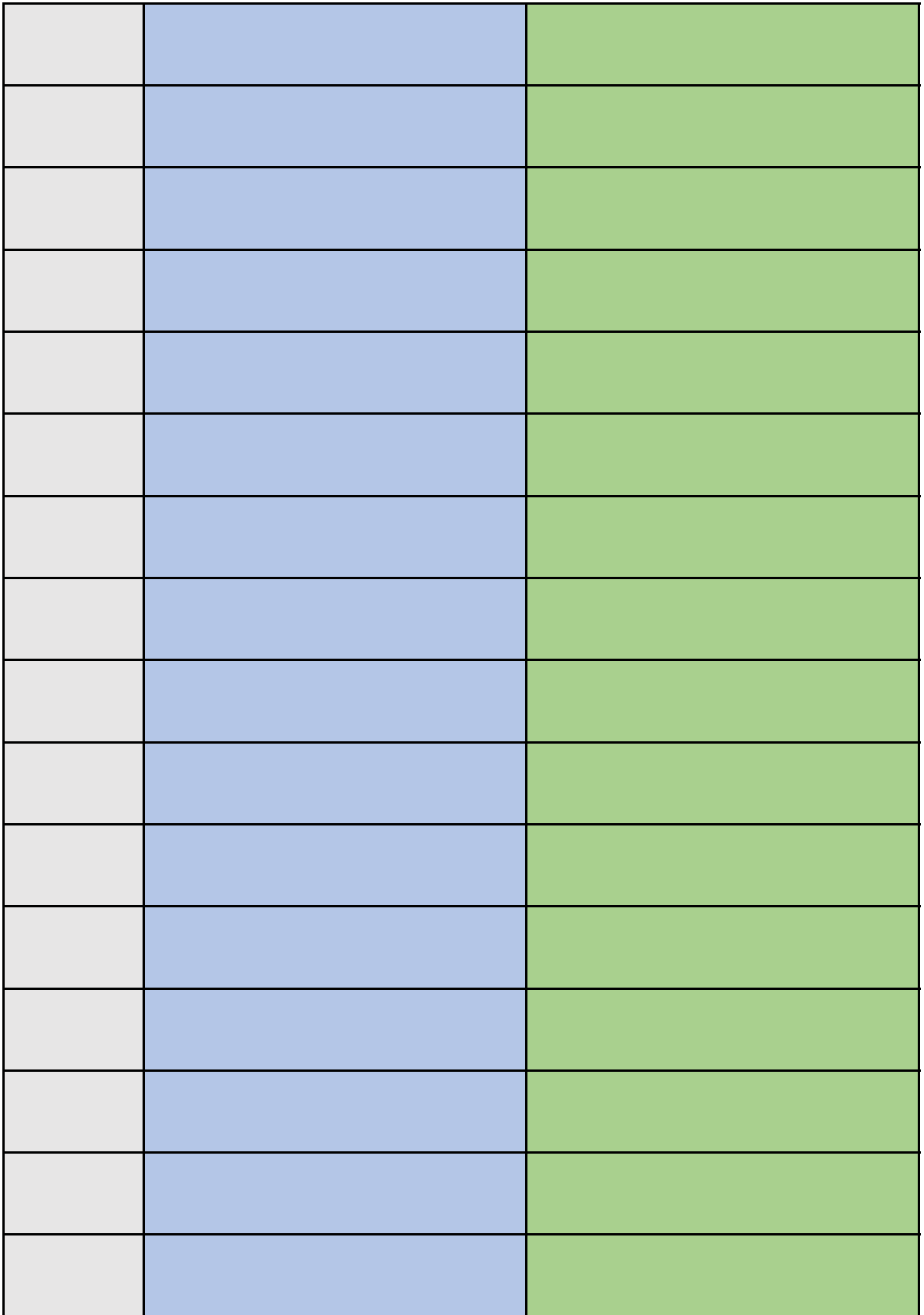

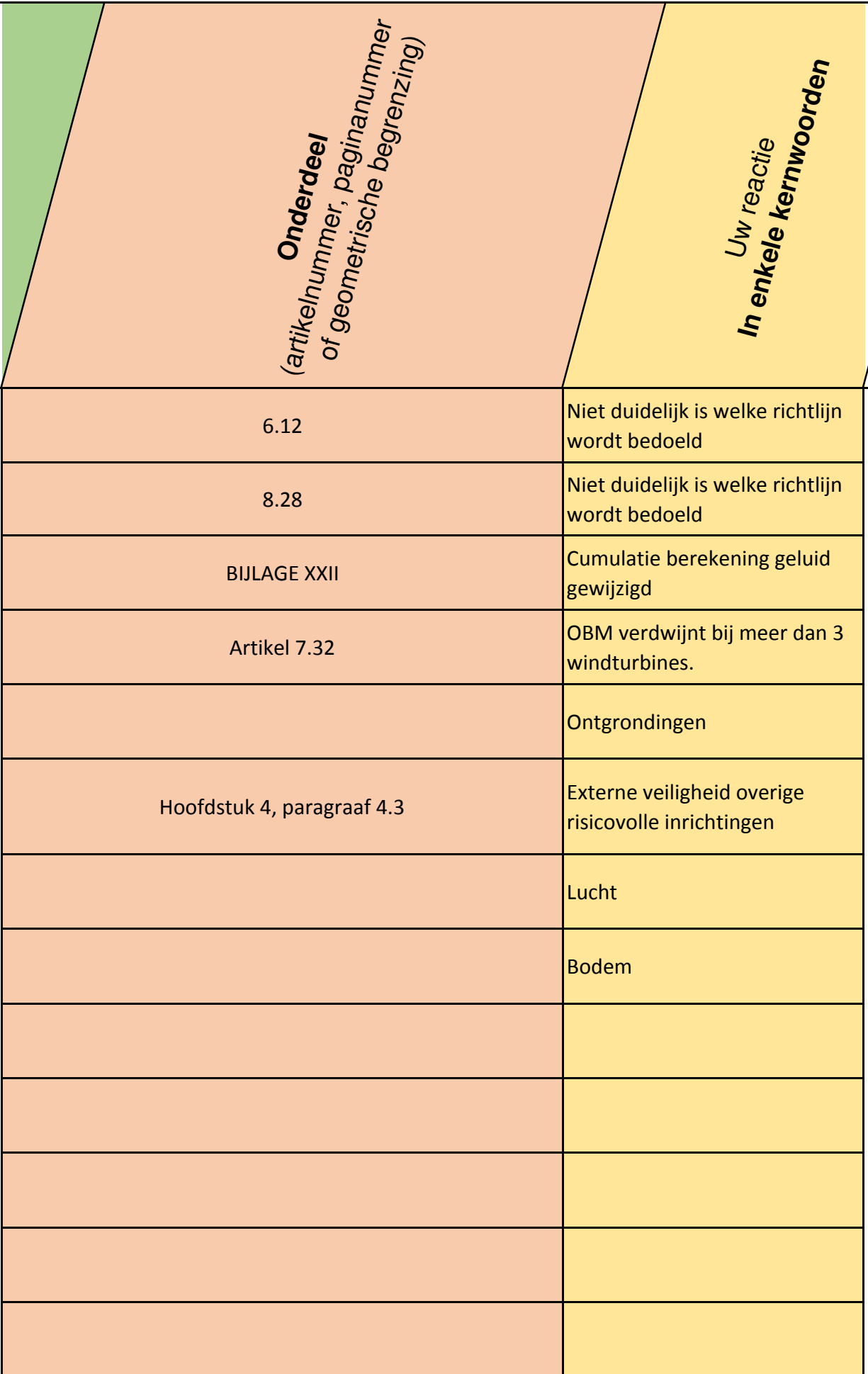

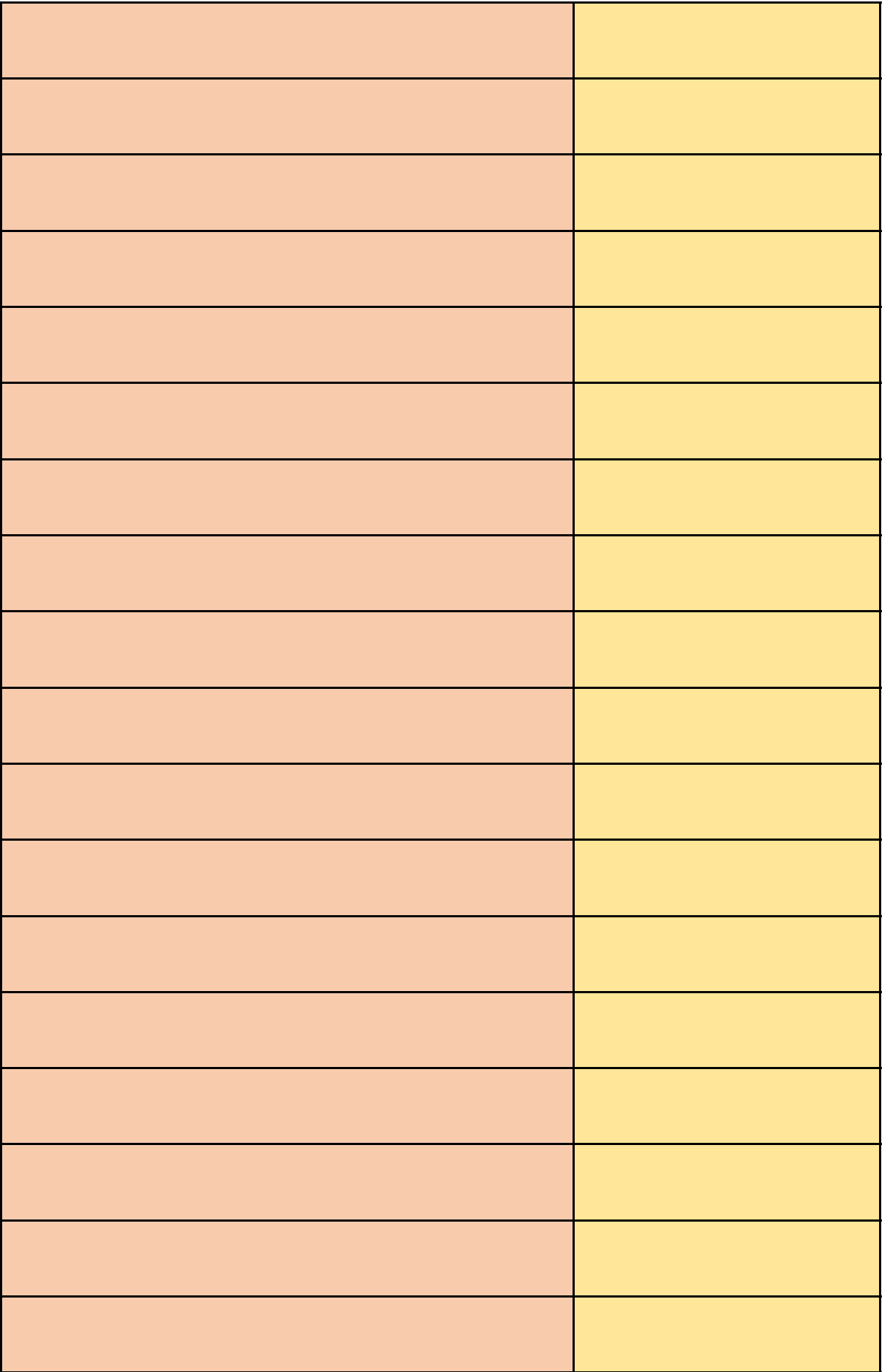

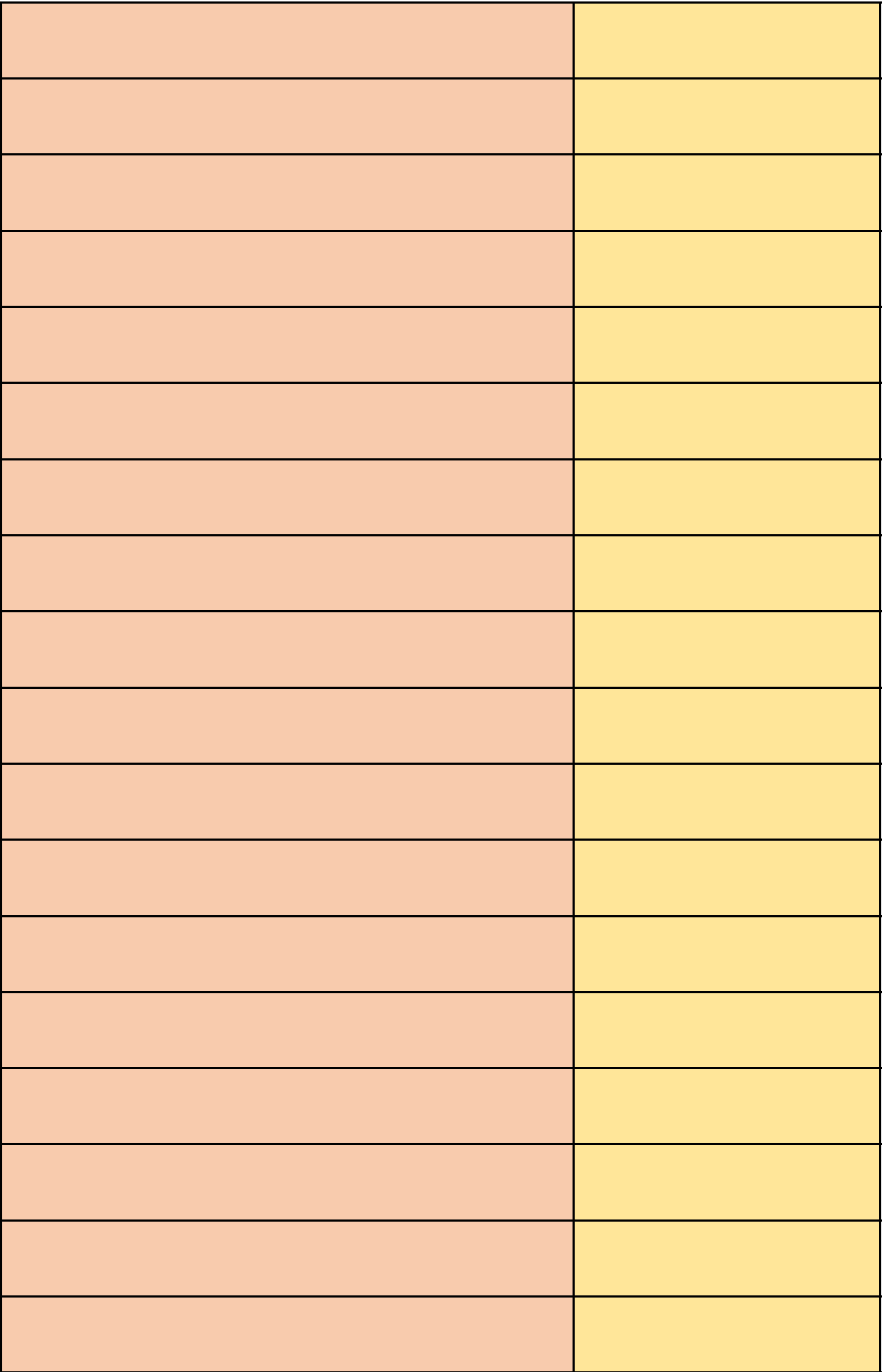

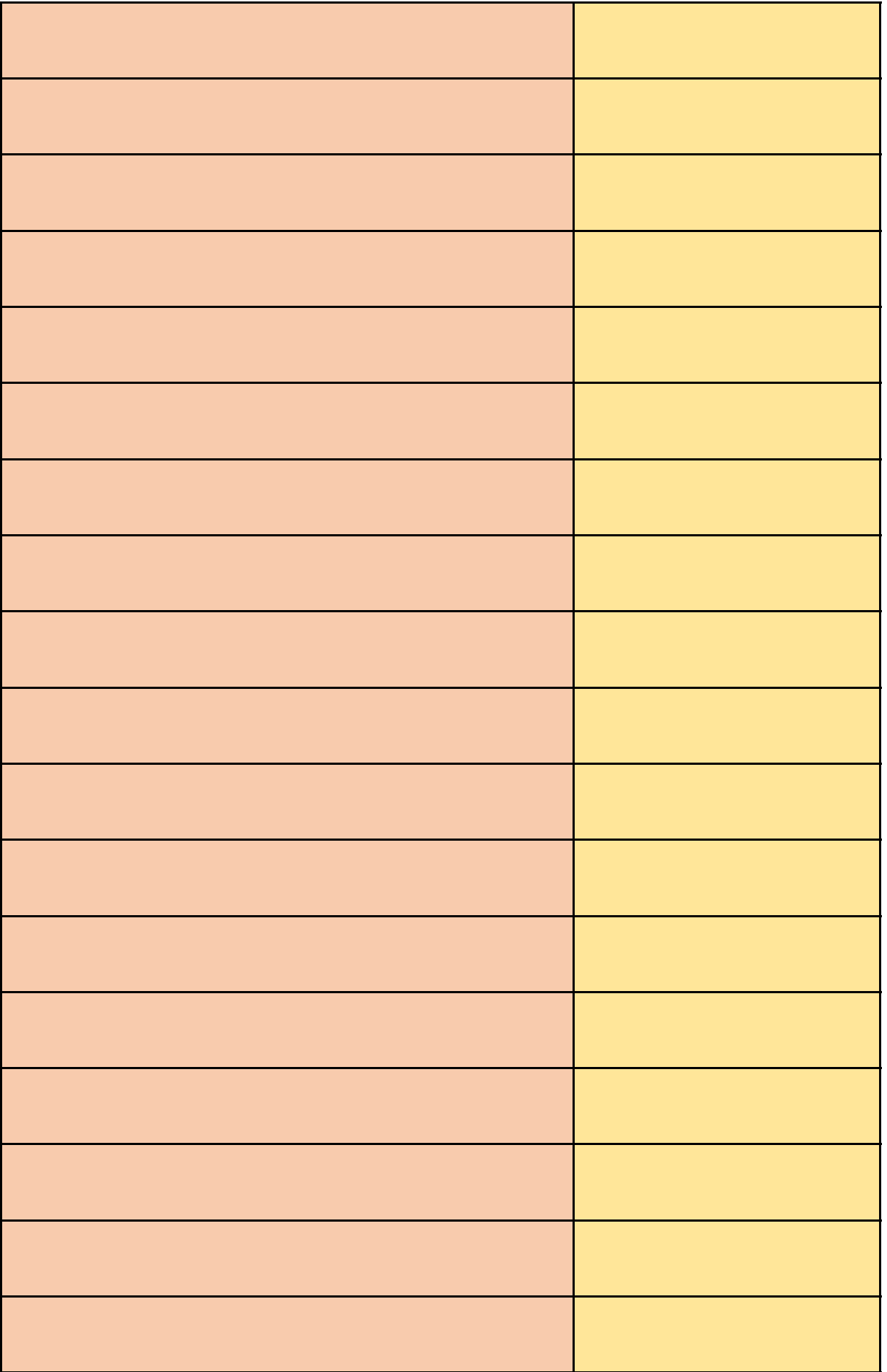

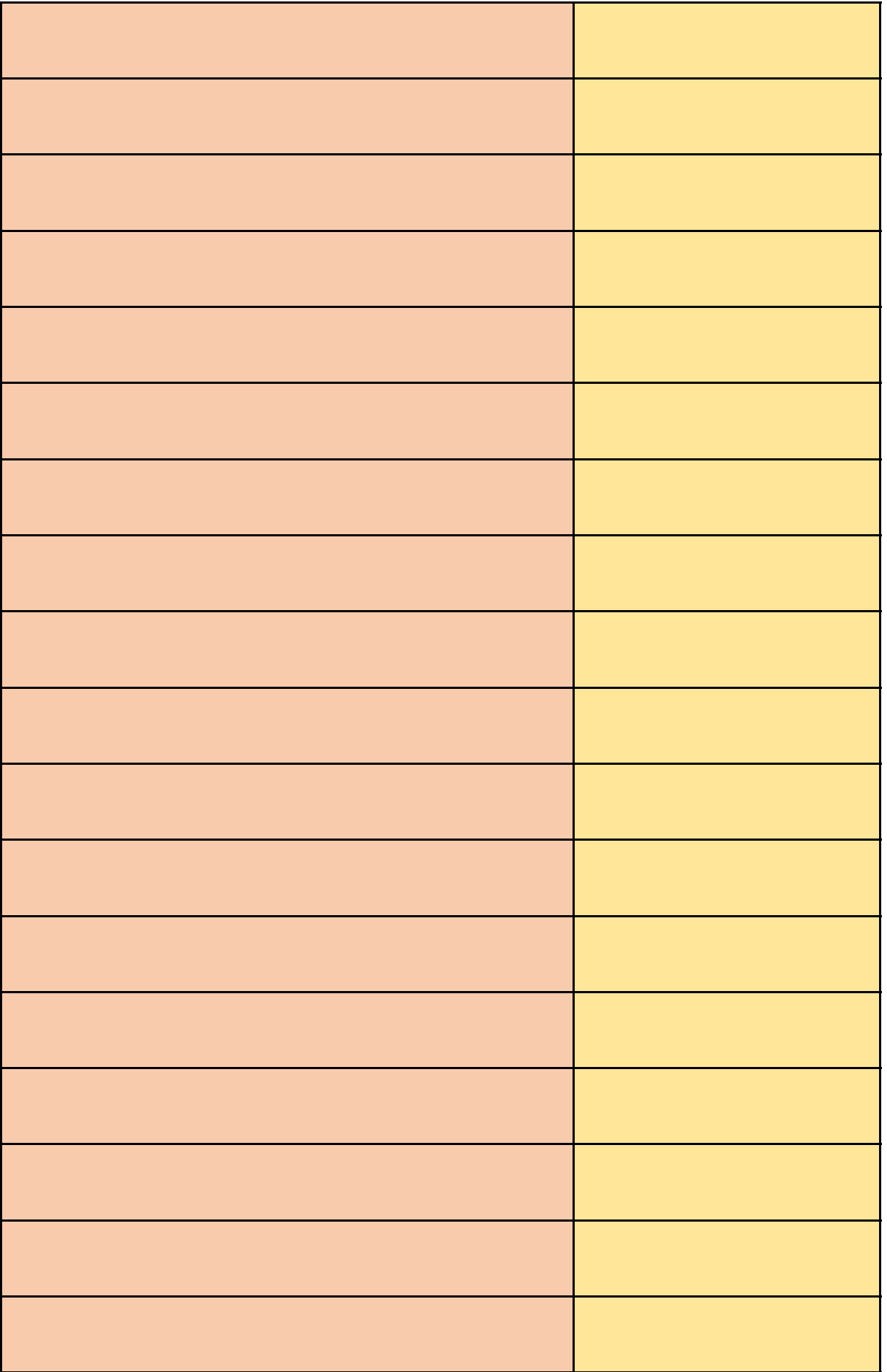

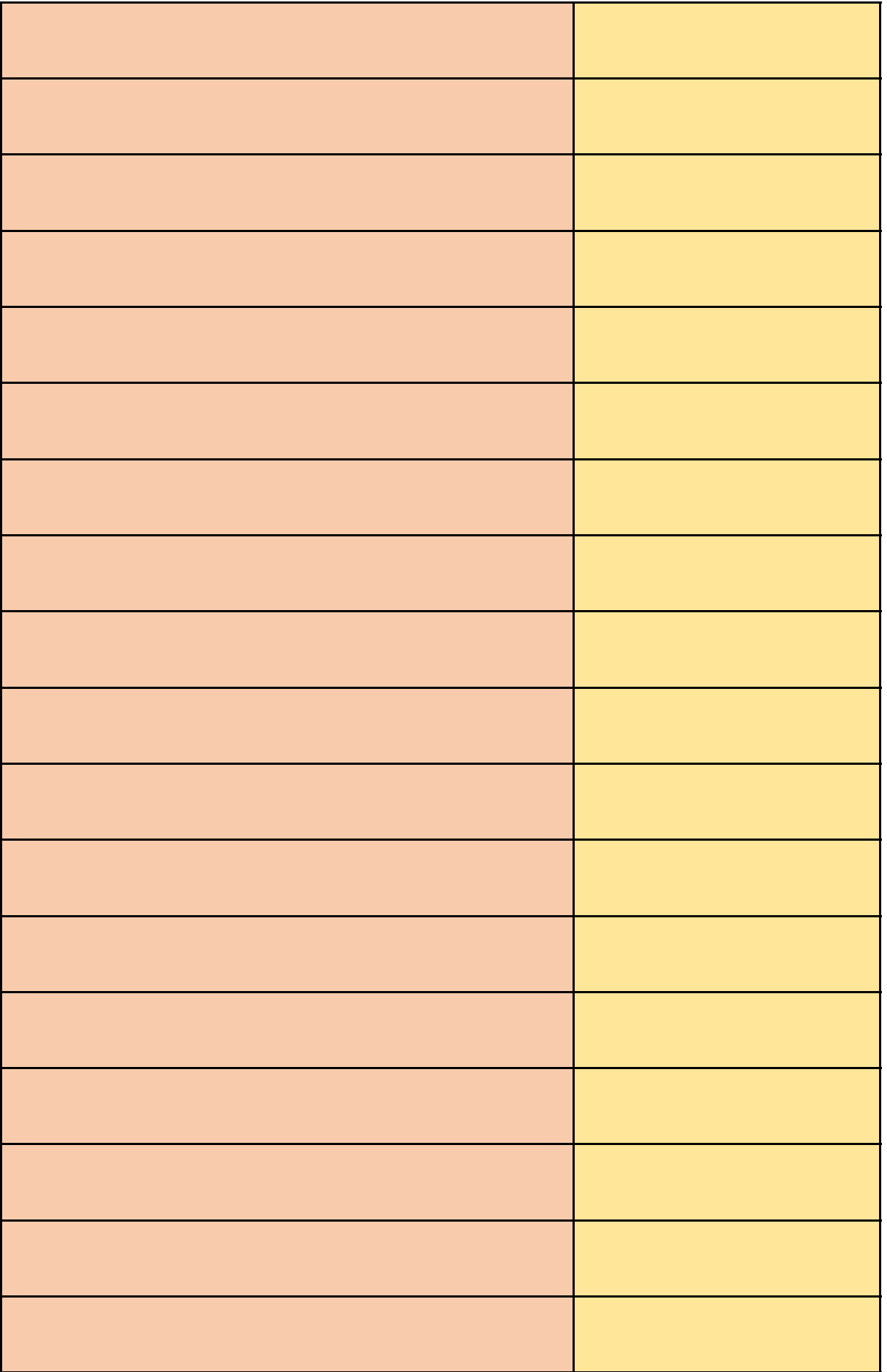

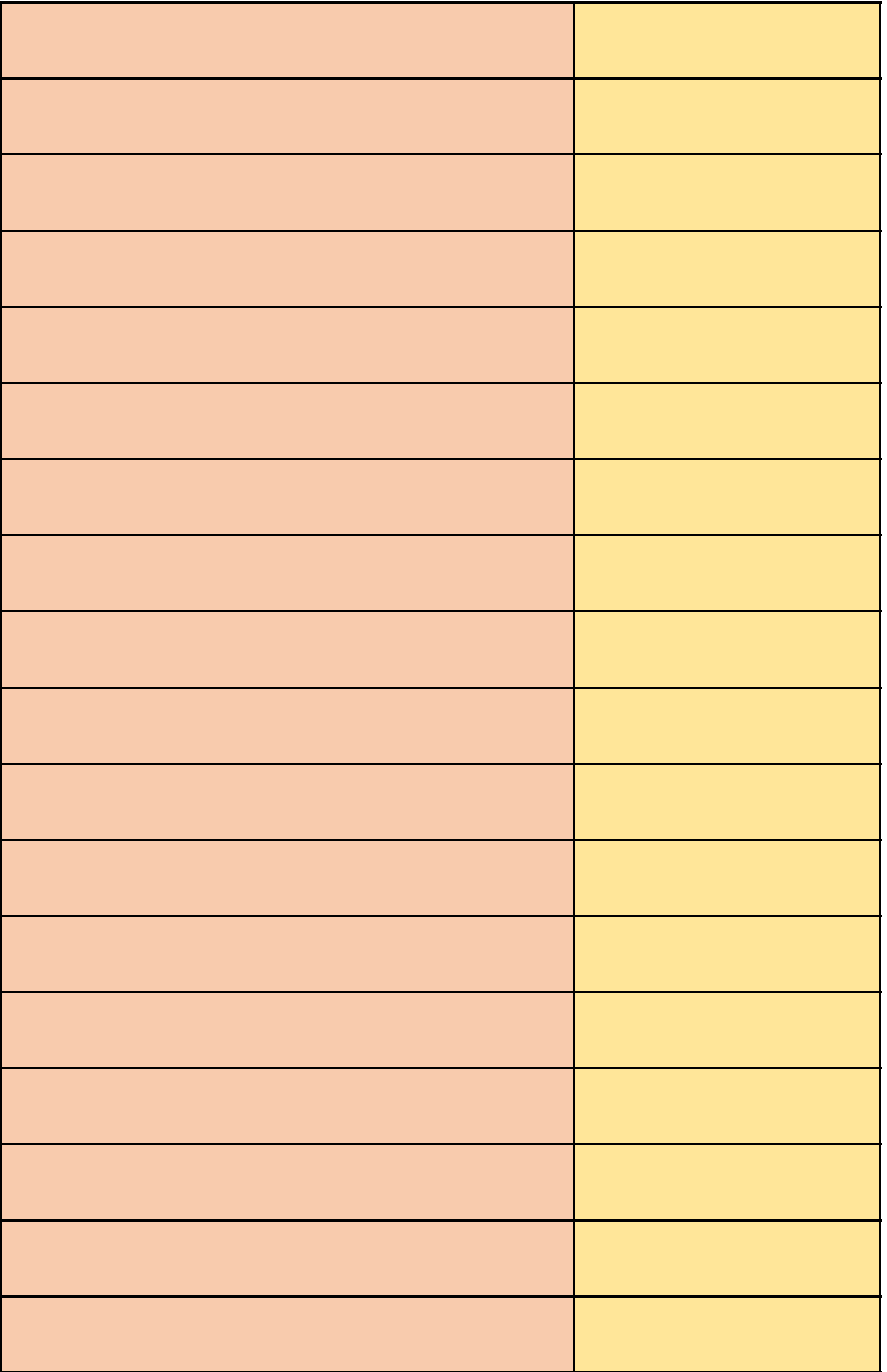

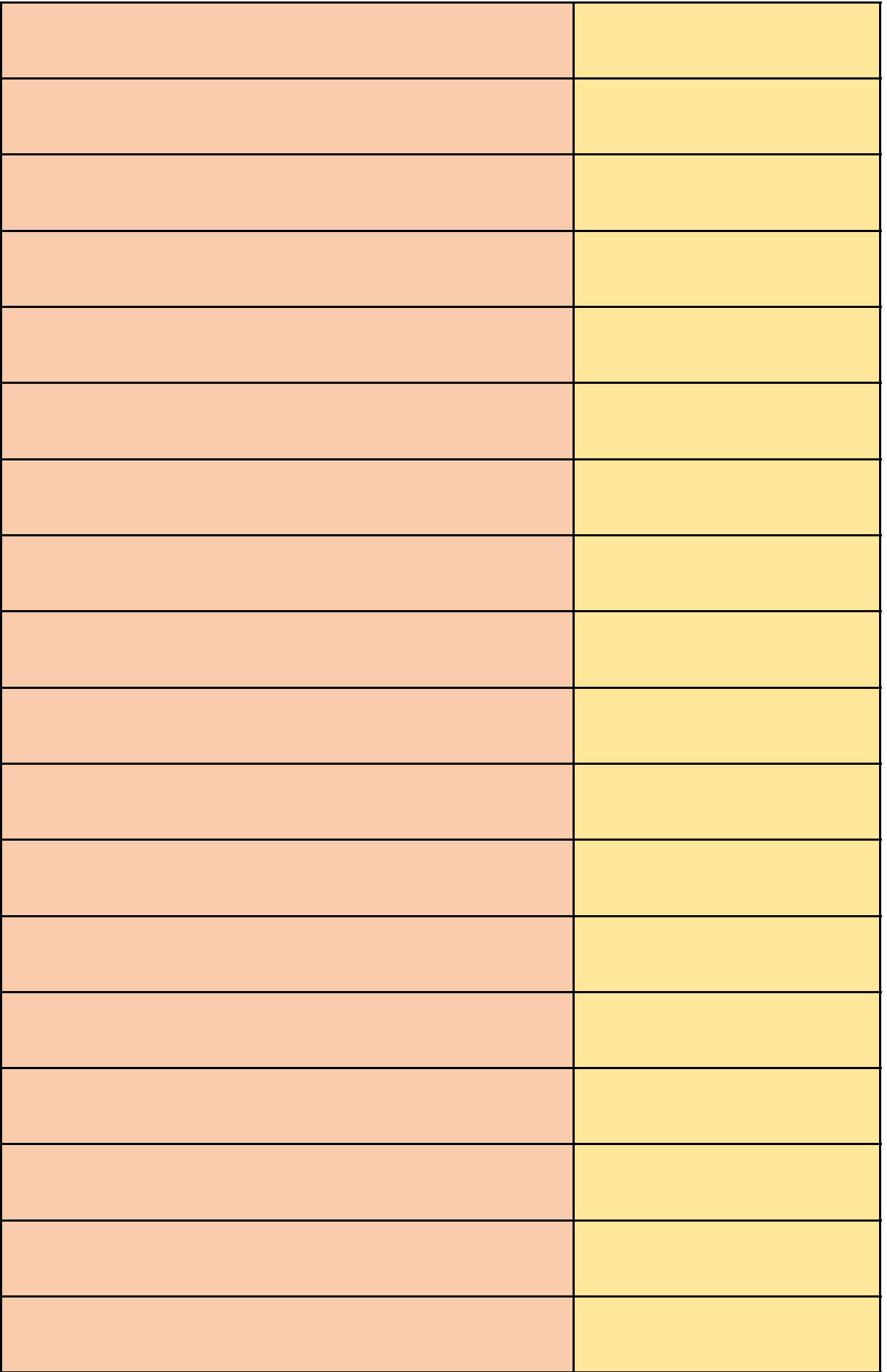

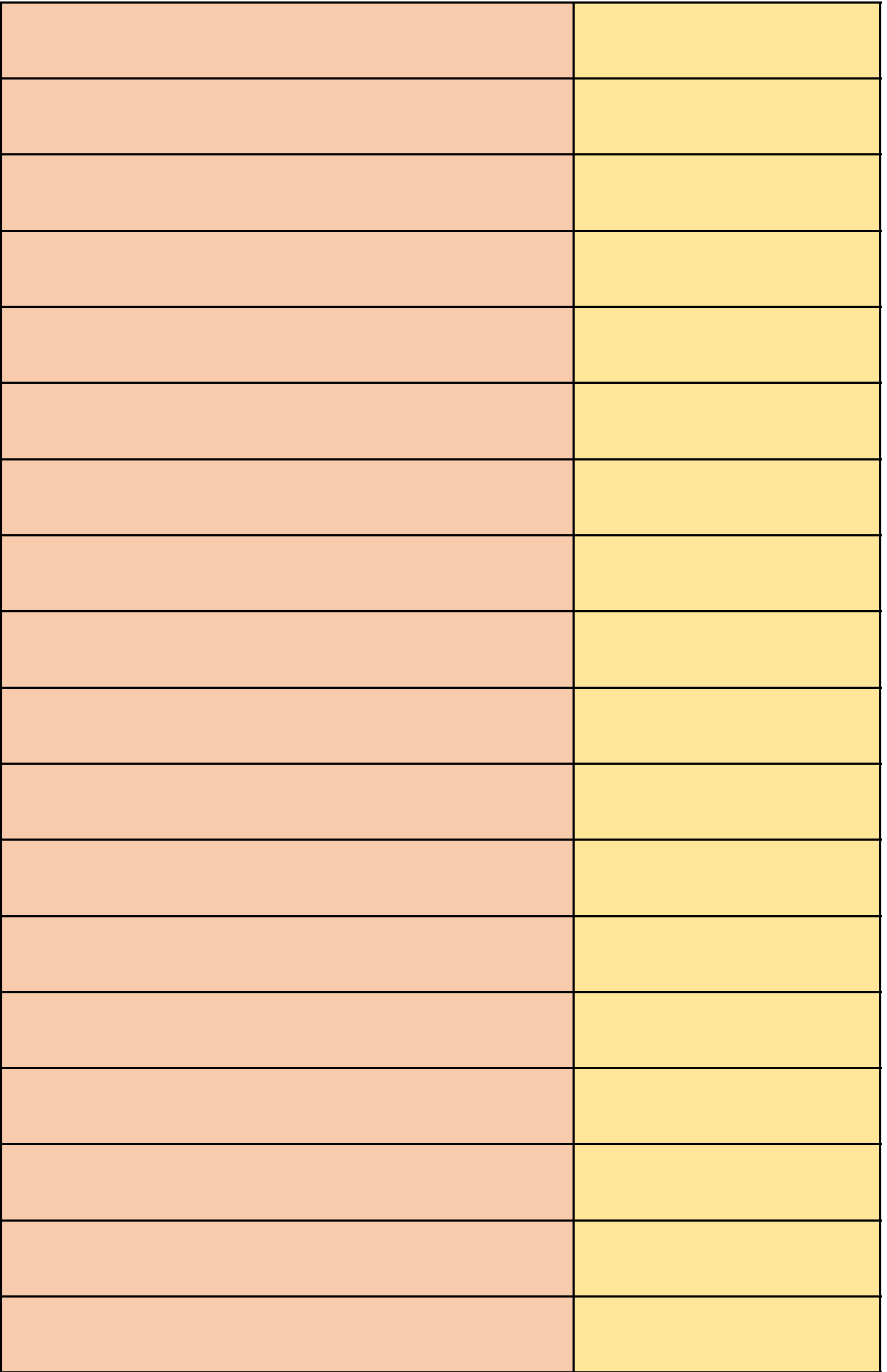

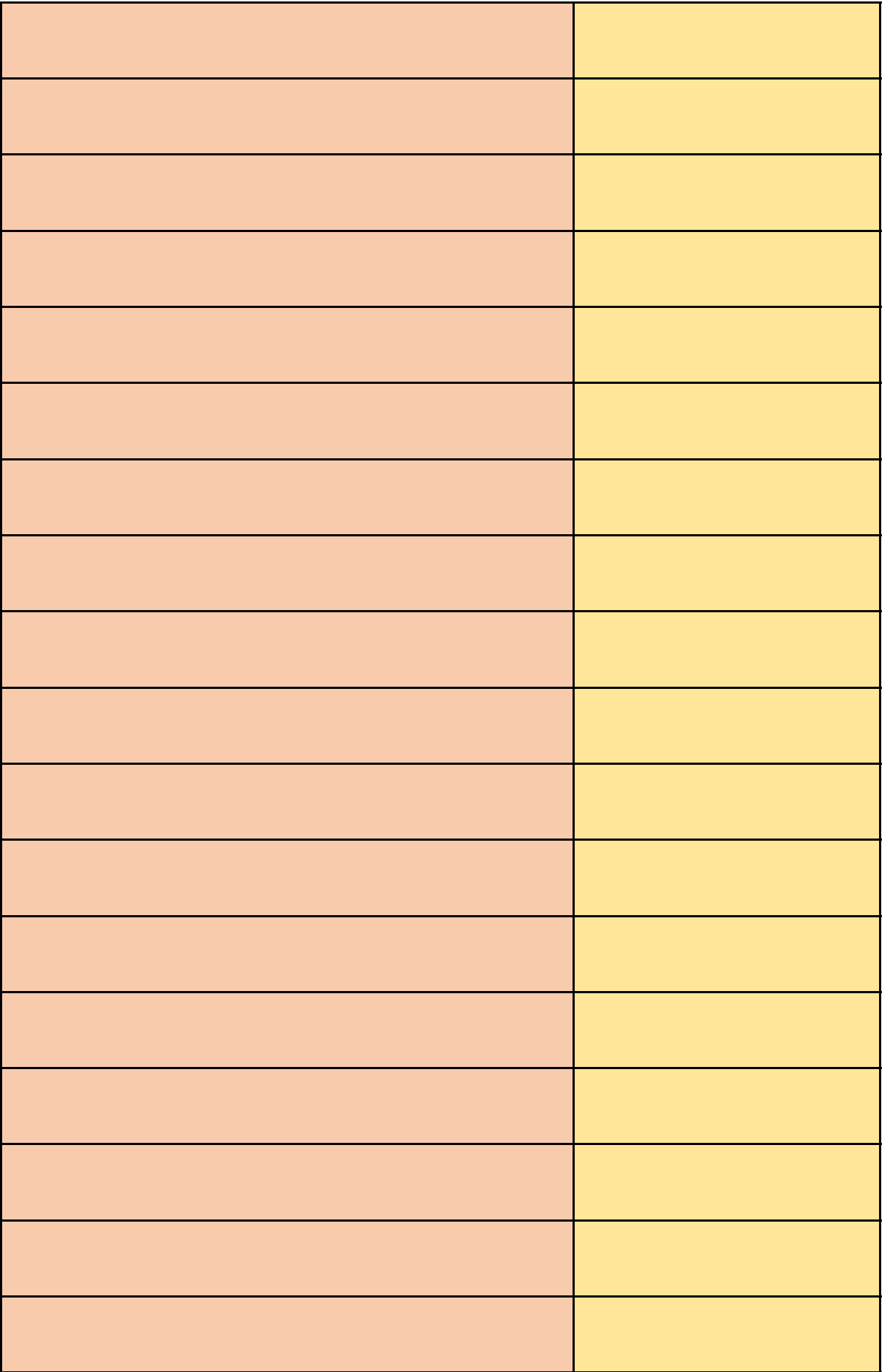

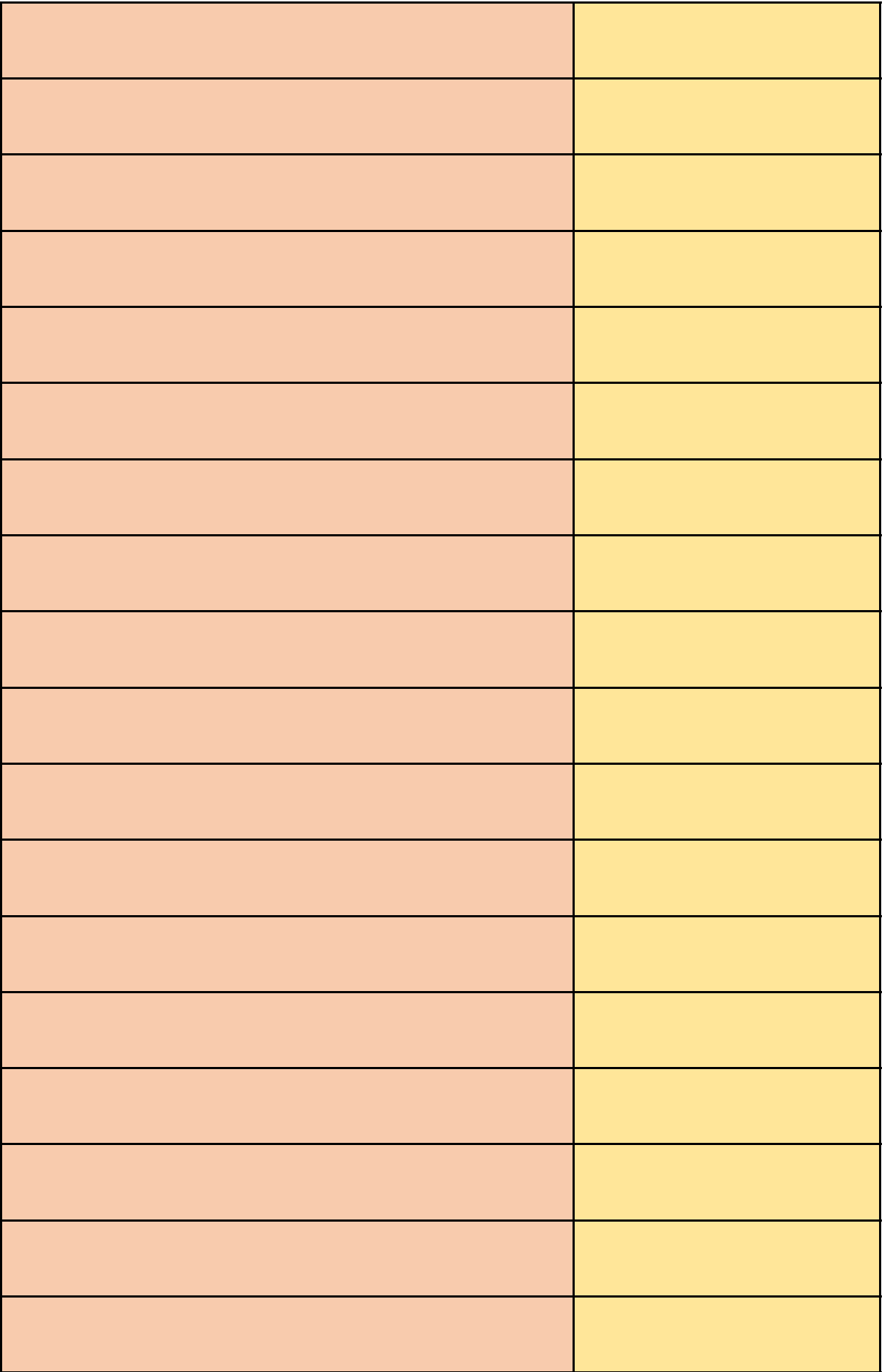

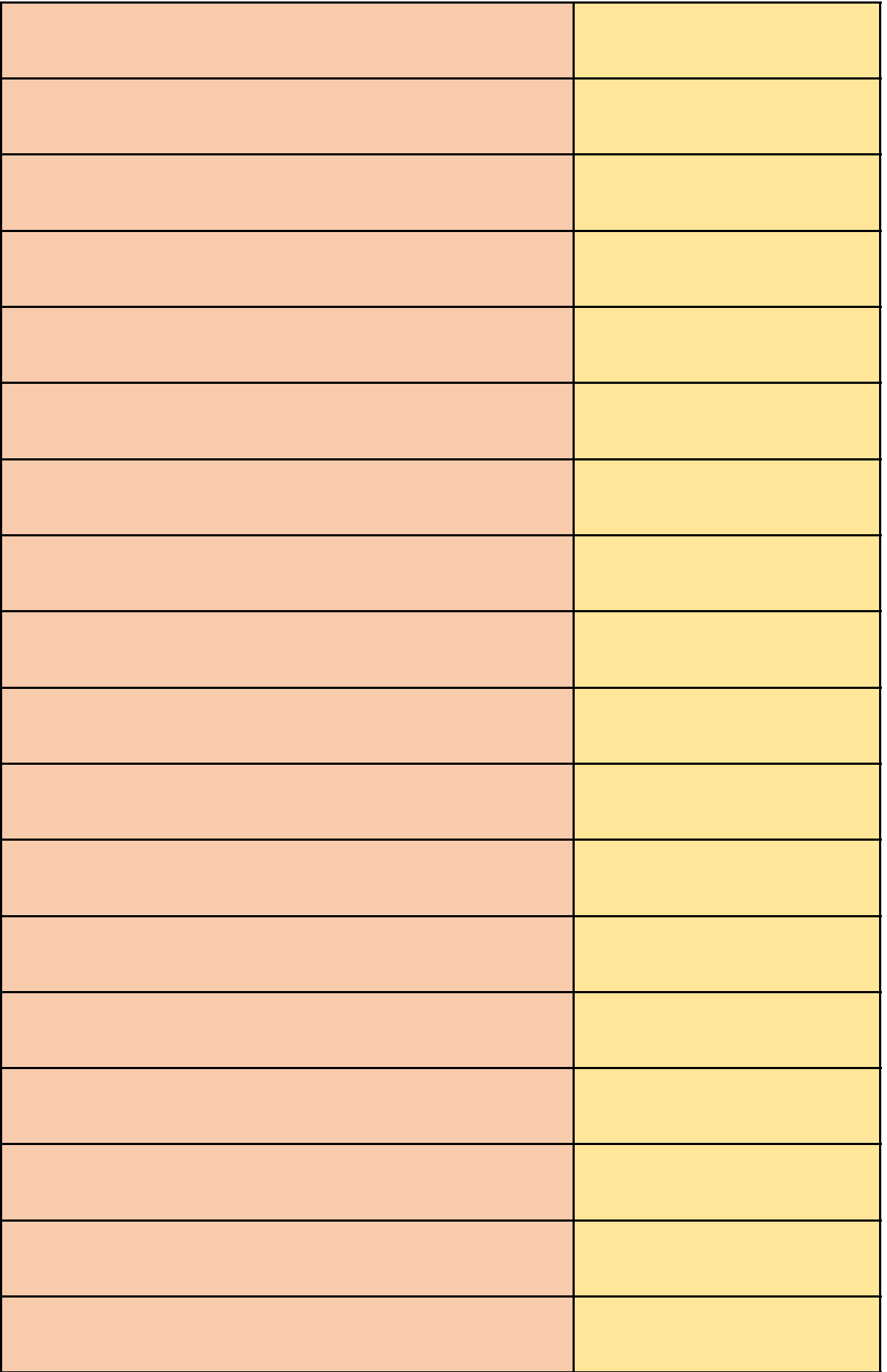

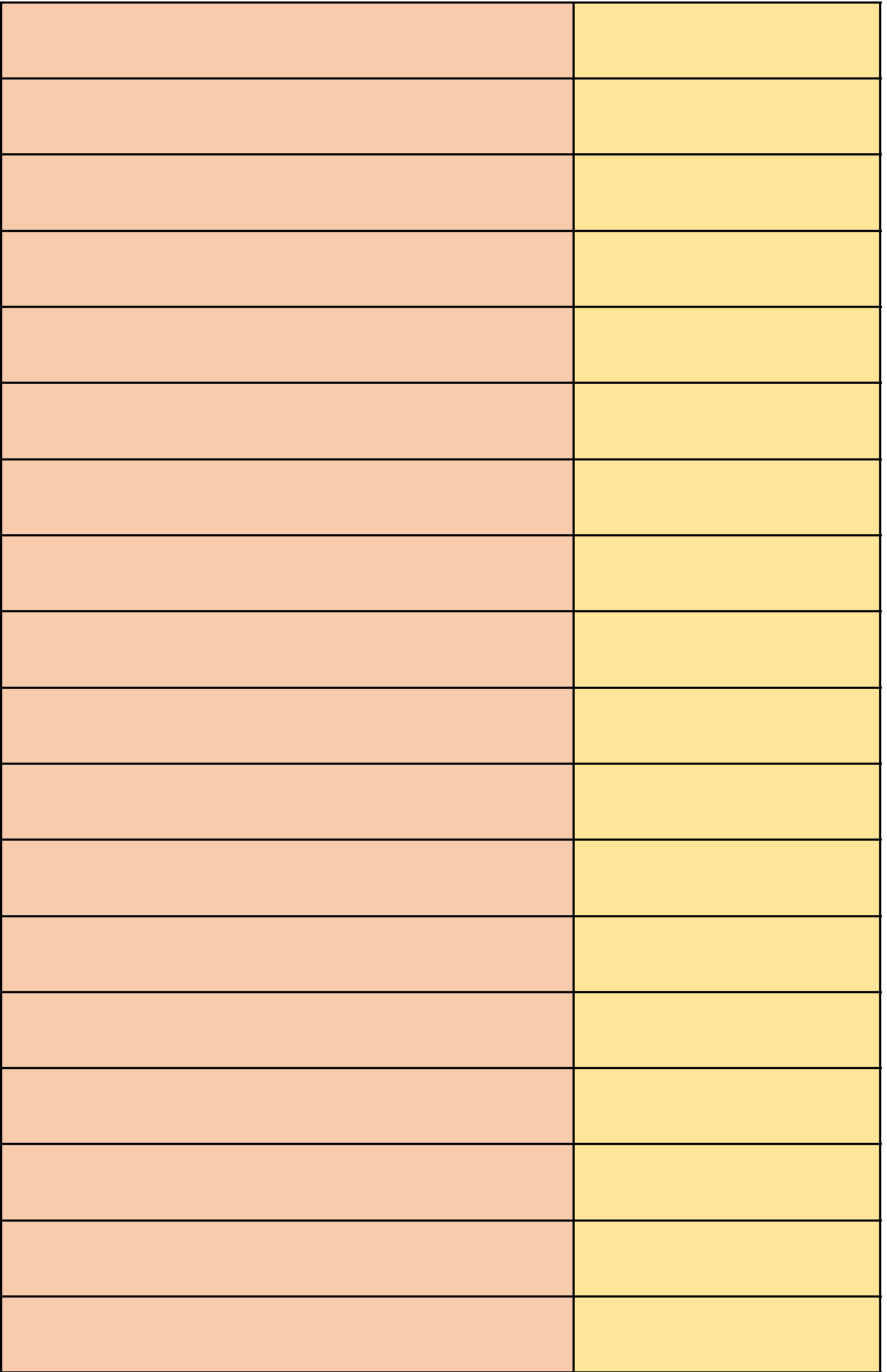
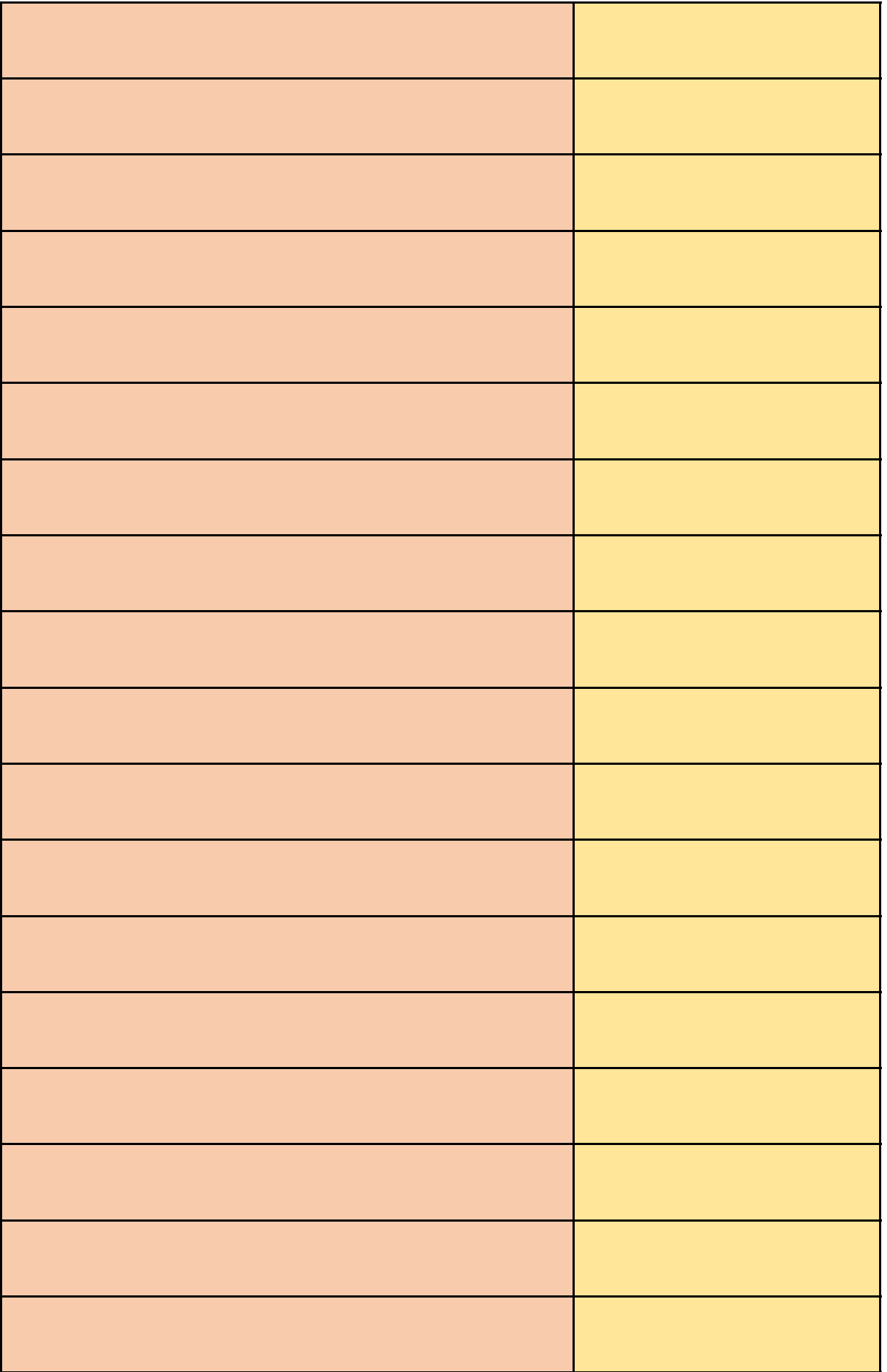

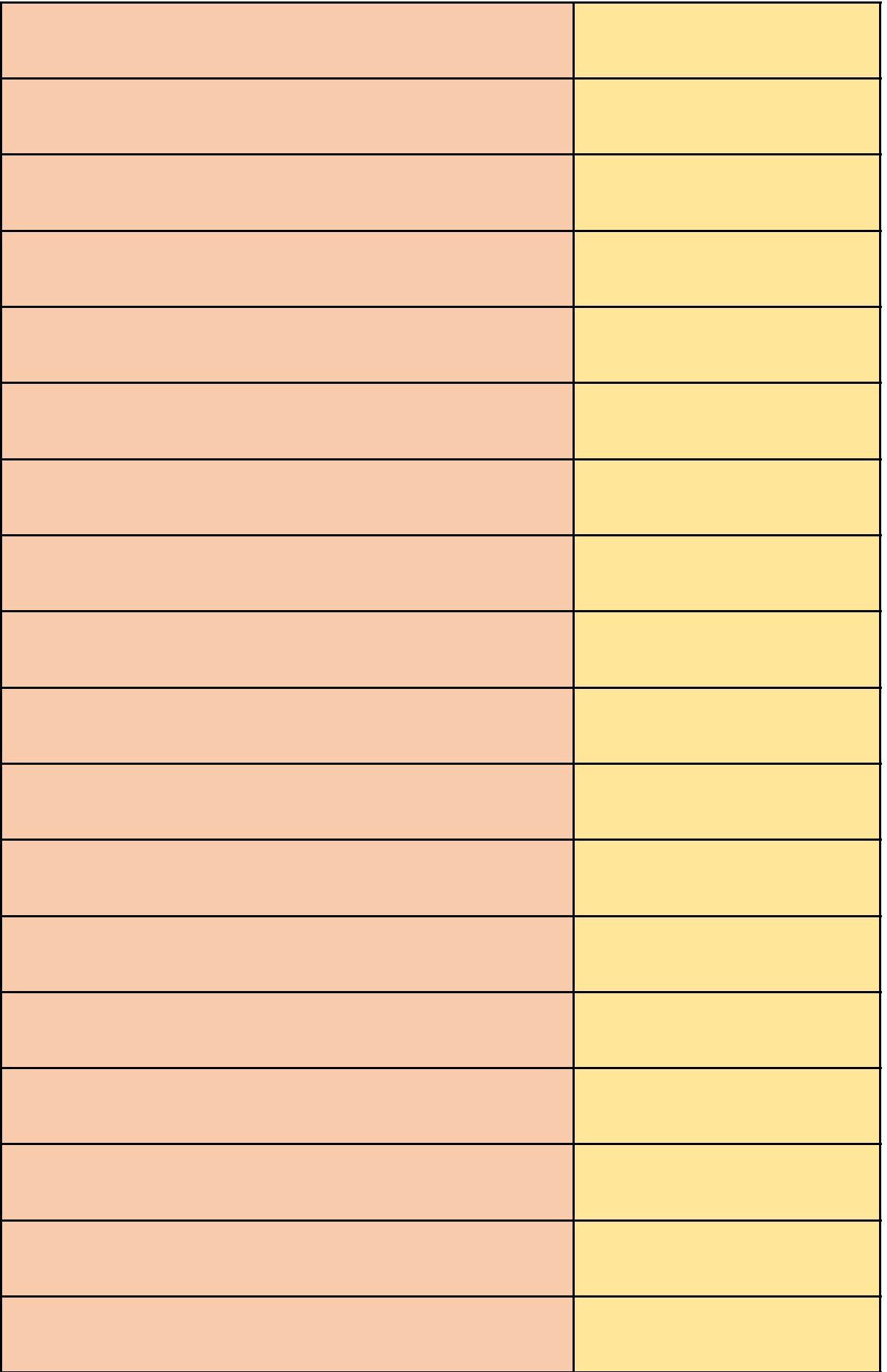

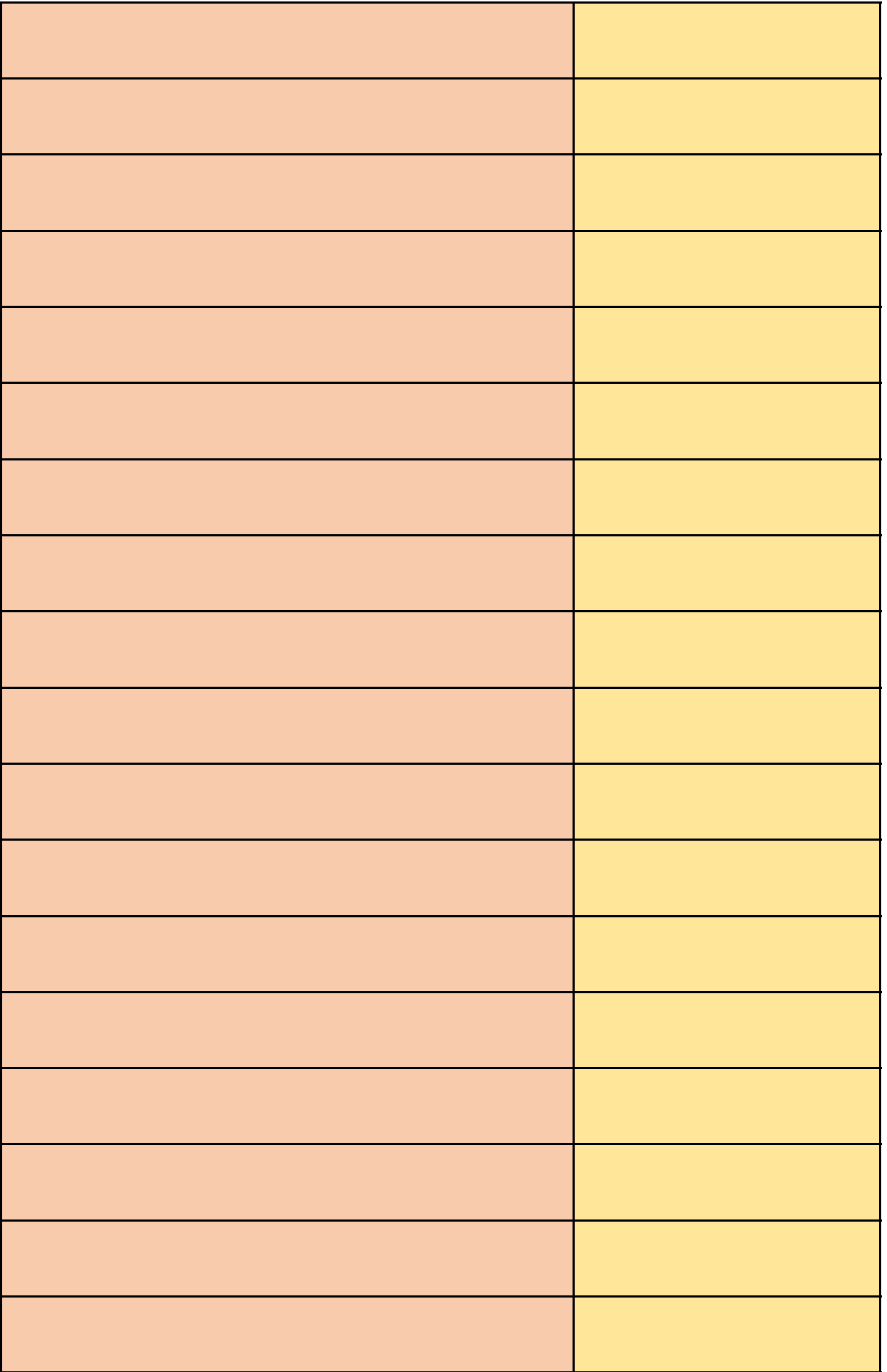

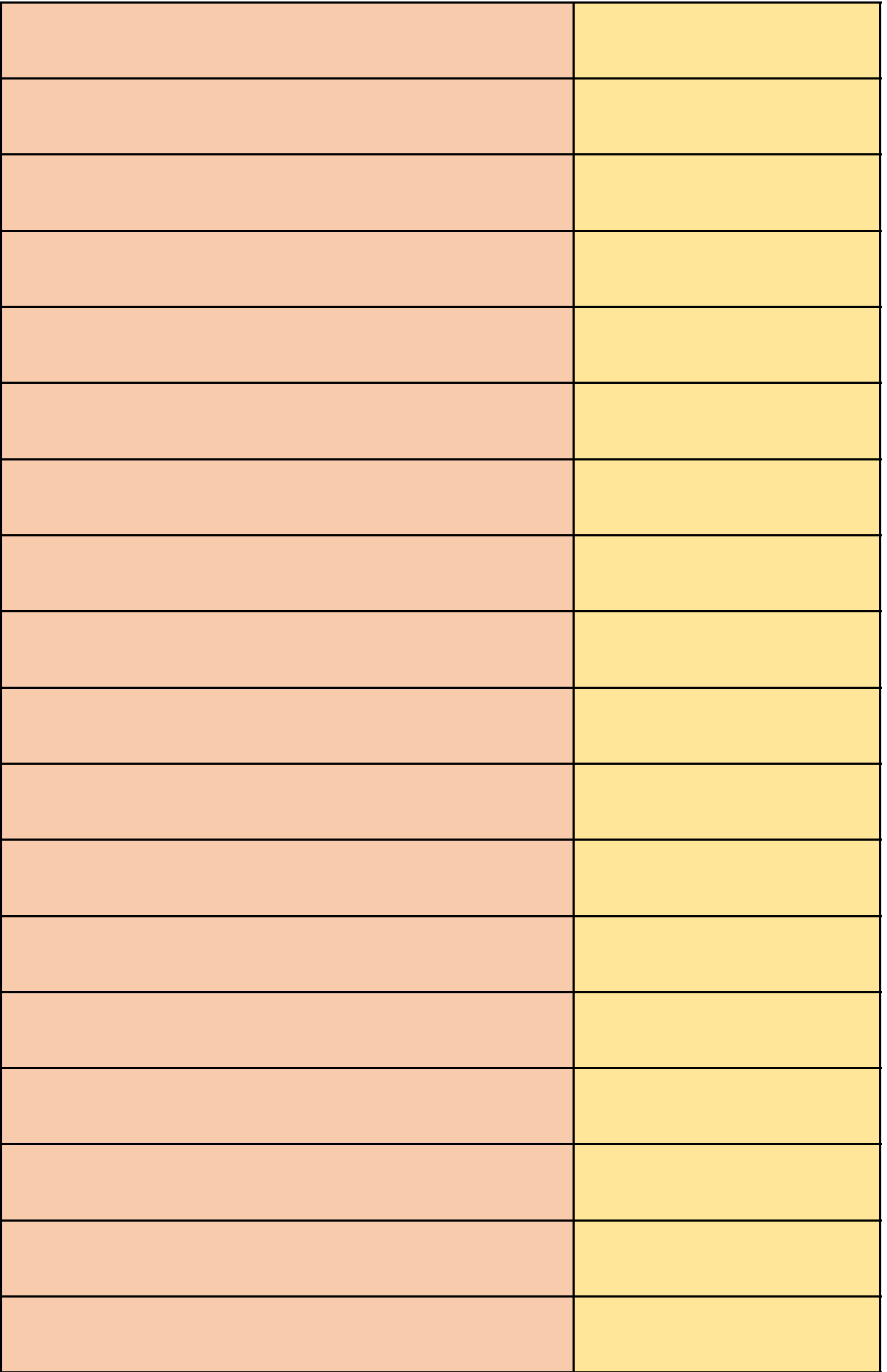

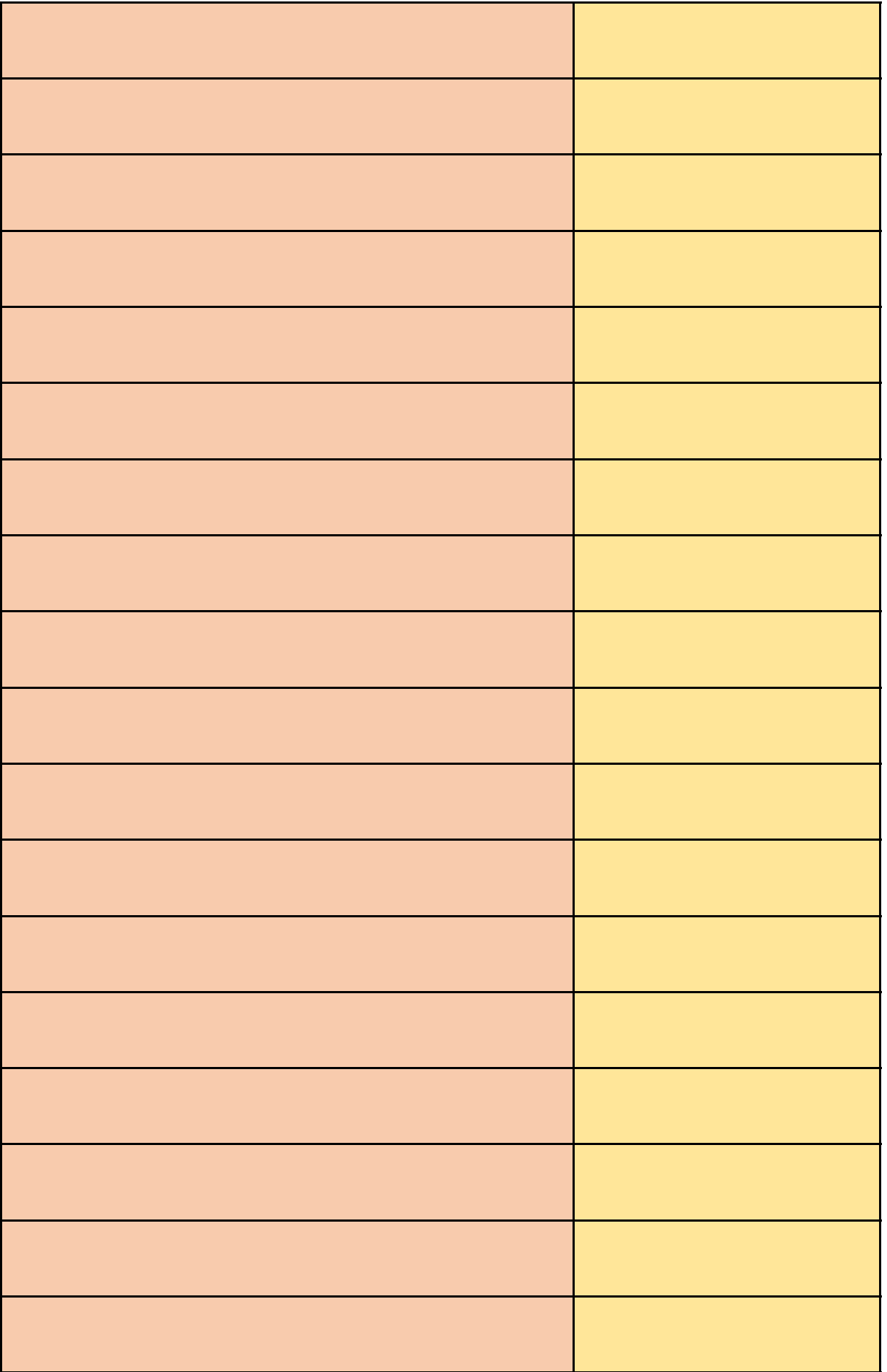

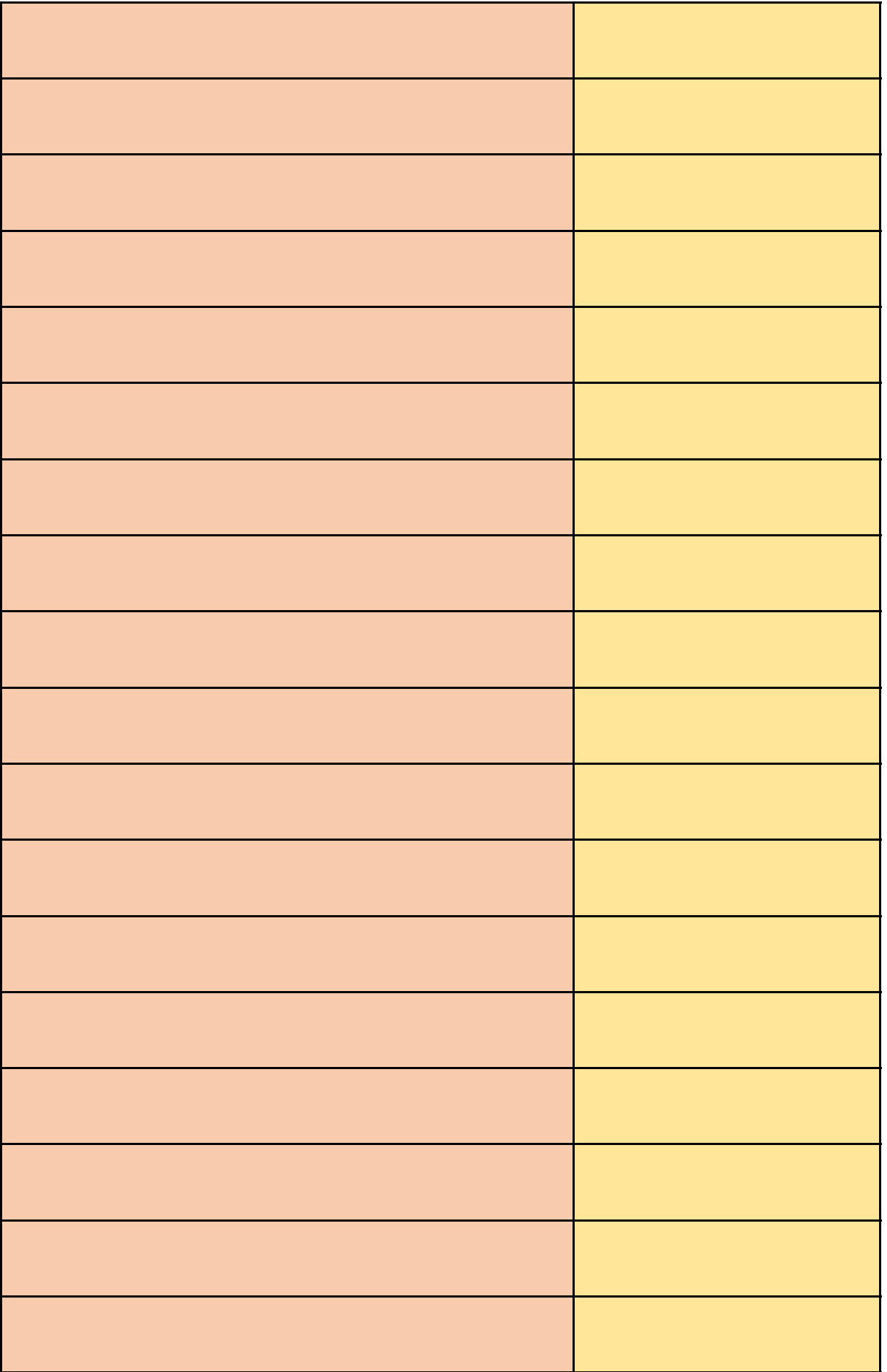

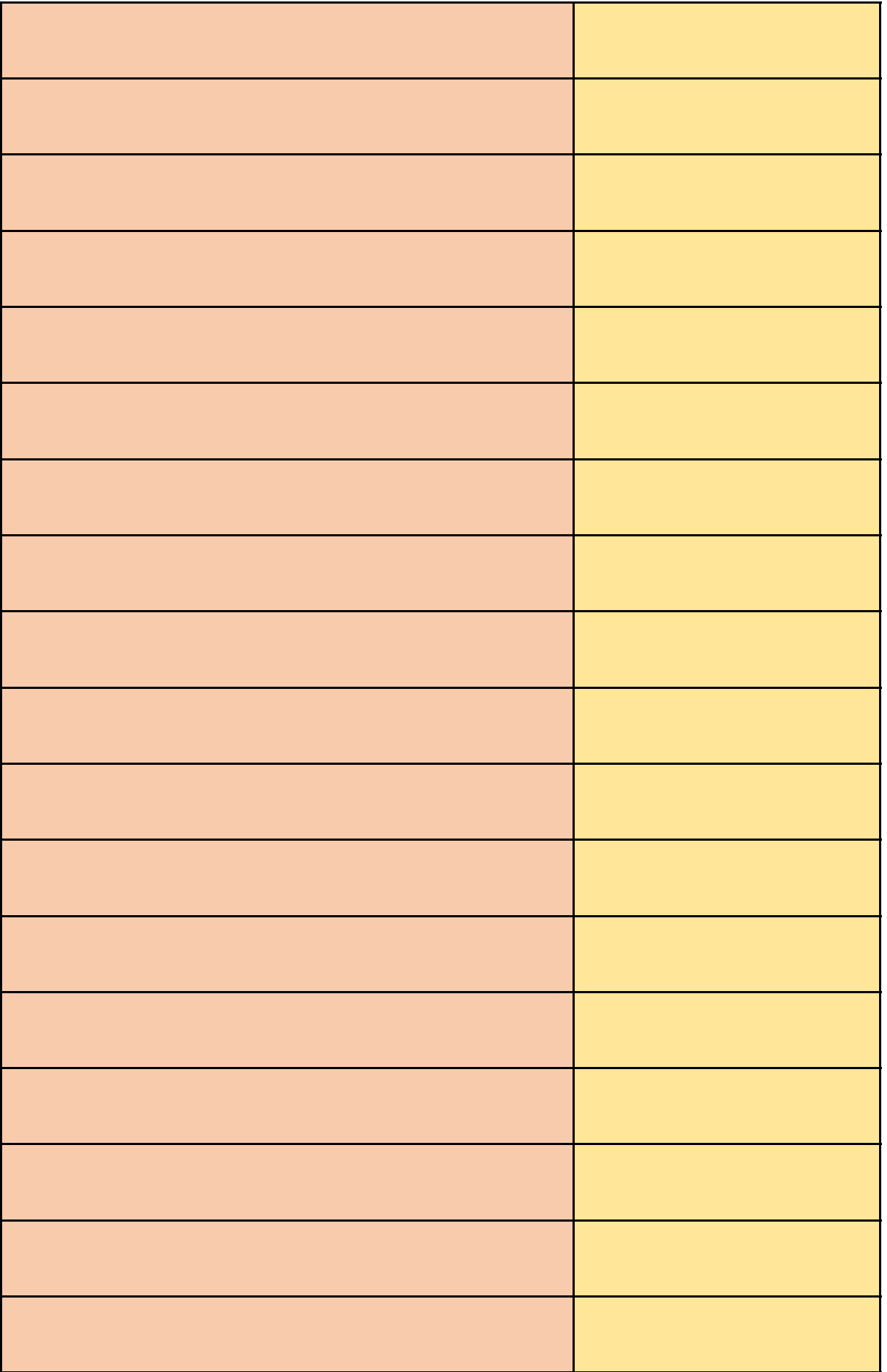

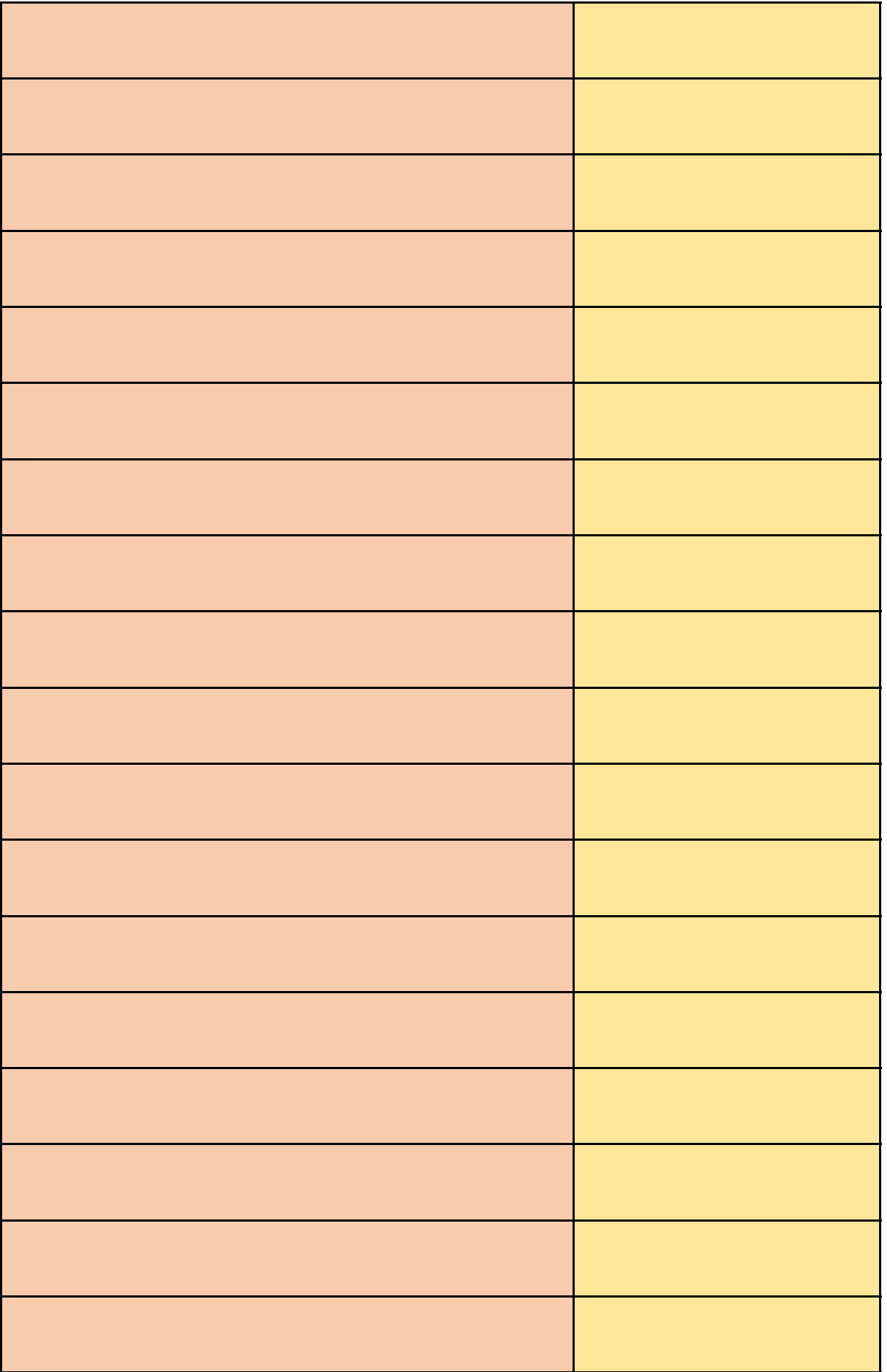

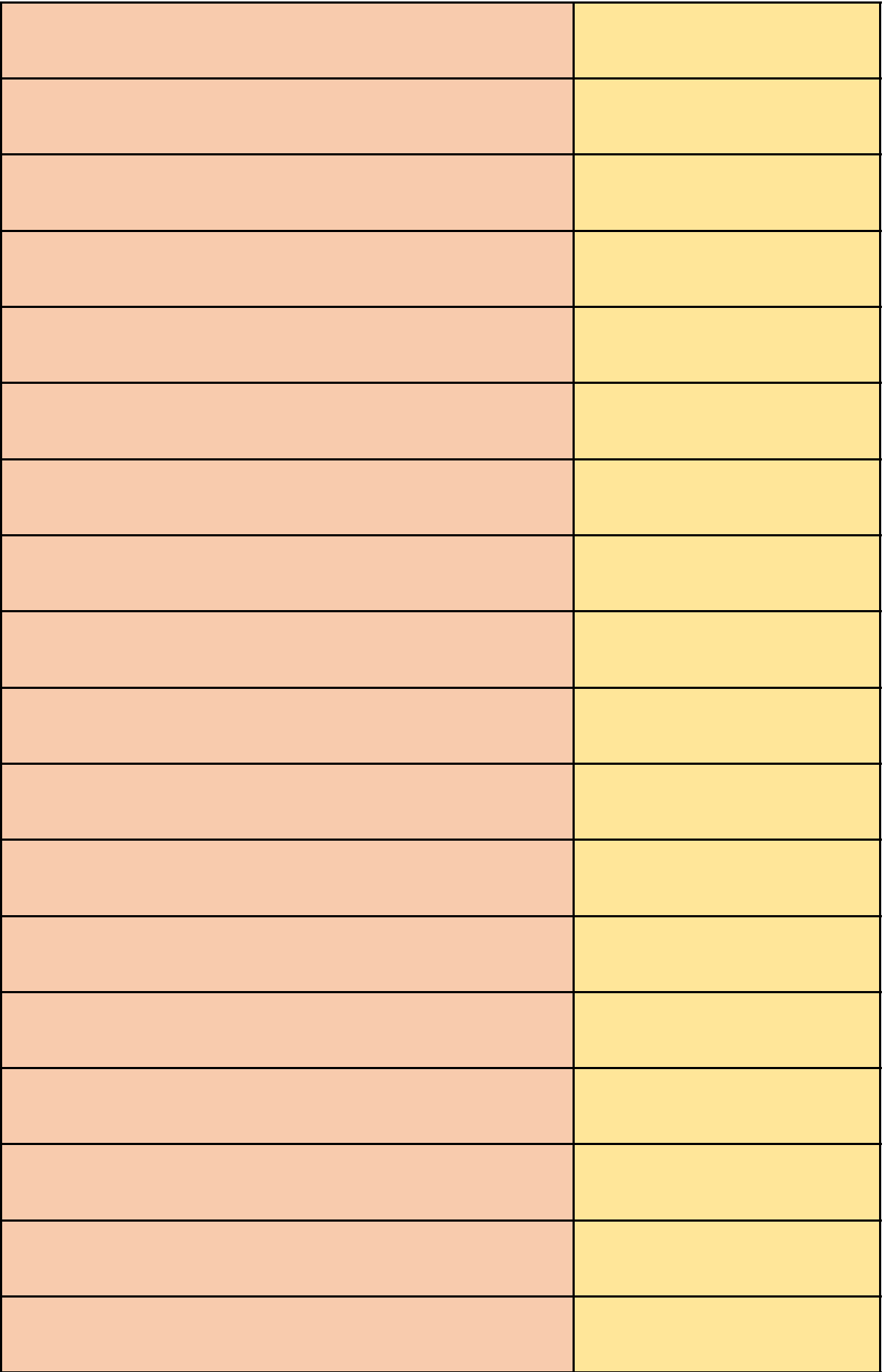

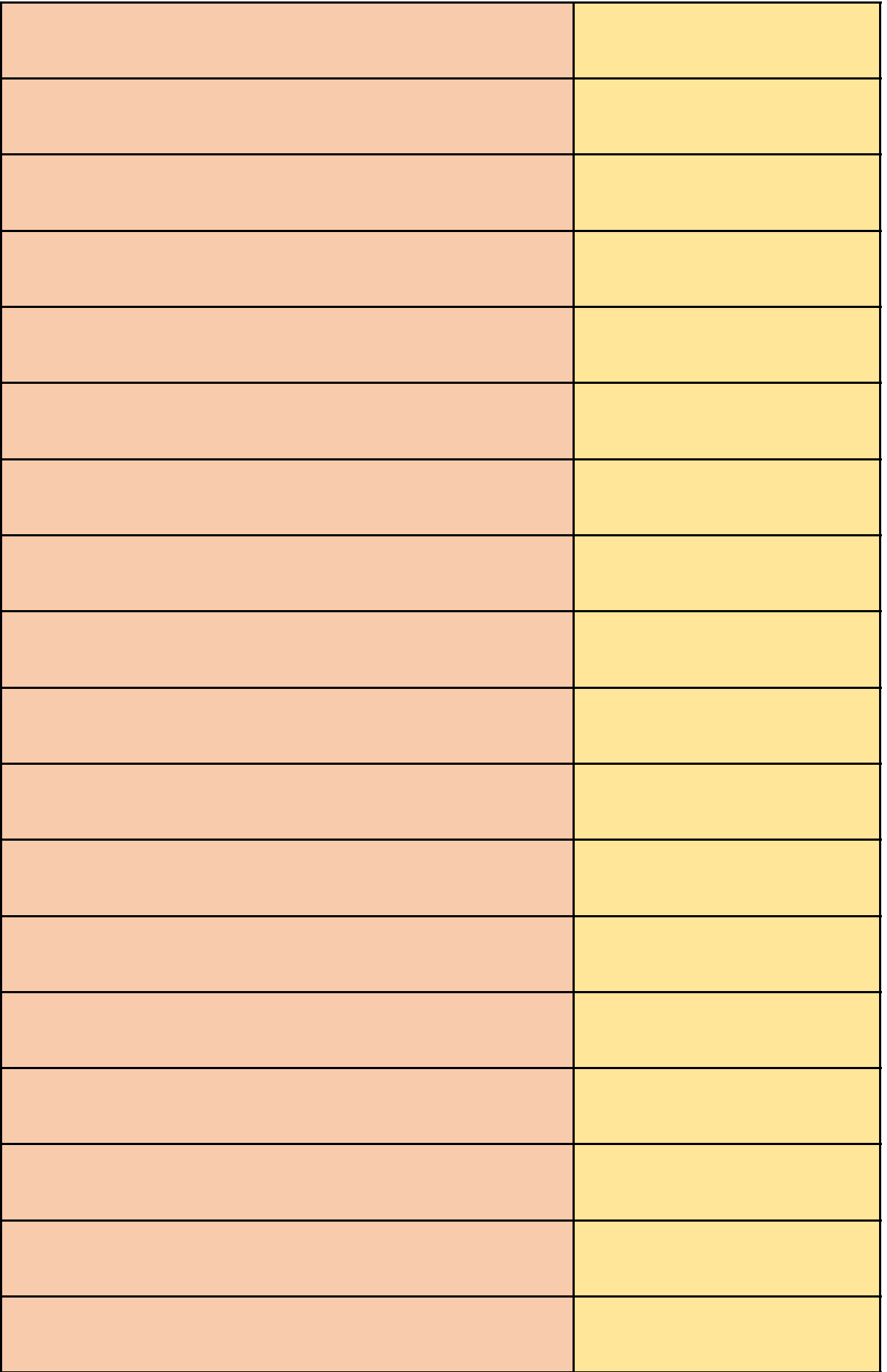

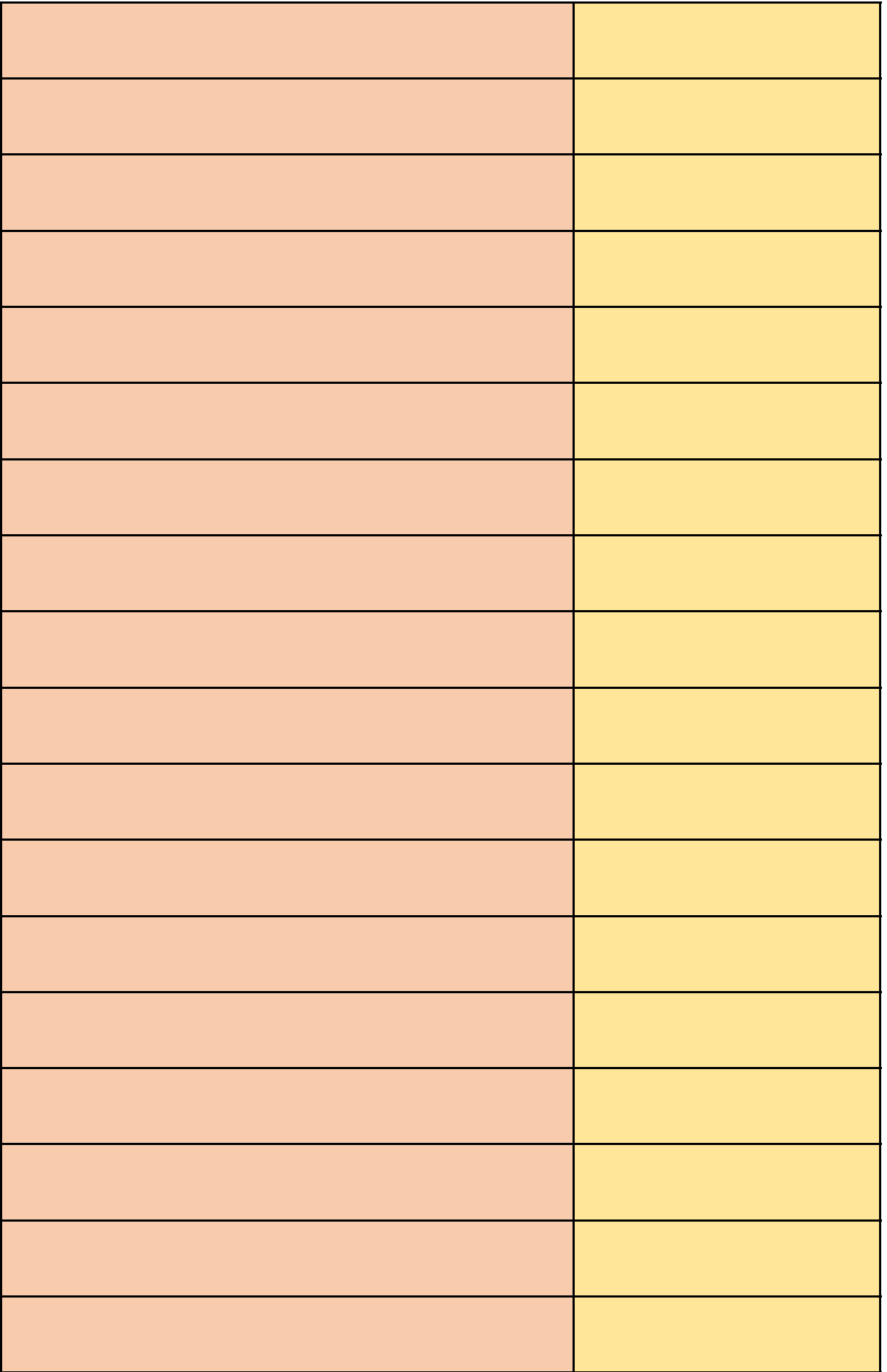

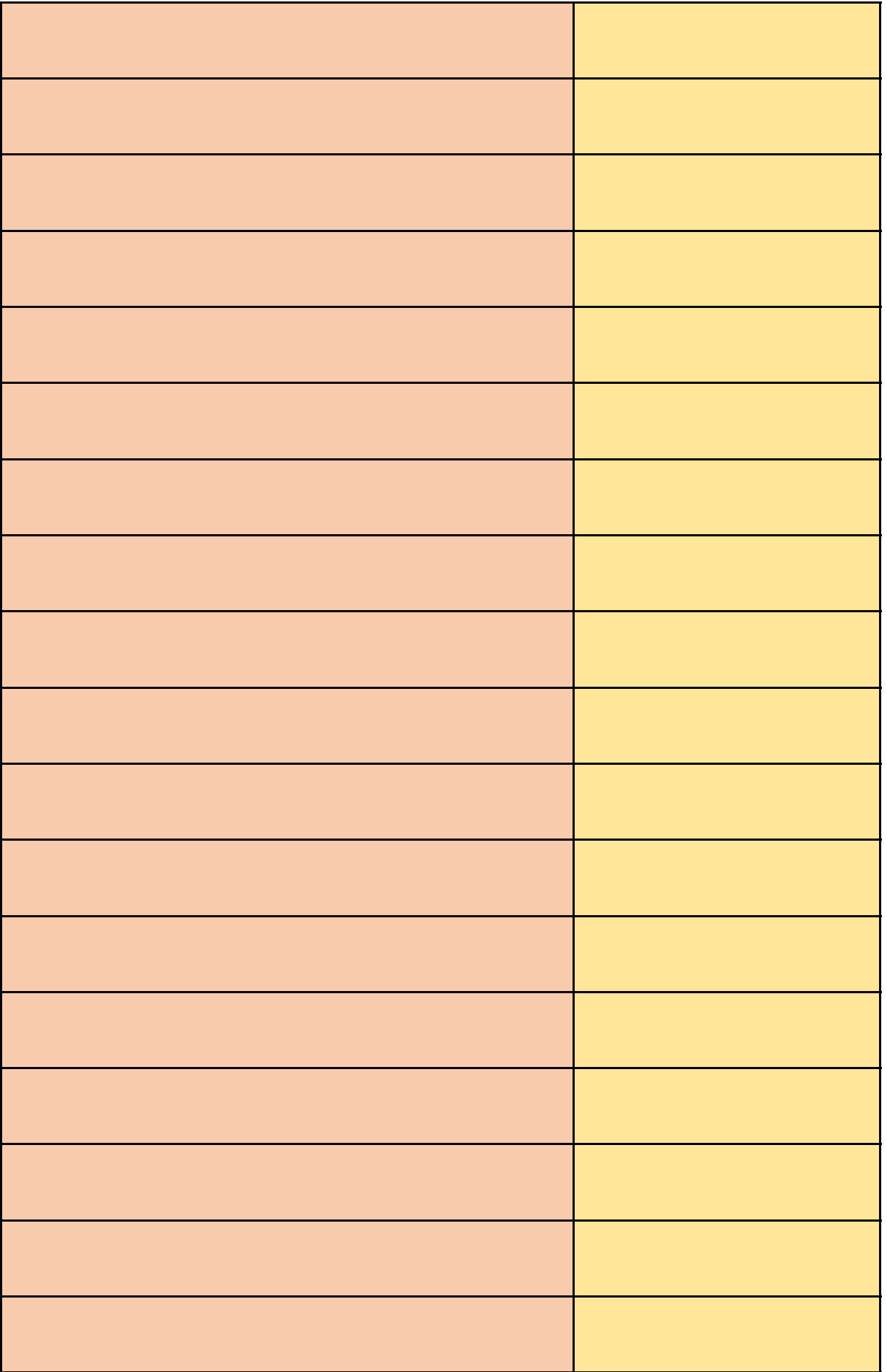

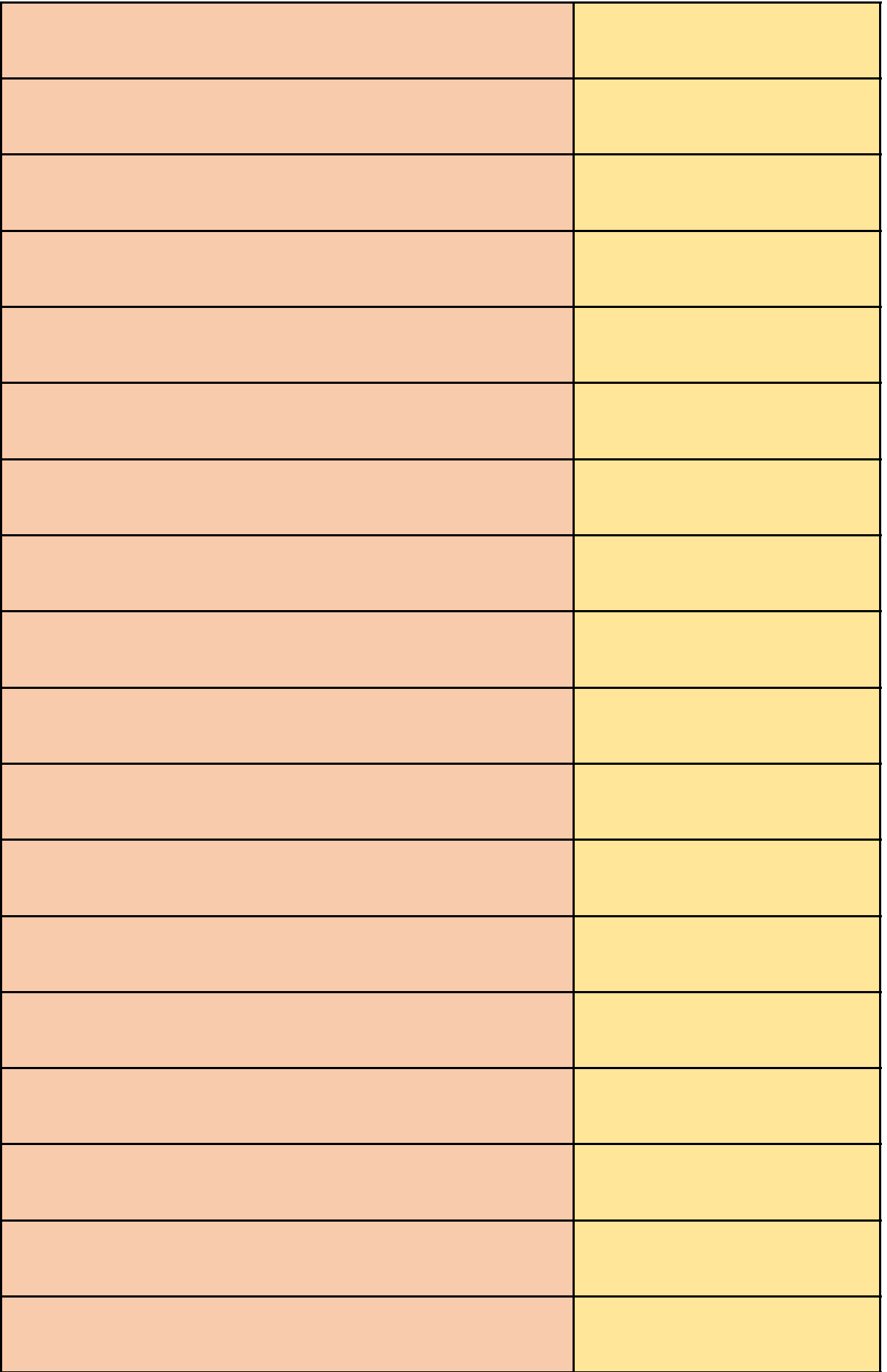

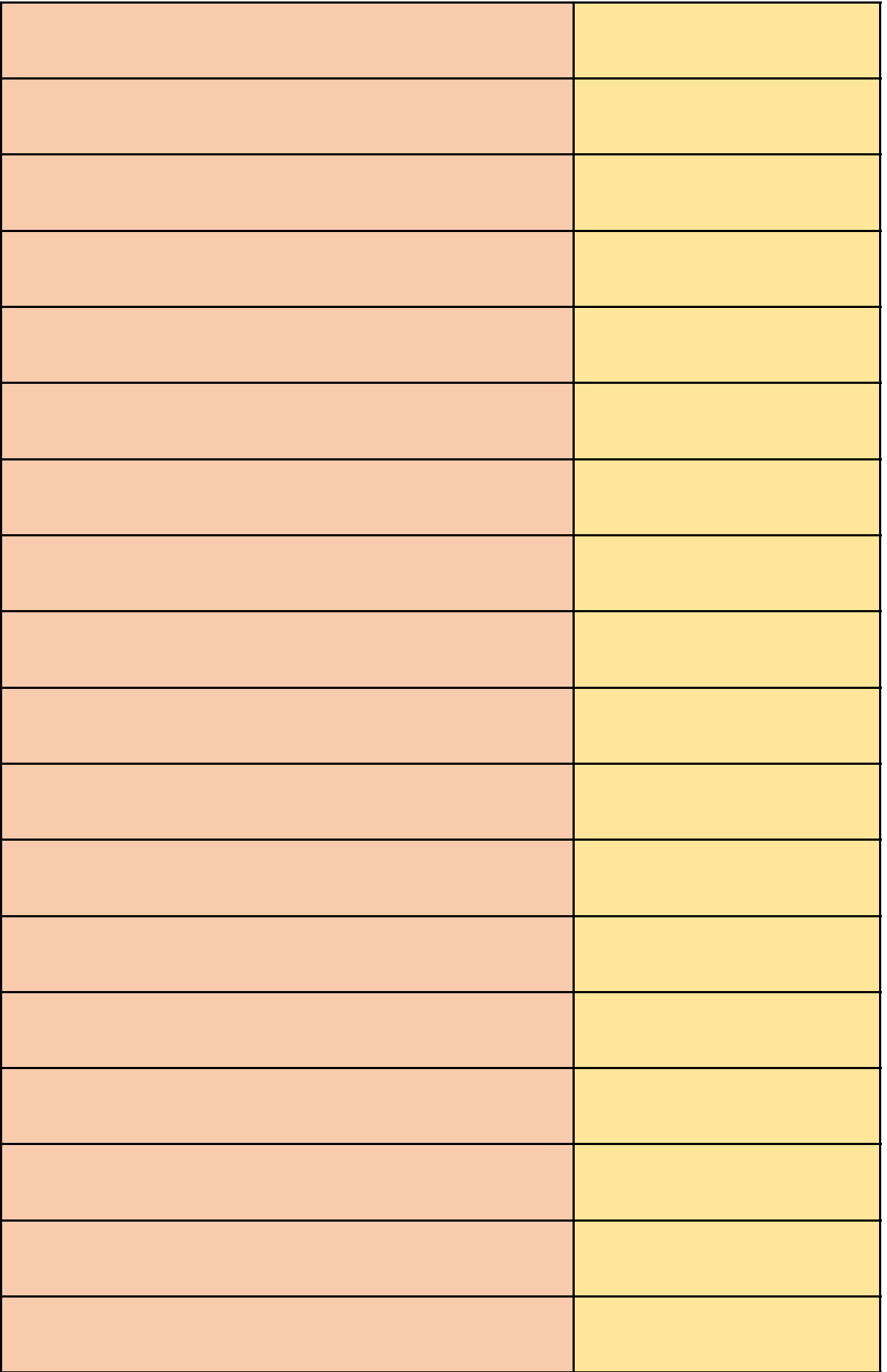

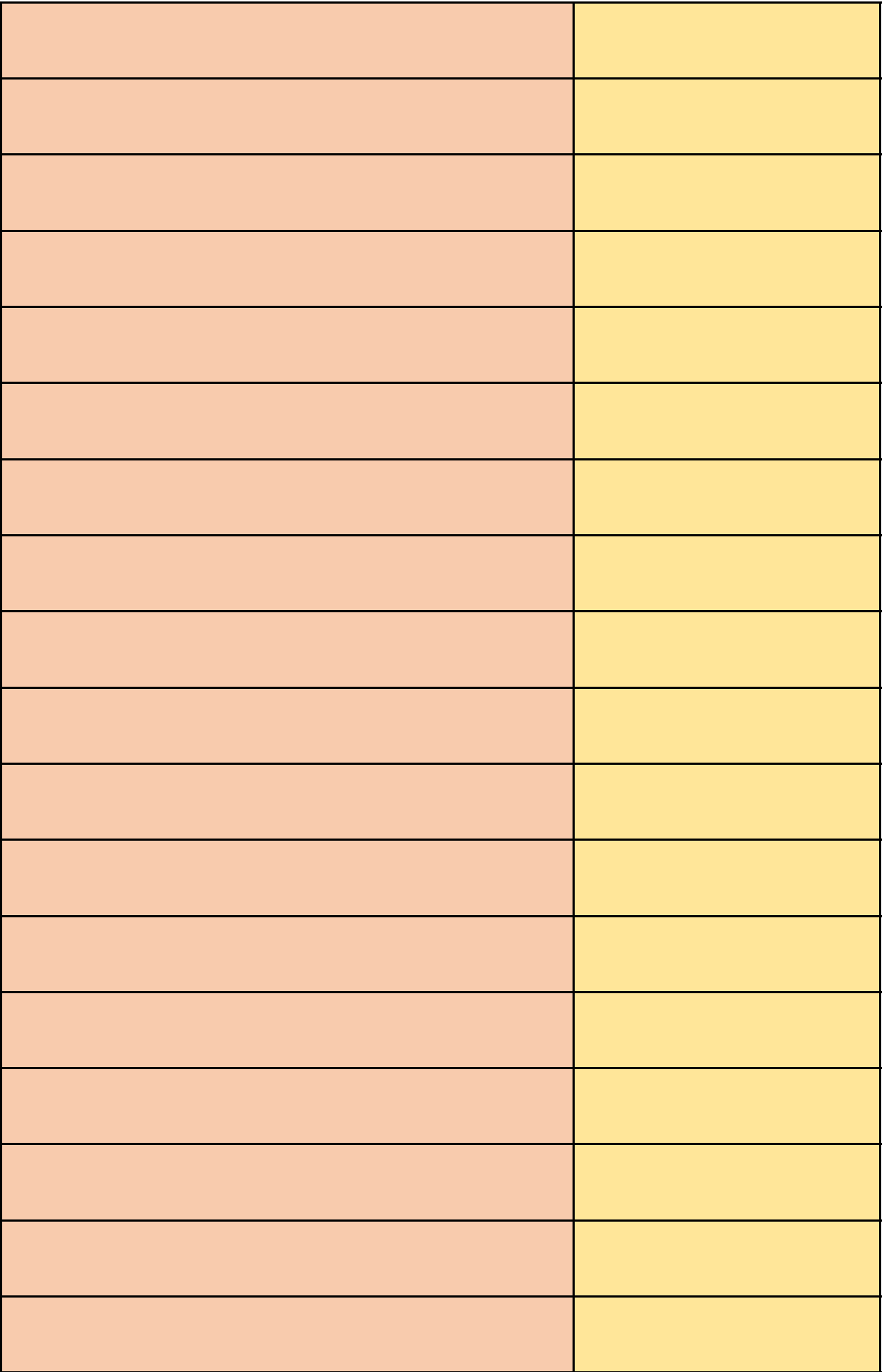

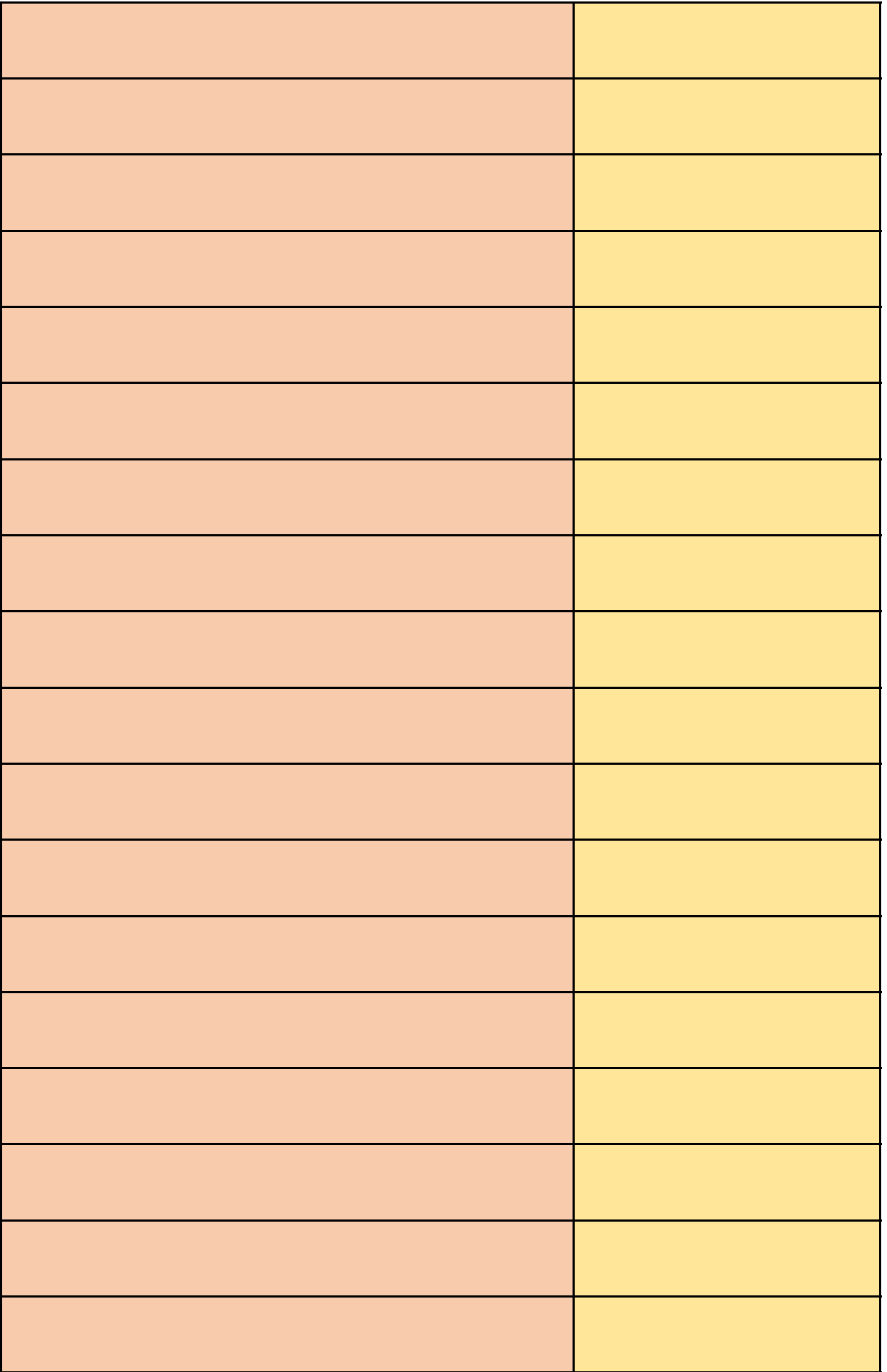

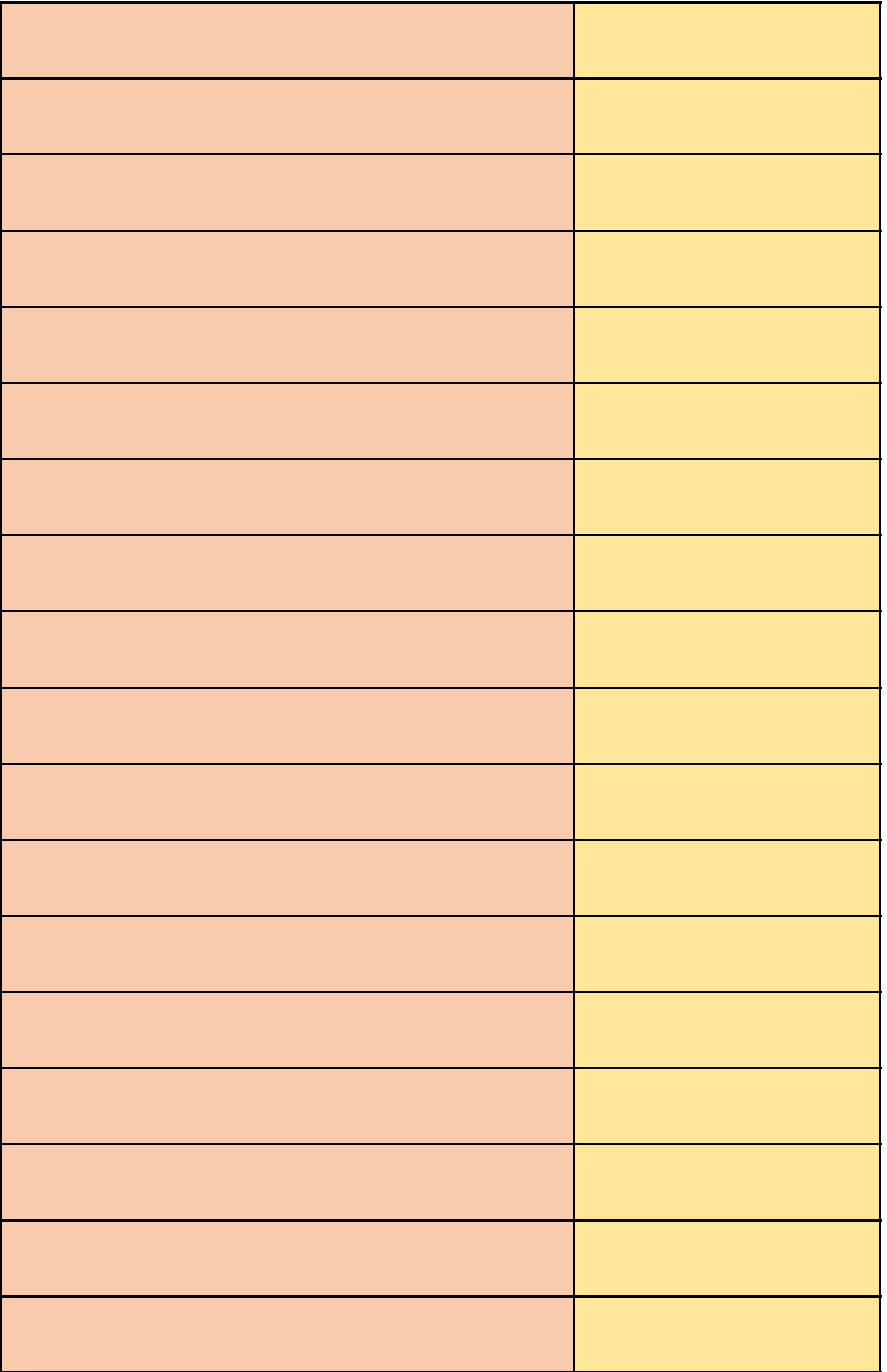

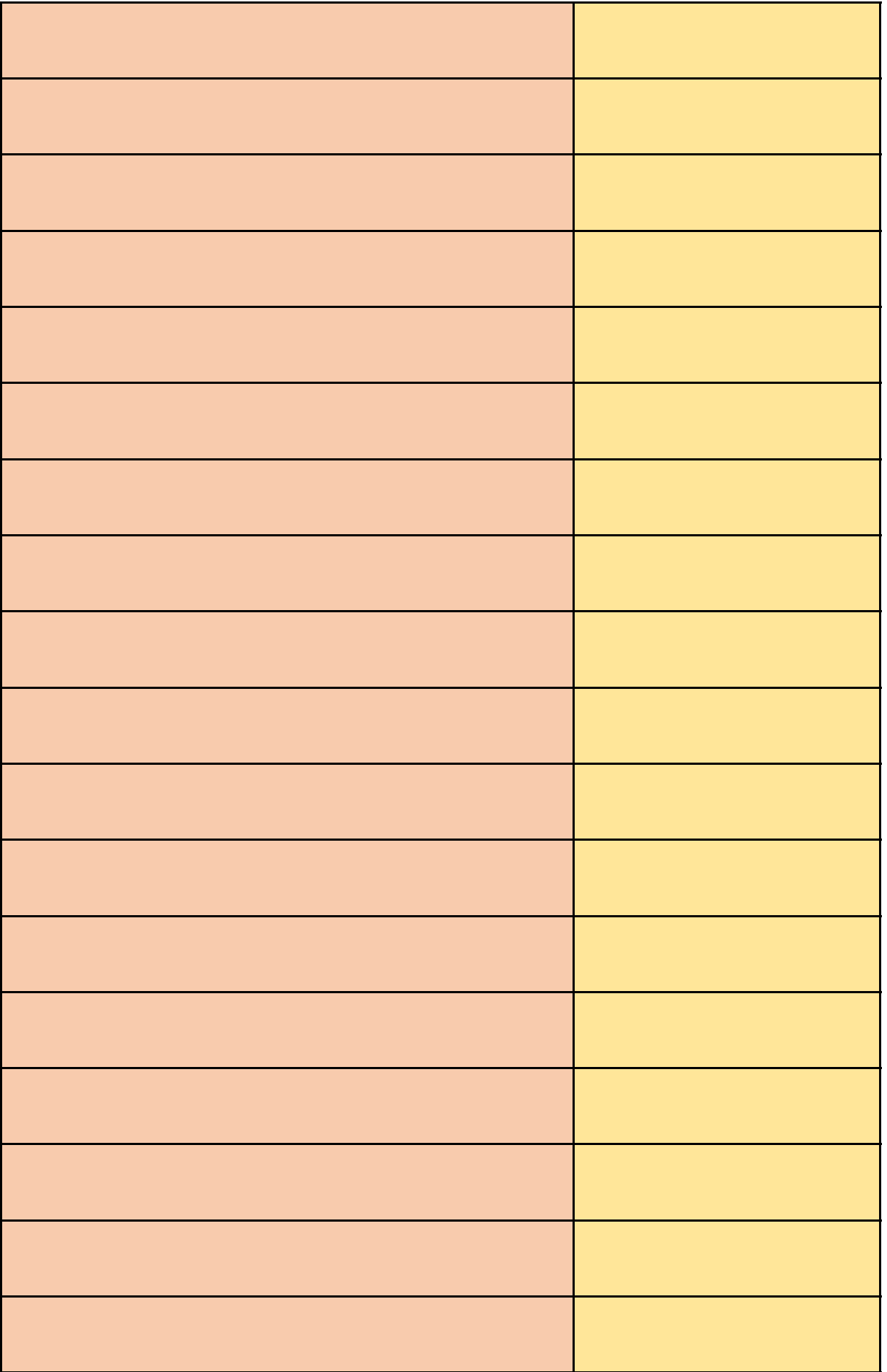

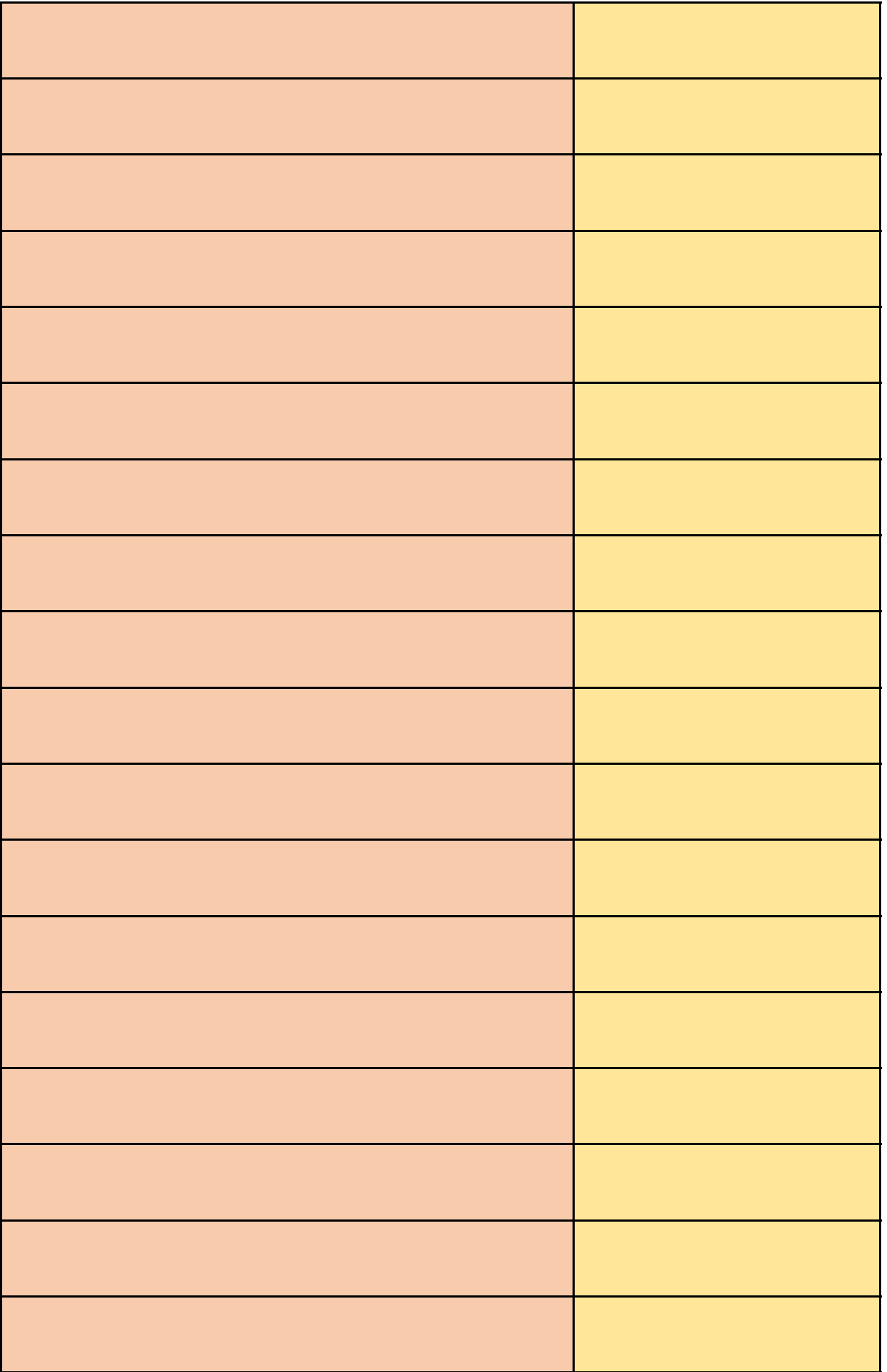

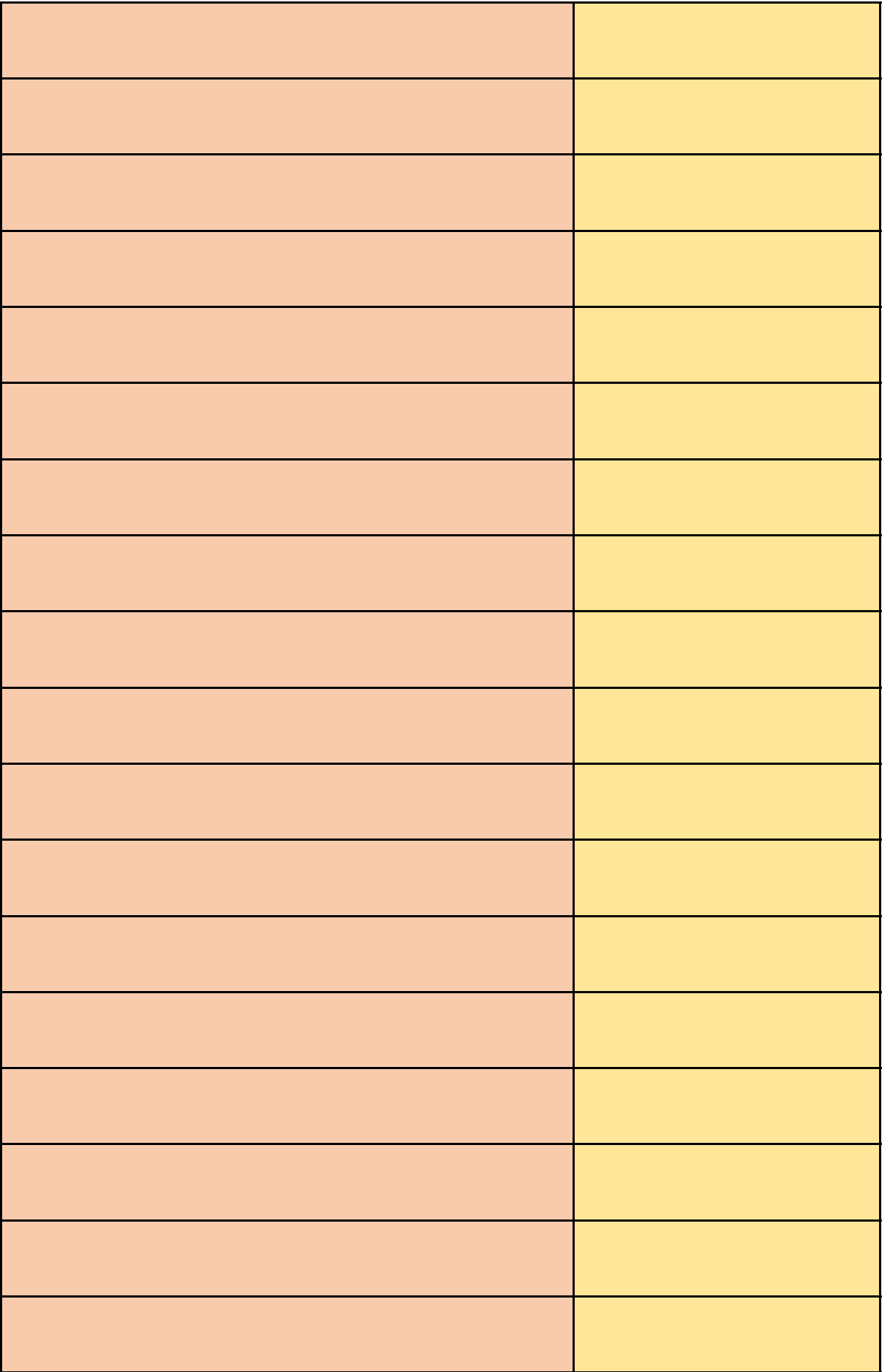

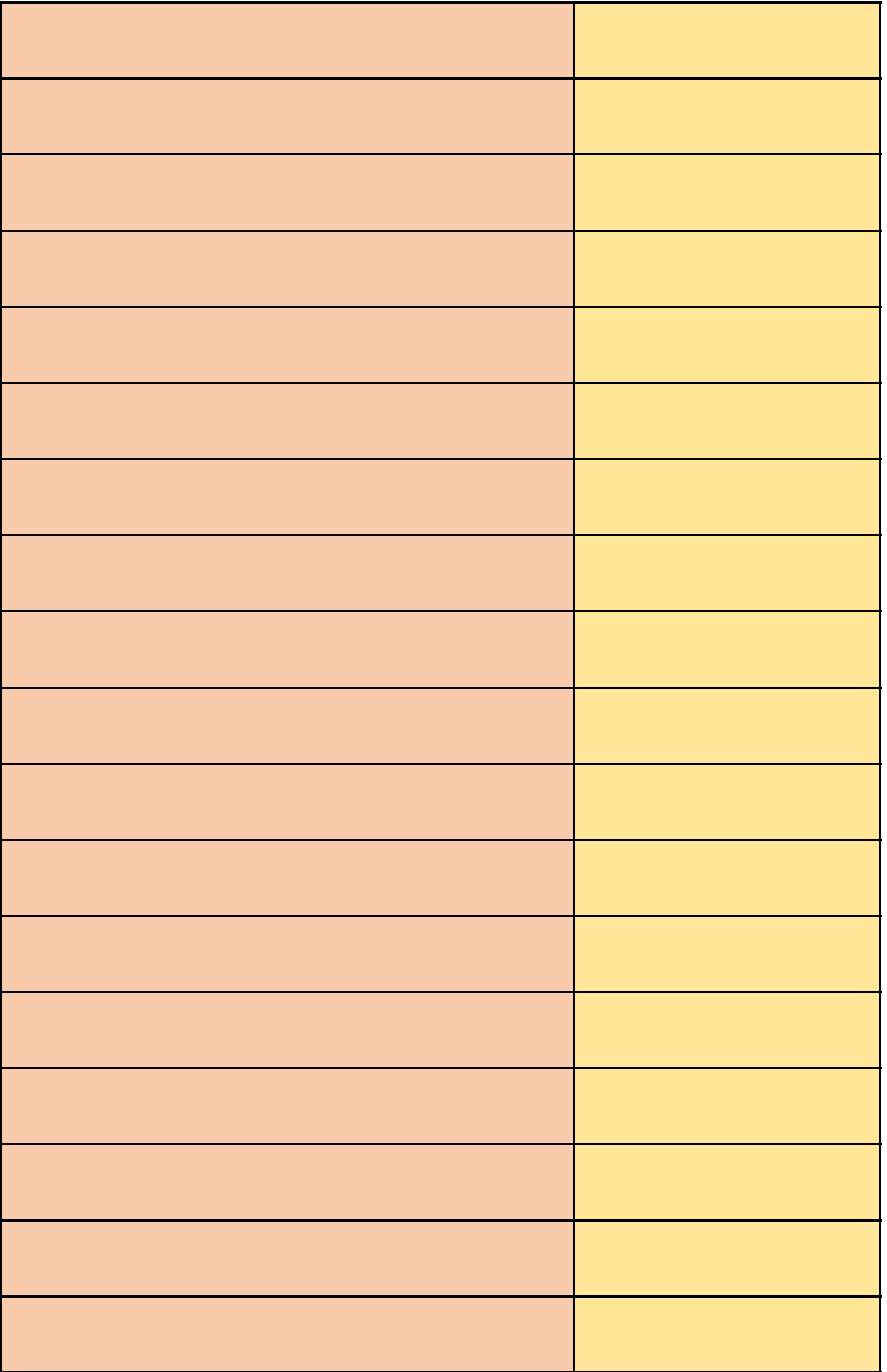

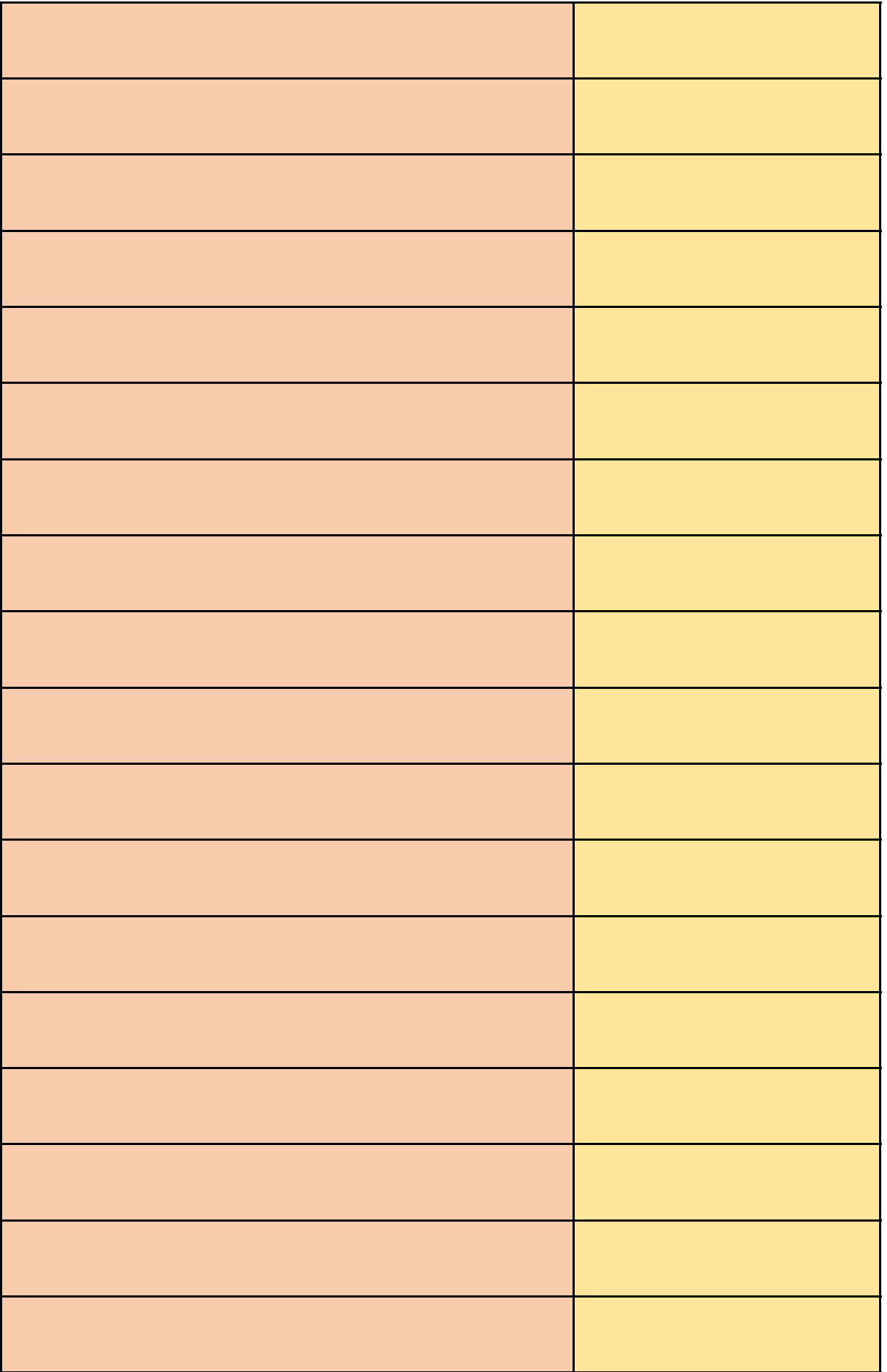

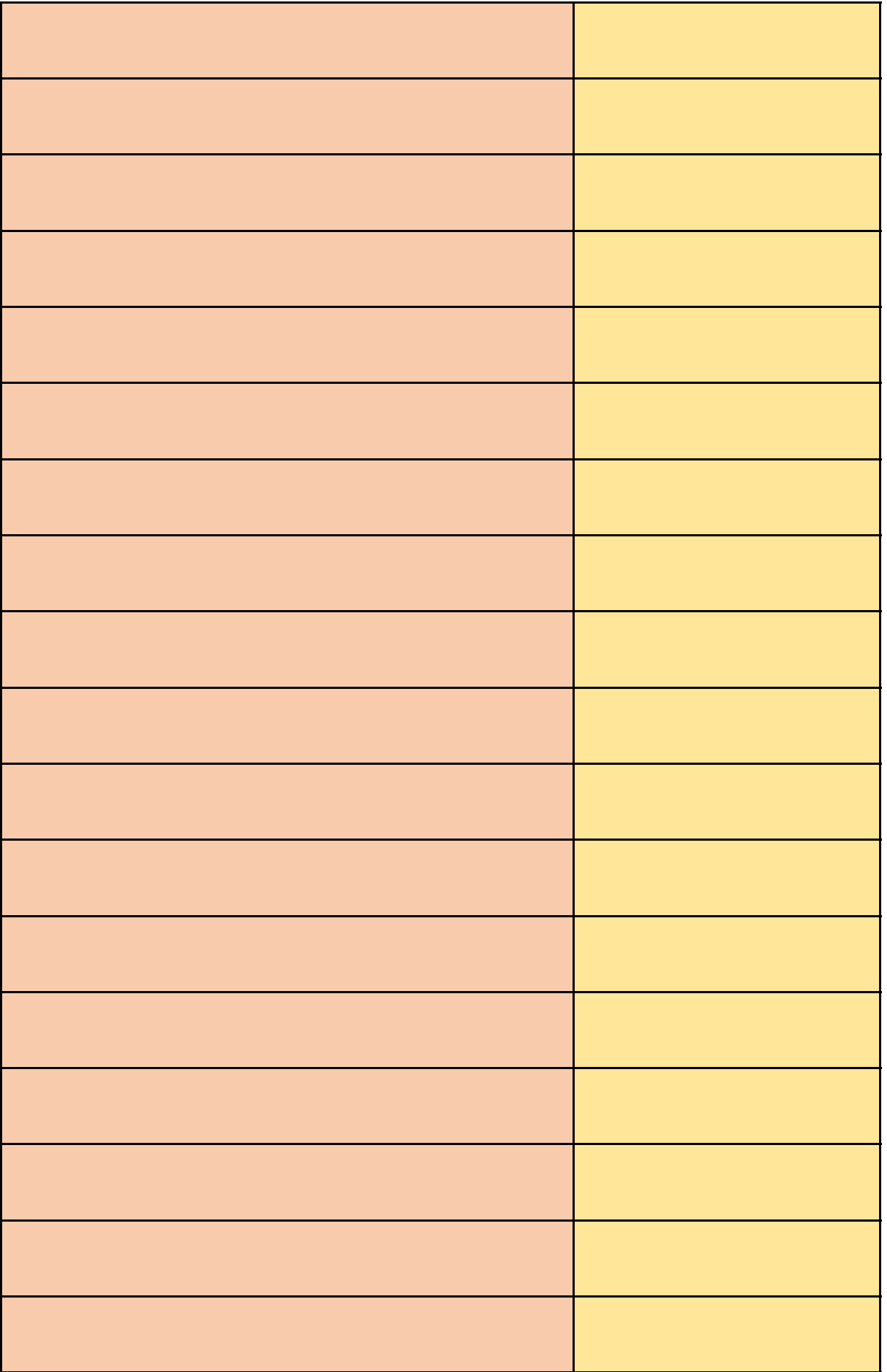

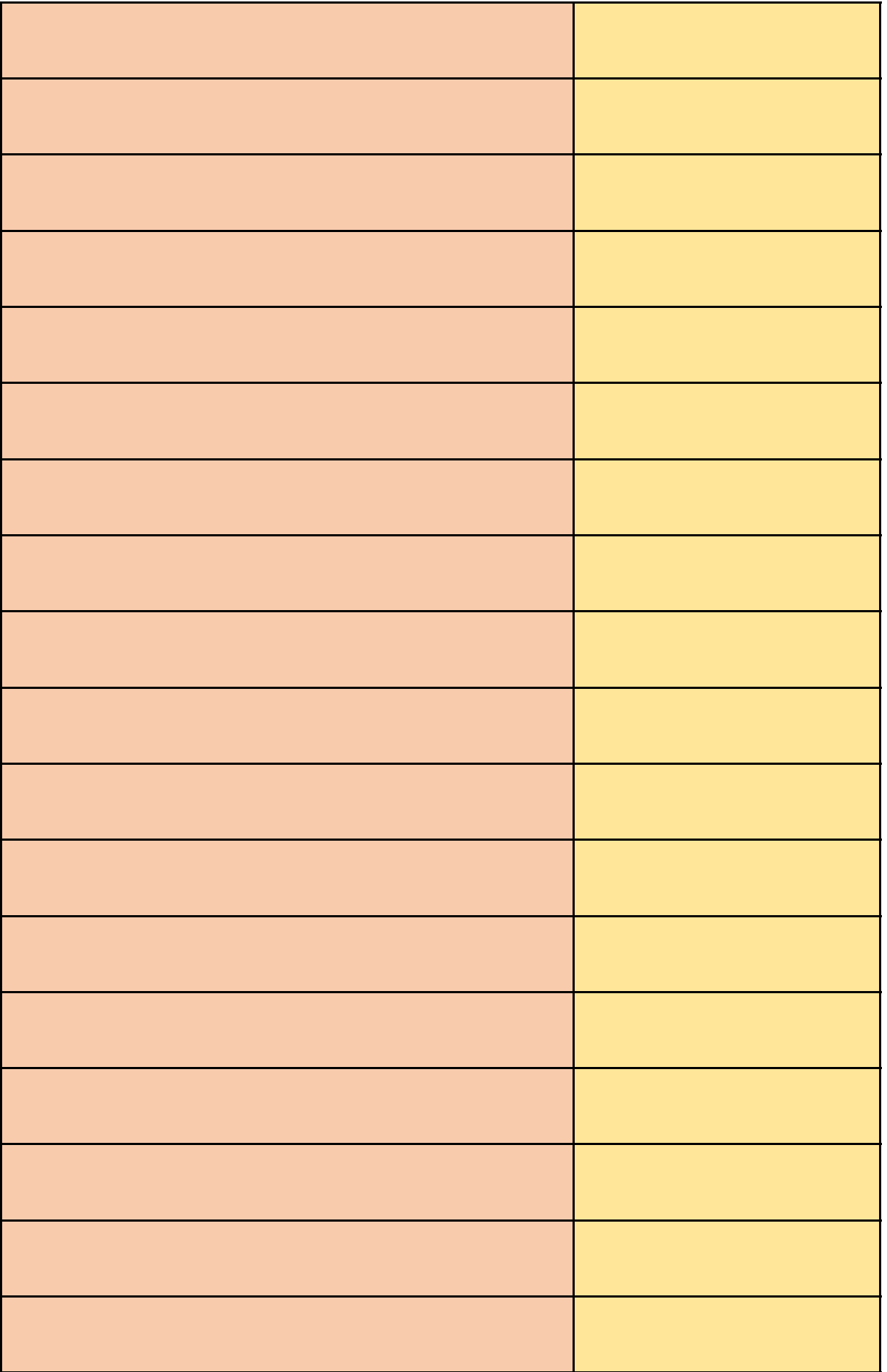

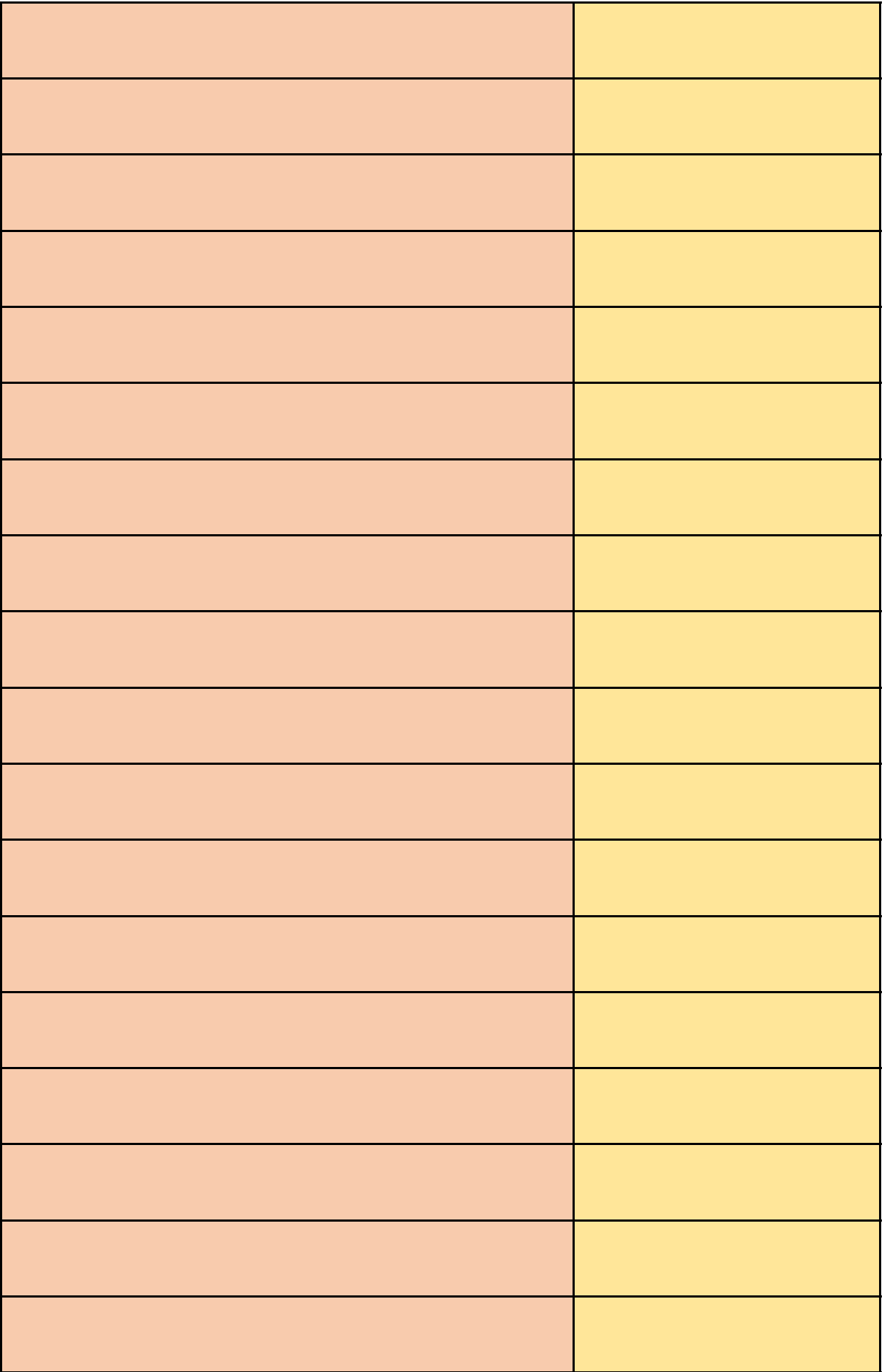

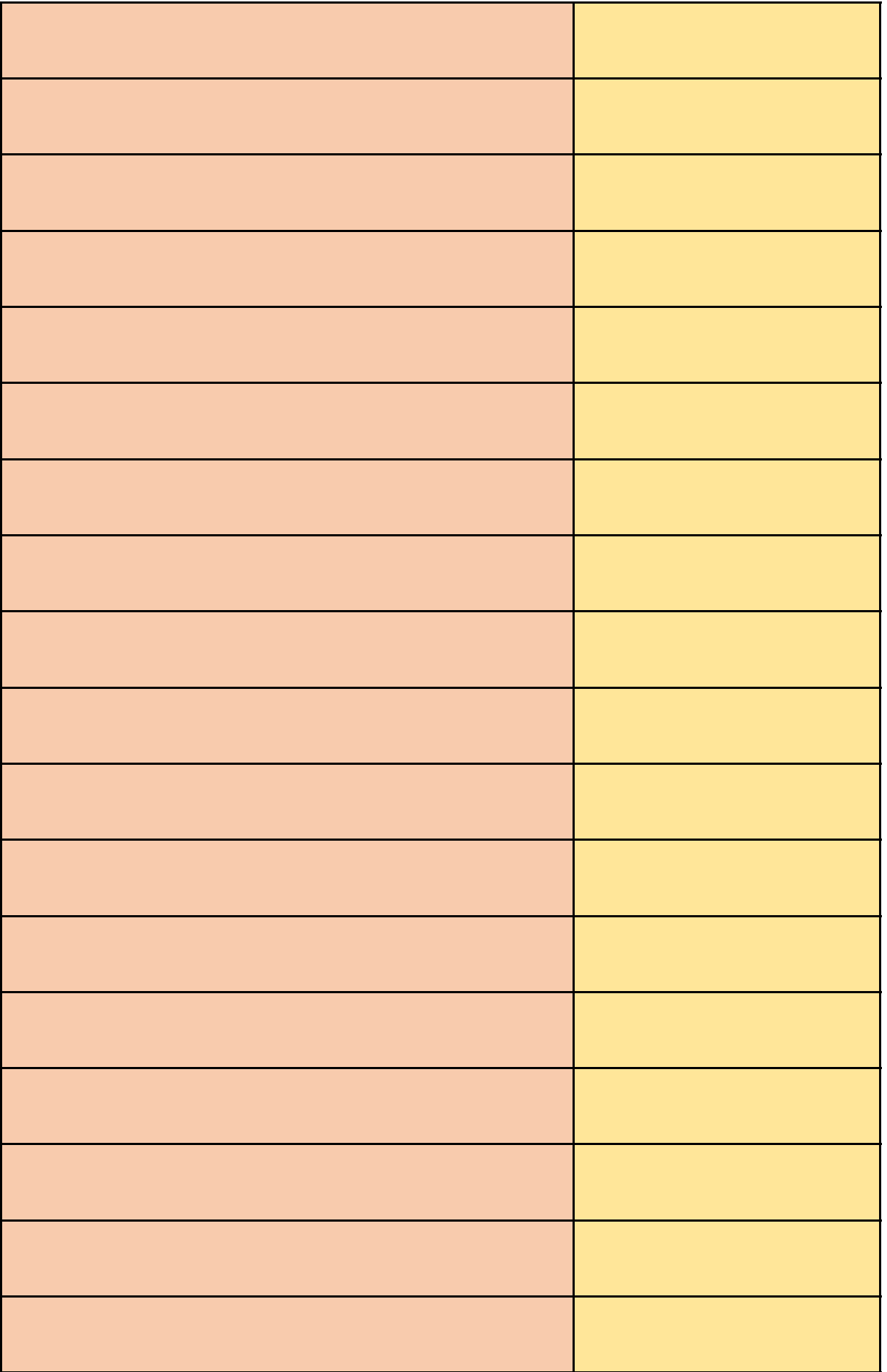

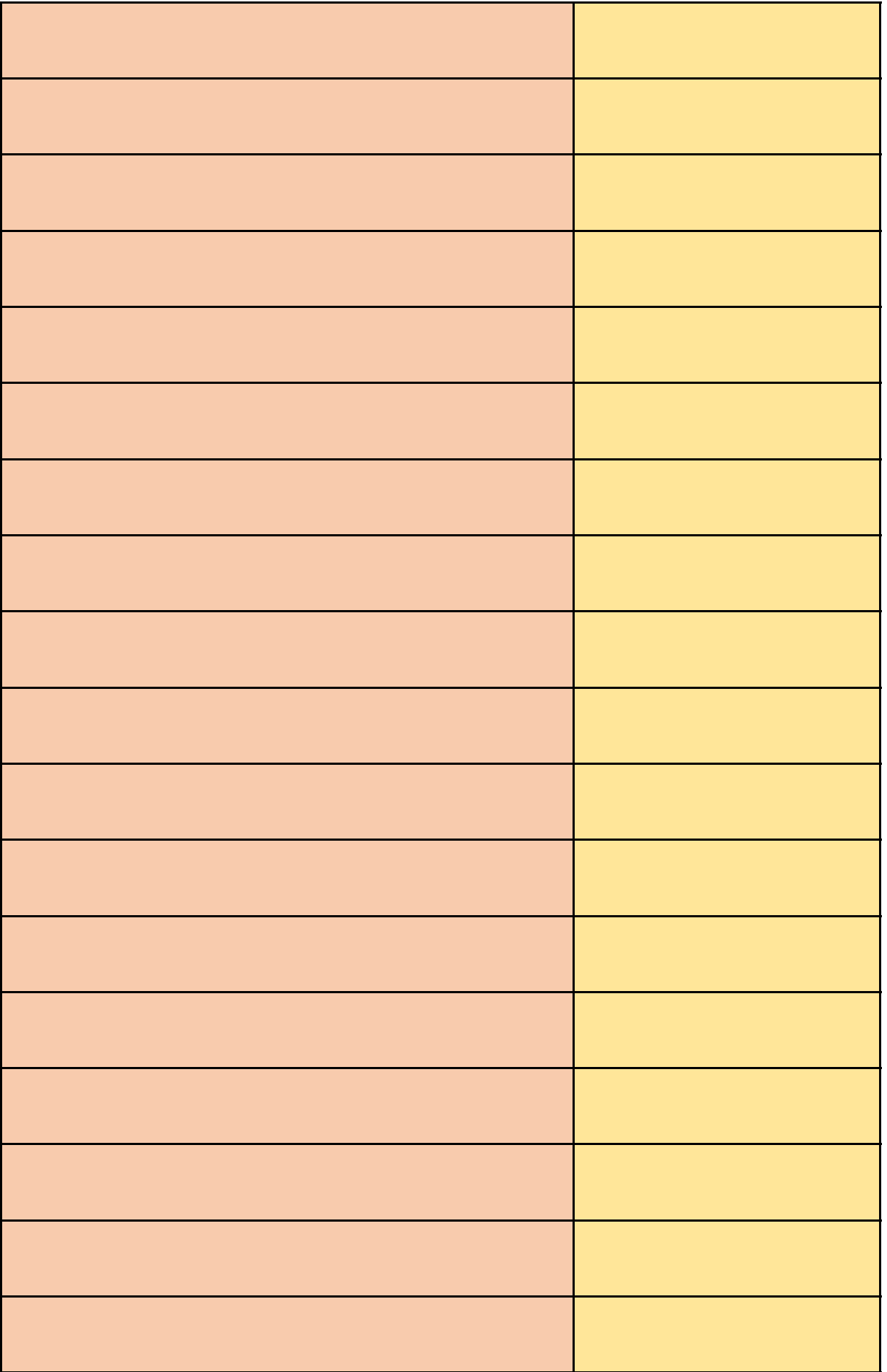

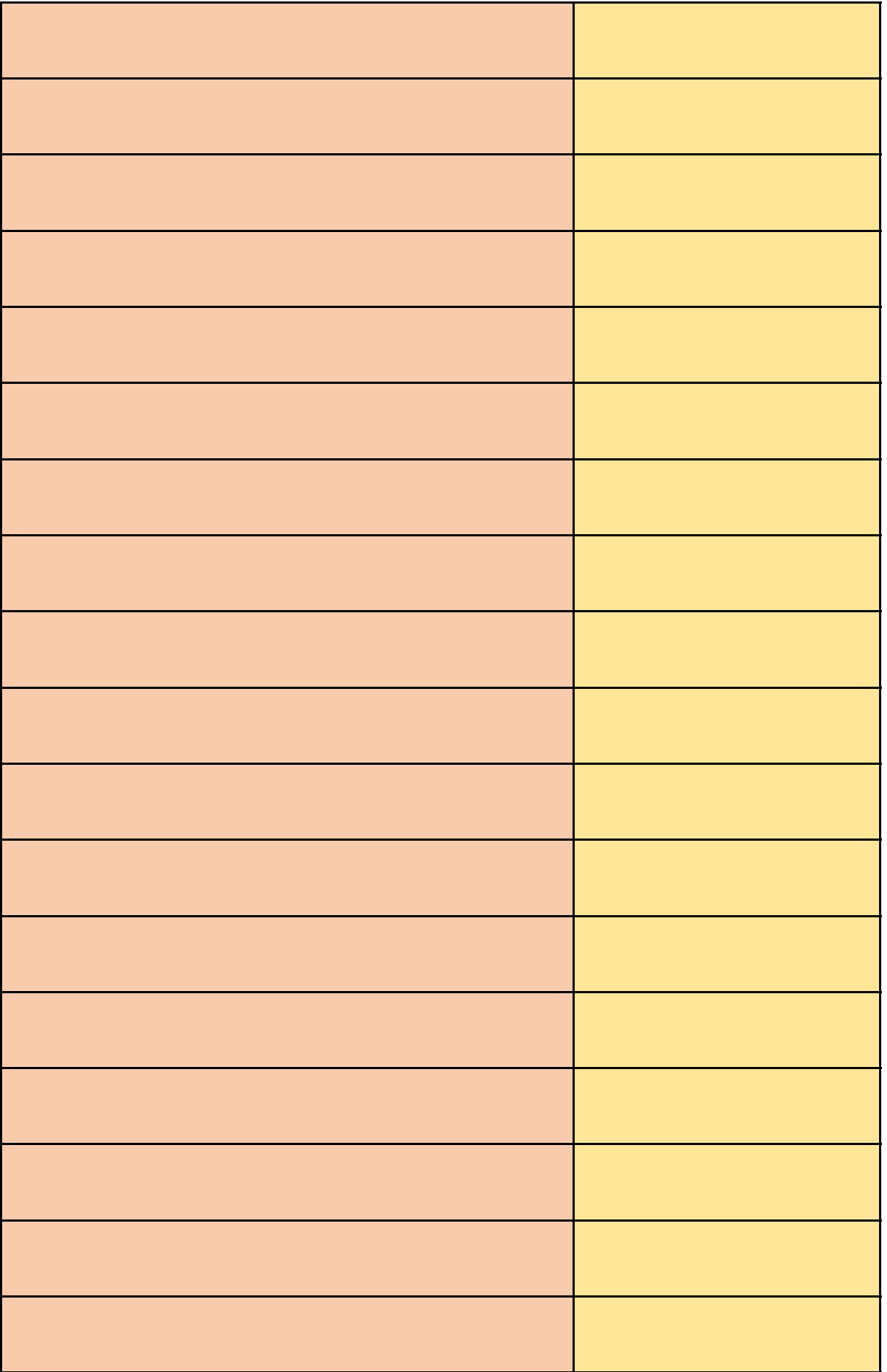

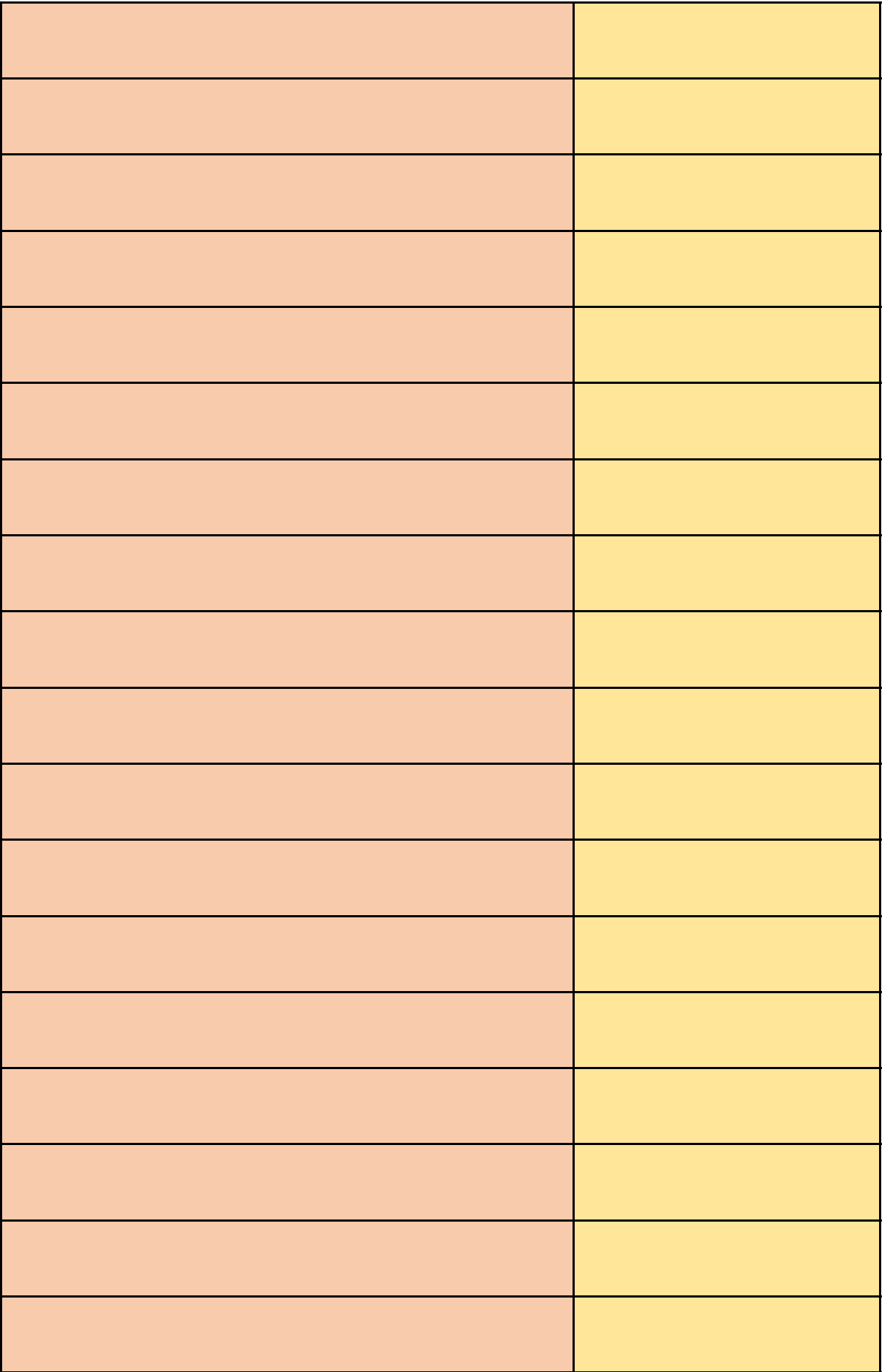

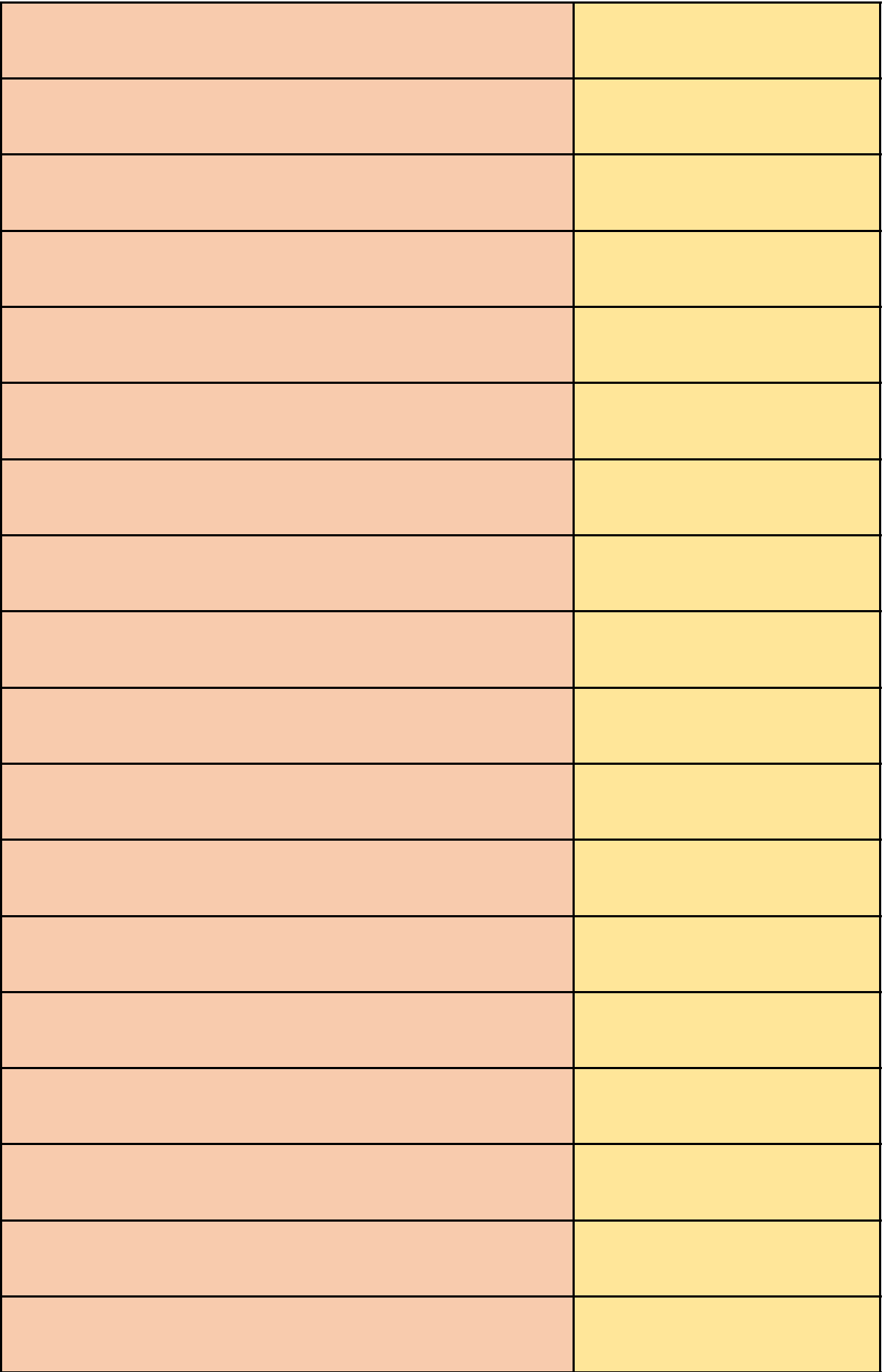

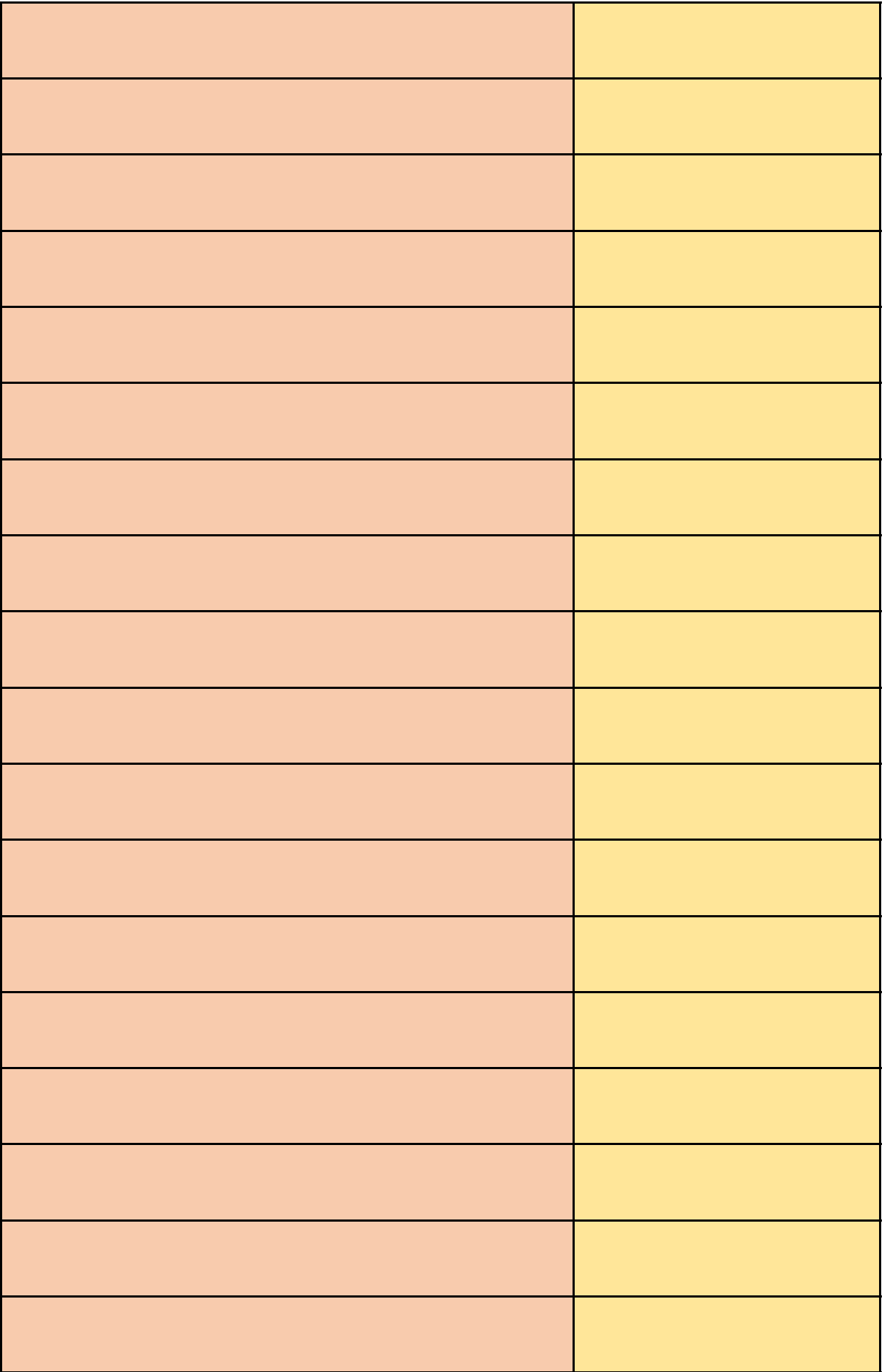

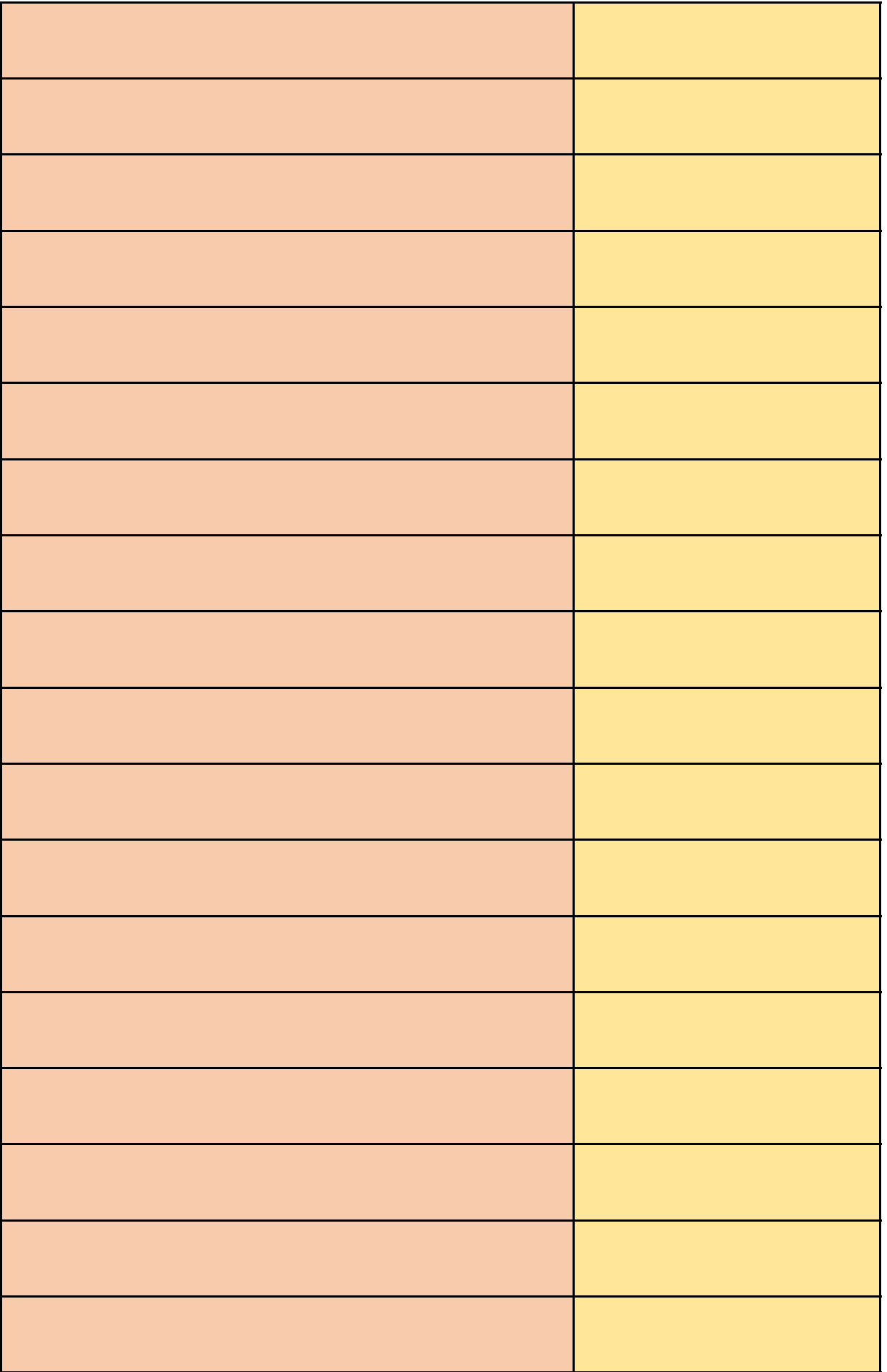

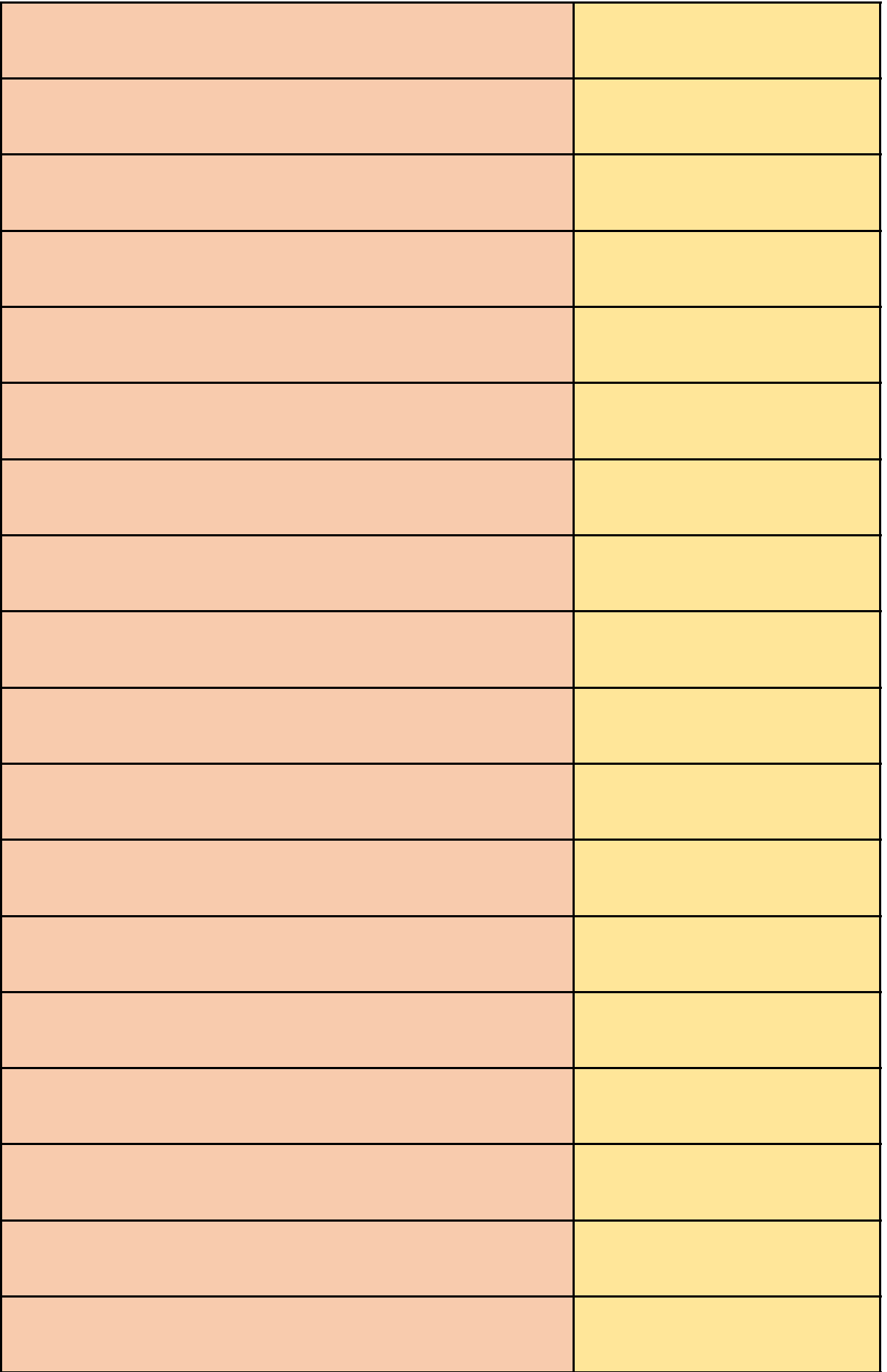

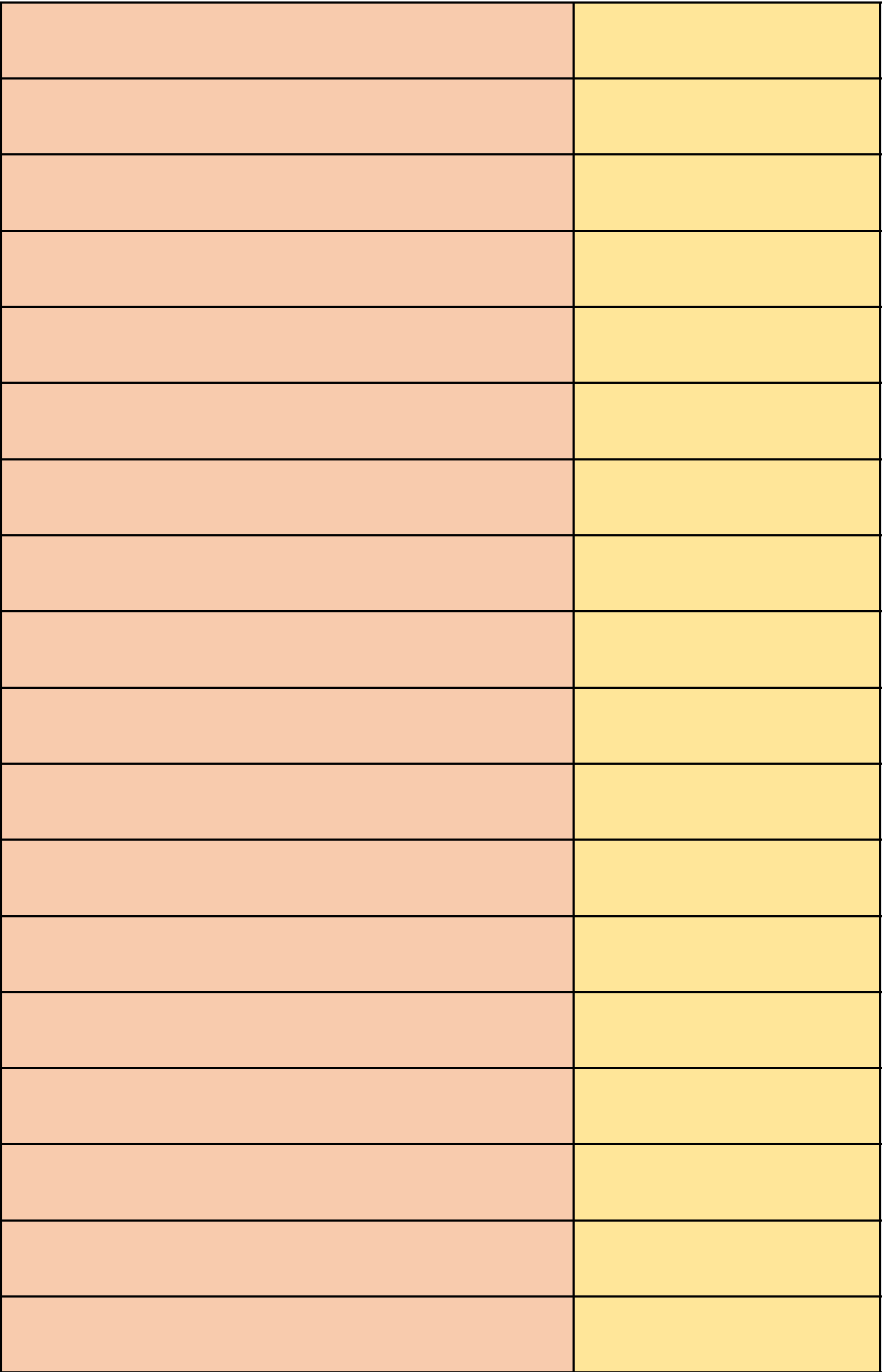

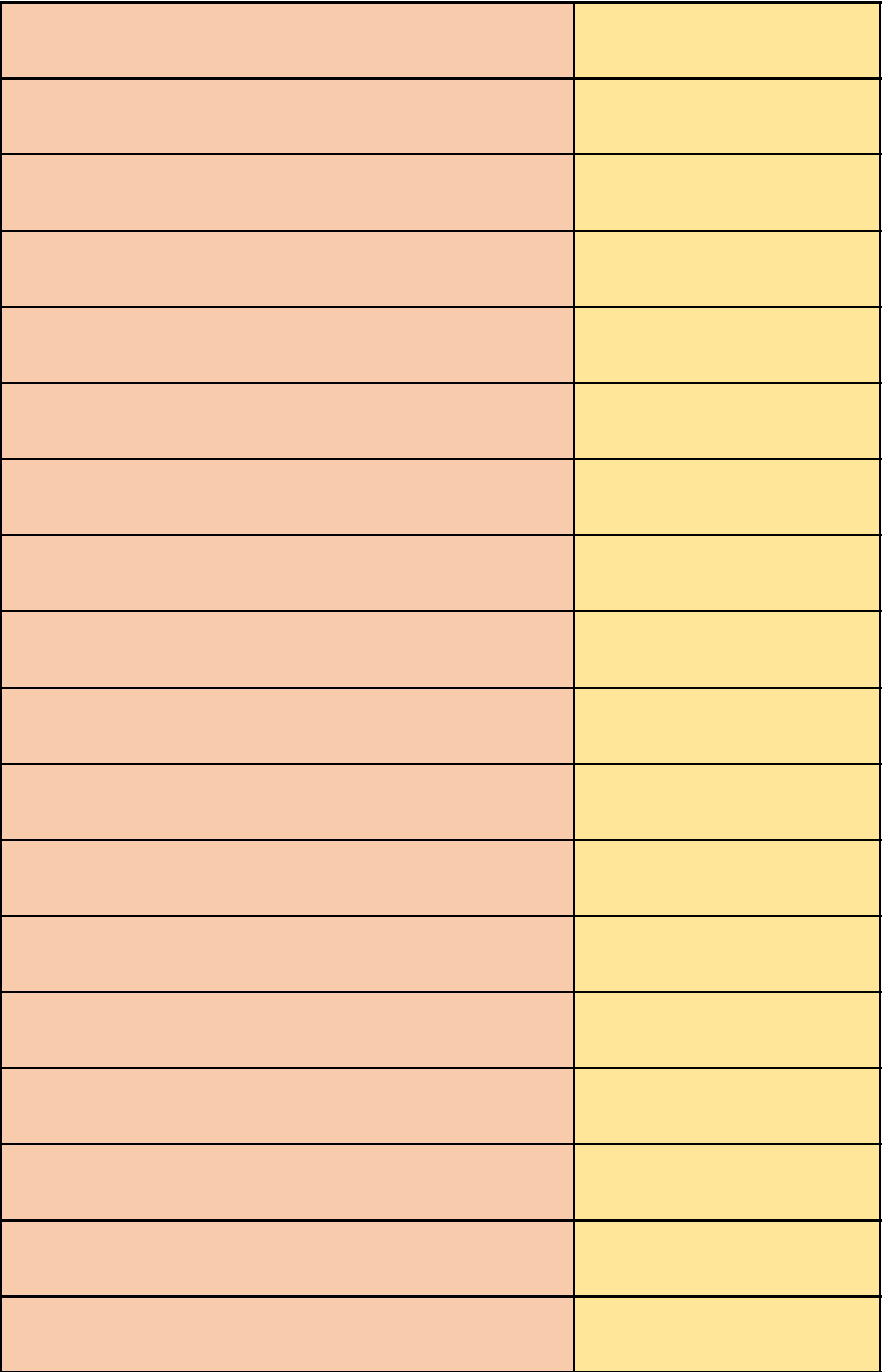

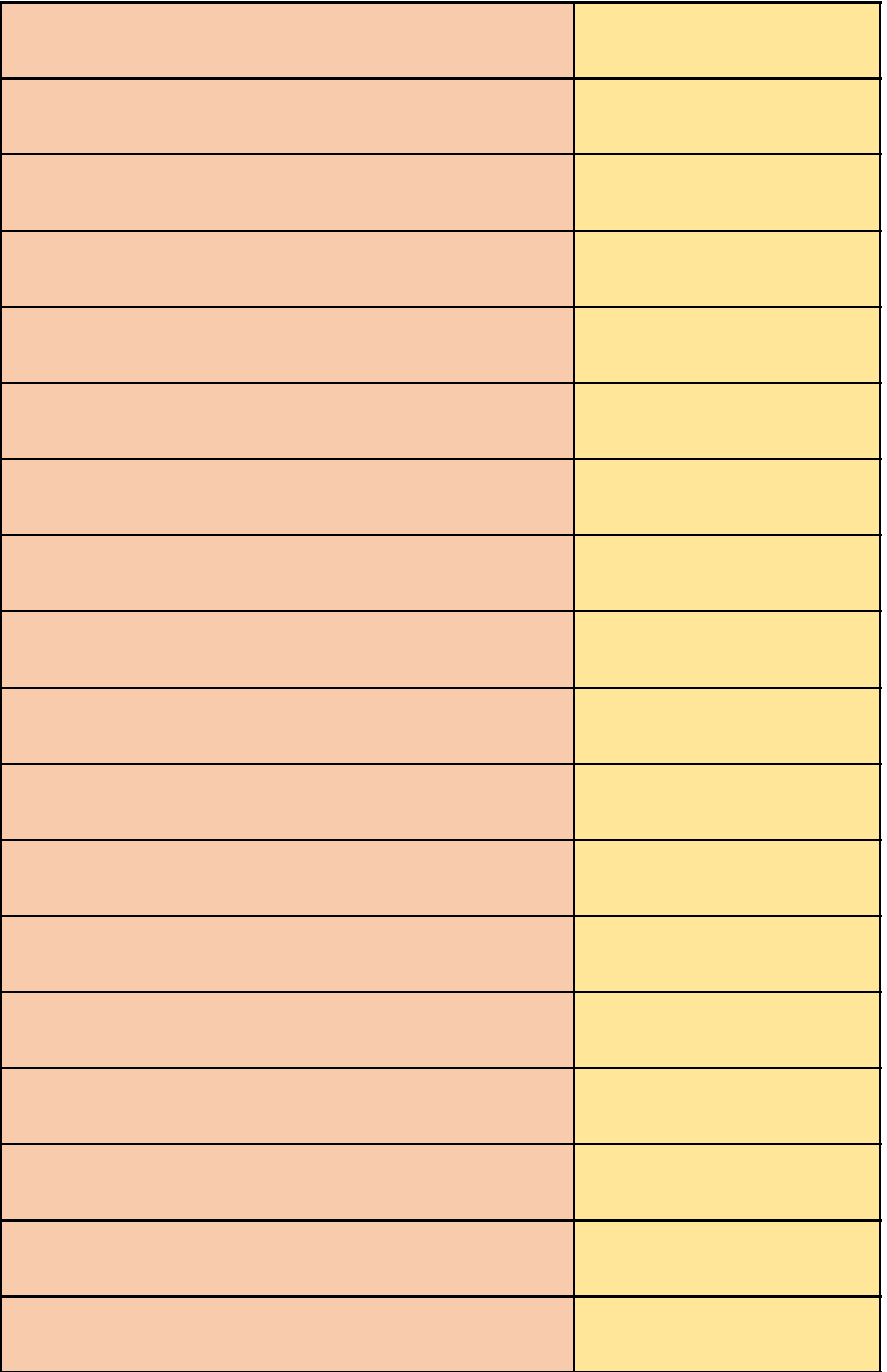
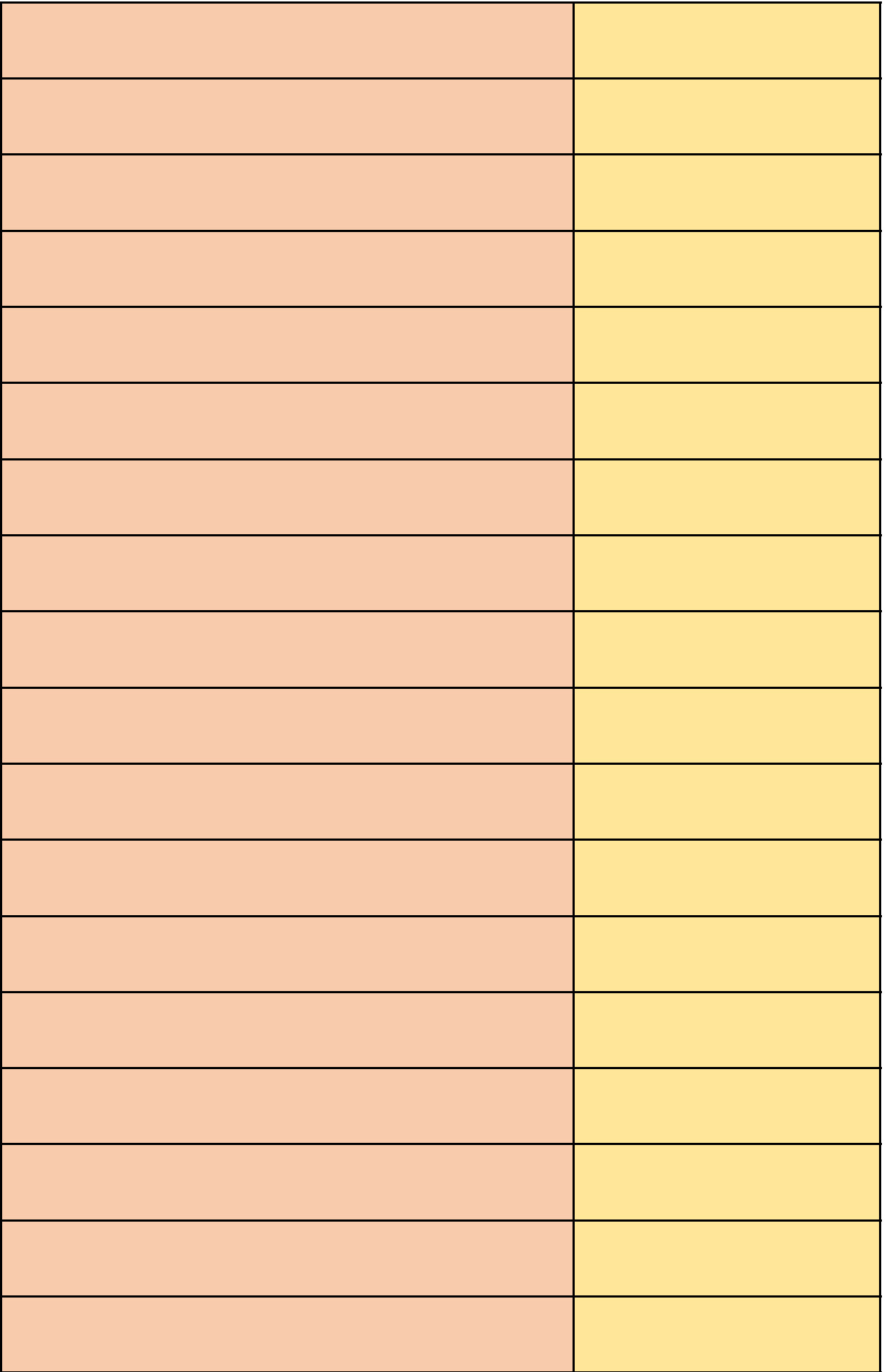

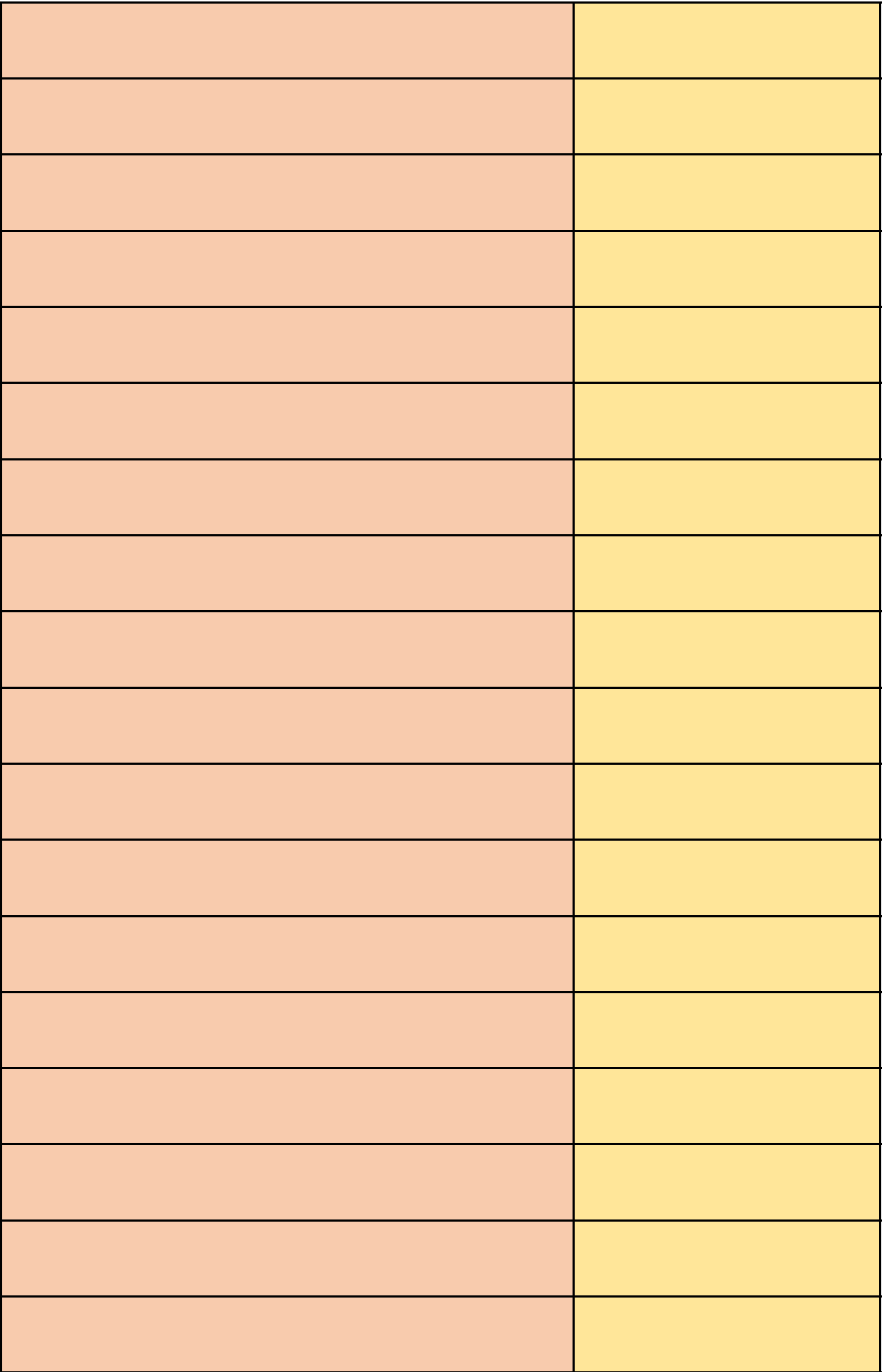

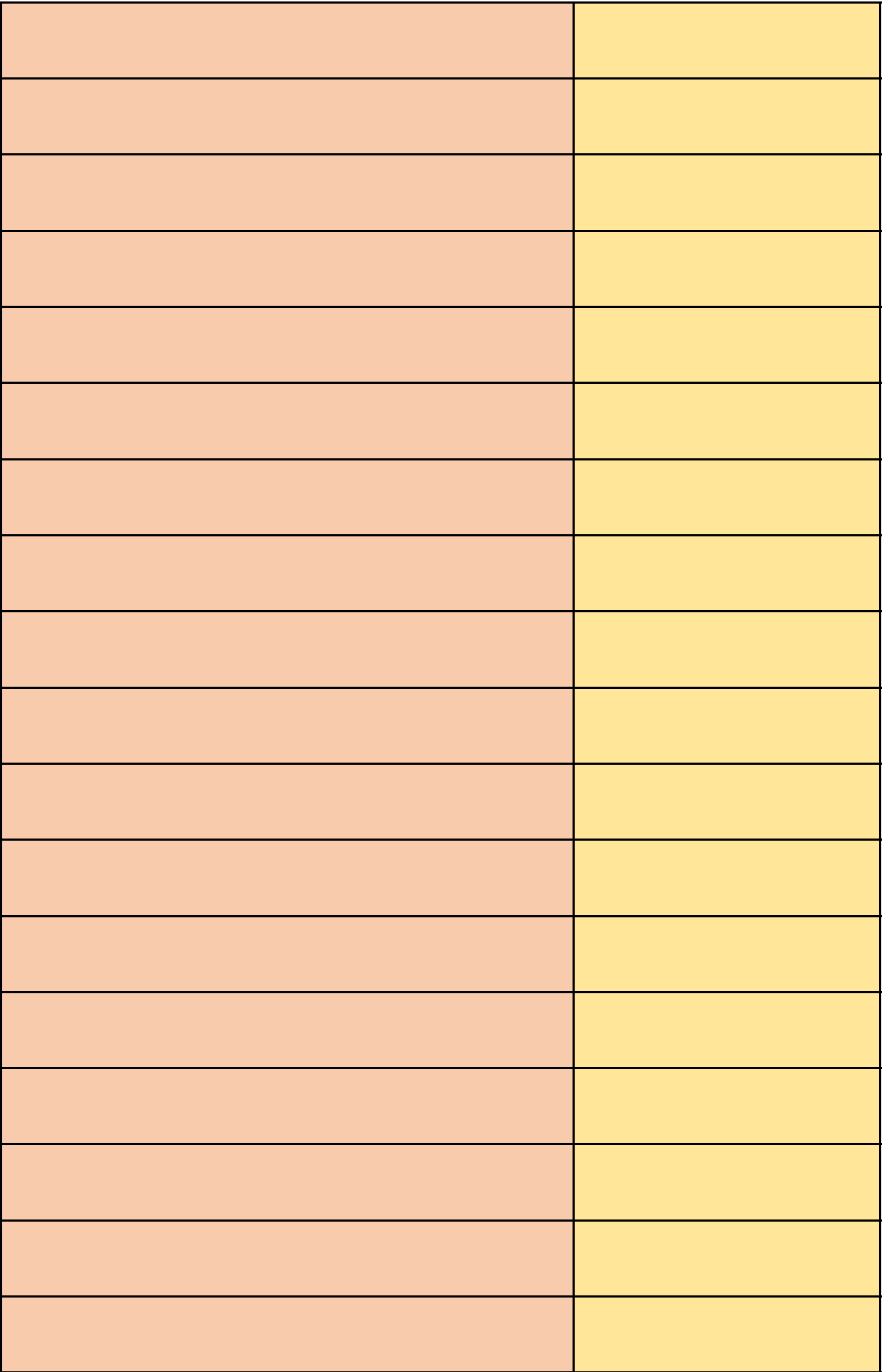

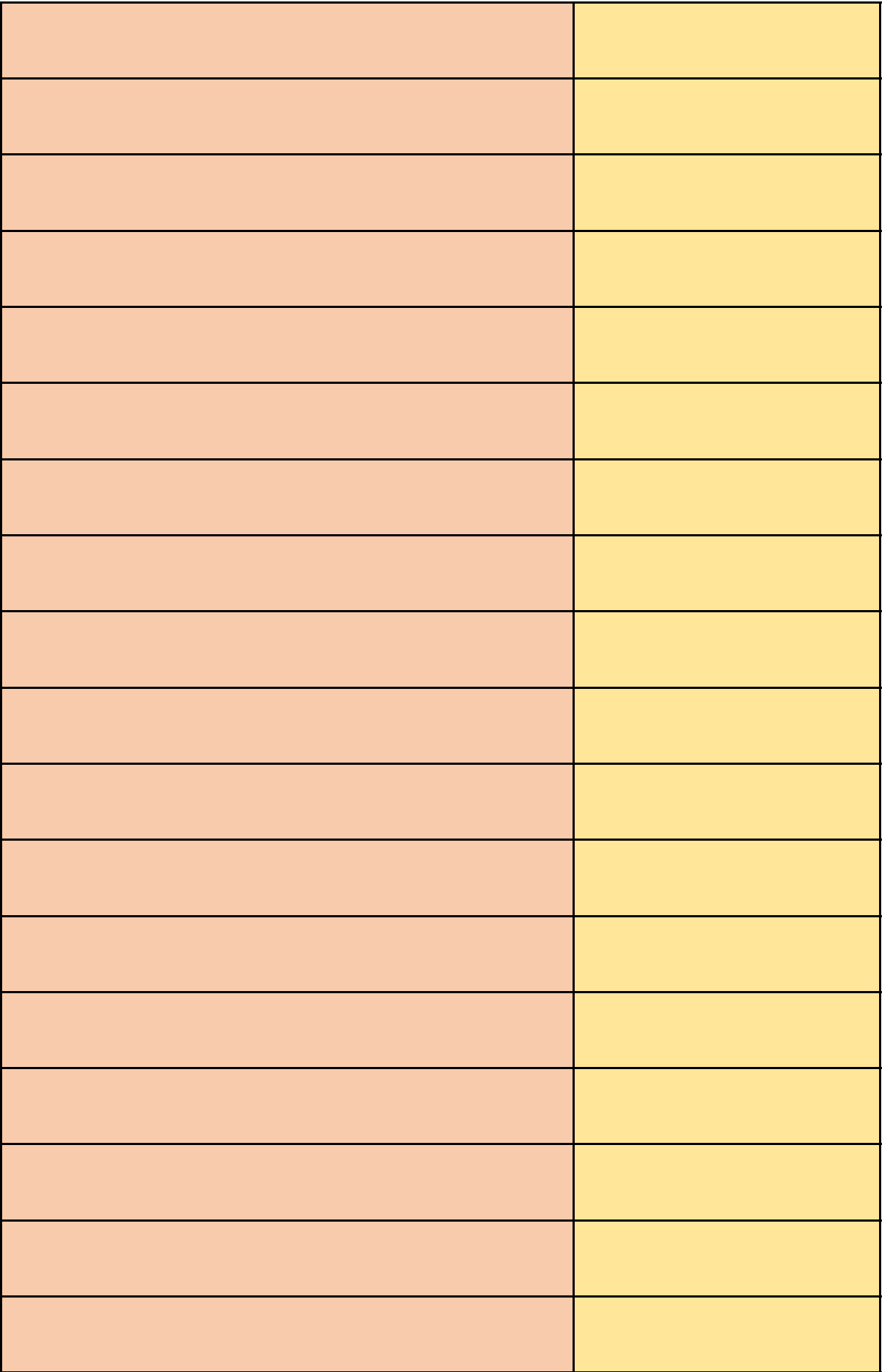

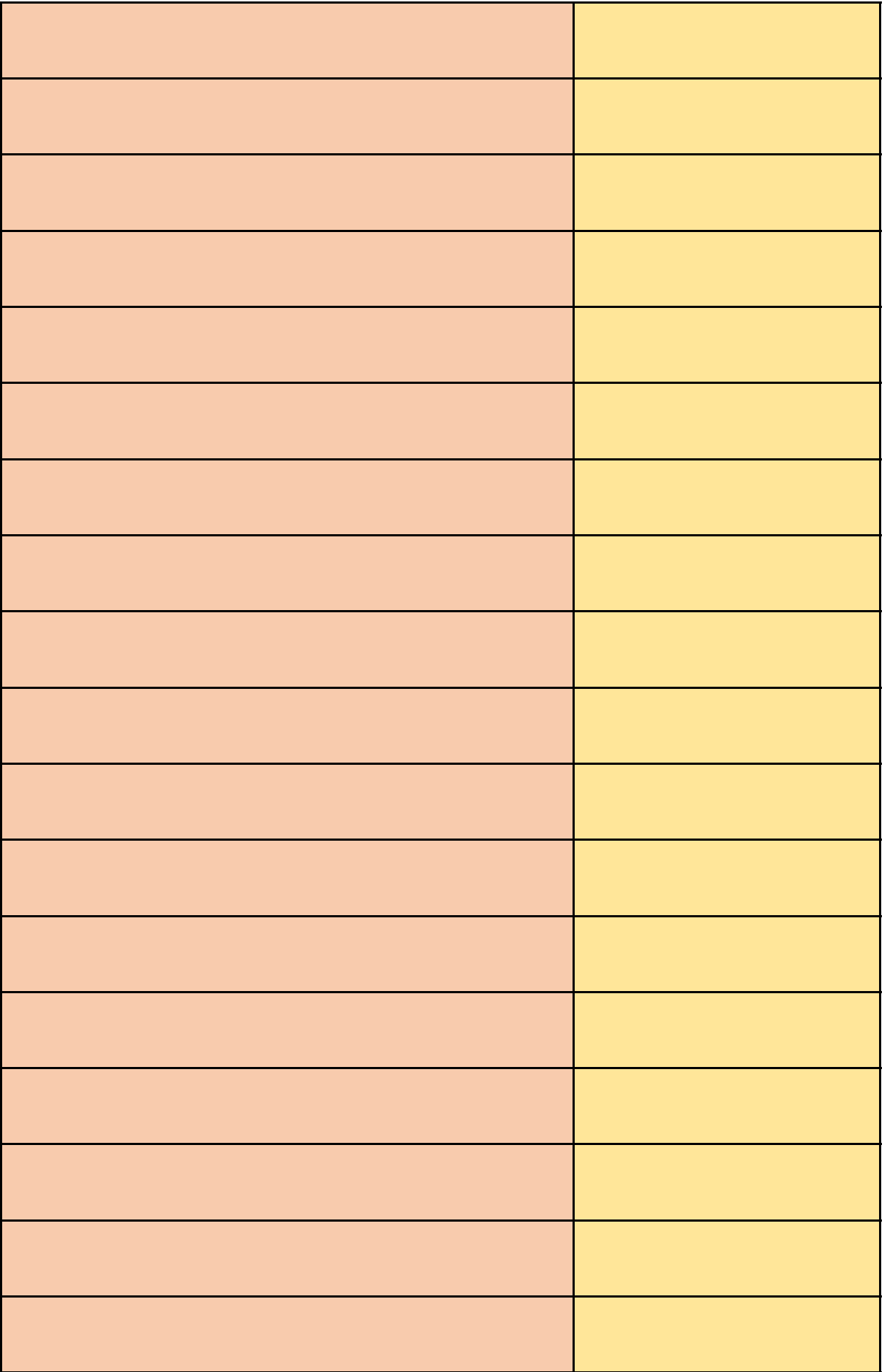

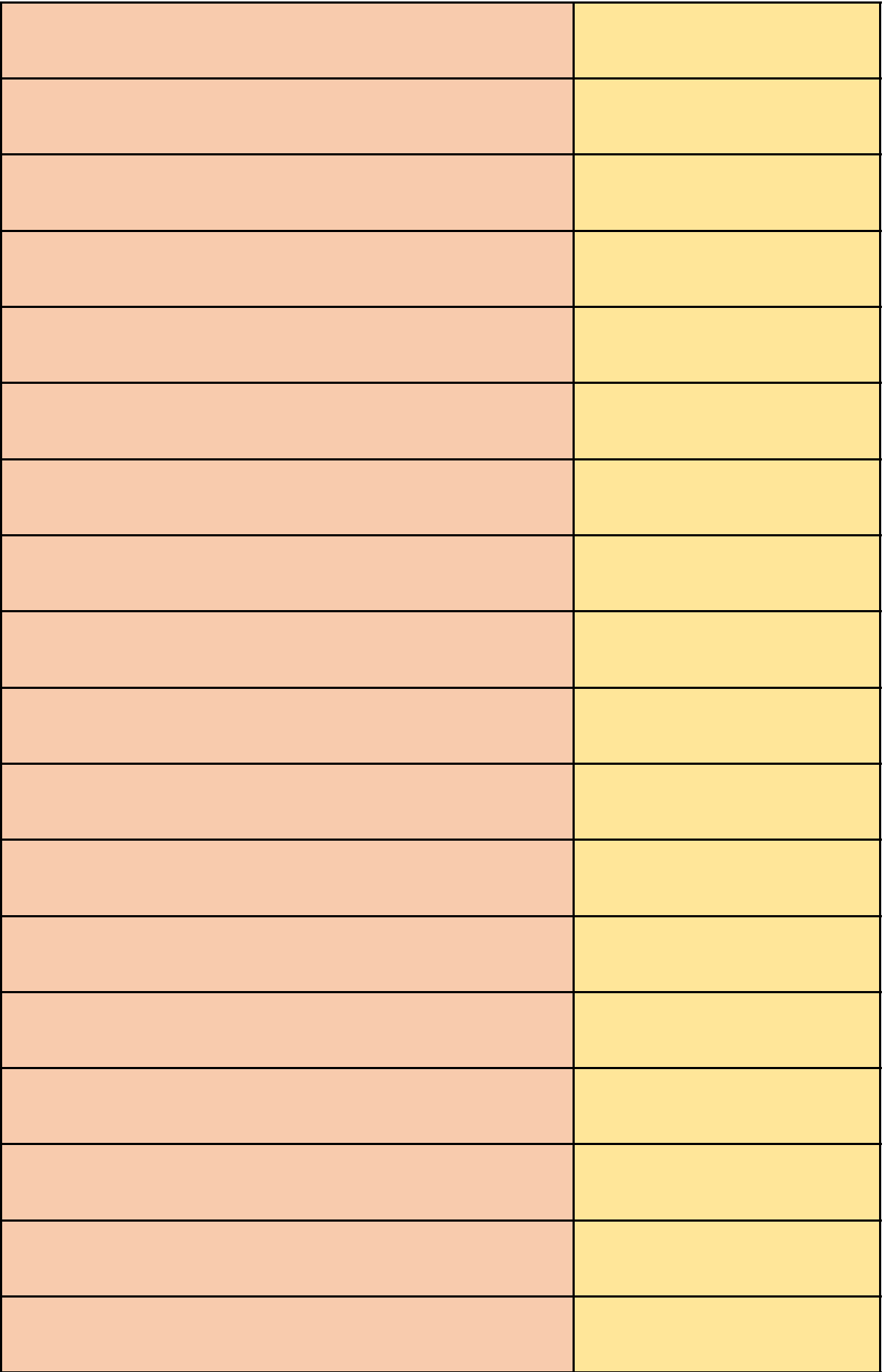

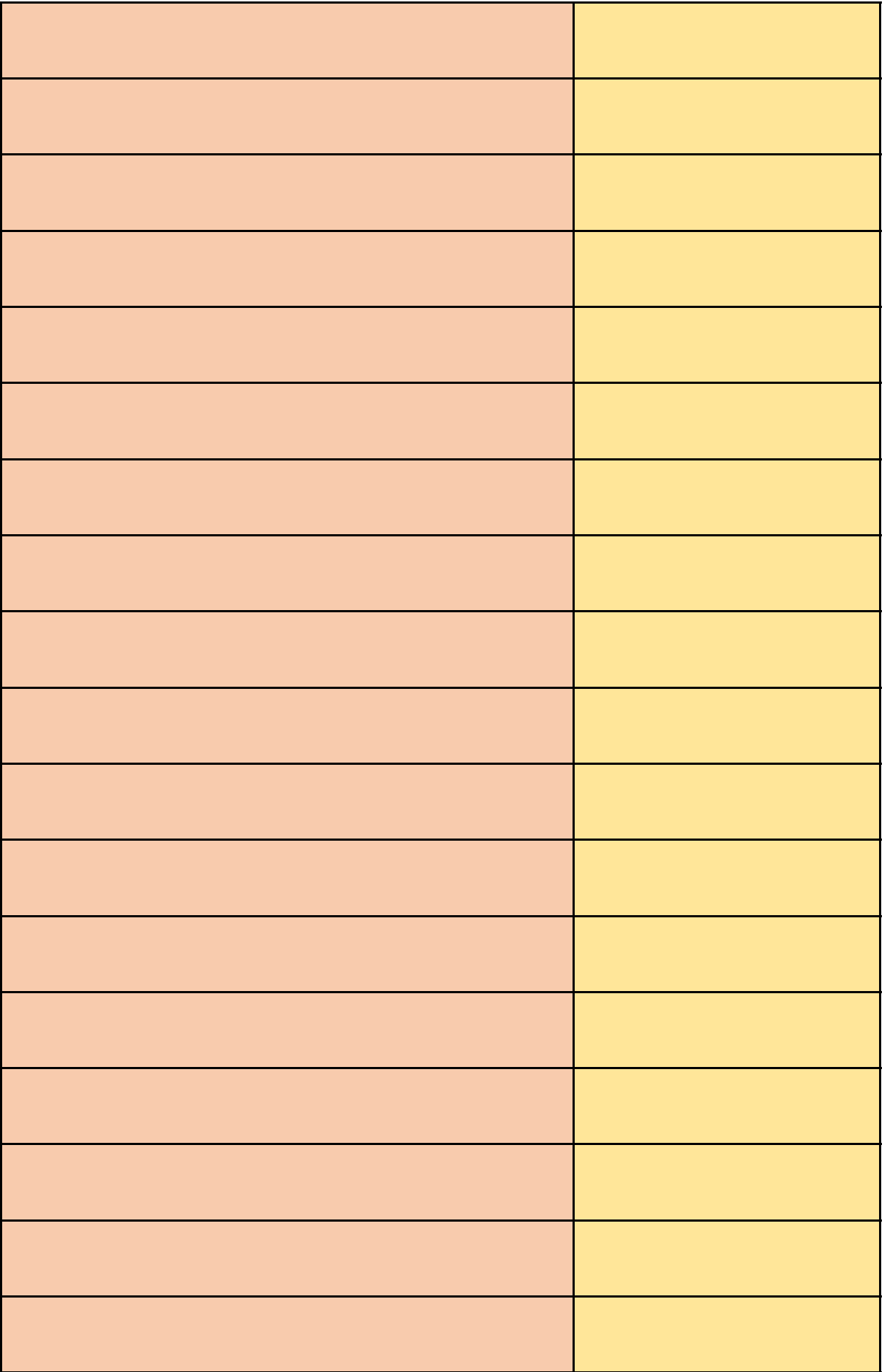

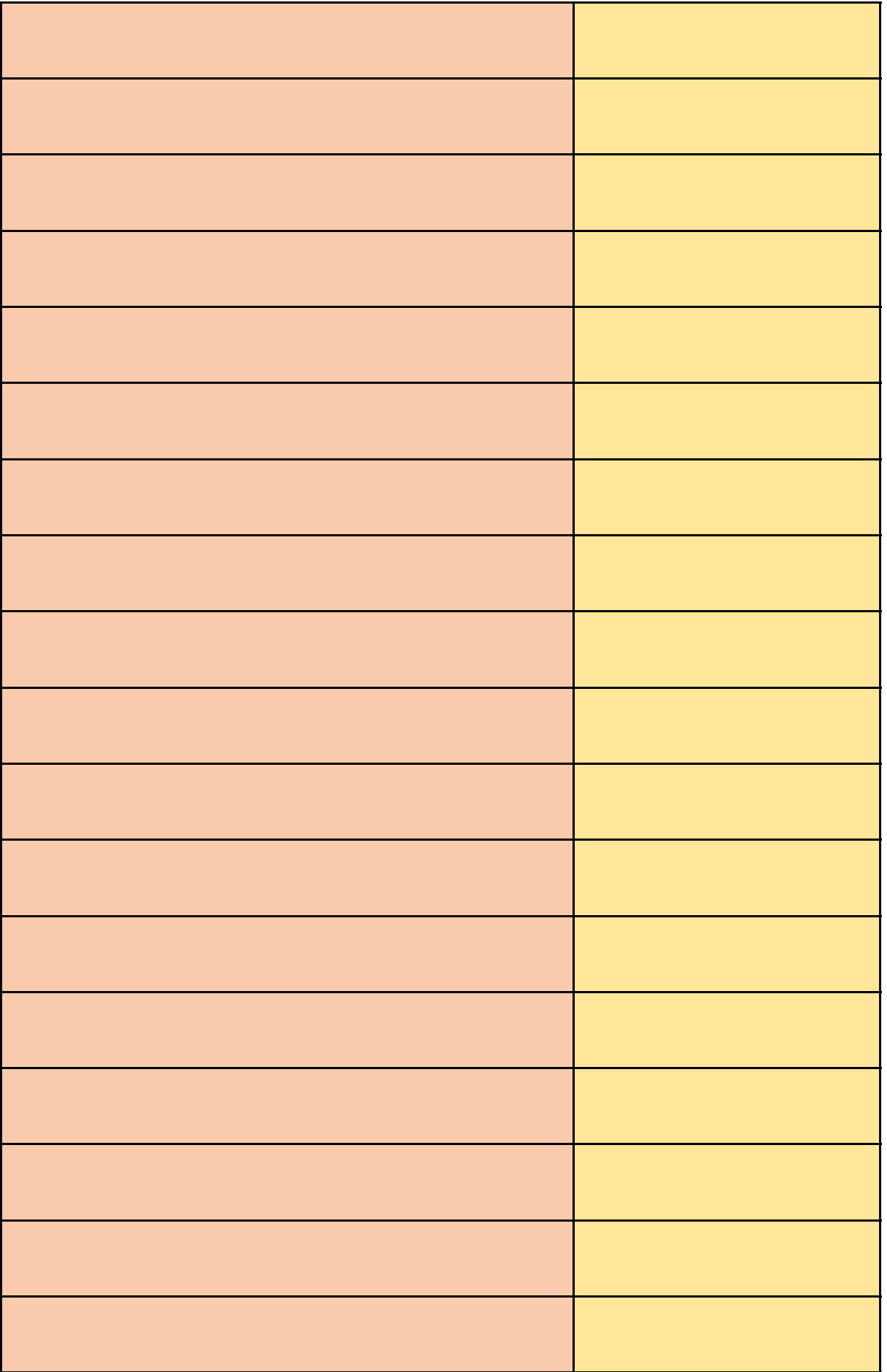

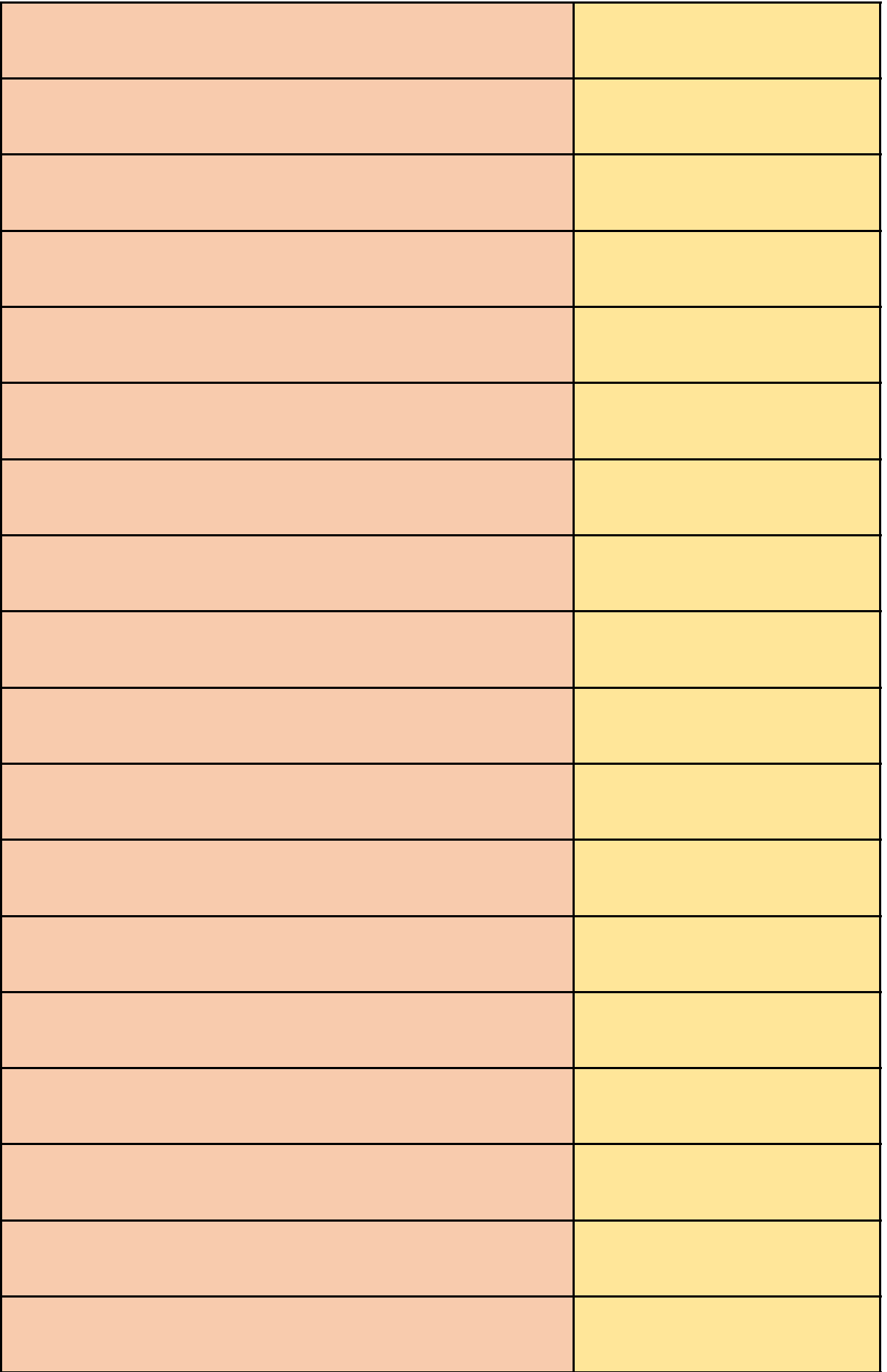

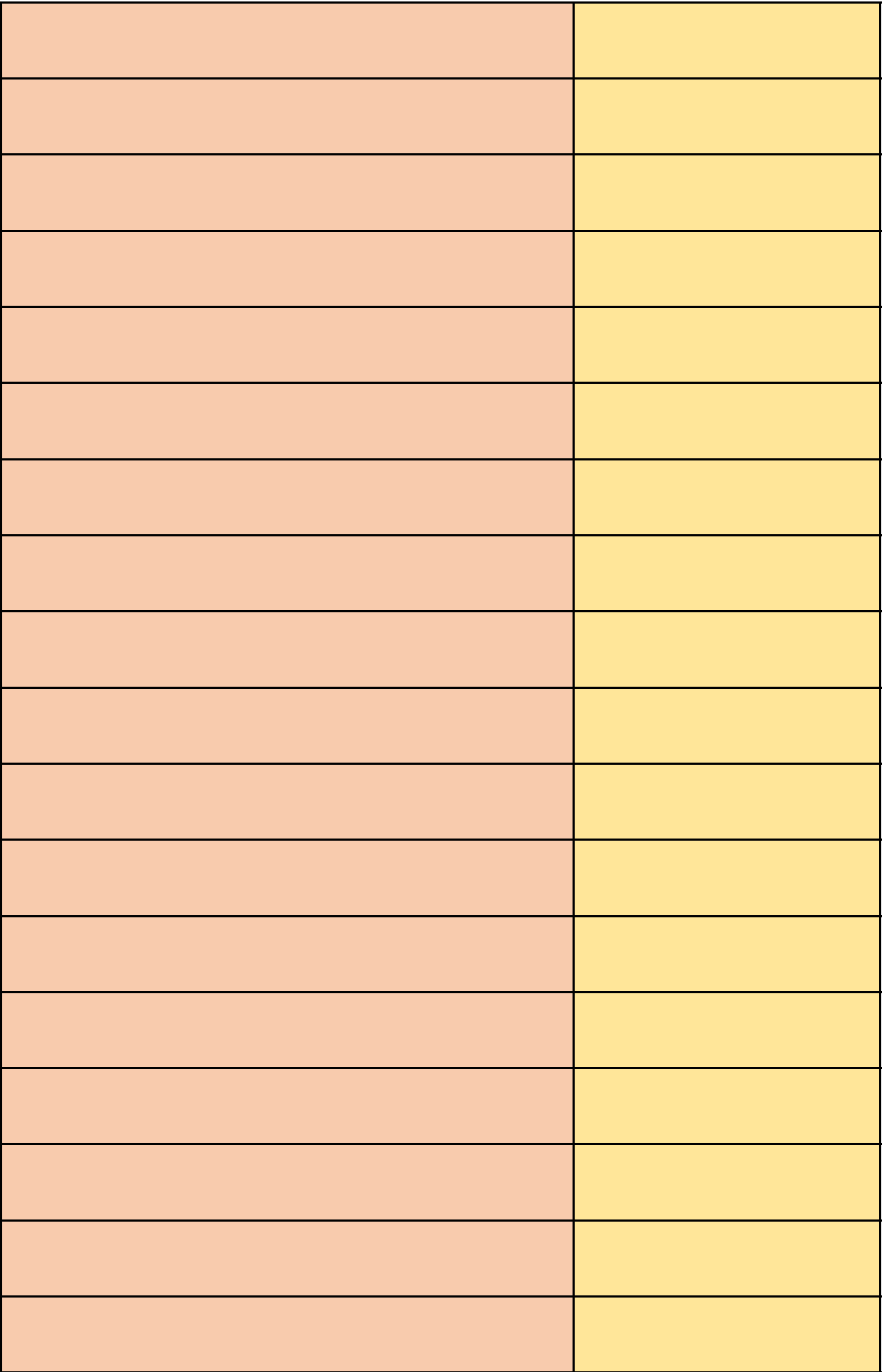

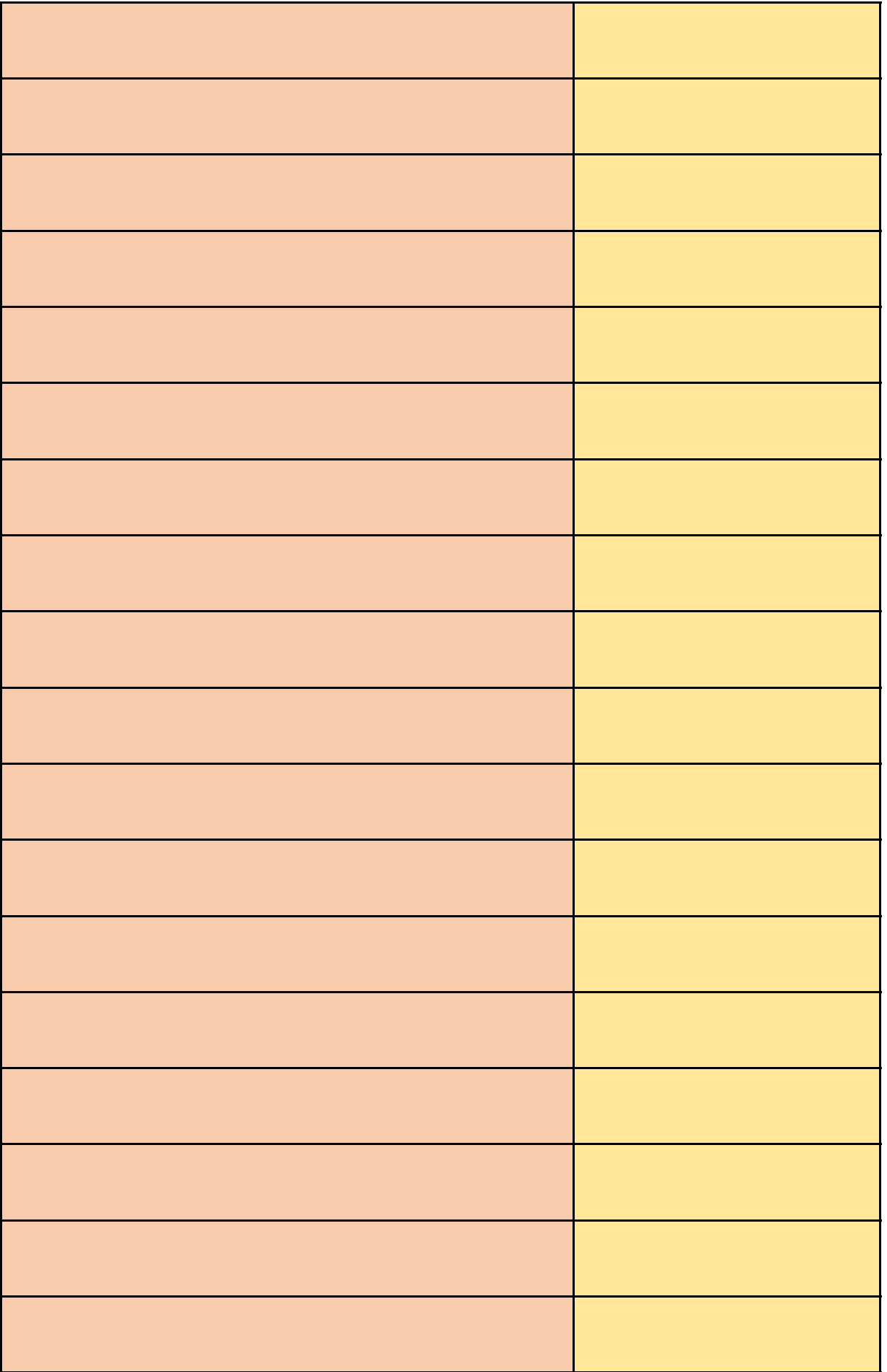

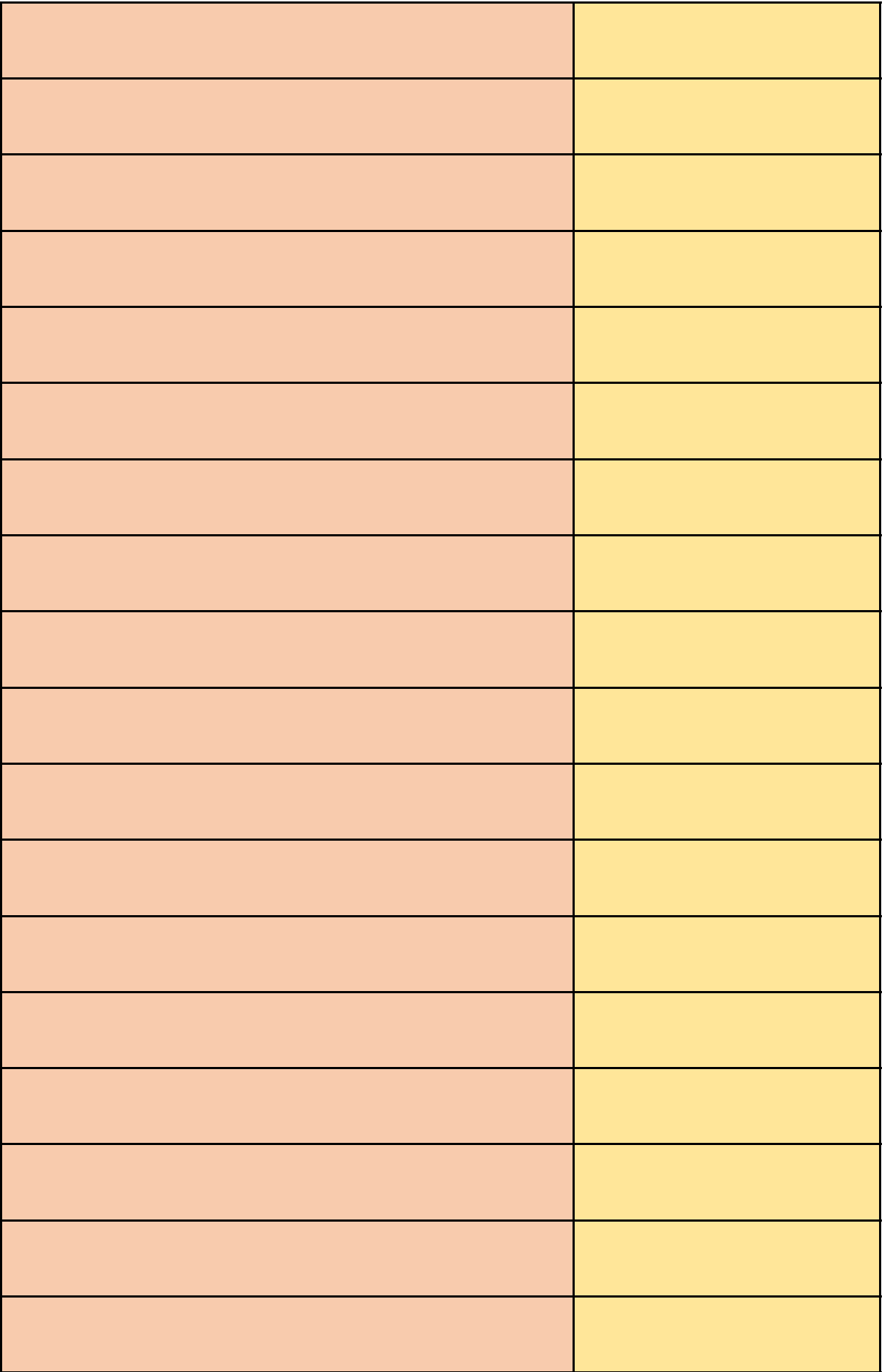

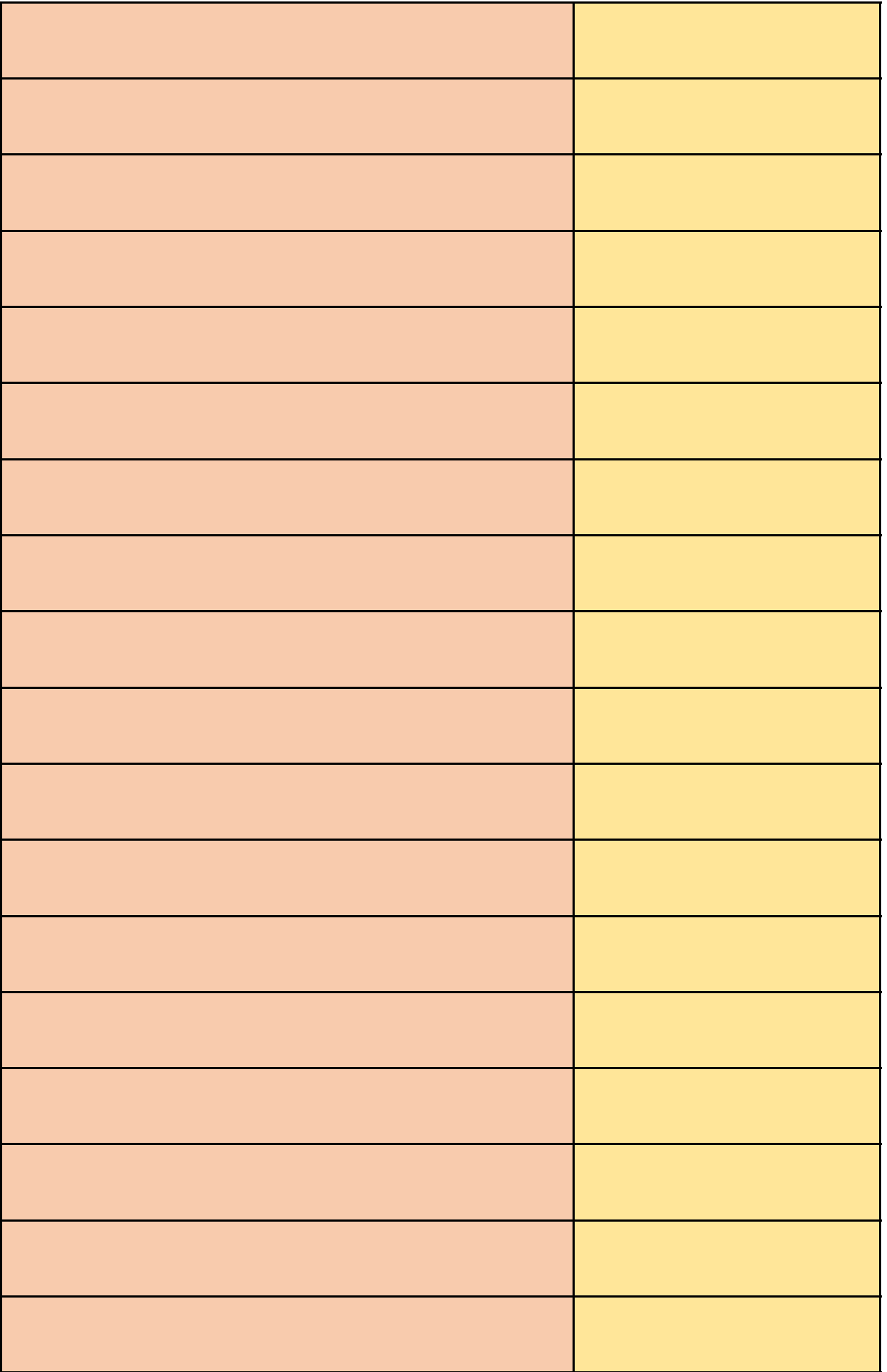

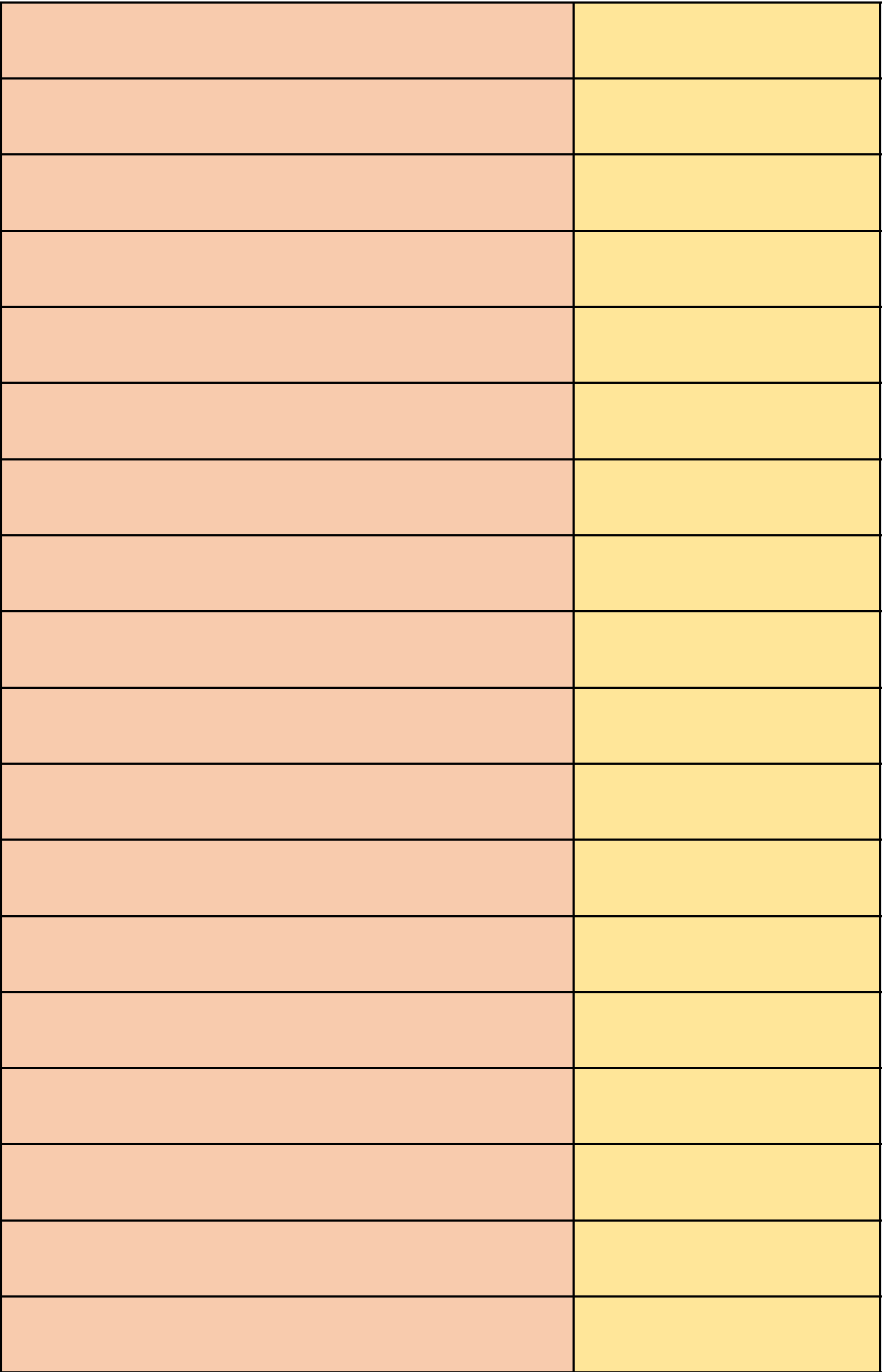

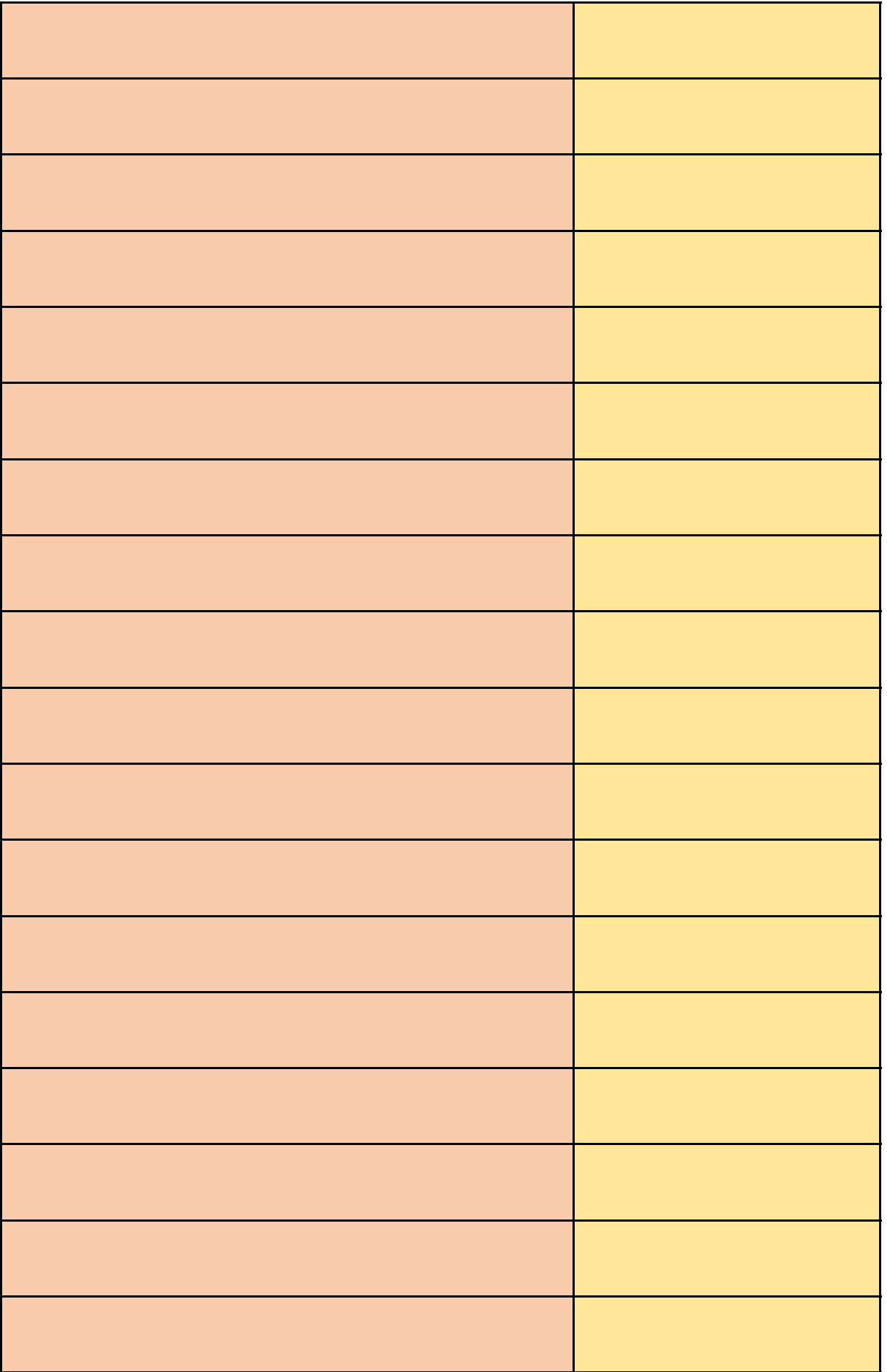

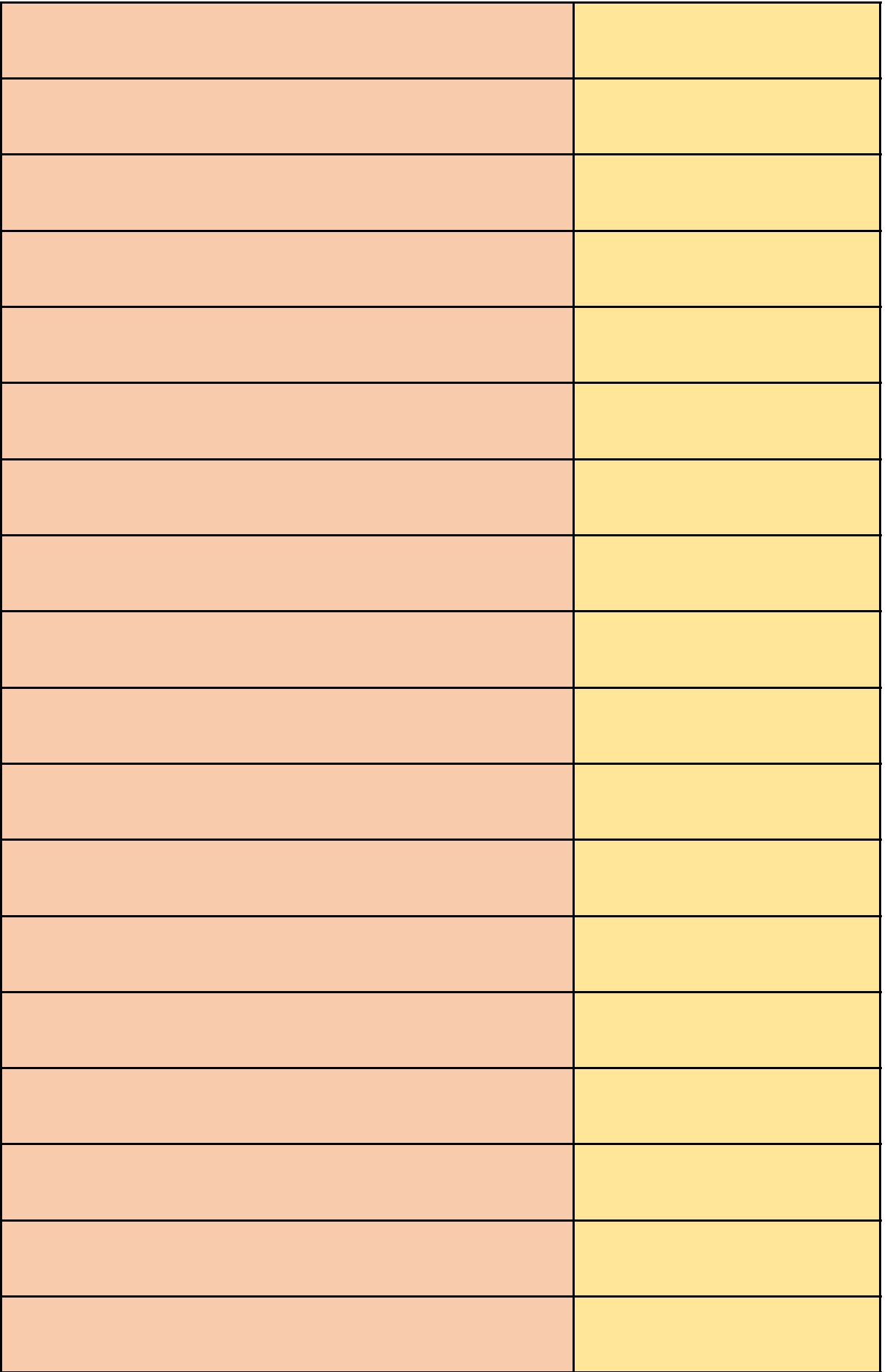

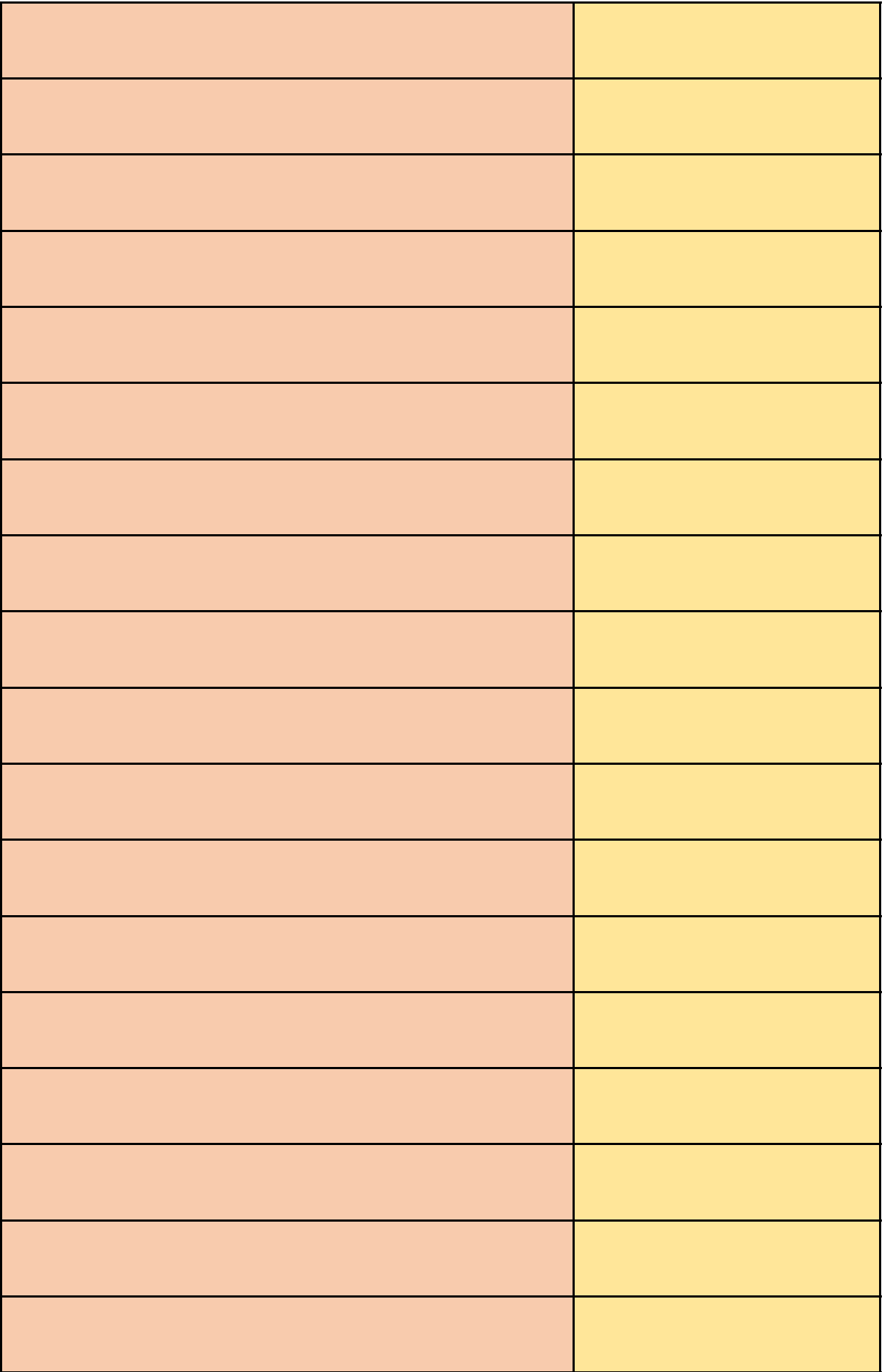

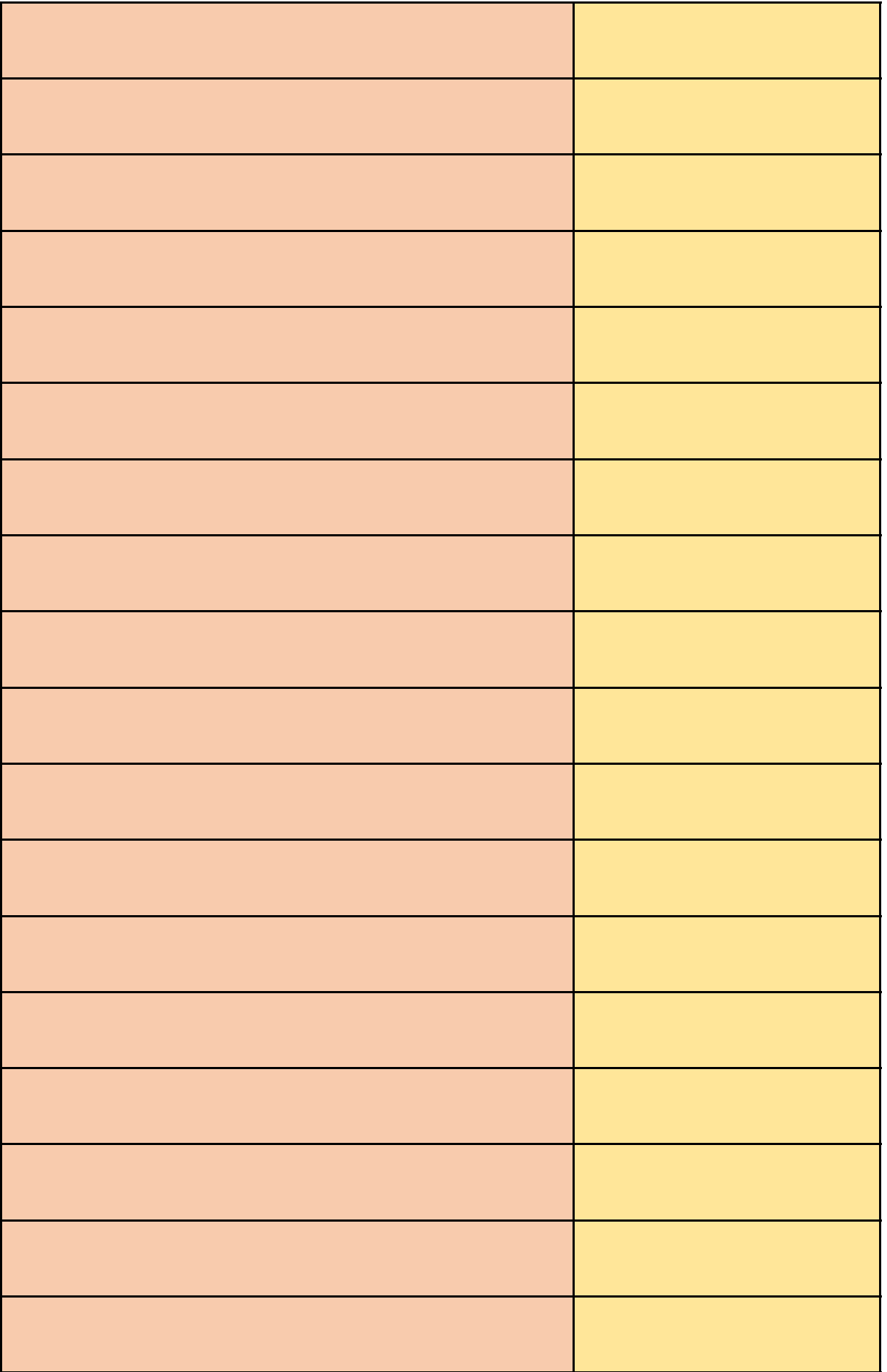

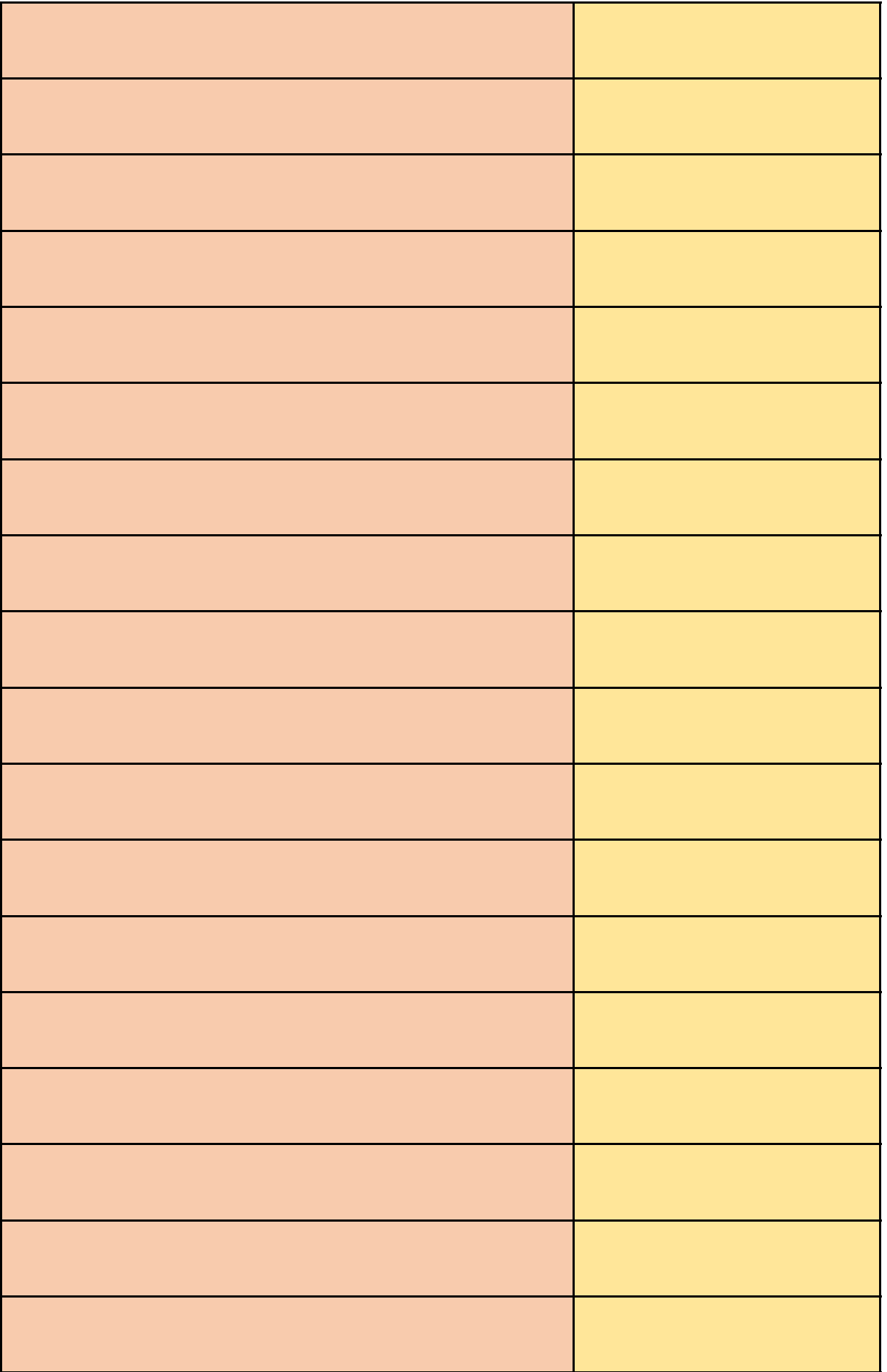

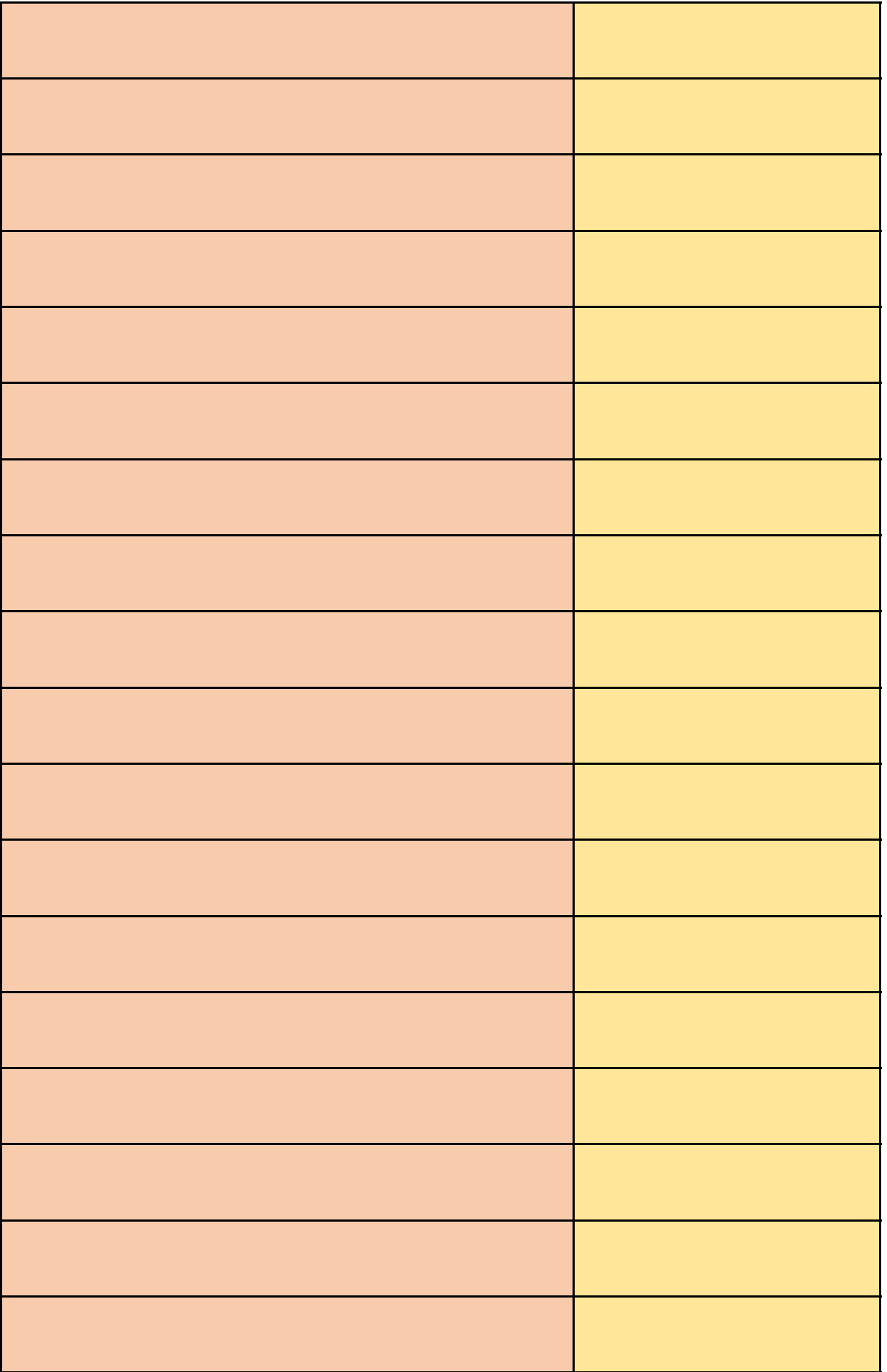

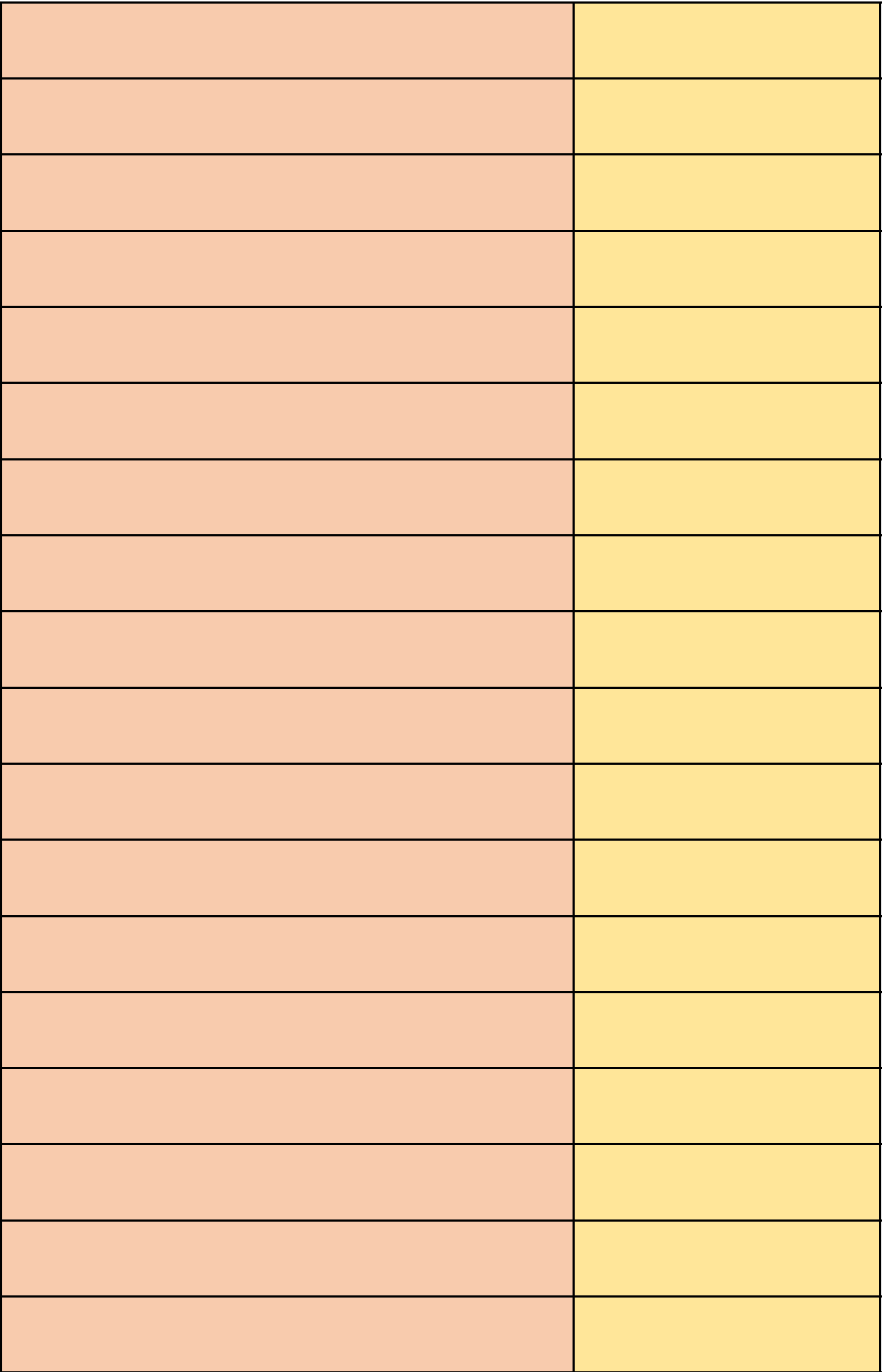

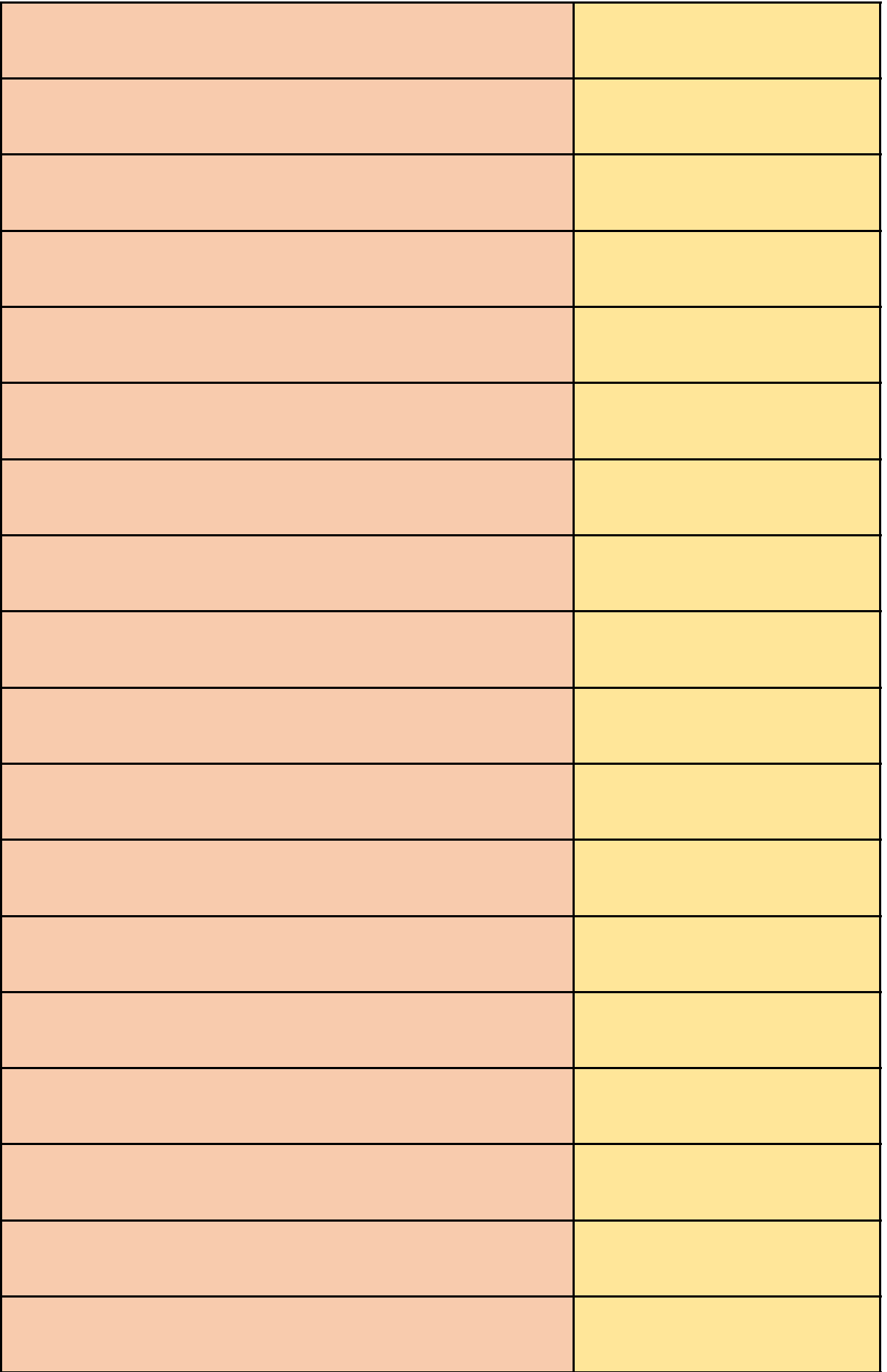

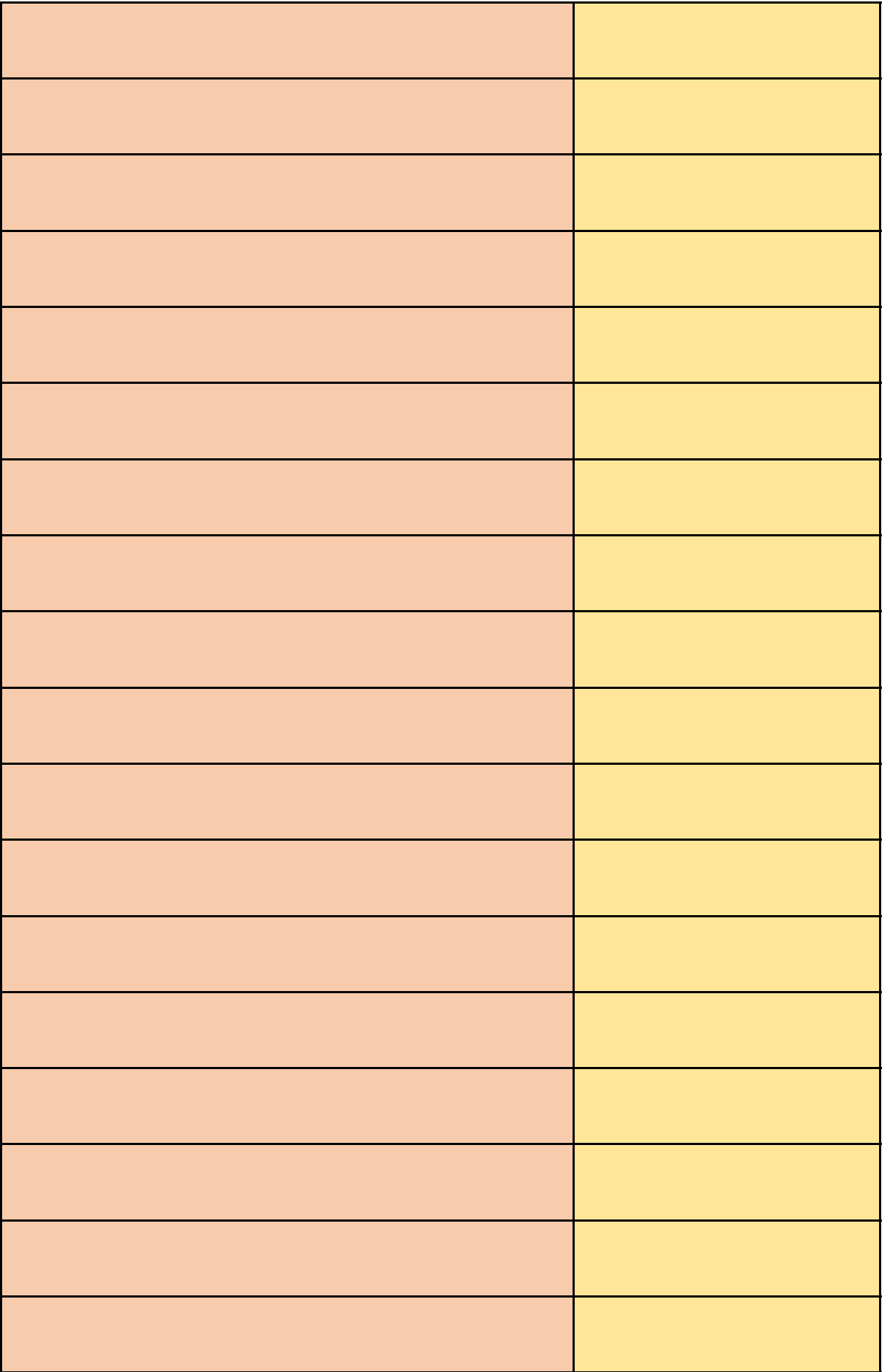

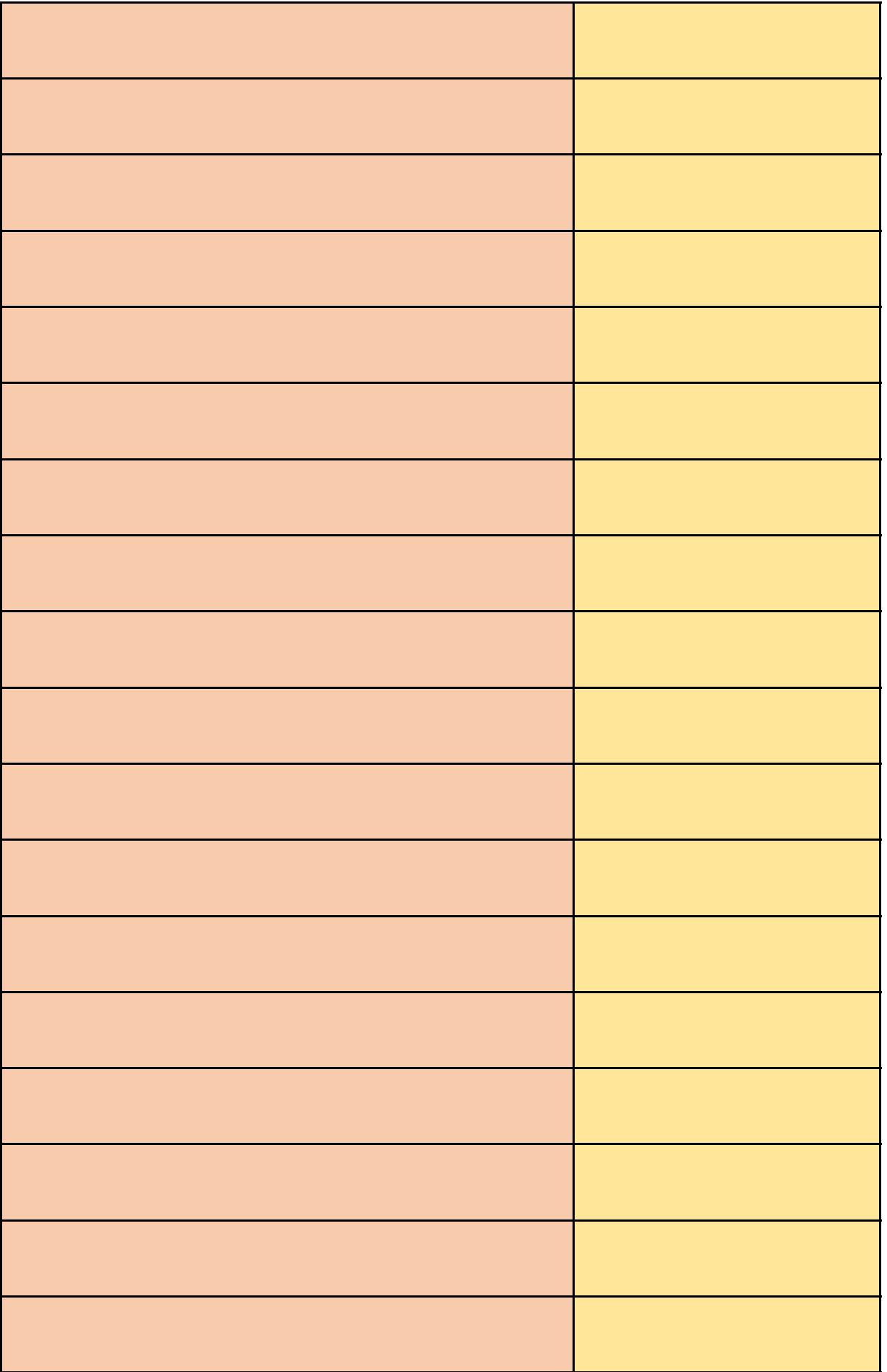

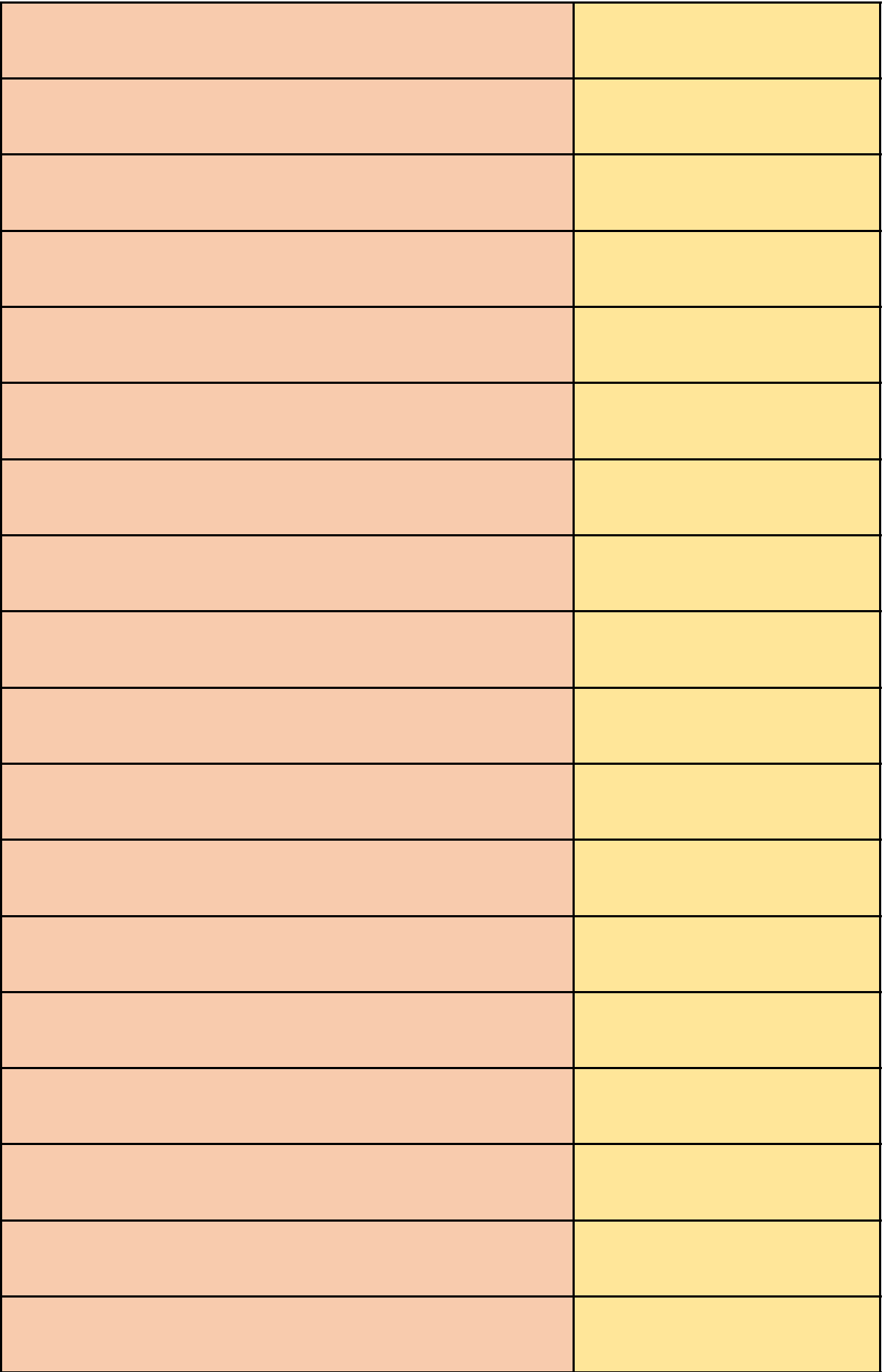

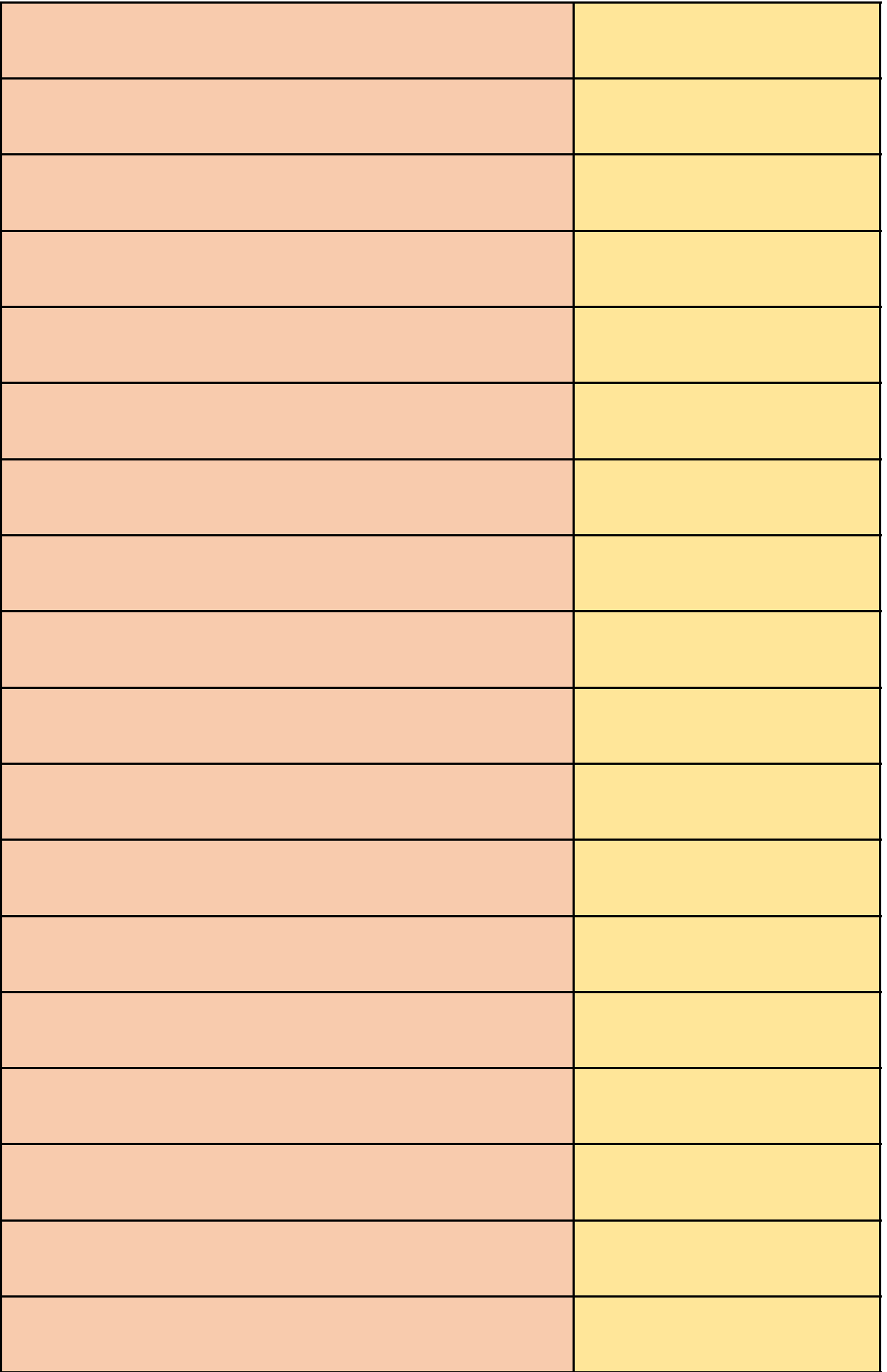

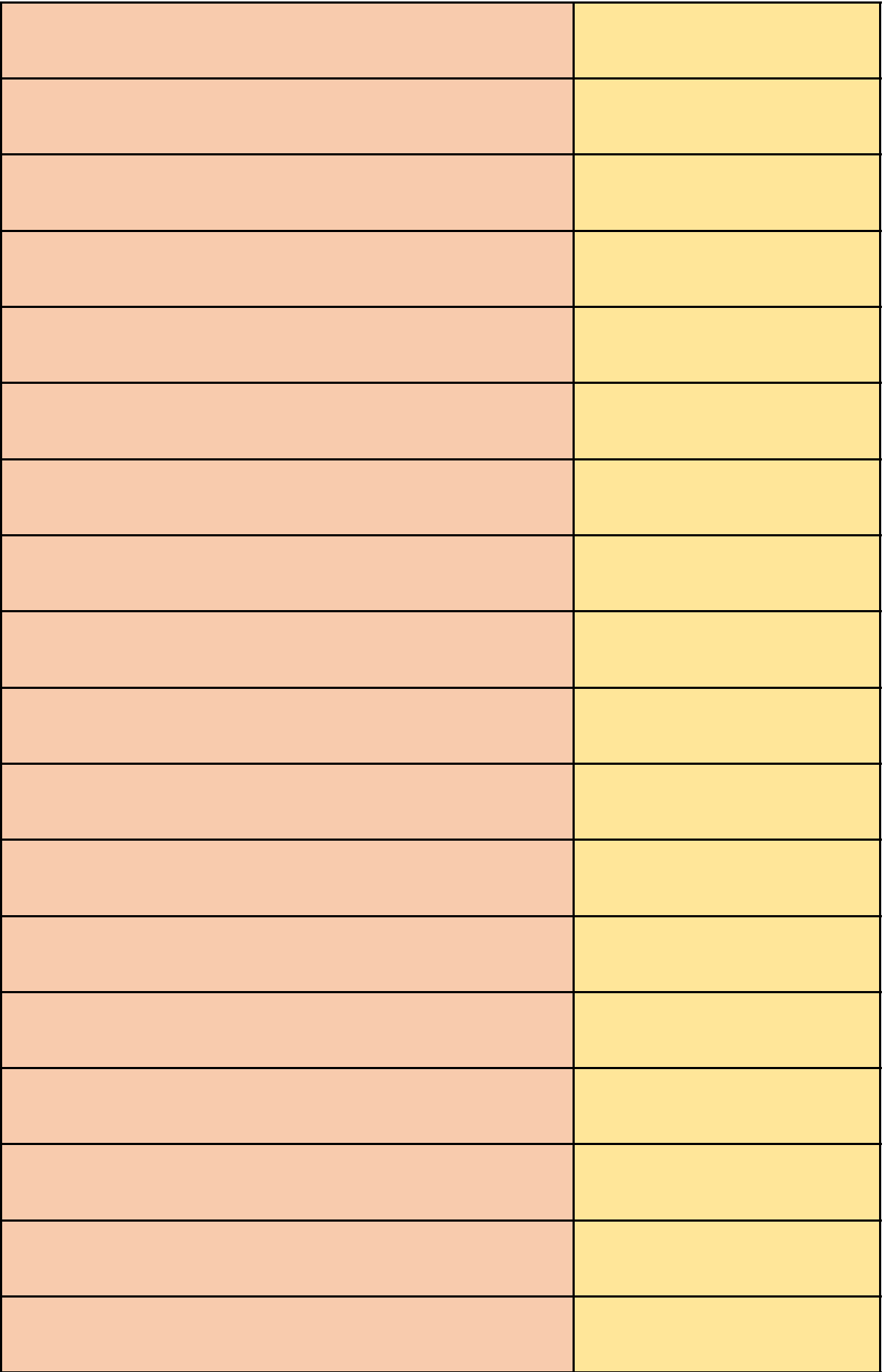

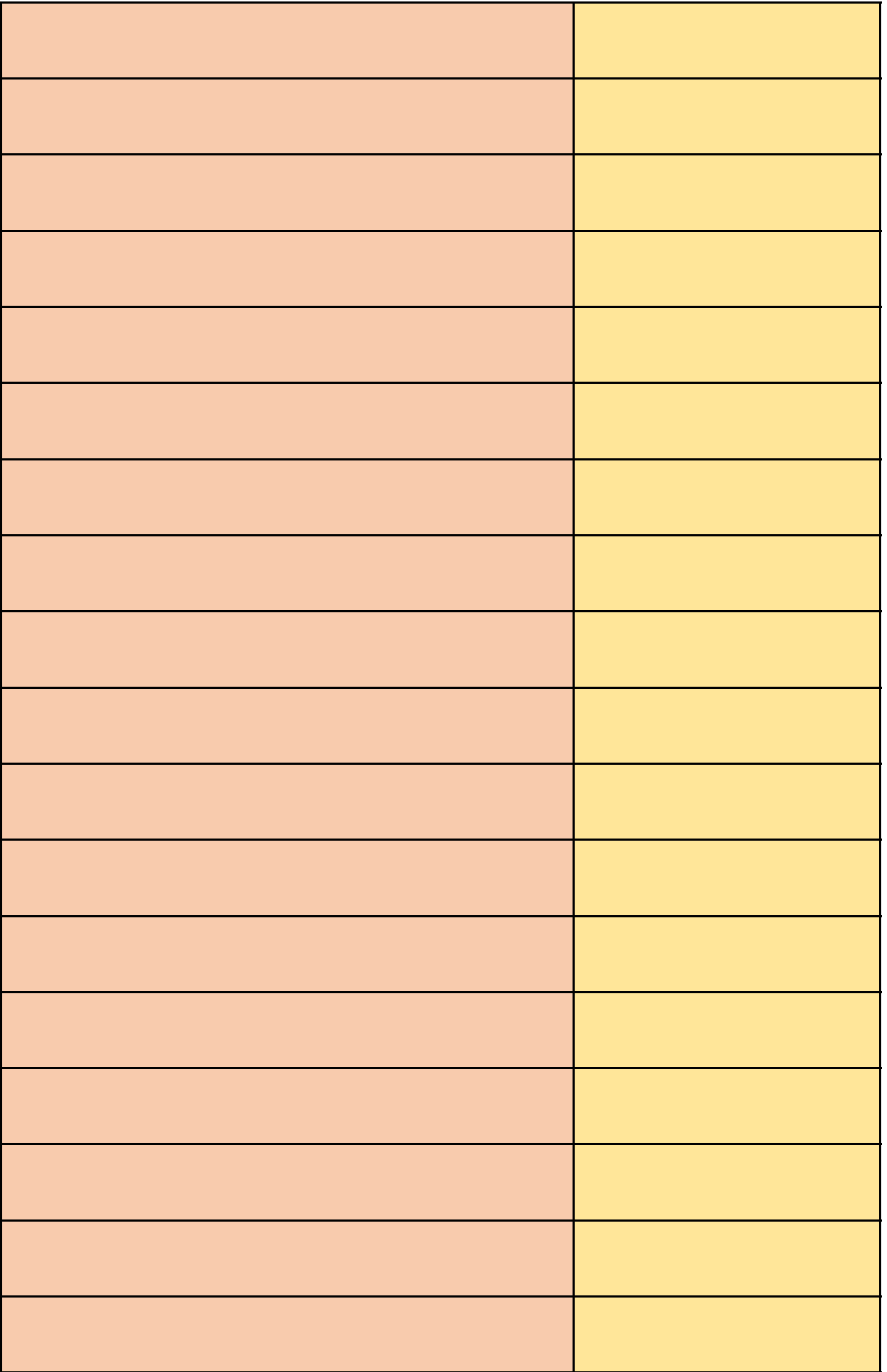

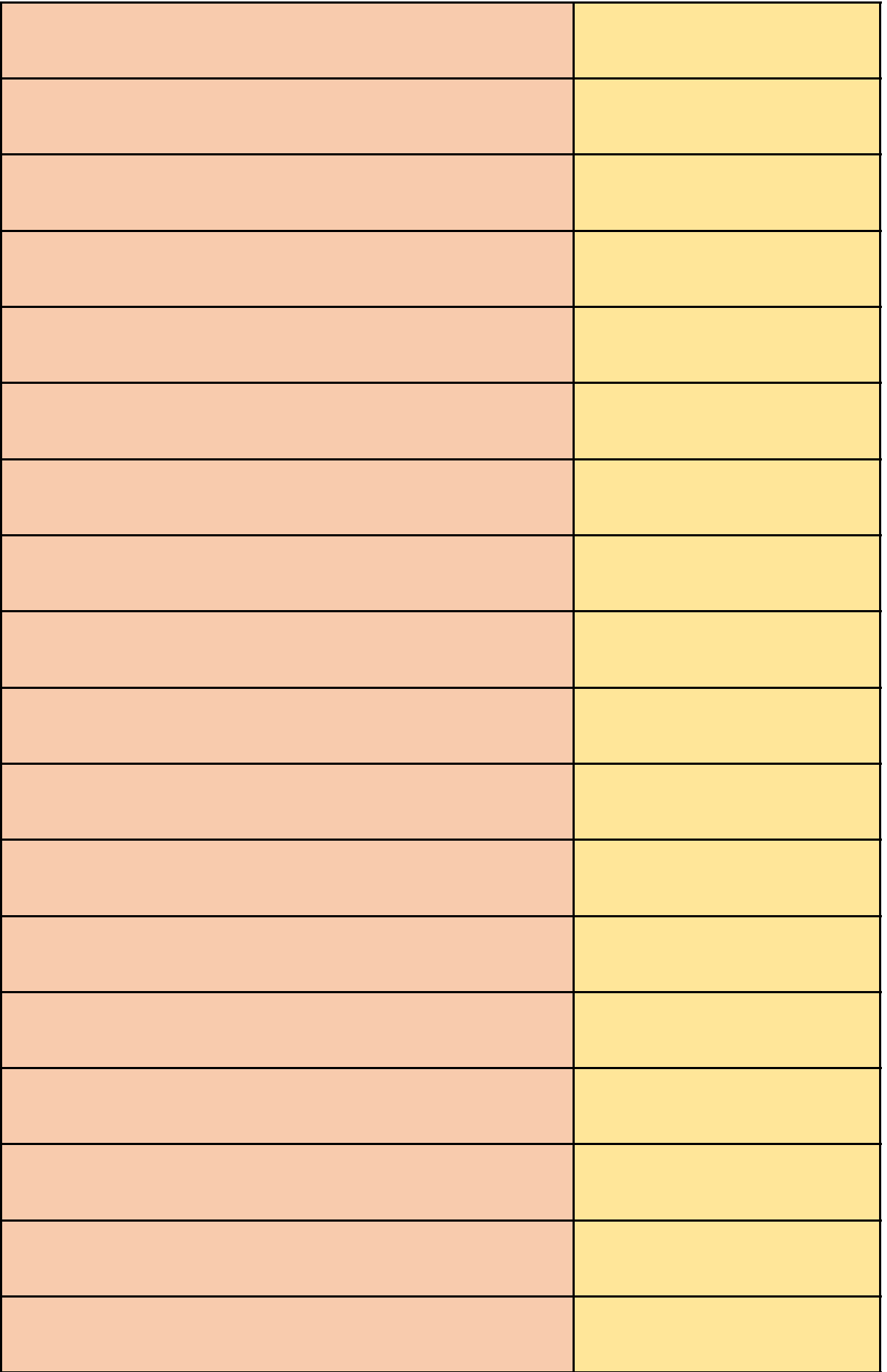

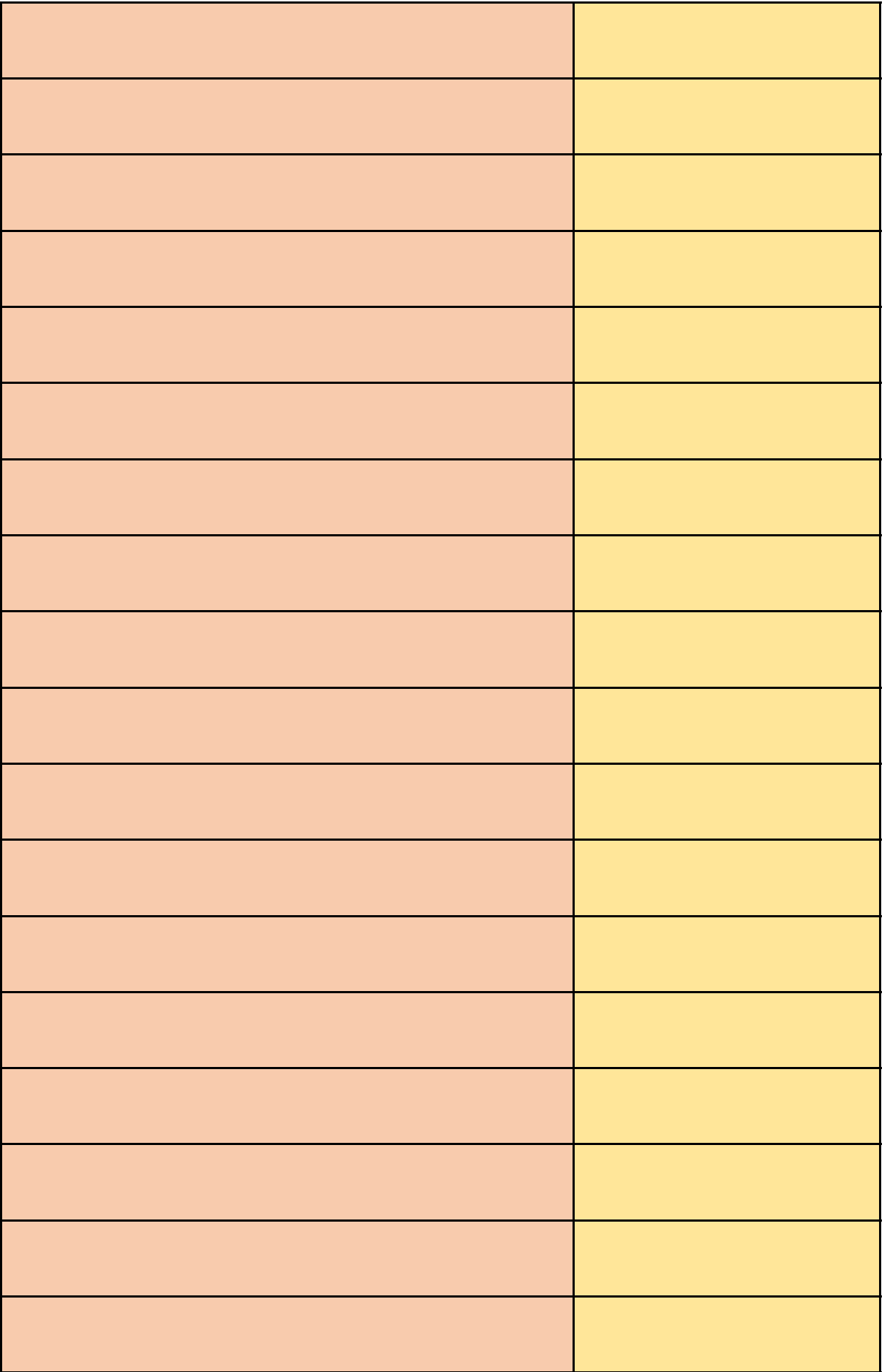

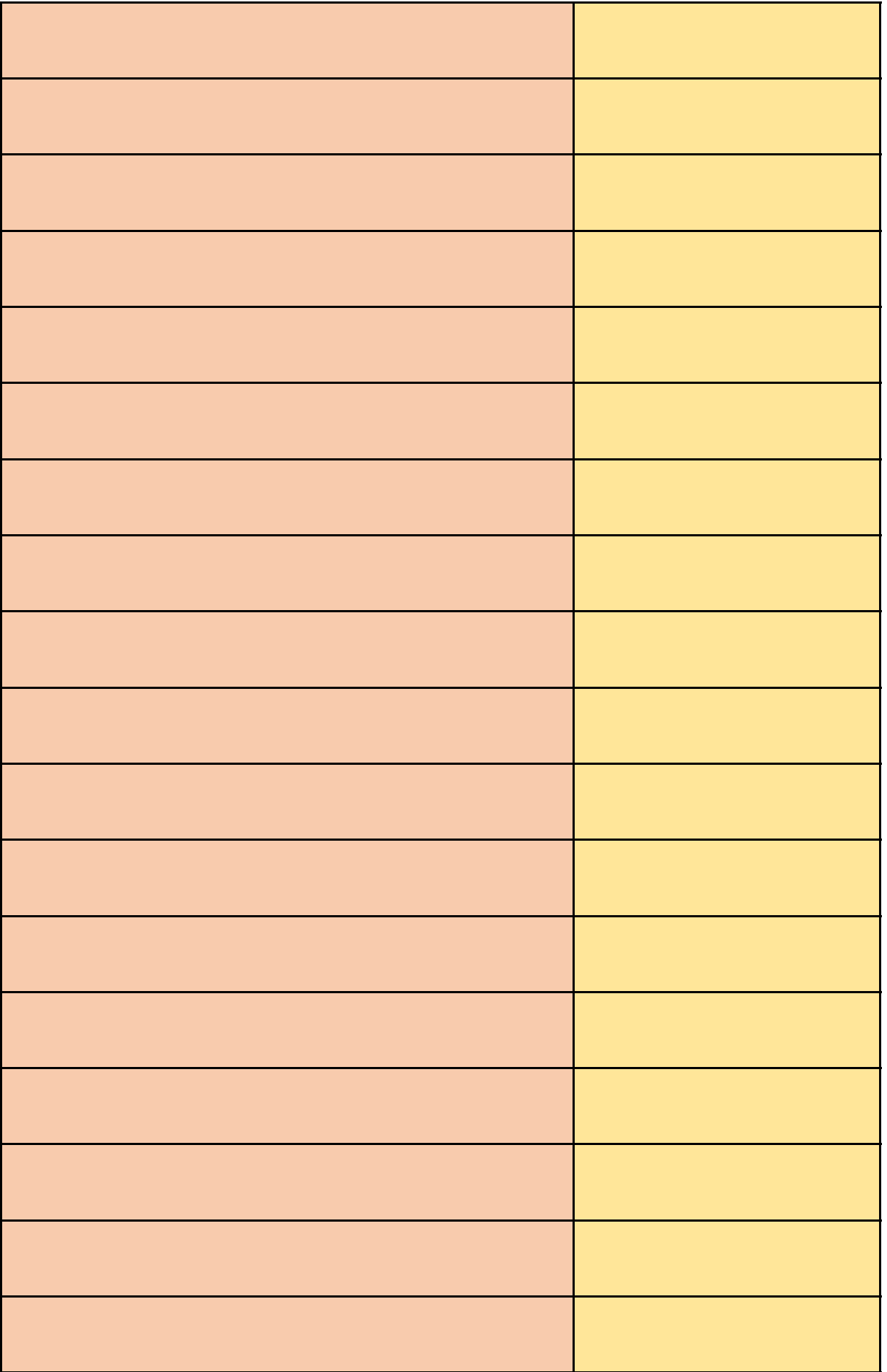

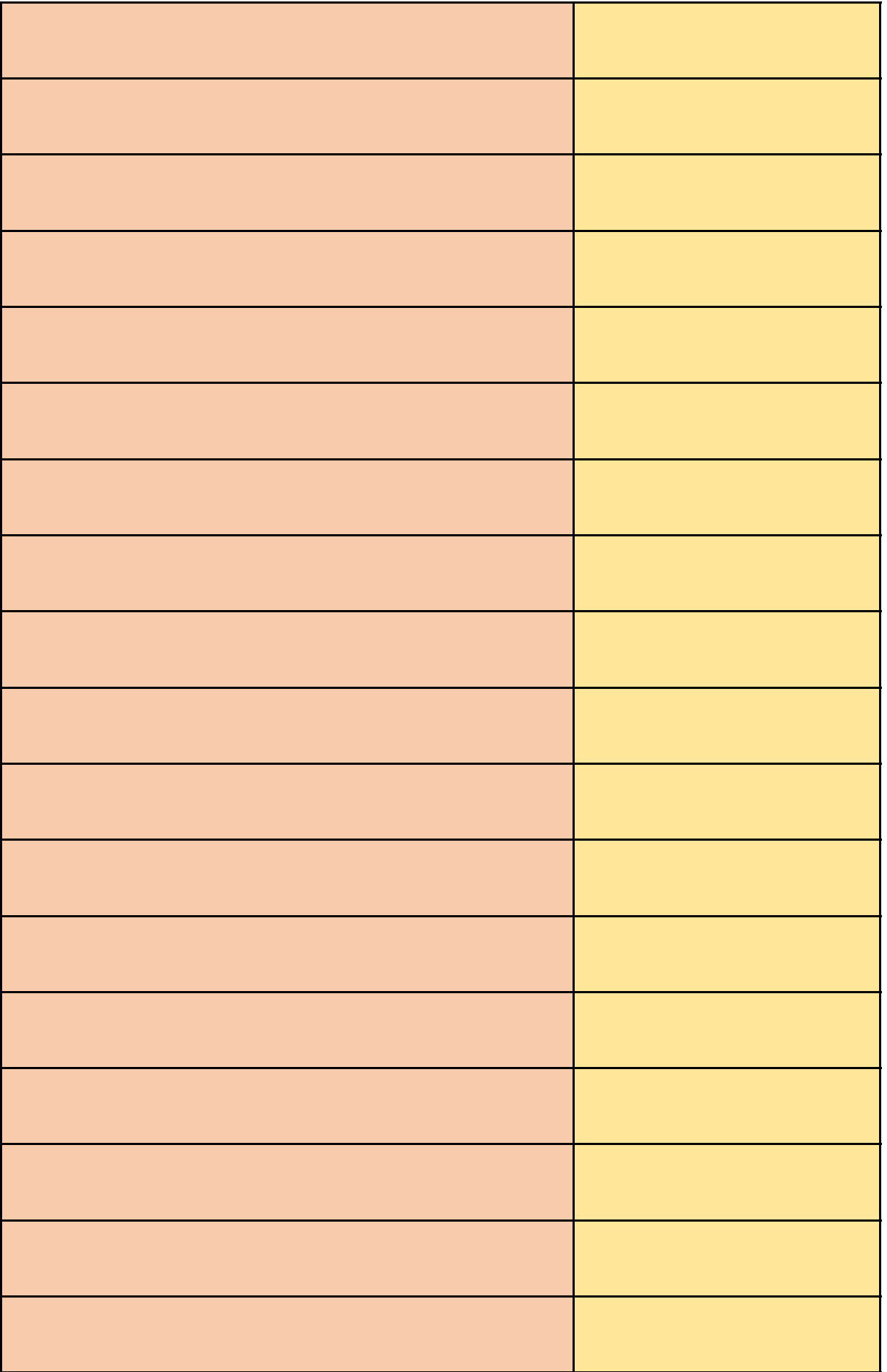

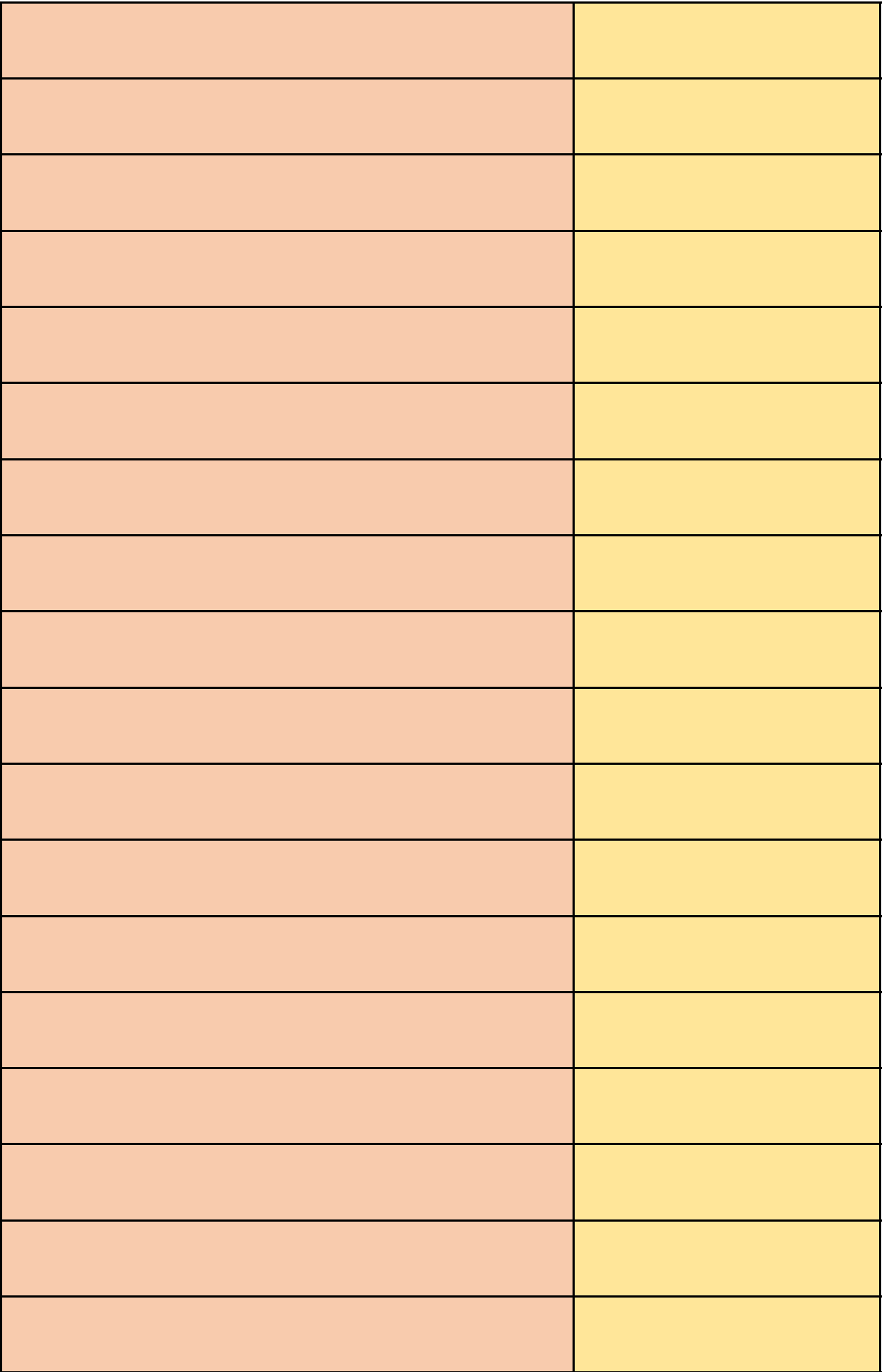

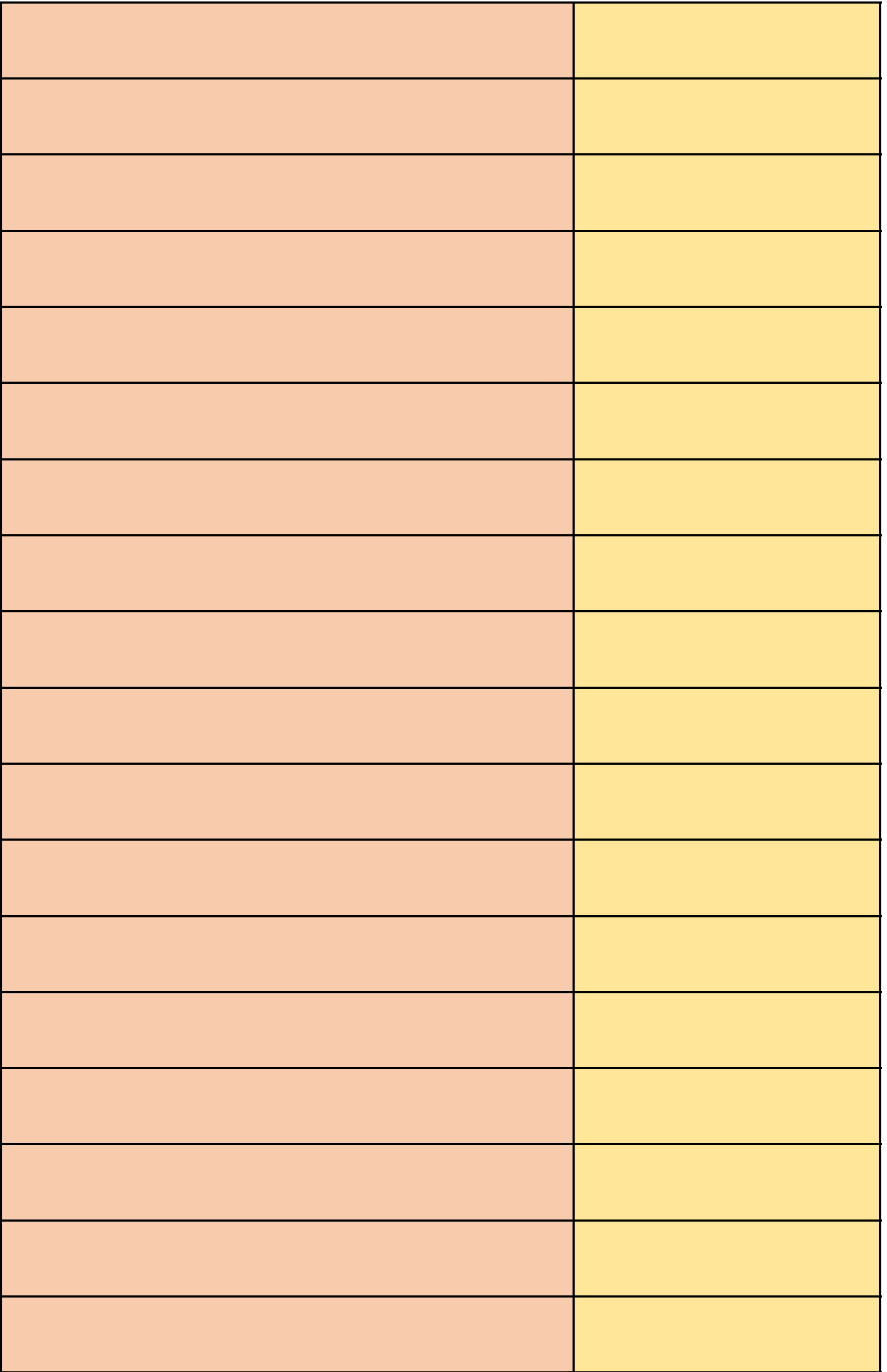

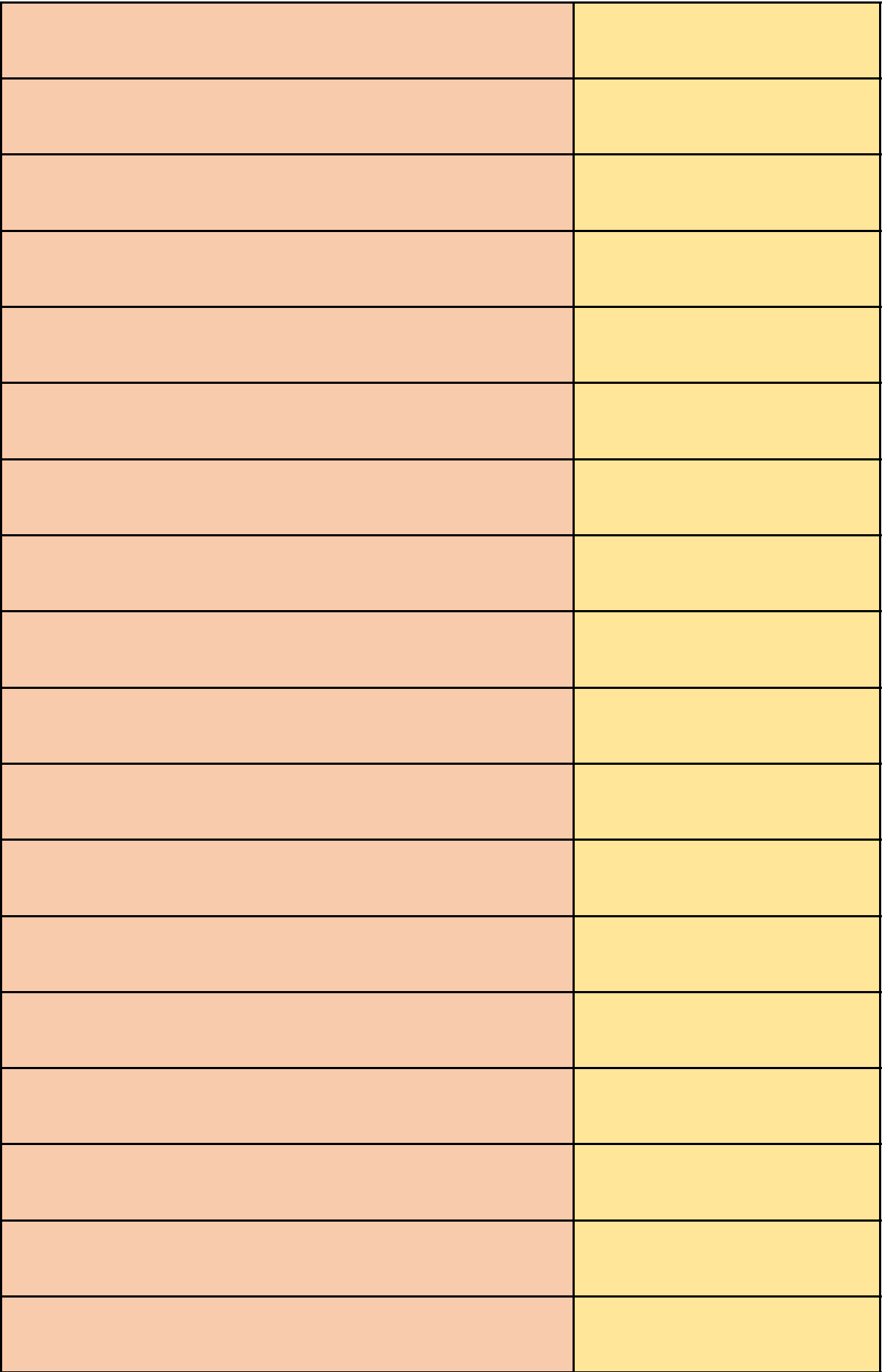

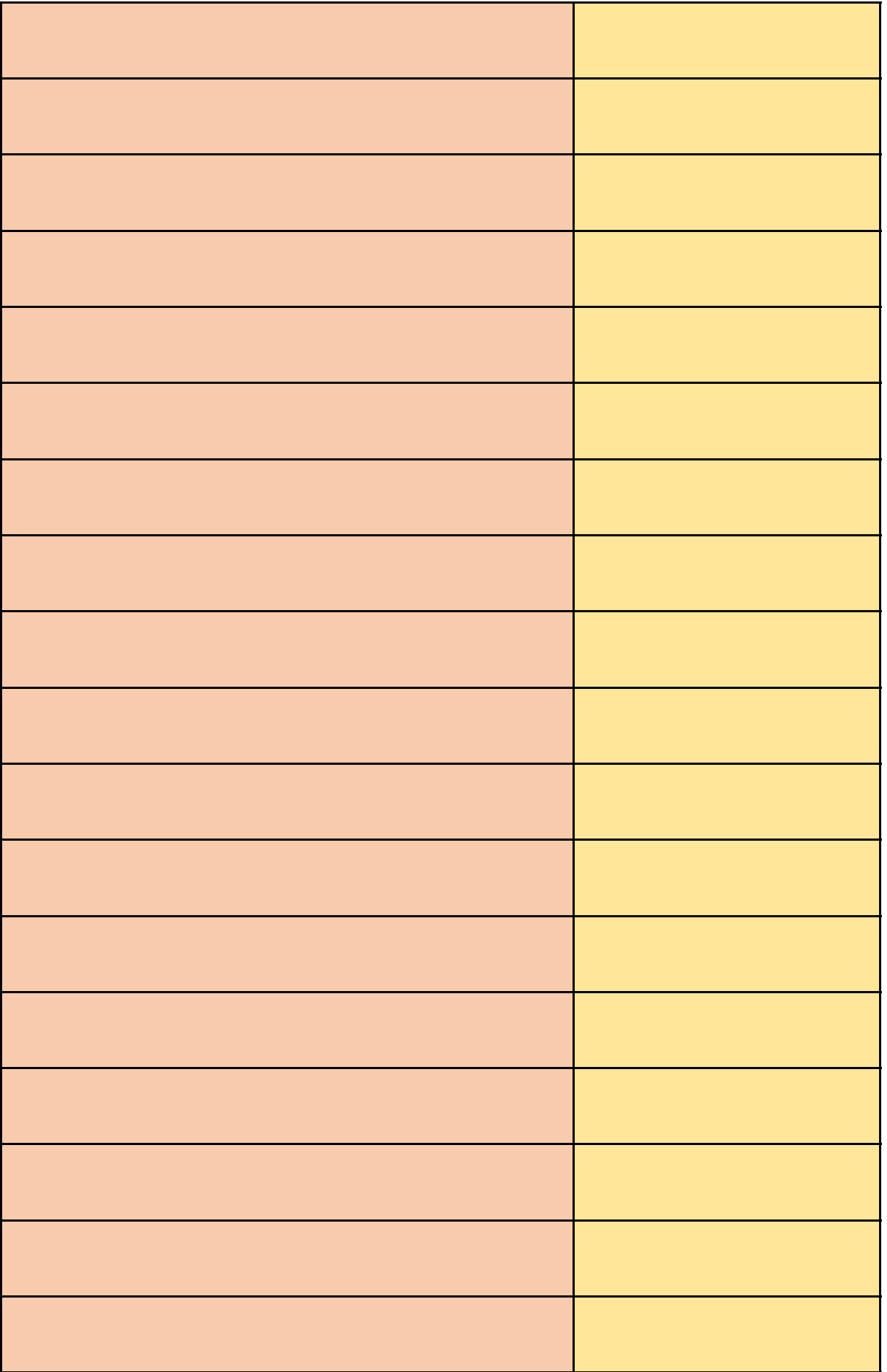
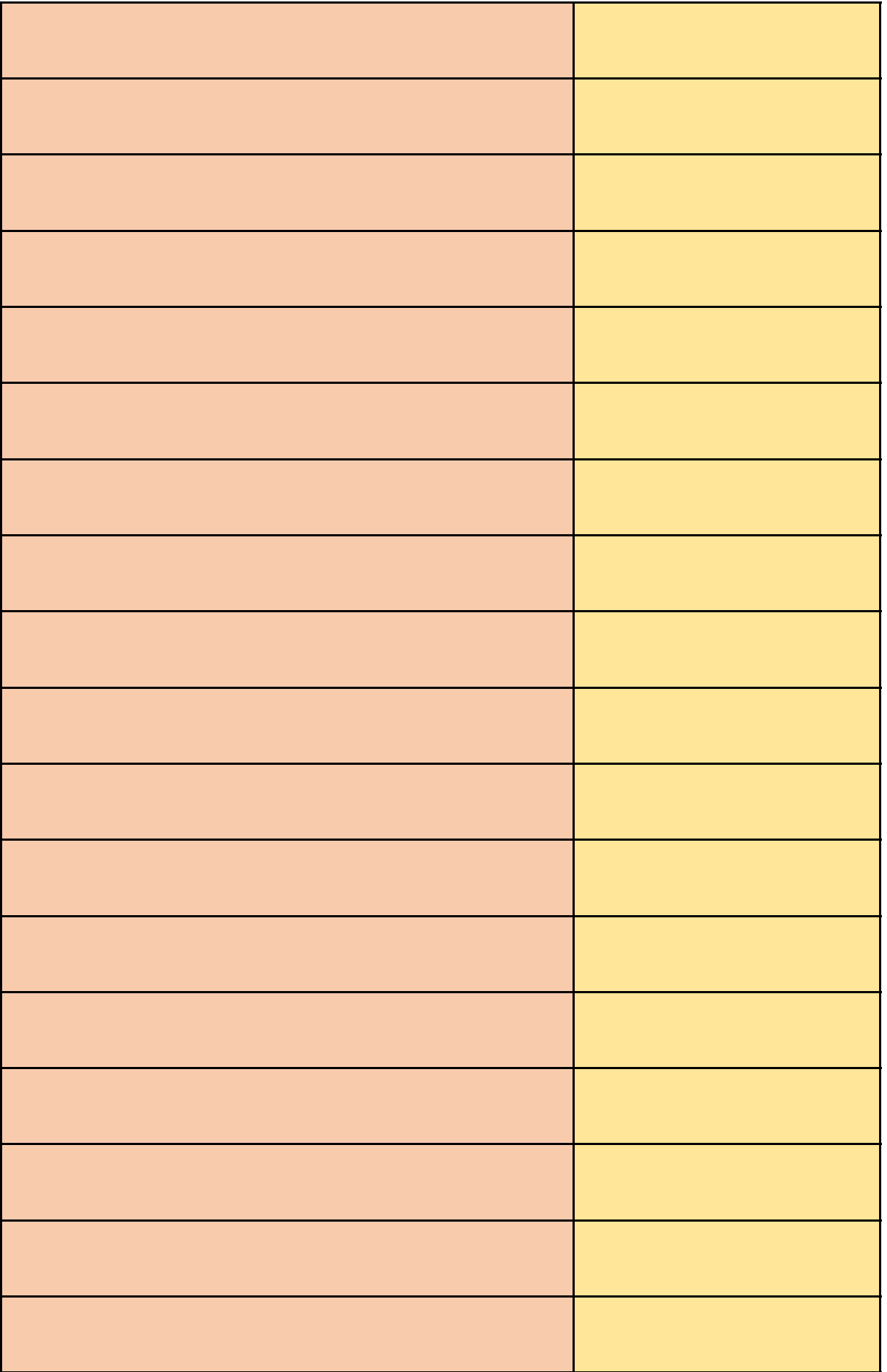

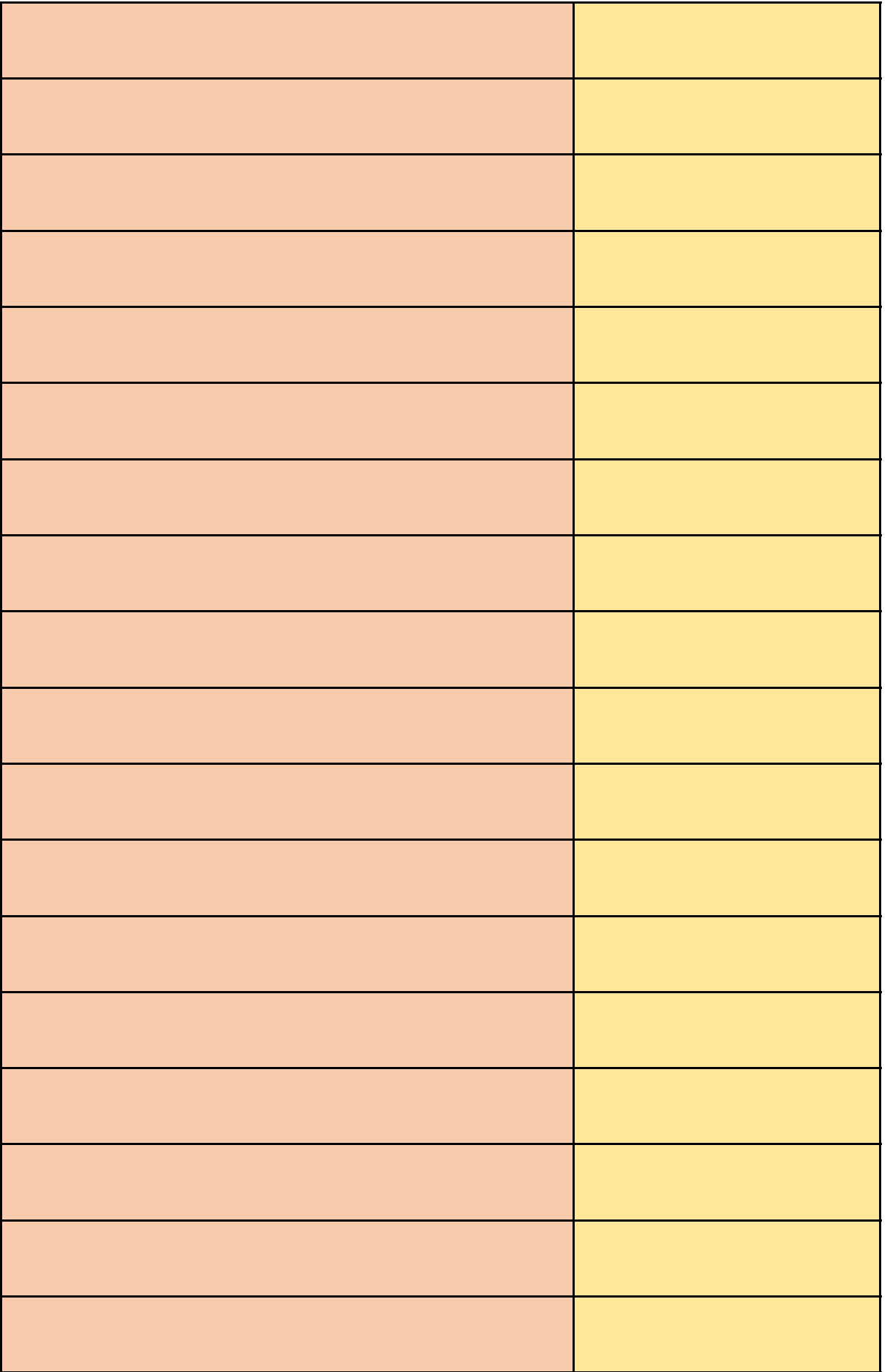

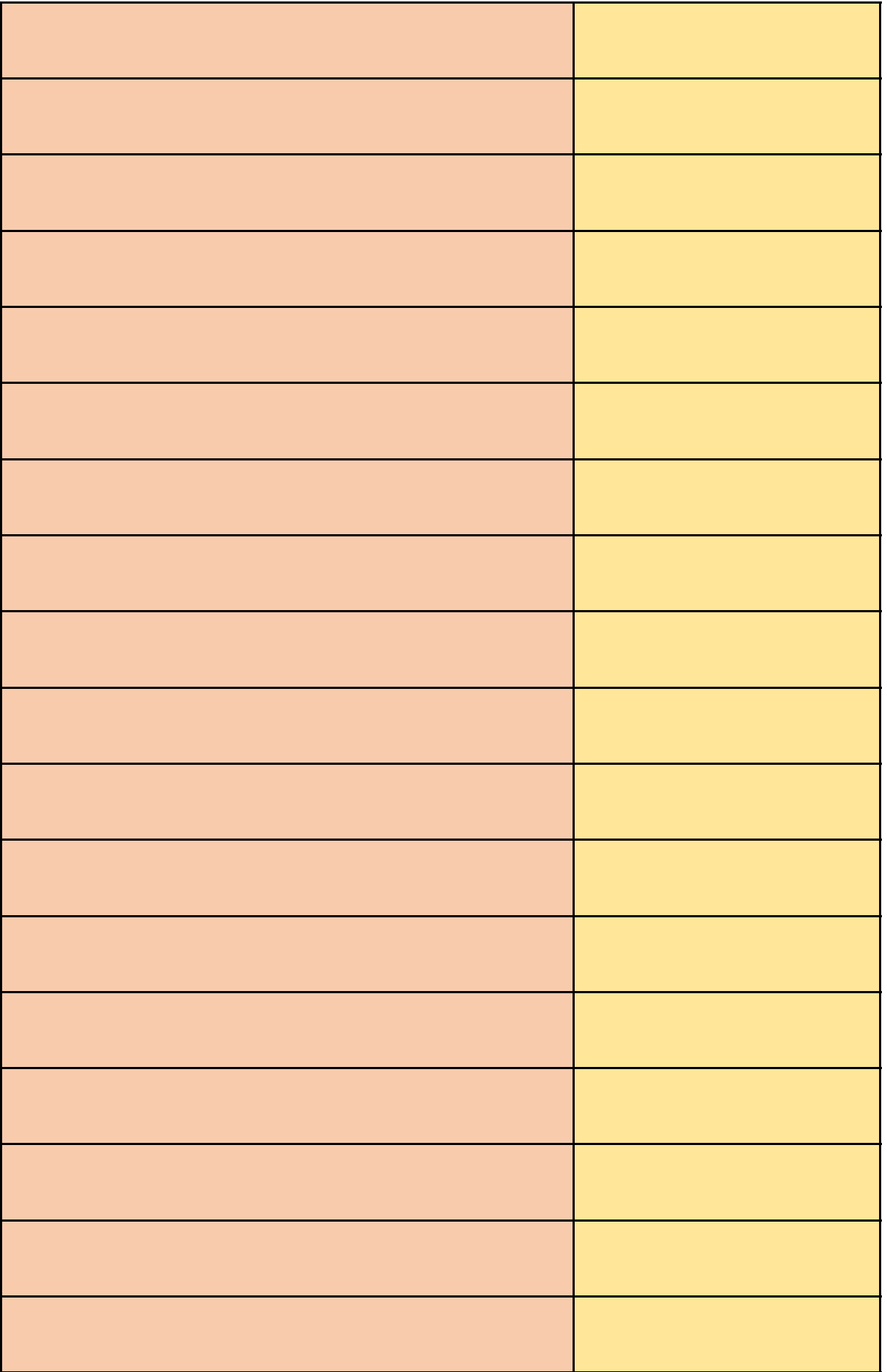

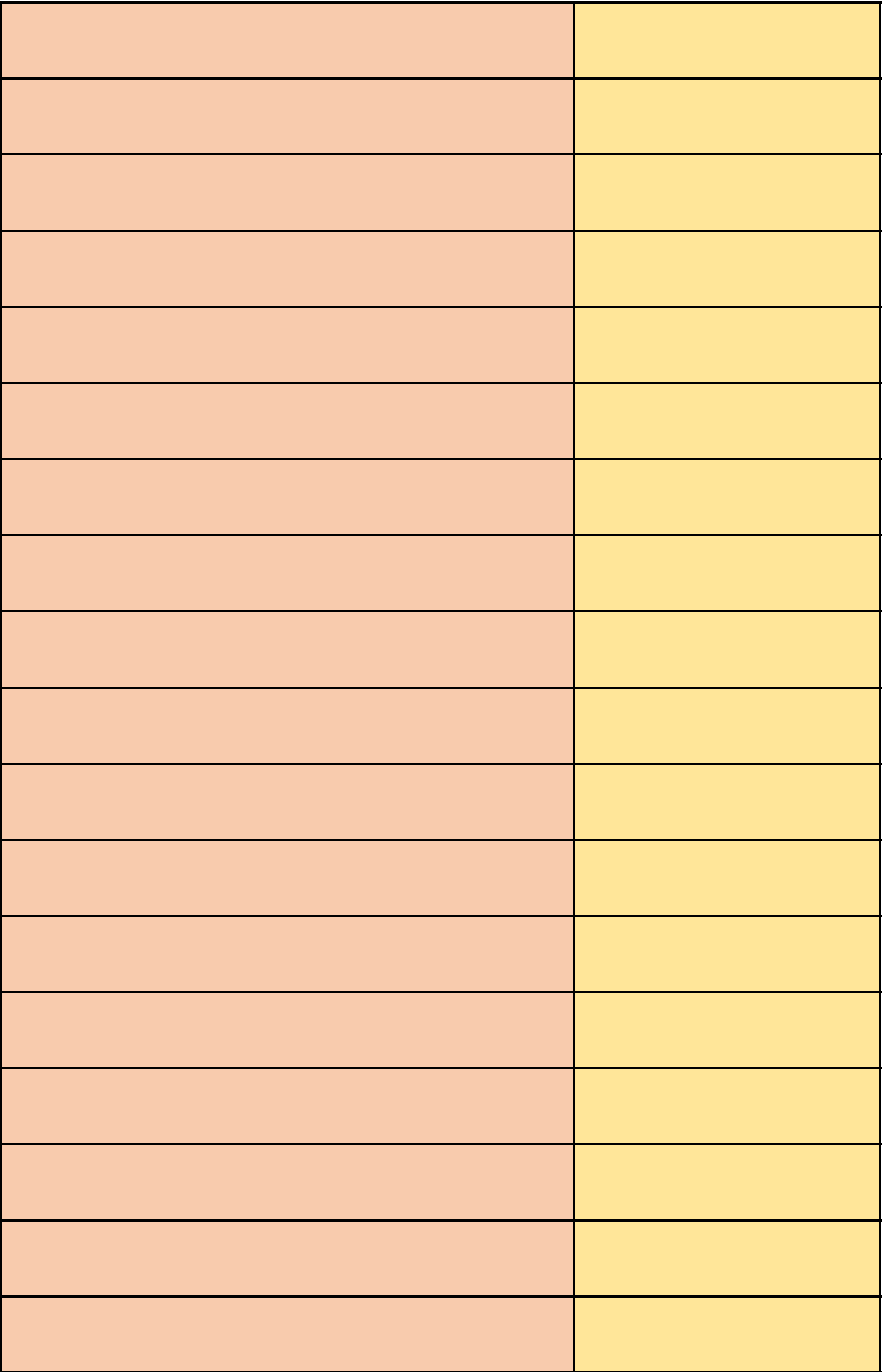

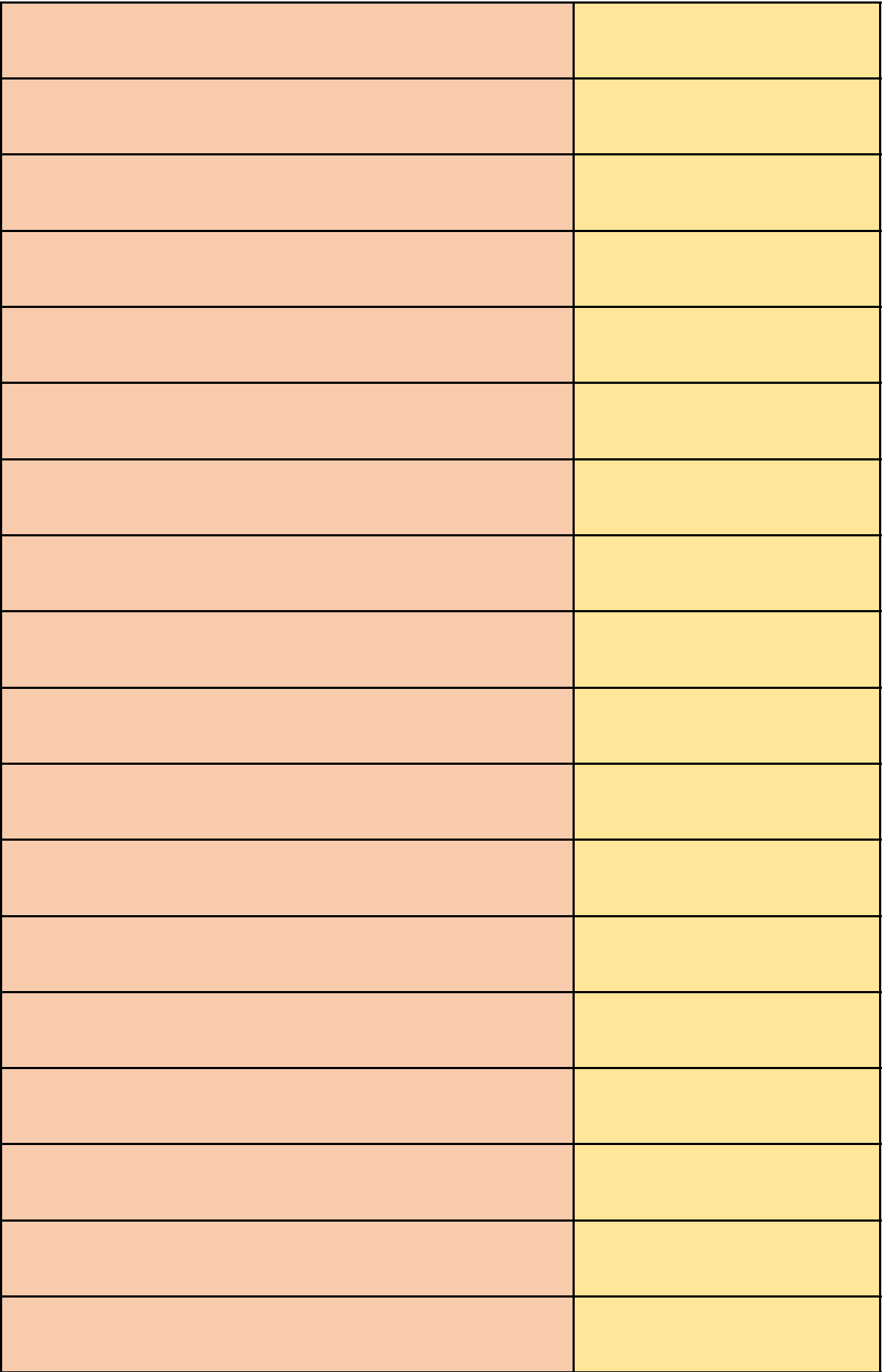

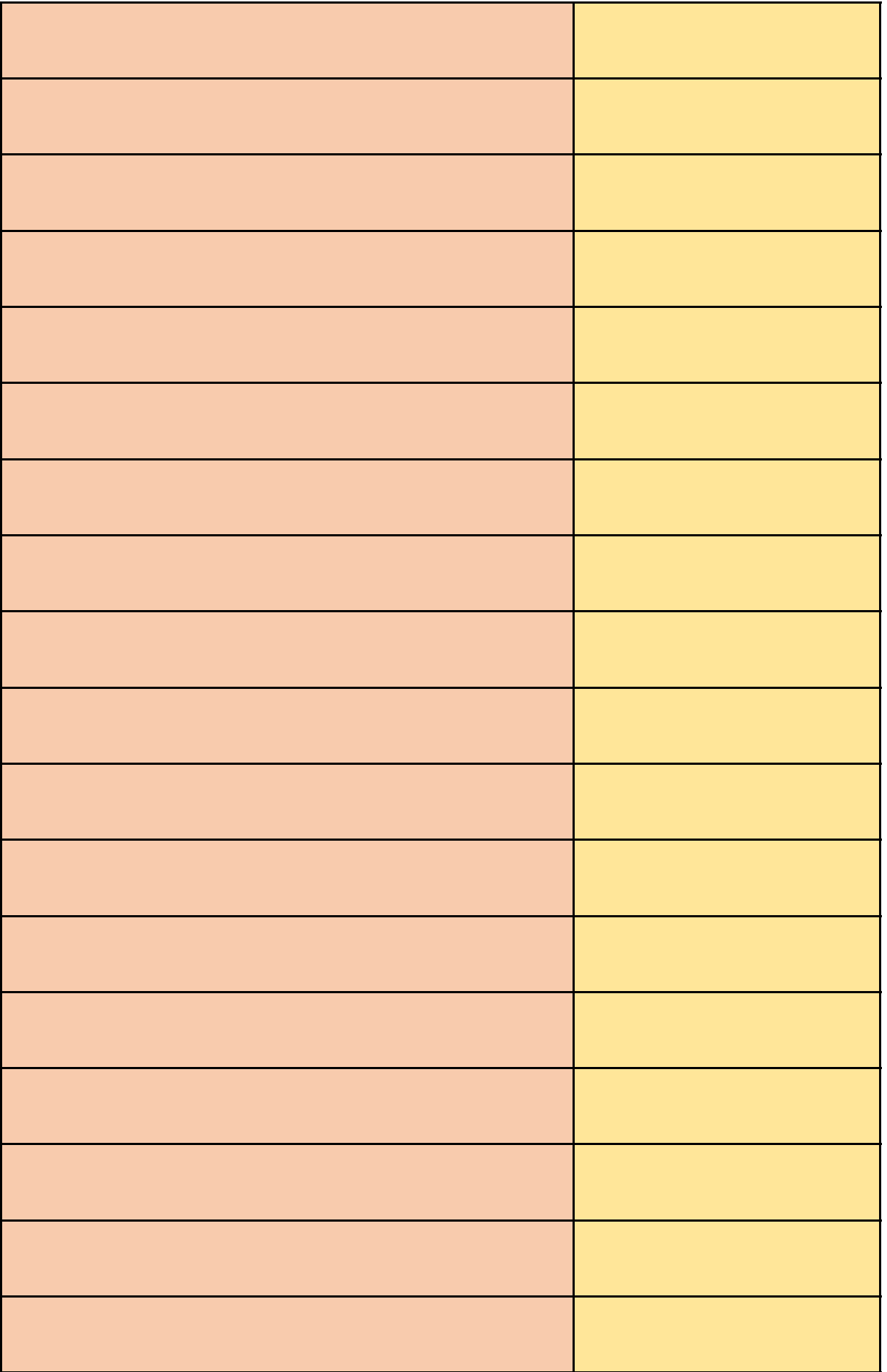

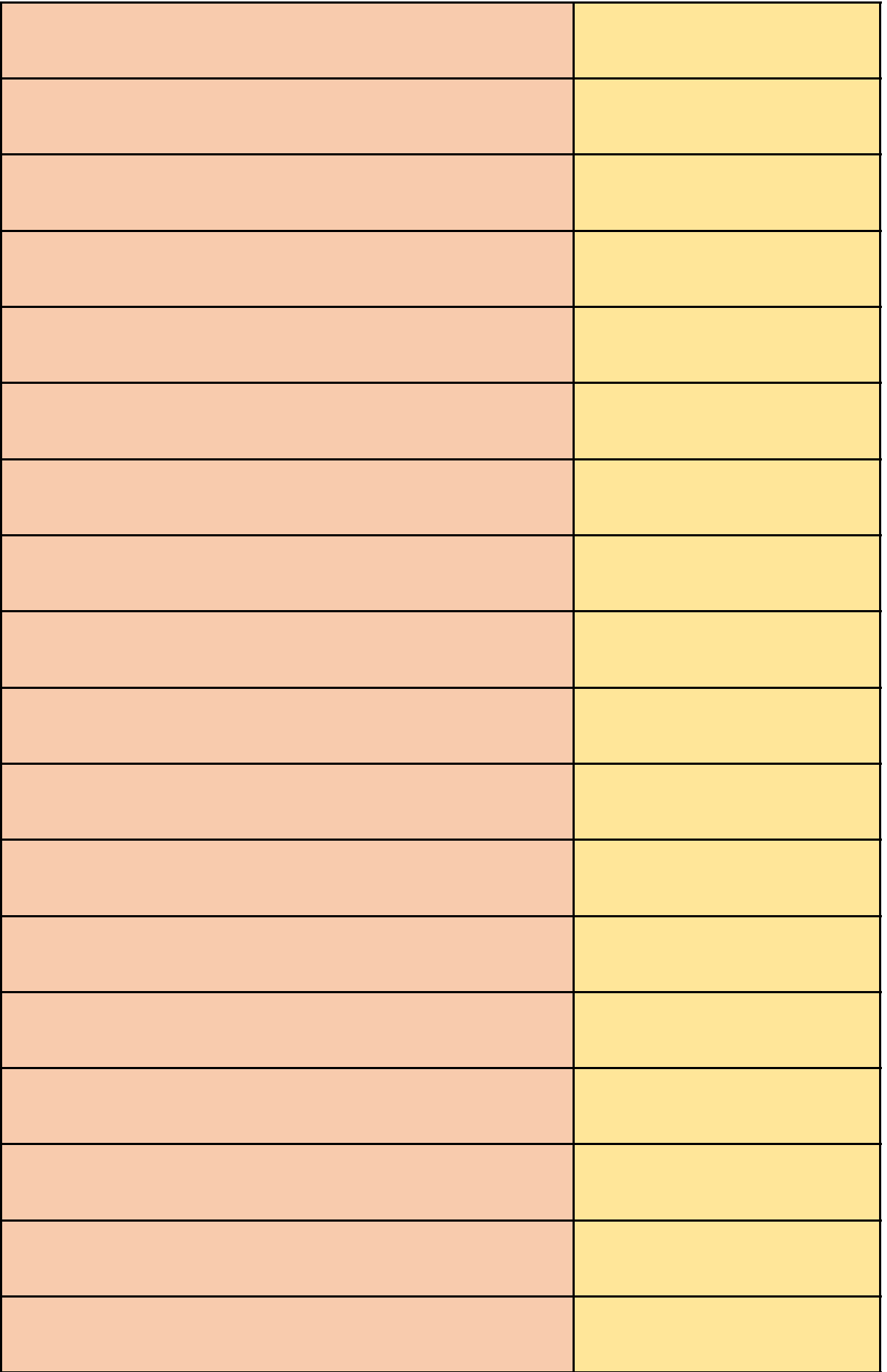

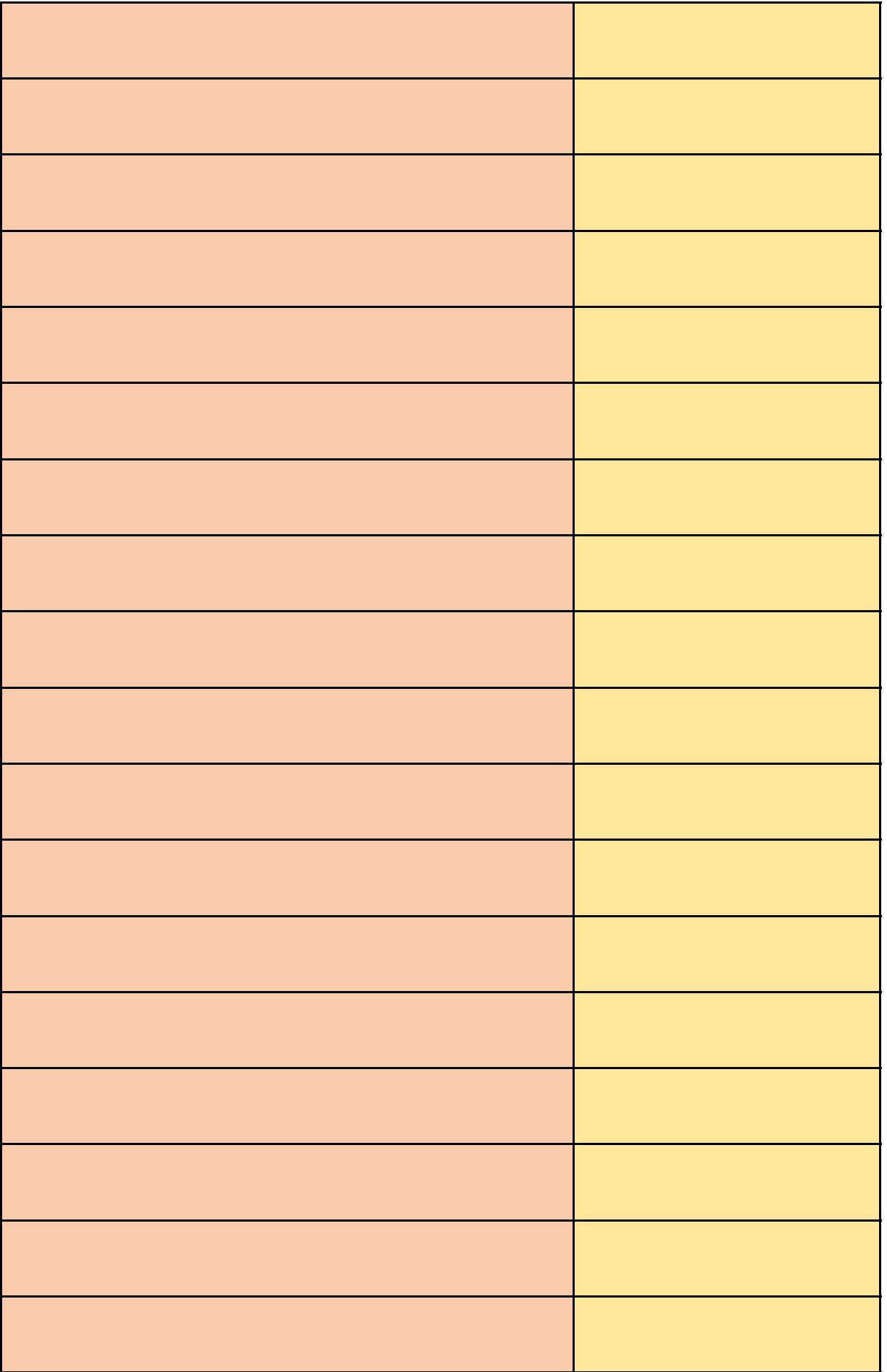

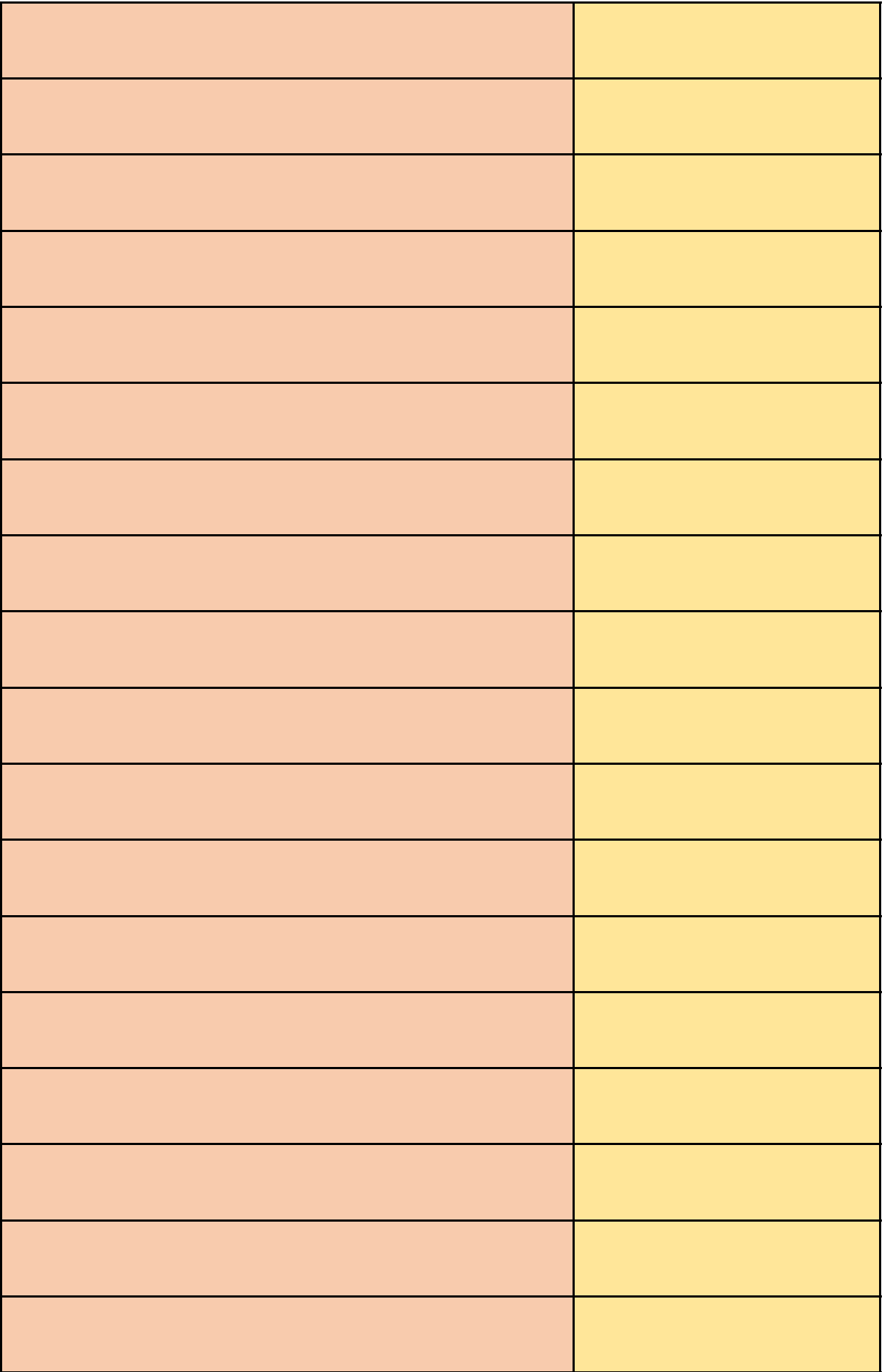

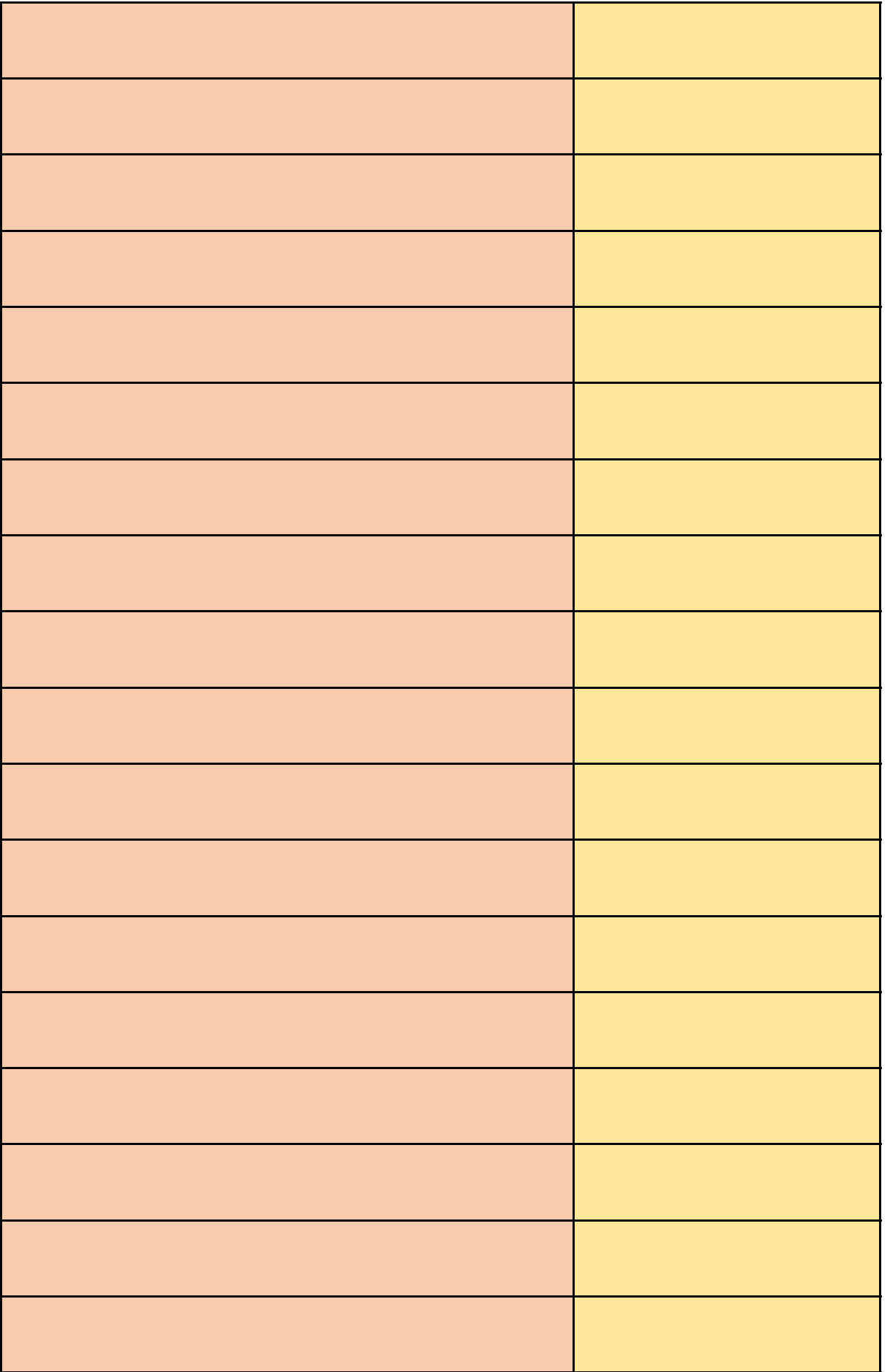

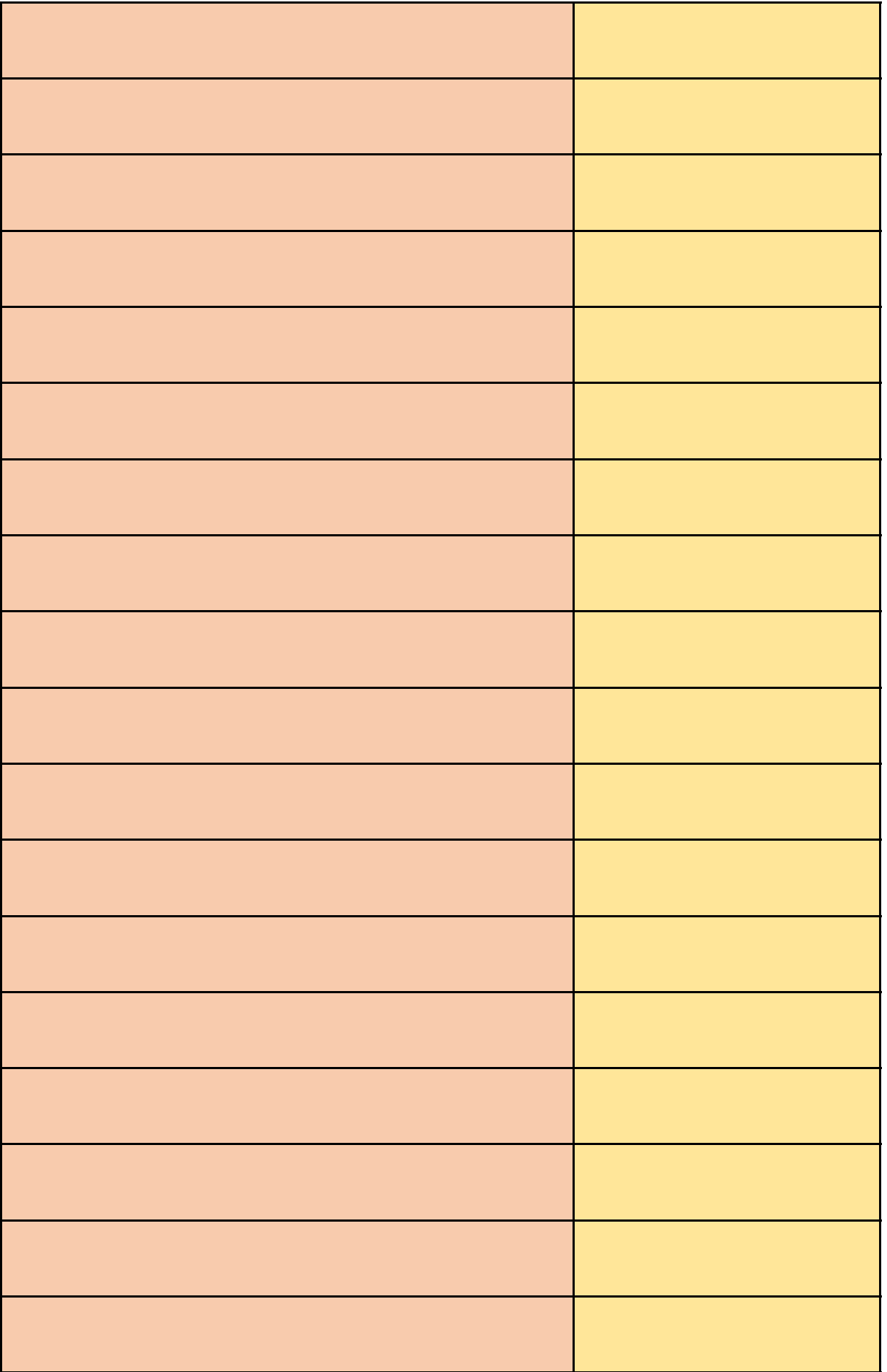

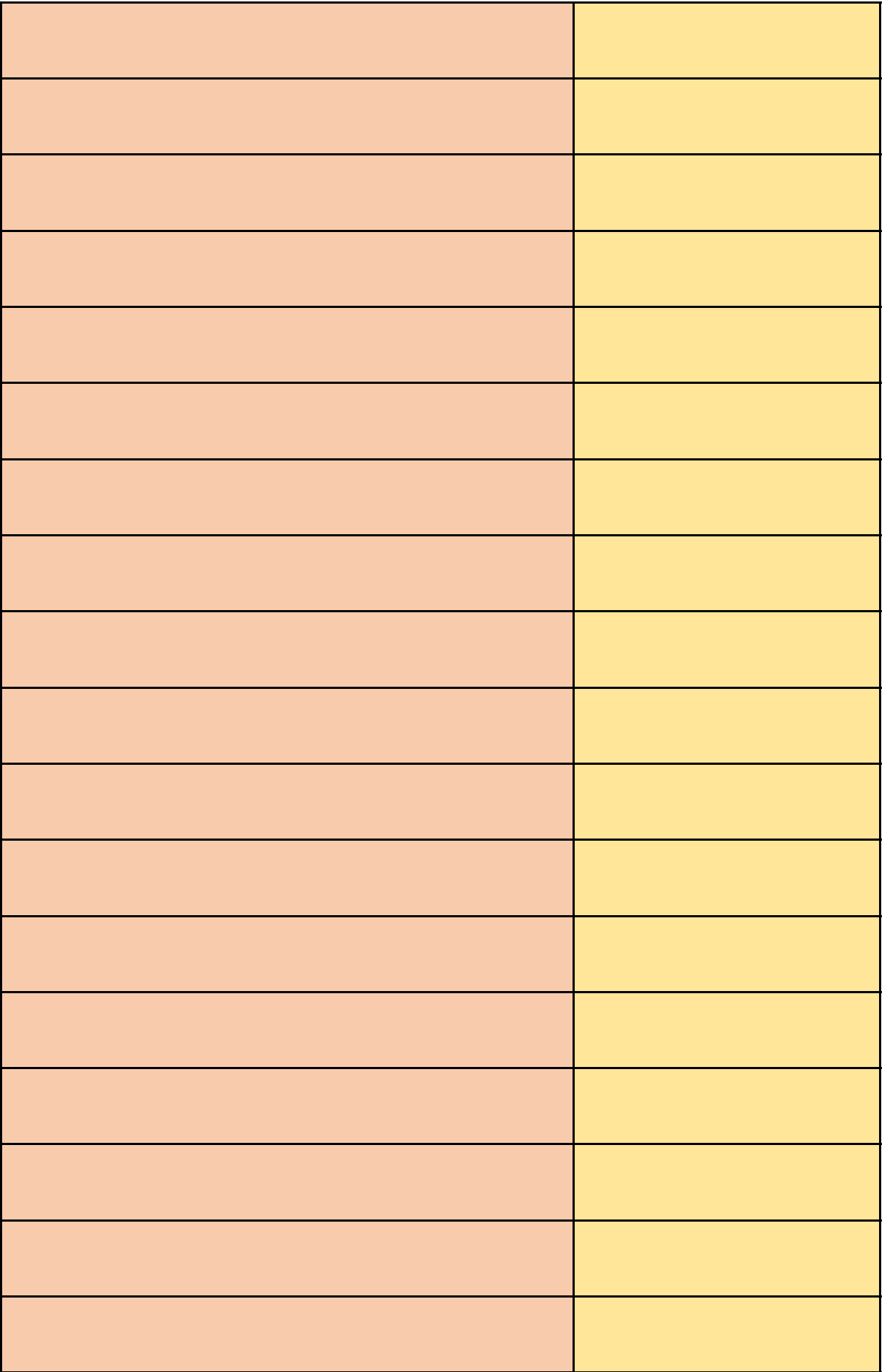

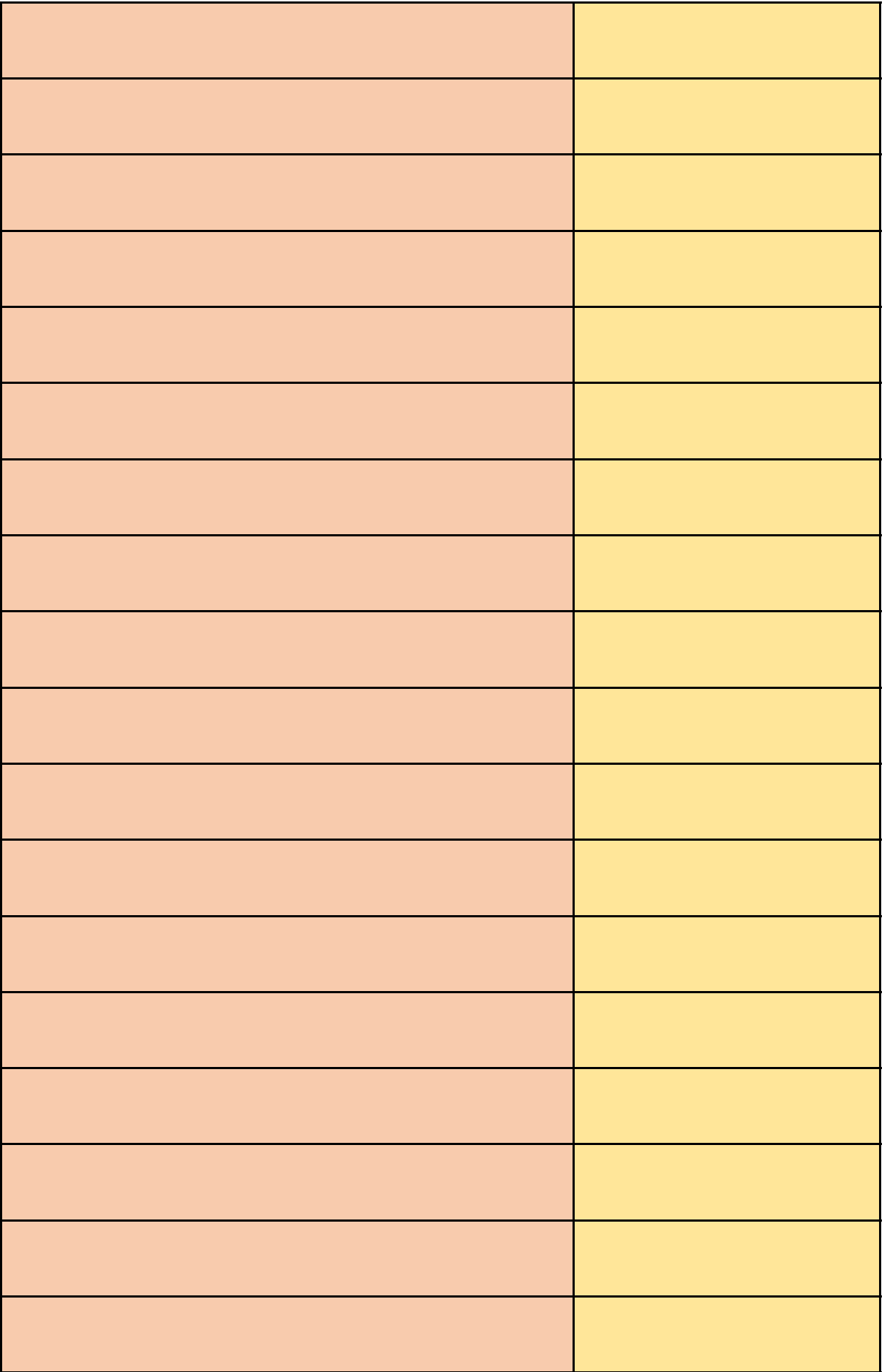

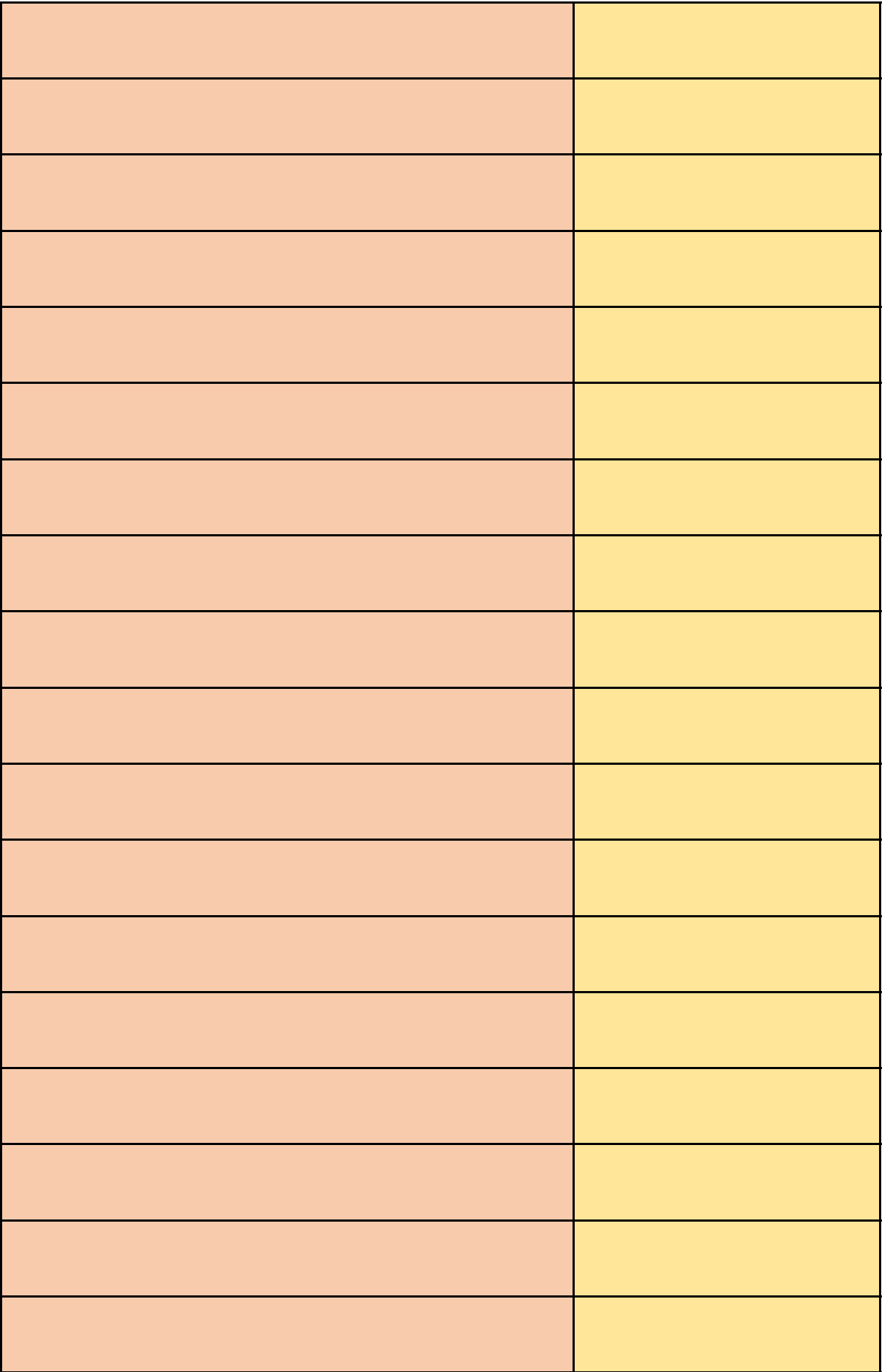

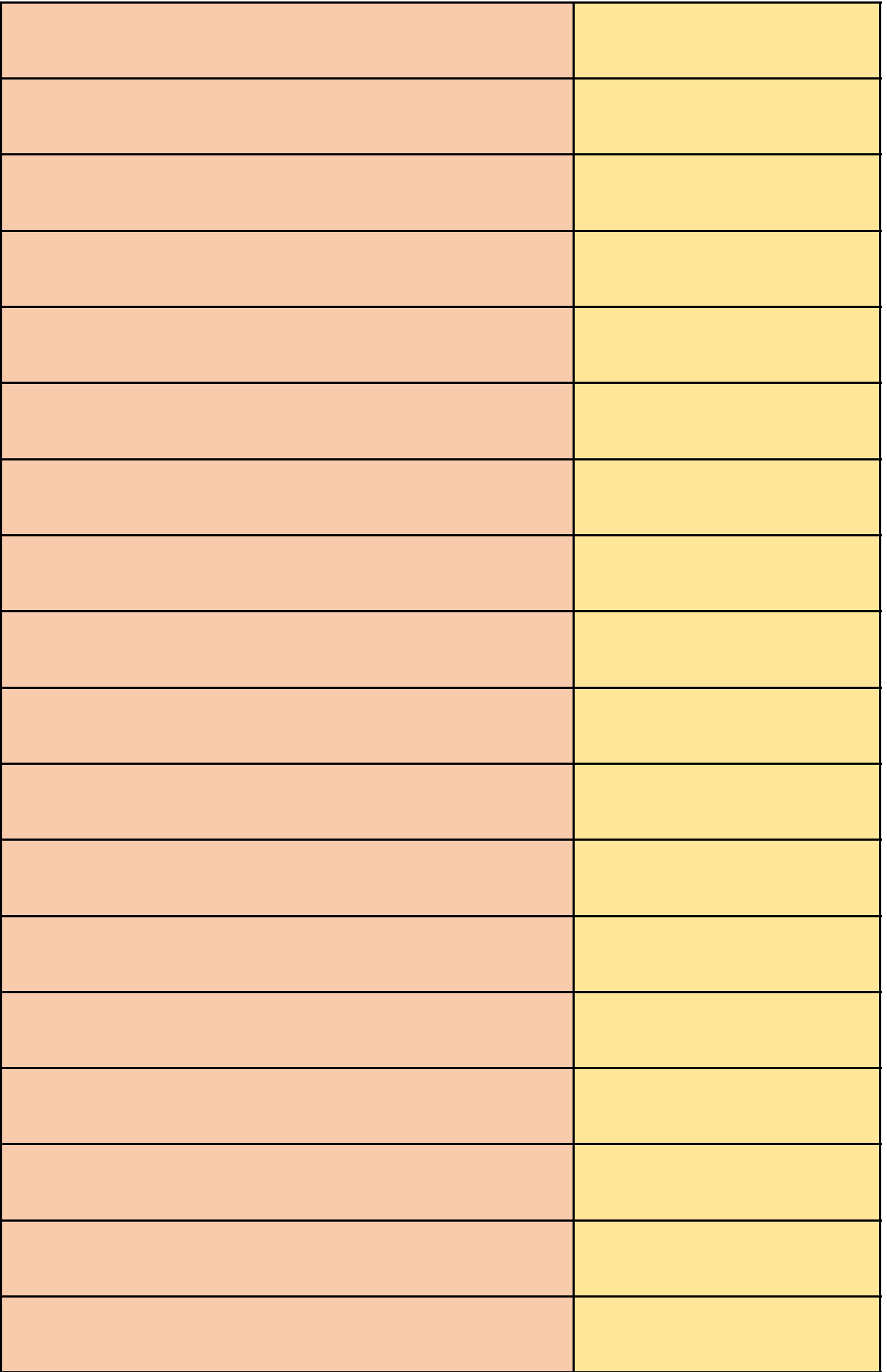

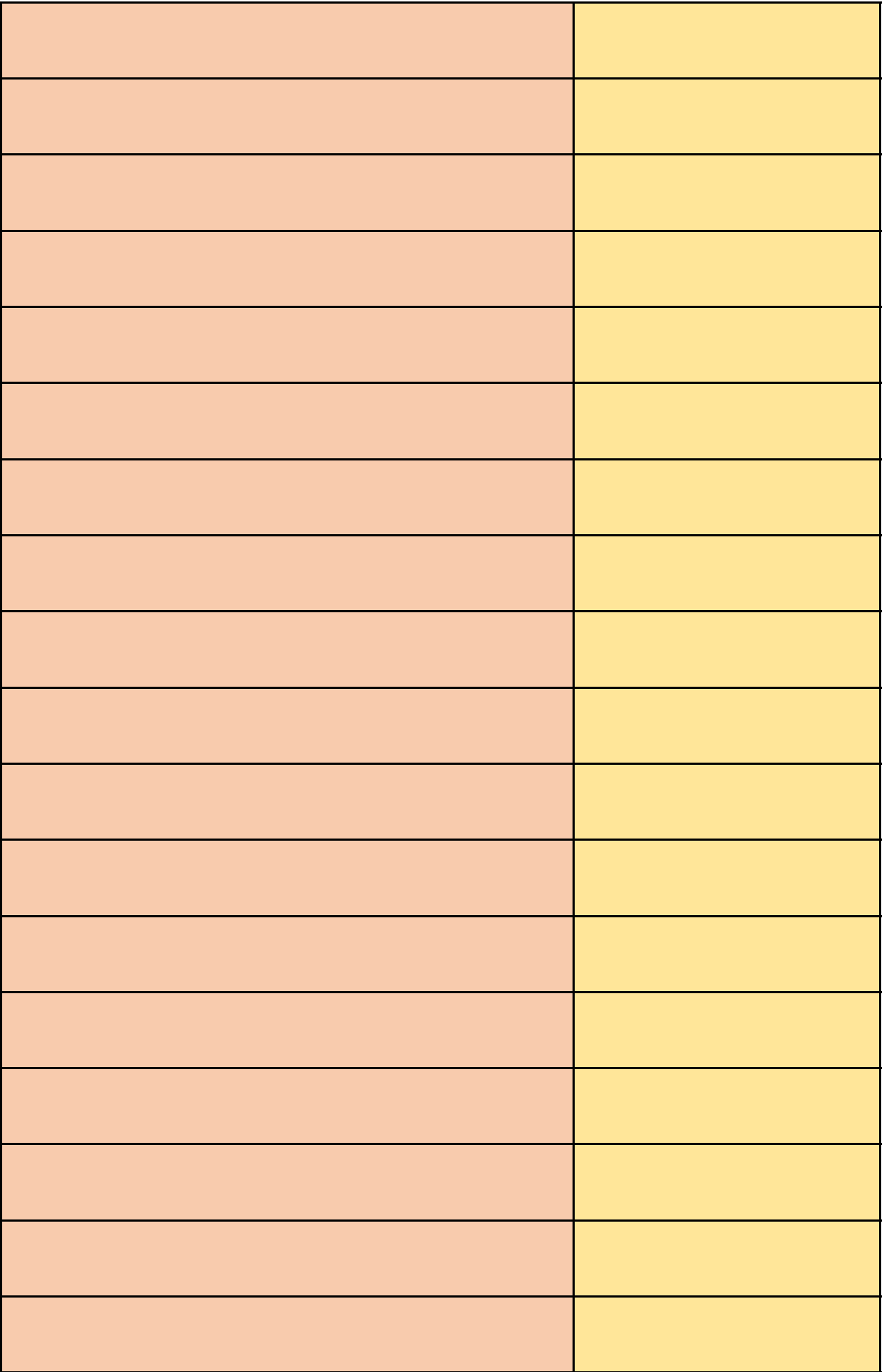

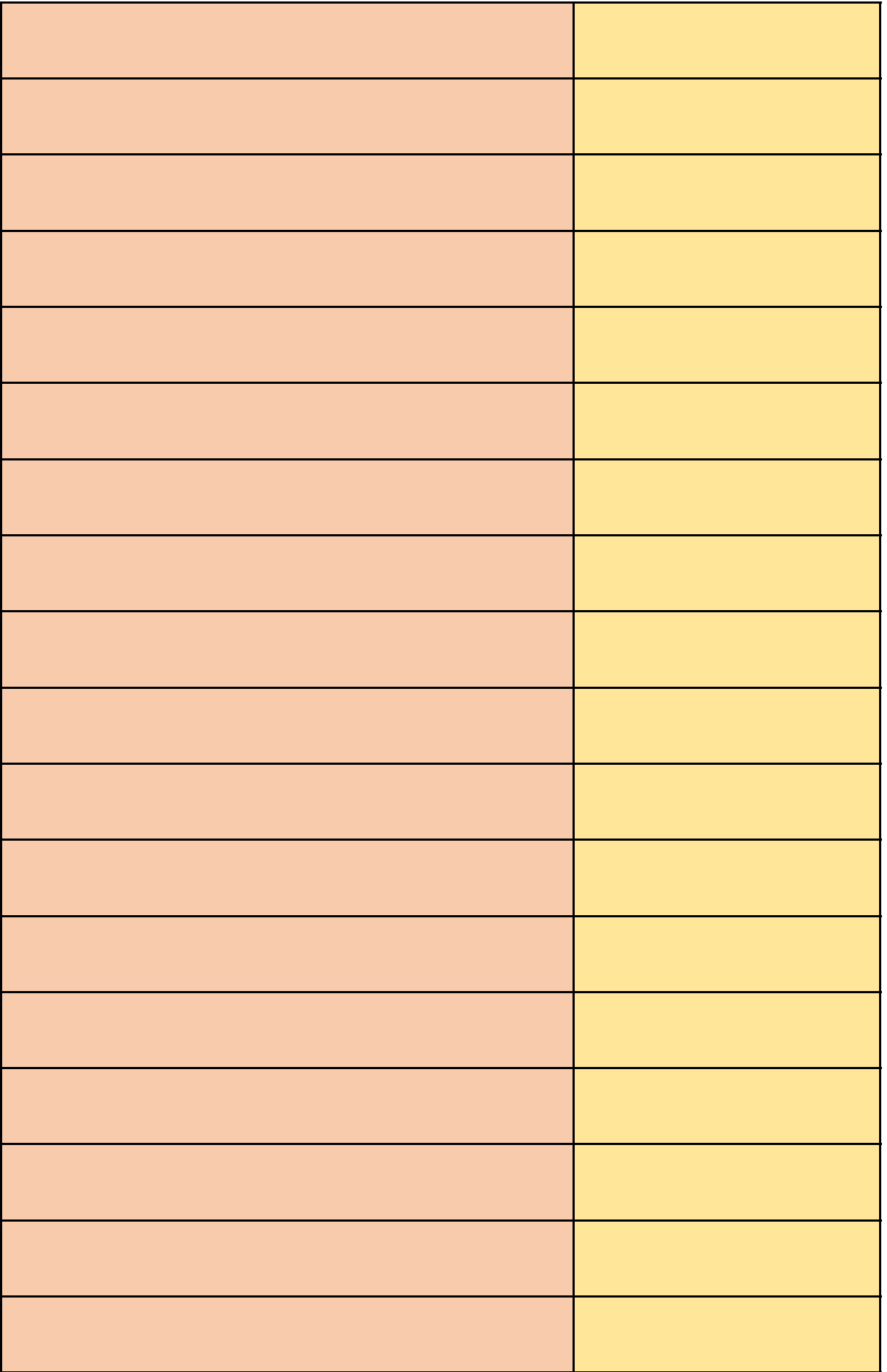

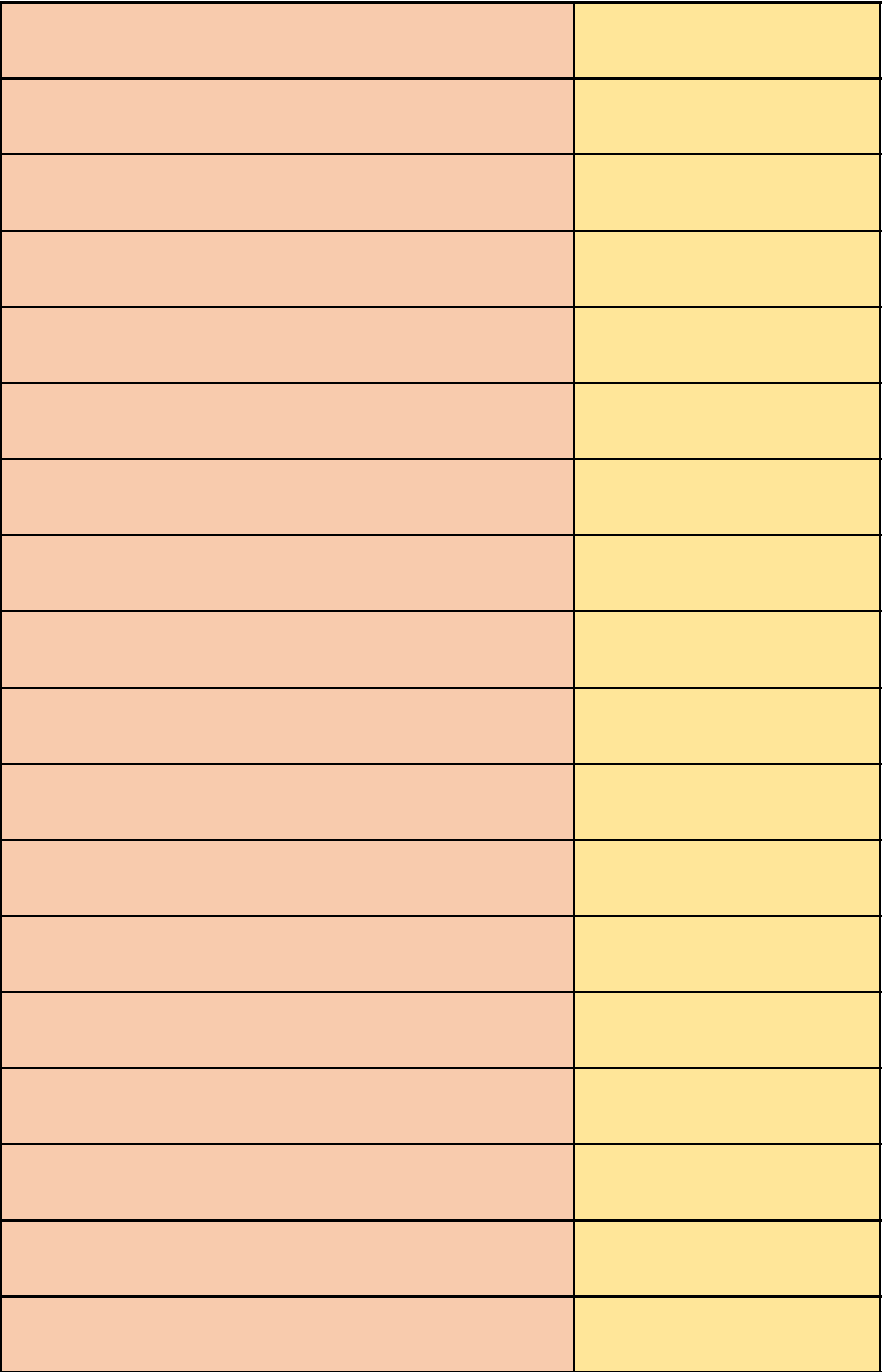

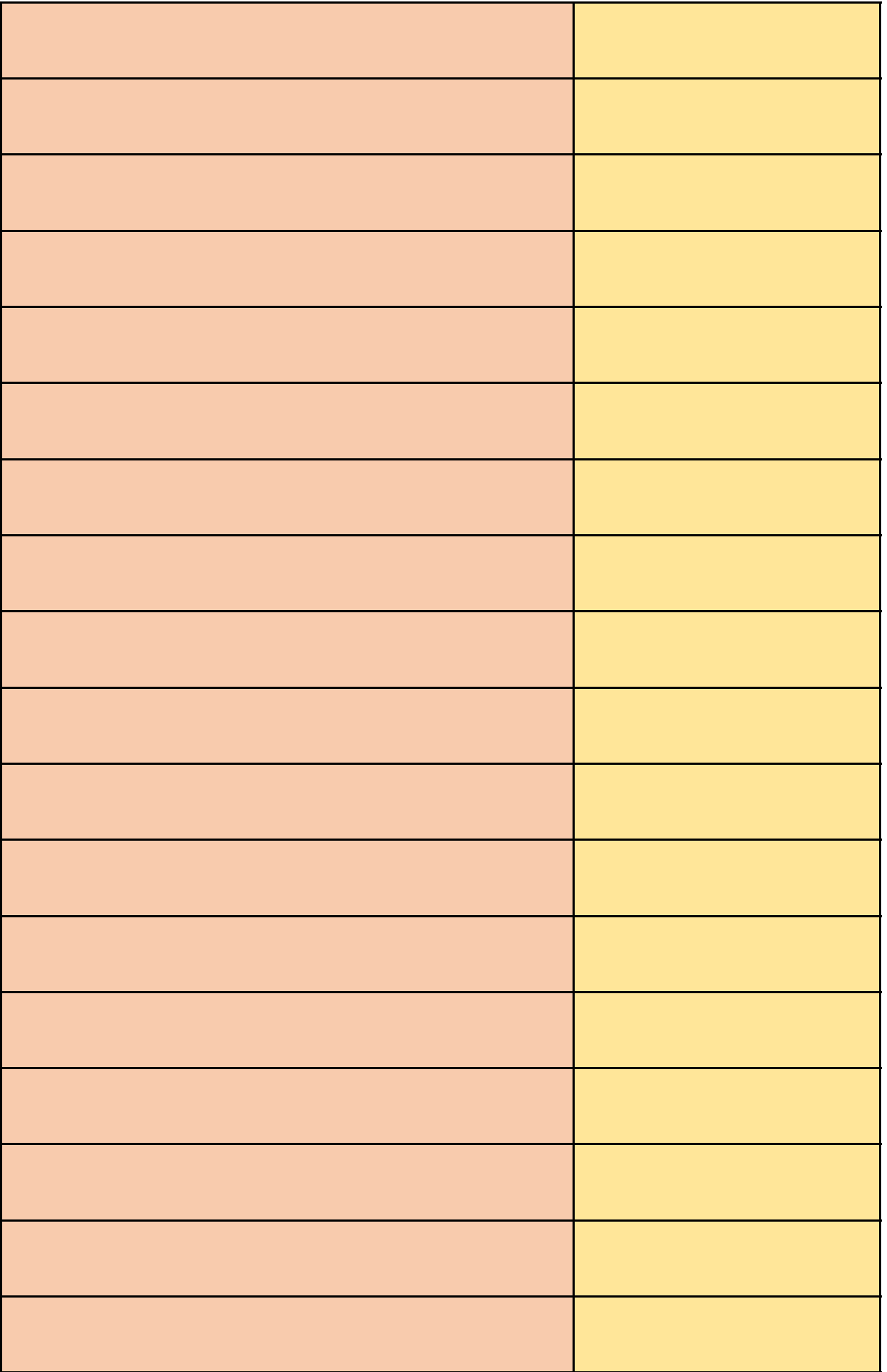

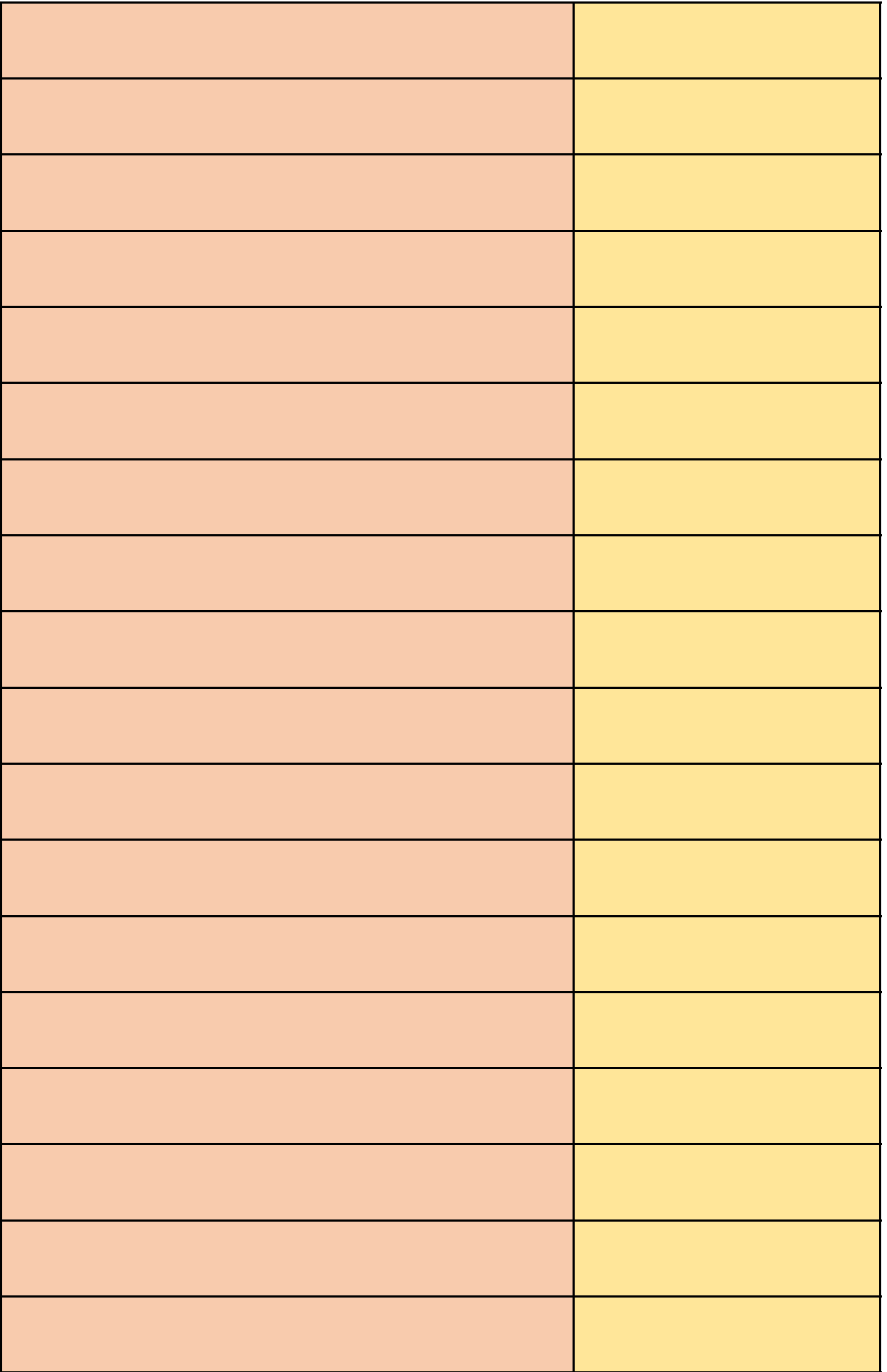

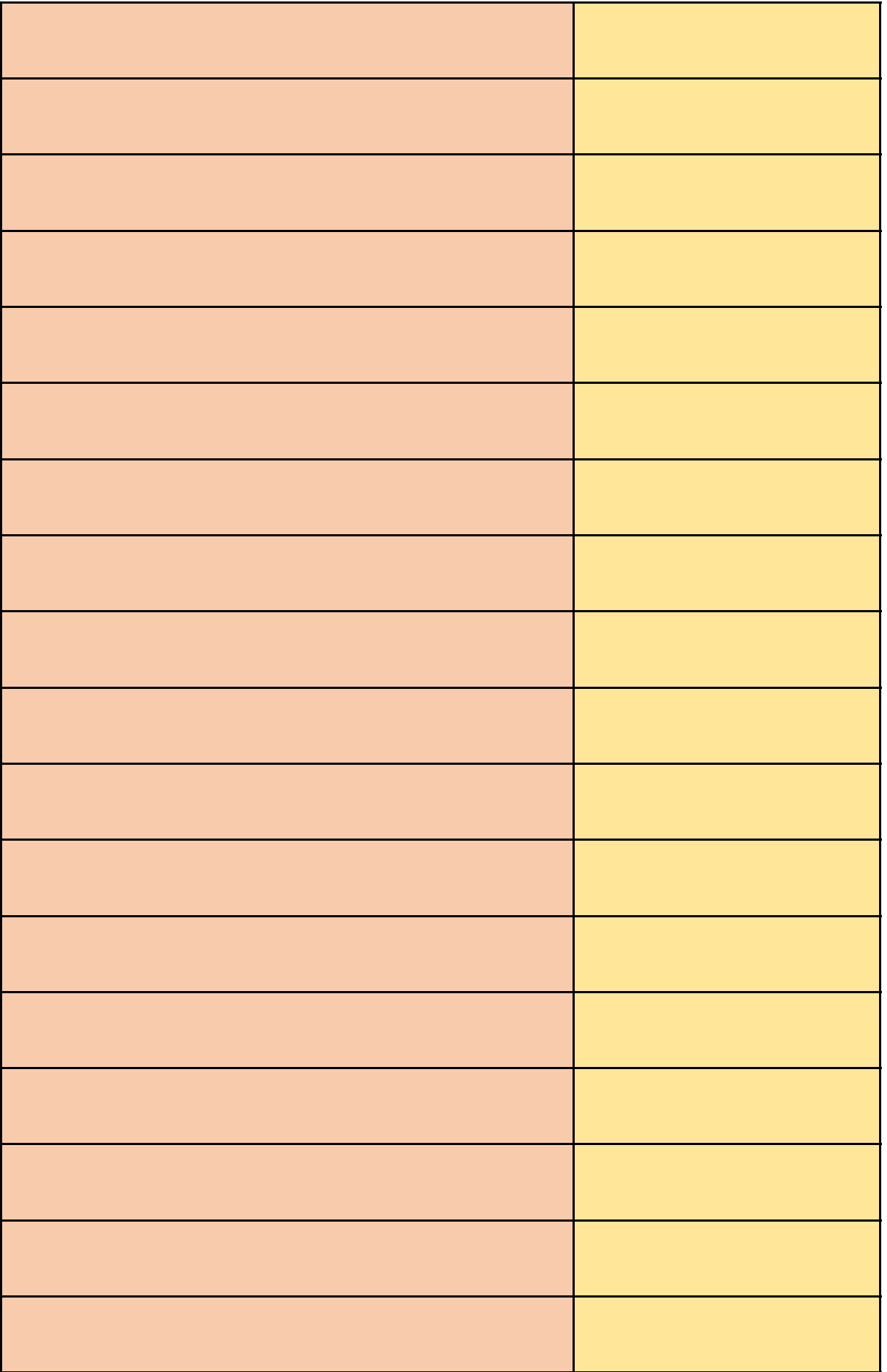

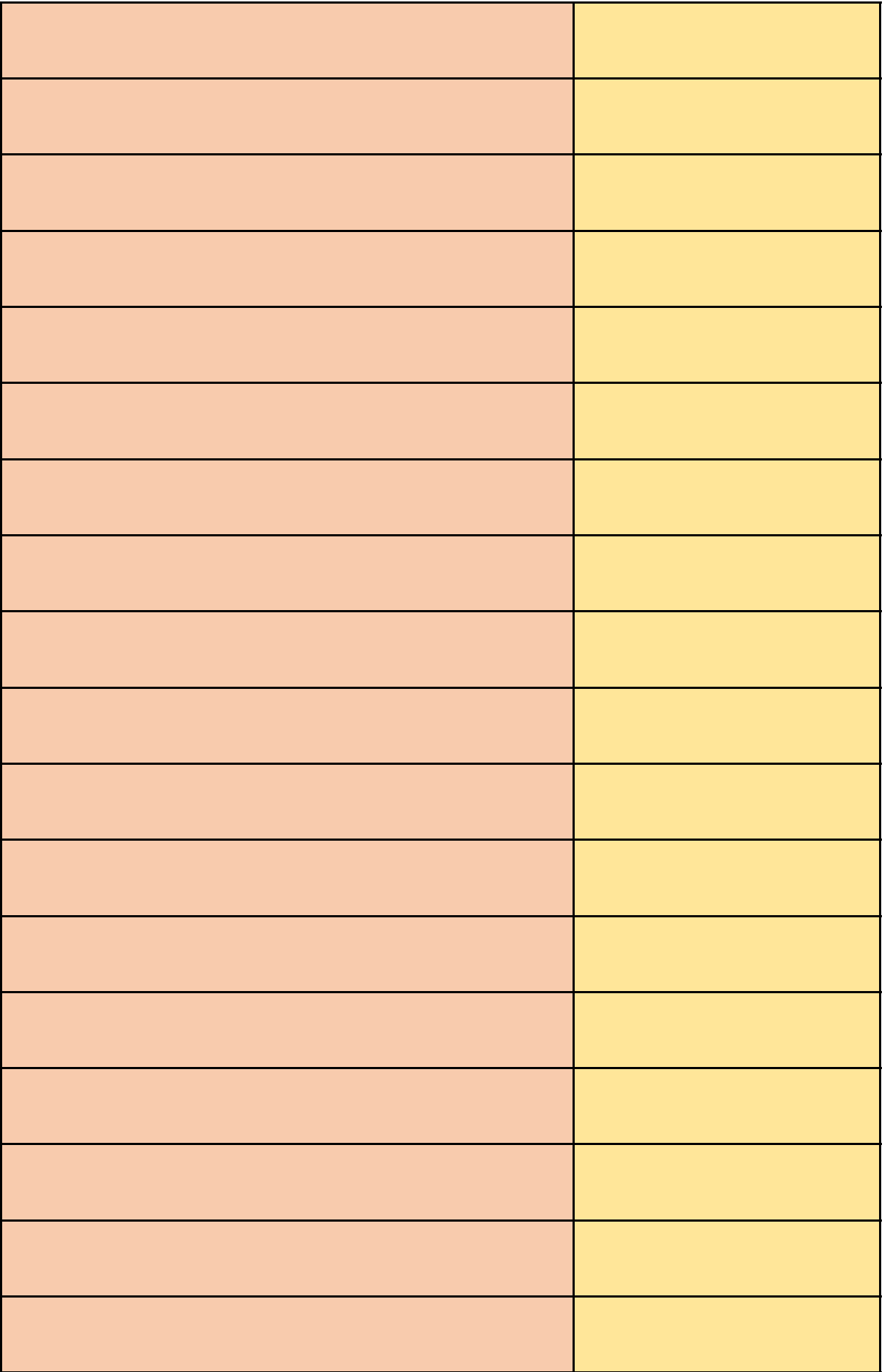

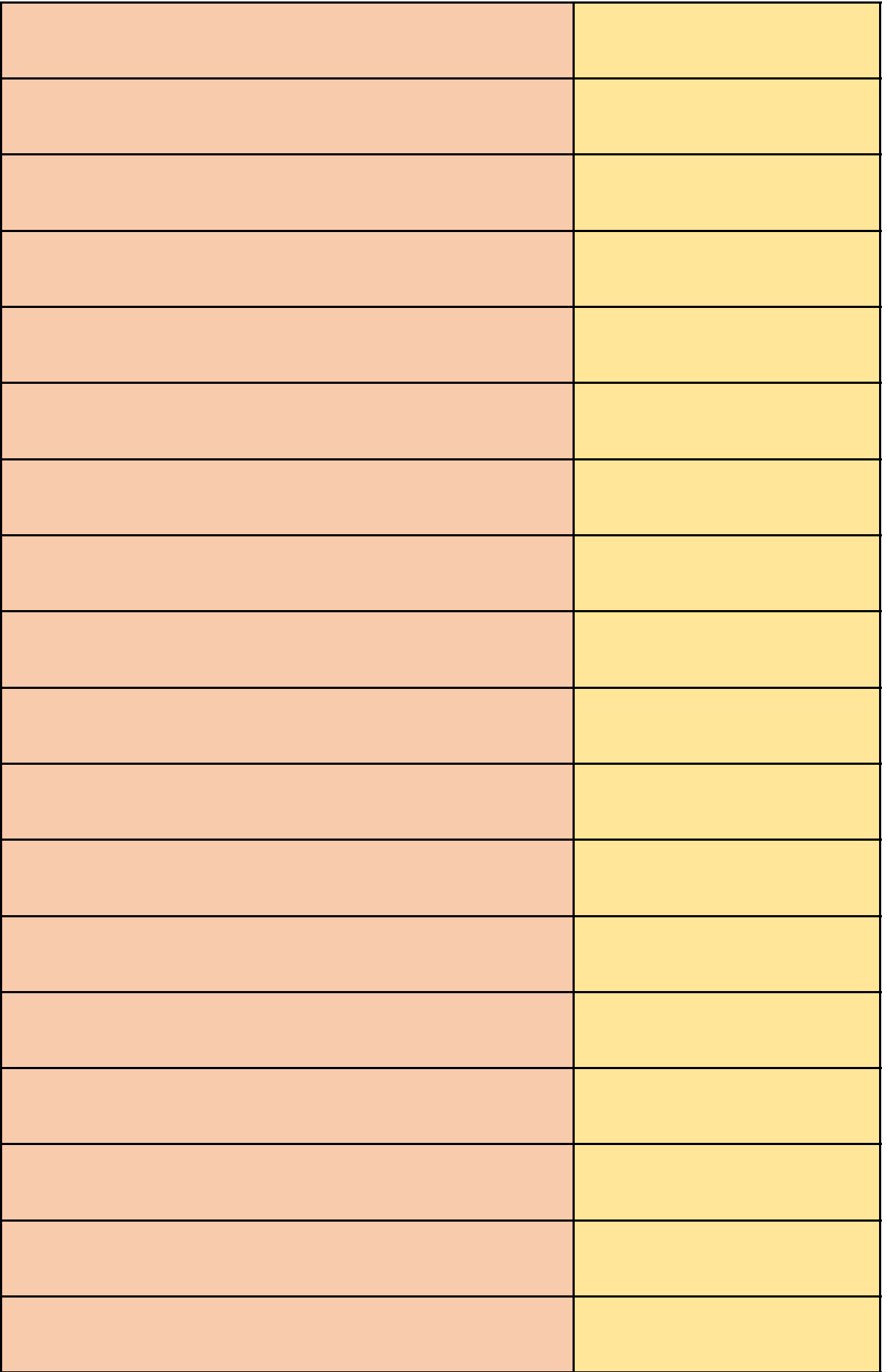

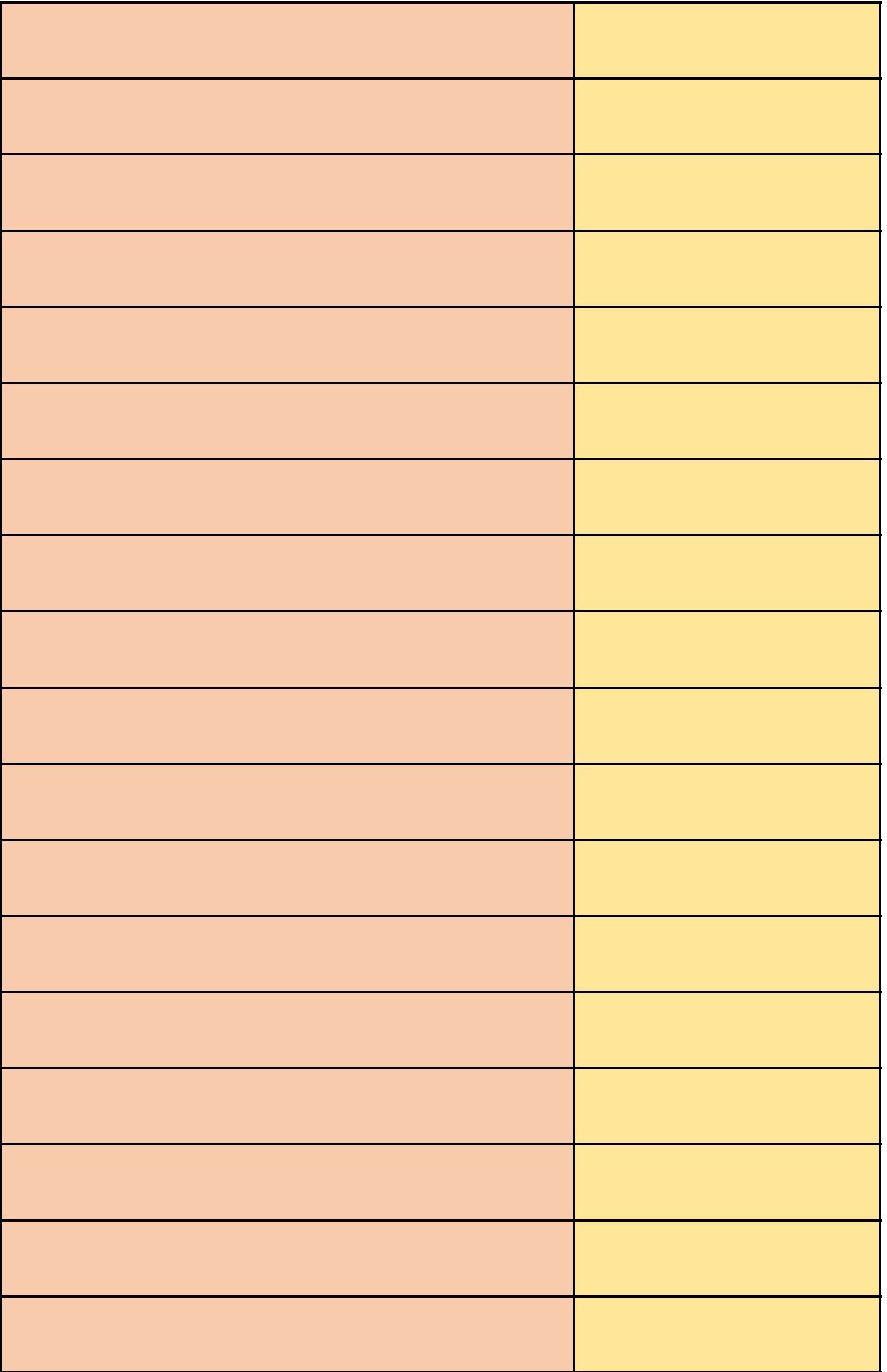

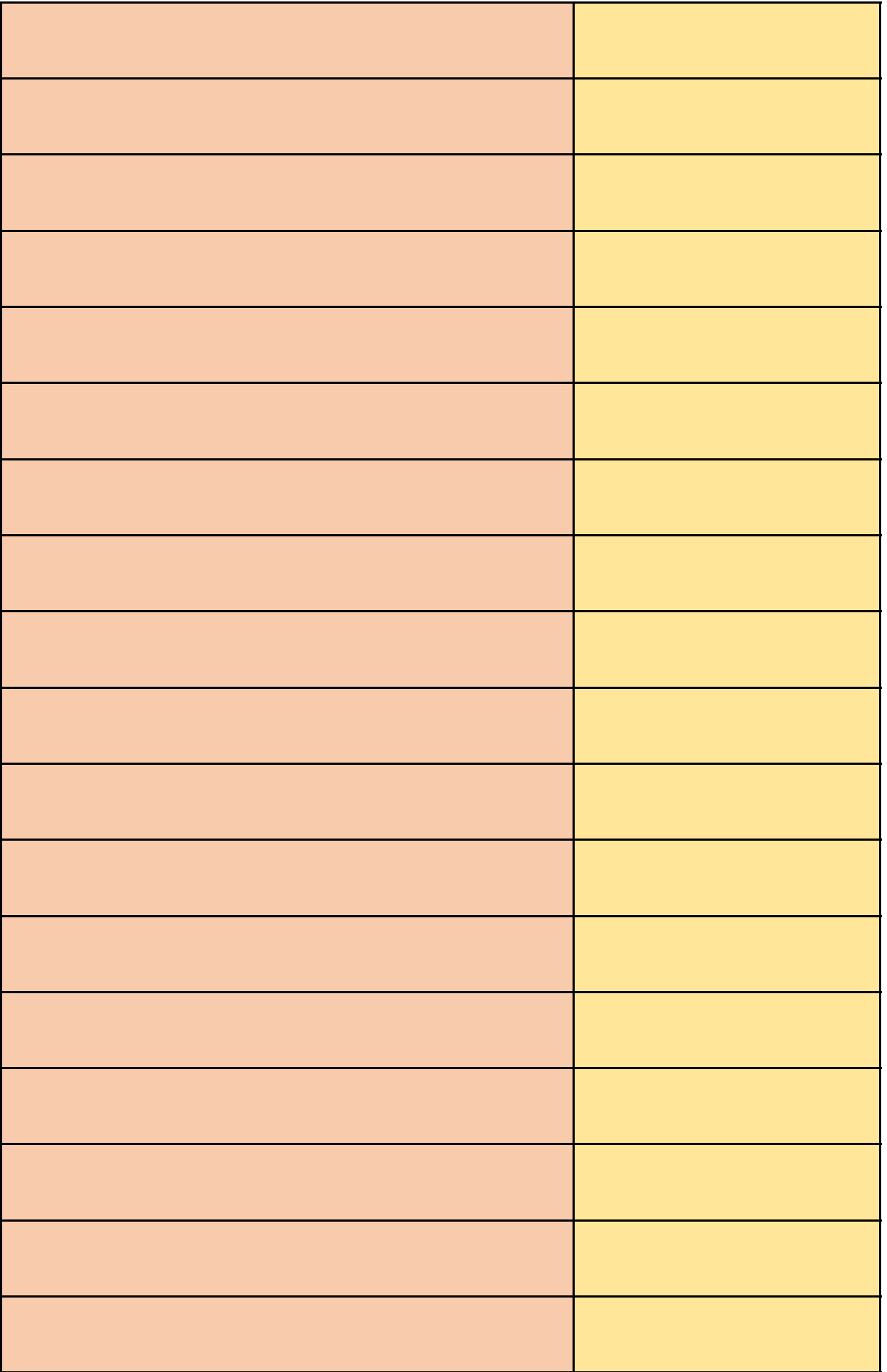

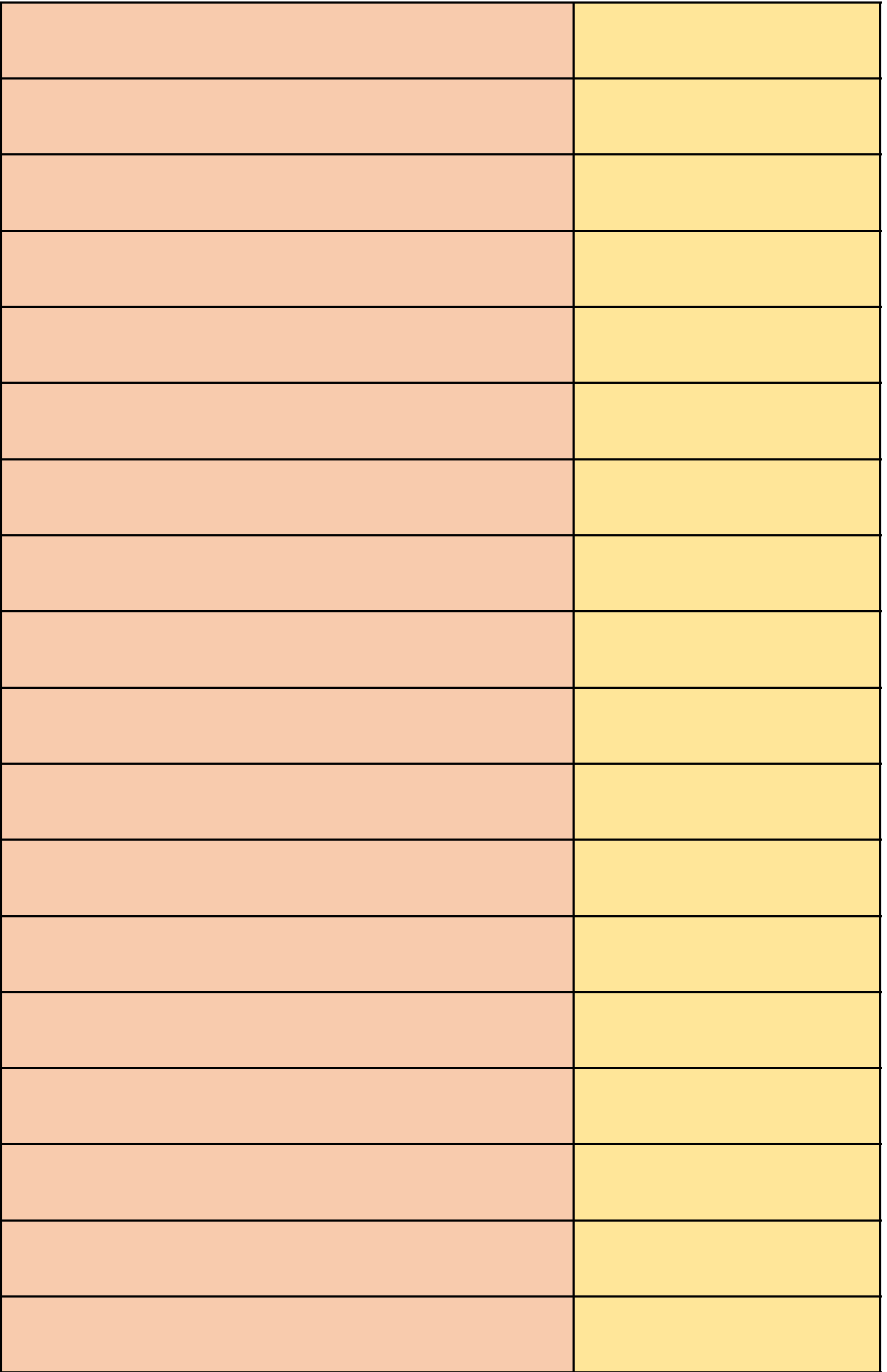

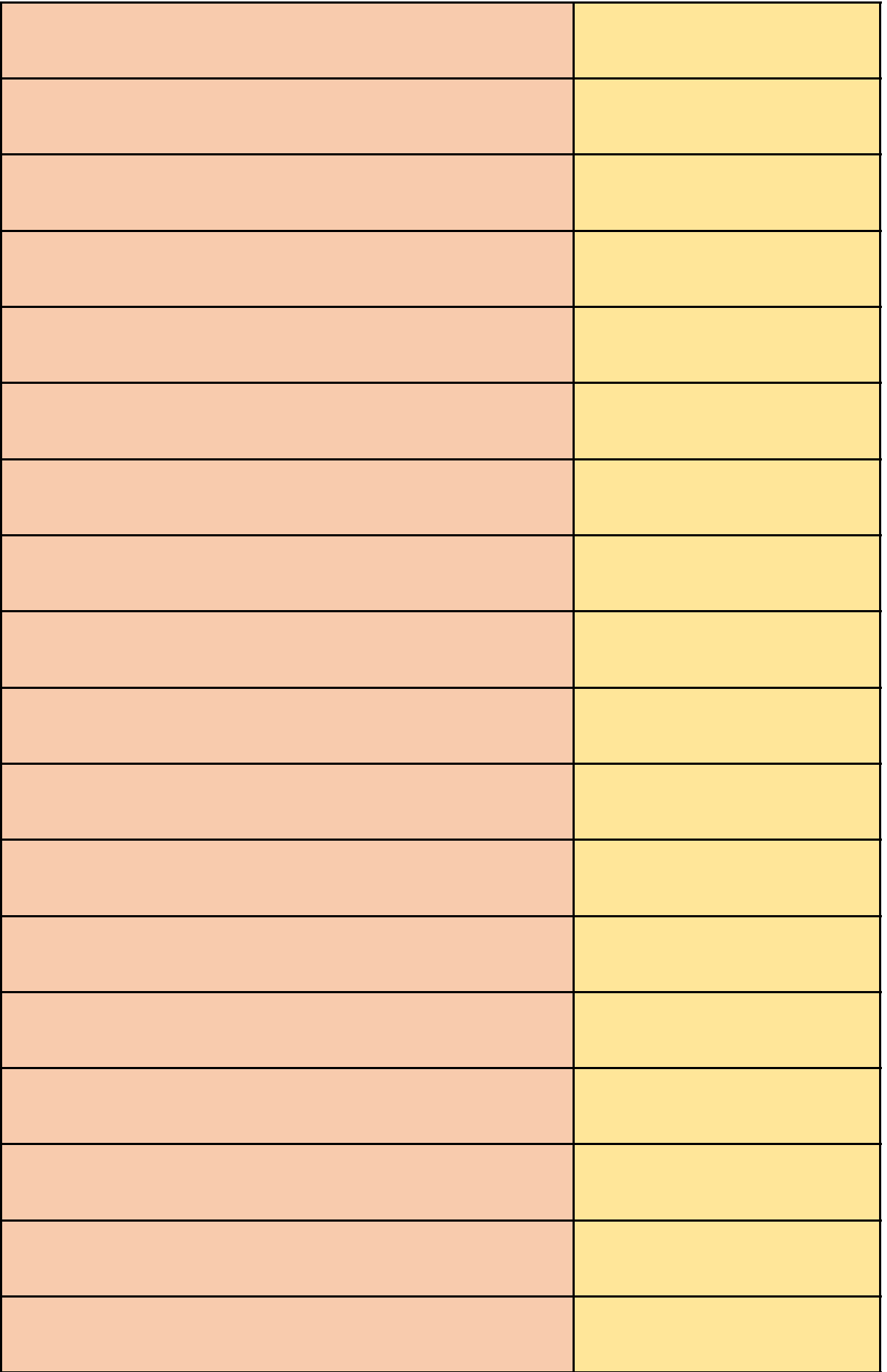

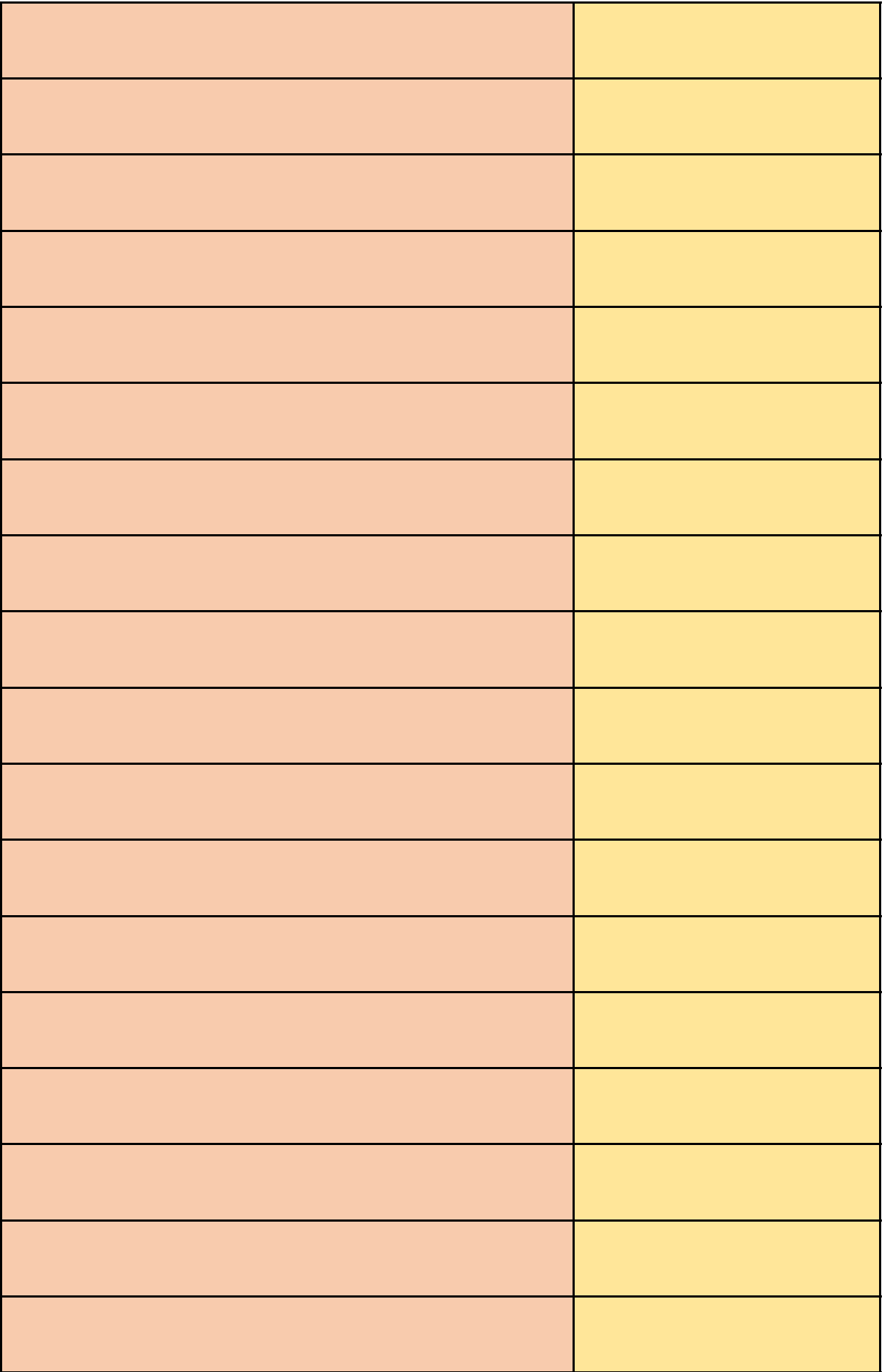

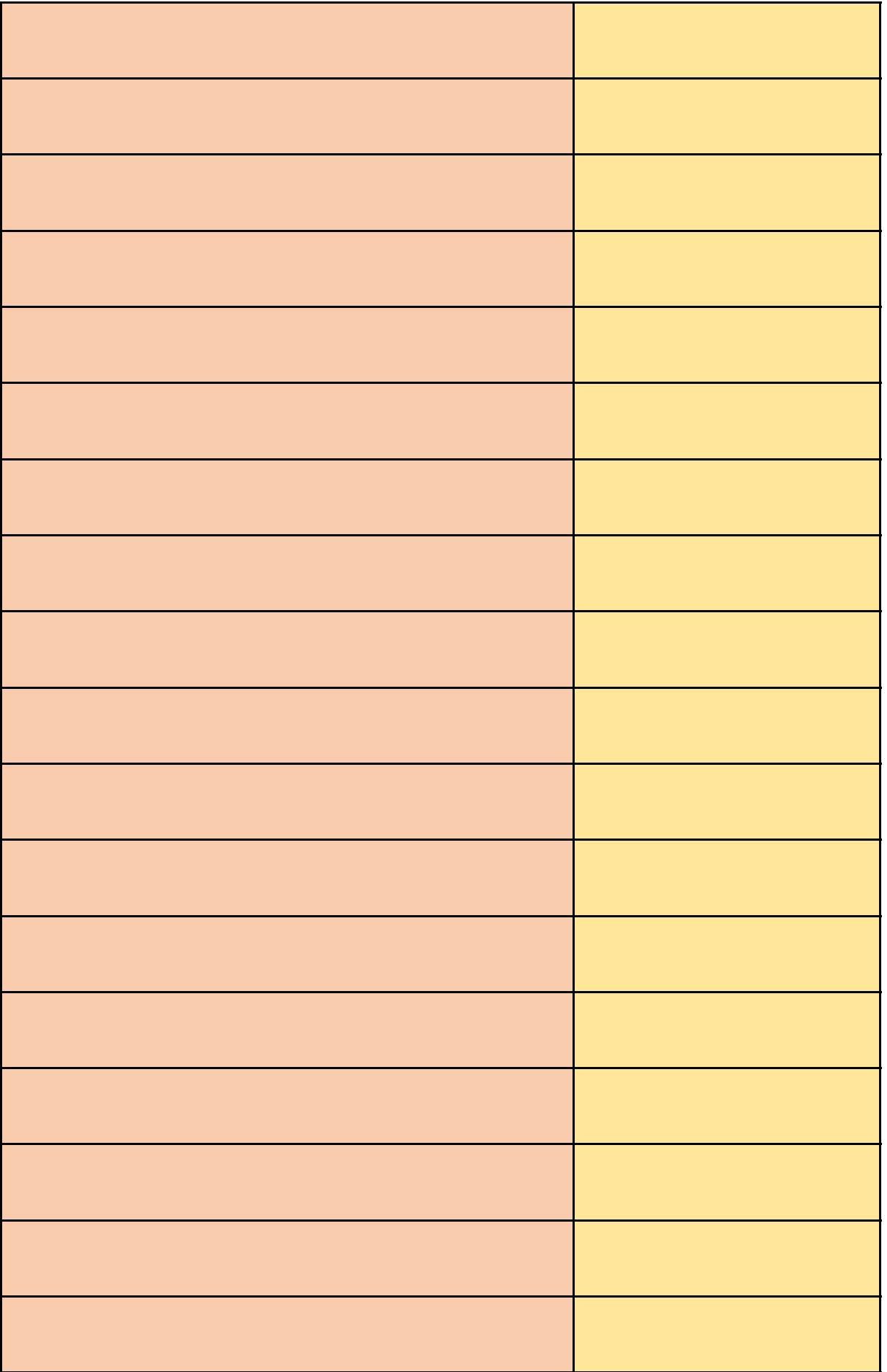

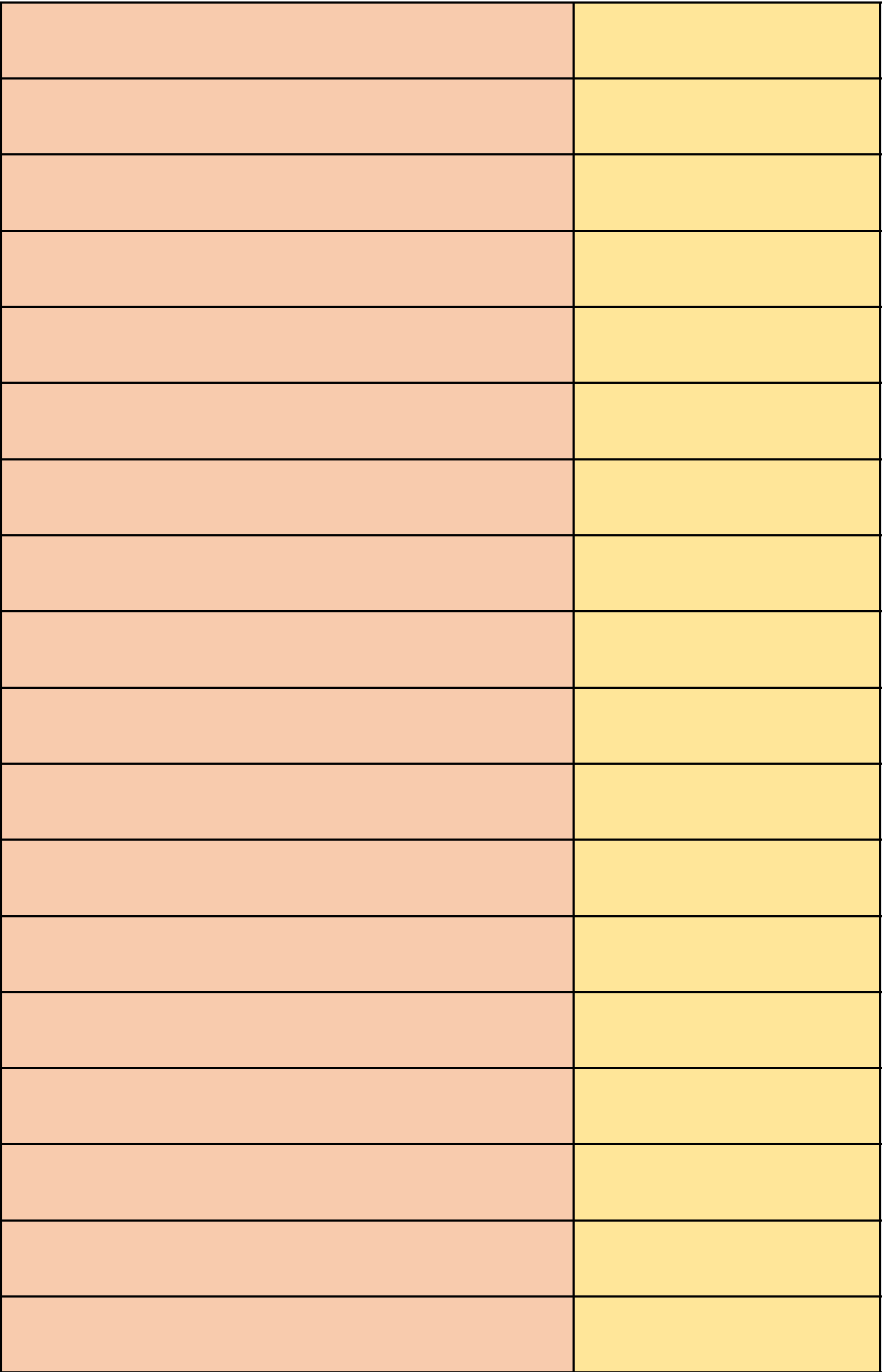

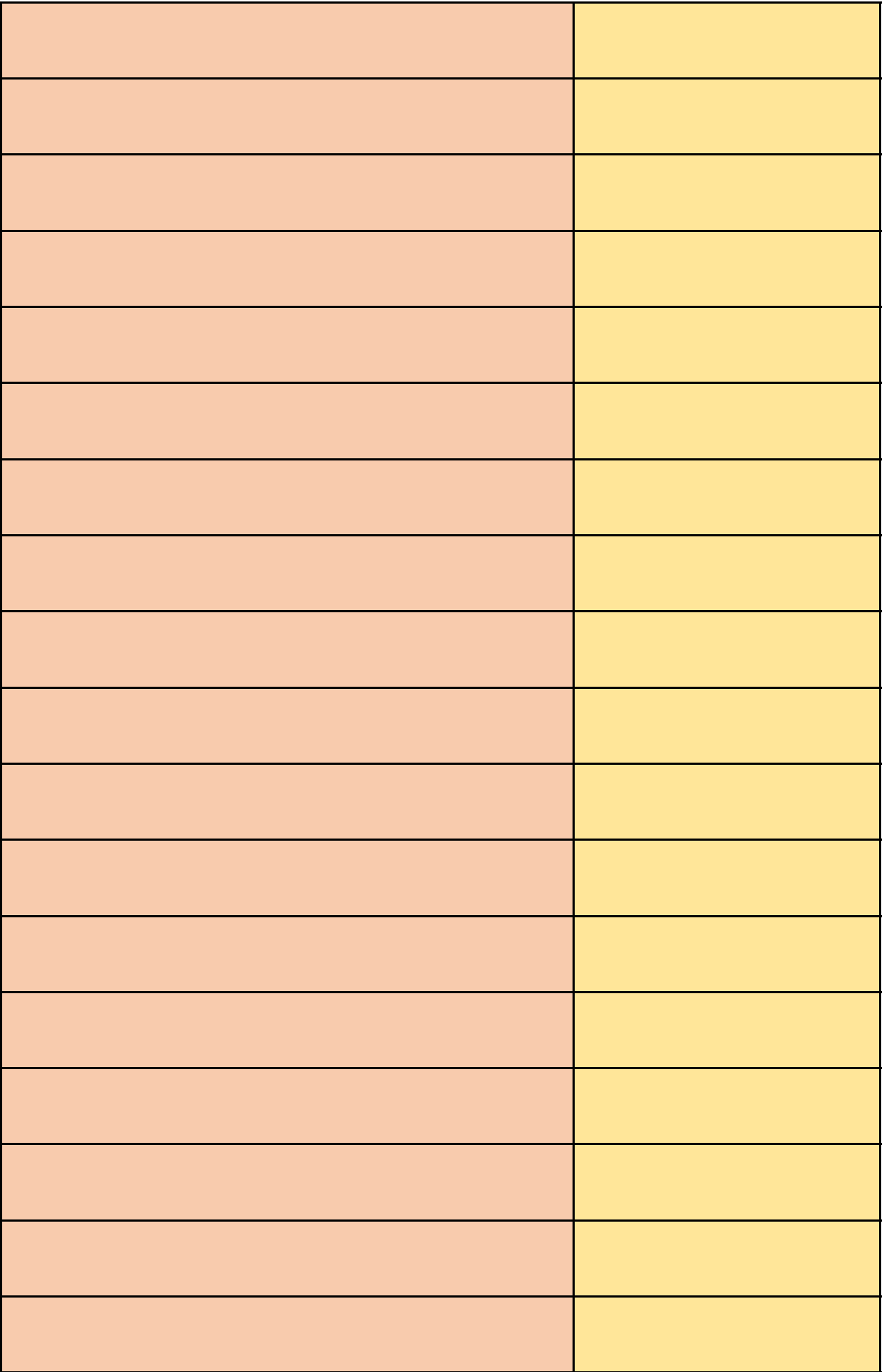

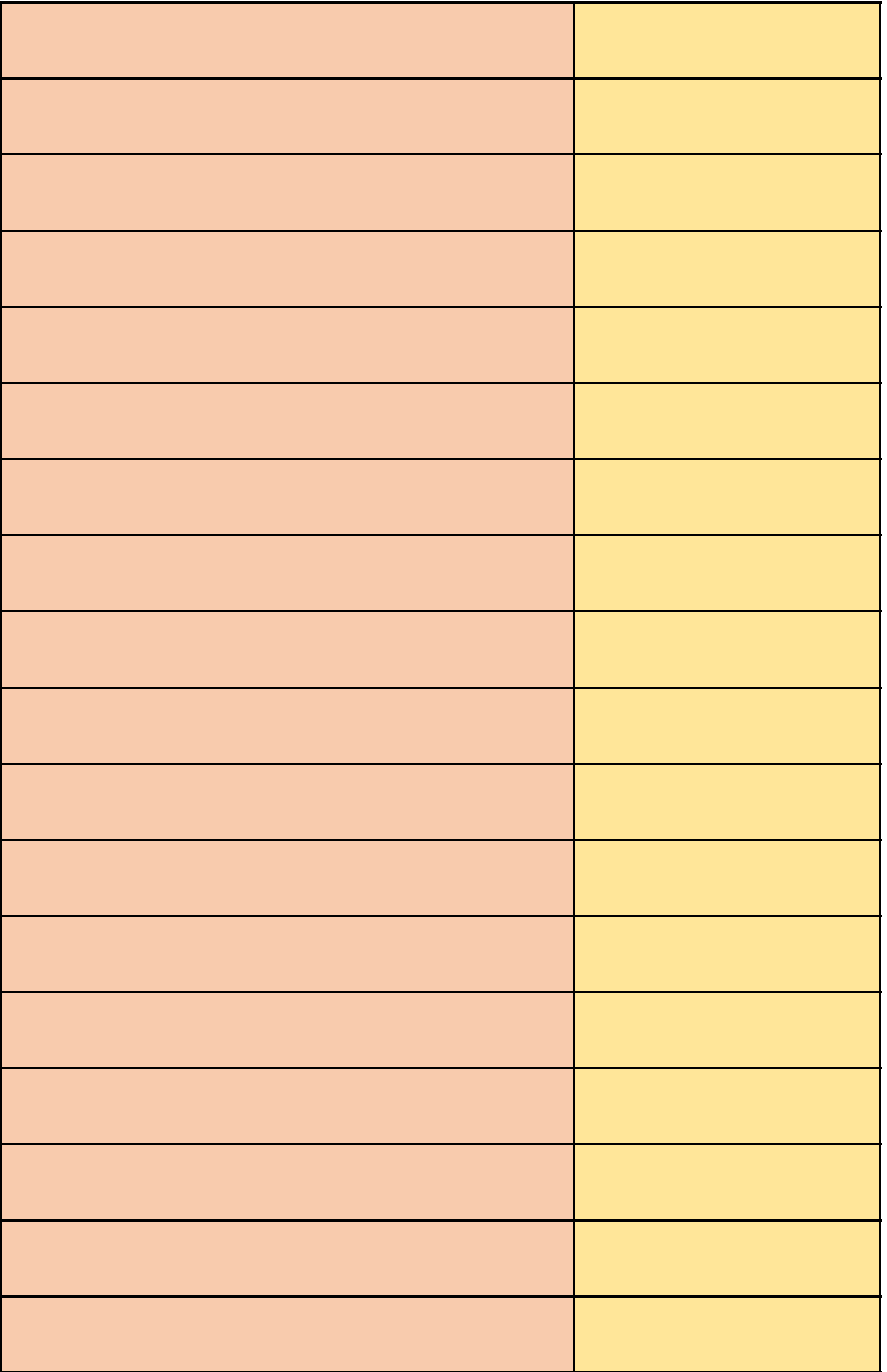

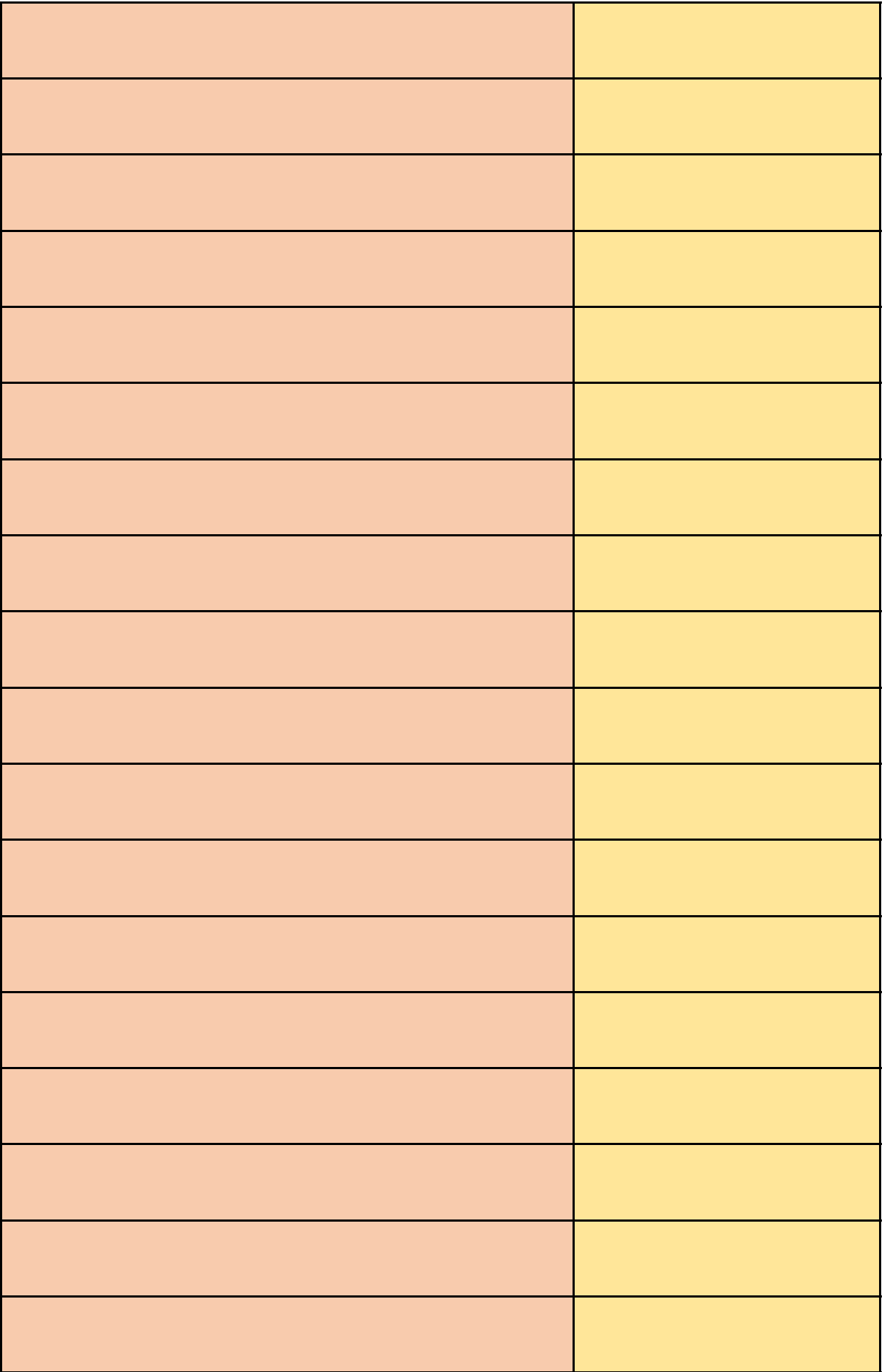

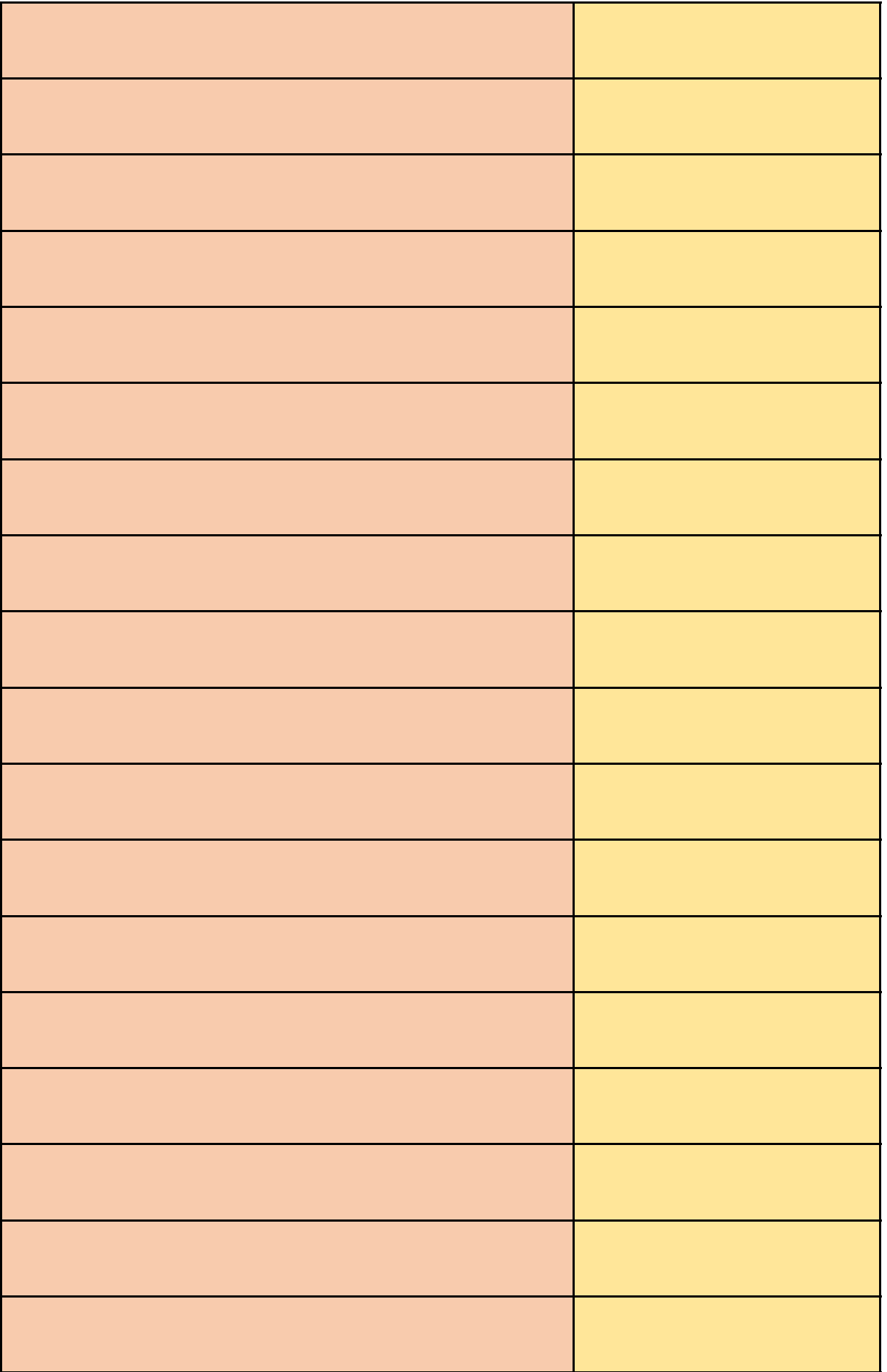

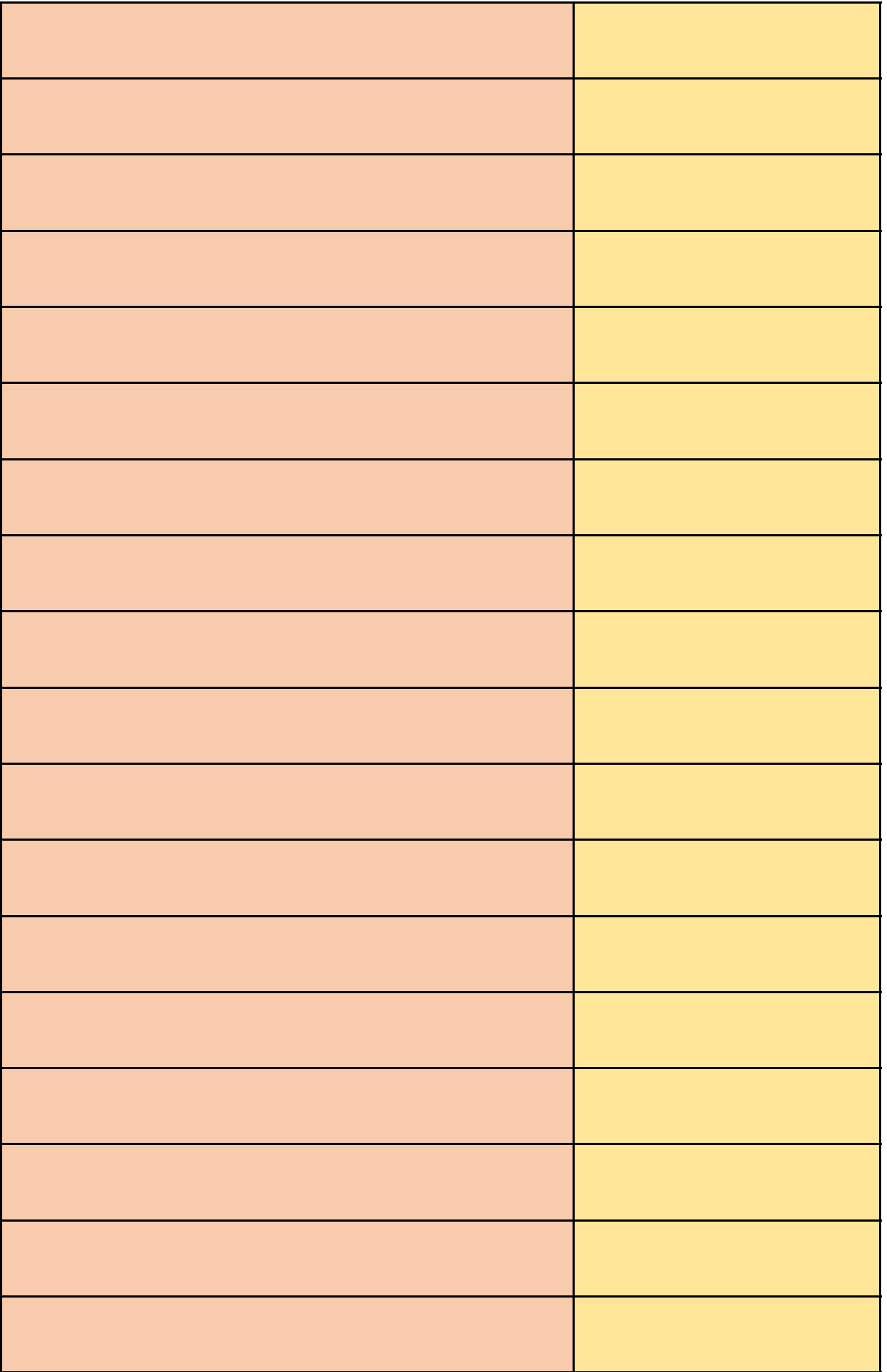

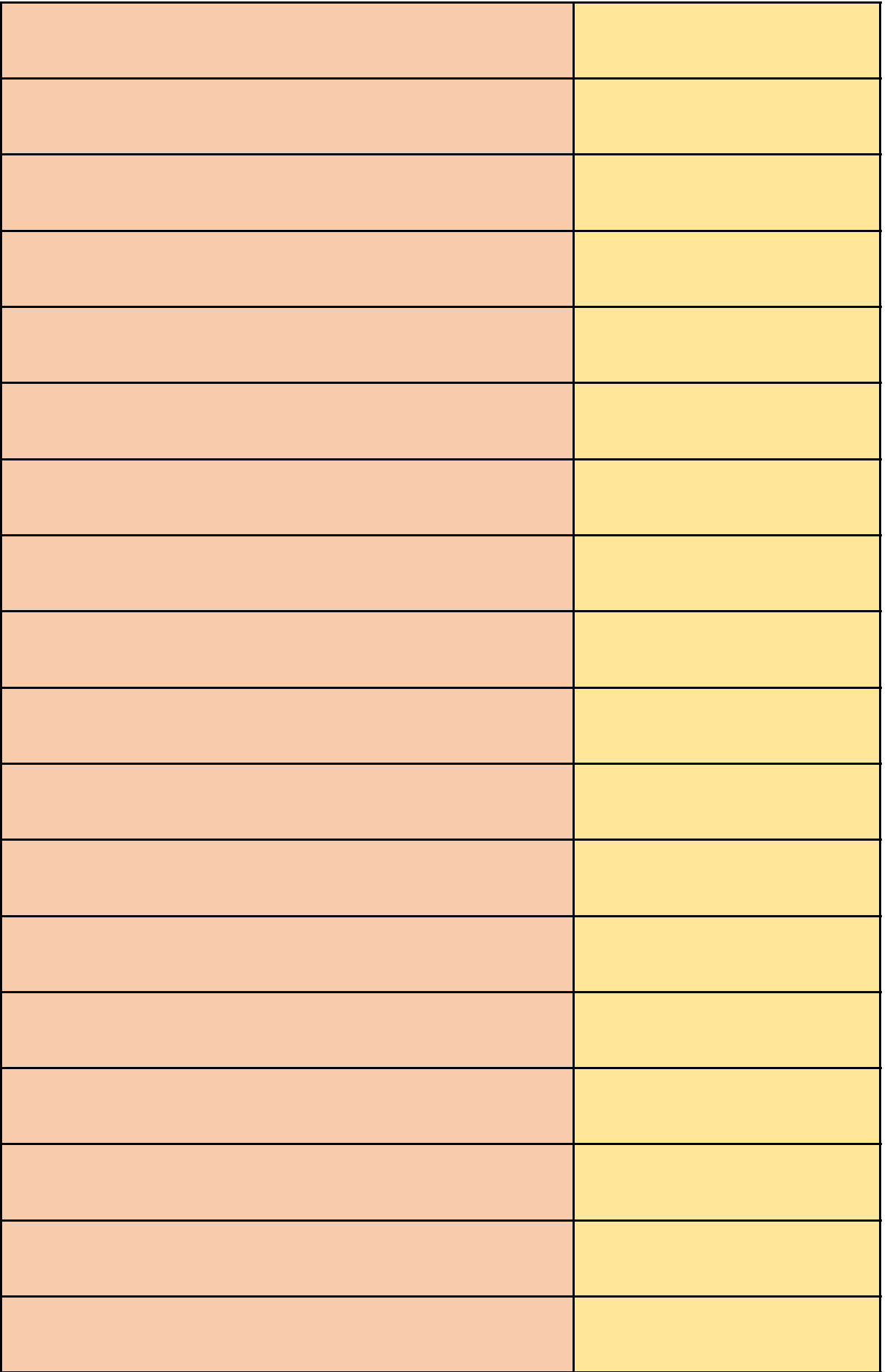
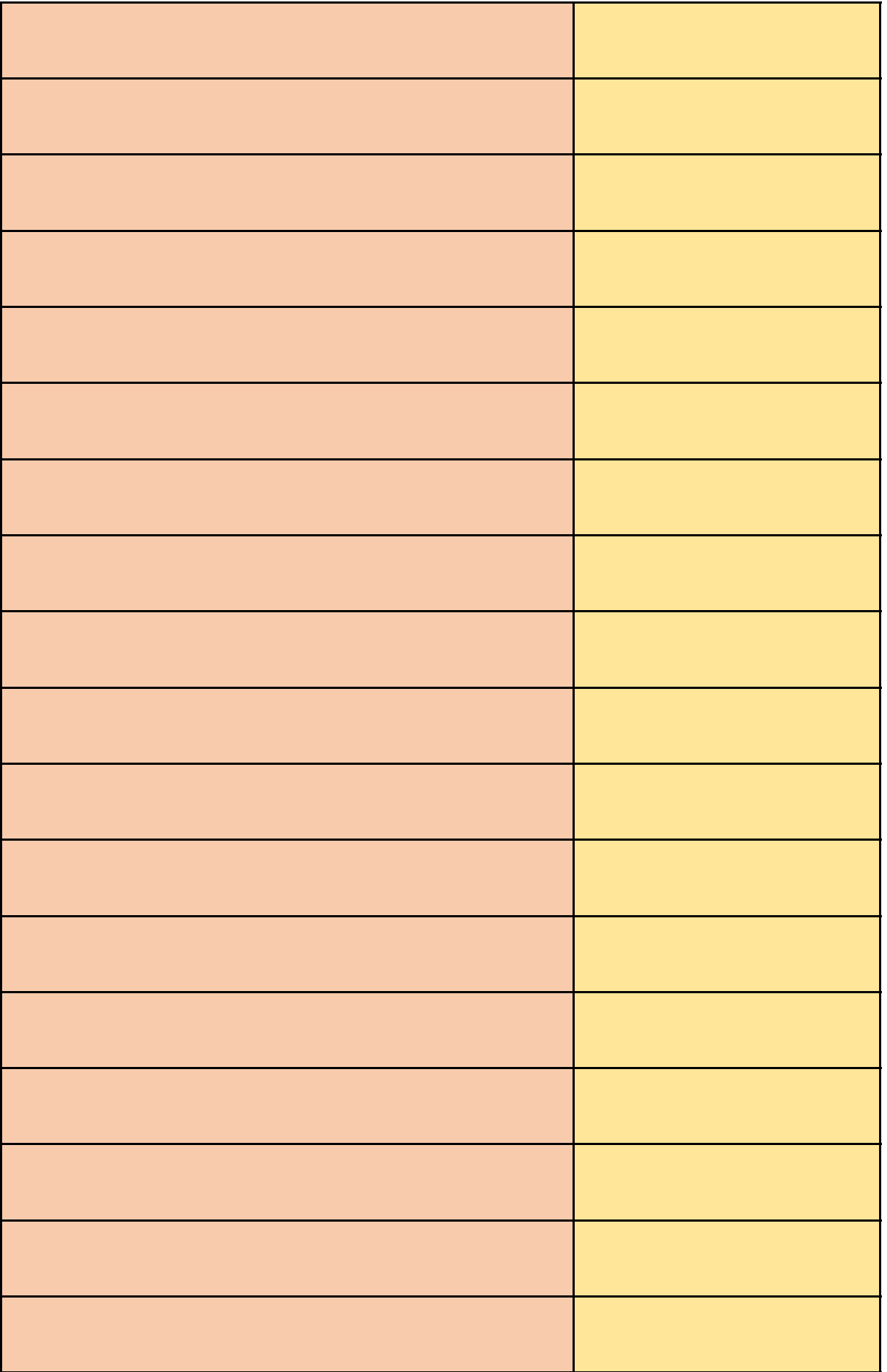

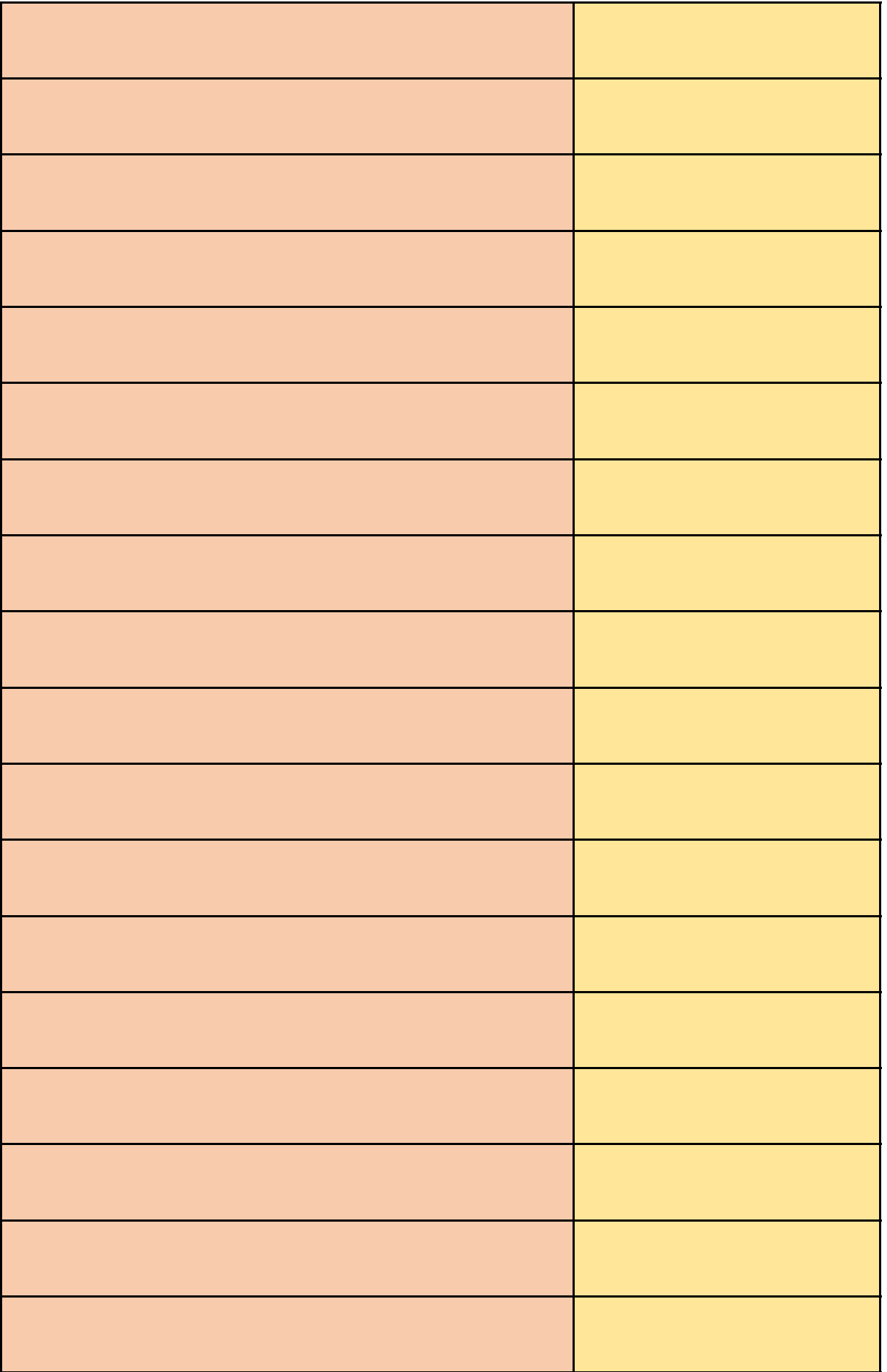

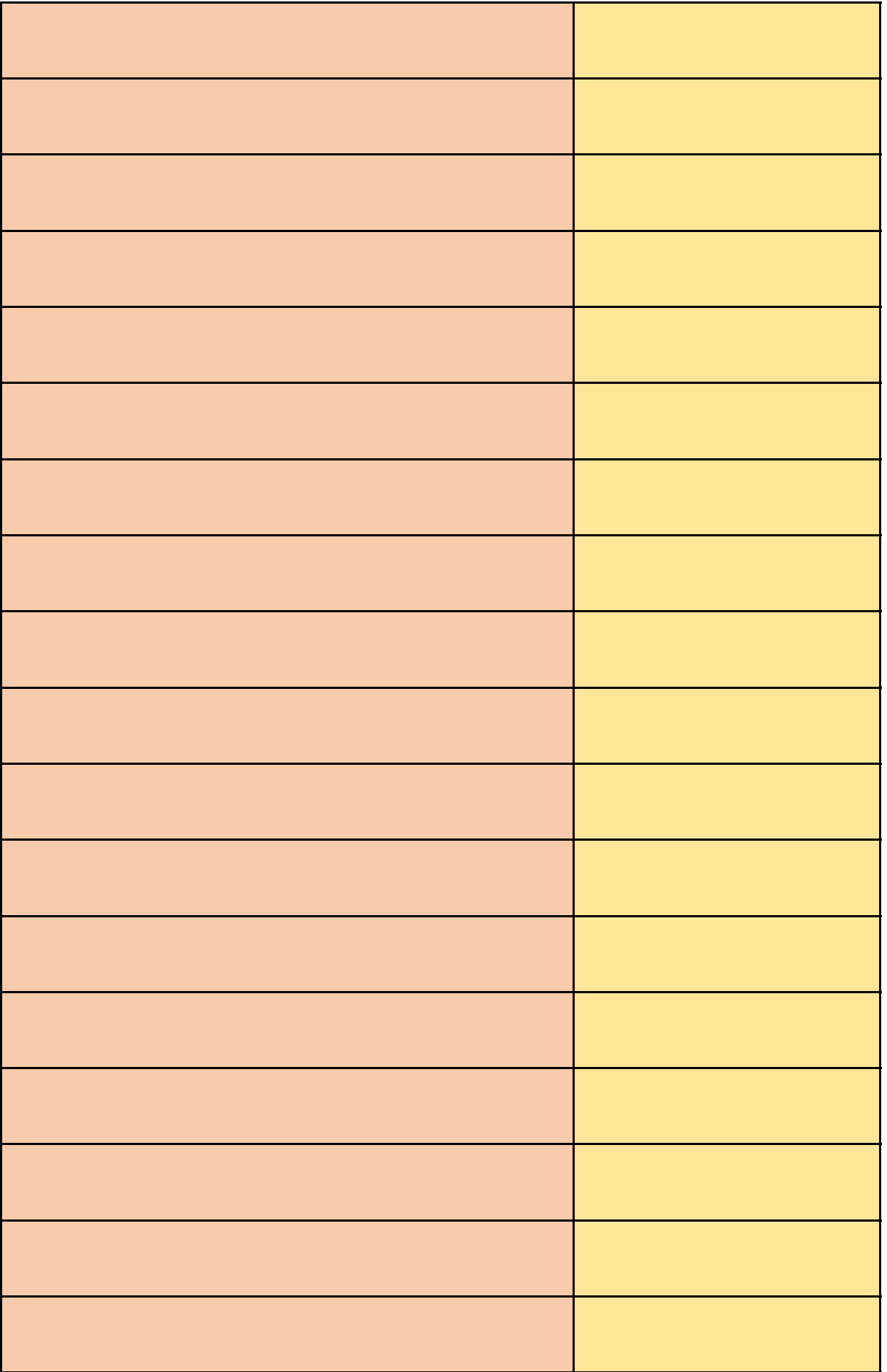

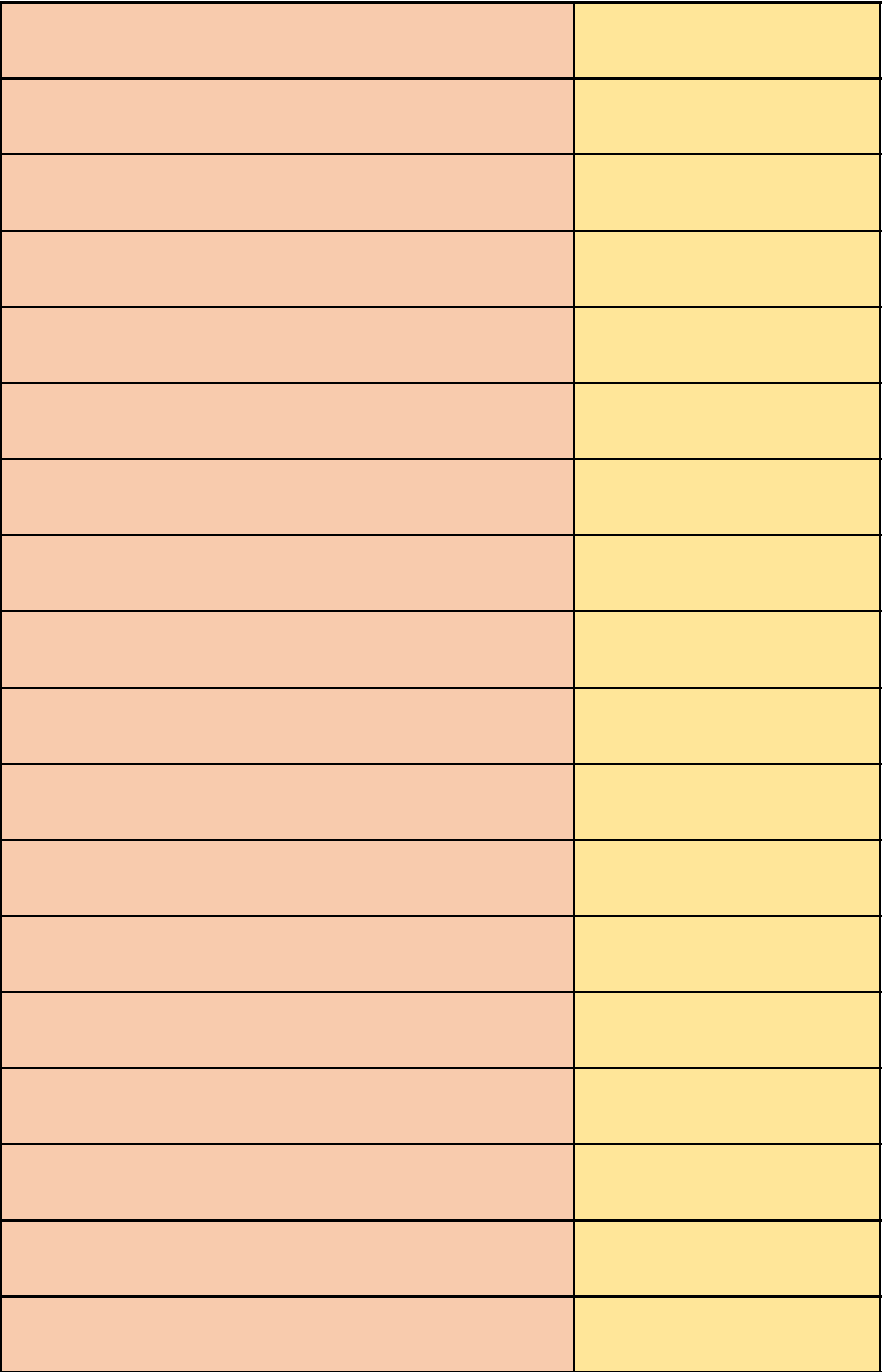

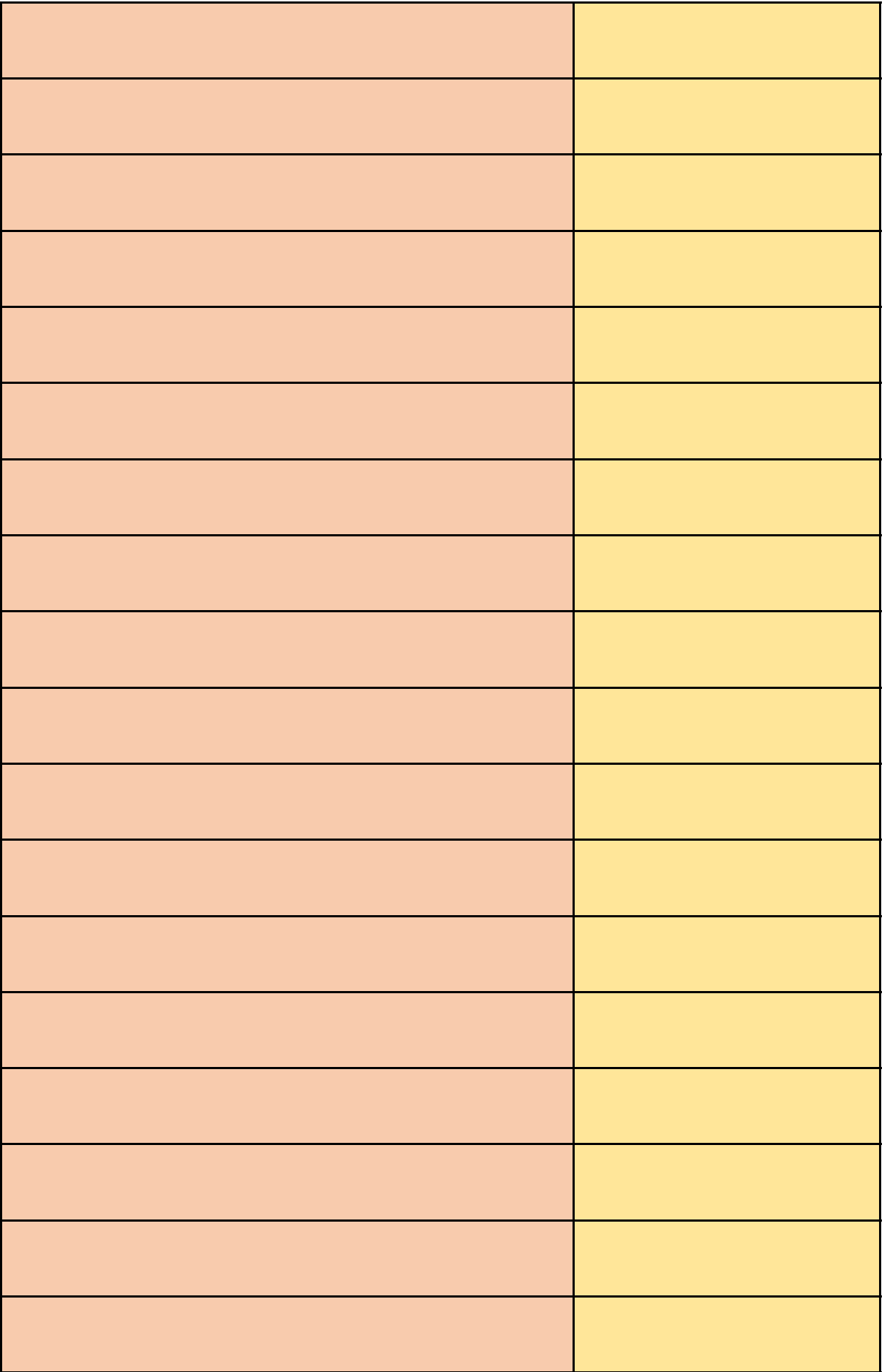

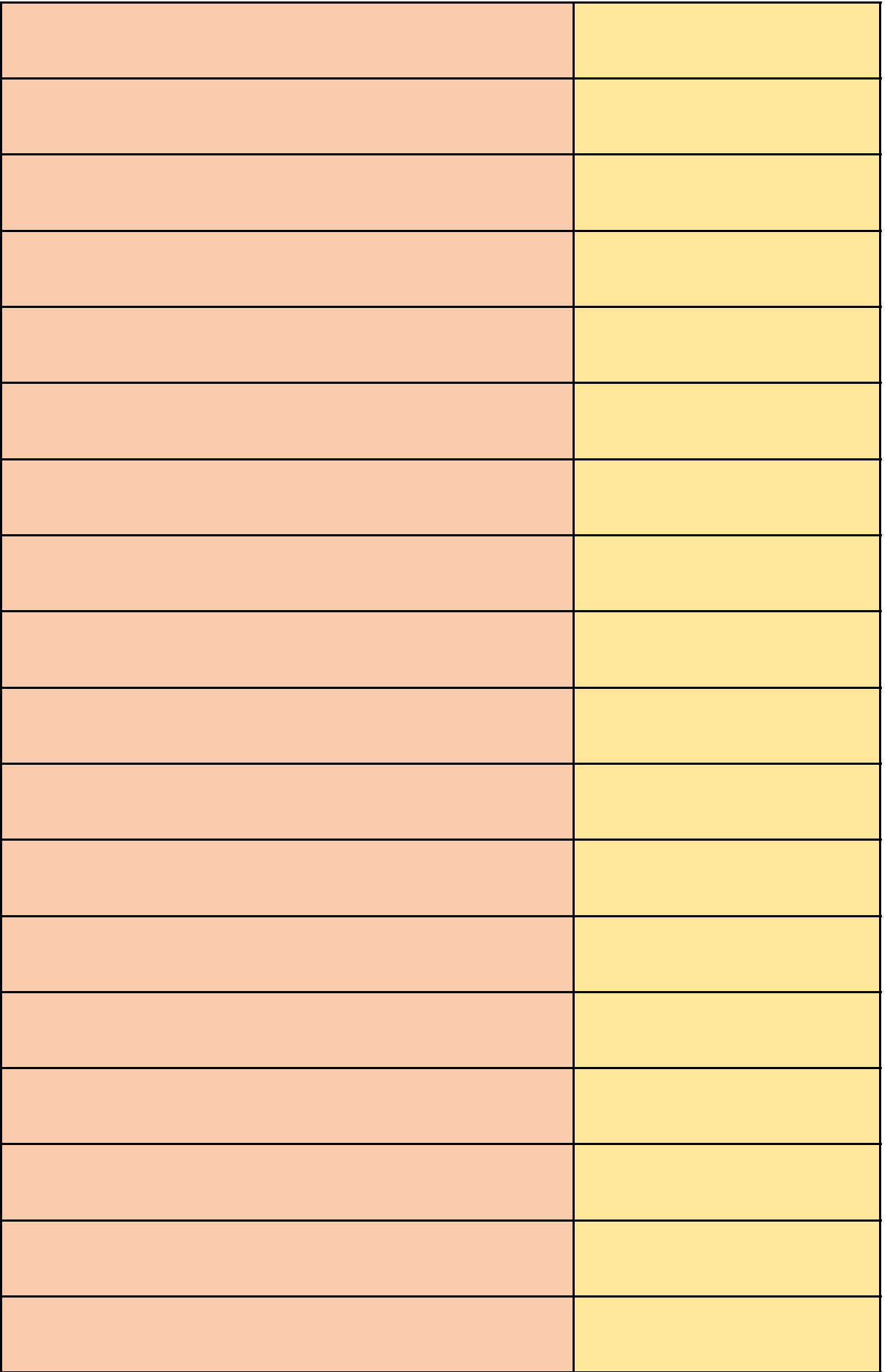

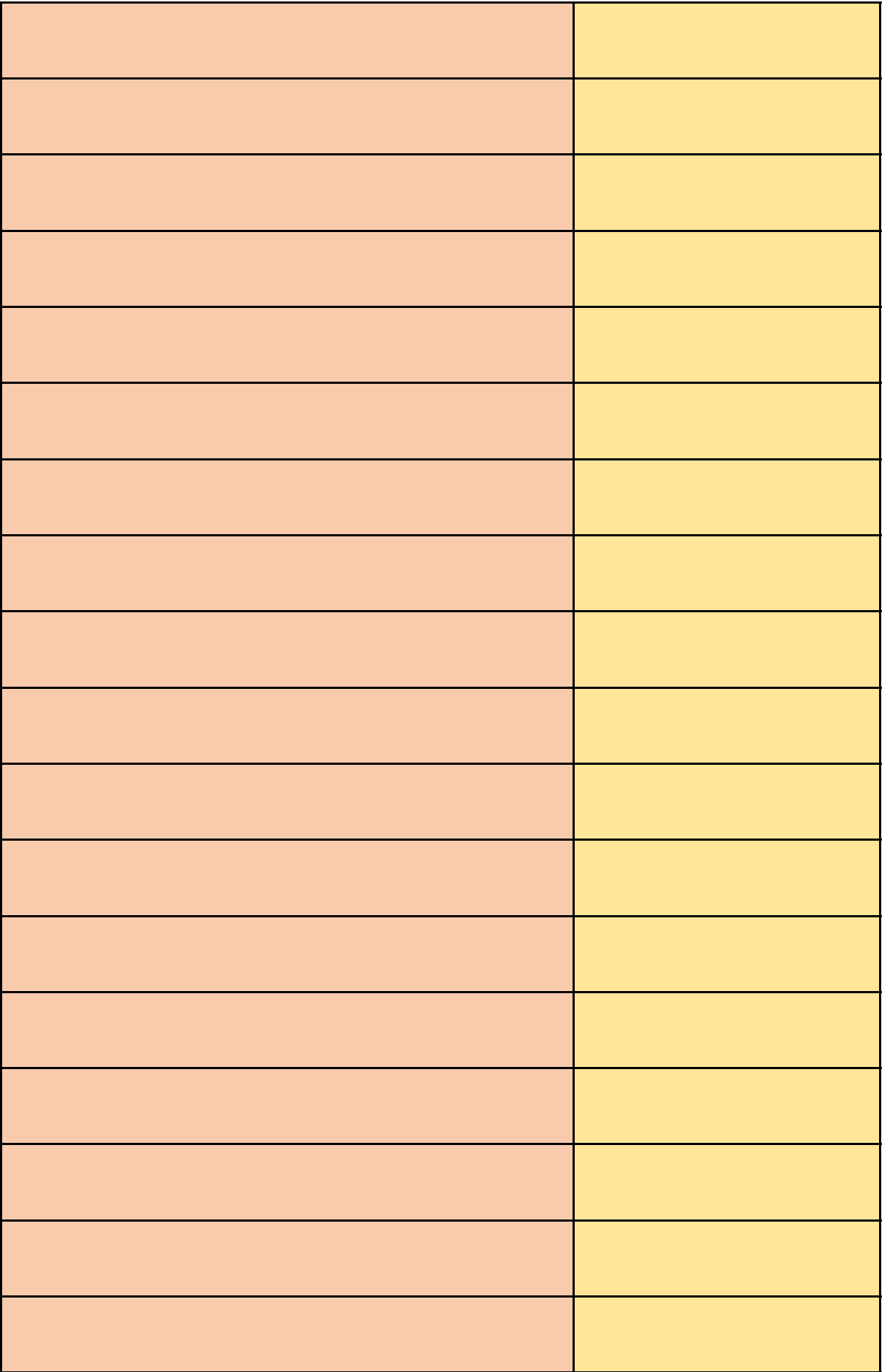

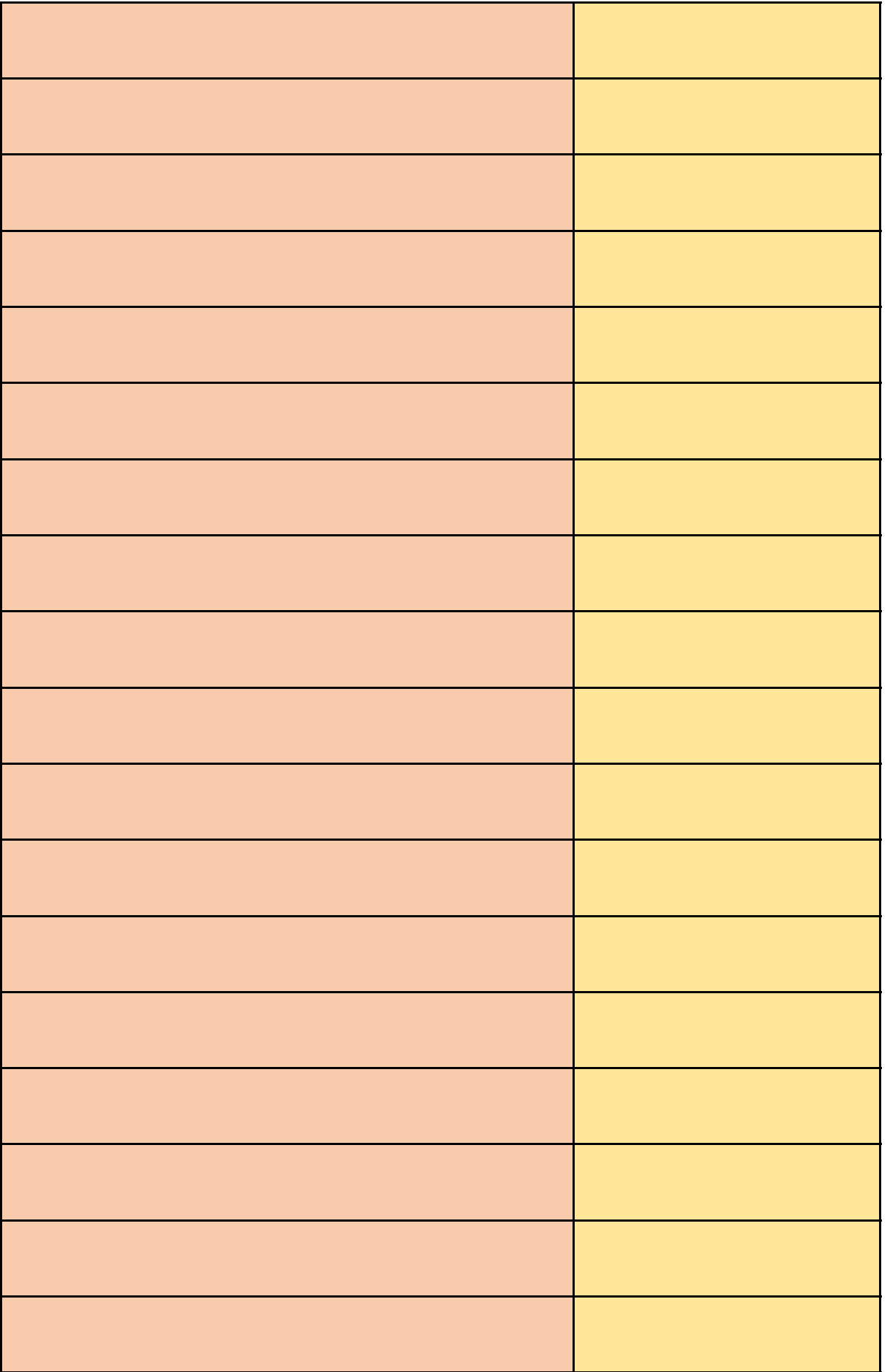

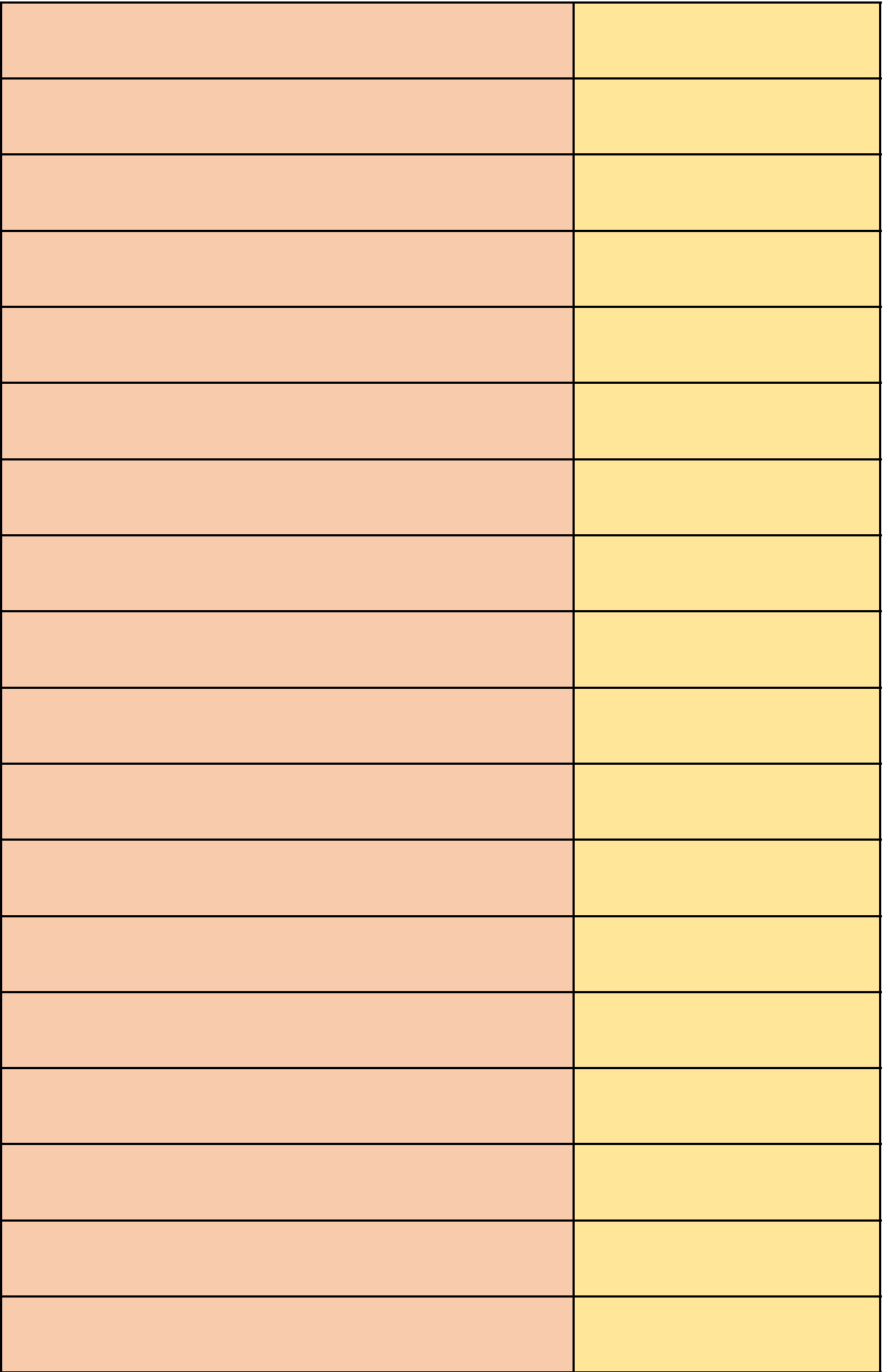

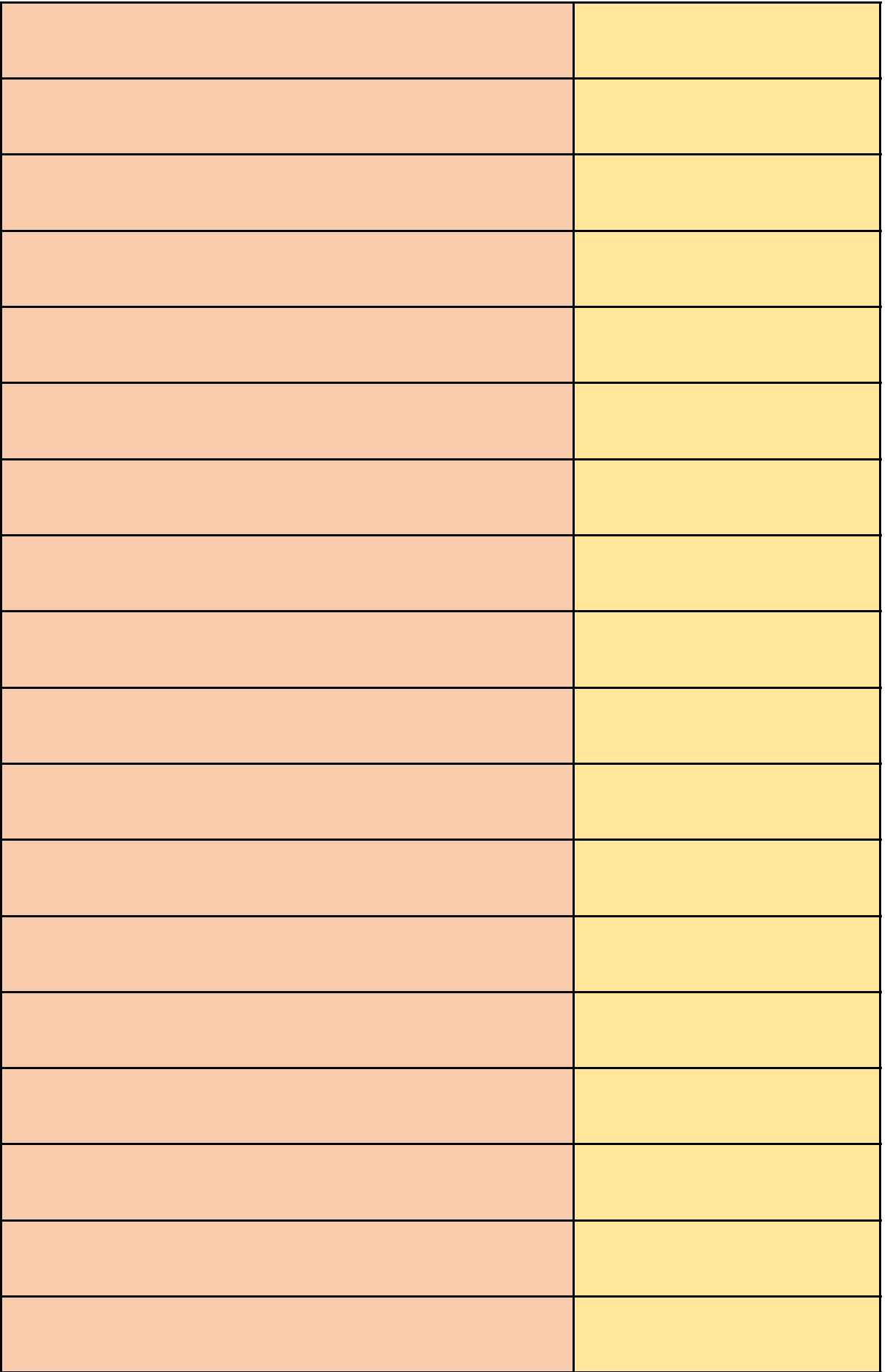

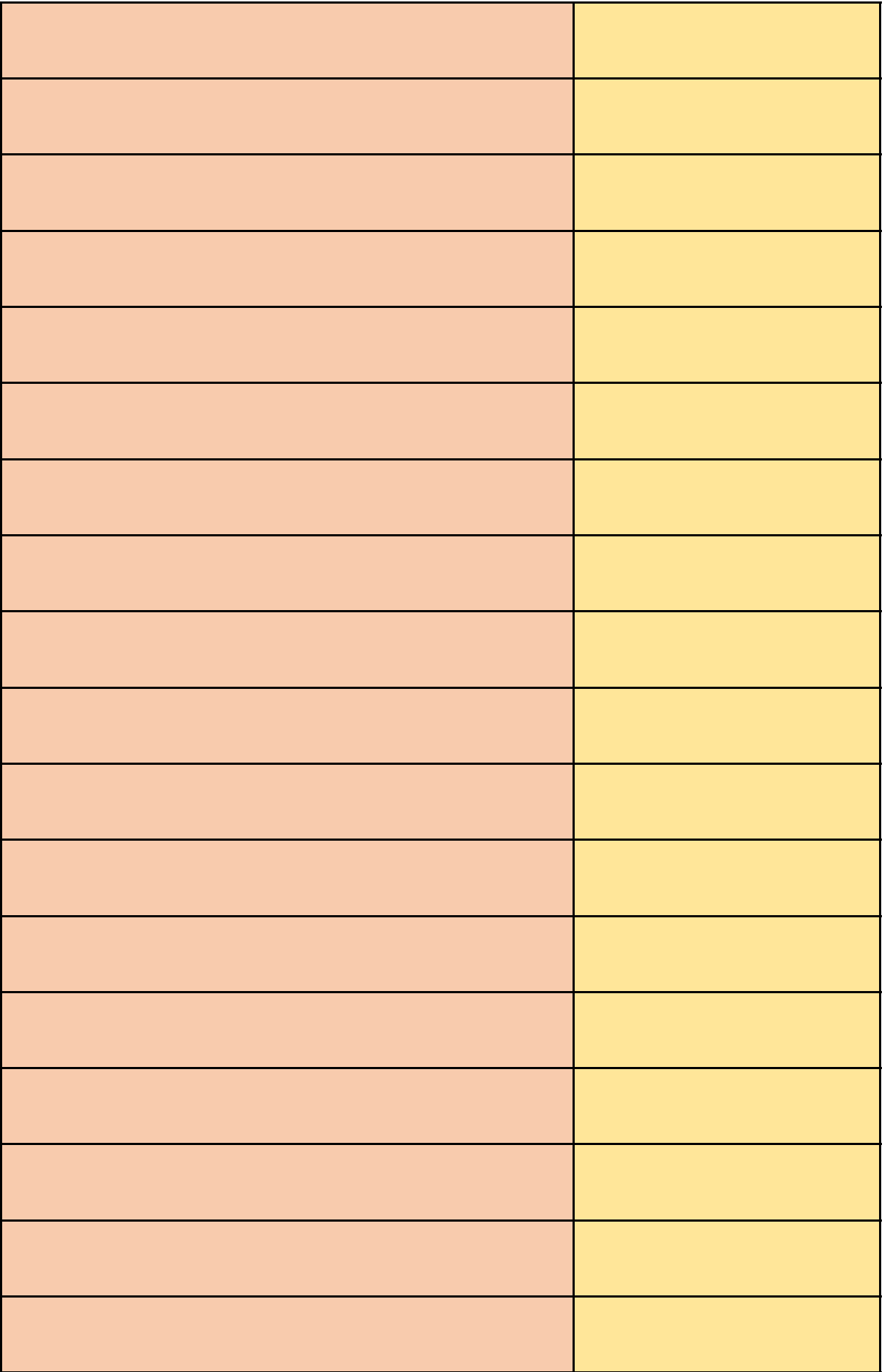

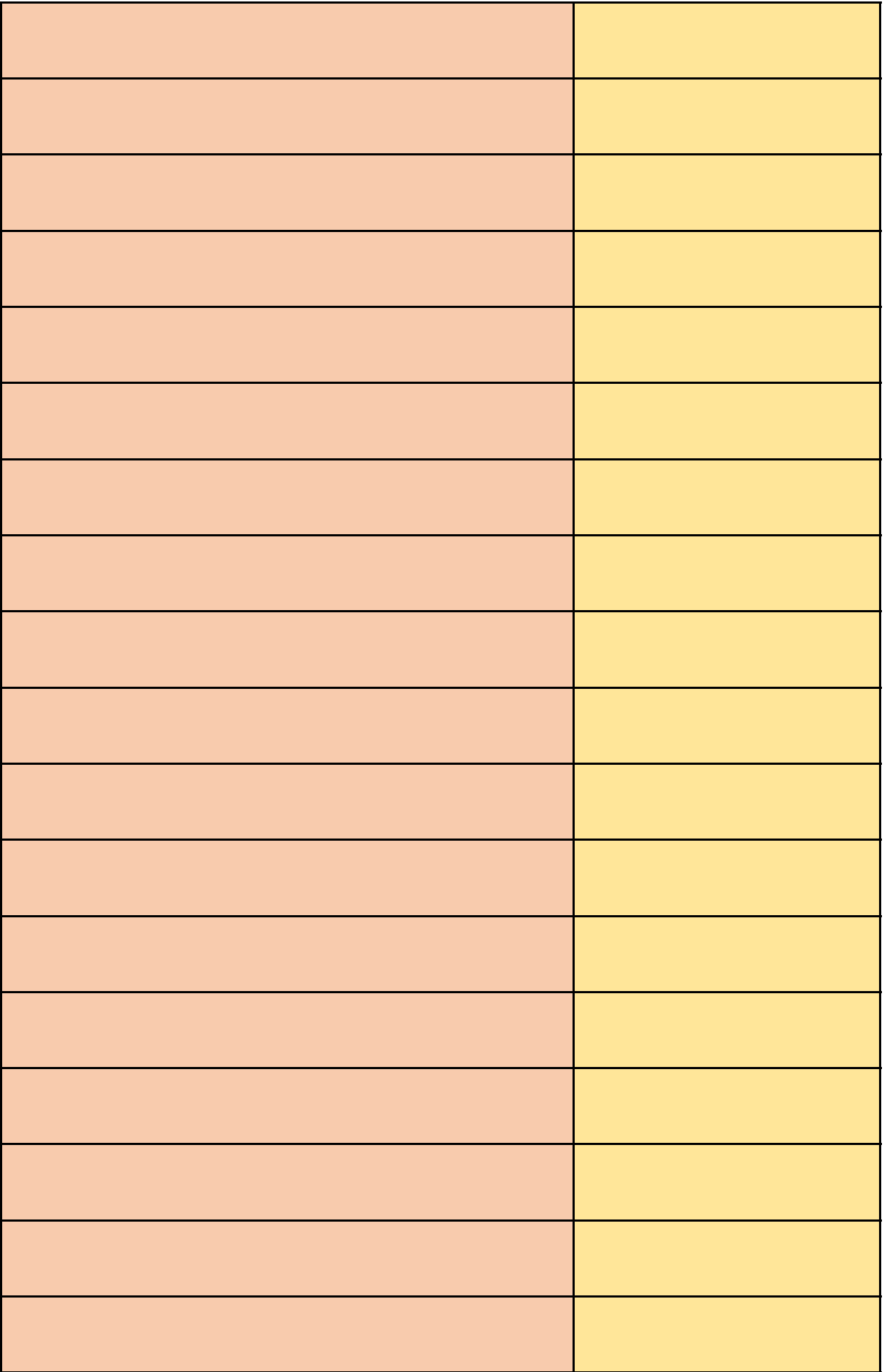

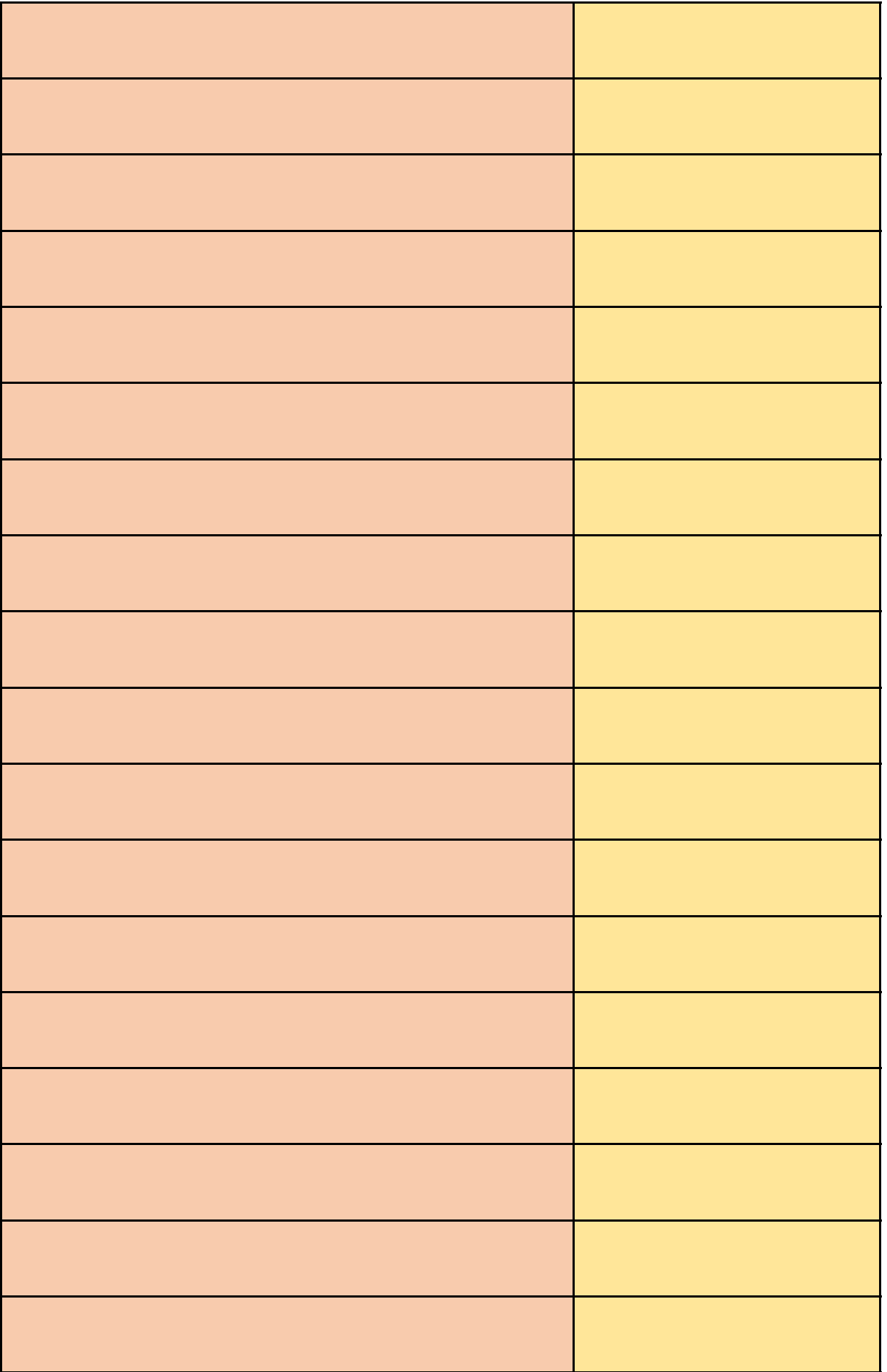

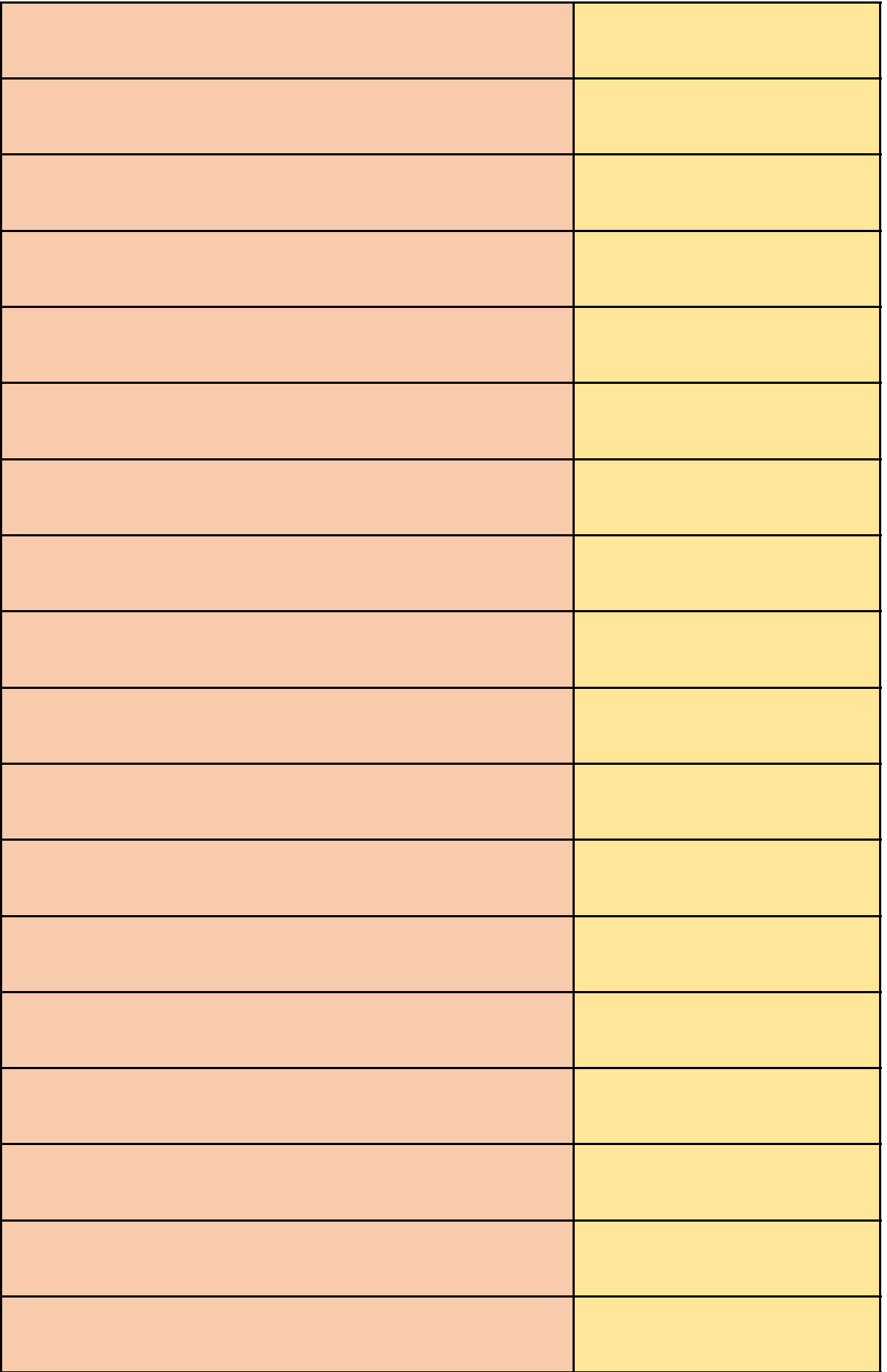

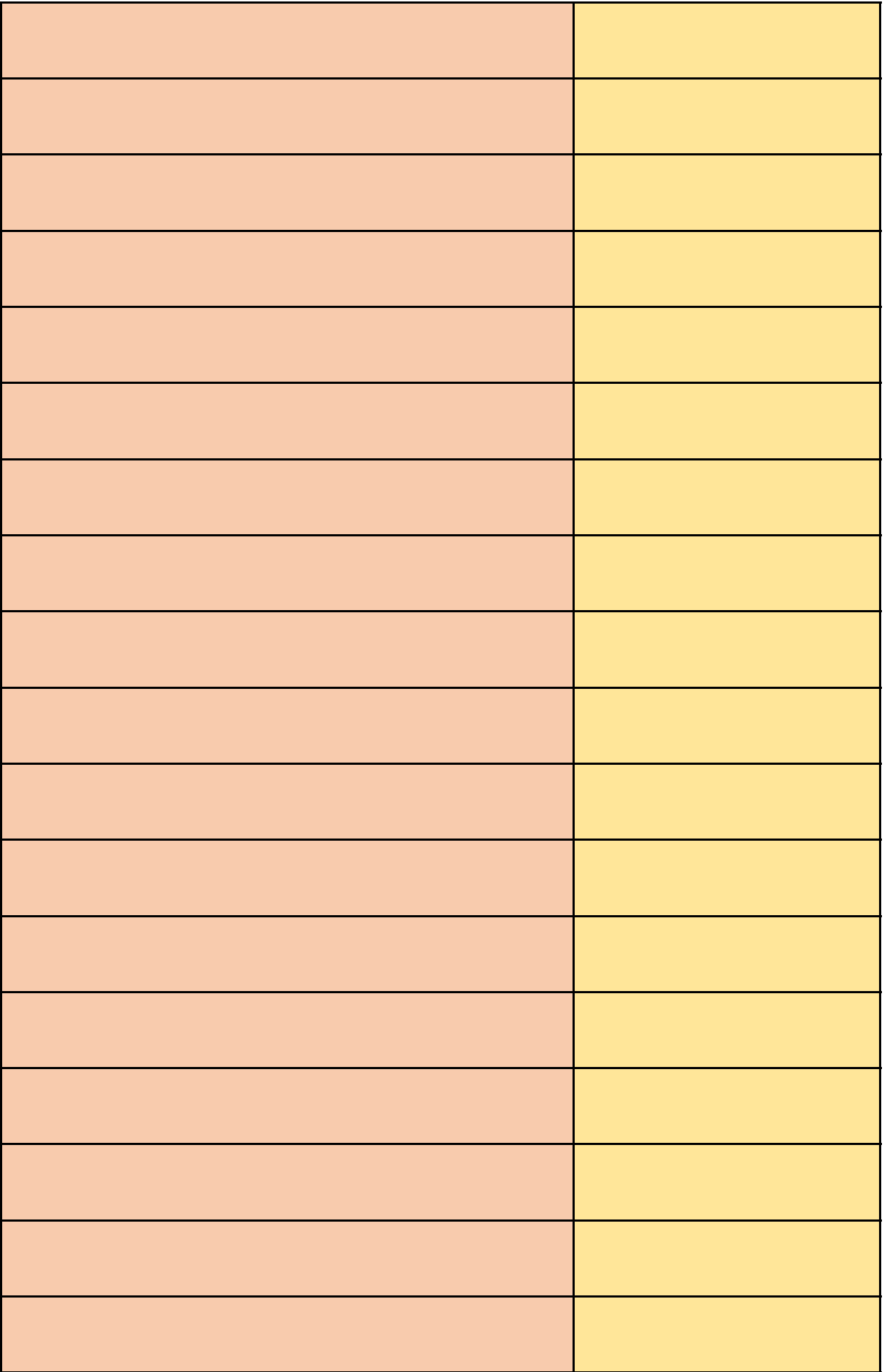

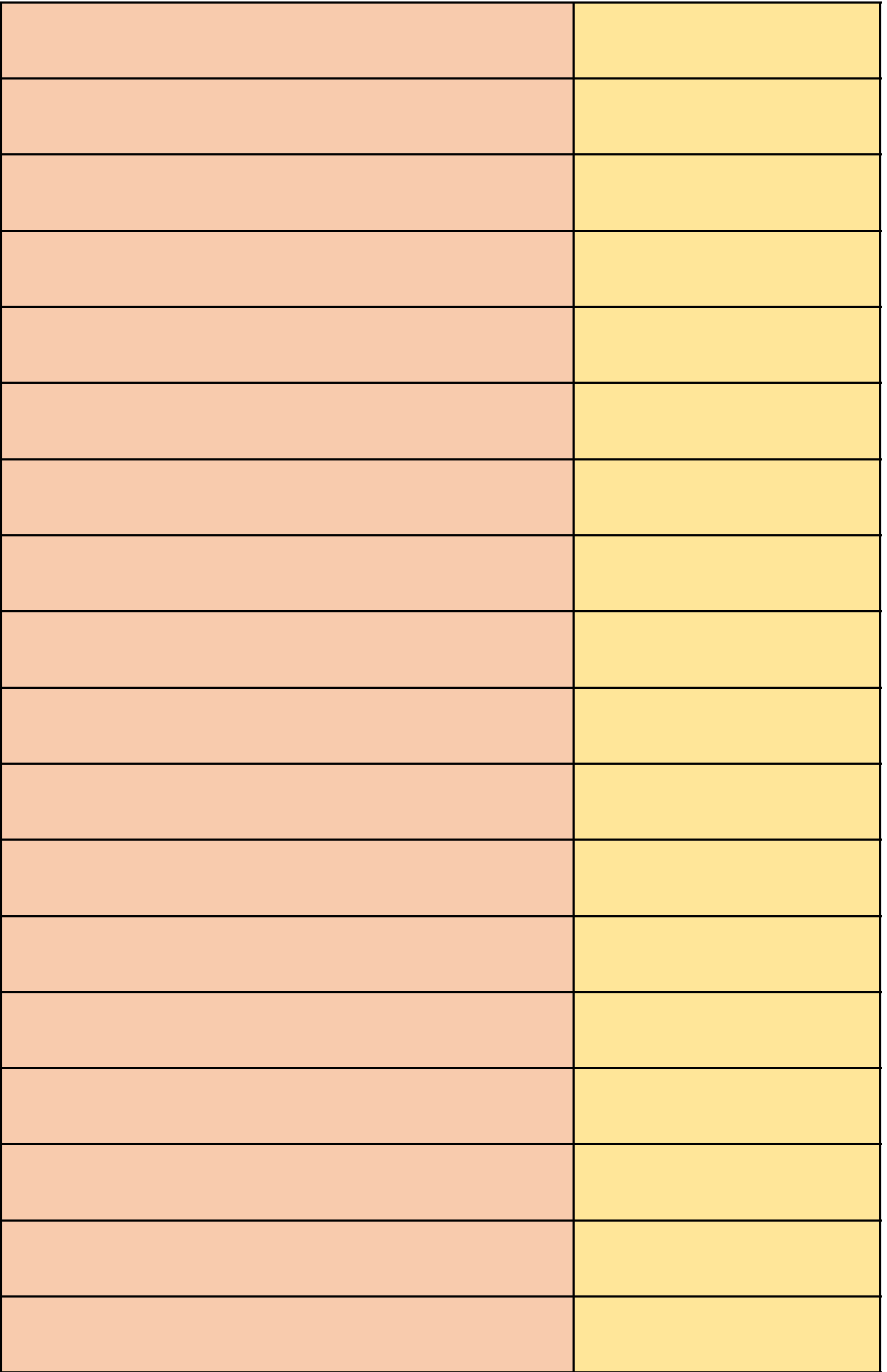

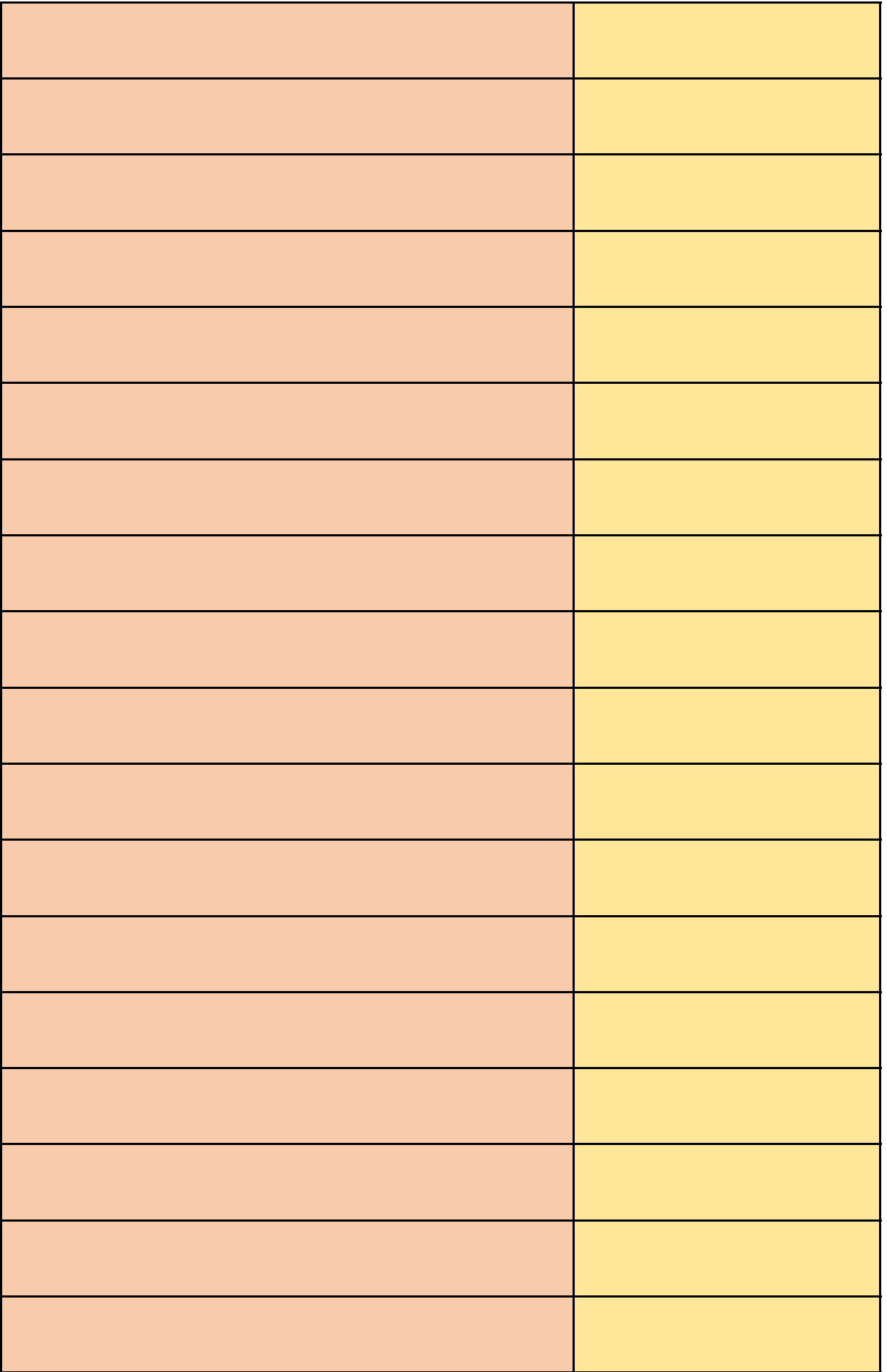

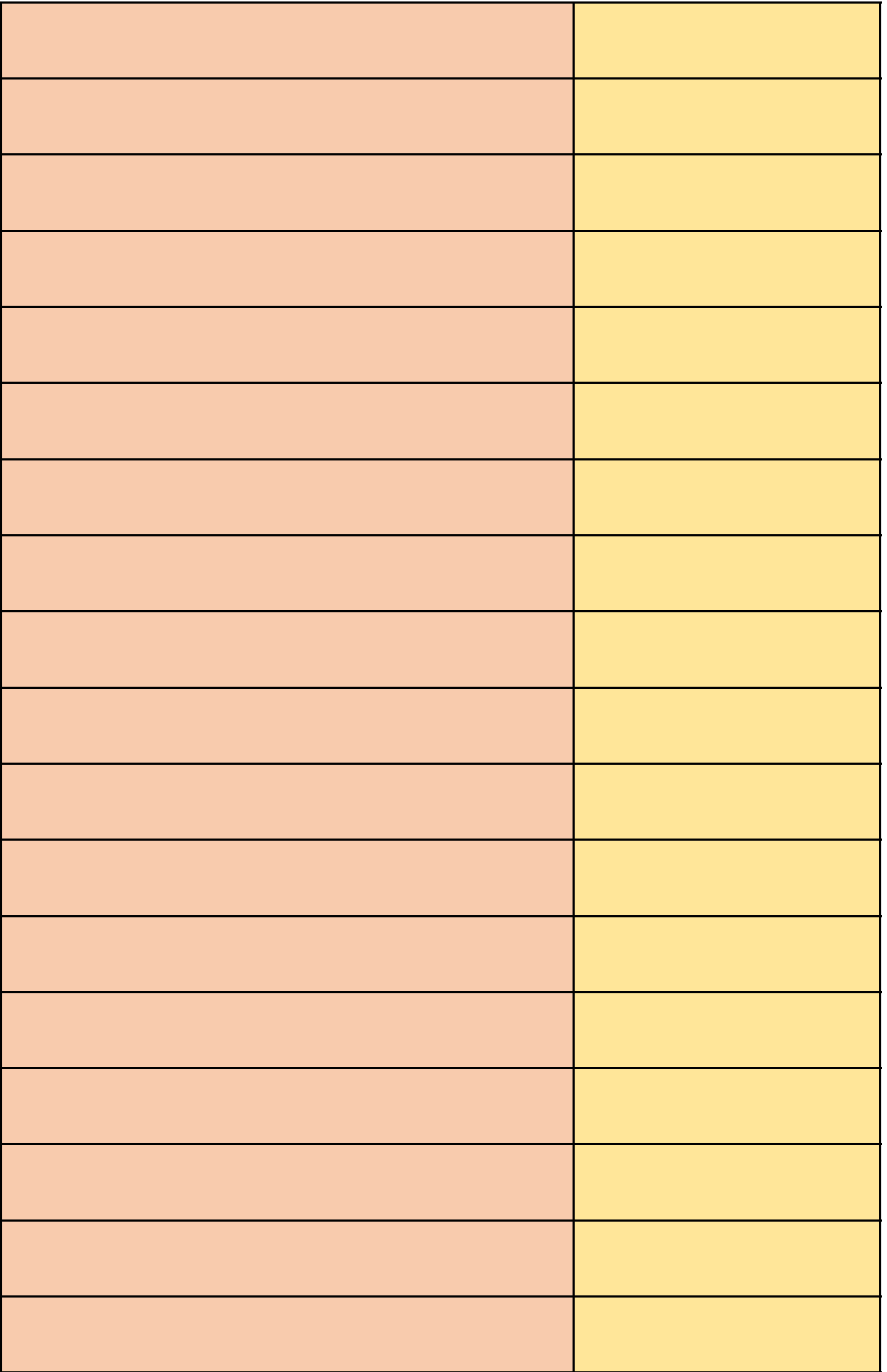

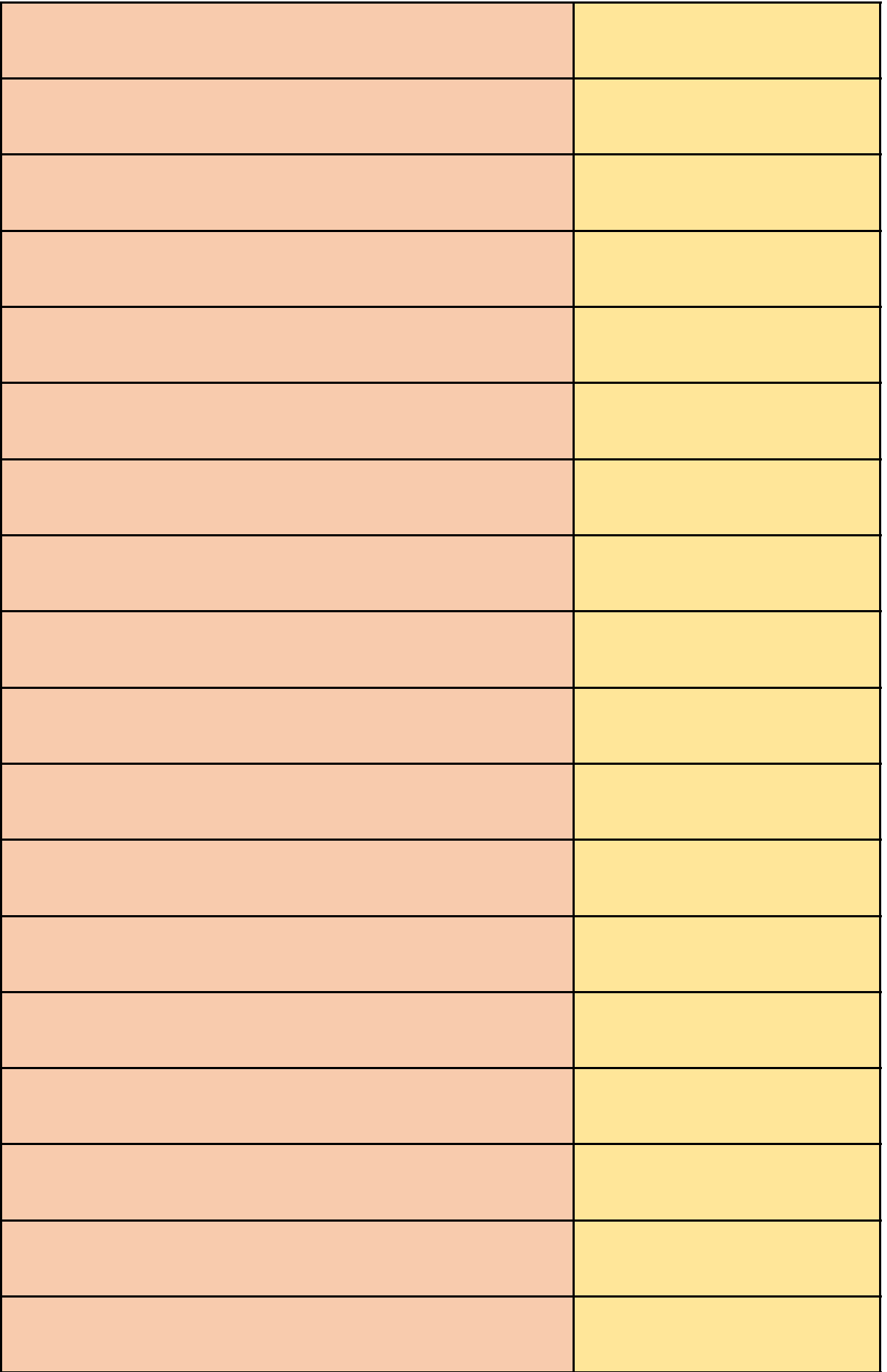

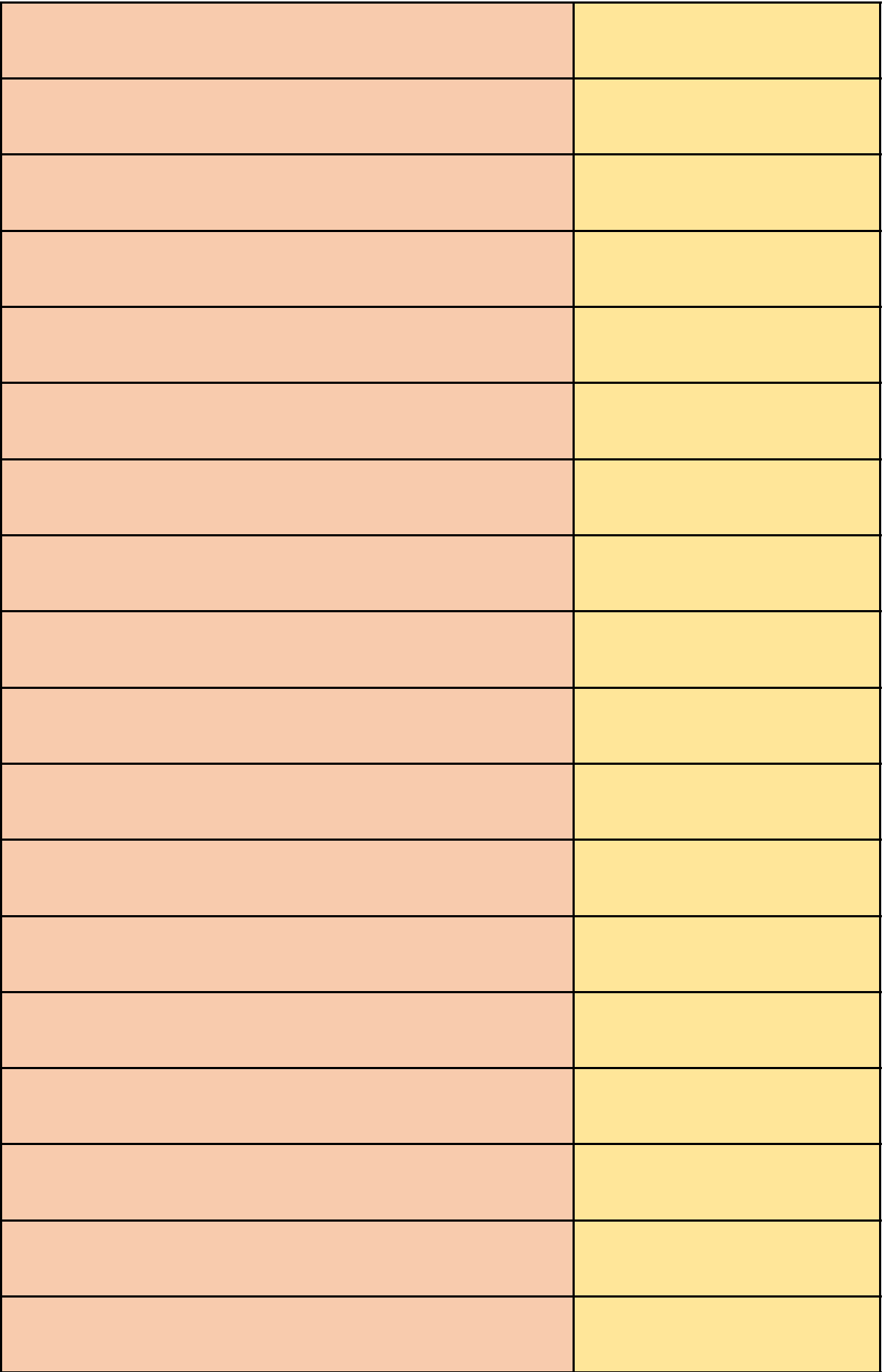

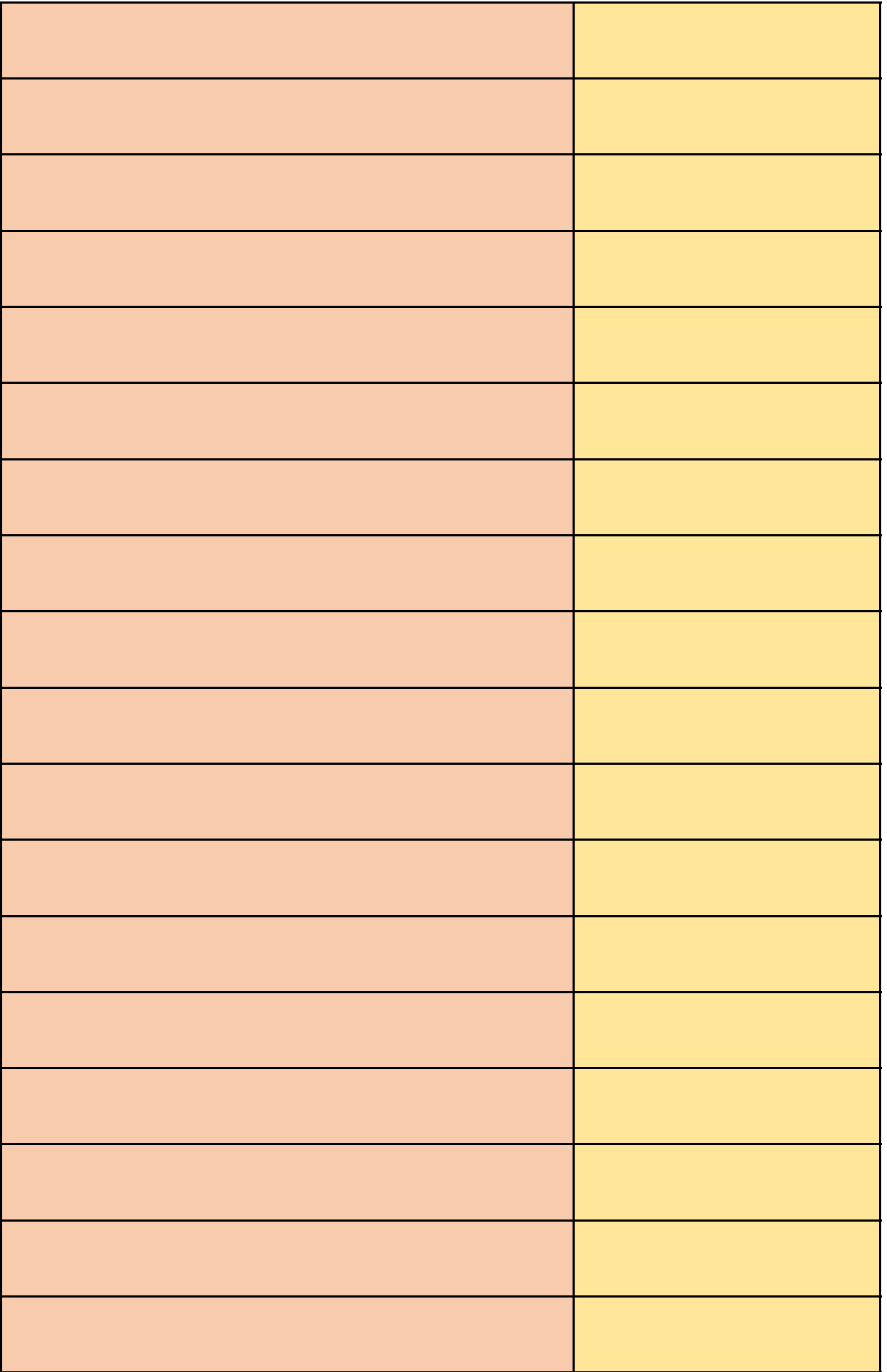

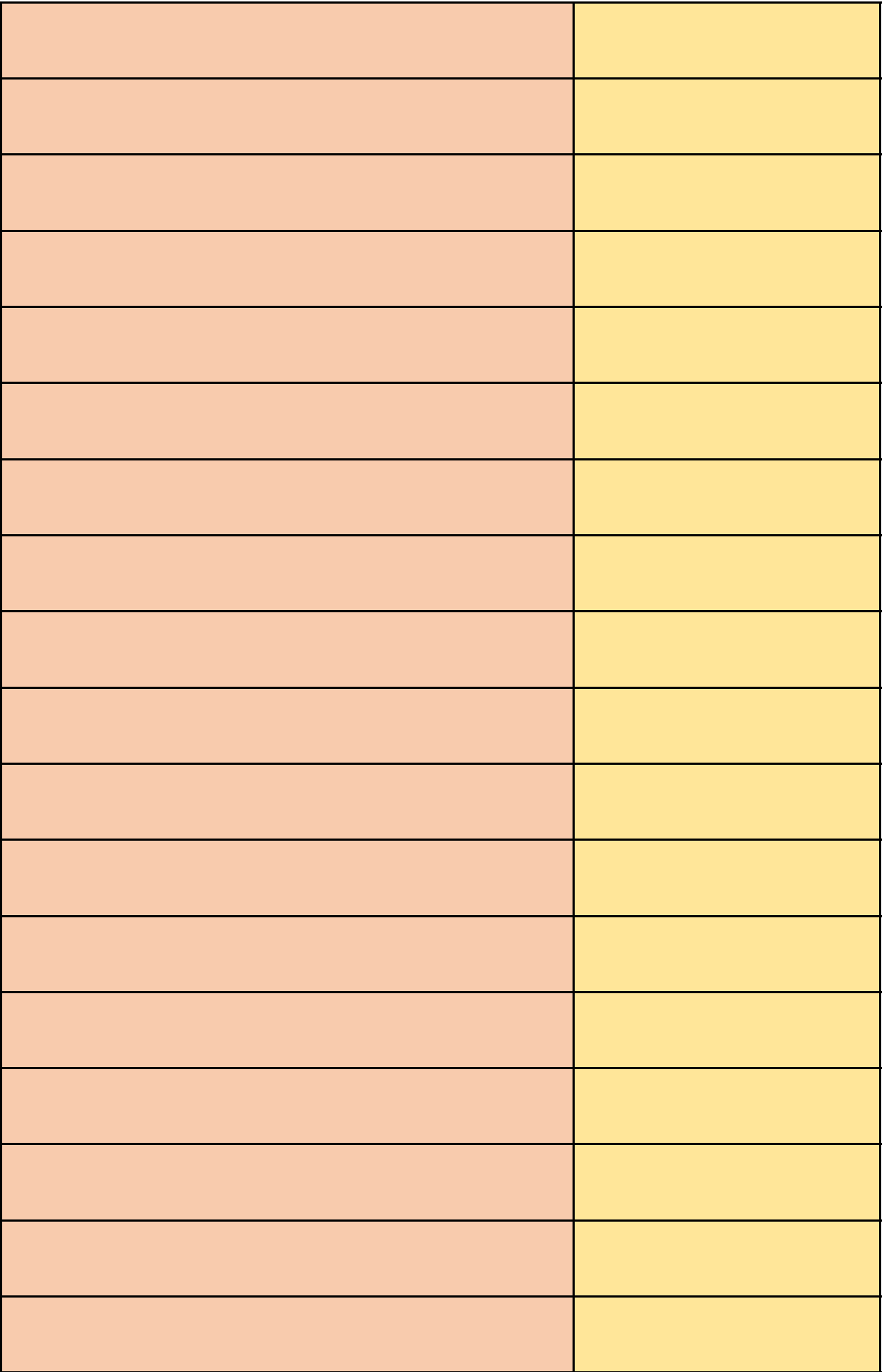

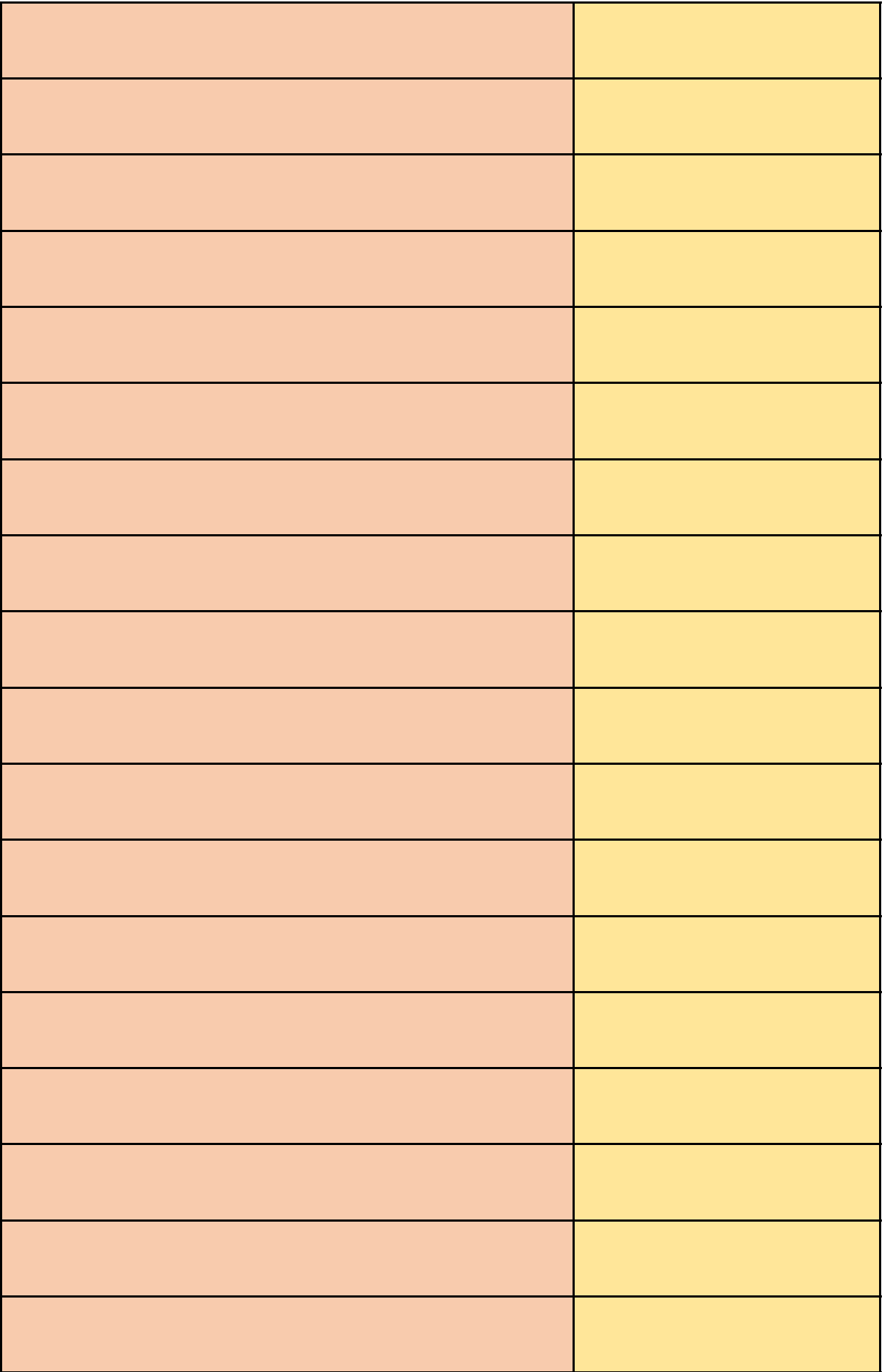

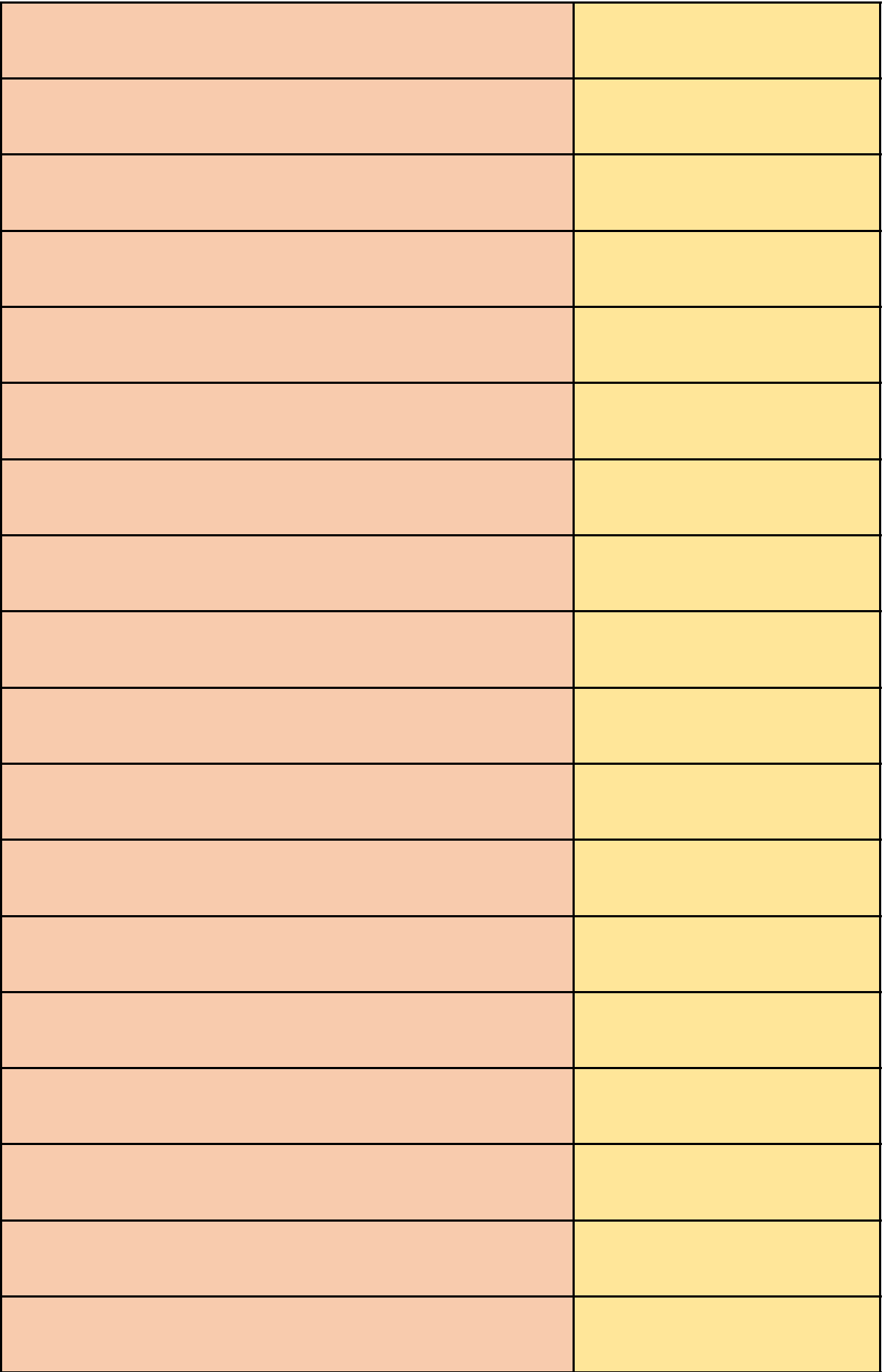

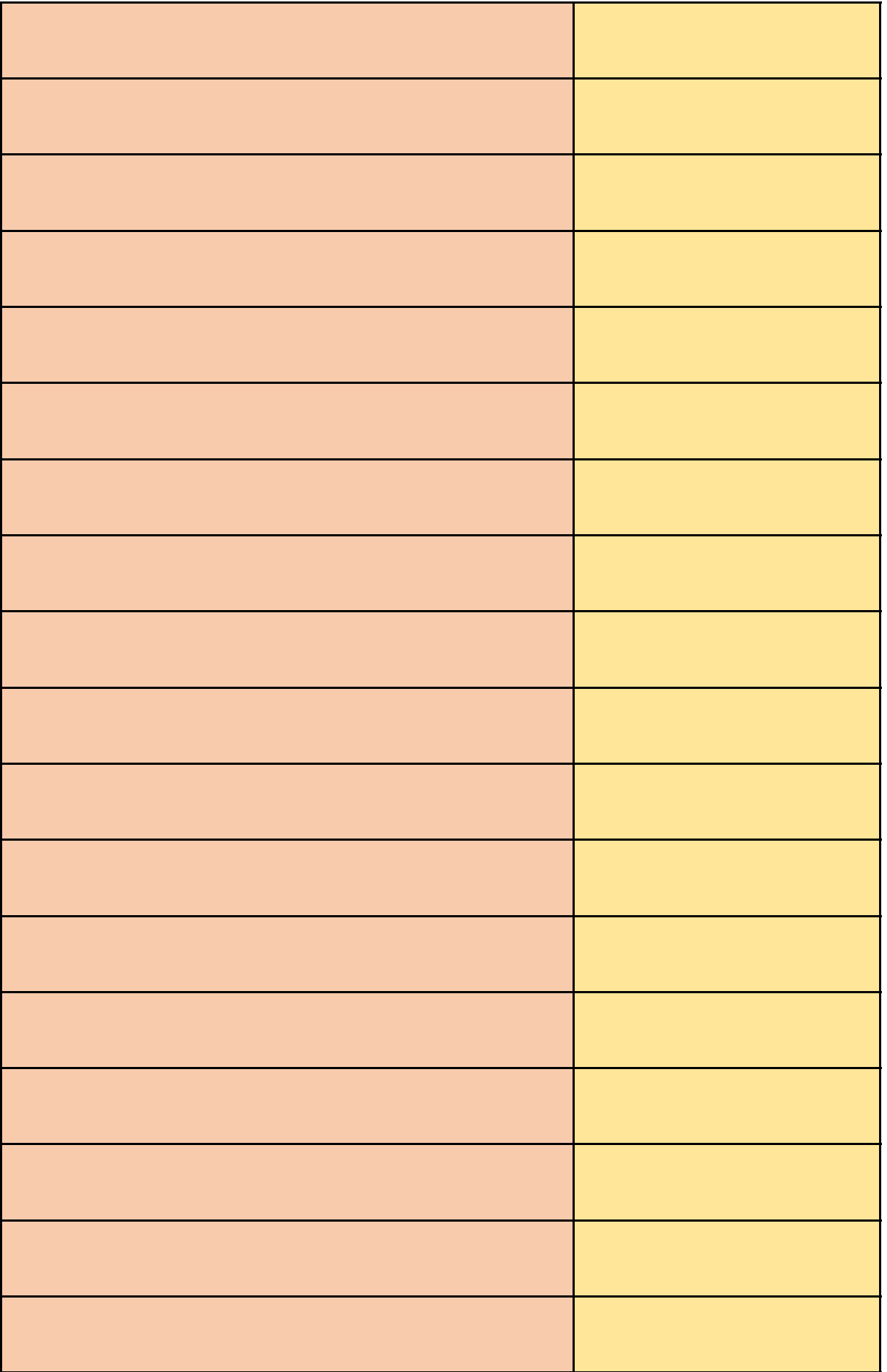

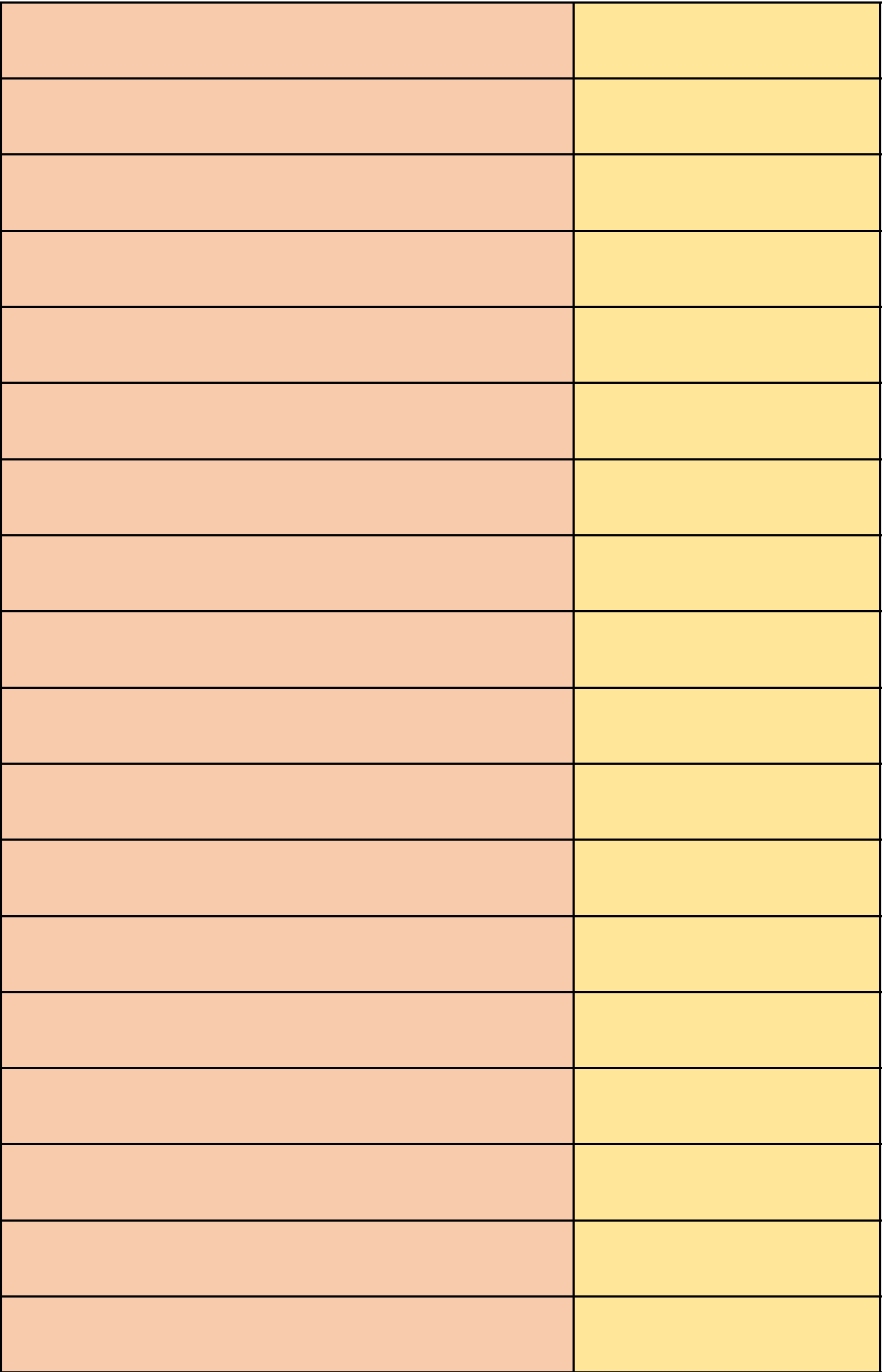

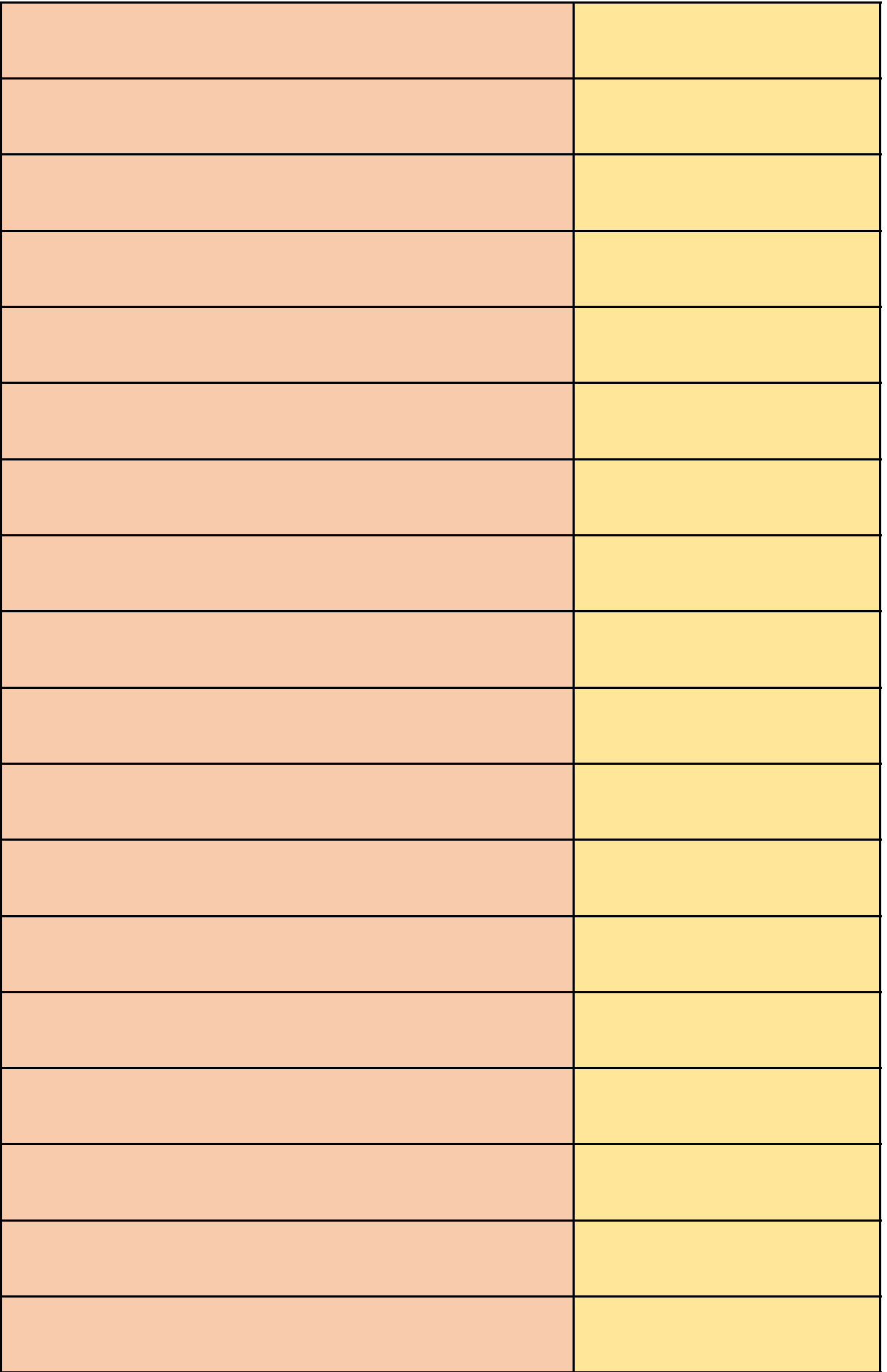

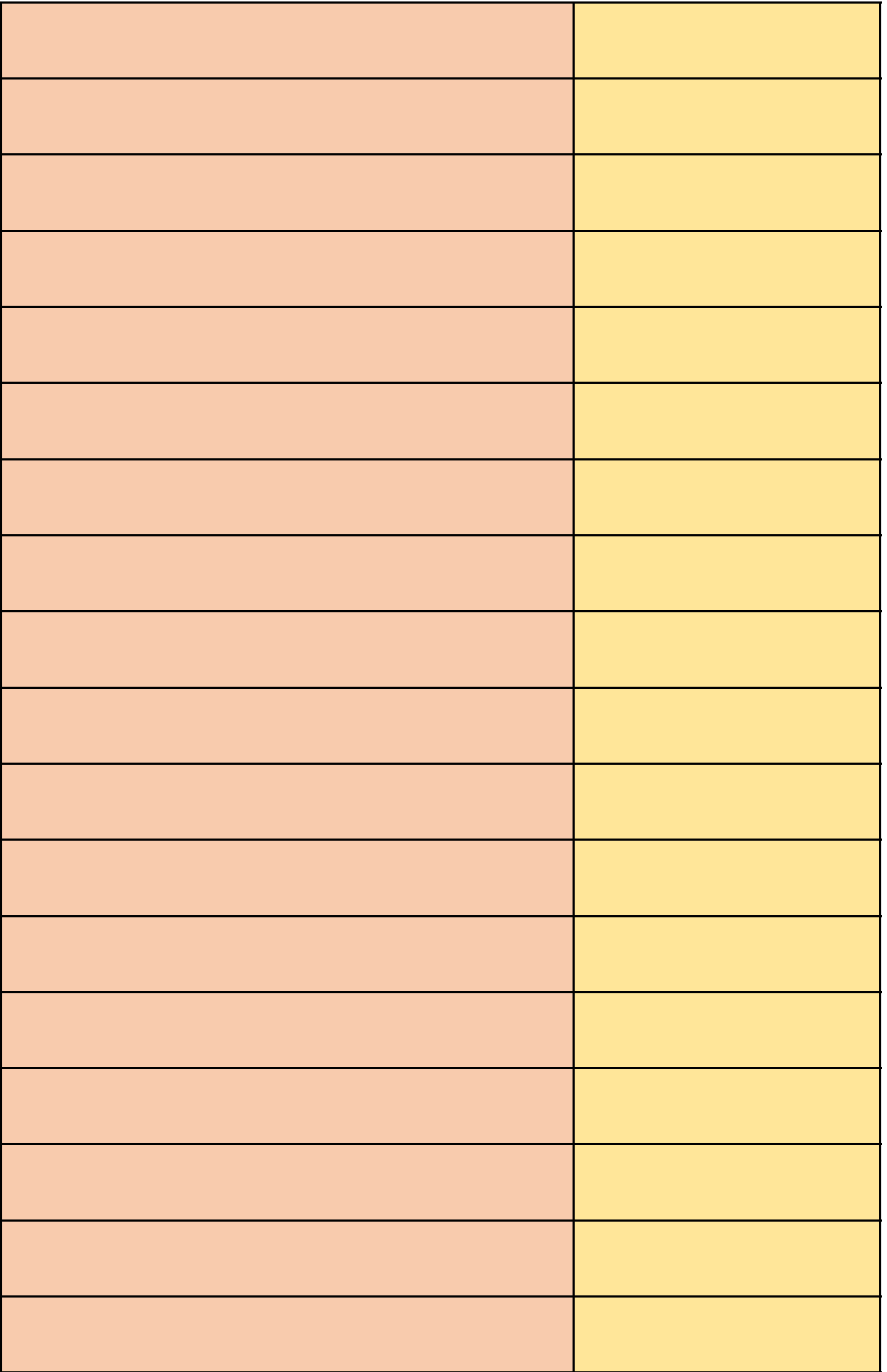

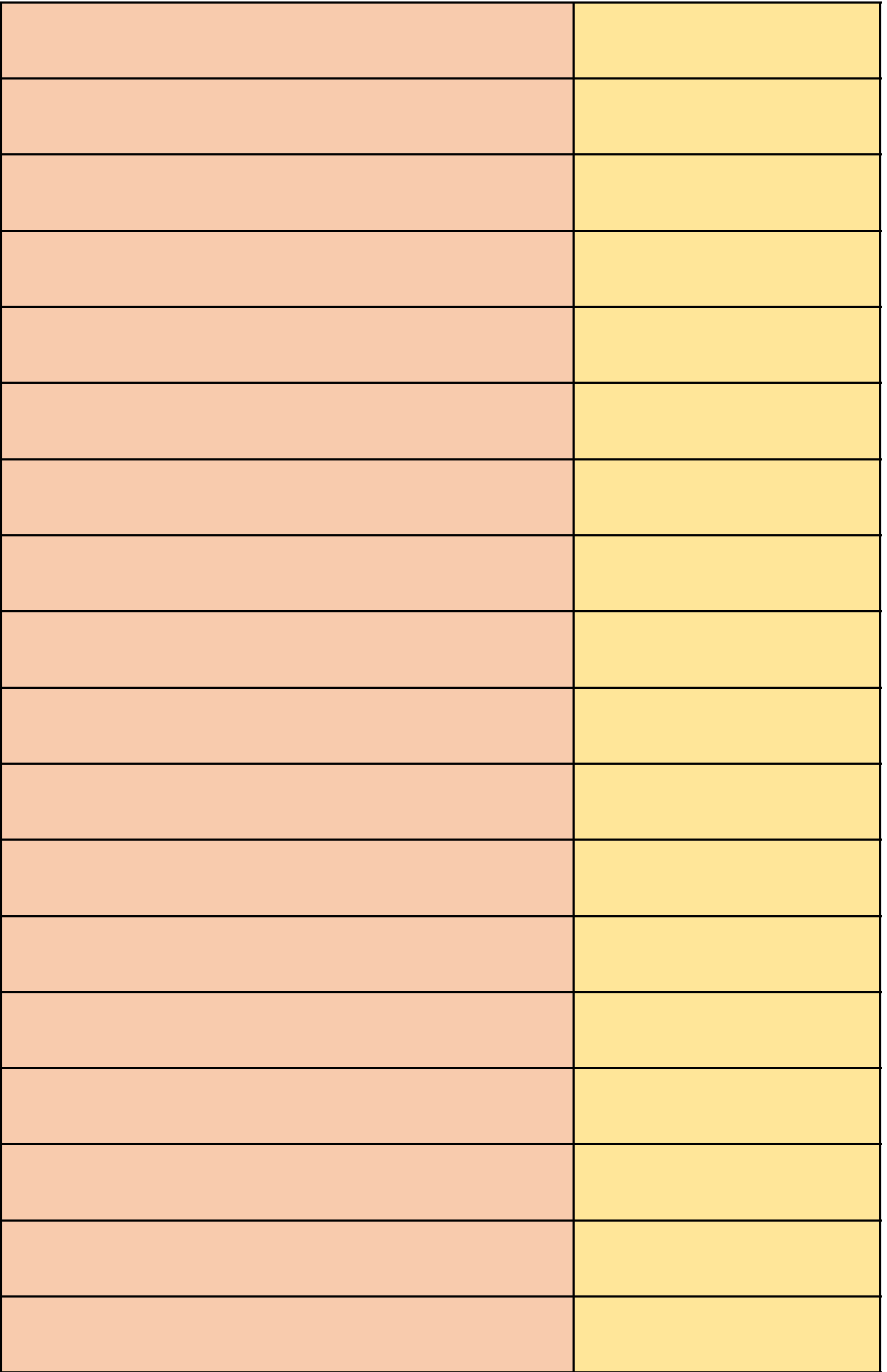

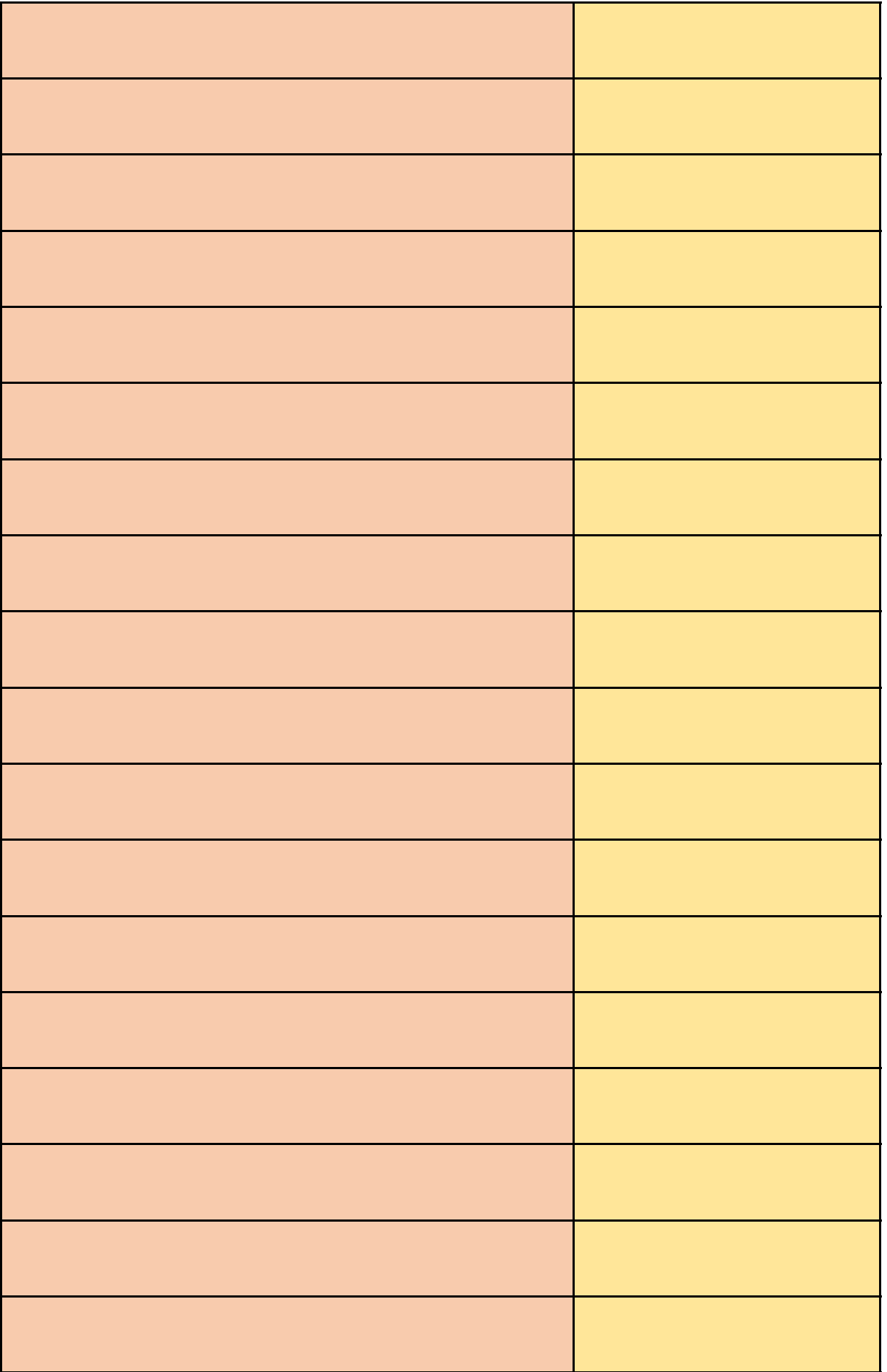

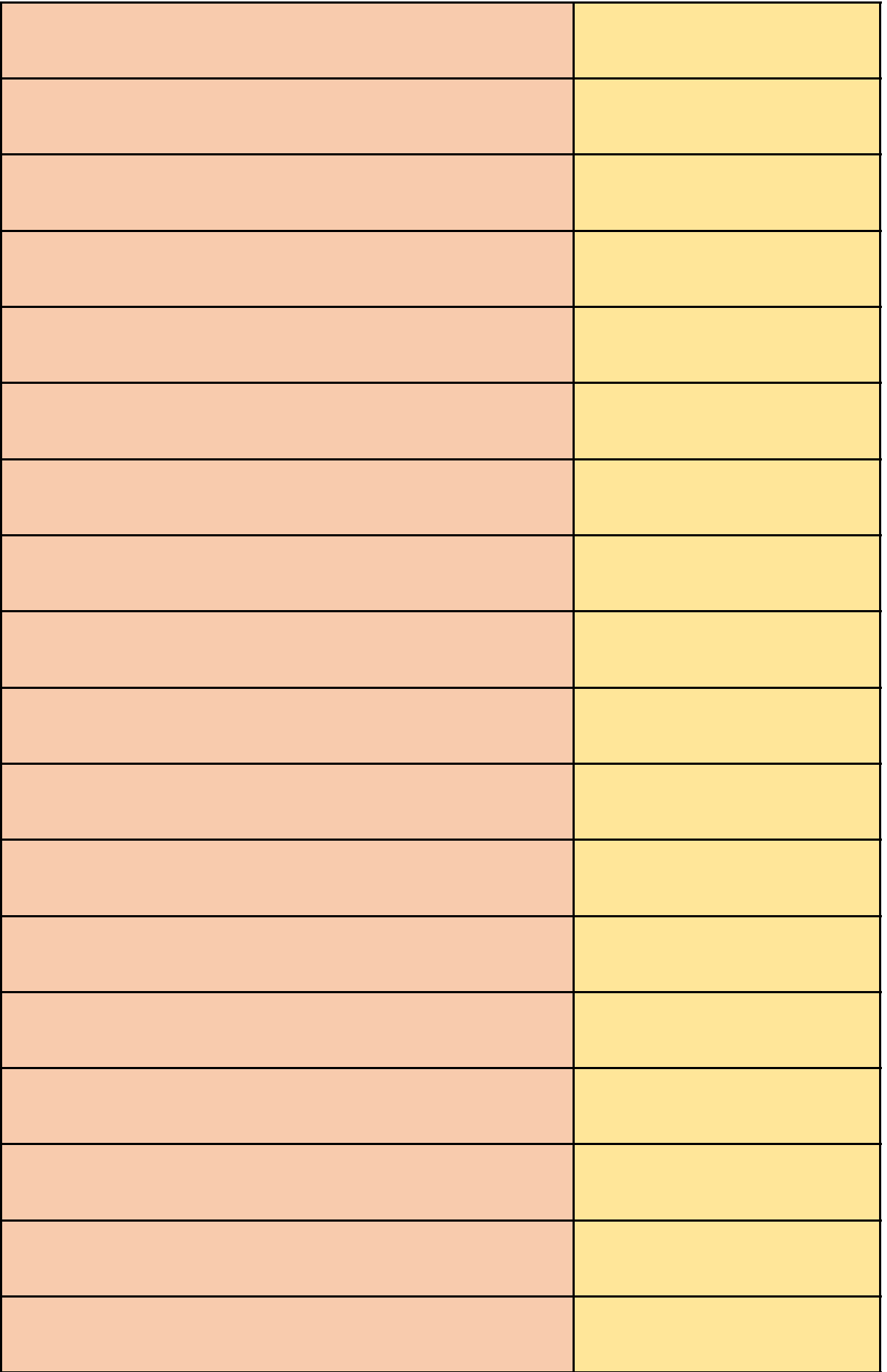

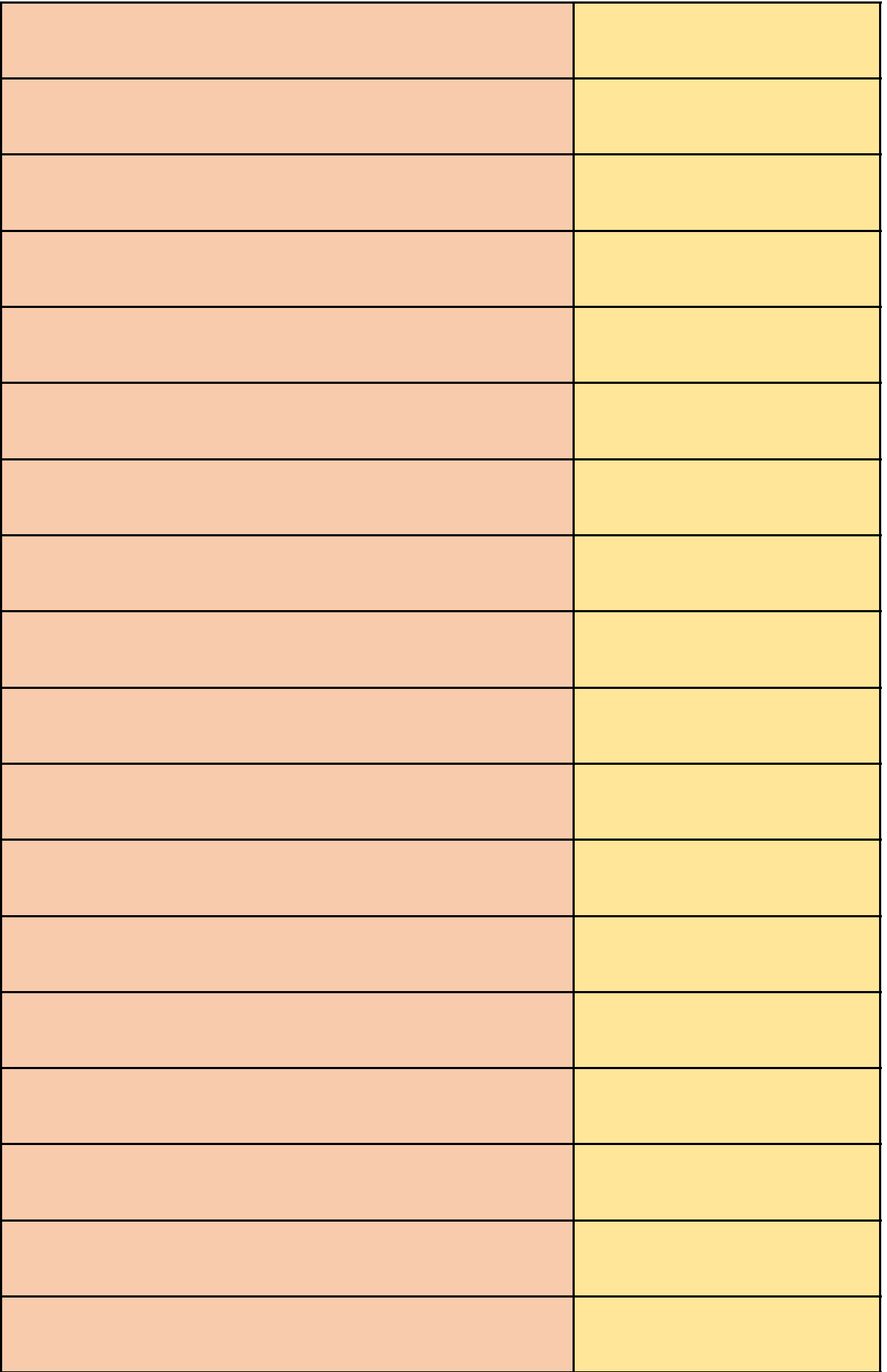

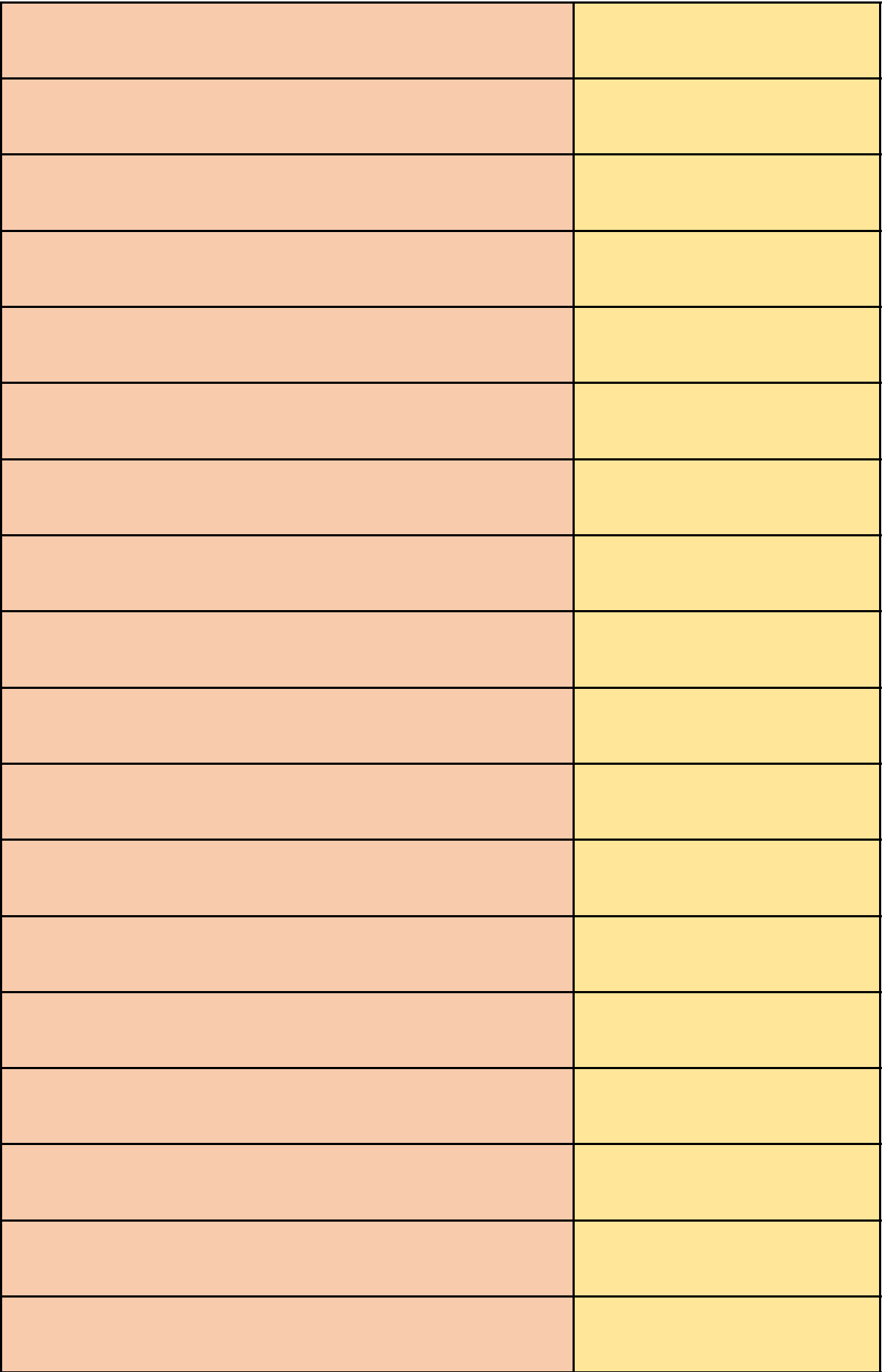

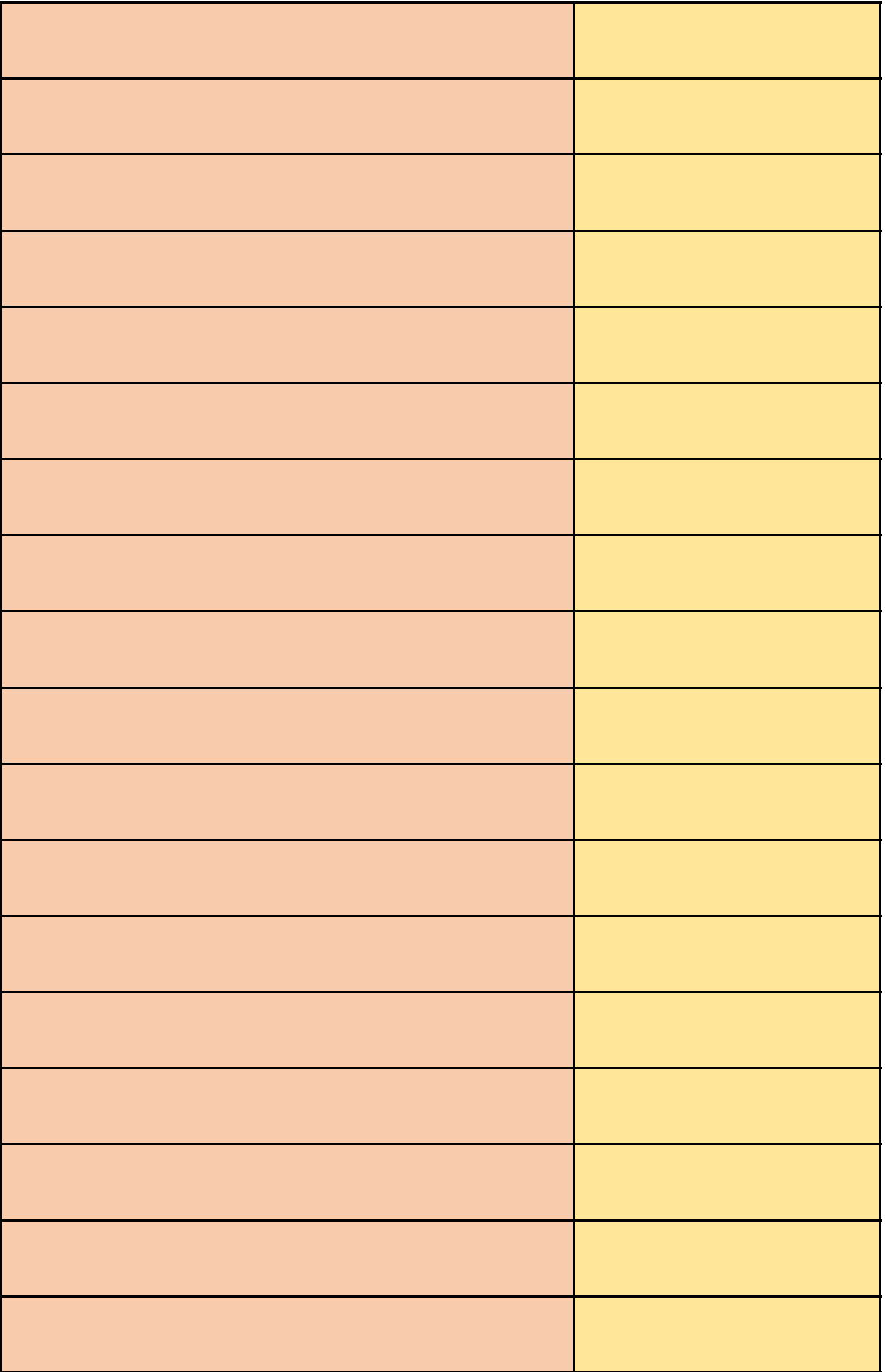

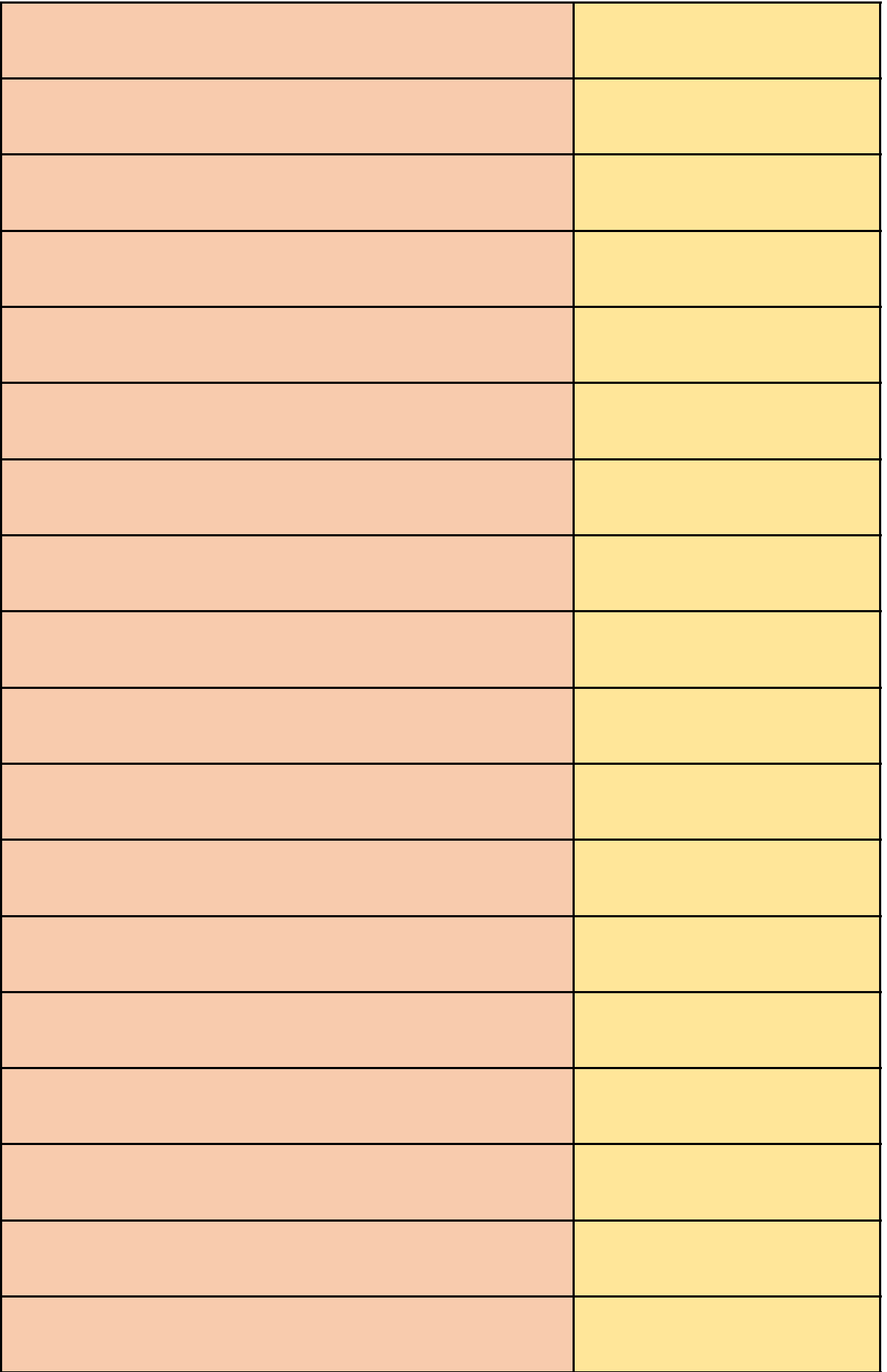

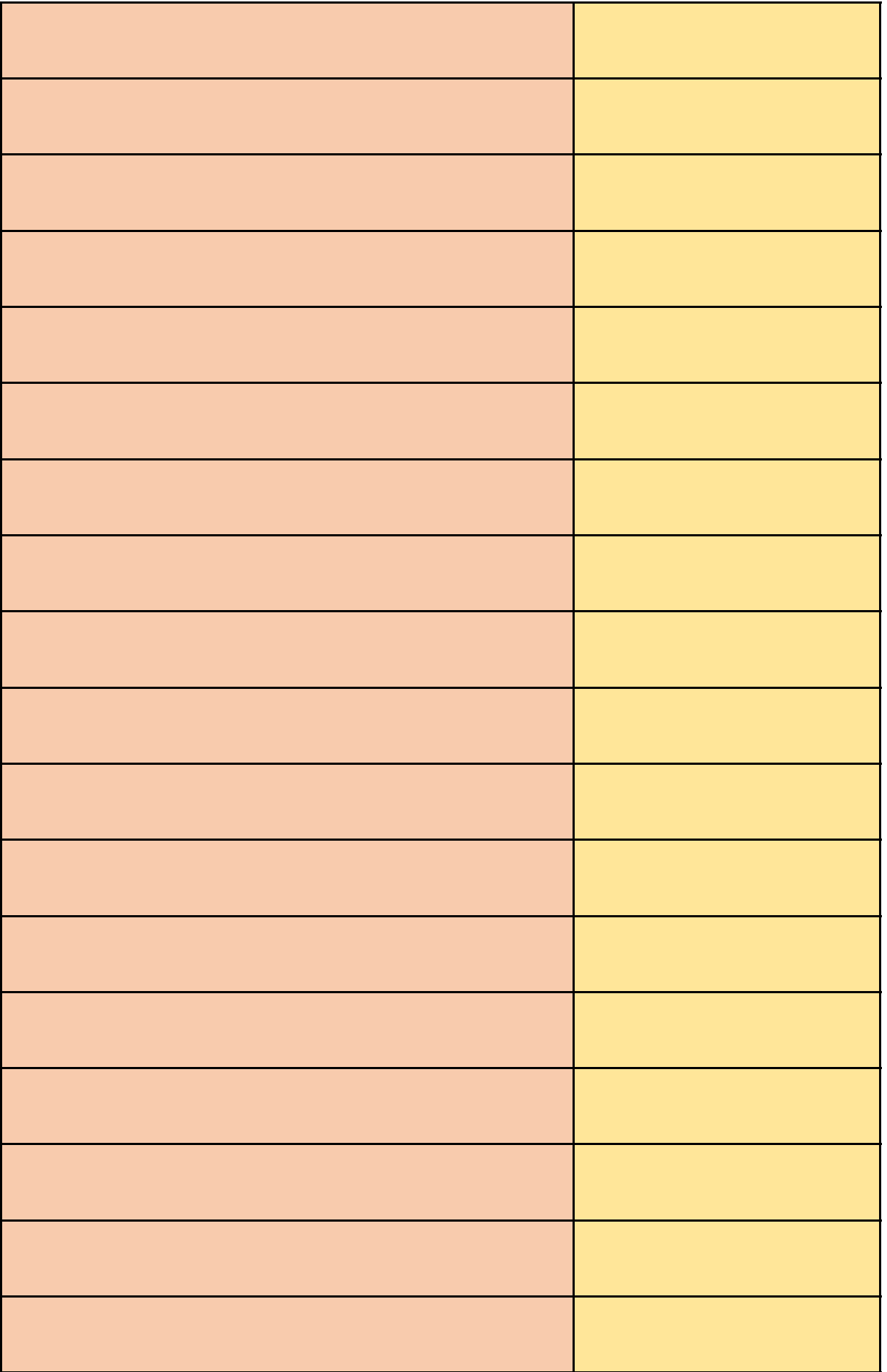
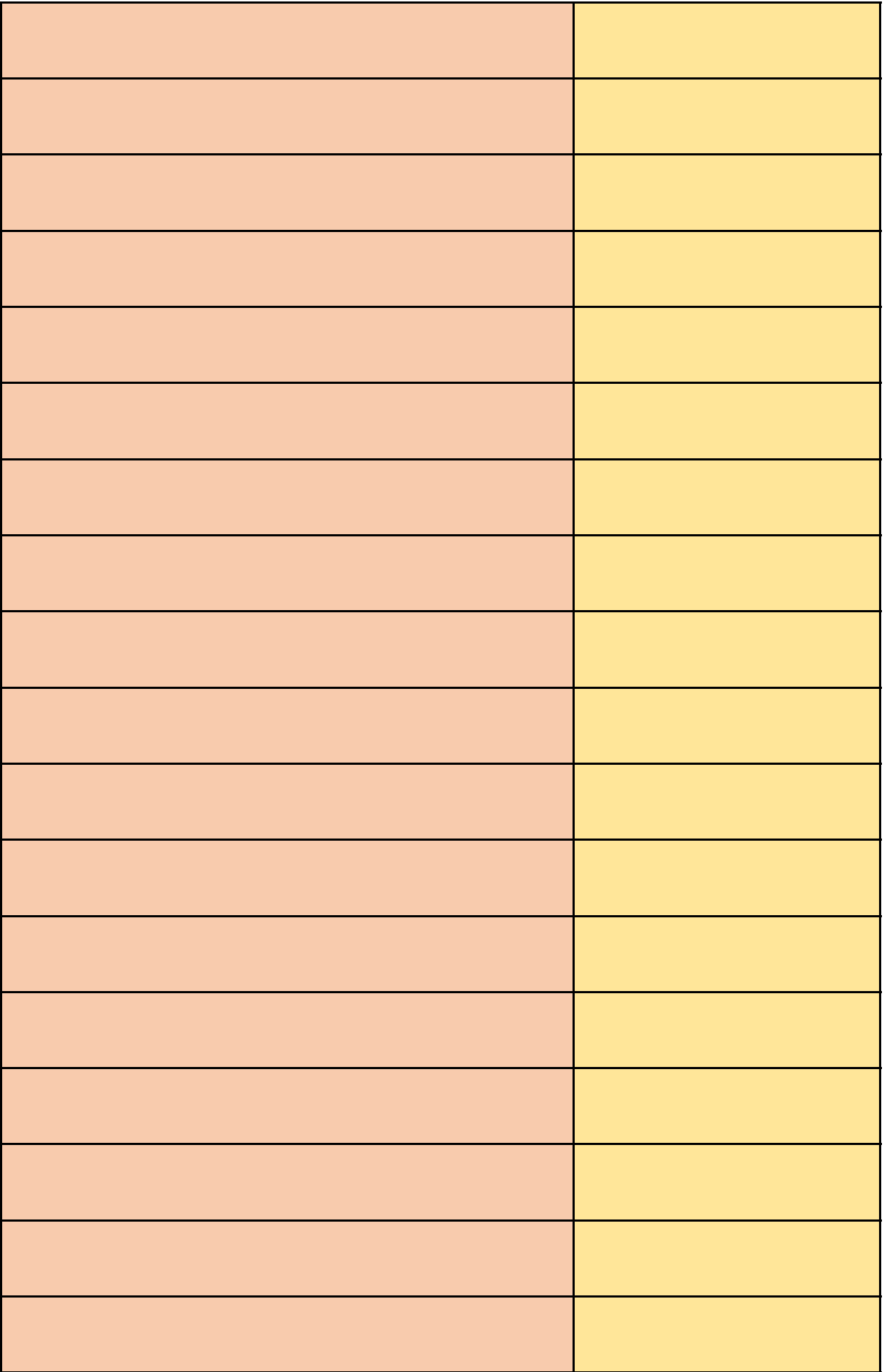

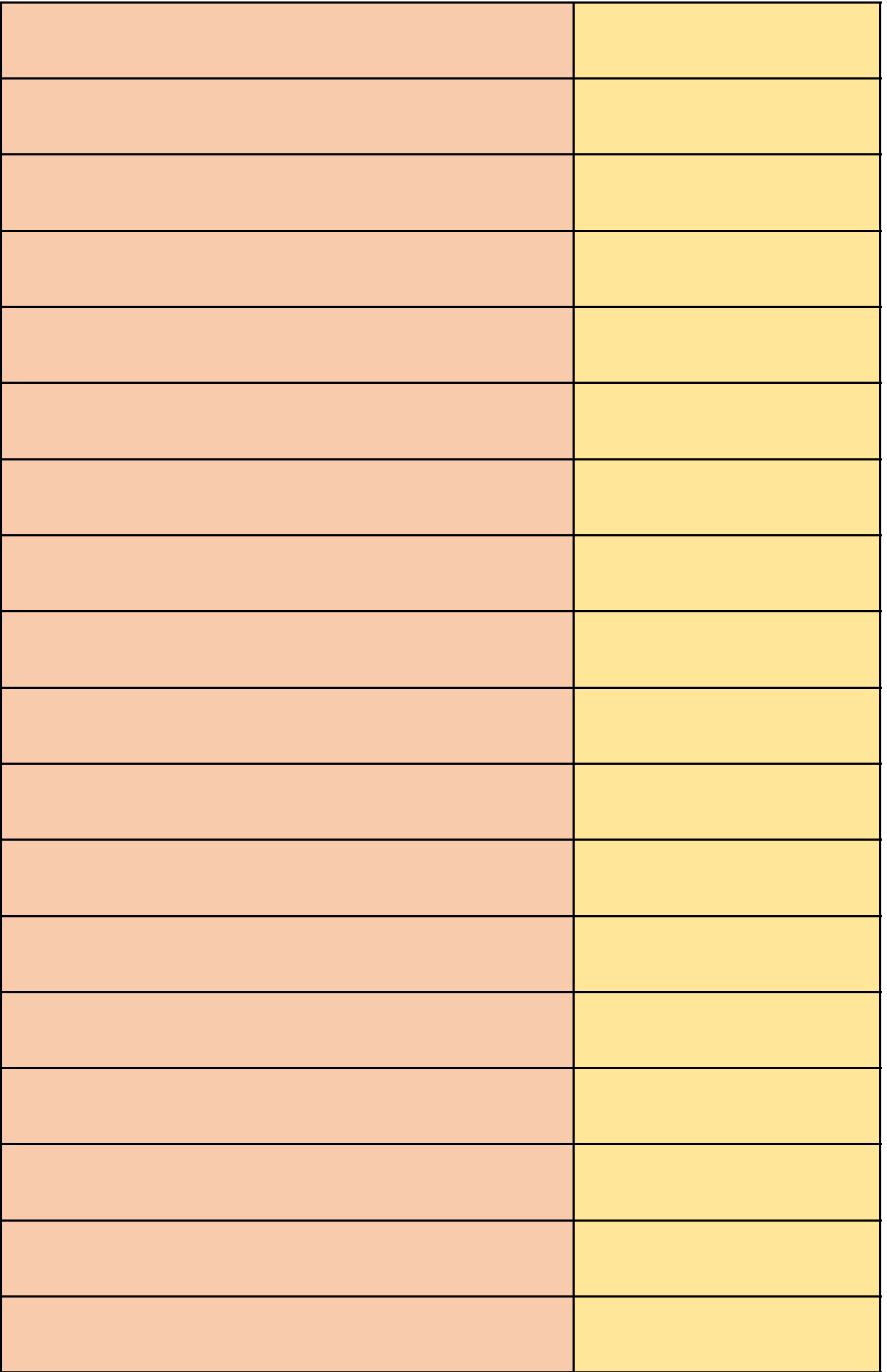

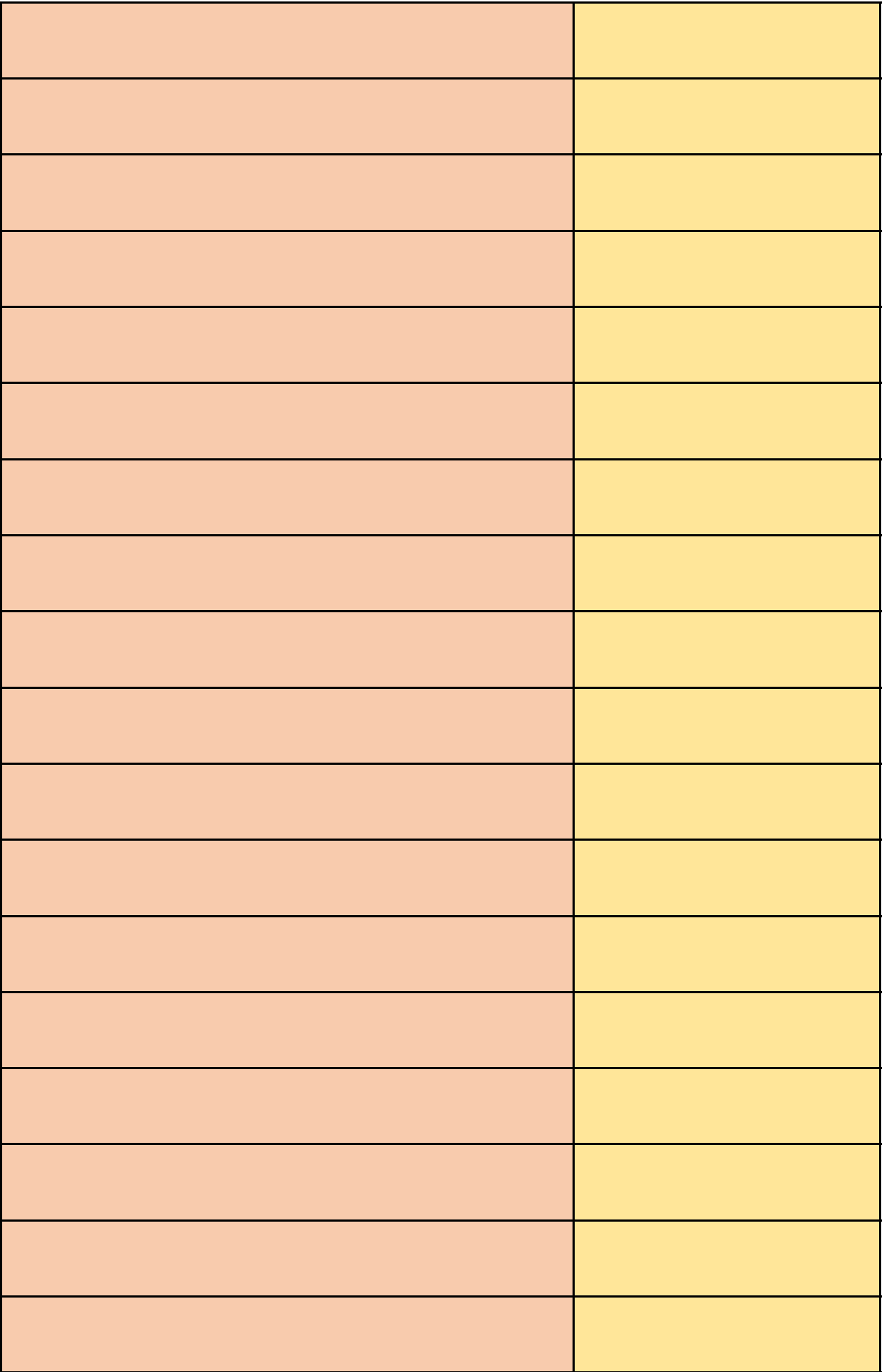

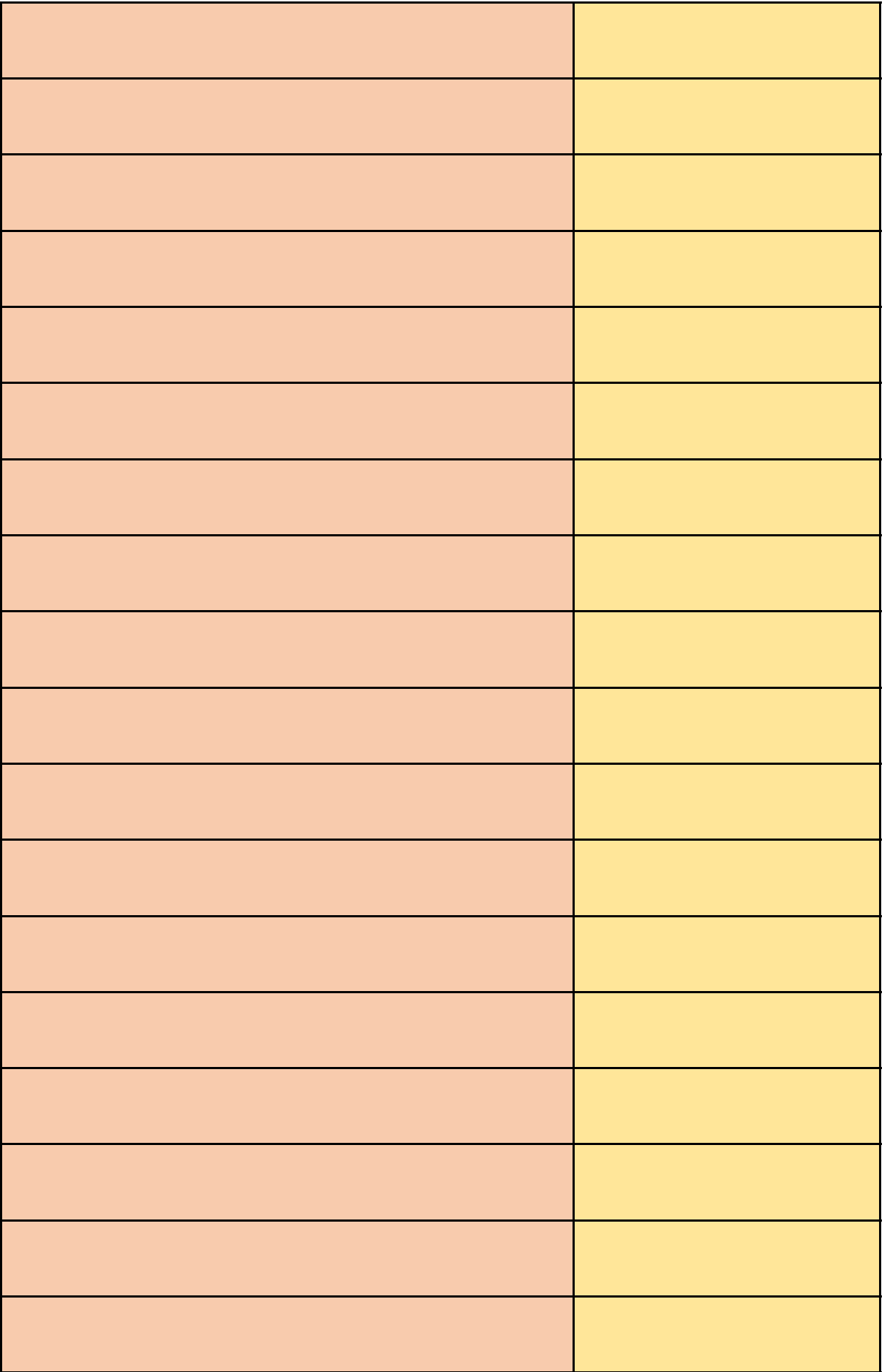

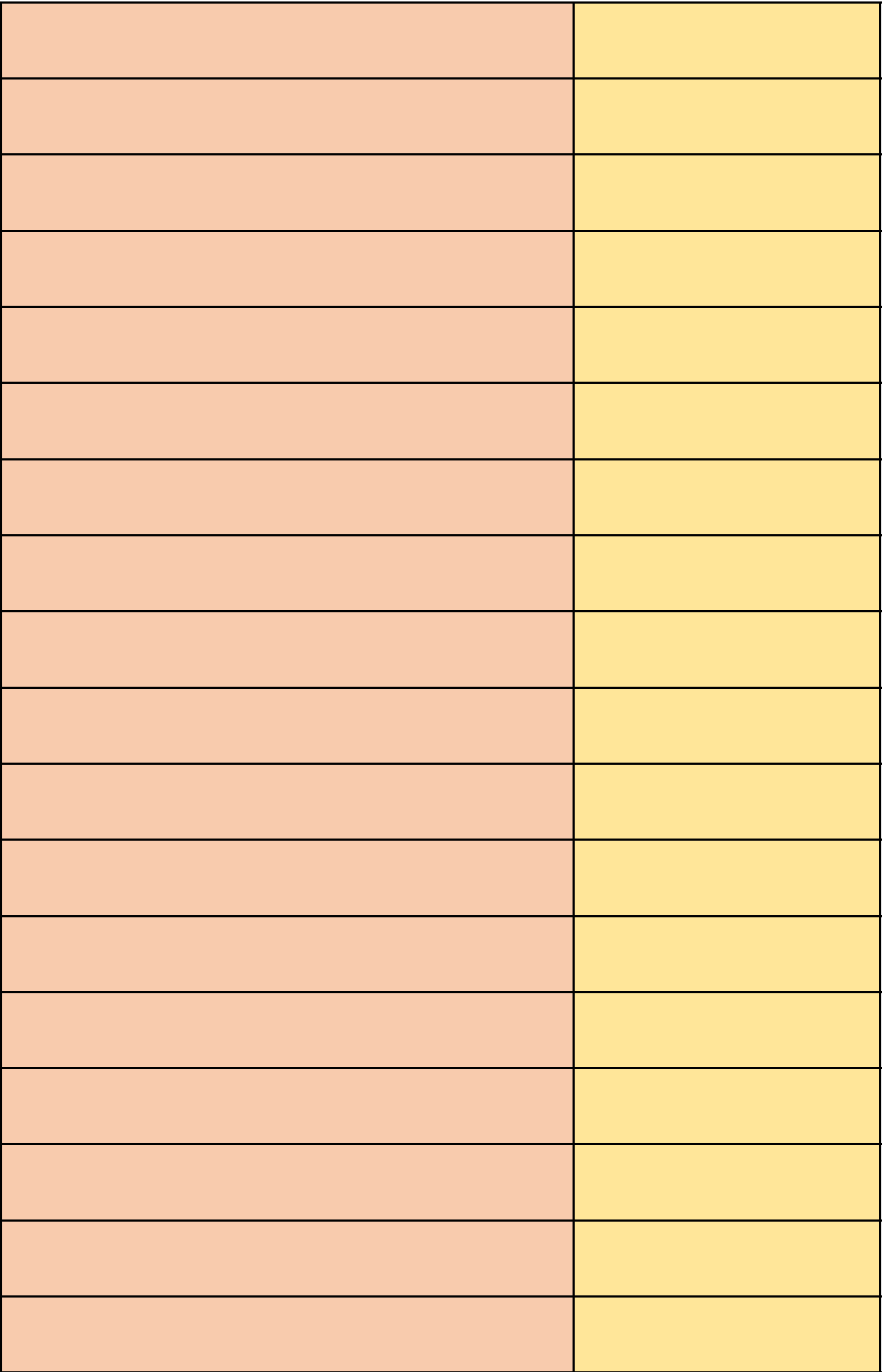

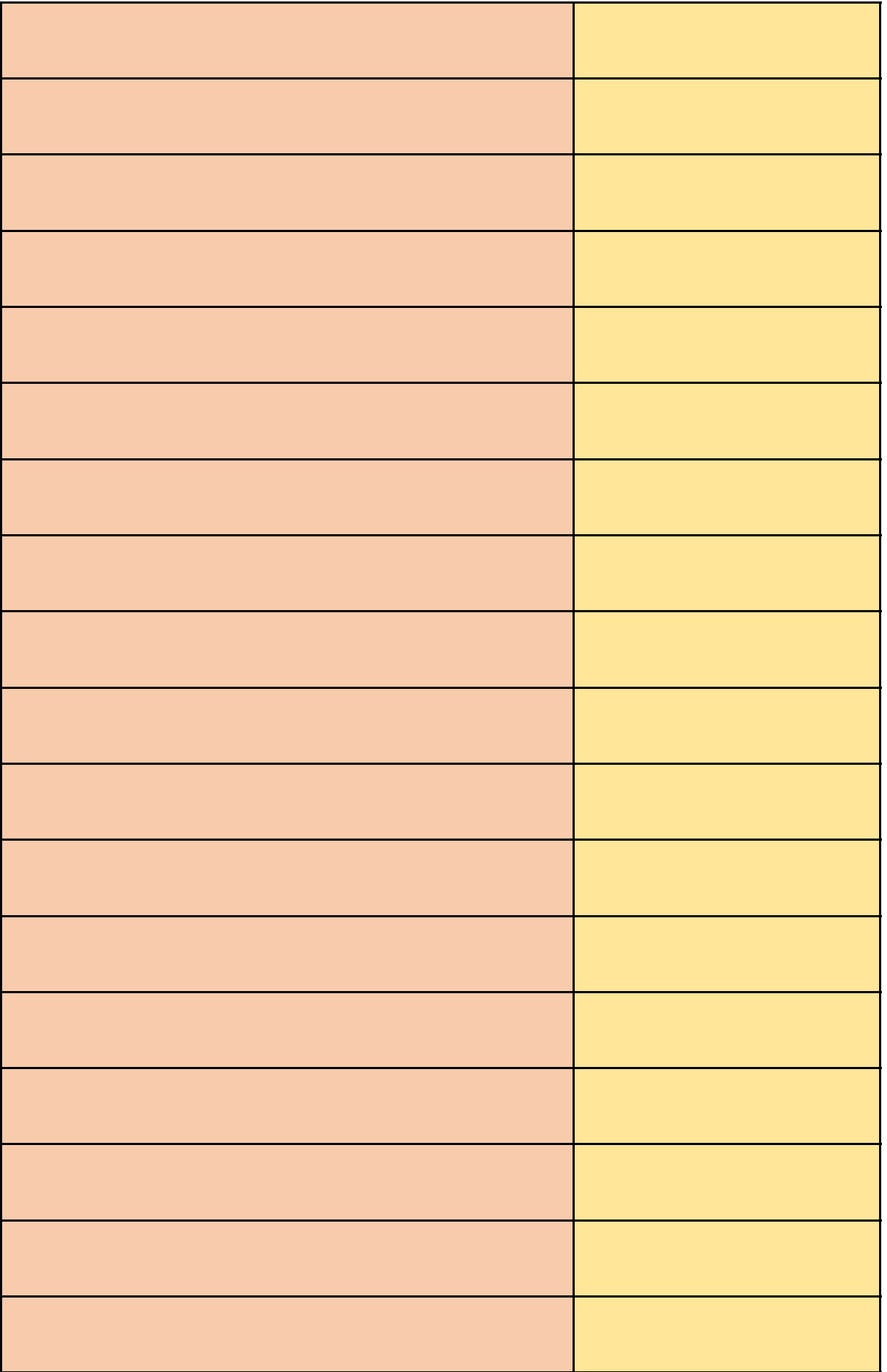

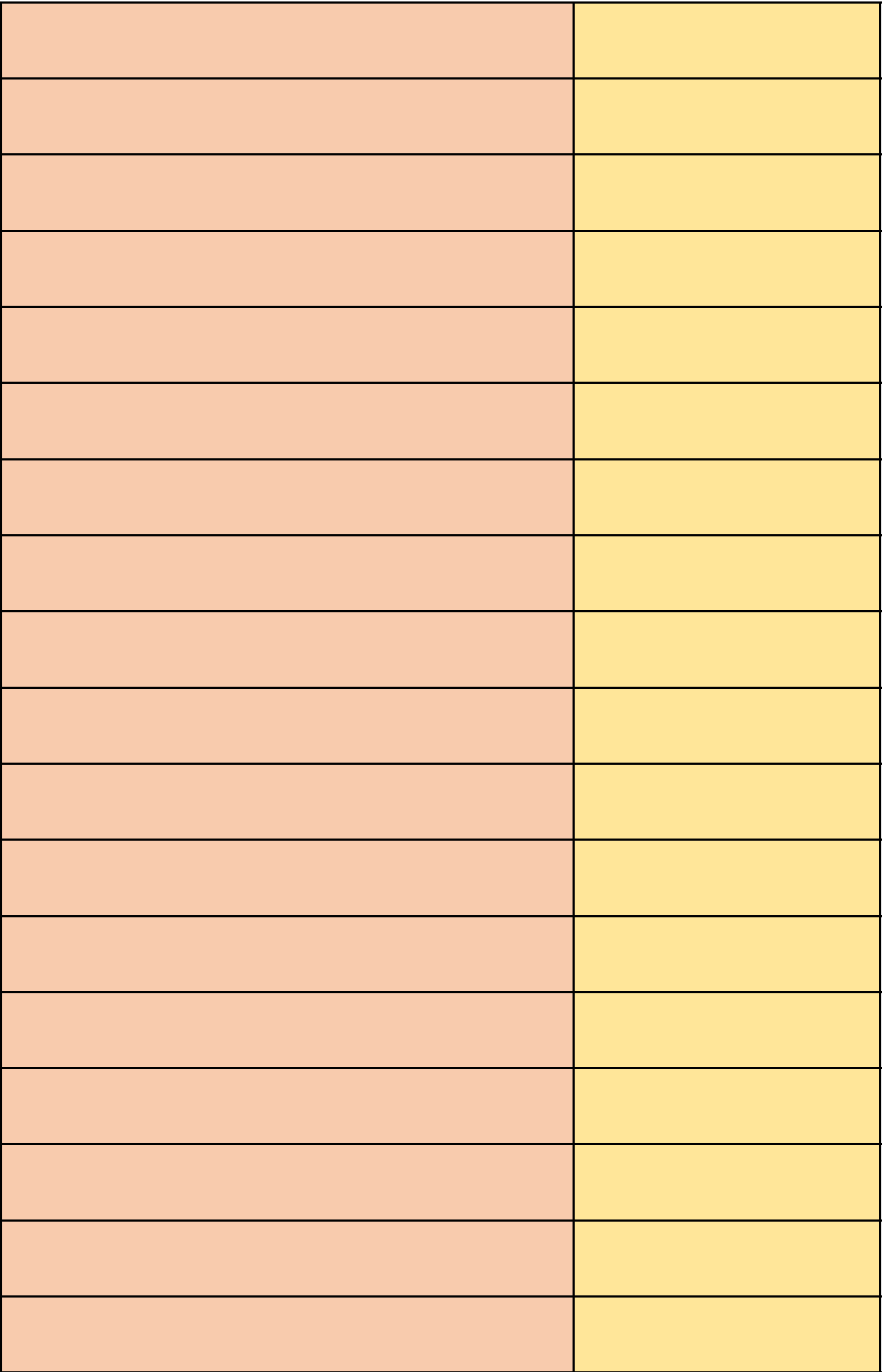

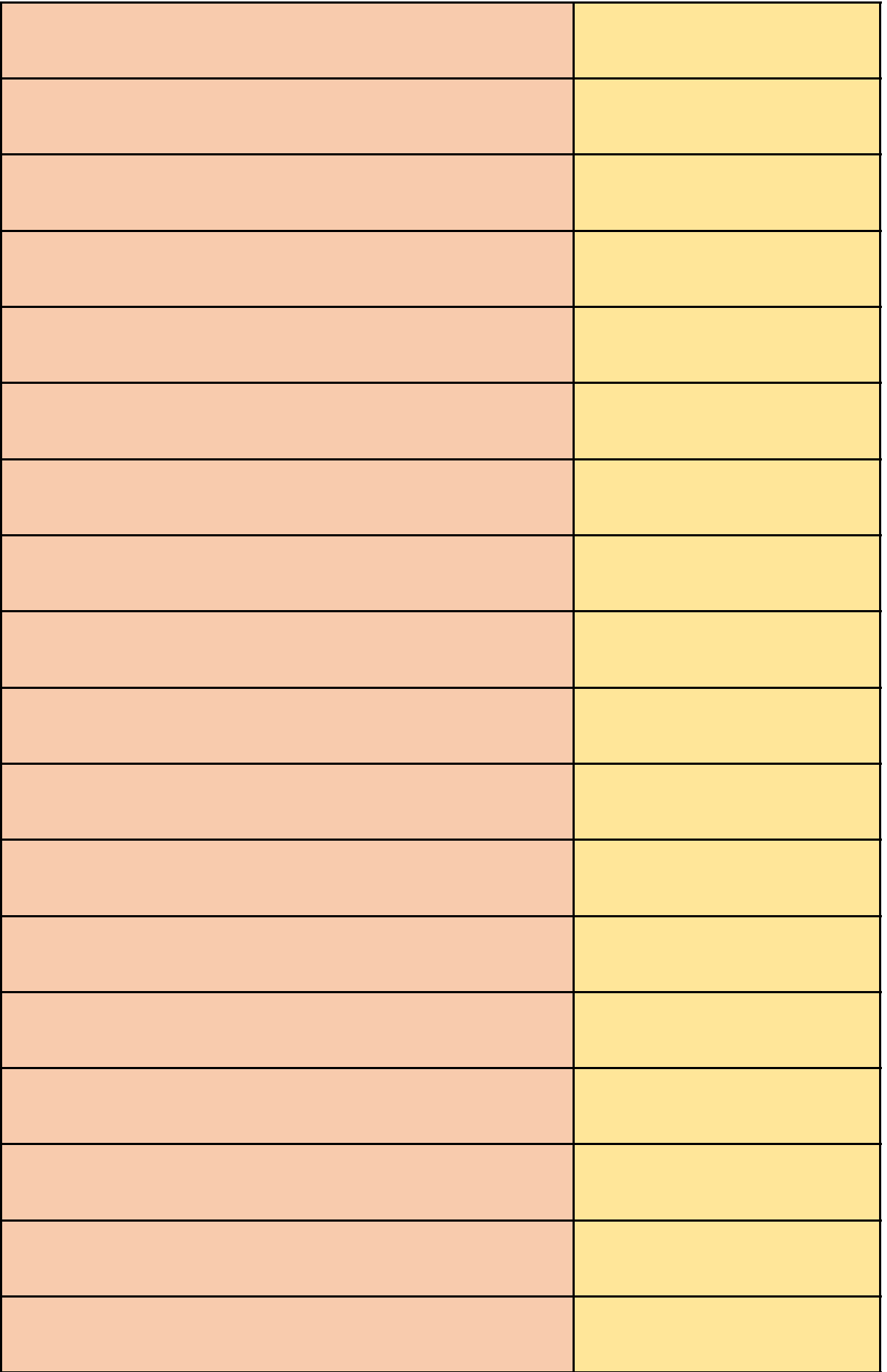

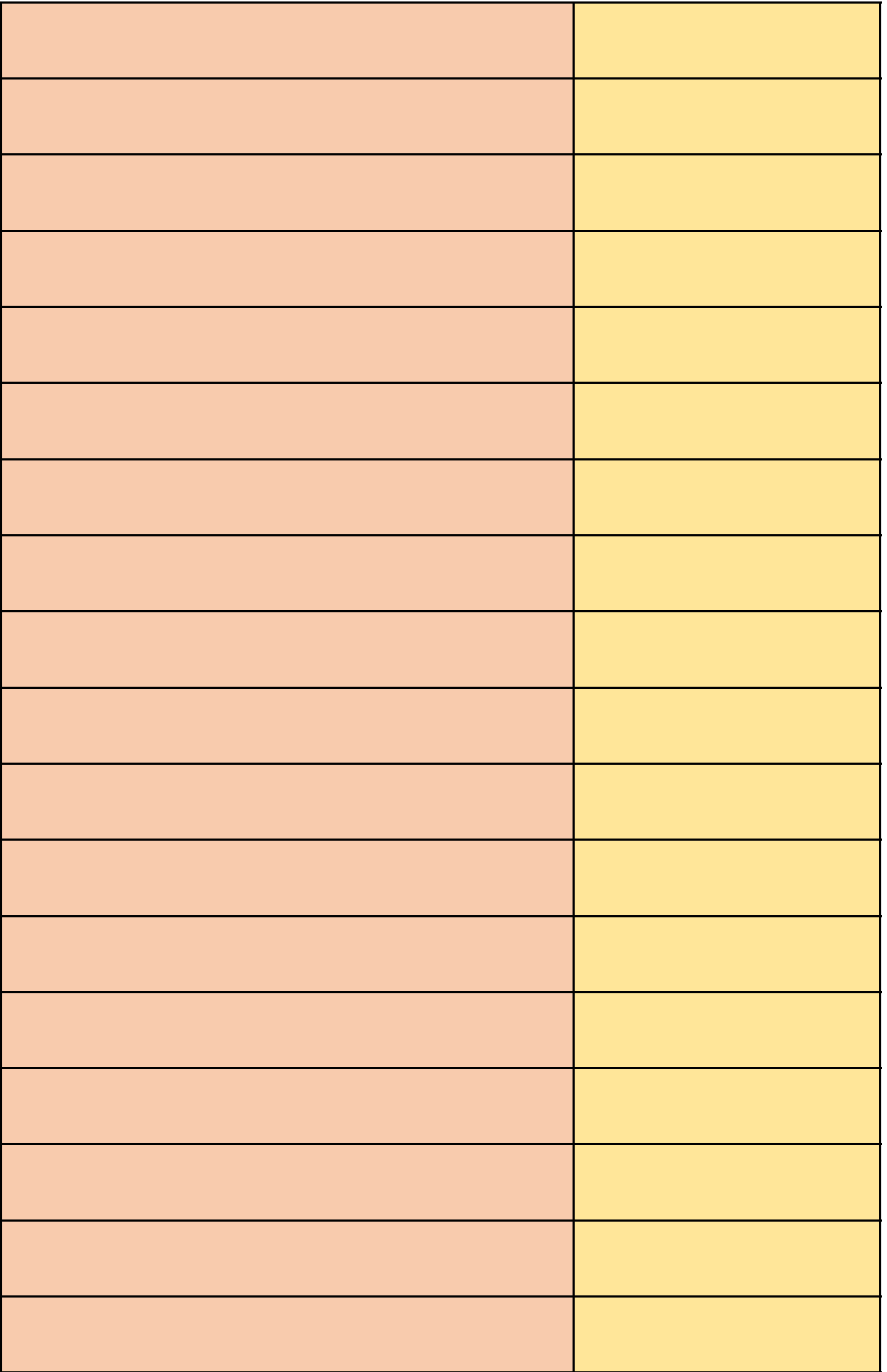

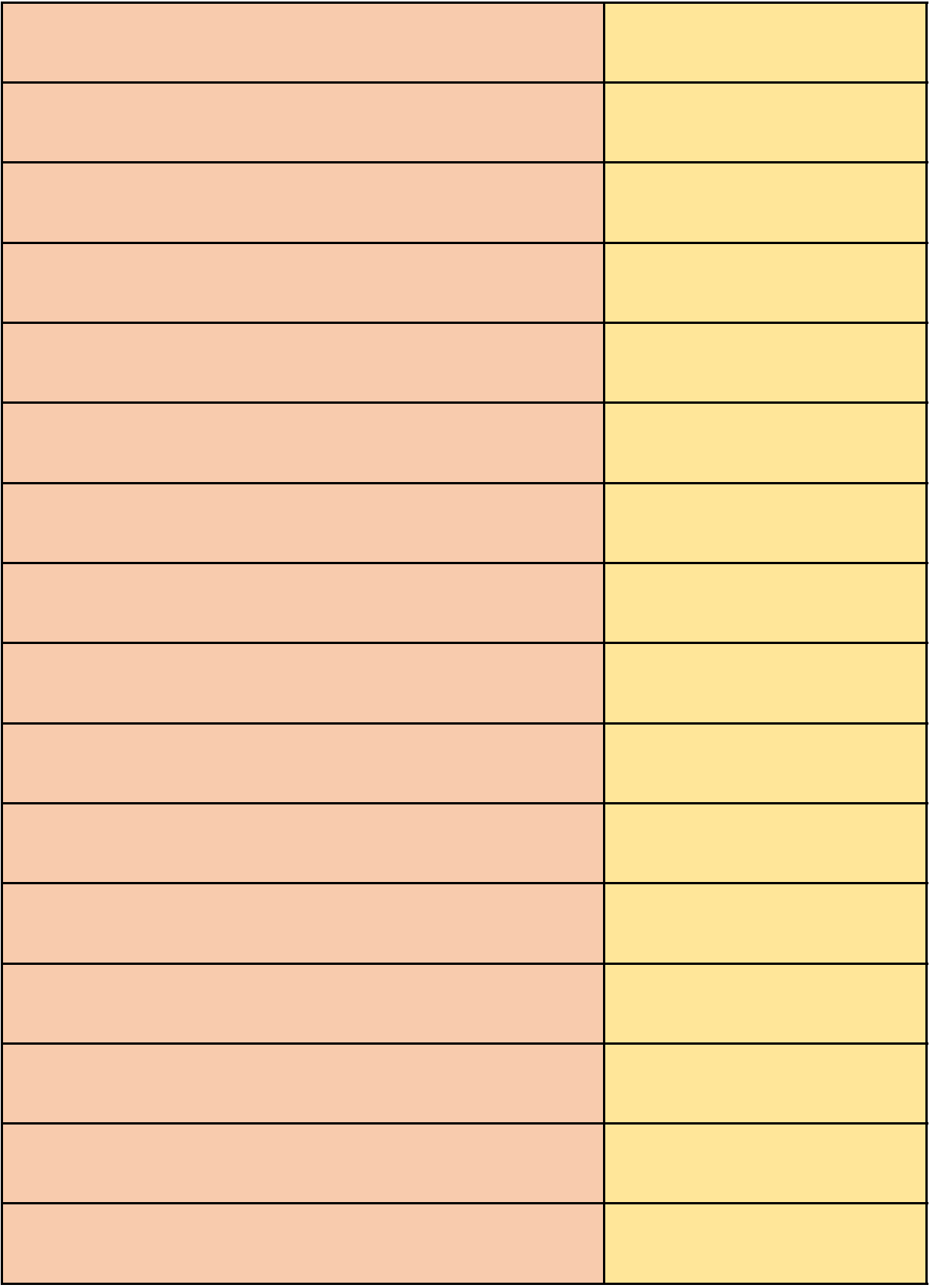

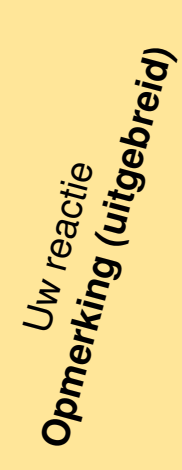

In dit artikel wordt verwezen naar een Meet en beoordelingsrichtlijn B maar niet duidelijk is van wie deze richtlijn heeft opgesteld en waar deze te verkrijgen is

In dit artikel wordt verwezen naar een Meet en beoordelingsrichtlijn B maar niet duidelijk is van wie deze richtlijn heeft opgesteld en waar deze te verkrijgen is

Aan cumulatie berekening is geluid van windturbines toegevoegd

Het is niet duidelijk waar aan getoetst moet worden nu de OBM verdwijnt bij windparken met meer dan 3, maar minder dan 20 windturbines.

De reactie op de Omgevingsregeling voor de activiteit ontgronden wordt door het IPO vakberaad ontgrondingen ingediend.

Onduidelijk is hoe de berekening van het plaatsgebonden risico uitgevoerd moet worden voor overige risicovolle inrichtingen, niet zijnde Seveso, windturbines of buisleidingen.

Vanuit de IPO werkgroep Lucht volgt een reactie.

Er volgt een reactie vanuit de IPO werkgroep.

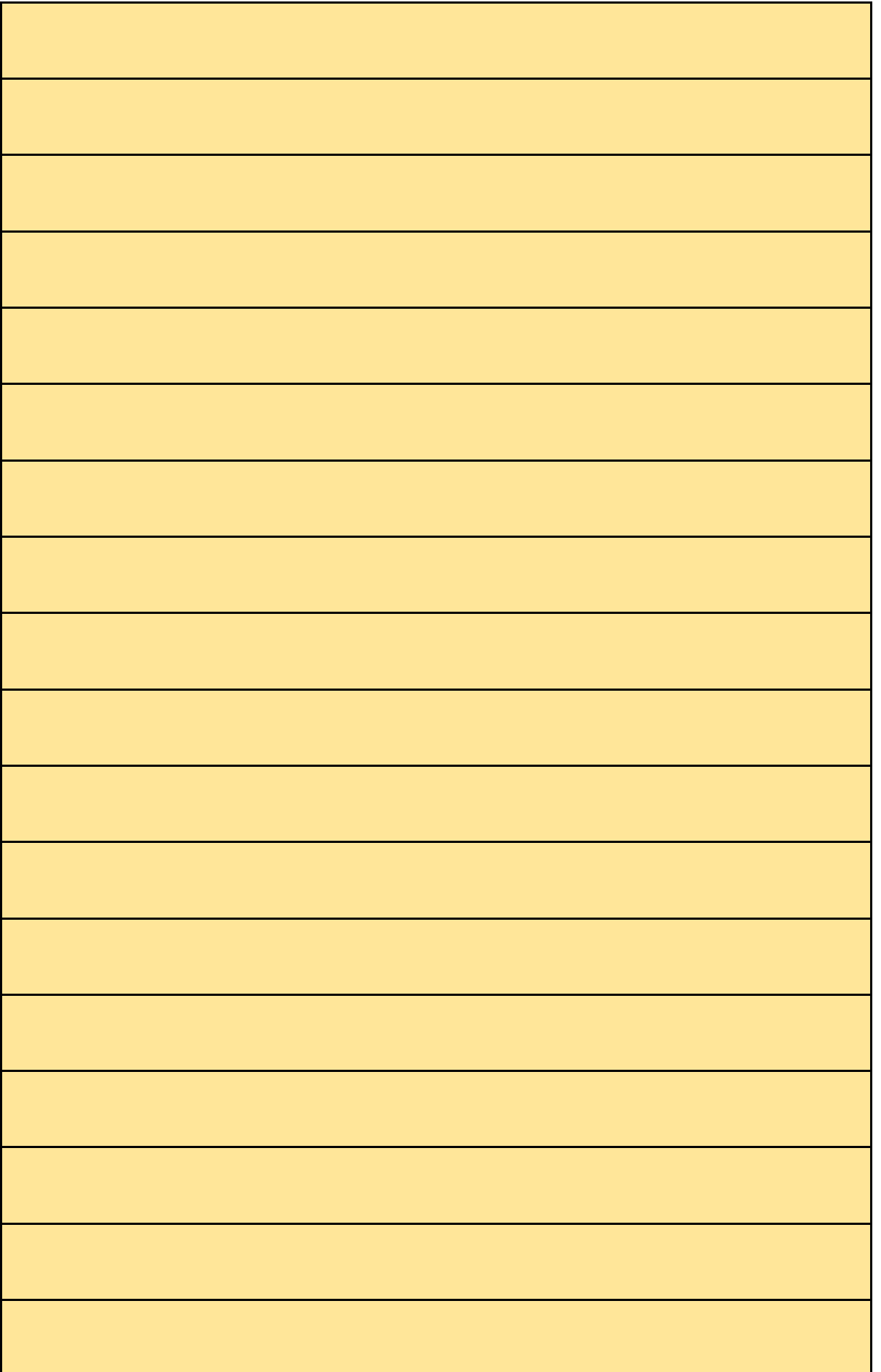

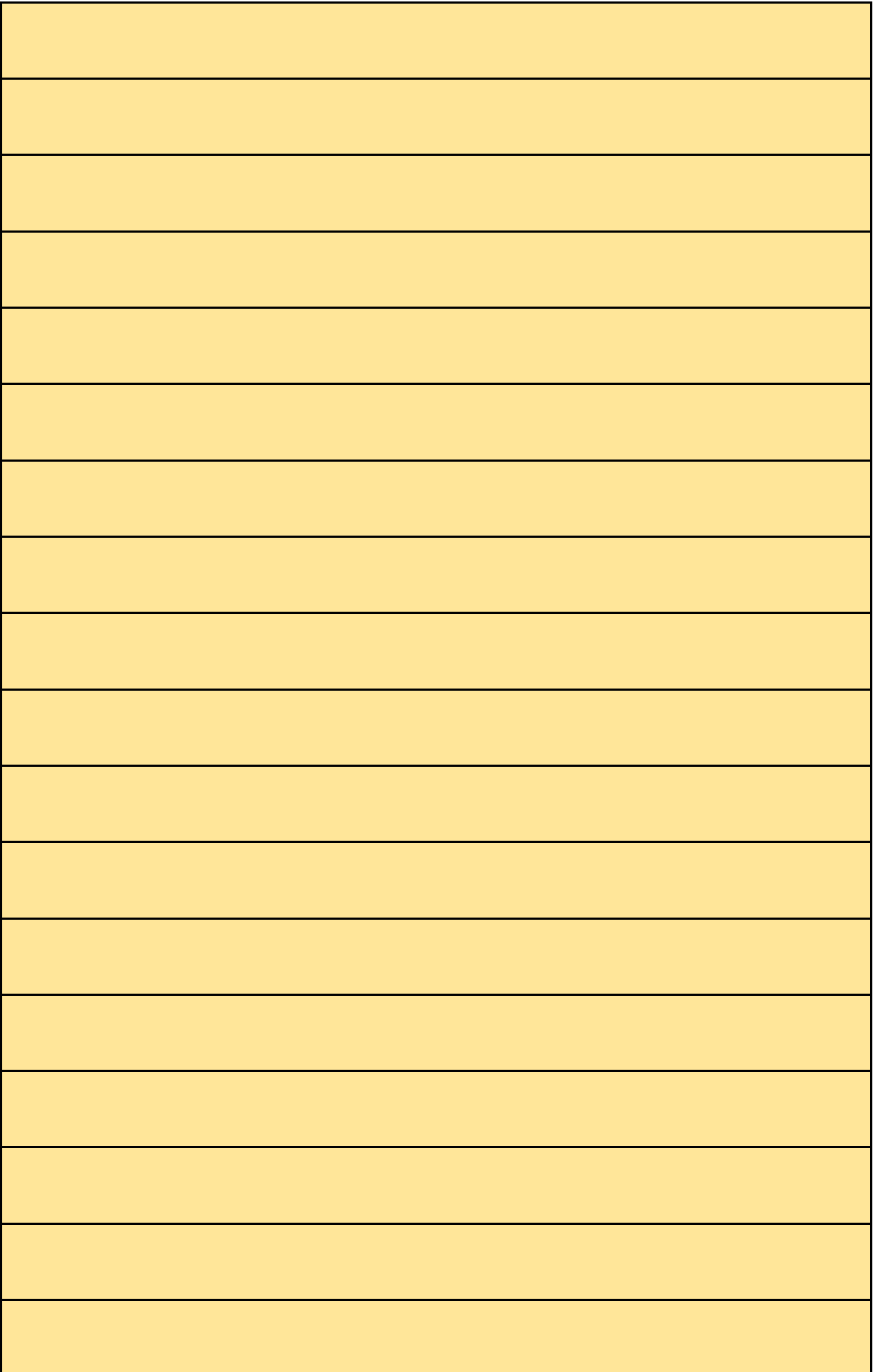

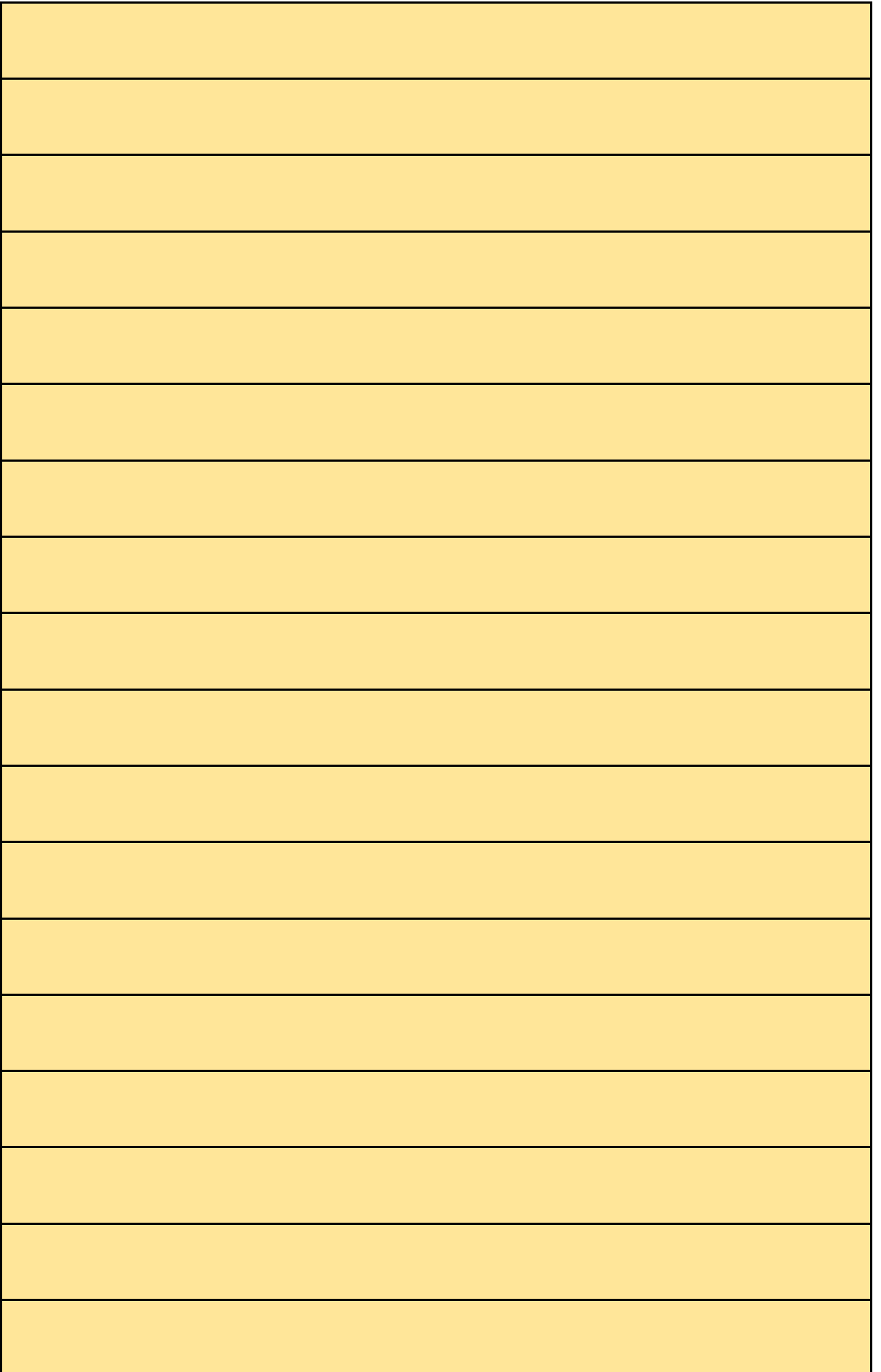

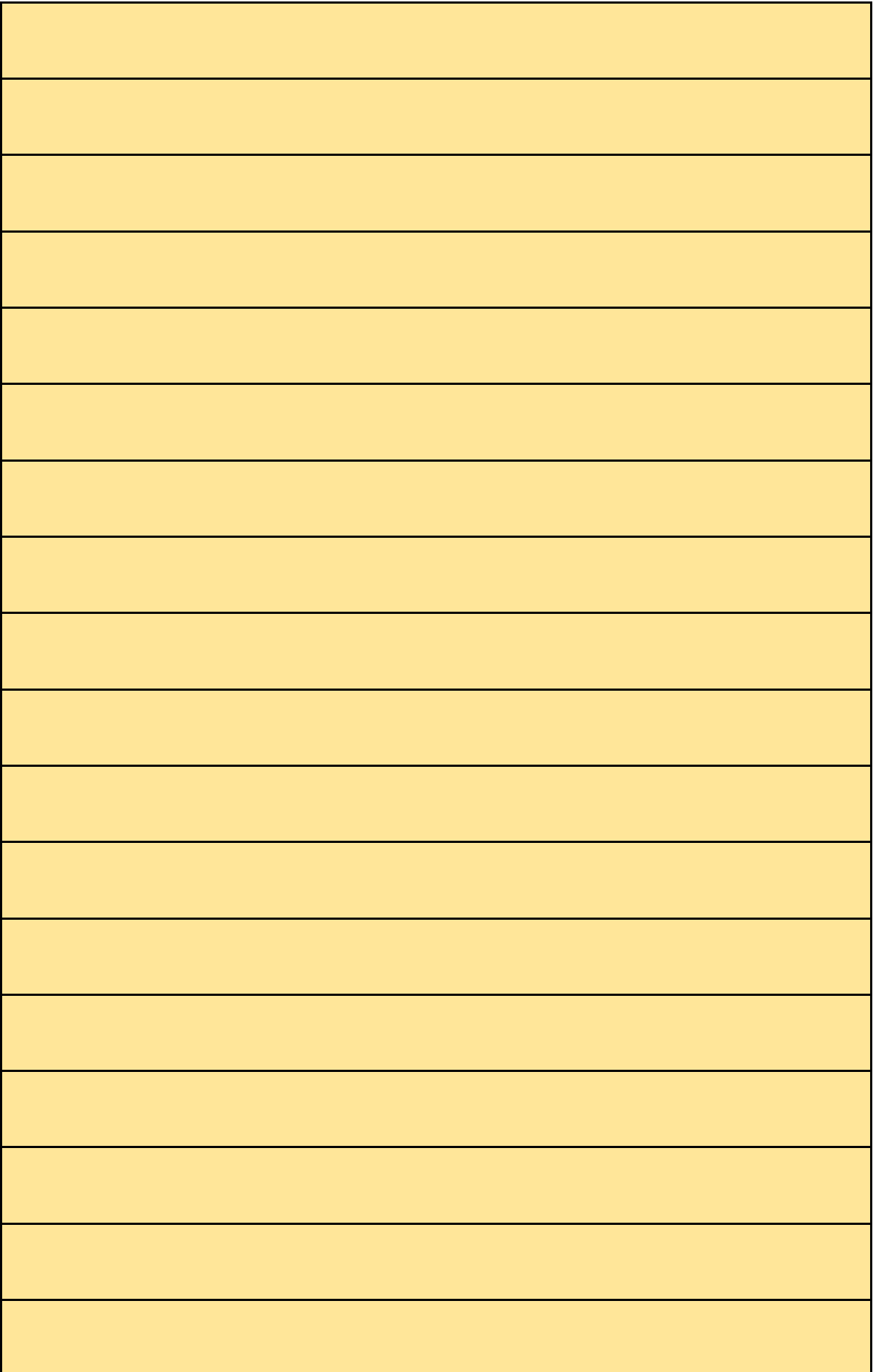

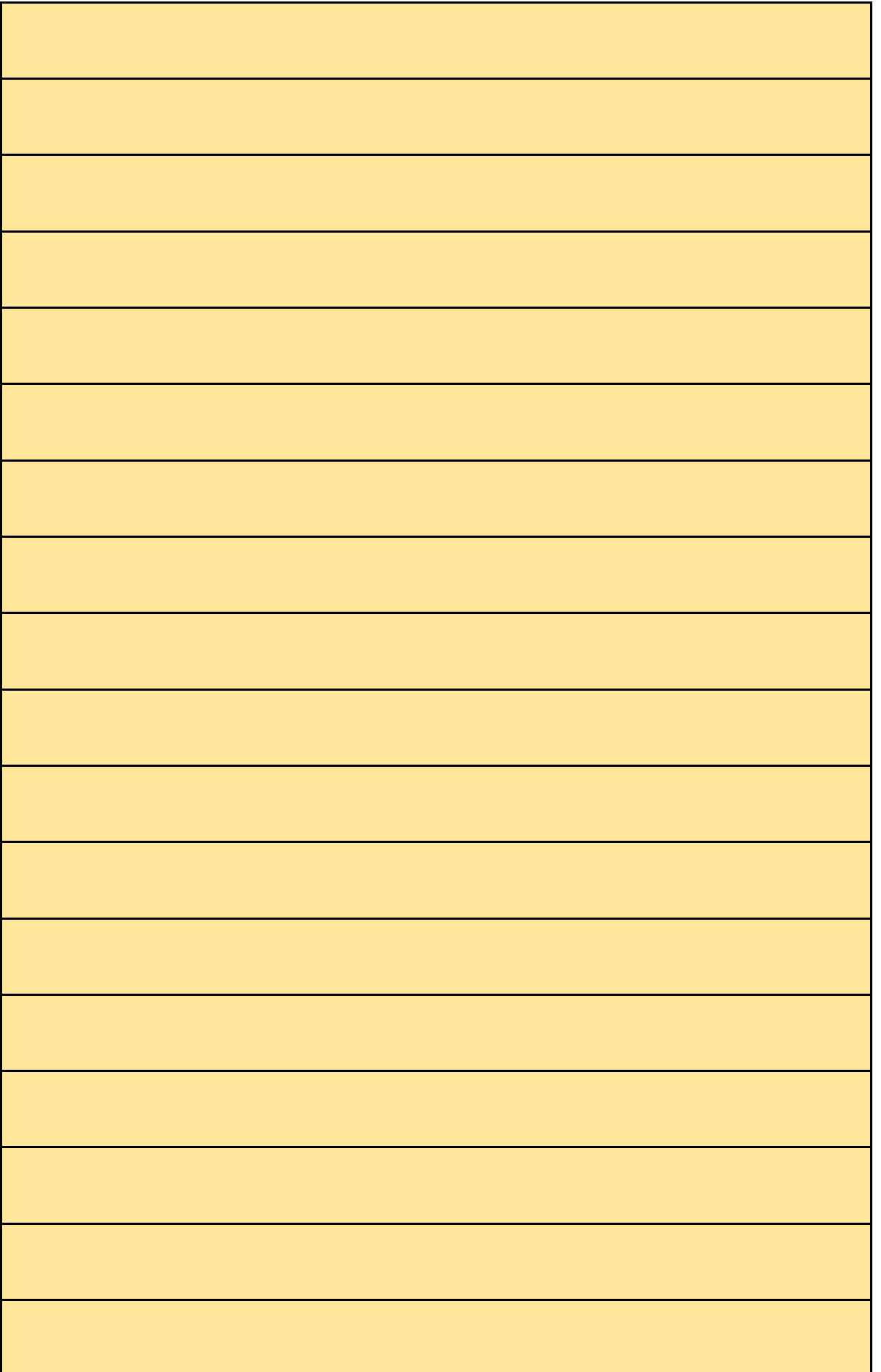

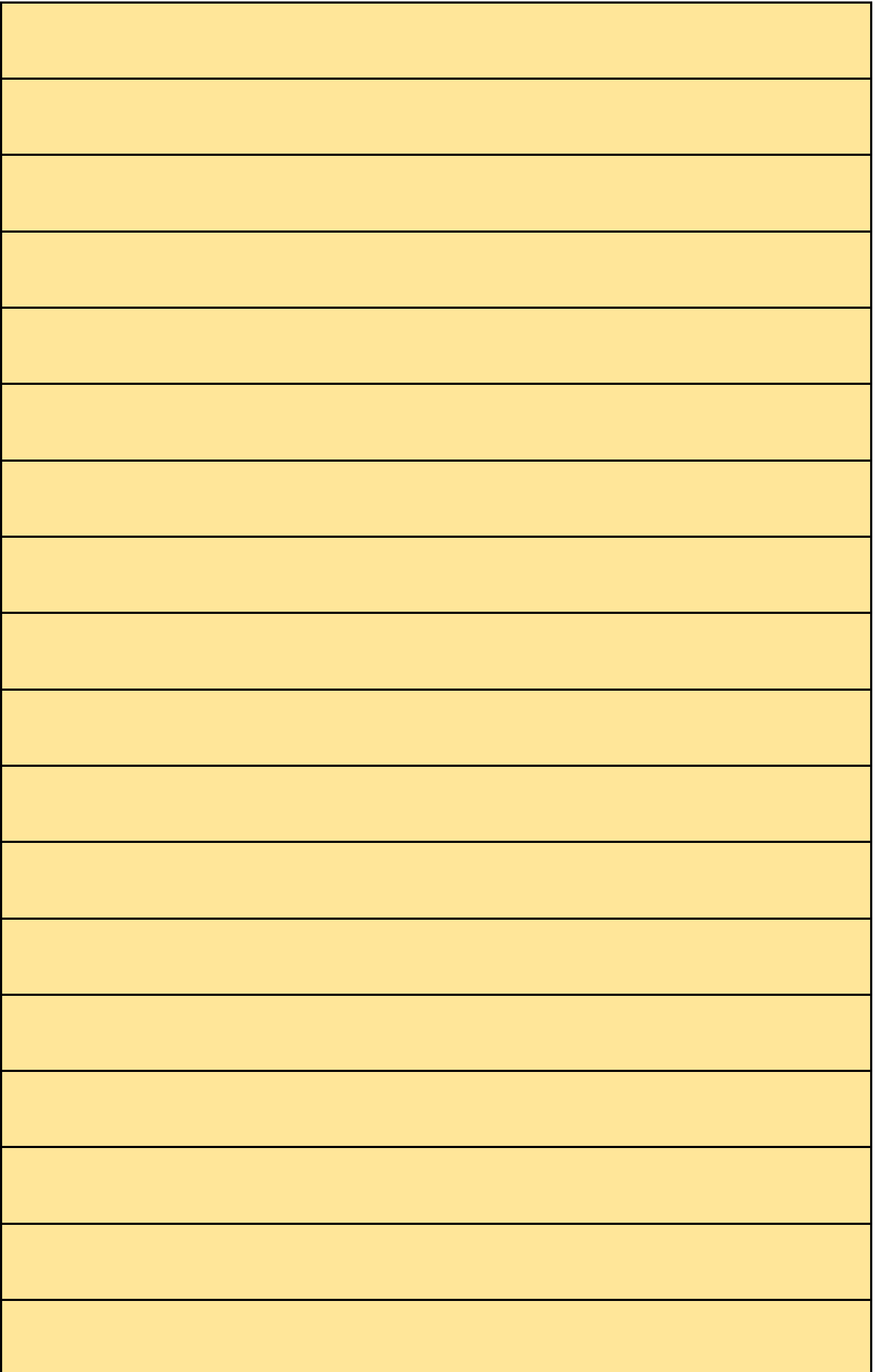

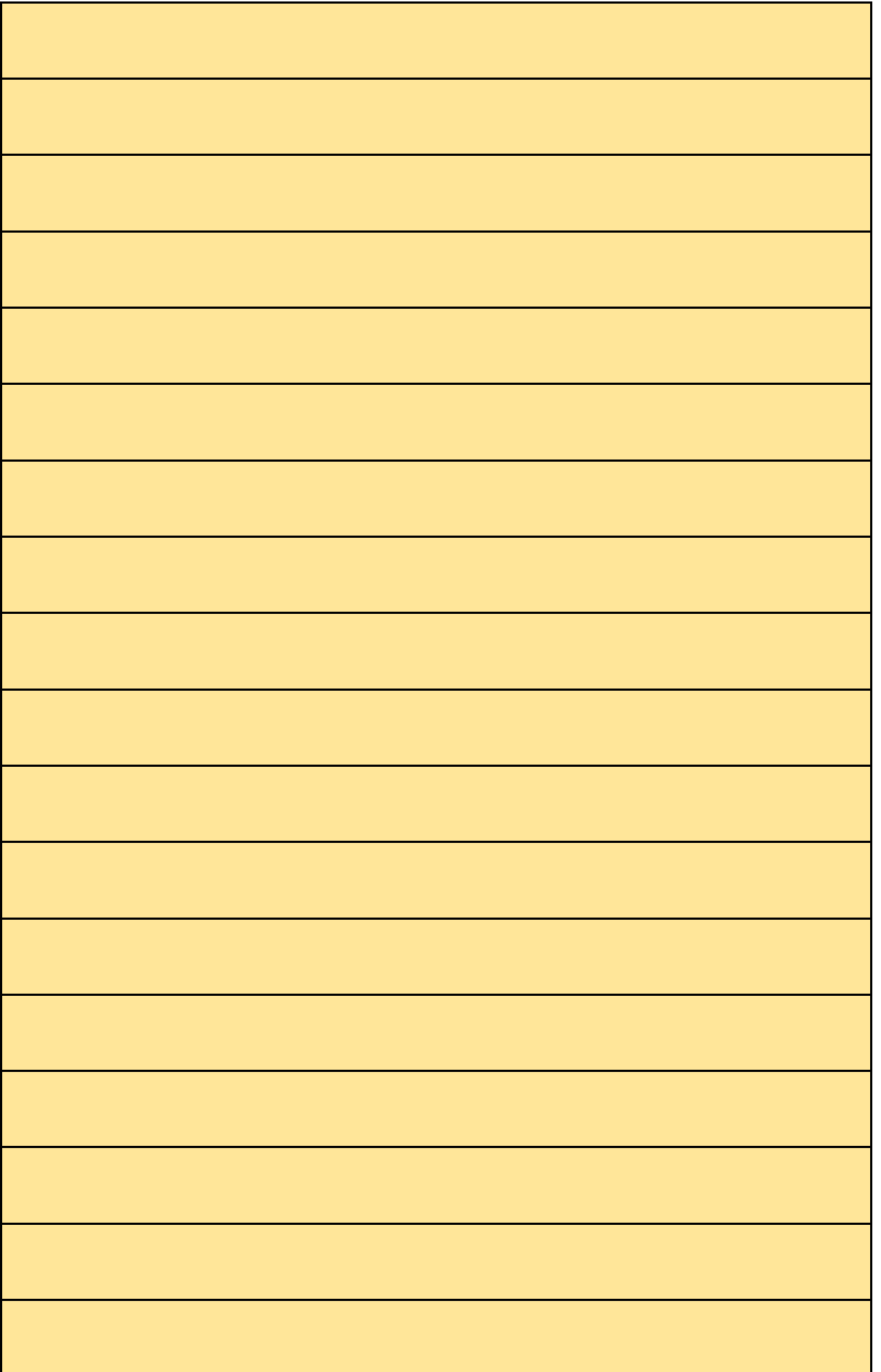

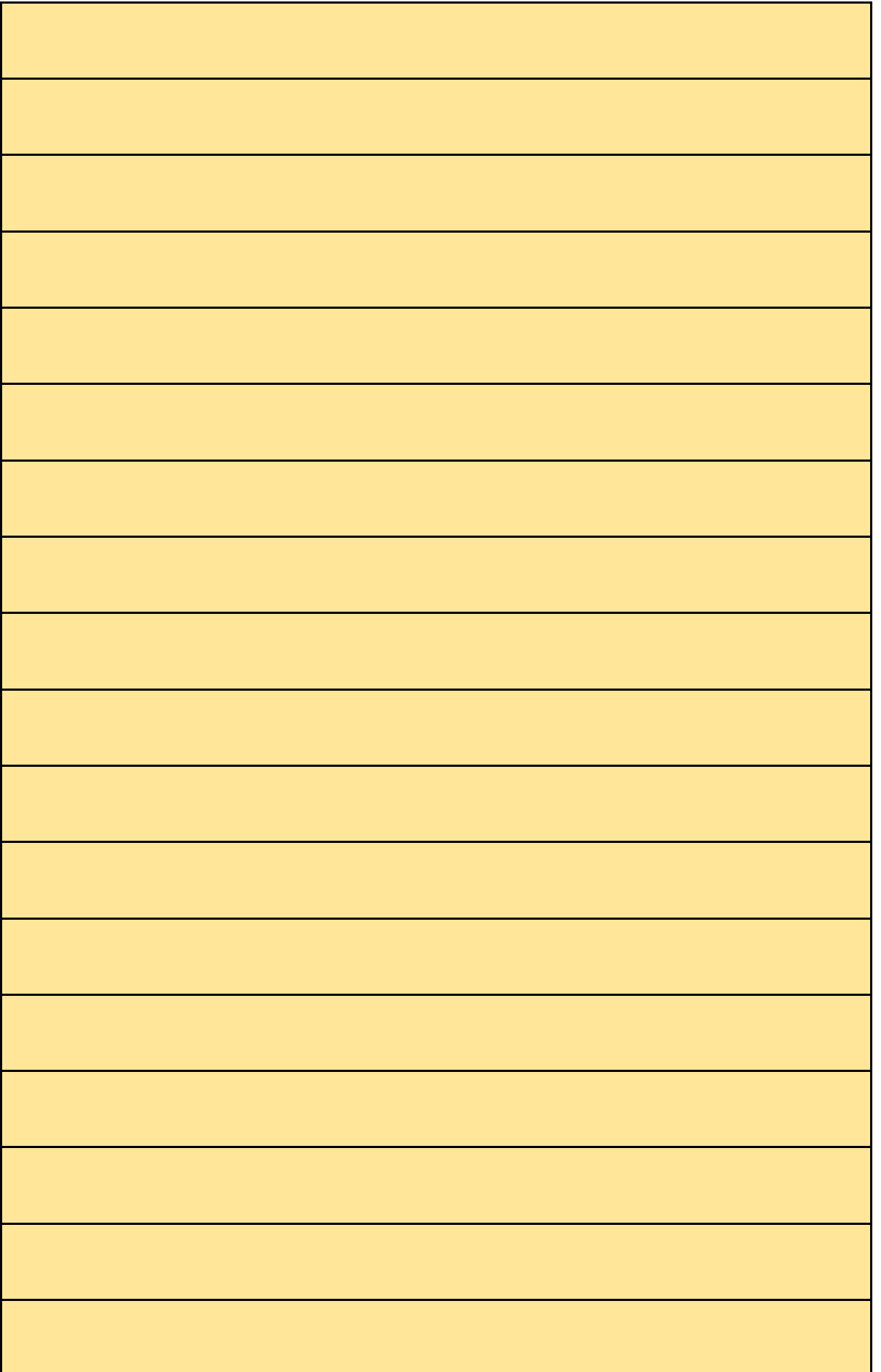

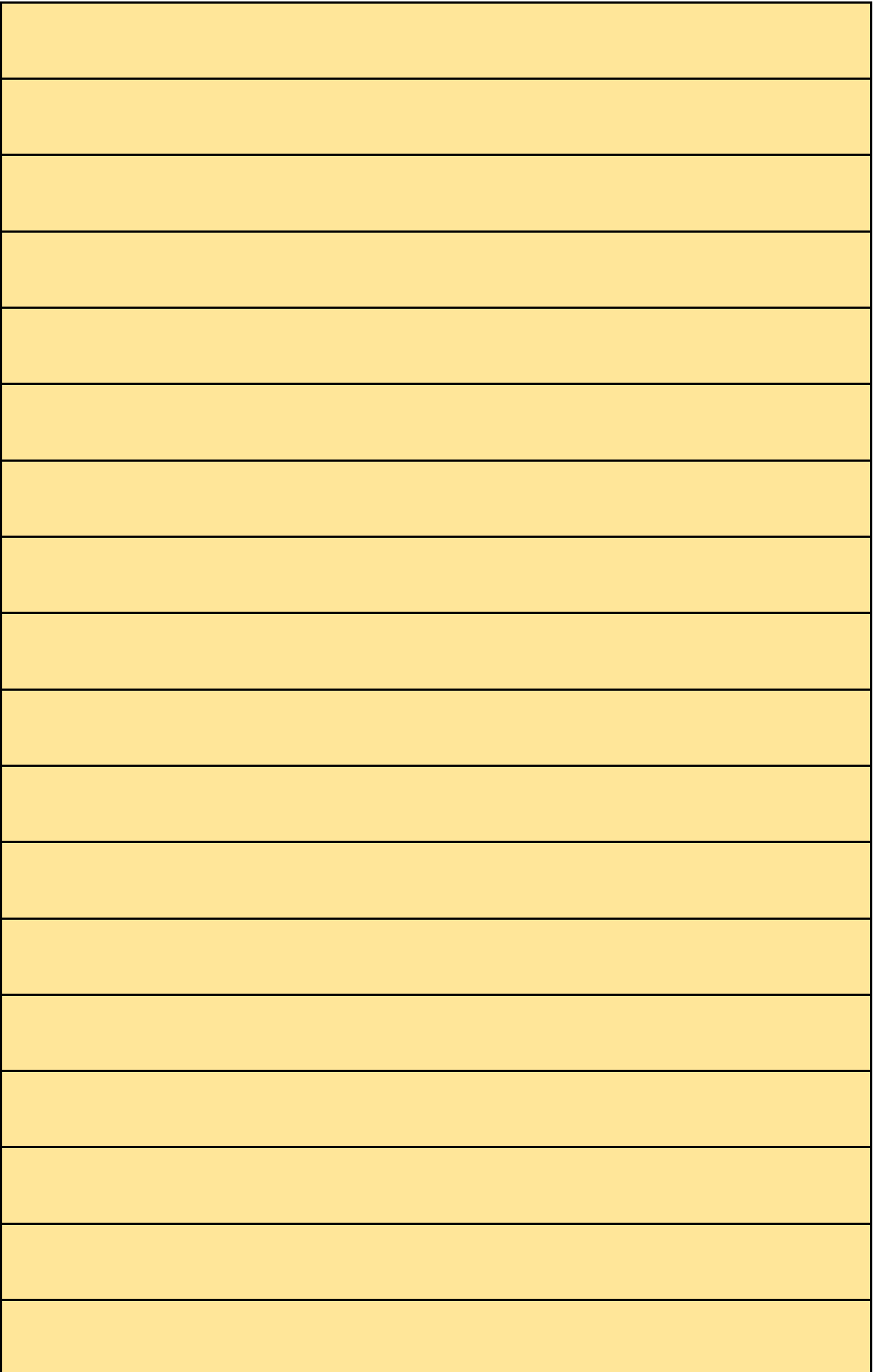

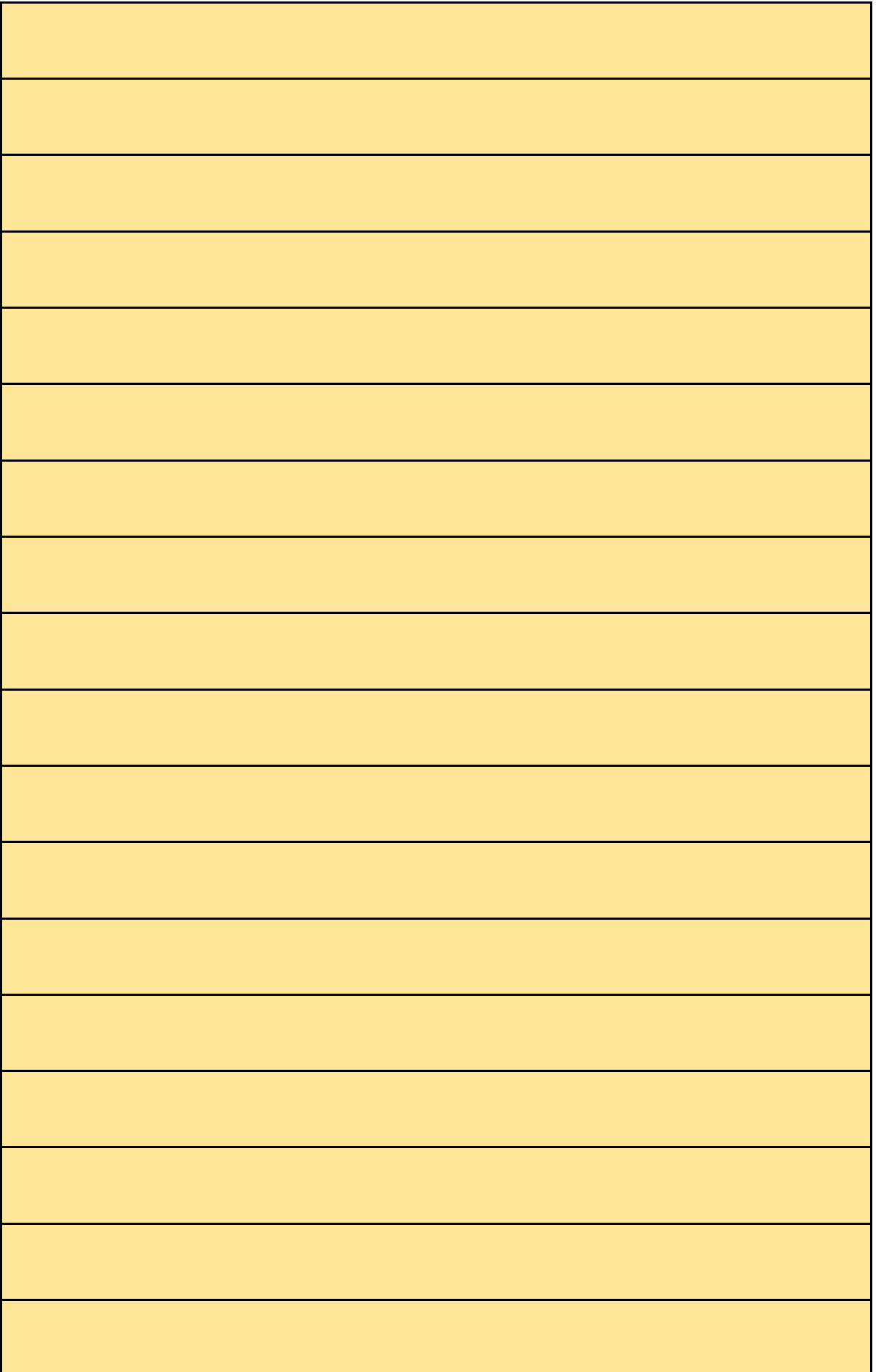

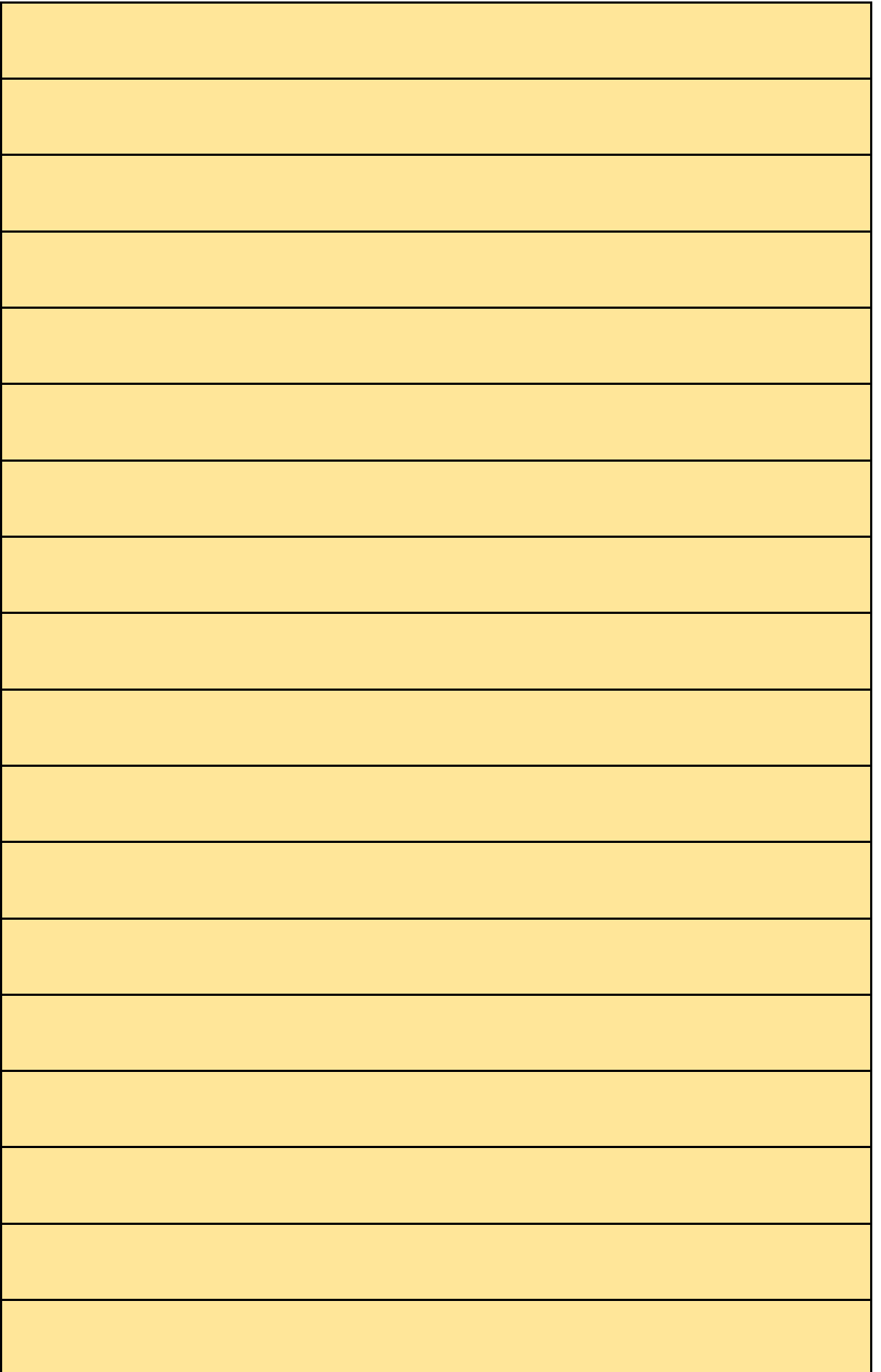

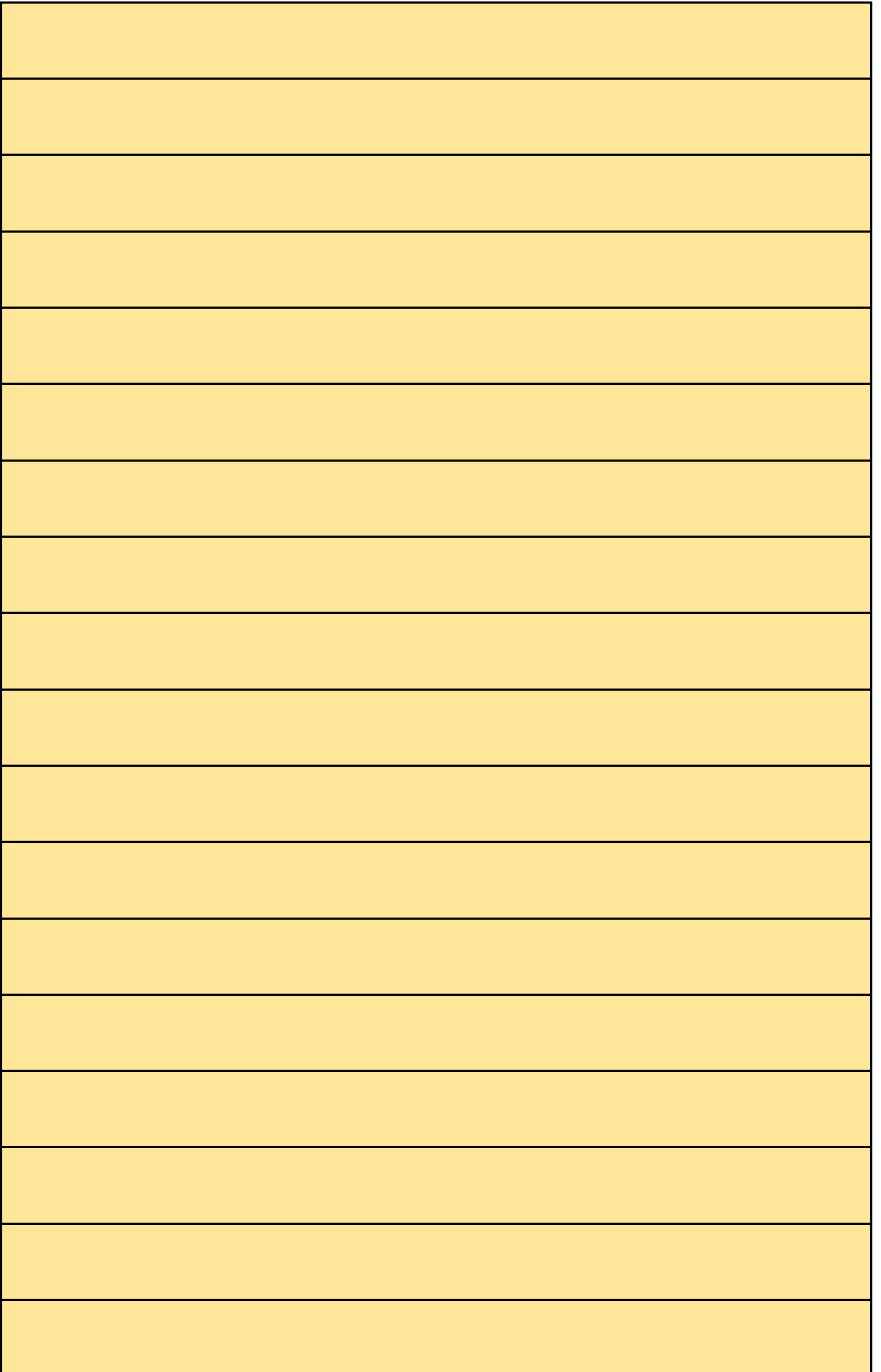

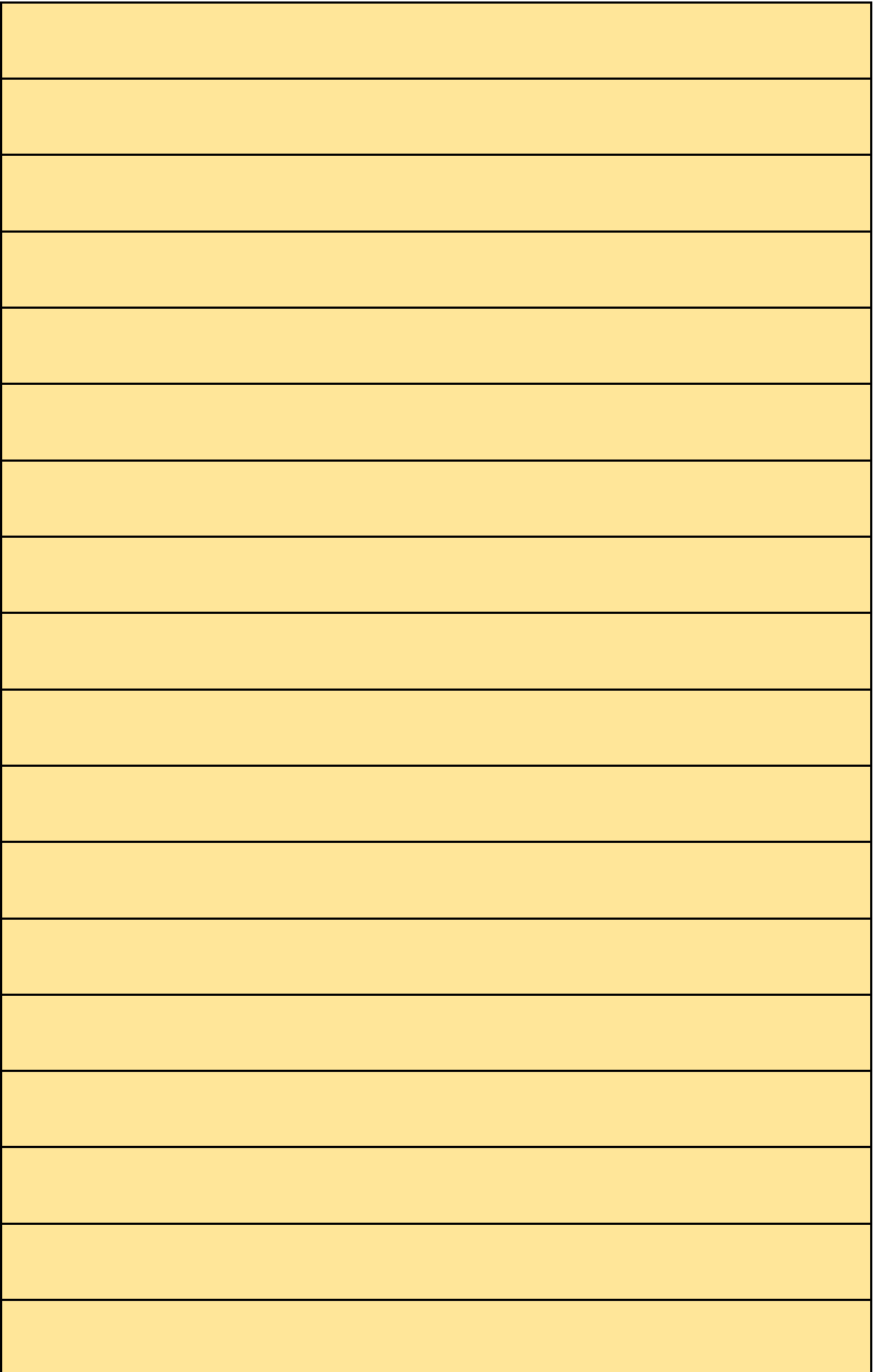

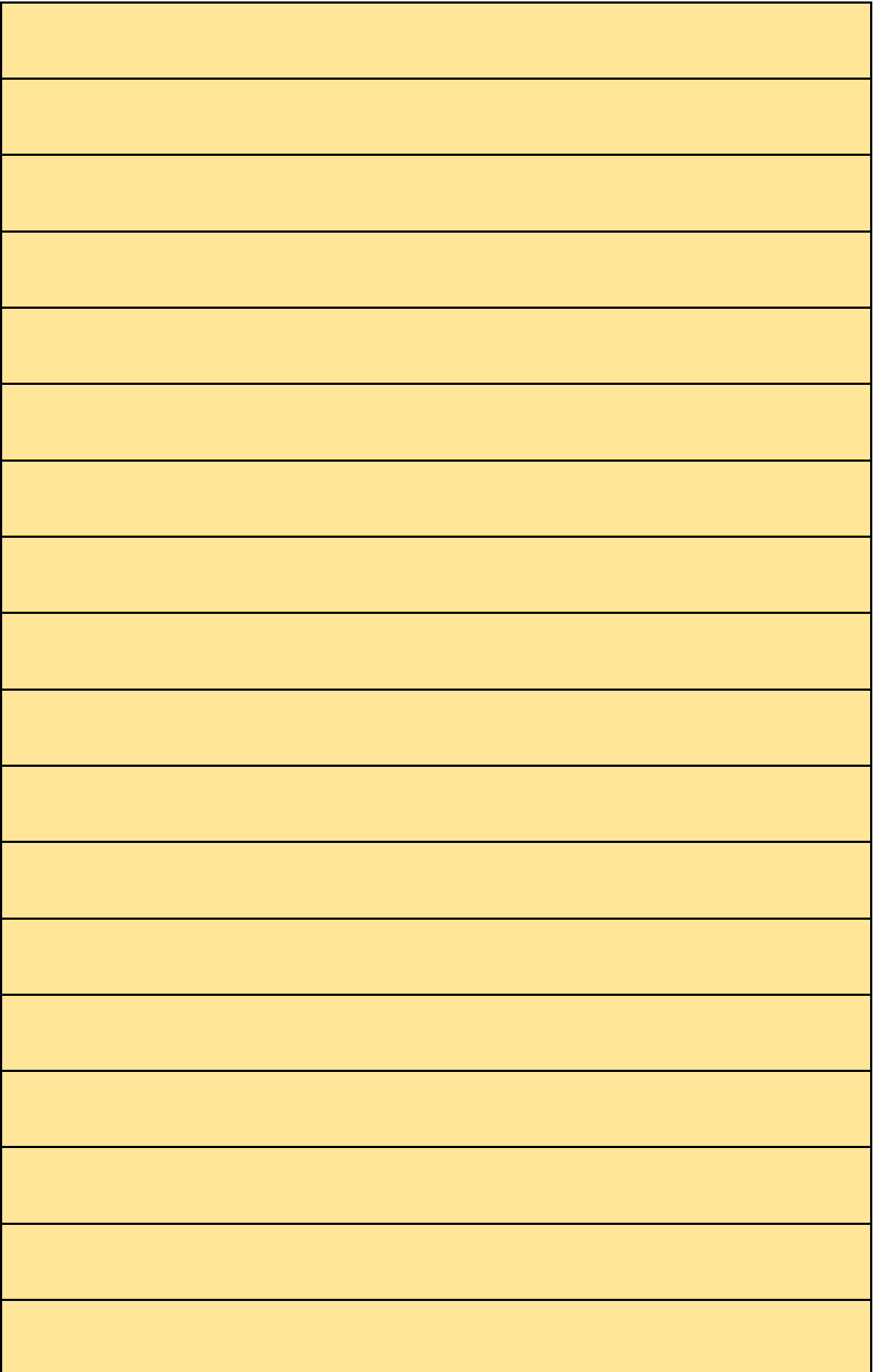

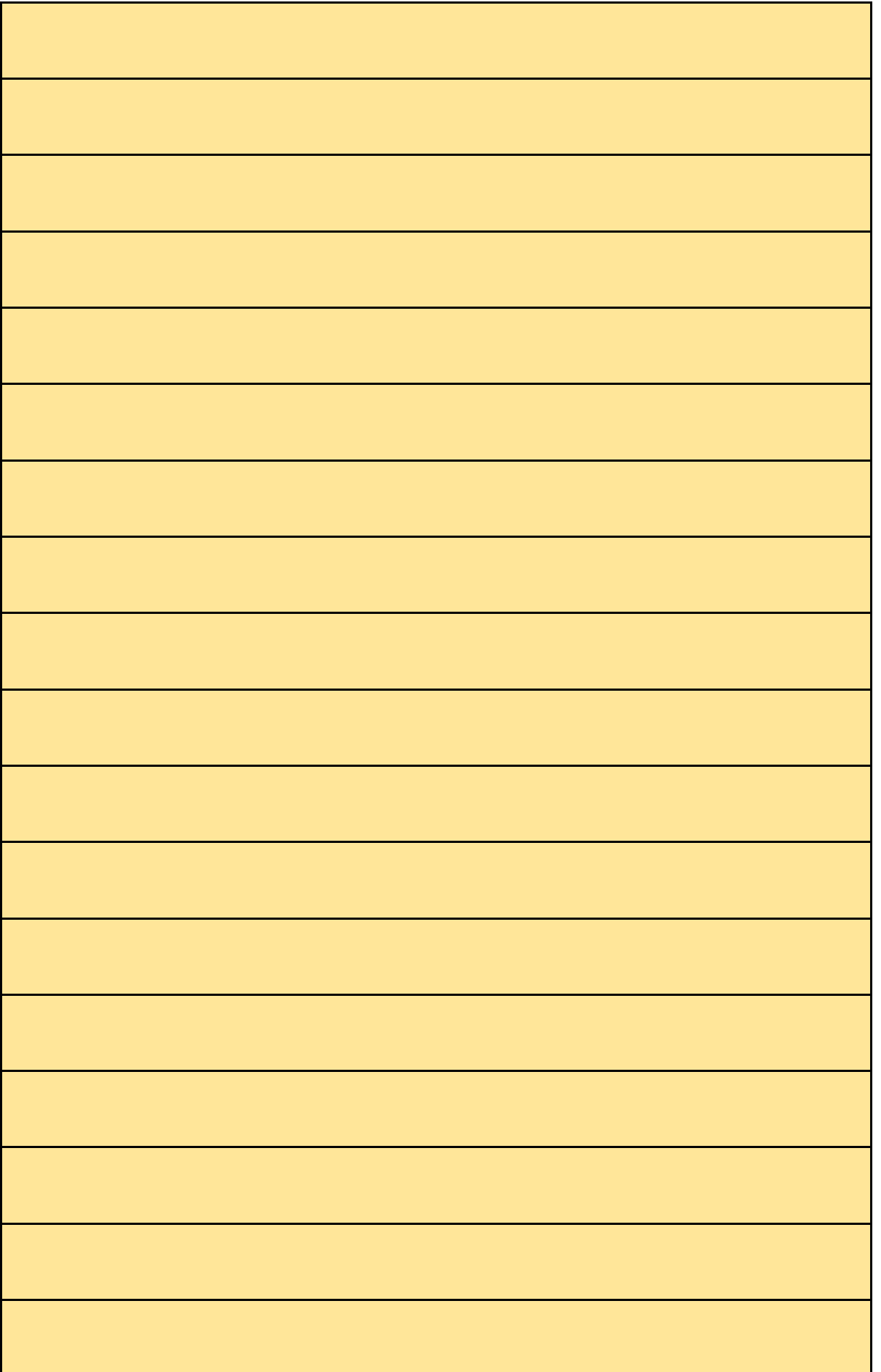

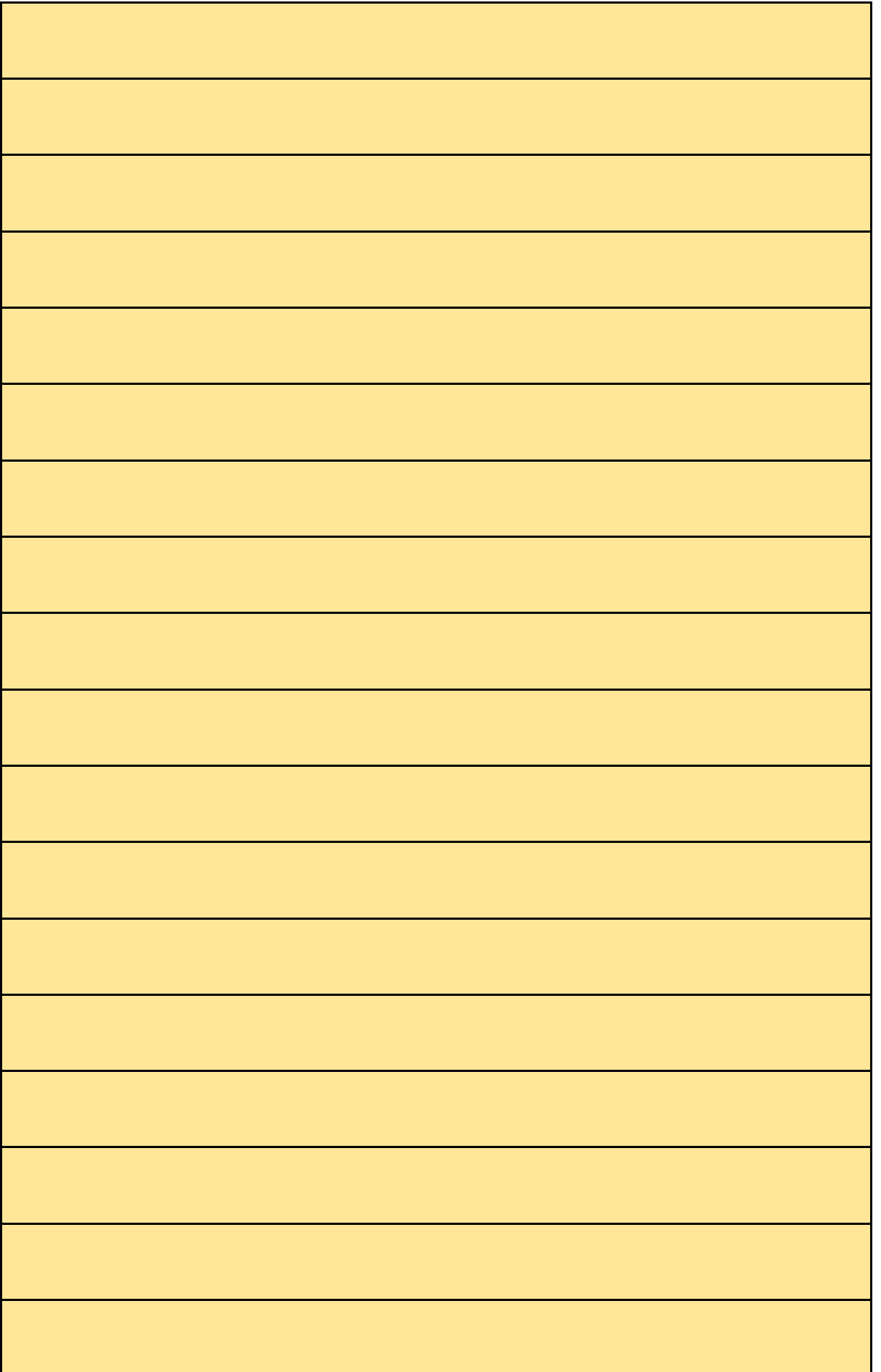

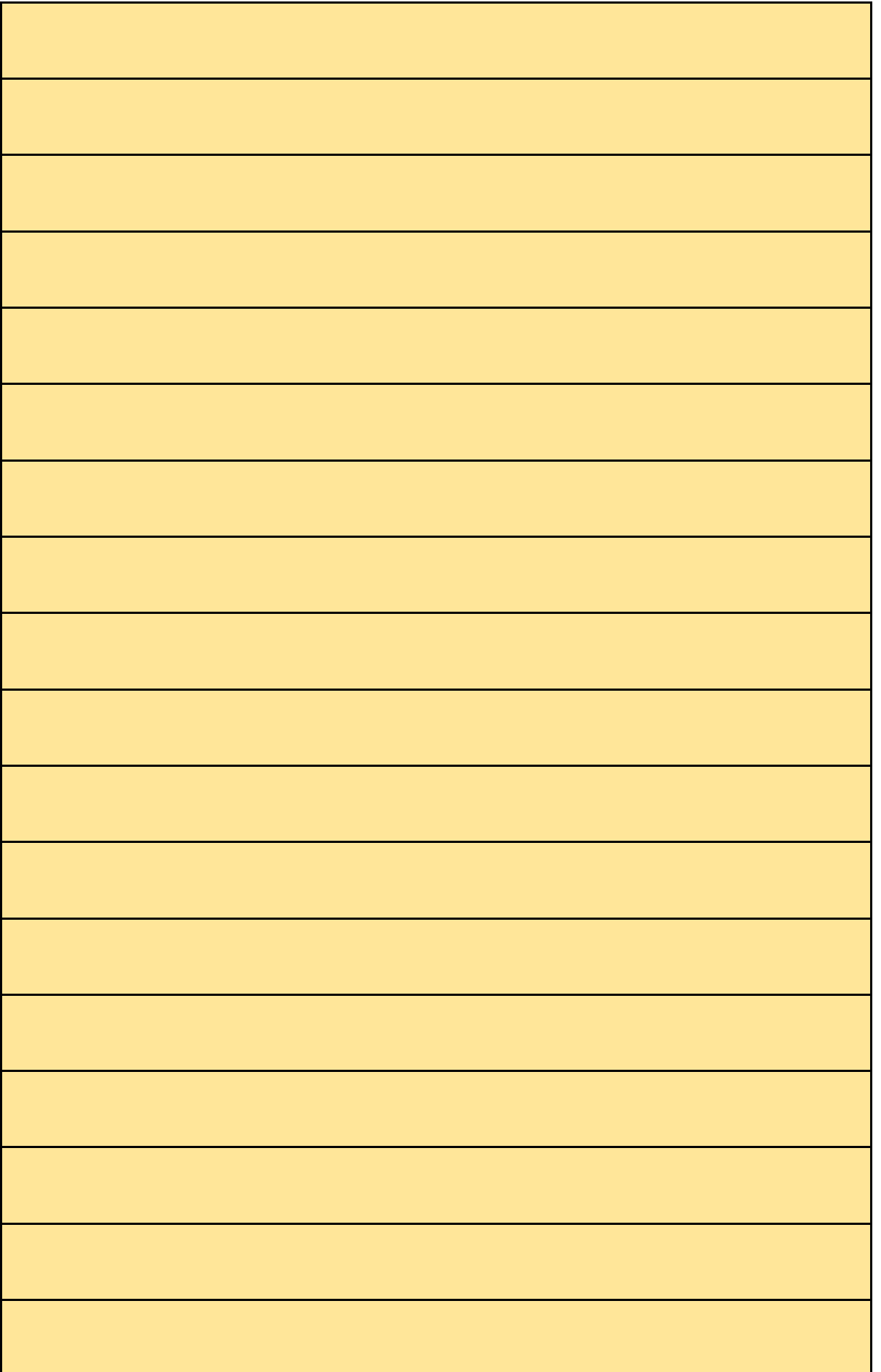

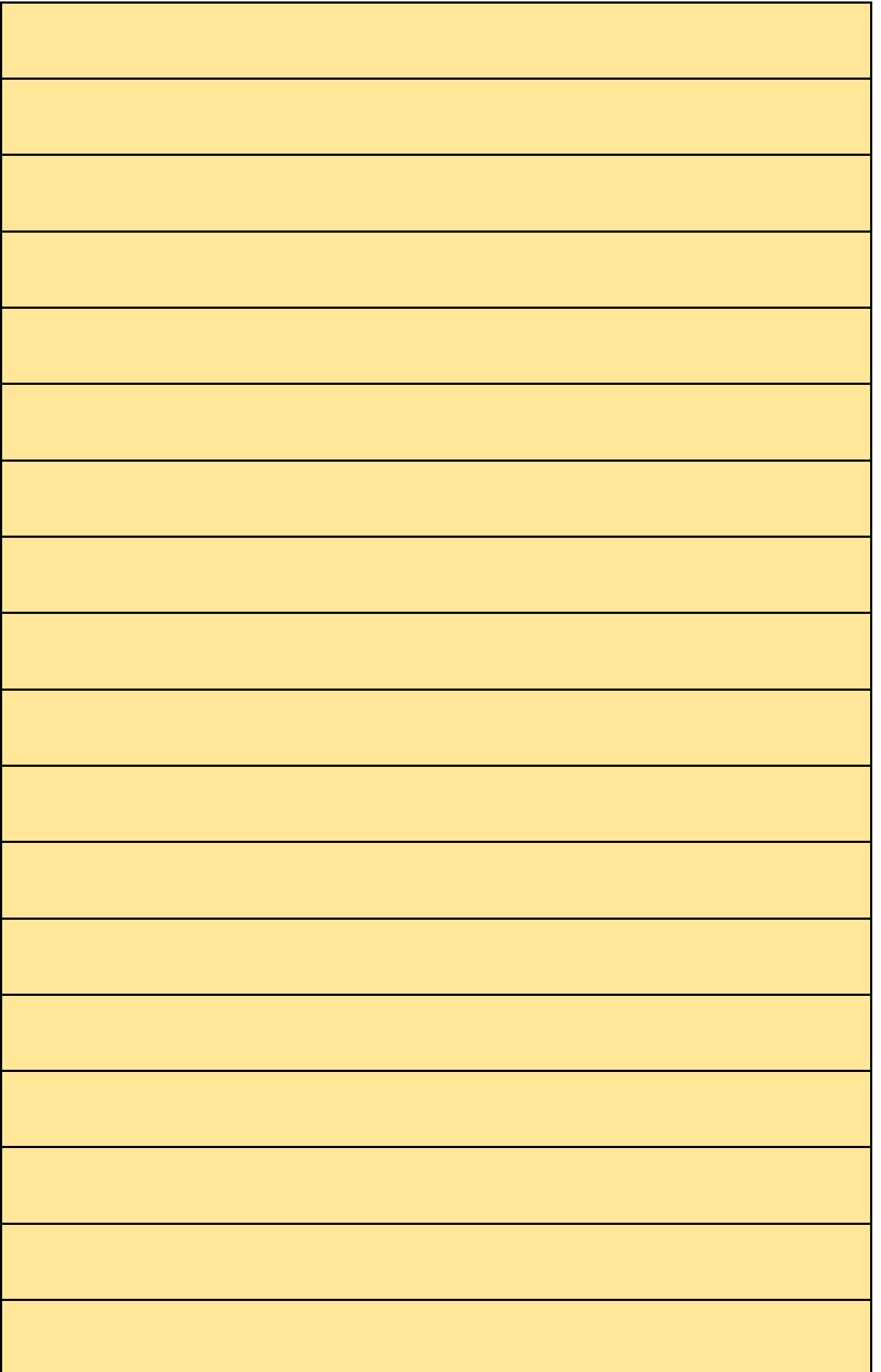

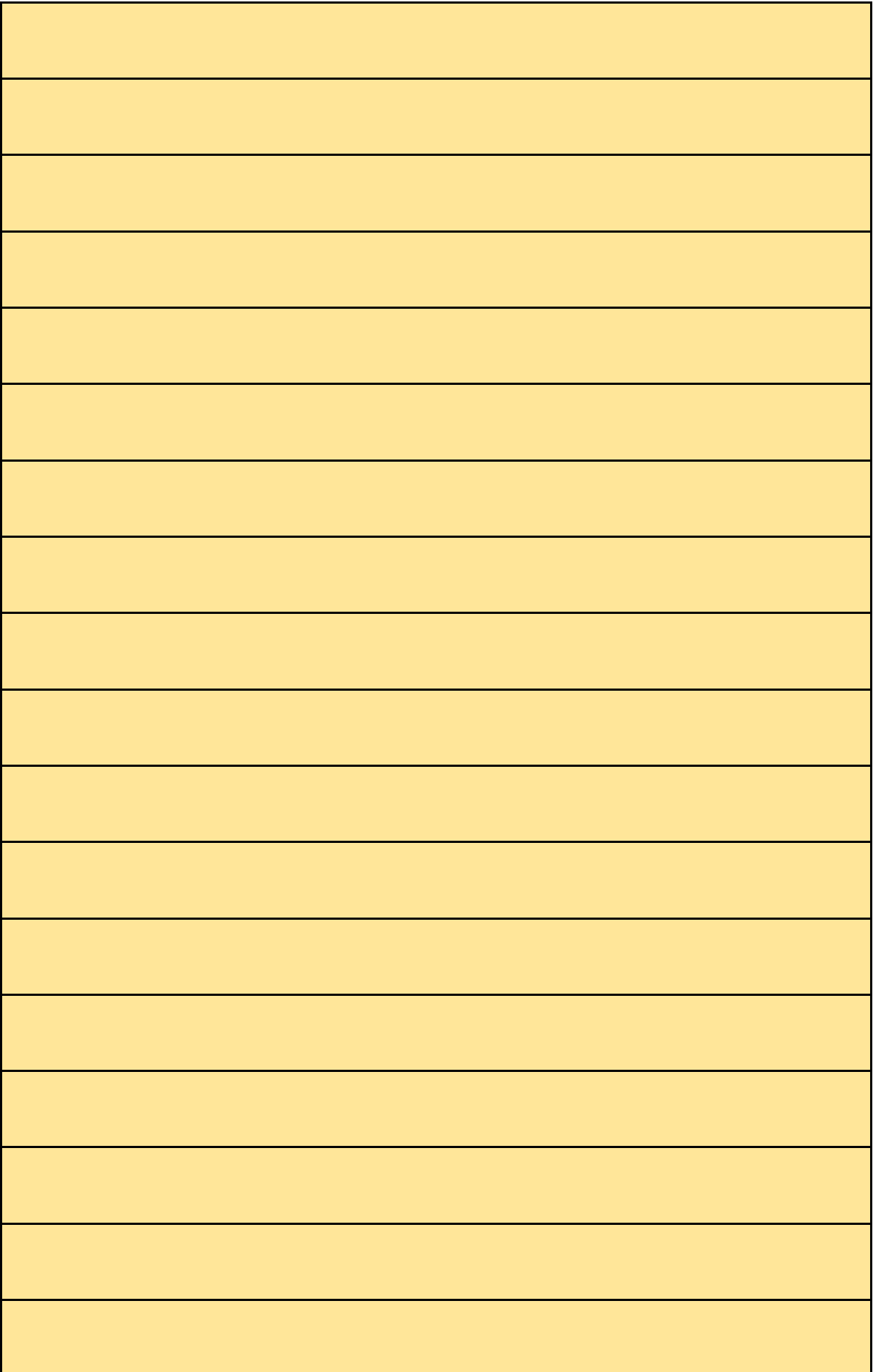

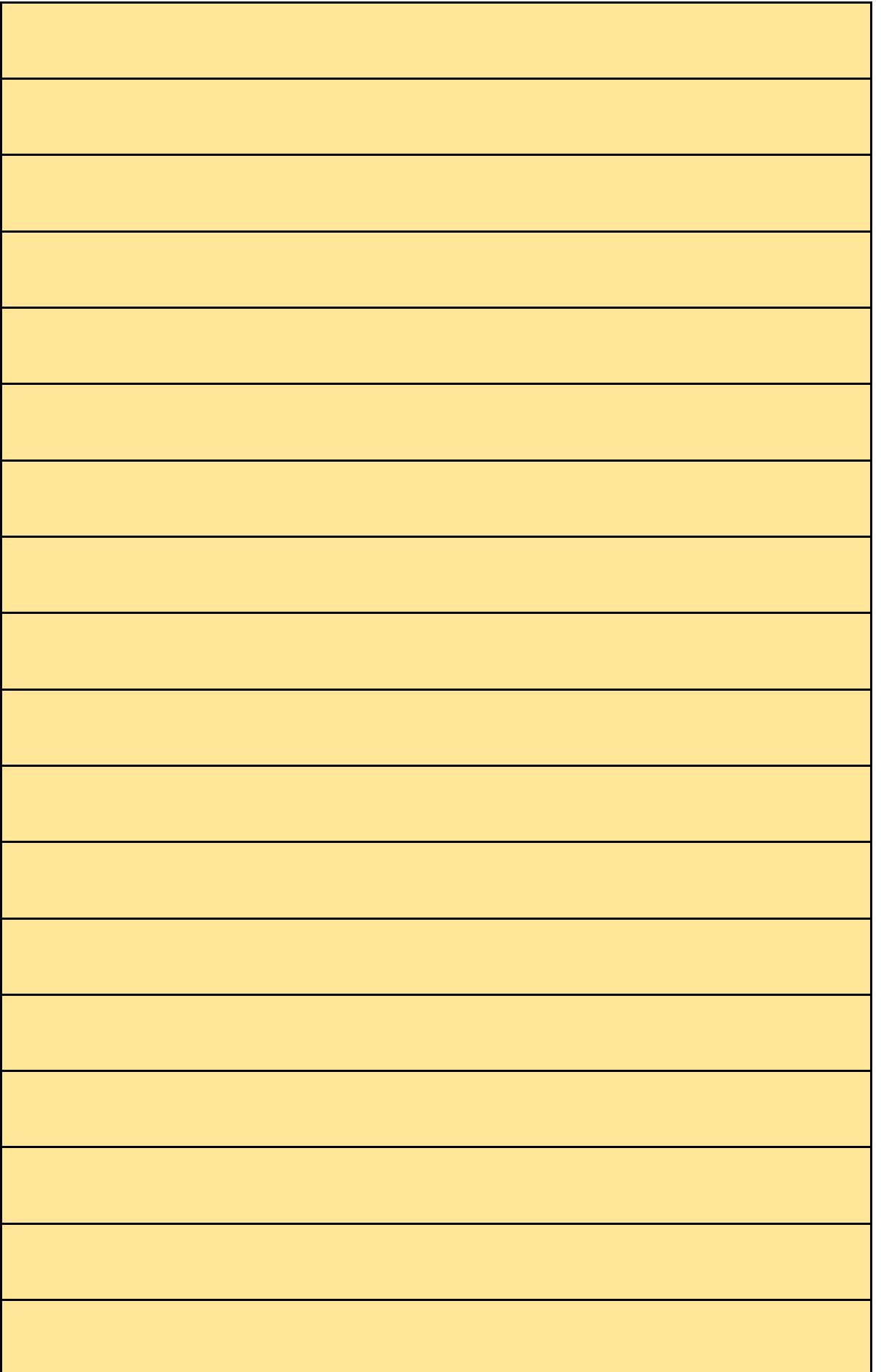

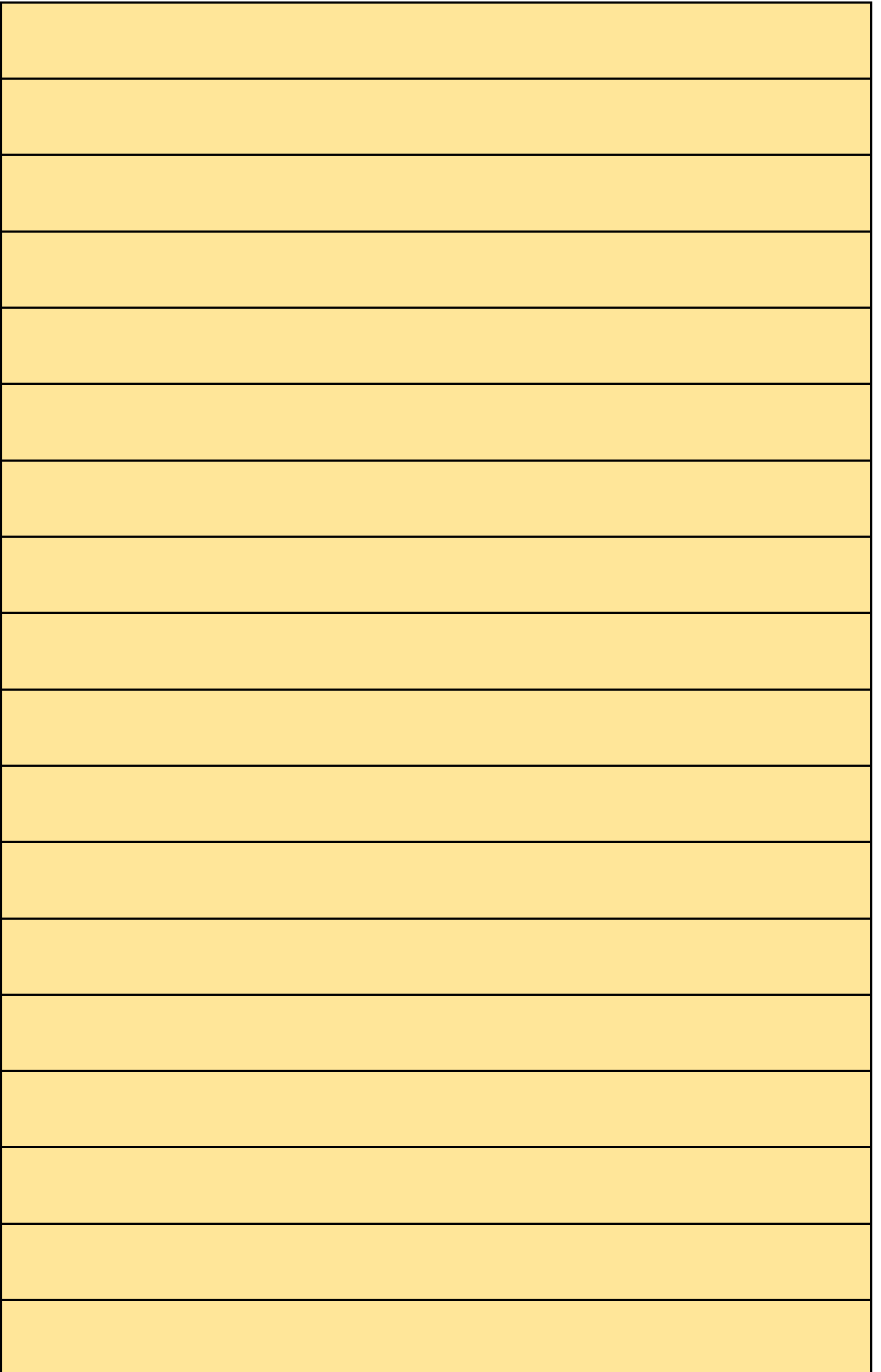

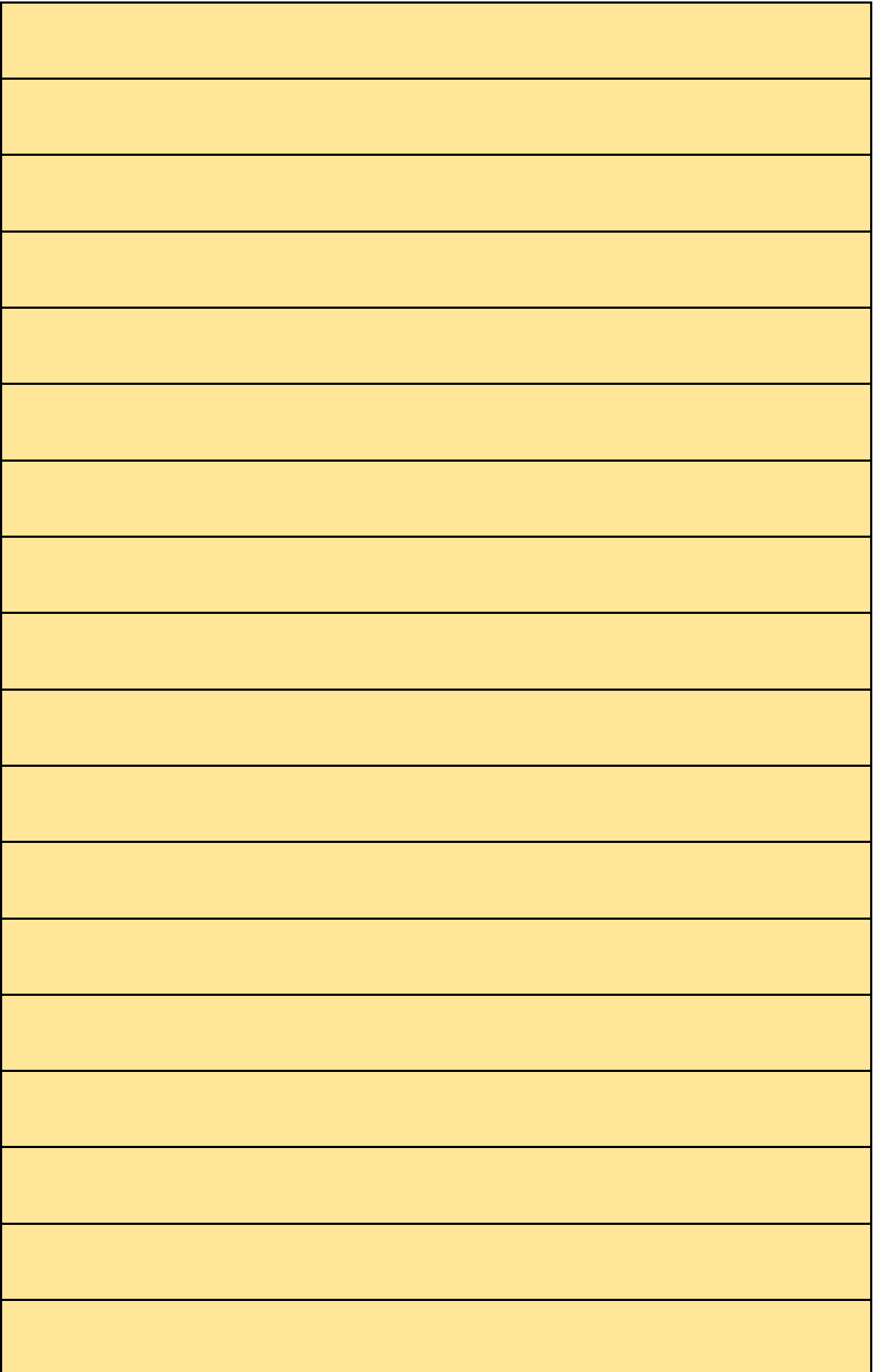

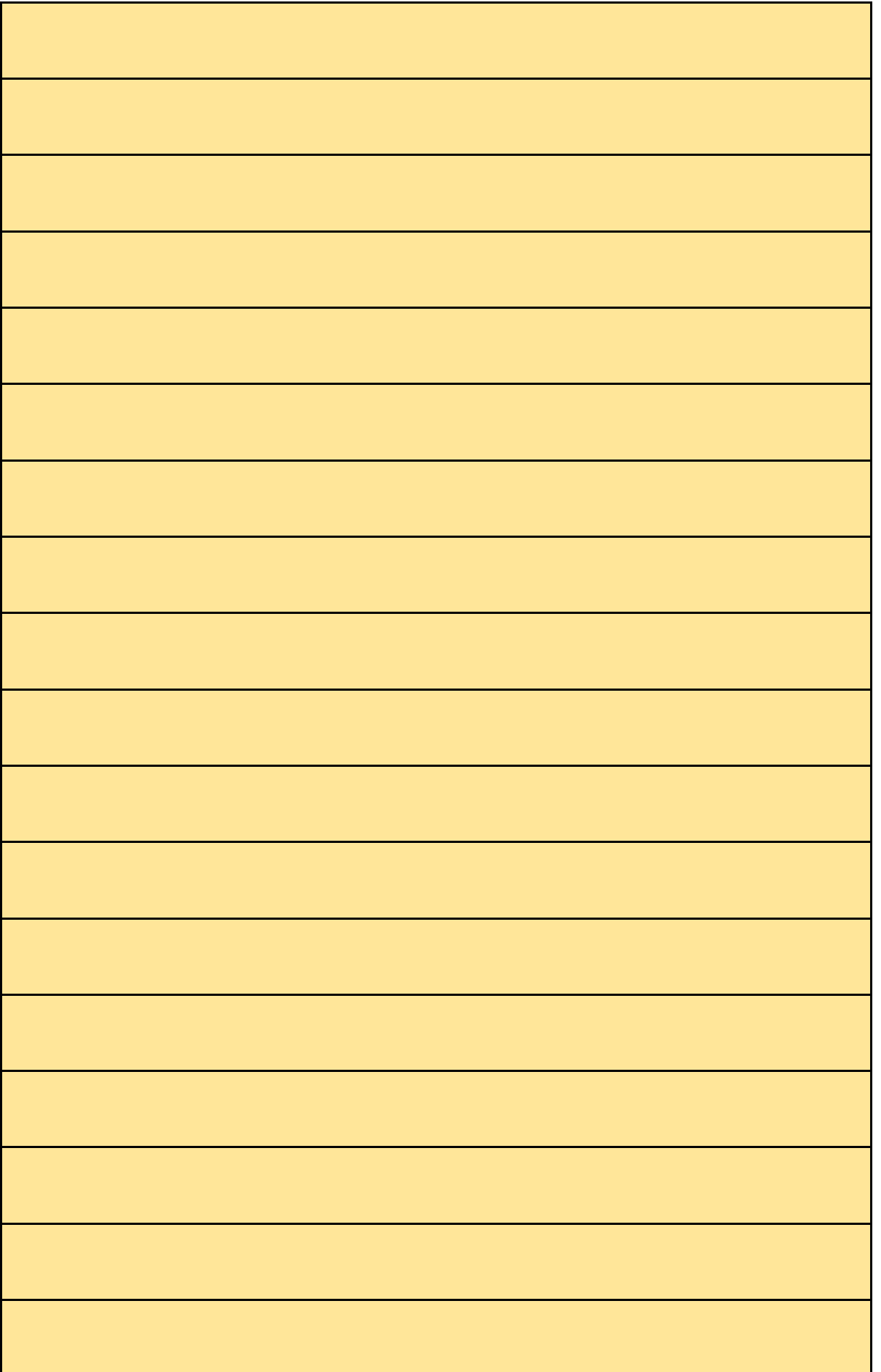

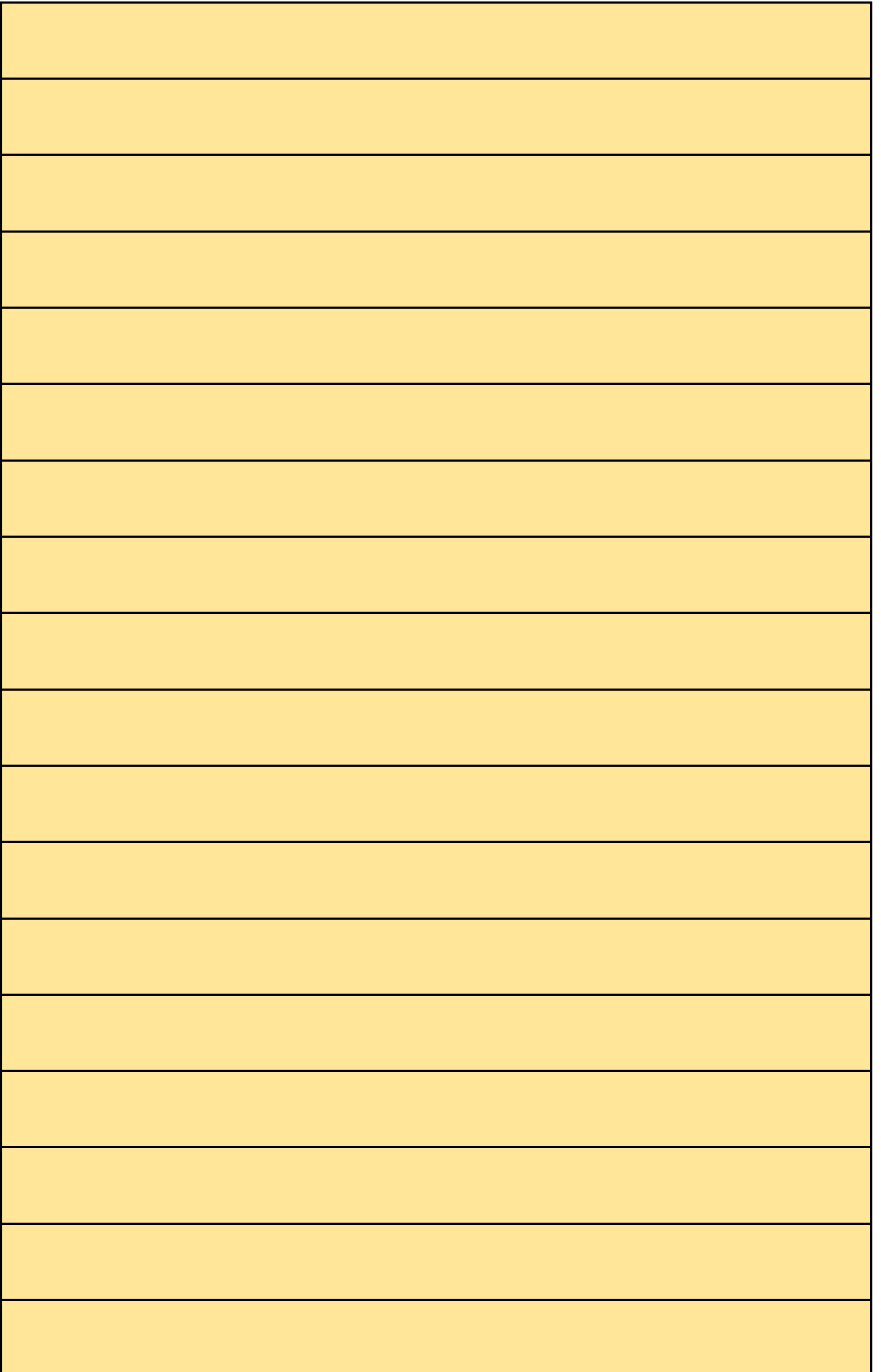

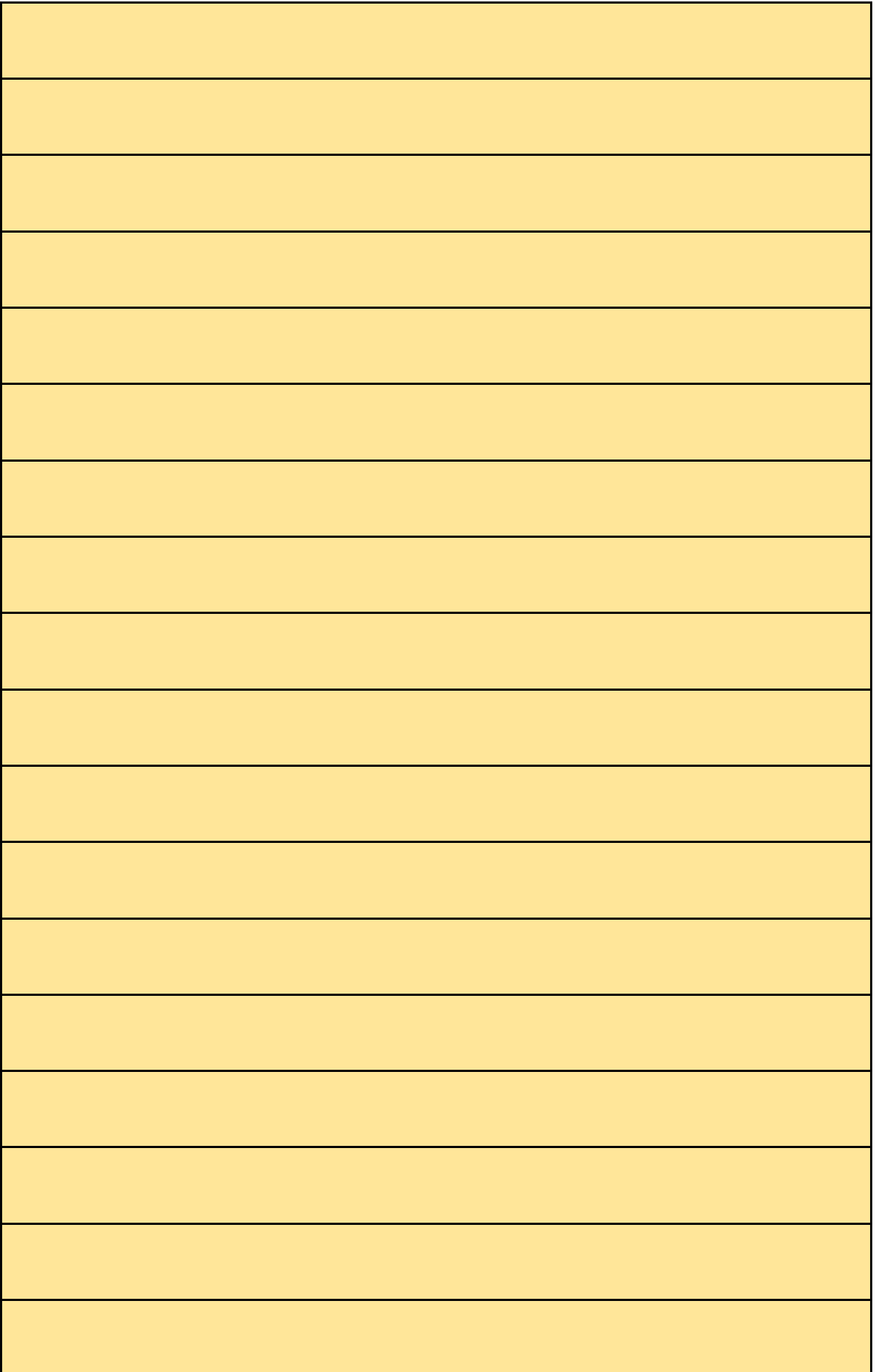
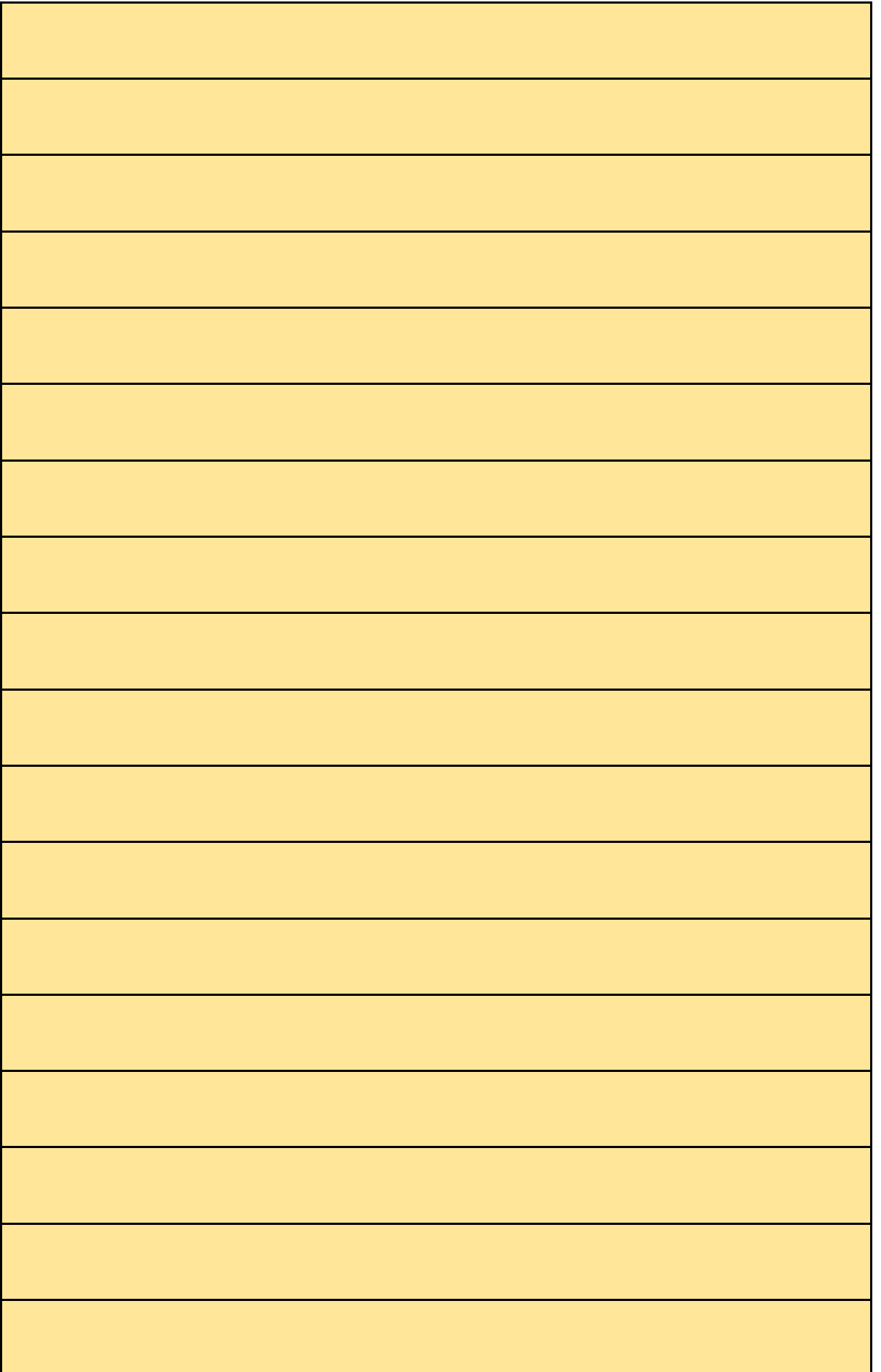

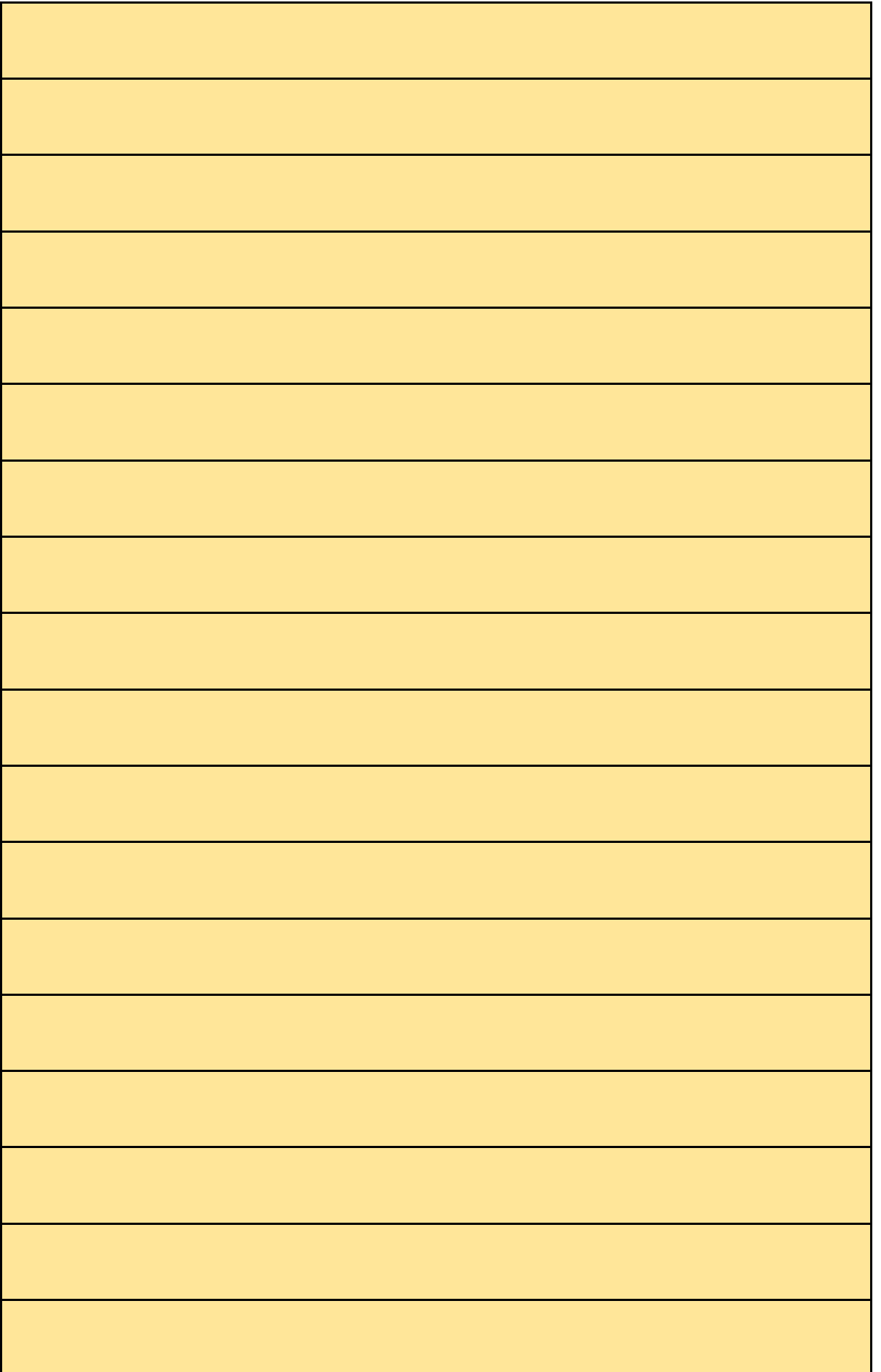

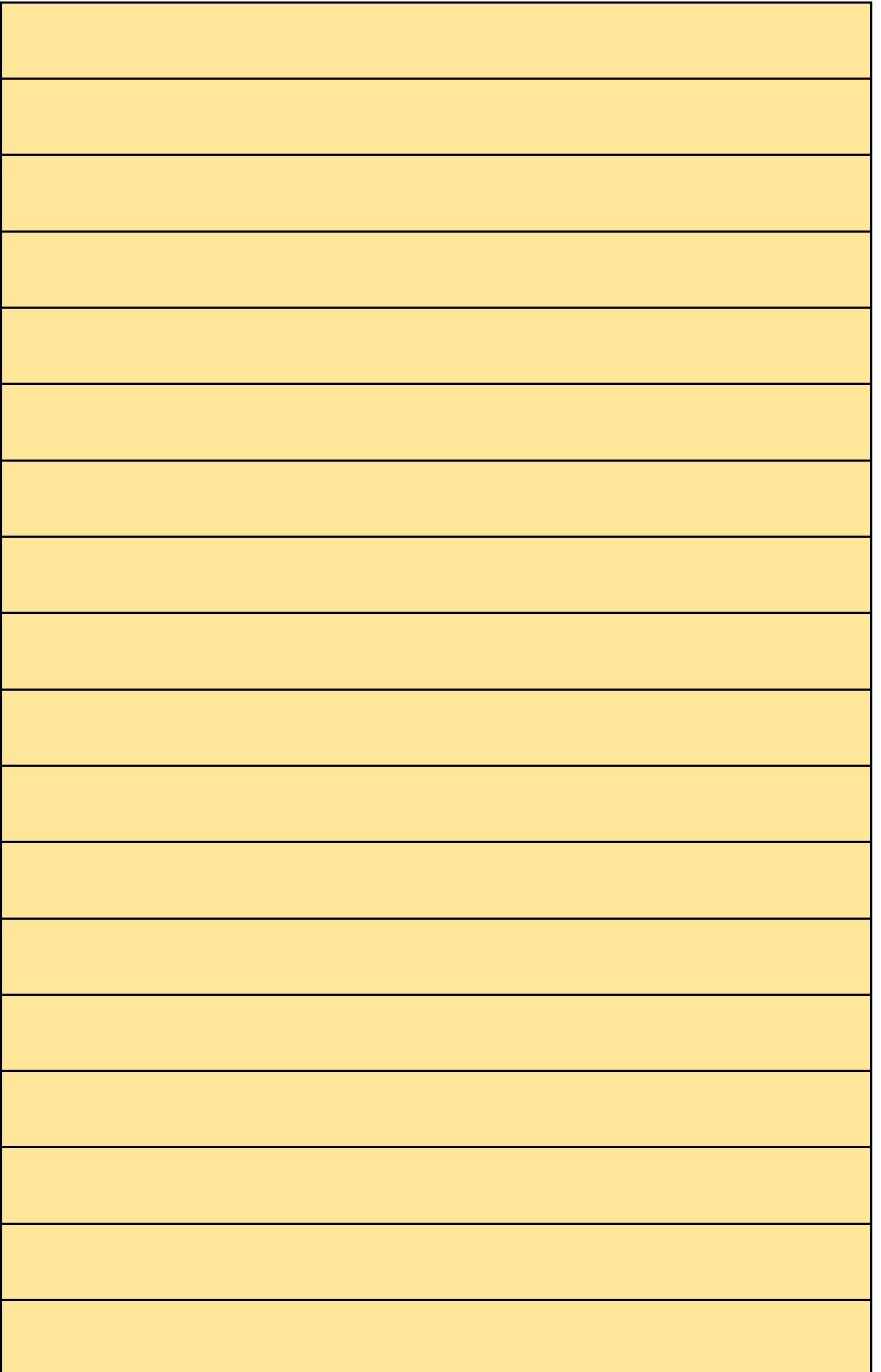

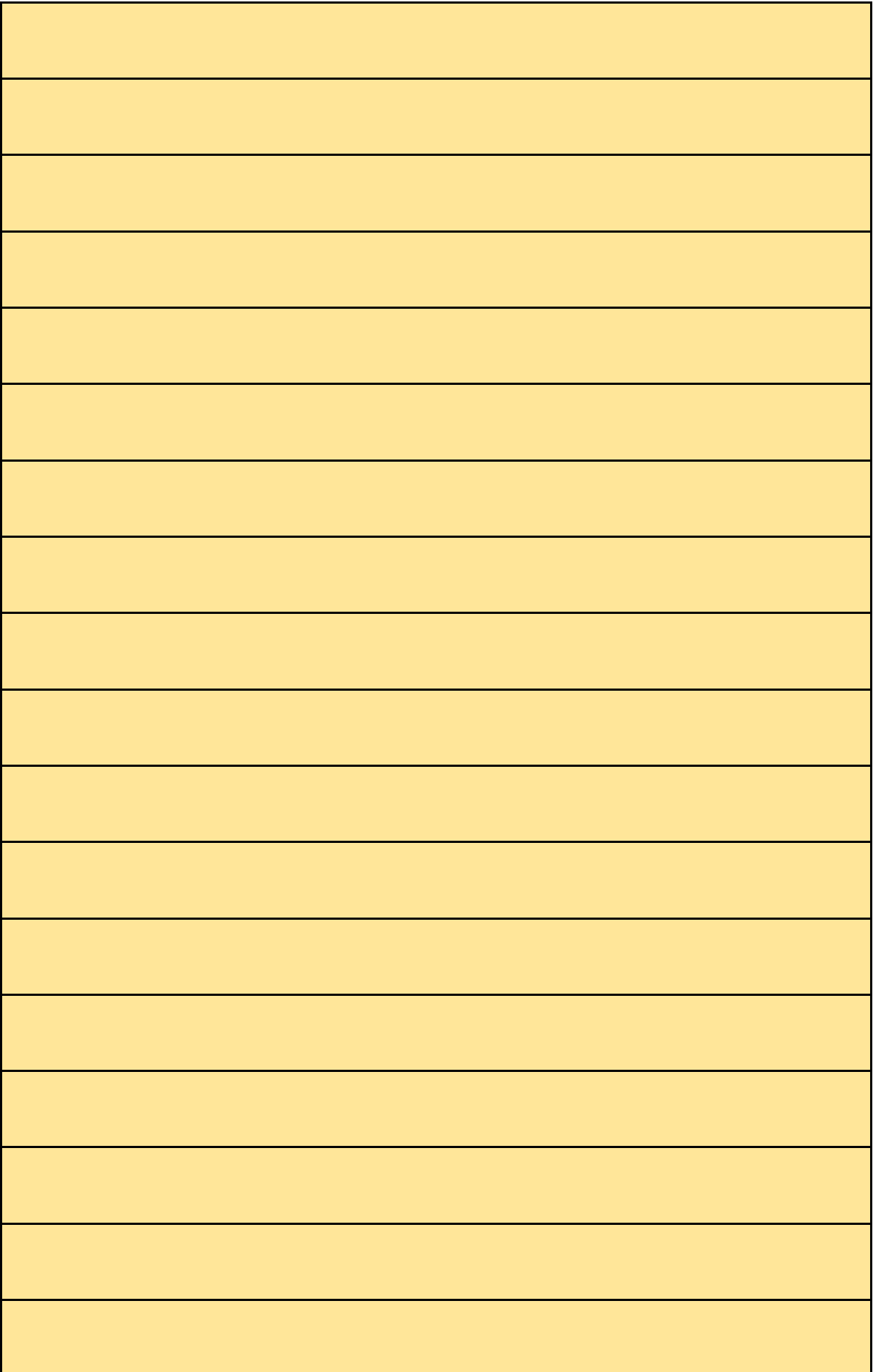

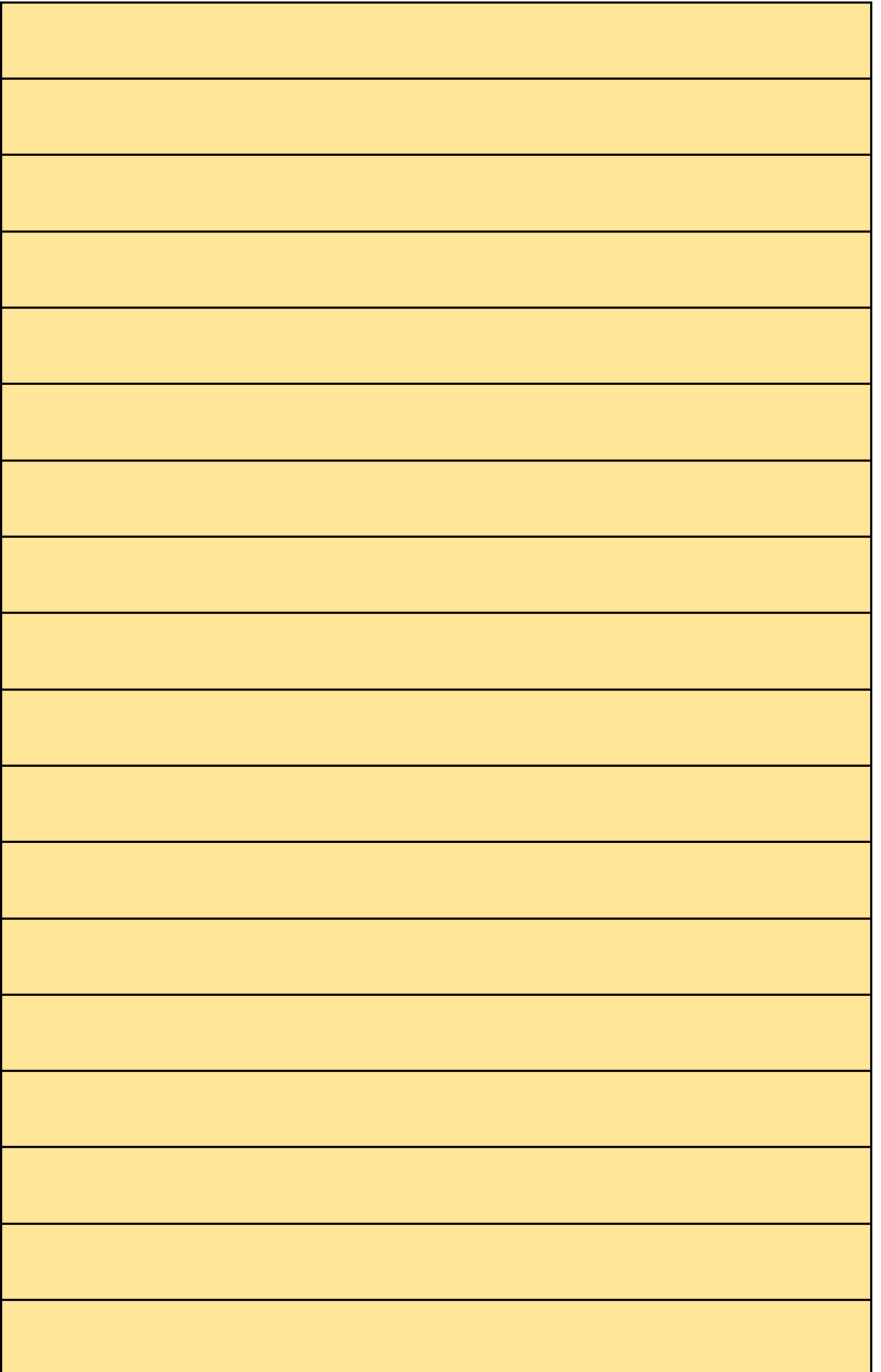

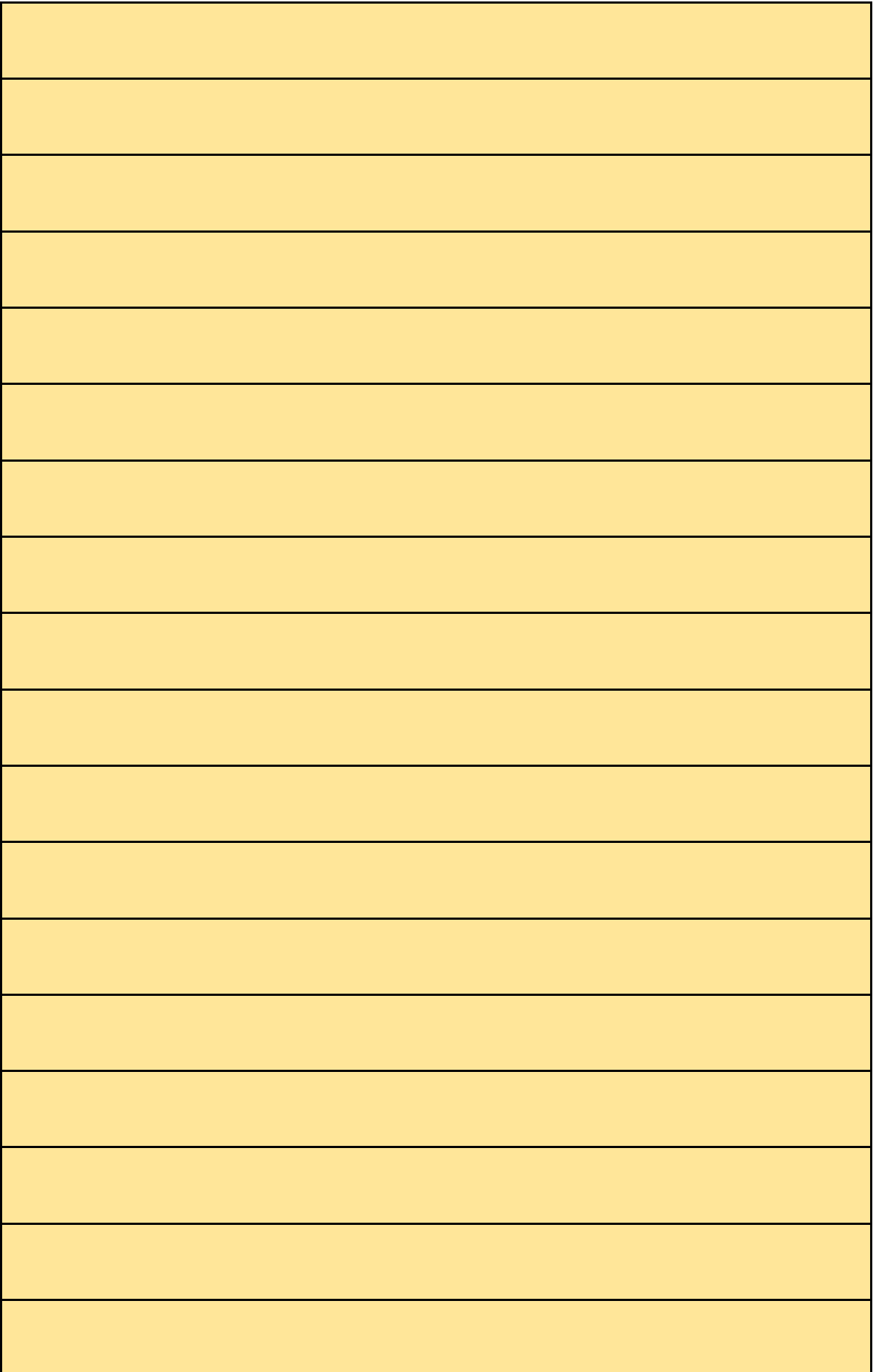

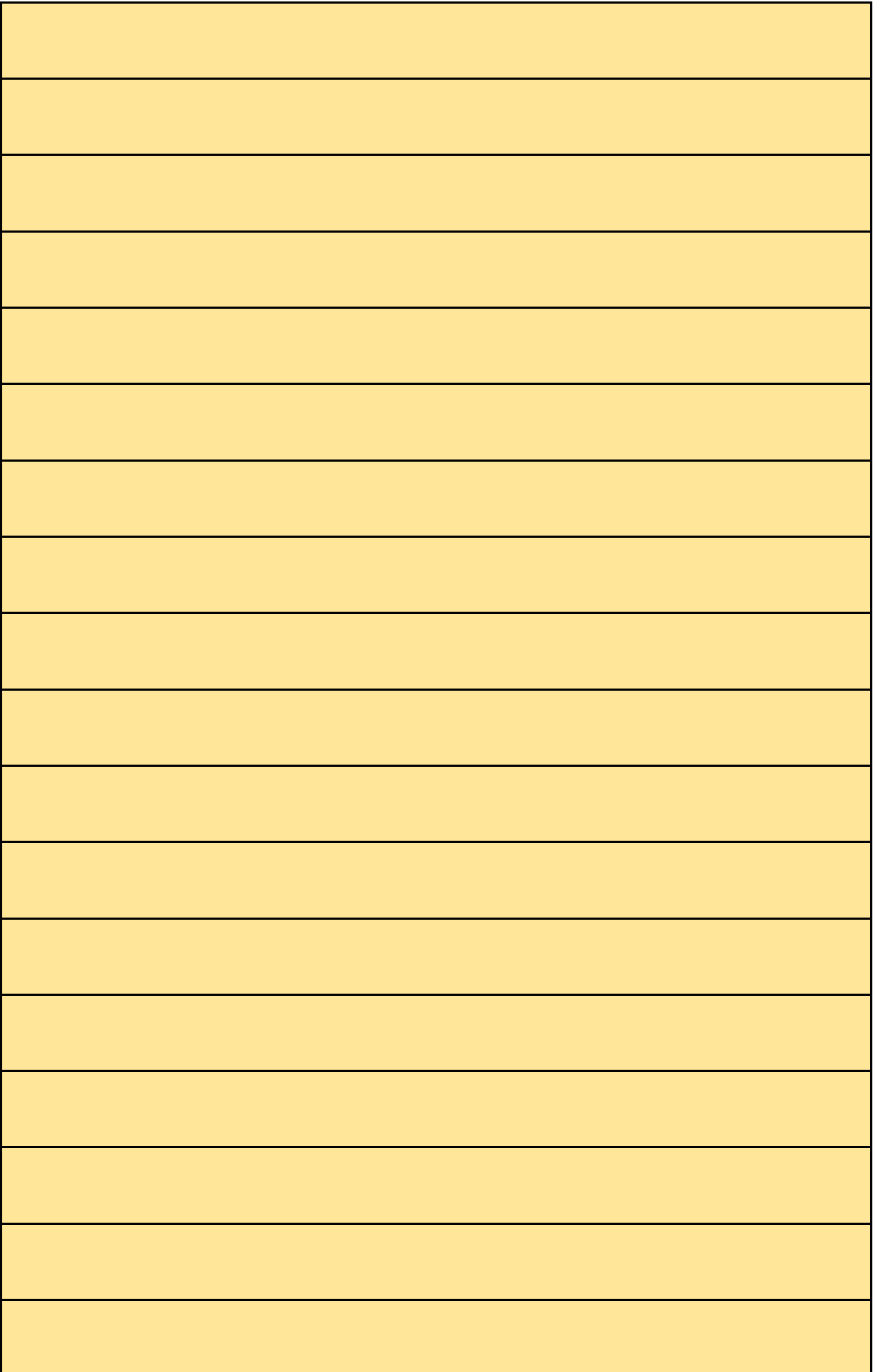

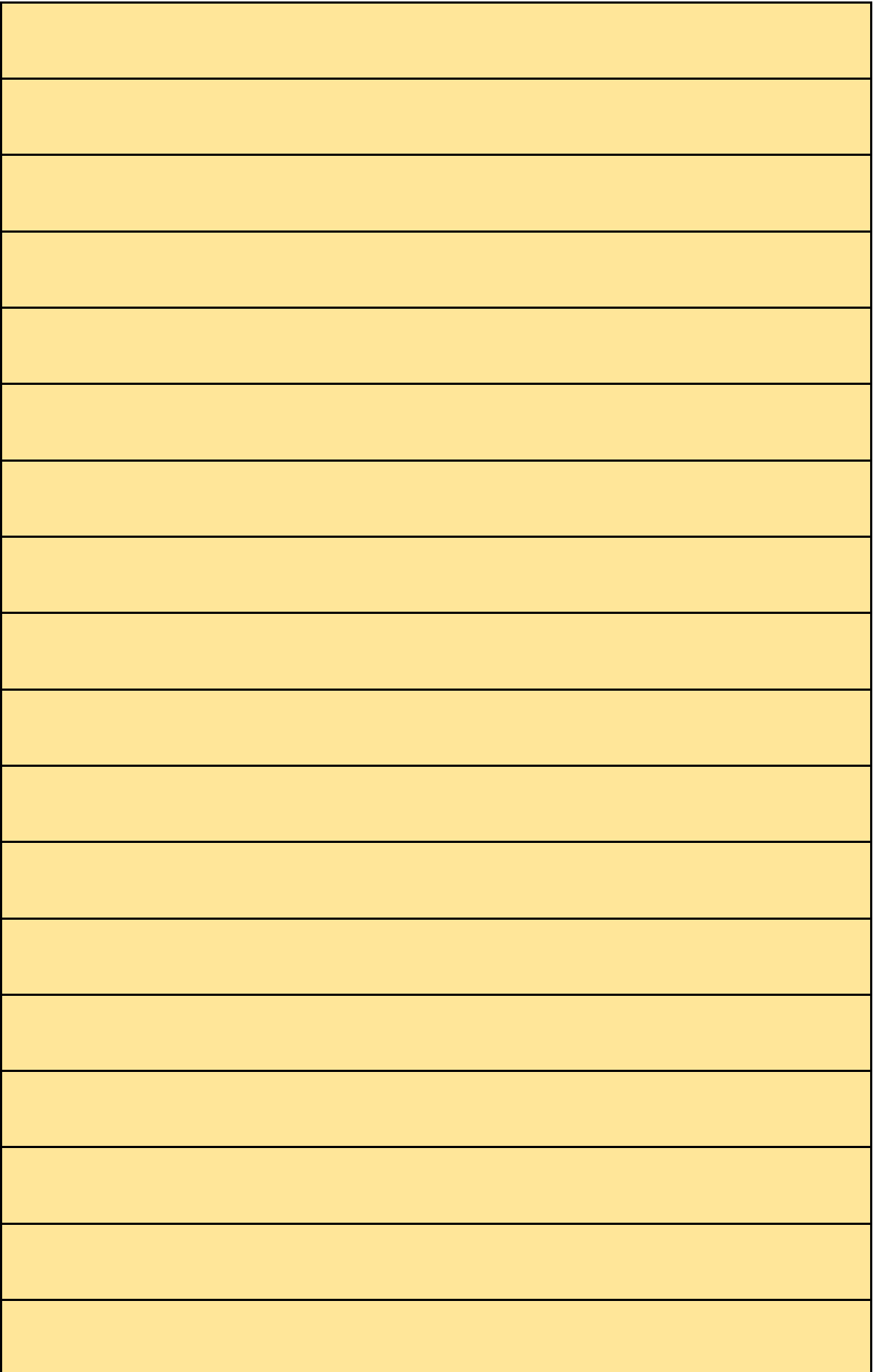

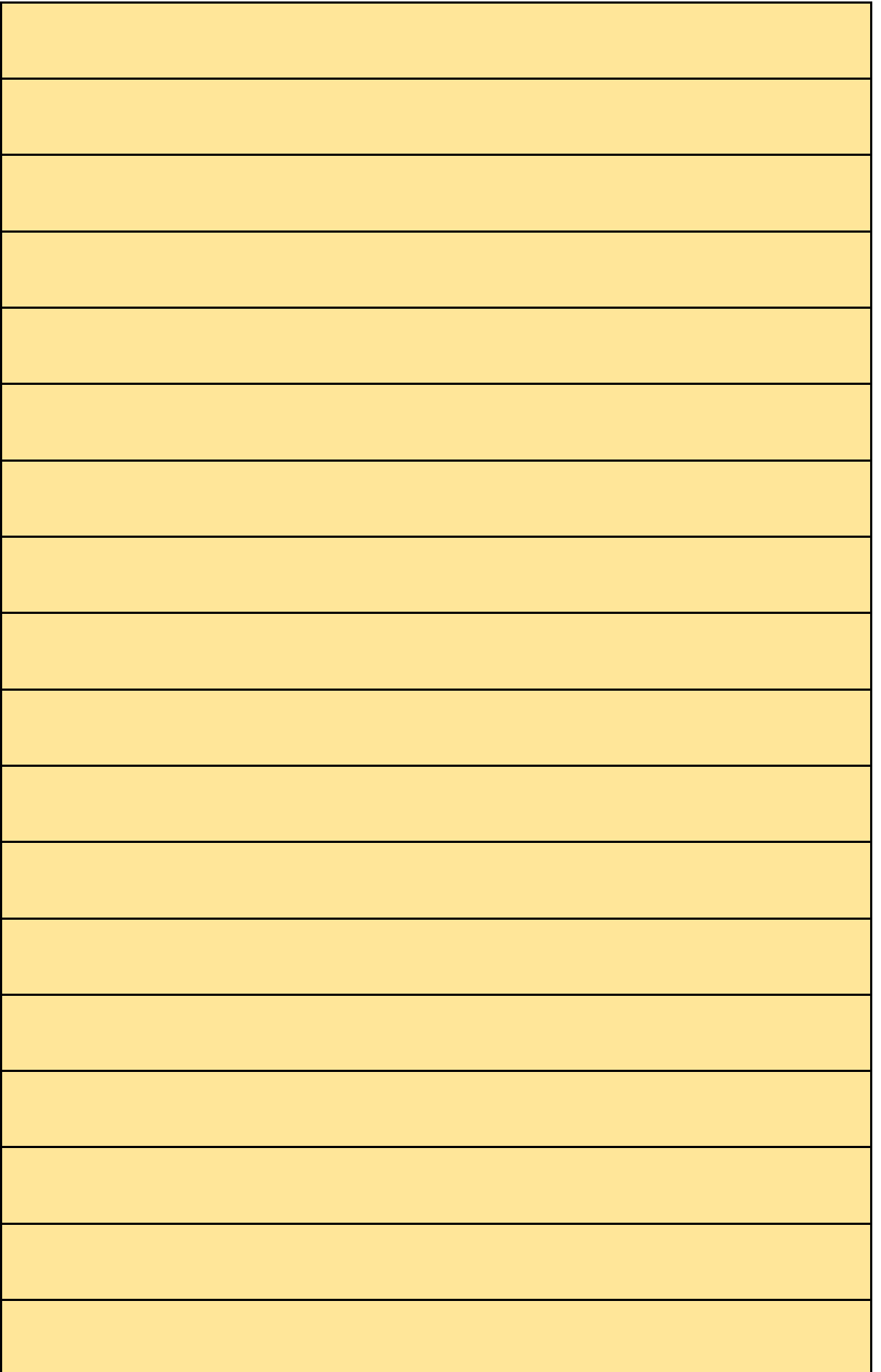

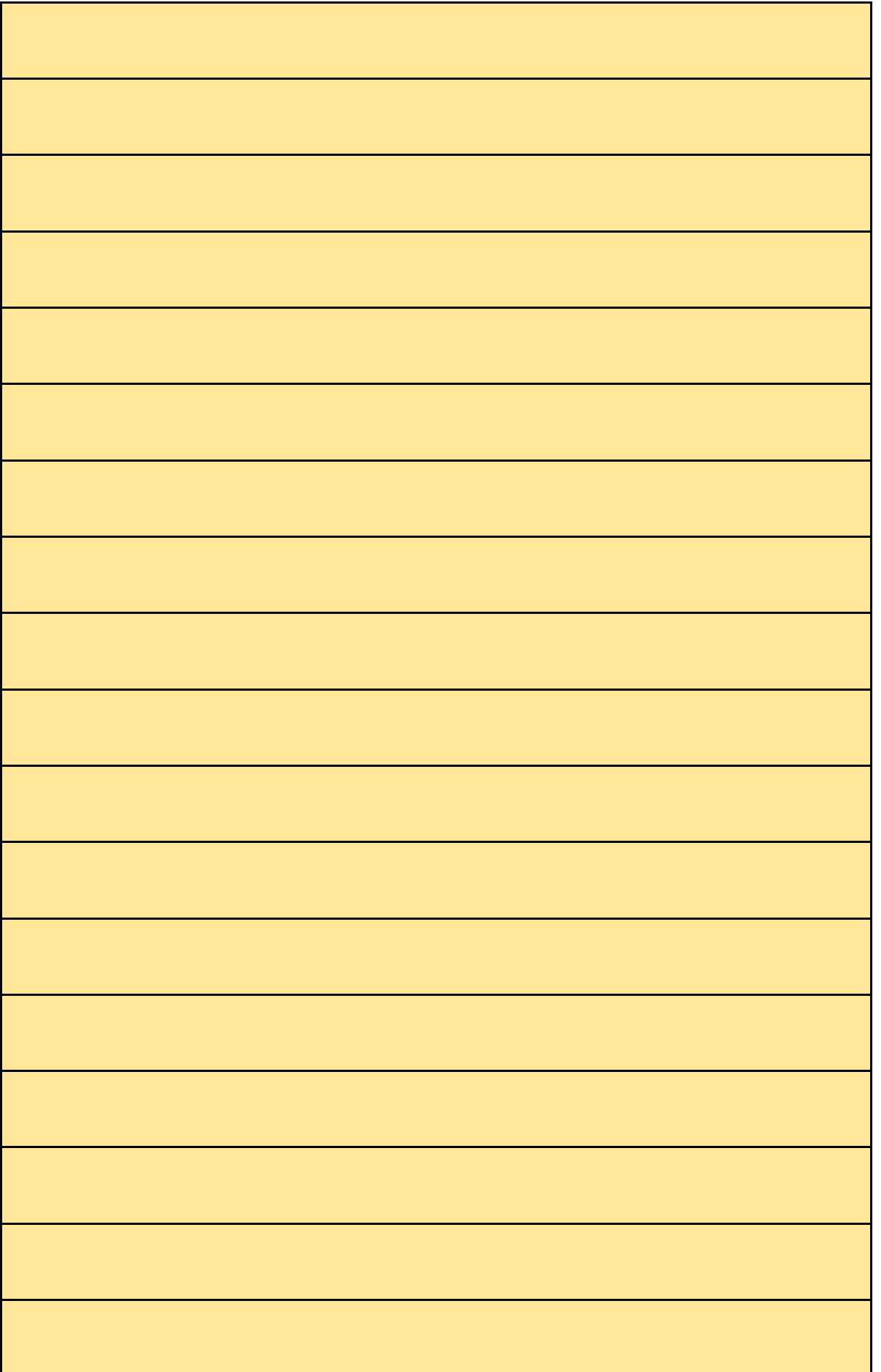

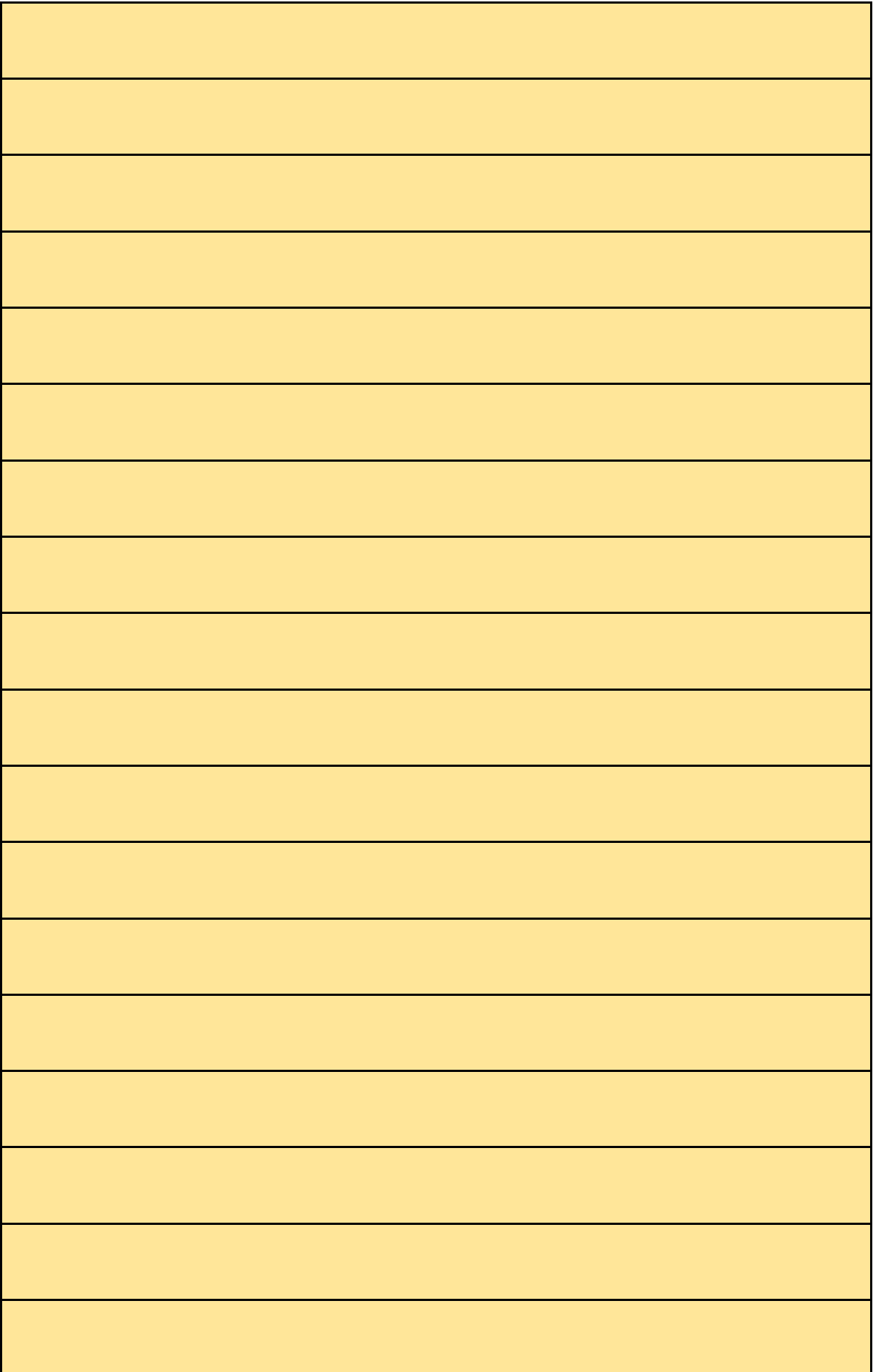

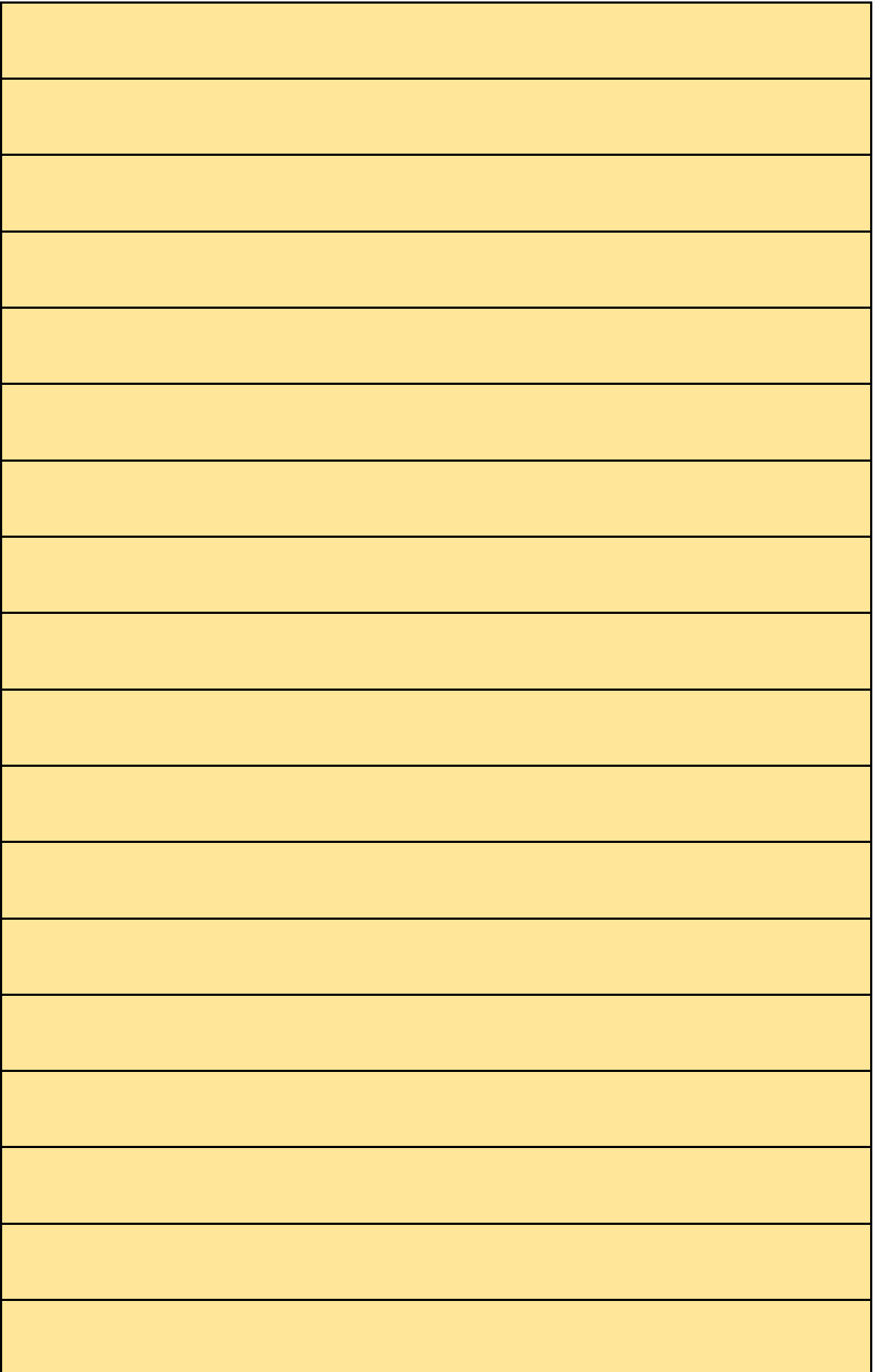

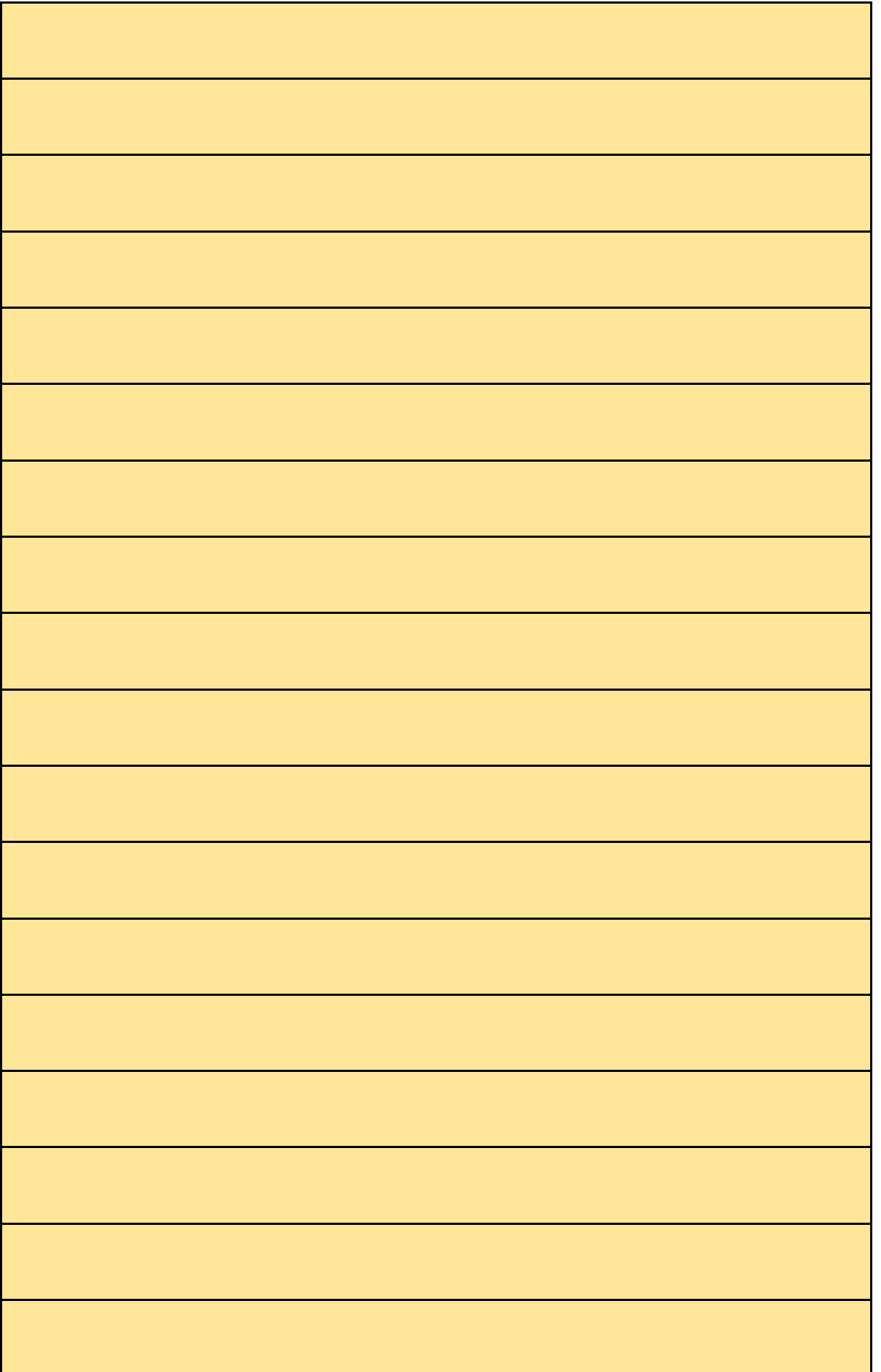

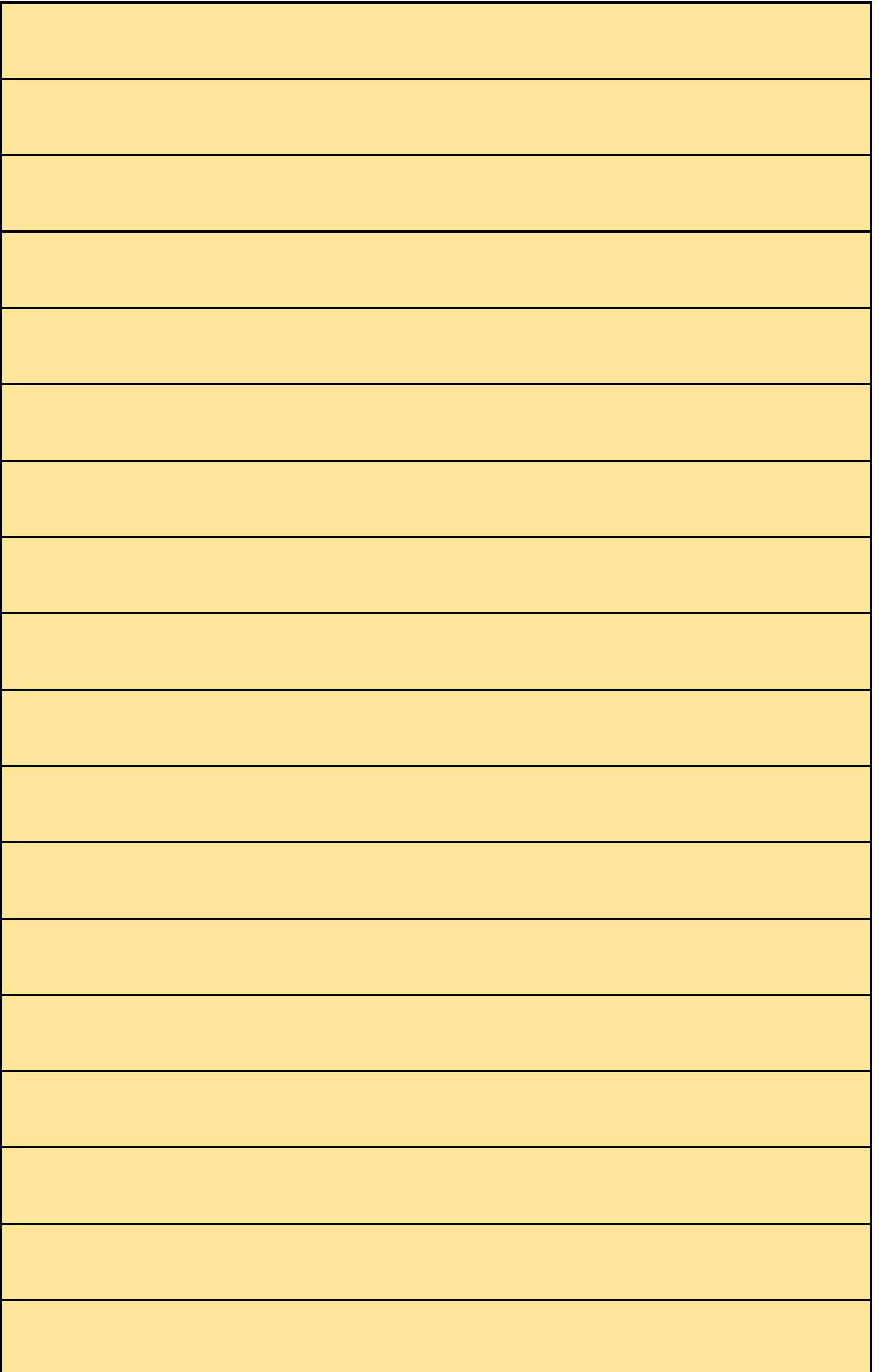

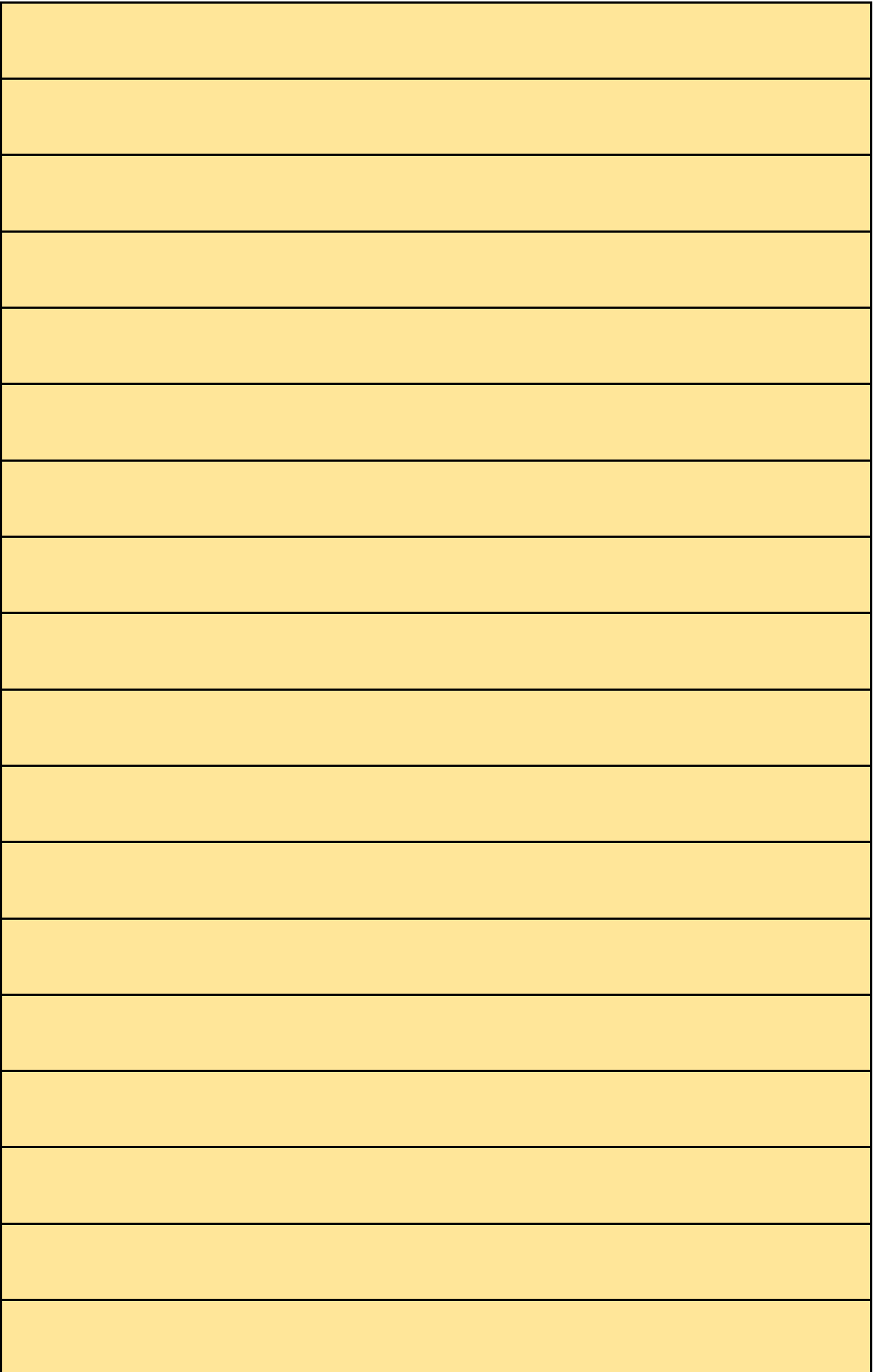

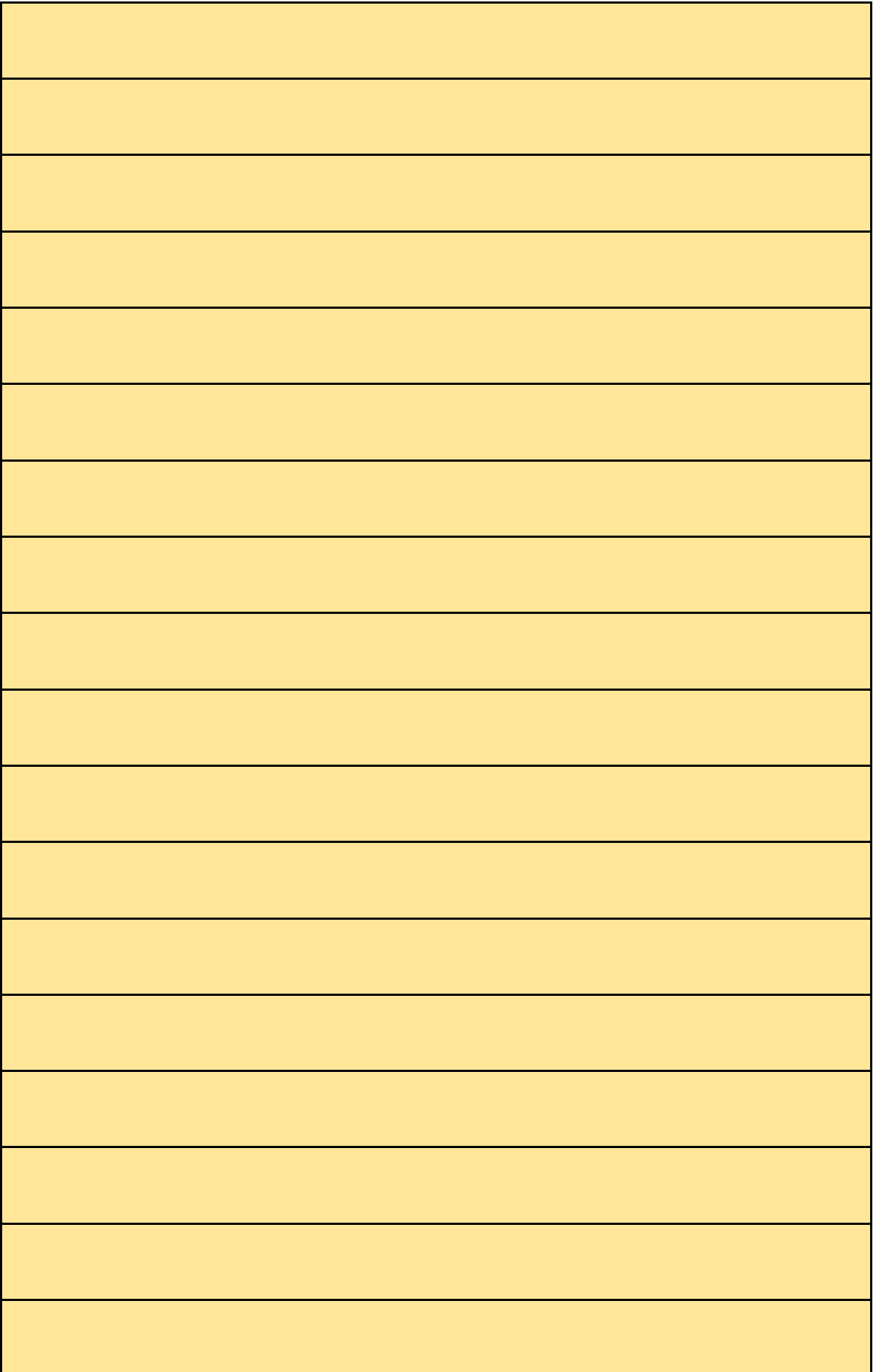

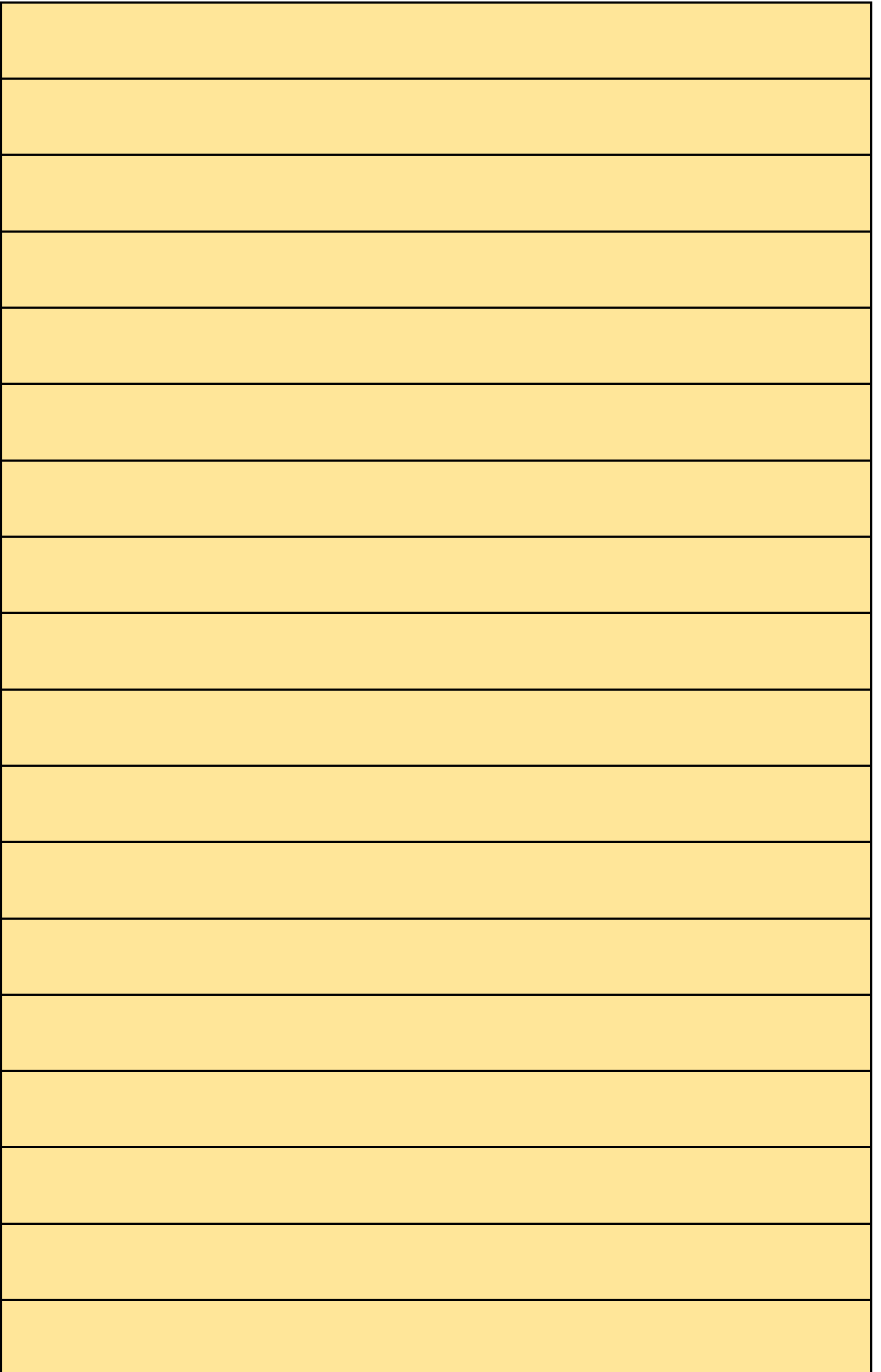

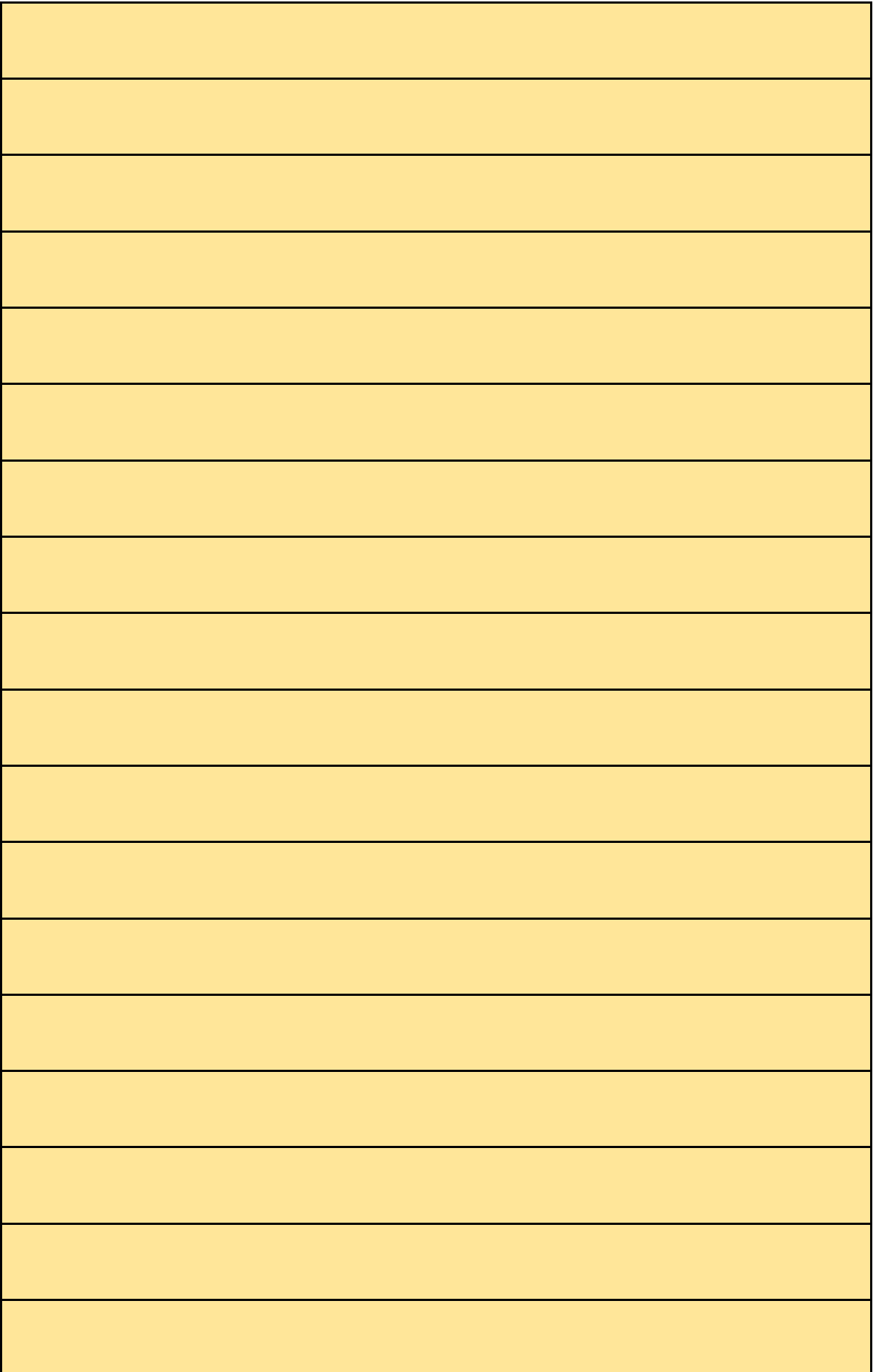

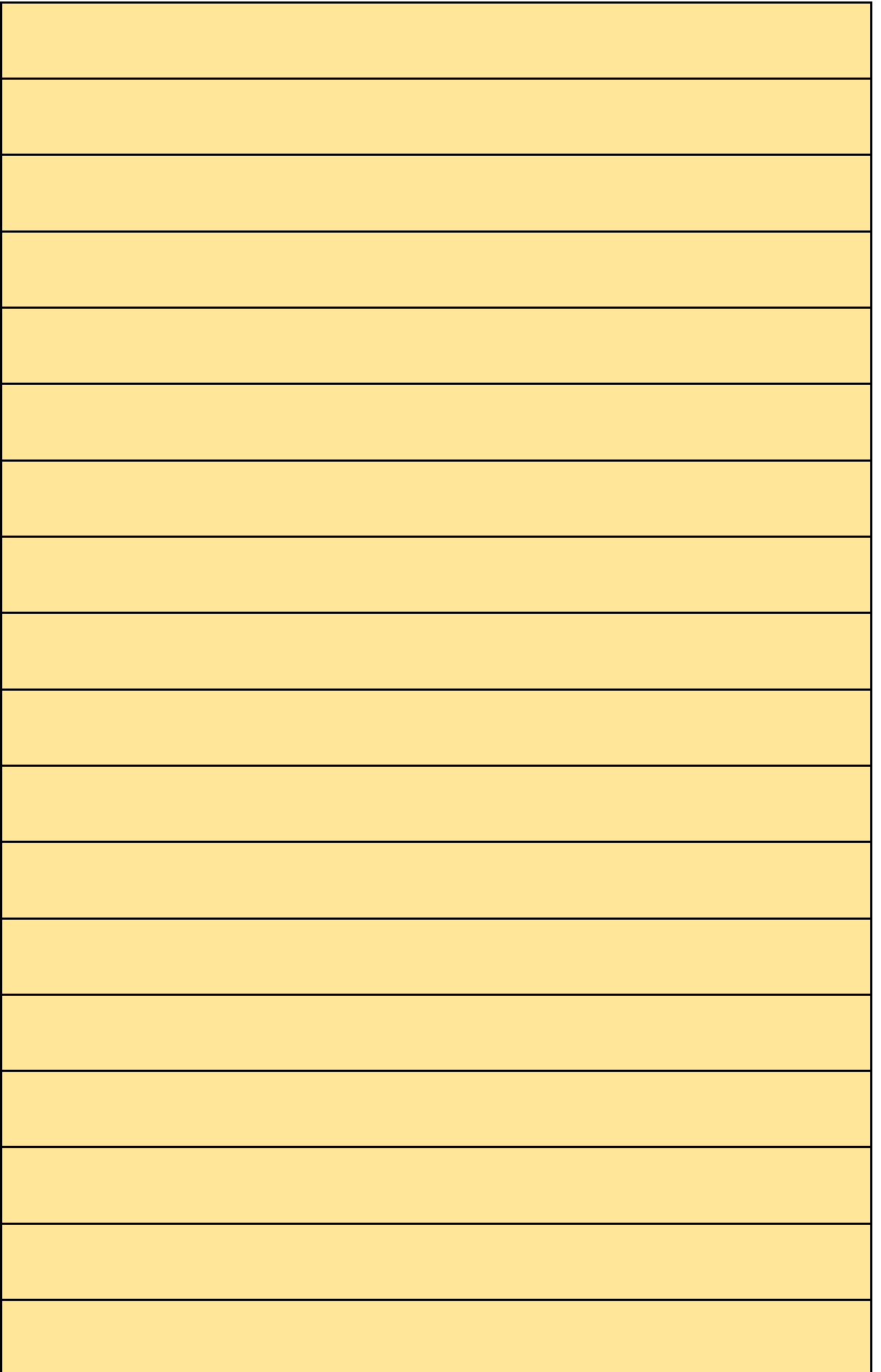

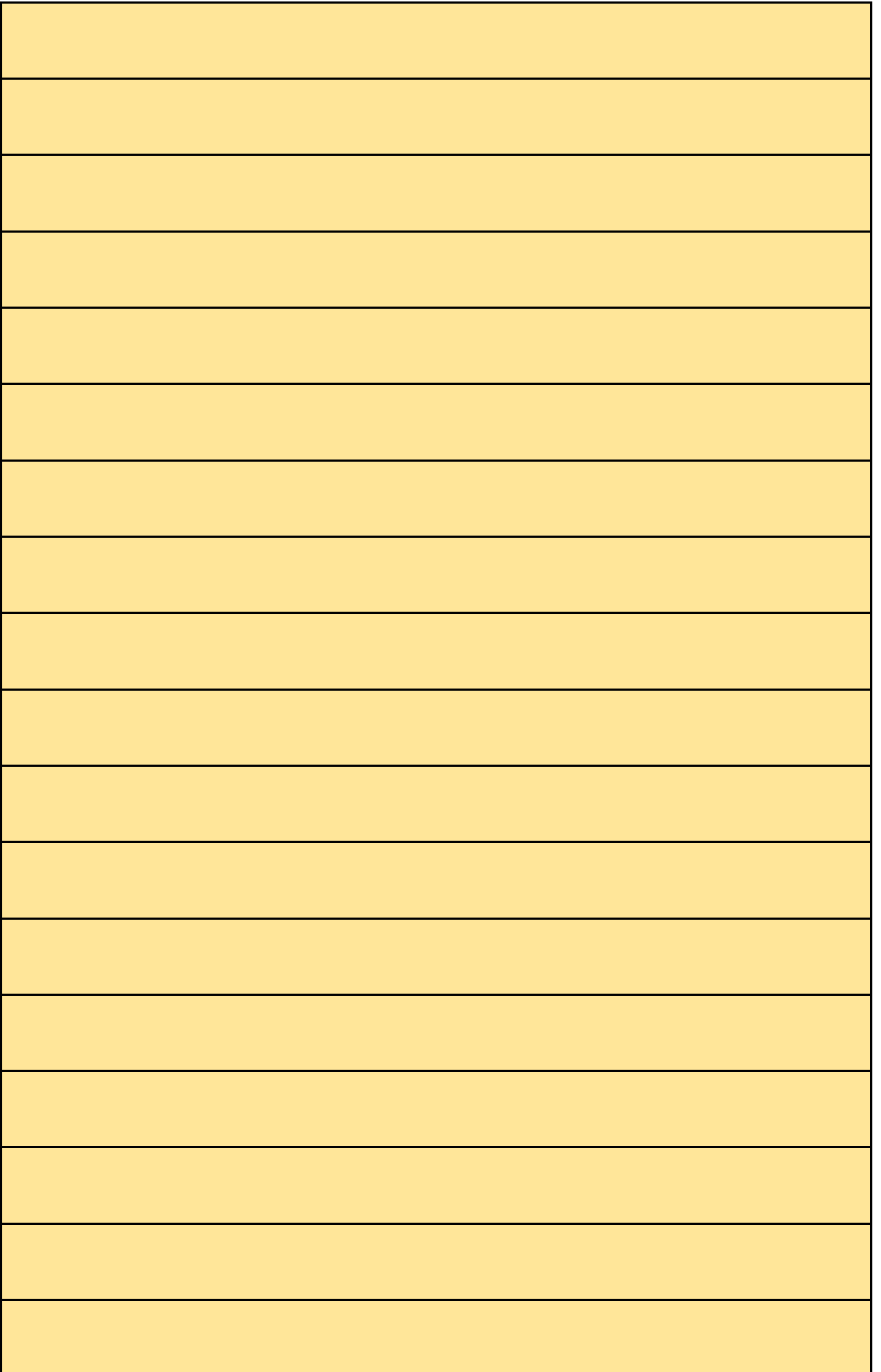

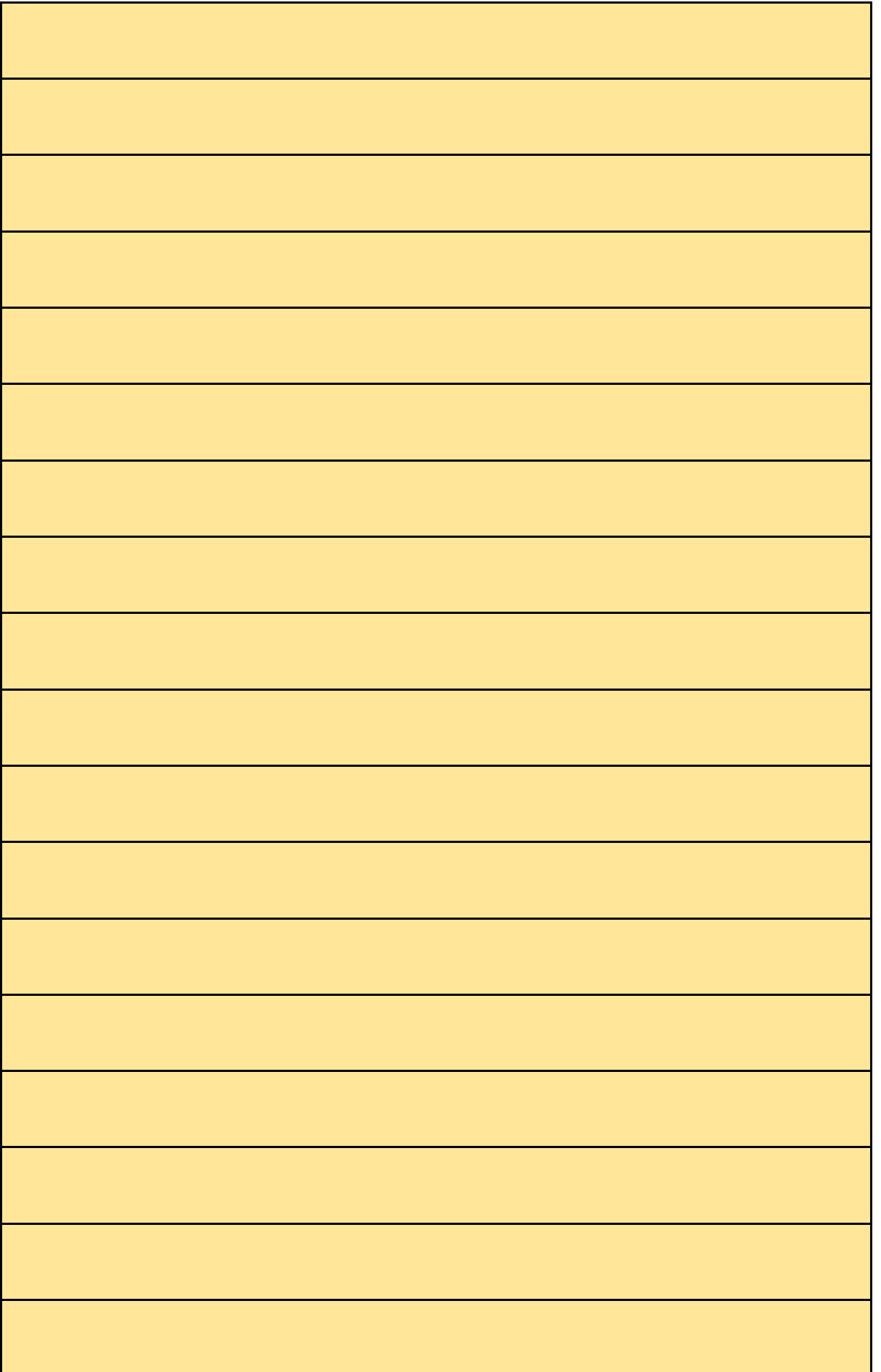

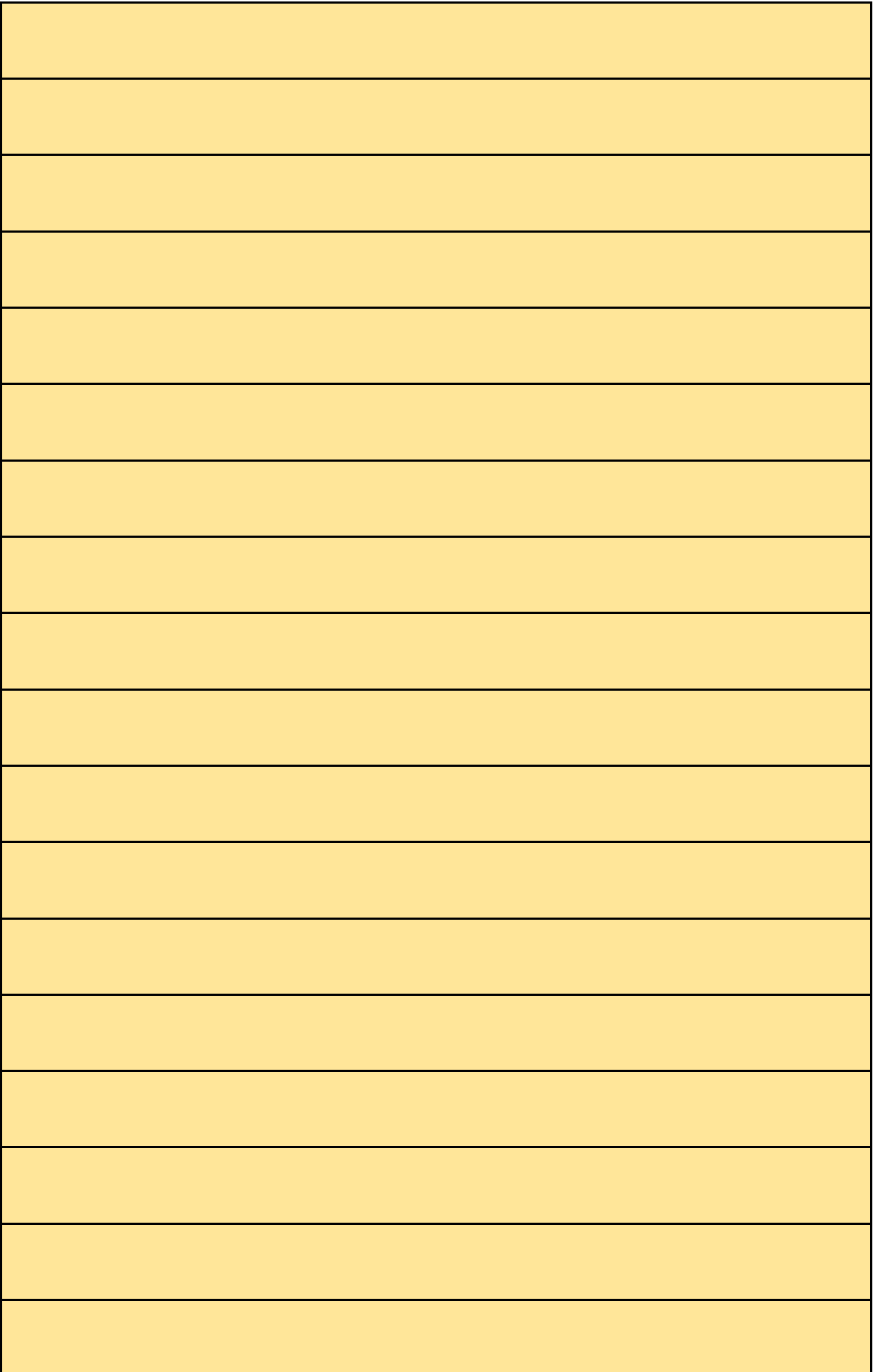

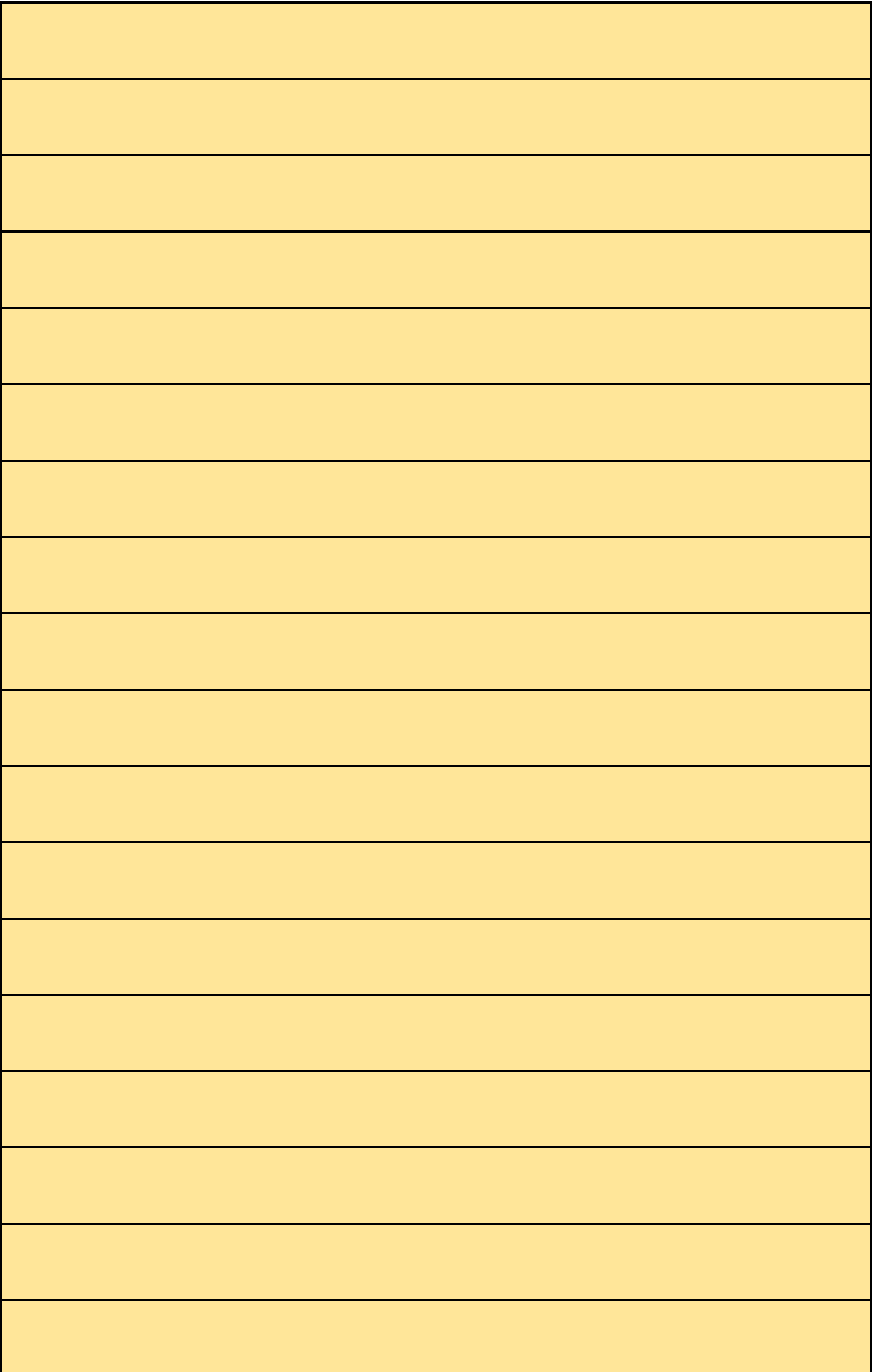

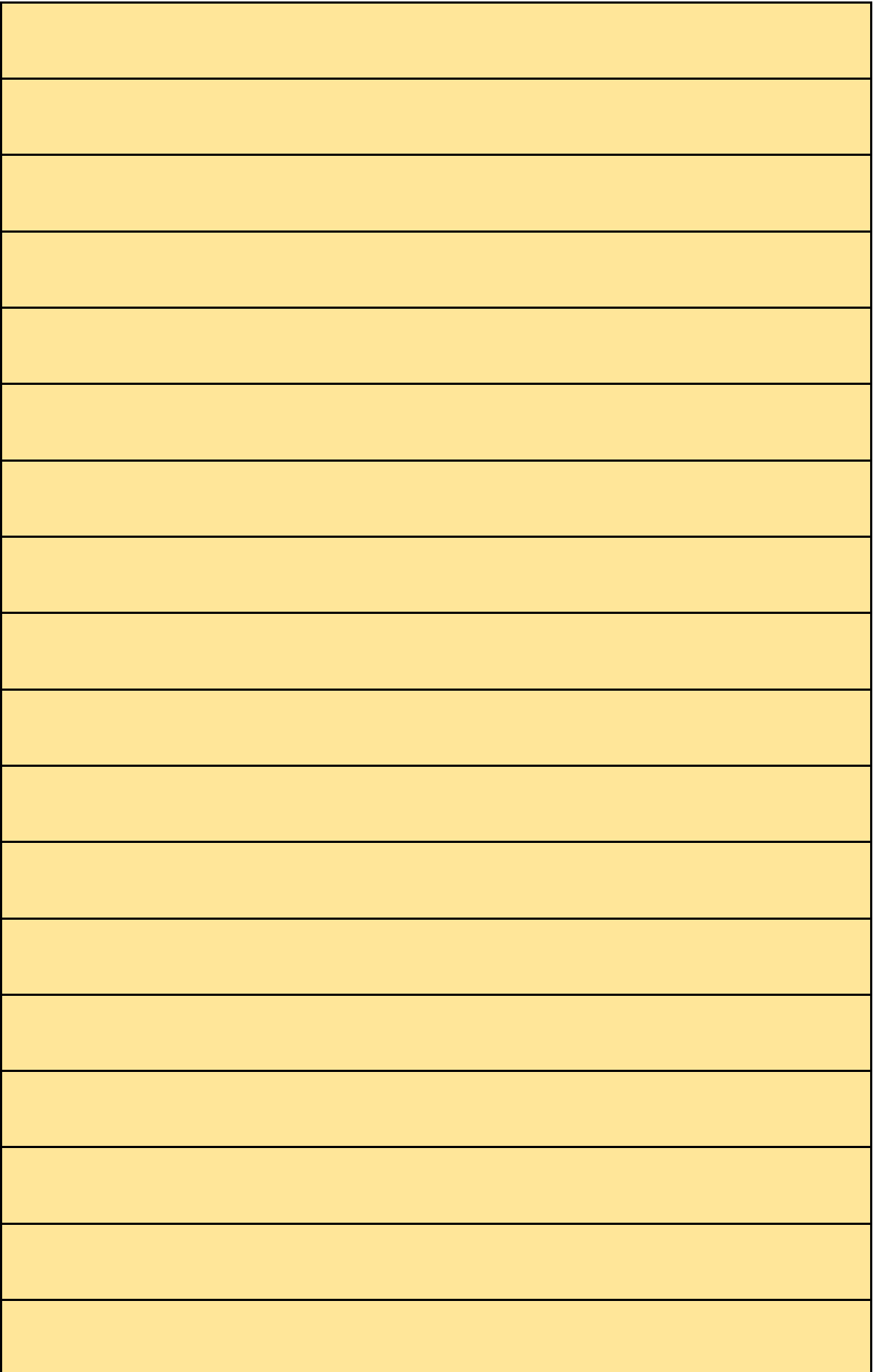

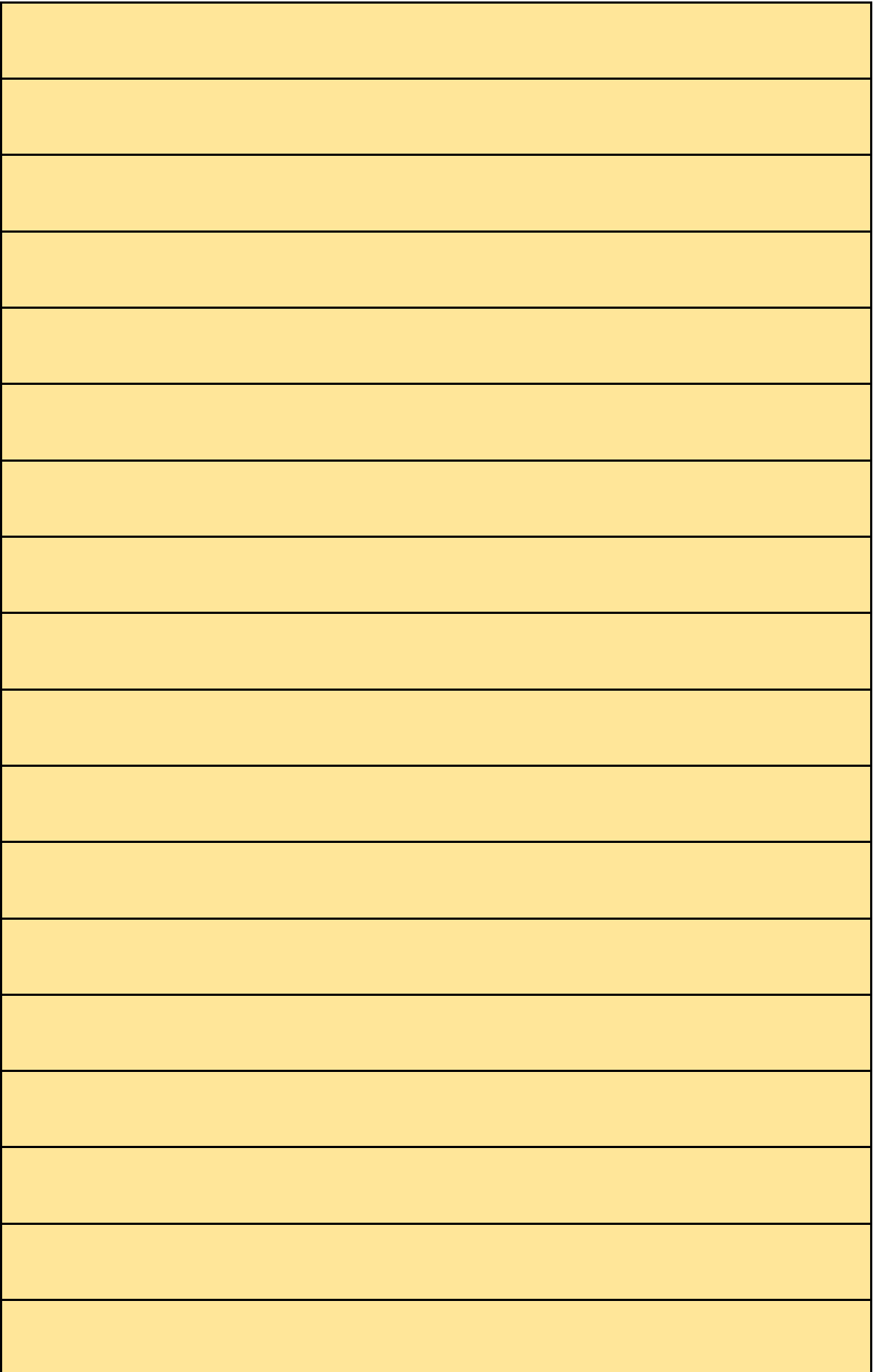

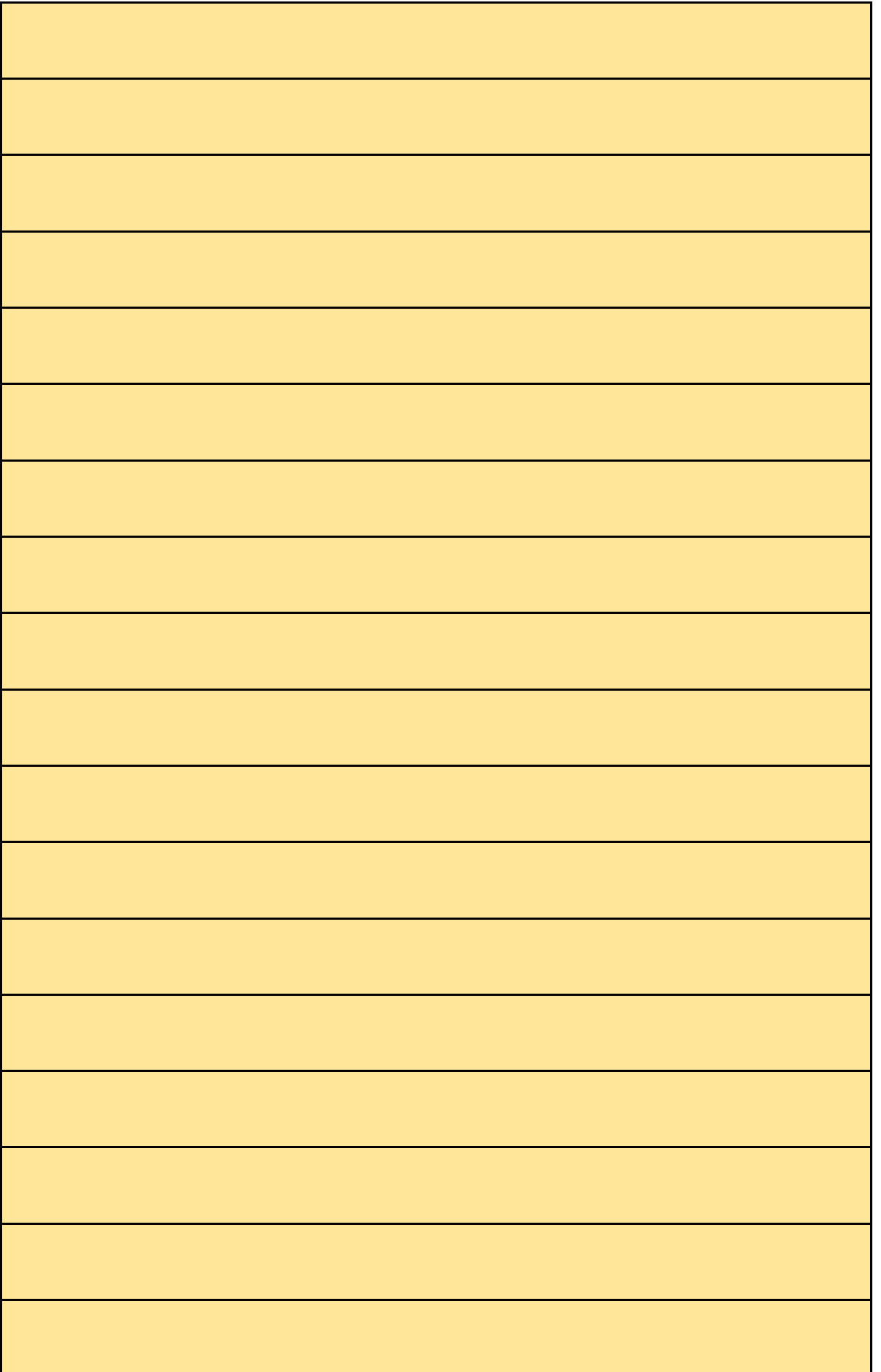

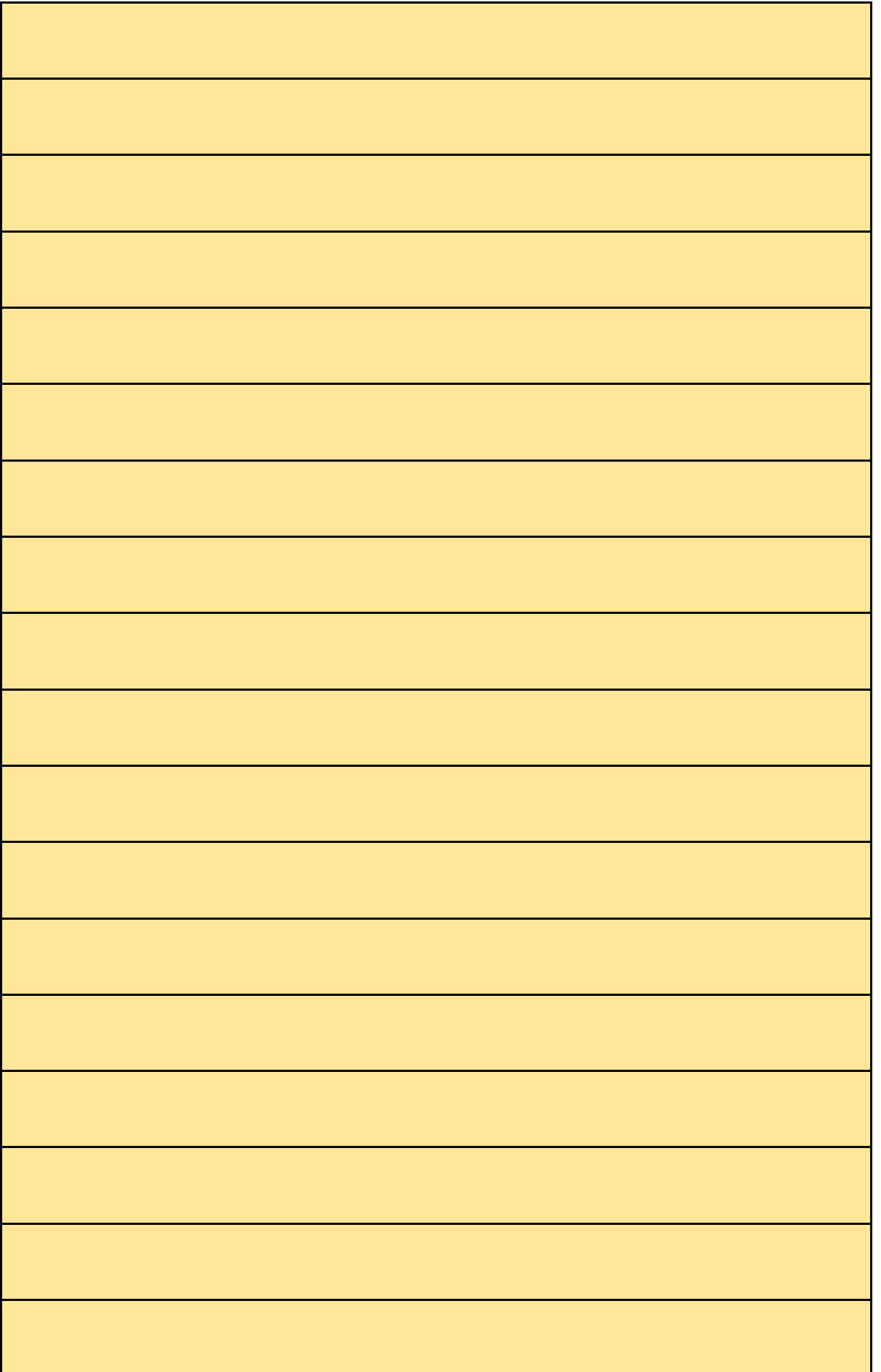

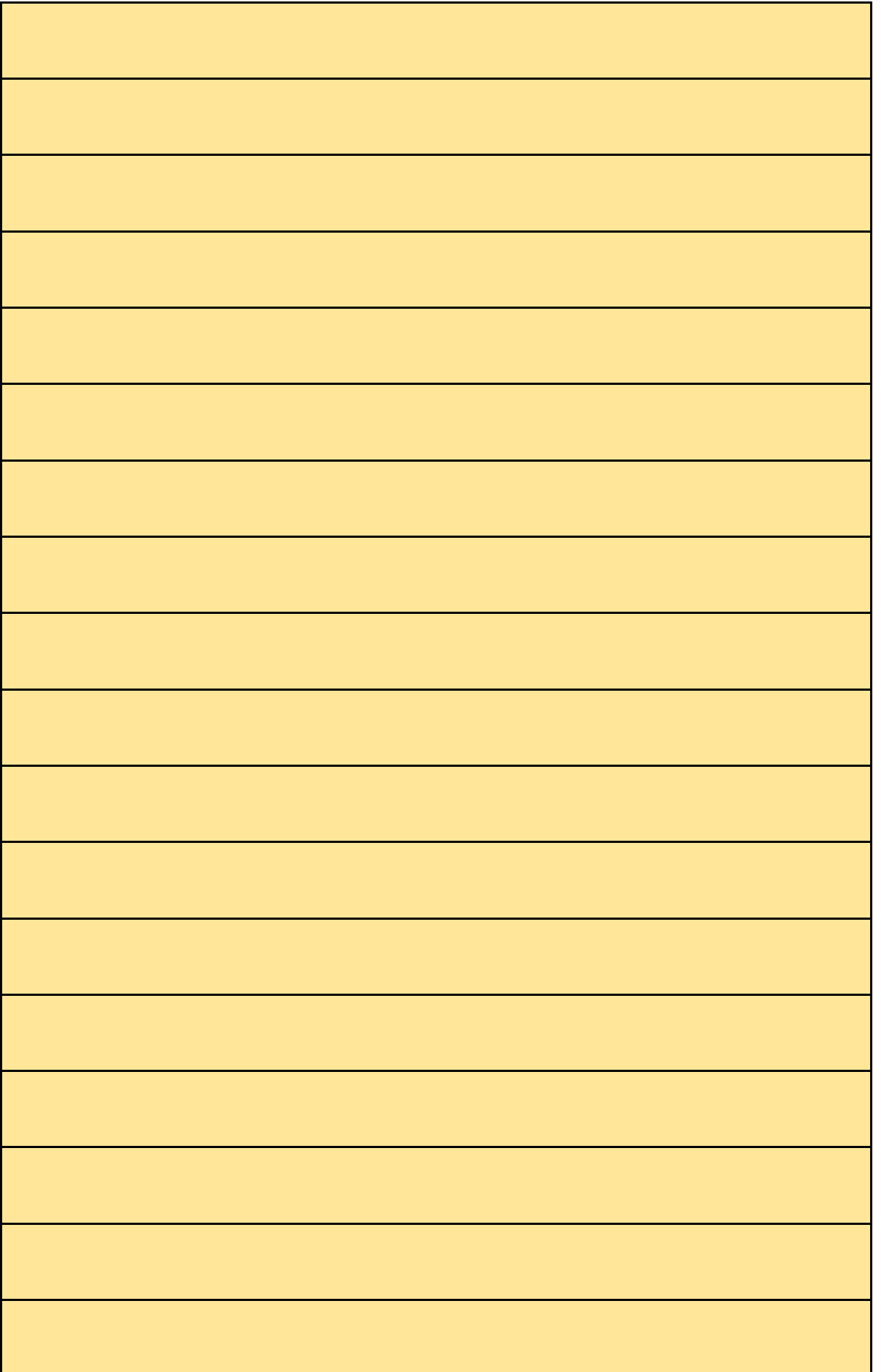

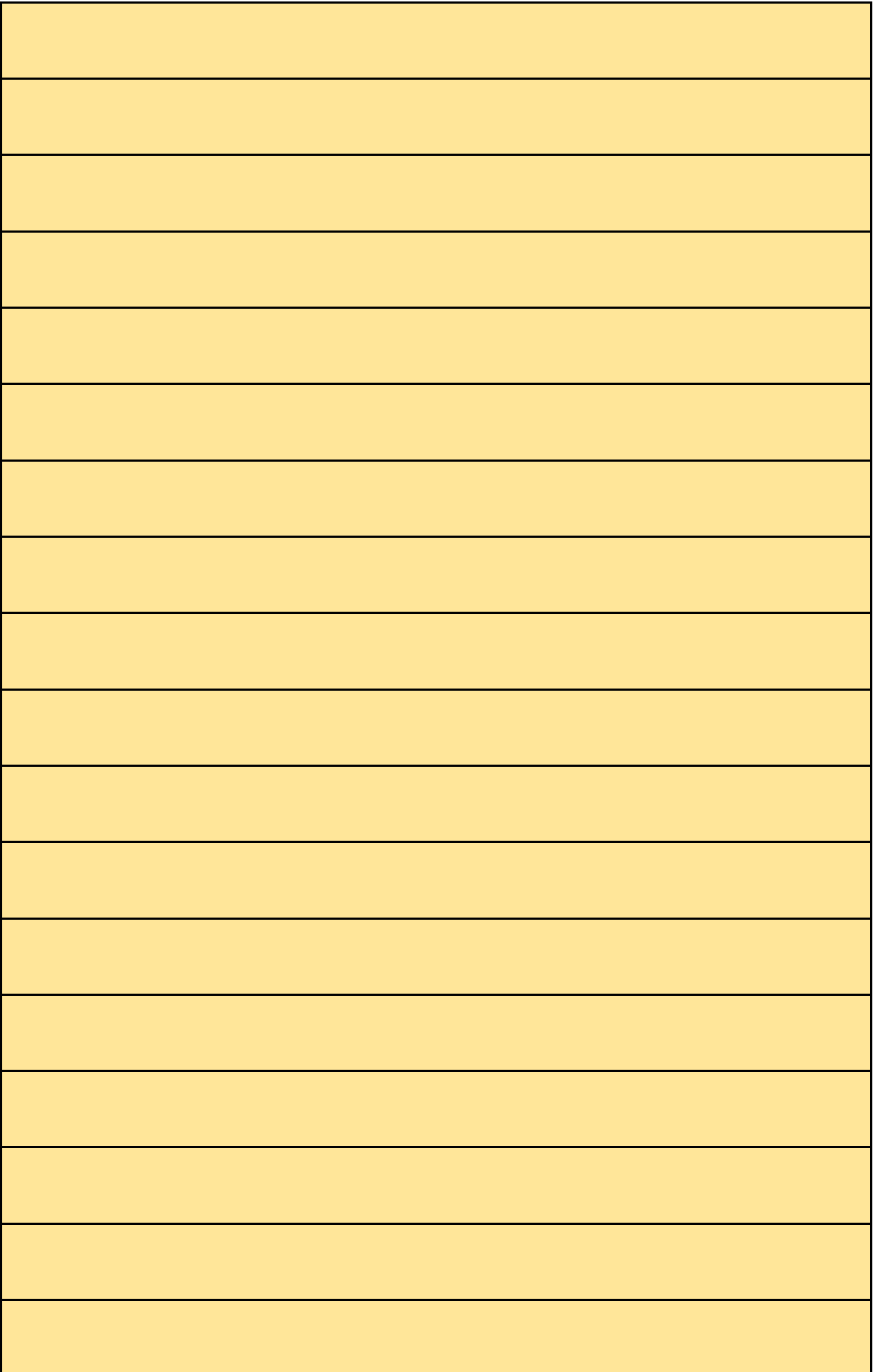

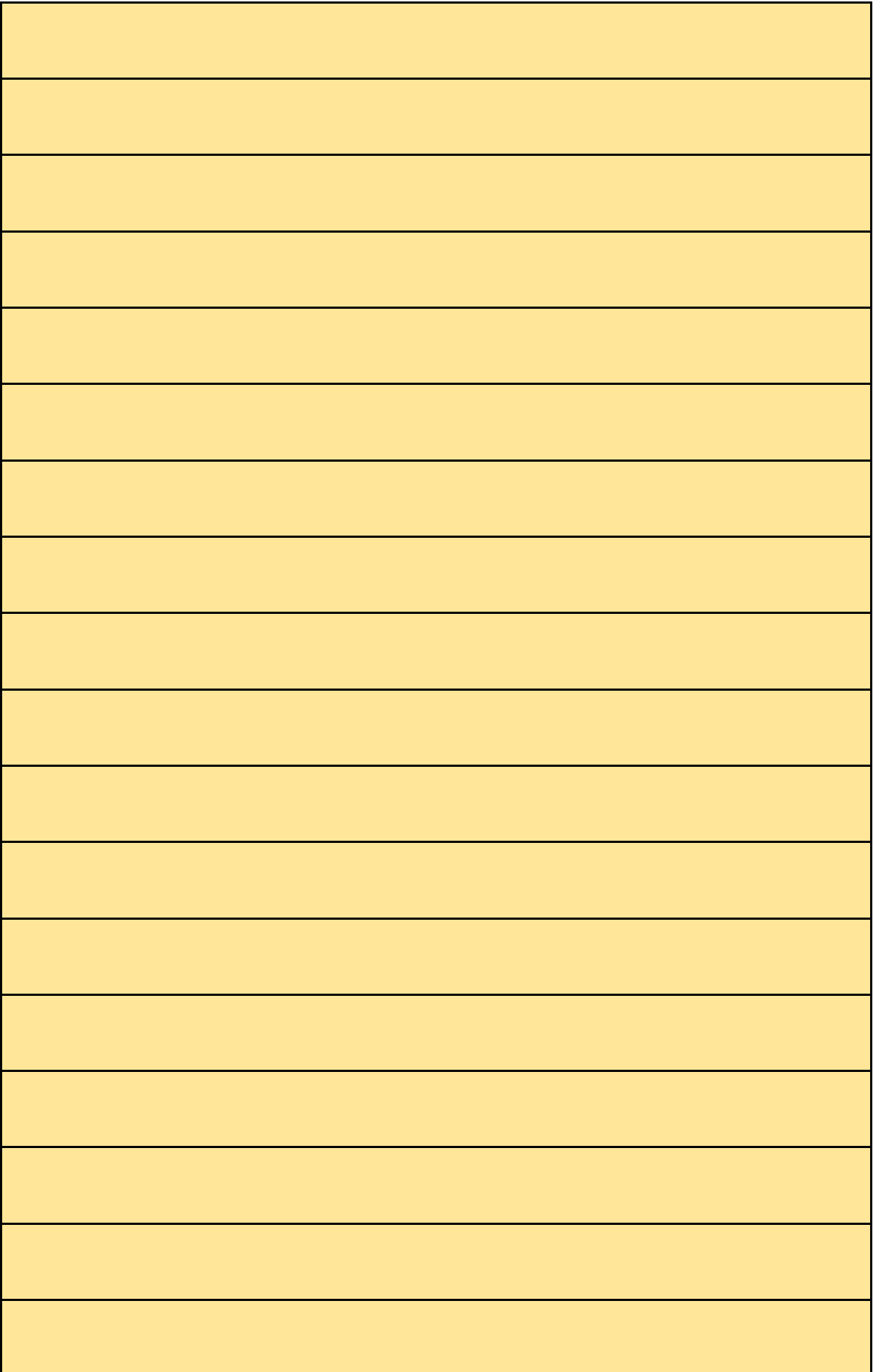

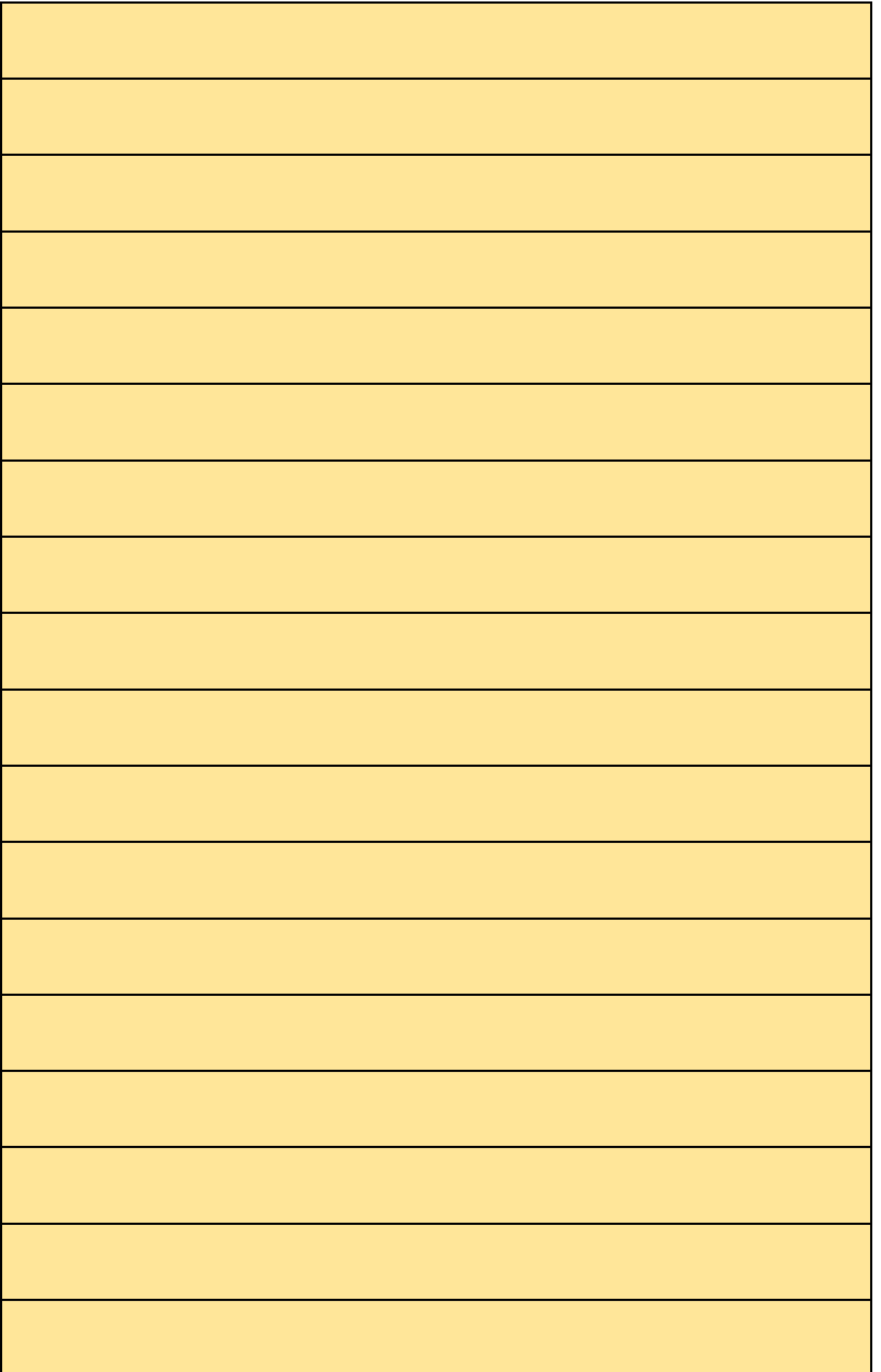

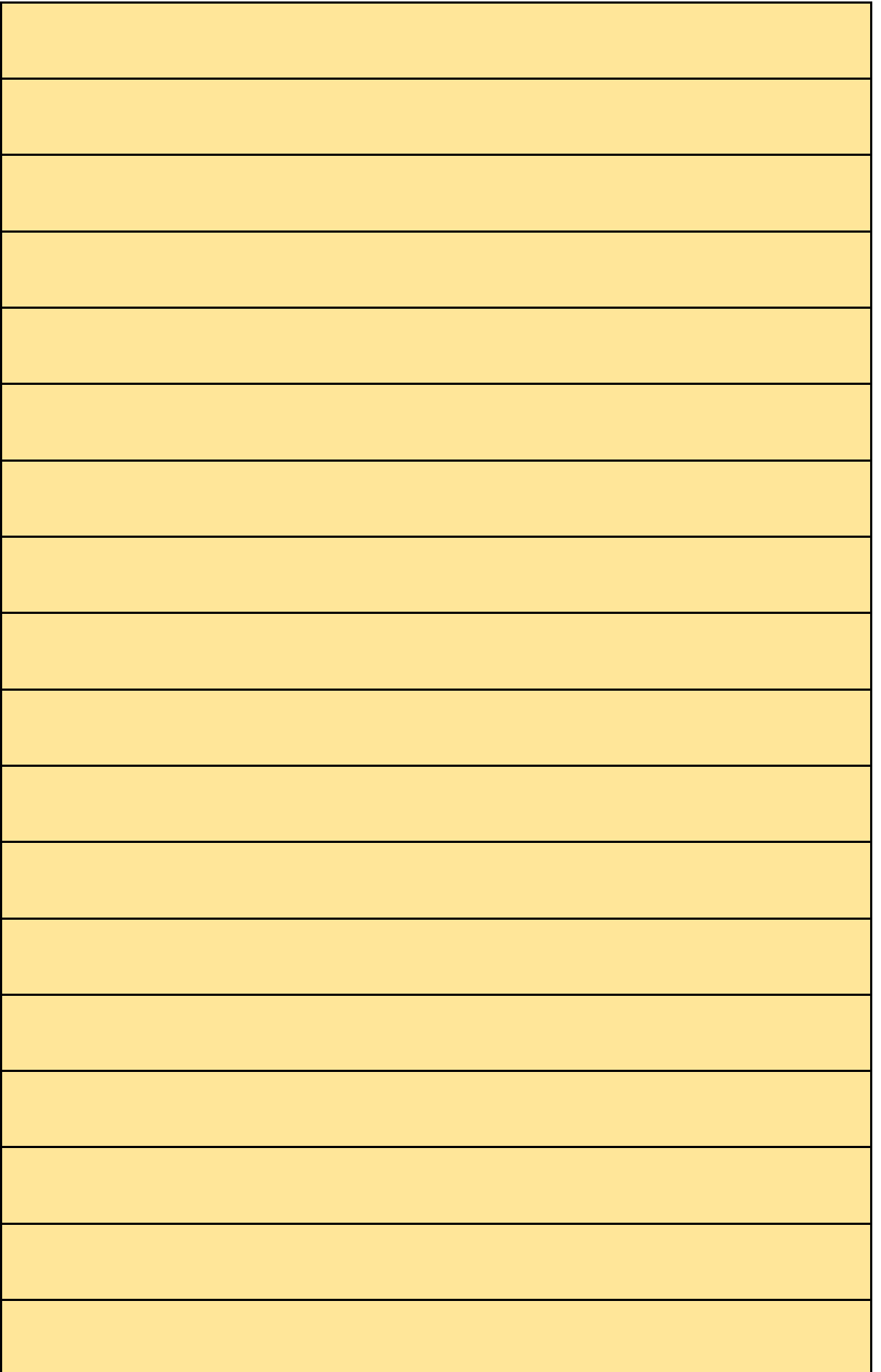

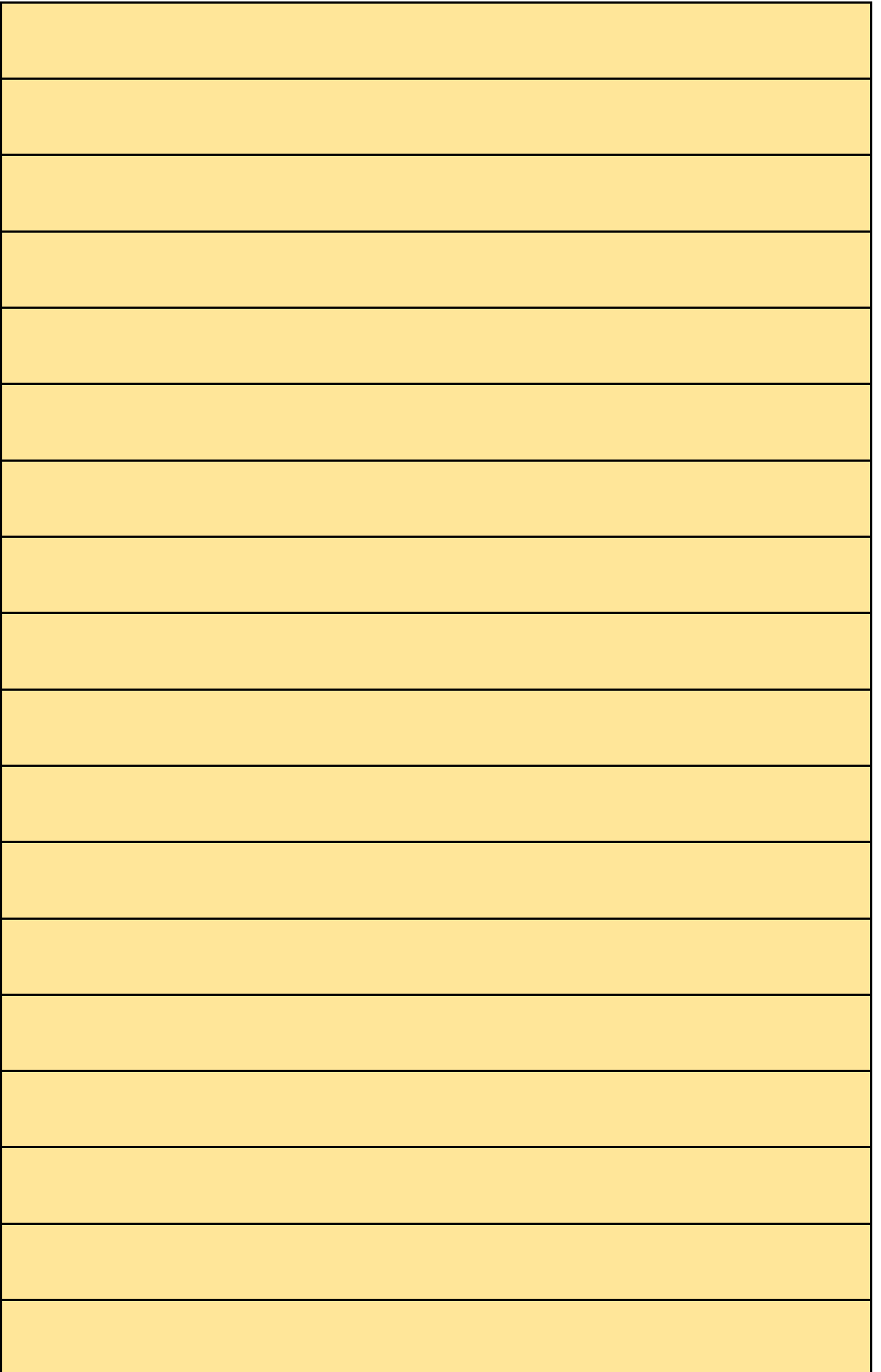

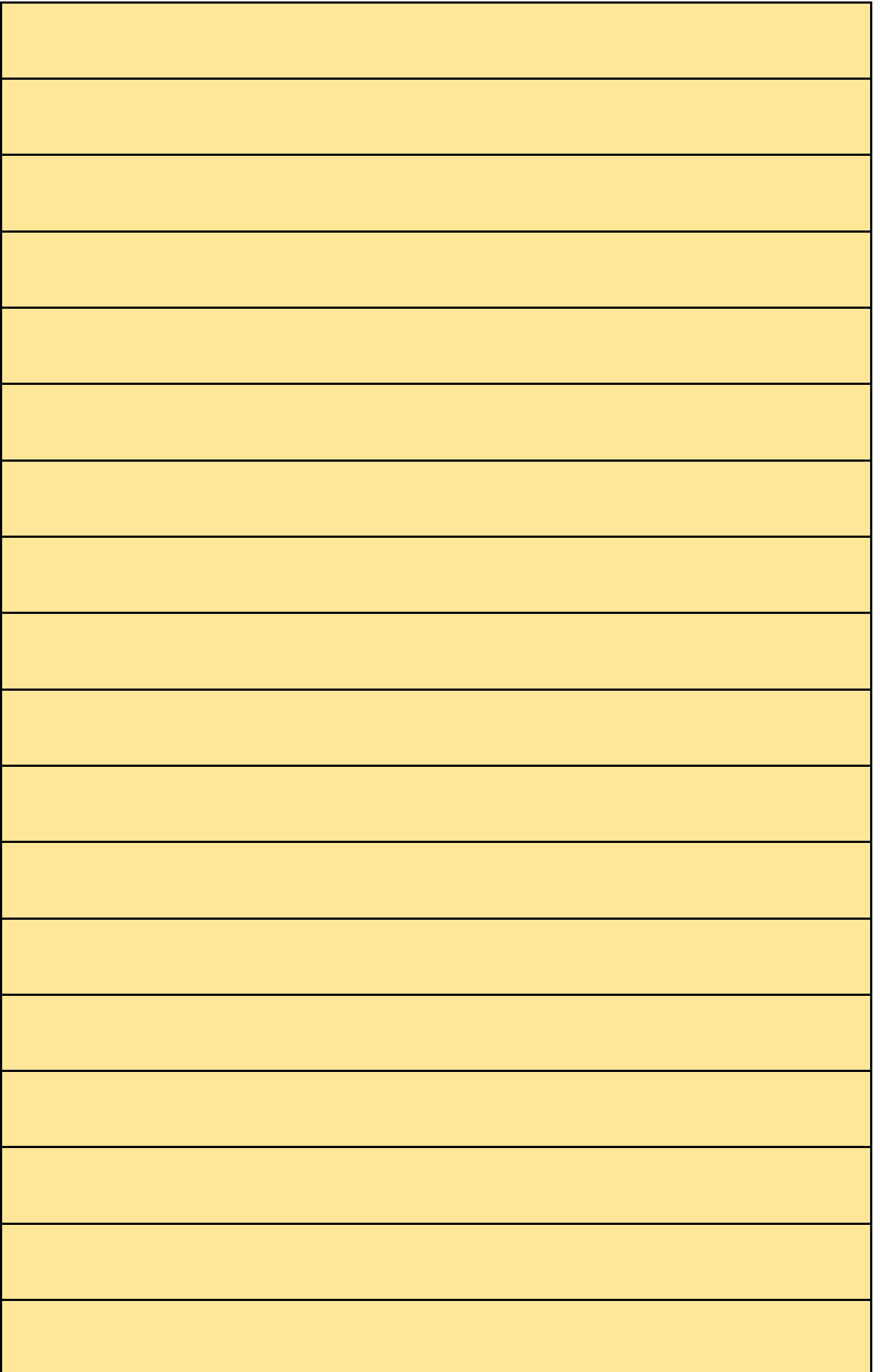

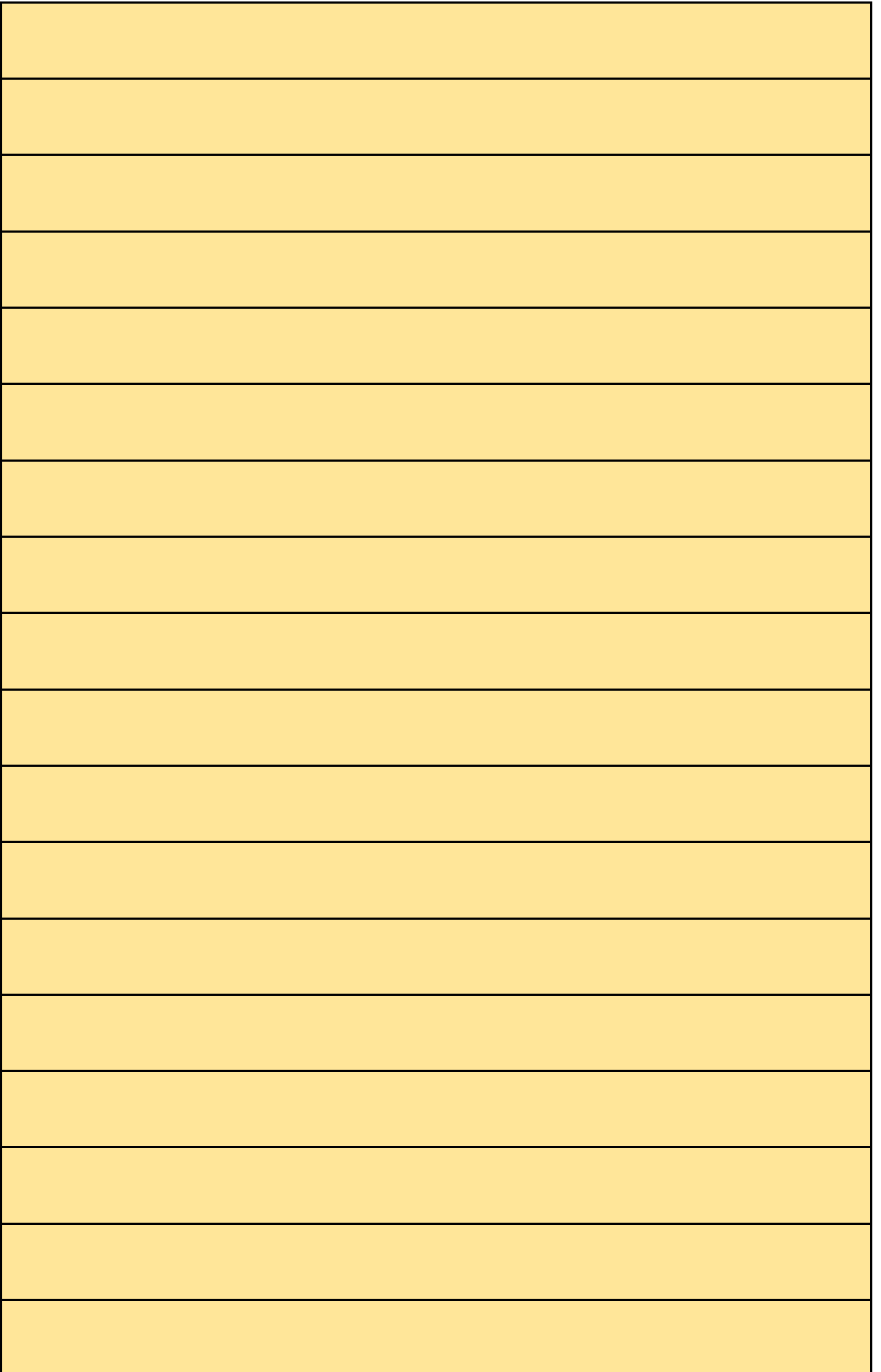

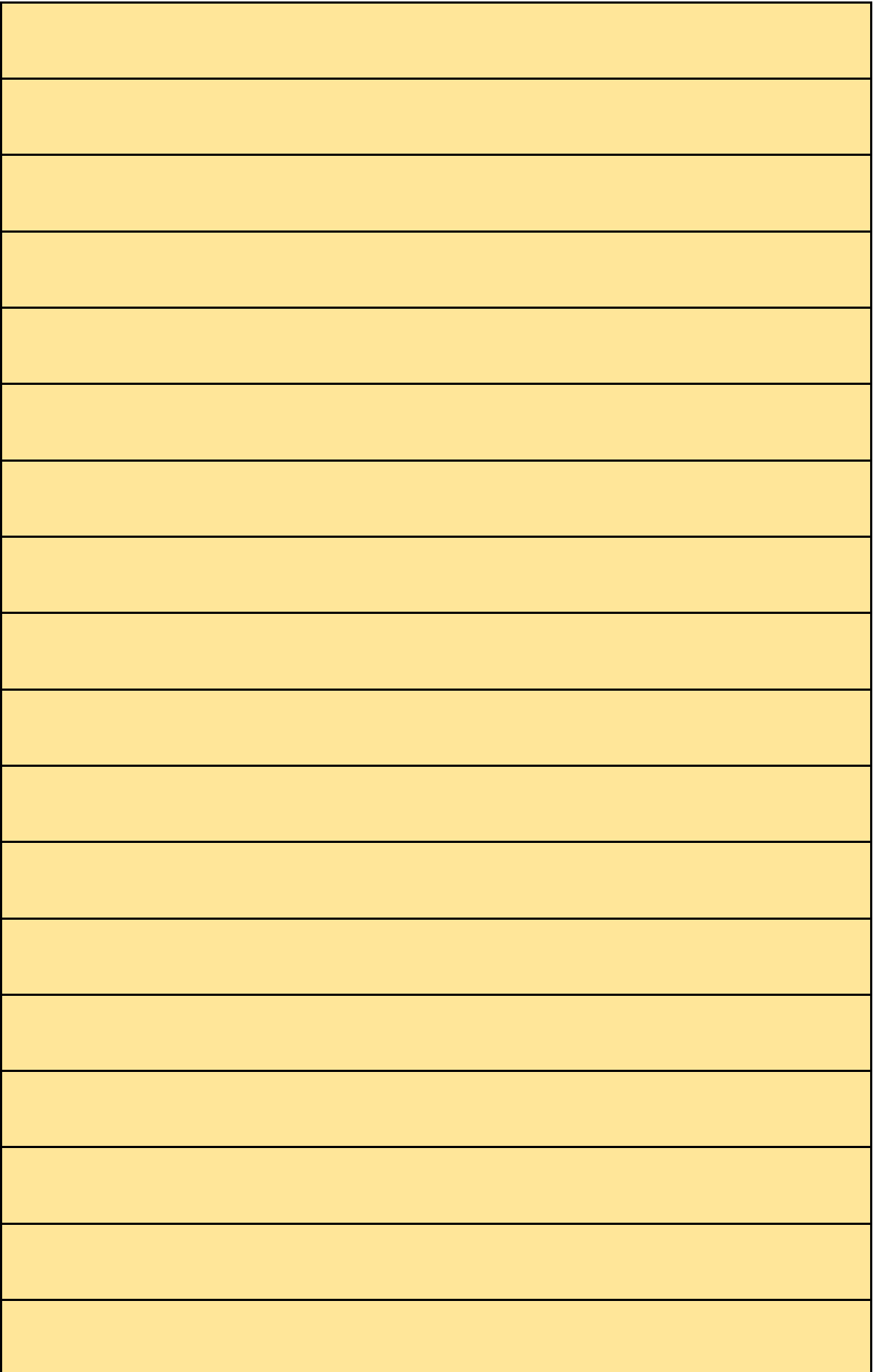
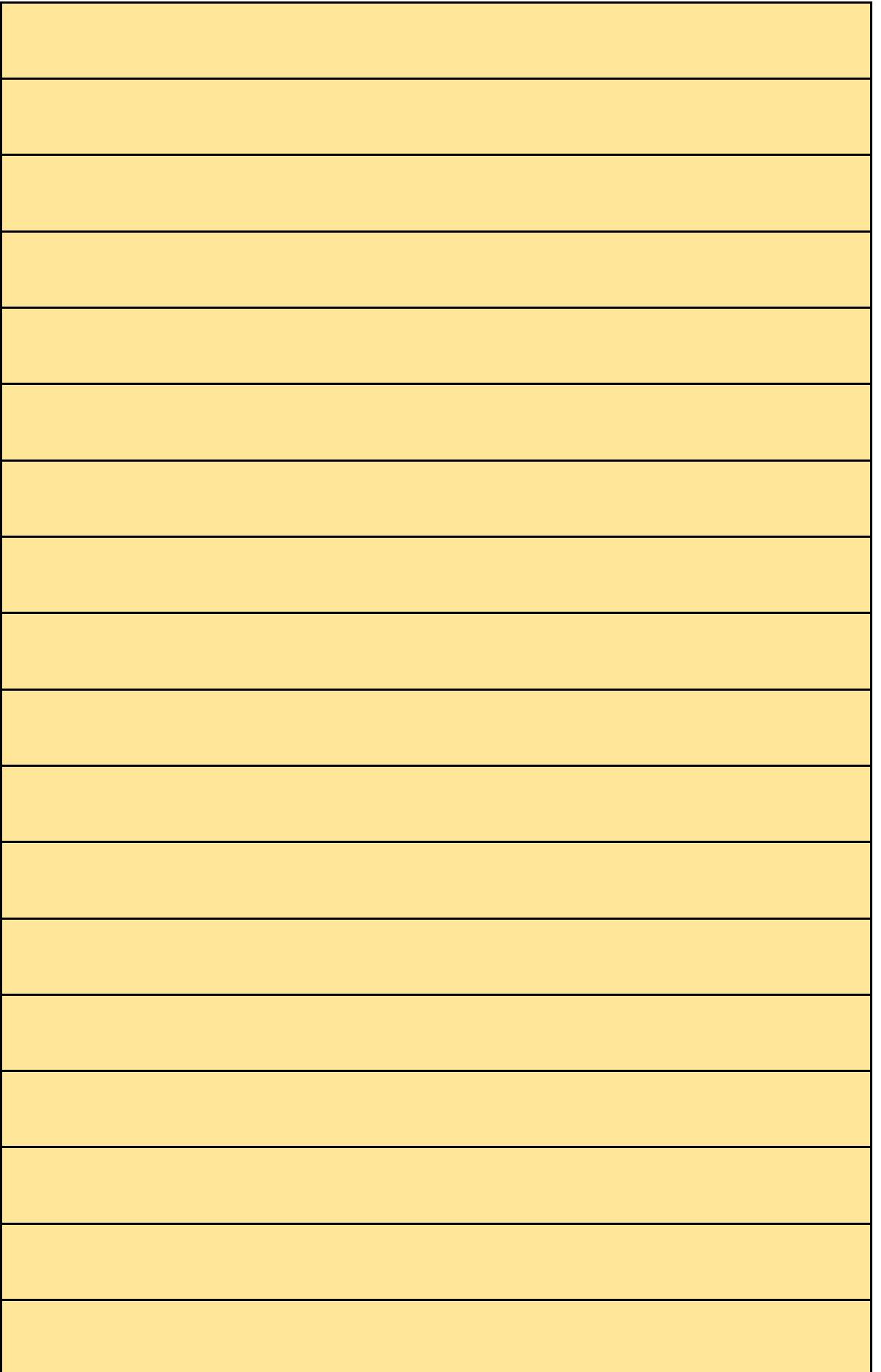

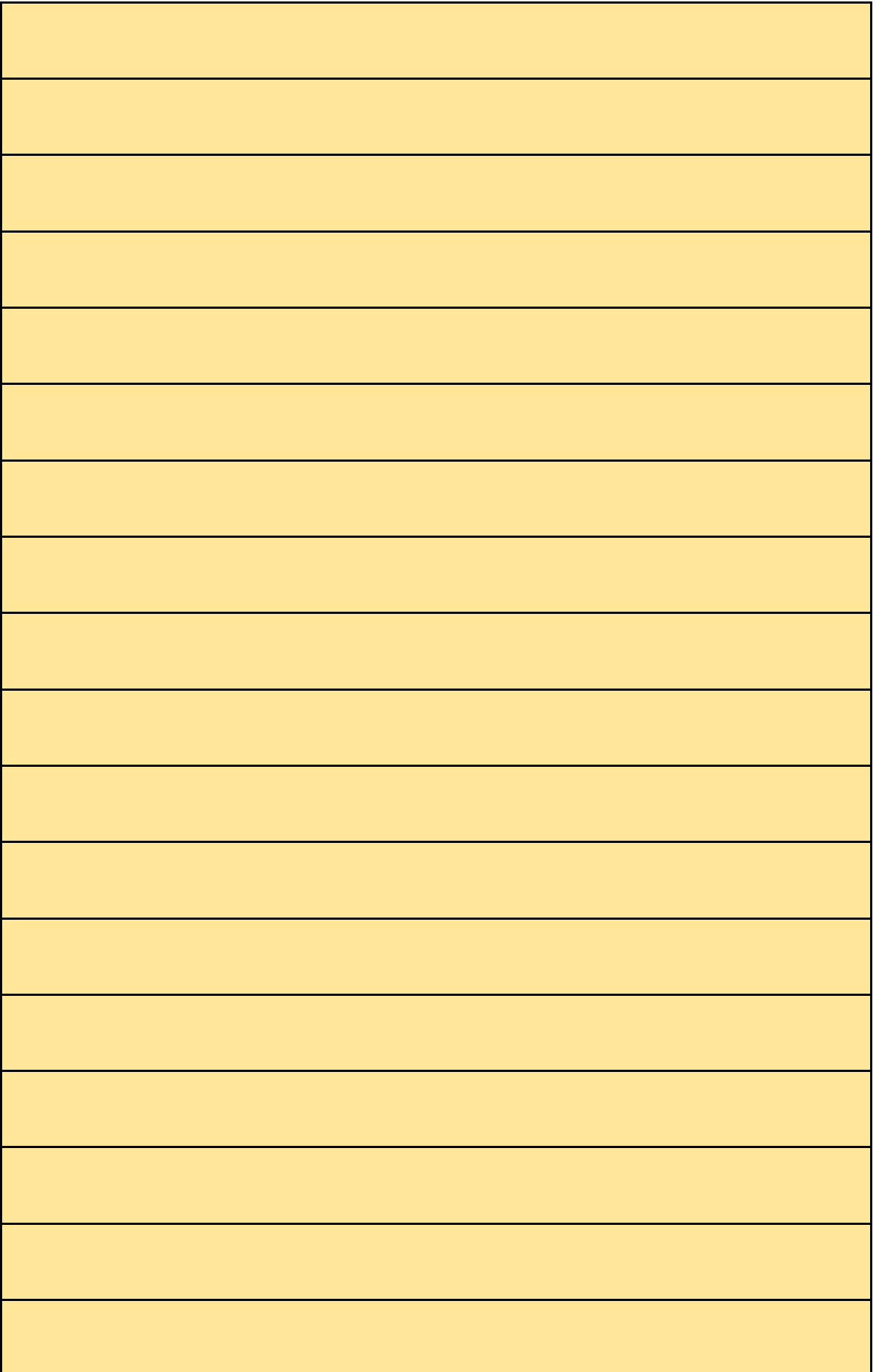

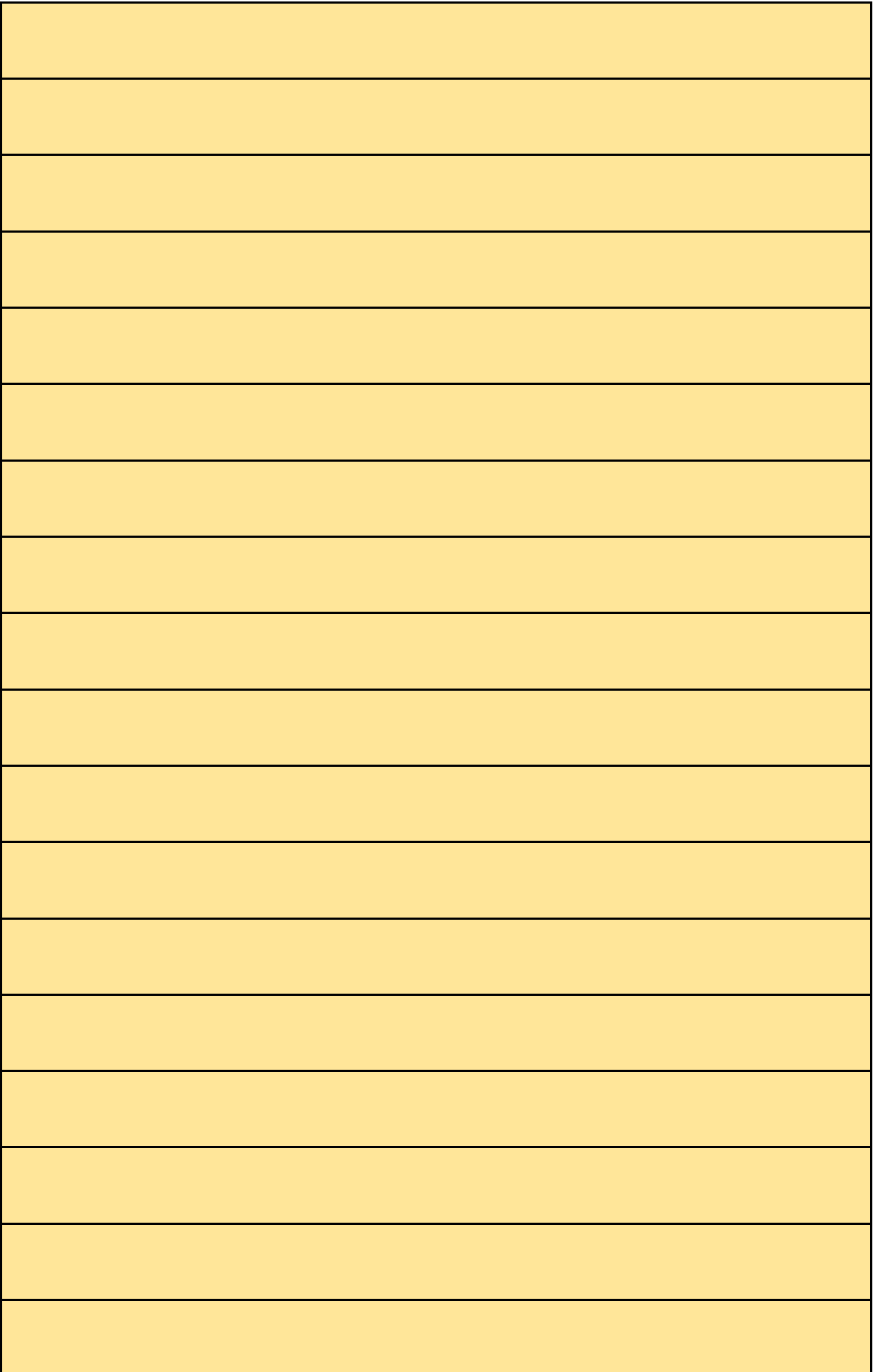

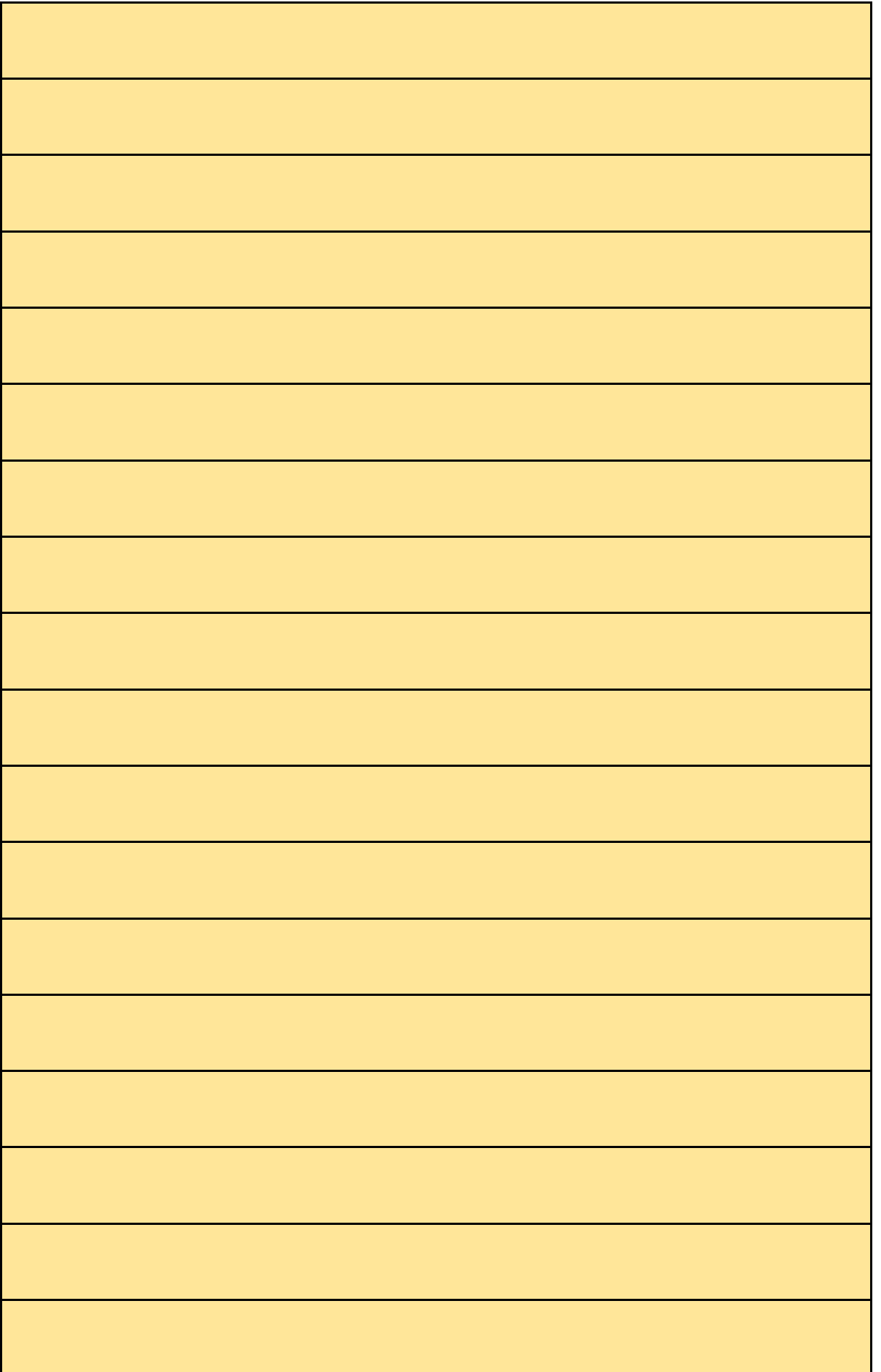

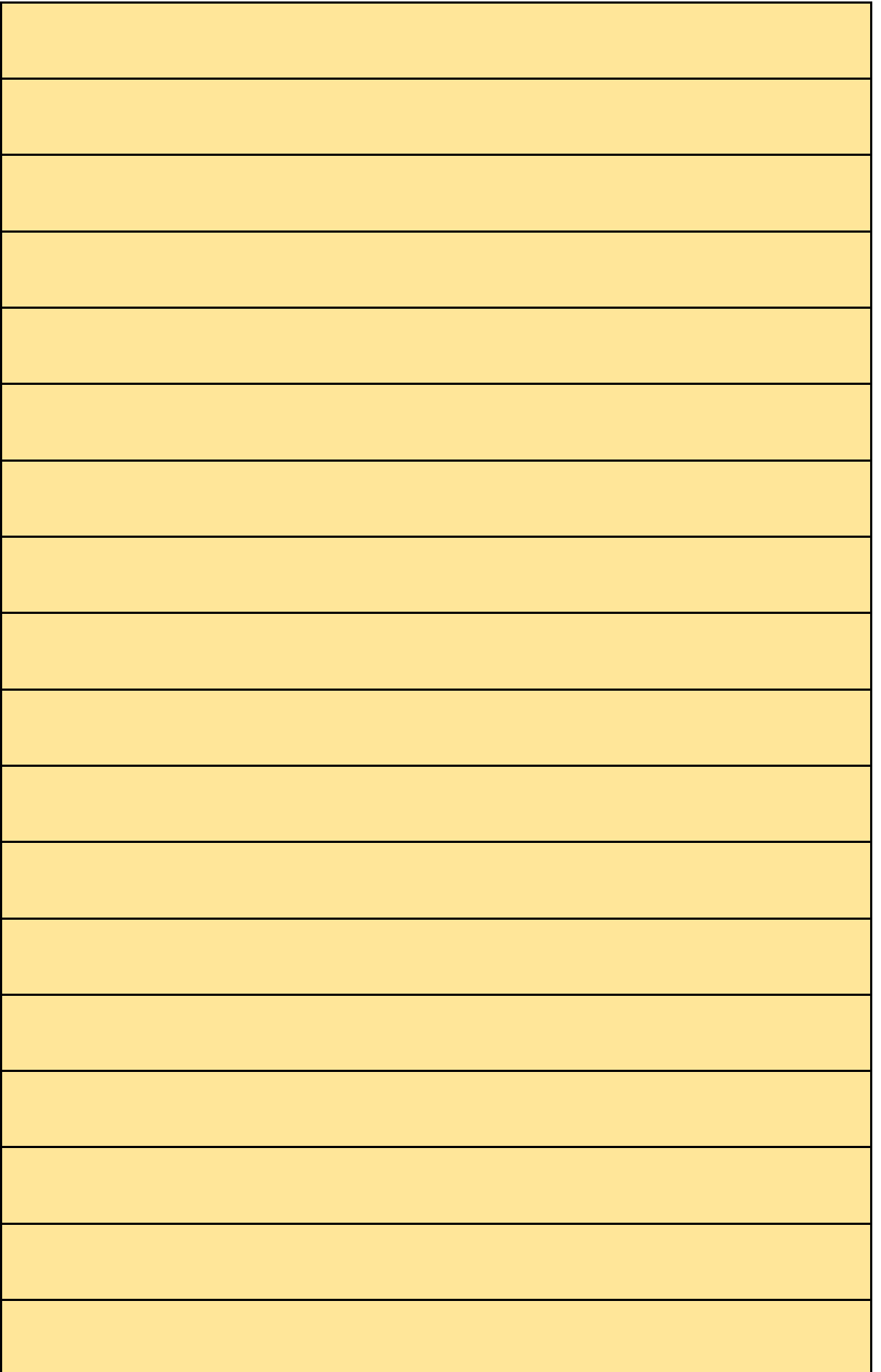

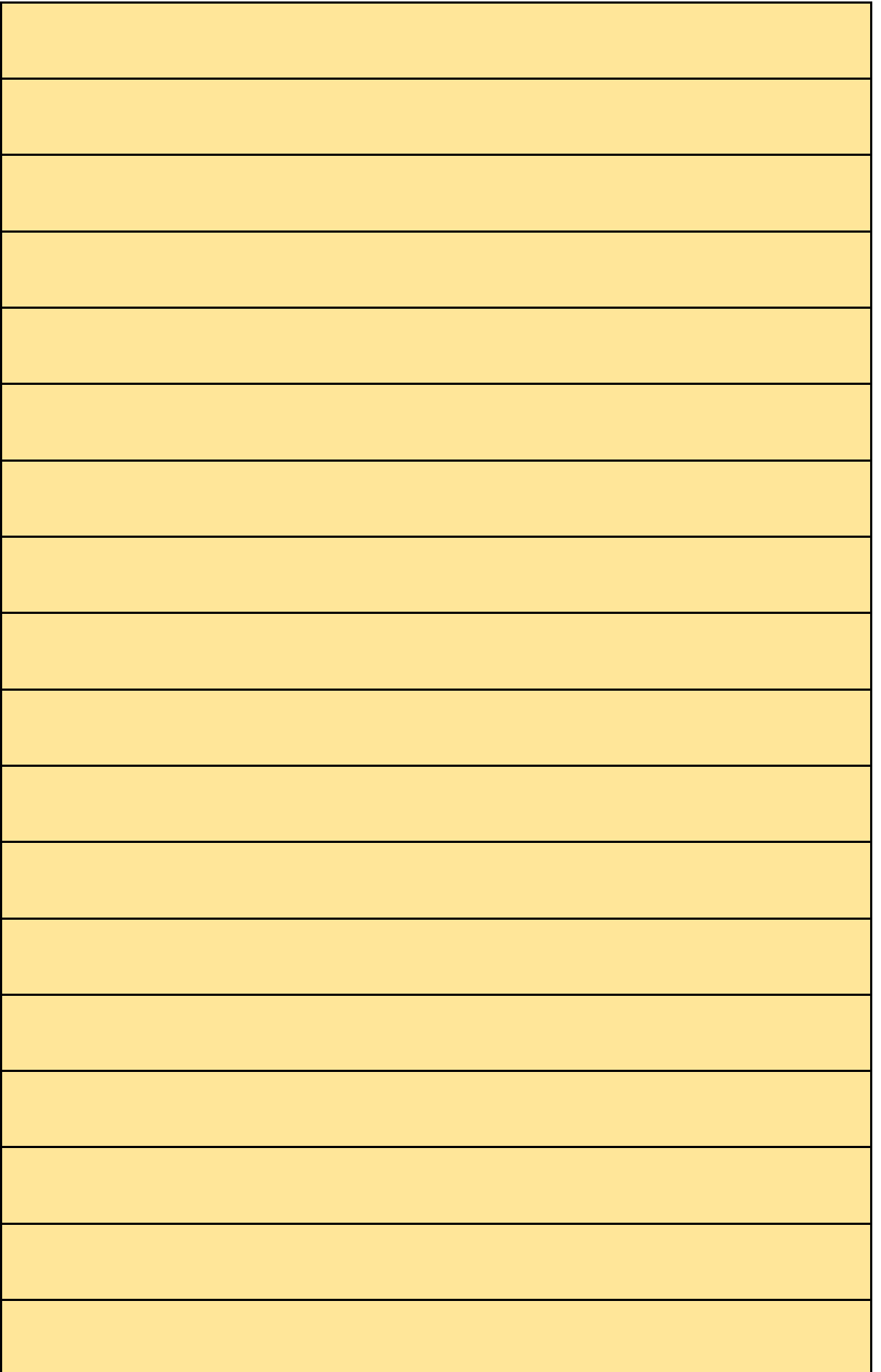

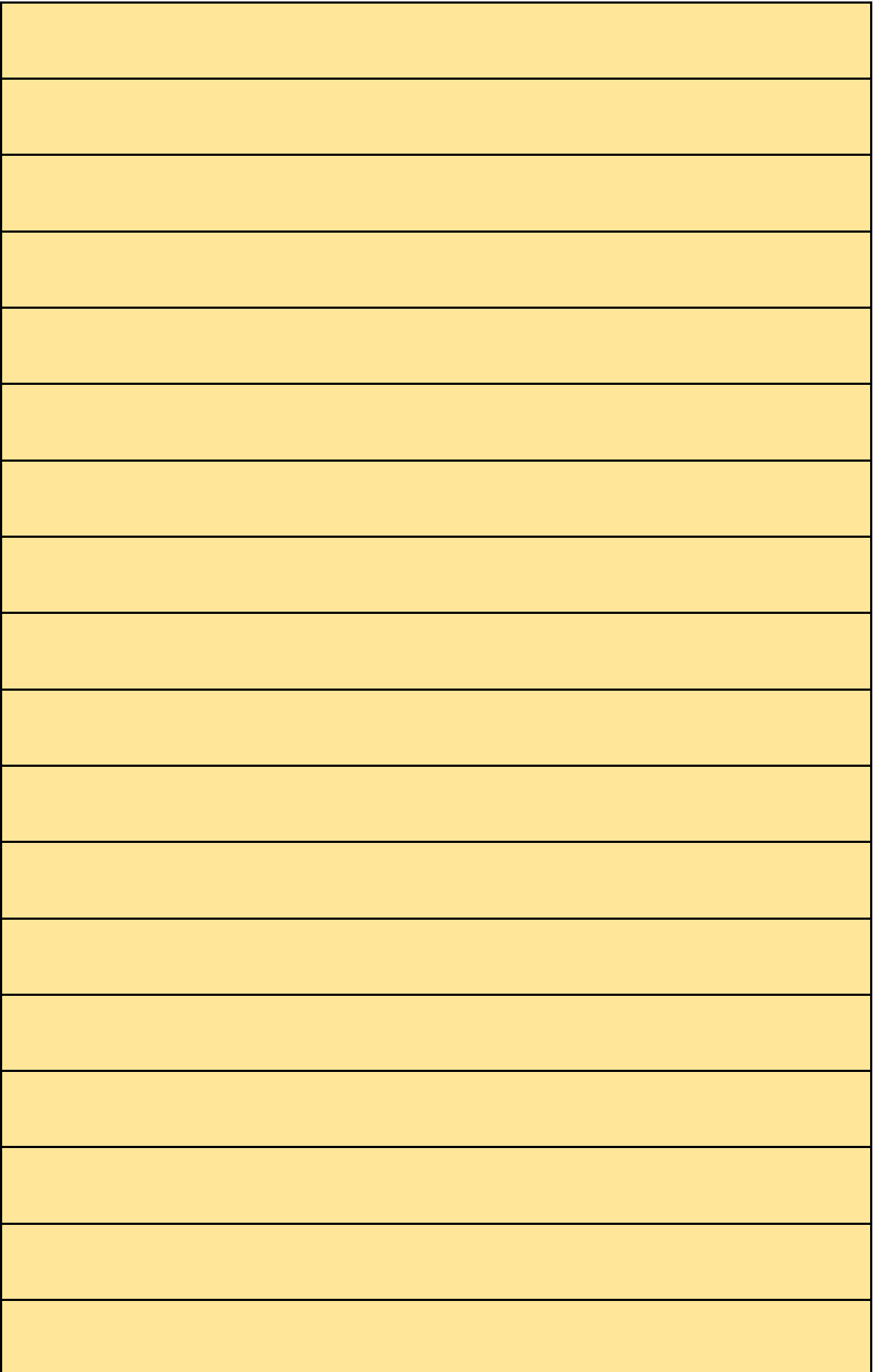

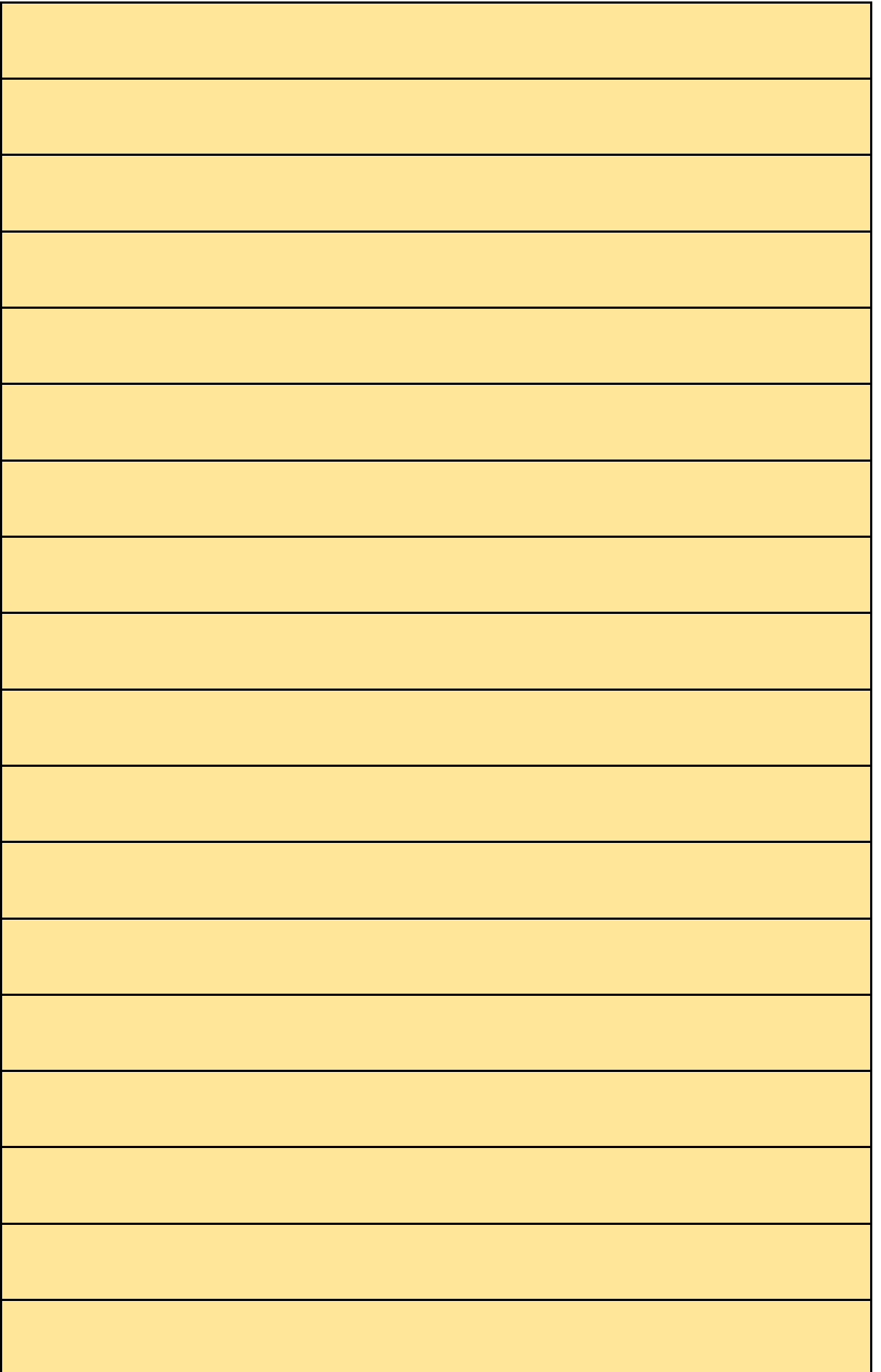

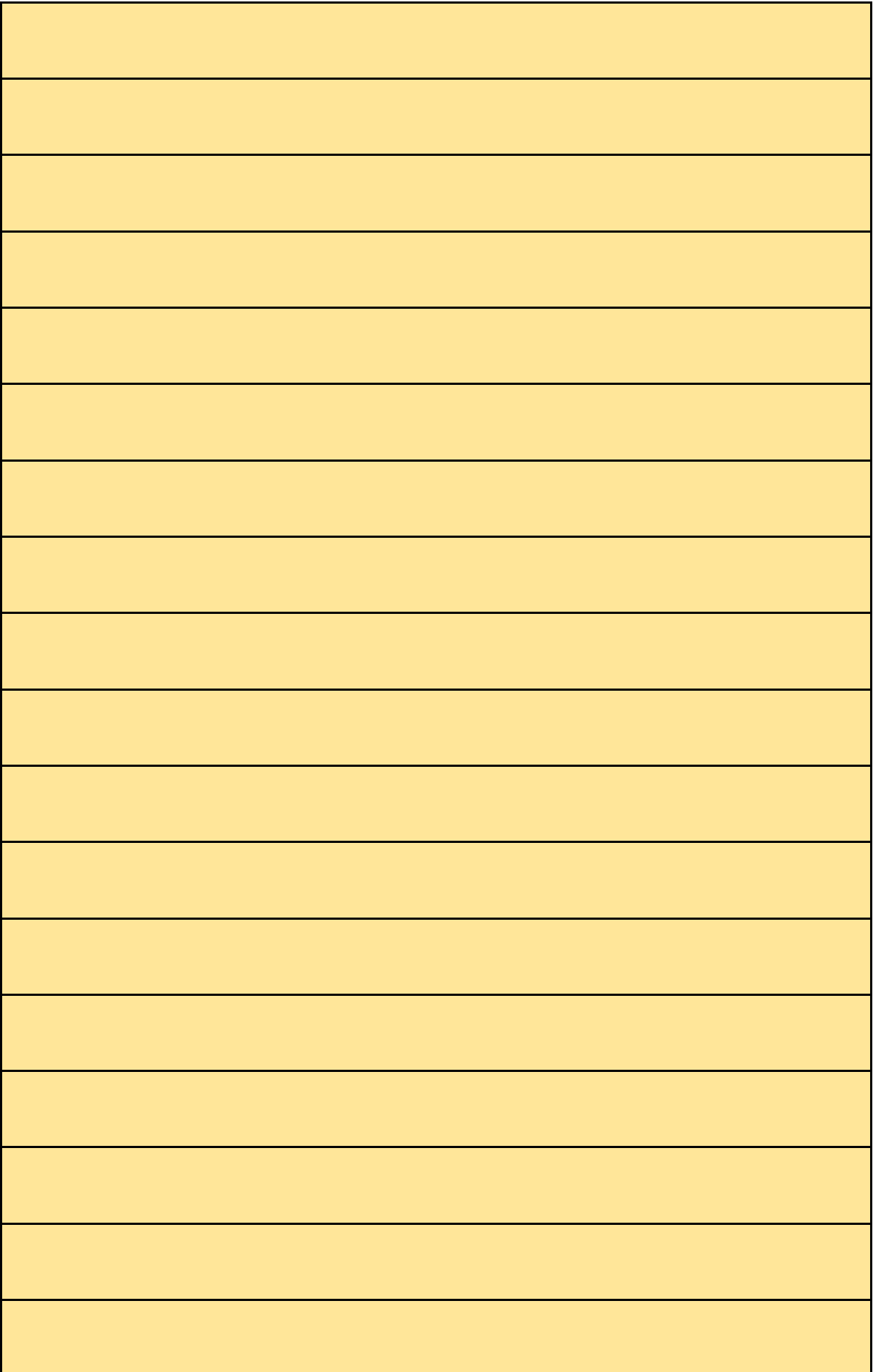

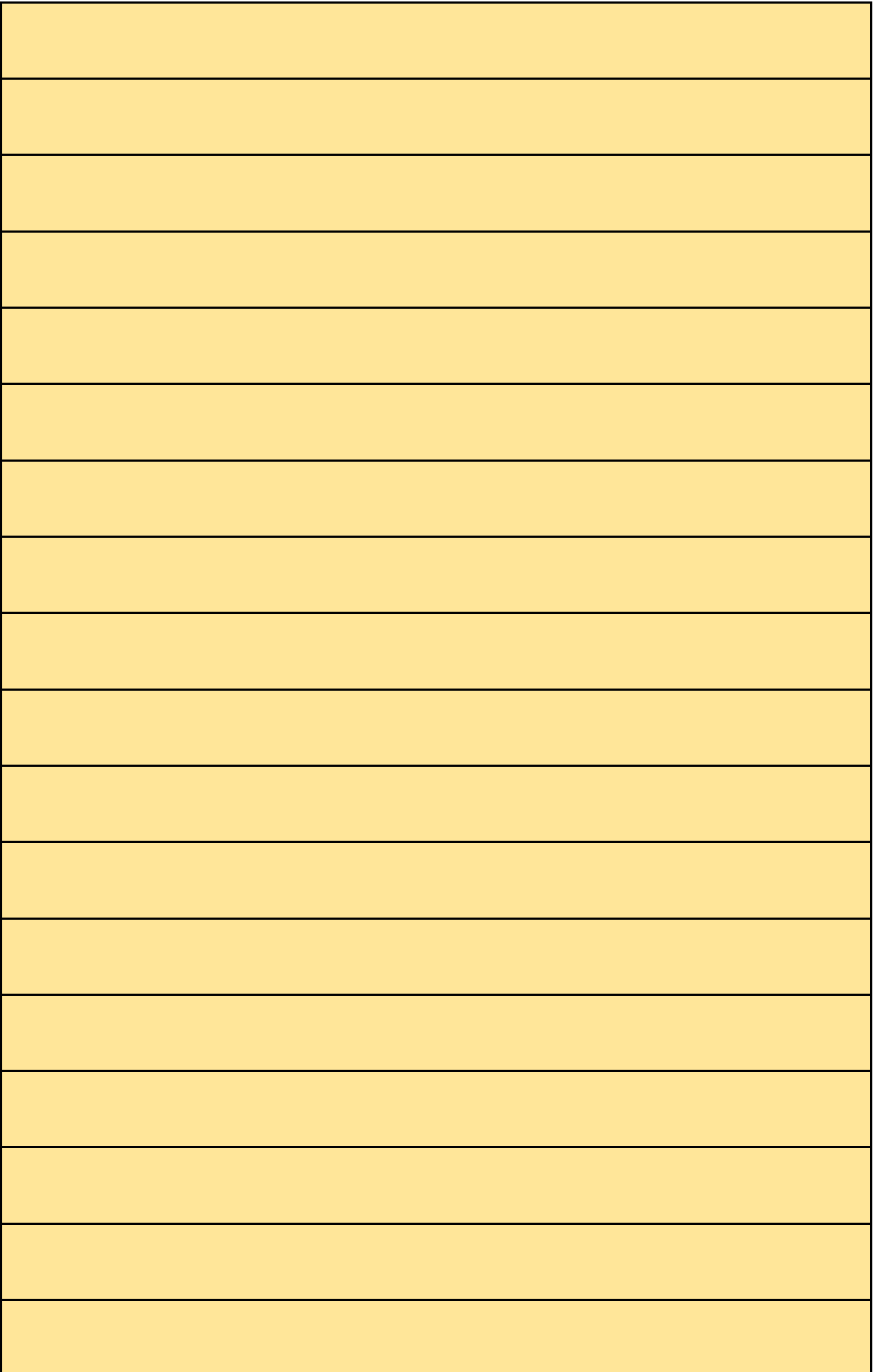

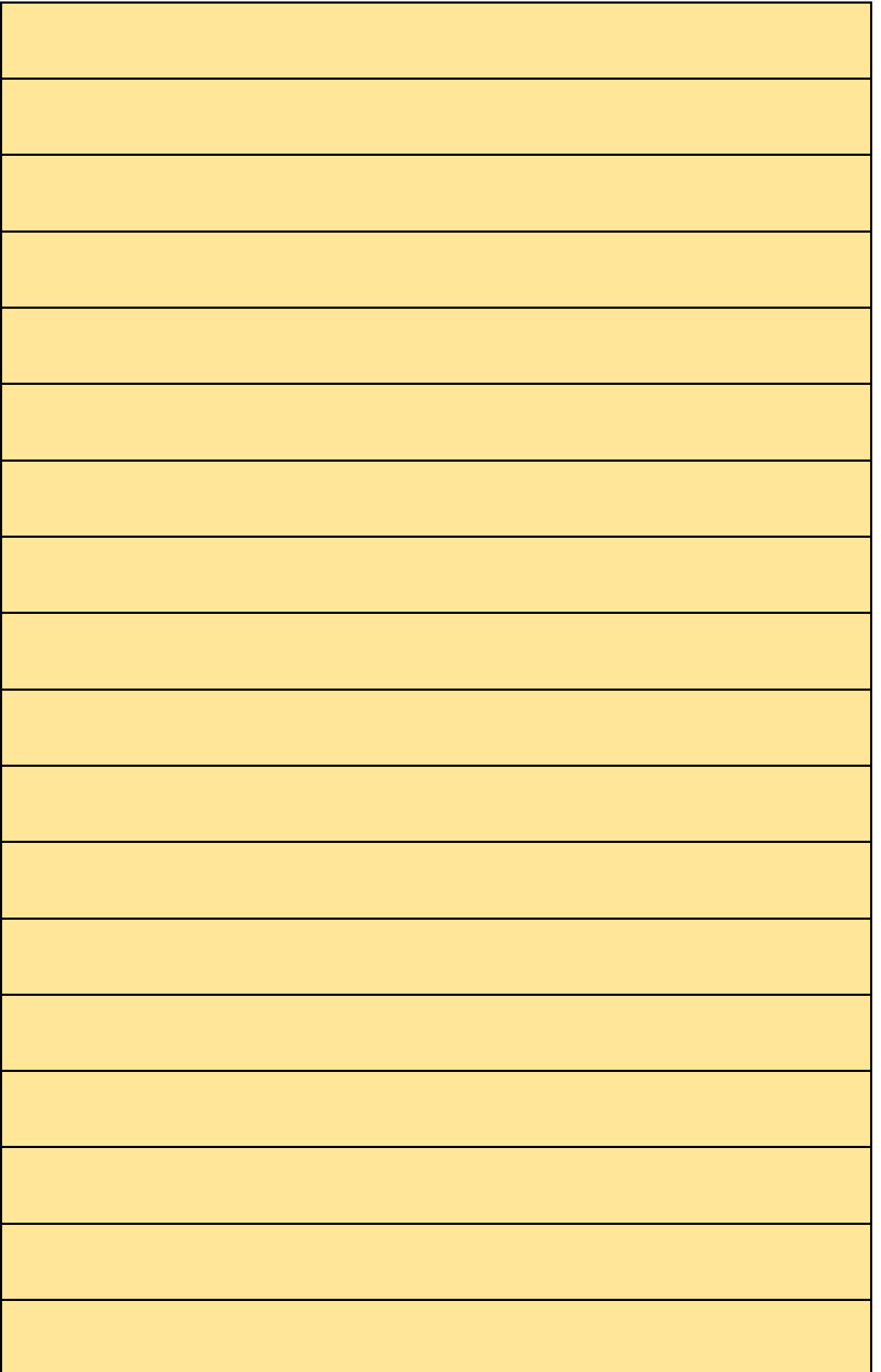

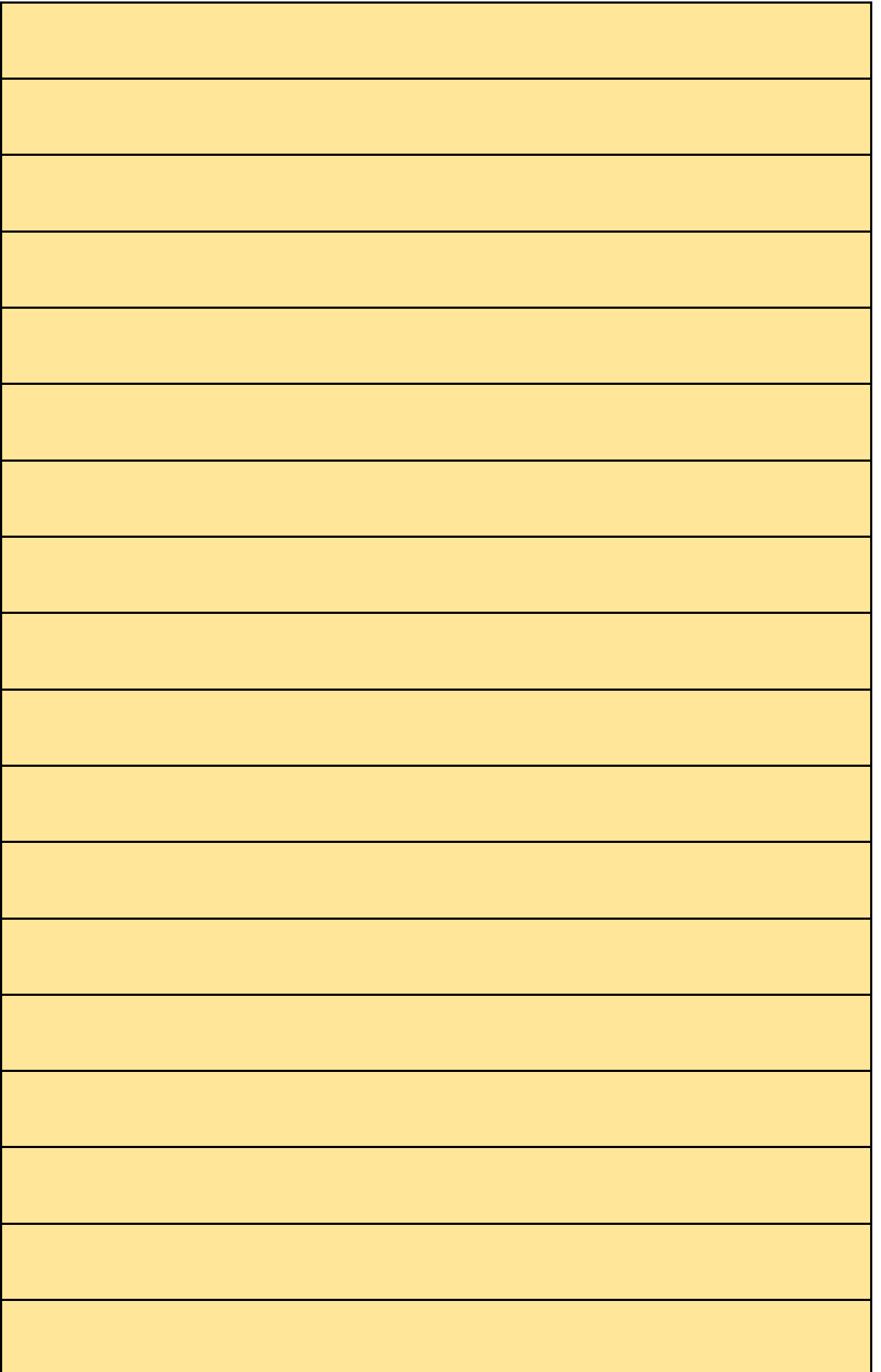

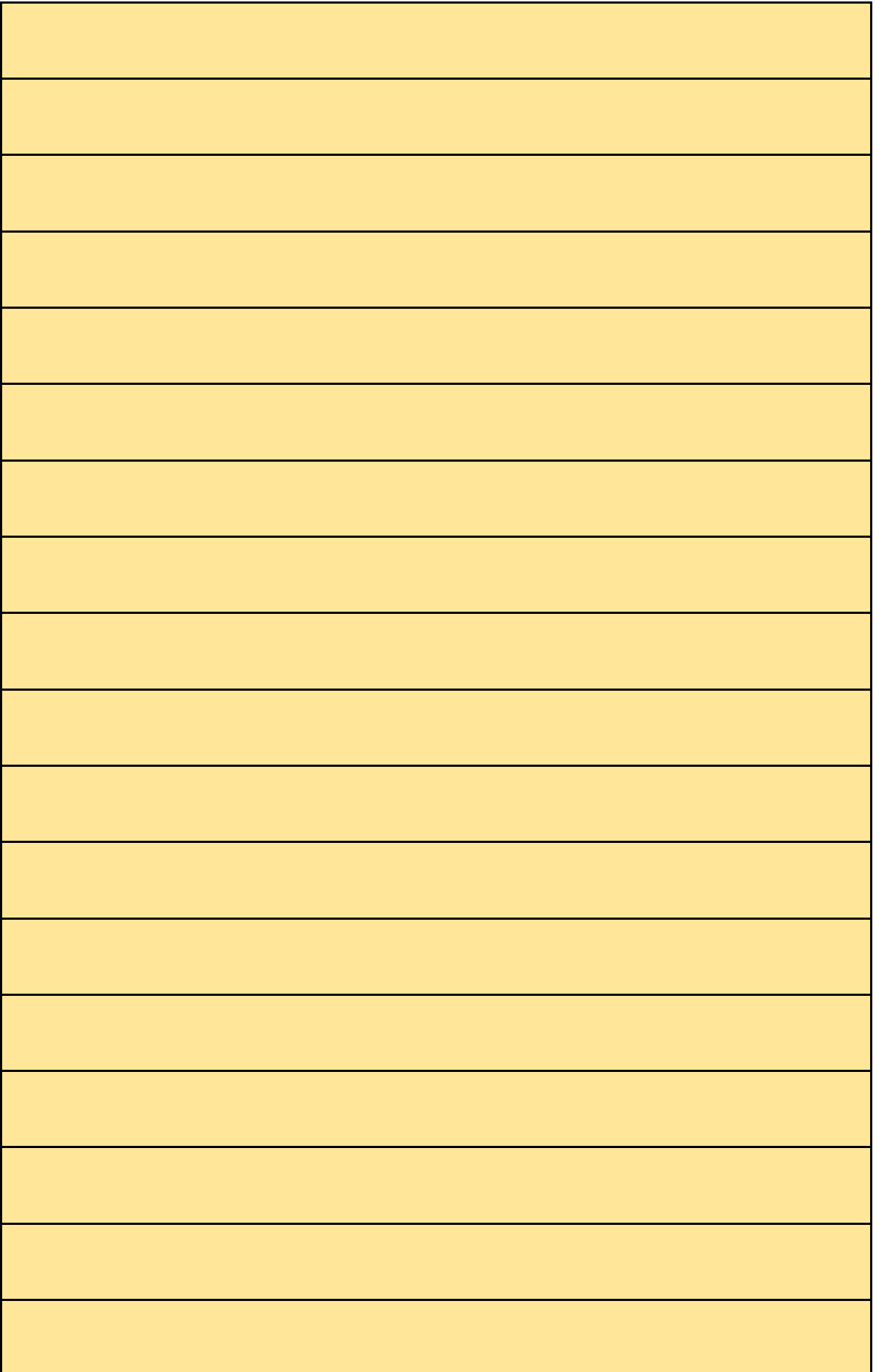

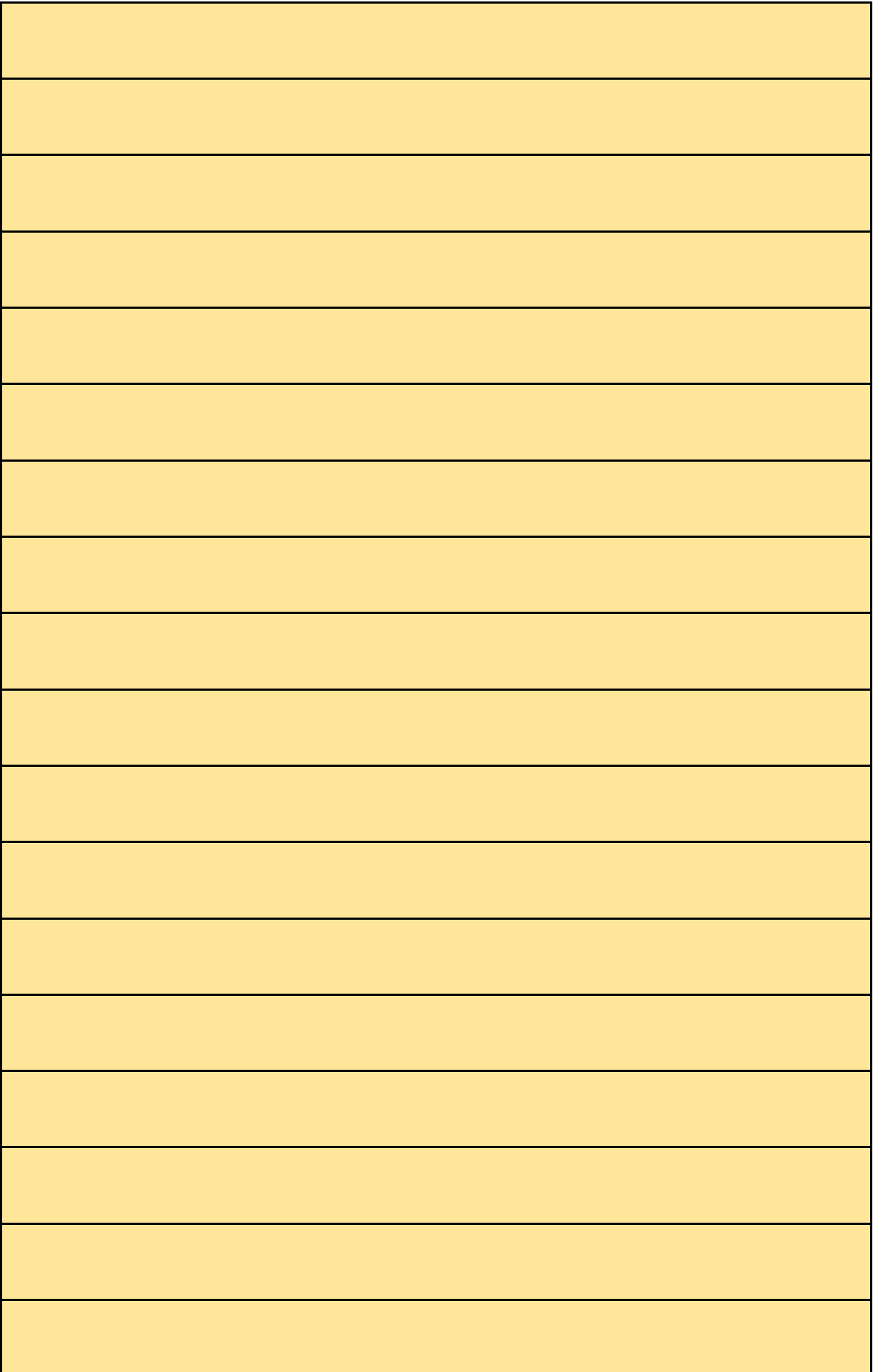

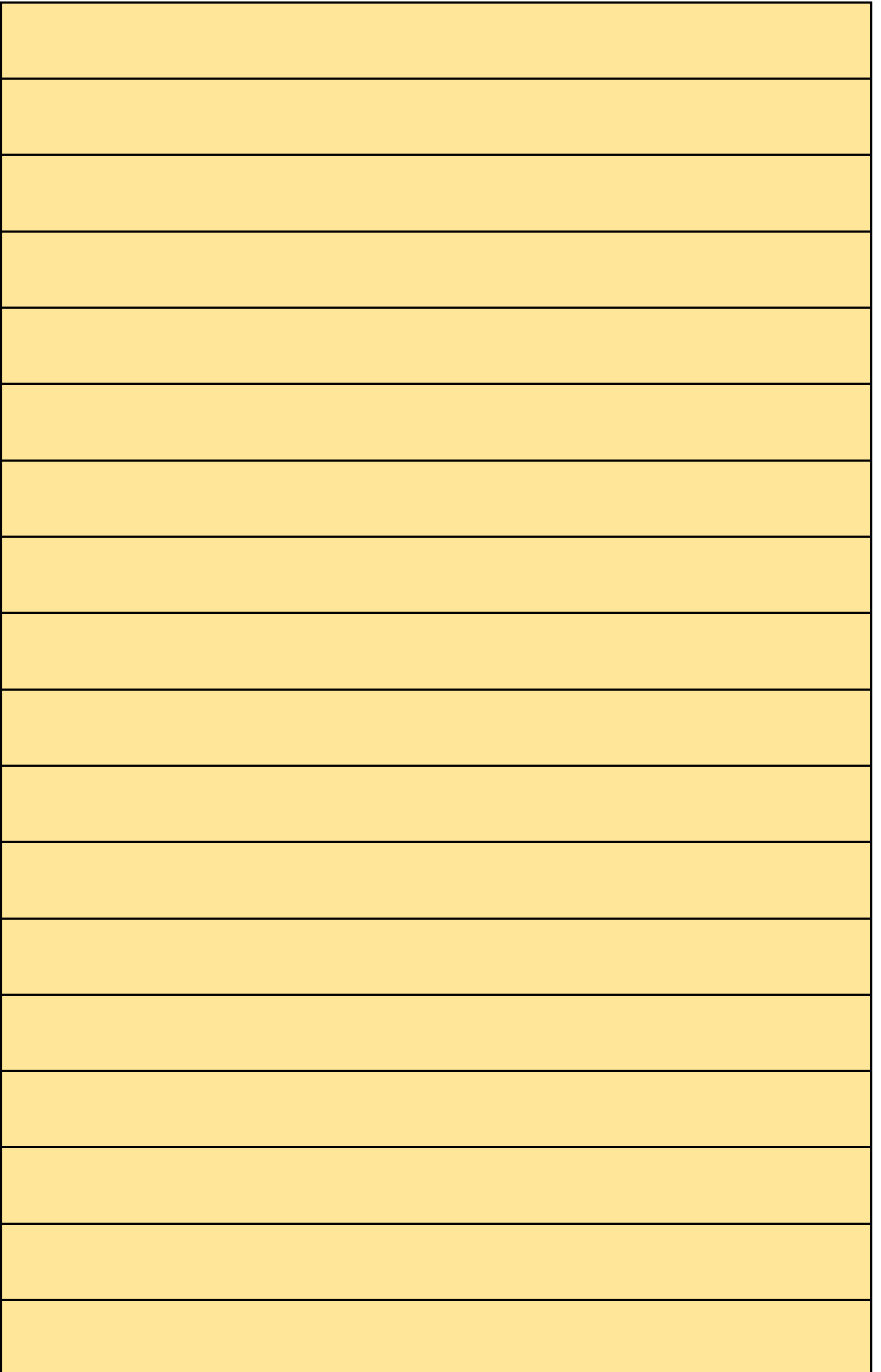

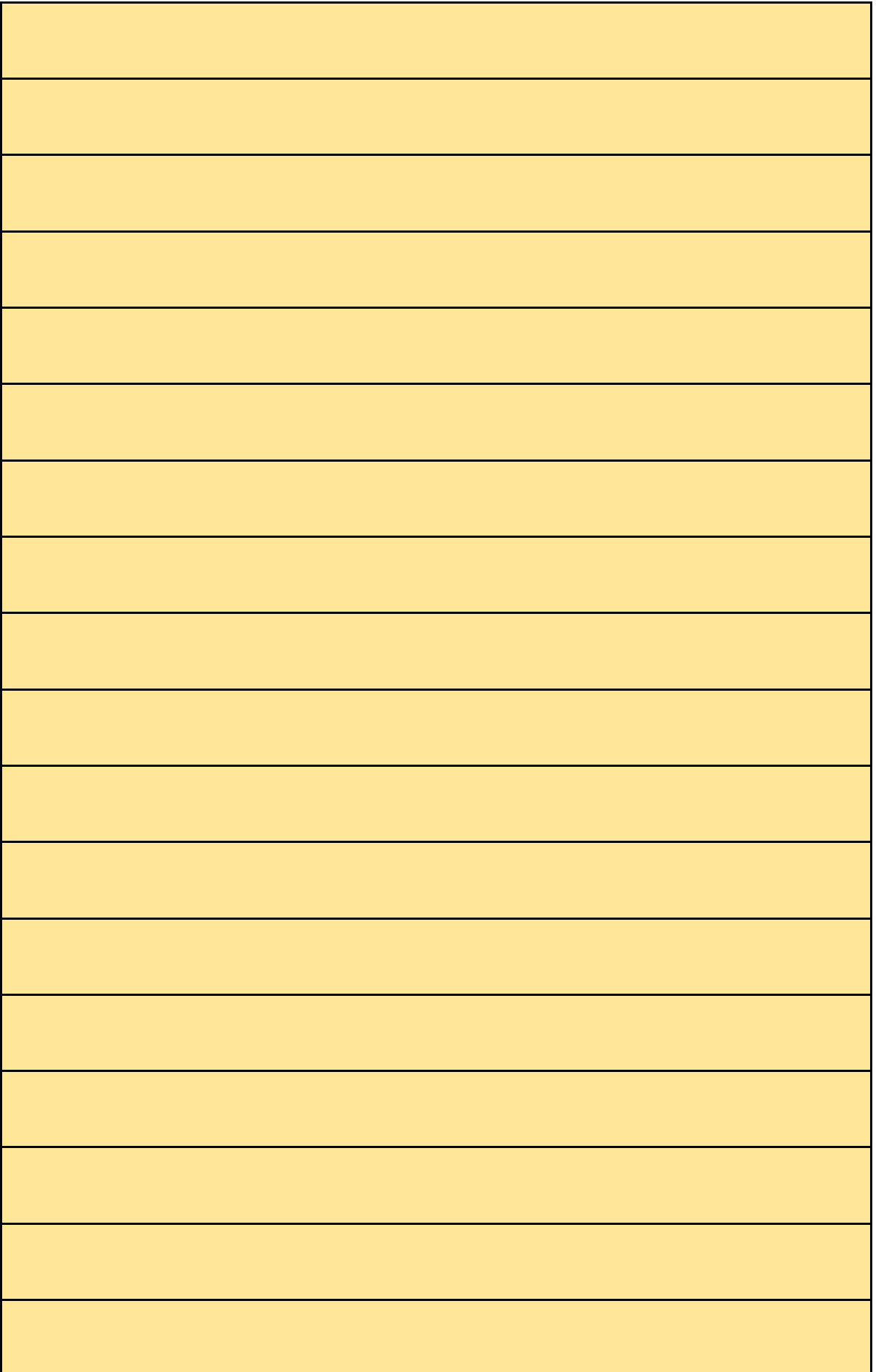

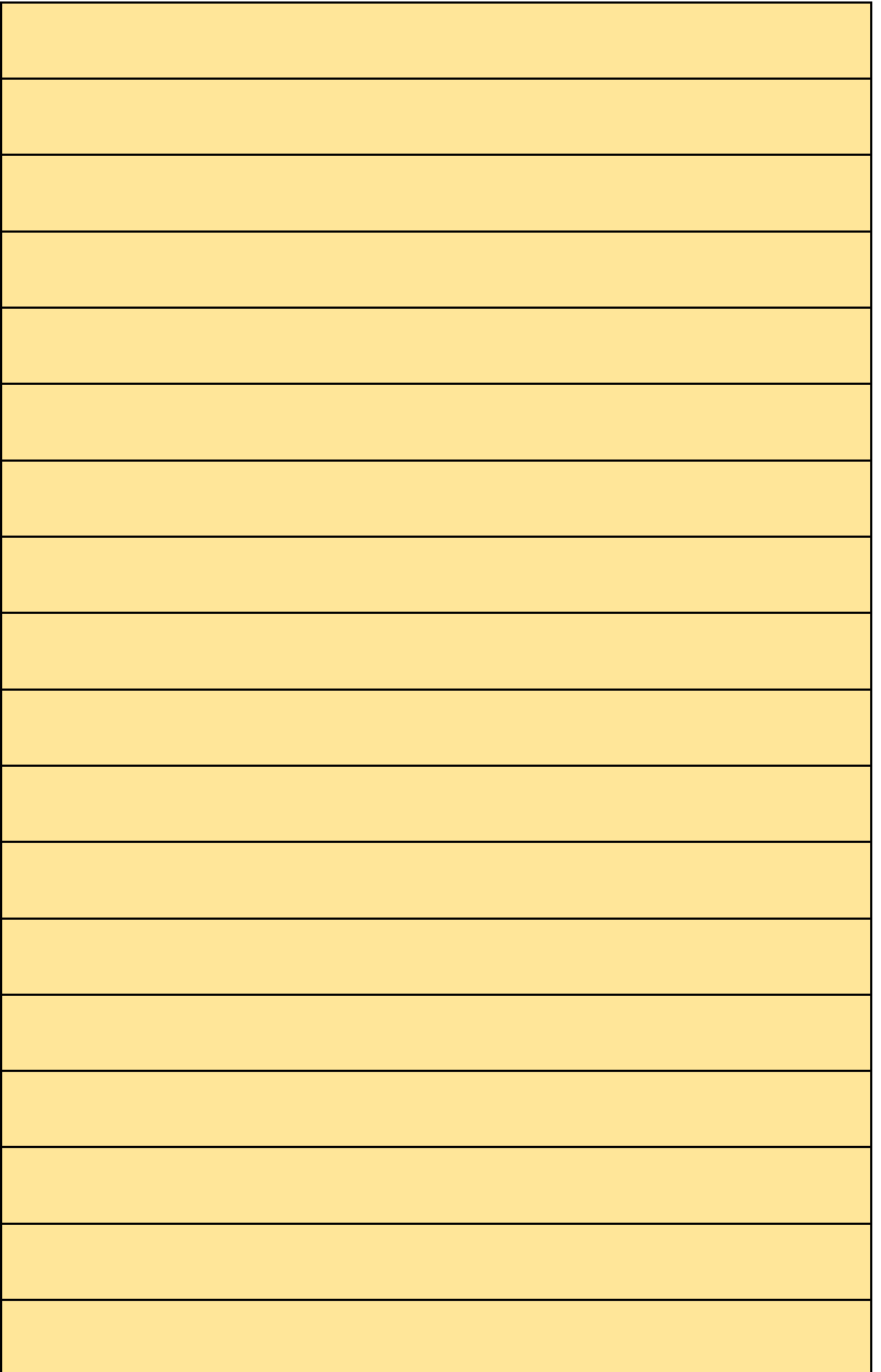

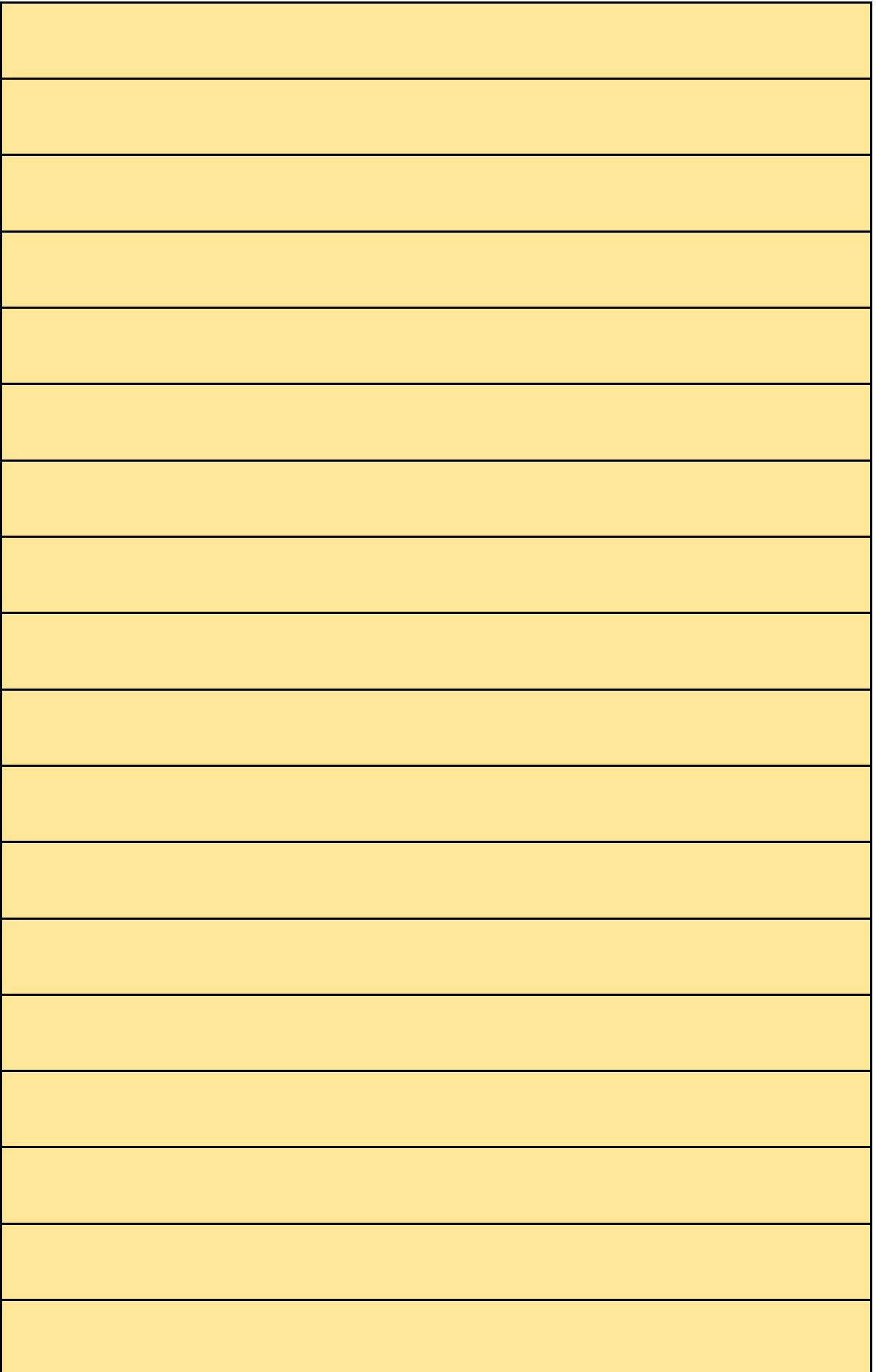

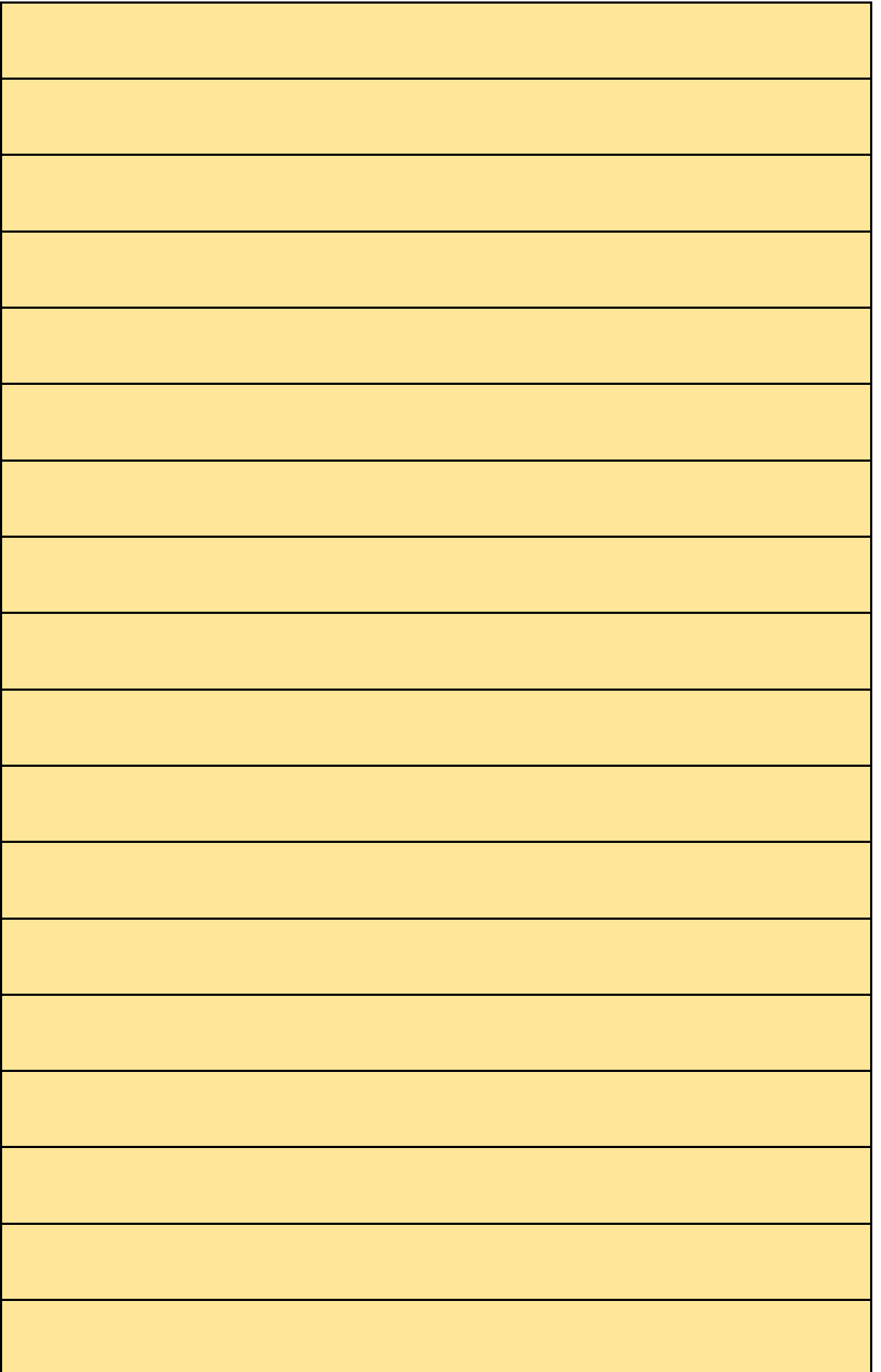

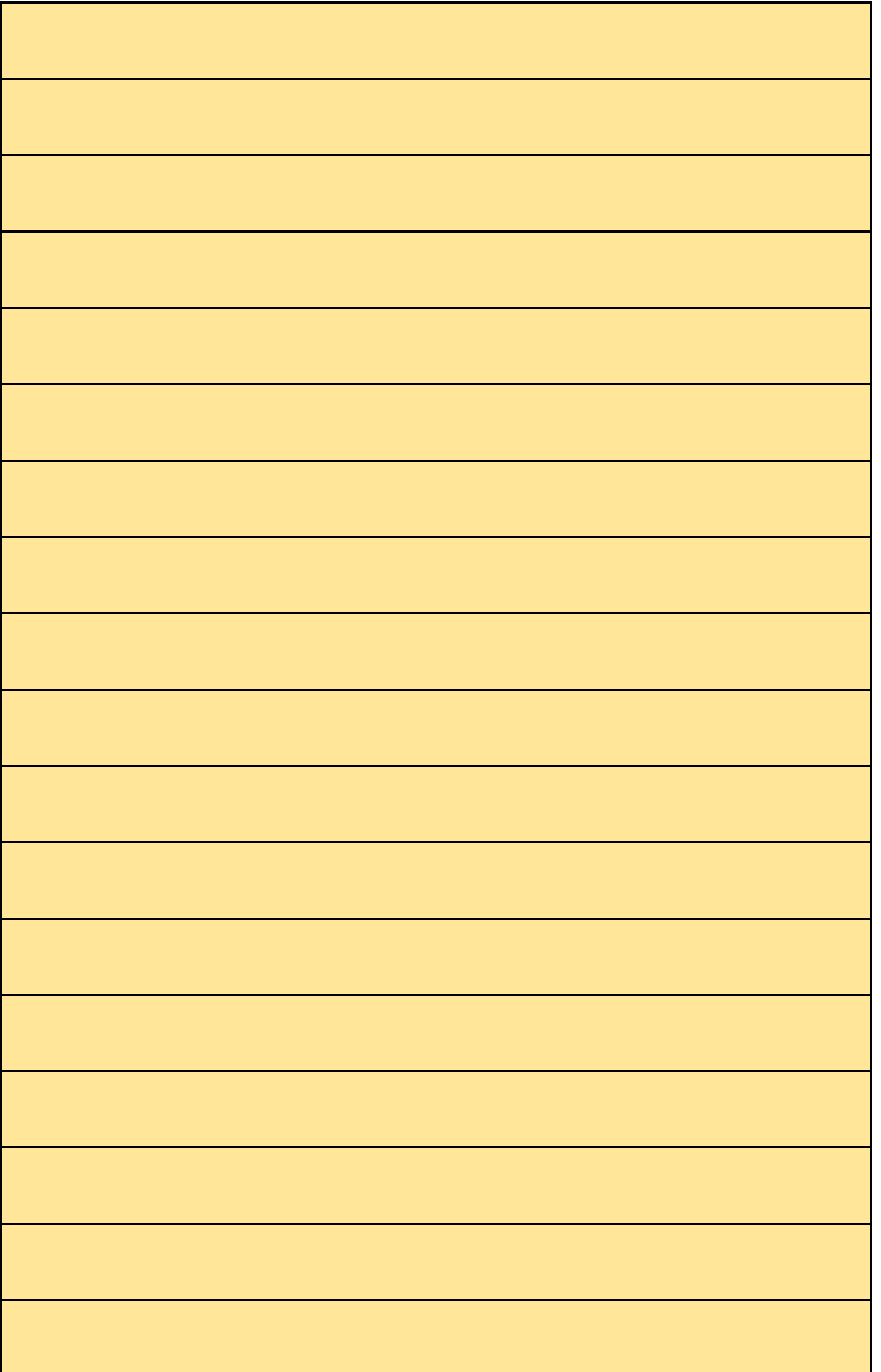

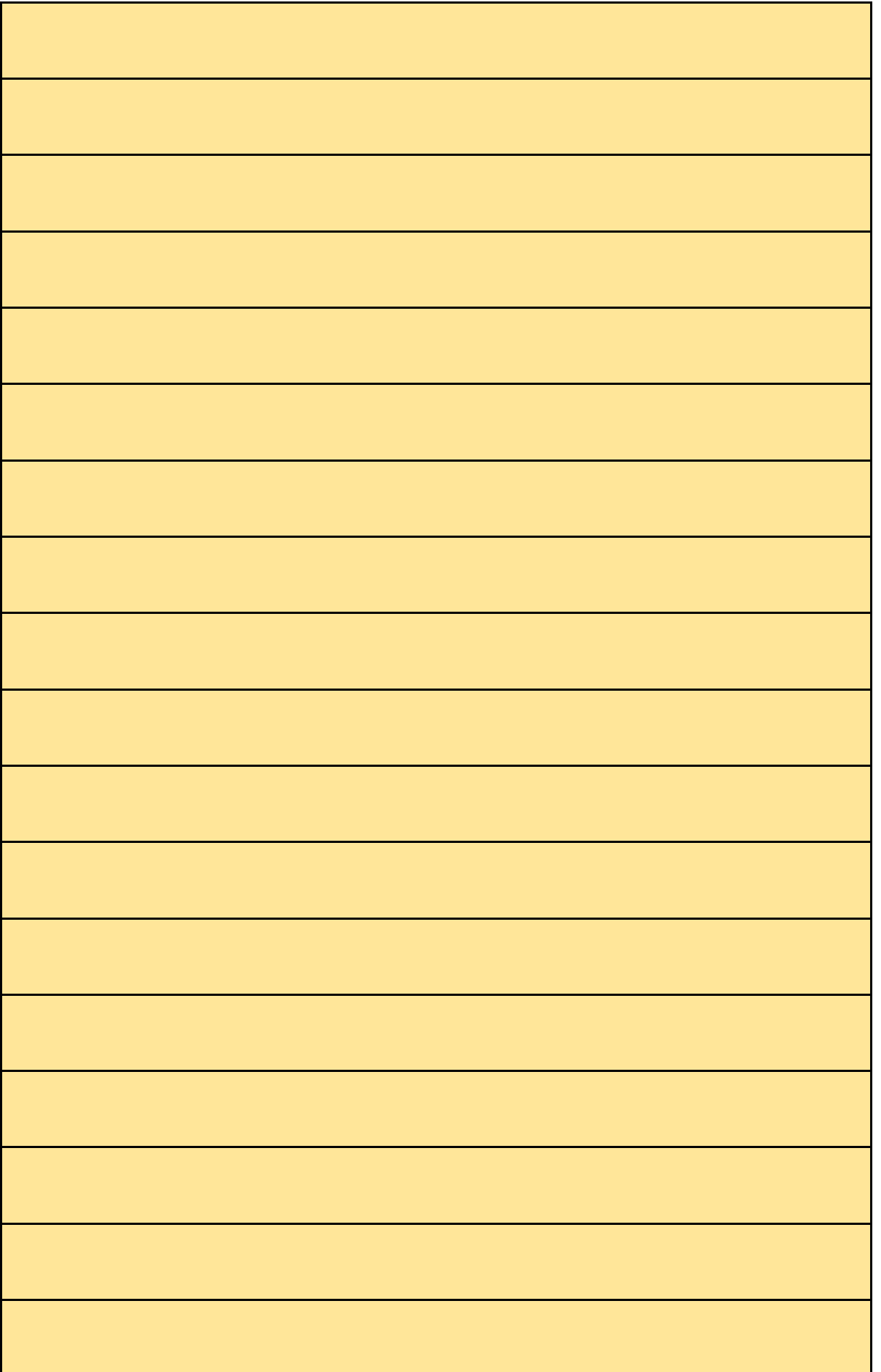

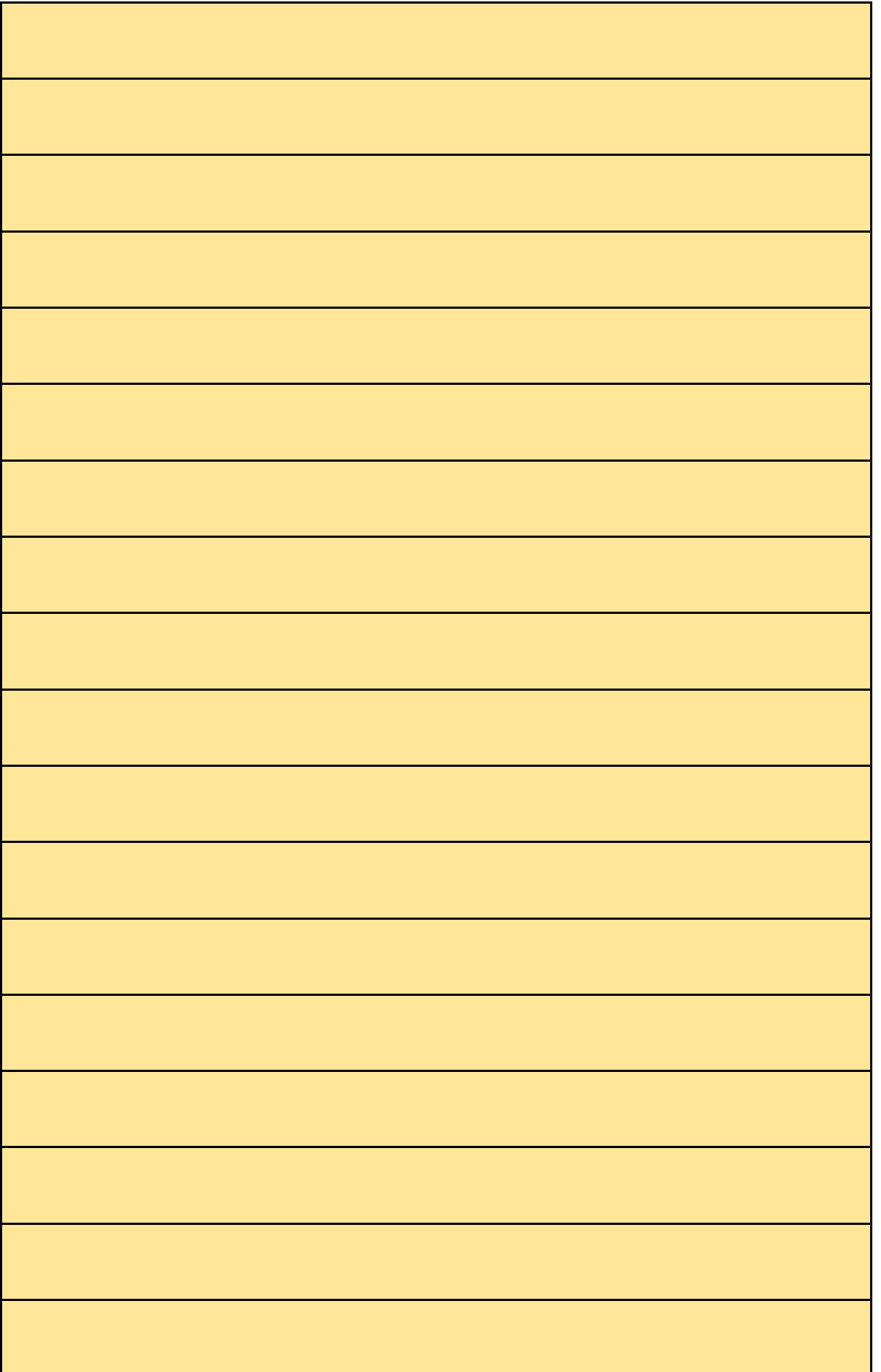

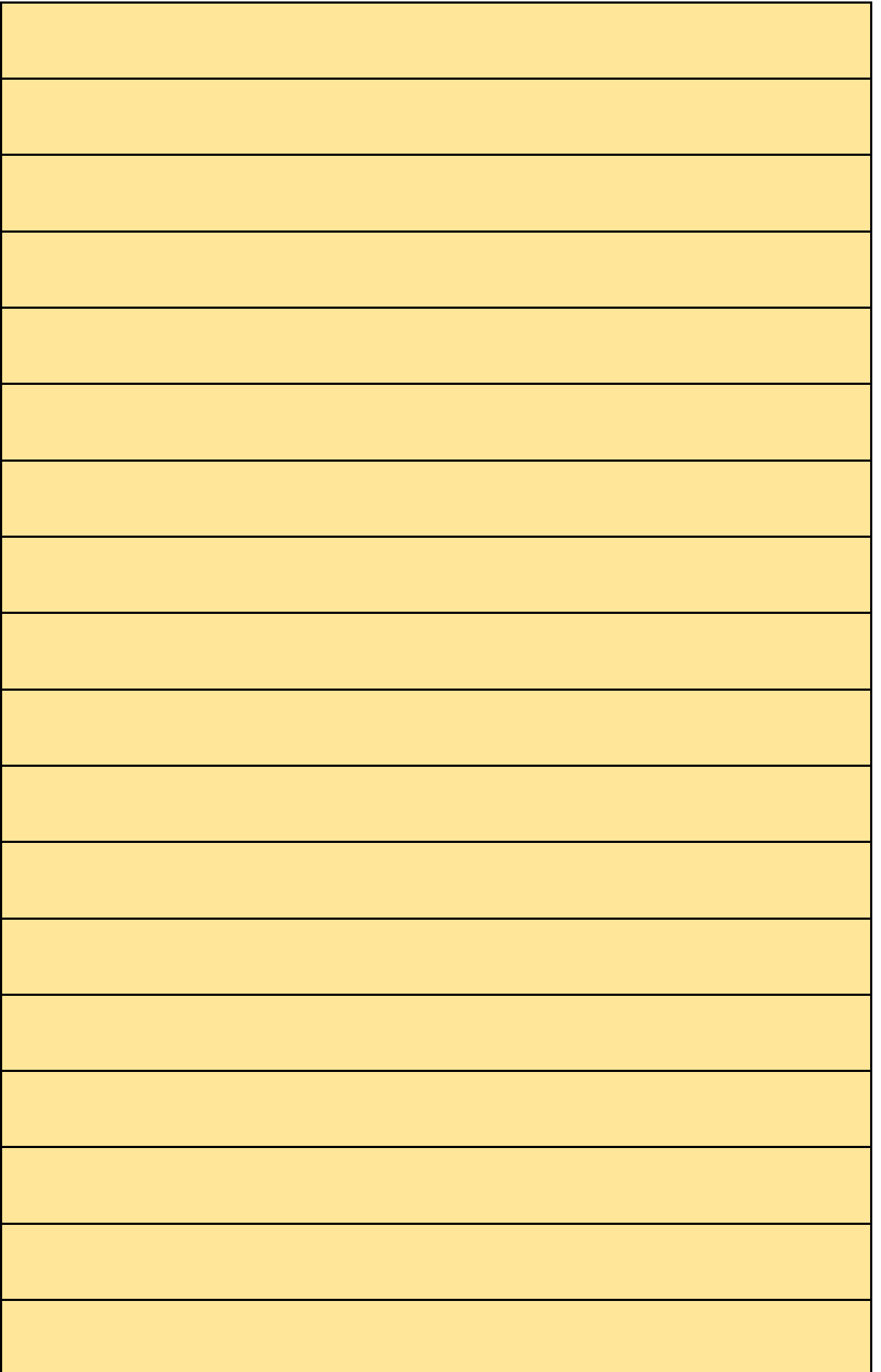

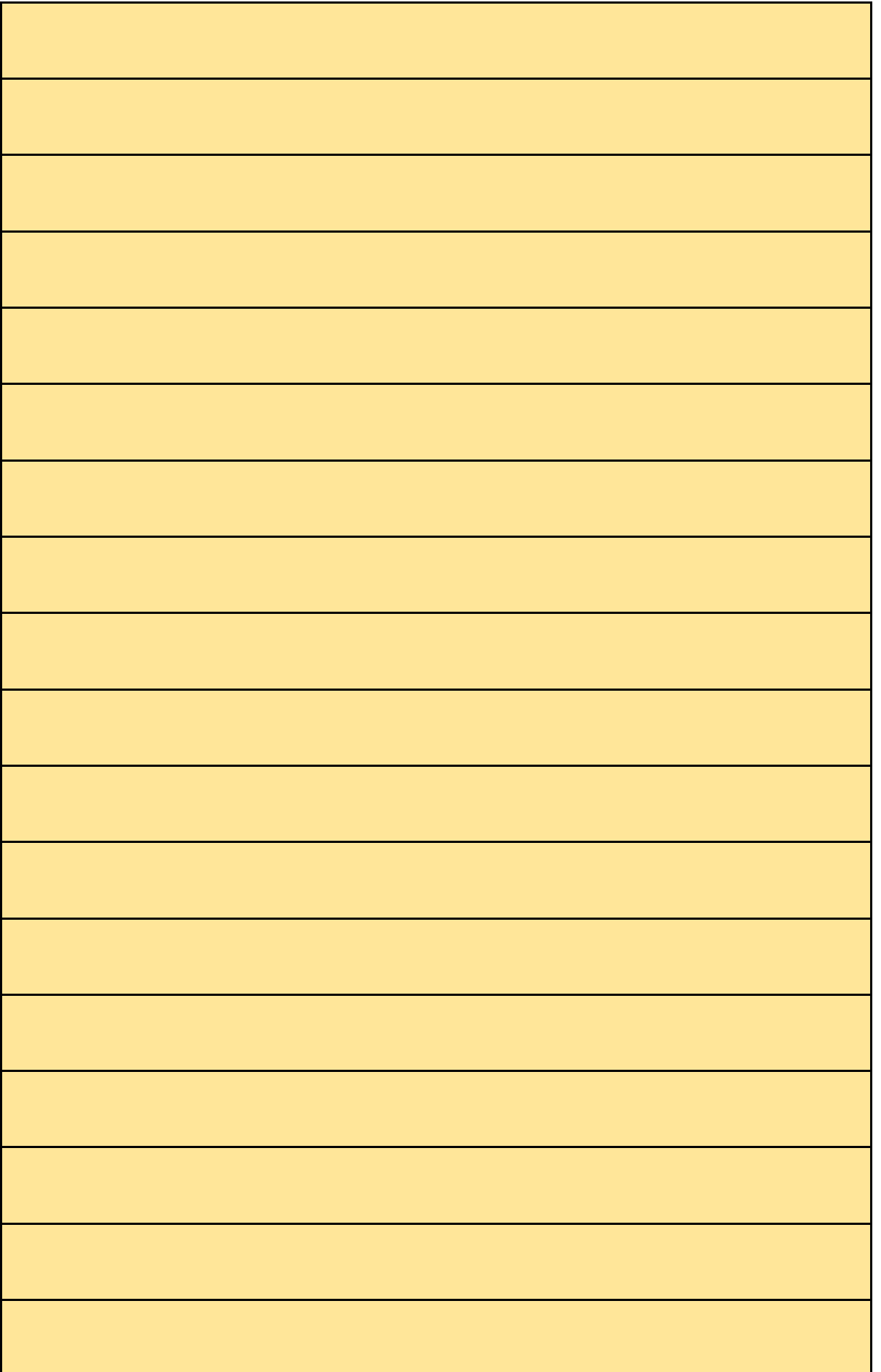

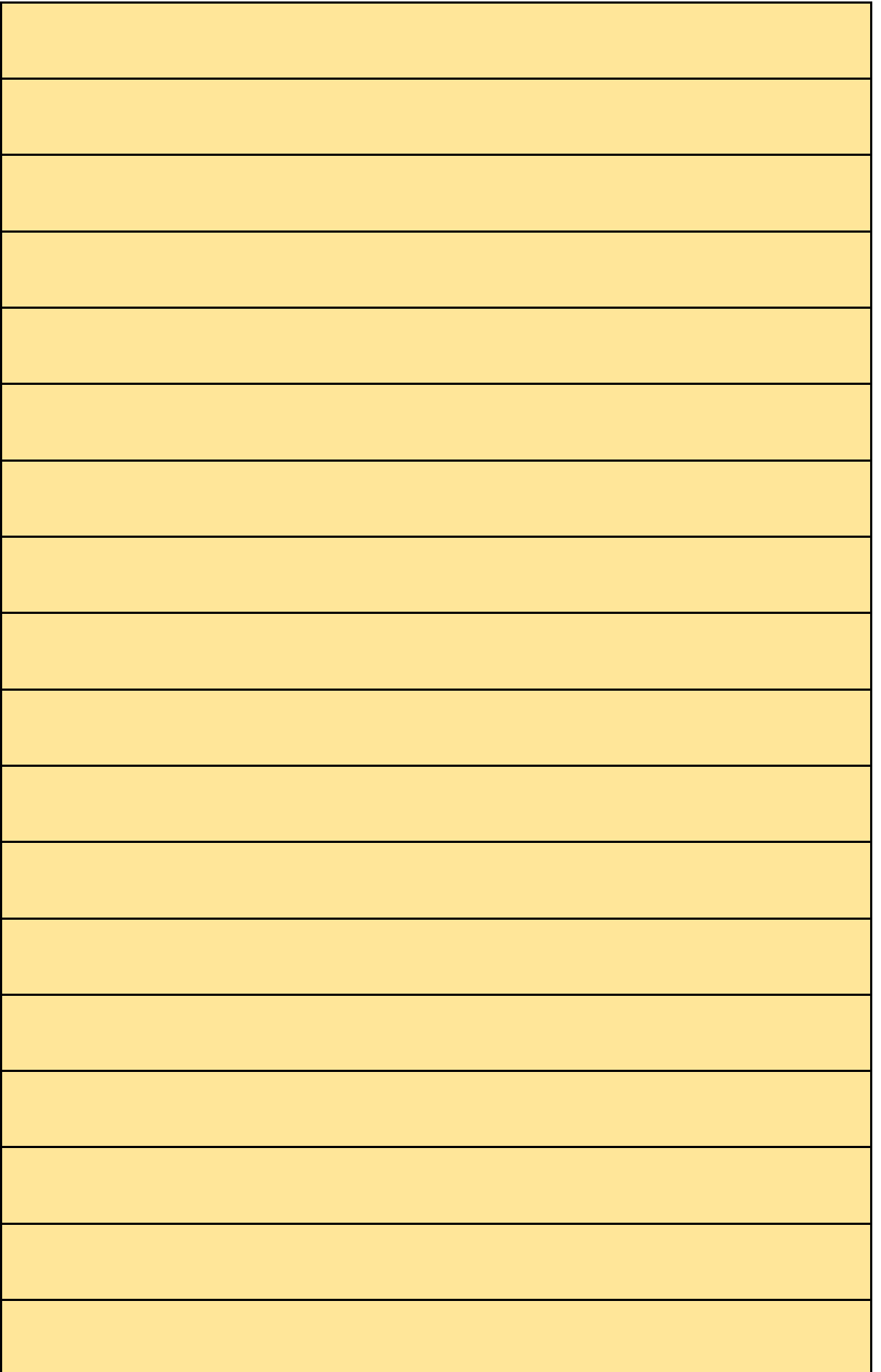

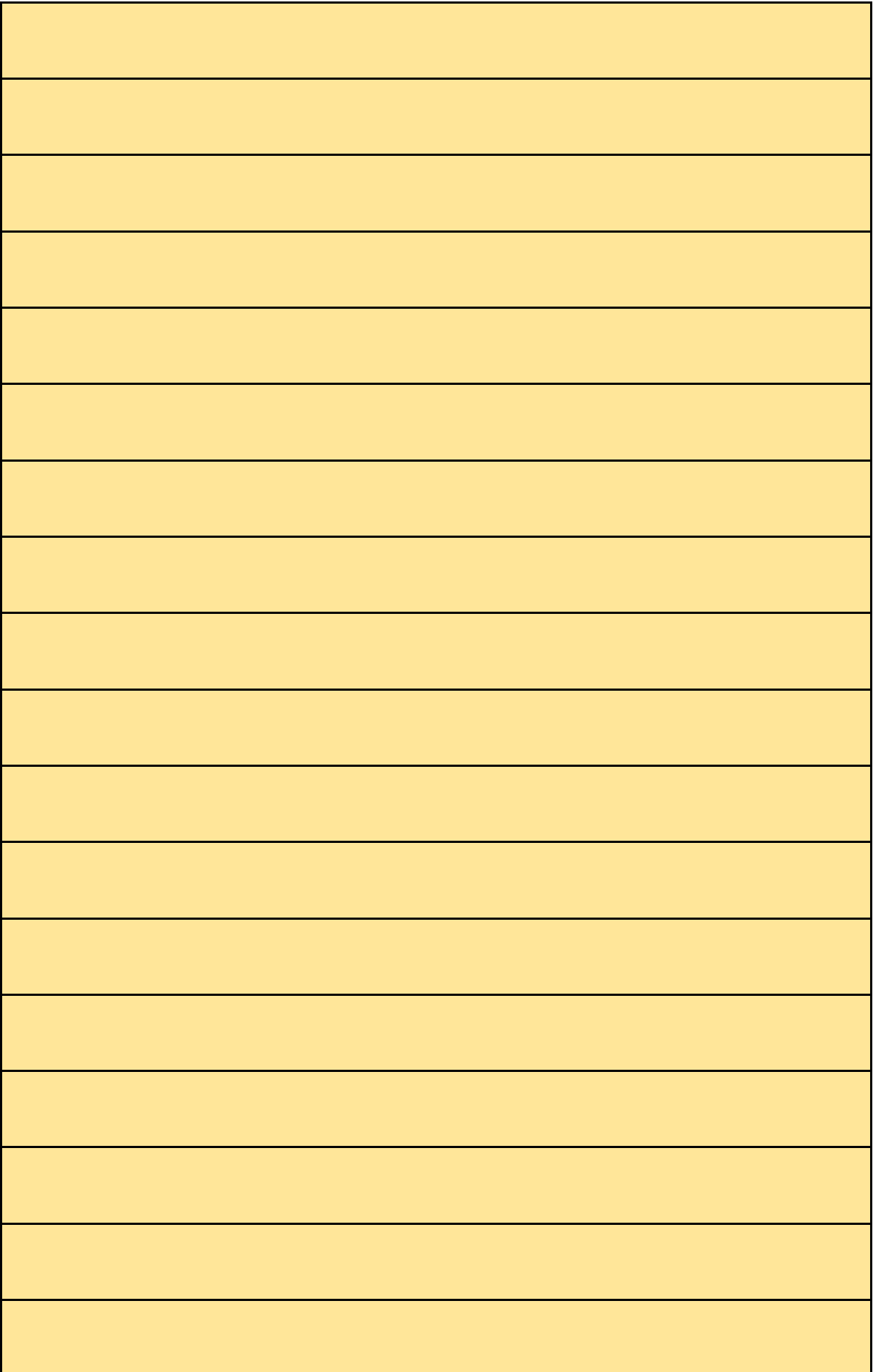

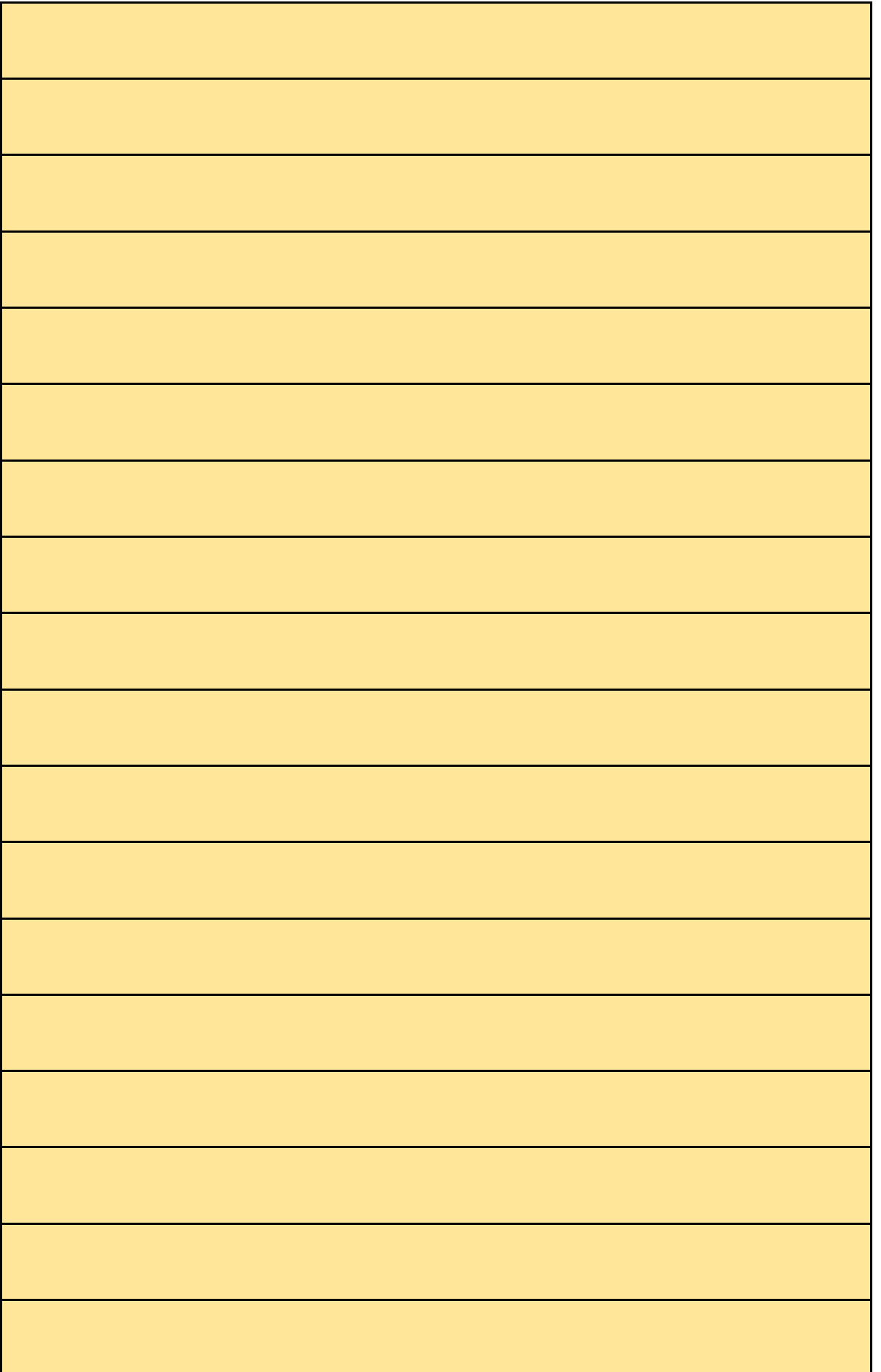

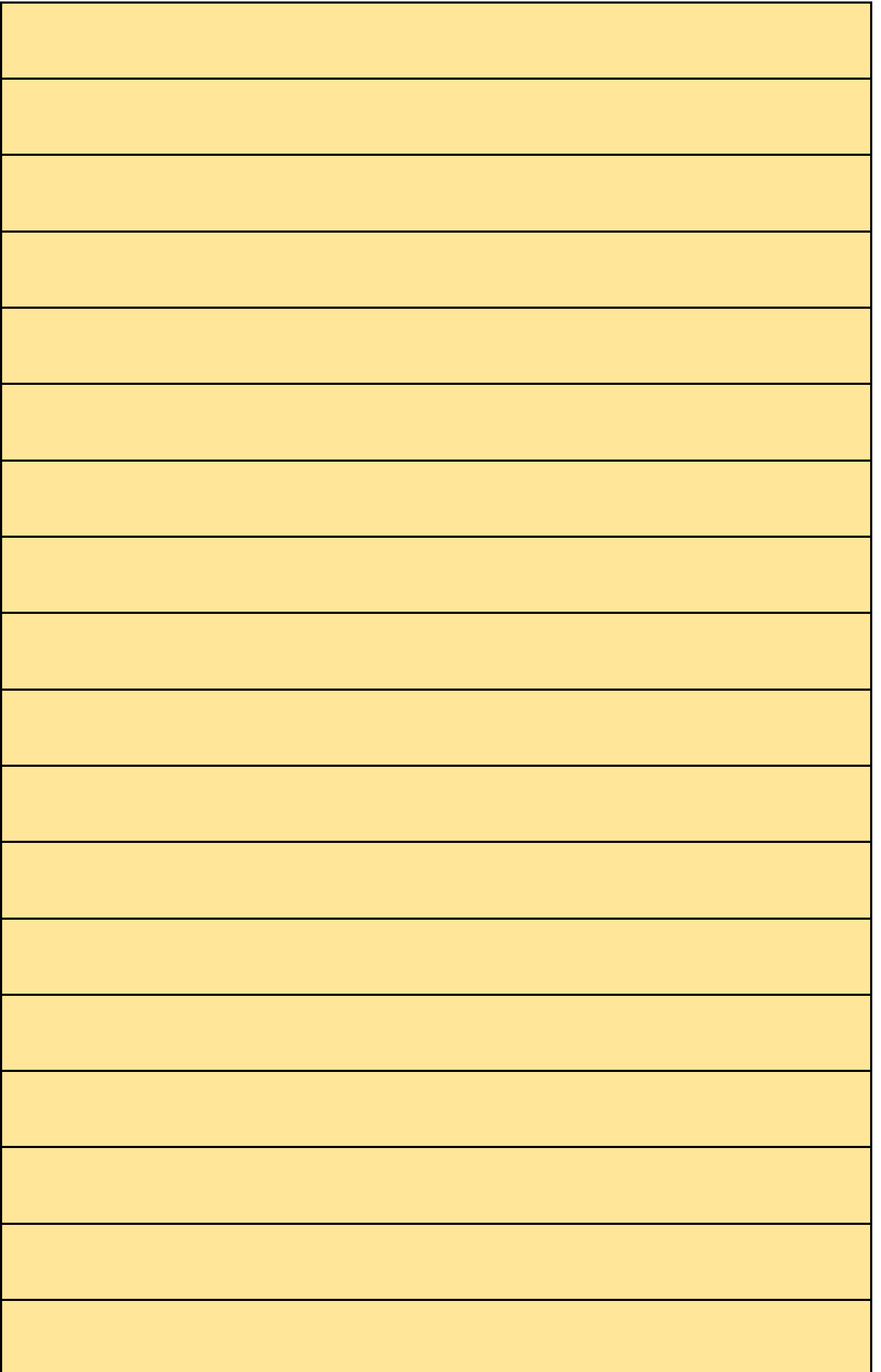

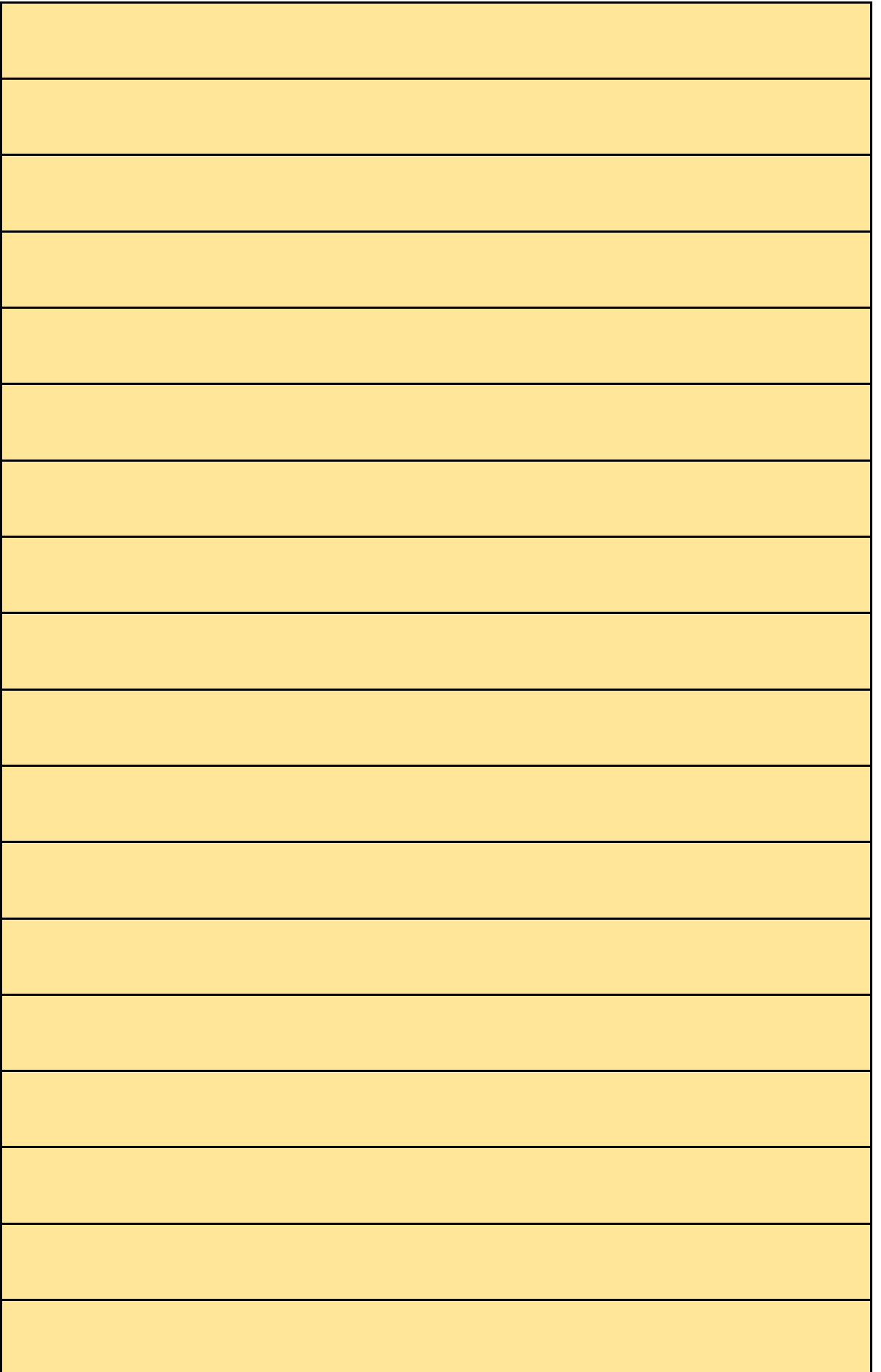

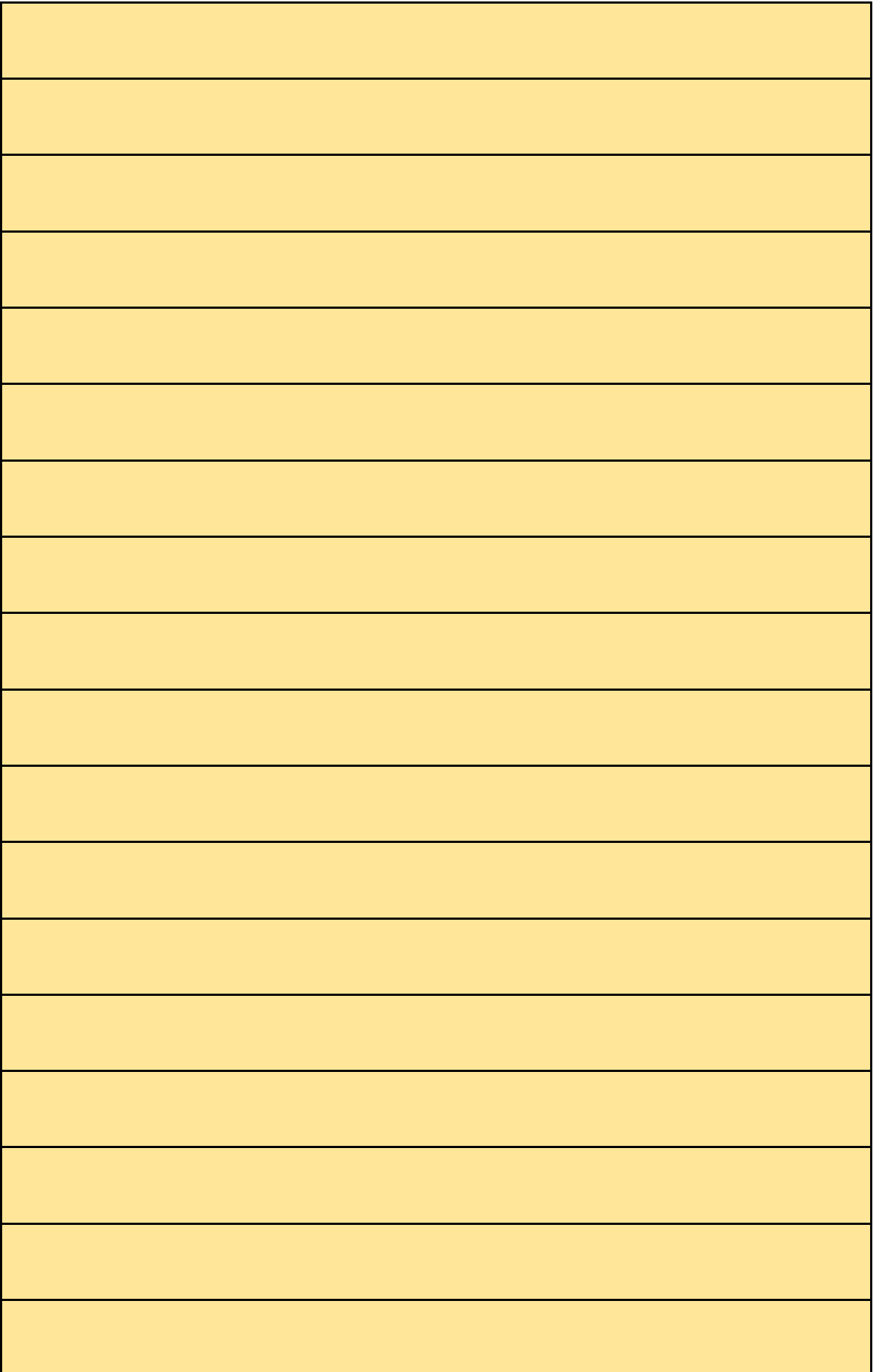

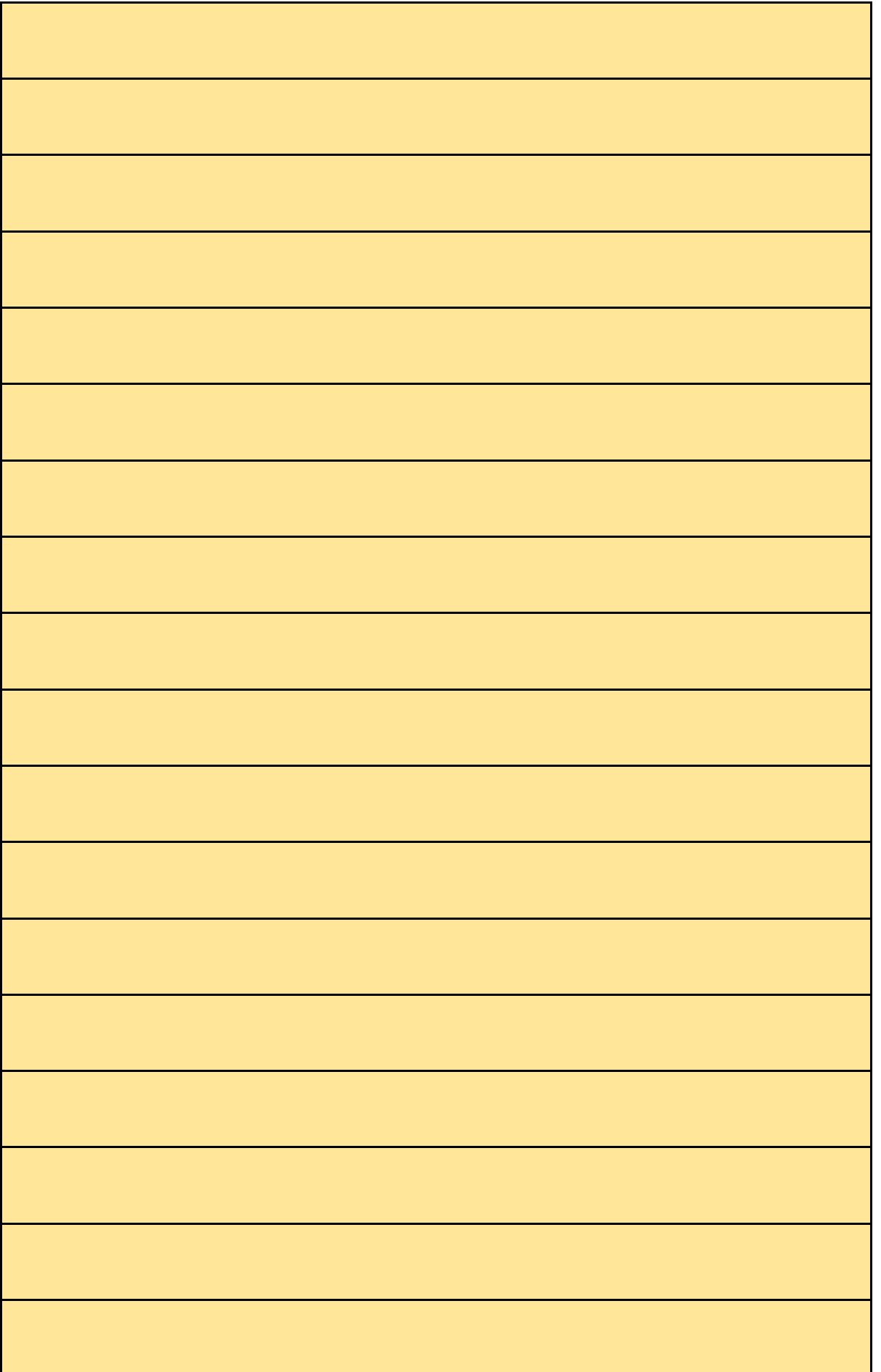

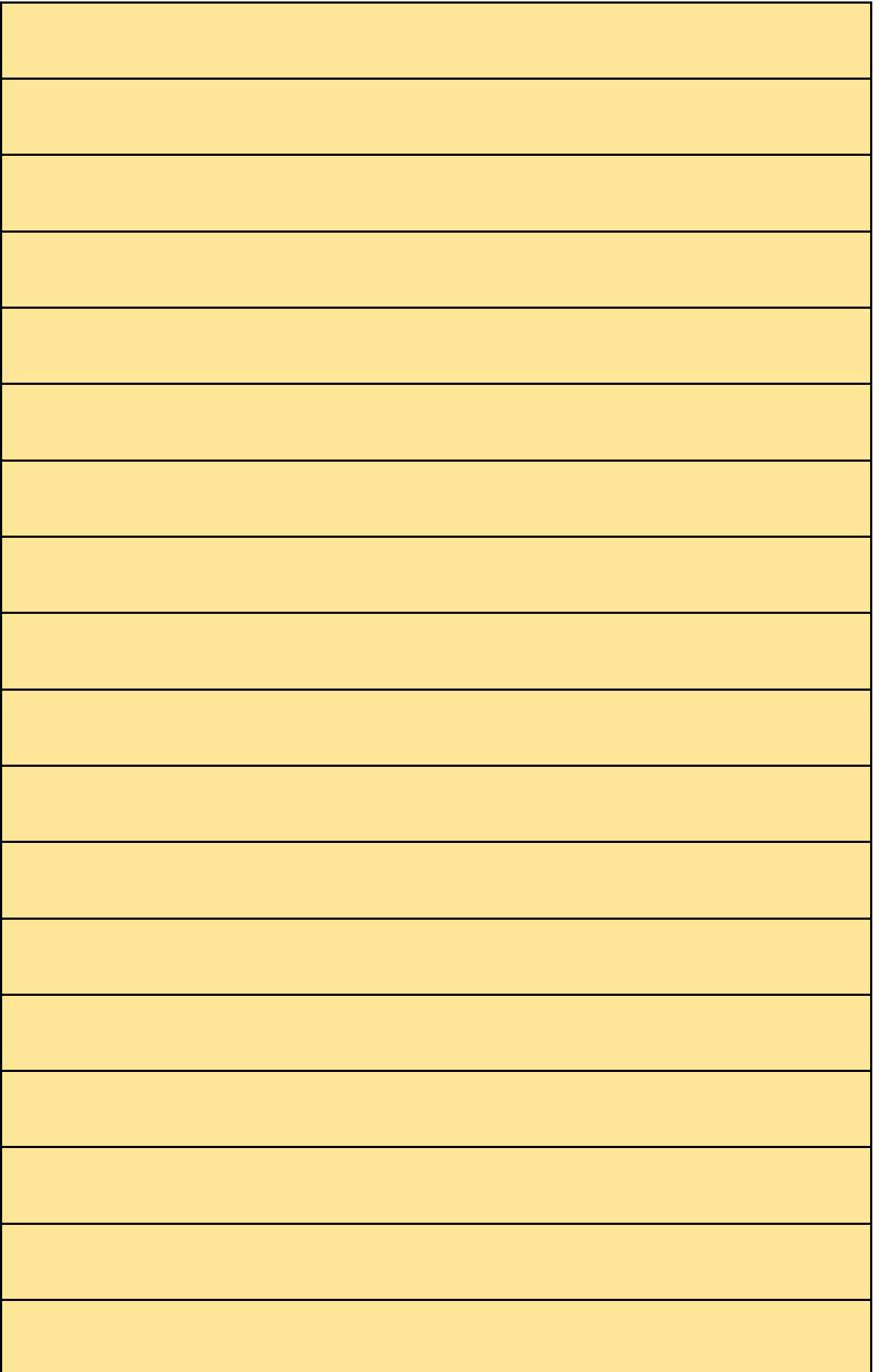

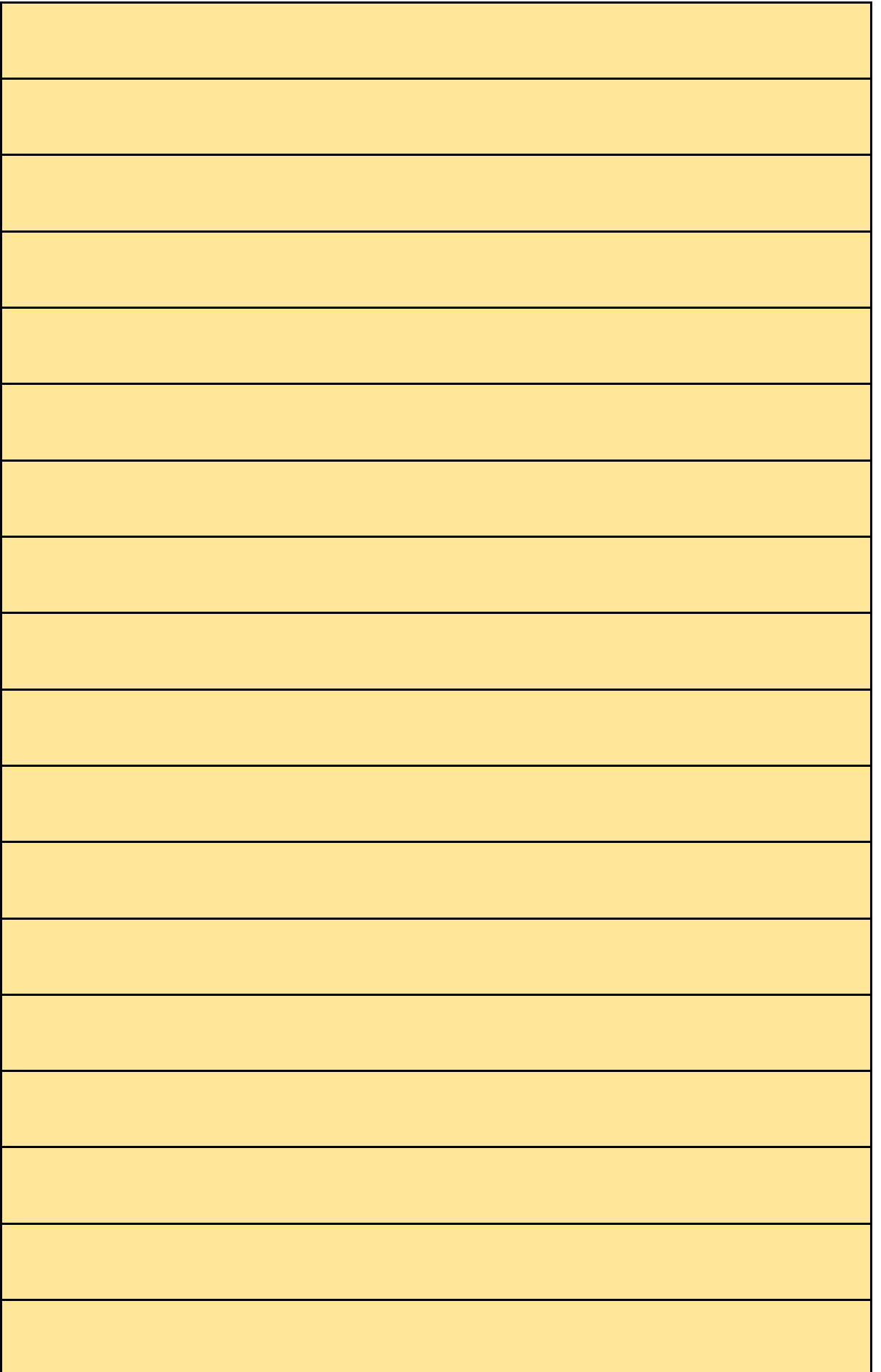

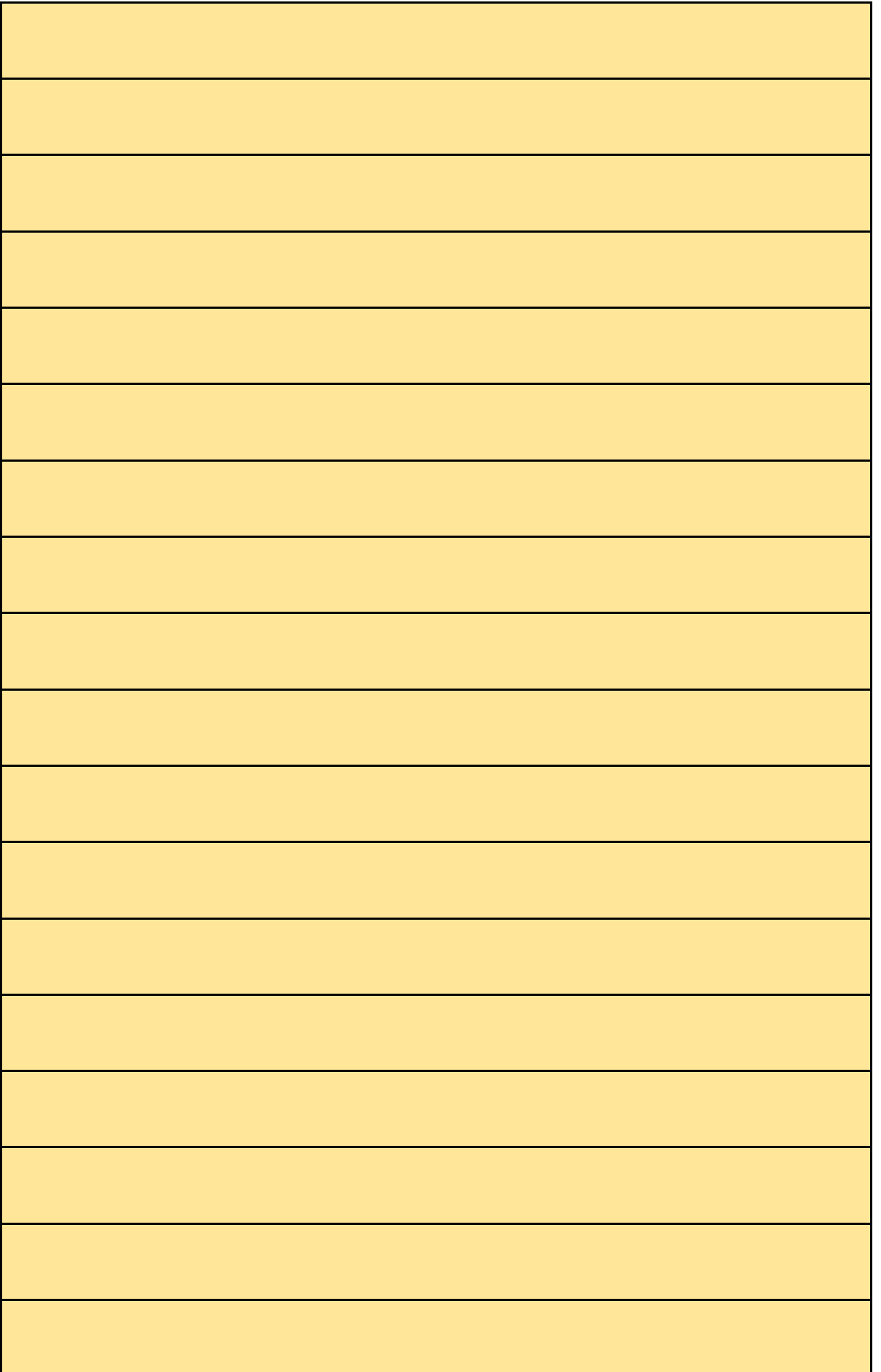

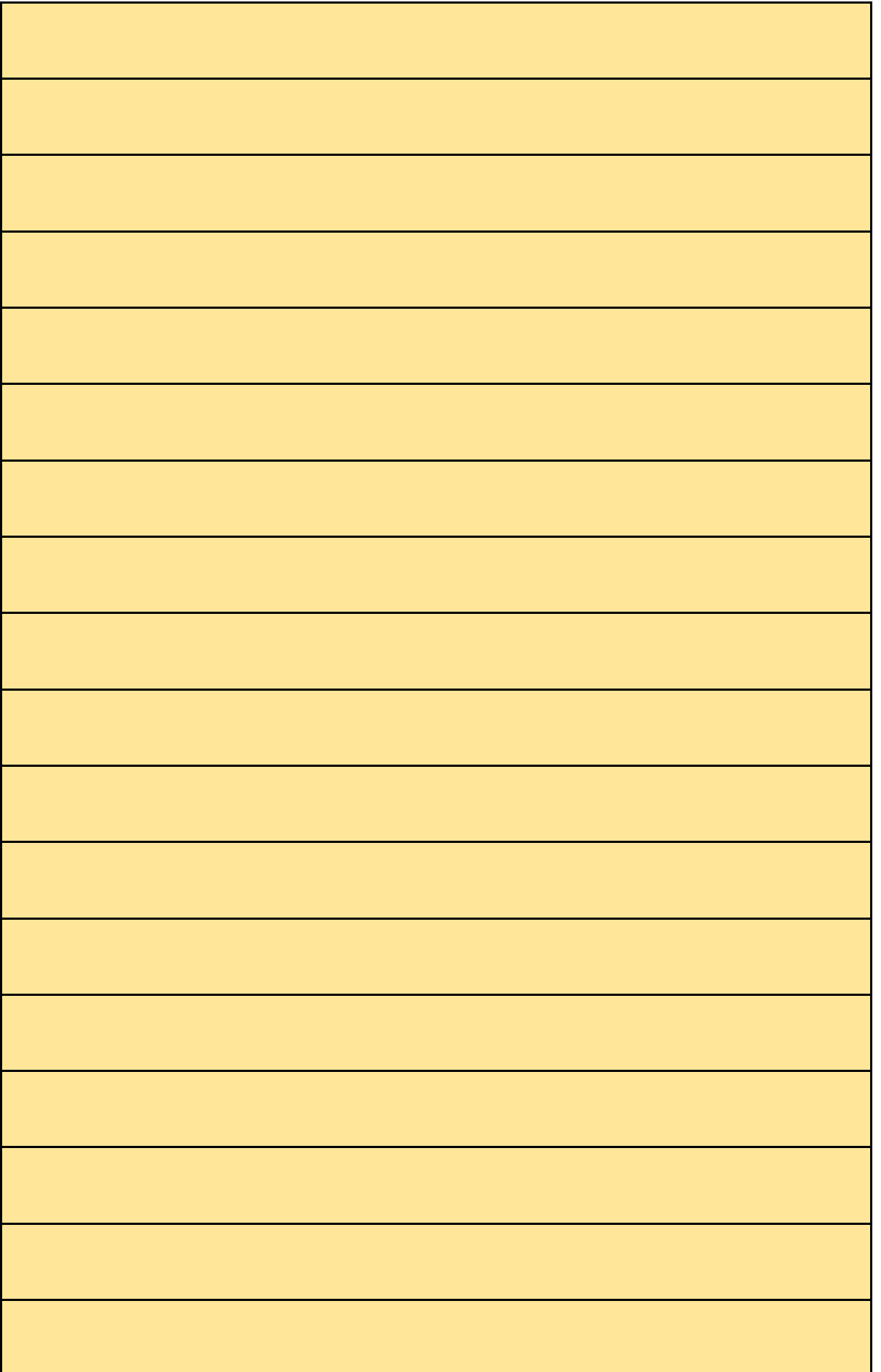

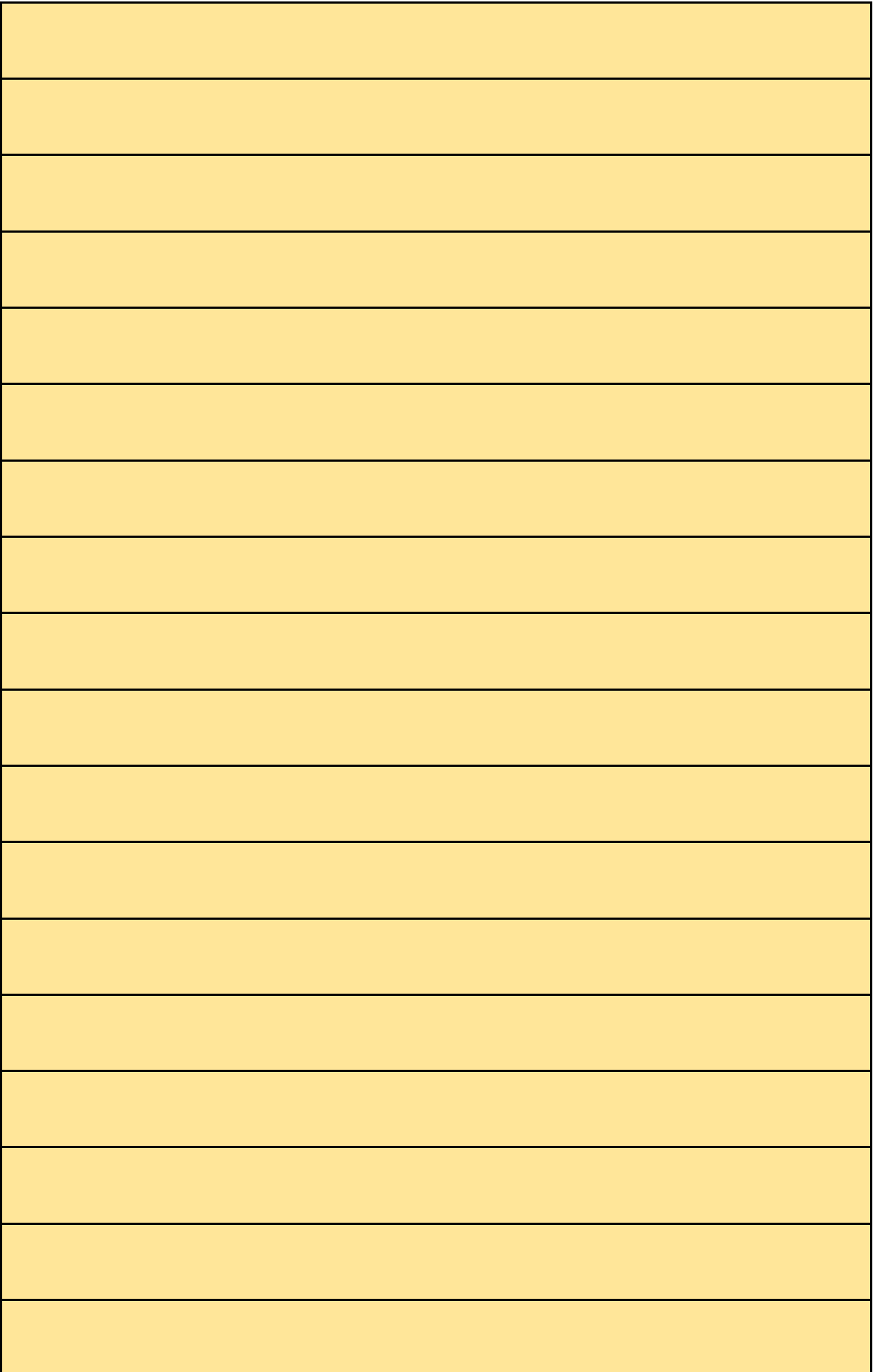
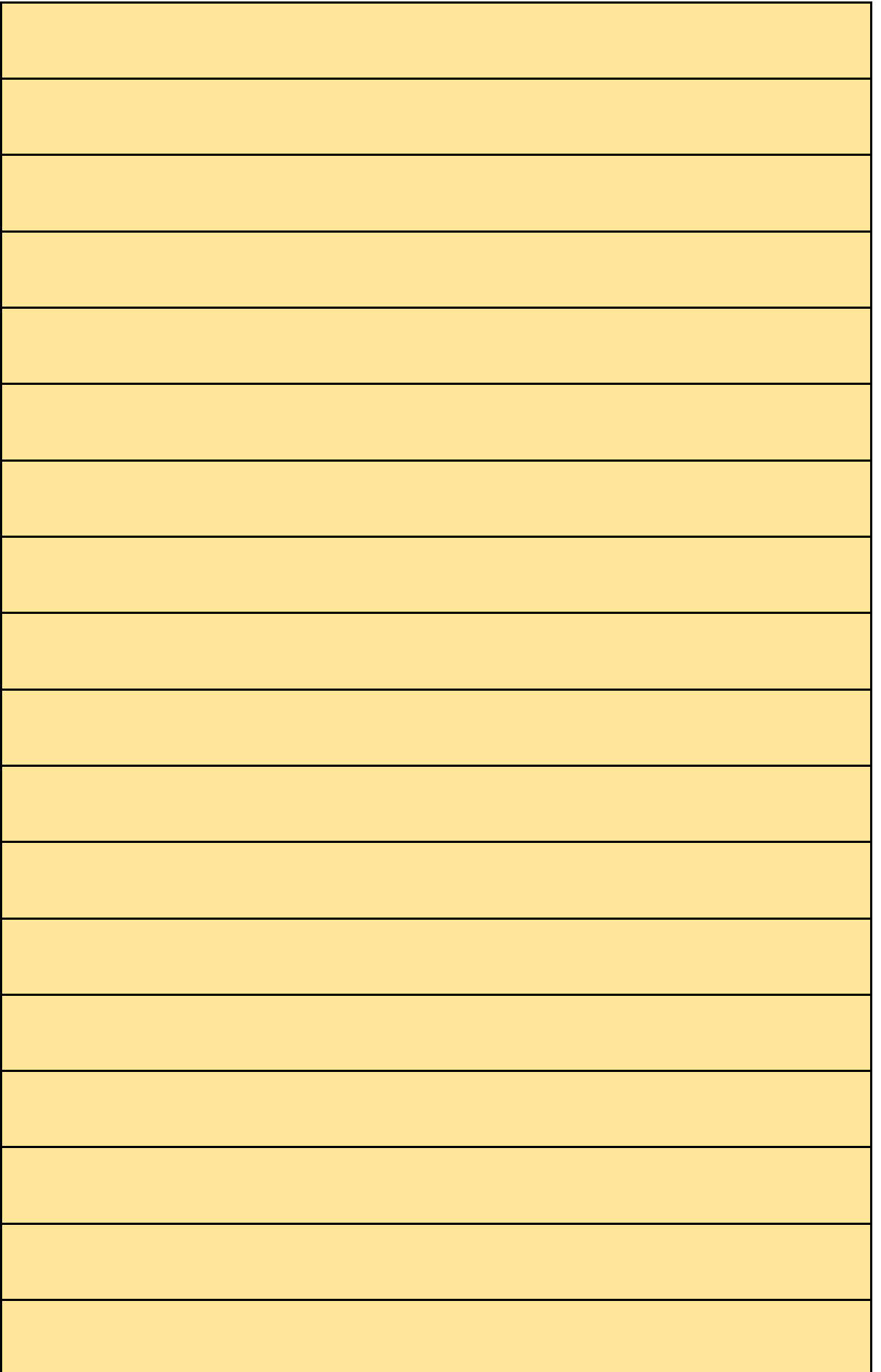

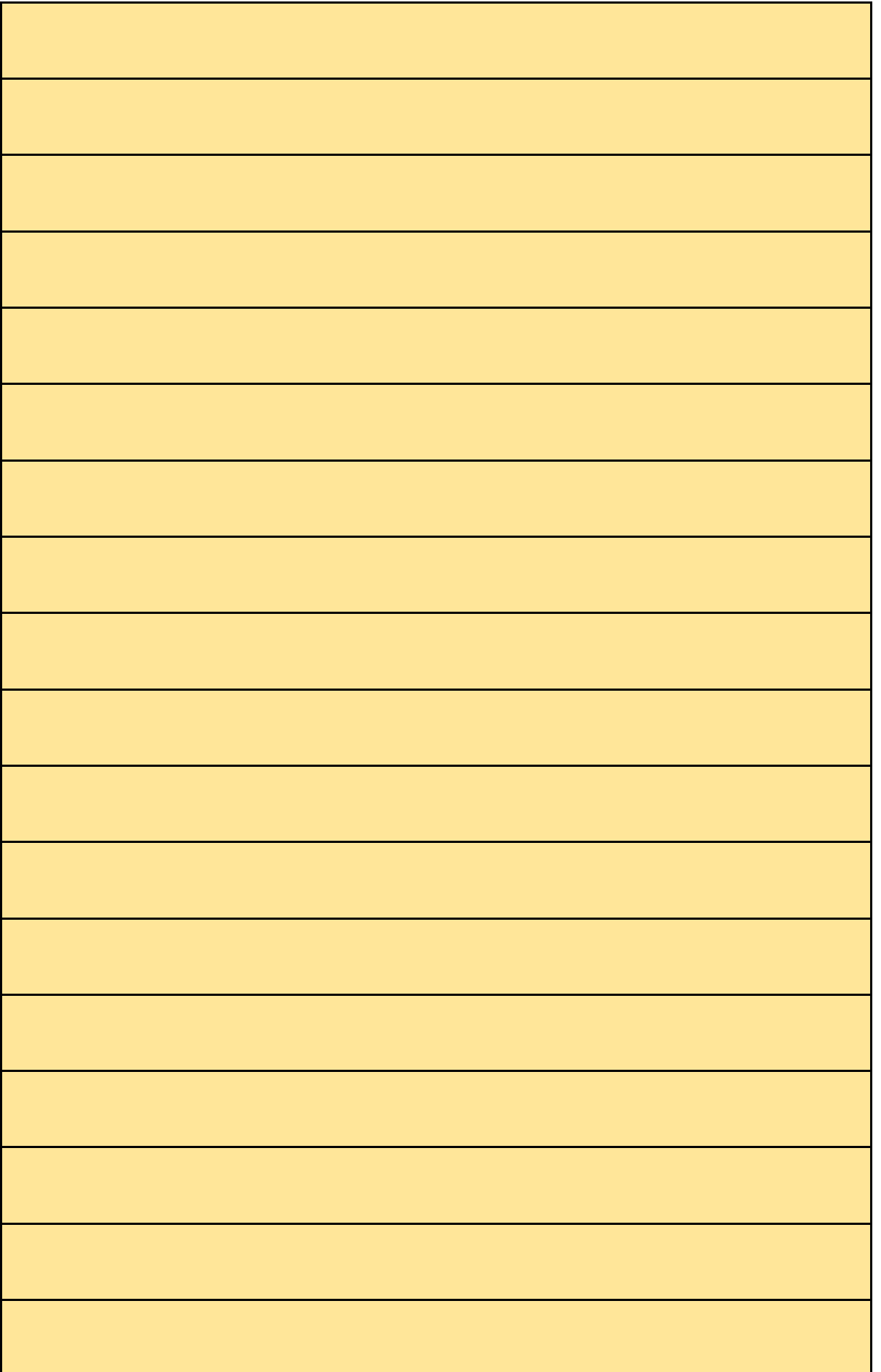

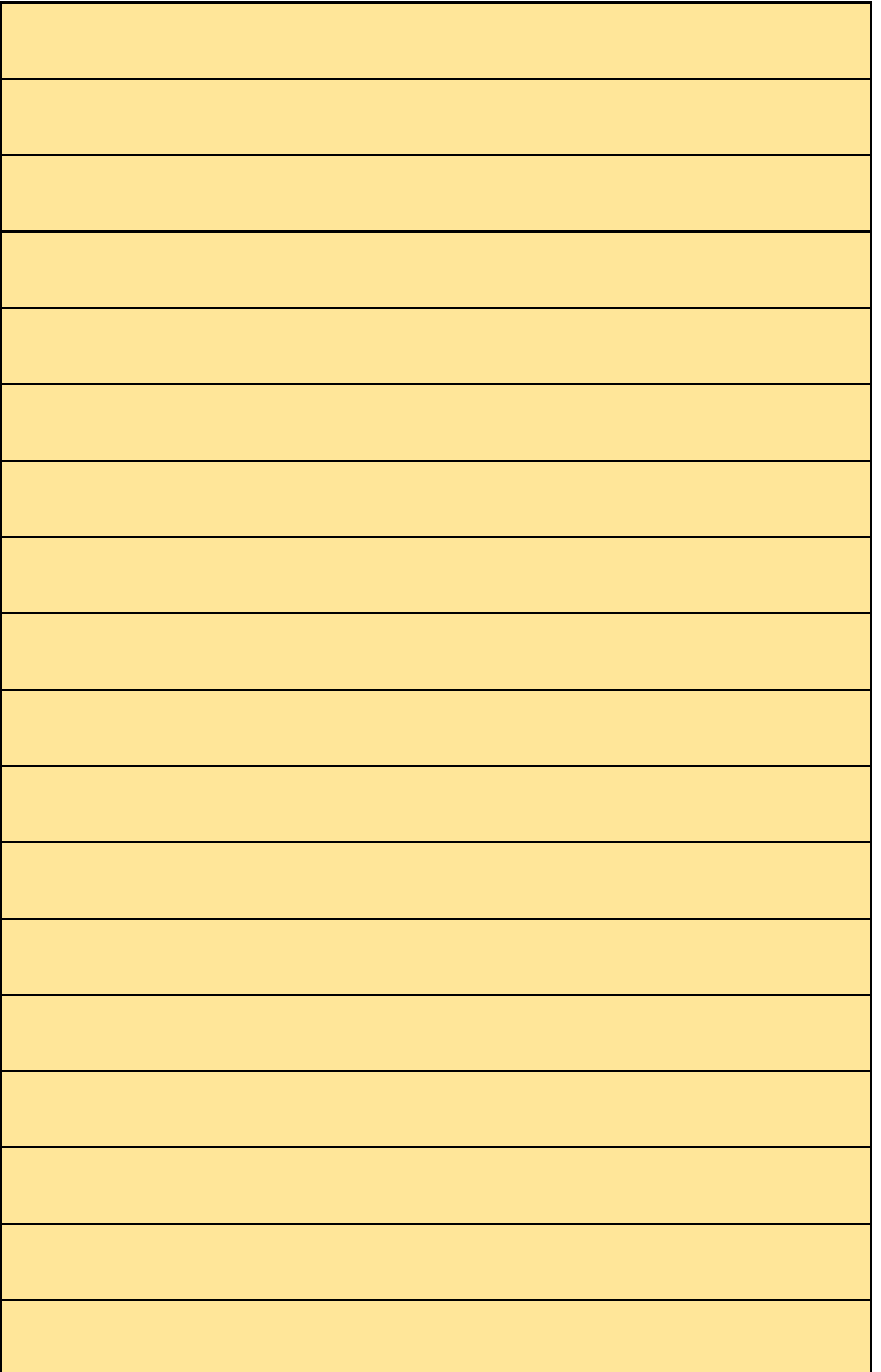

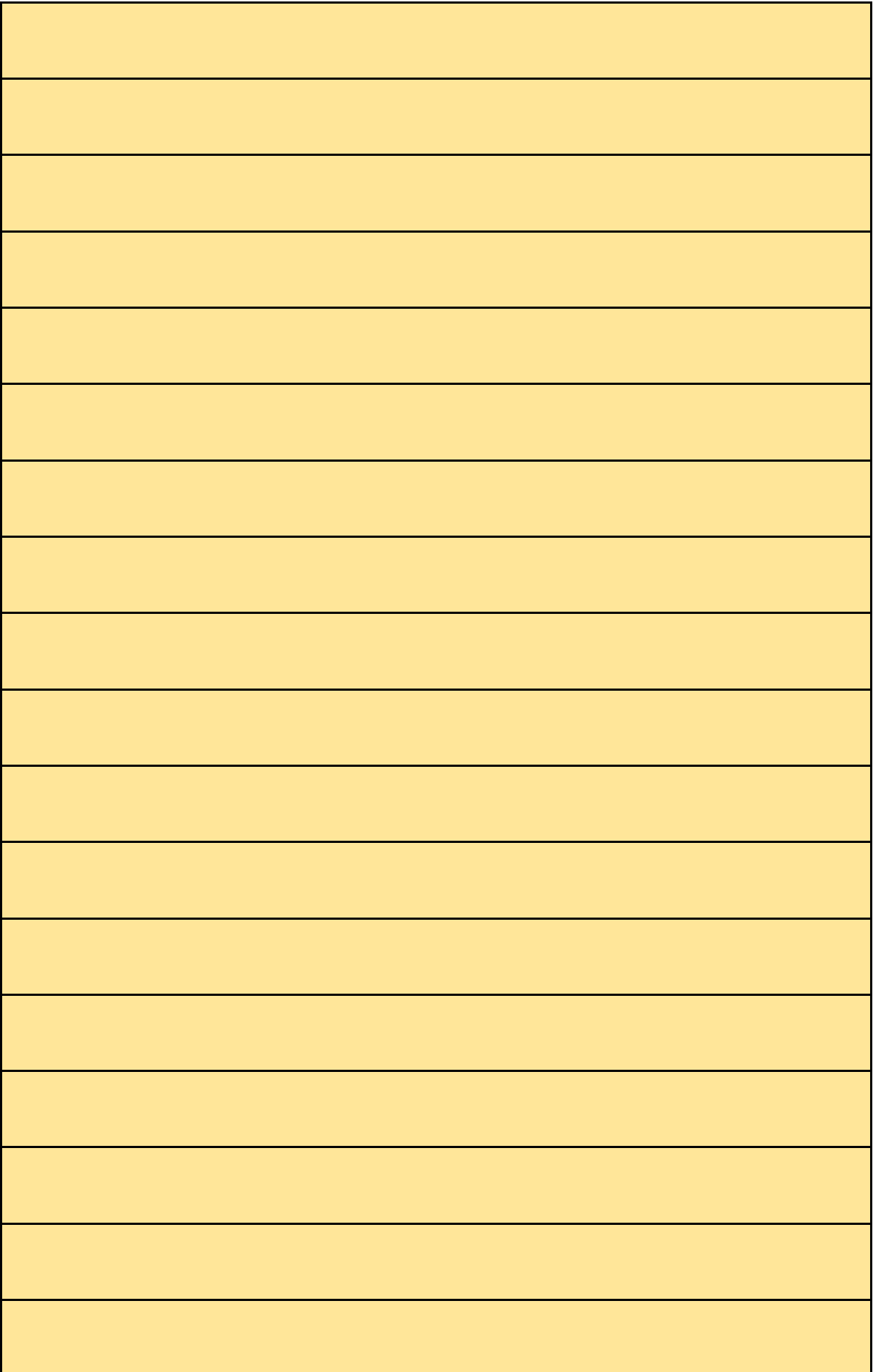

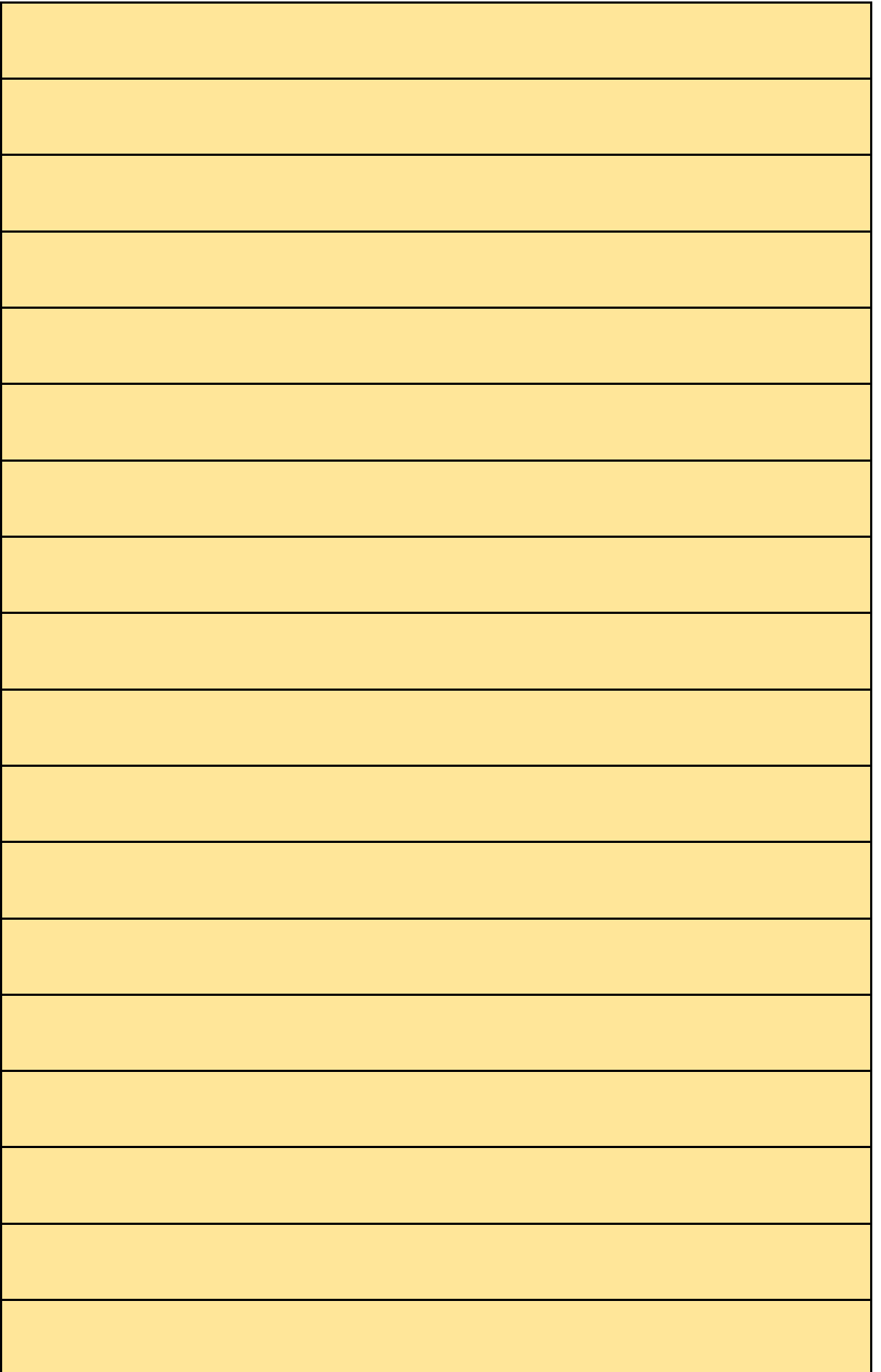

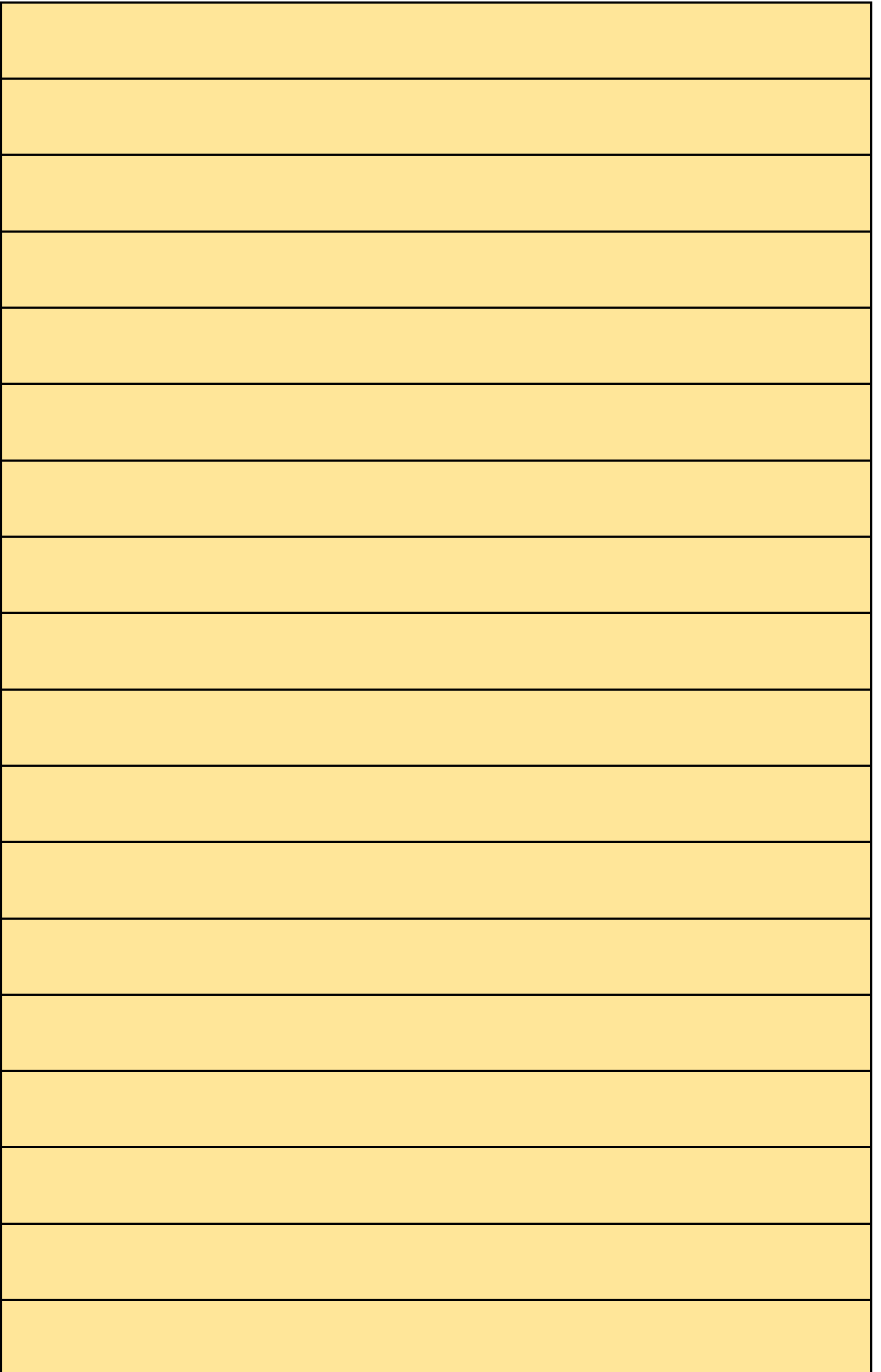

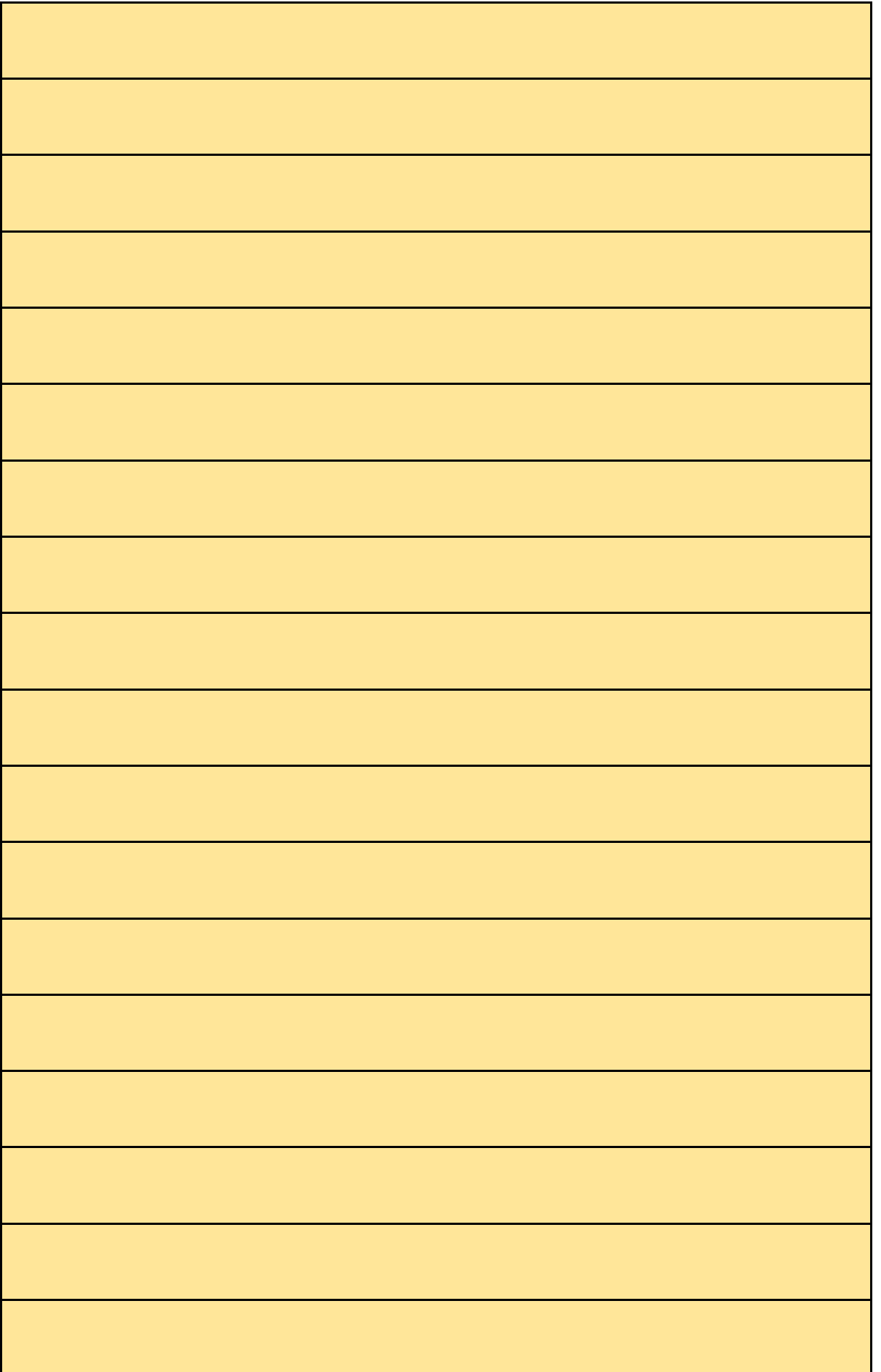

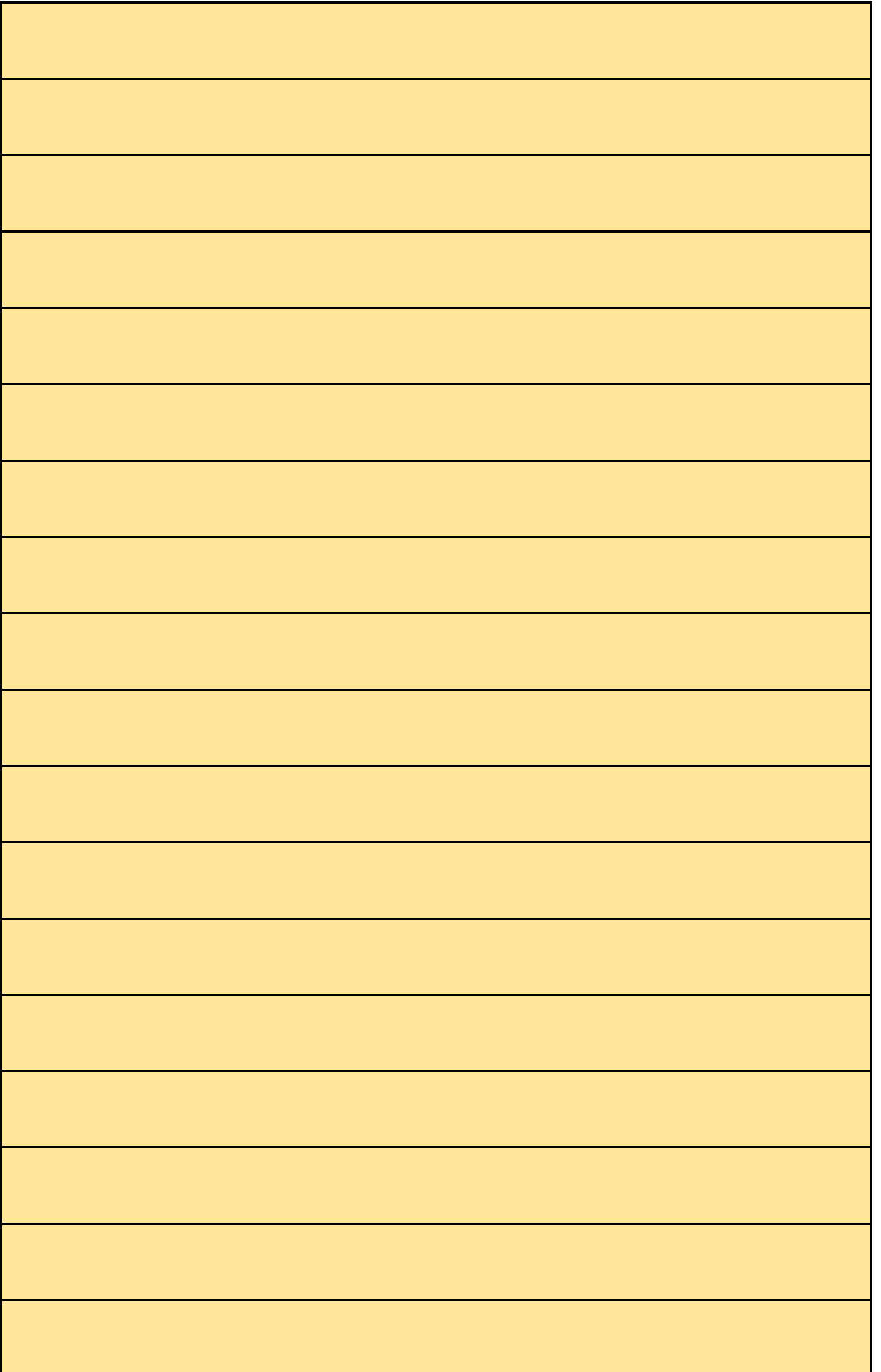

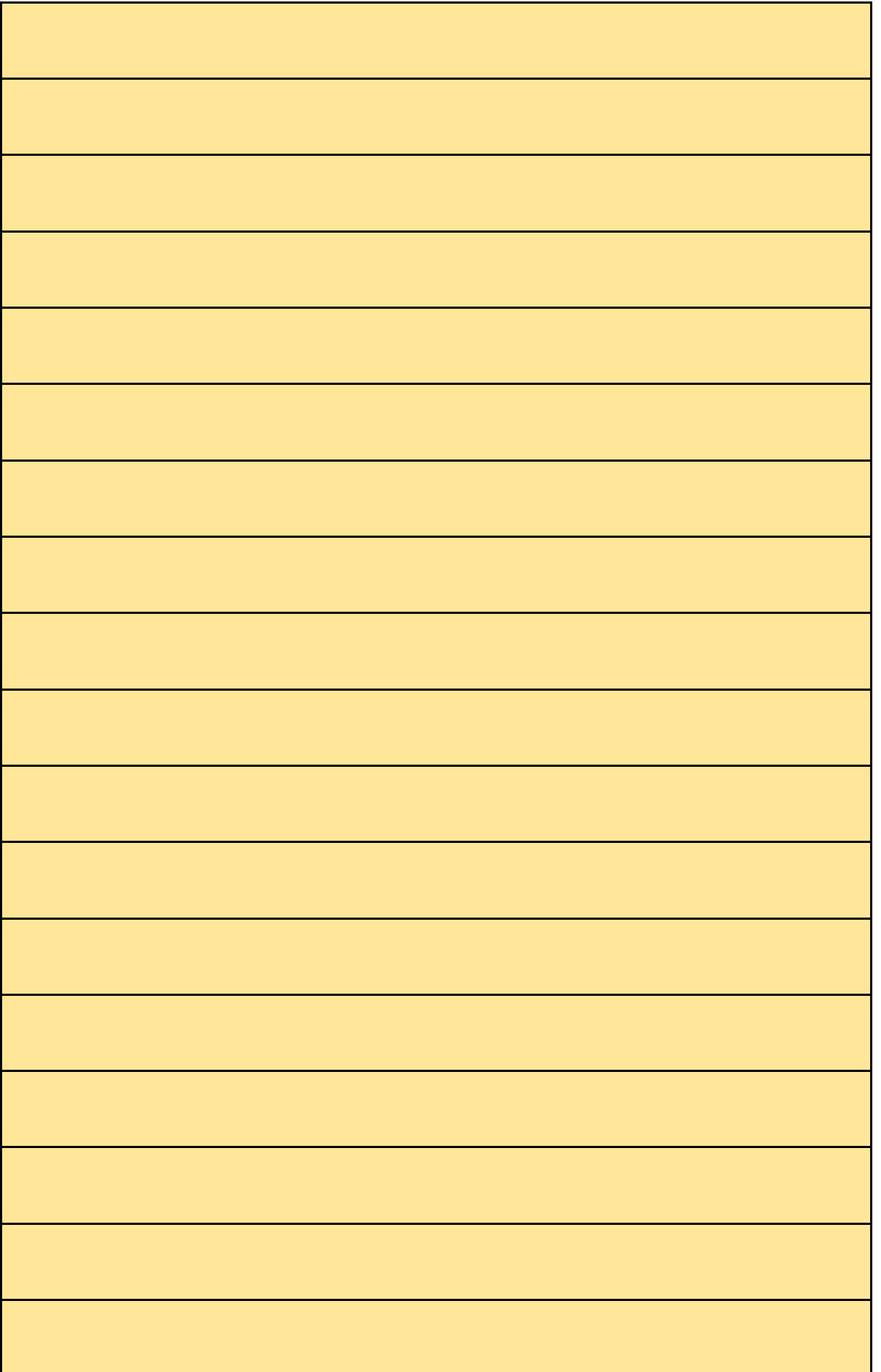

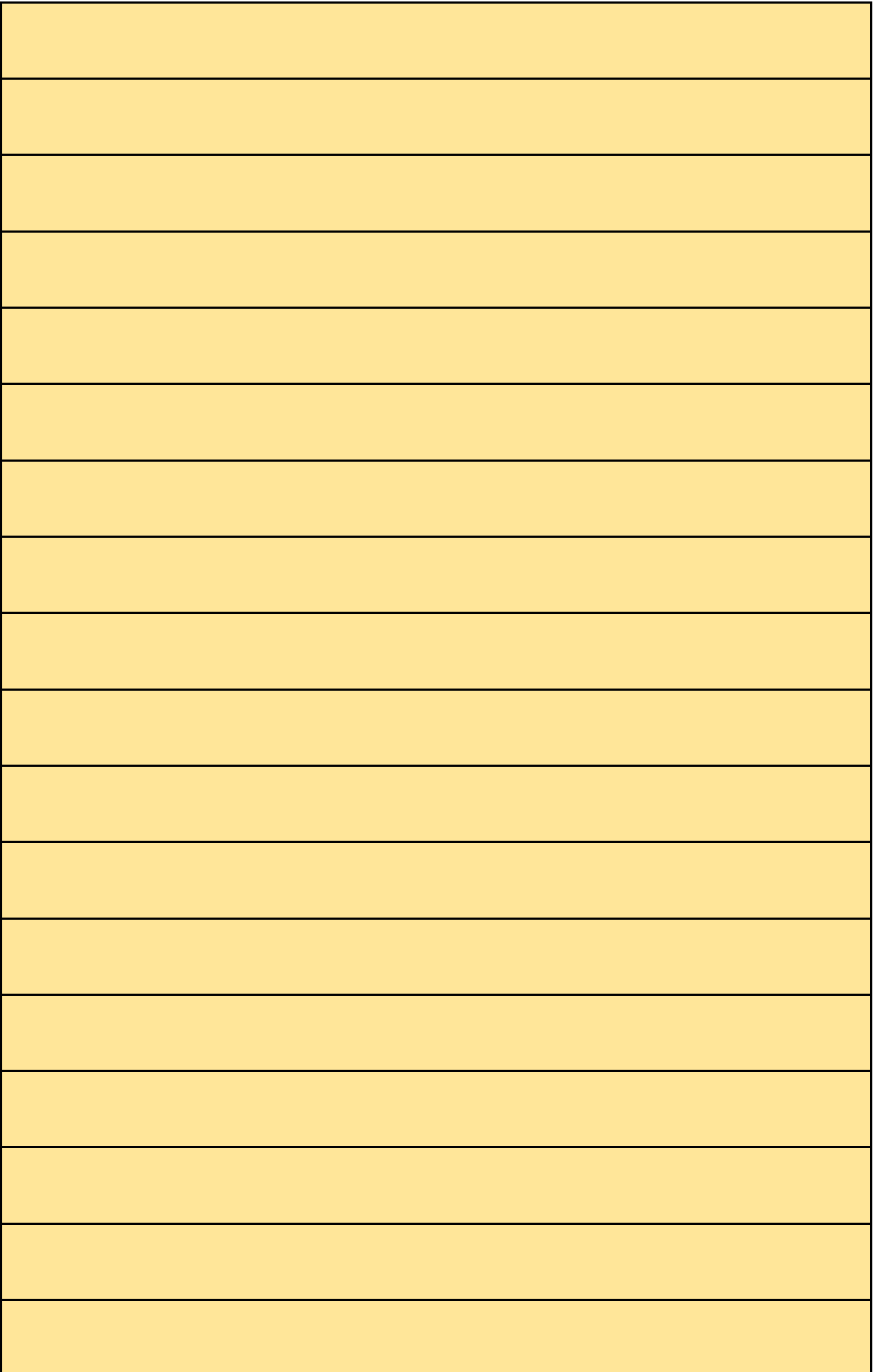

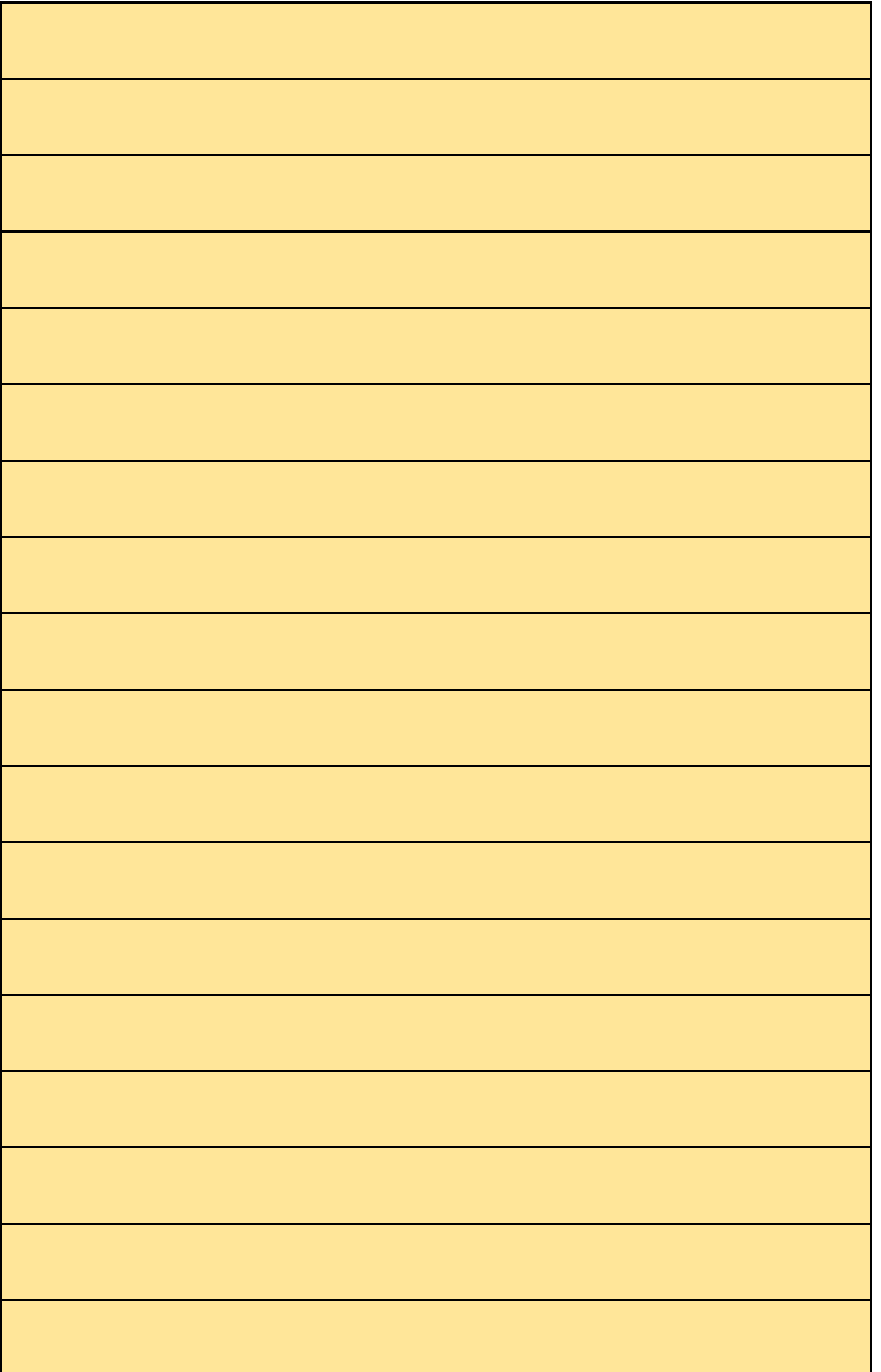

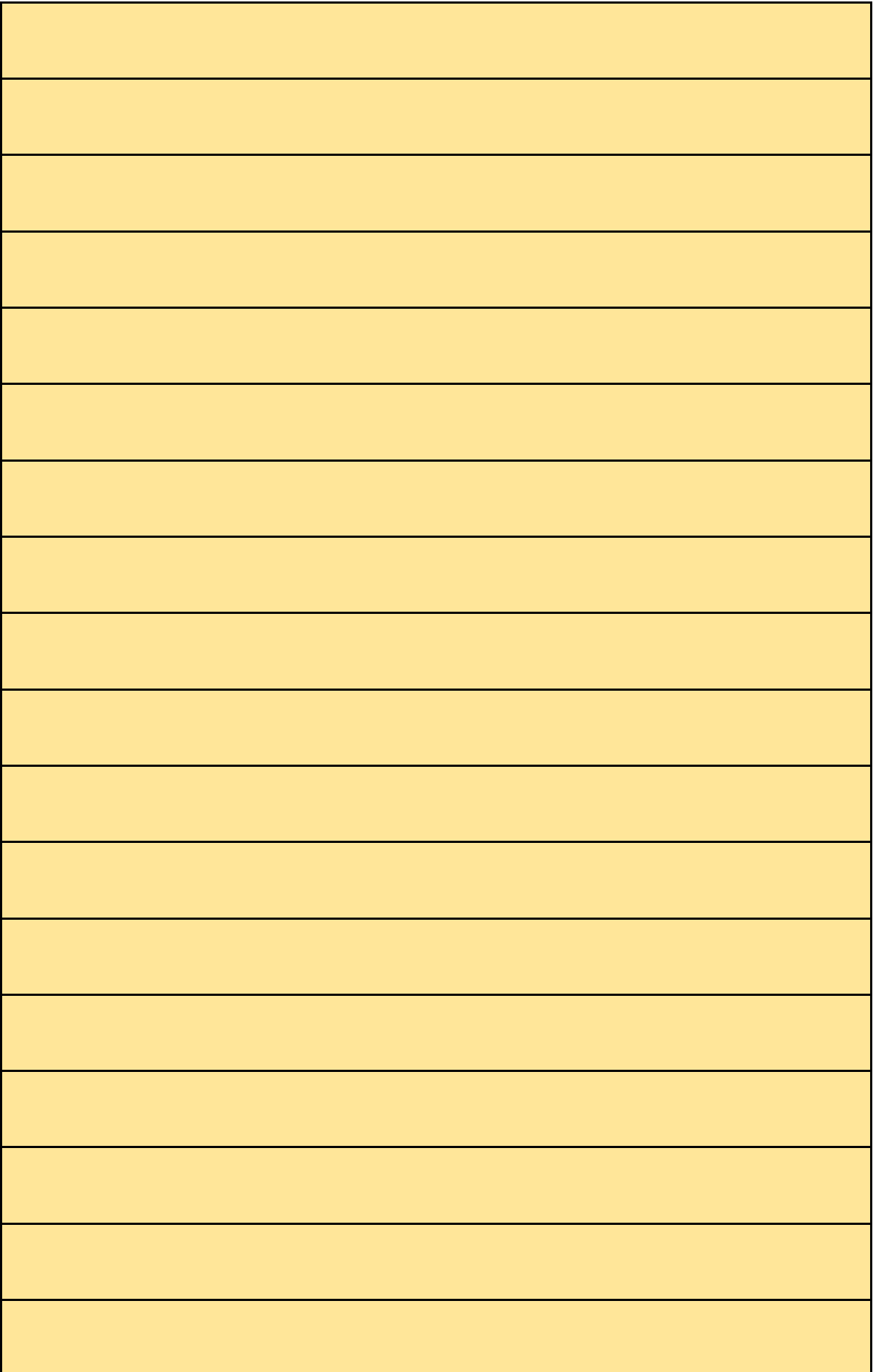

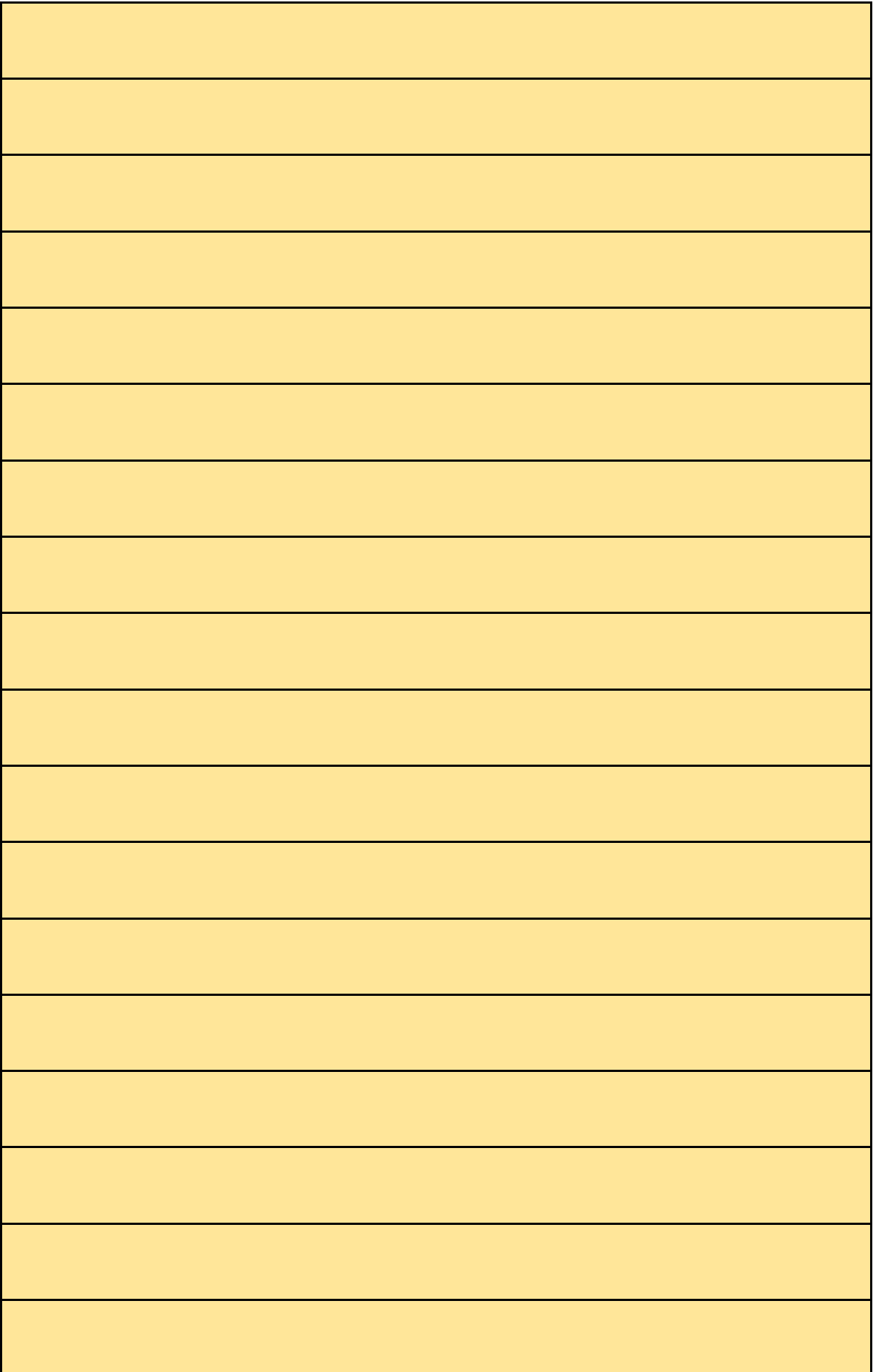

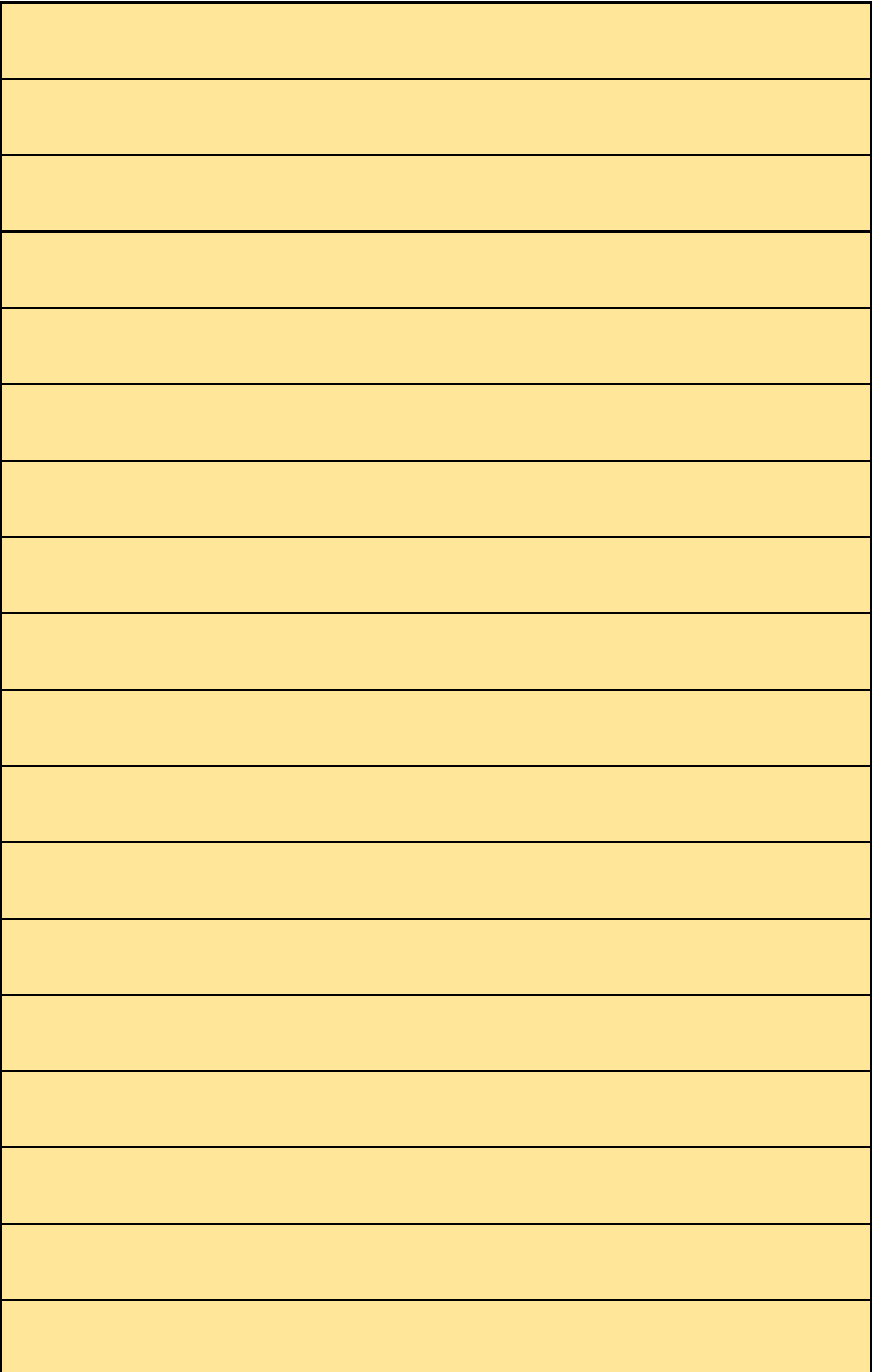

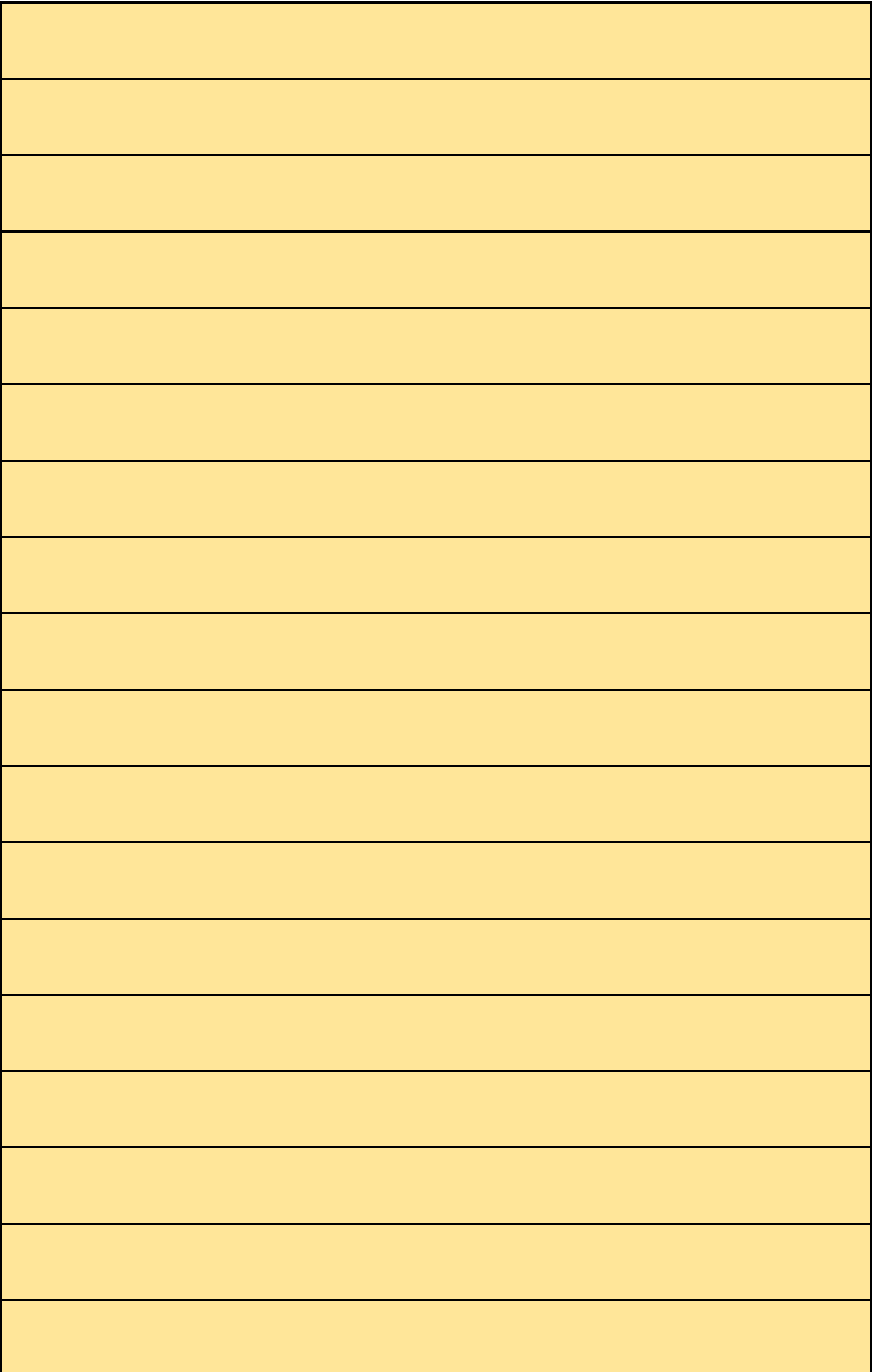

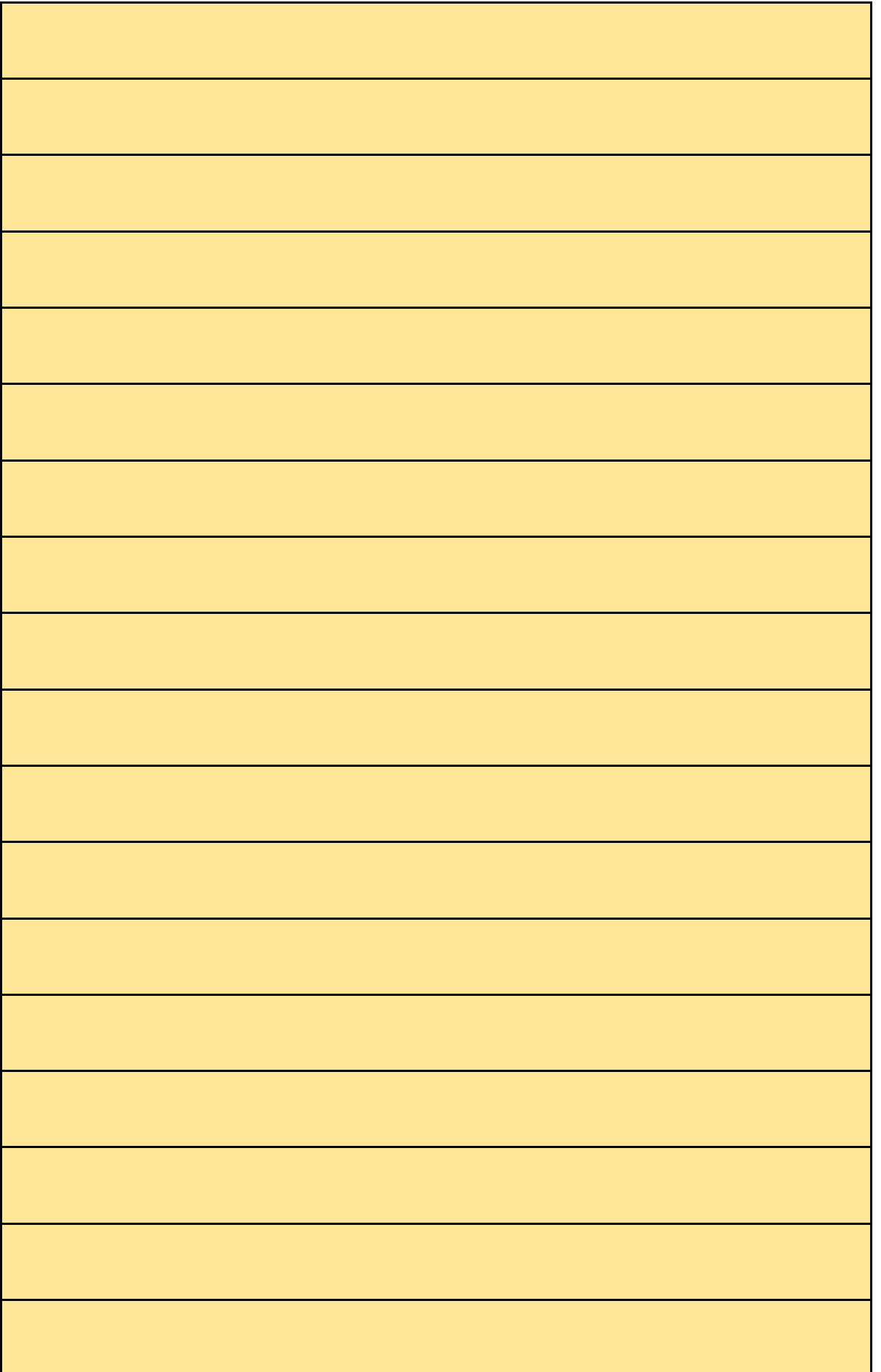

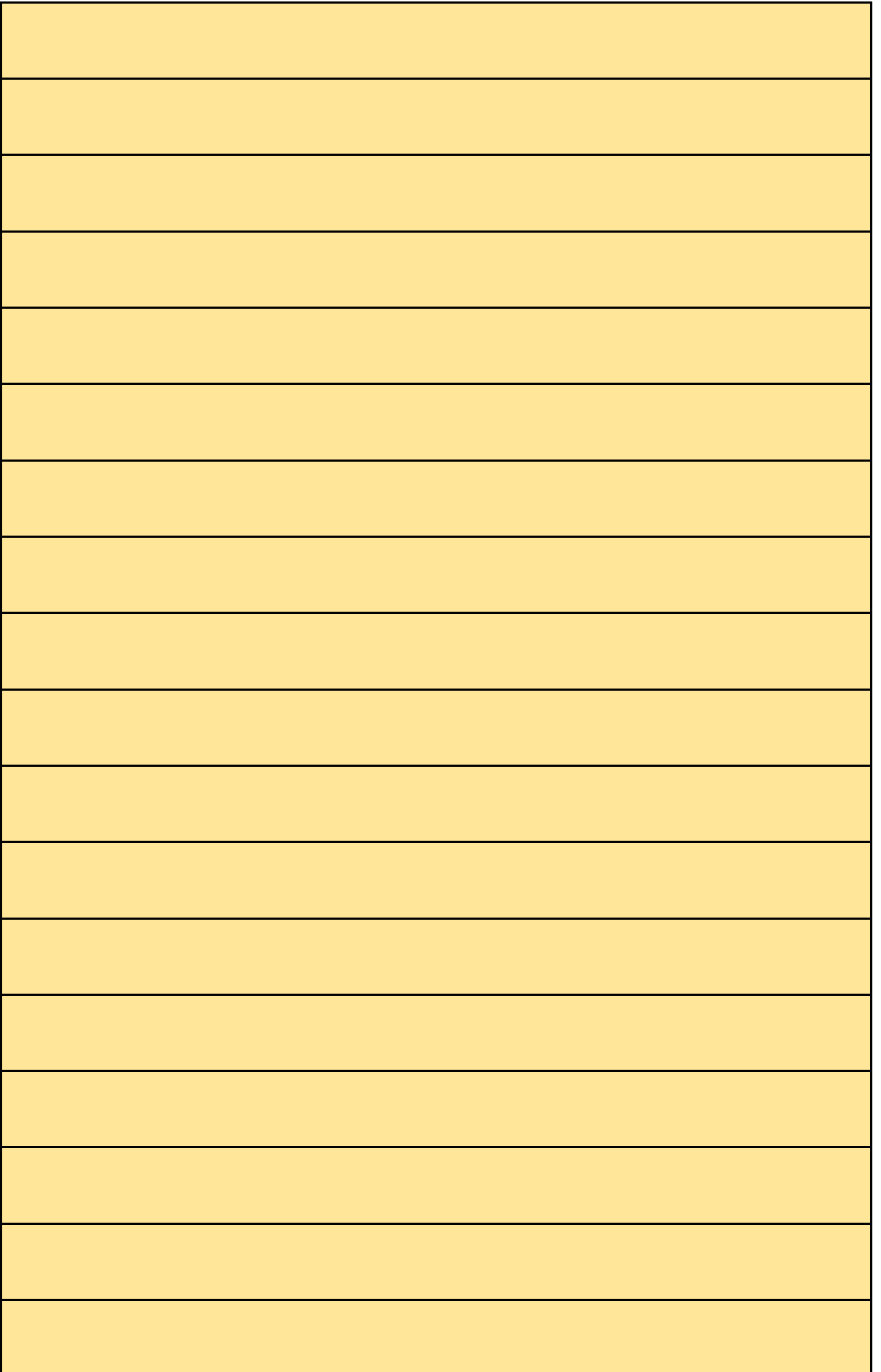

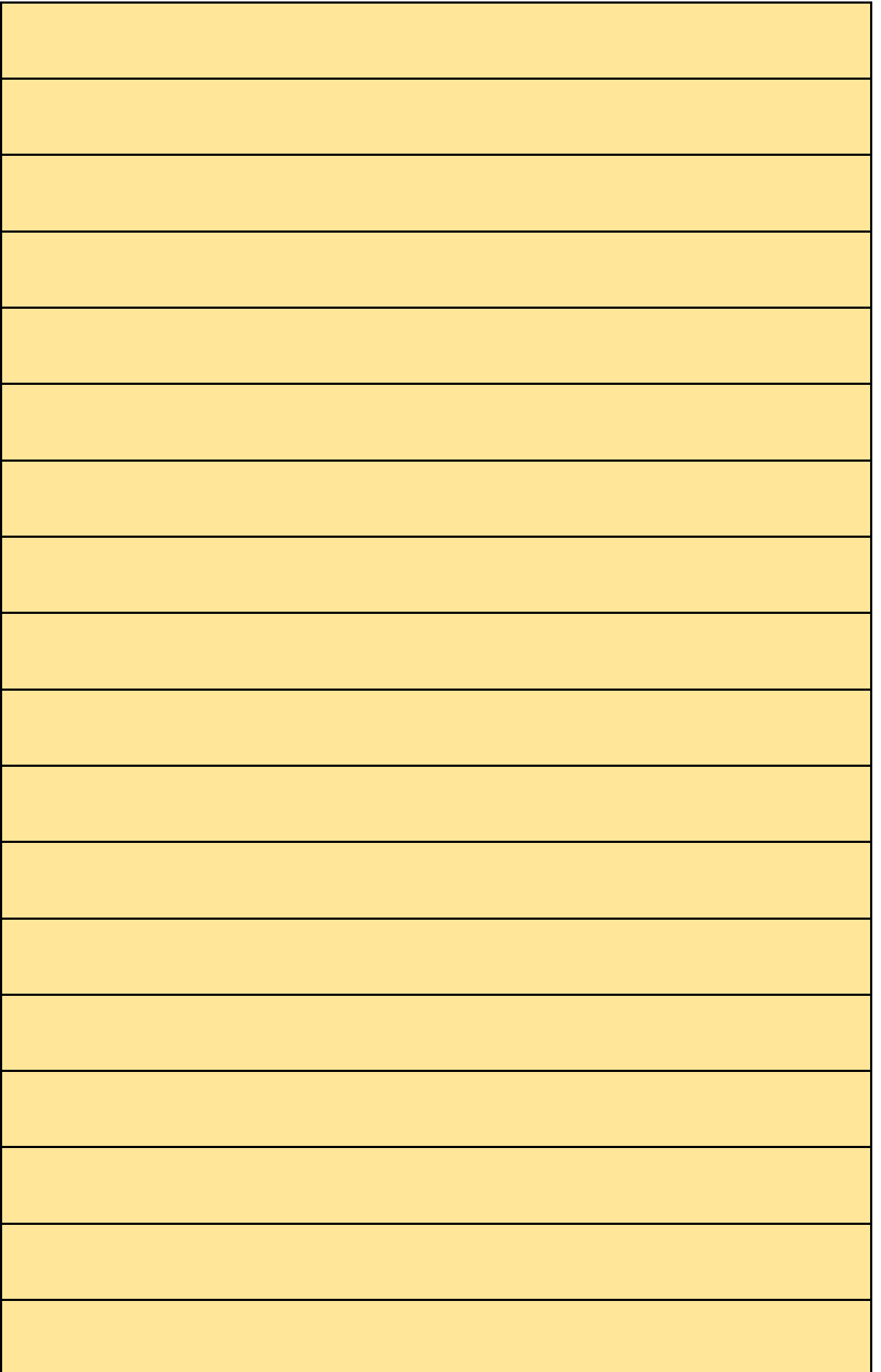

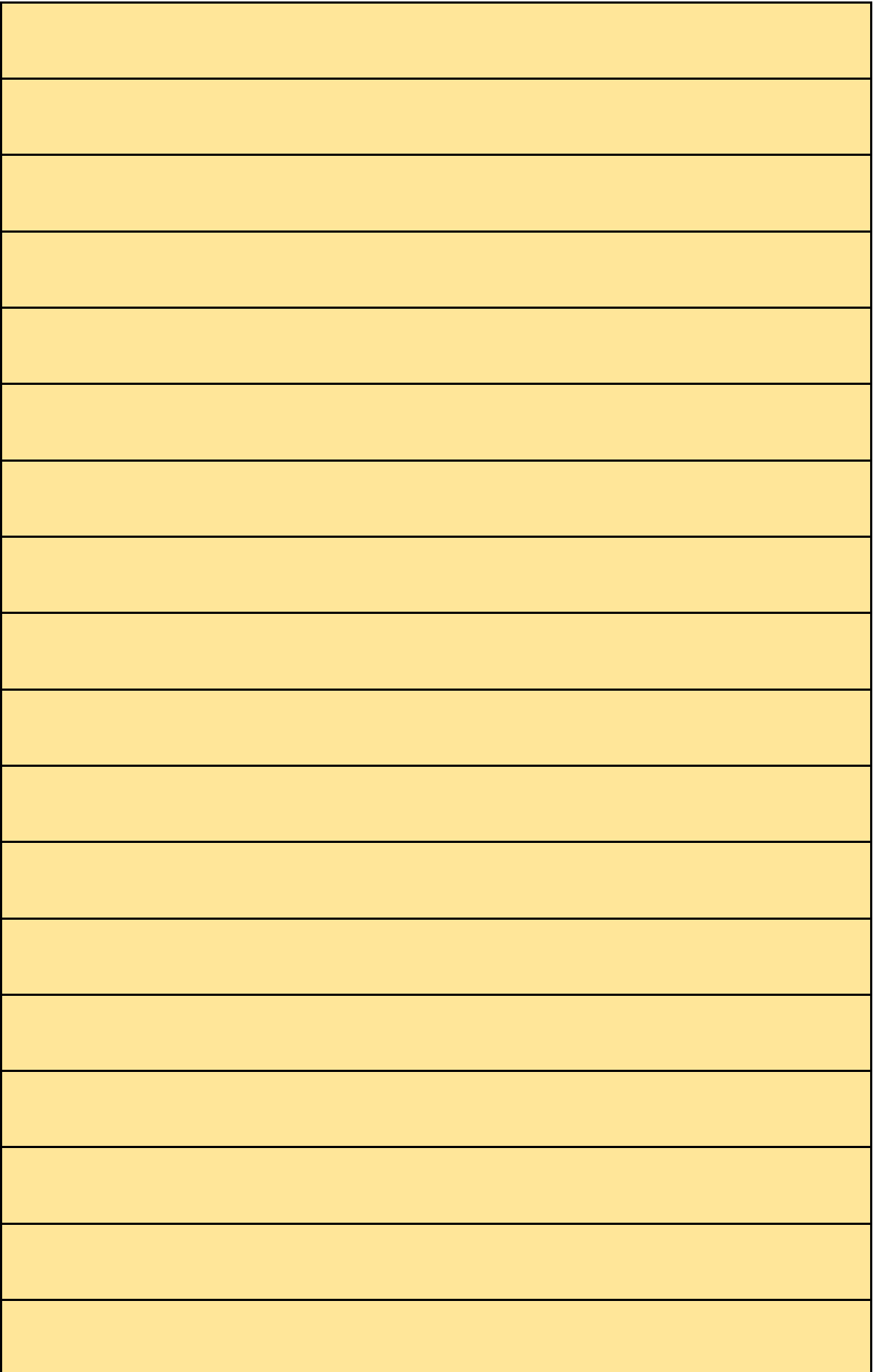

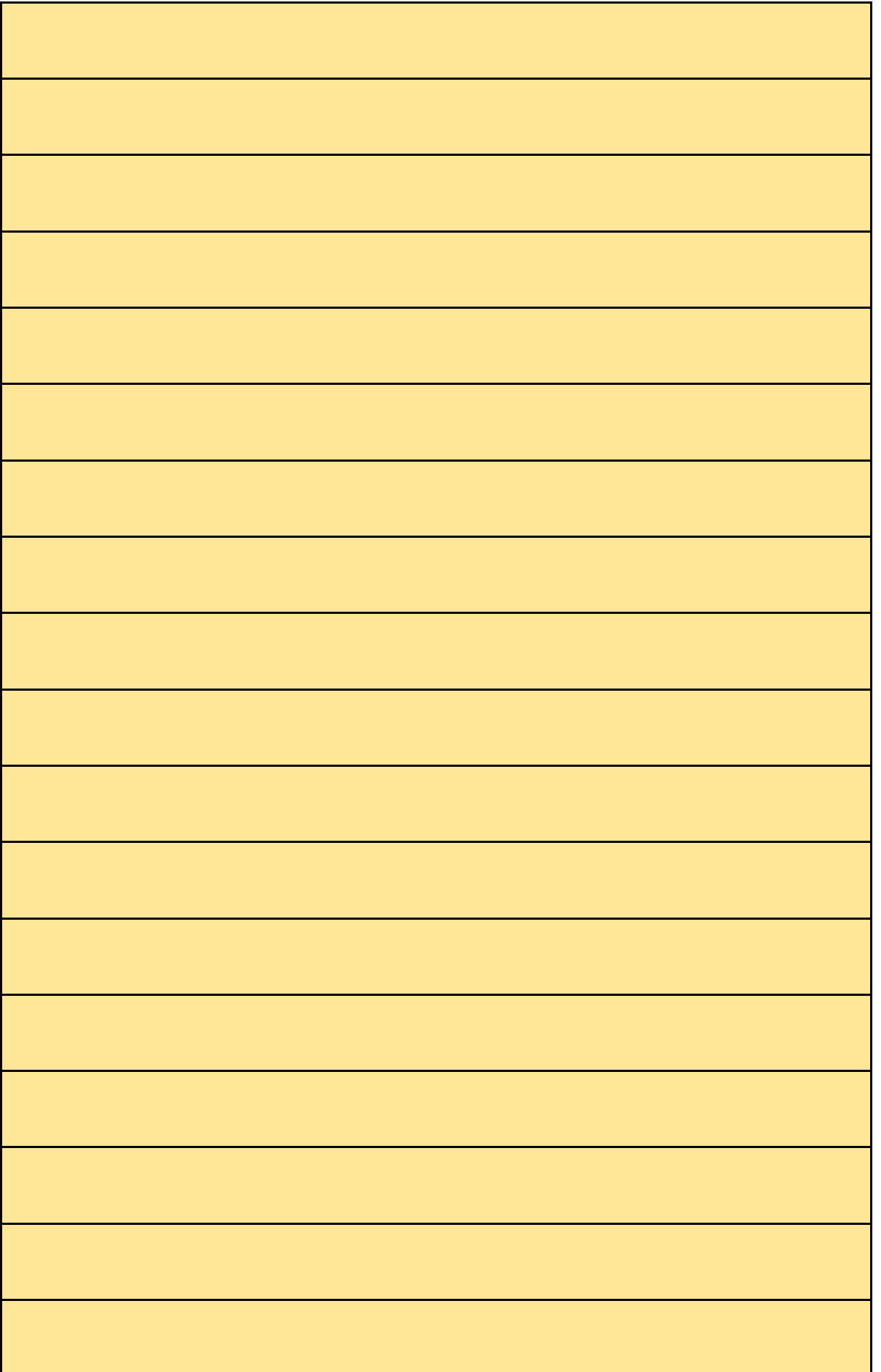

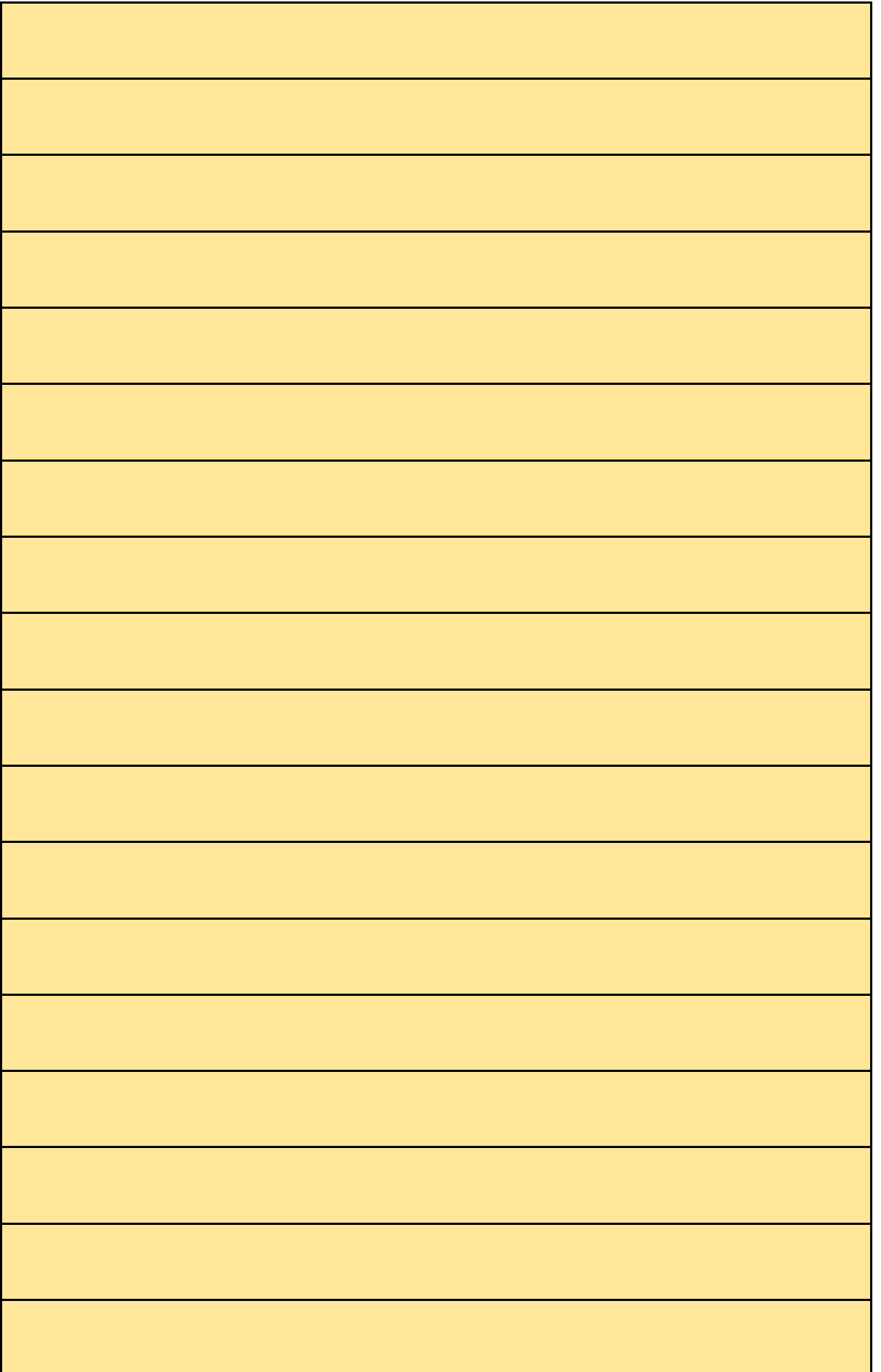

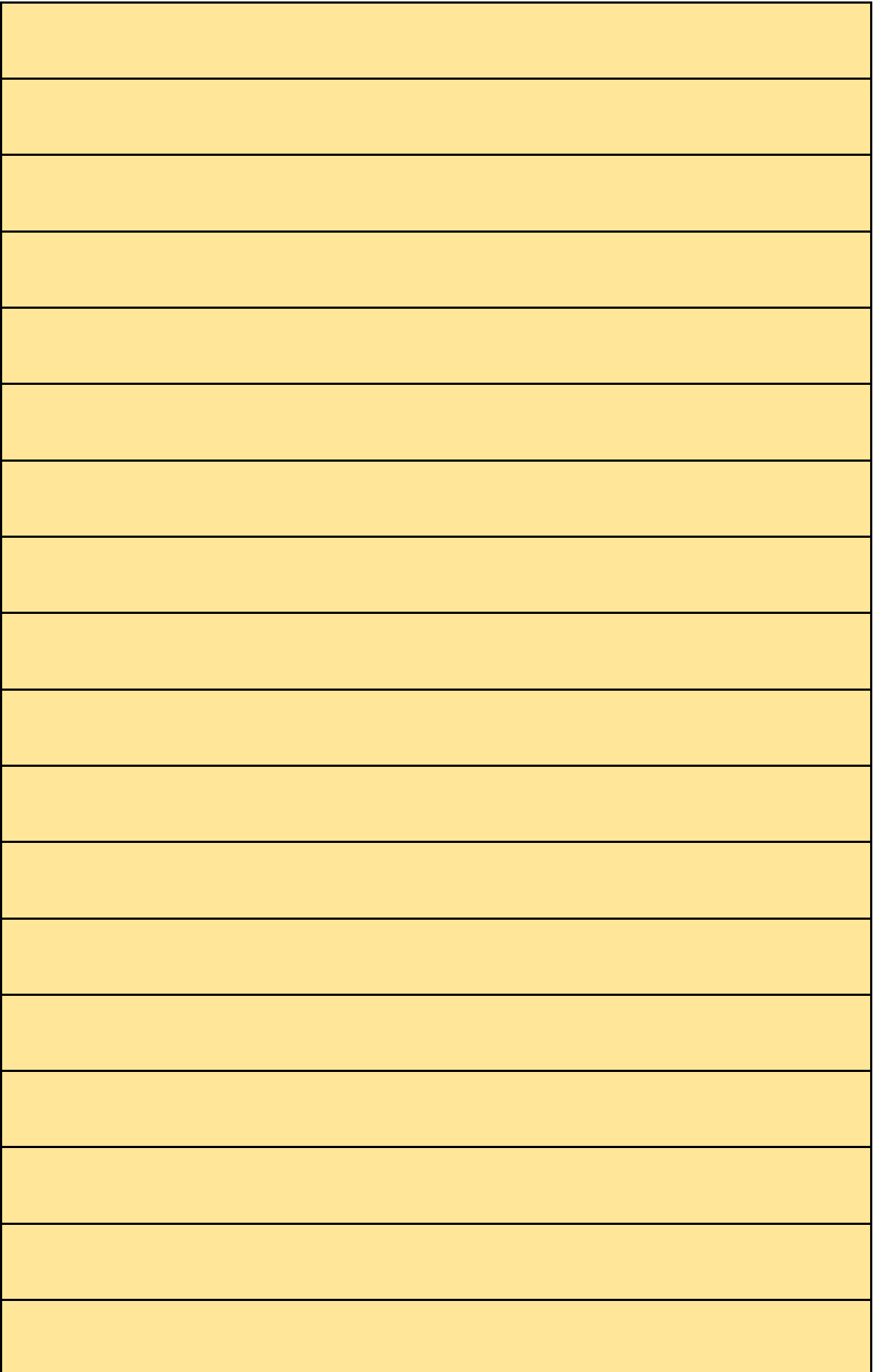

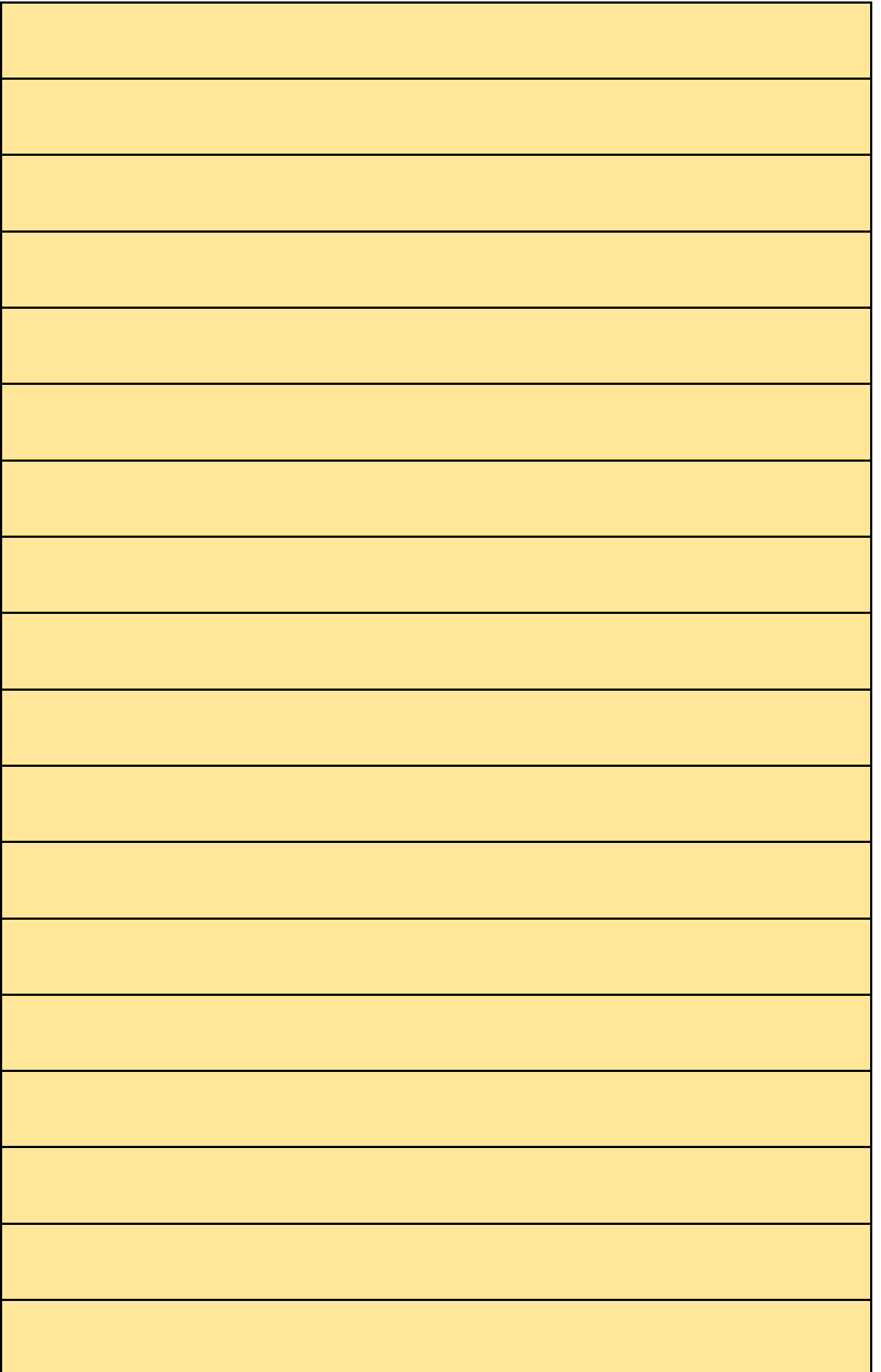

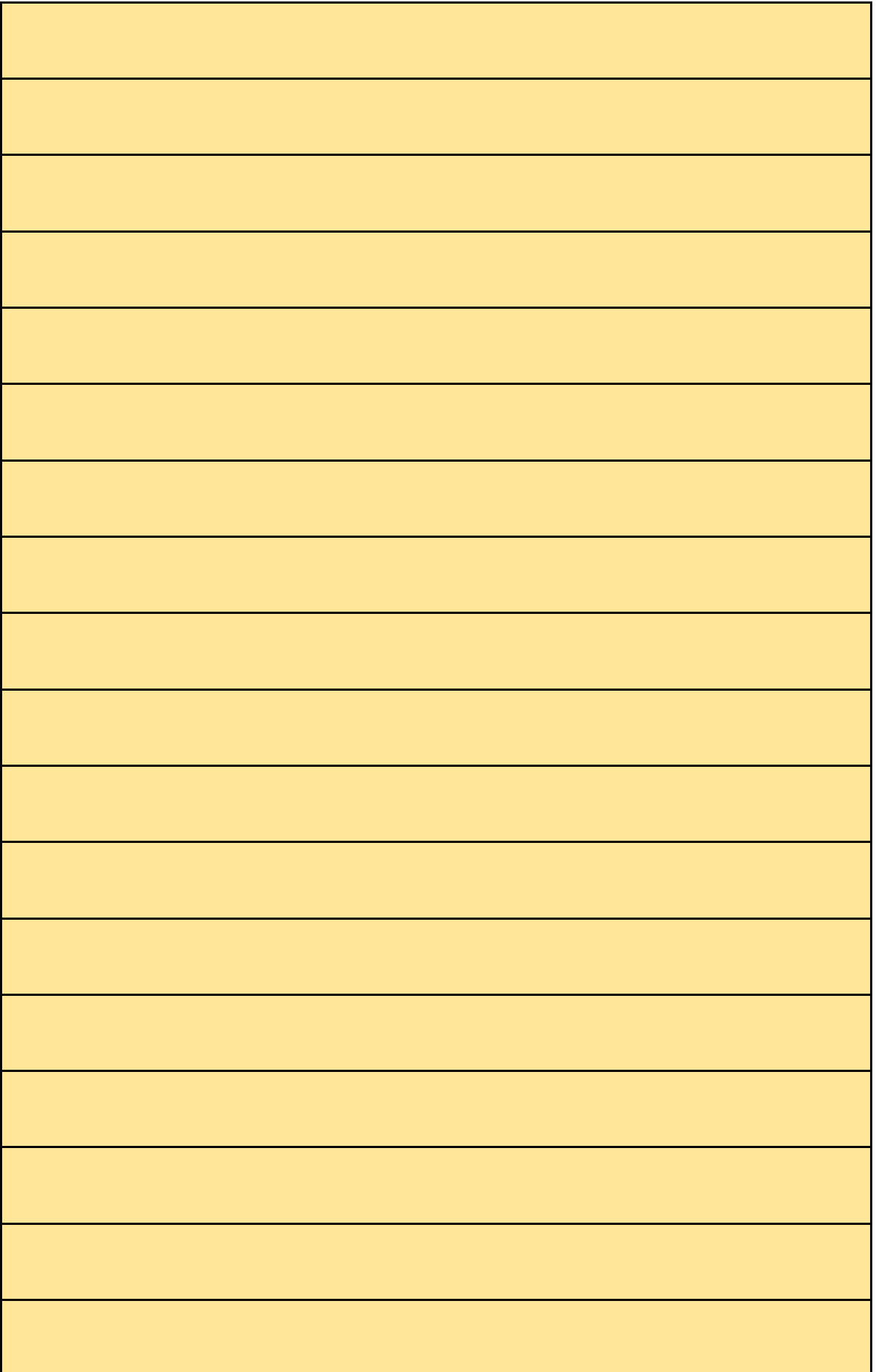

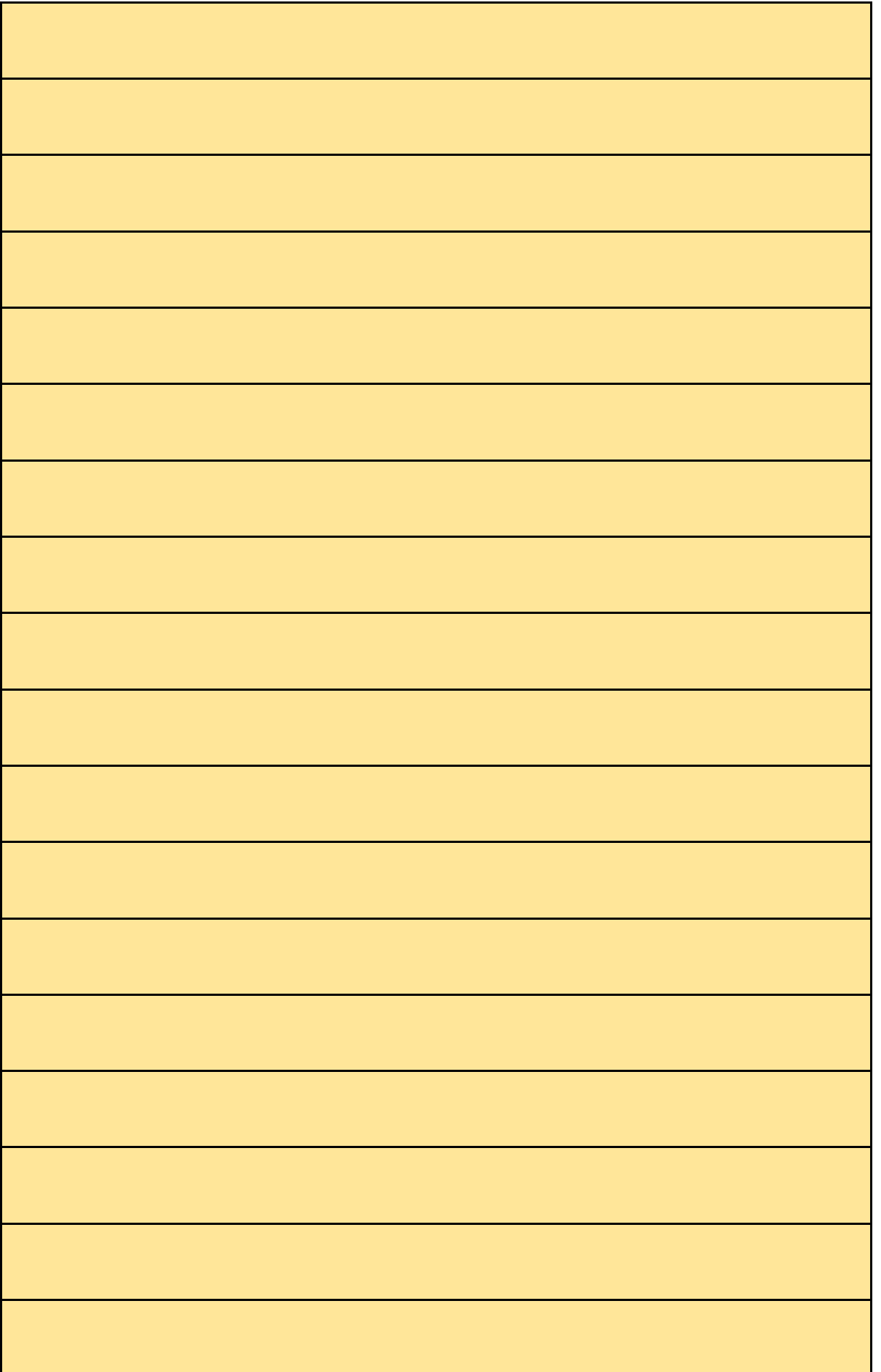

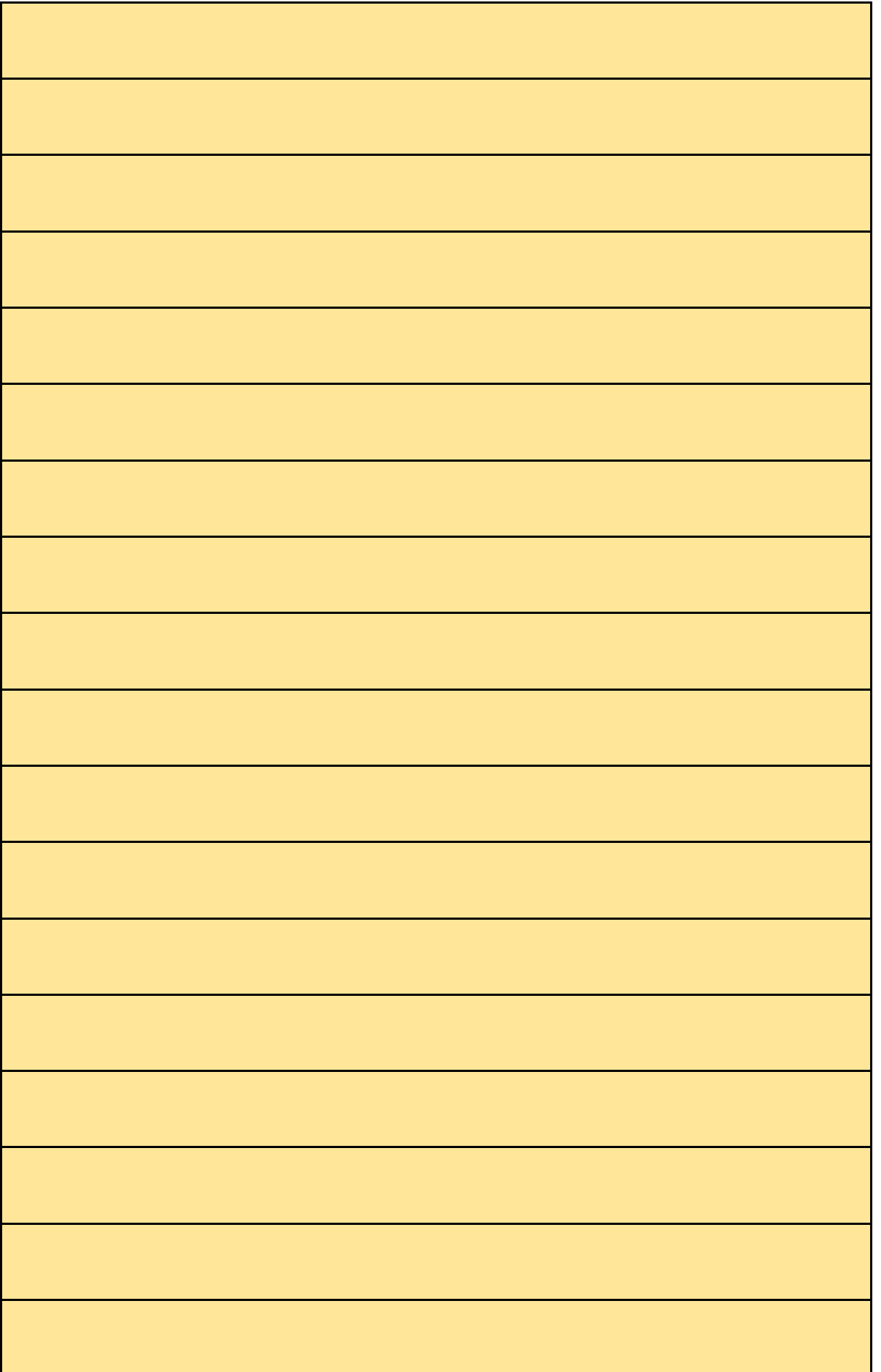

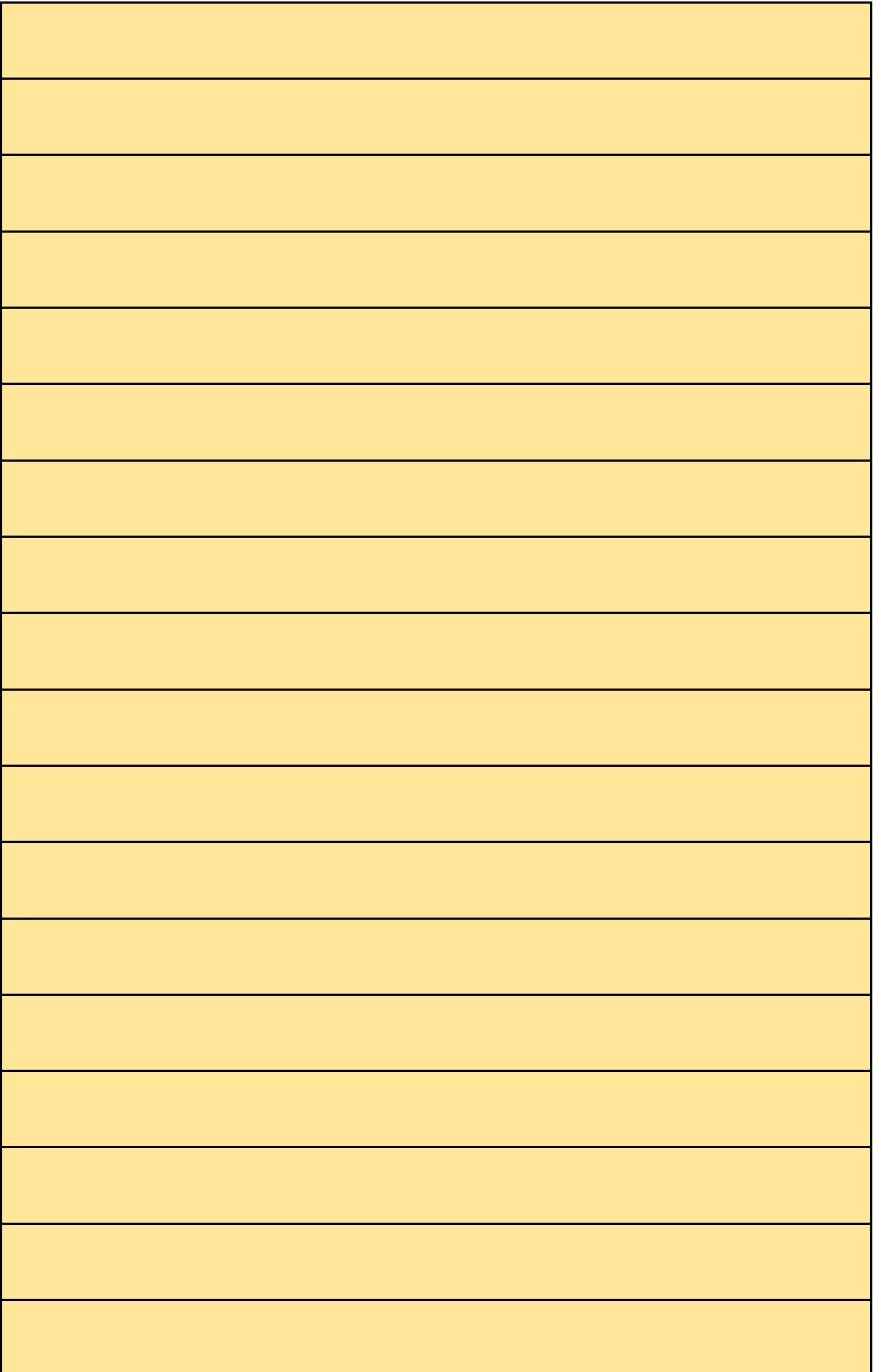

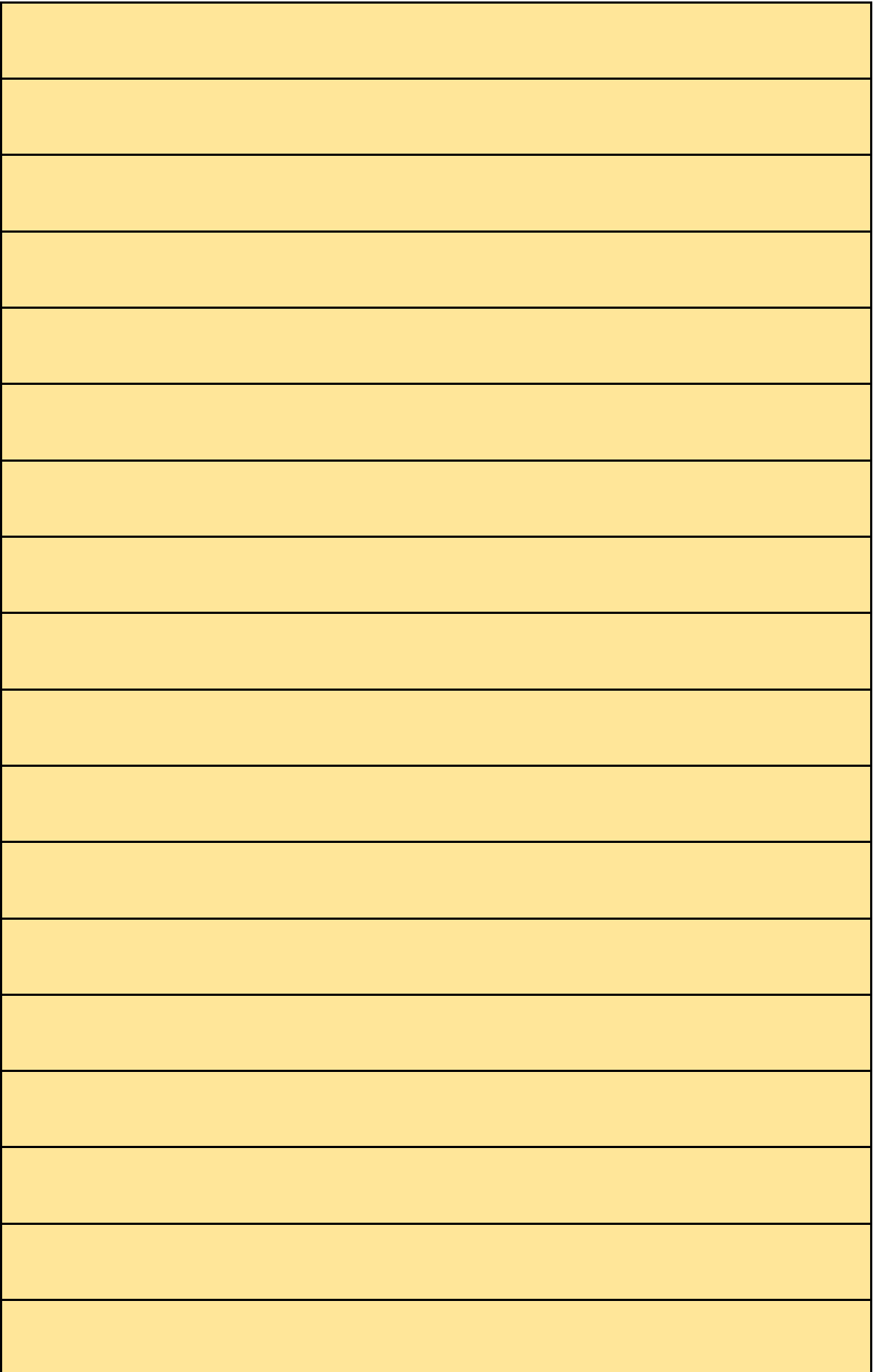

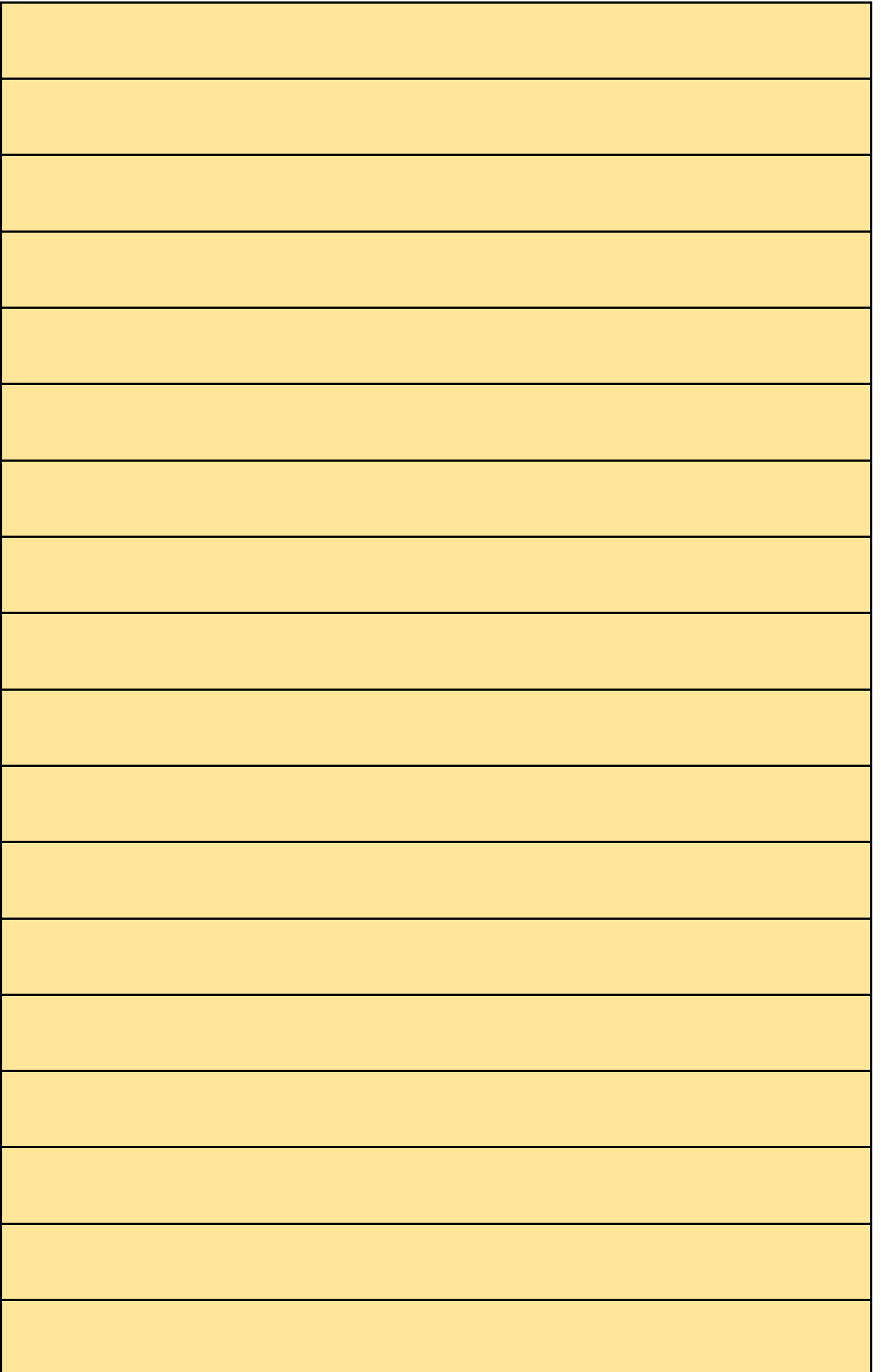

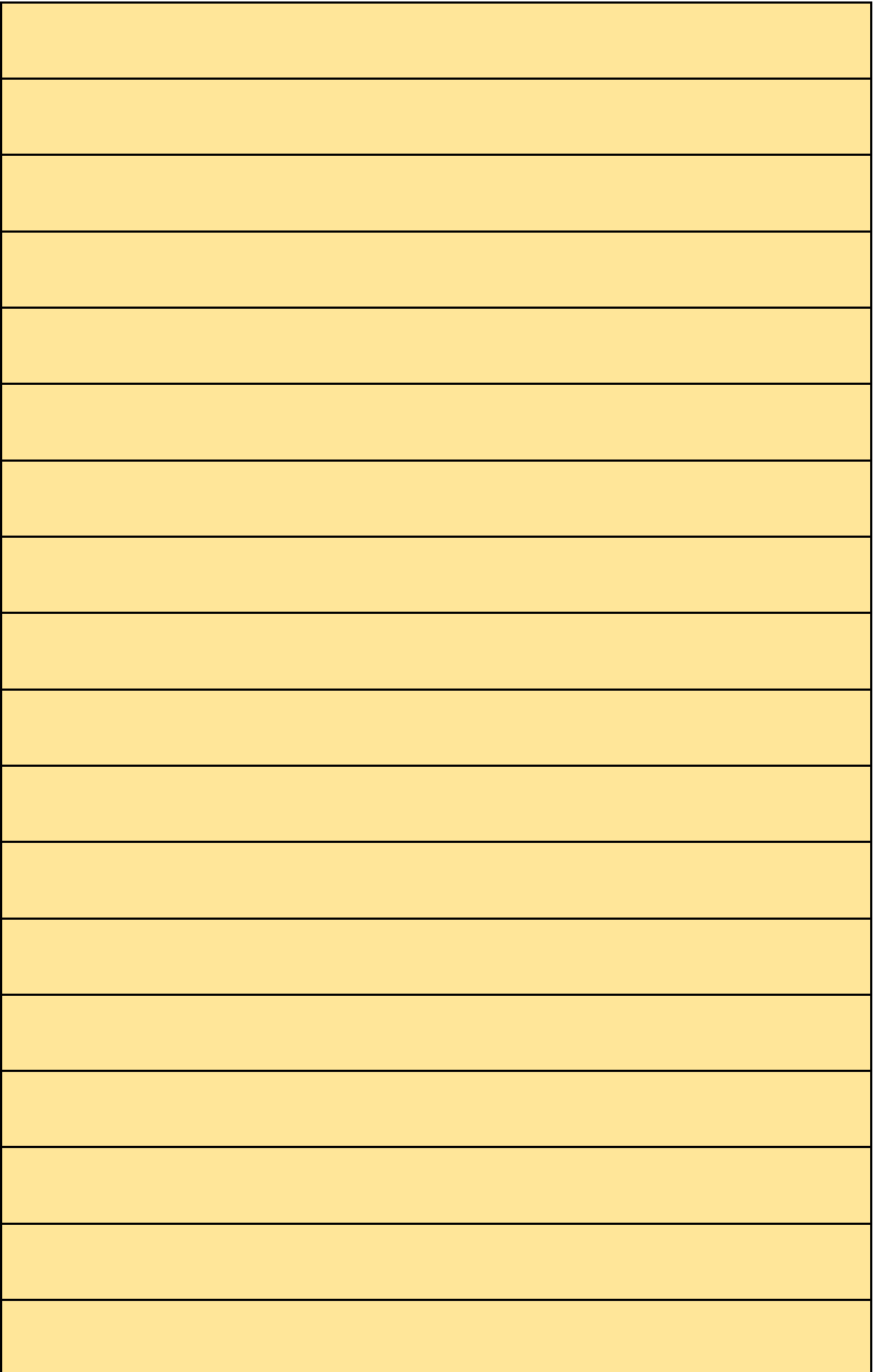

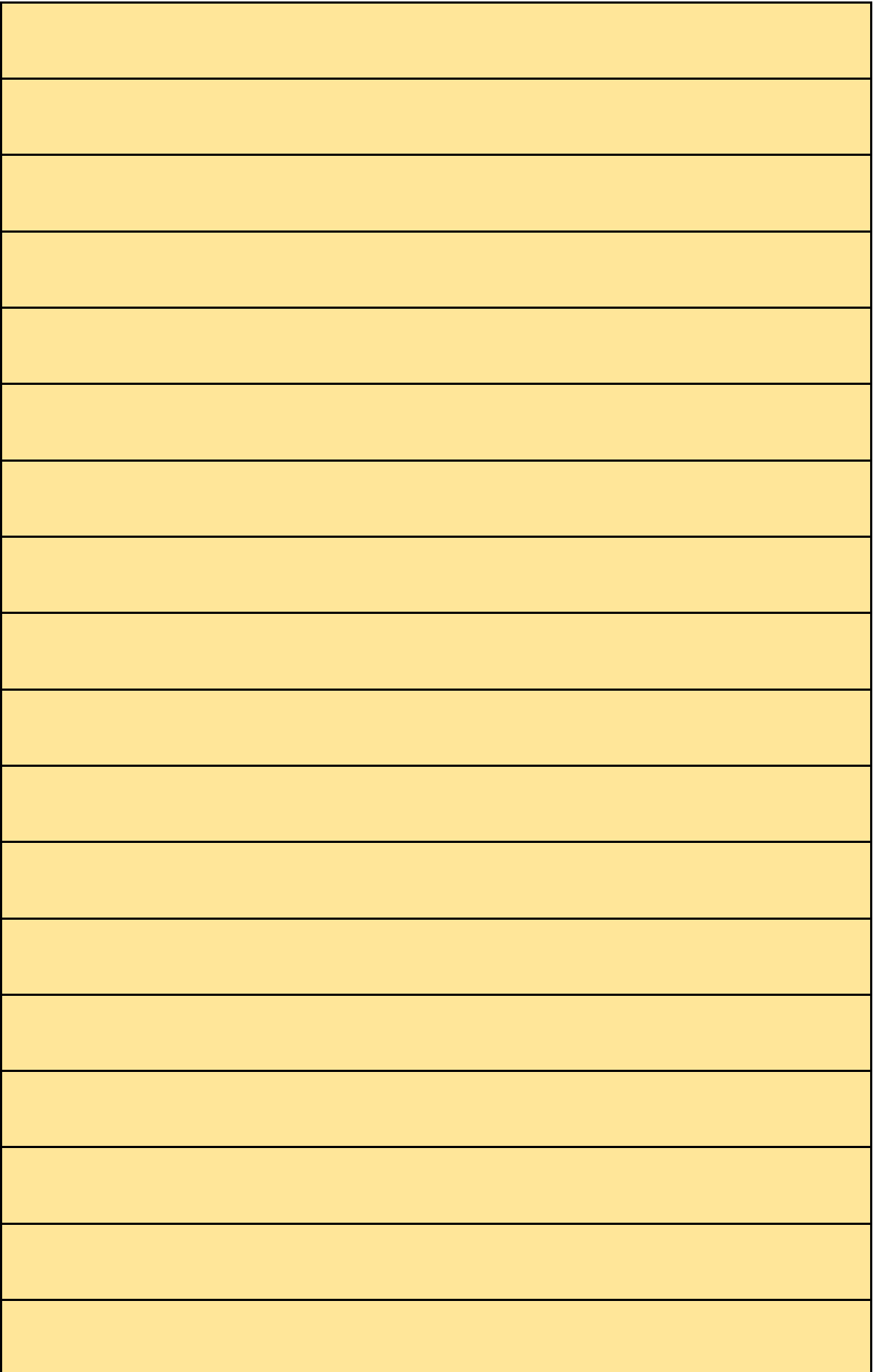

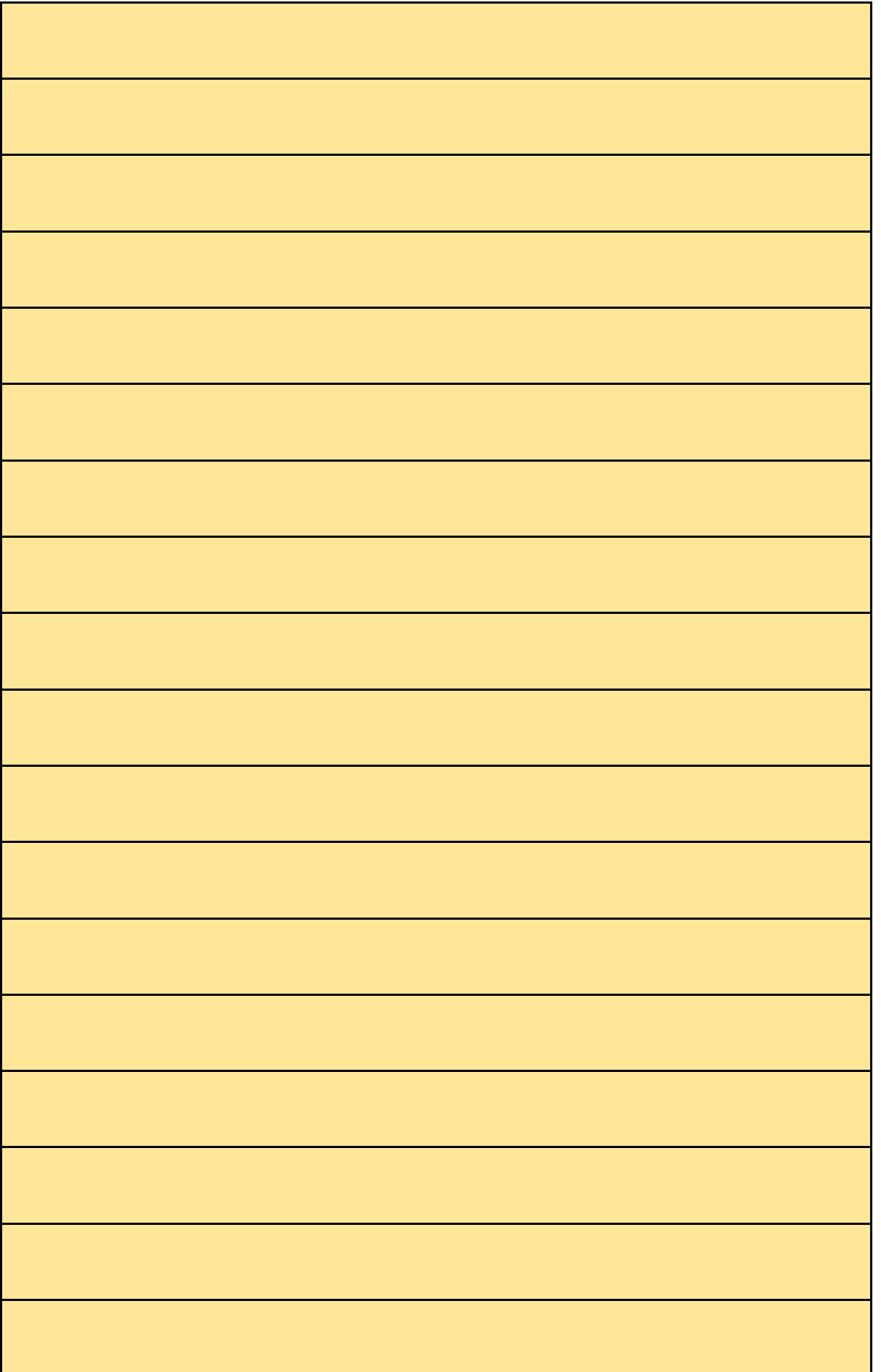

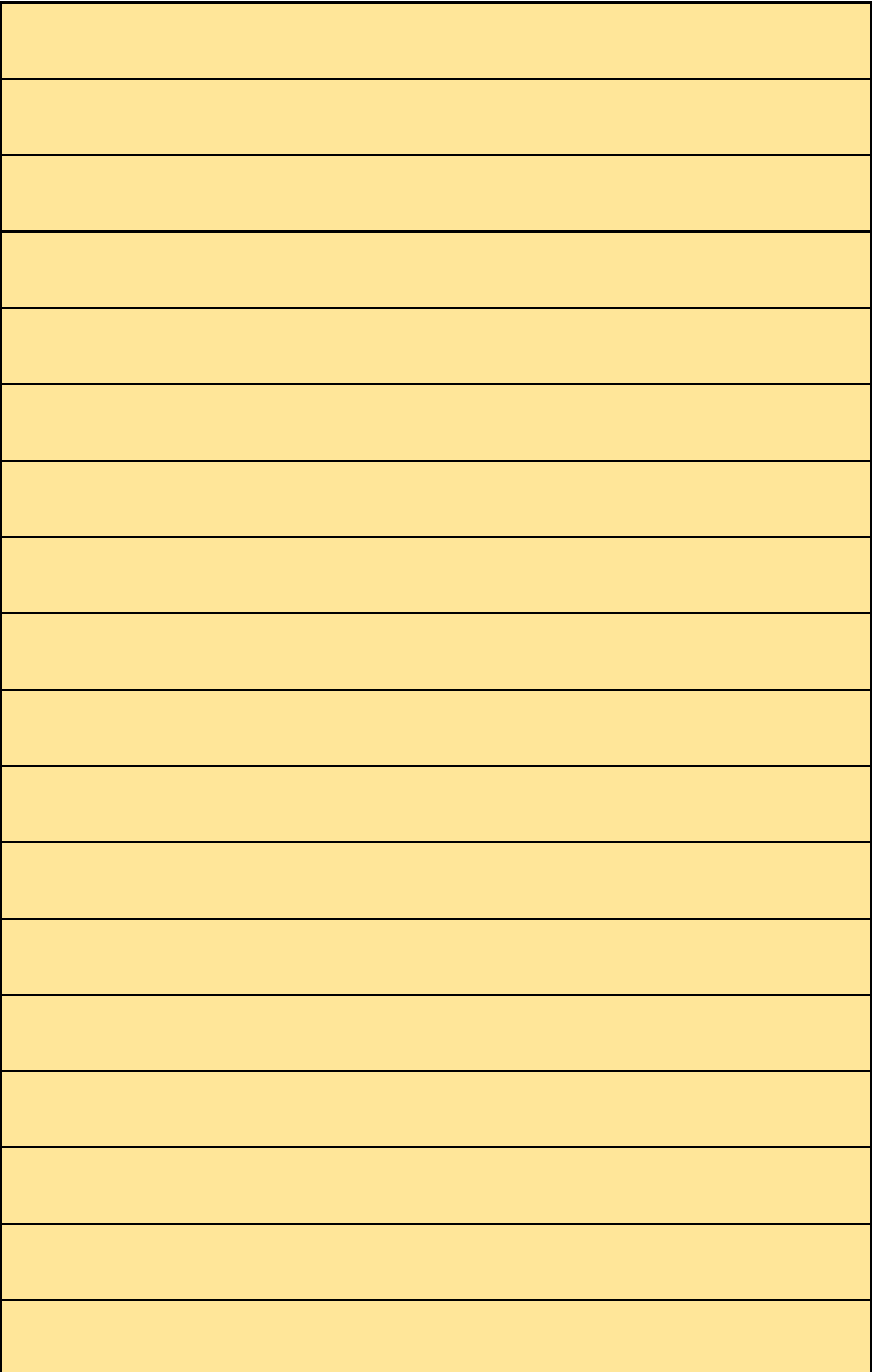

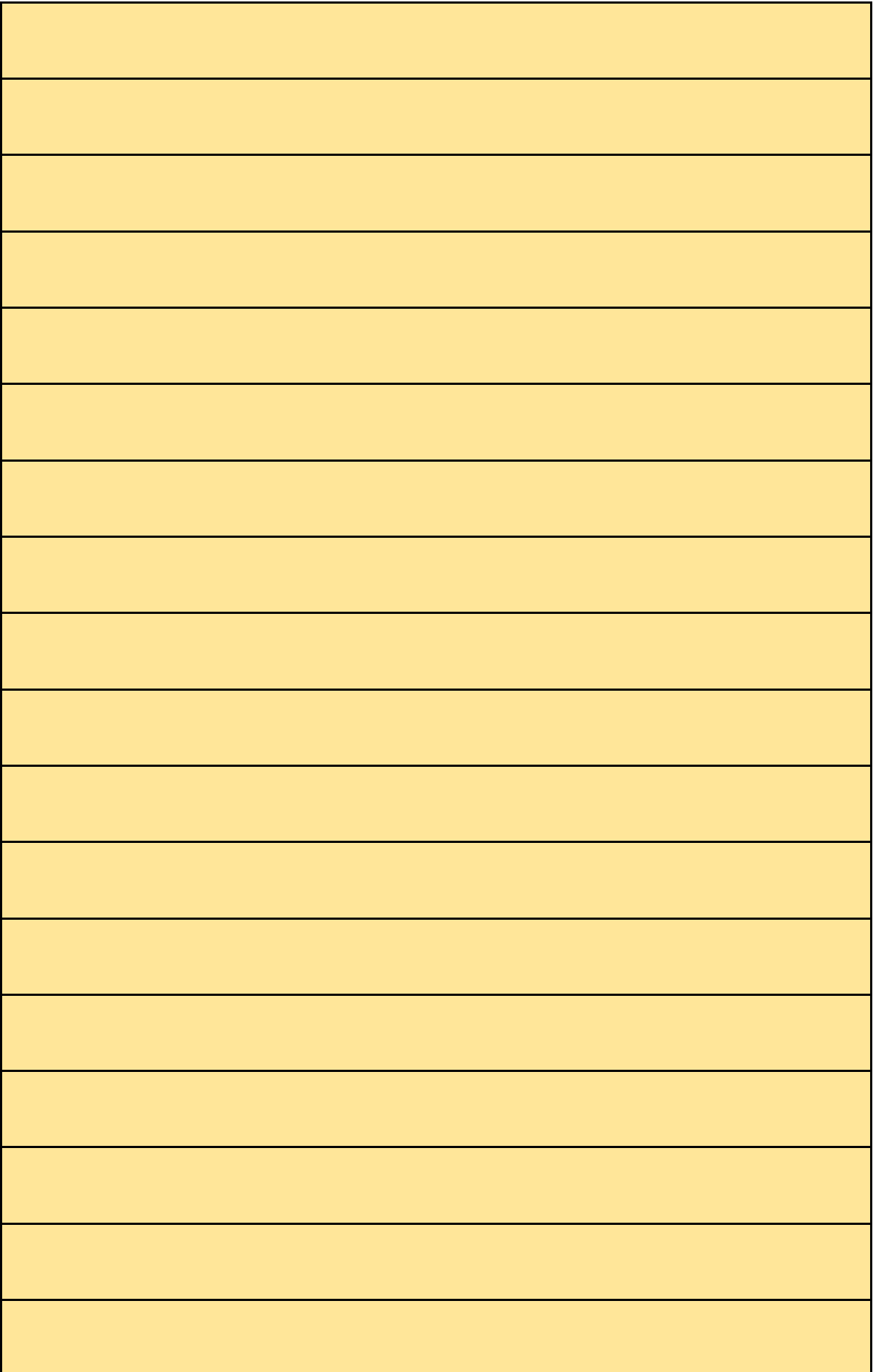

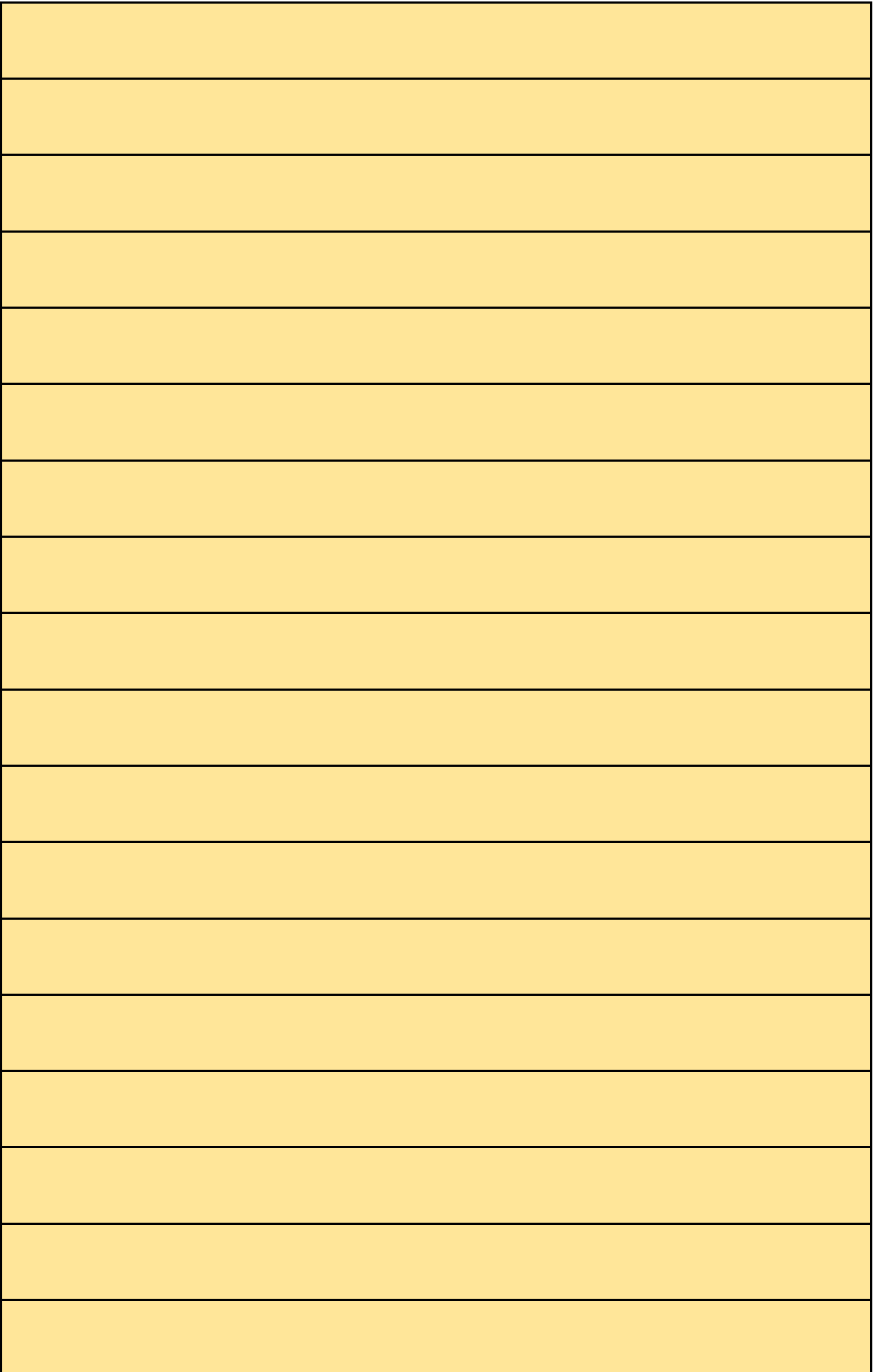

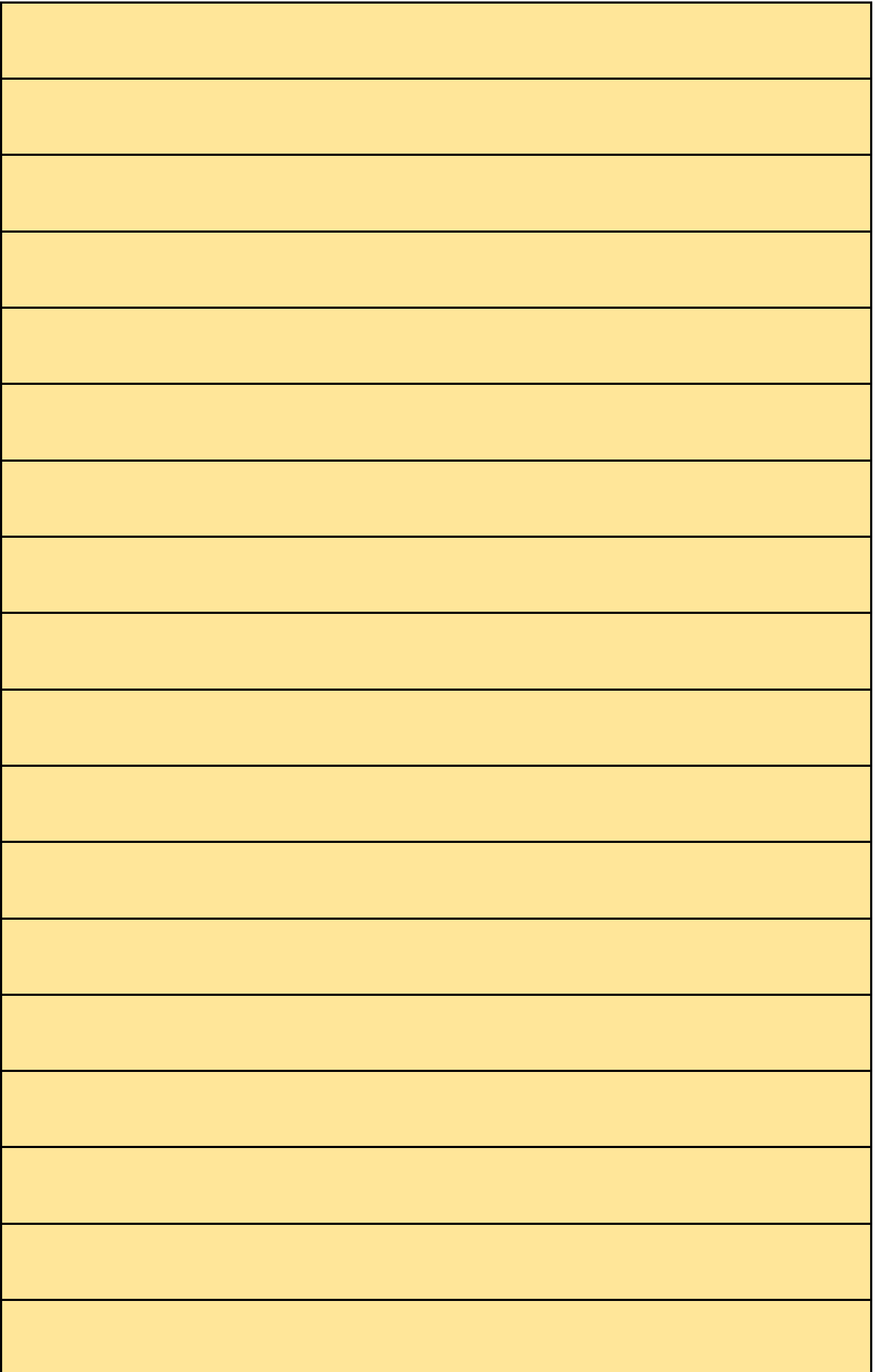
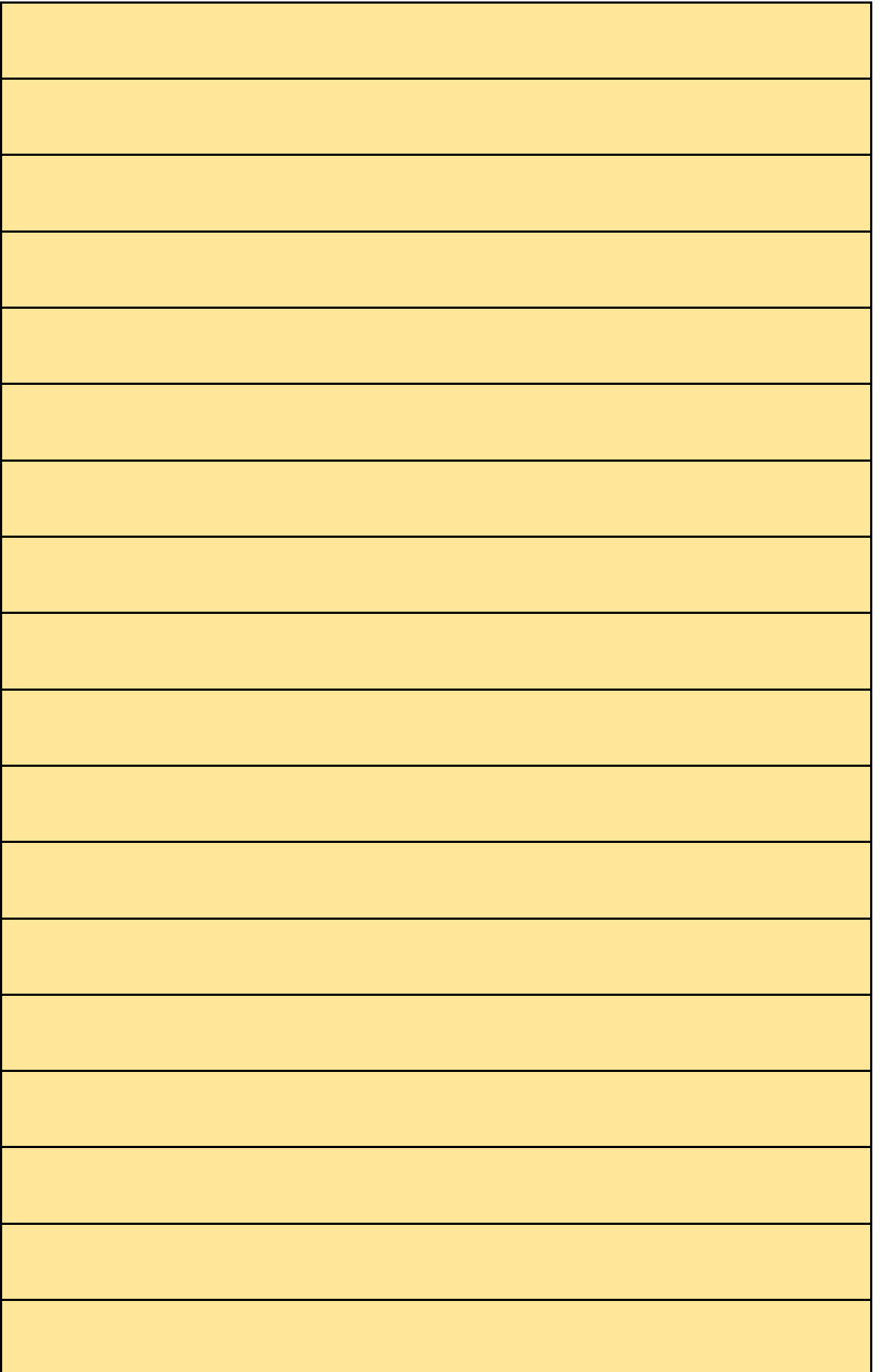

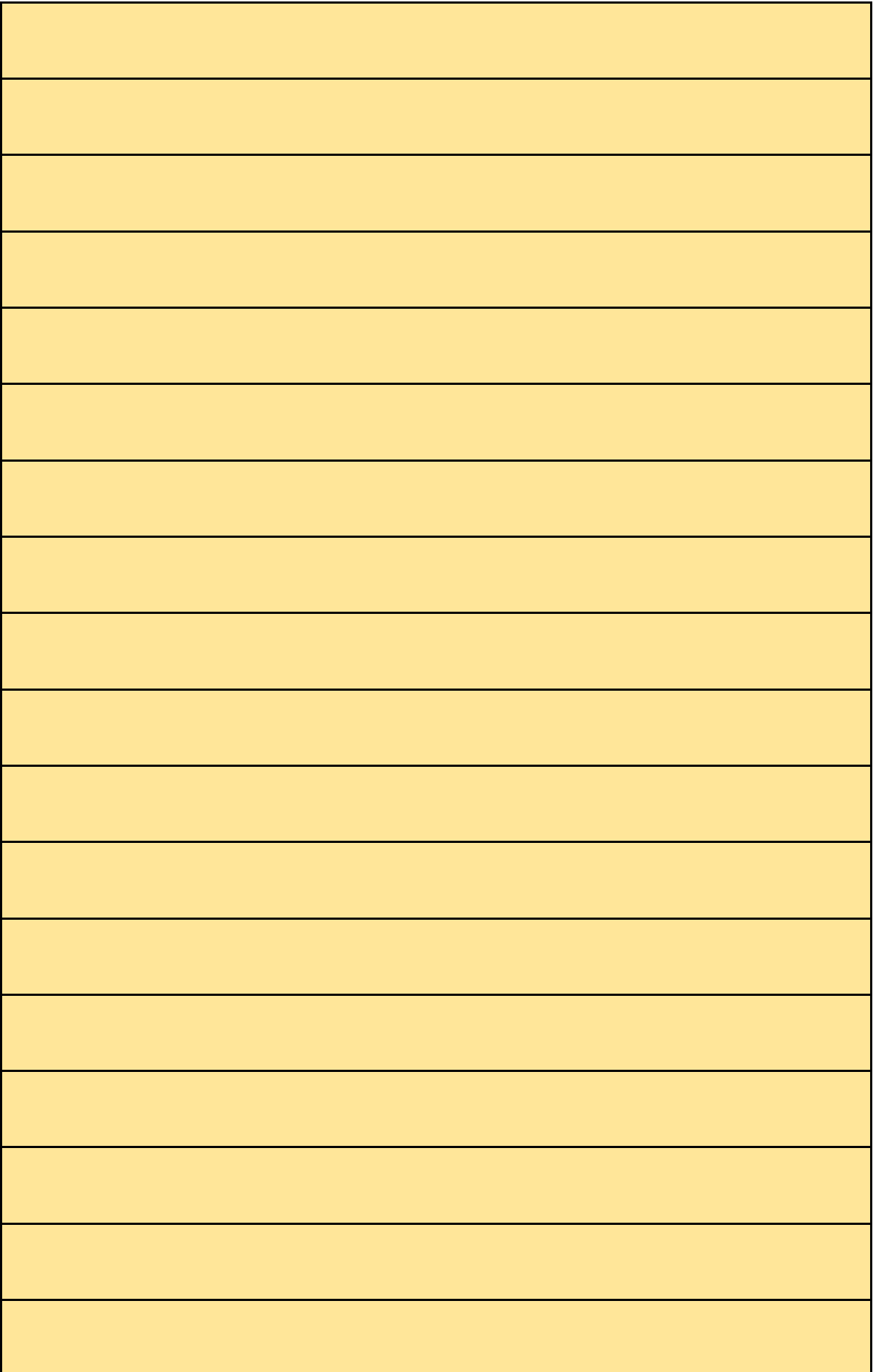

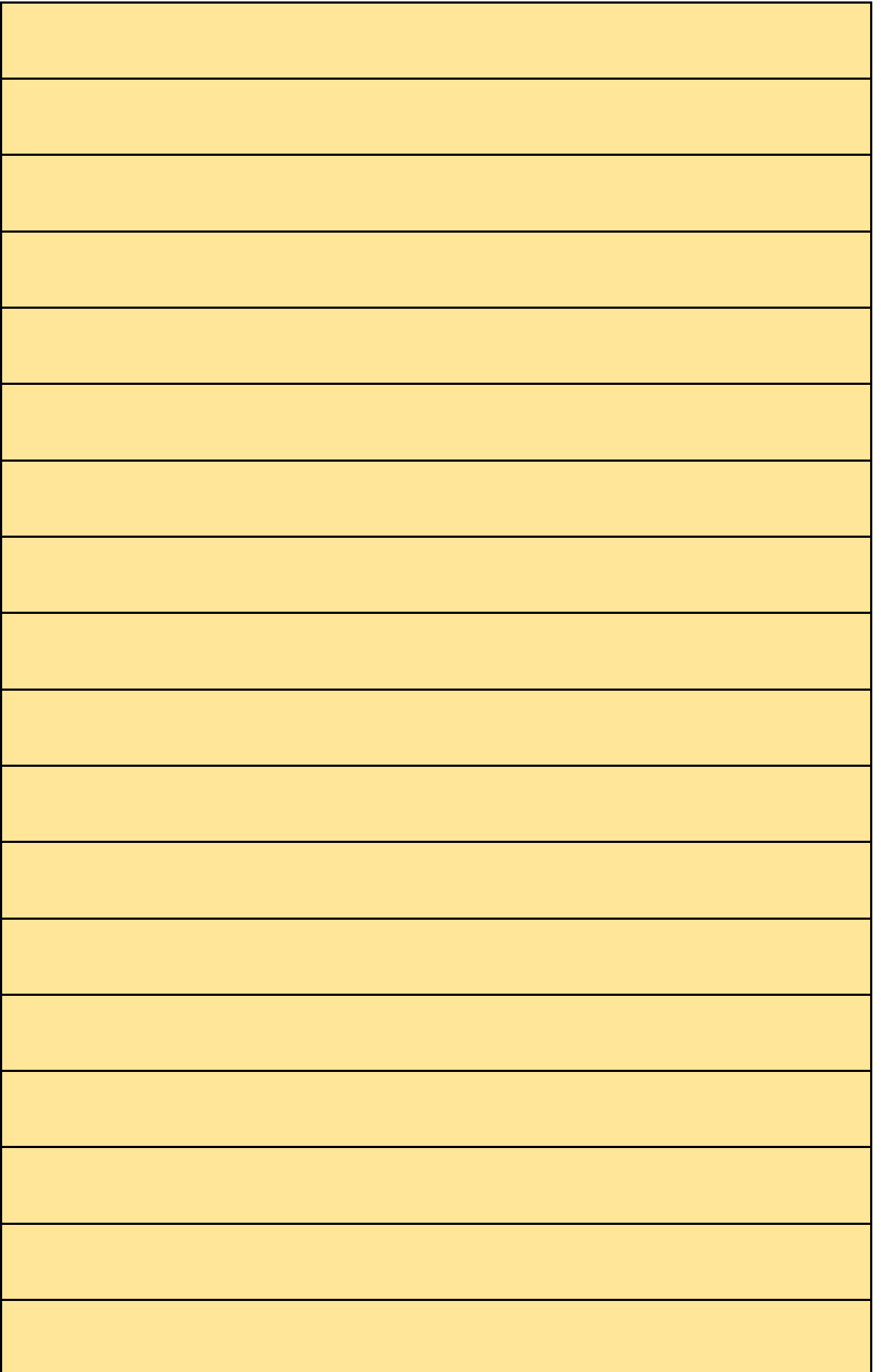

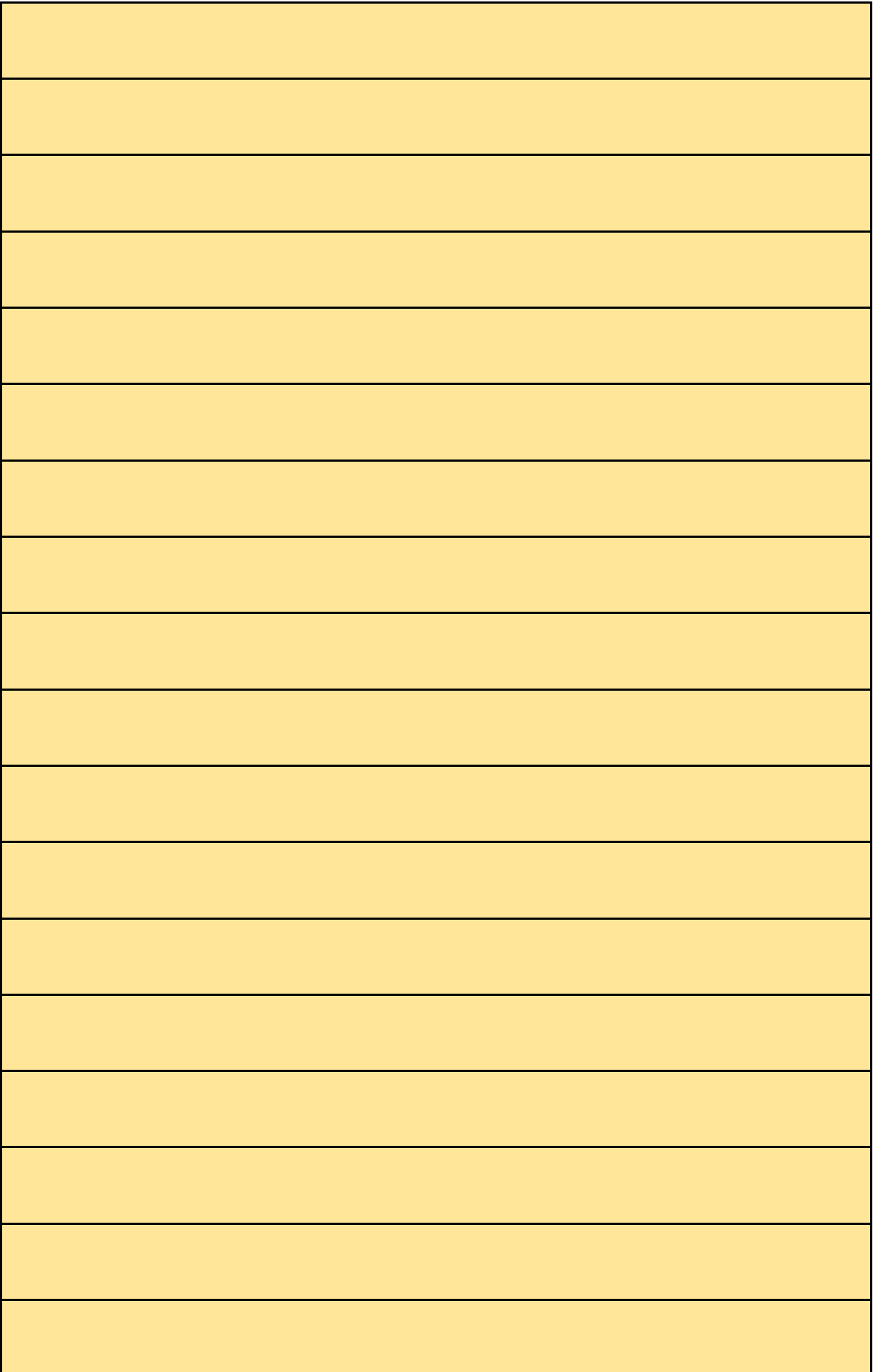

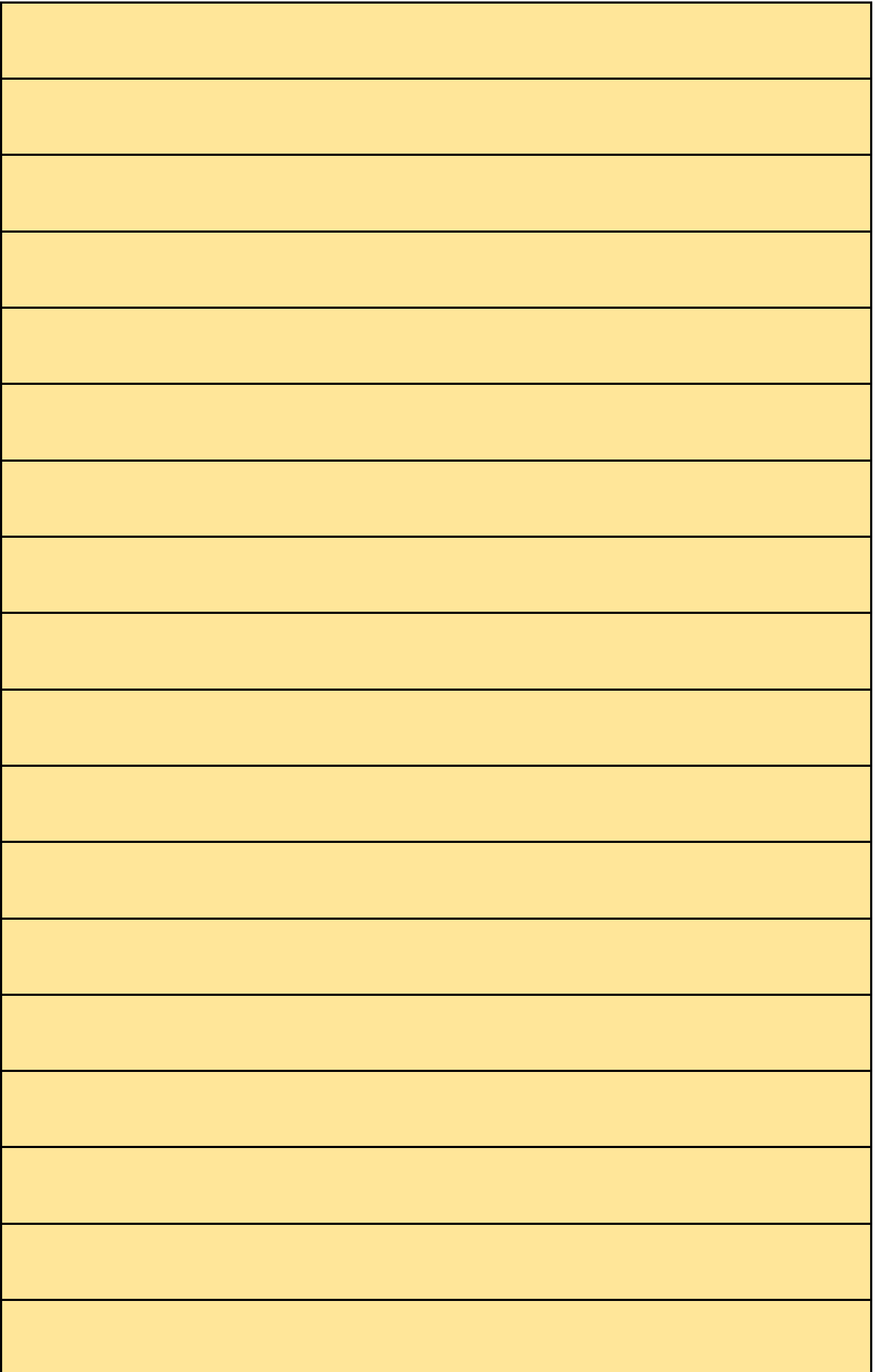

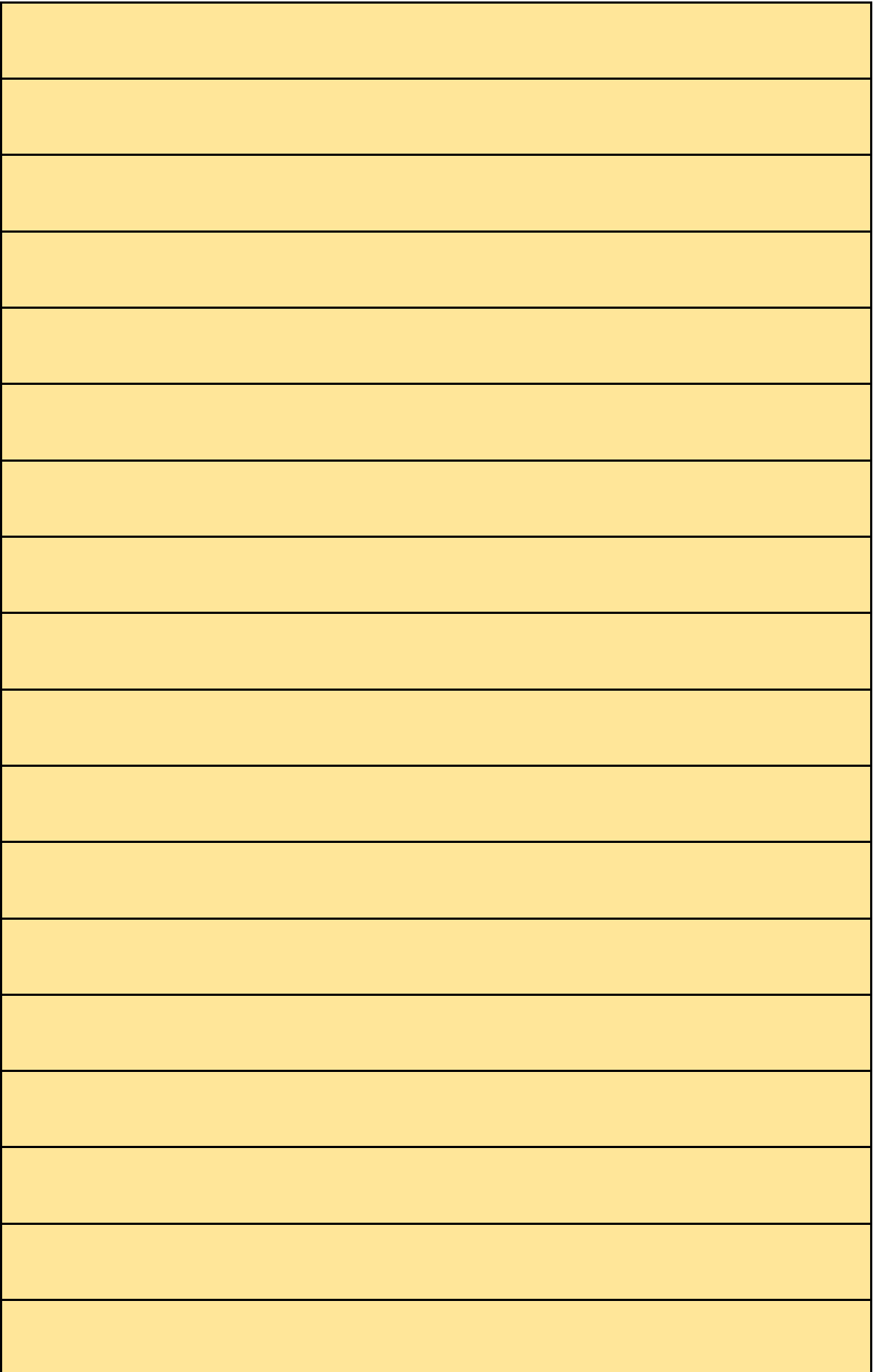

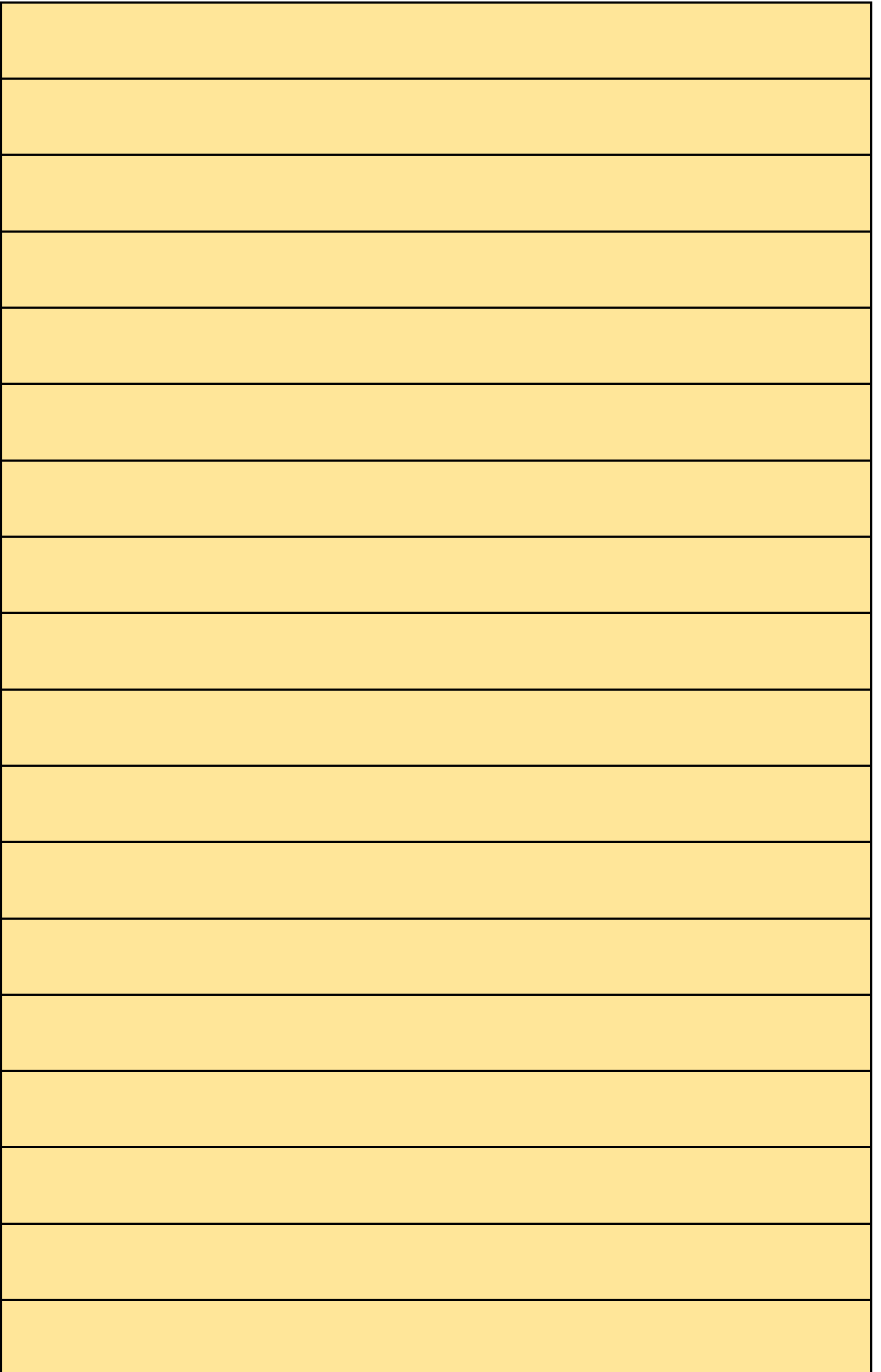

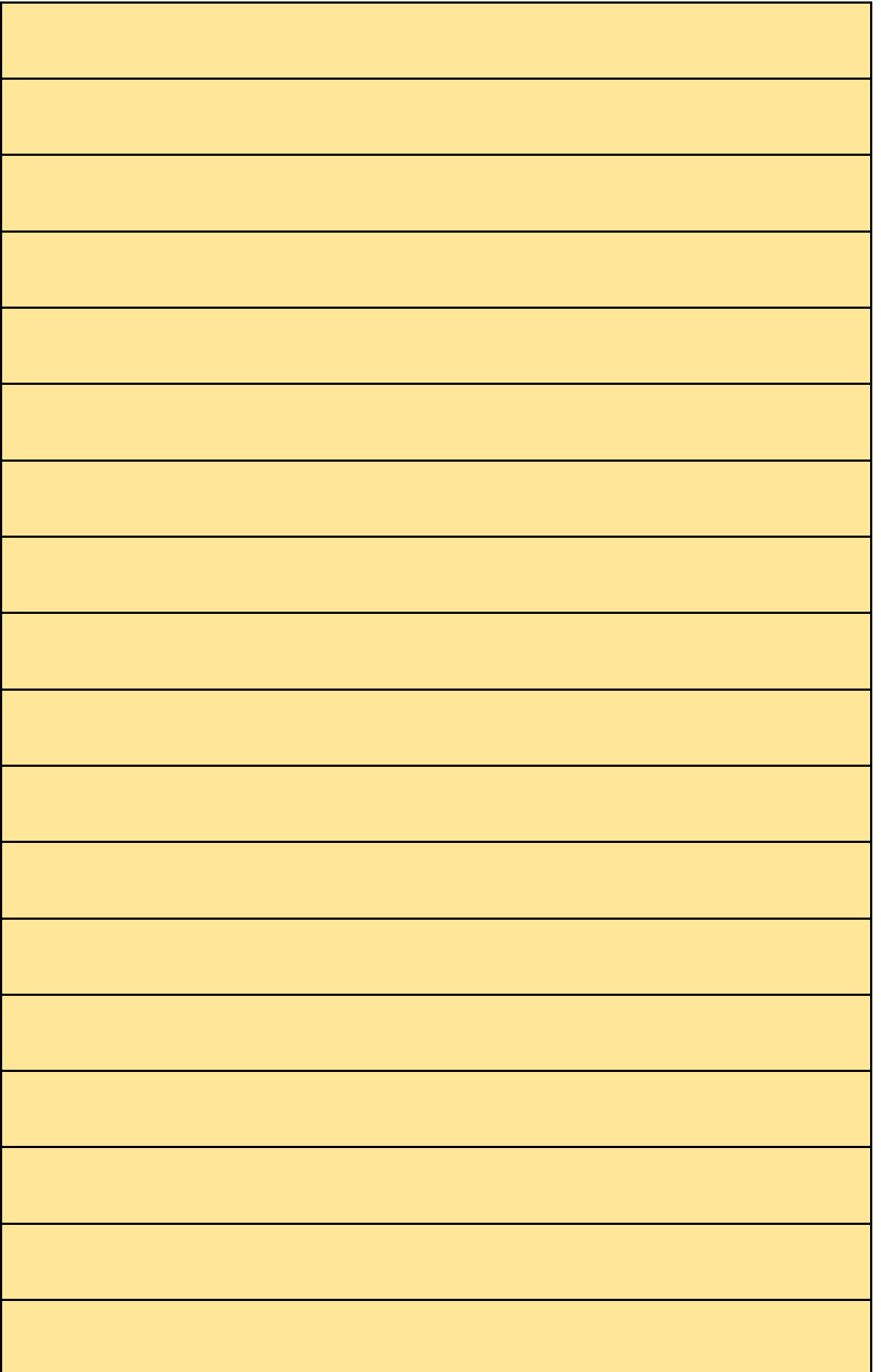

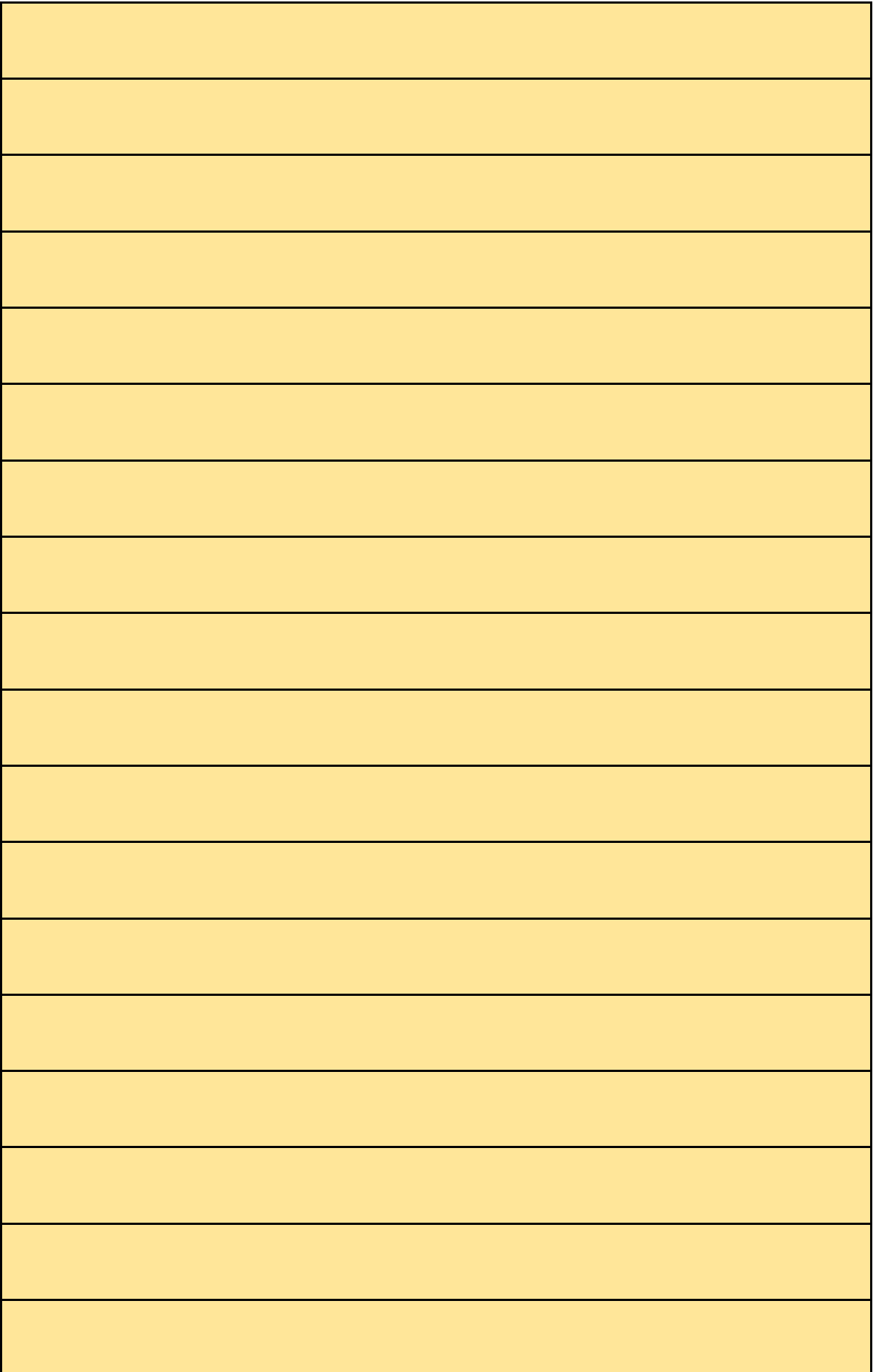

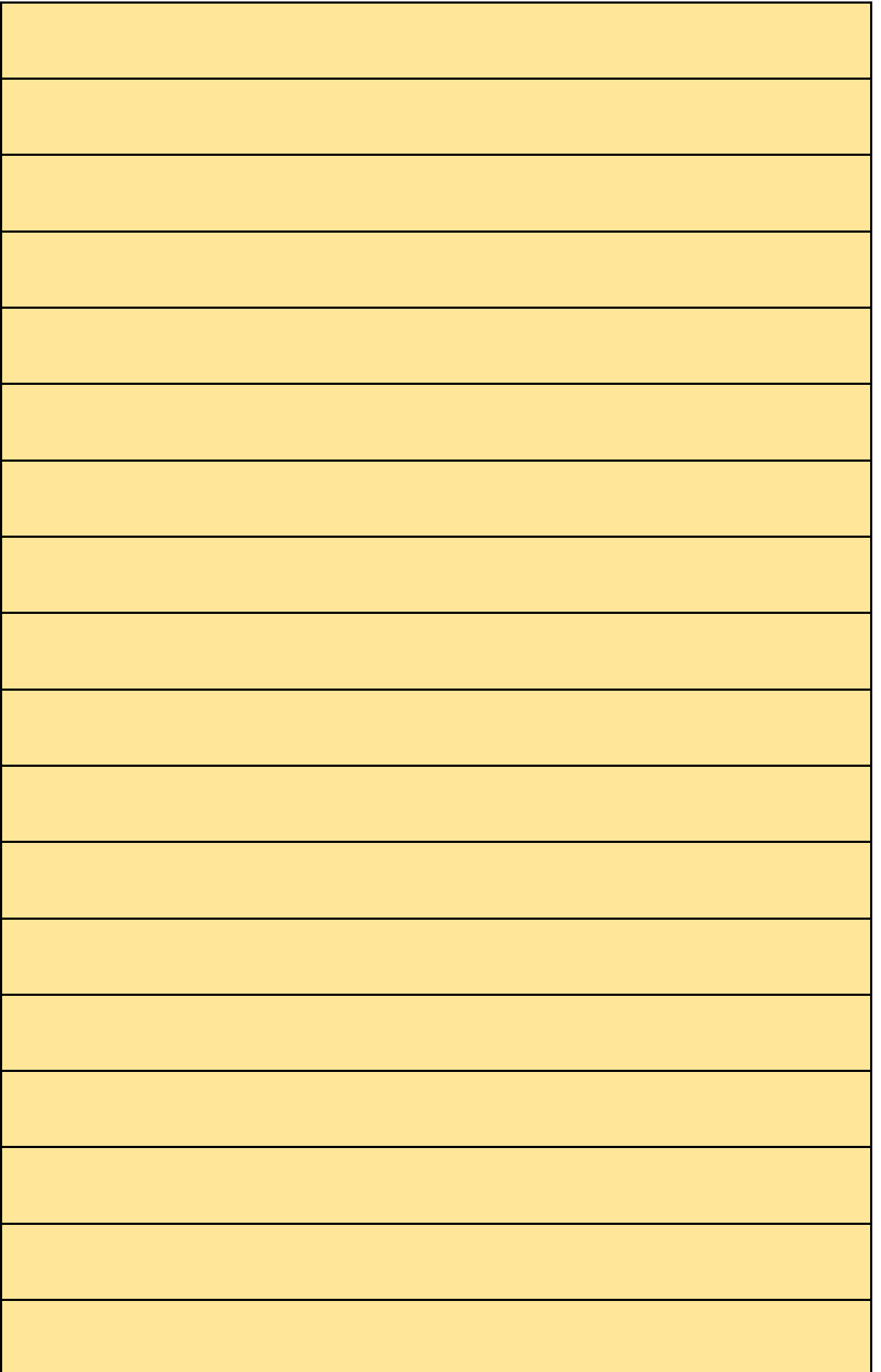

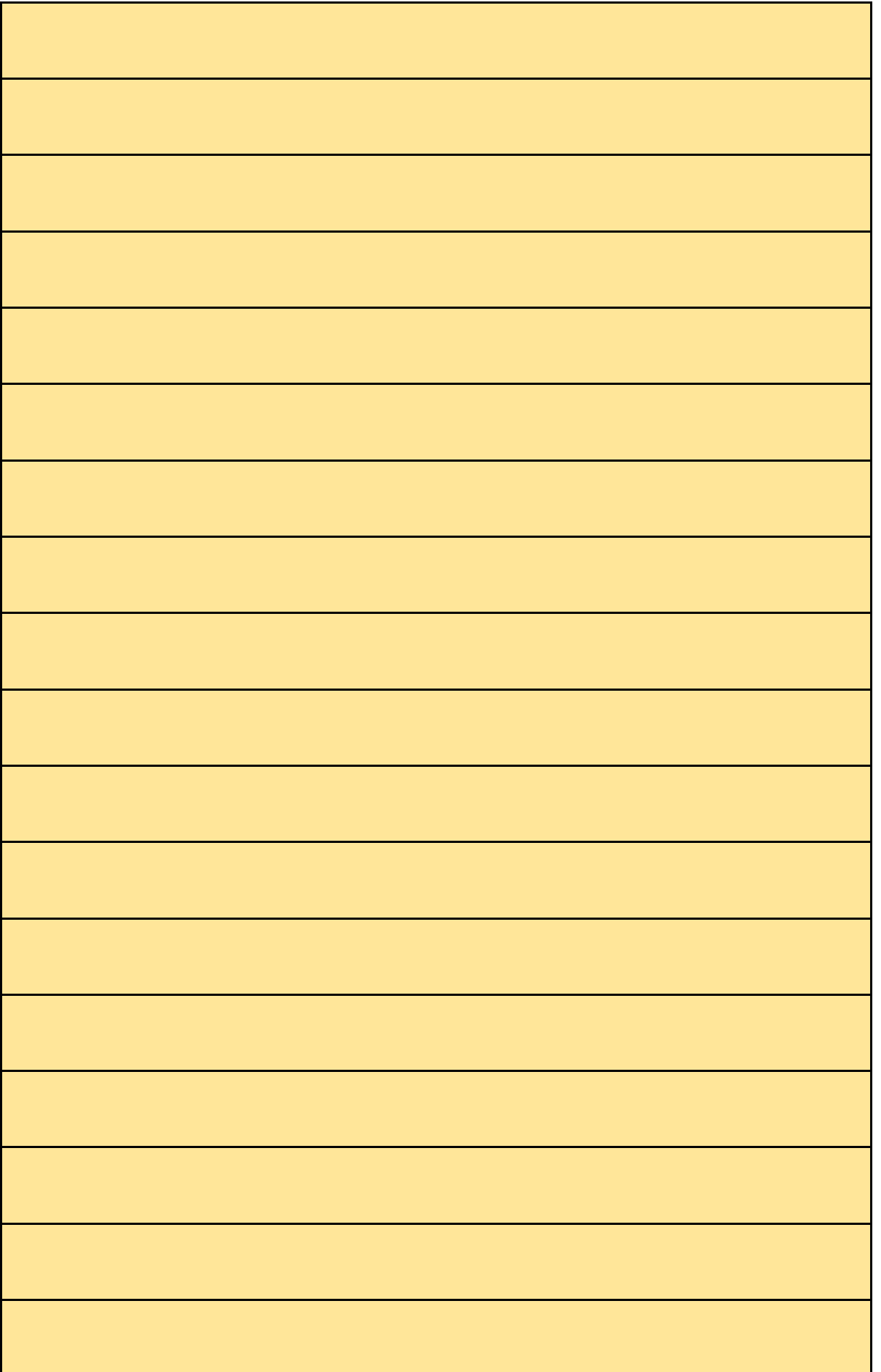

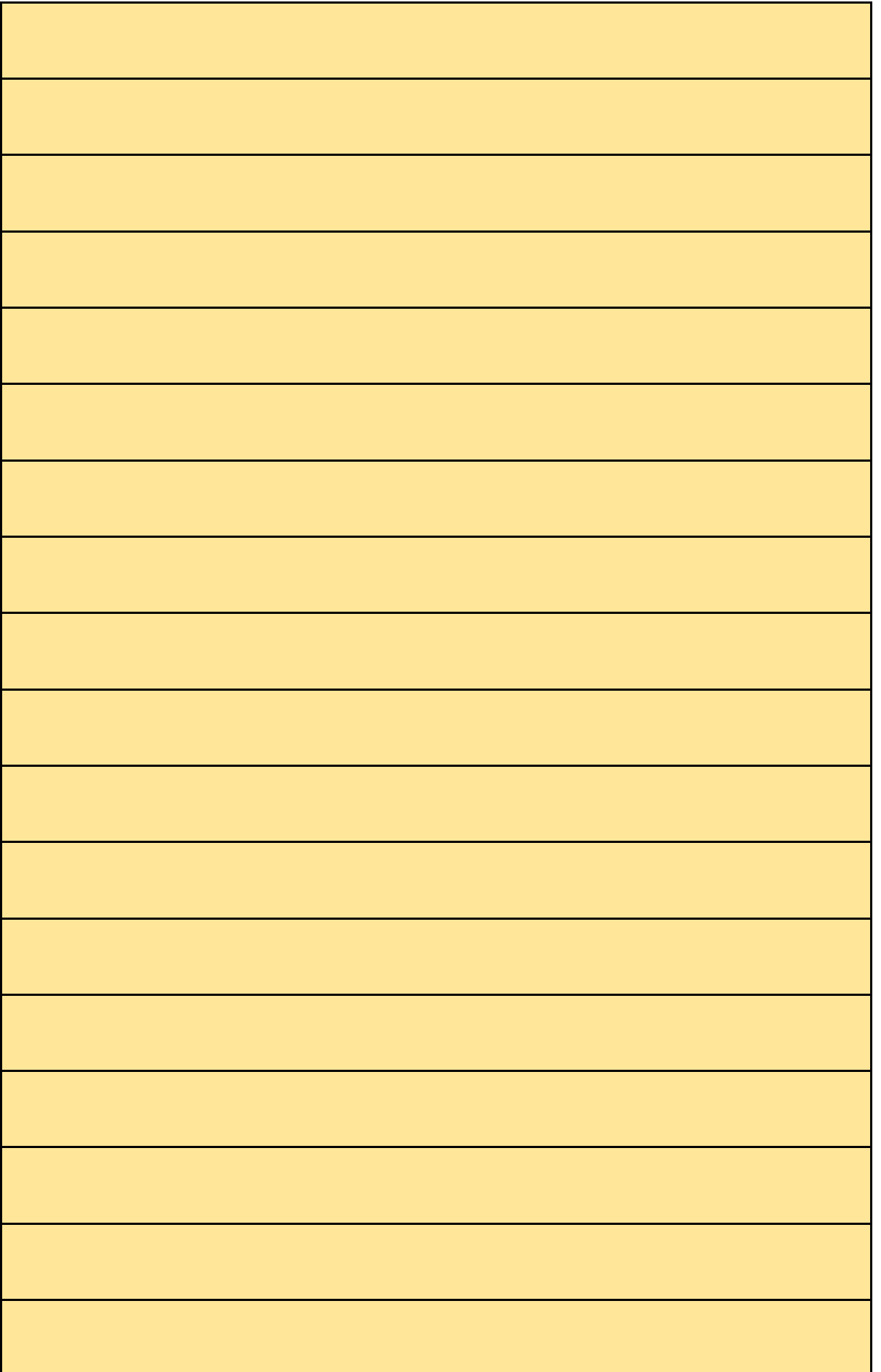

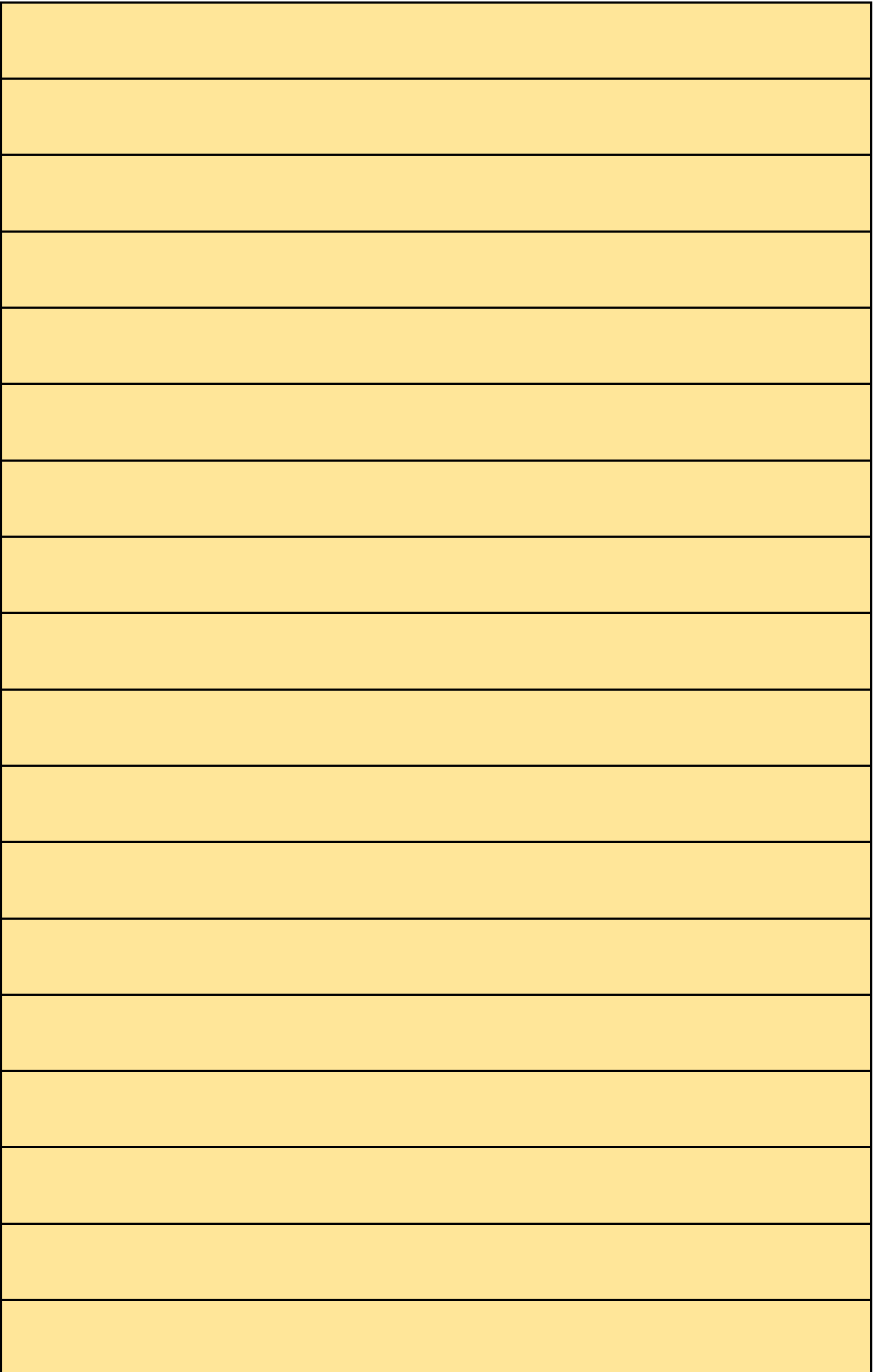

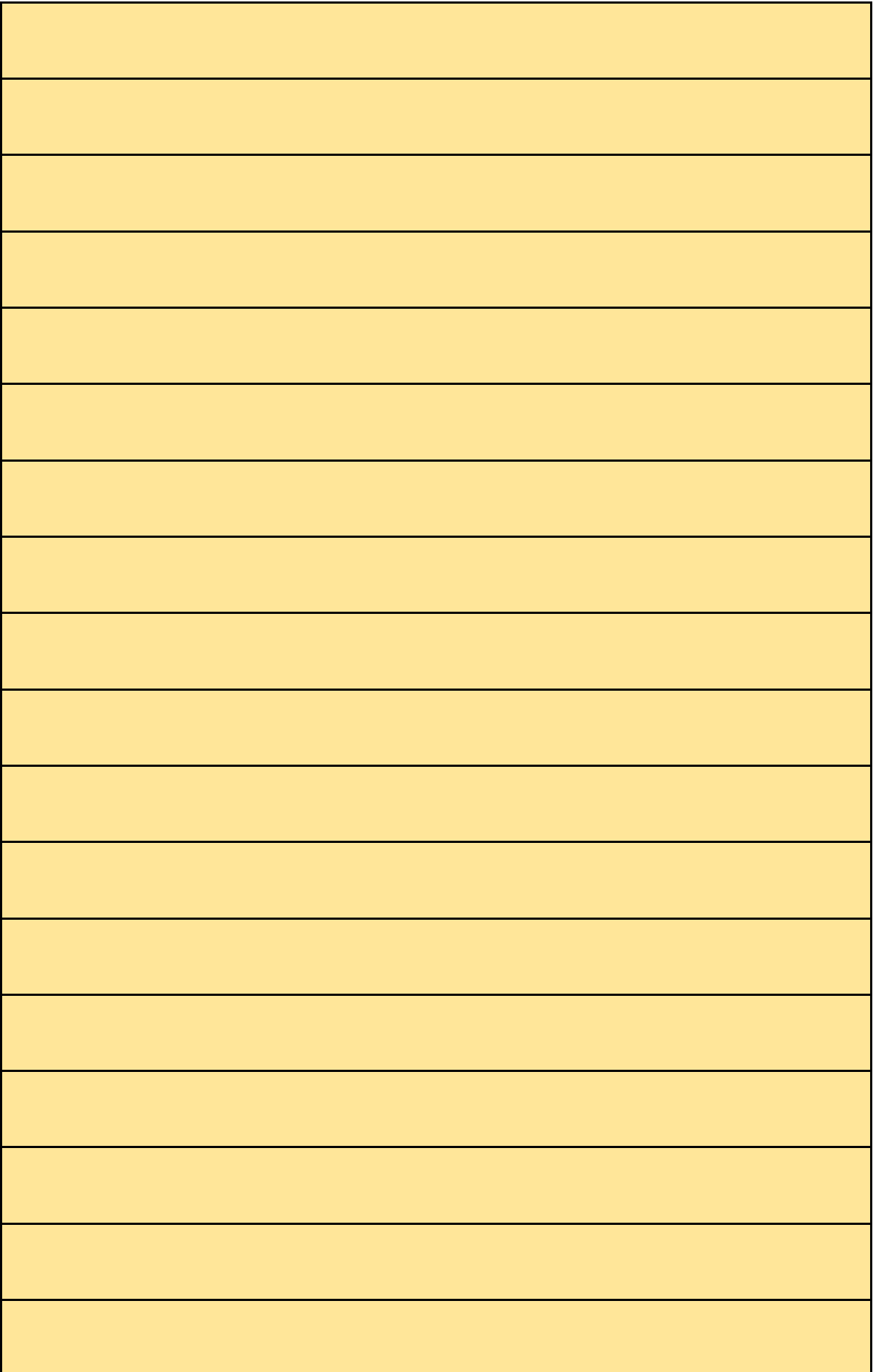

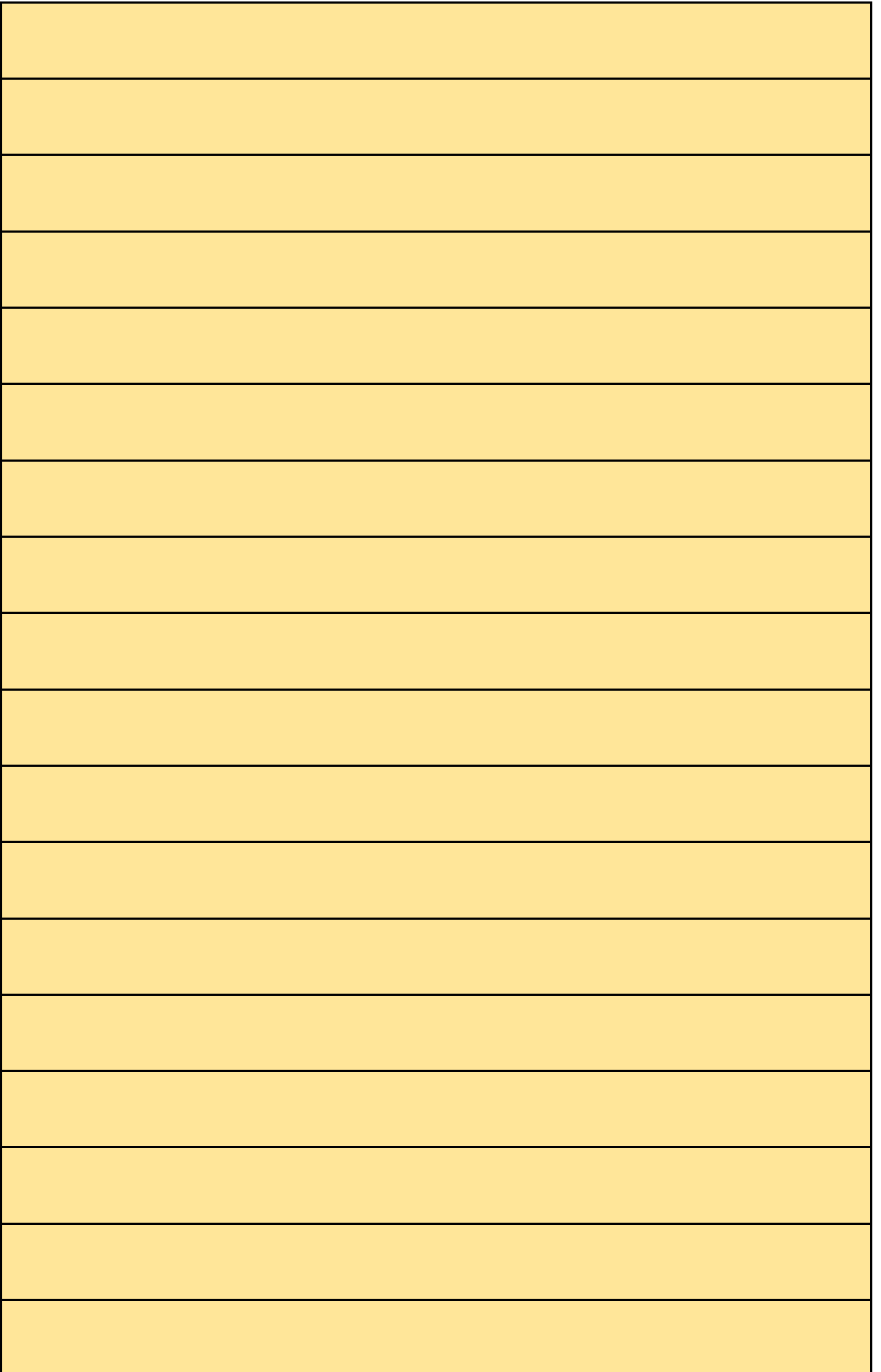

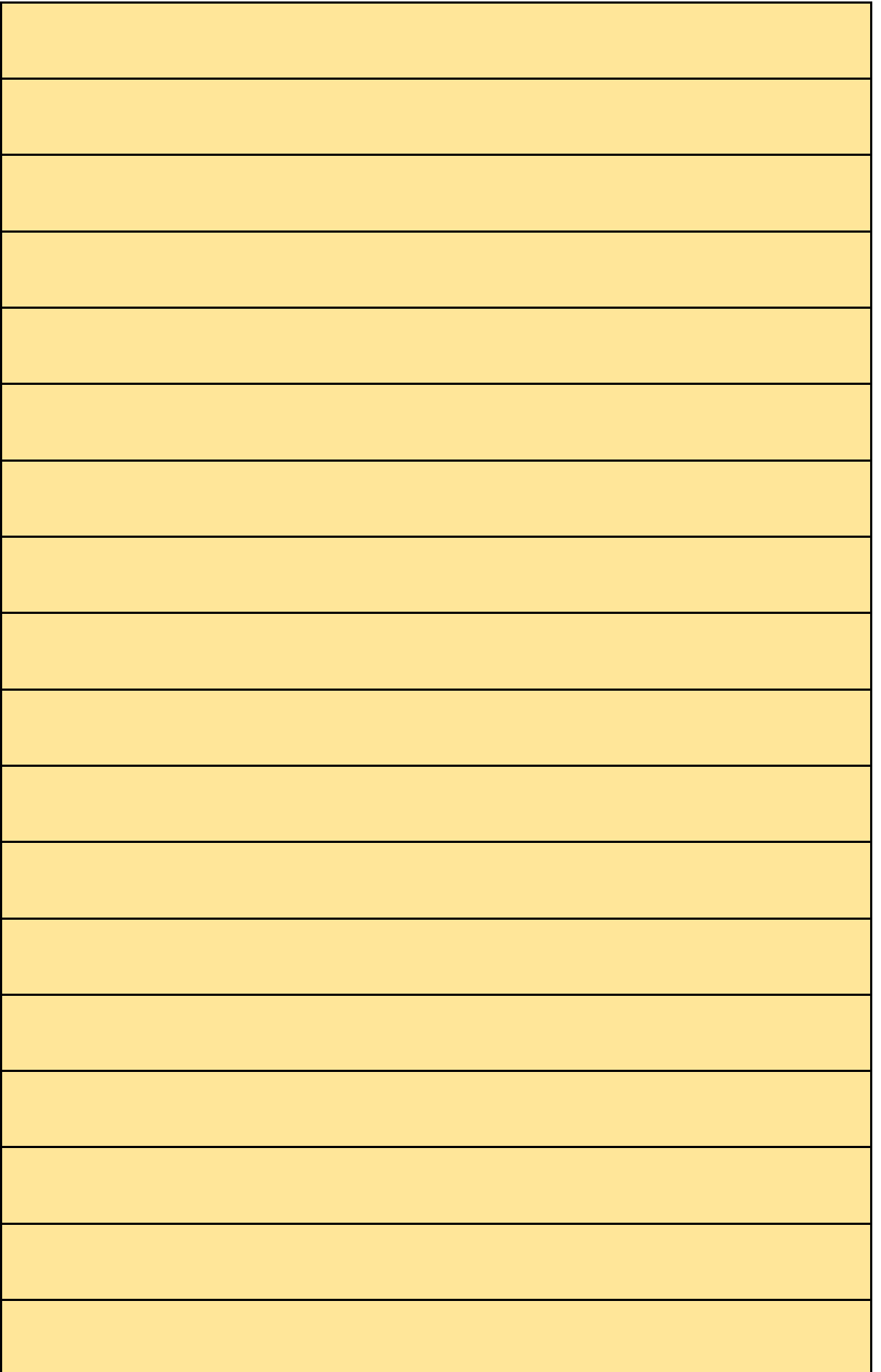

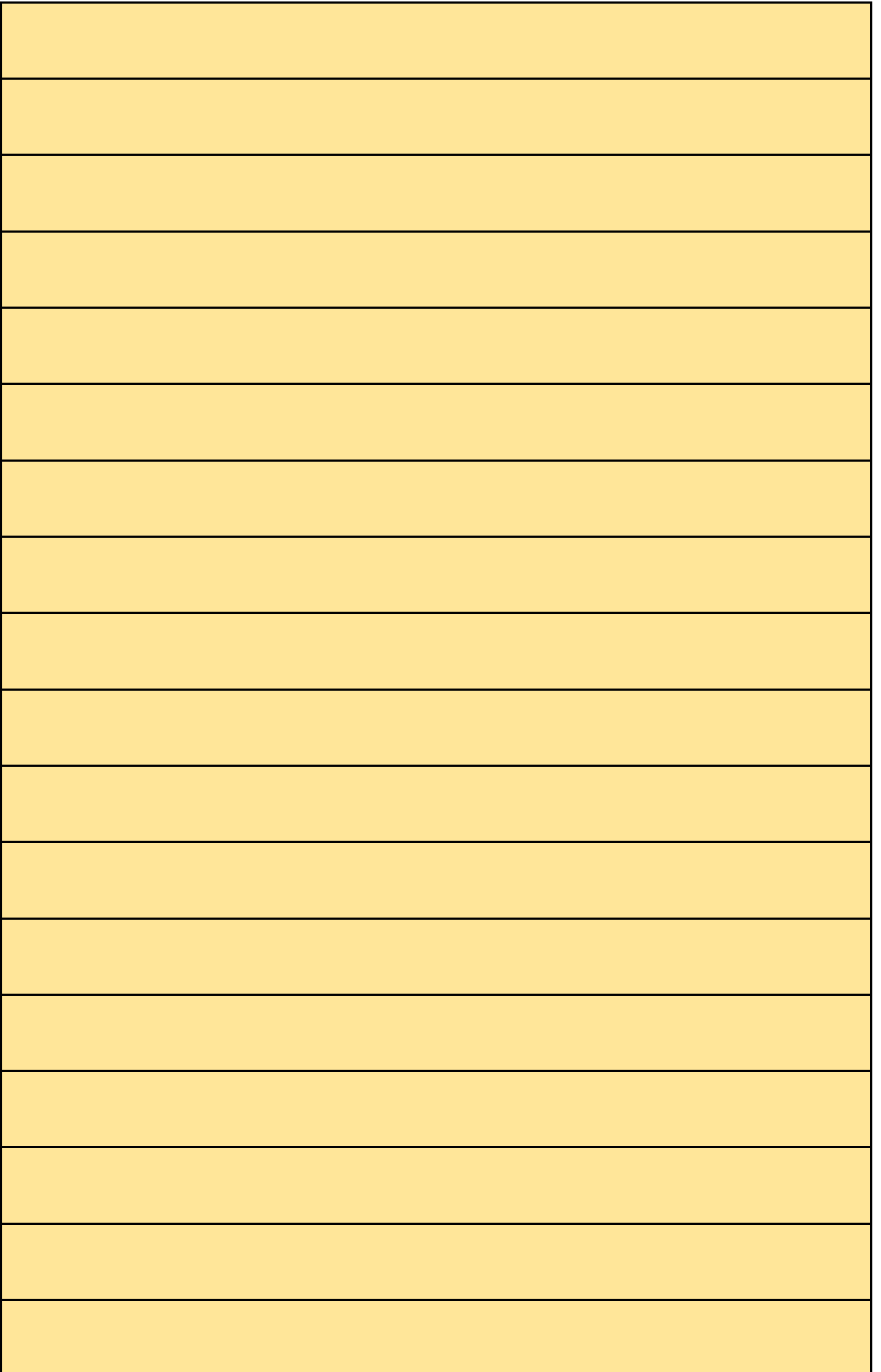

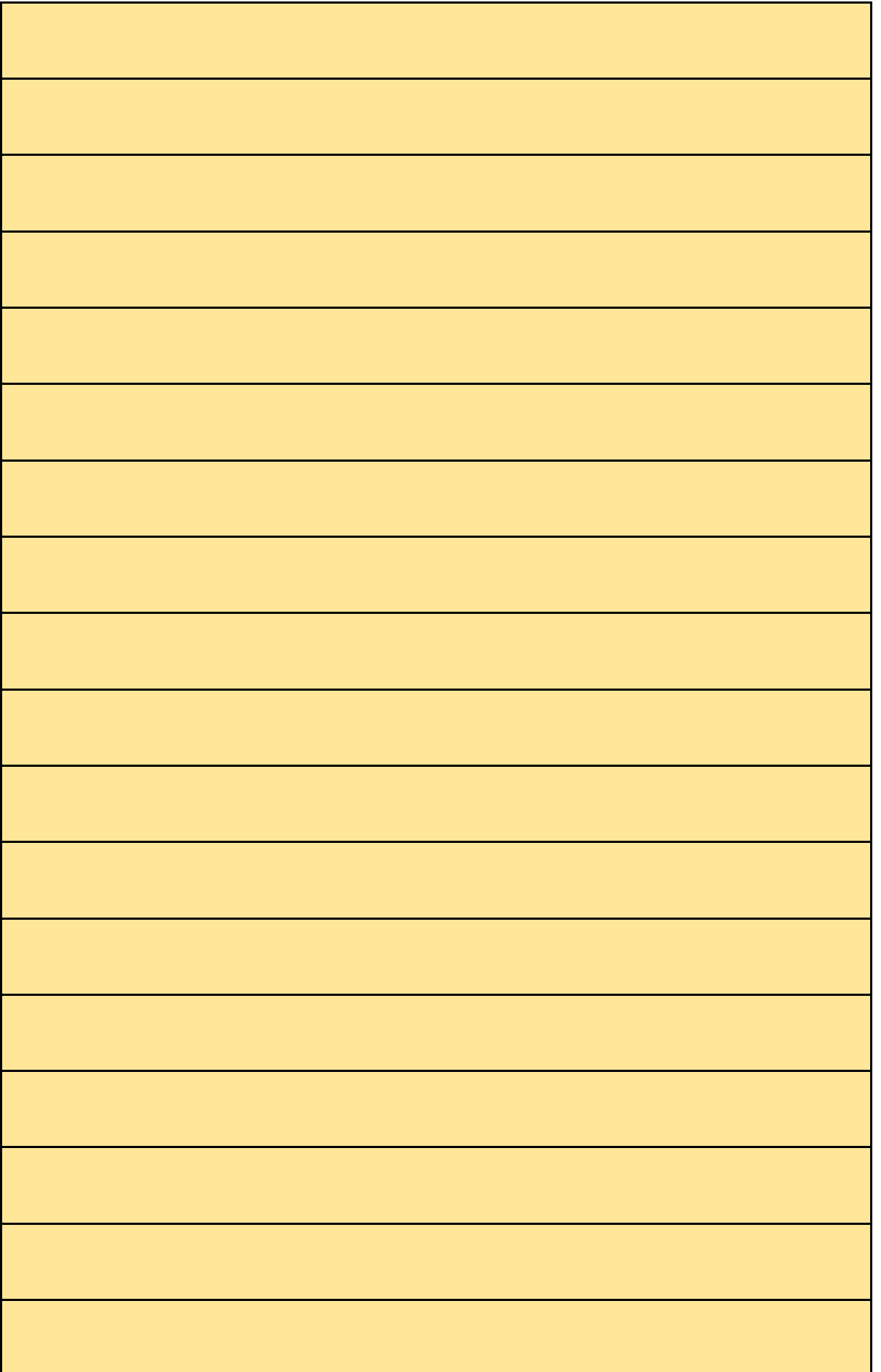

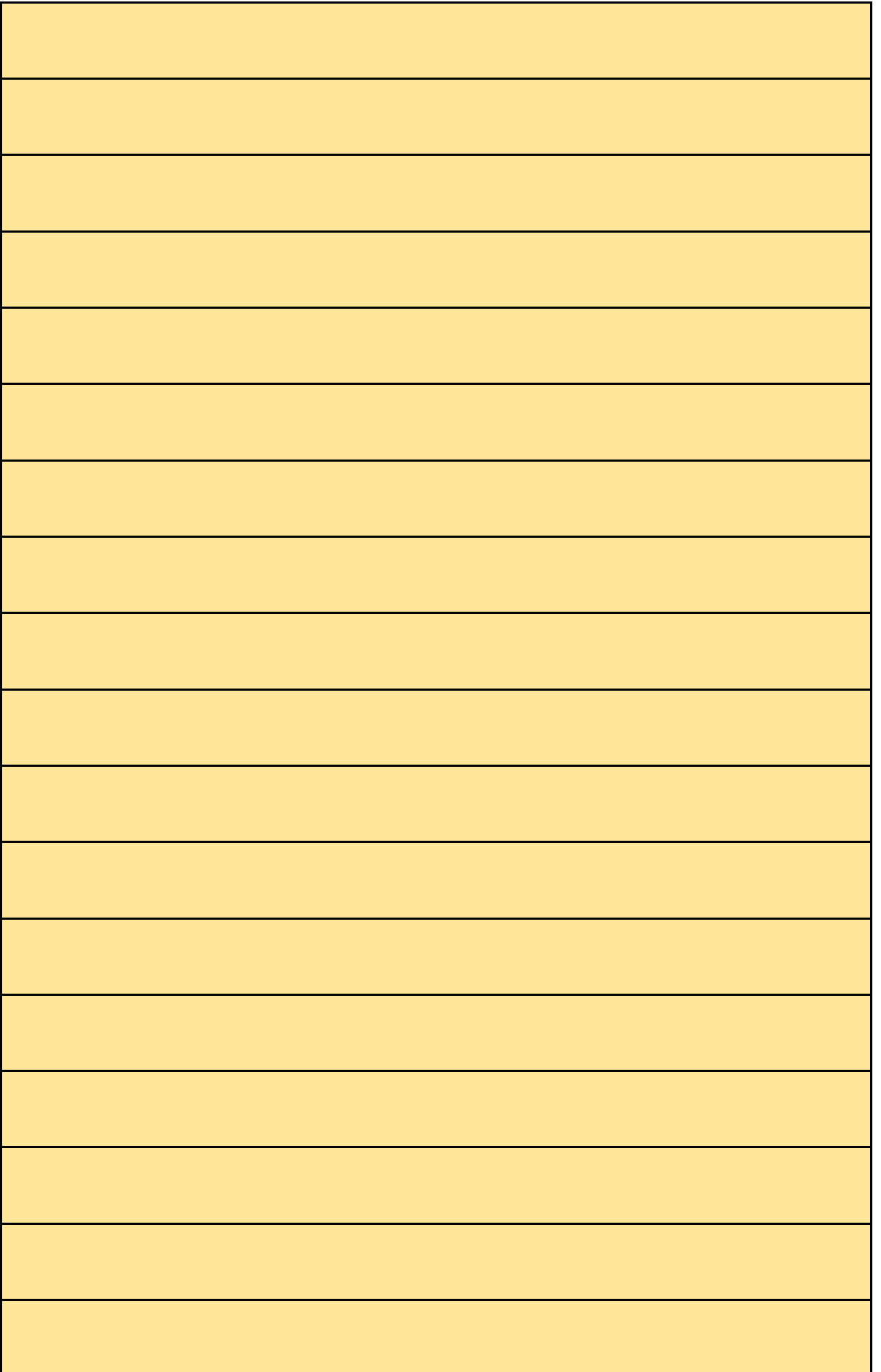

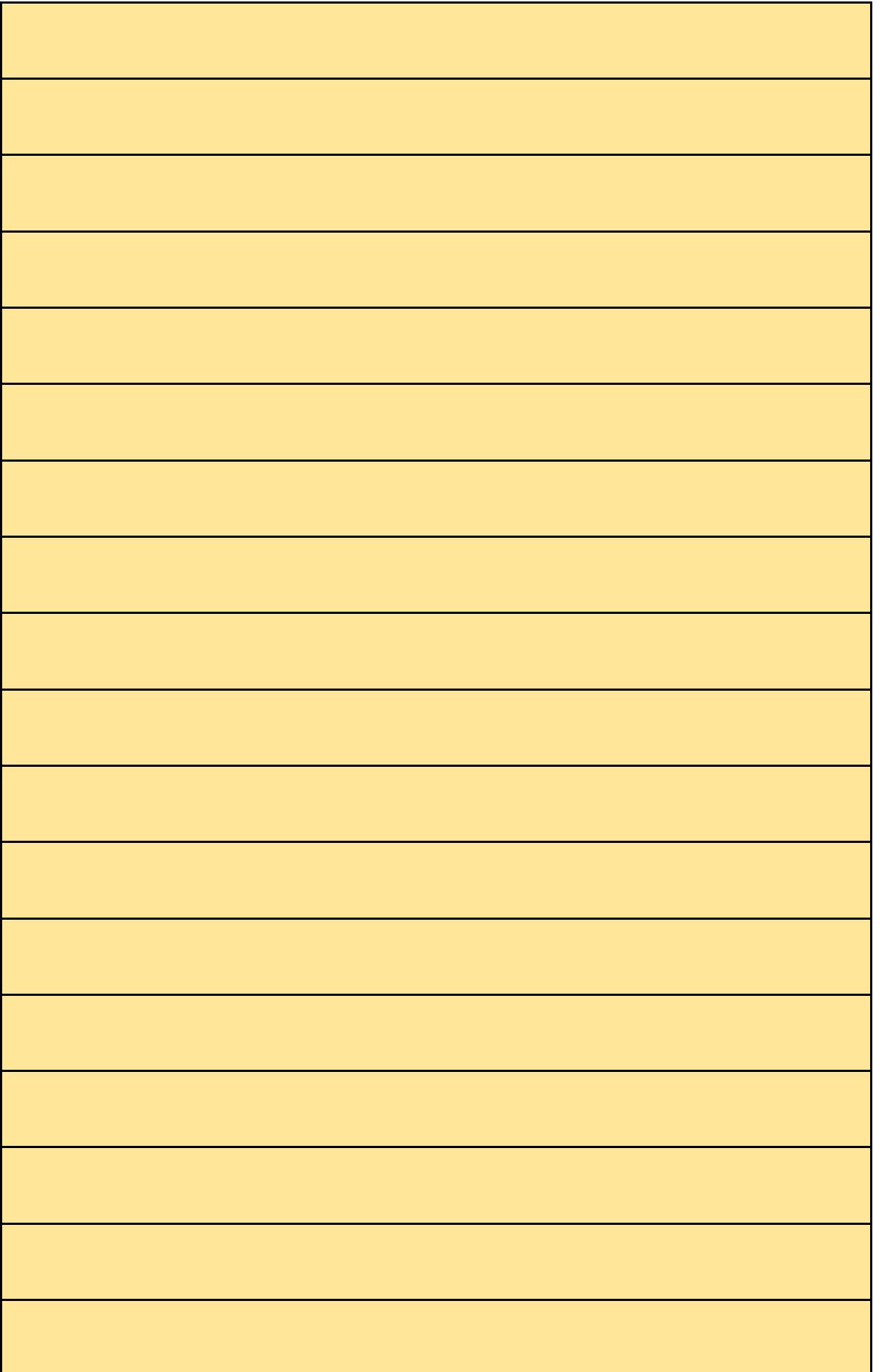

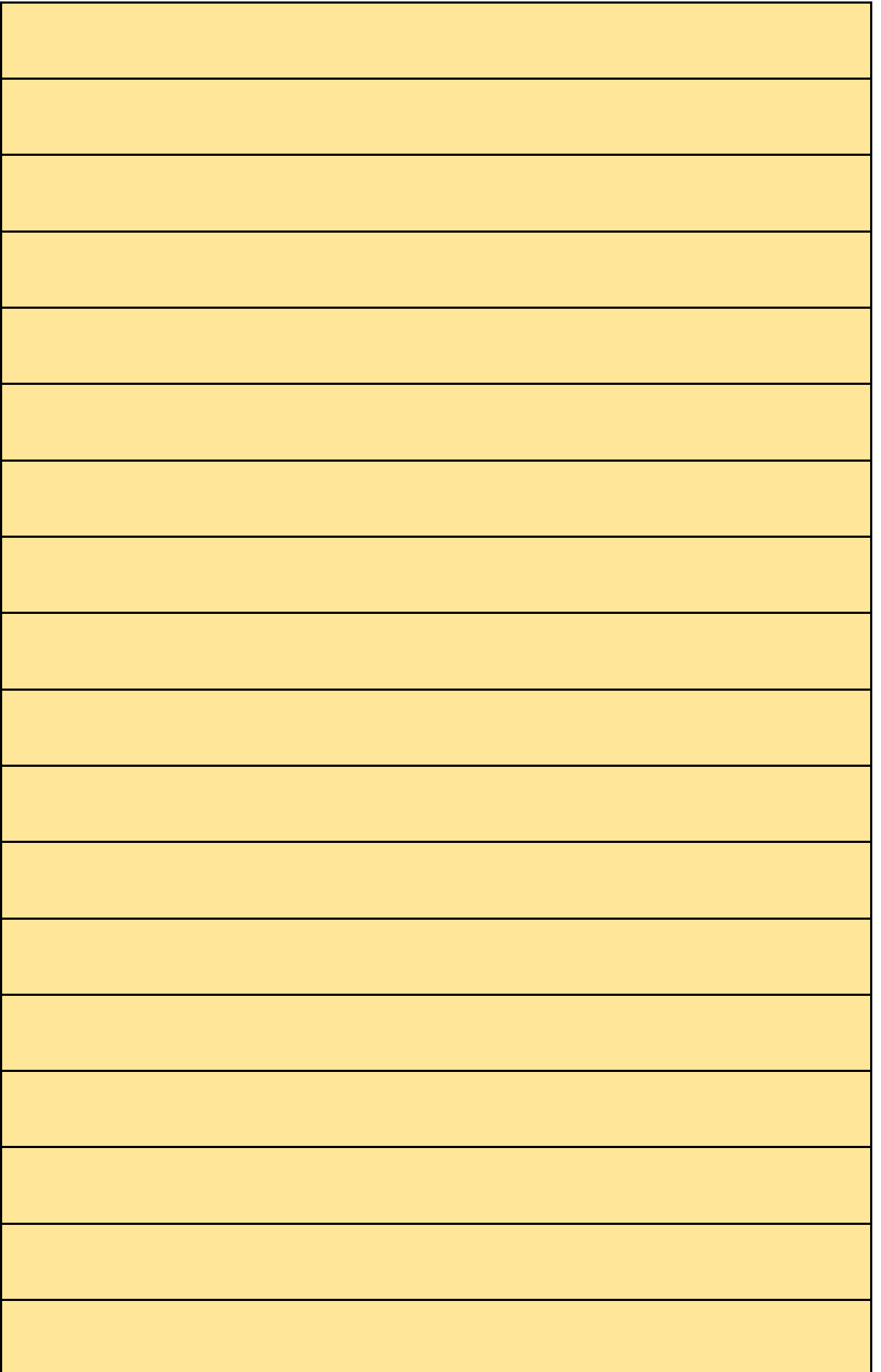

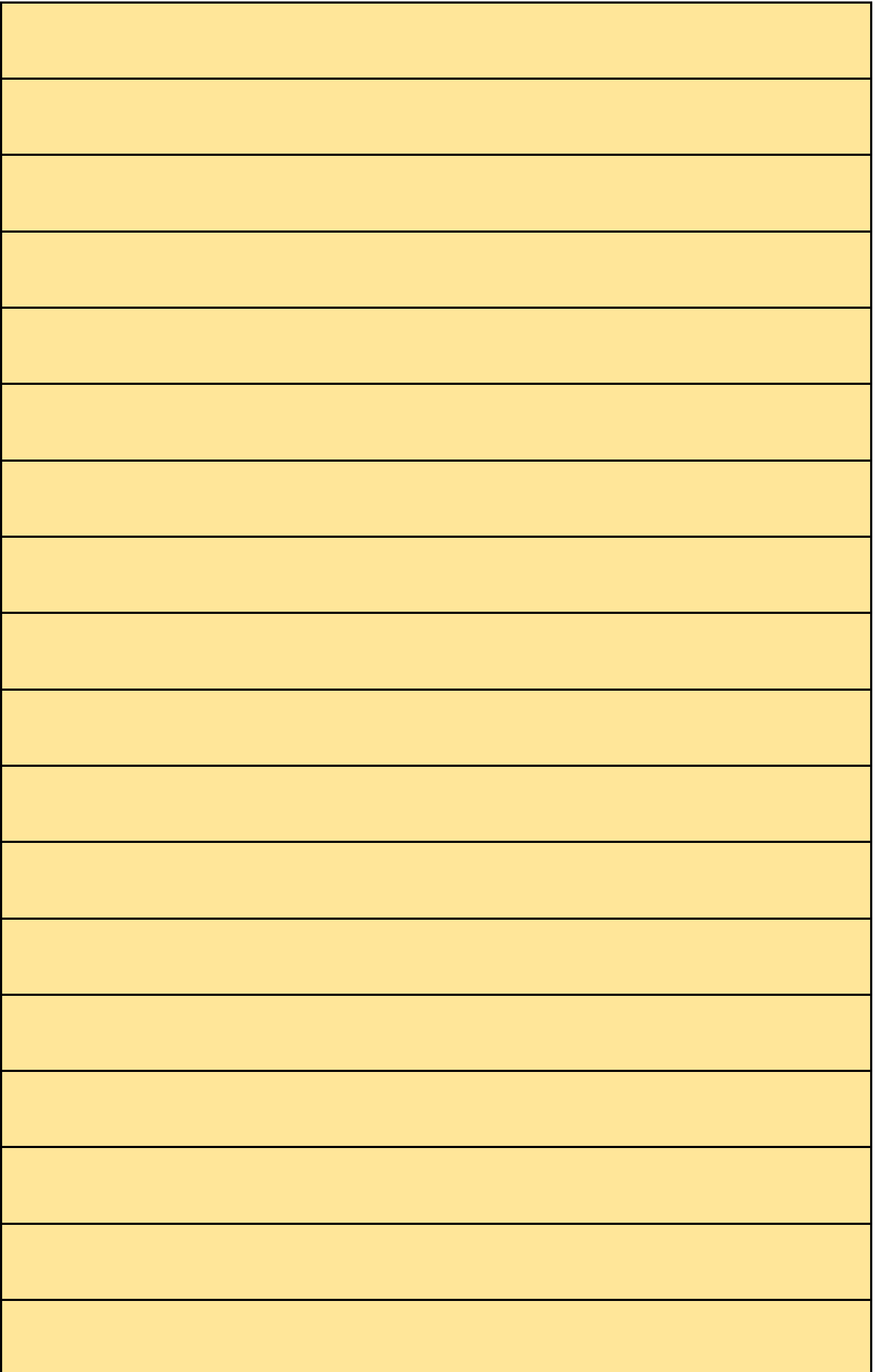

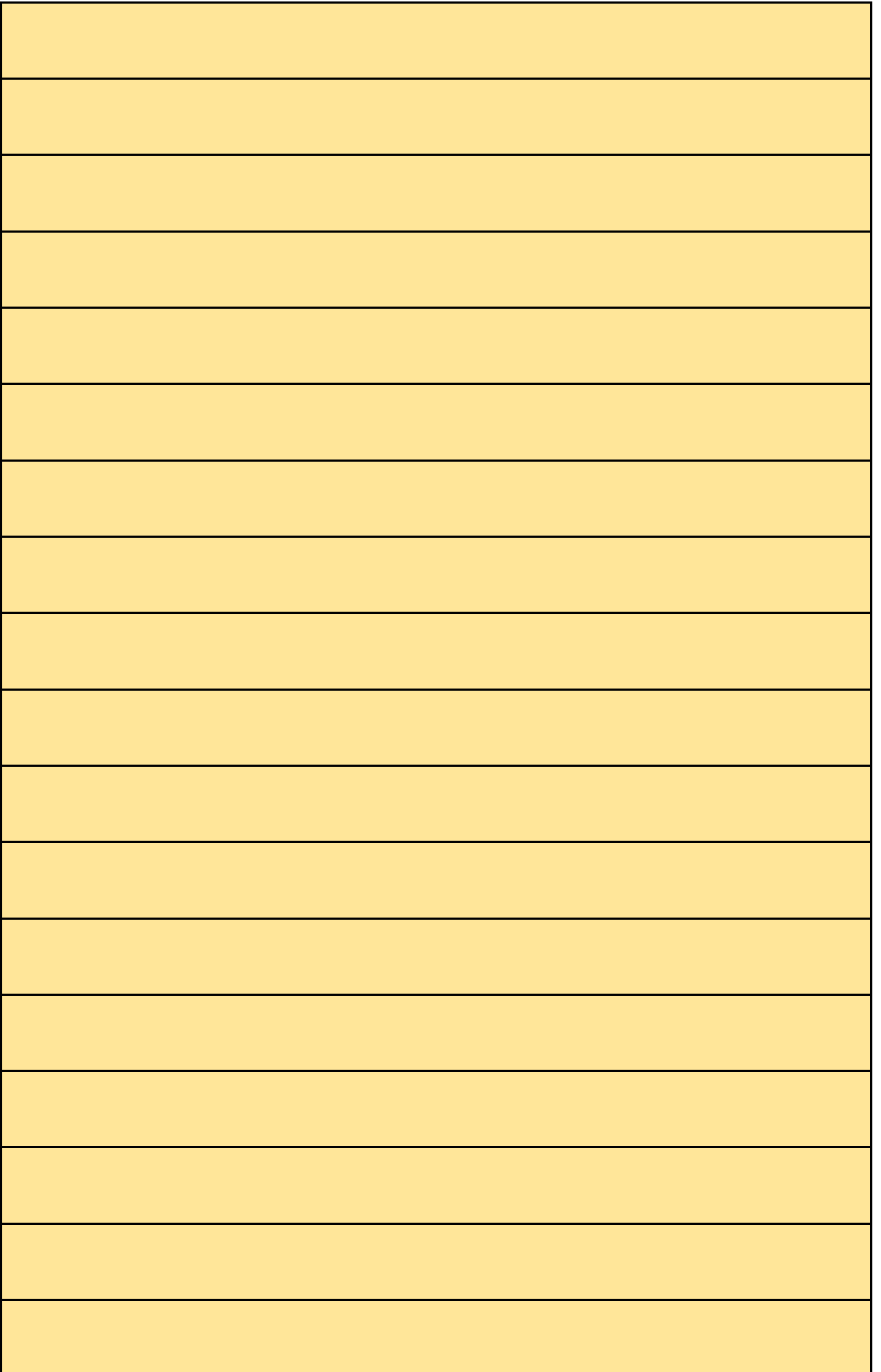

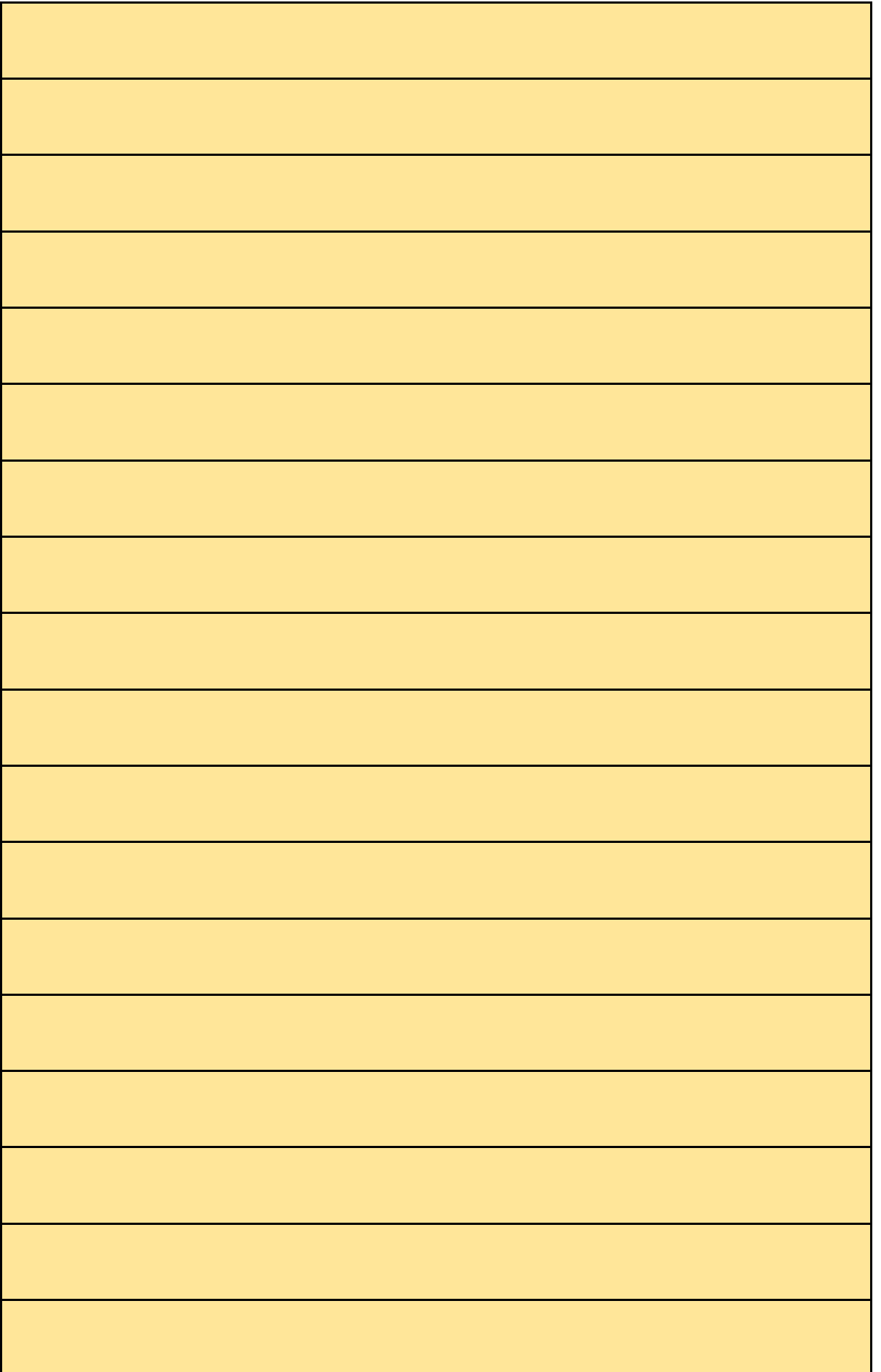

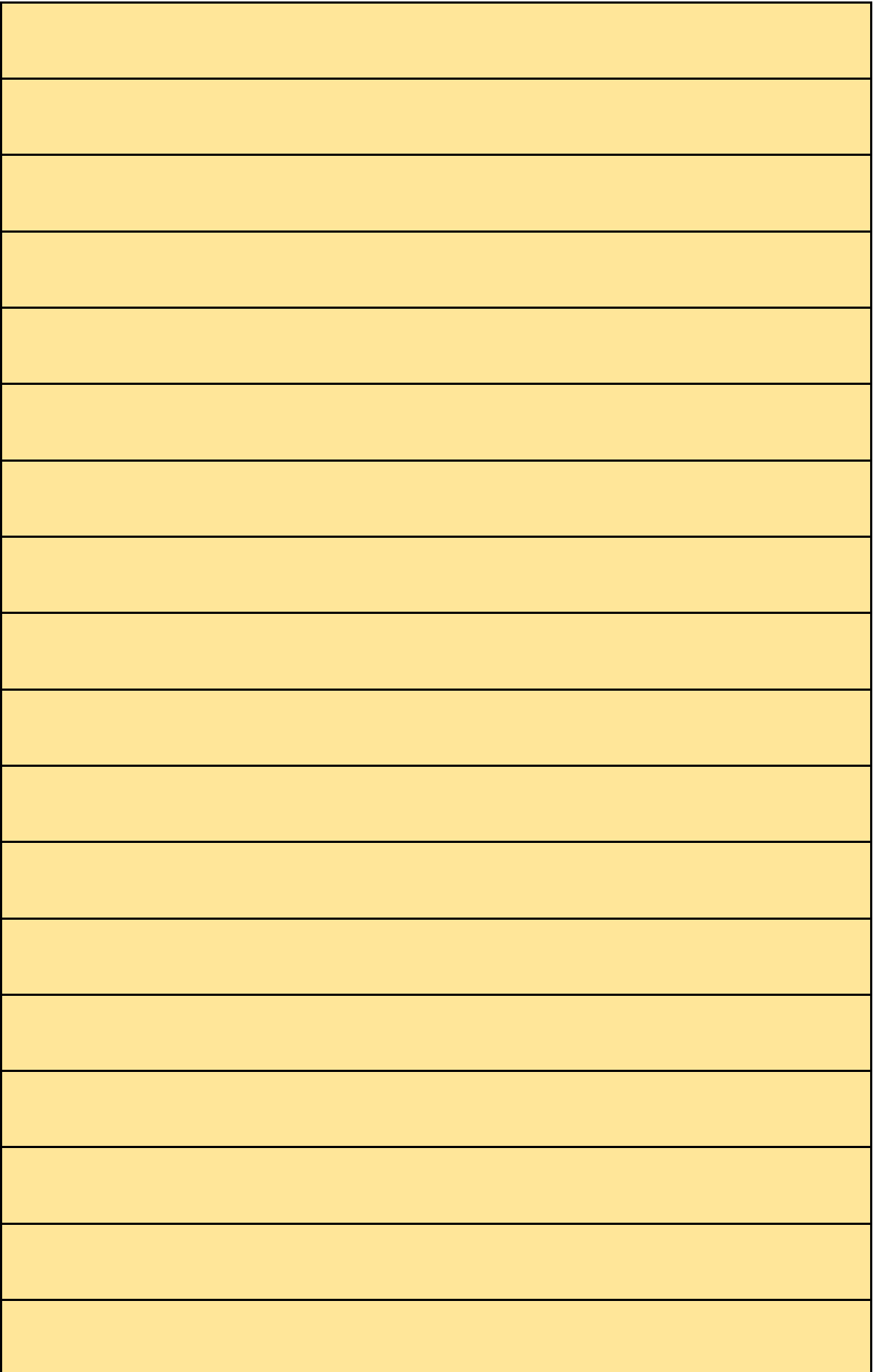

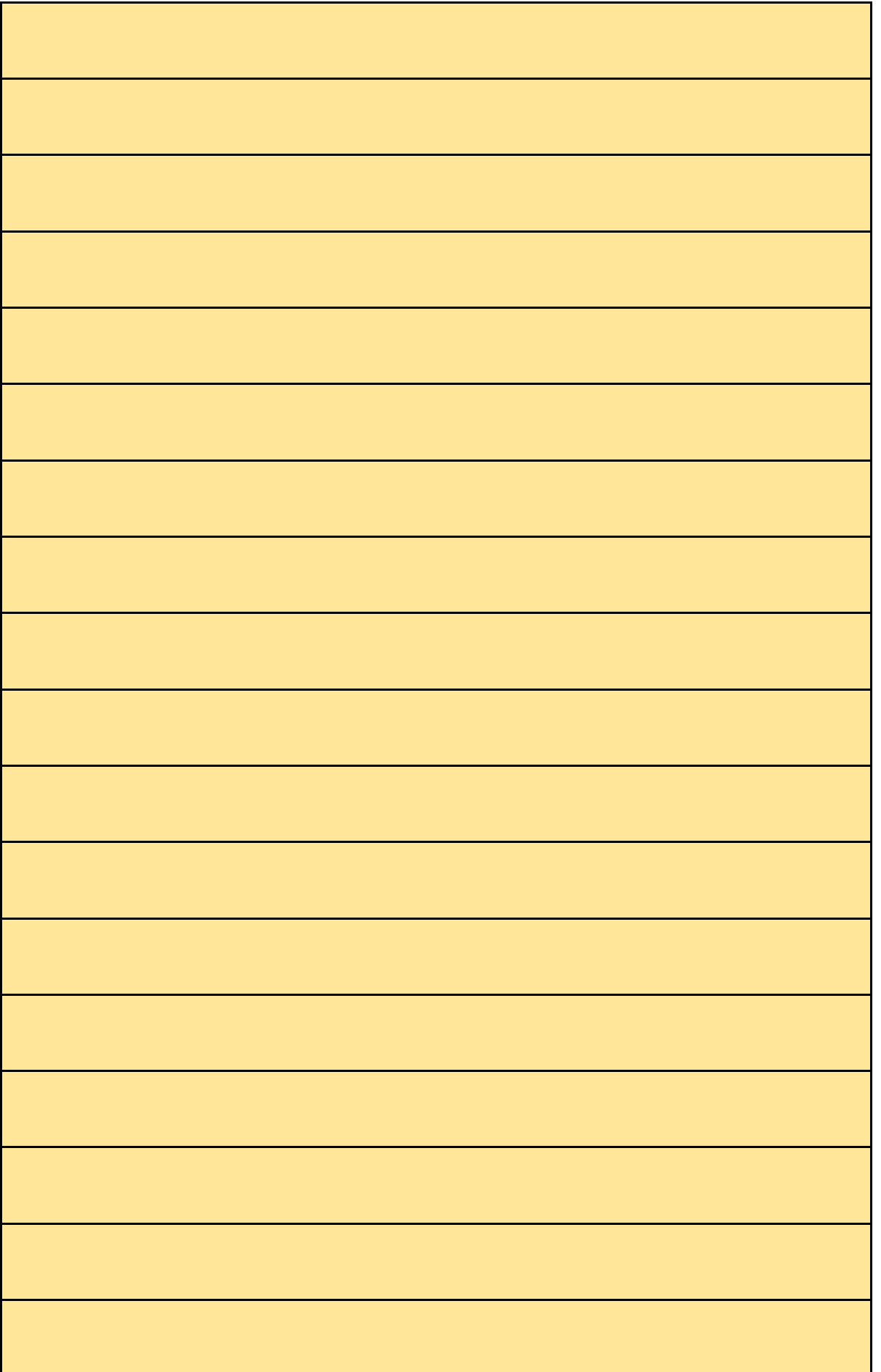

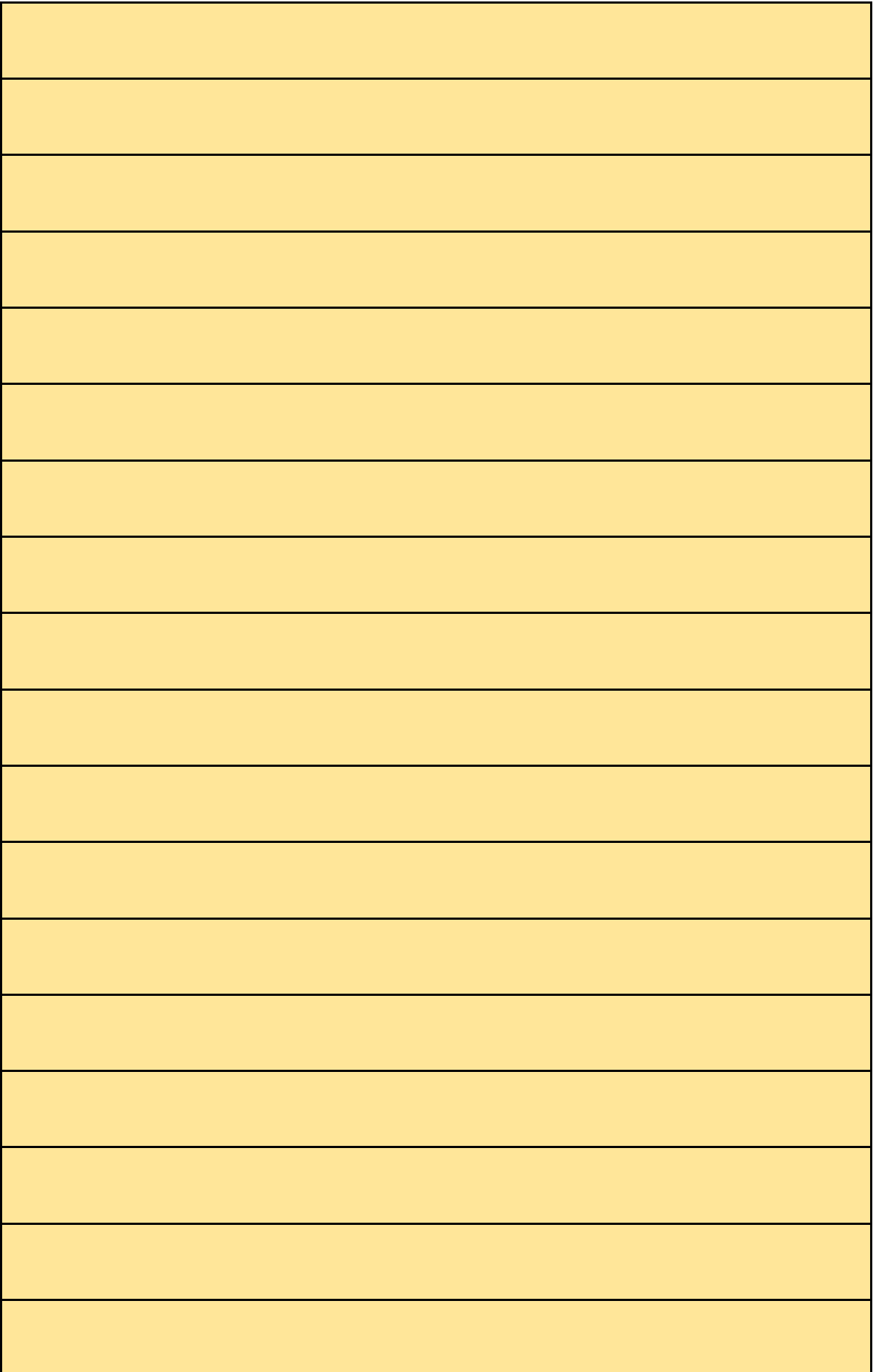

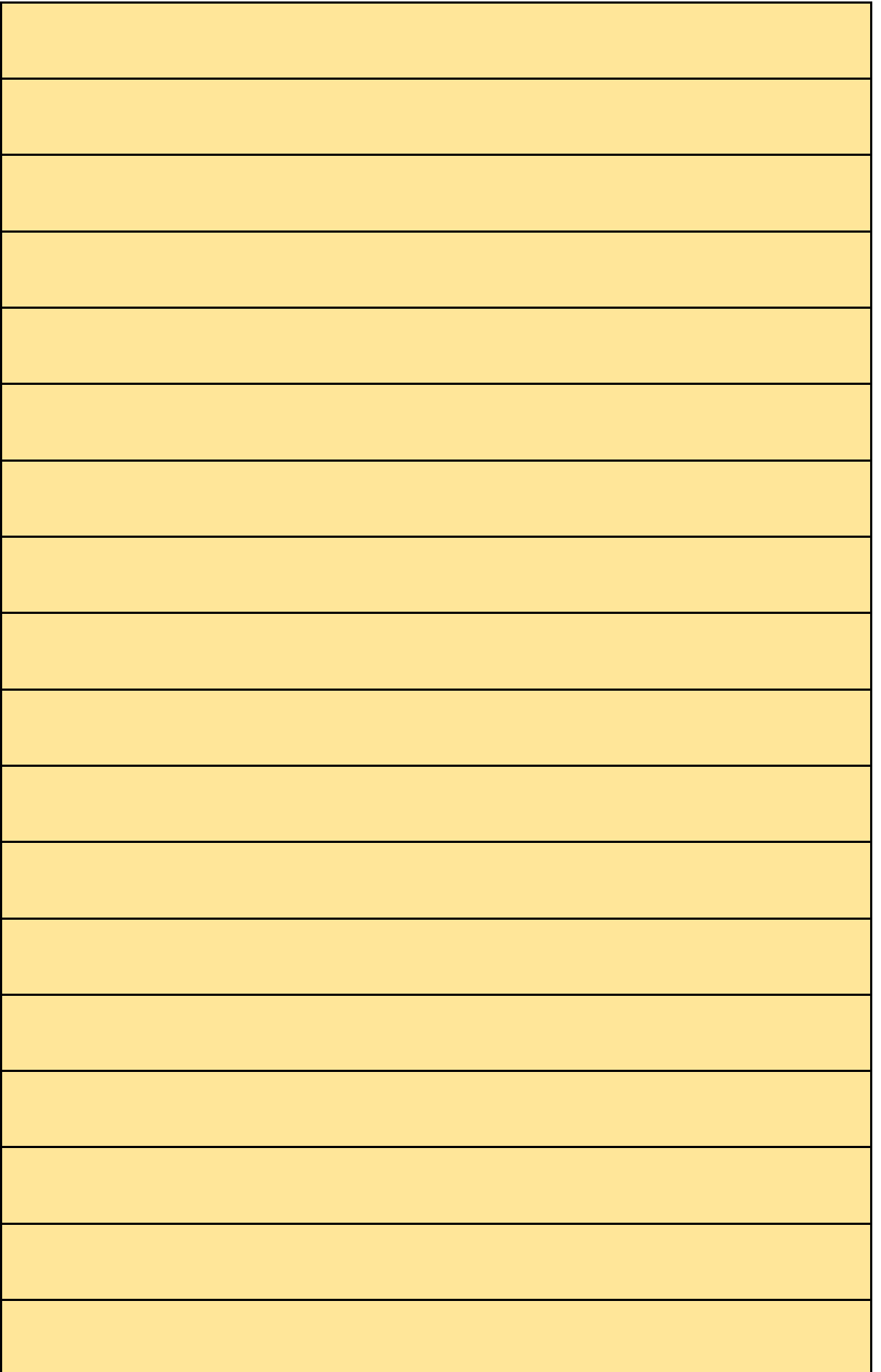

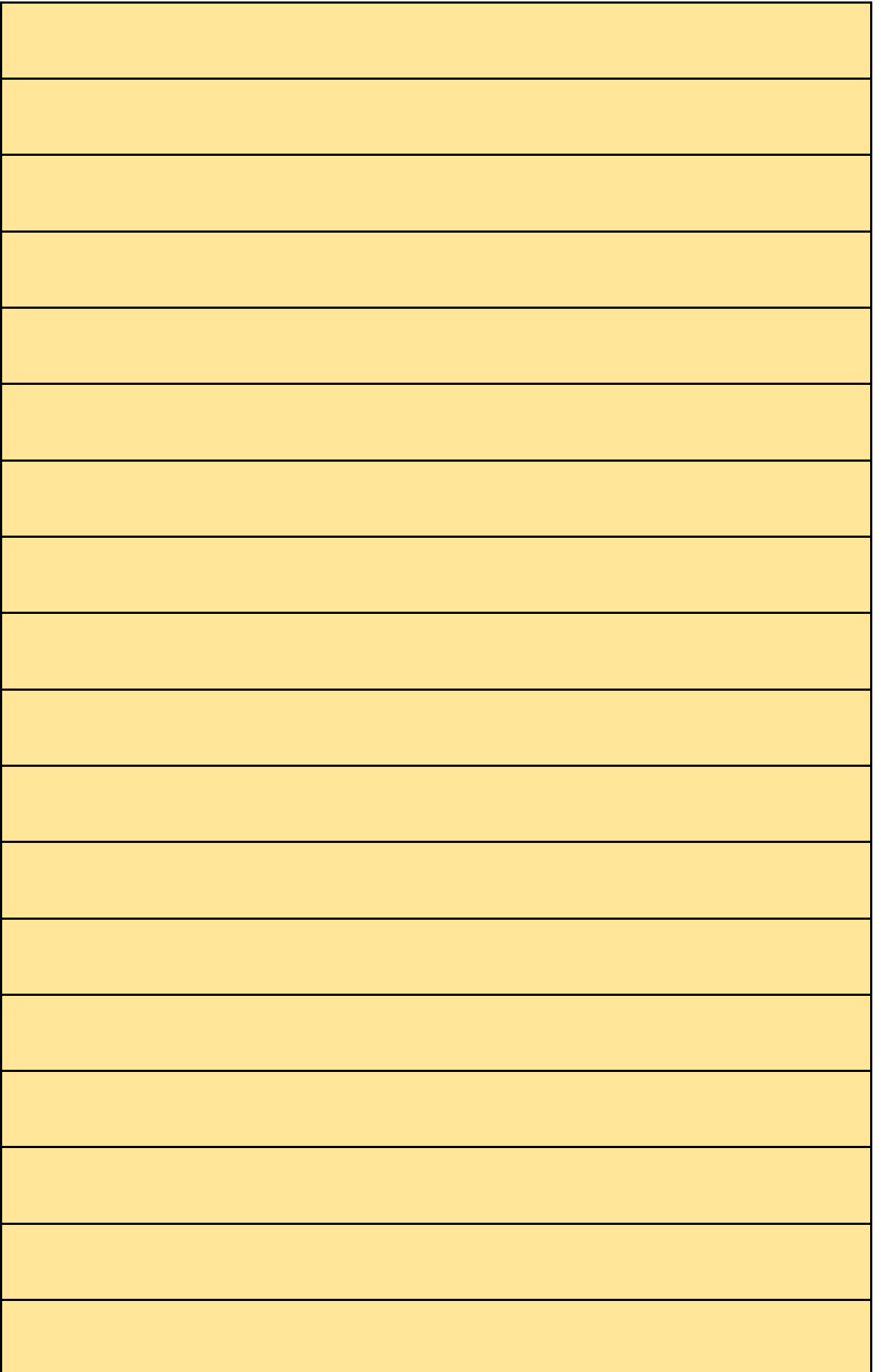

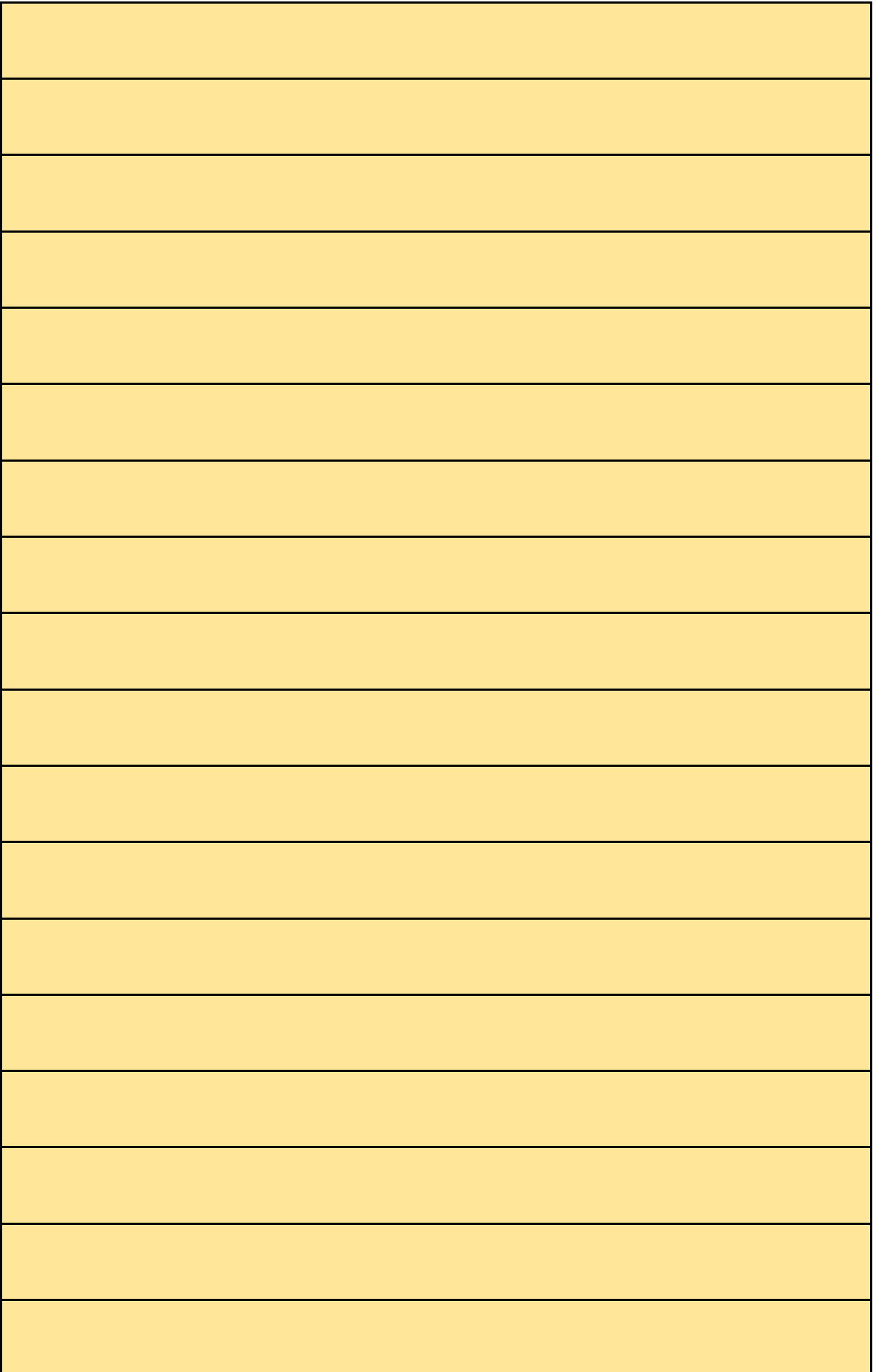

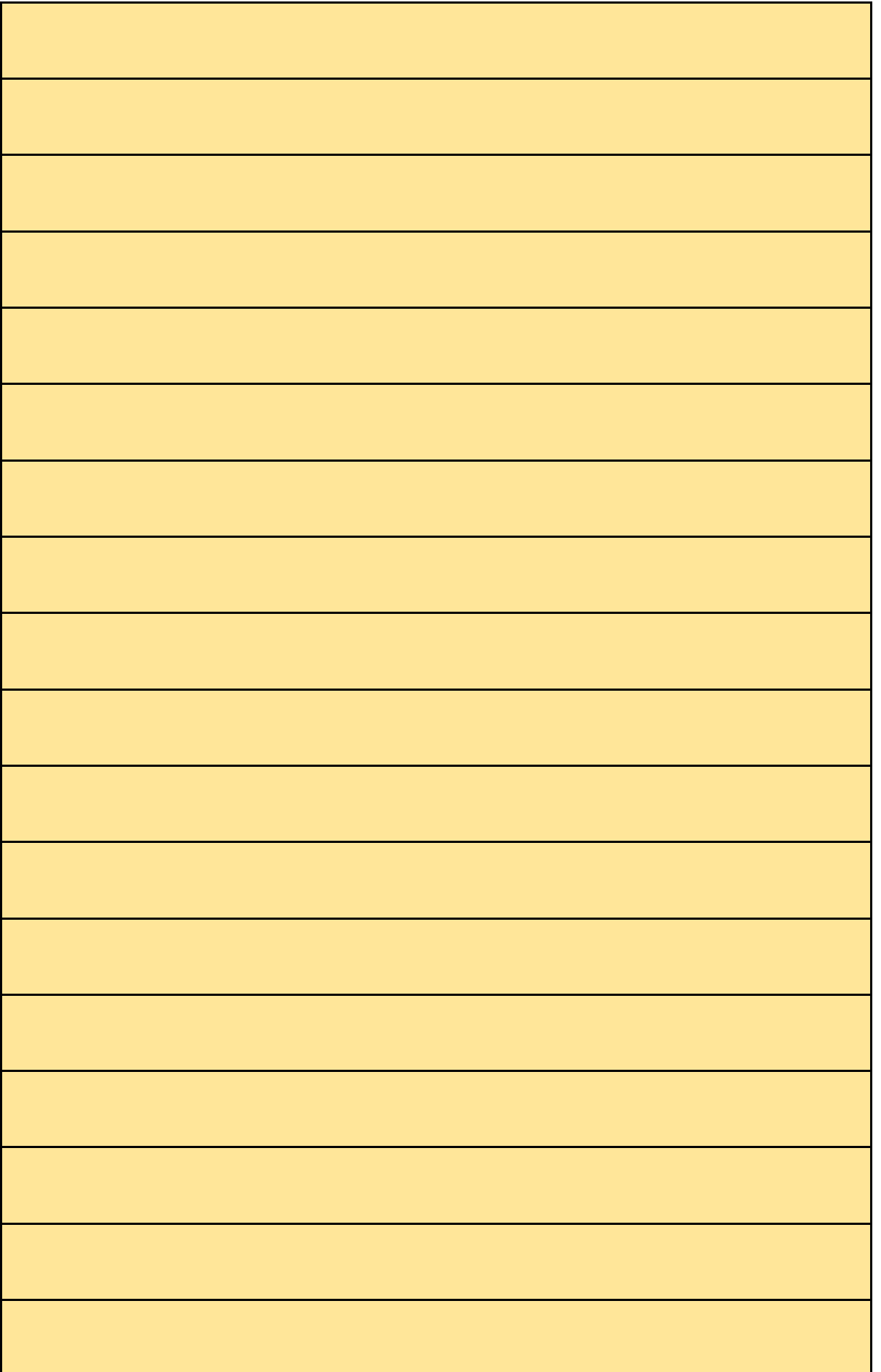

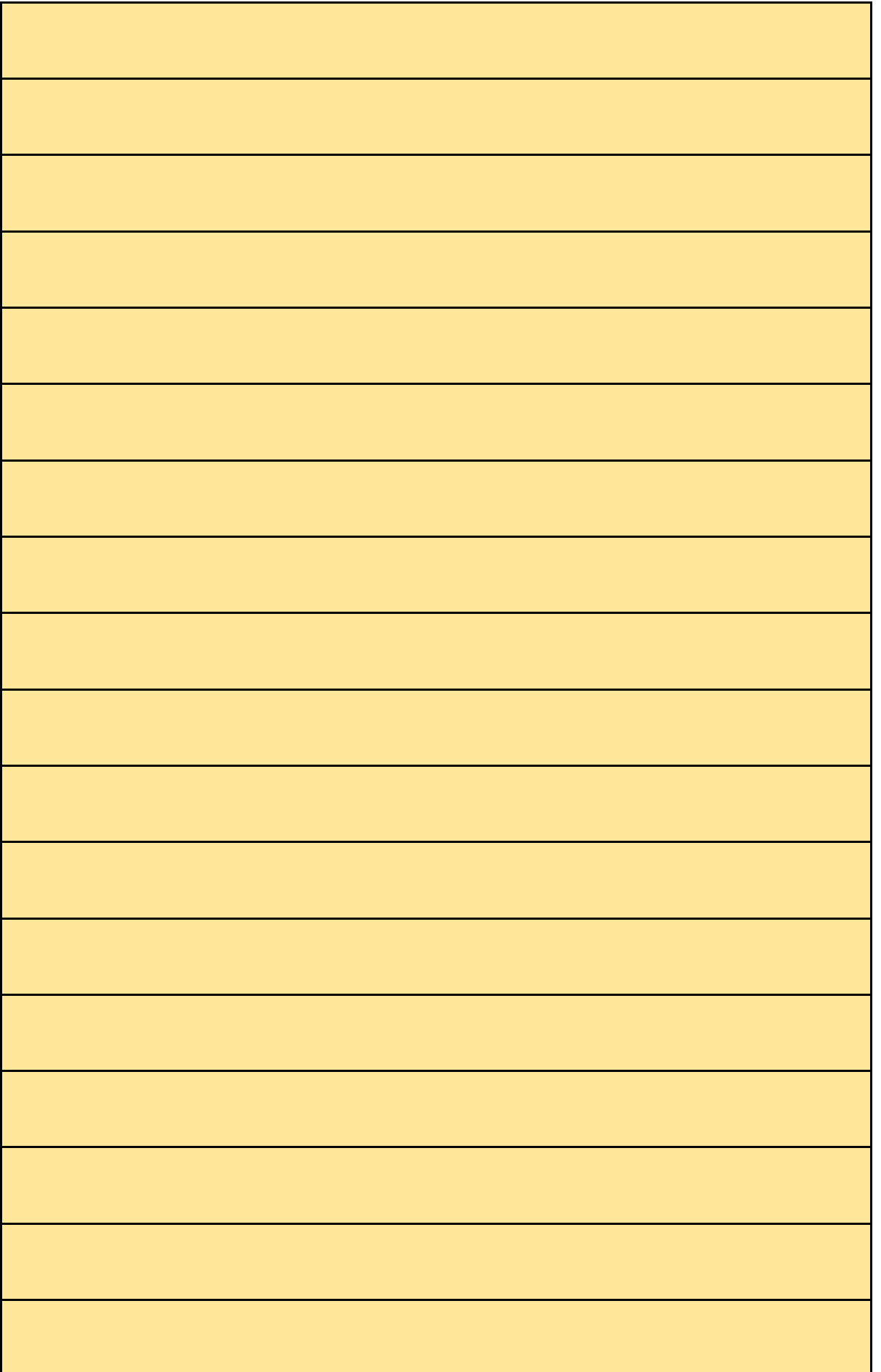

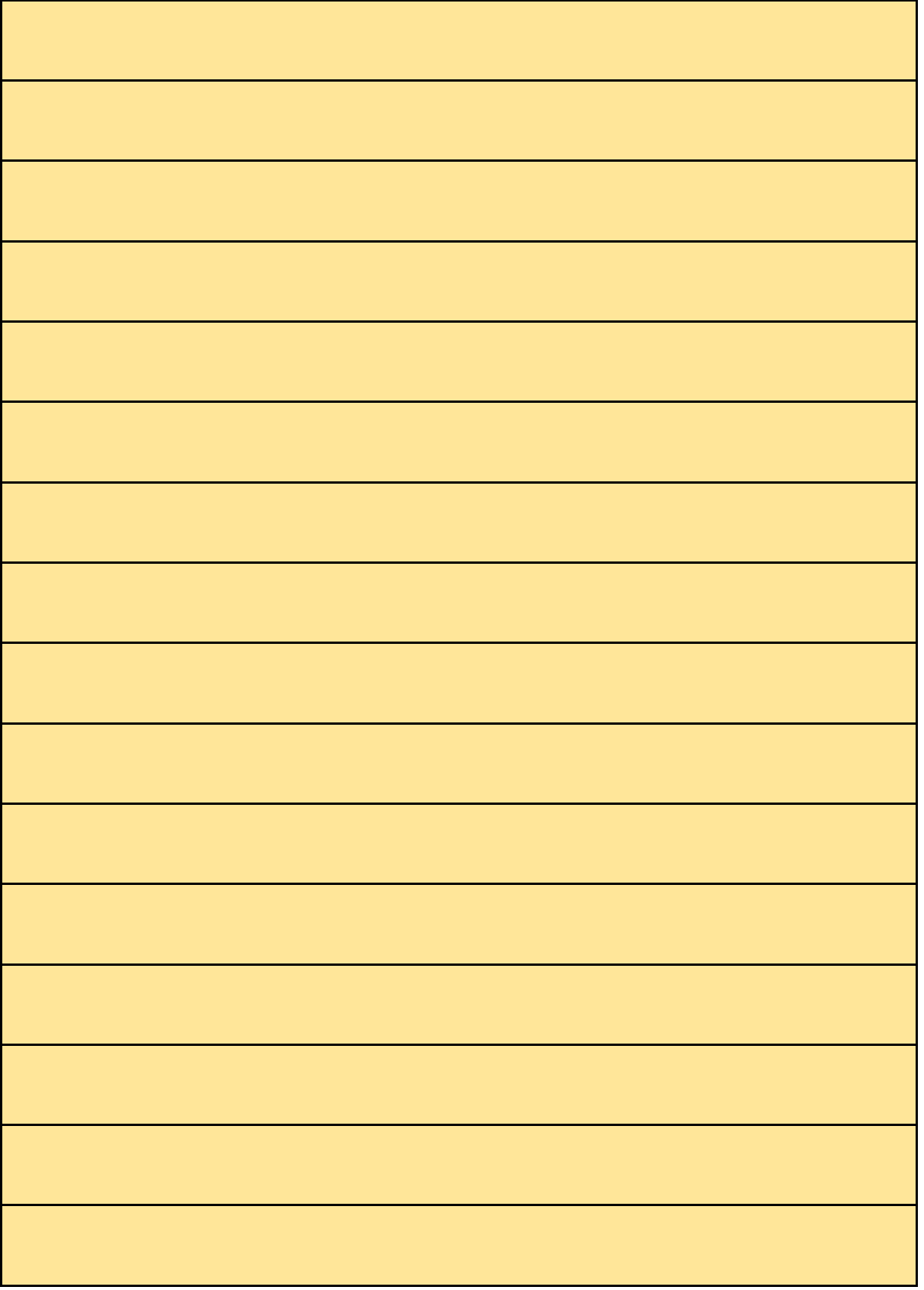

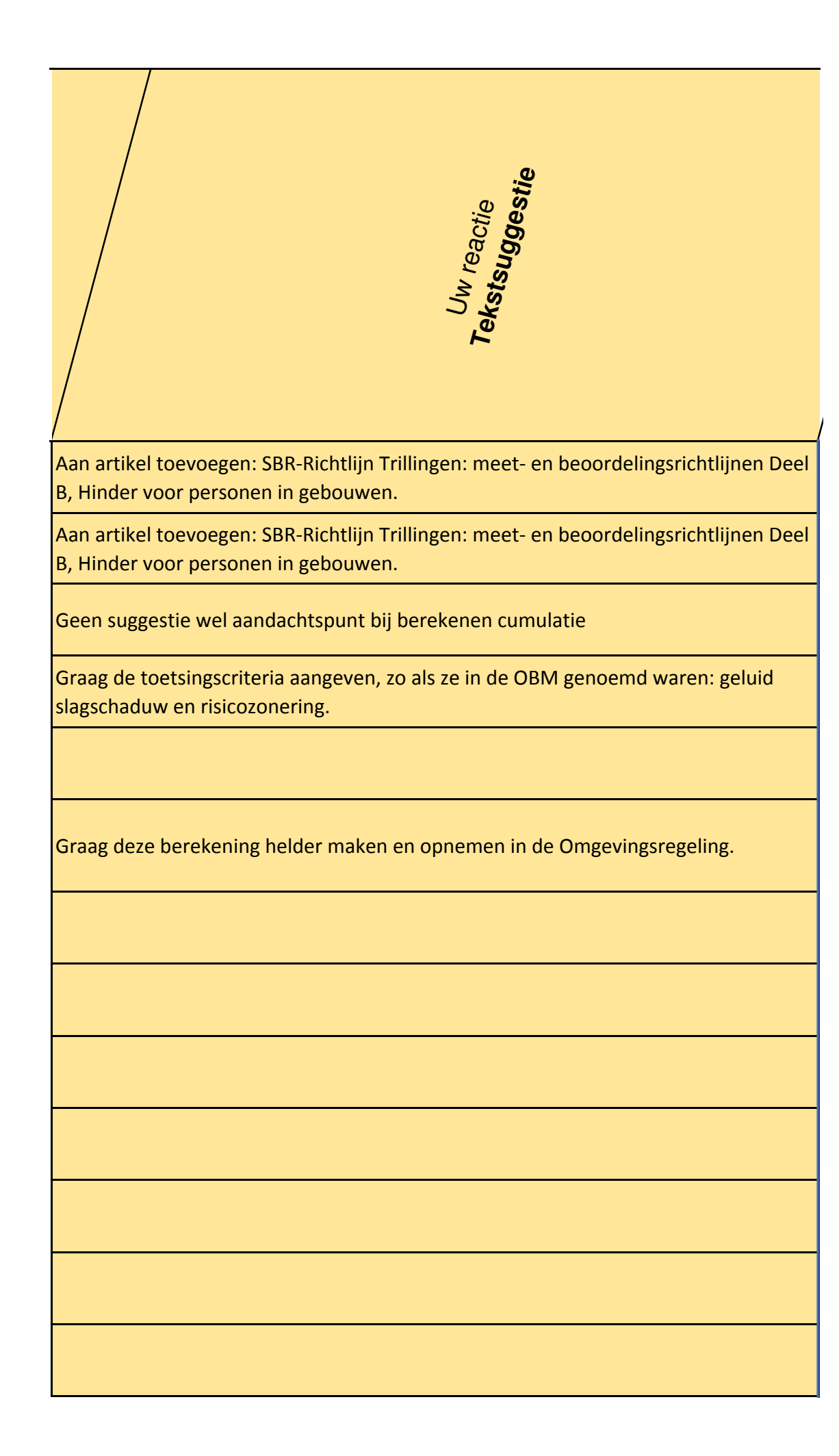

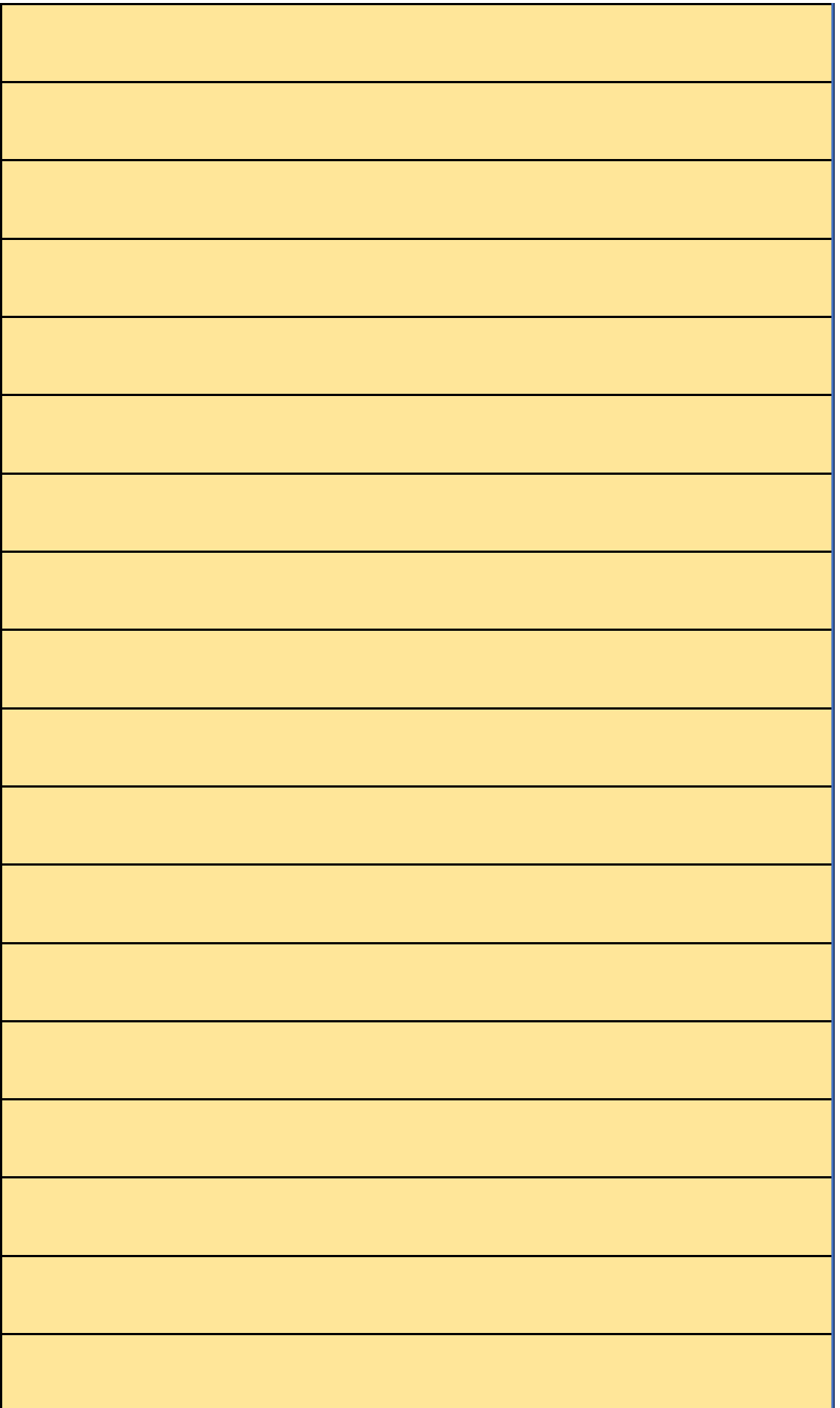

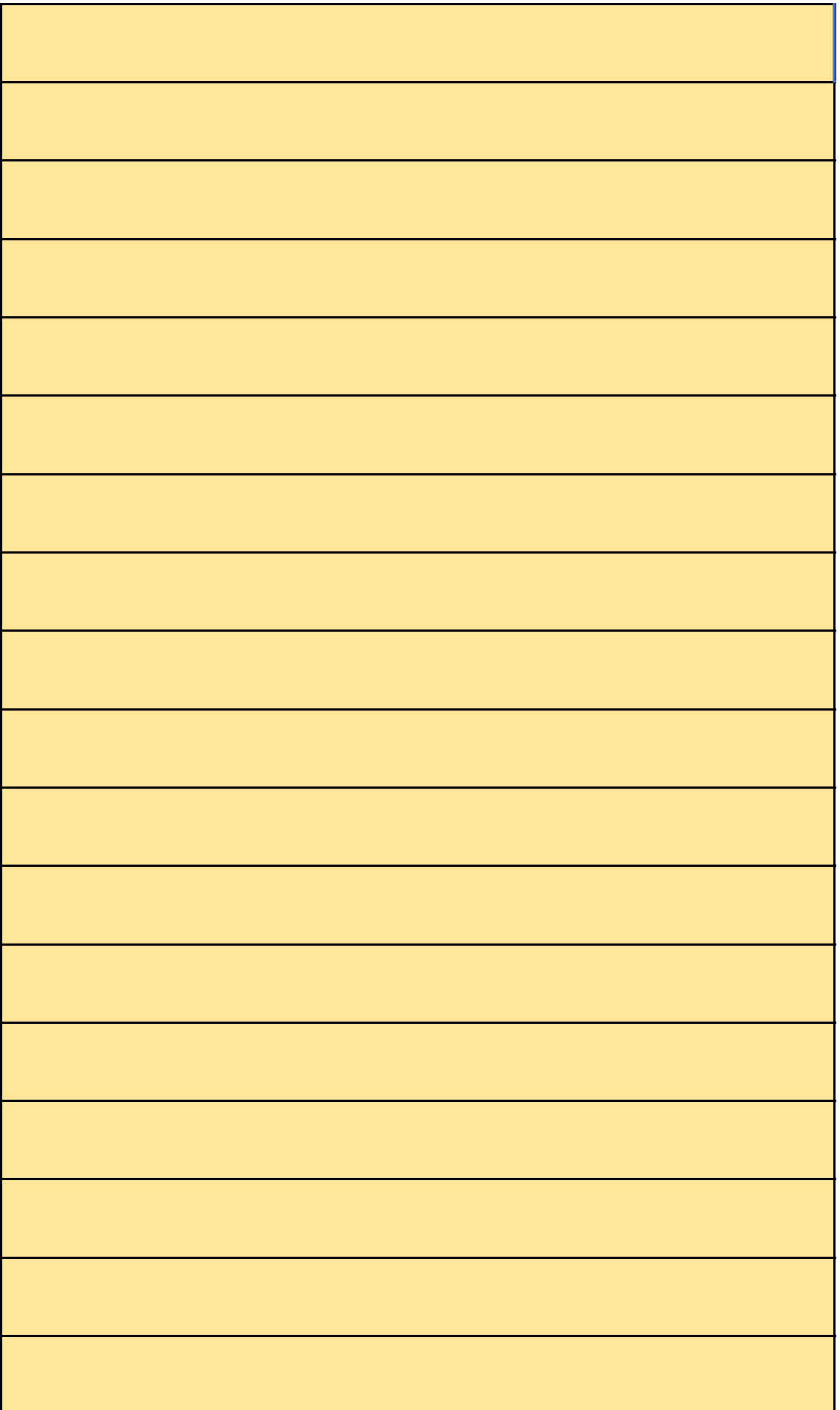
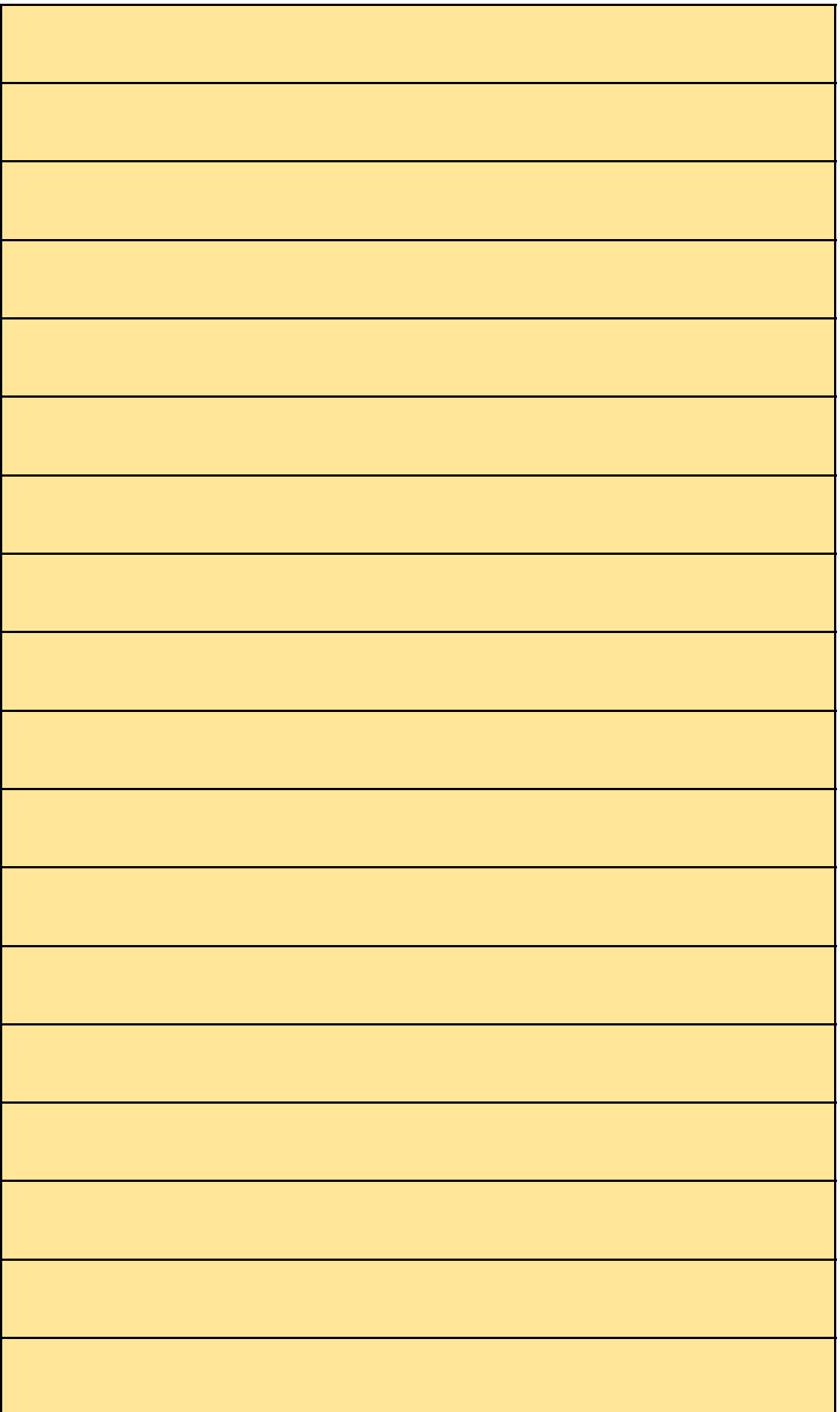

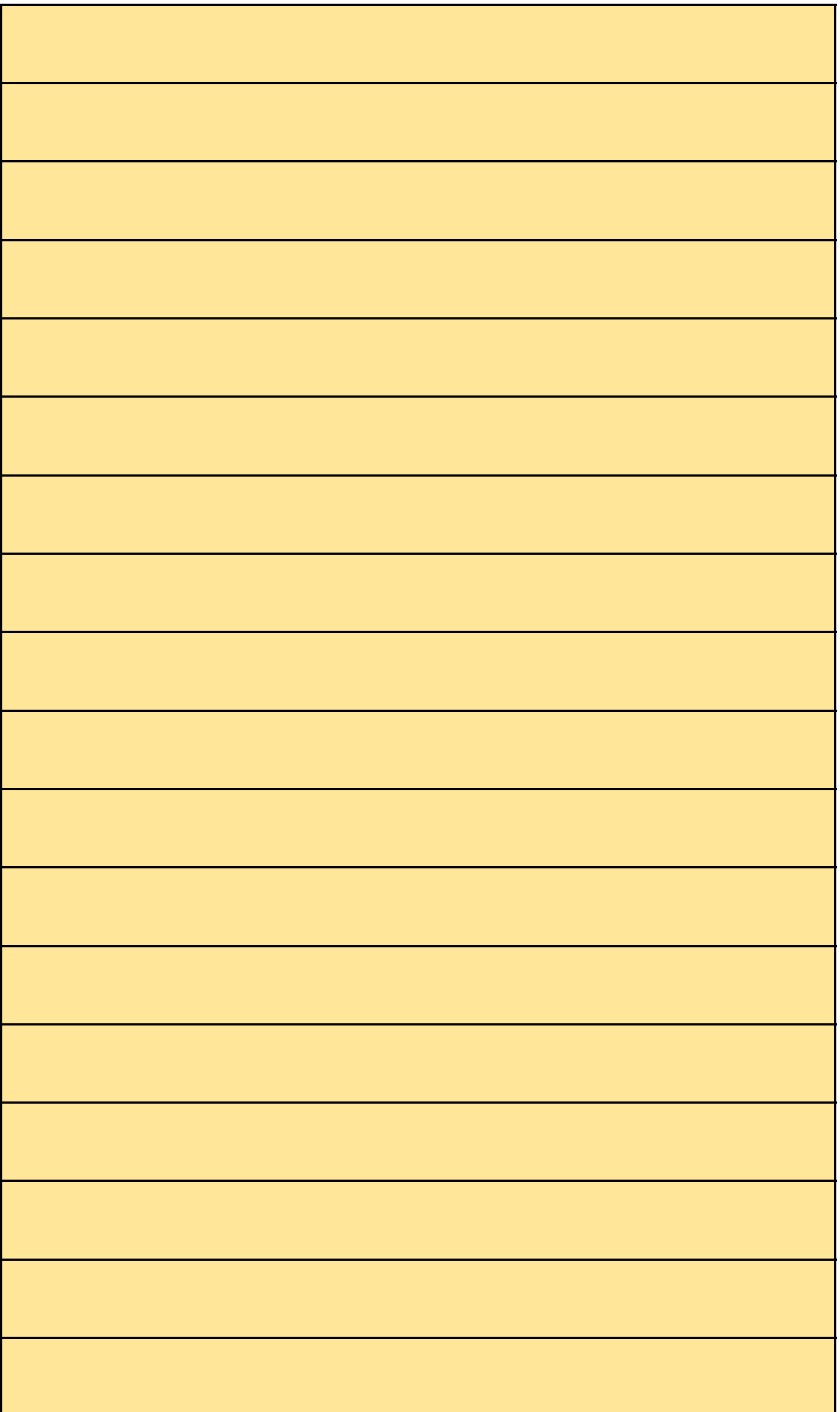

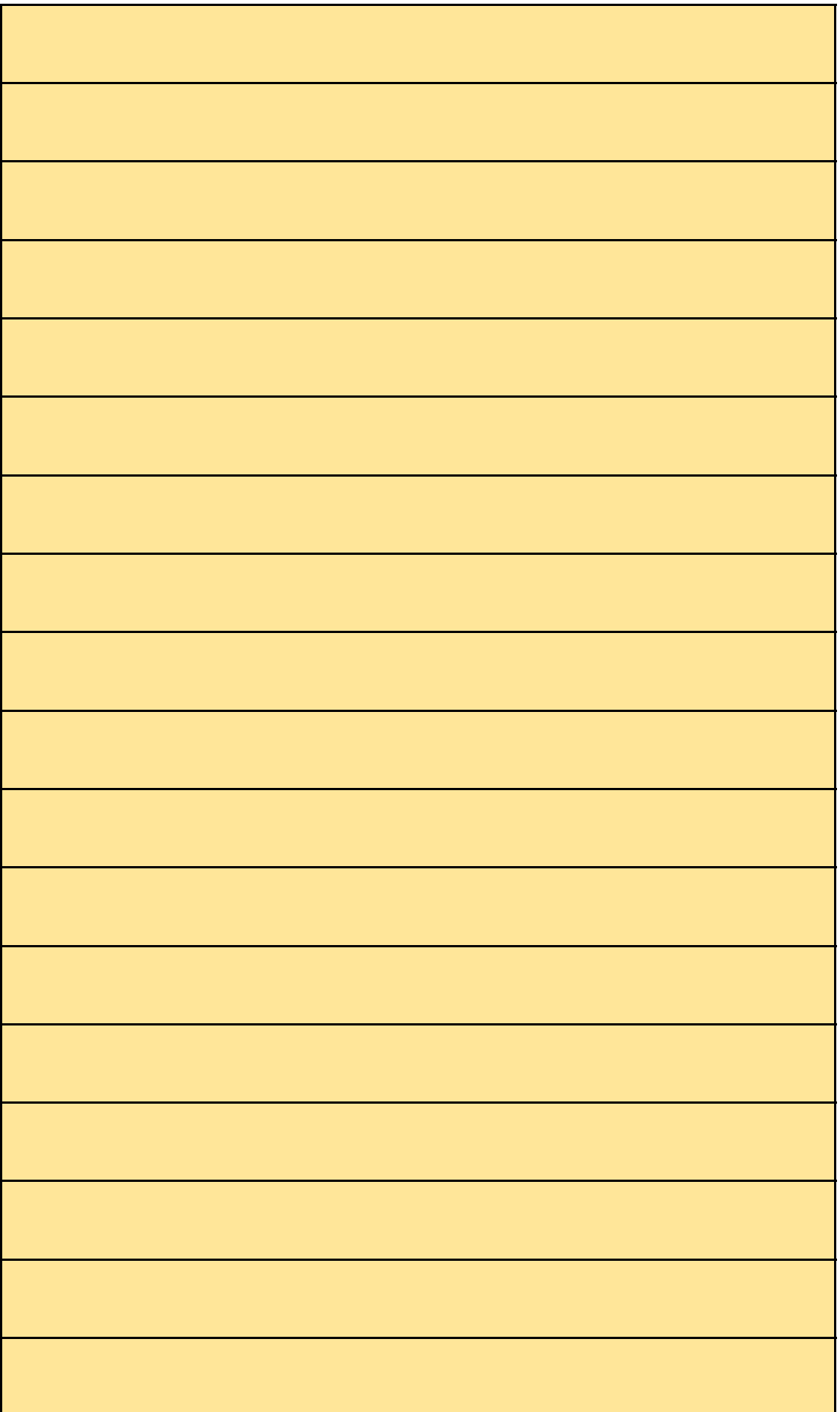

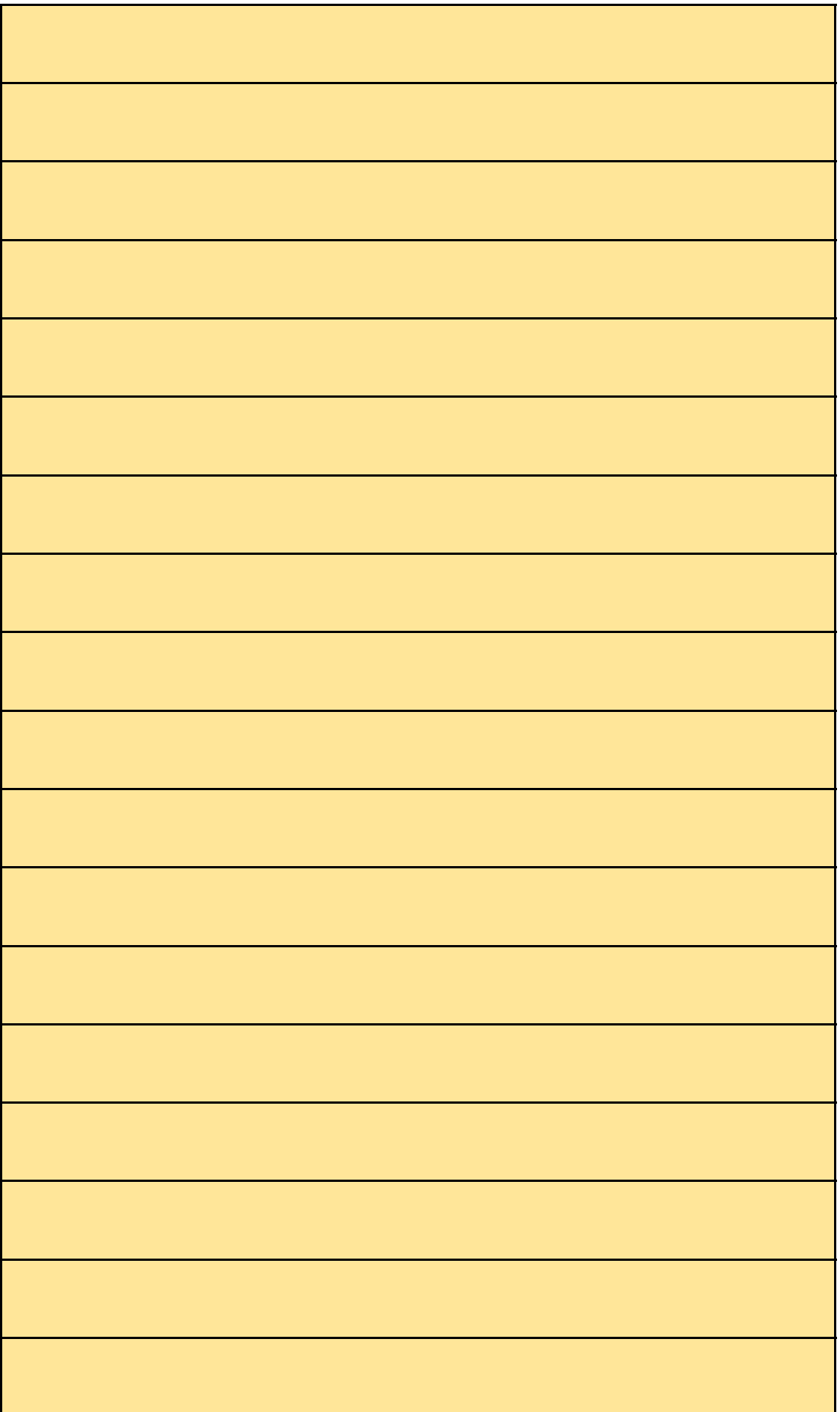

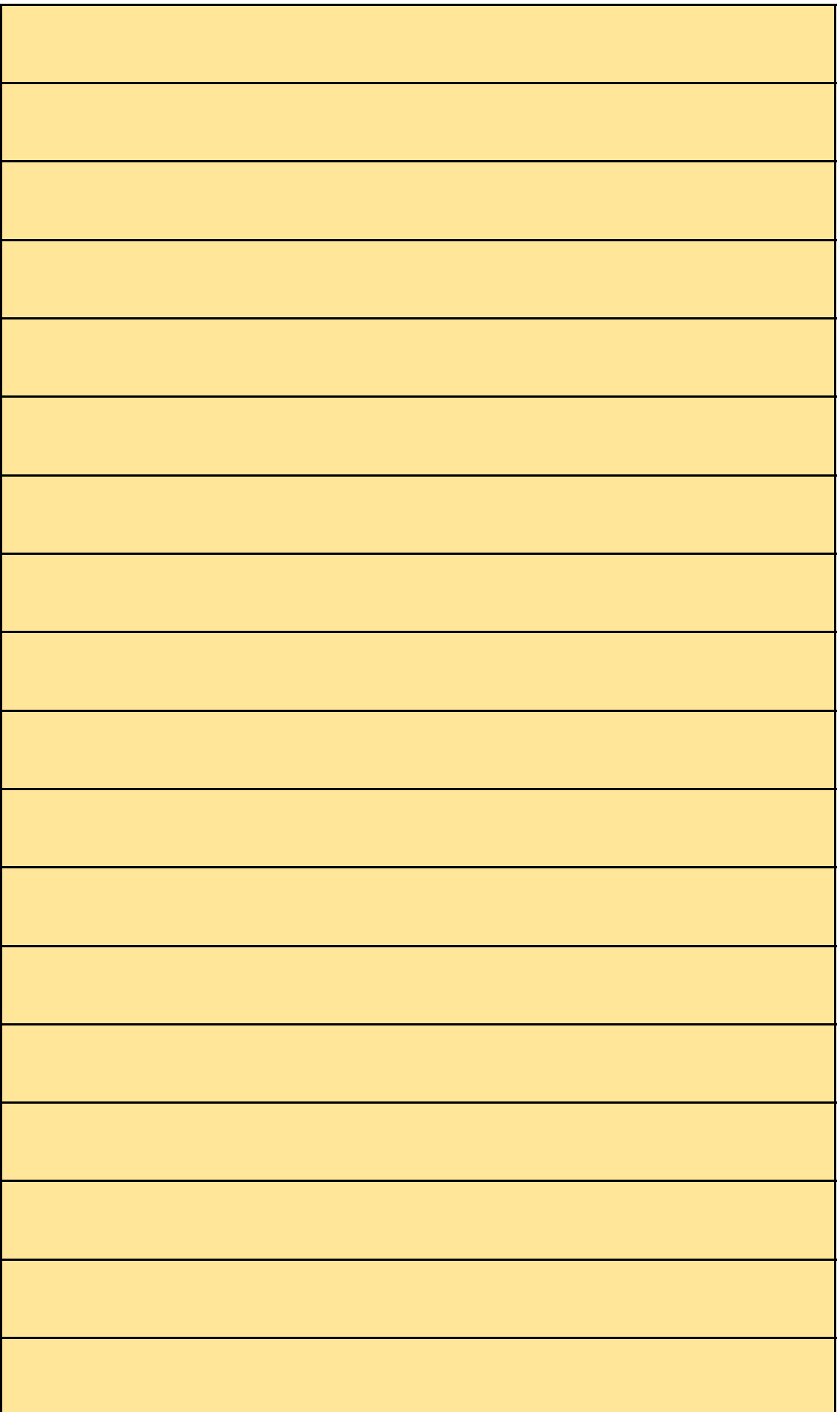

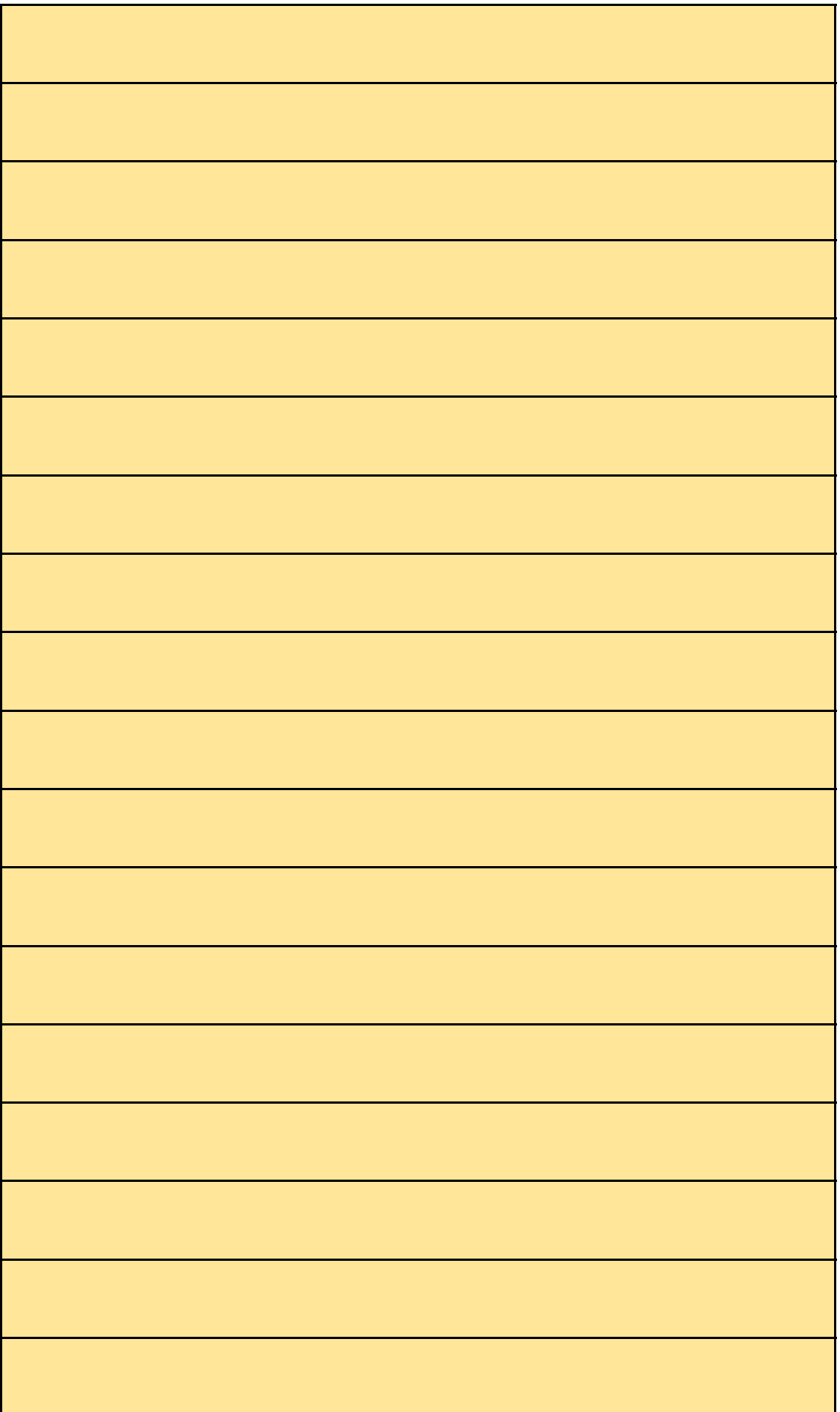

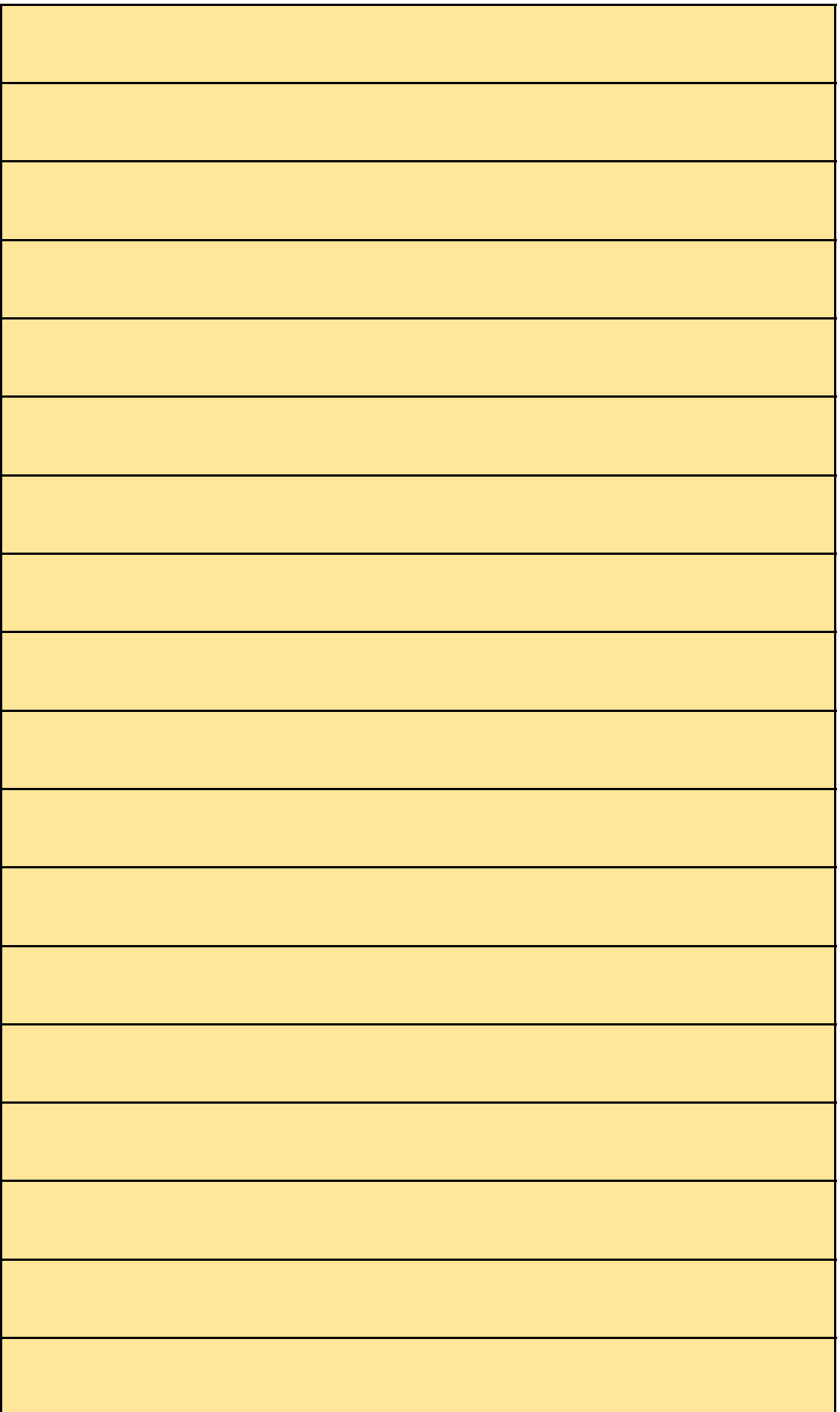

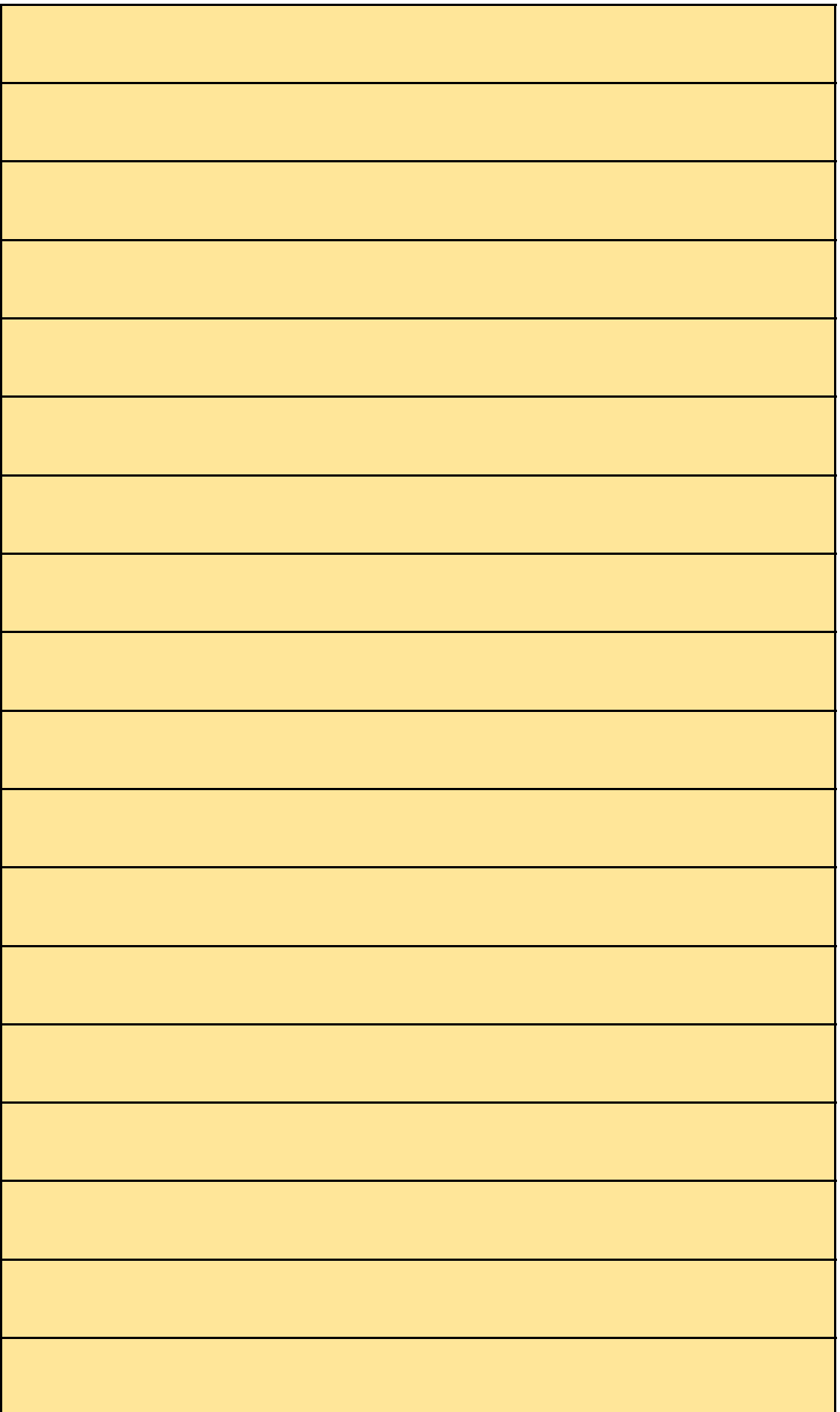

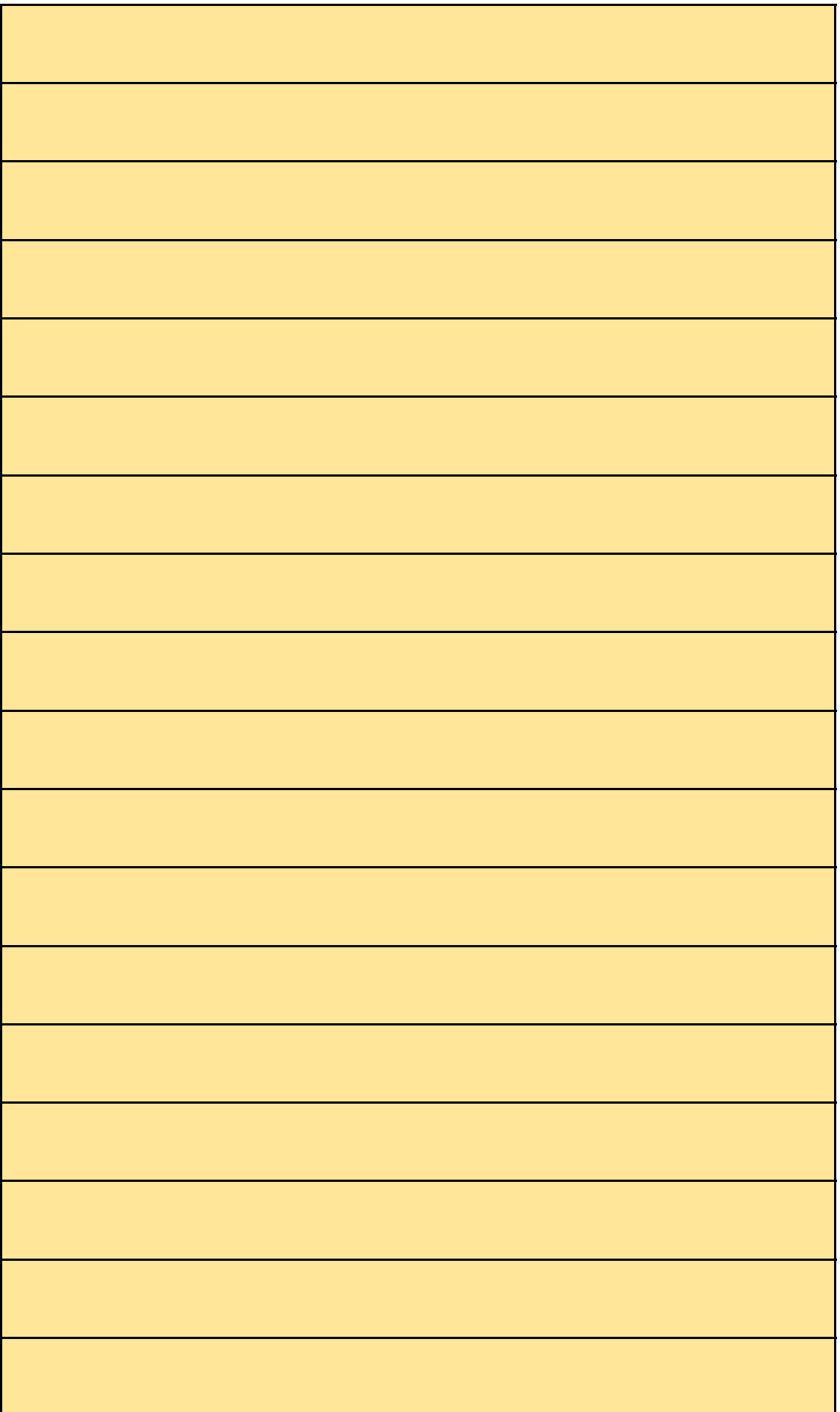

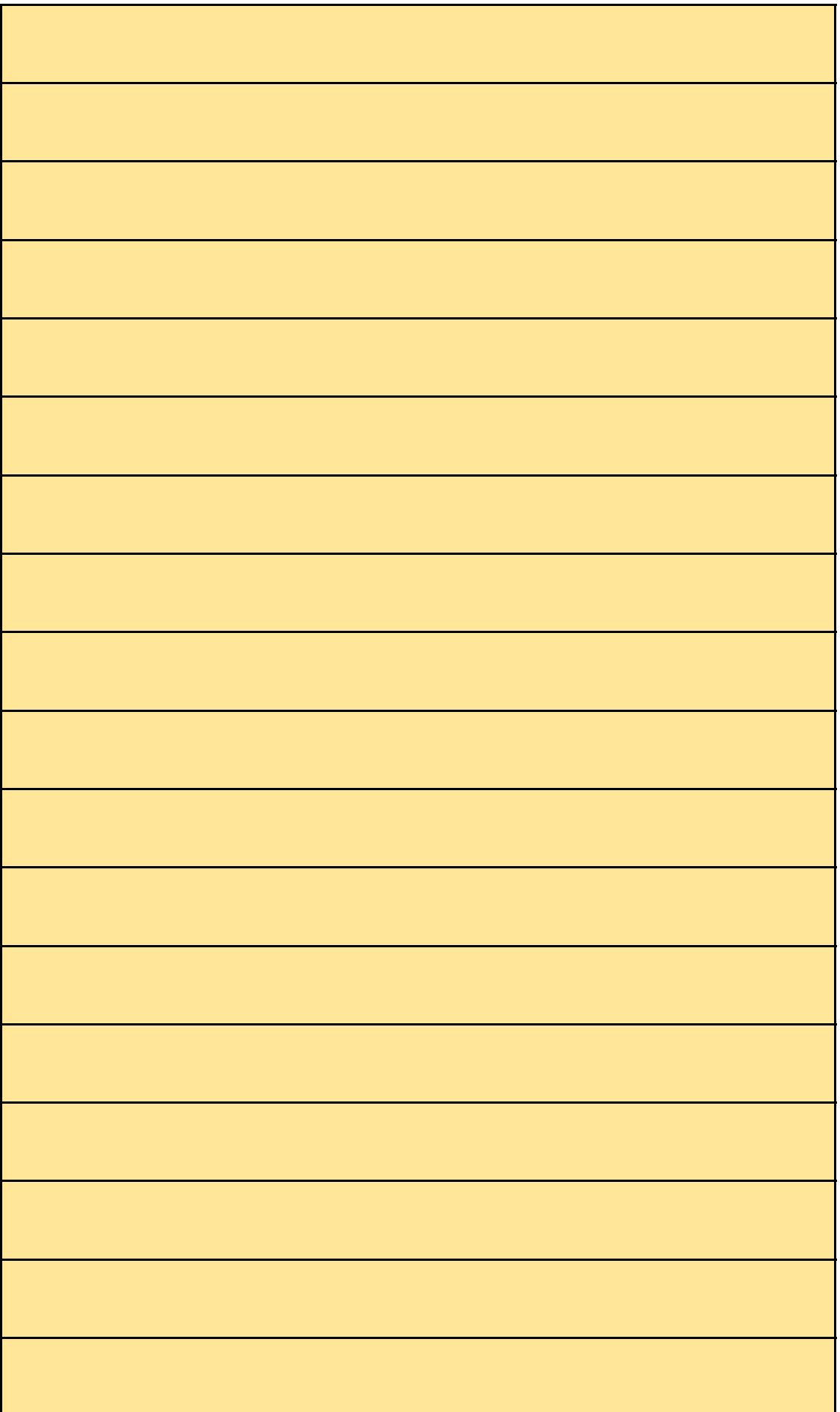

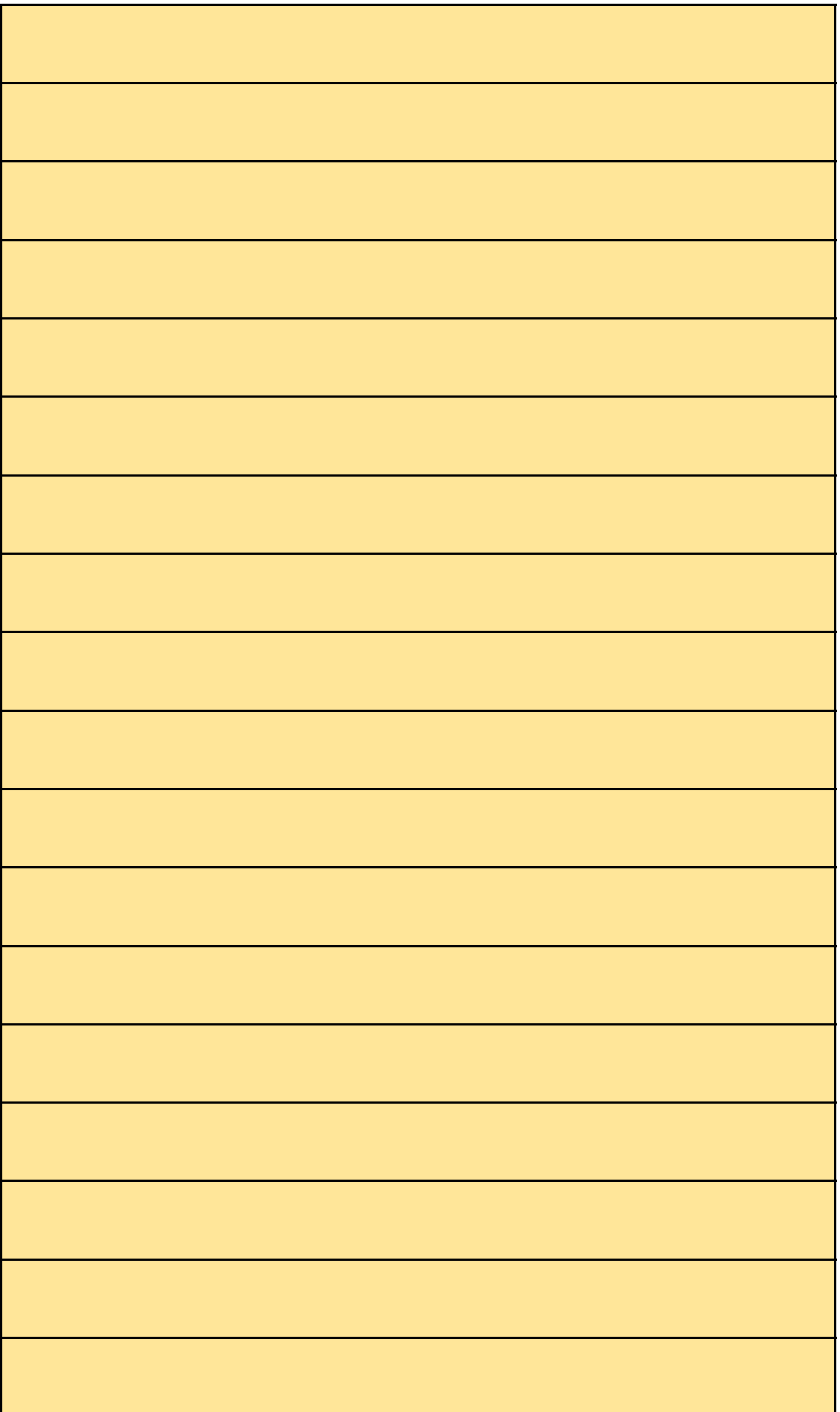

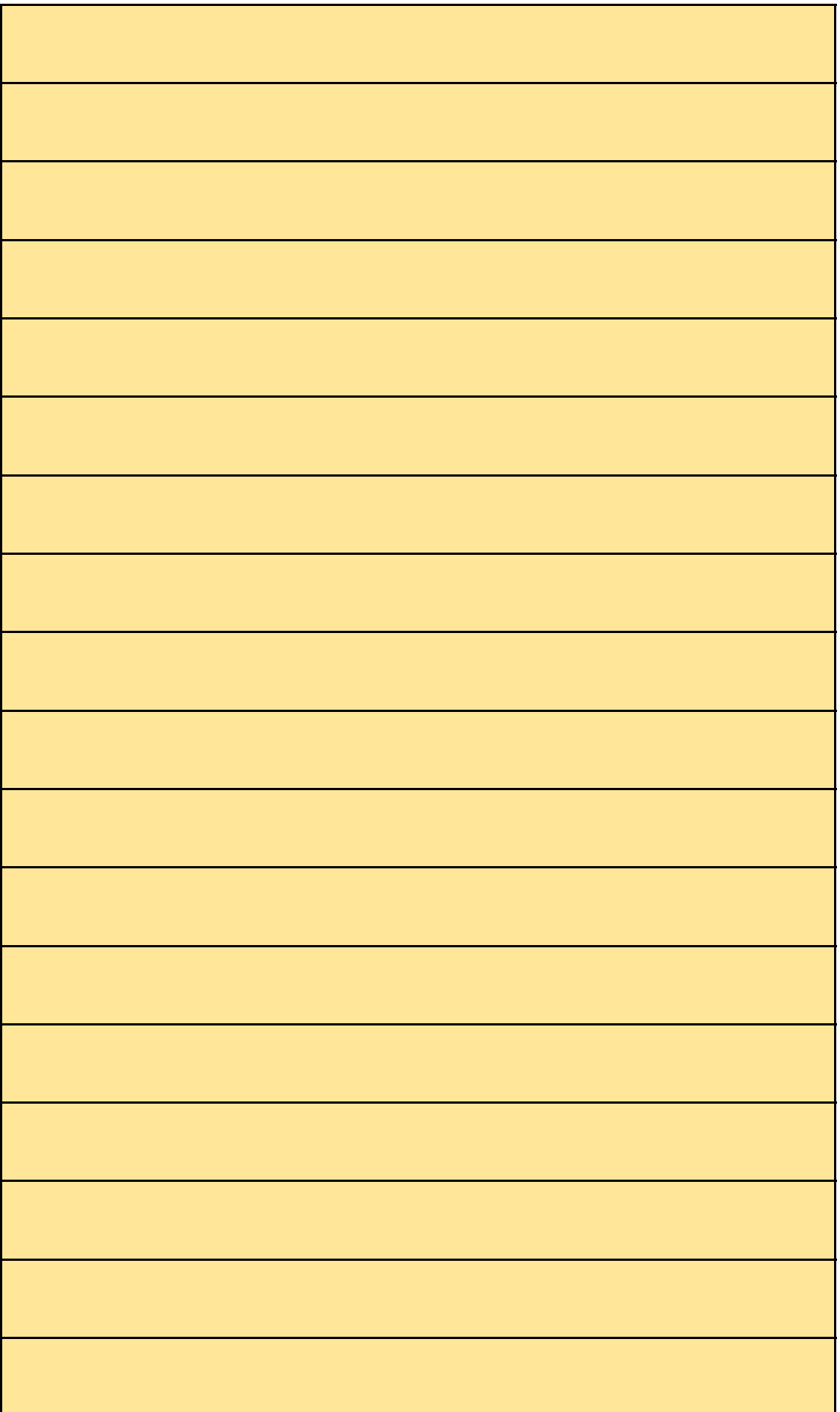

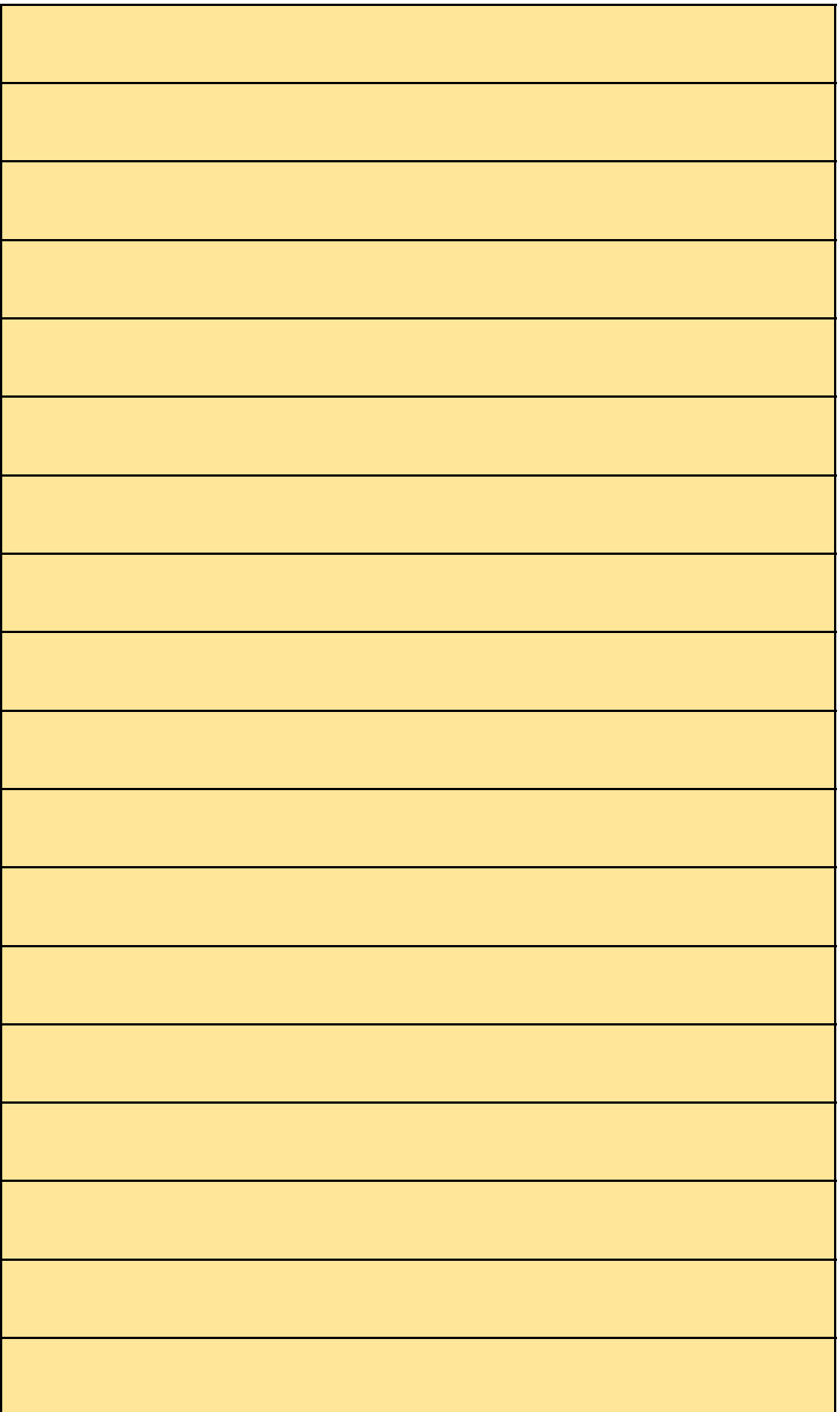

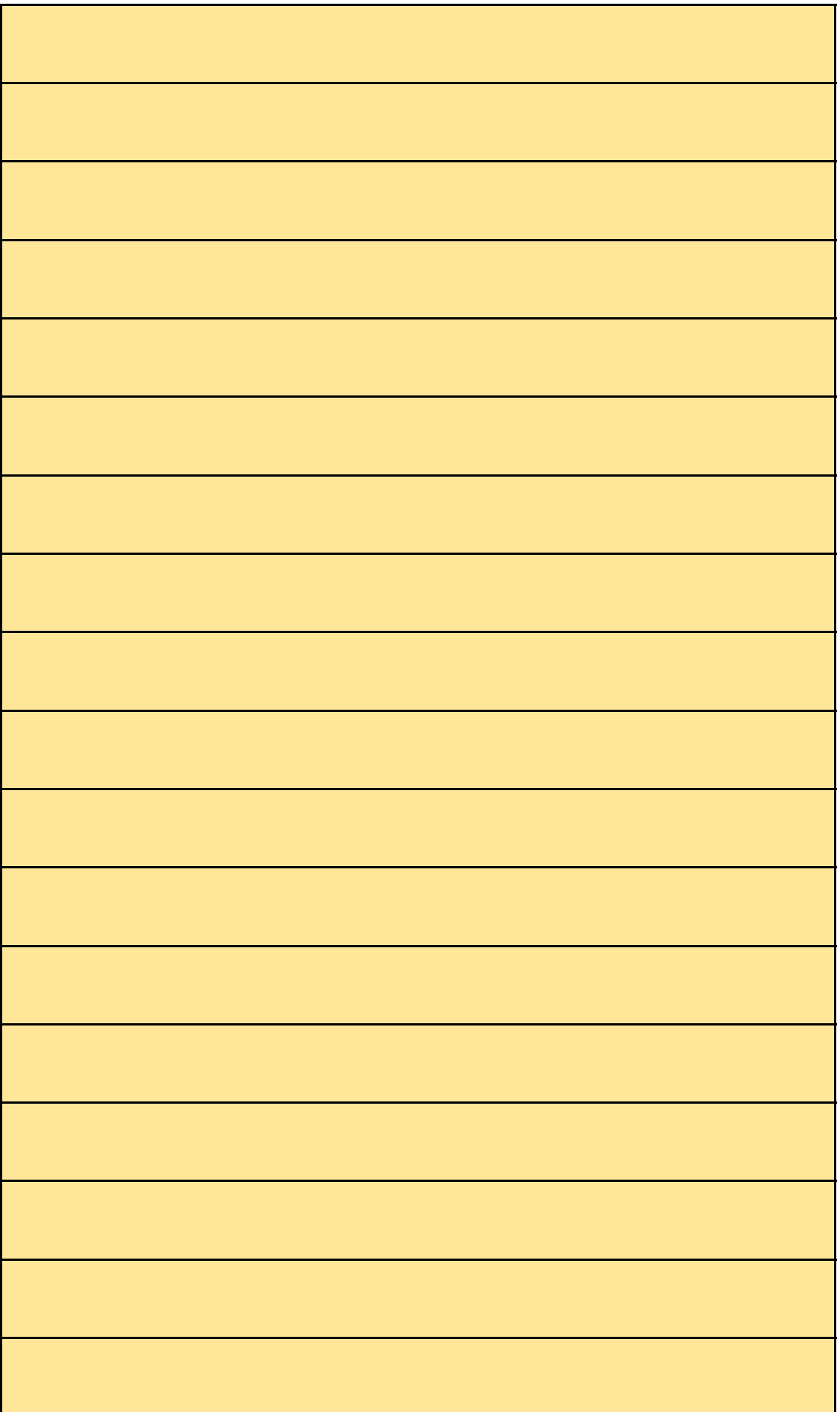

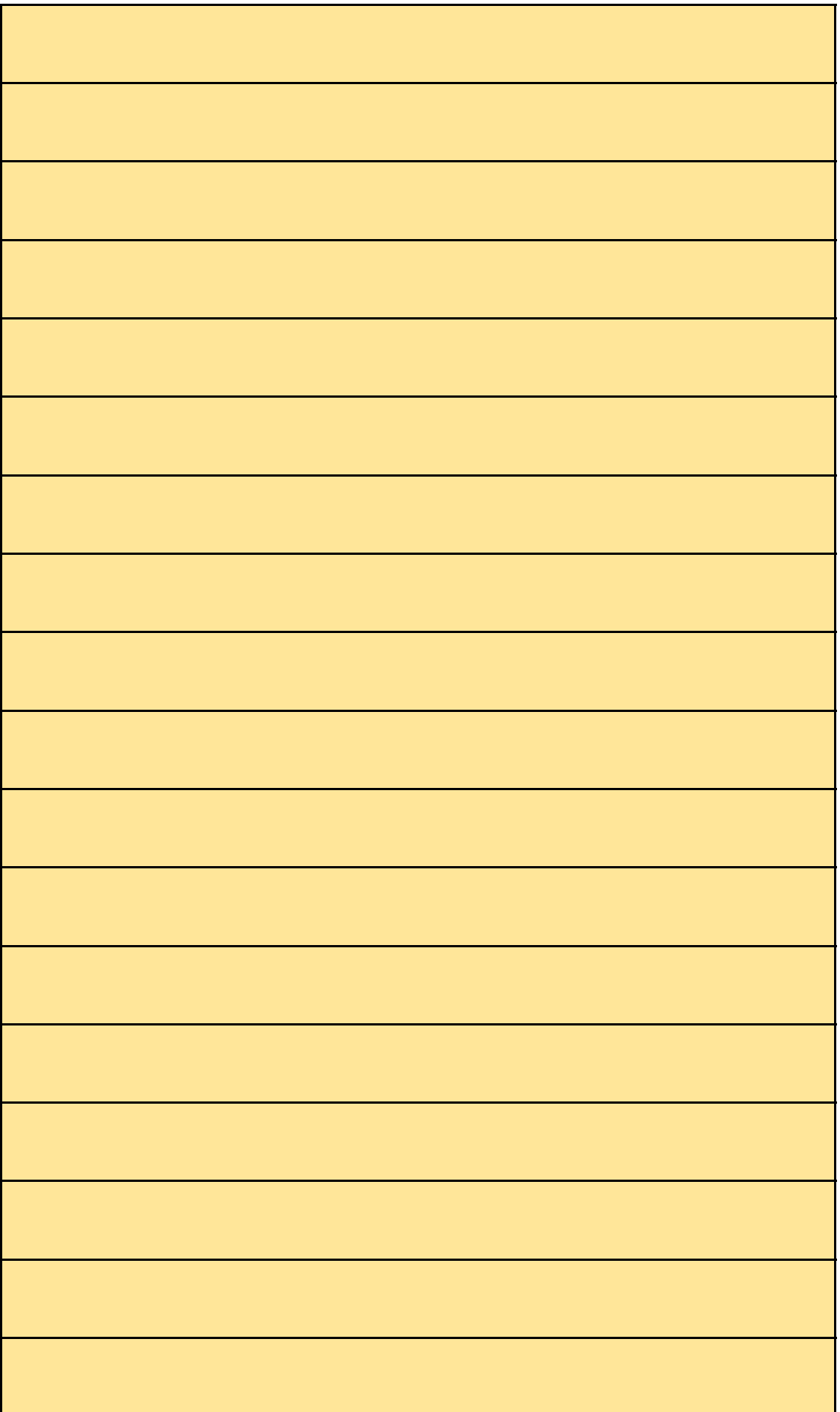

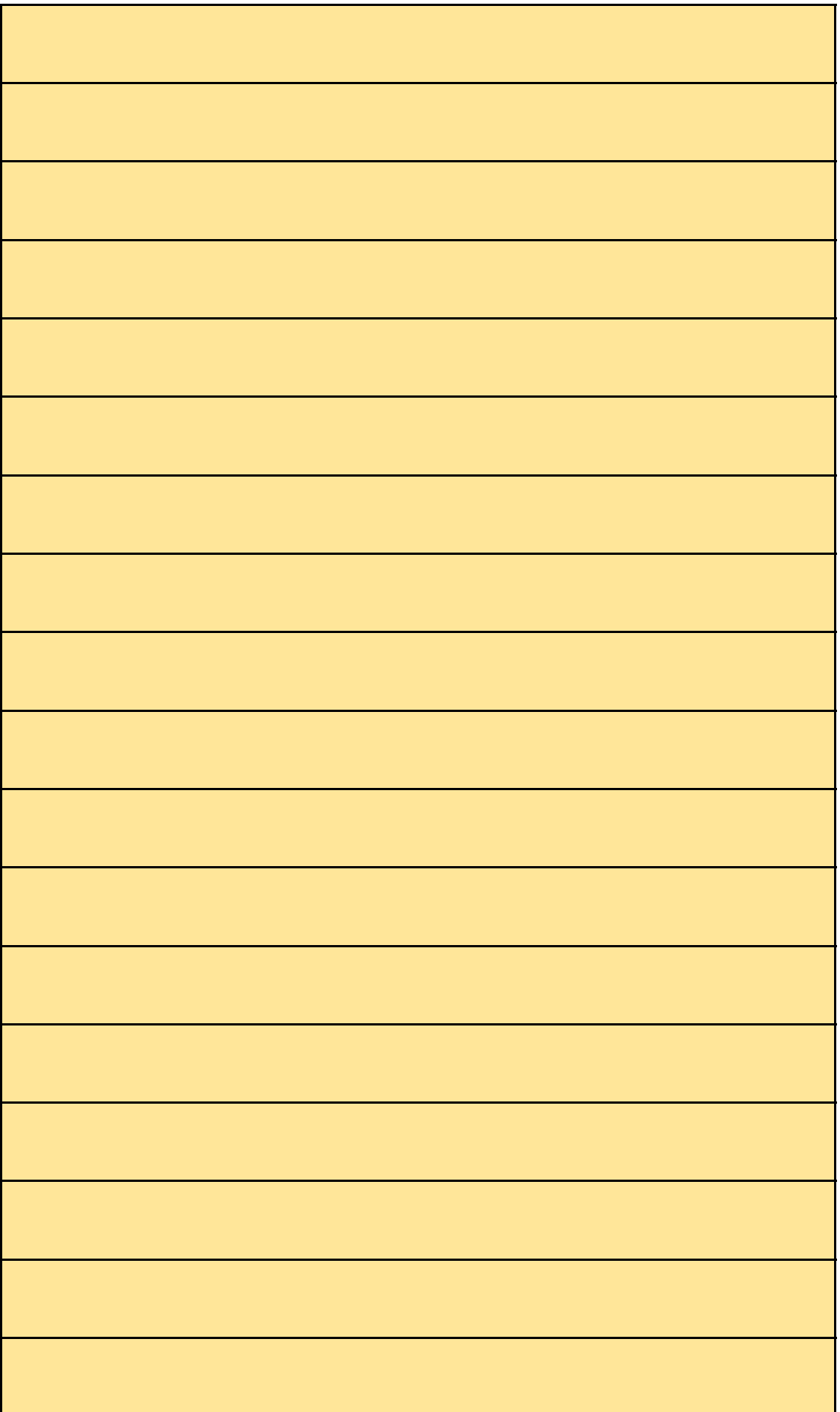

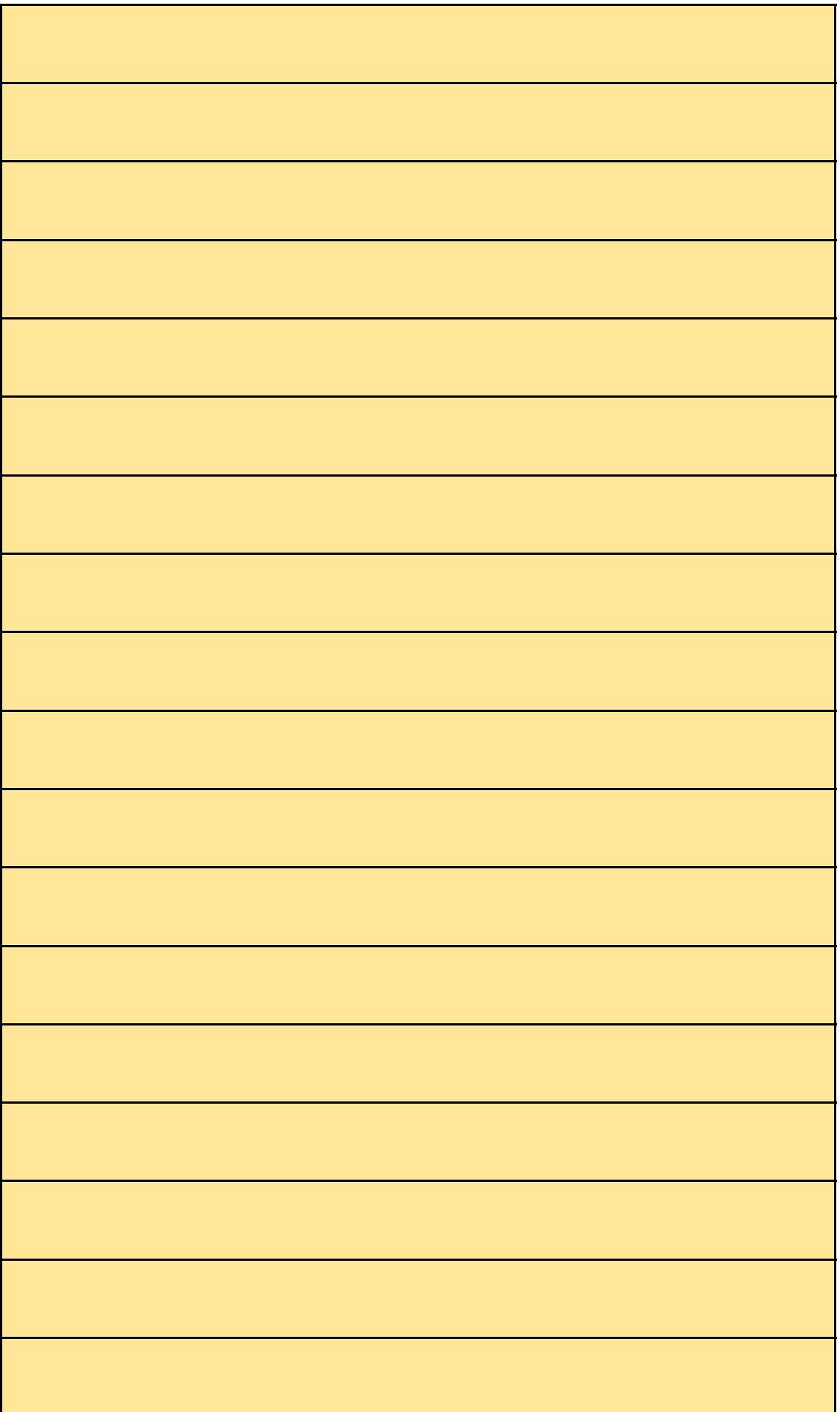

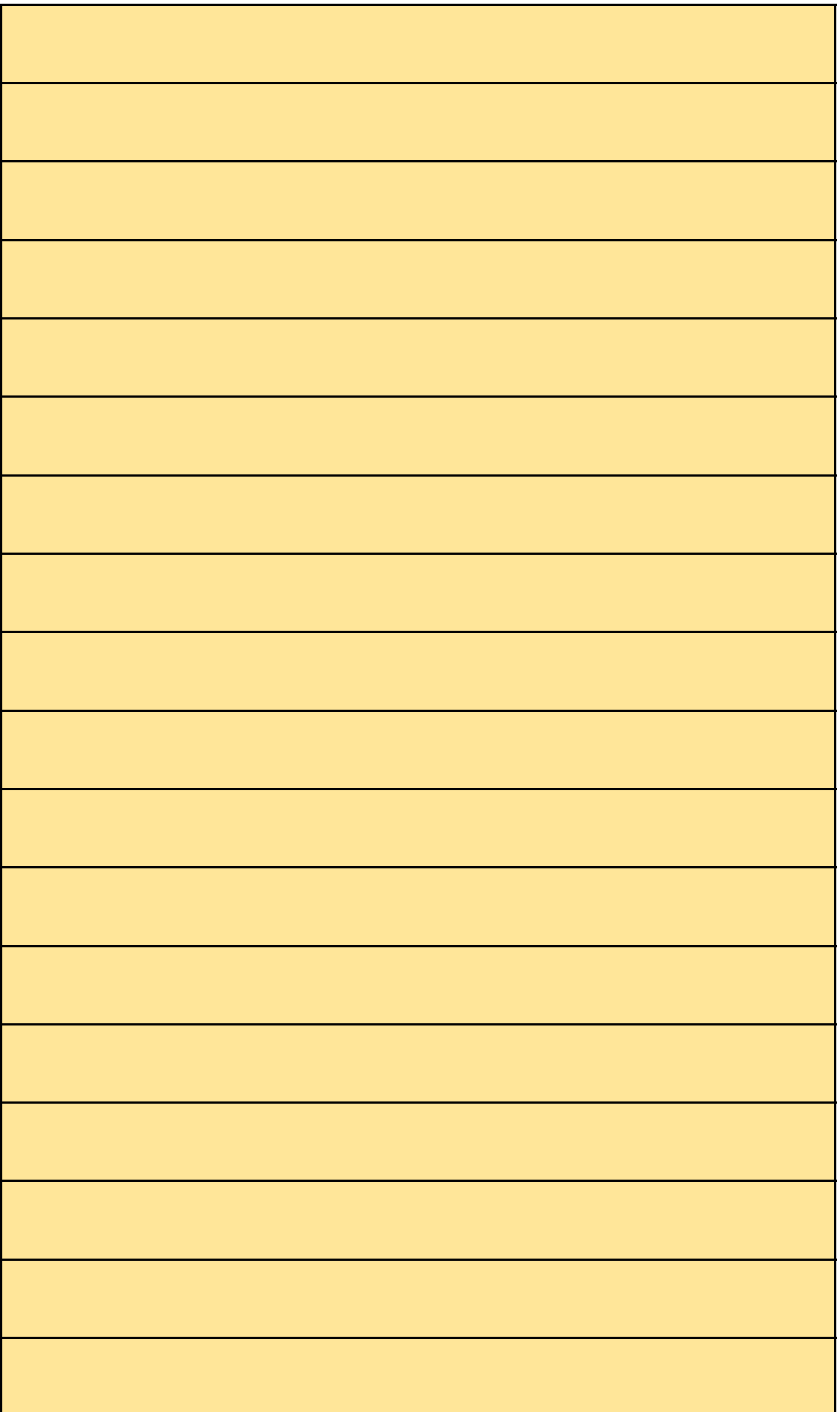

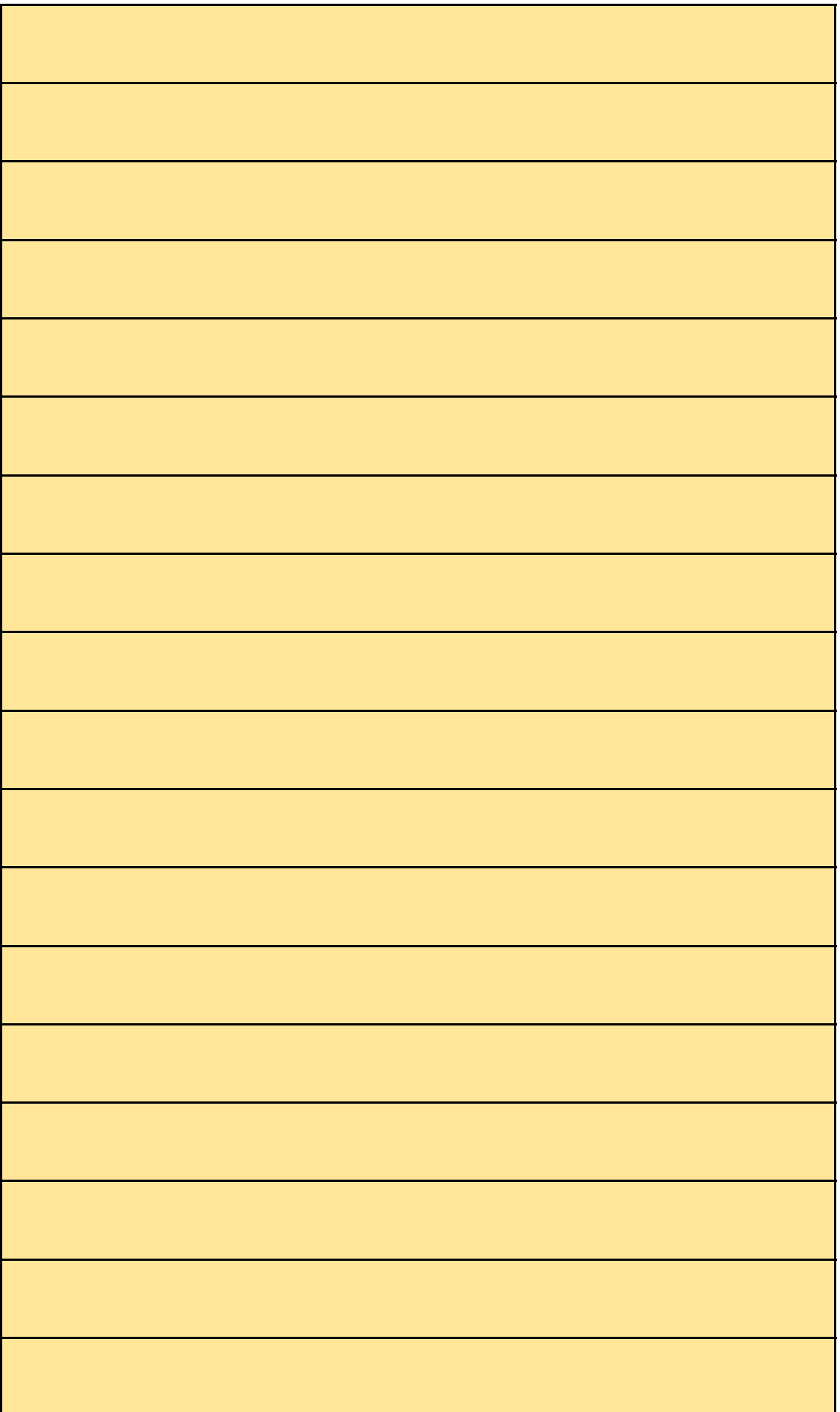

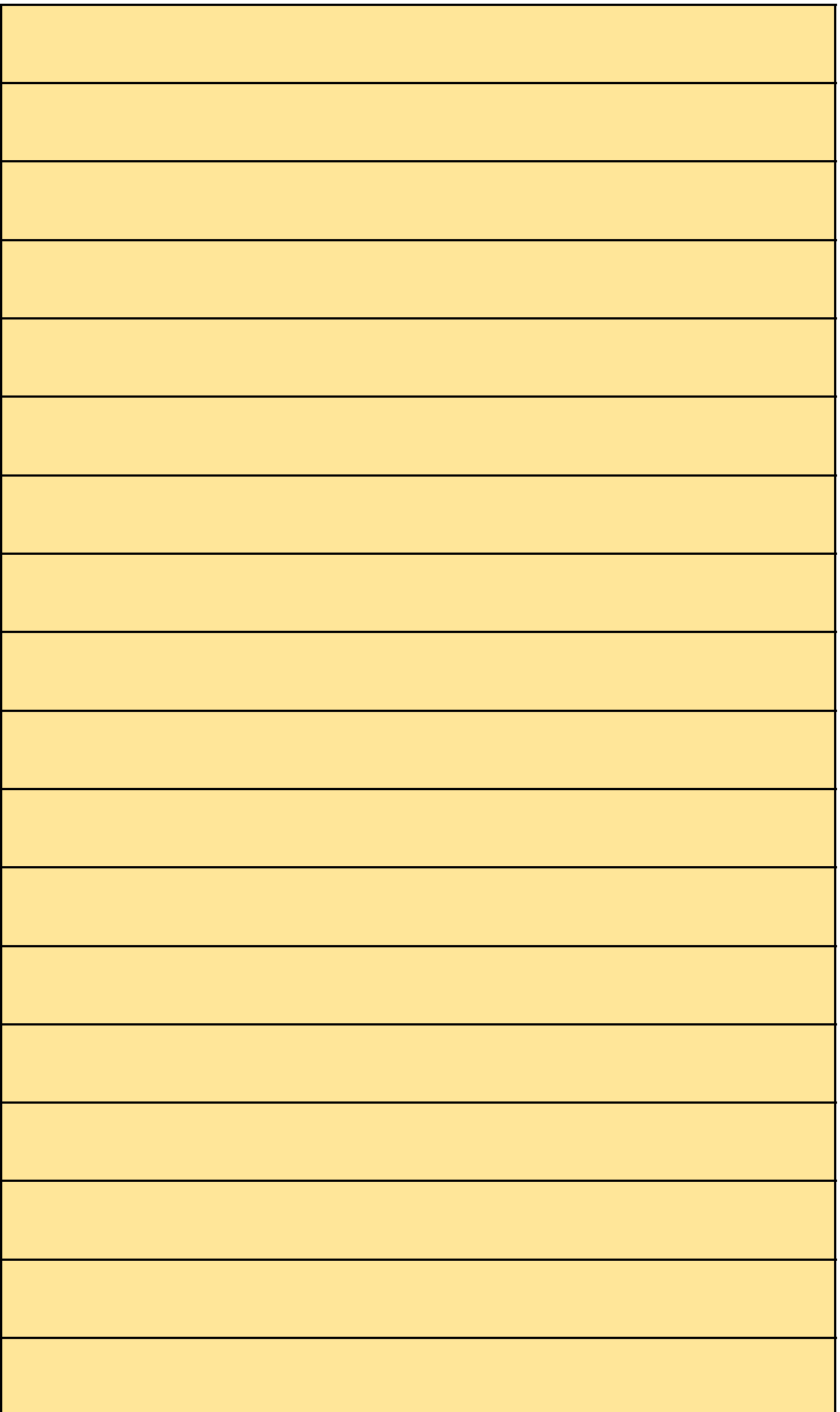

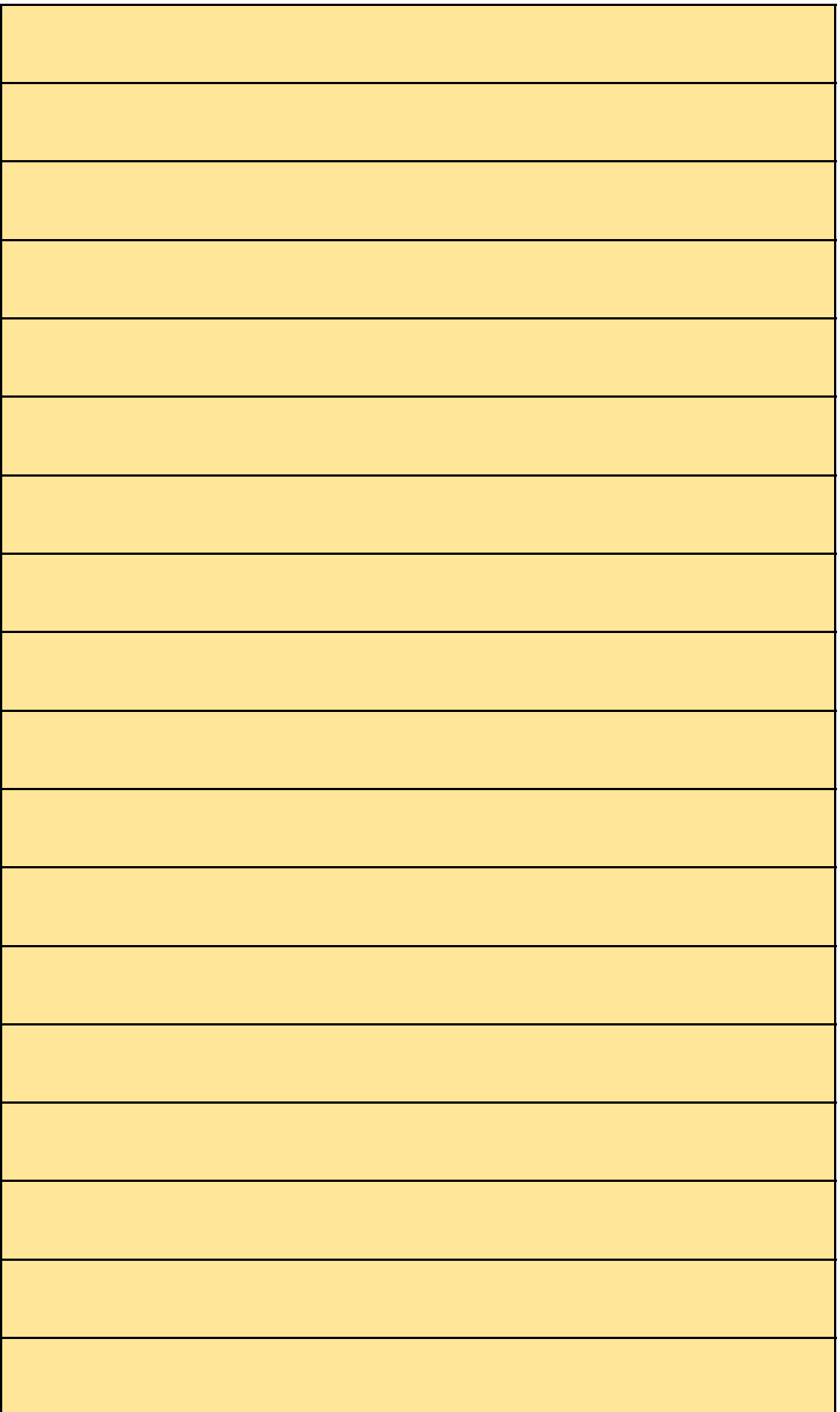

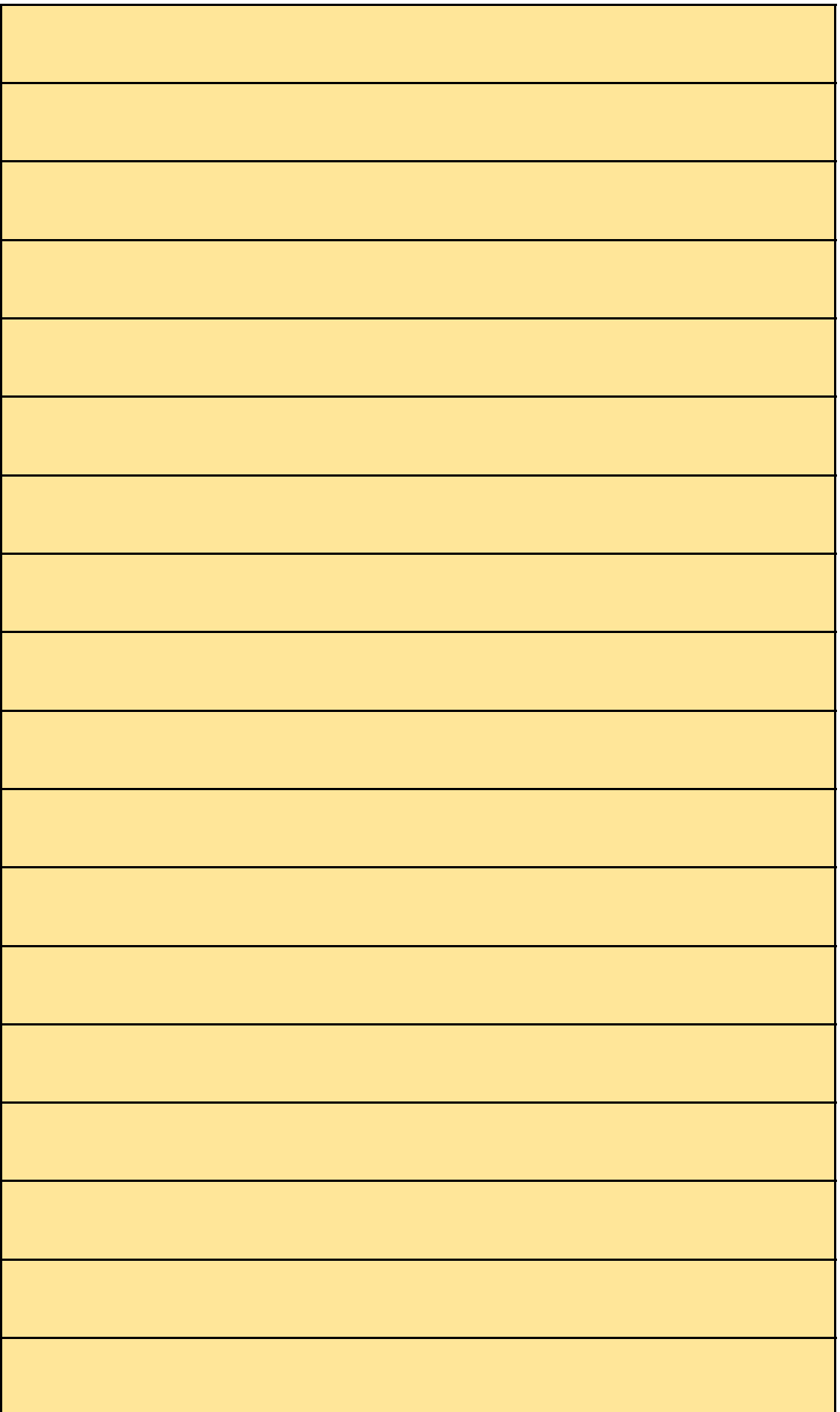

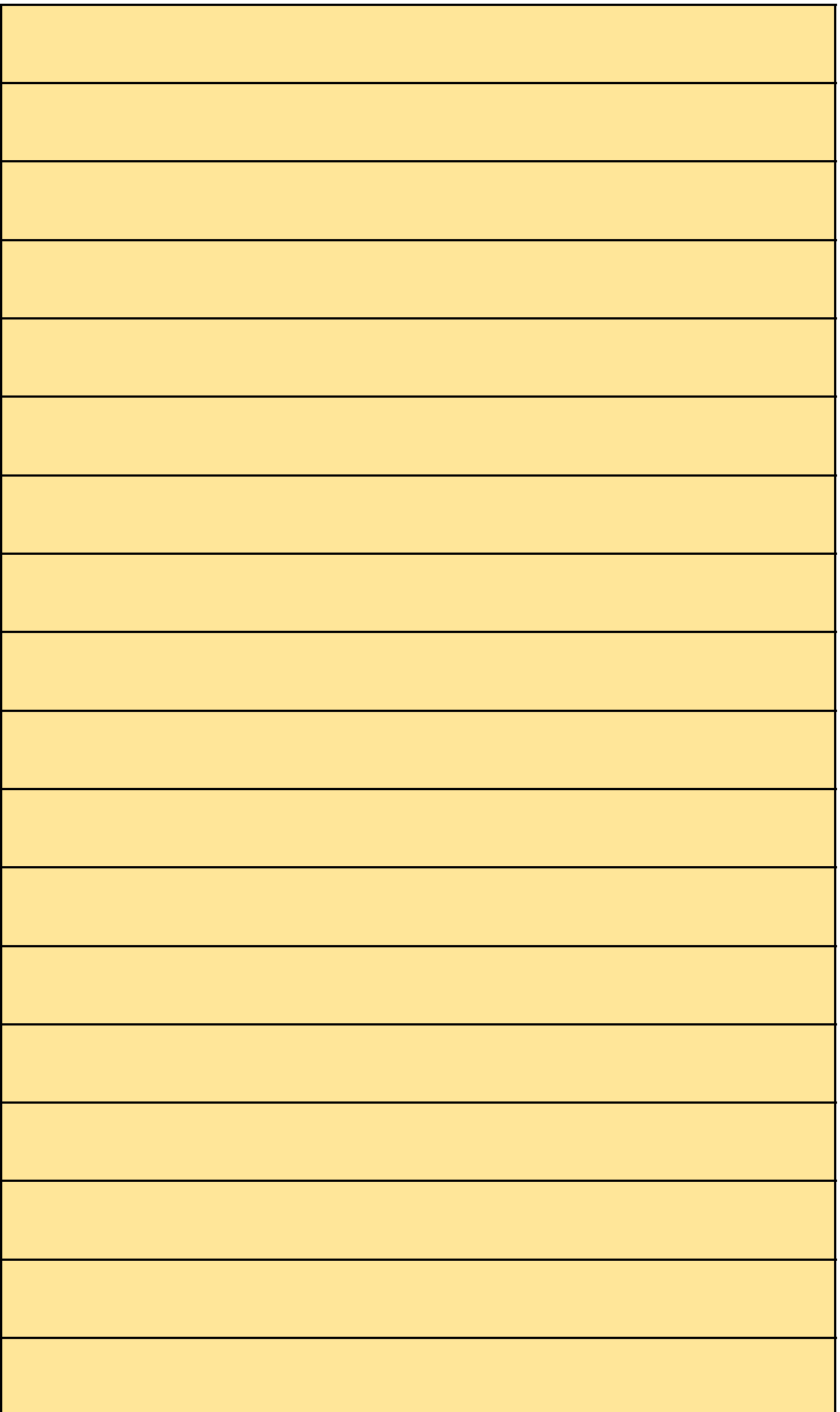

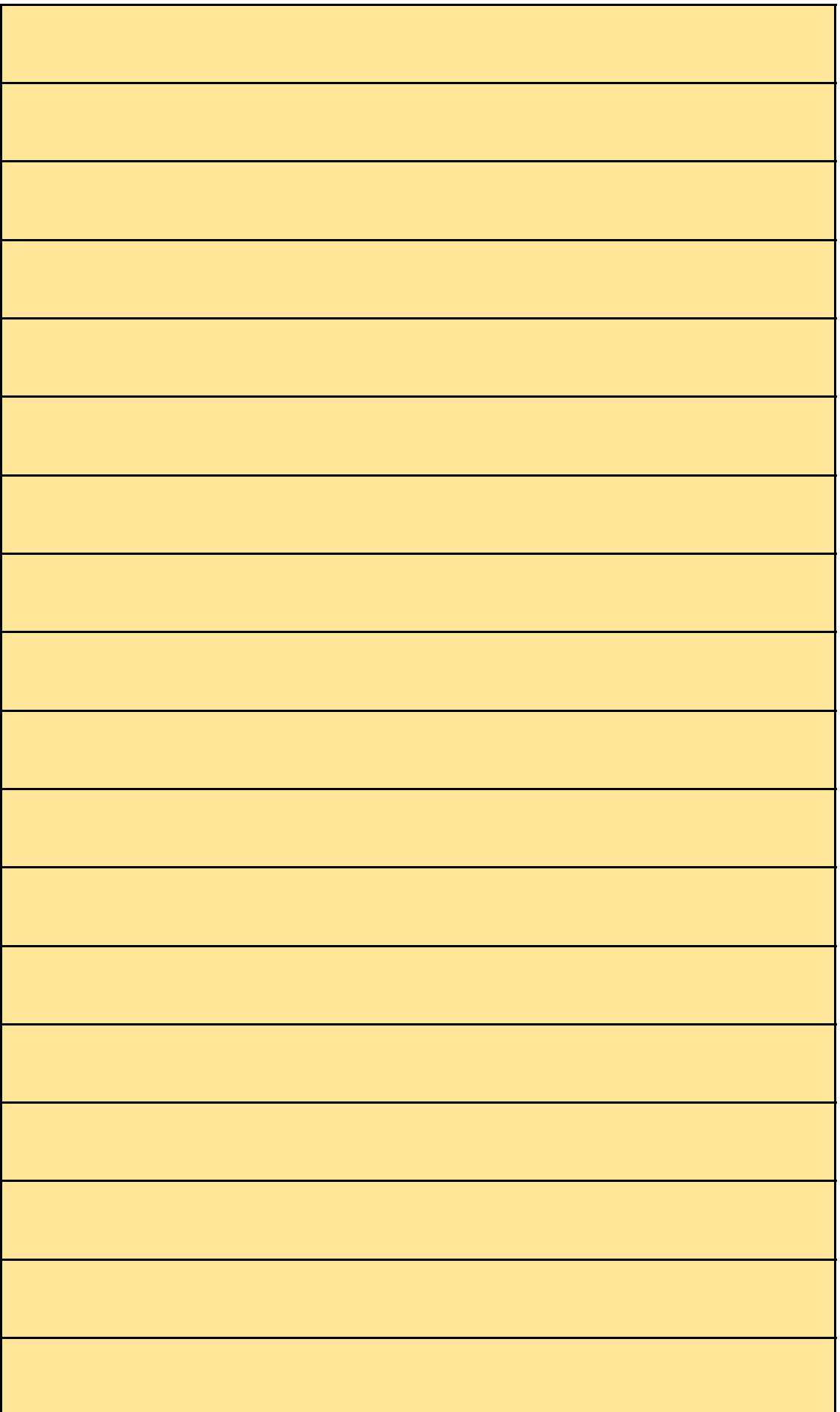

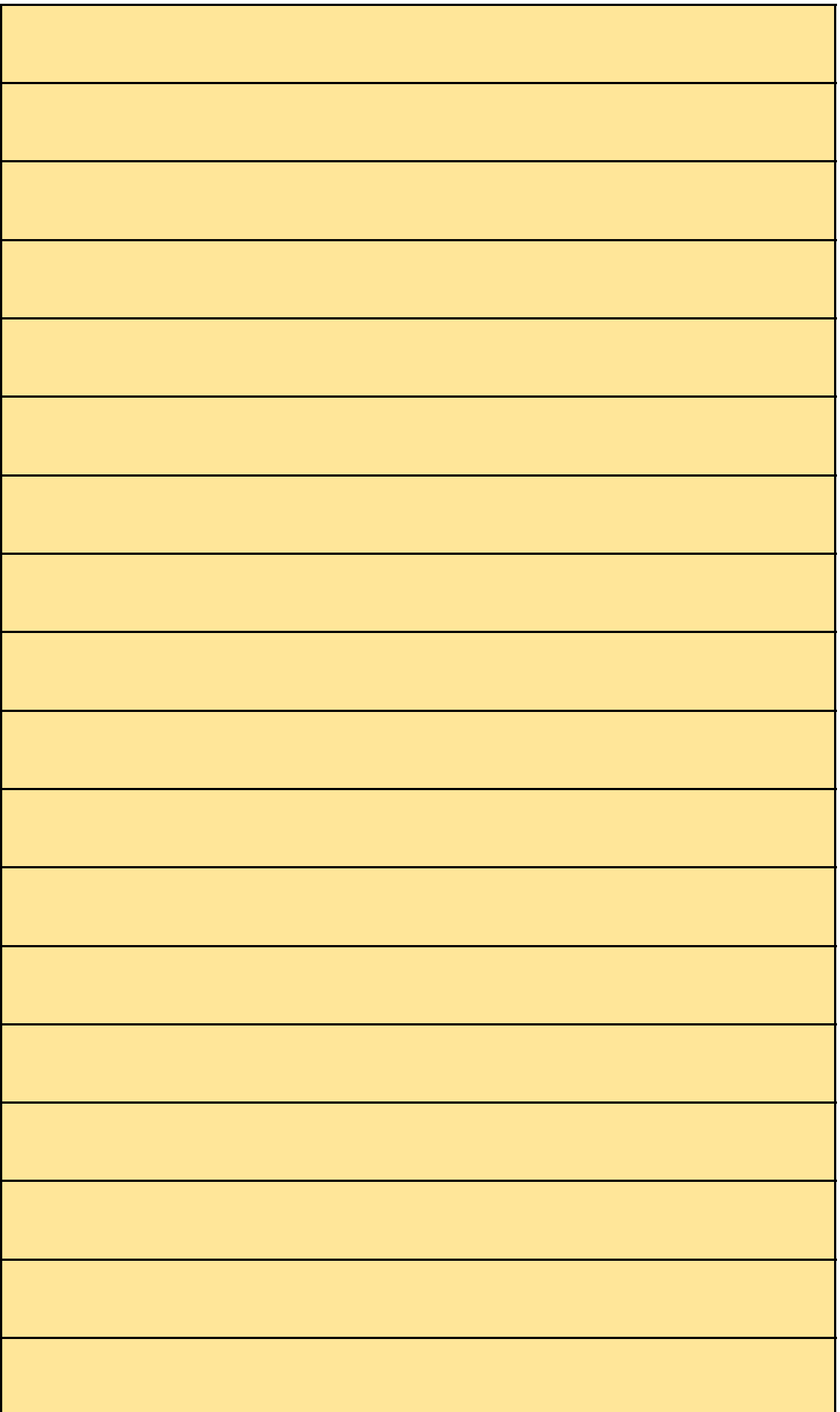

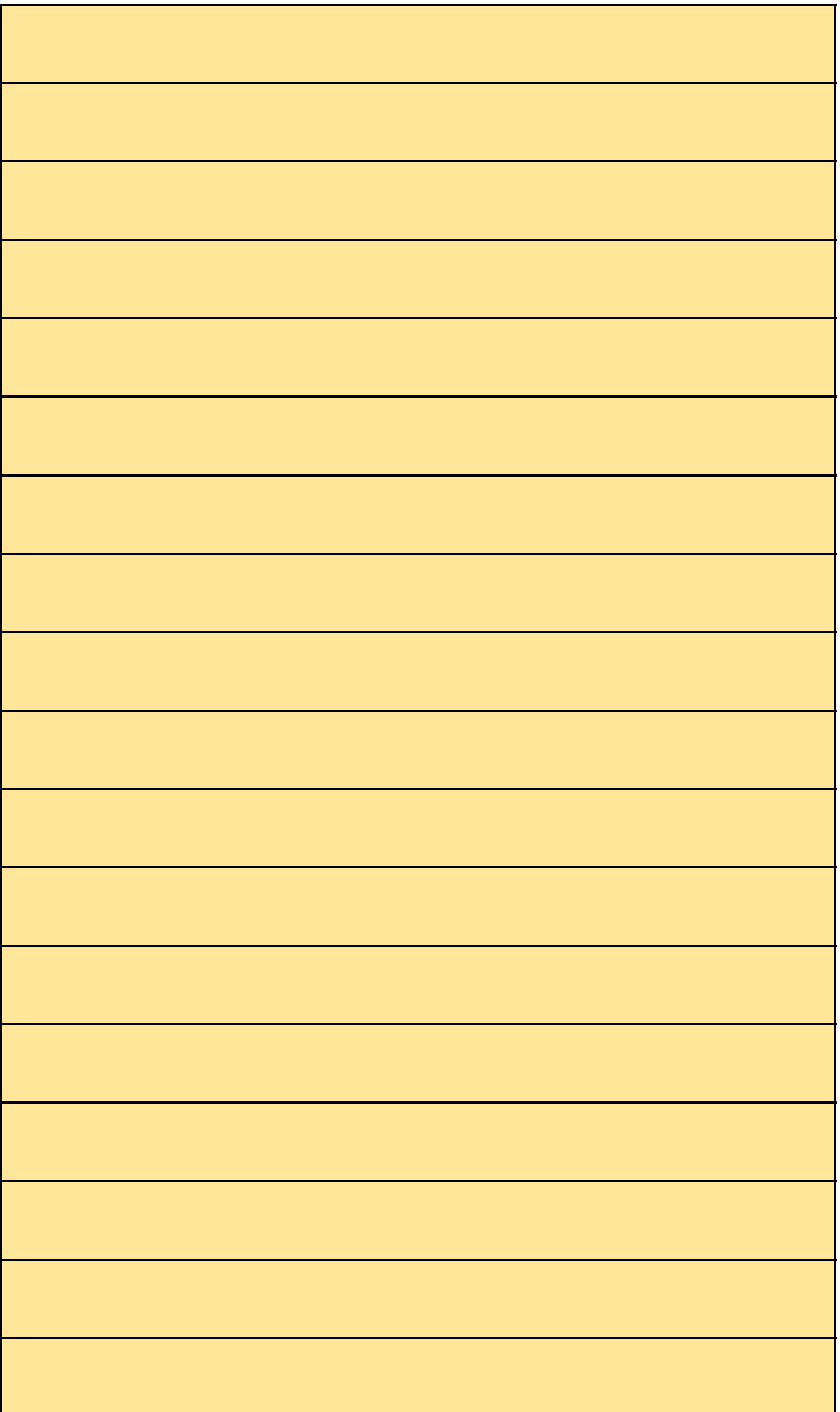

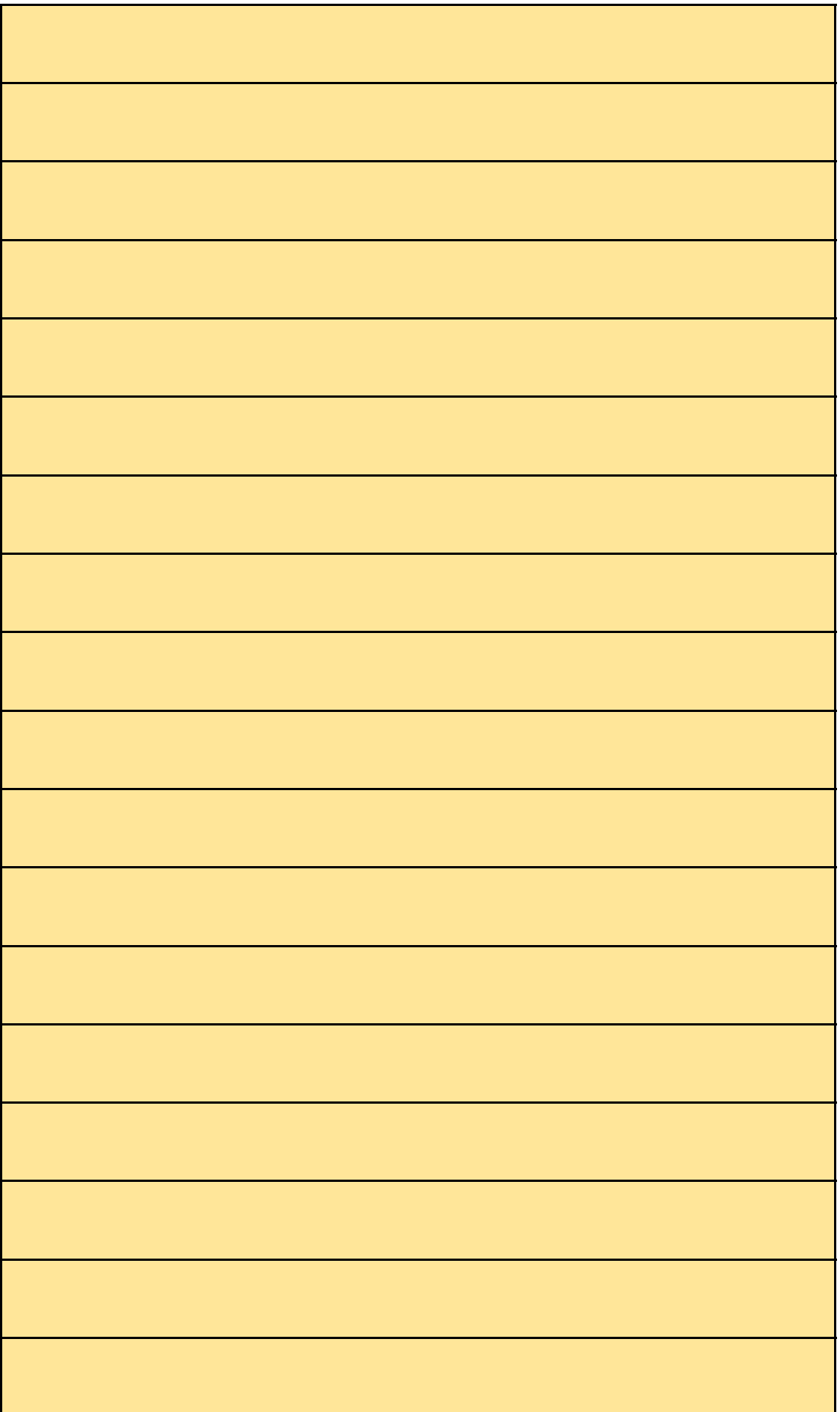

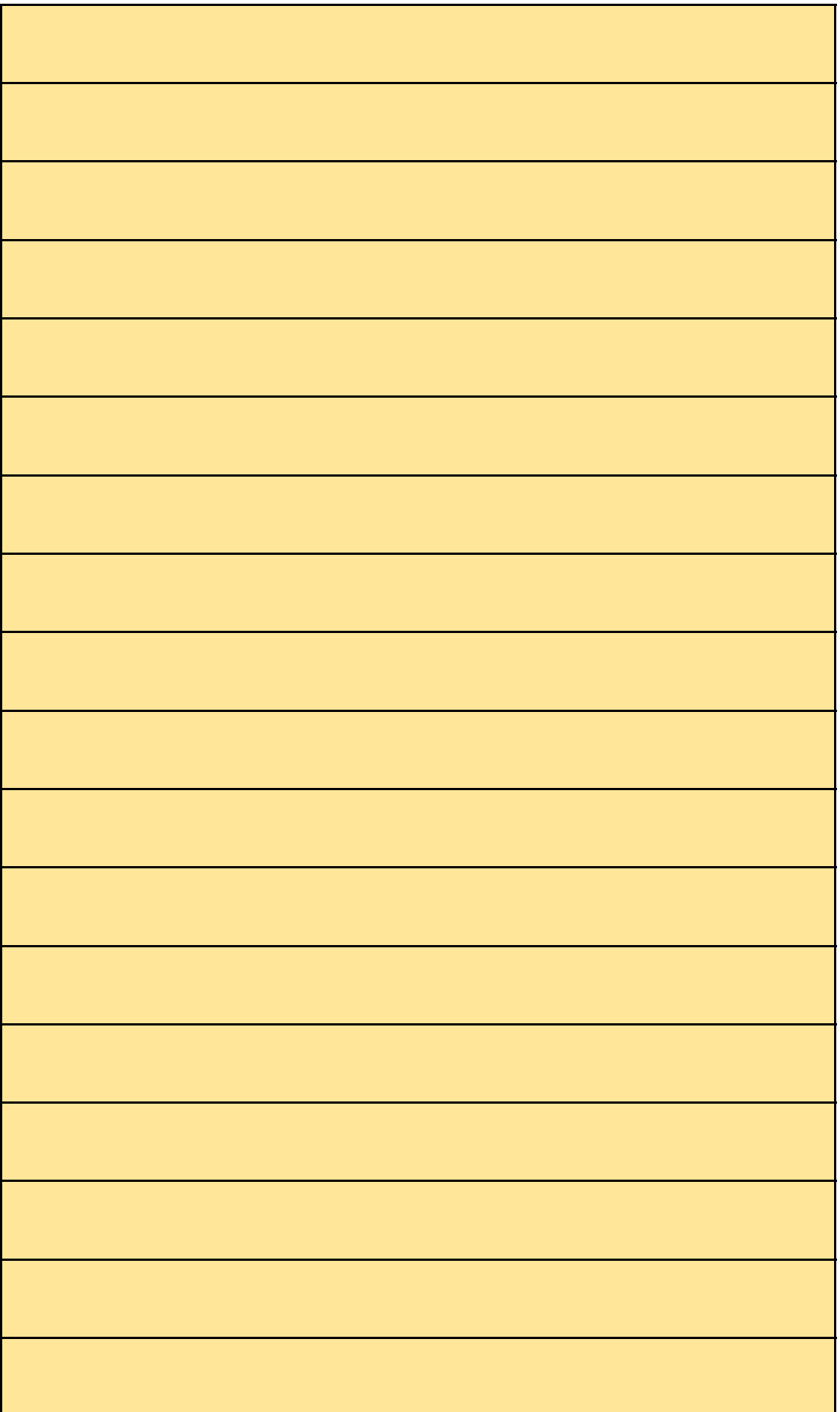

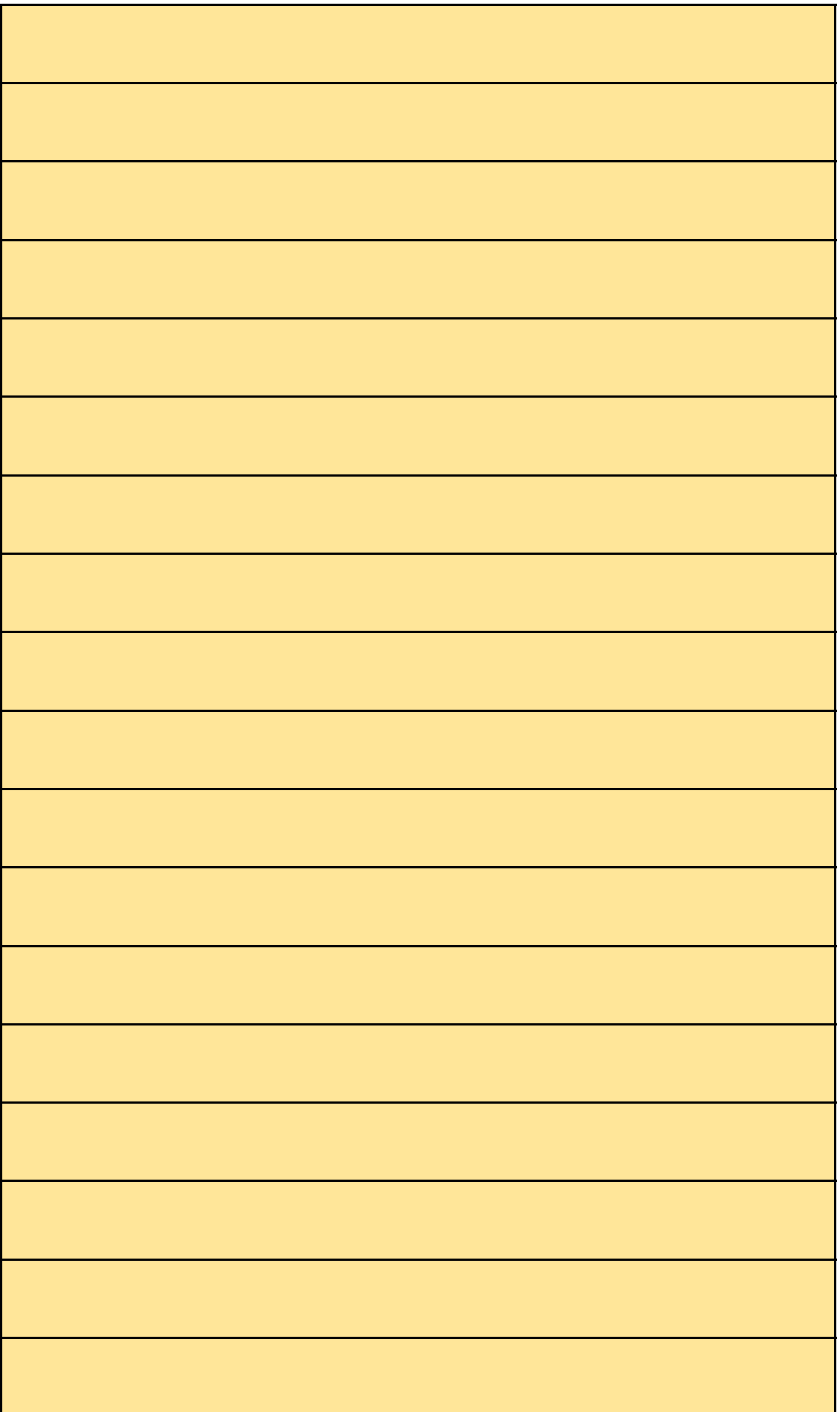

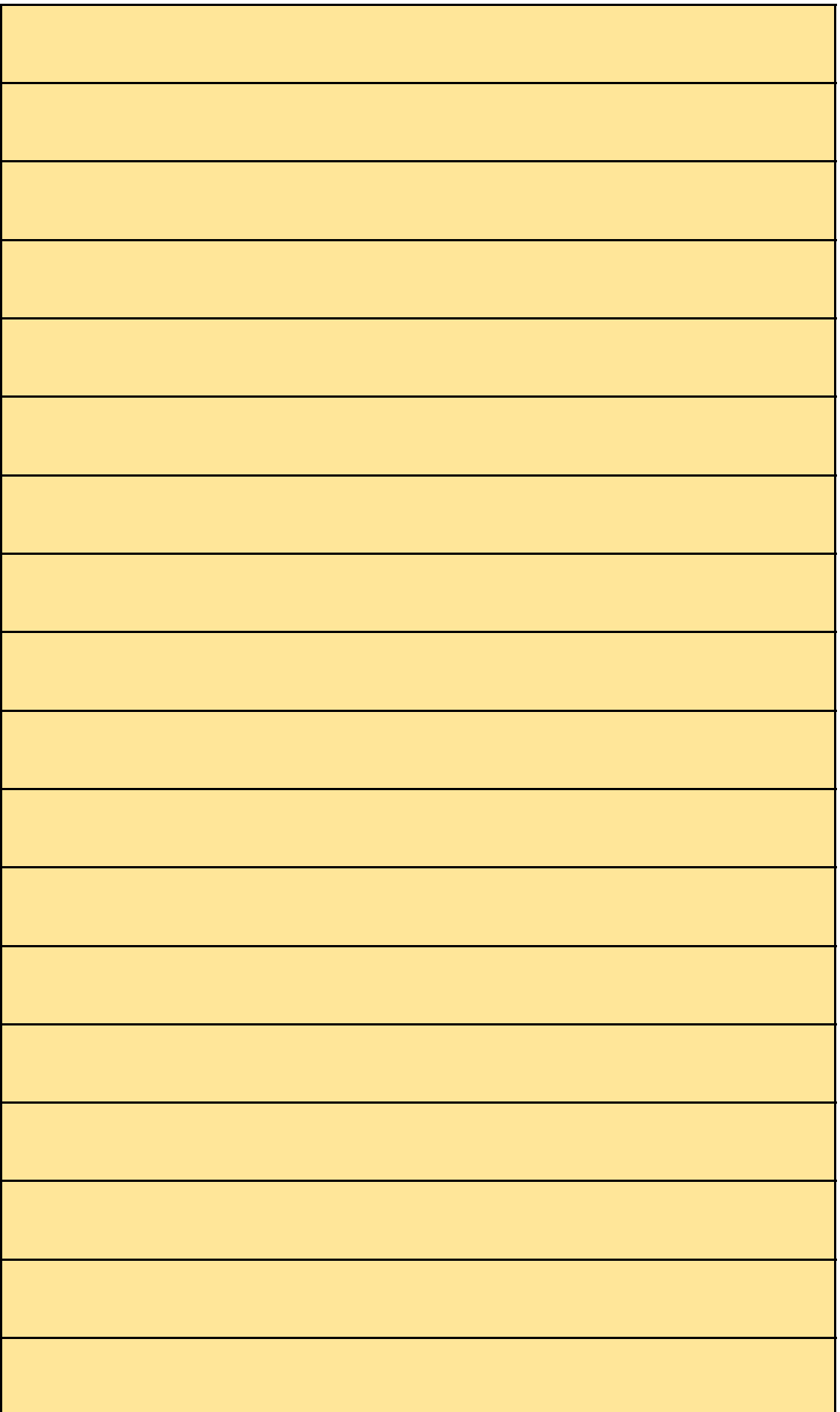

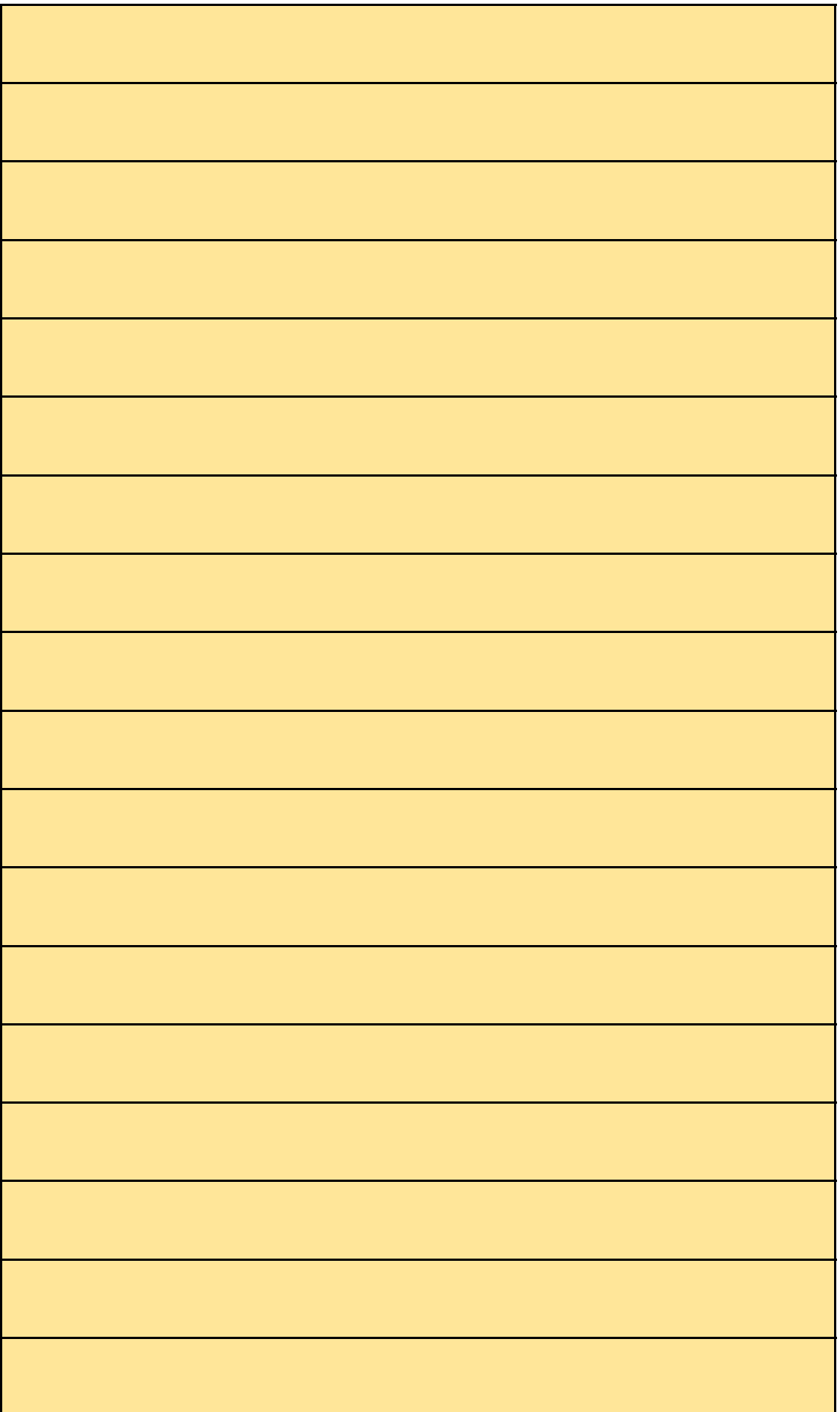

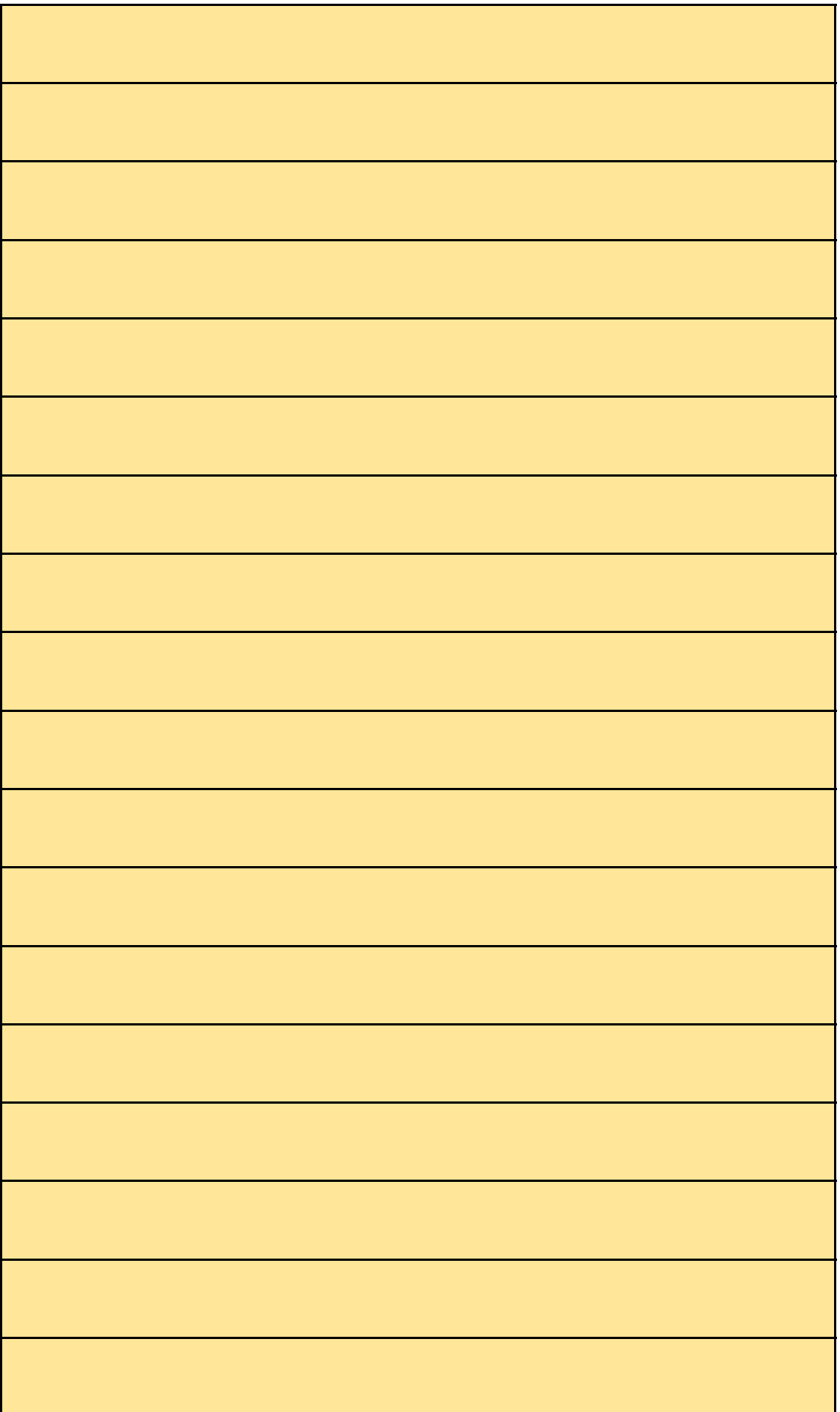

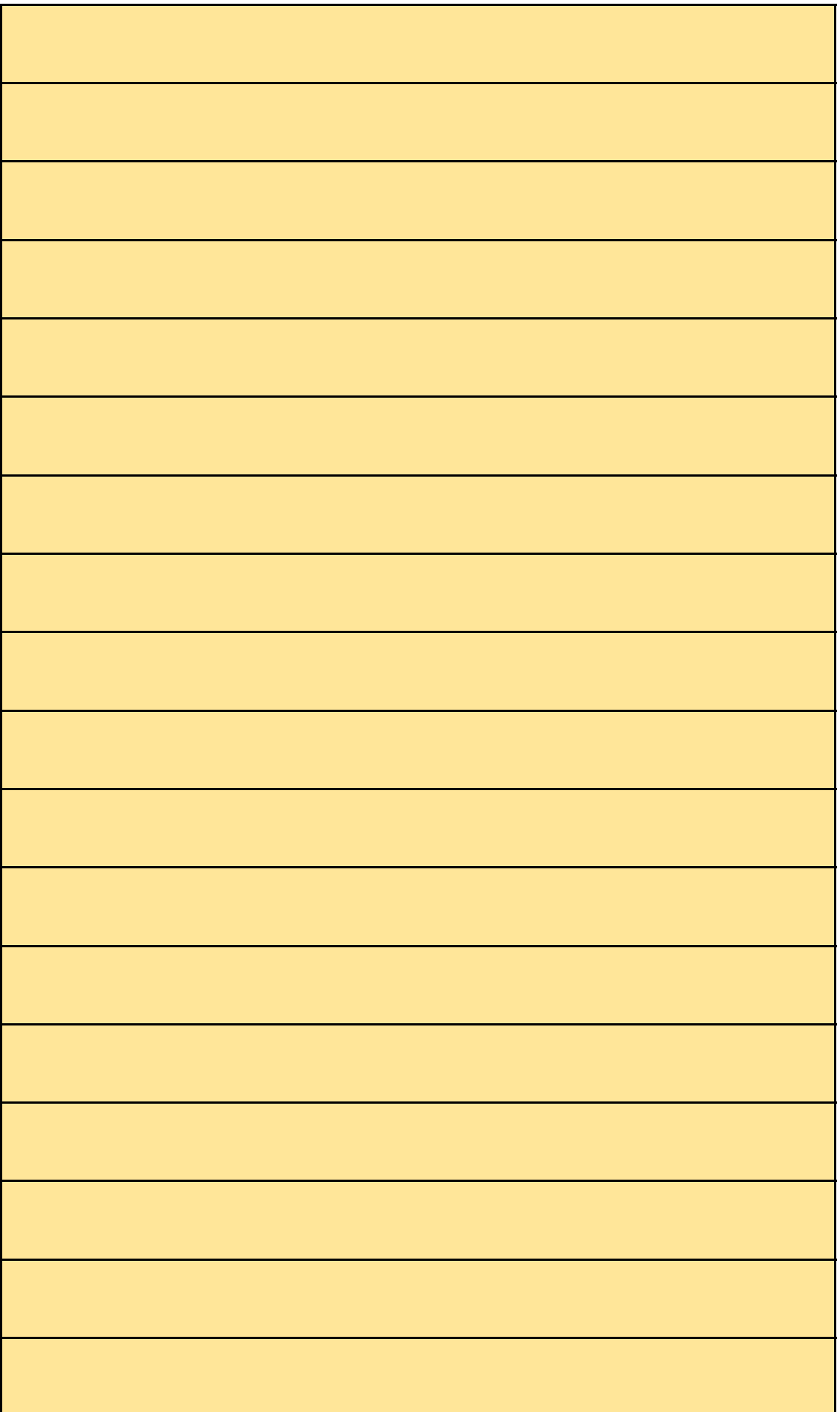

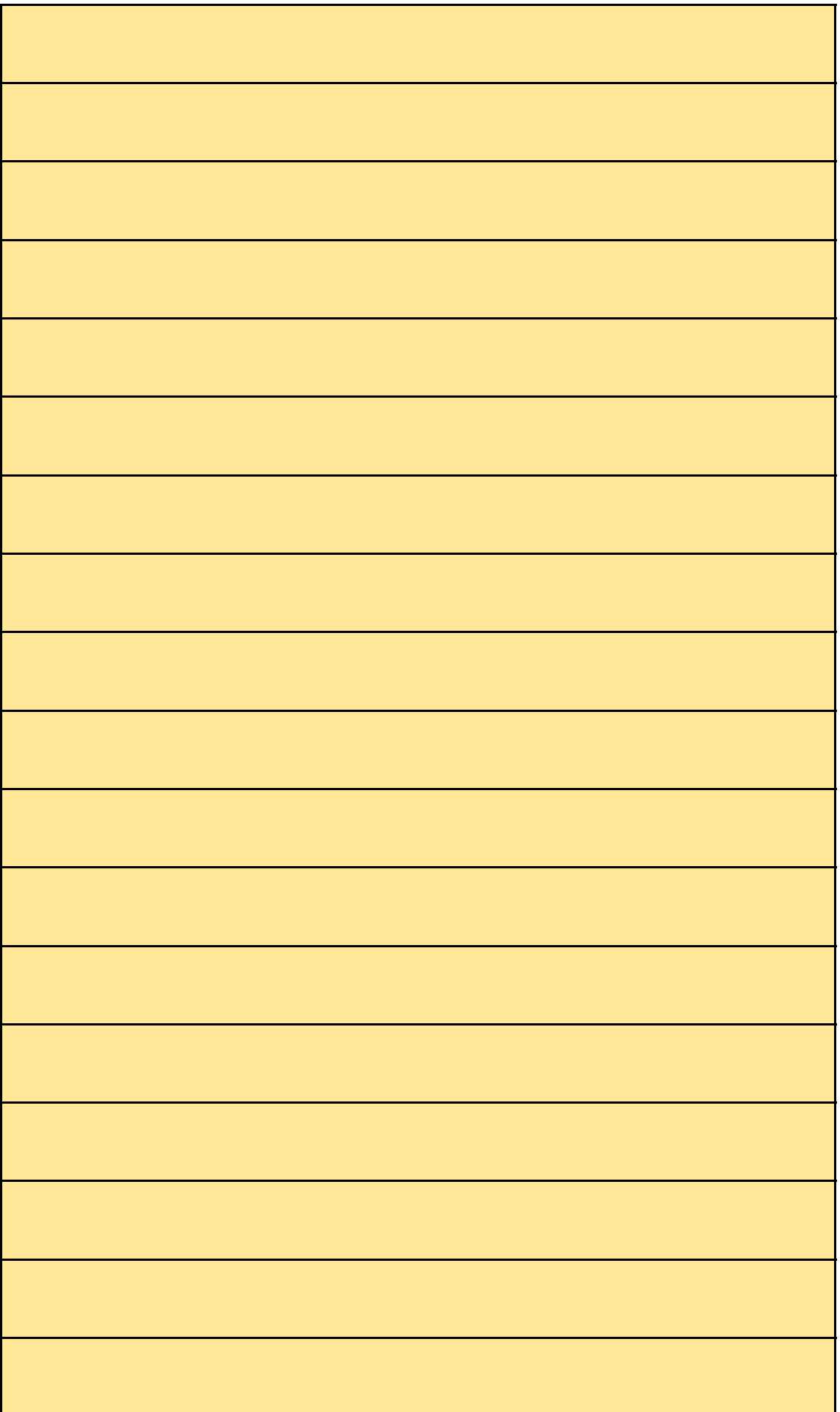

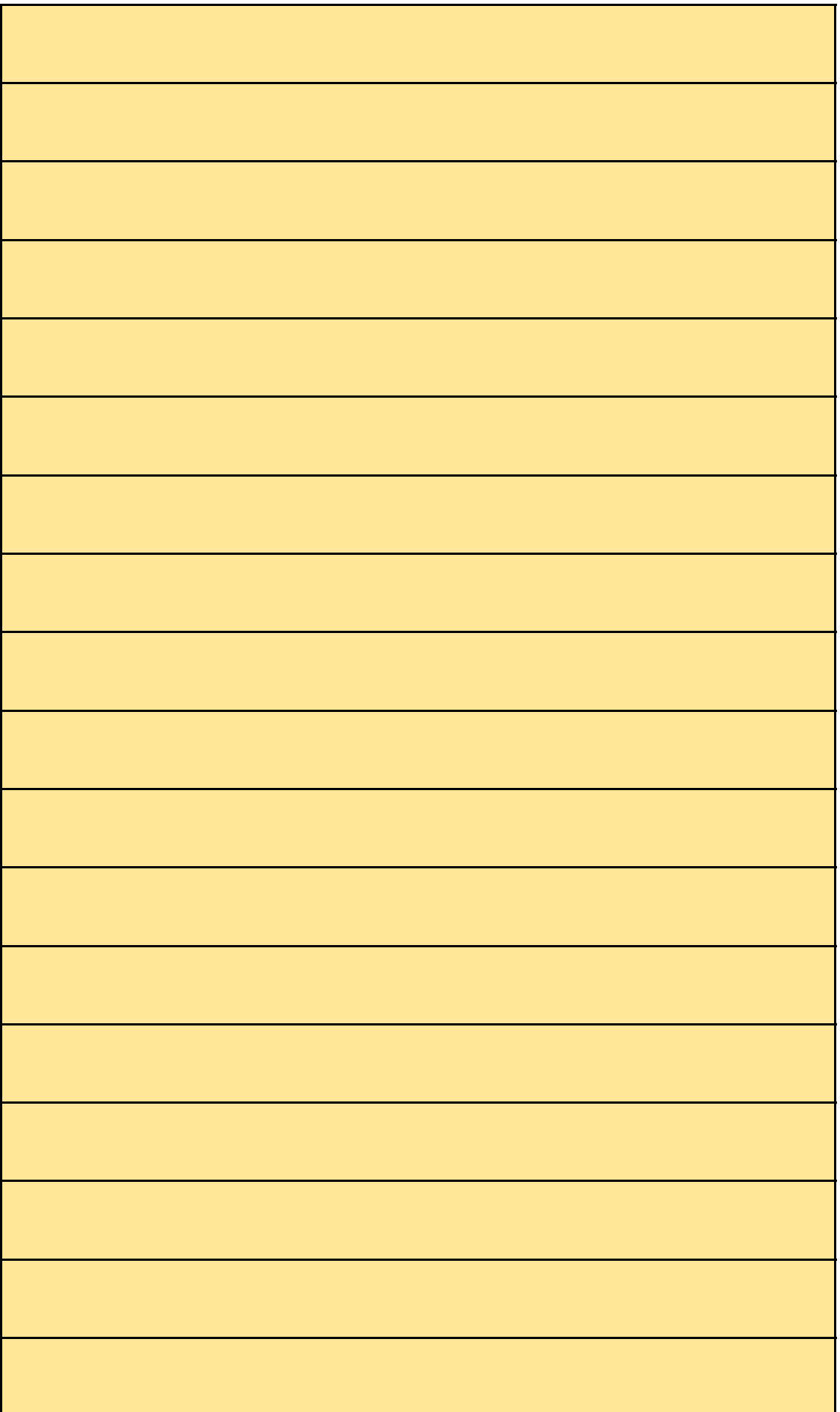

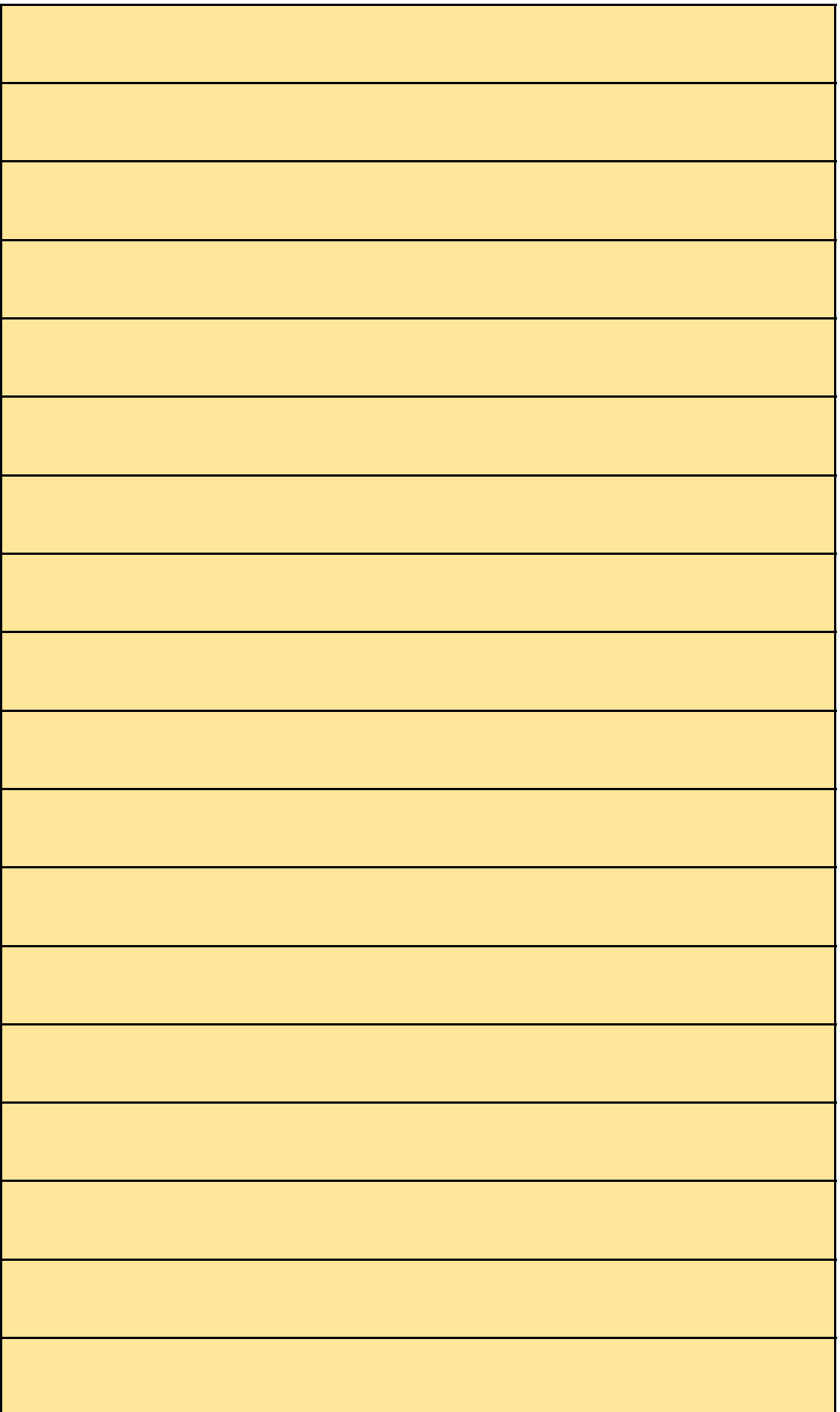
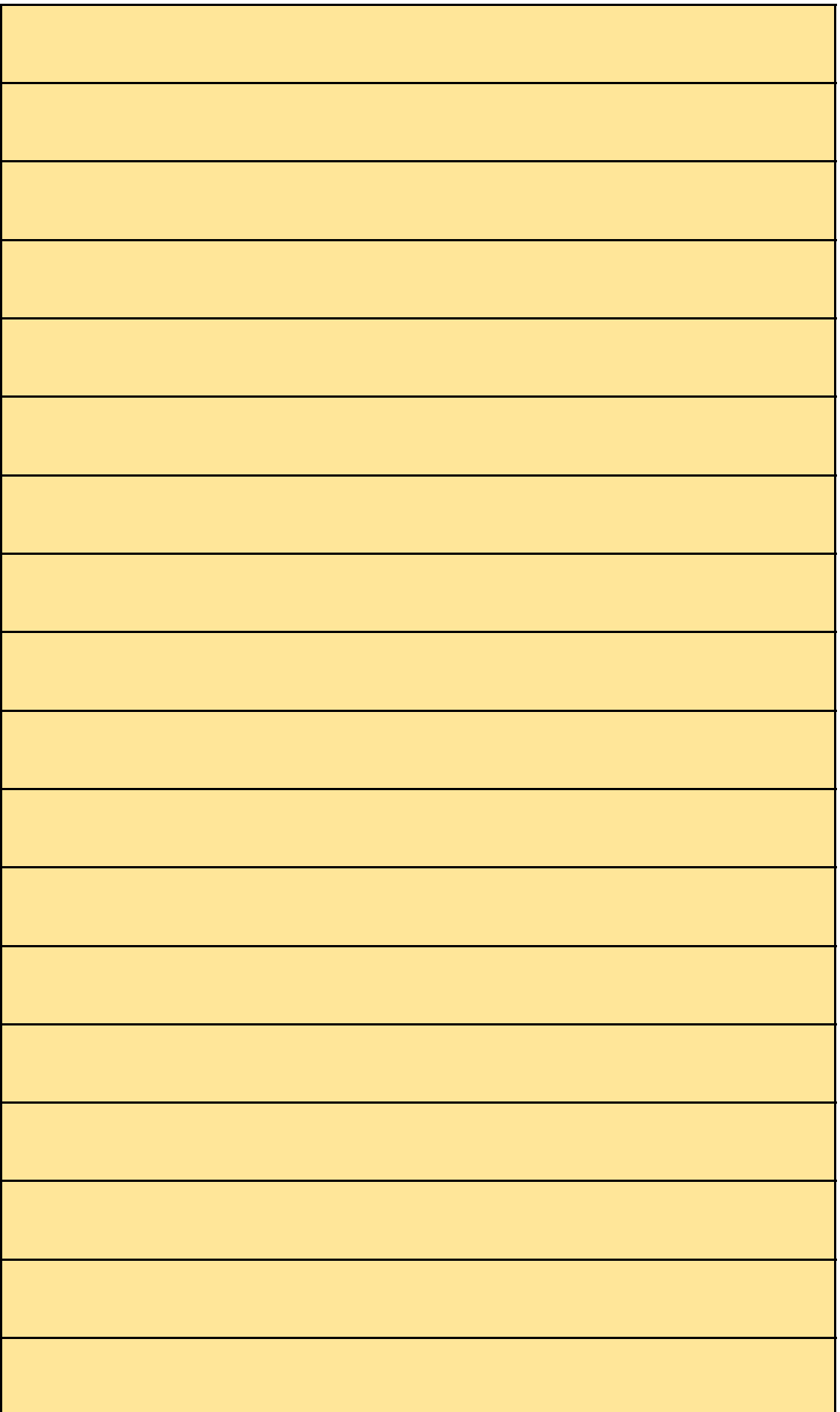

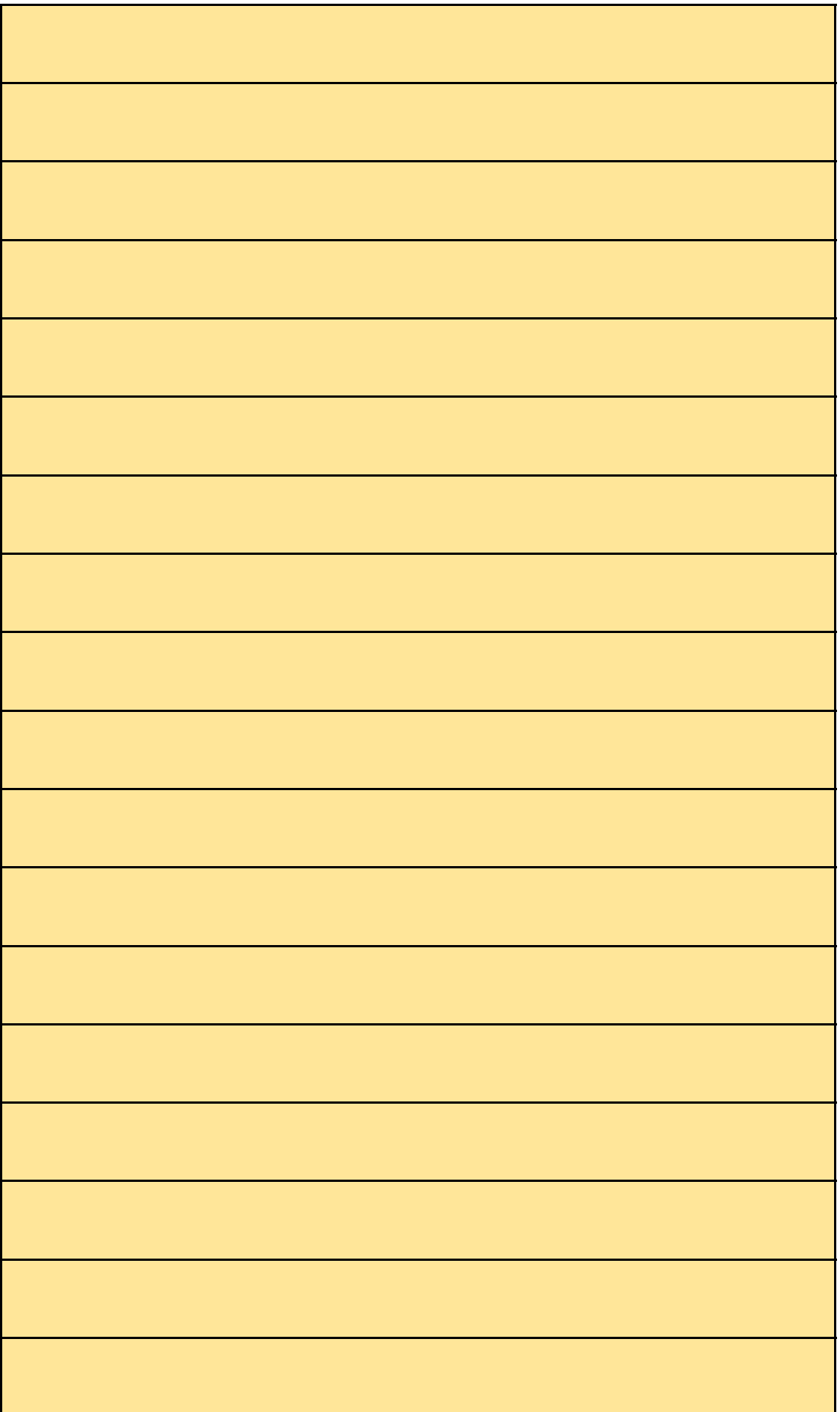

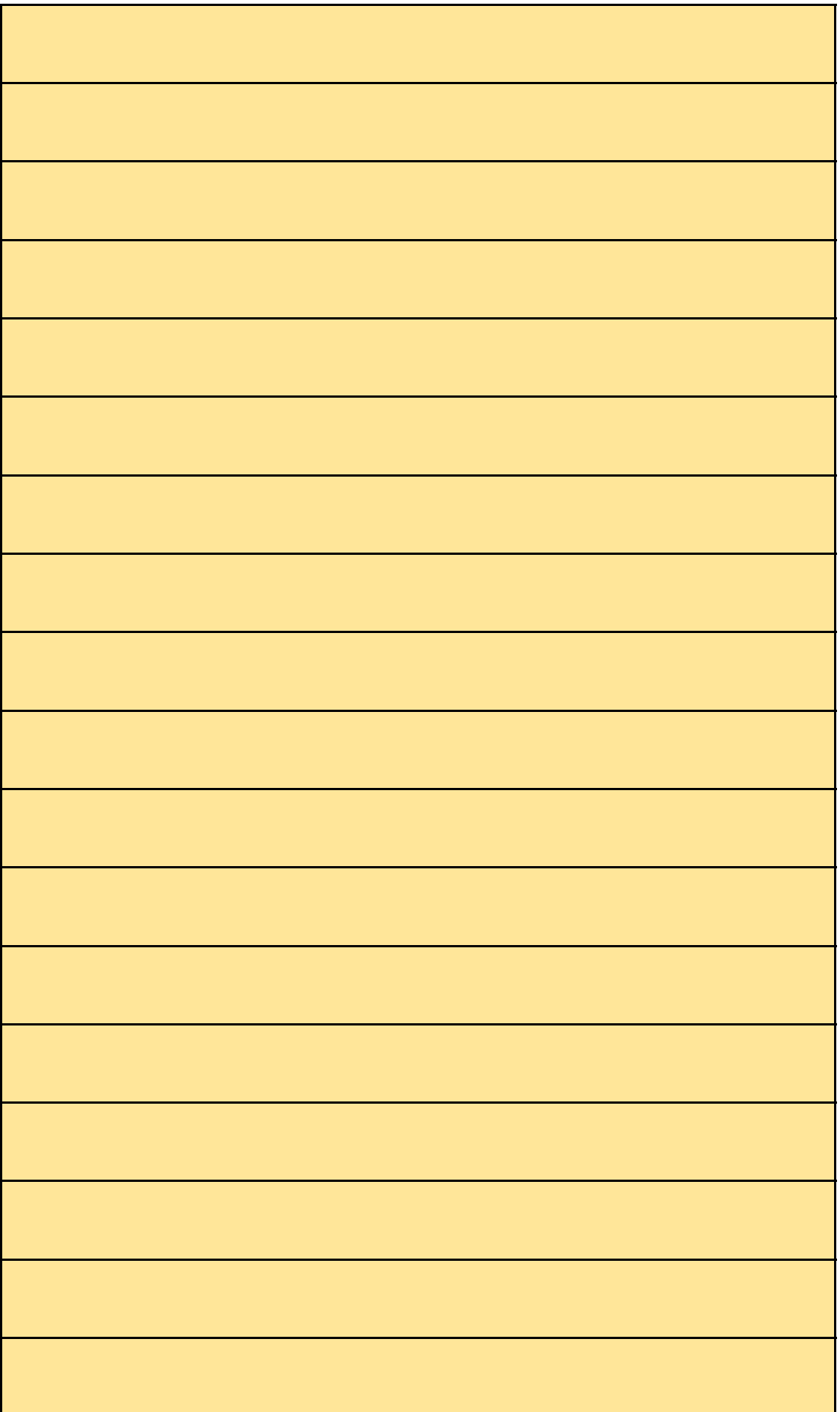

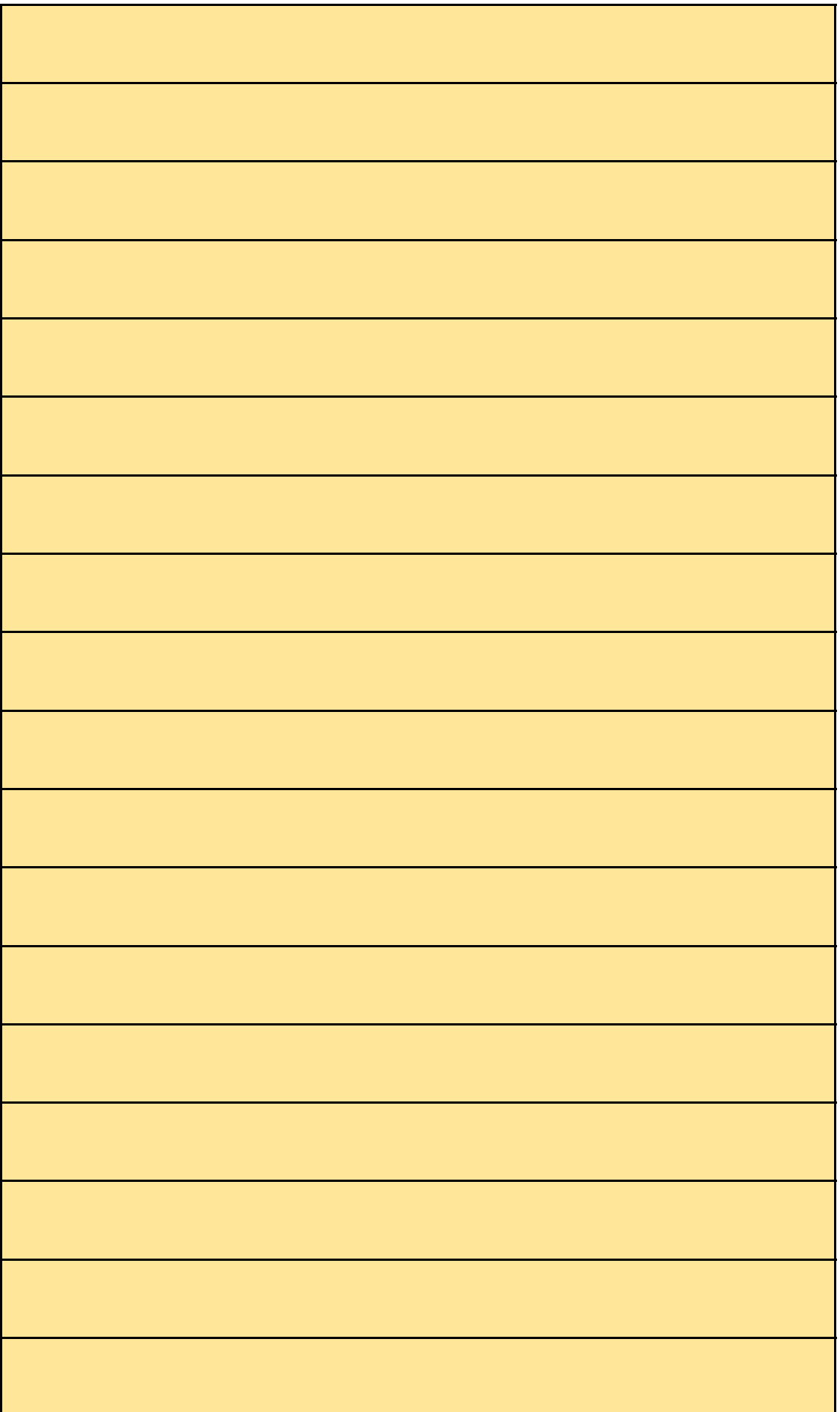

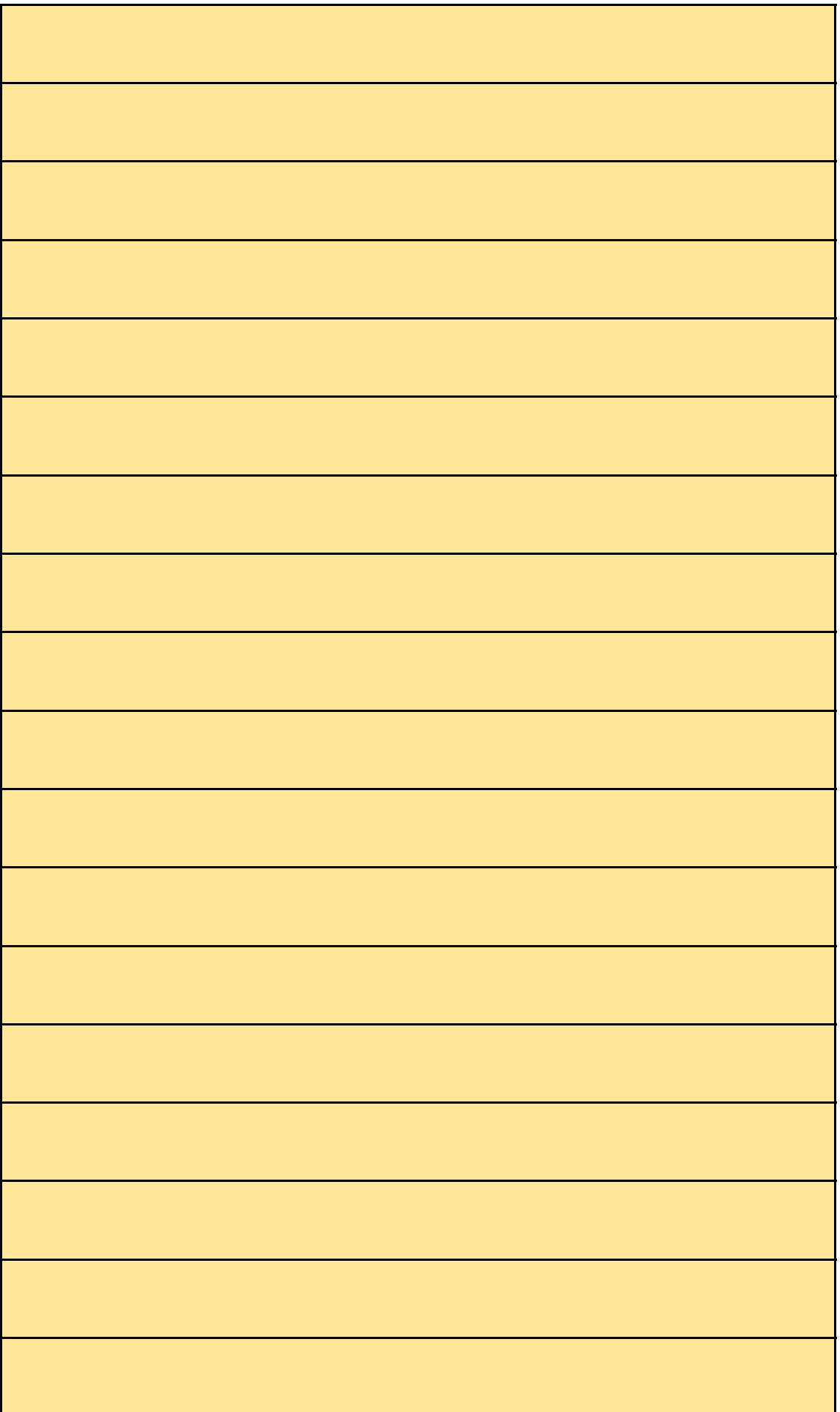

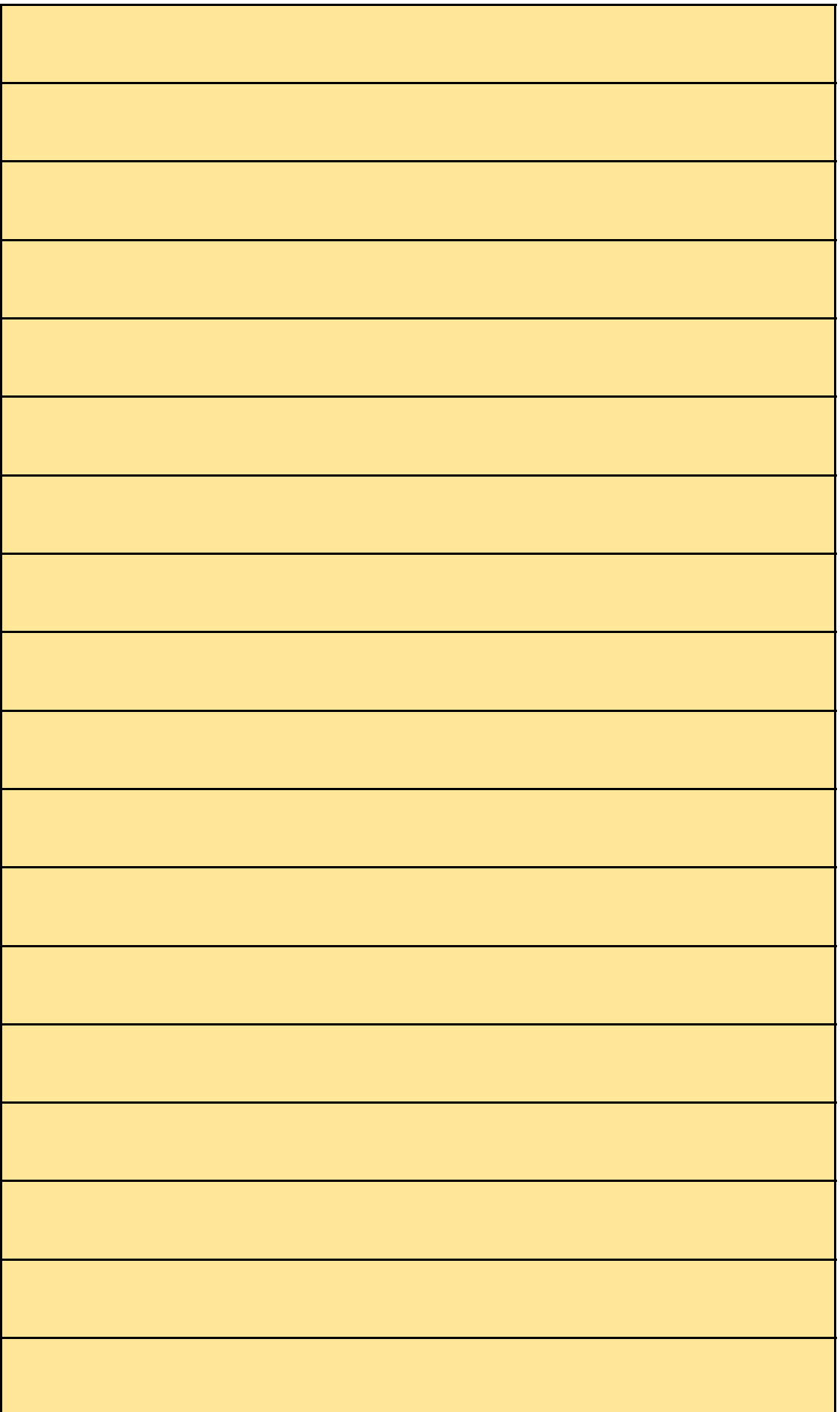

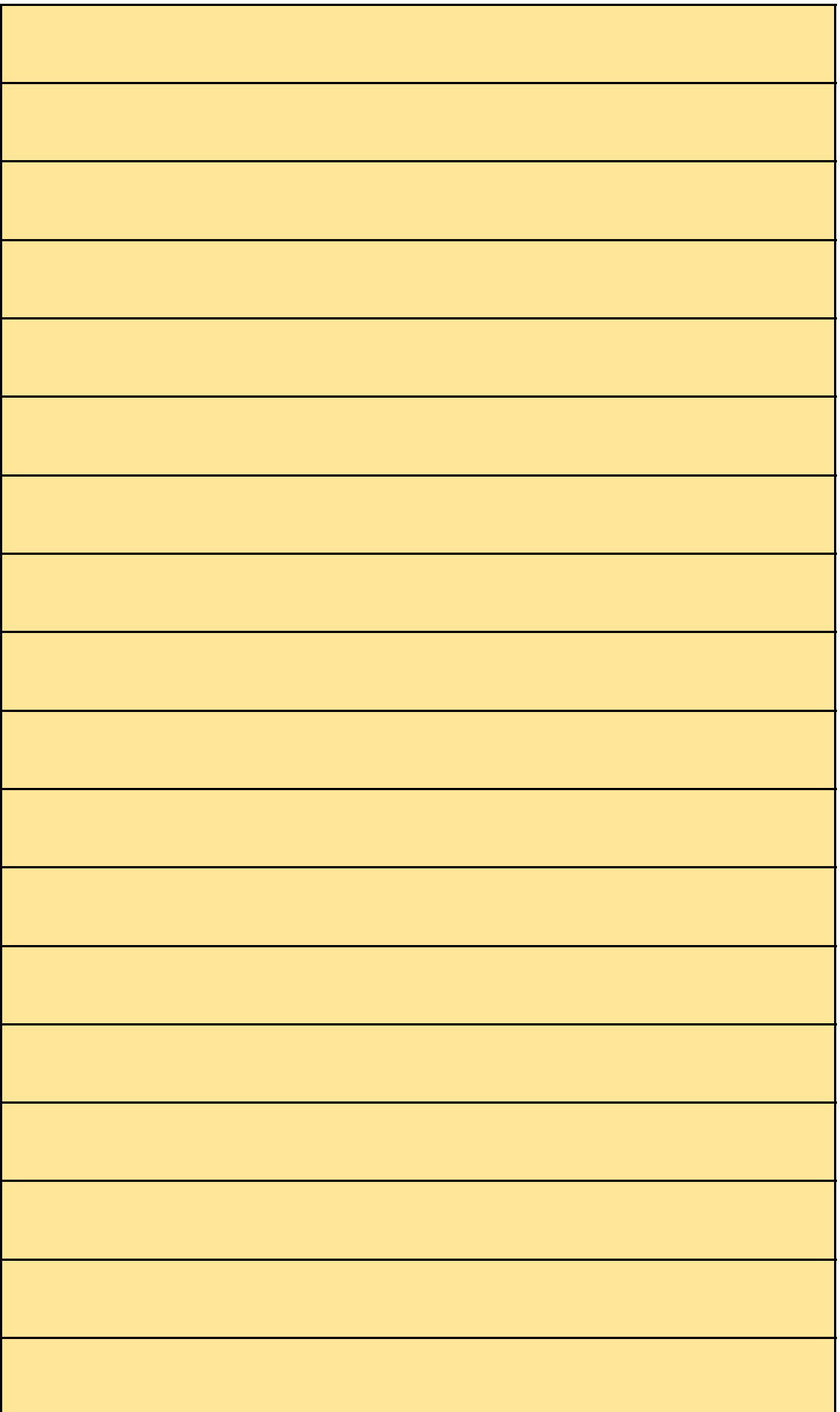

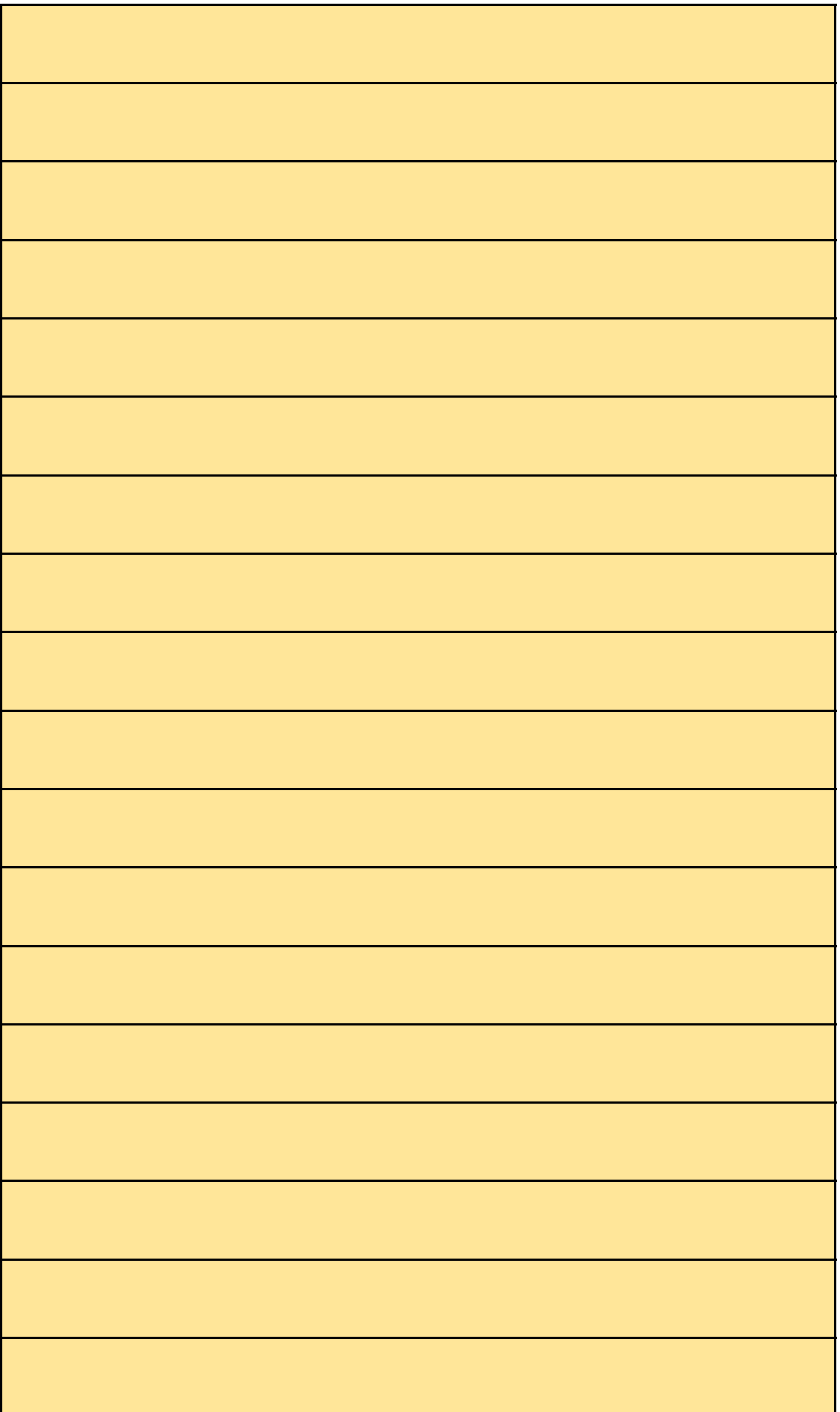

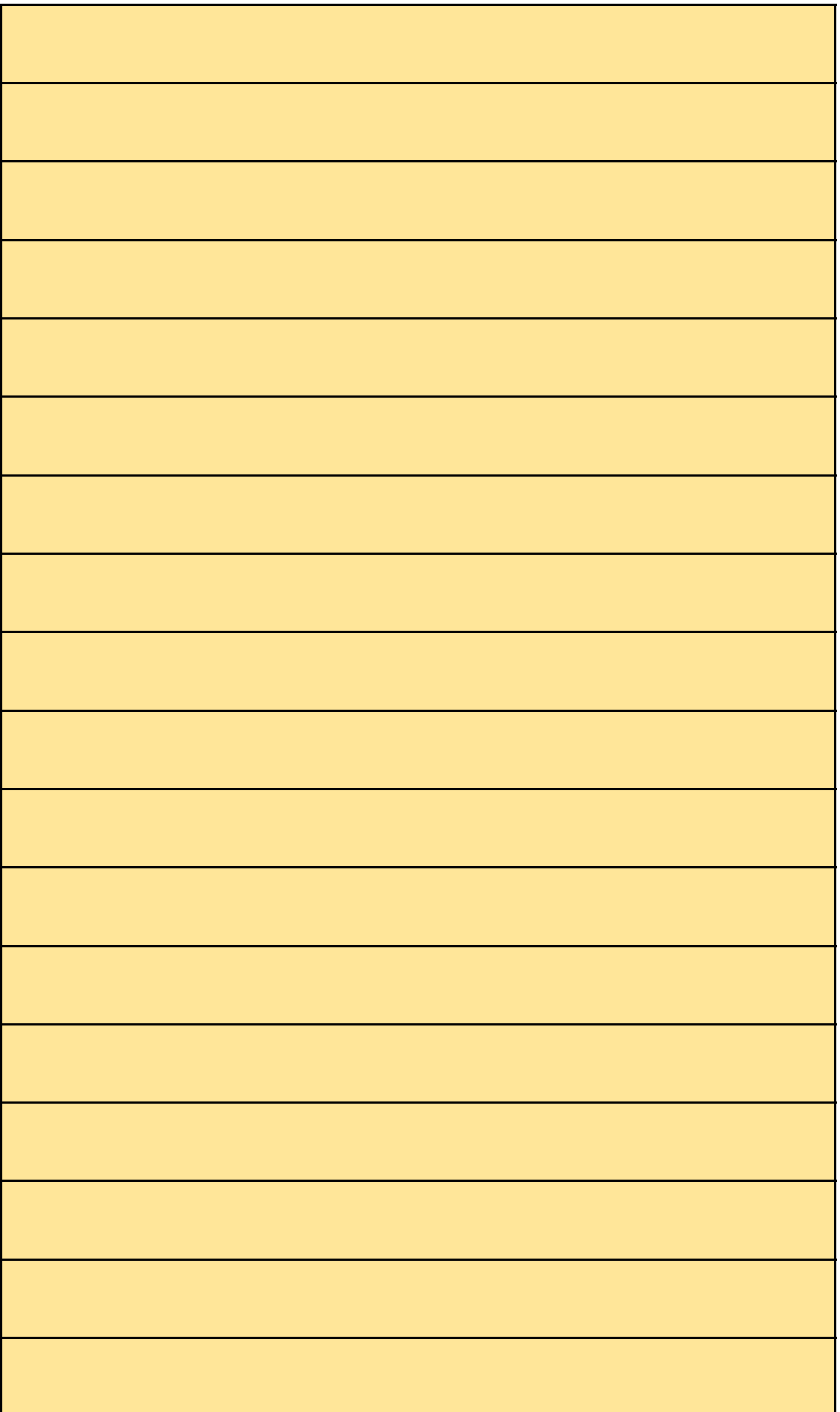

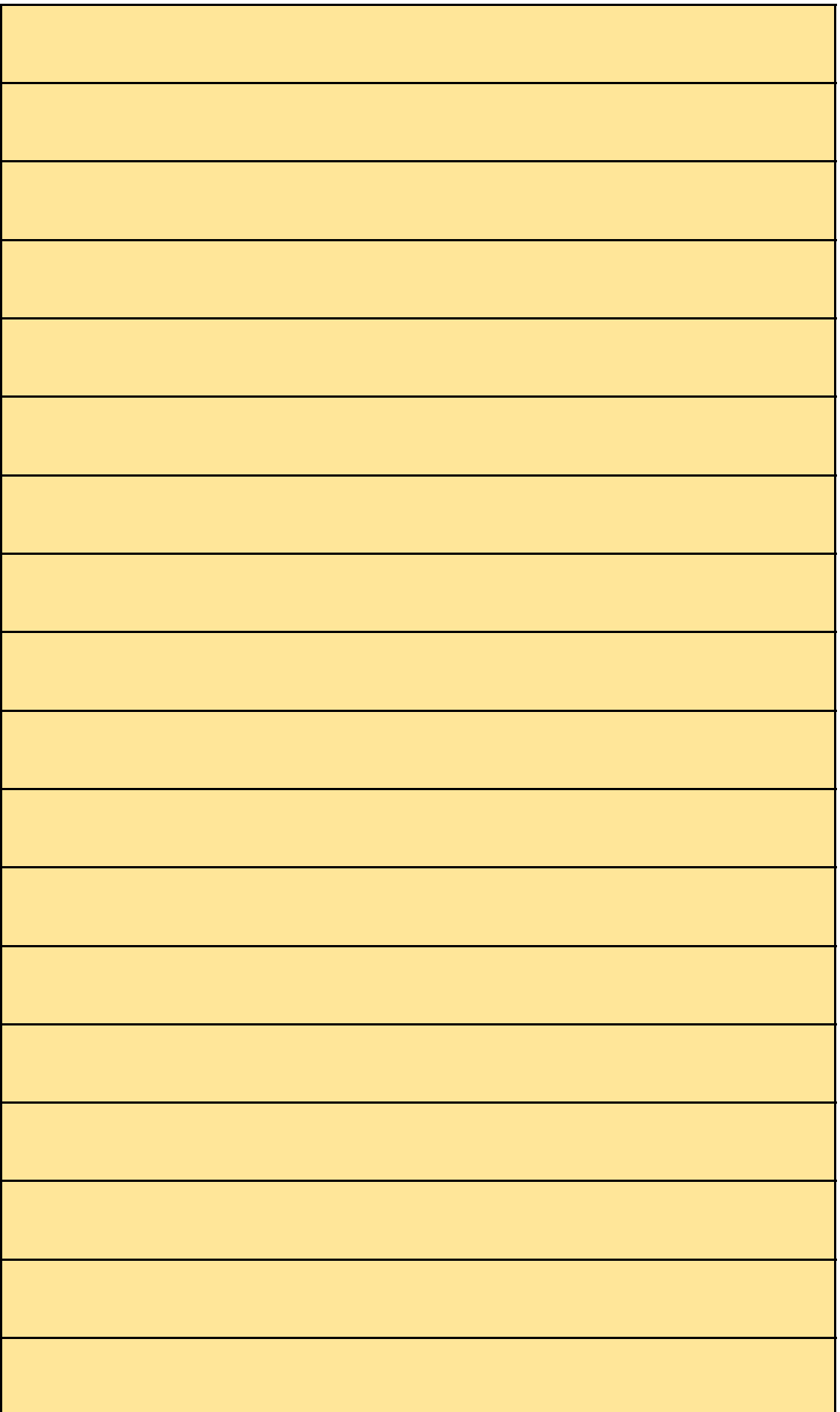

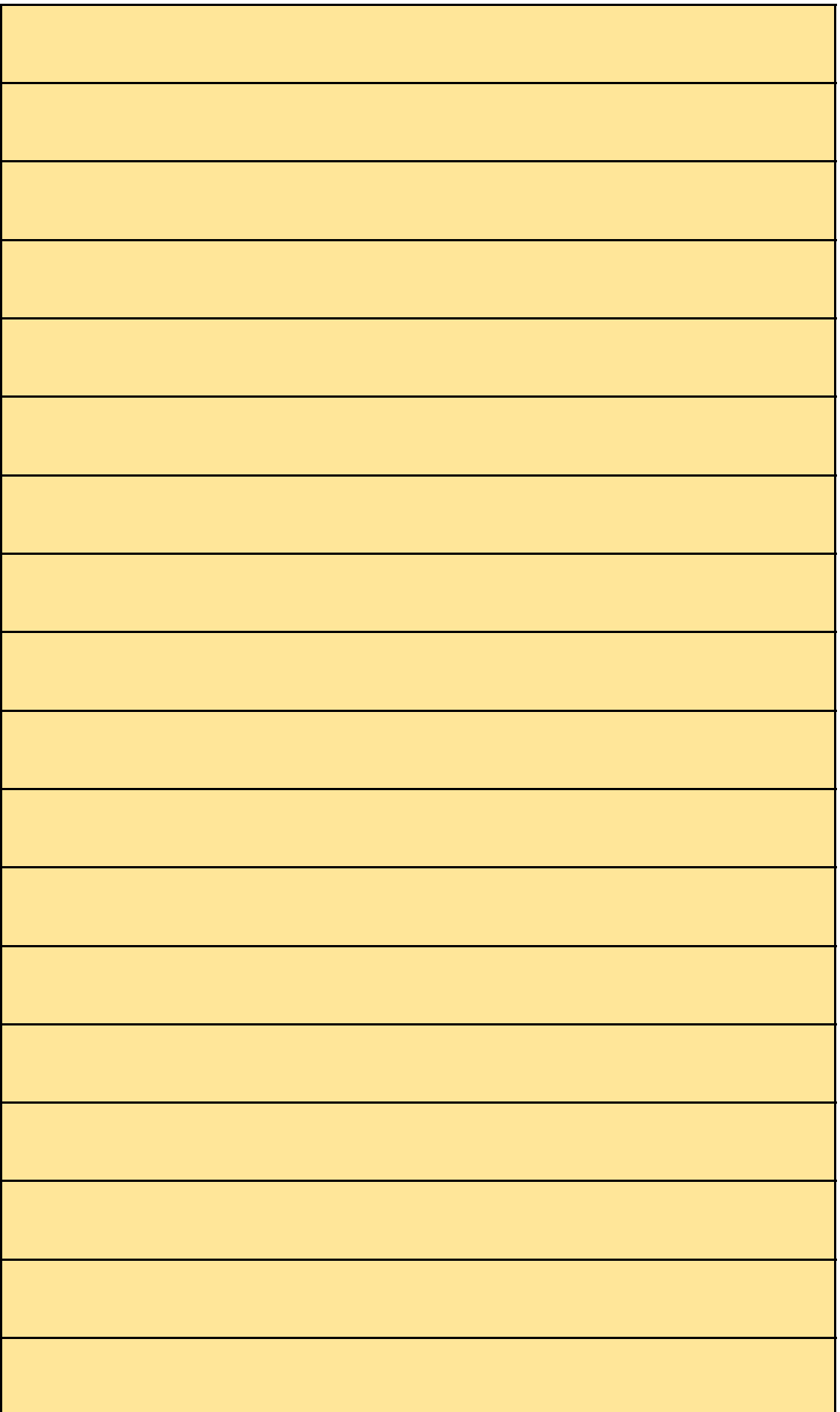

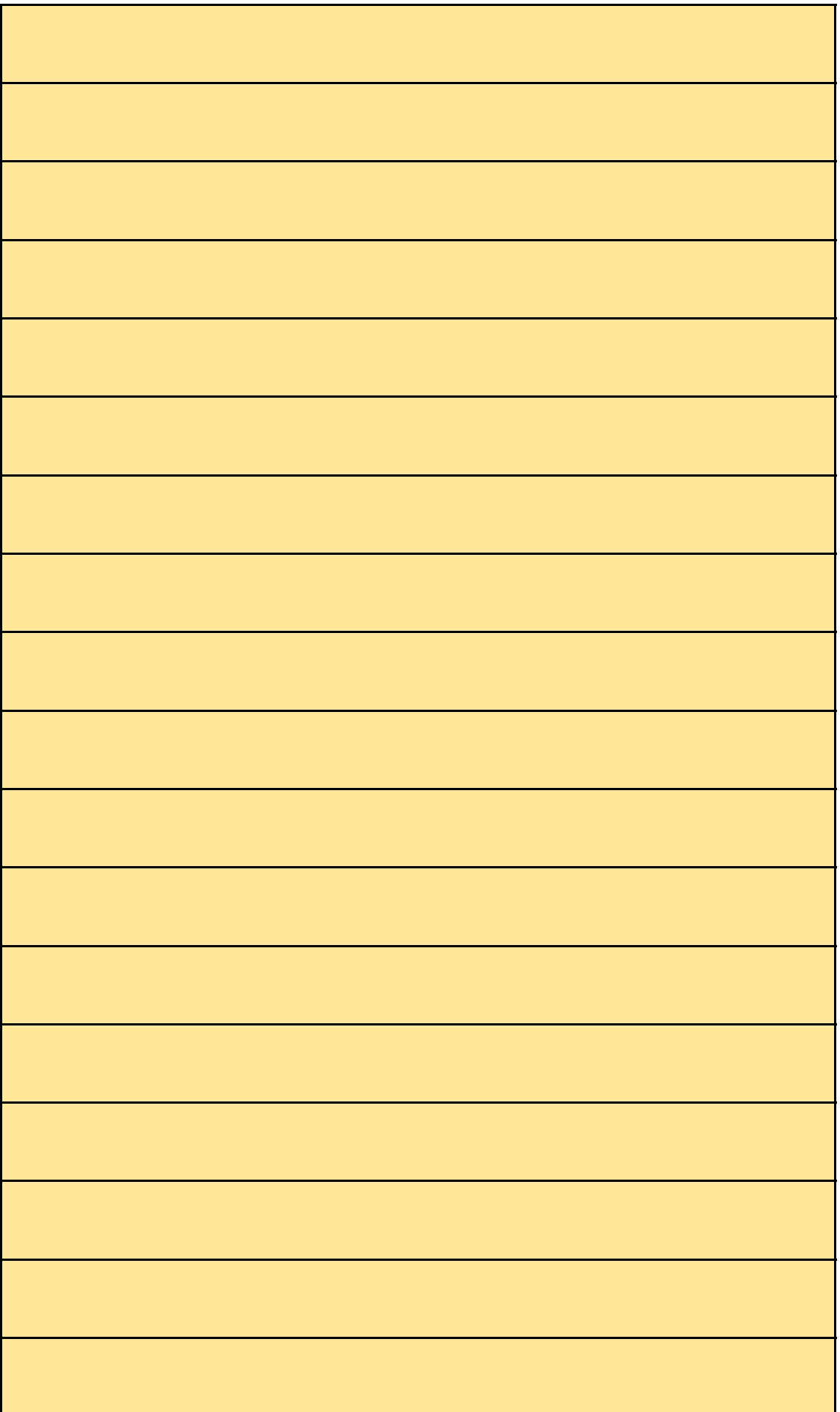

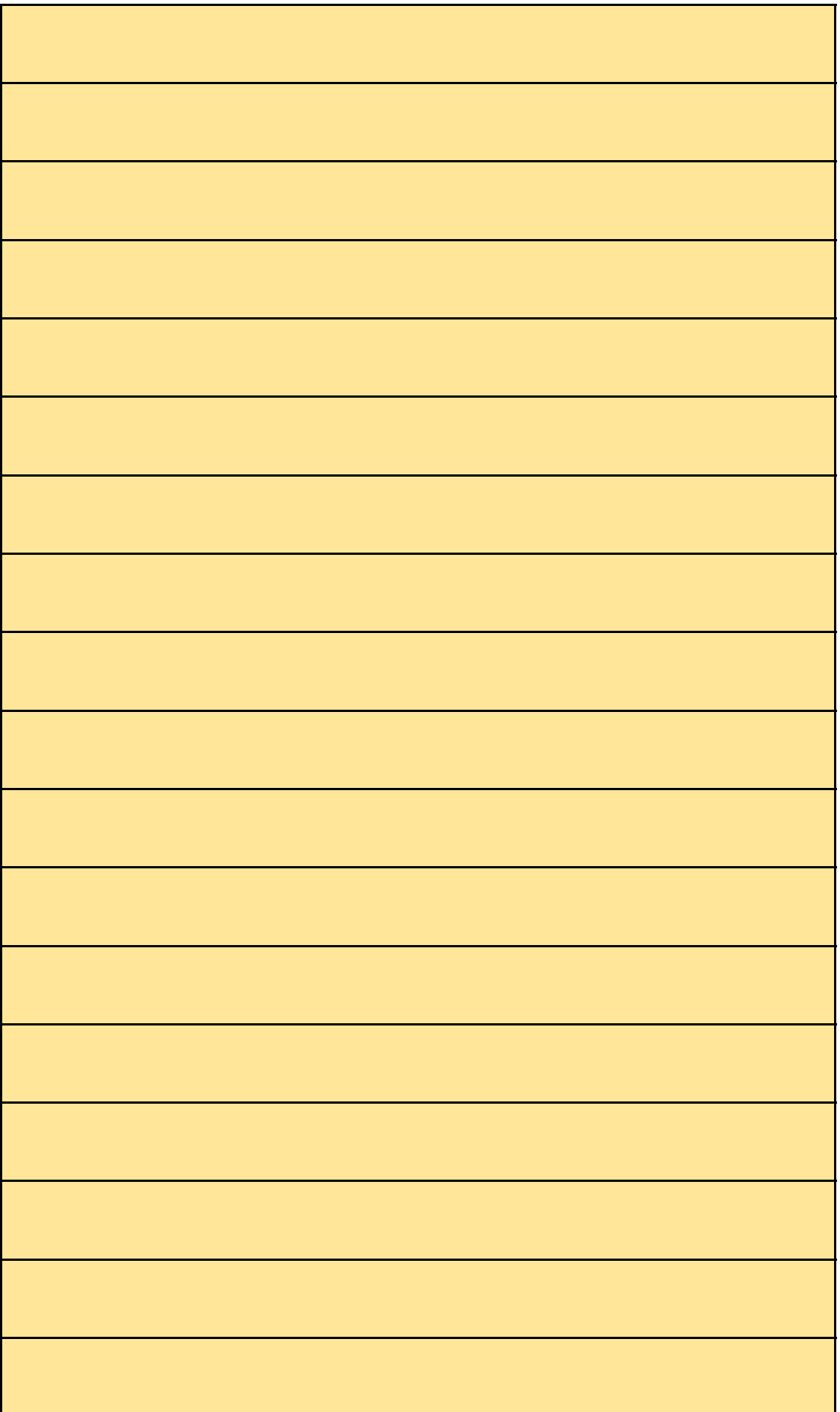

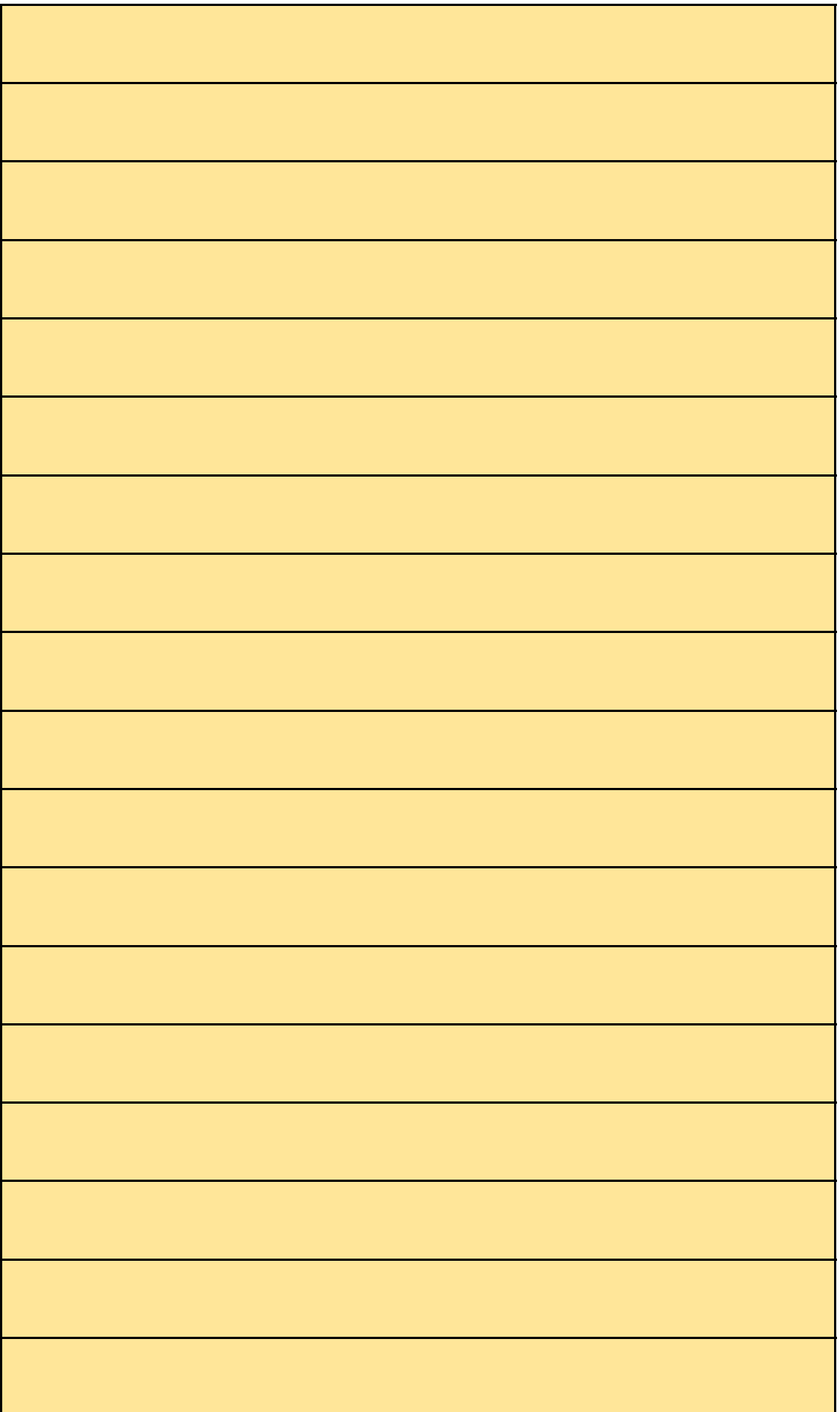

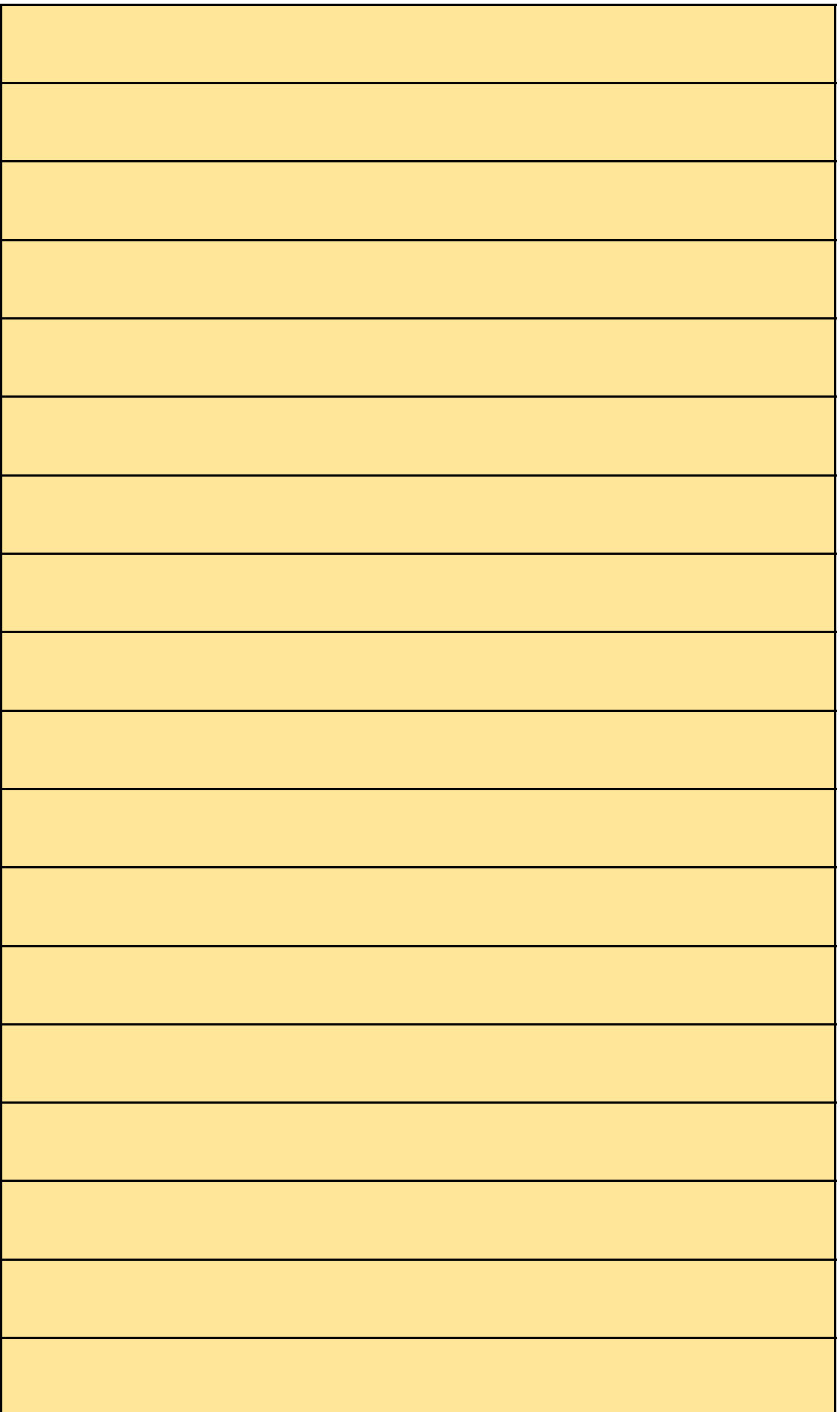

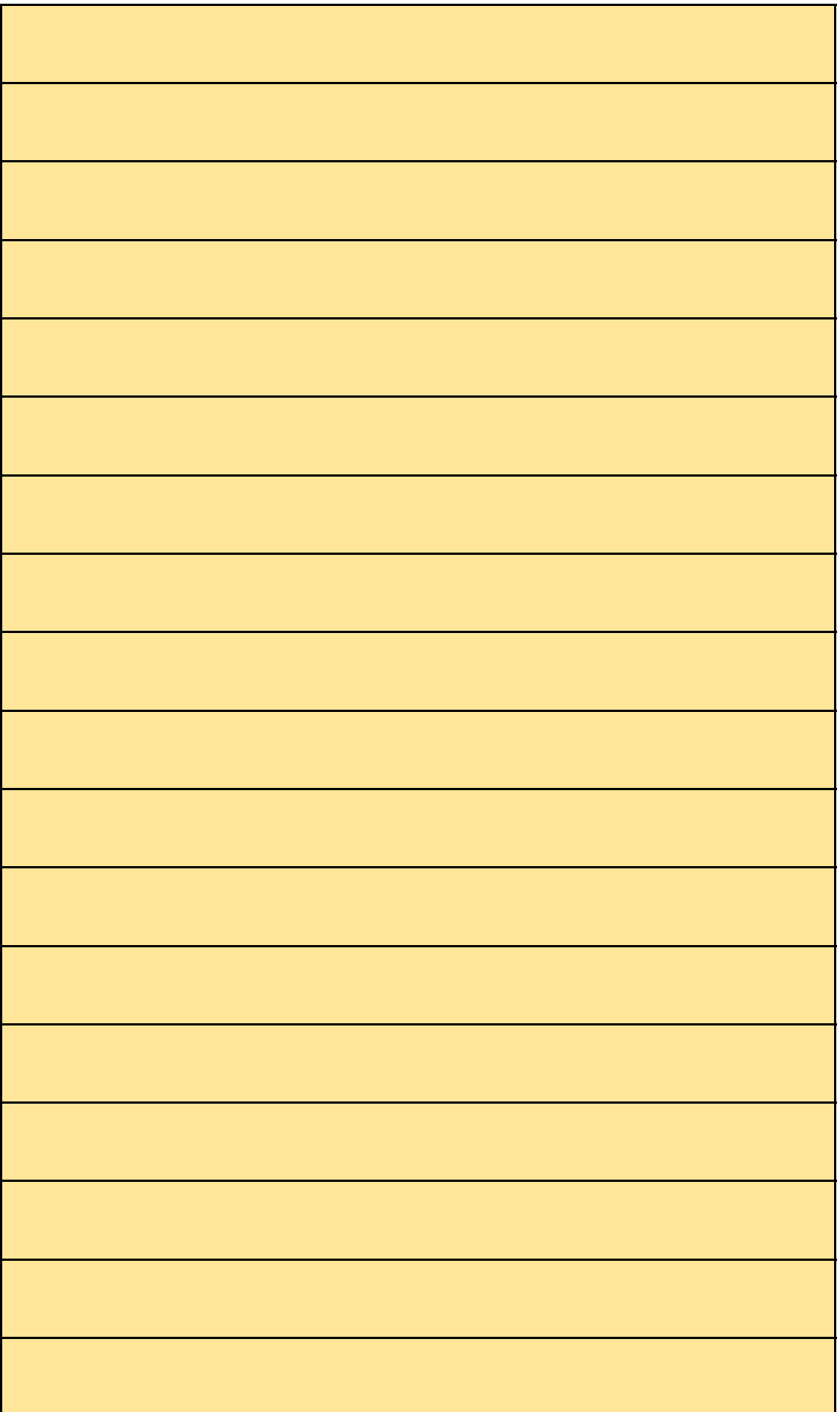

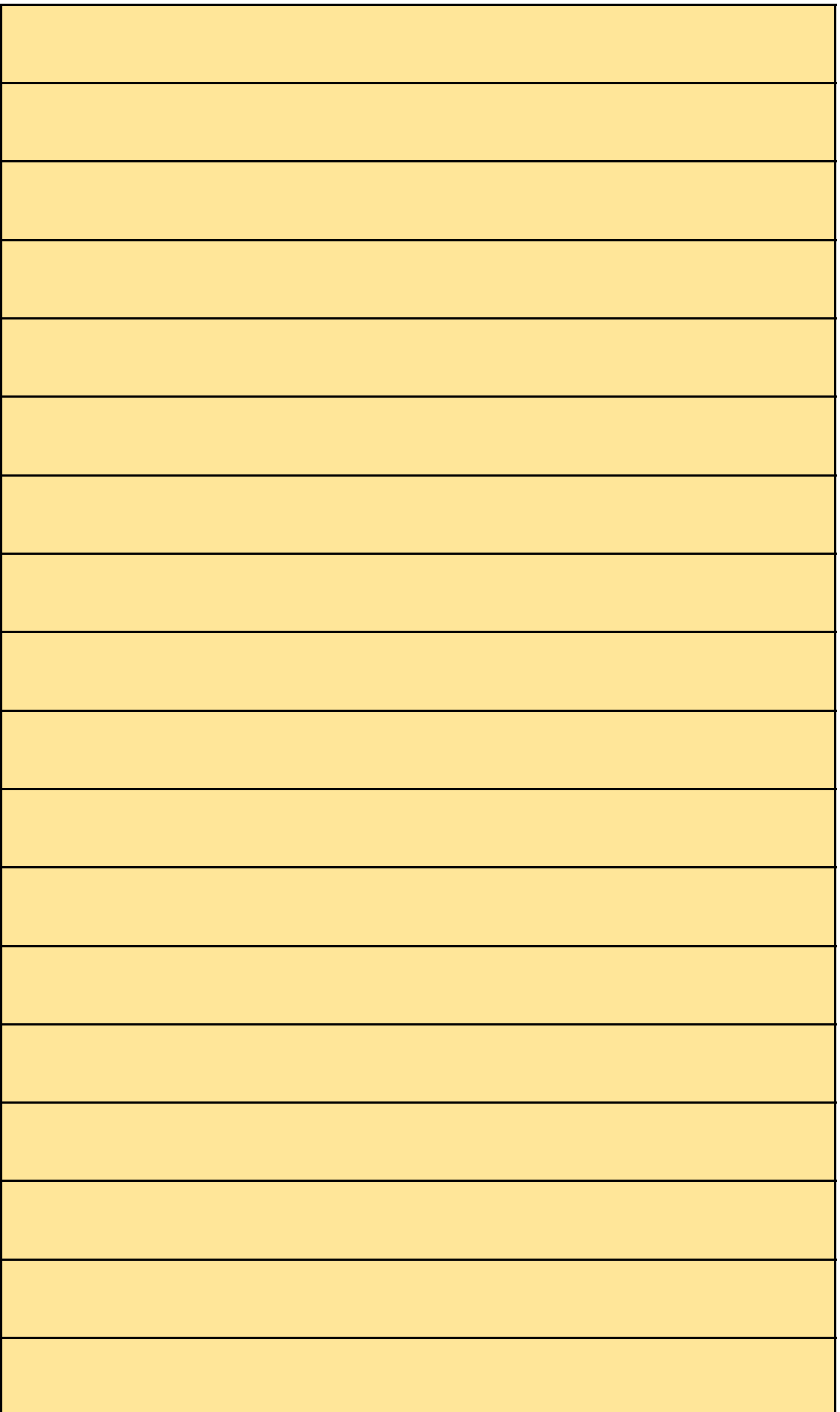

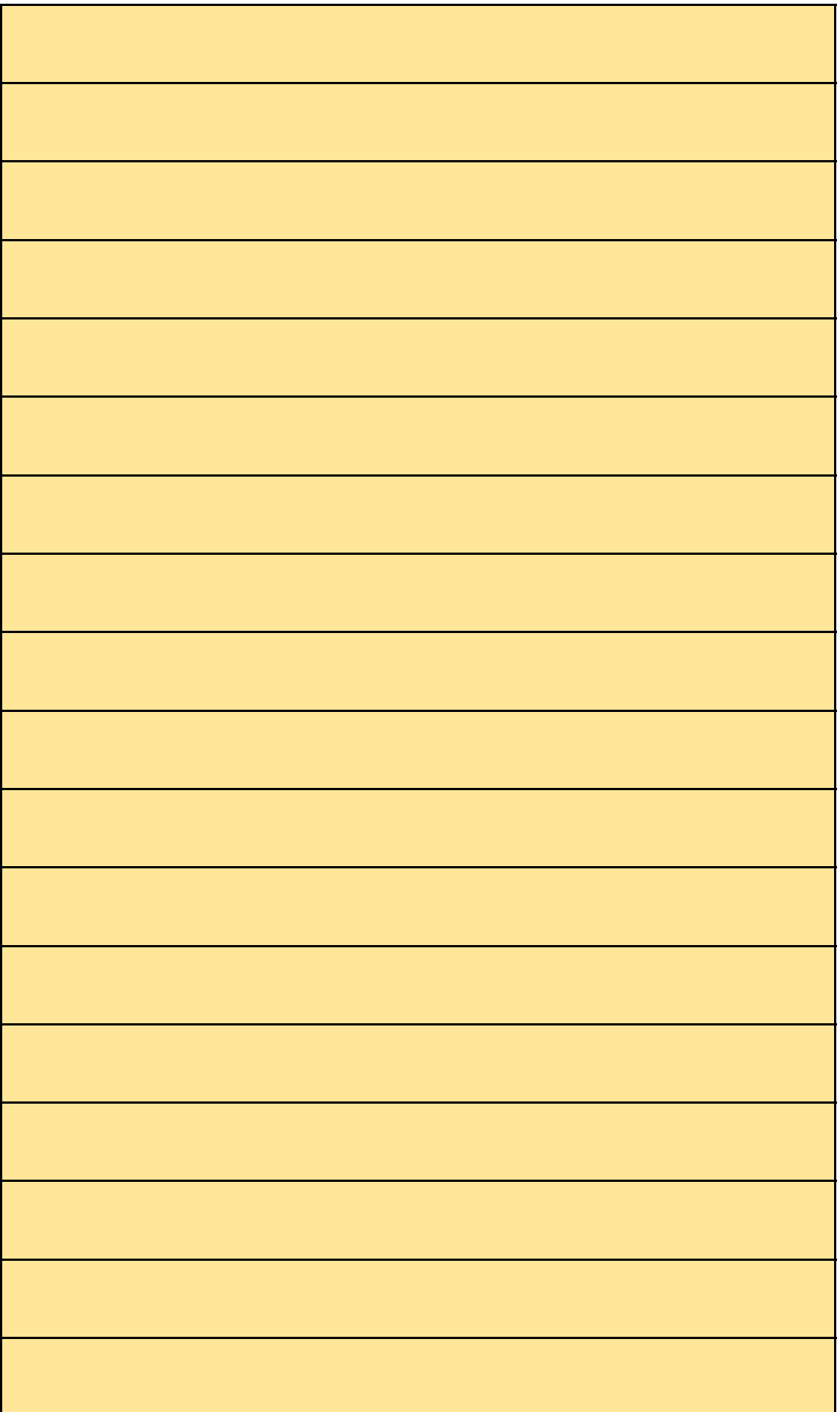

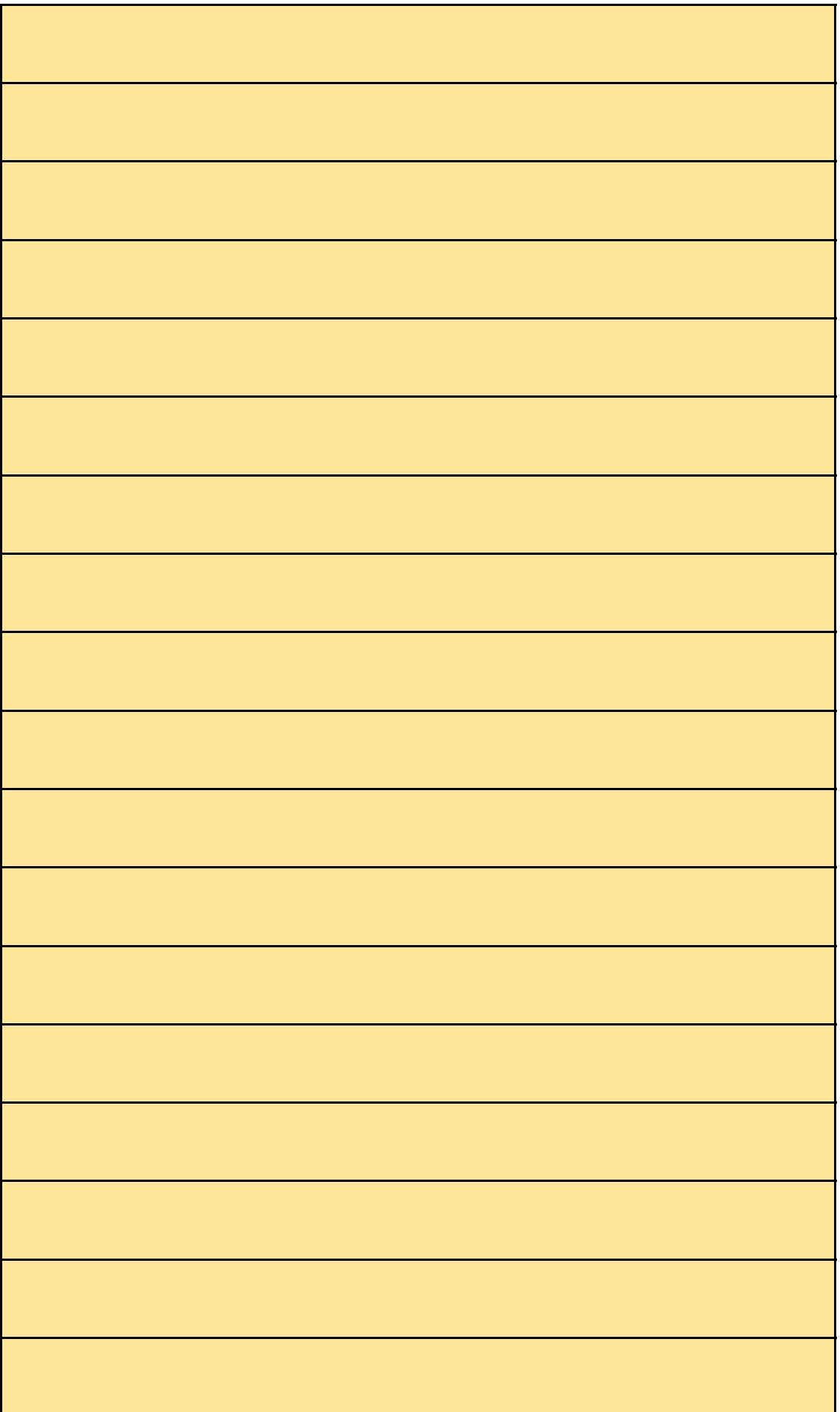

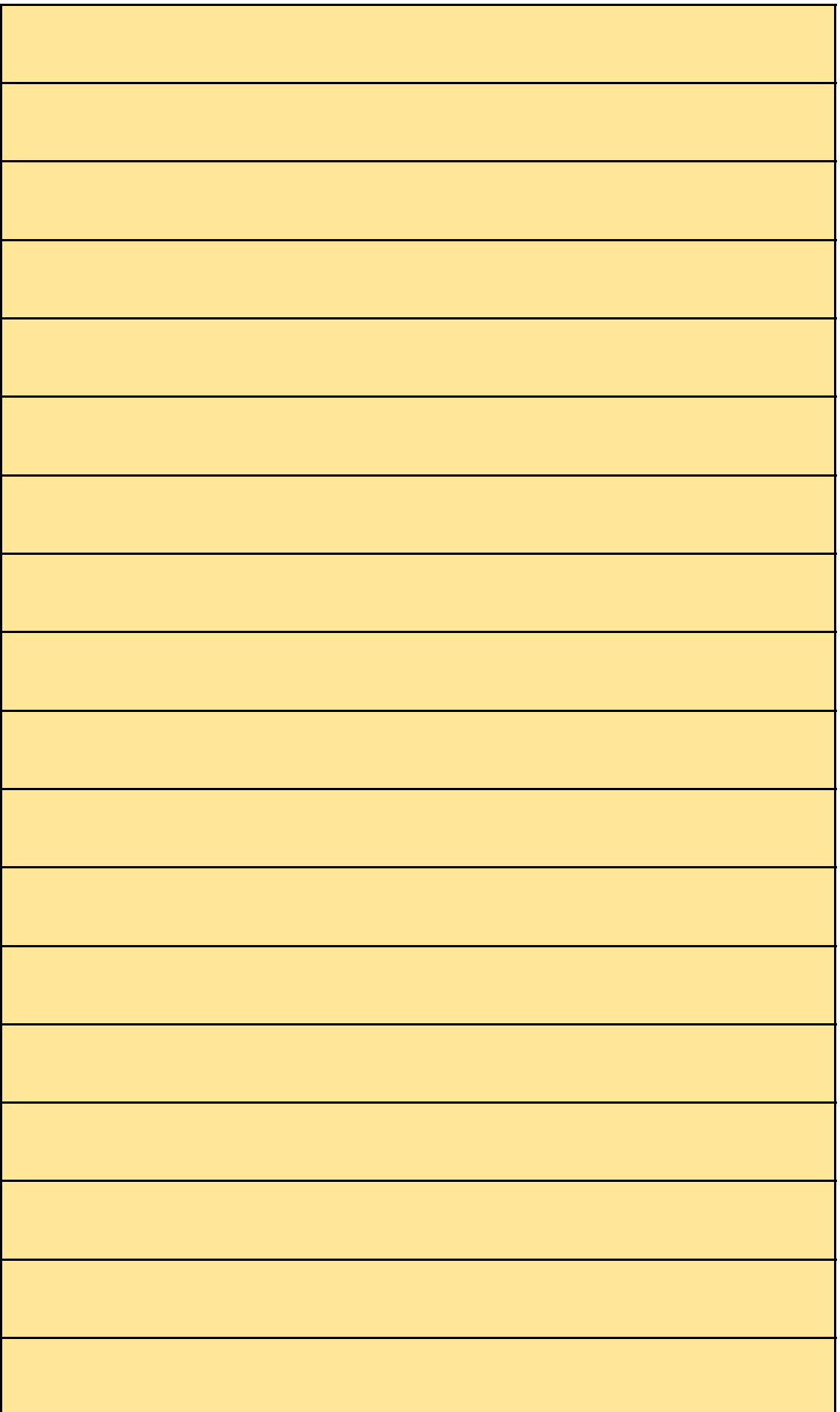

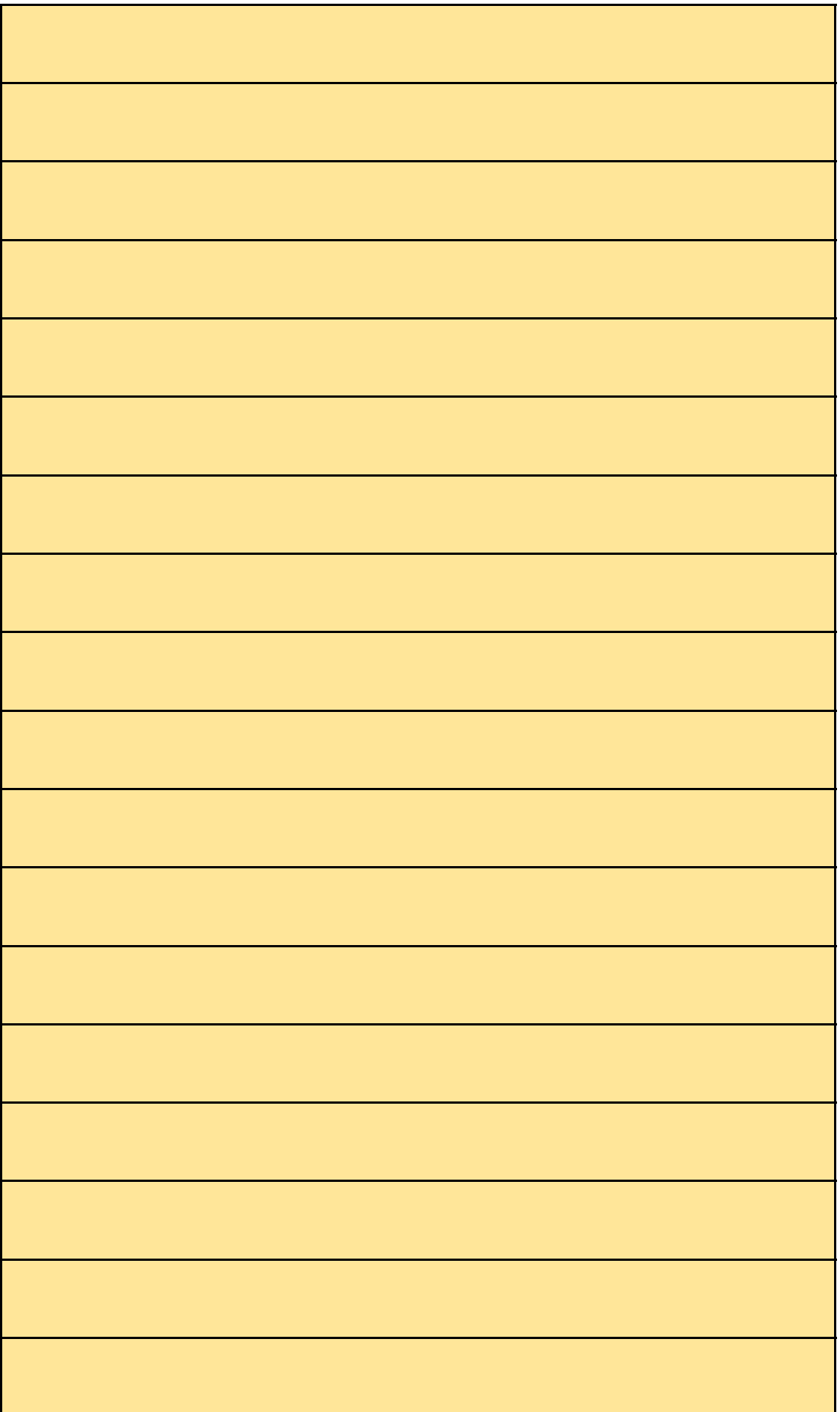

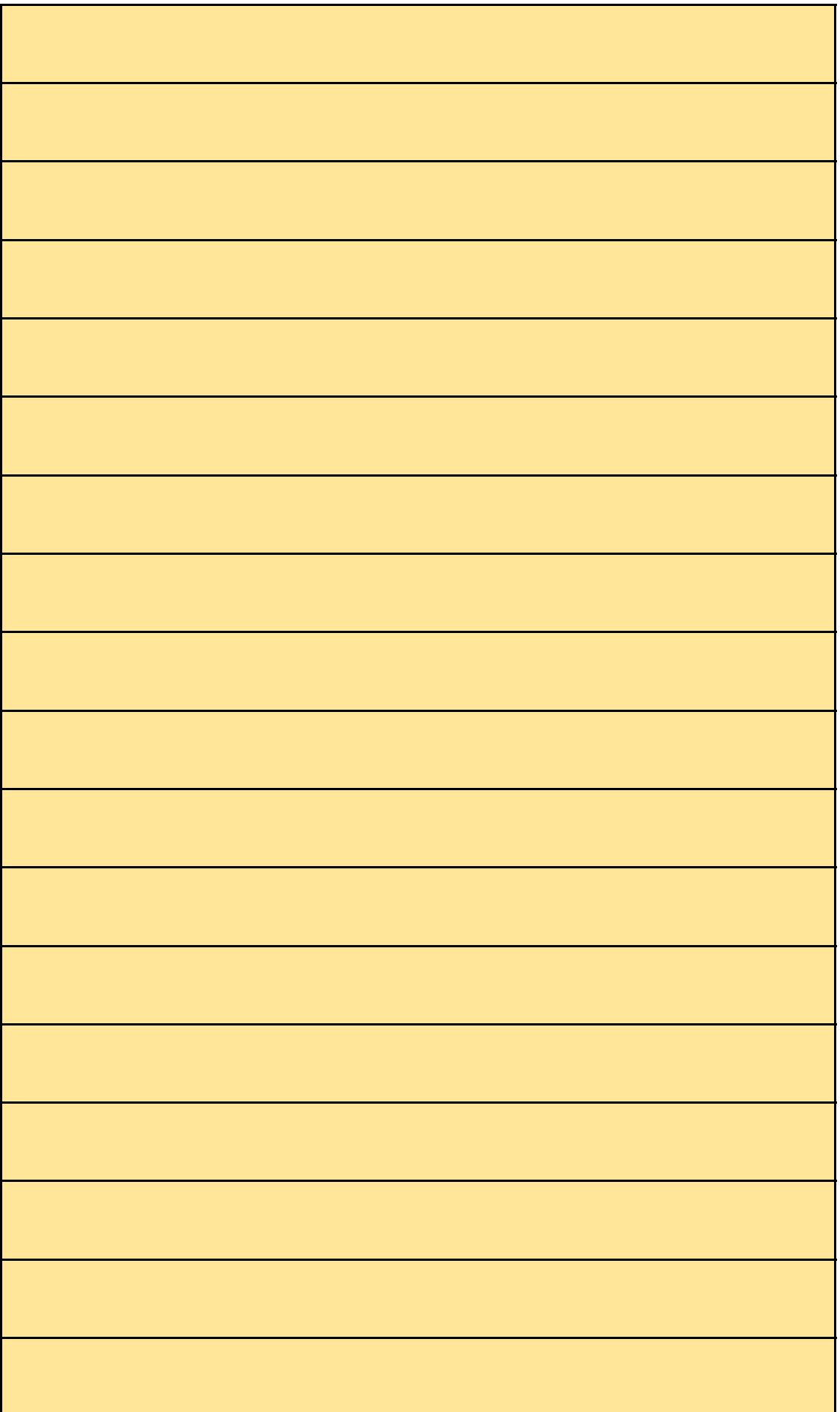

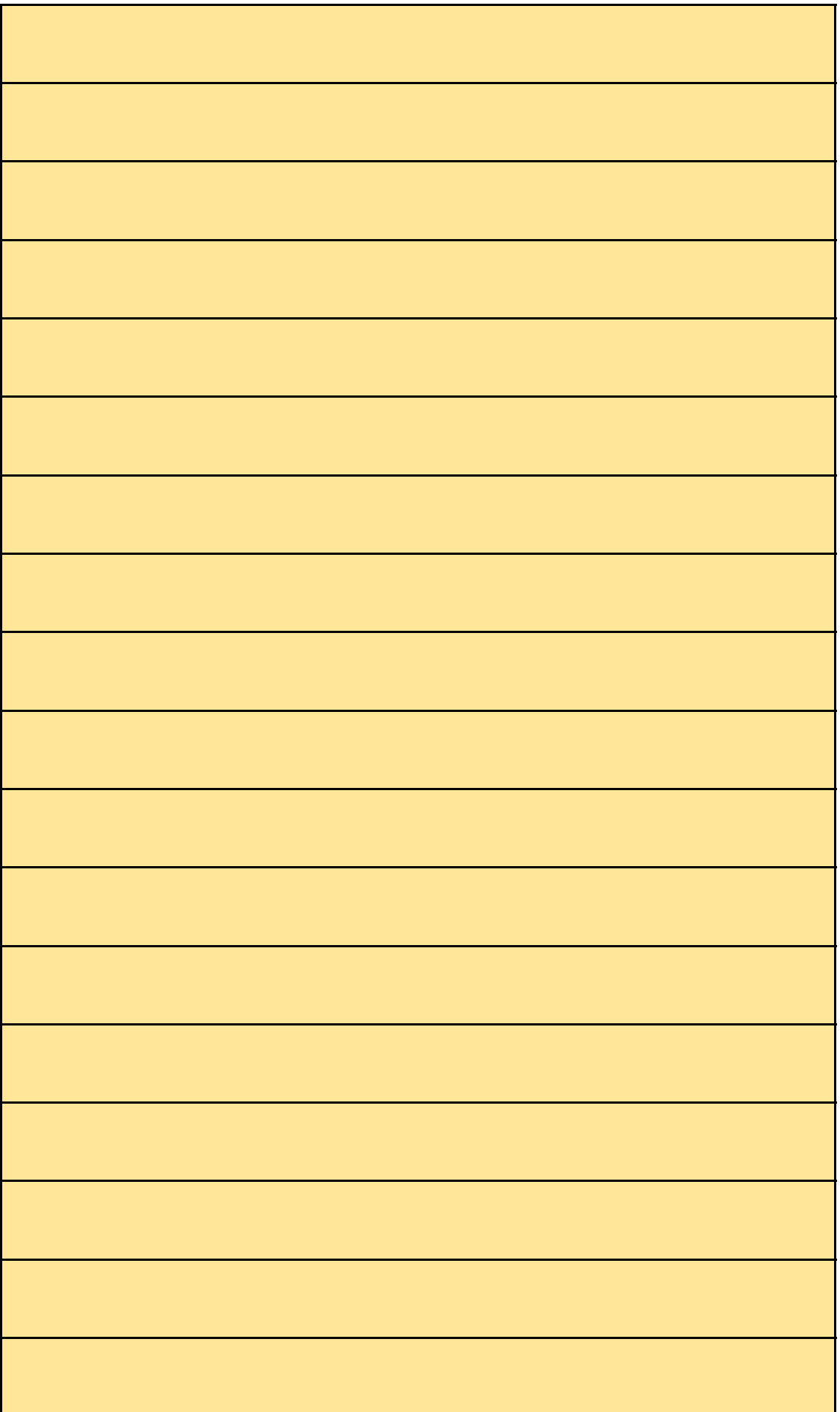

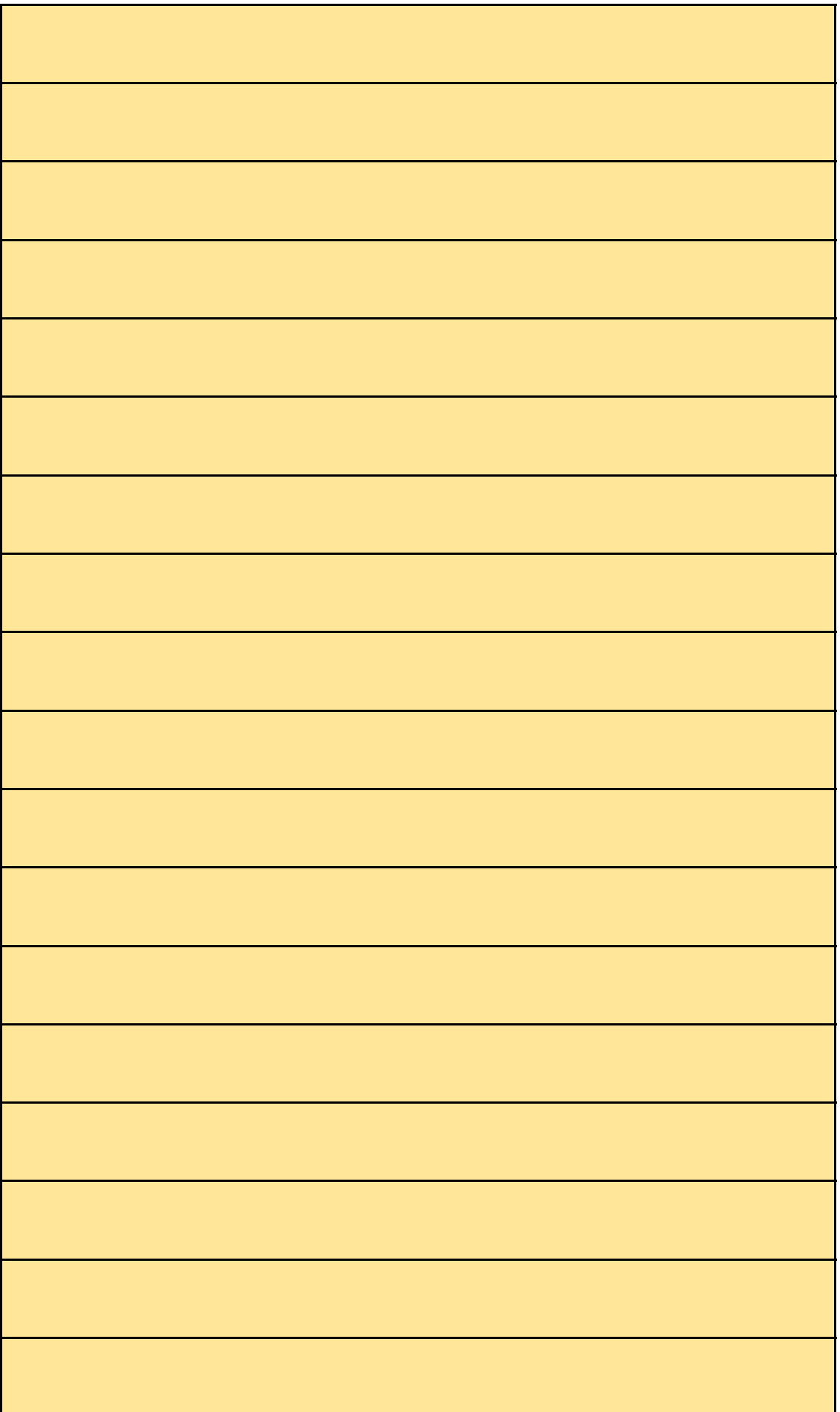

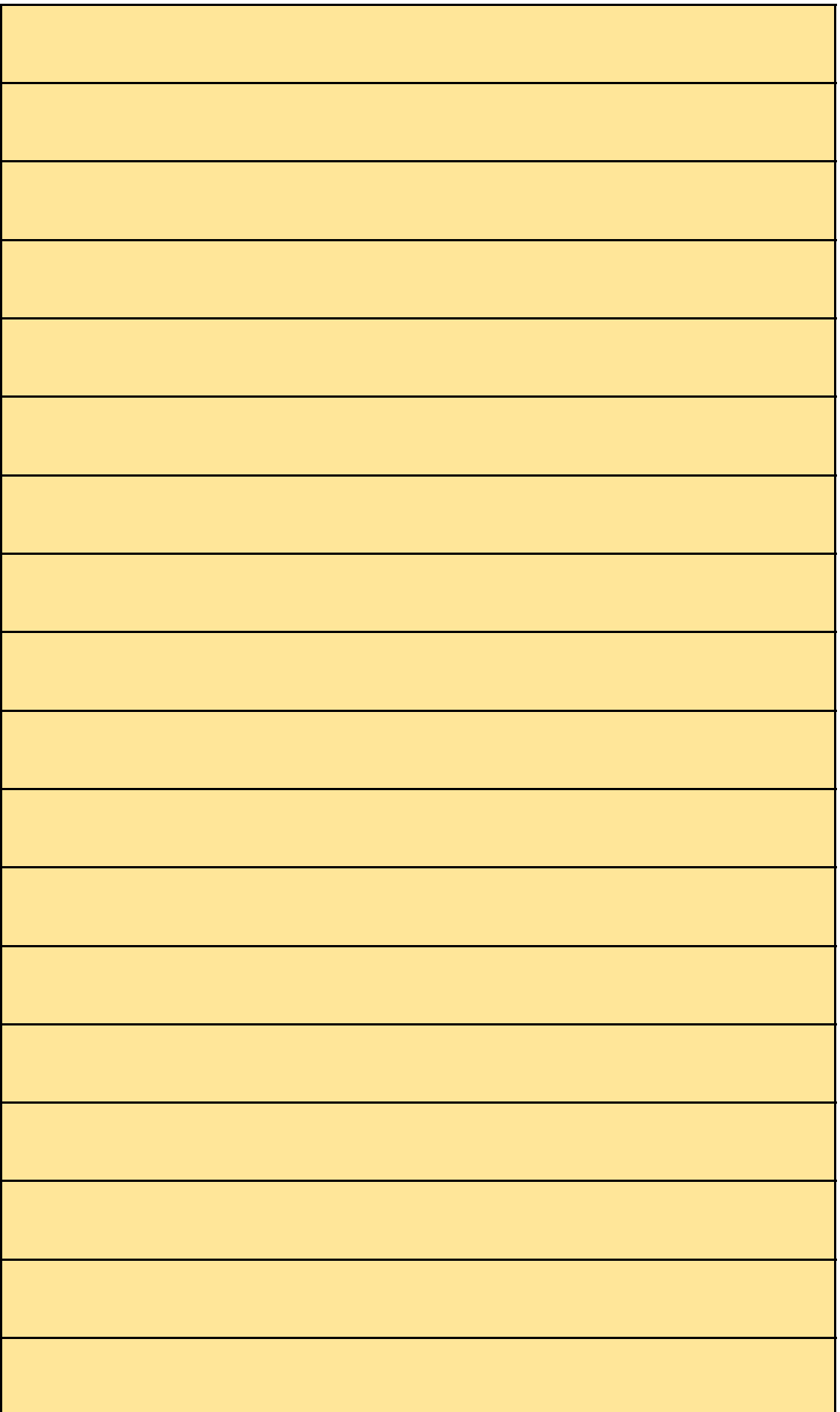

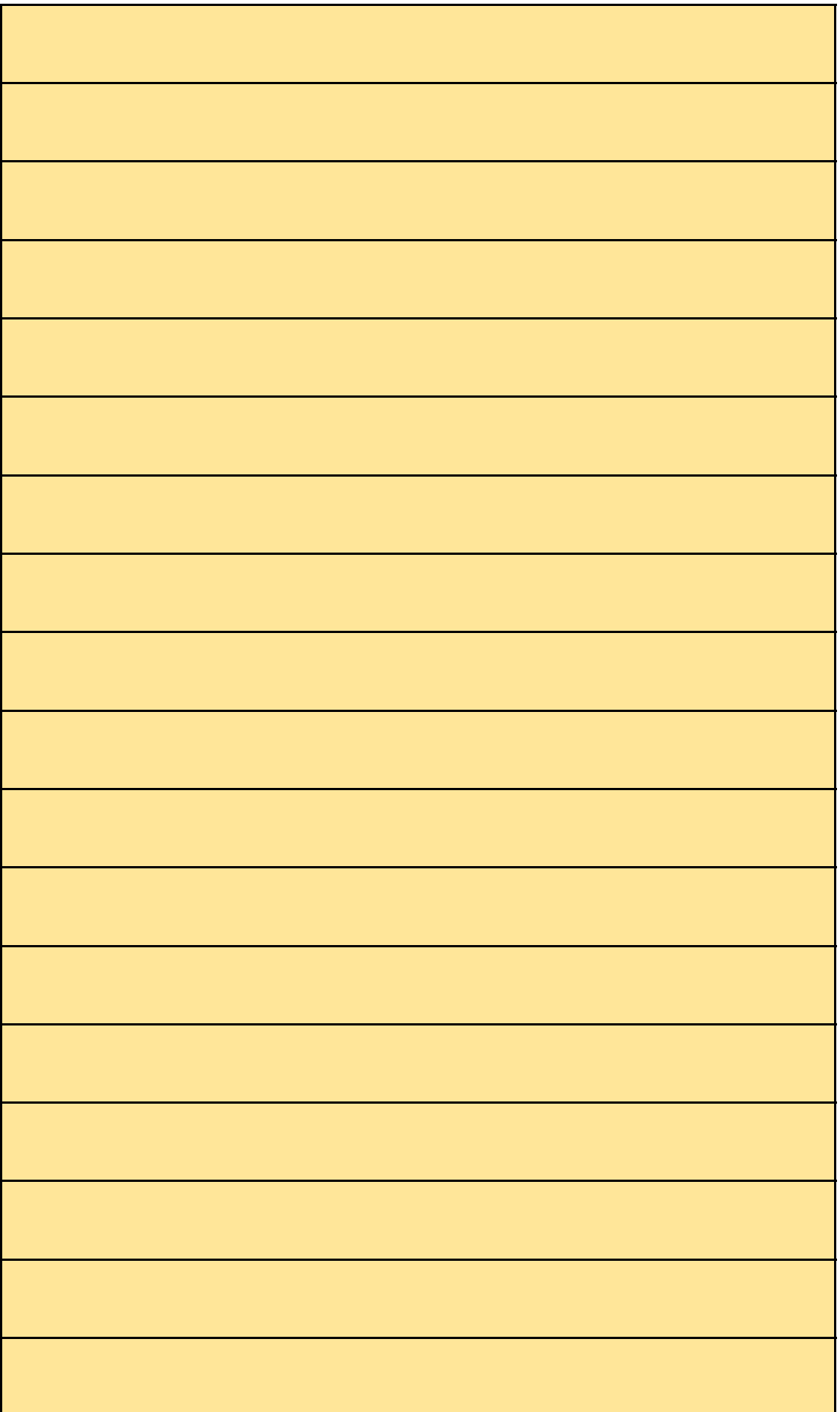

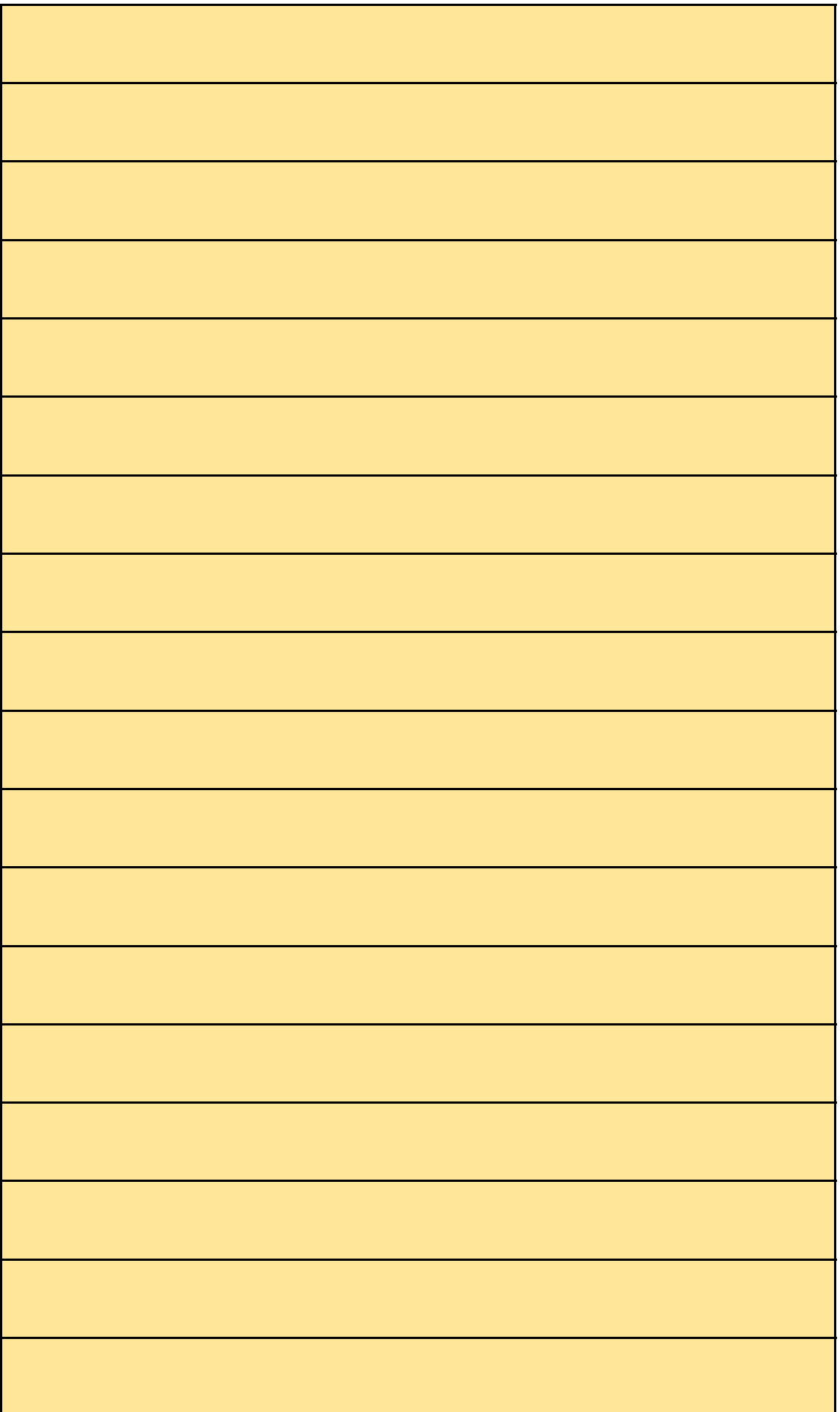

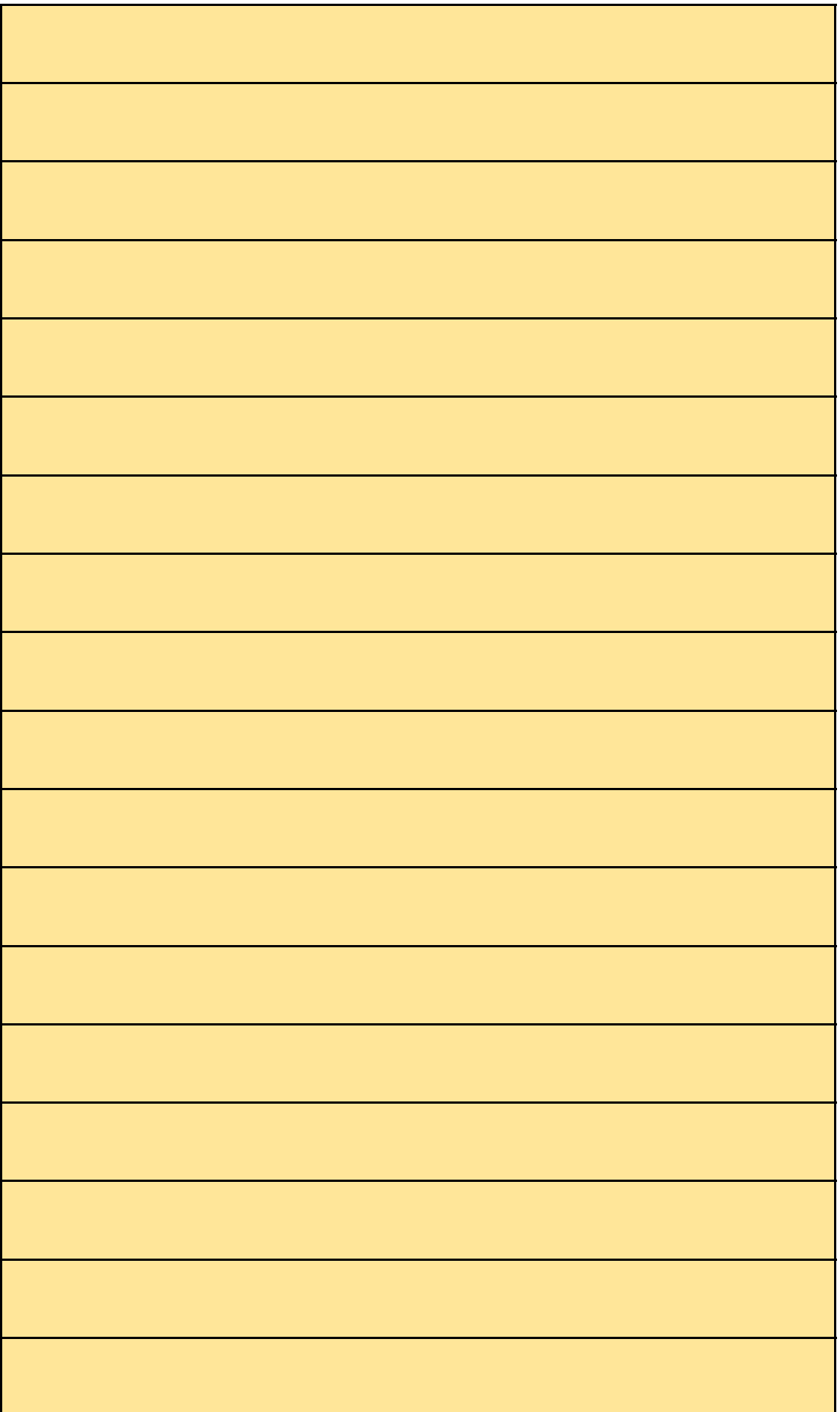

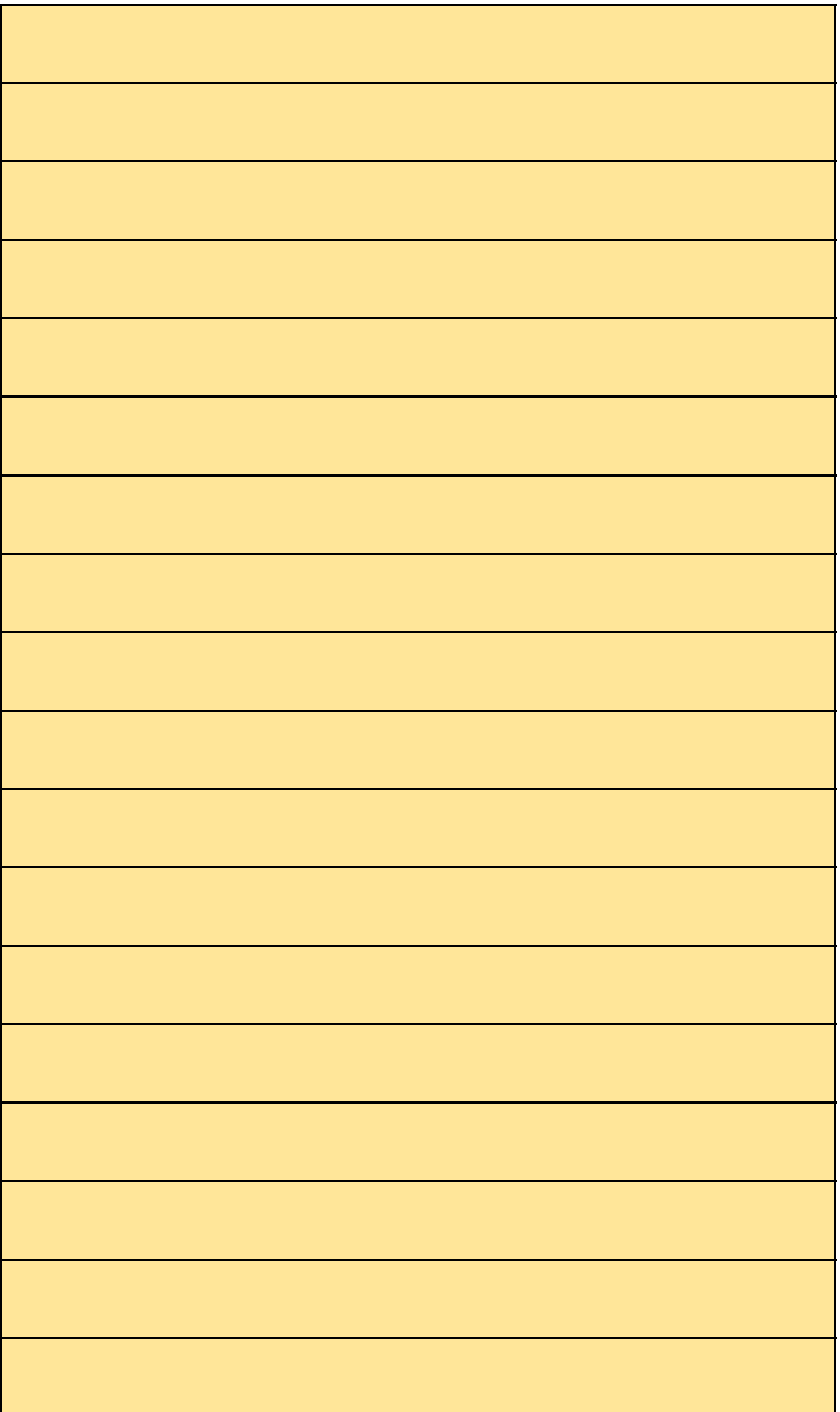

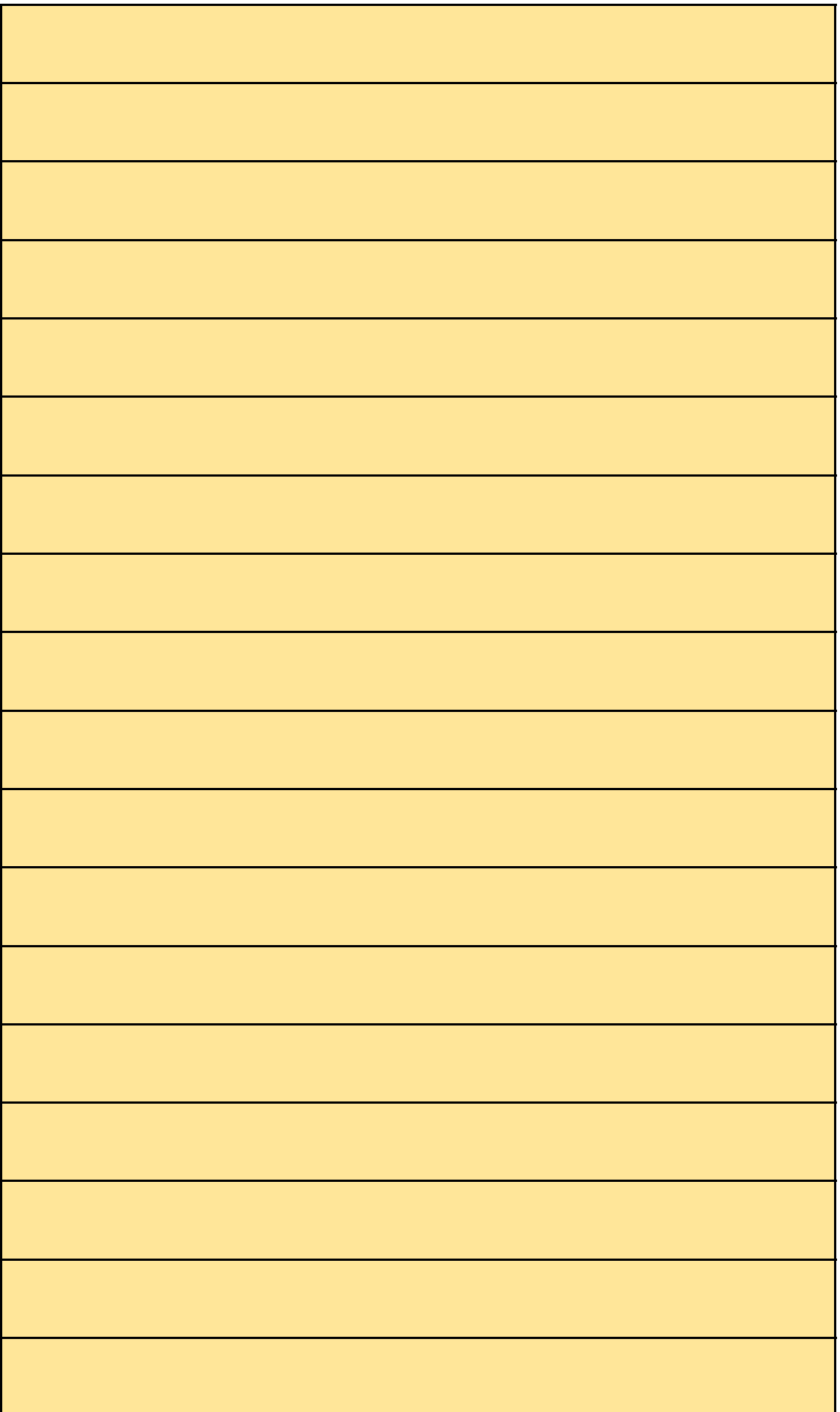

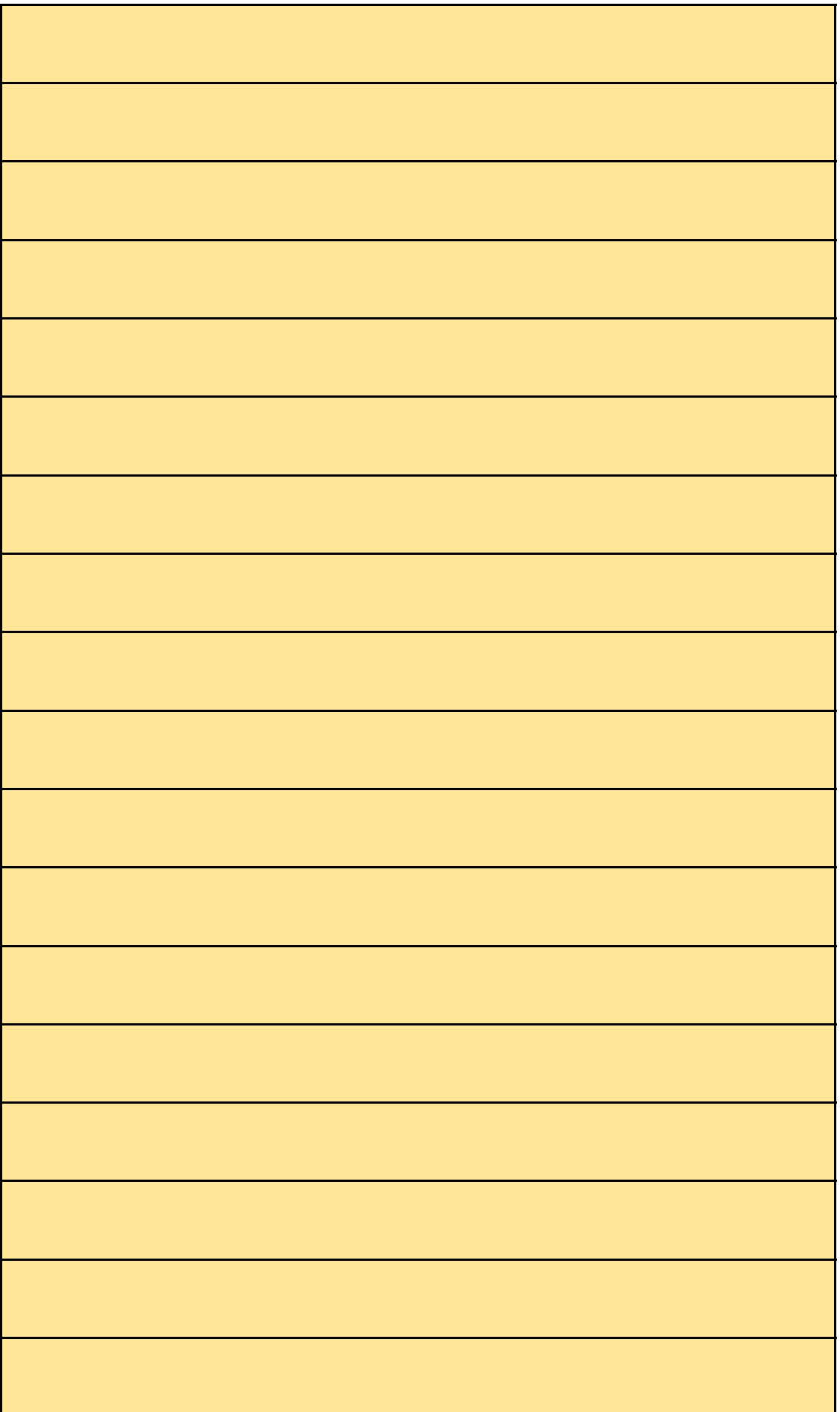

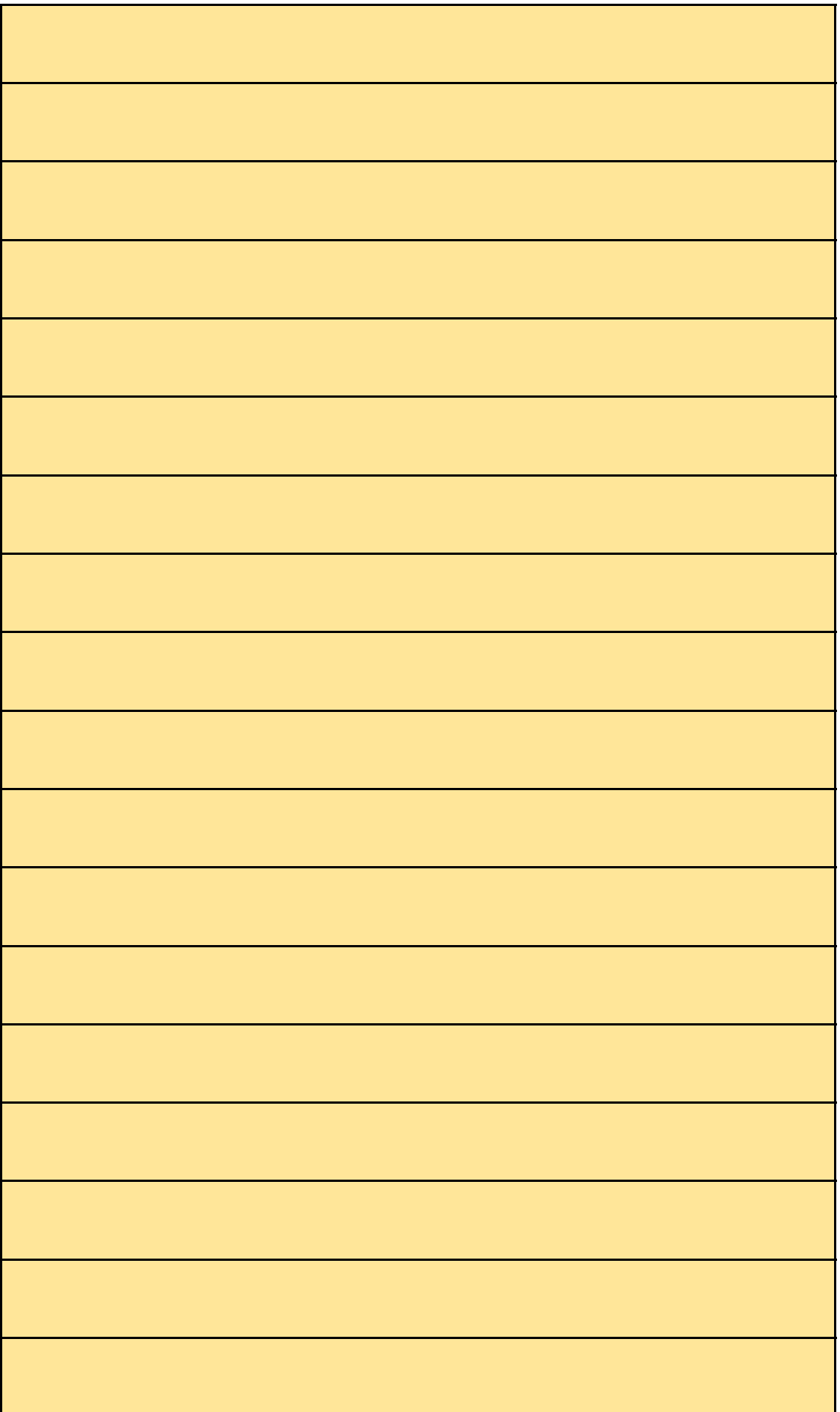

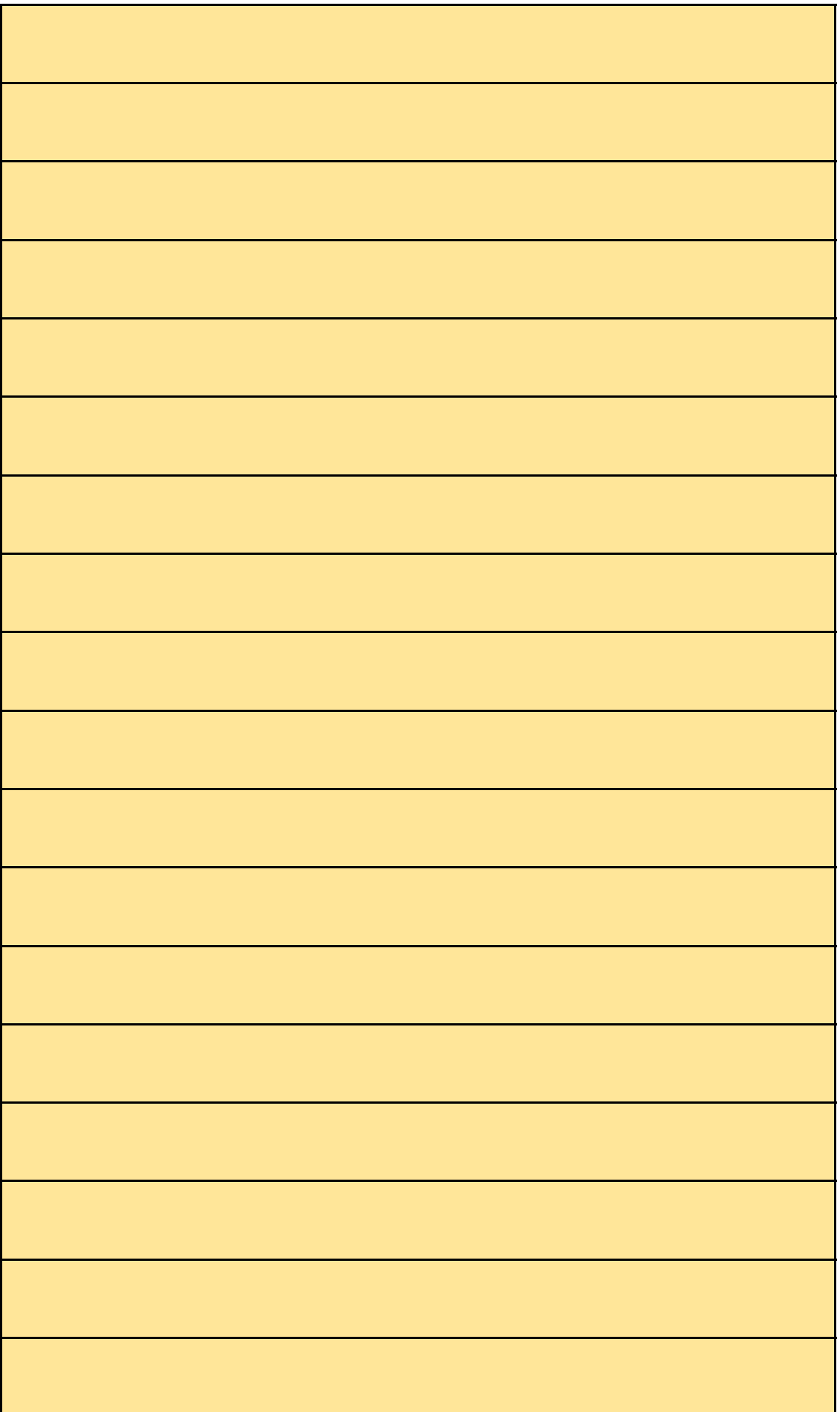

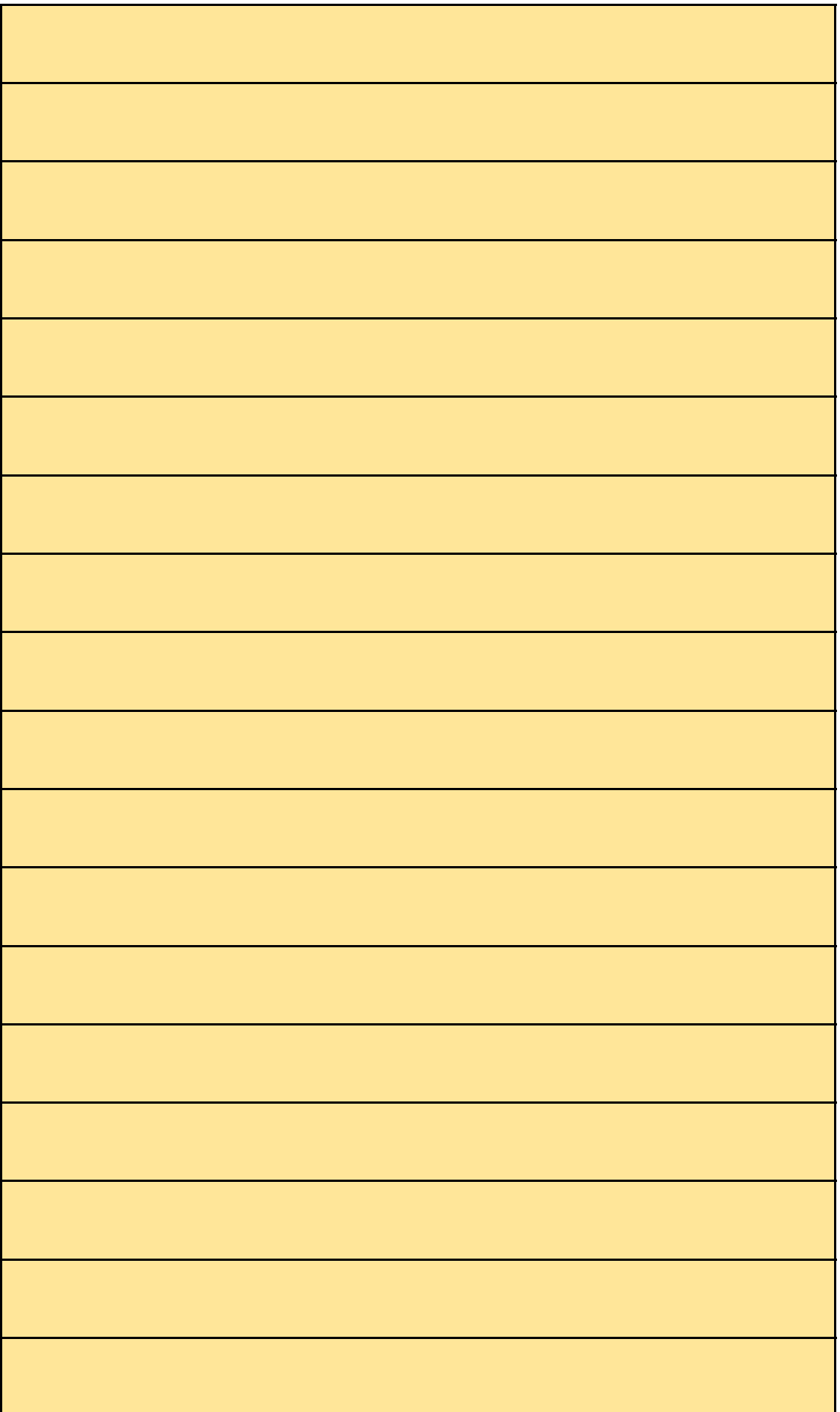

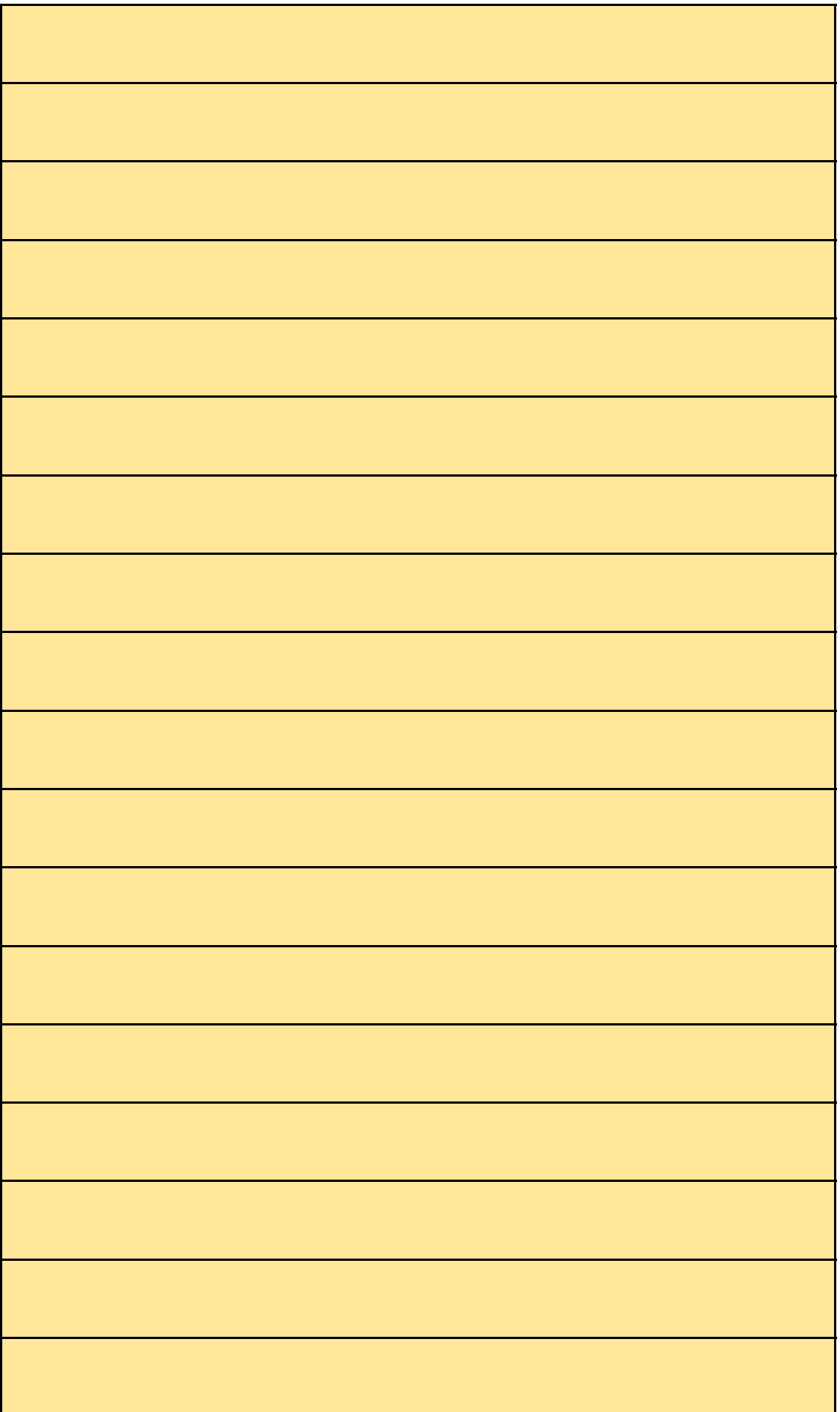

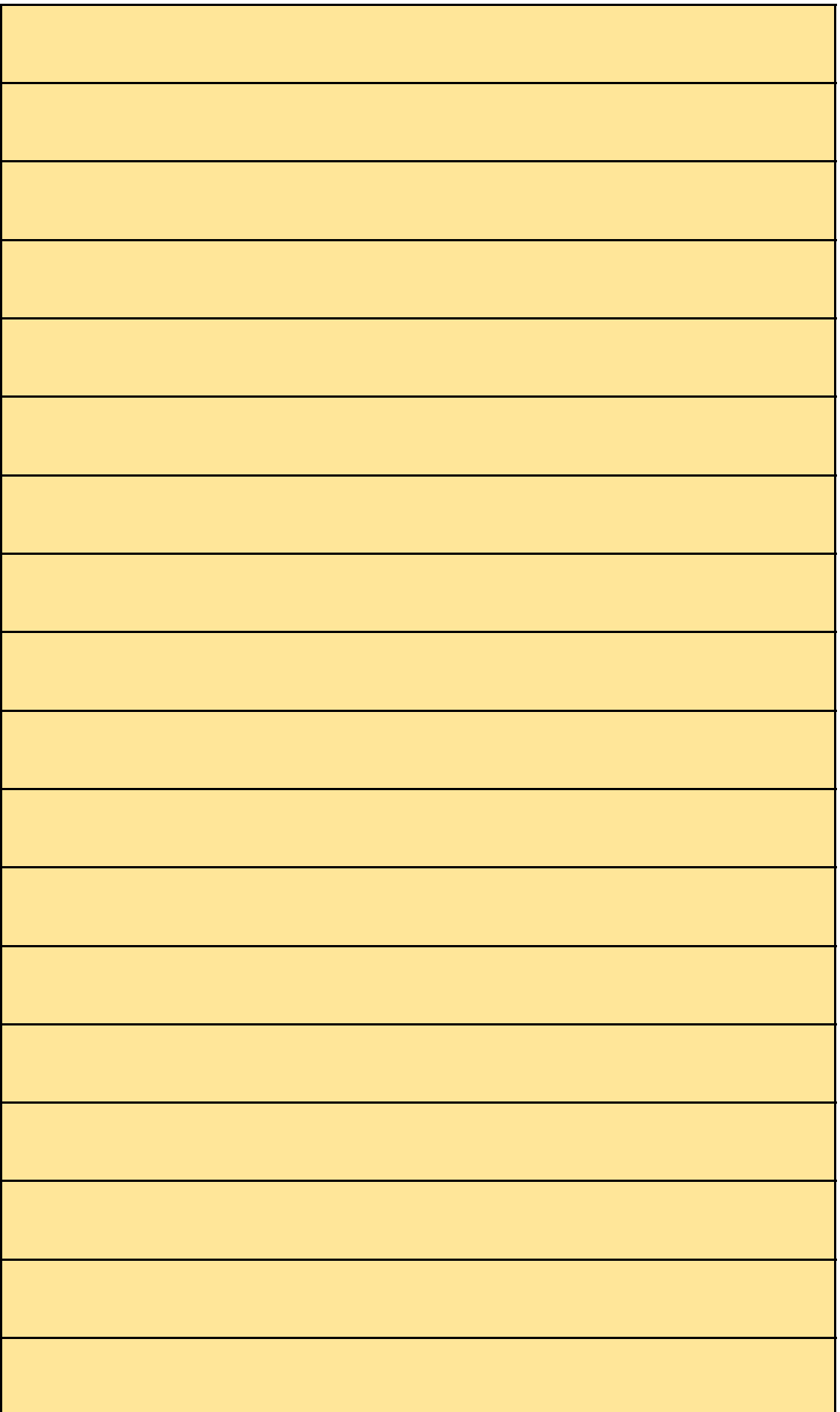
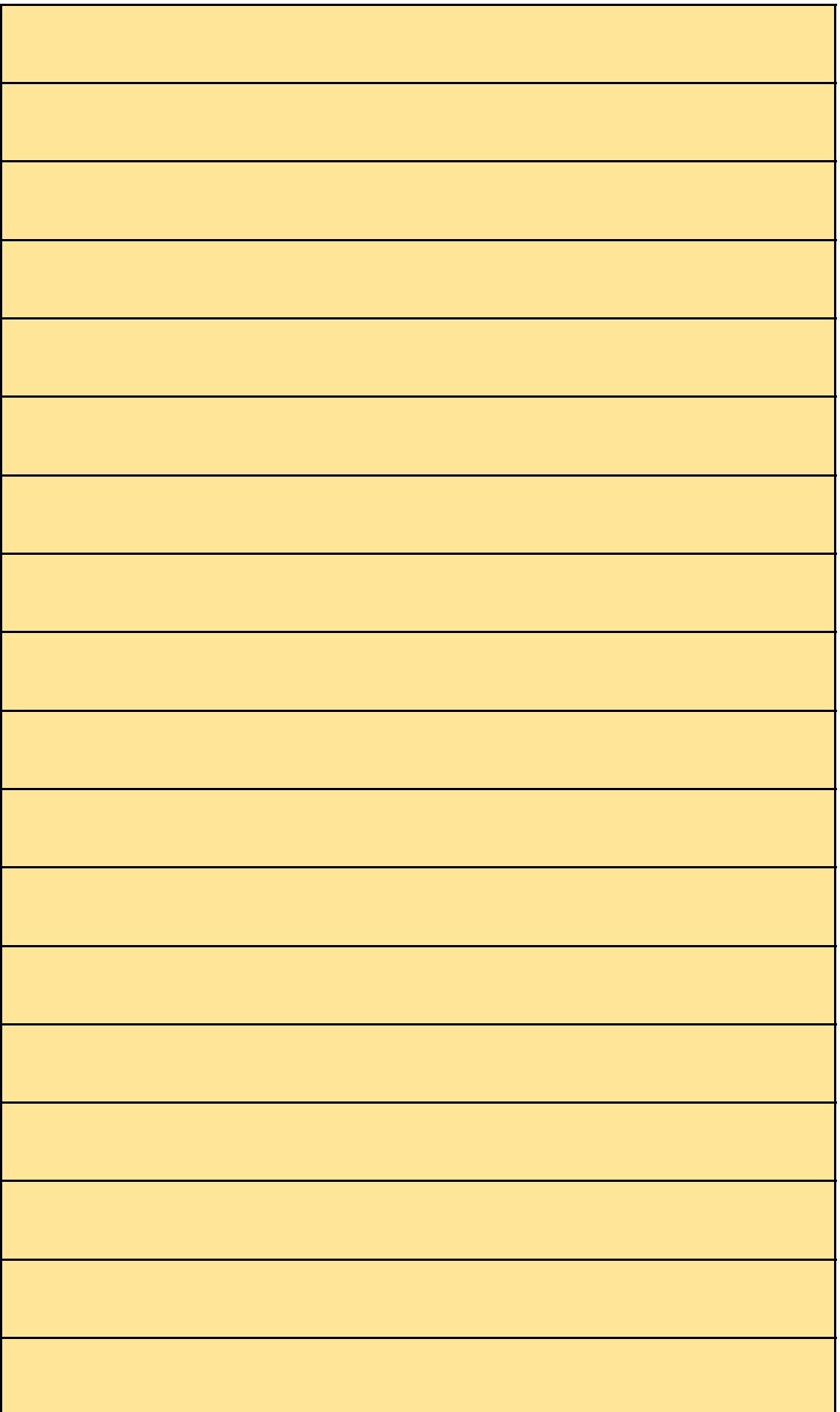

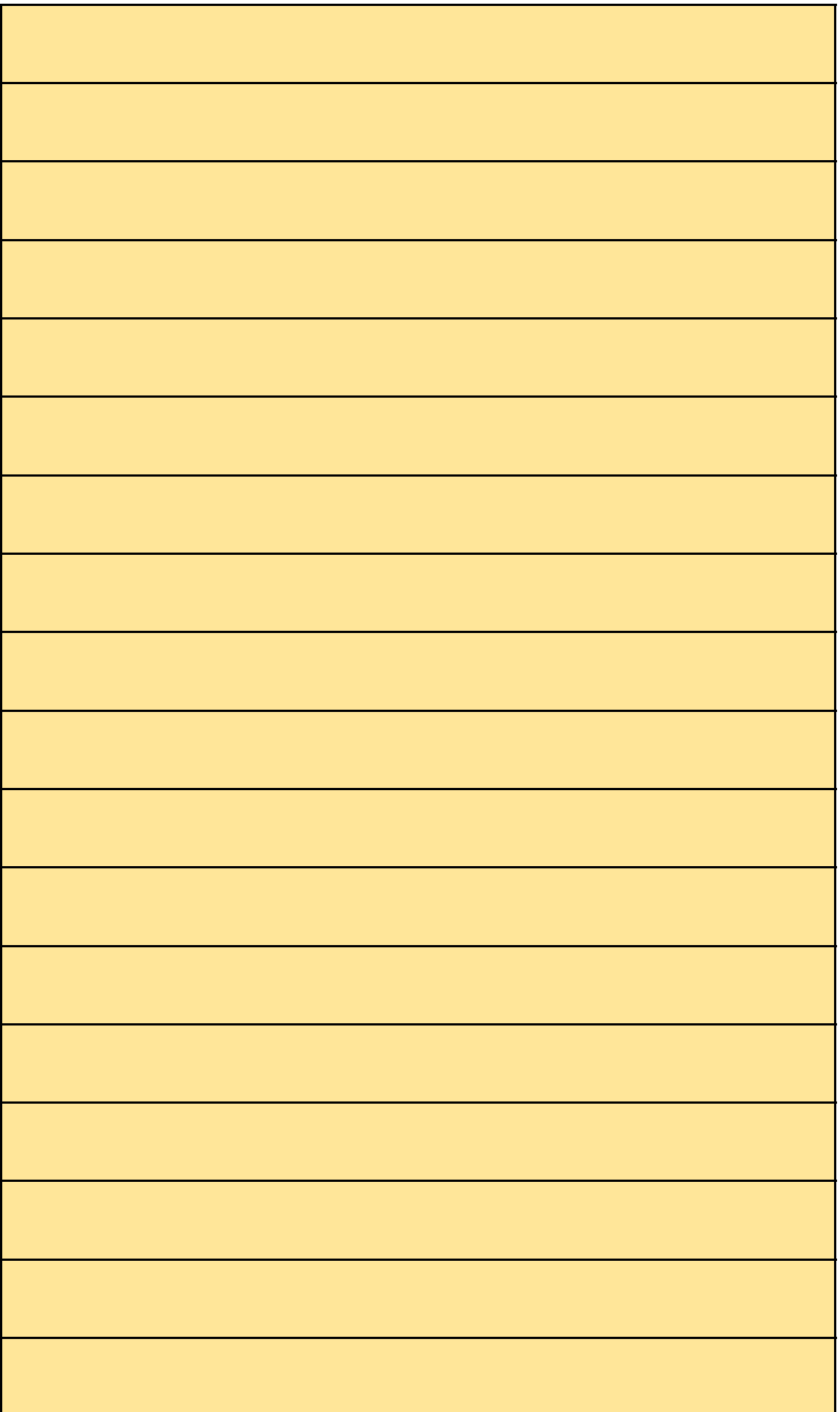

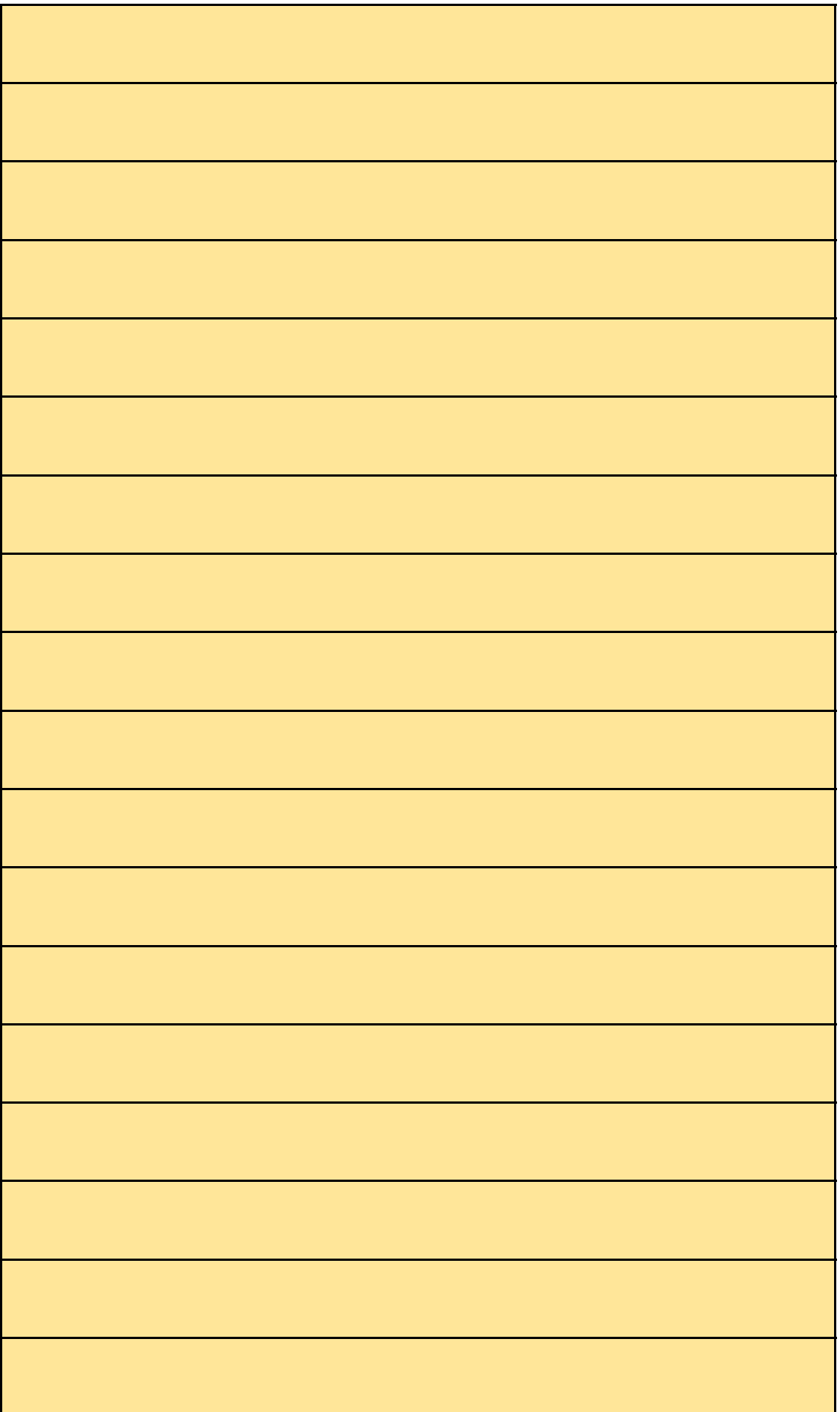

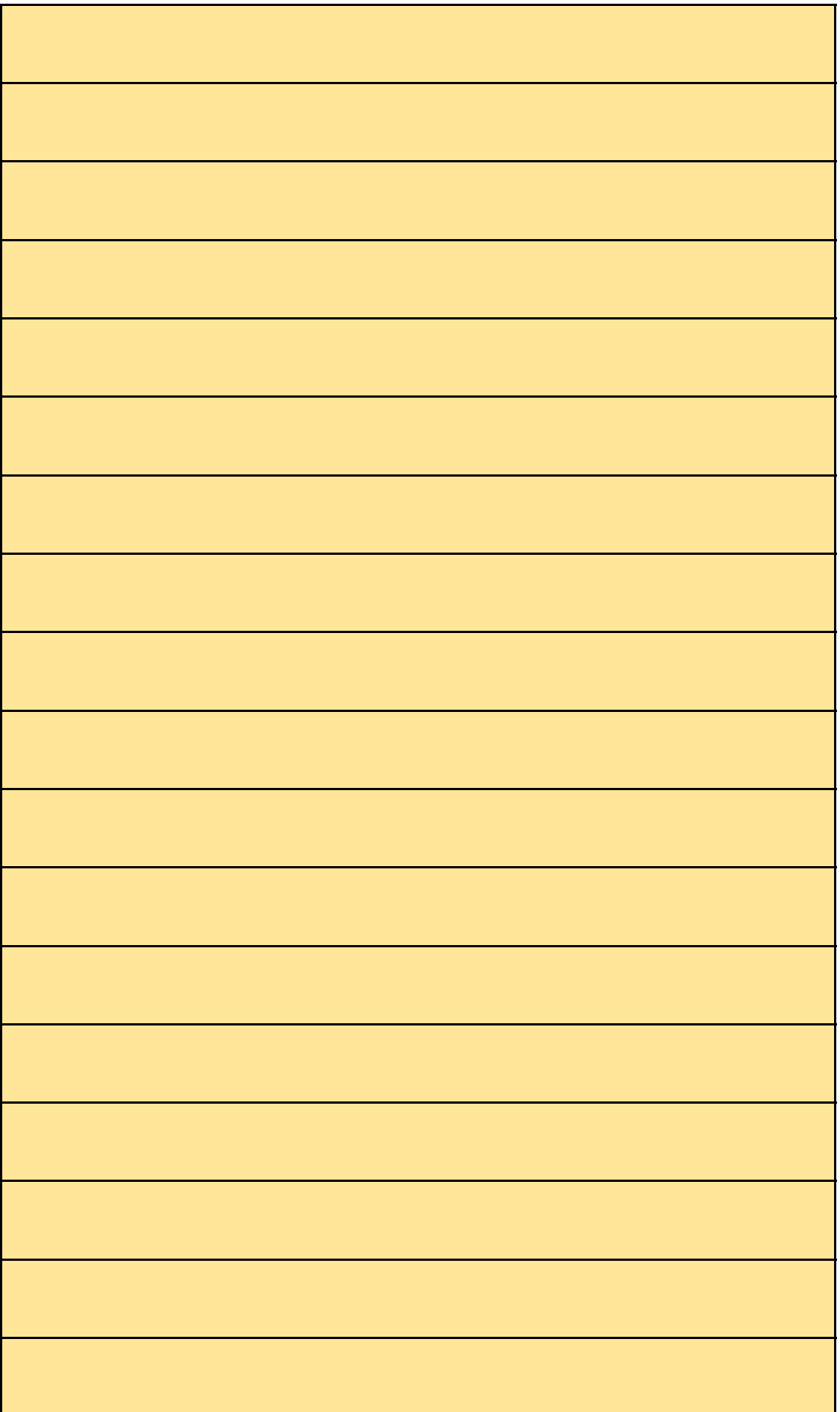

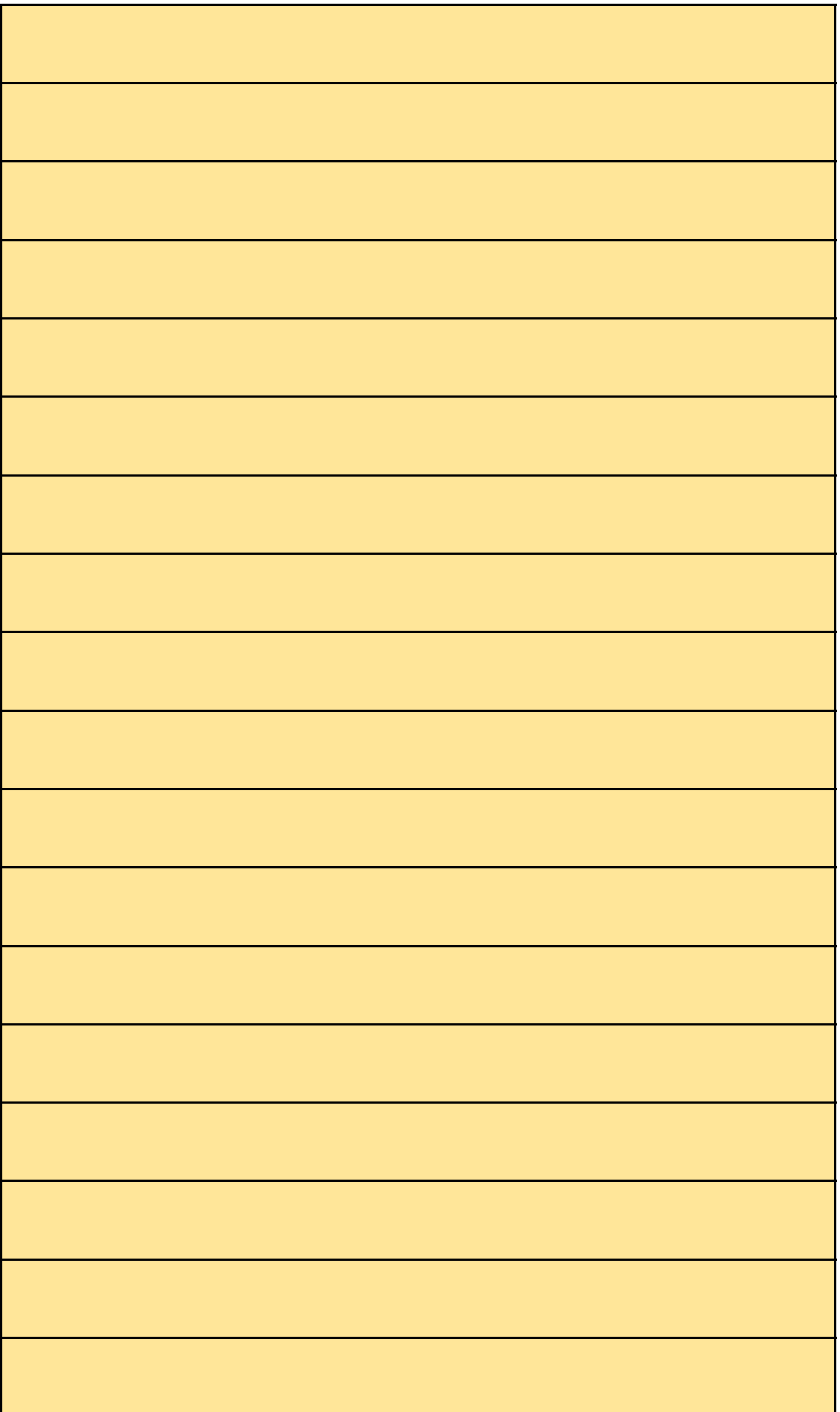

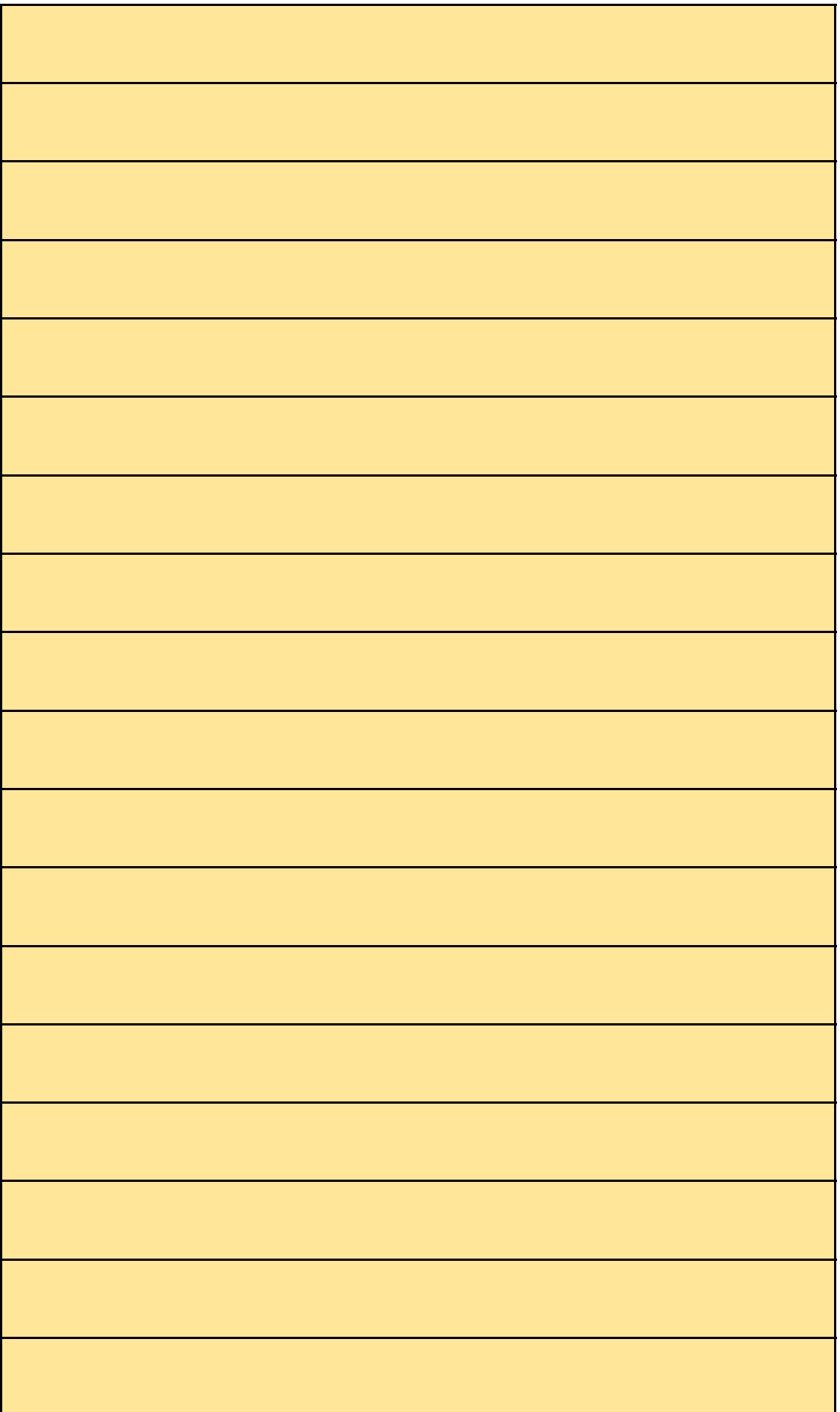

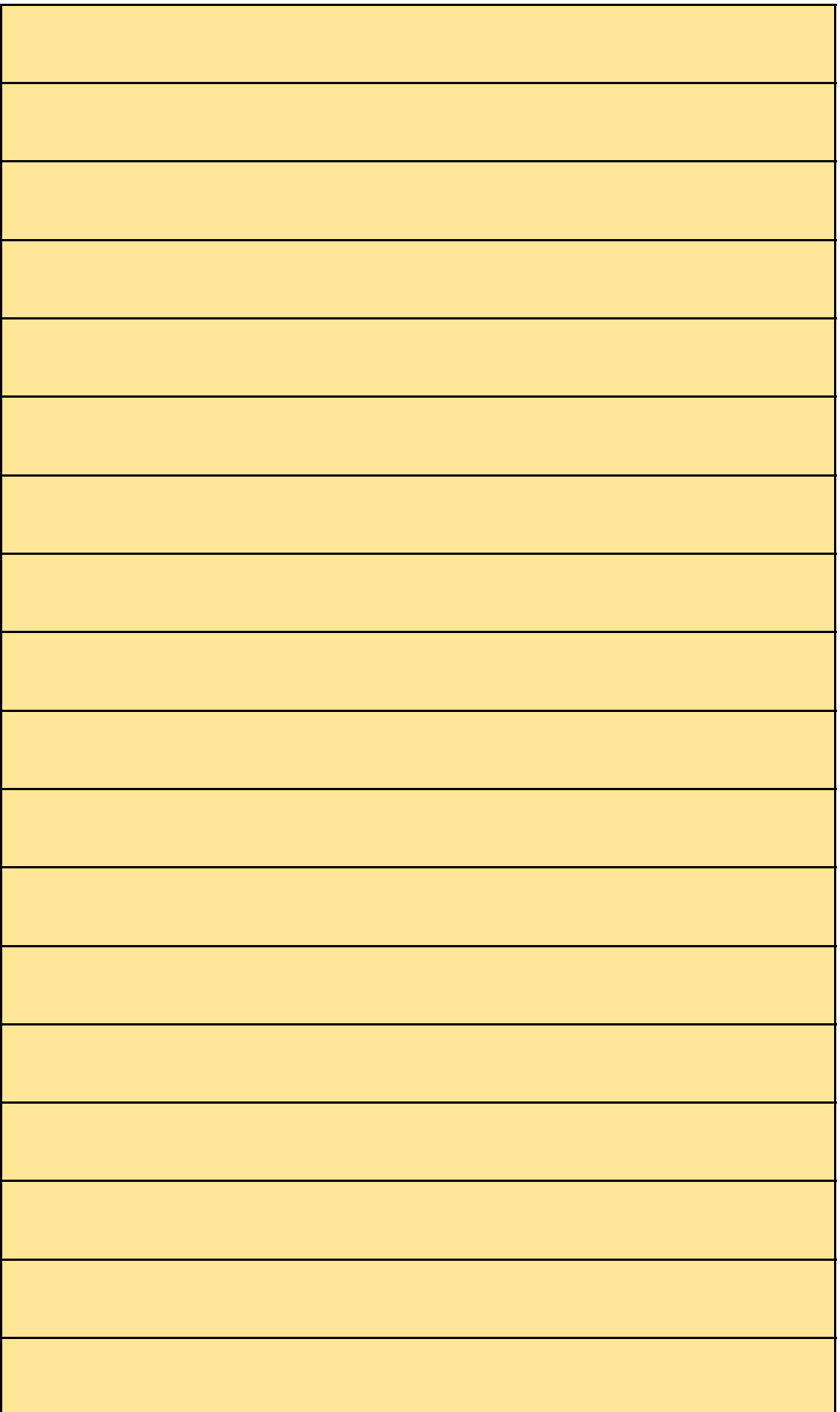

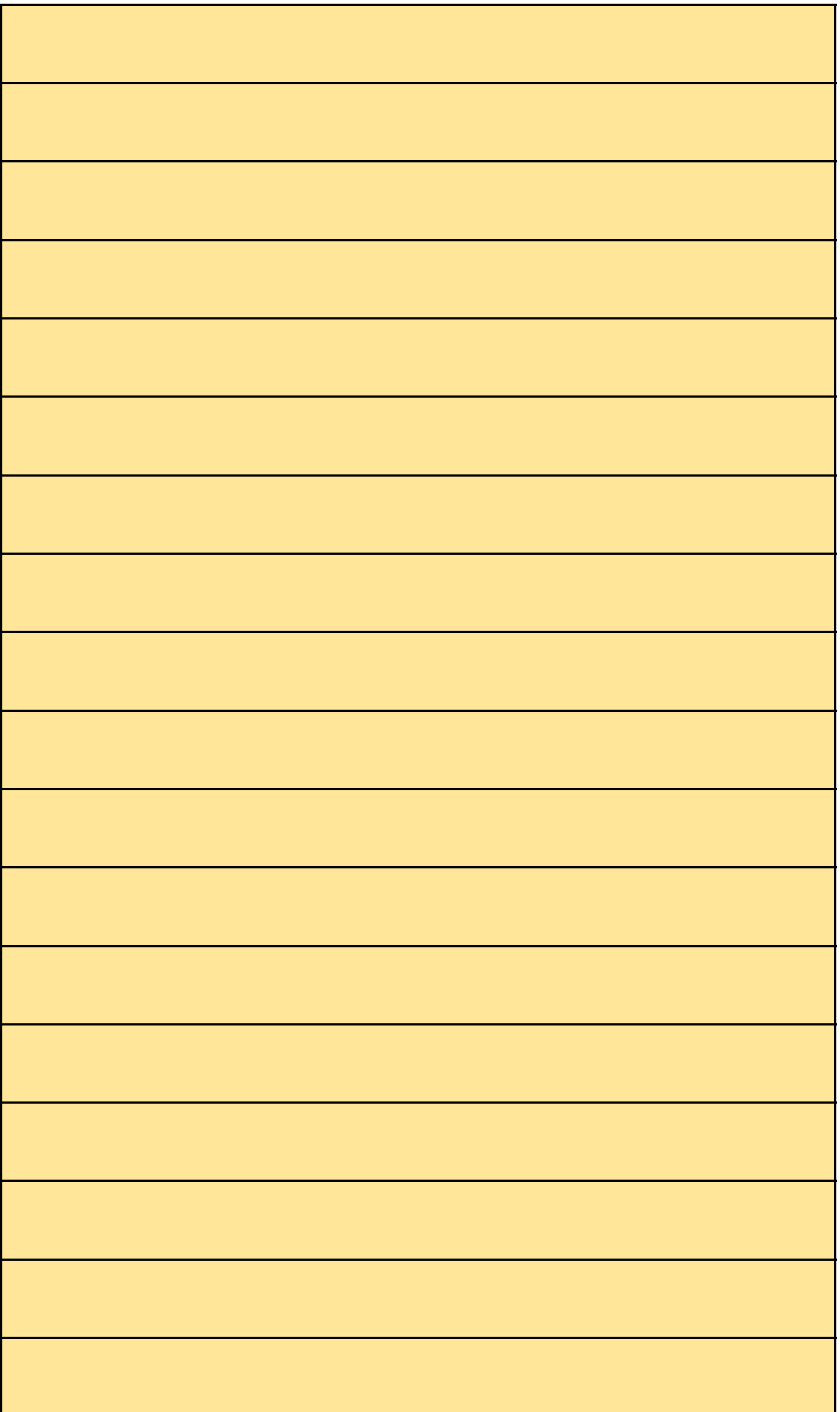

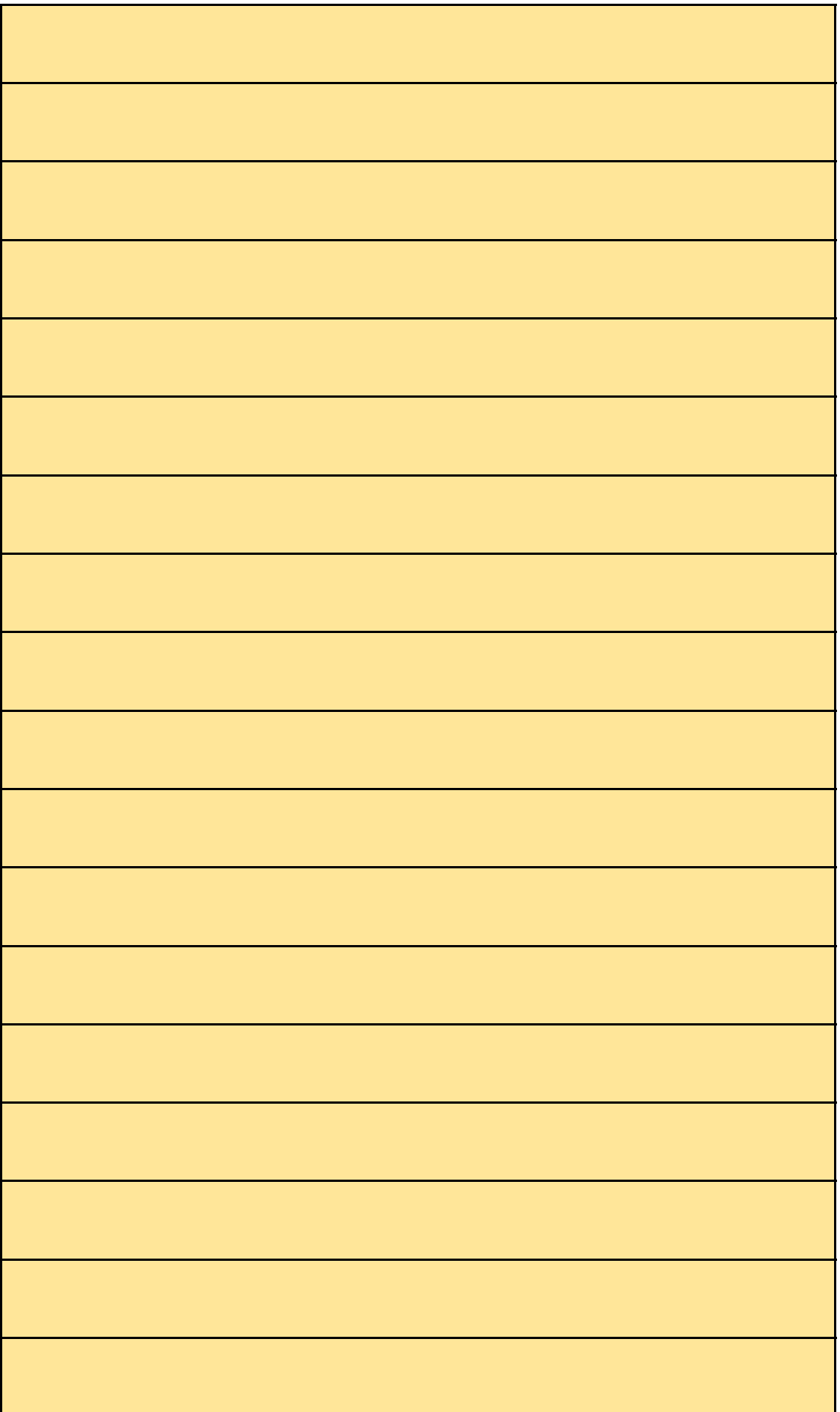

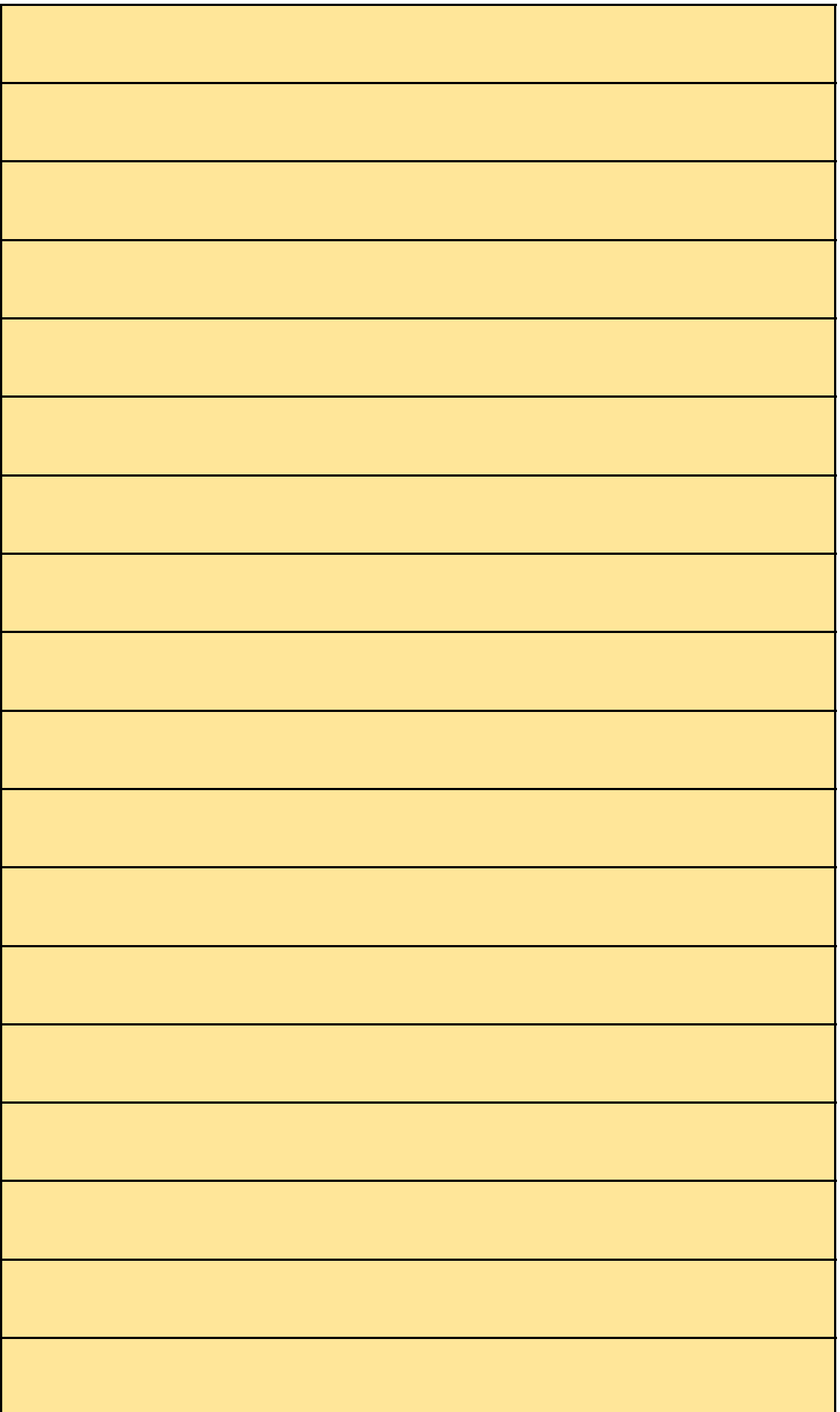

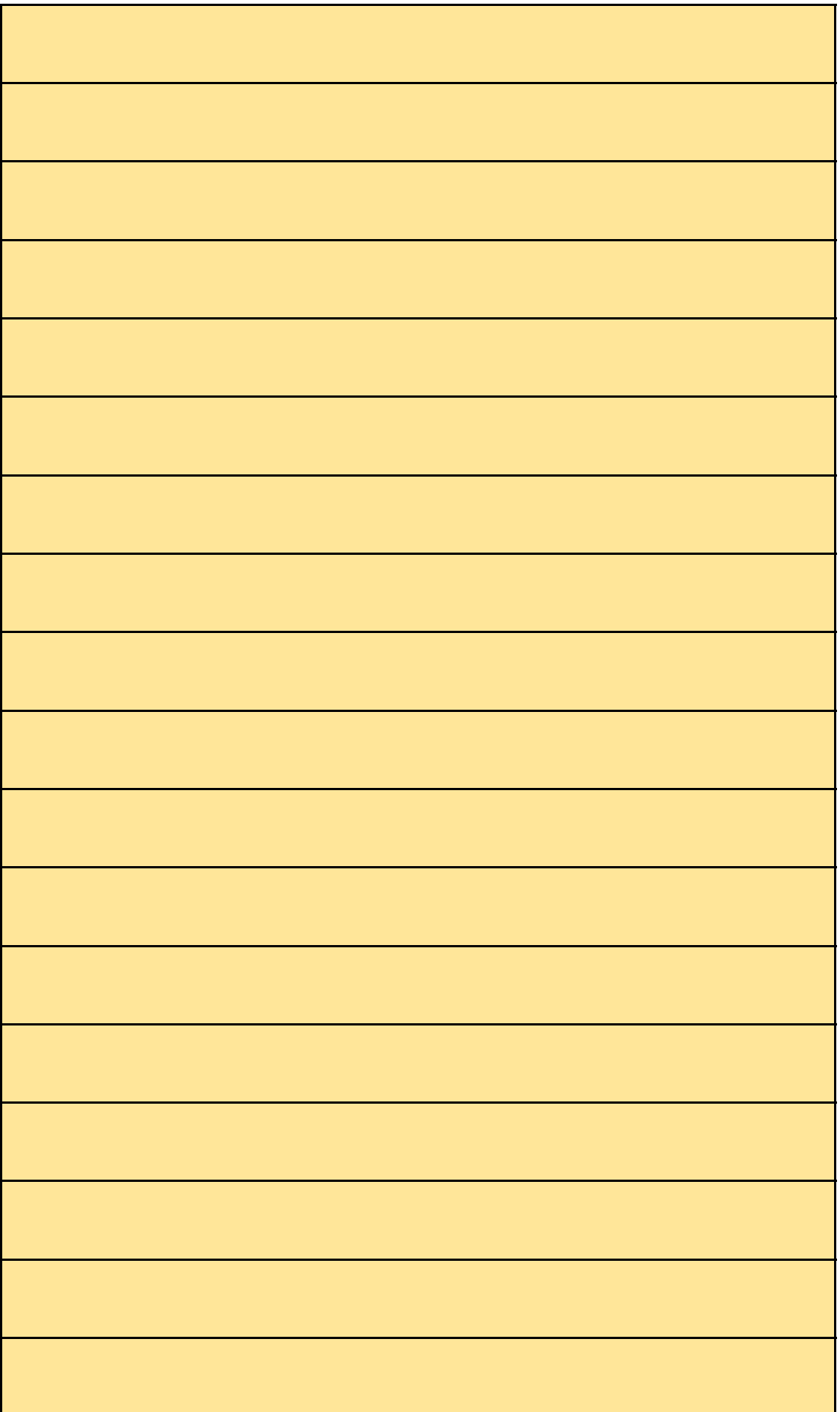

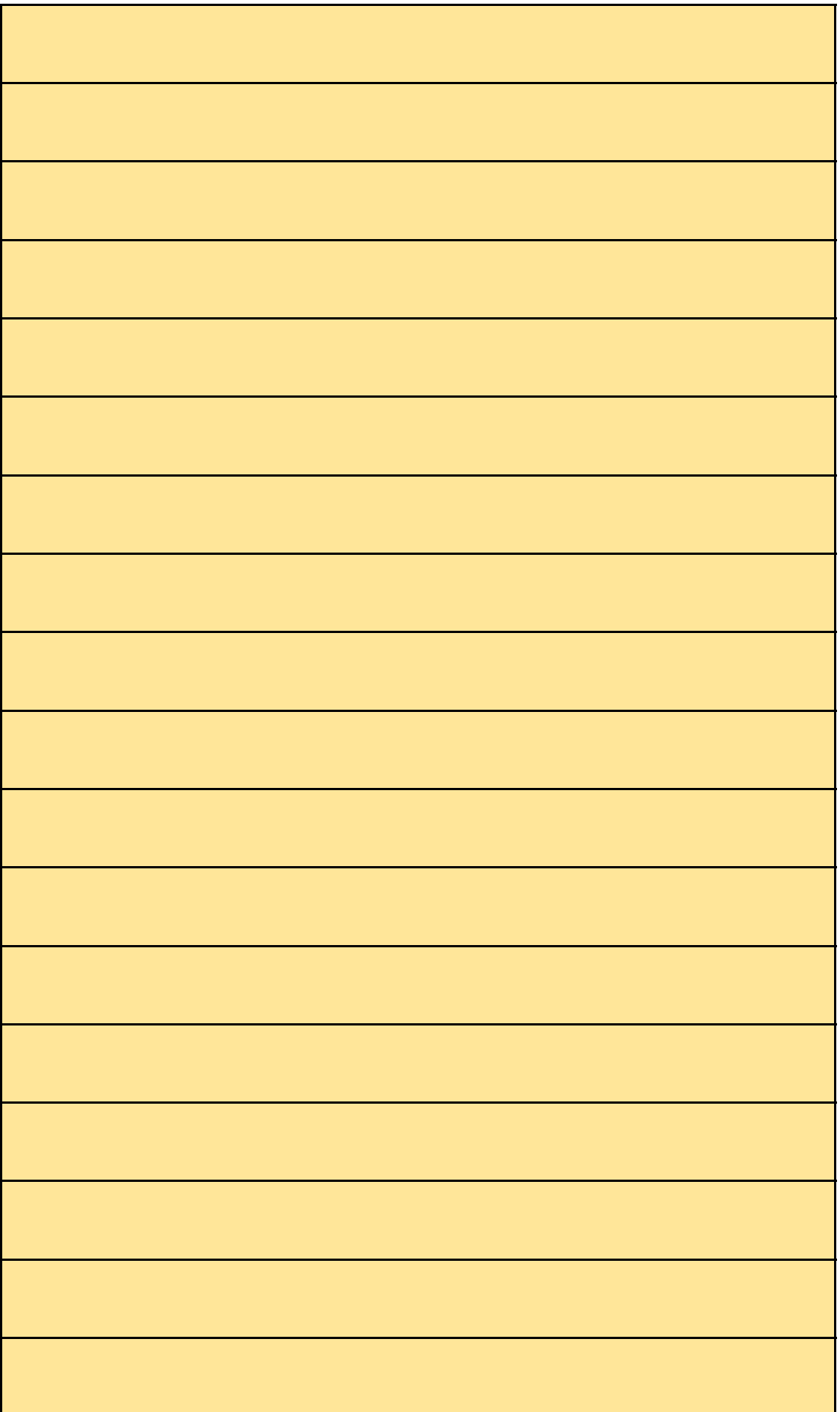

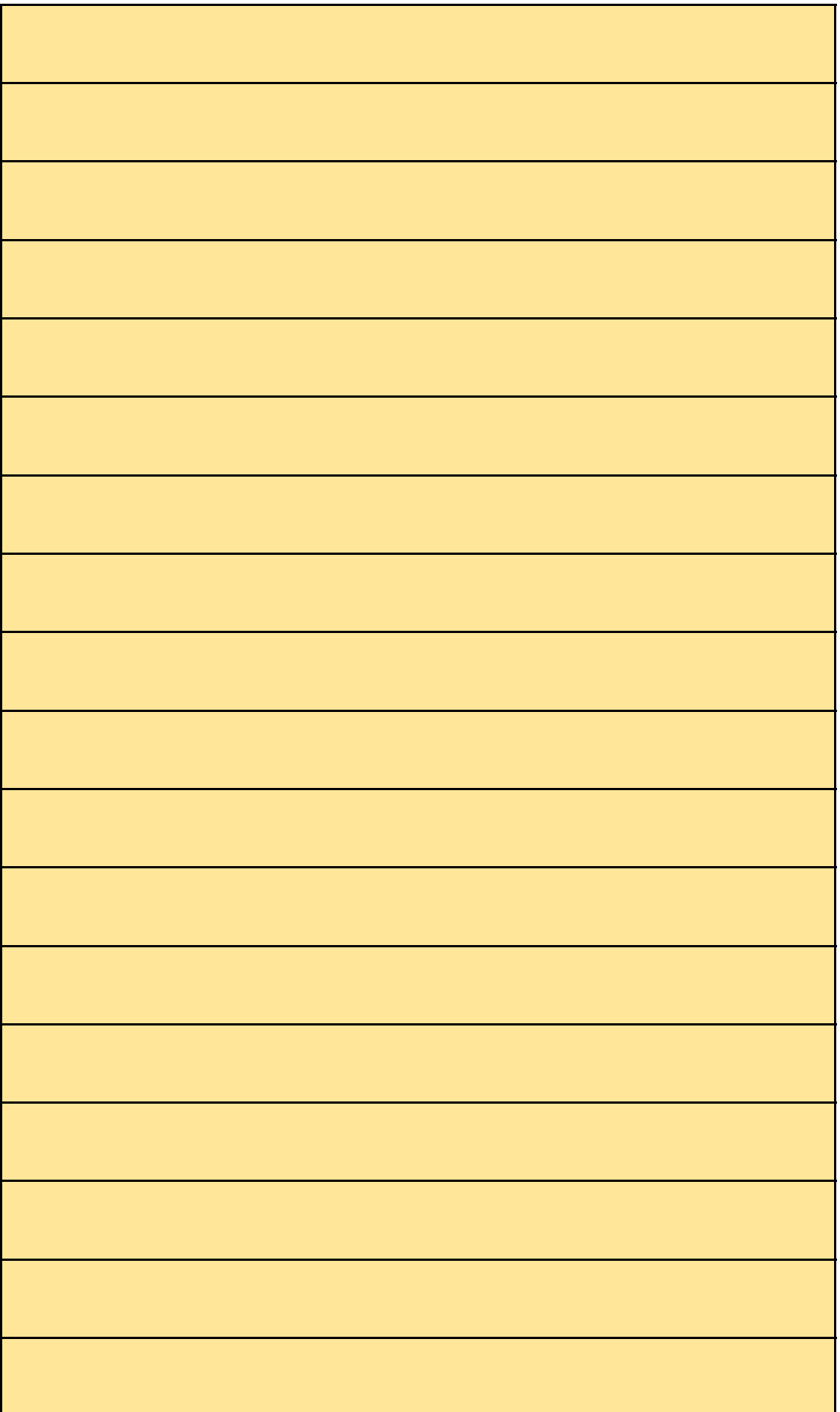

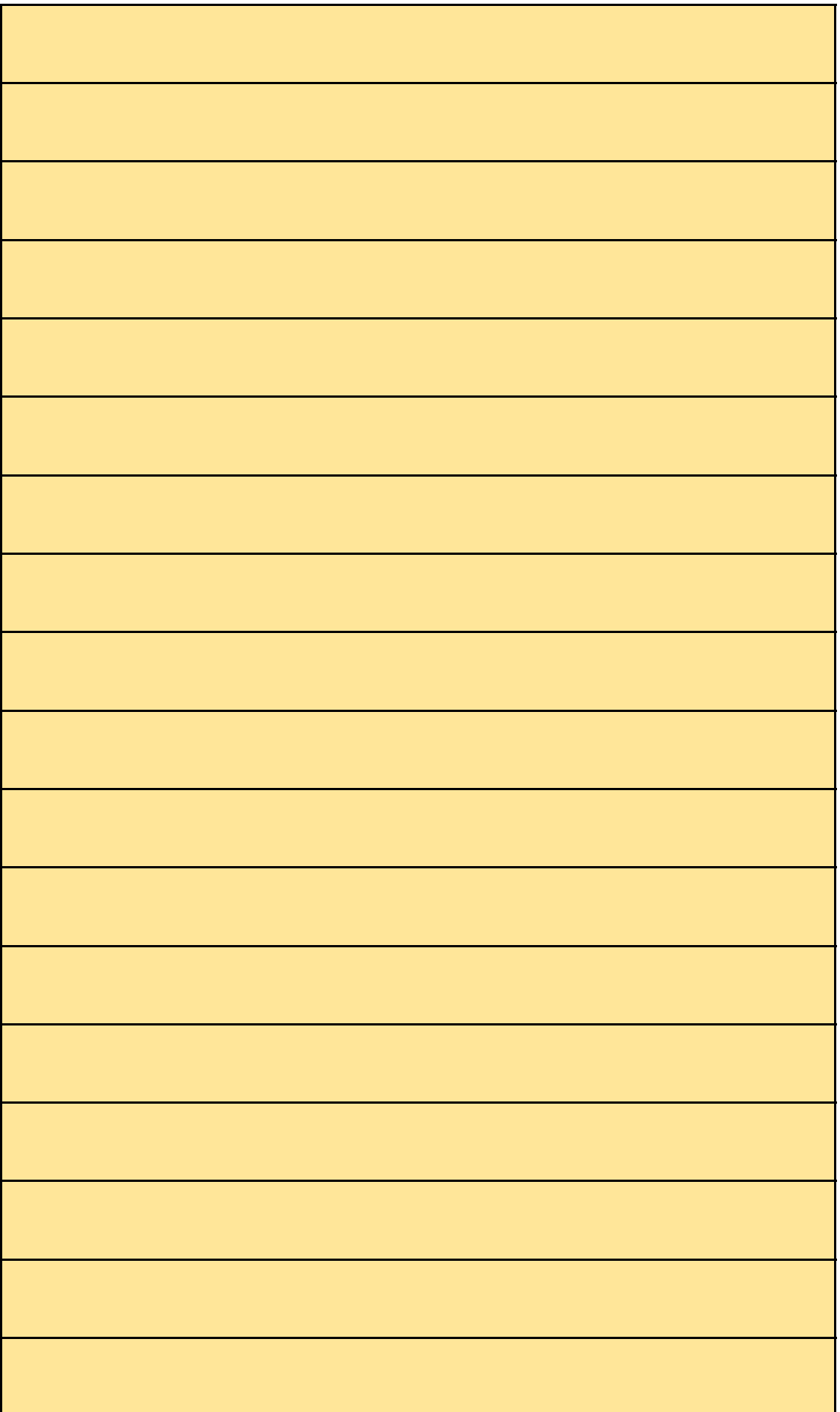

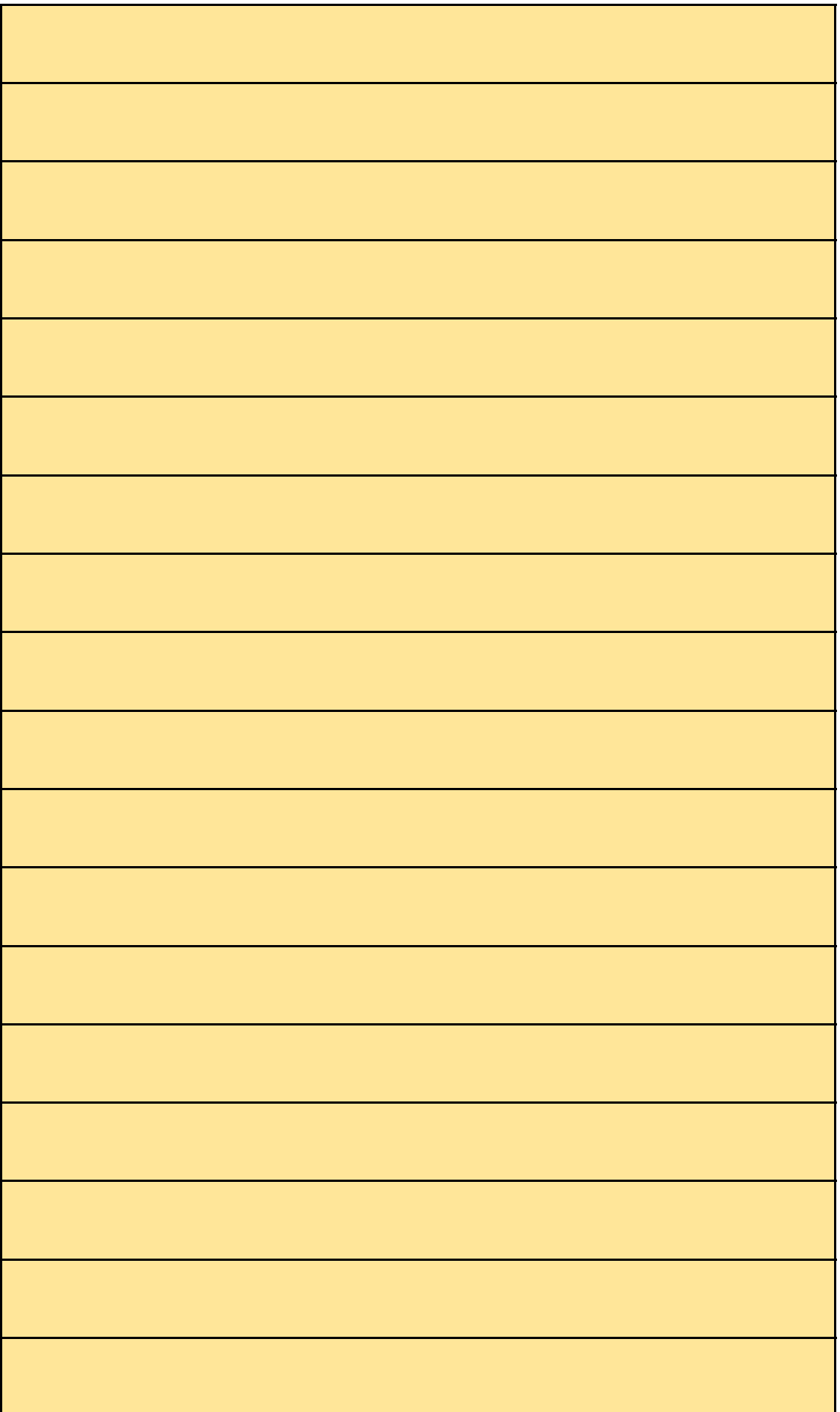

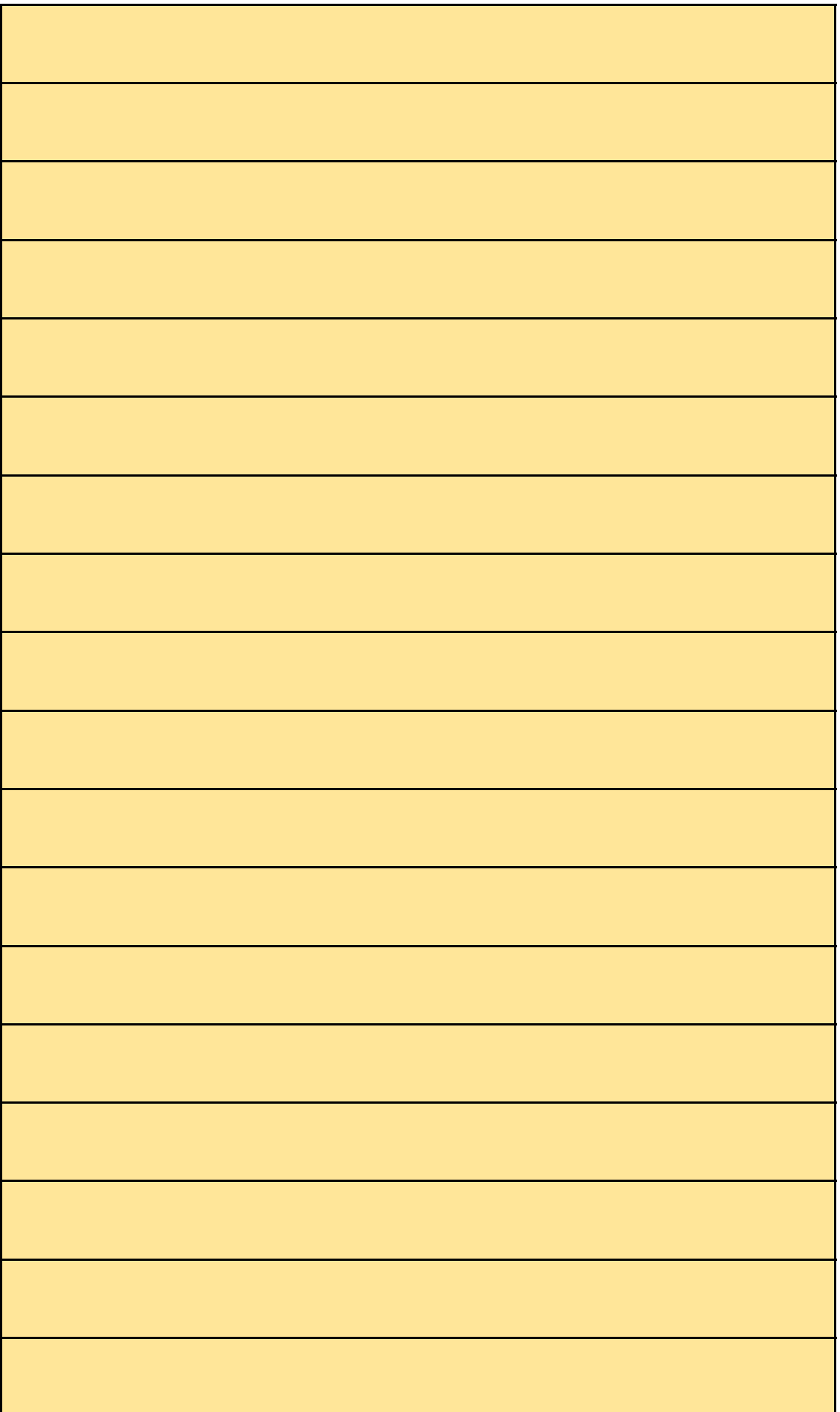

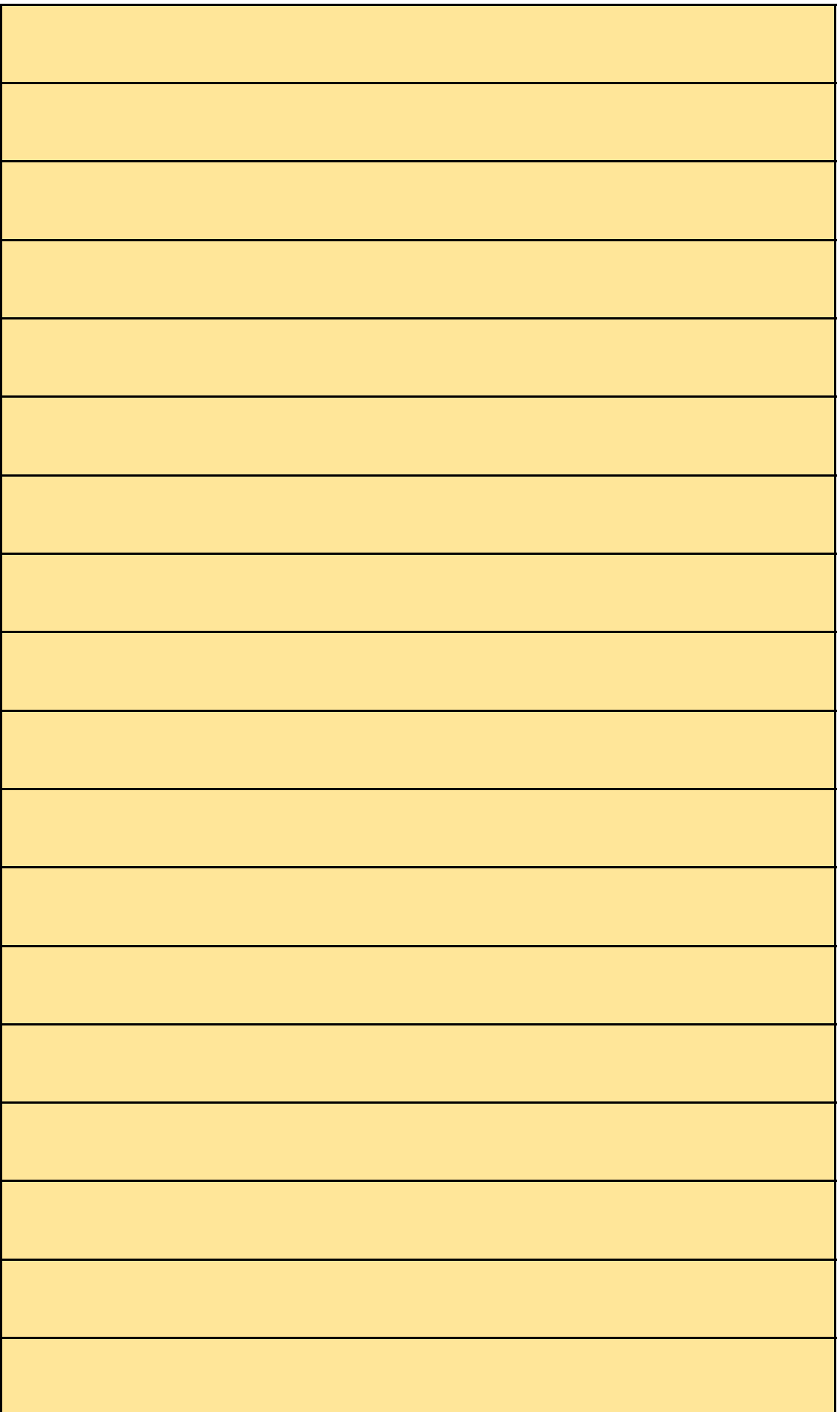

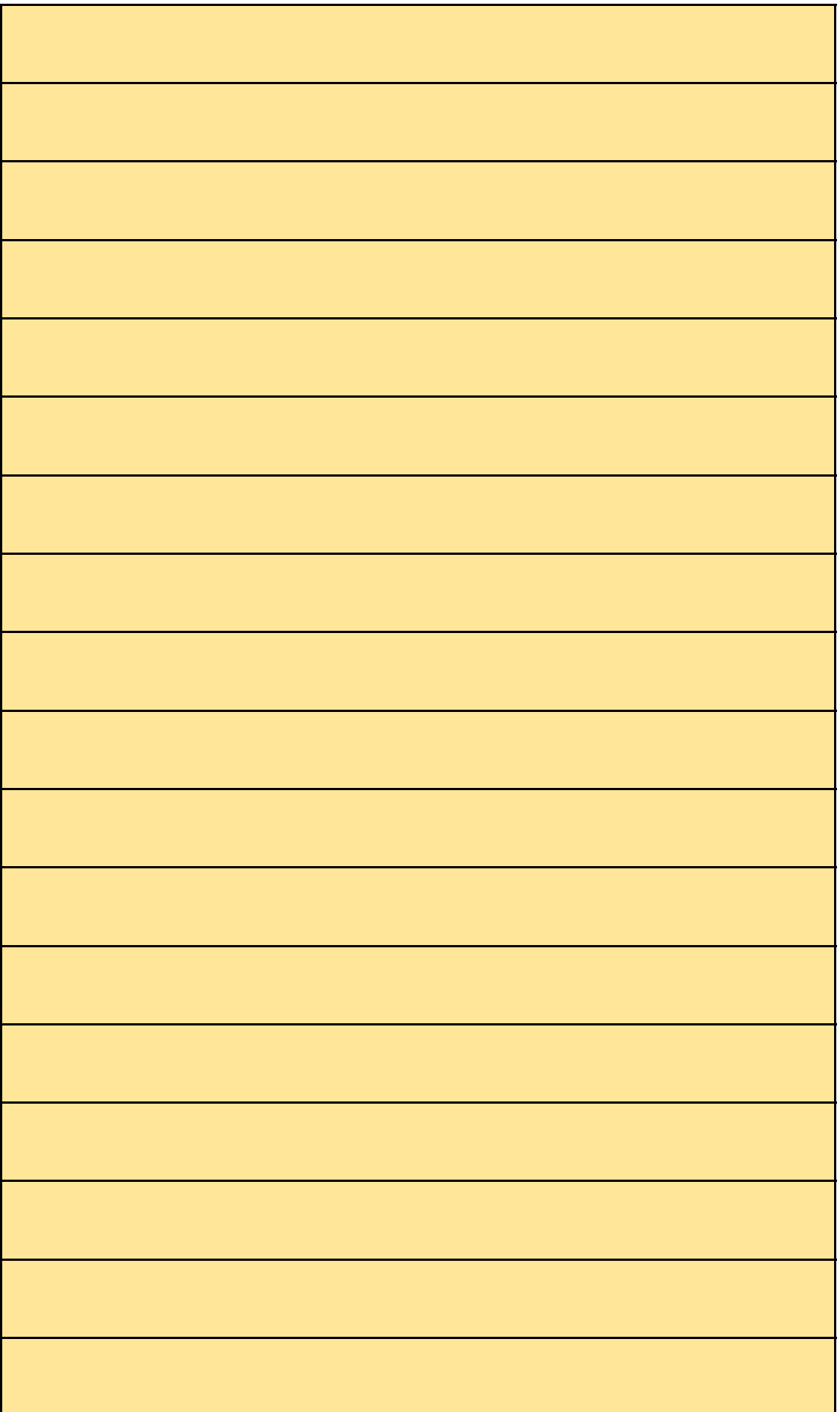

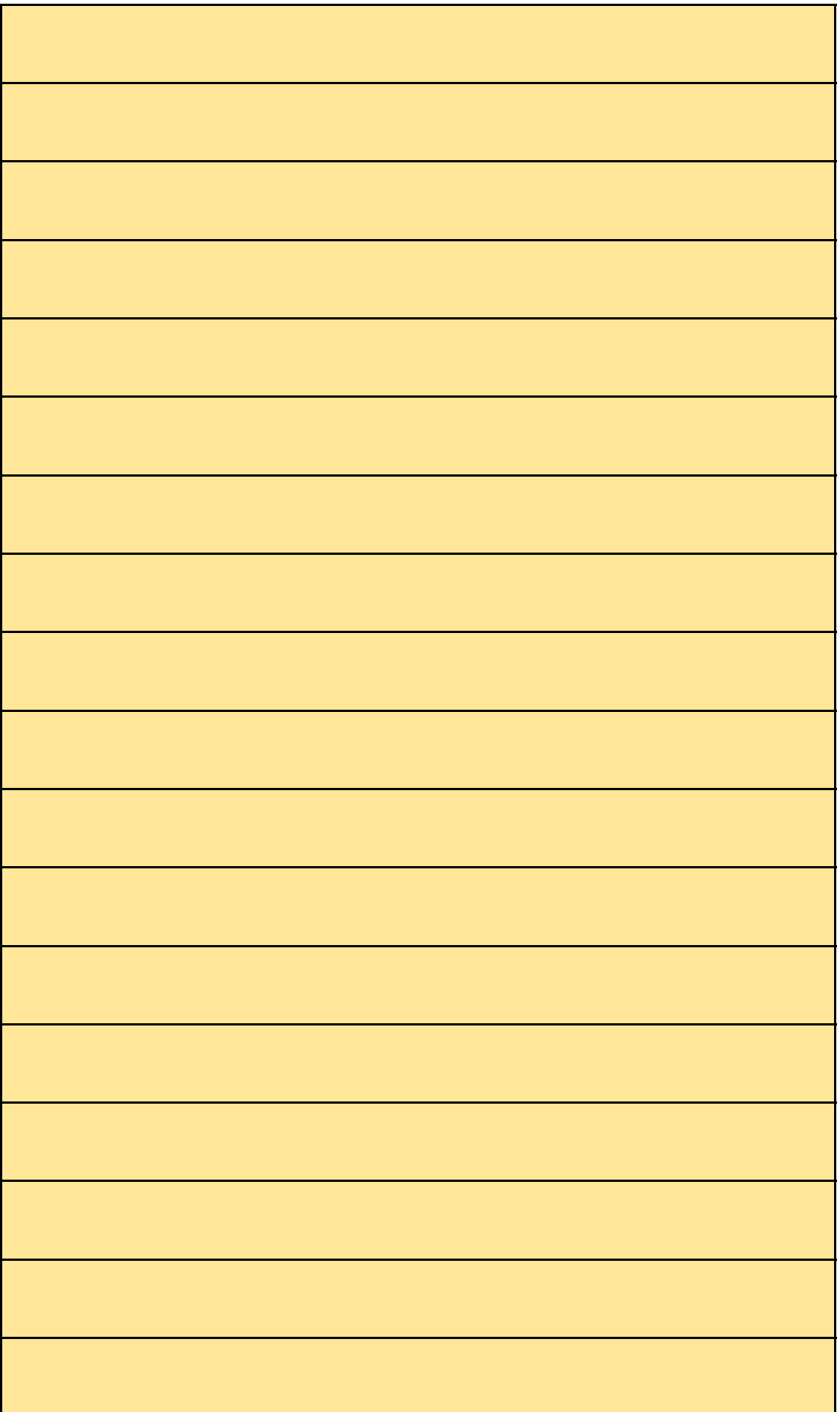

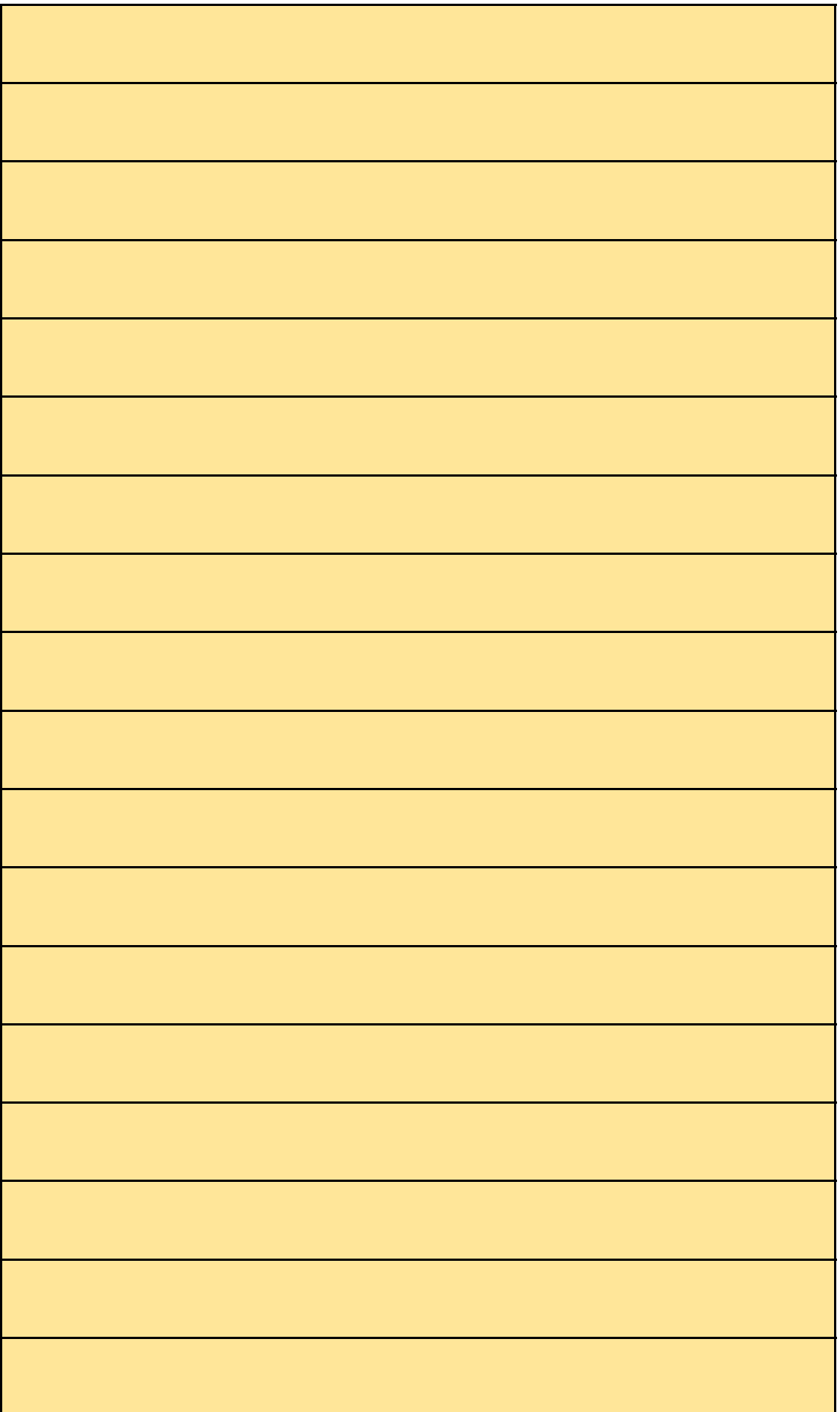

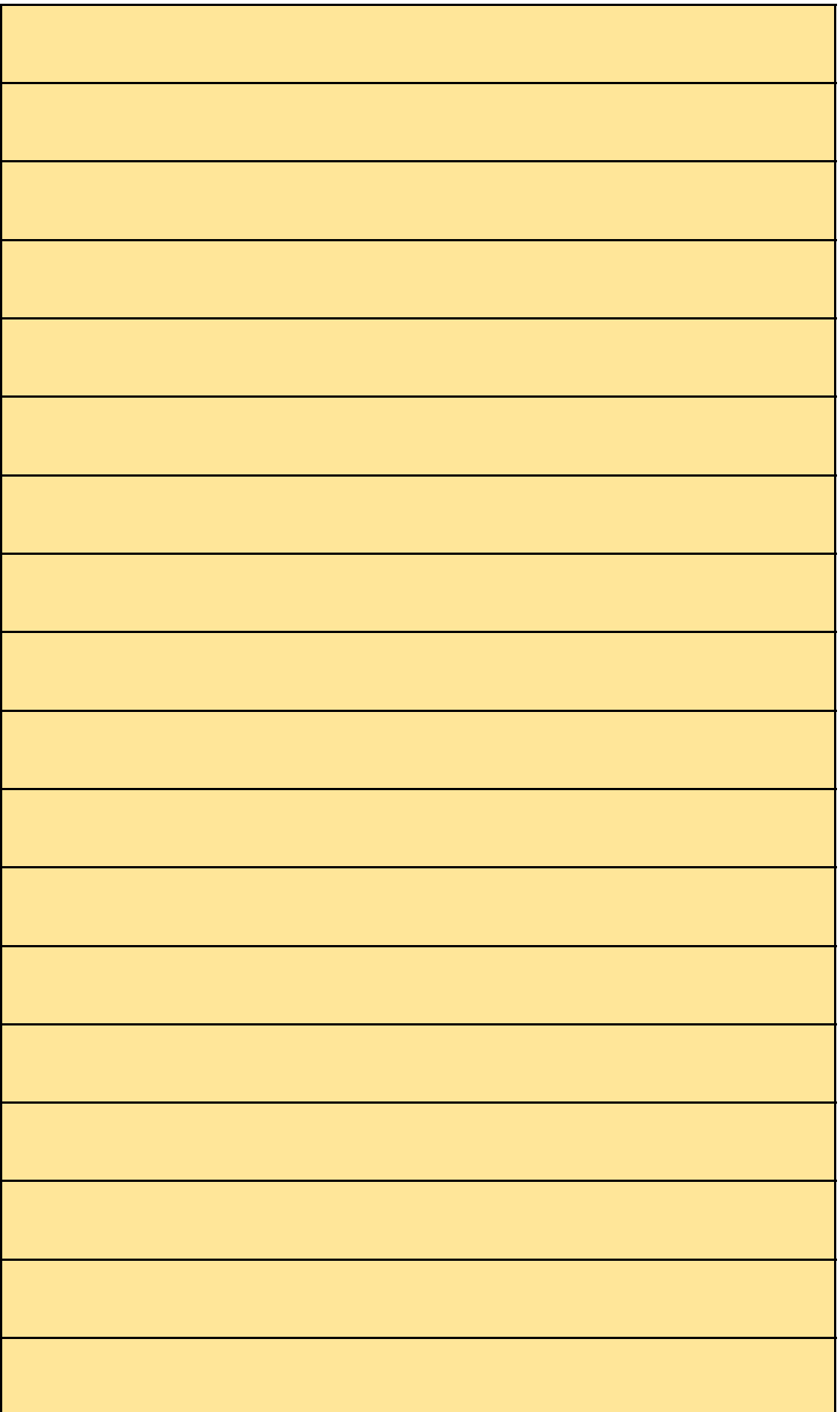

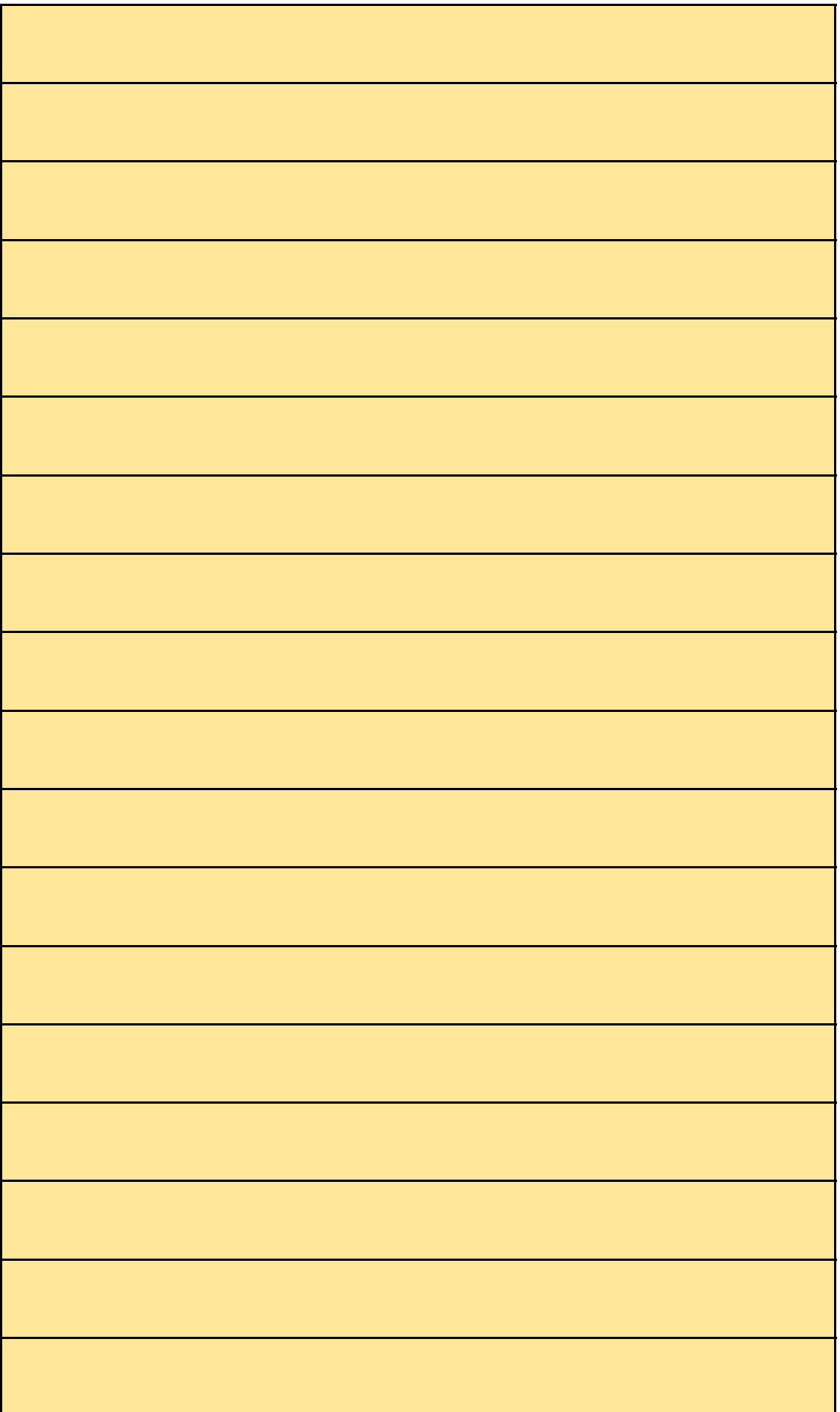

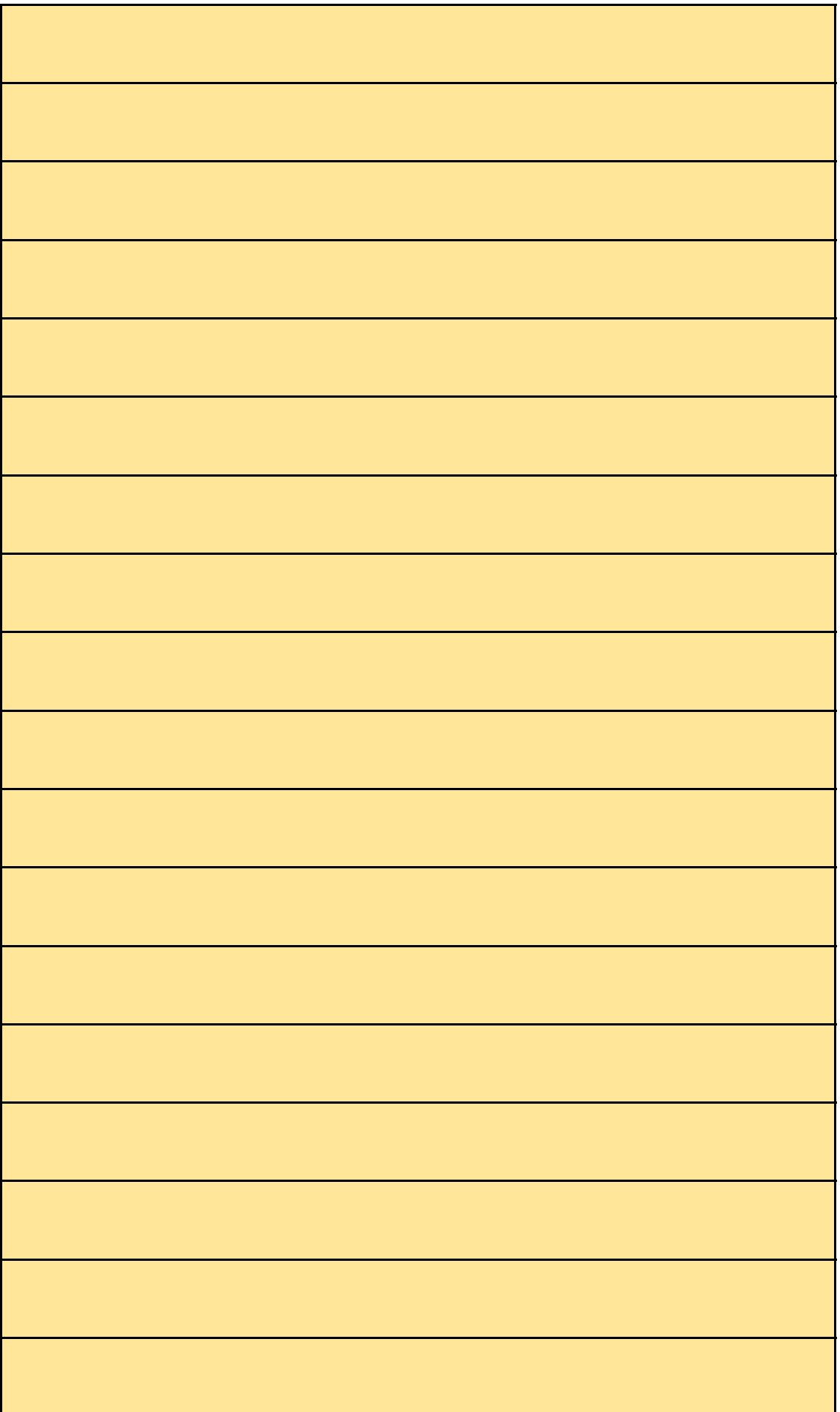

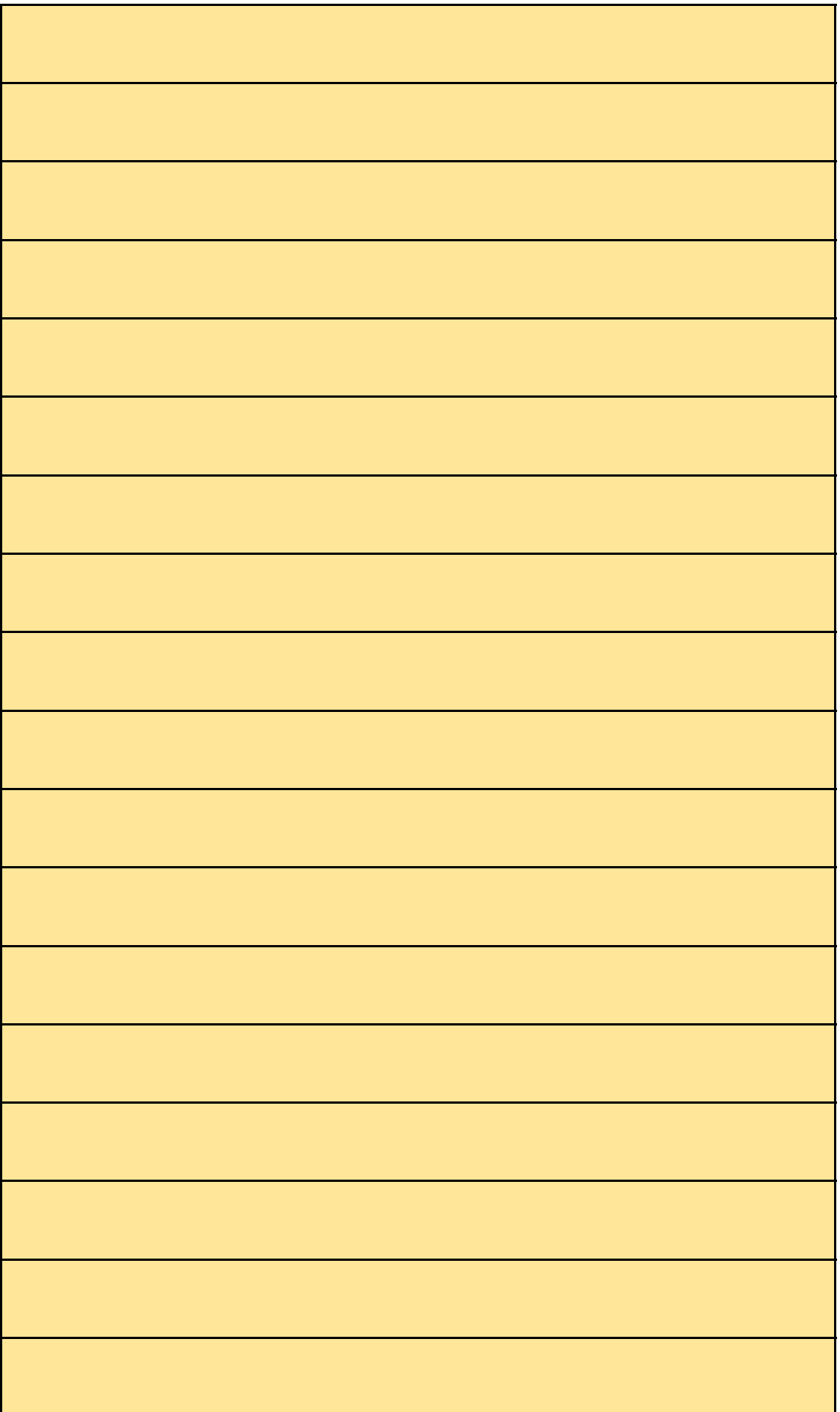

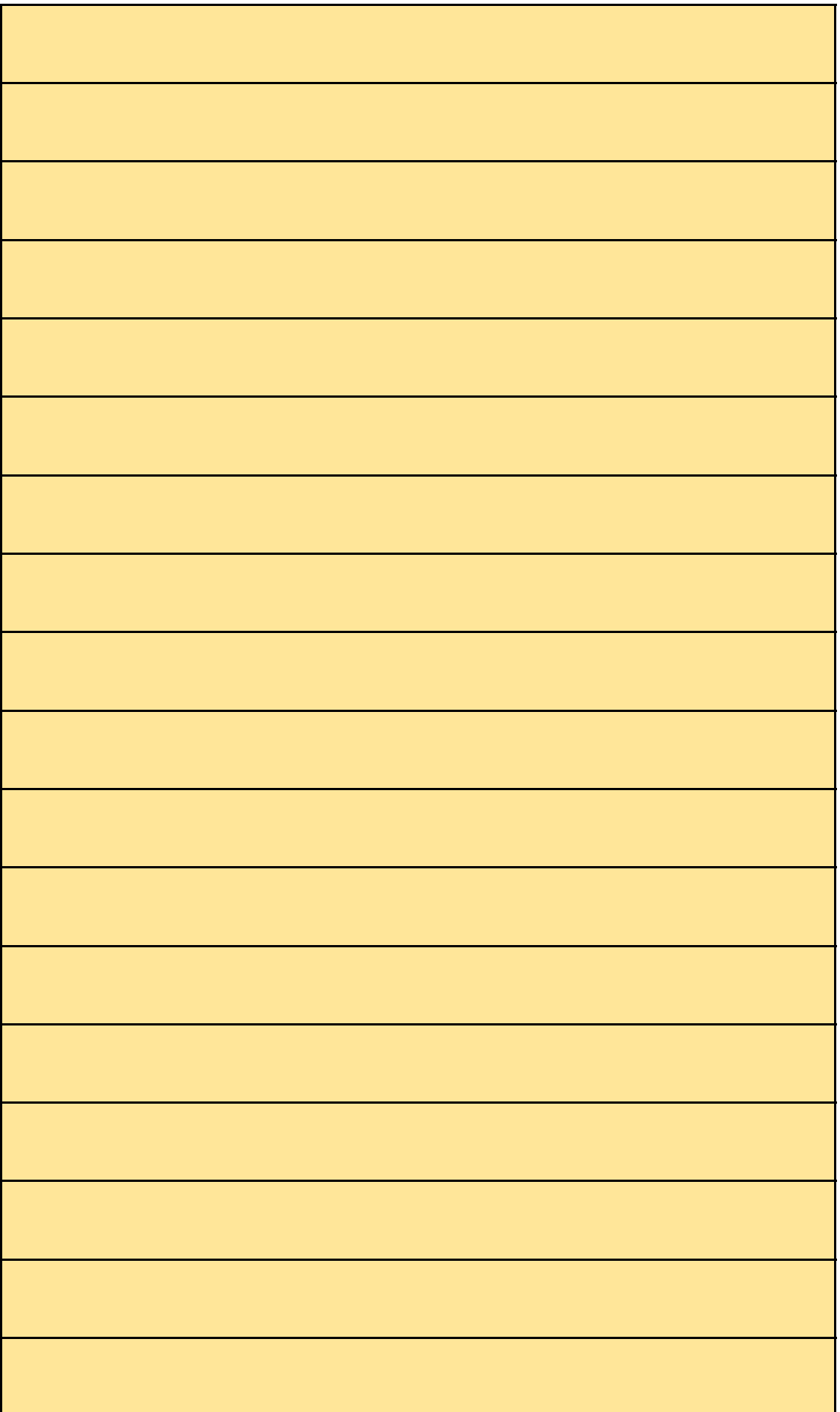

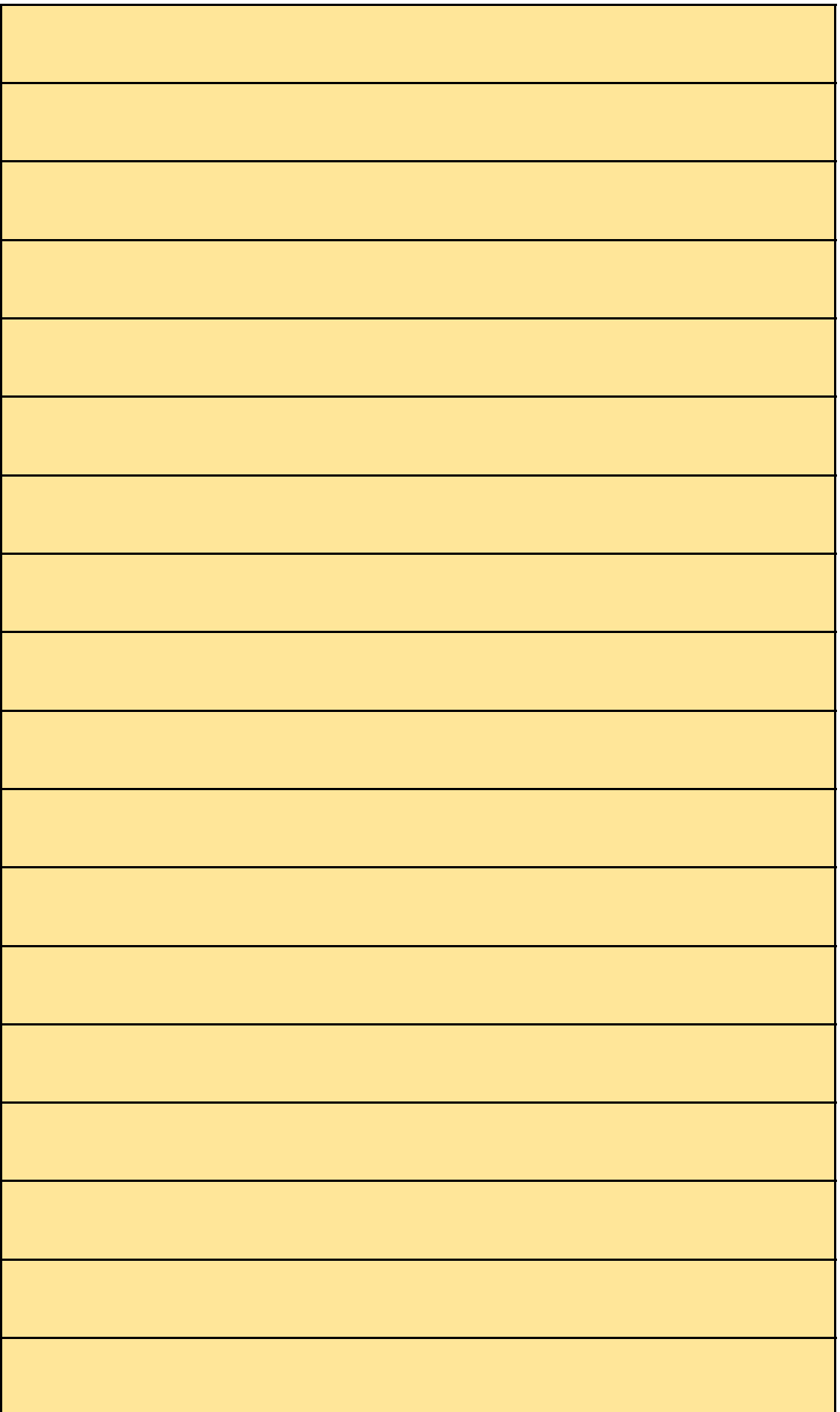

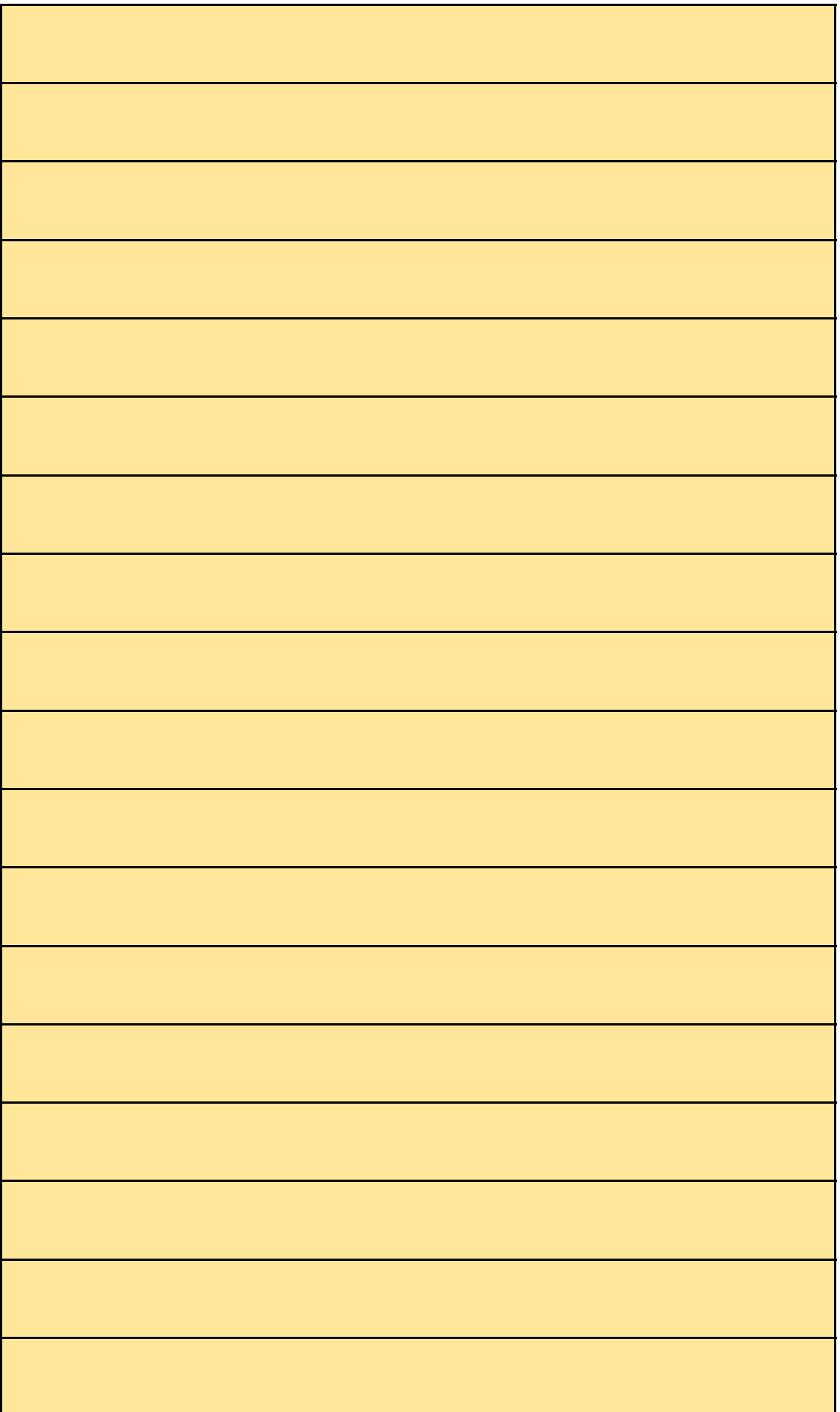

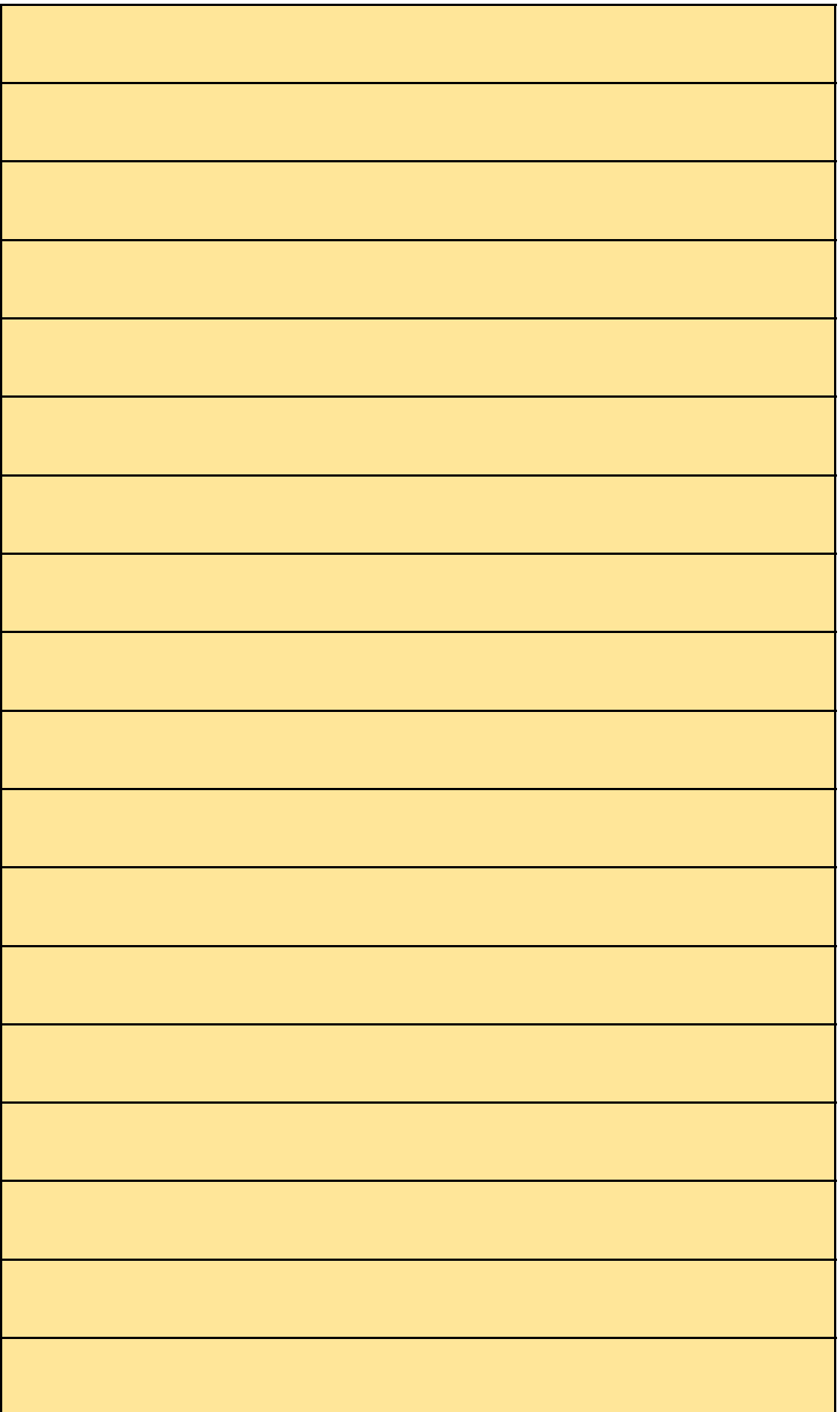

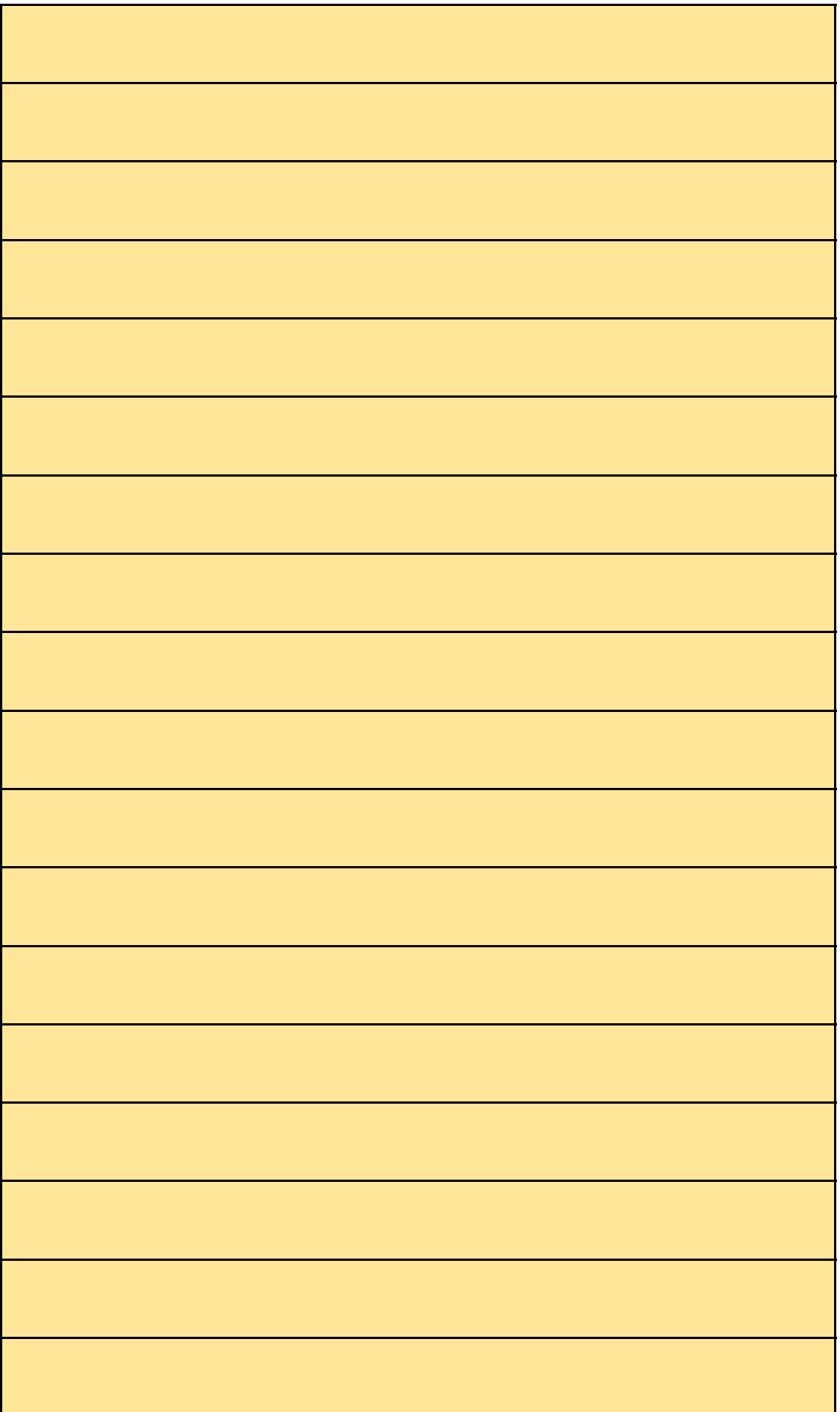

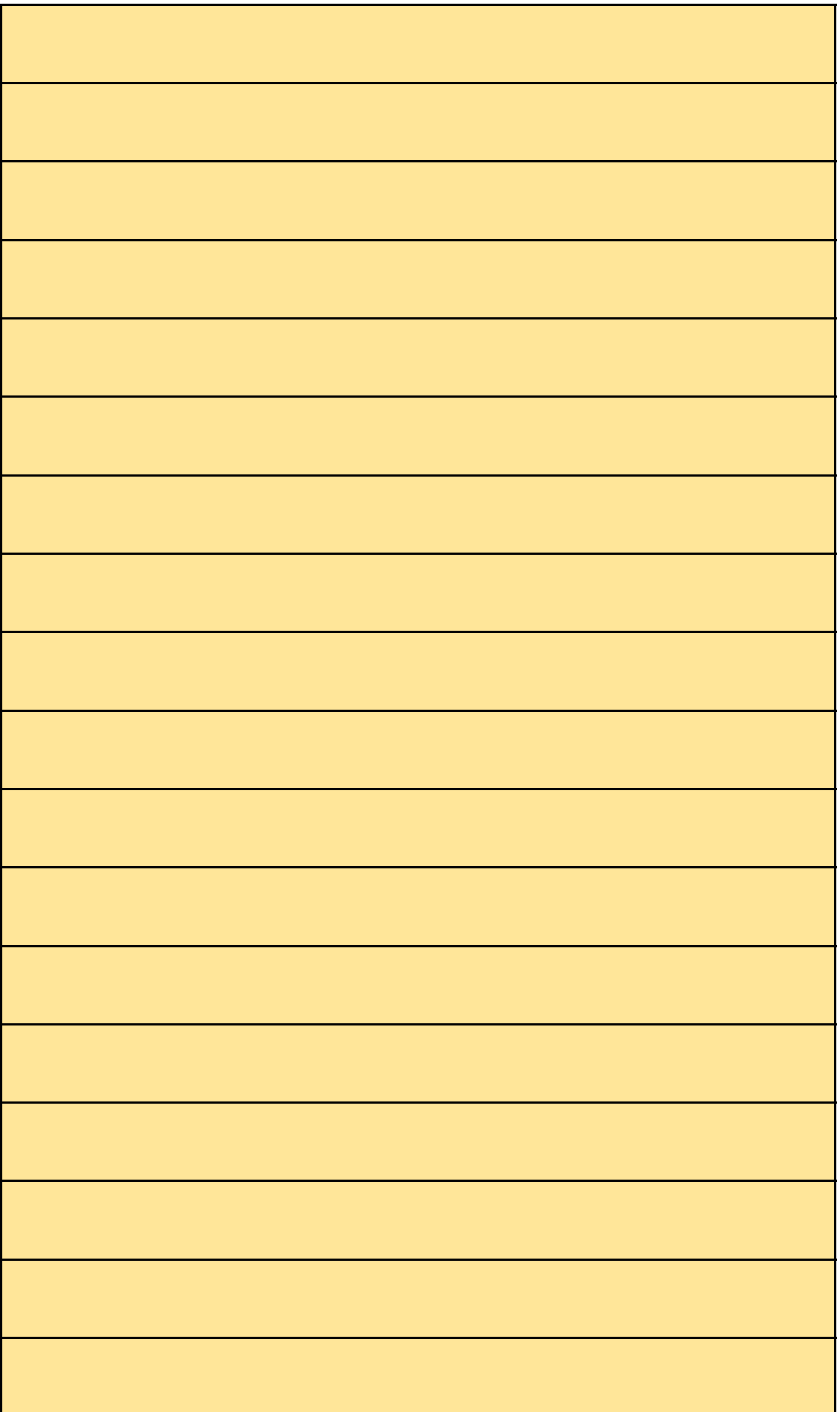

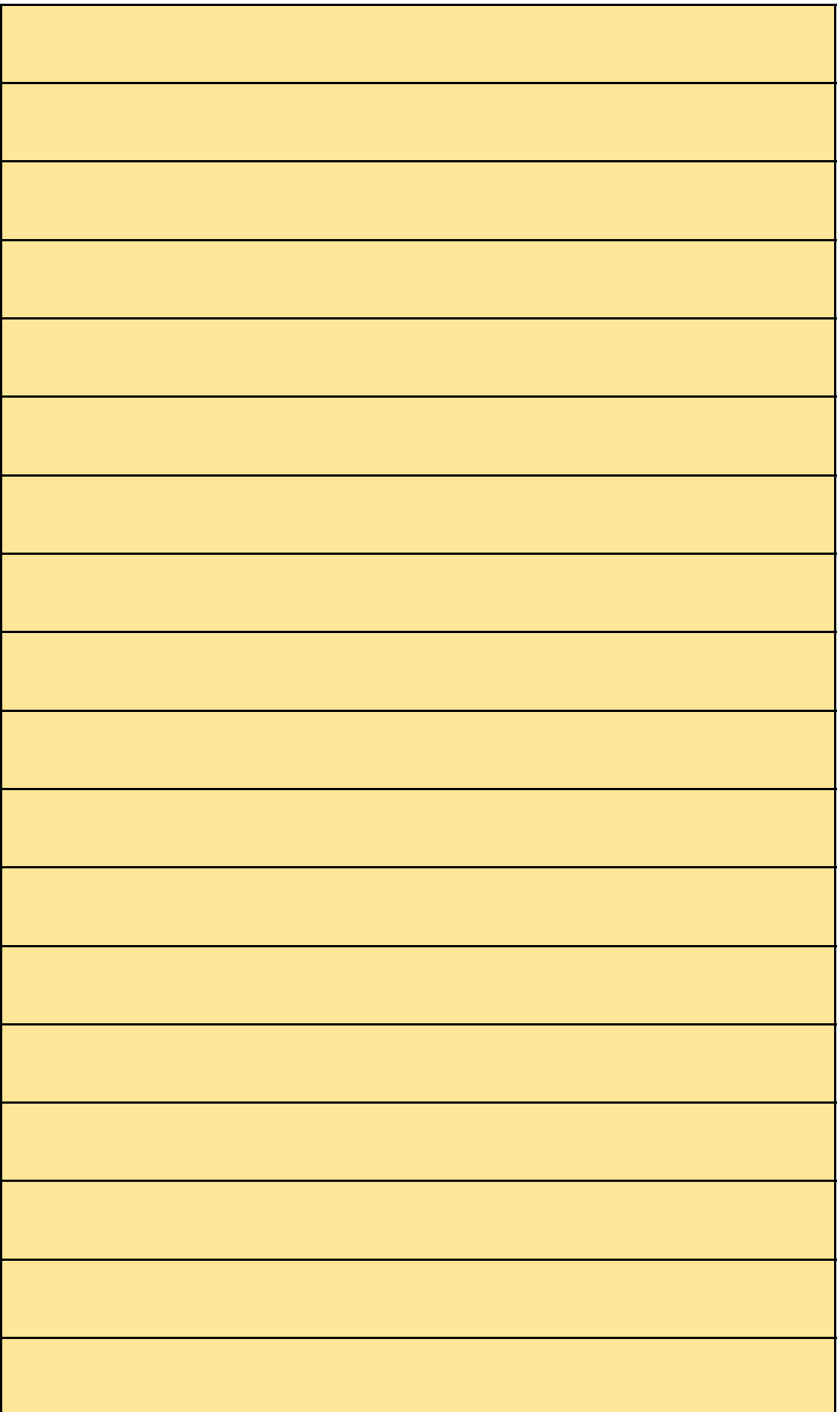

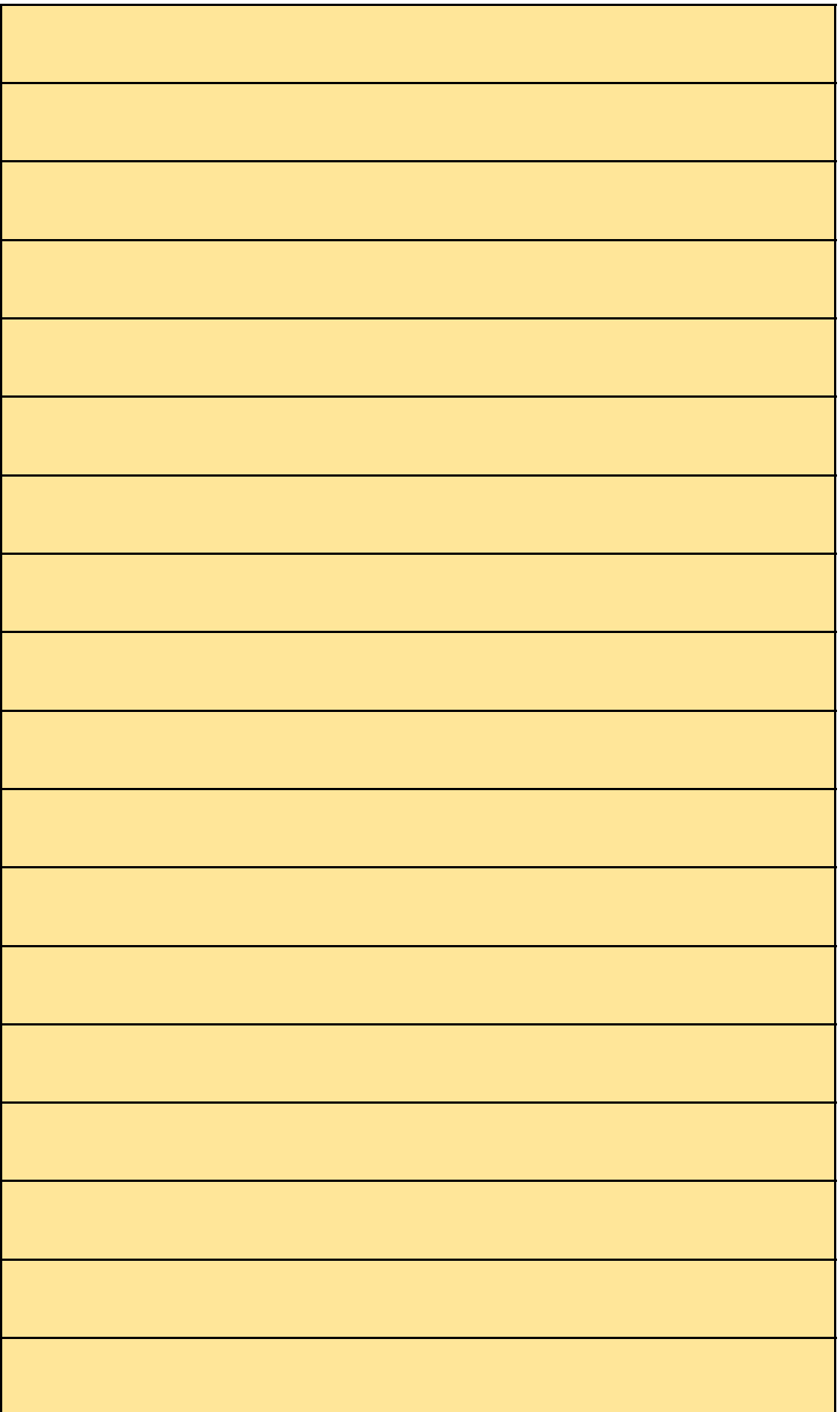

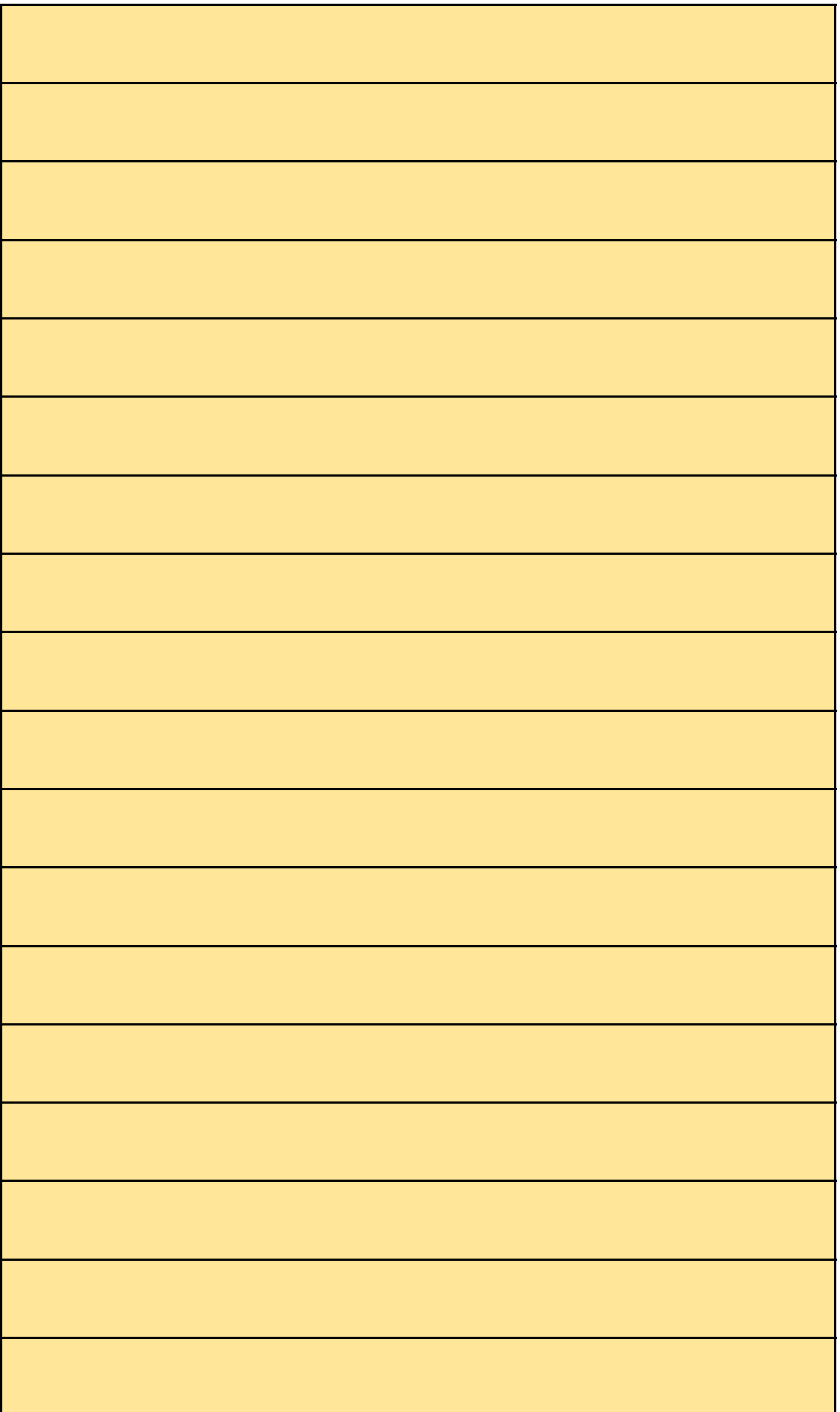

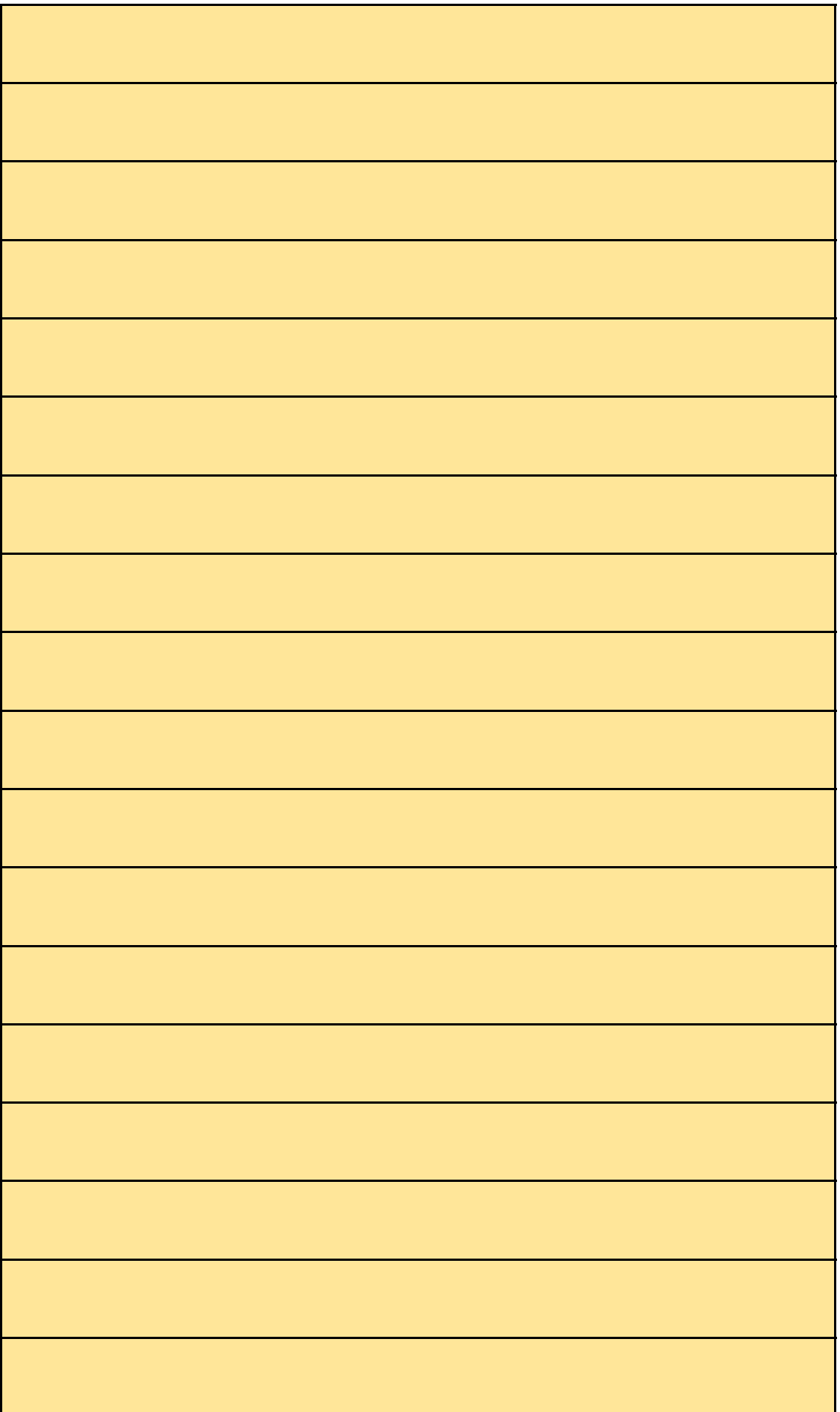

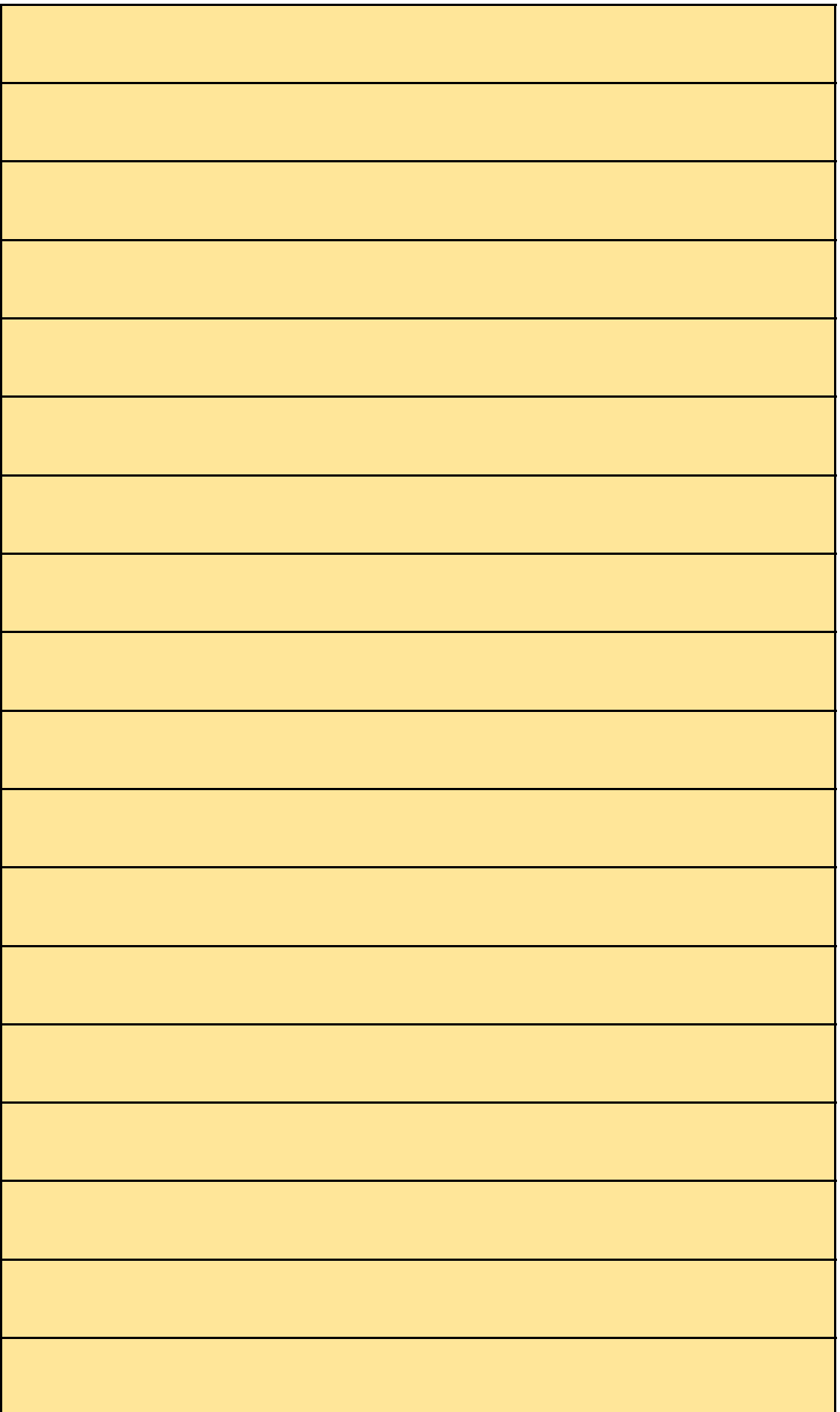

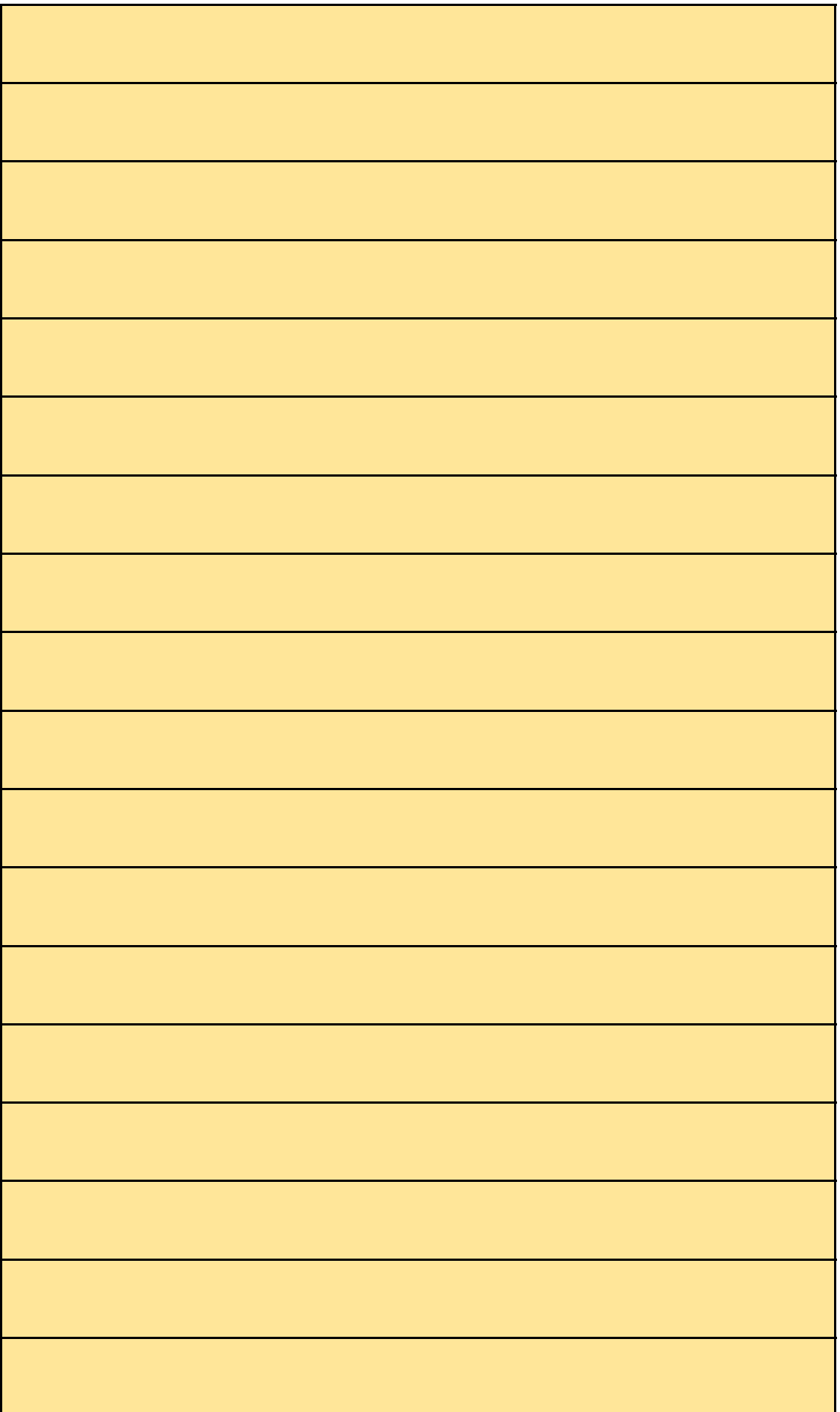
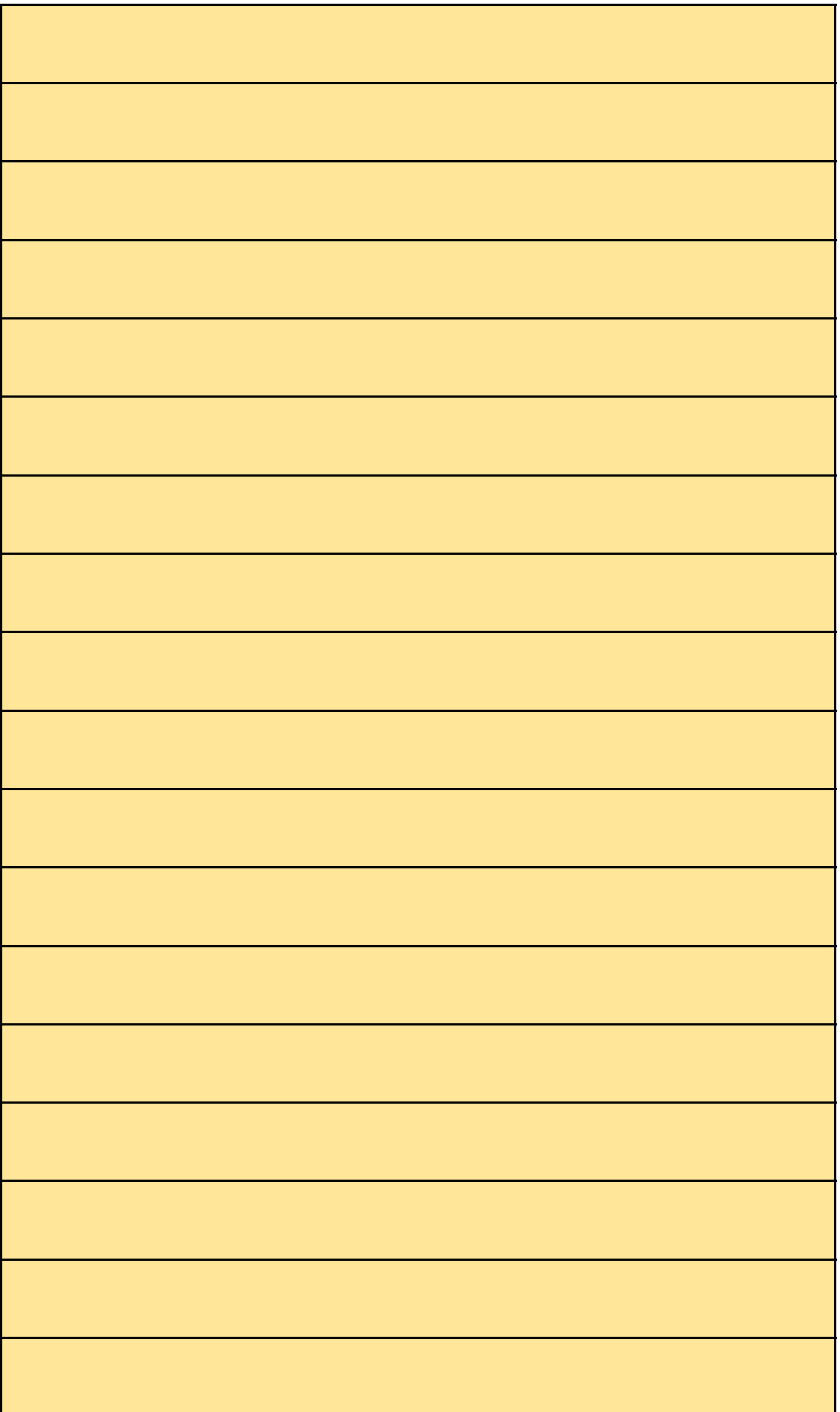

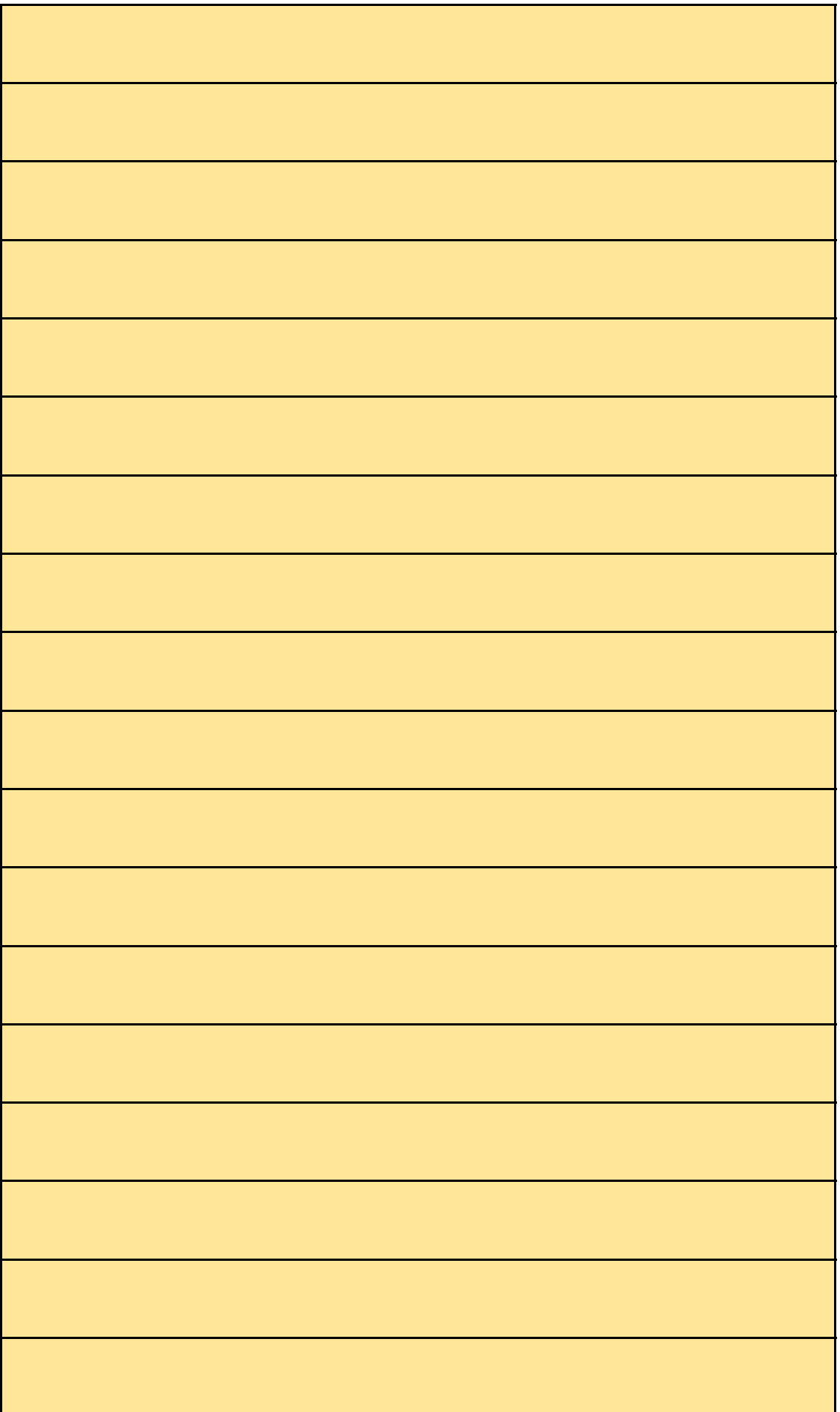

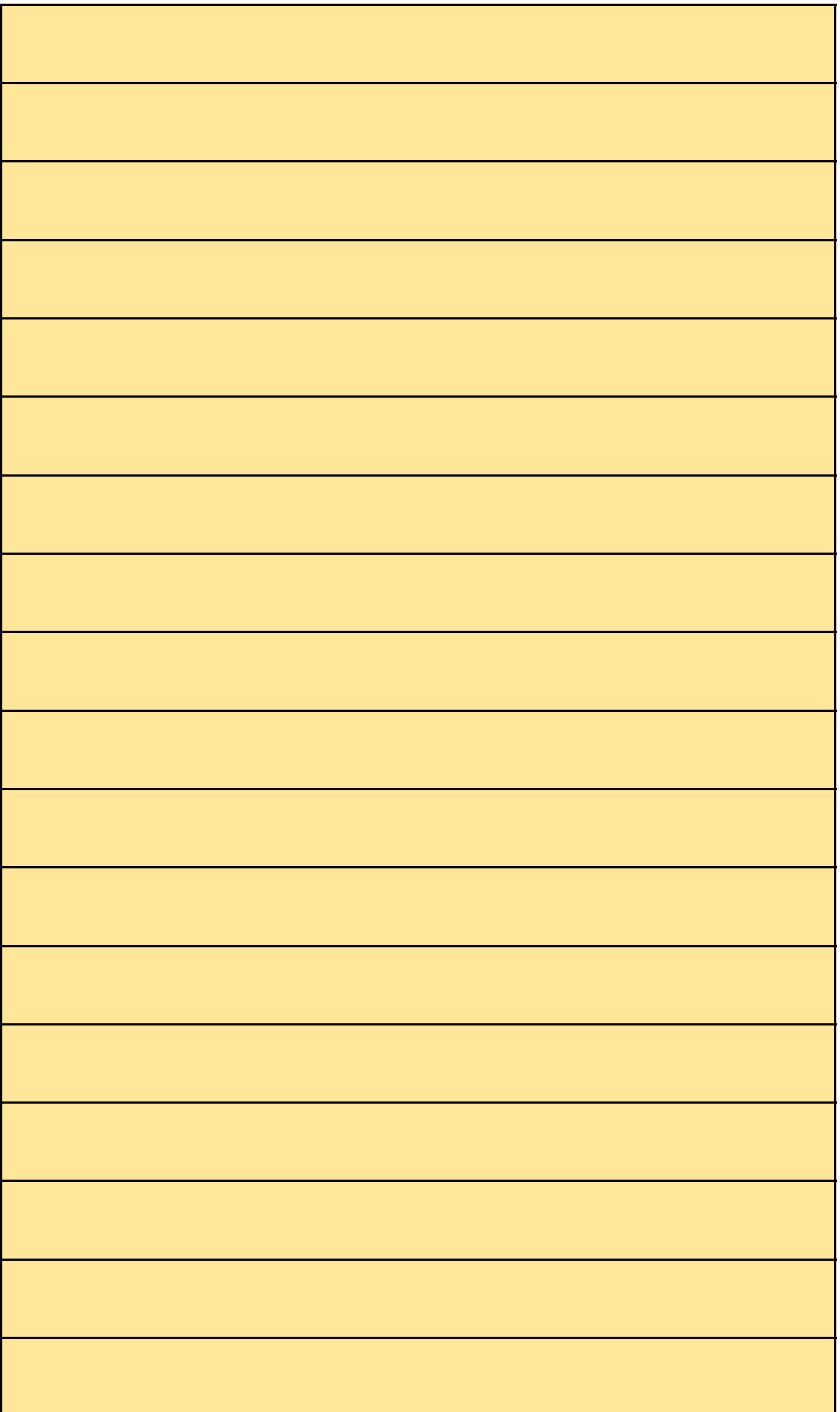

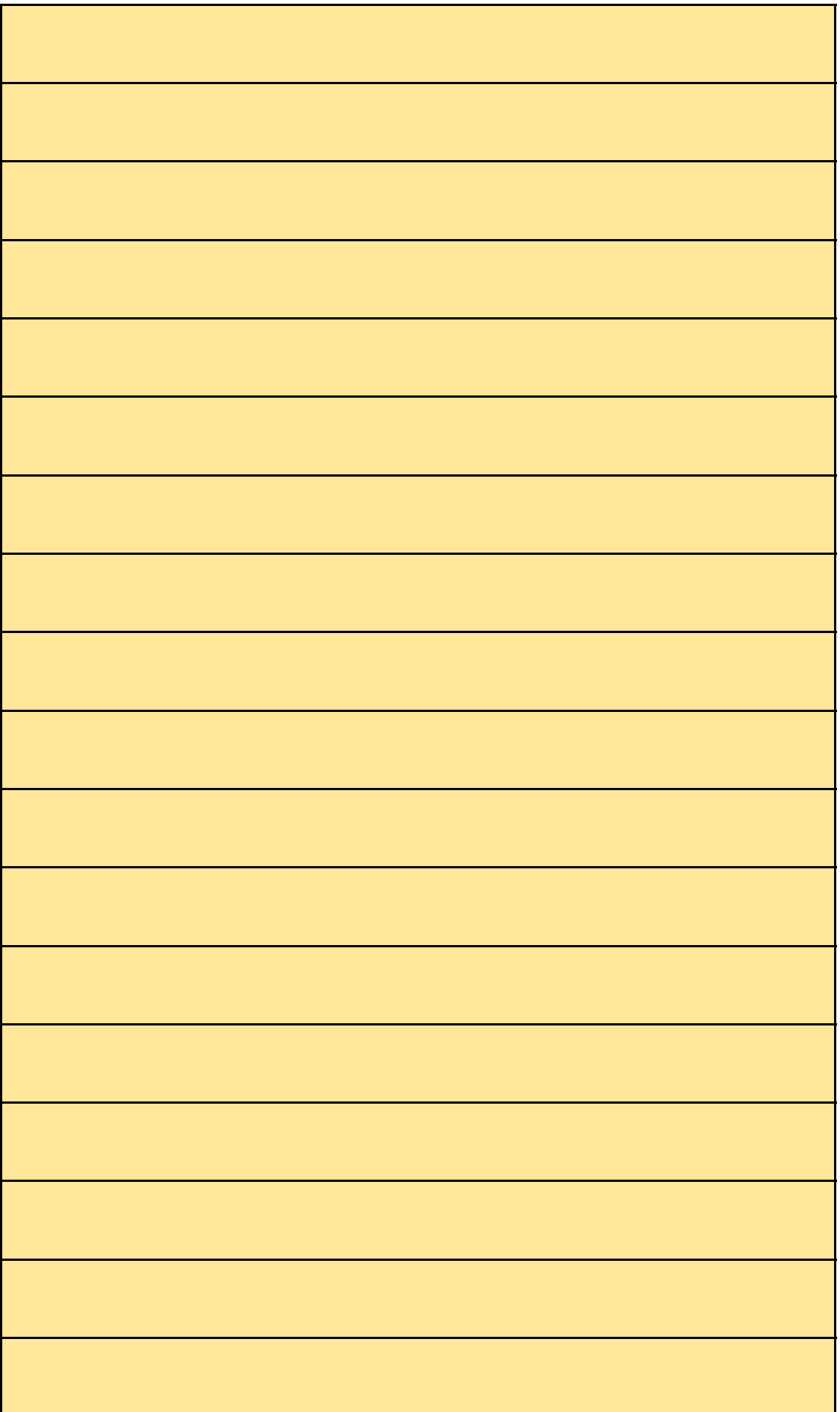

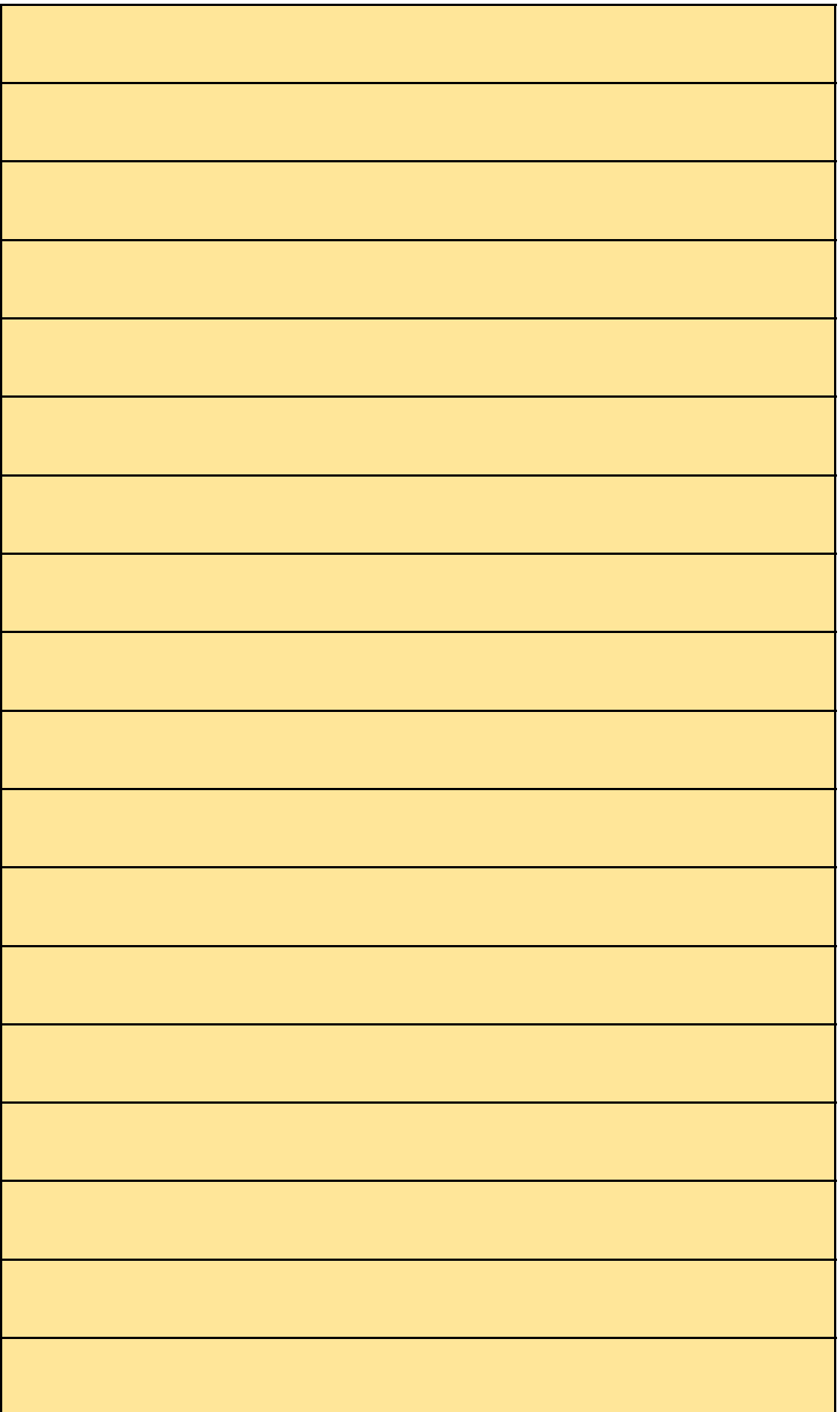

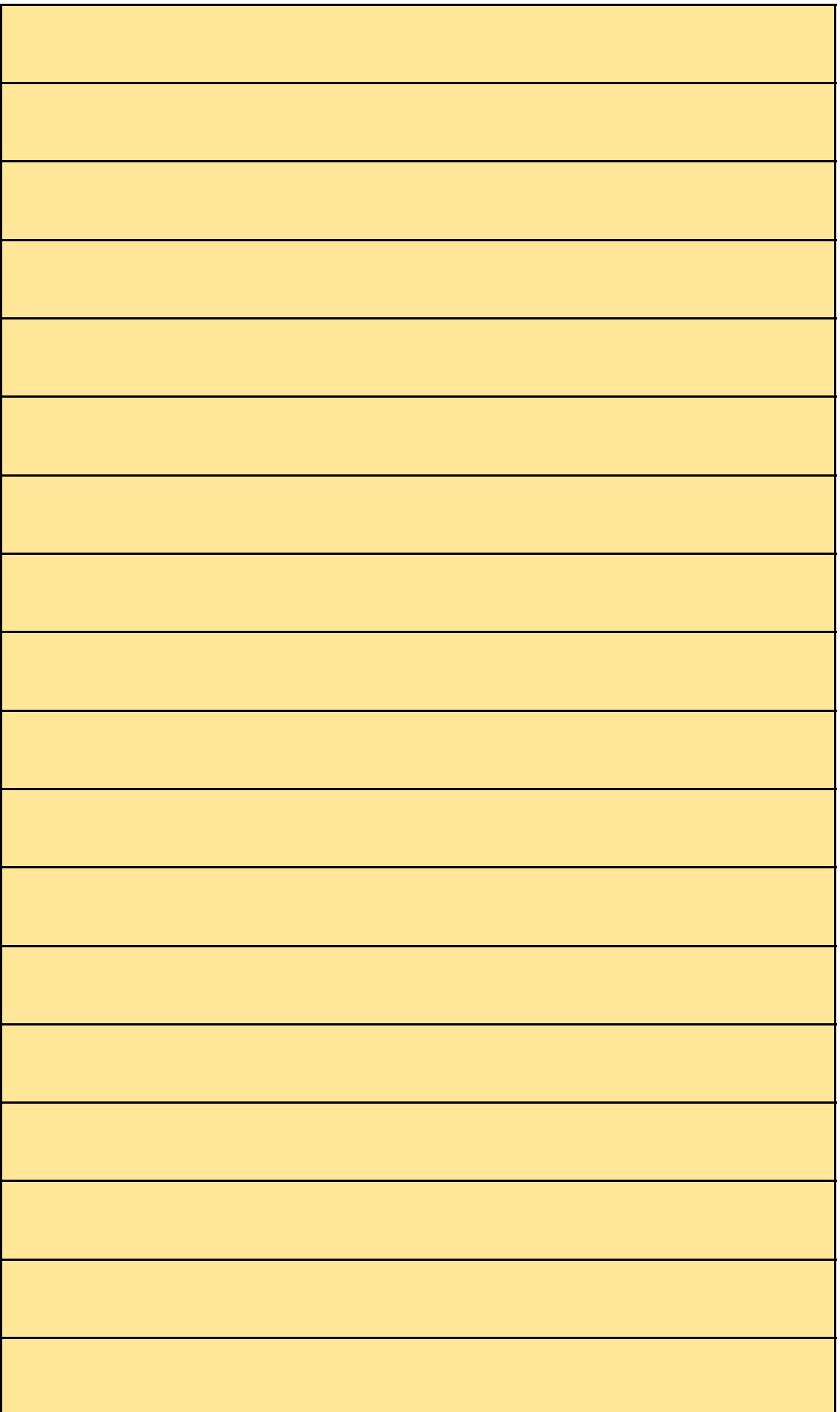

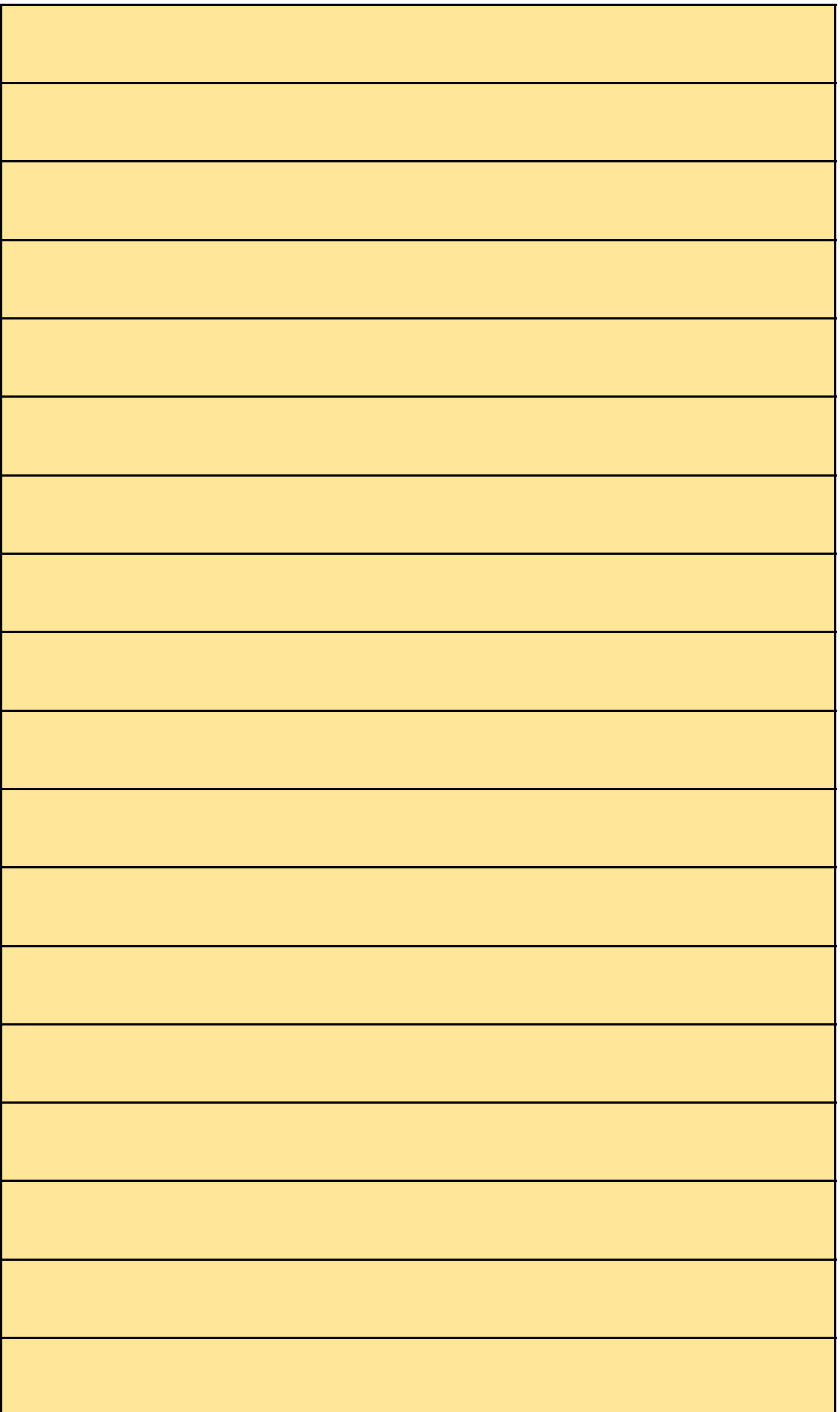

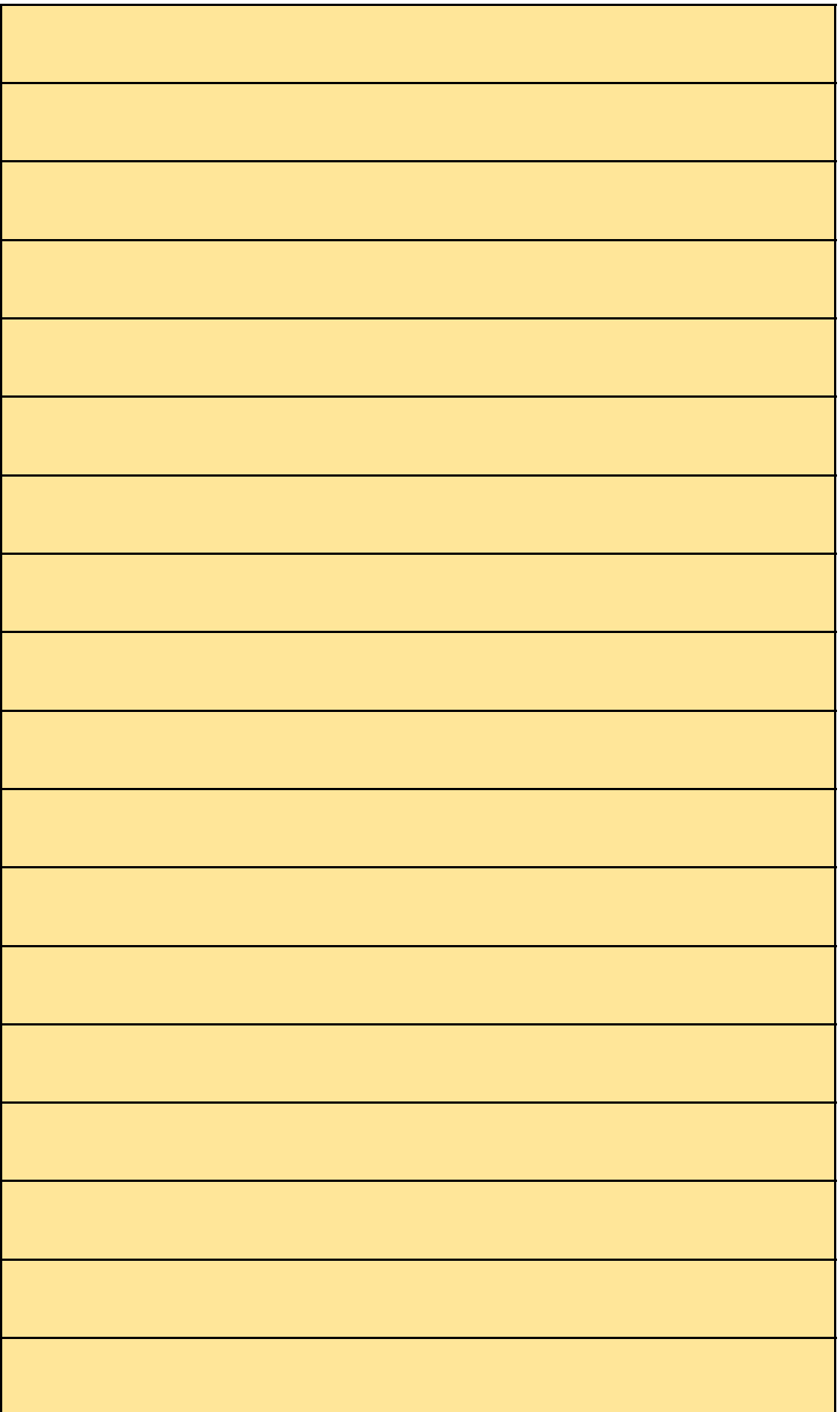

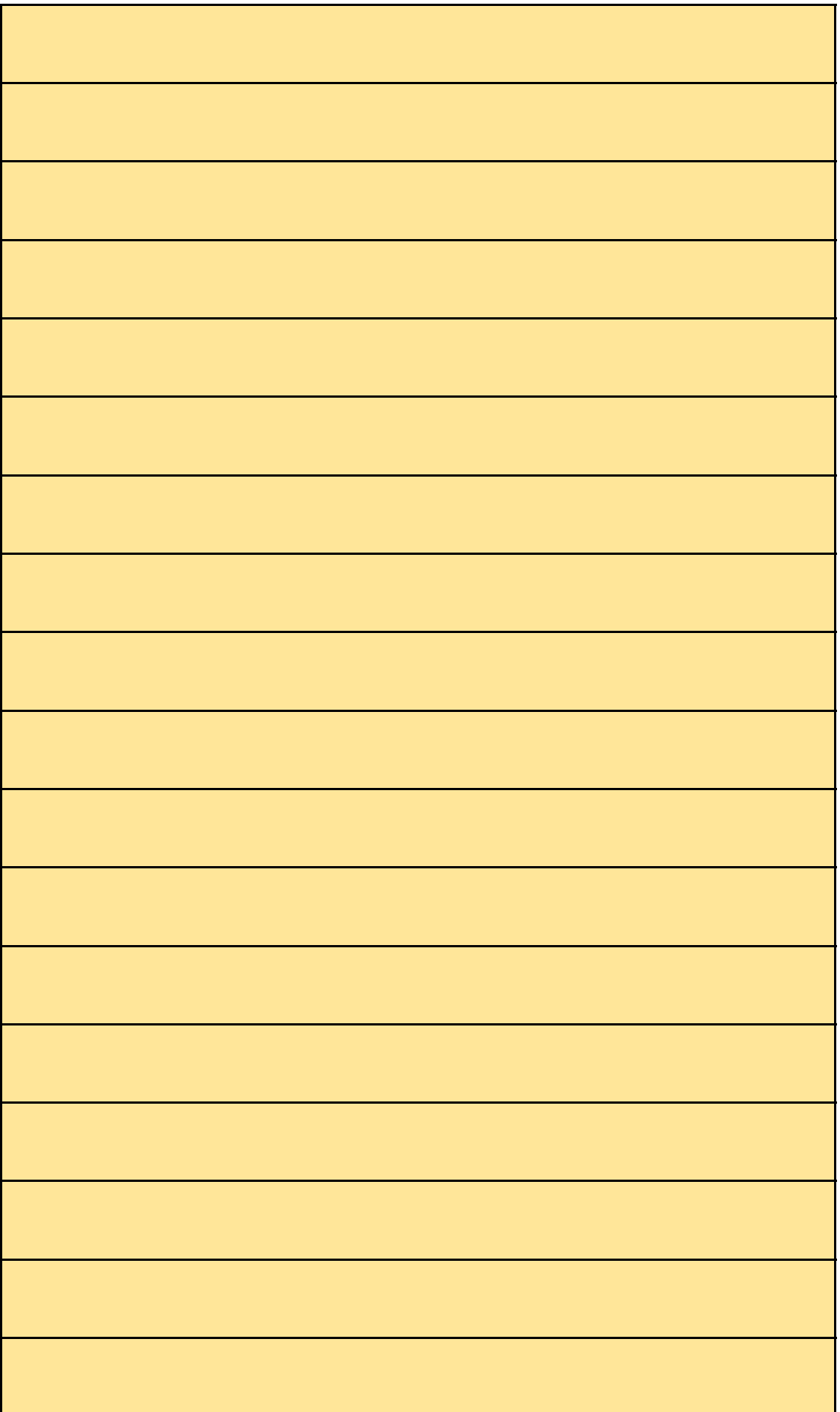

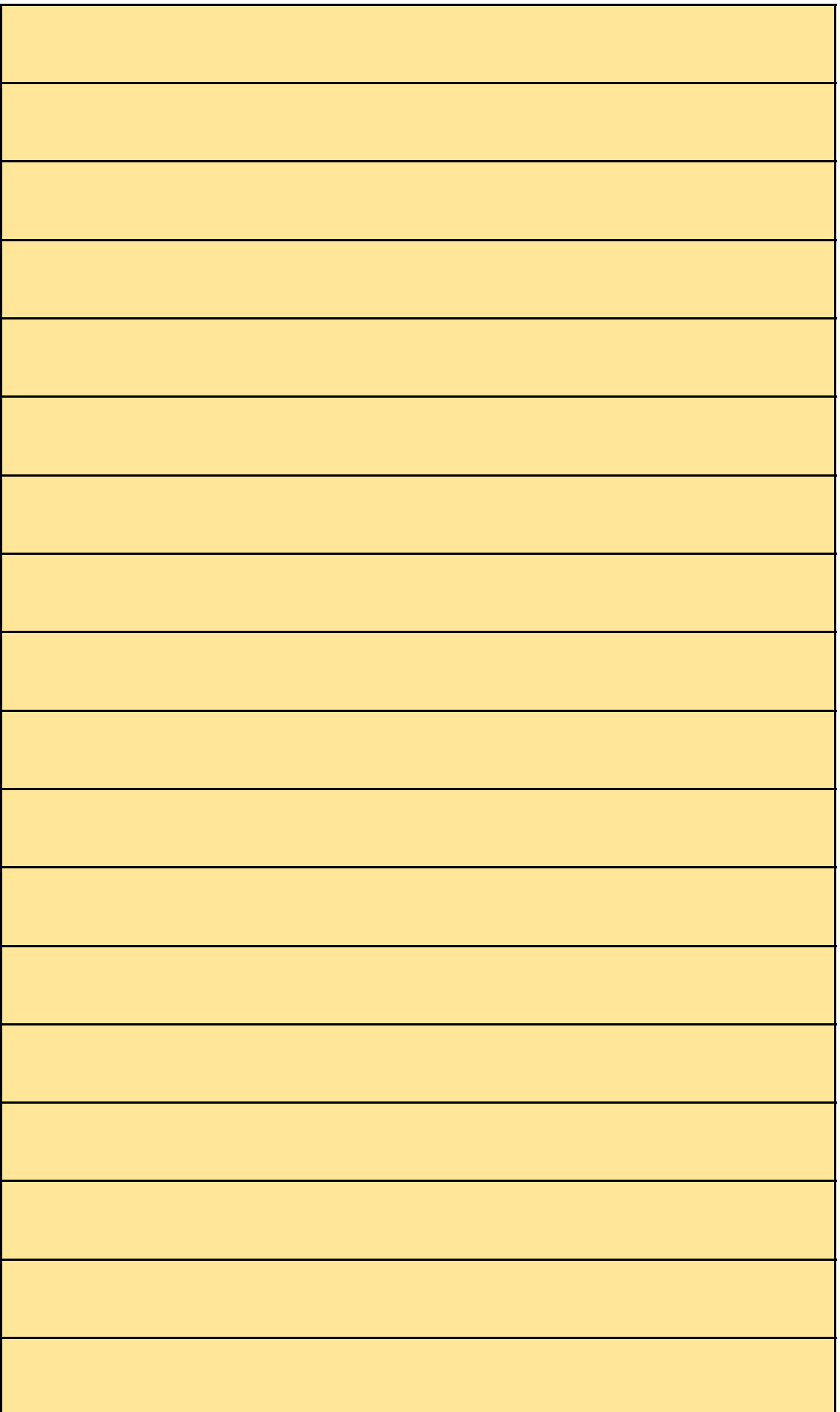

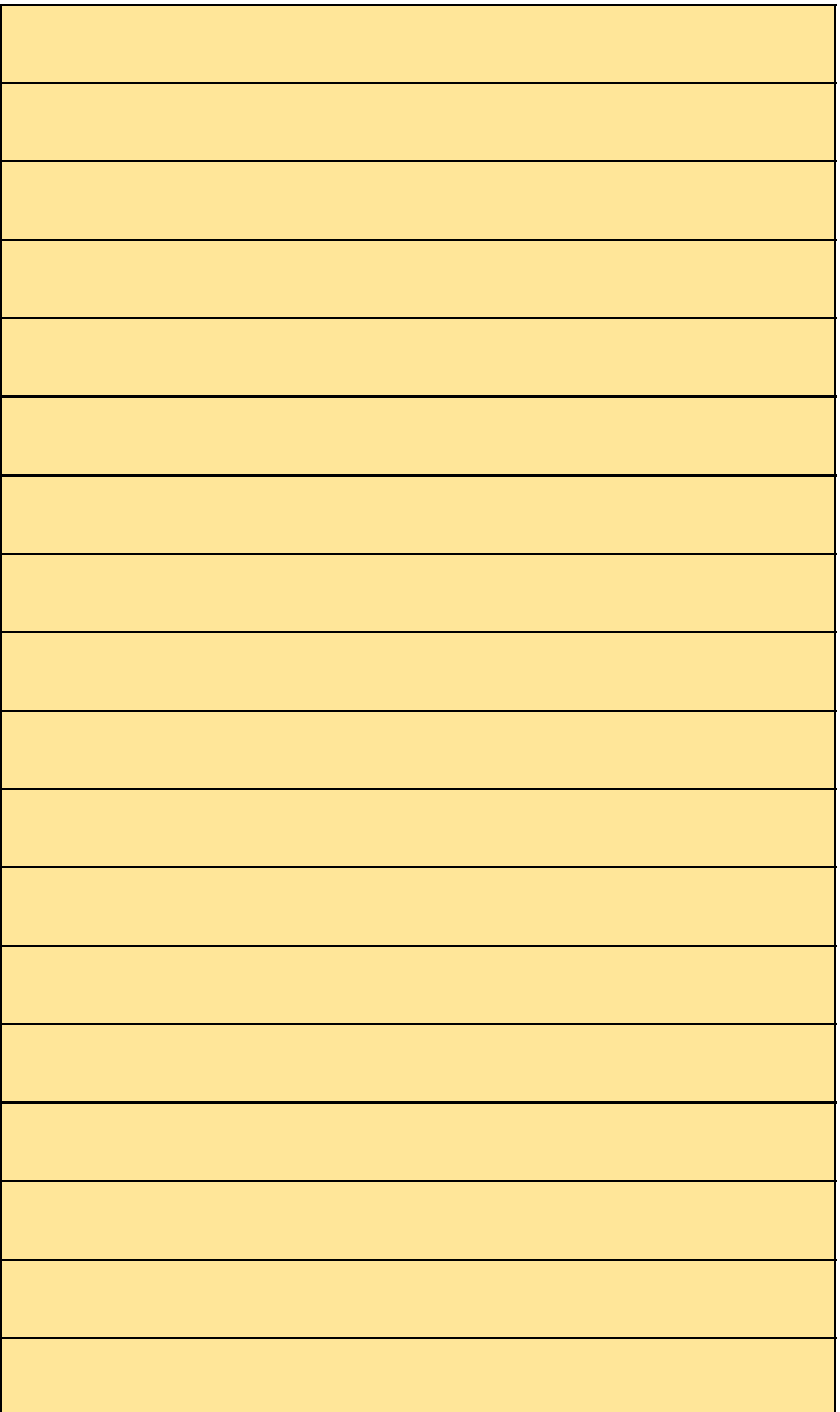

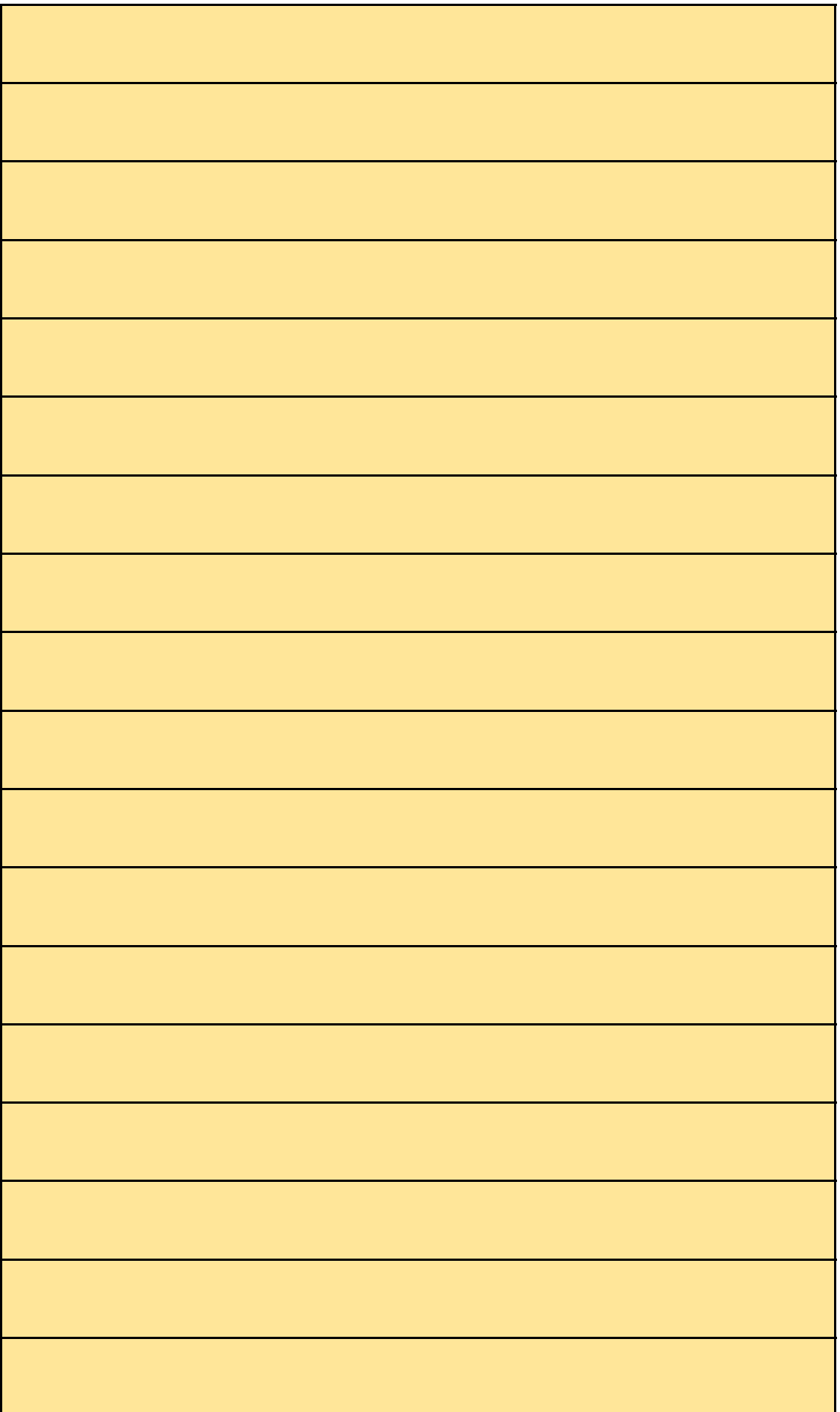

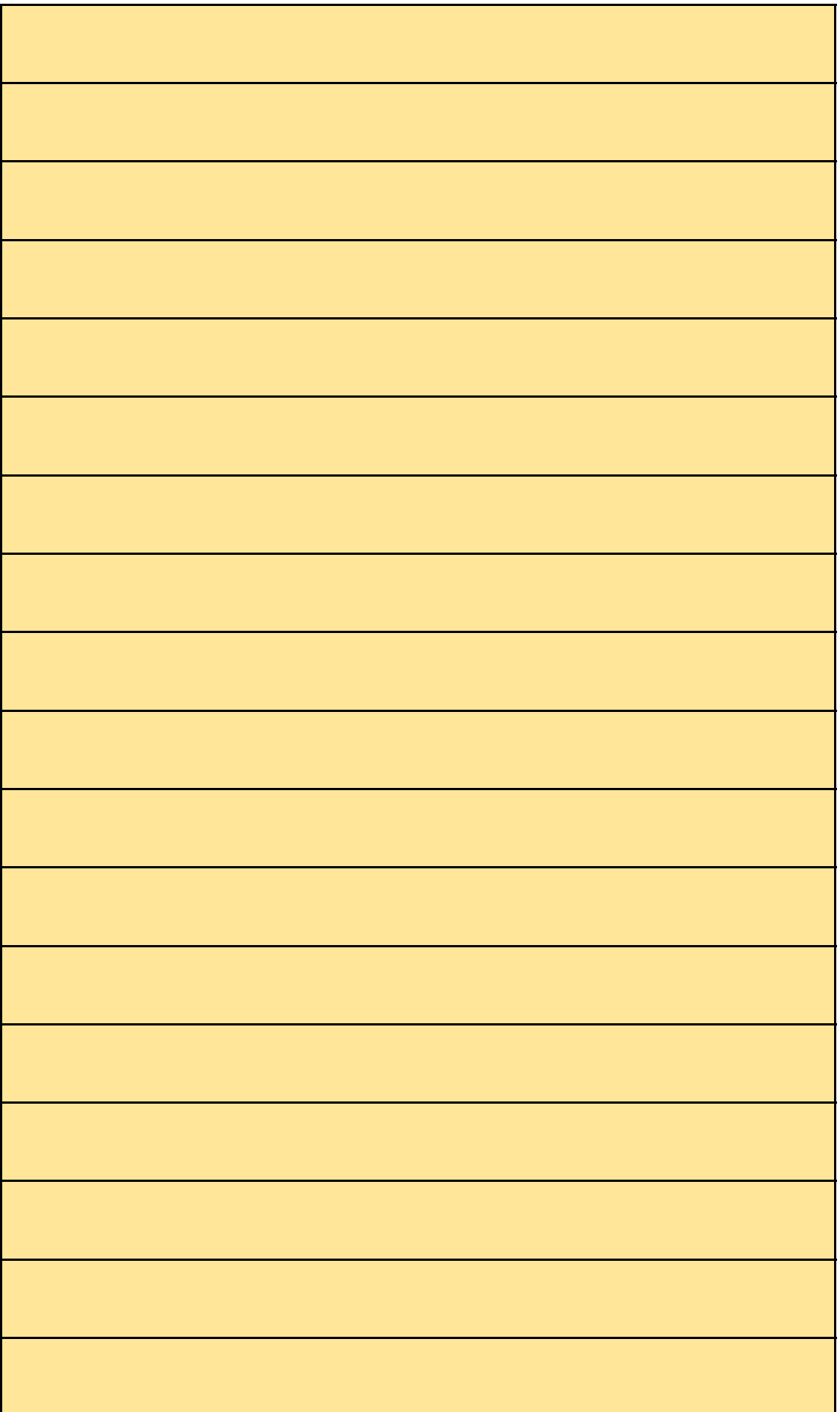

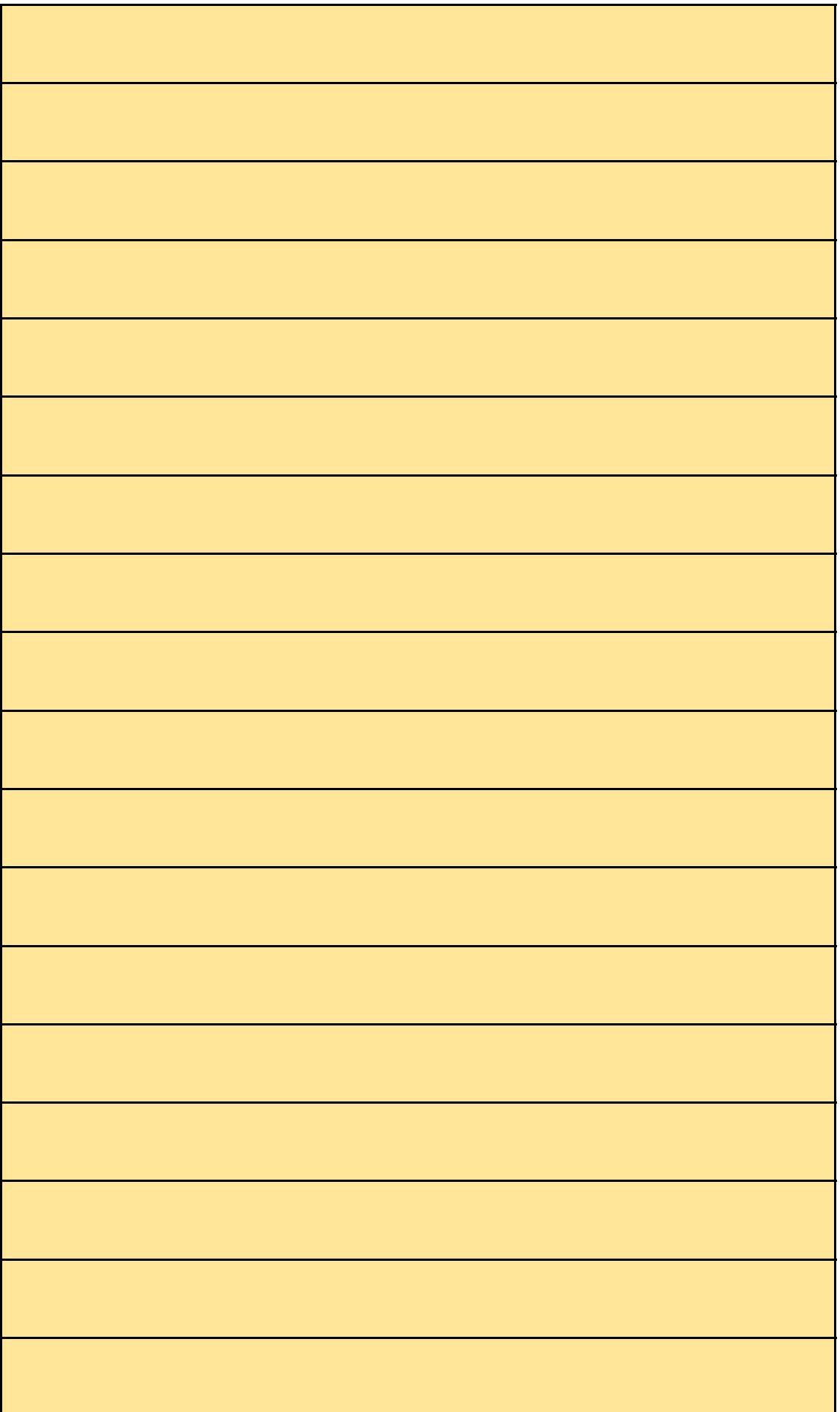

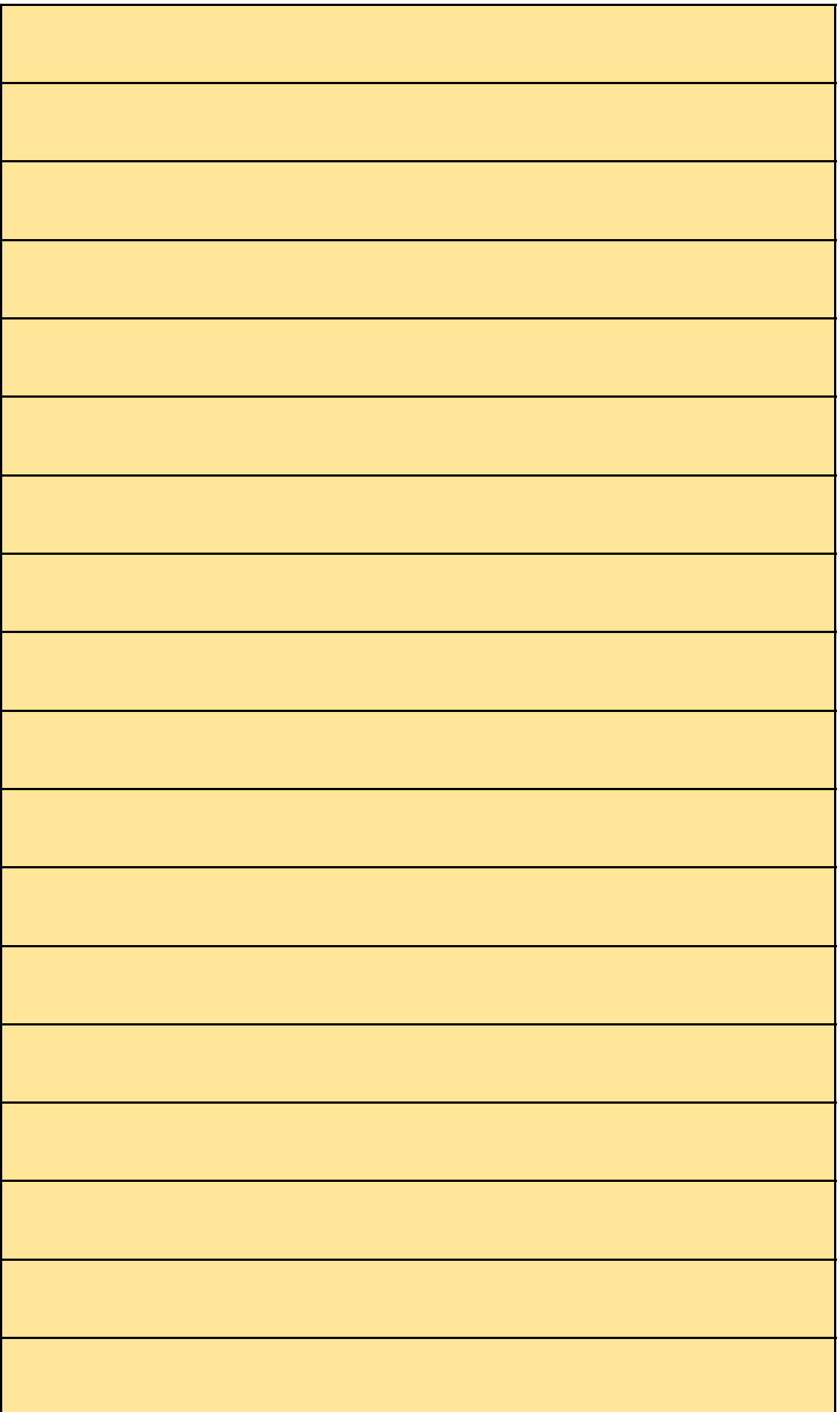

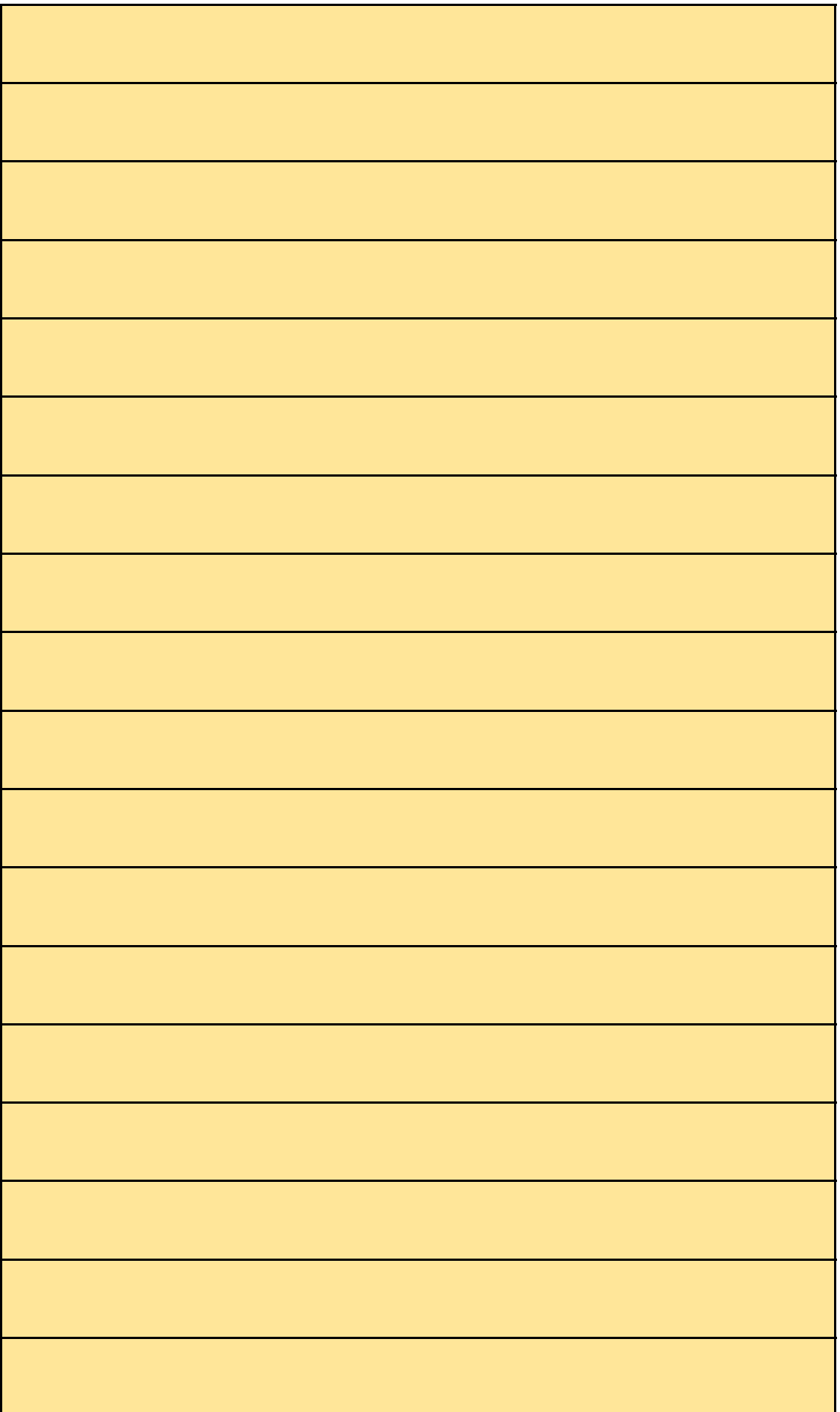

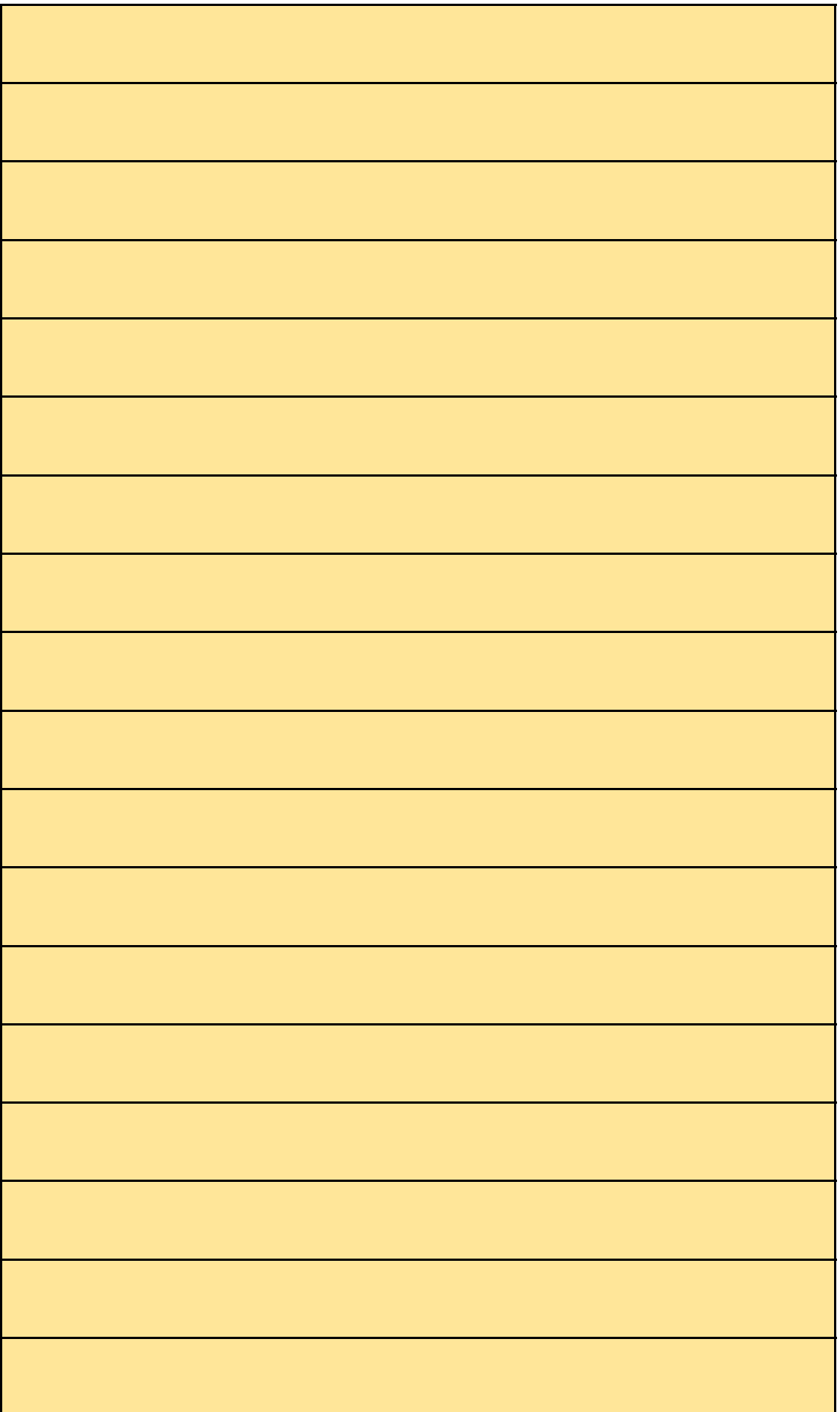

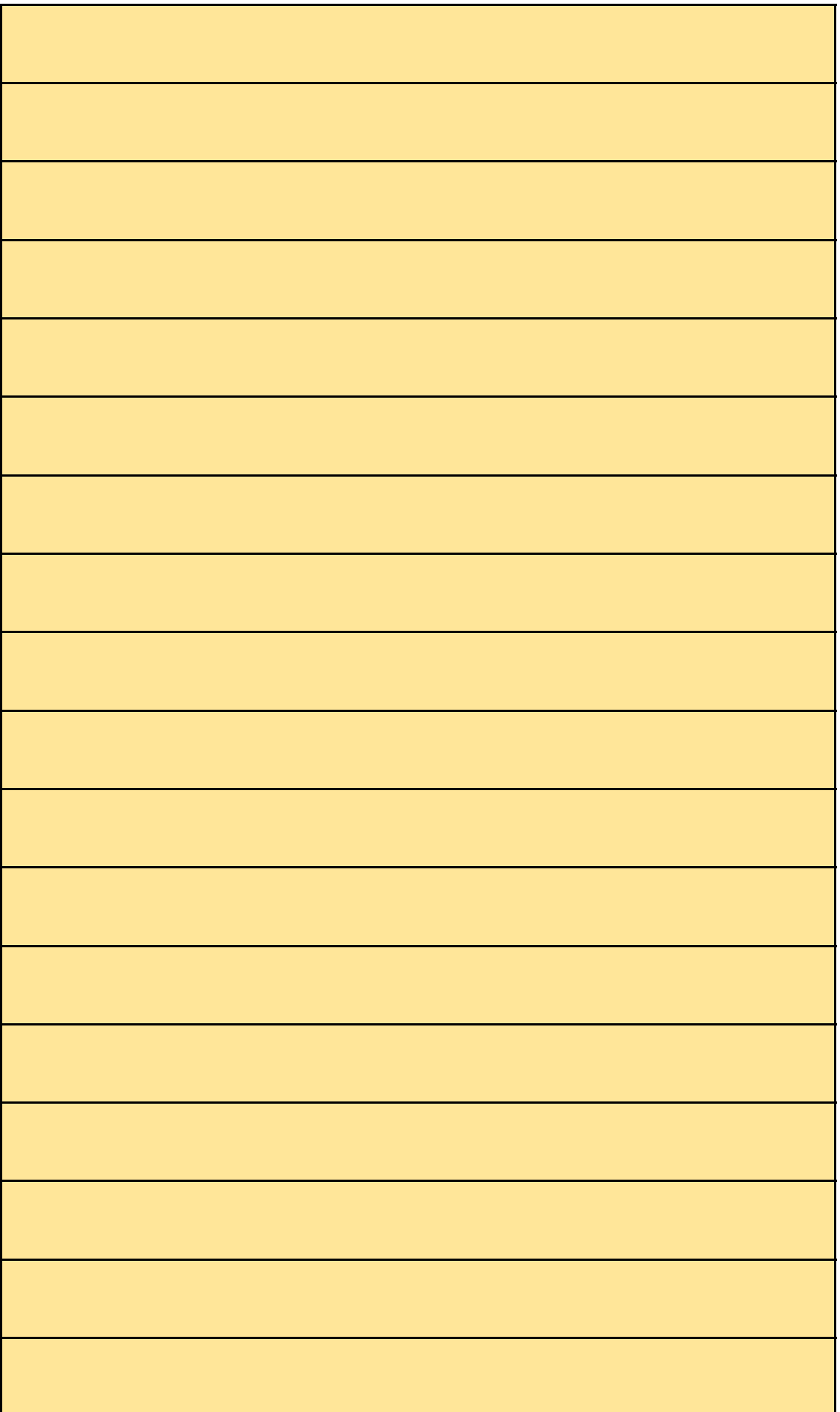

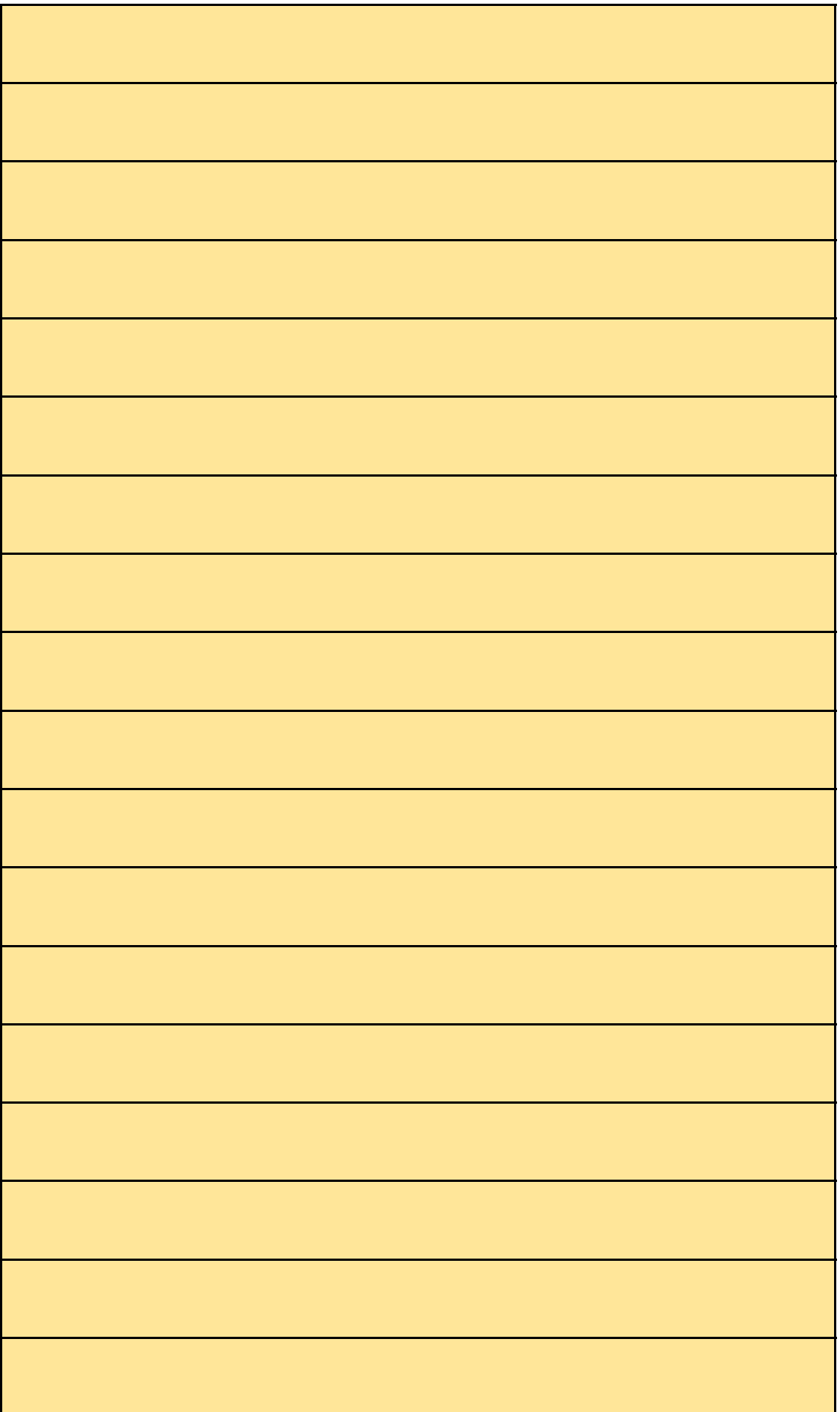

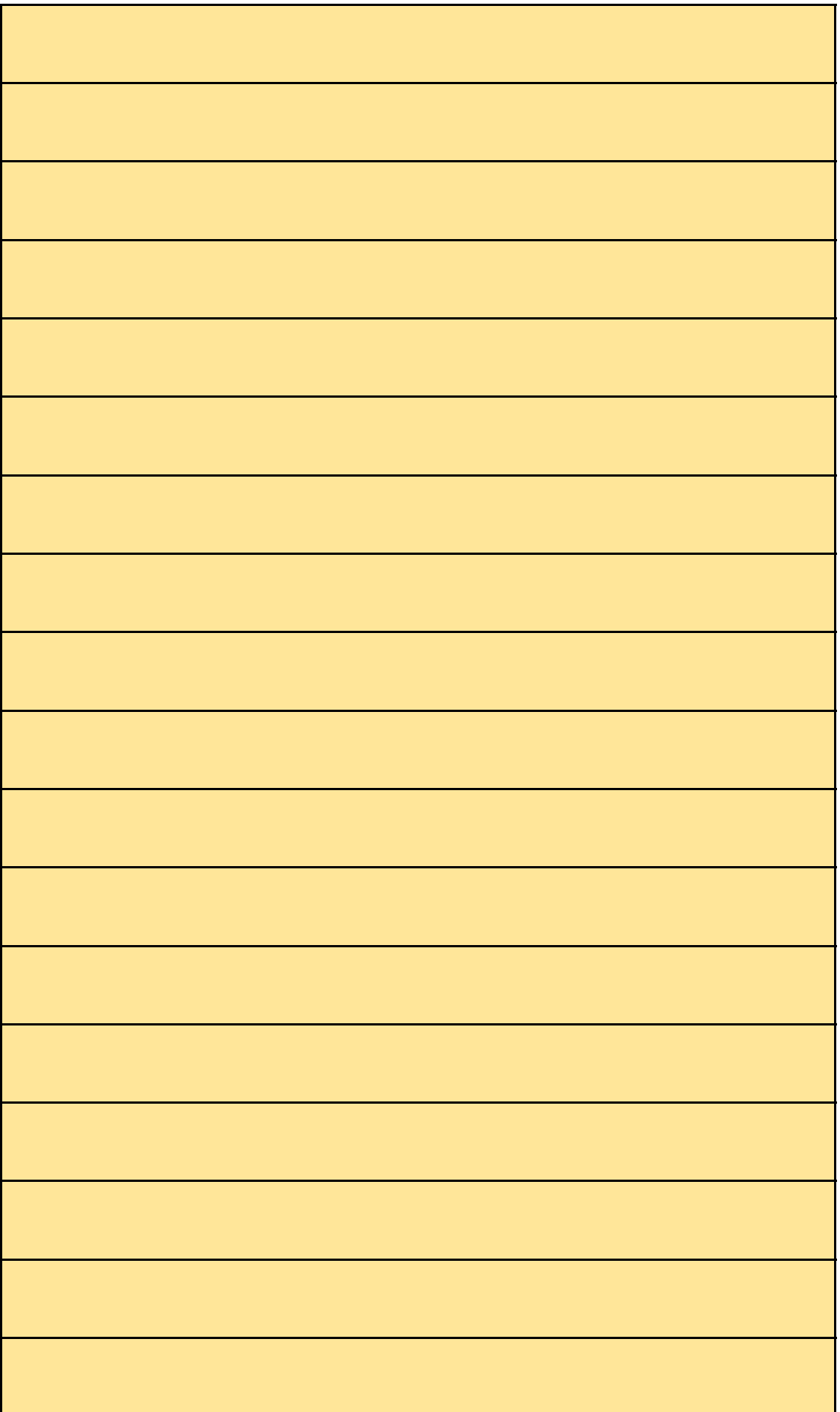

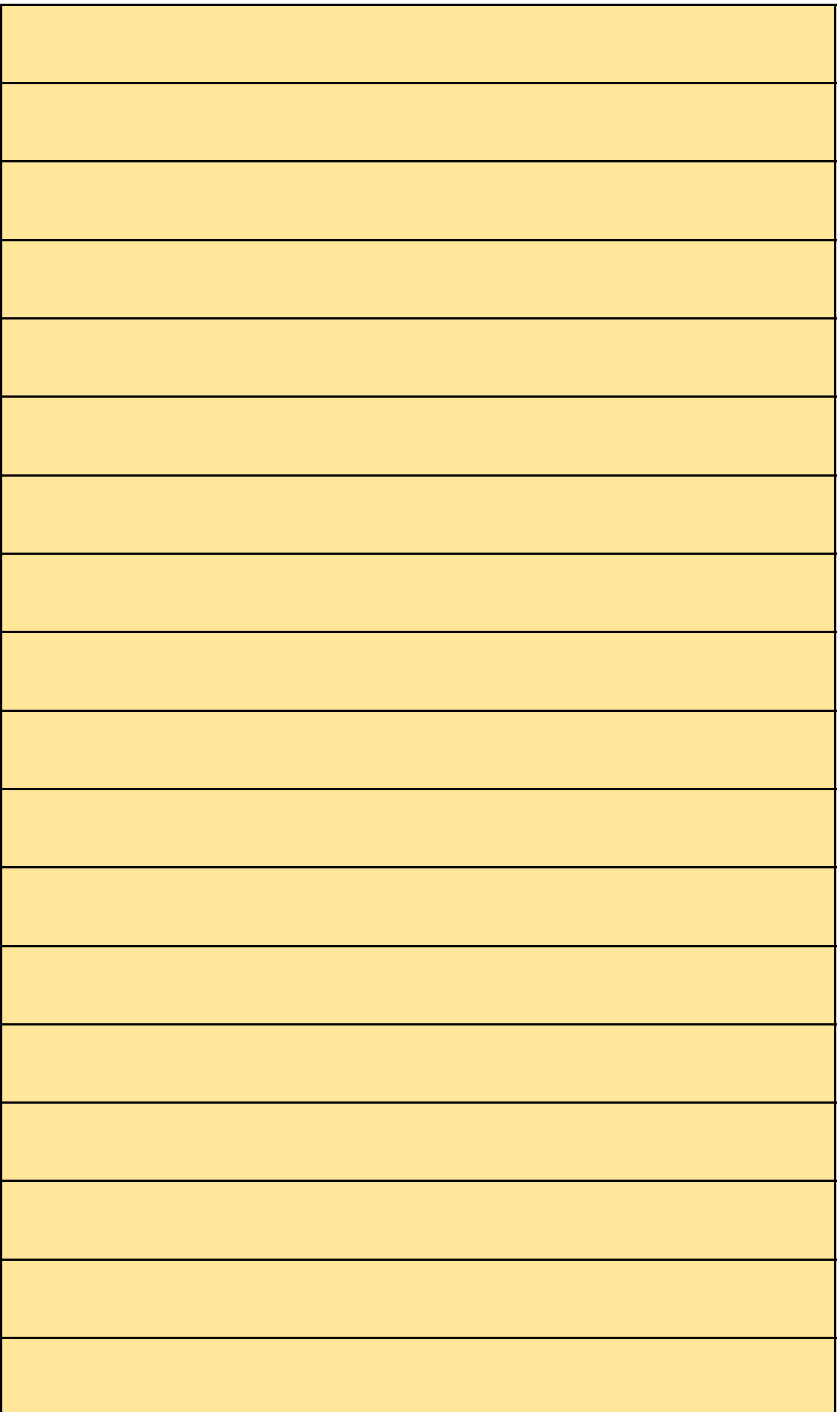

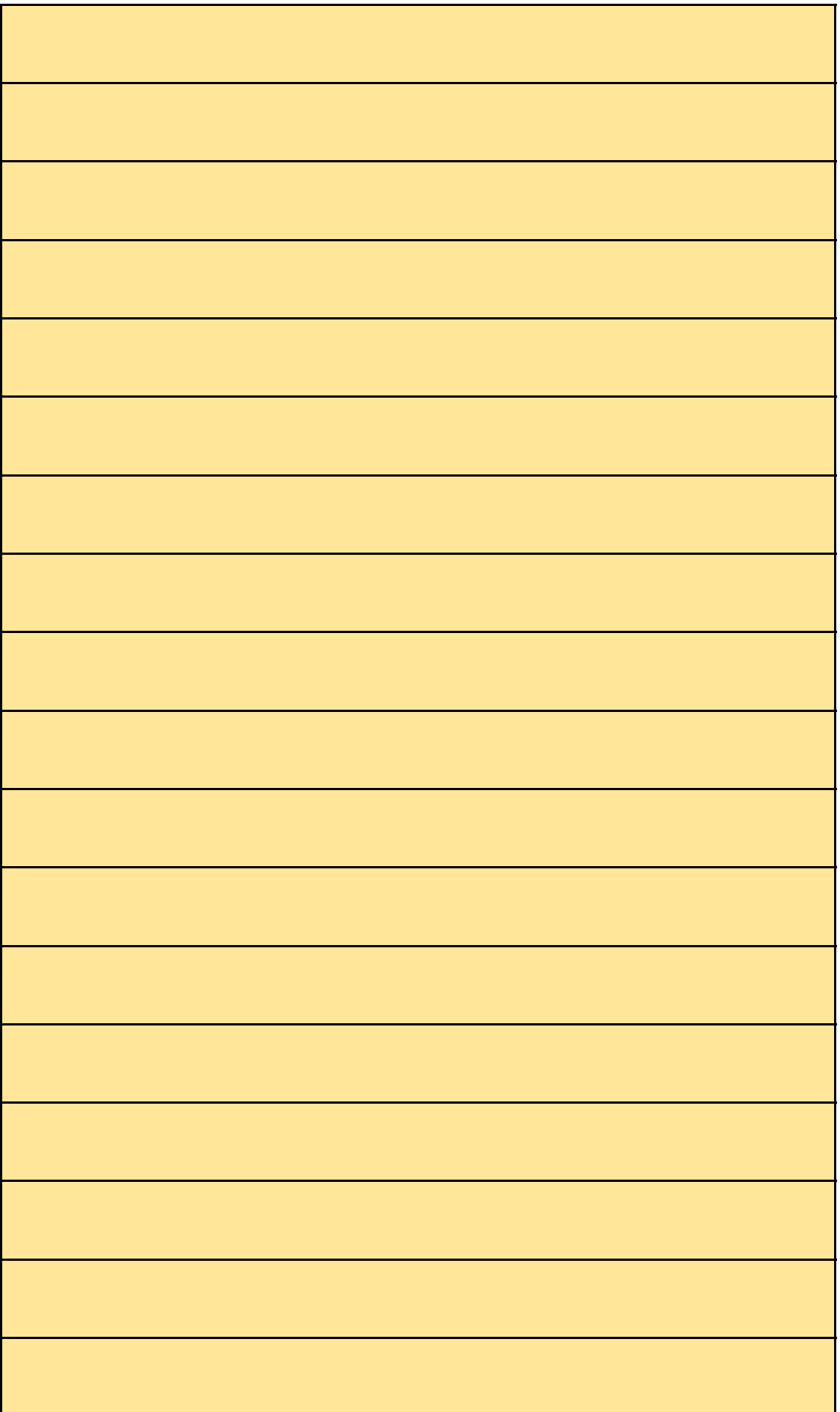

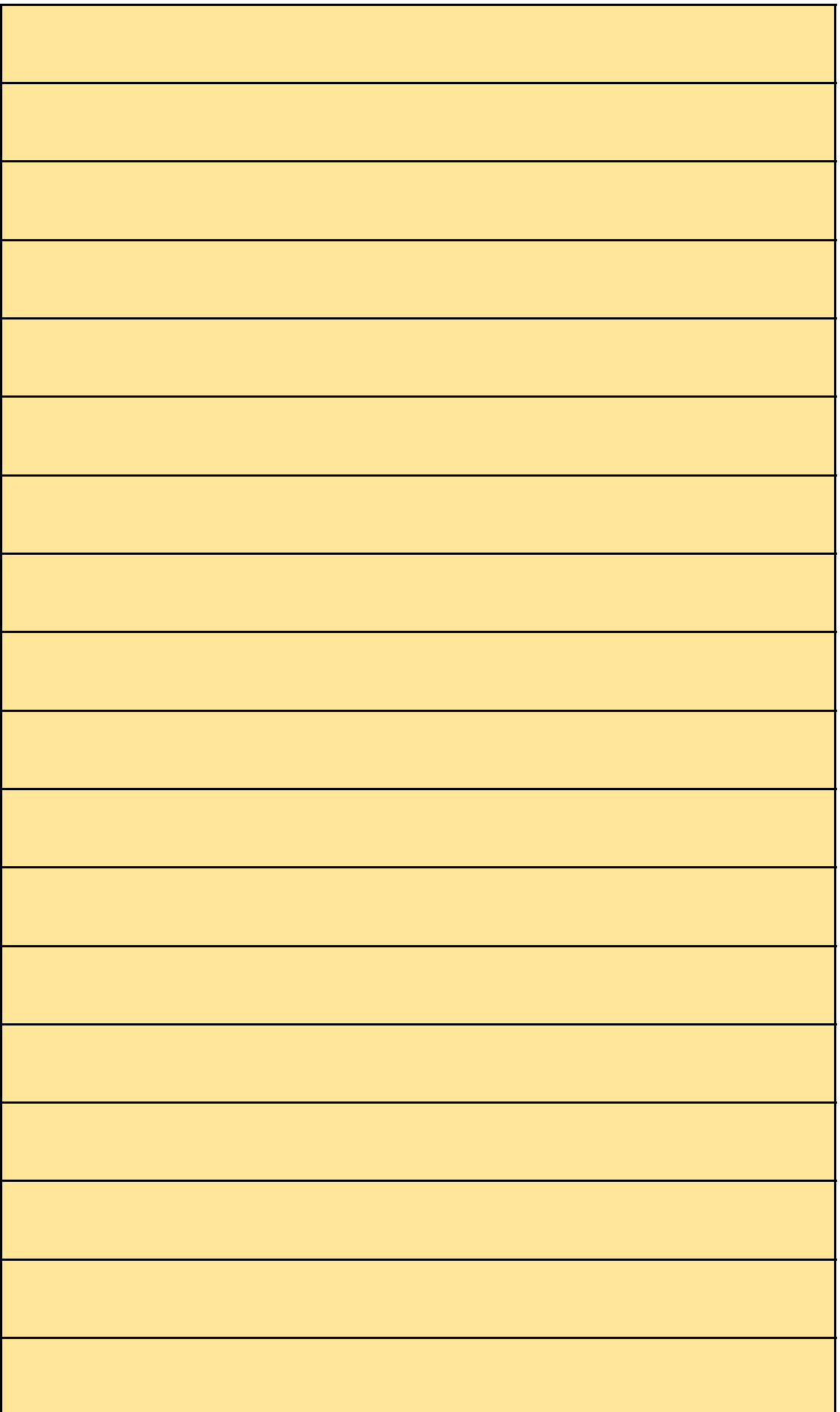

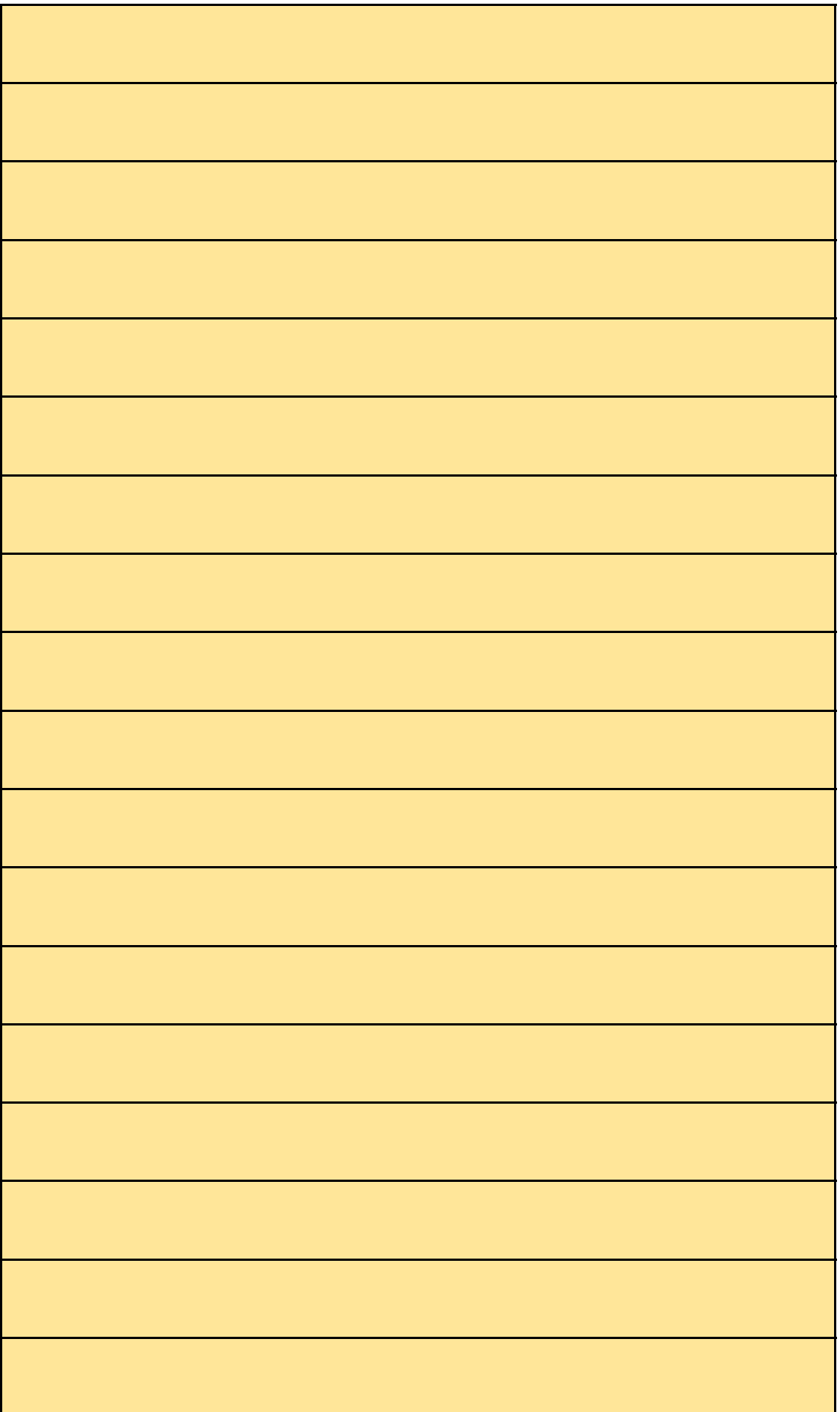

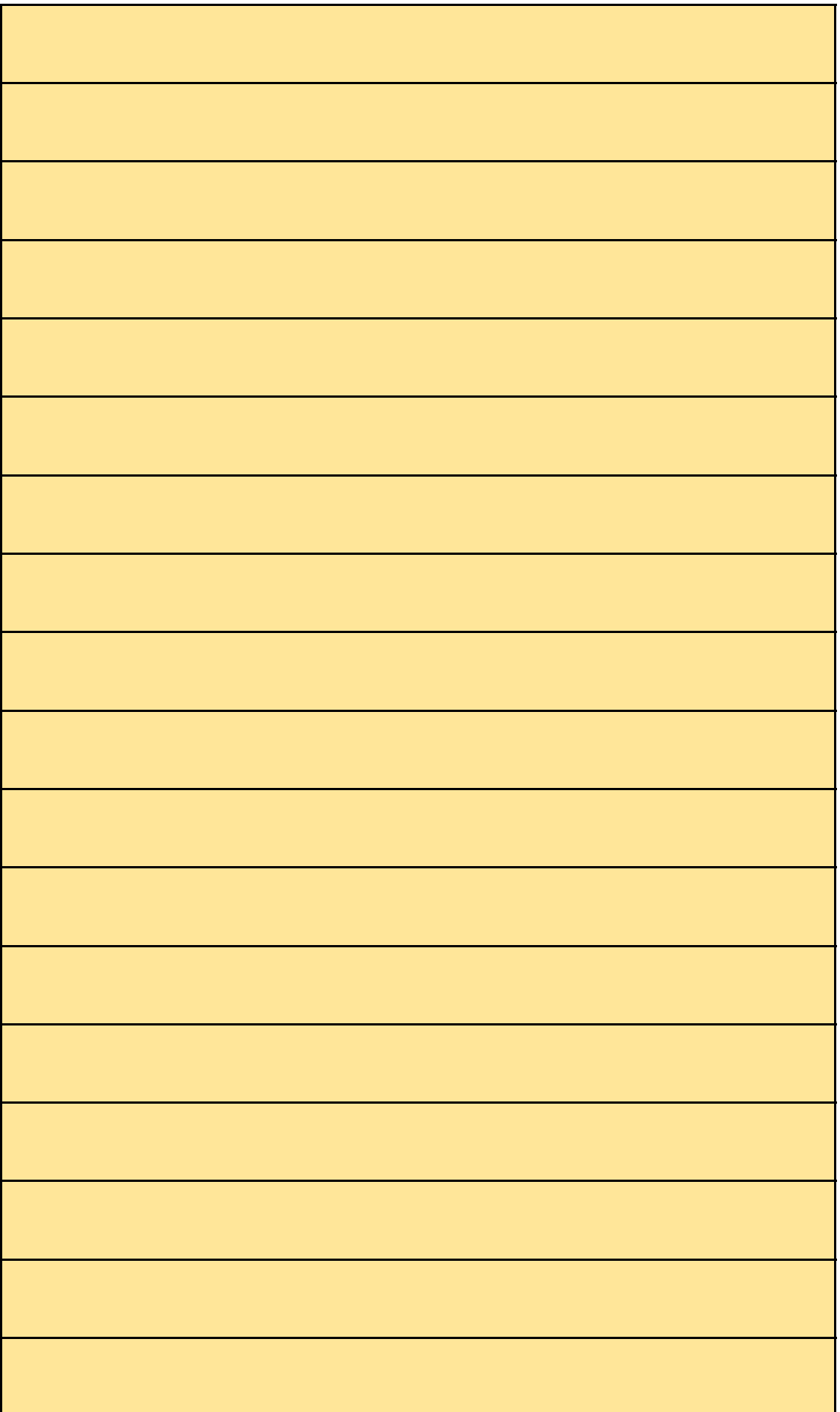

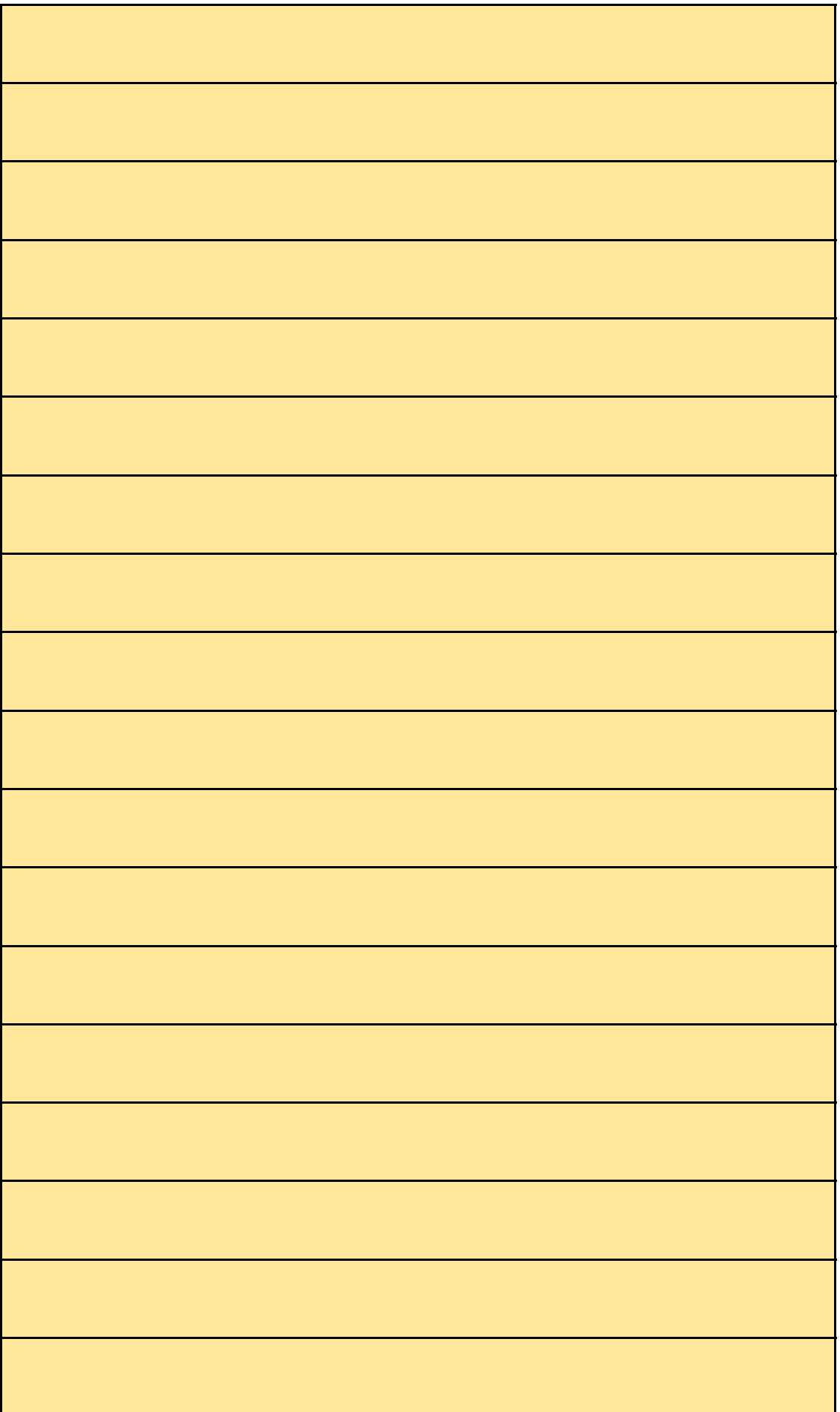

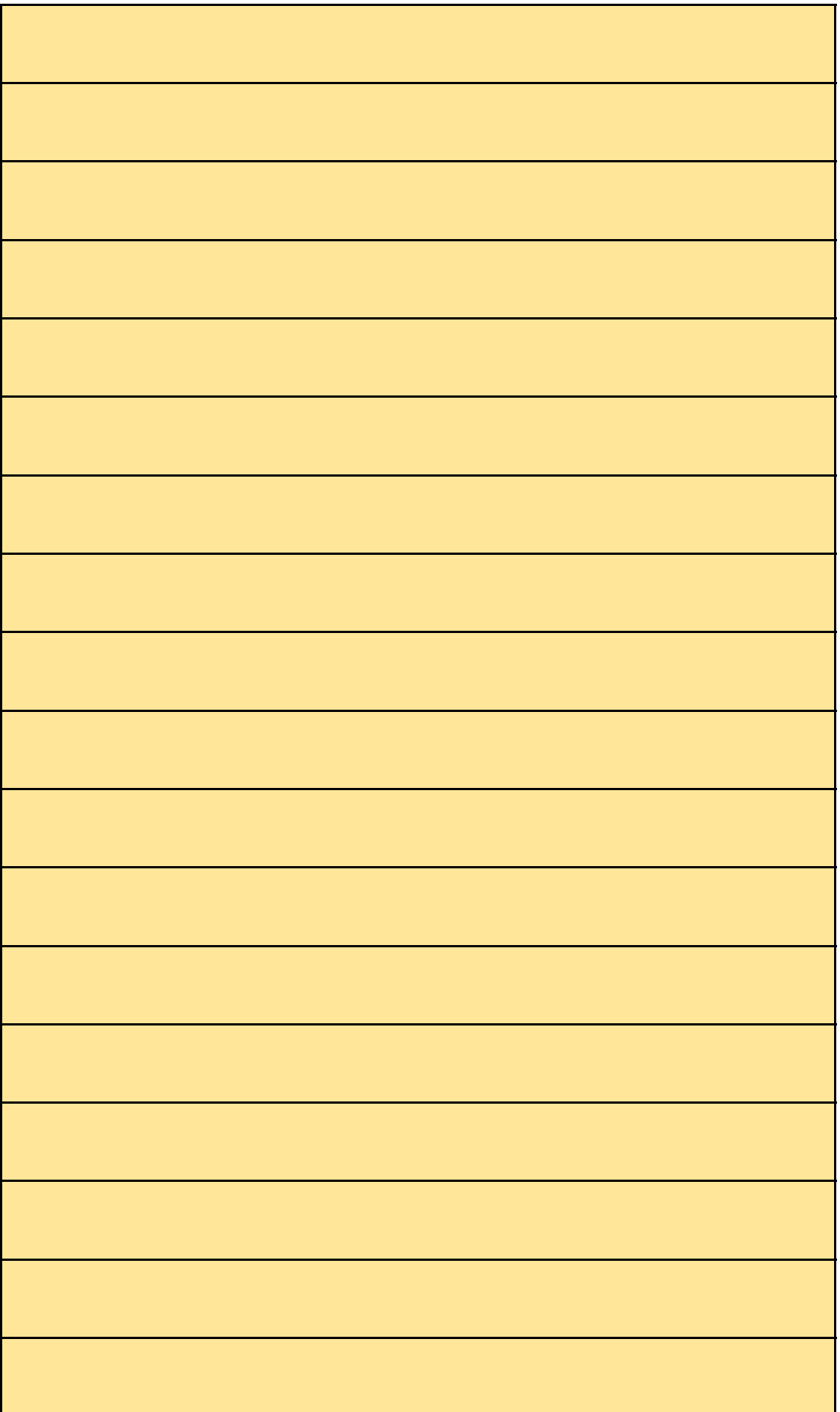

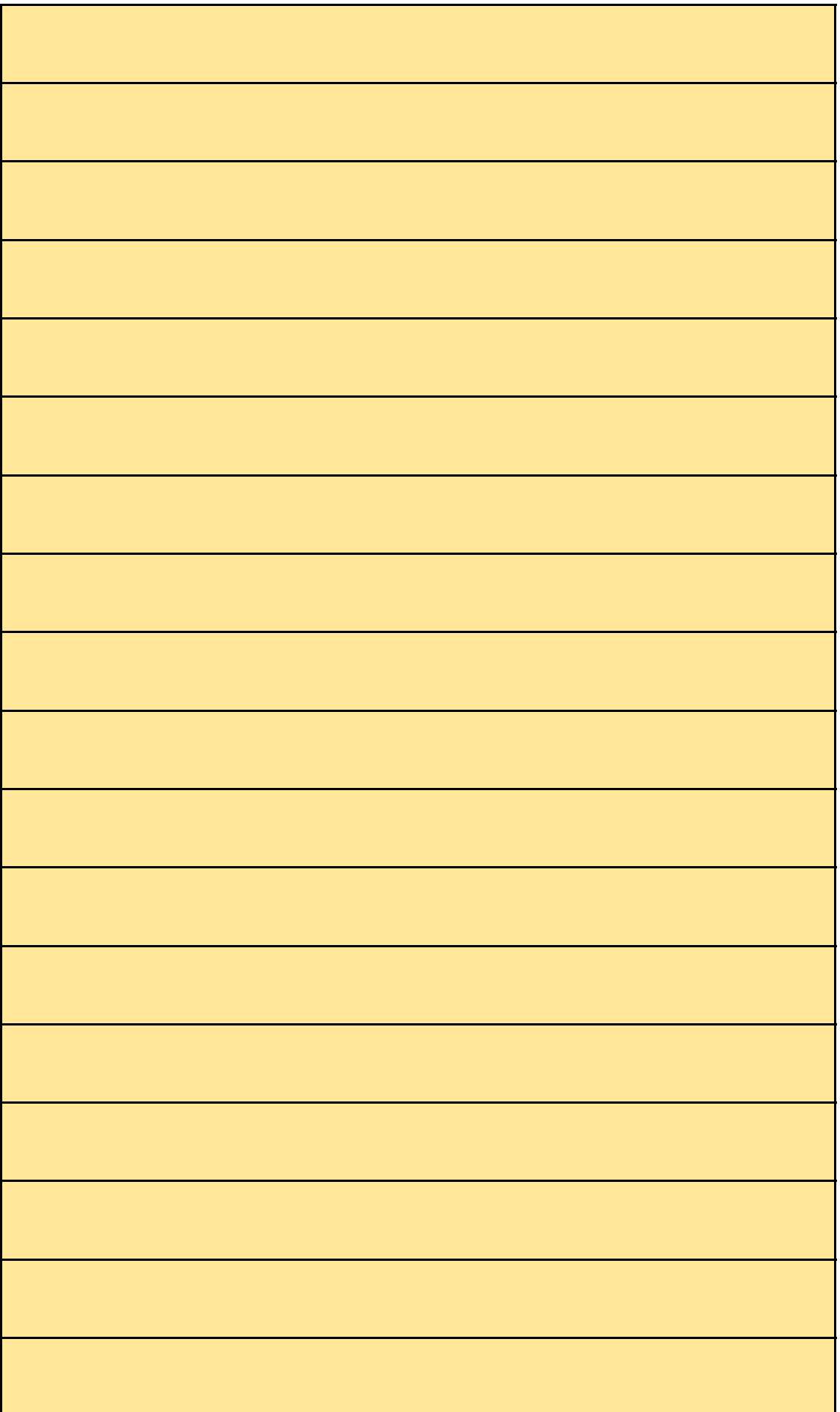

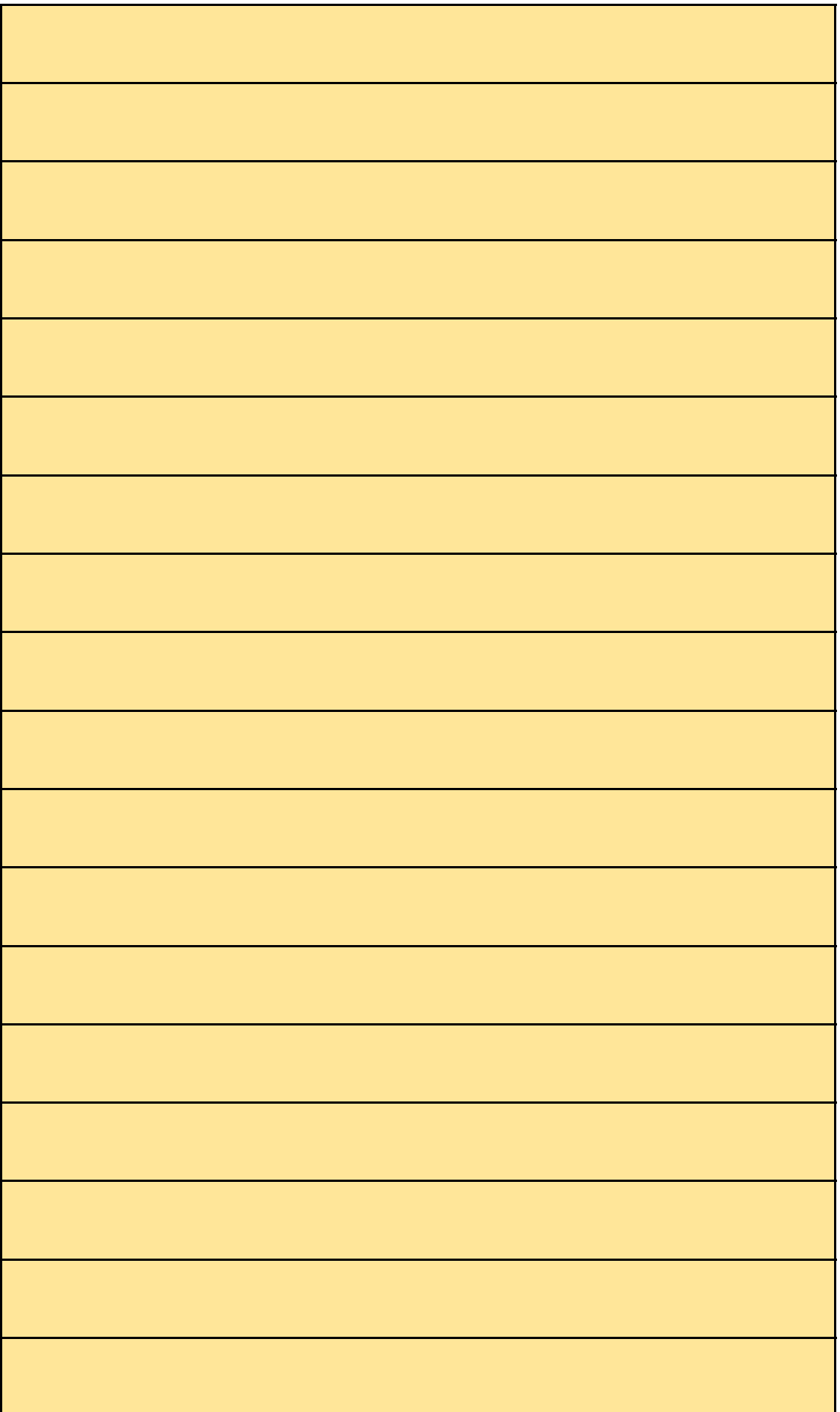

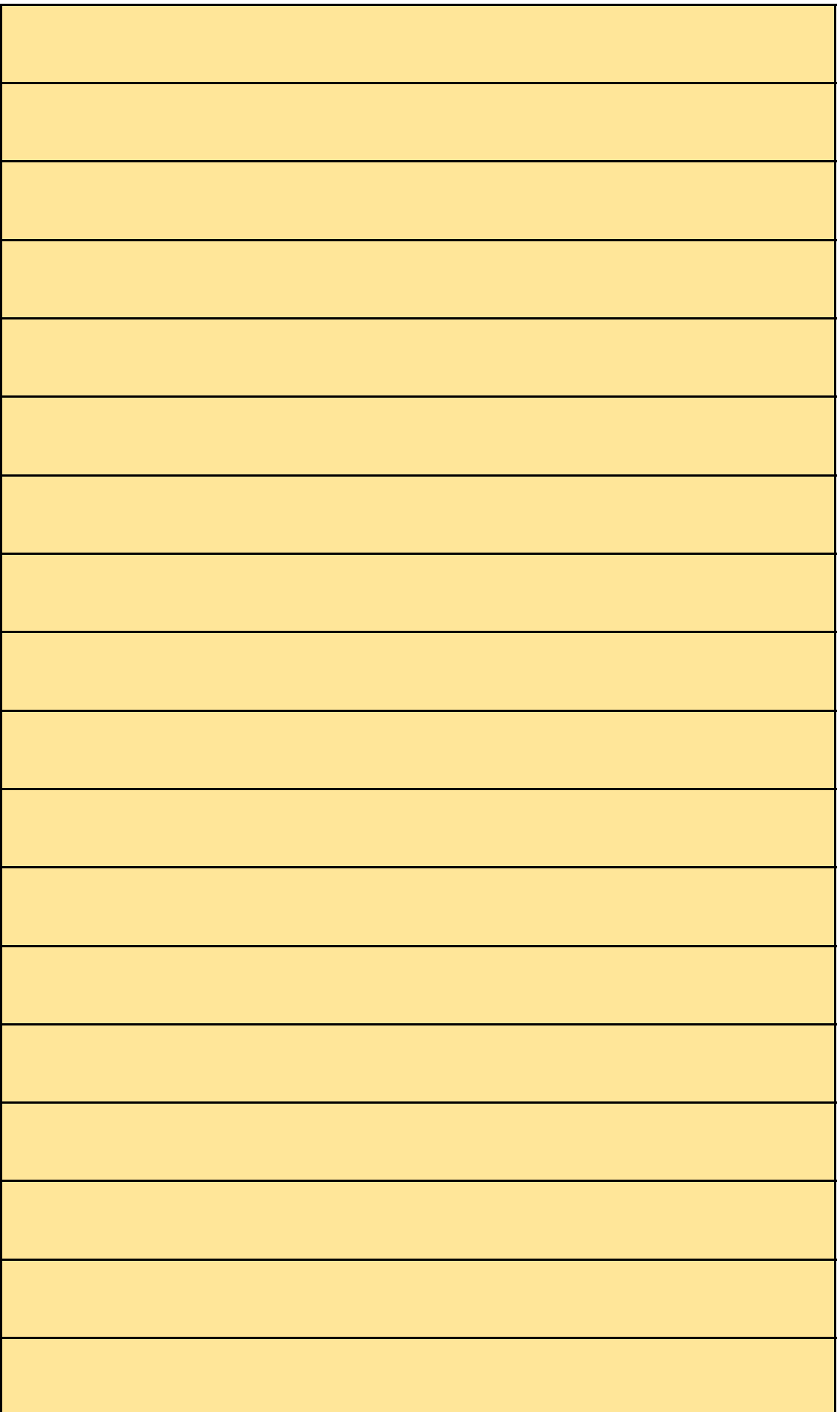

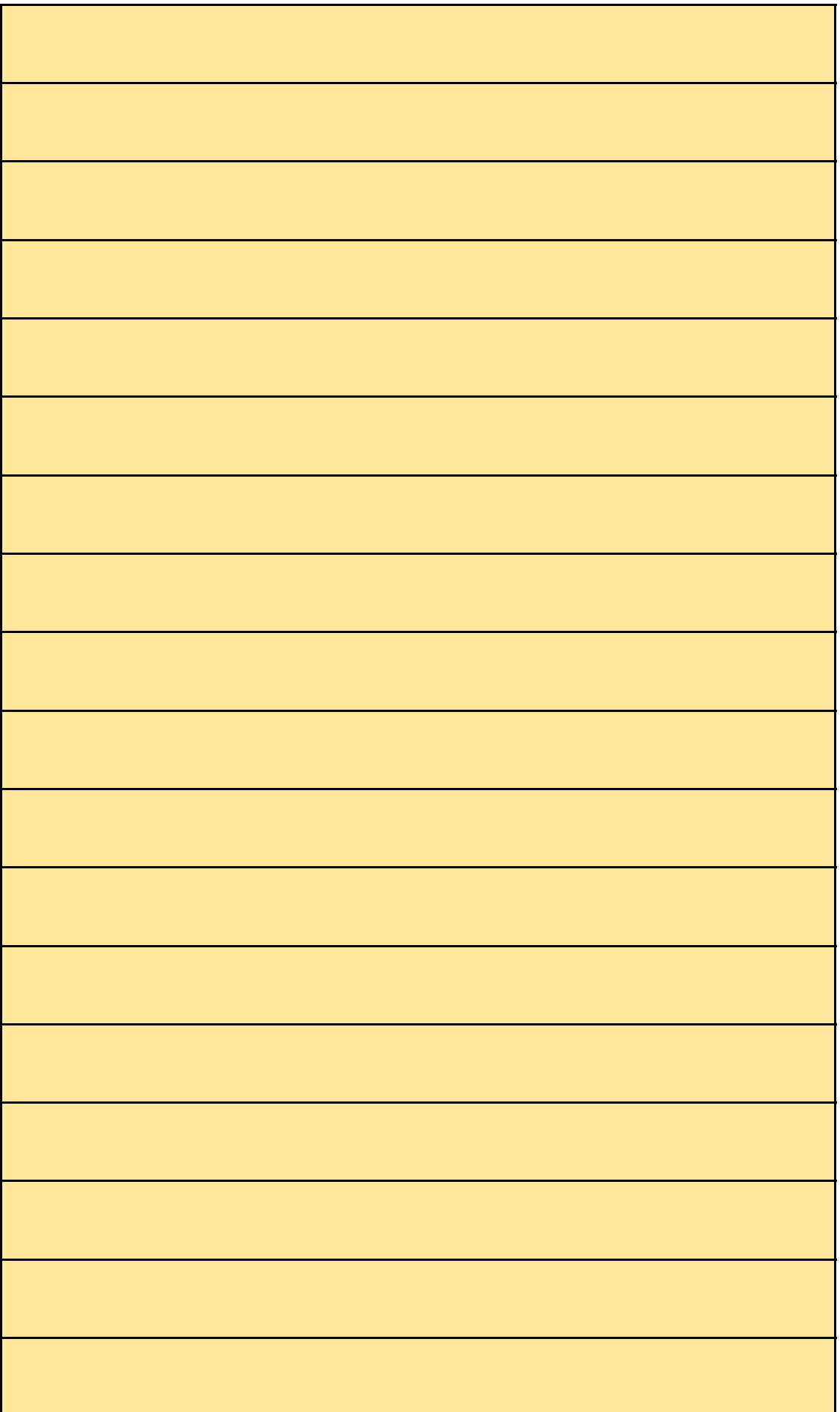

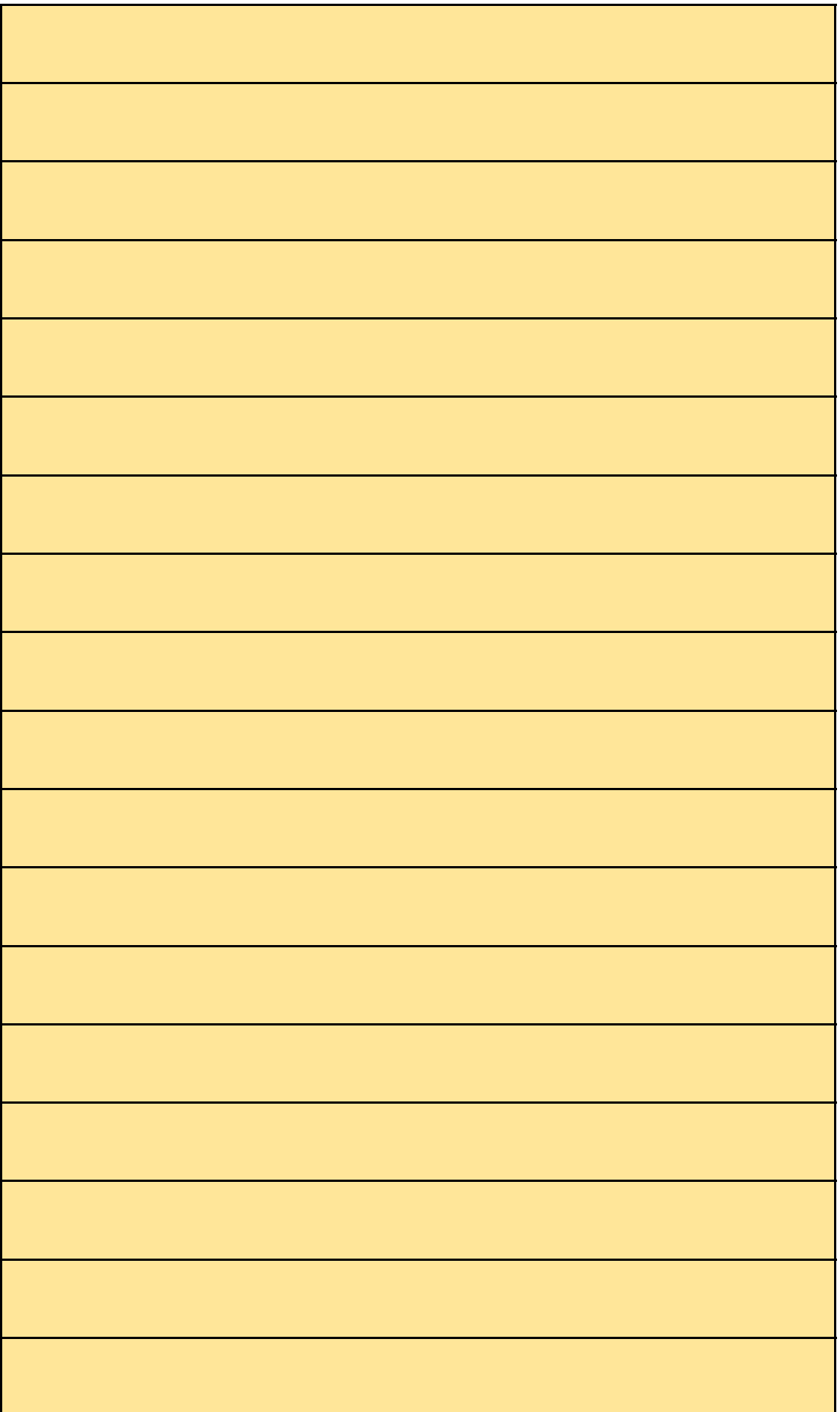

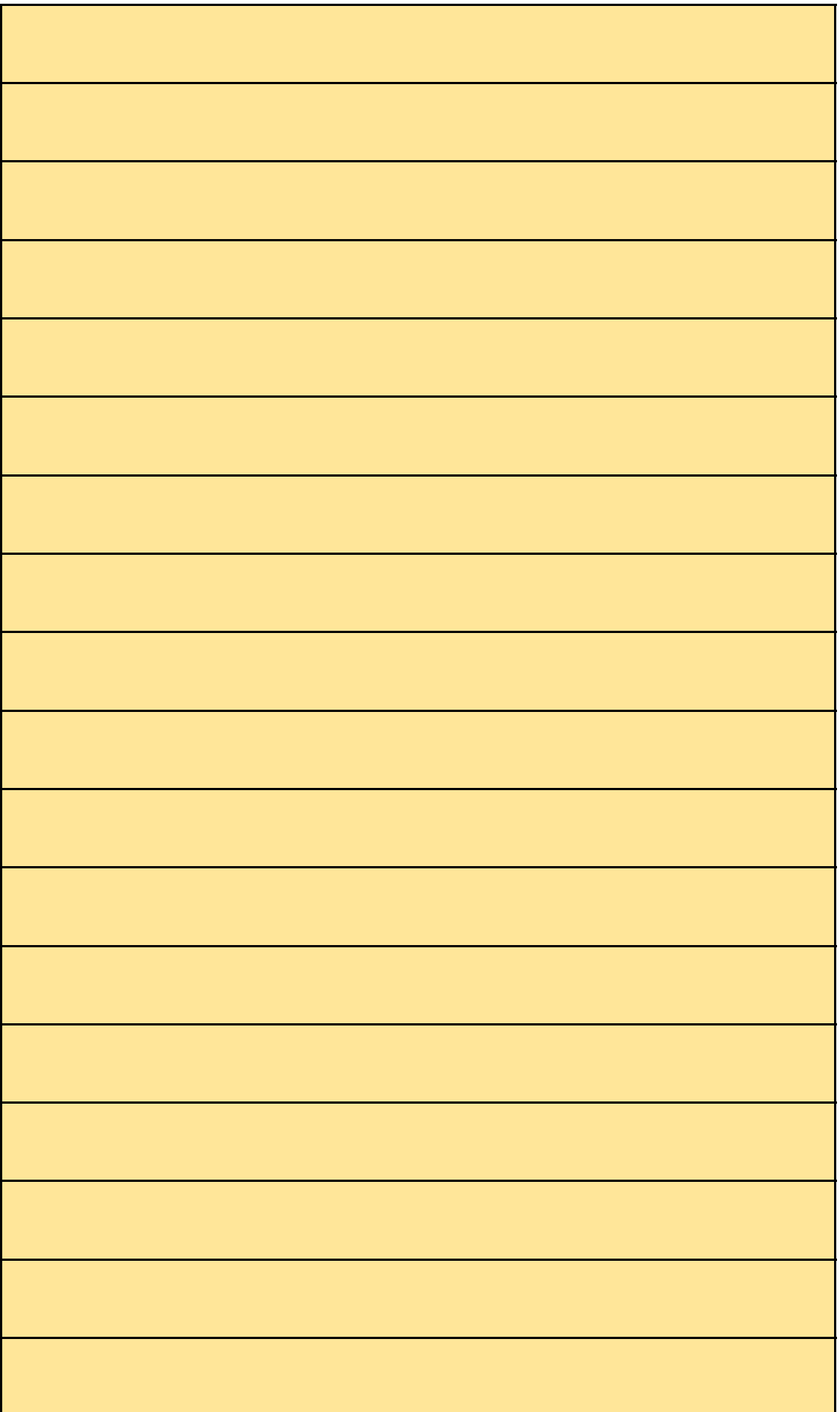

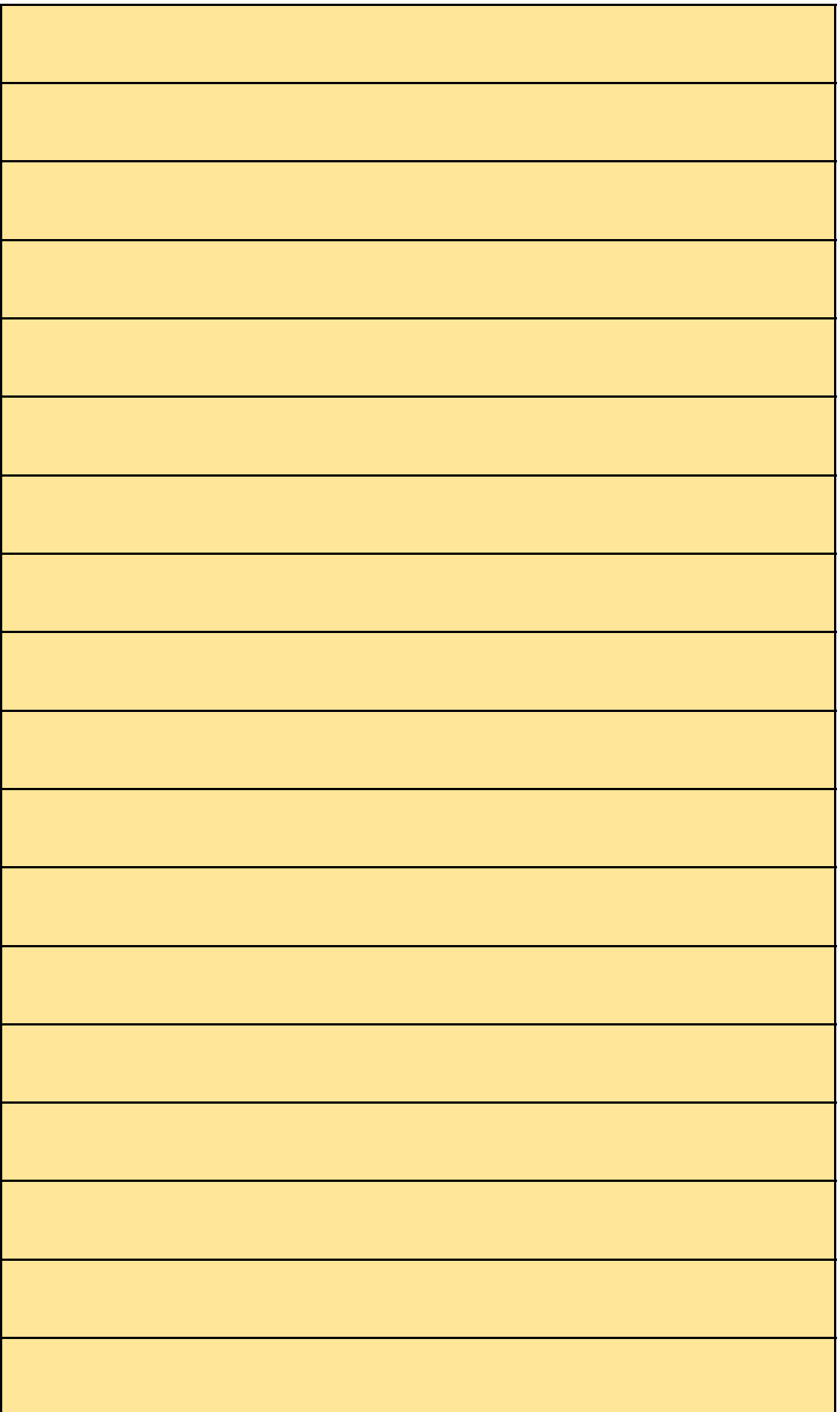

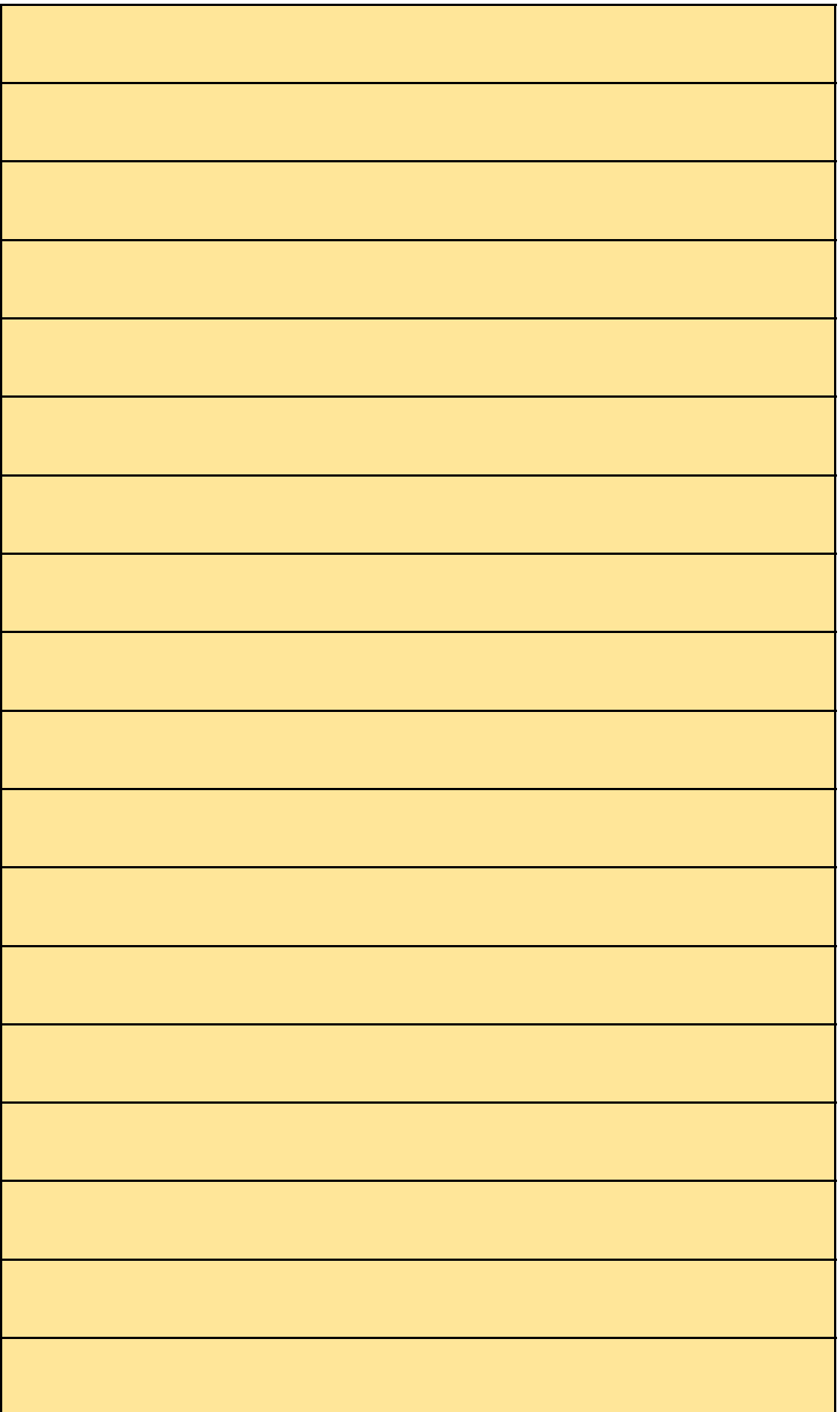

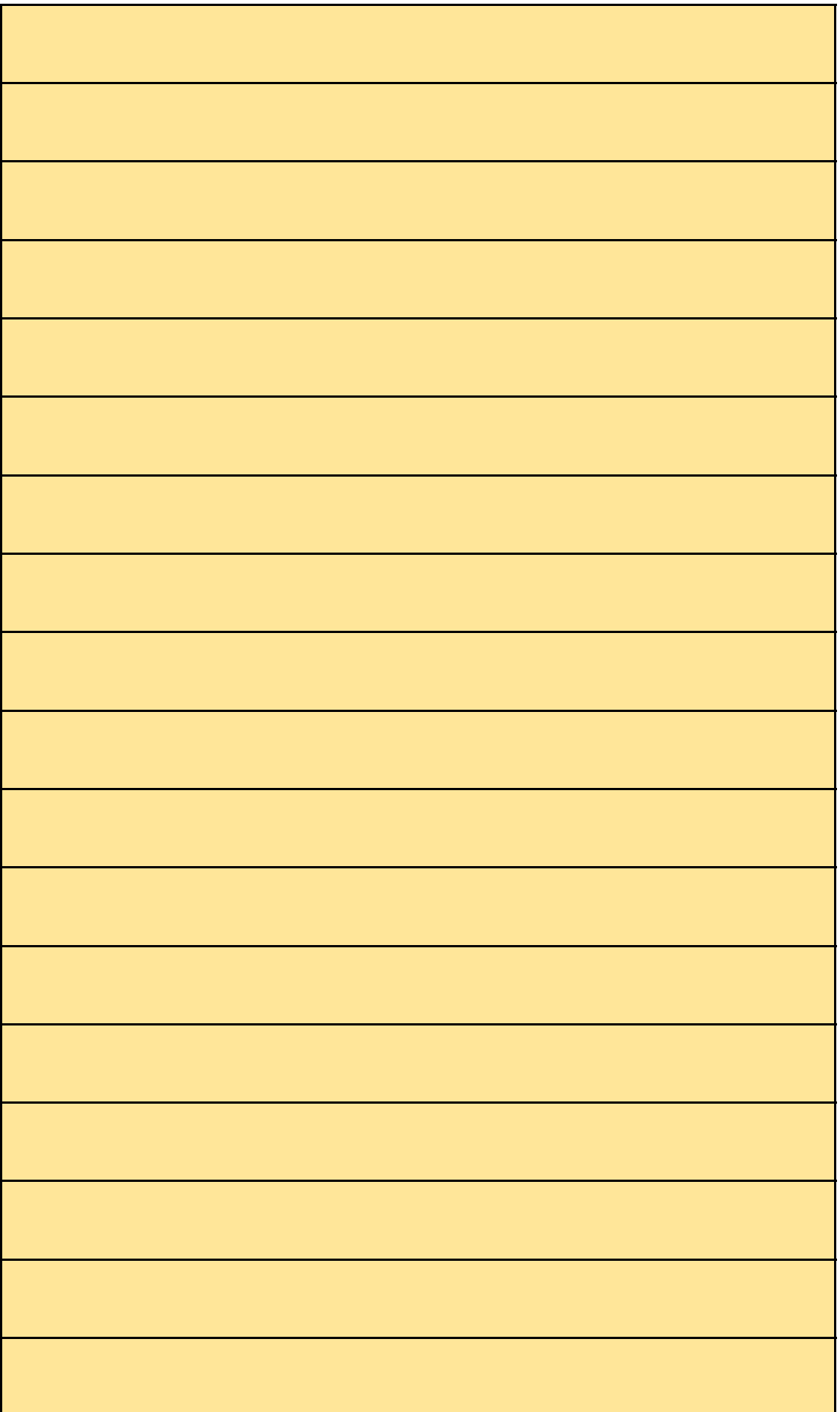
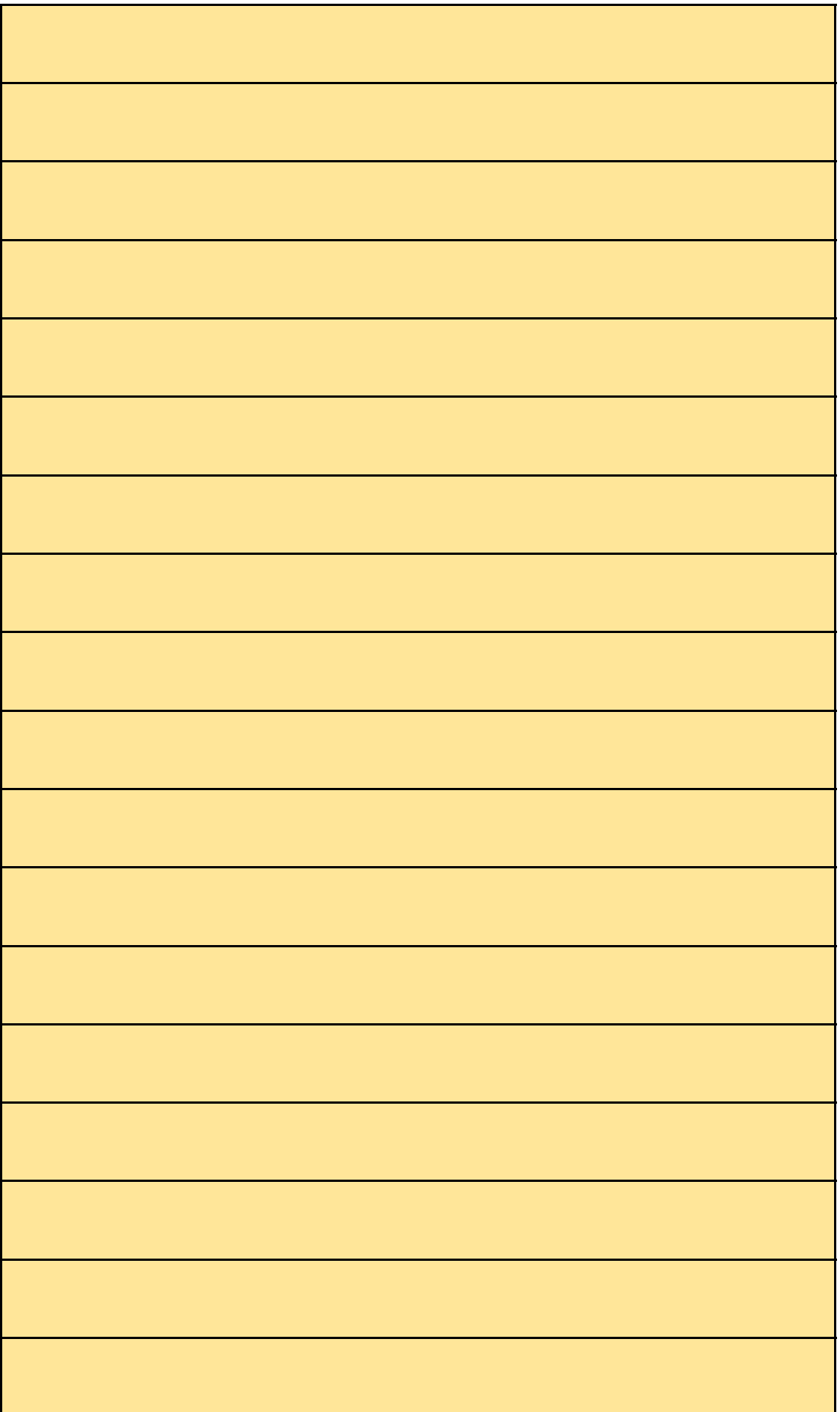

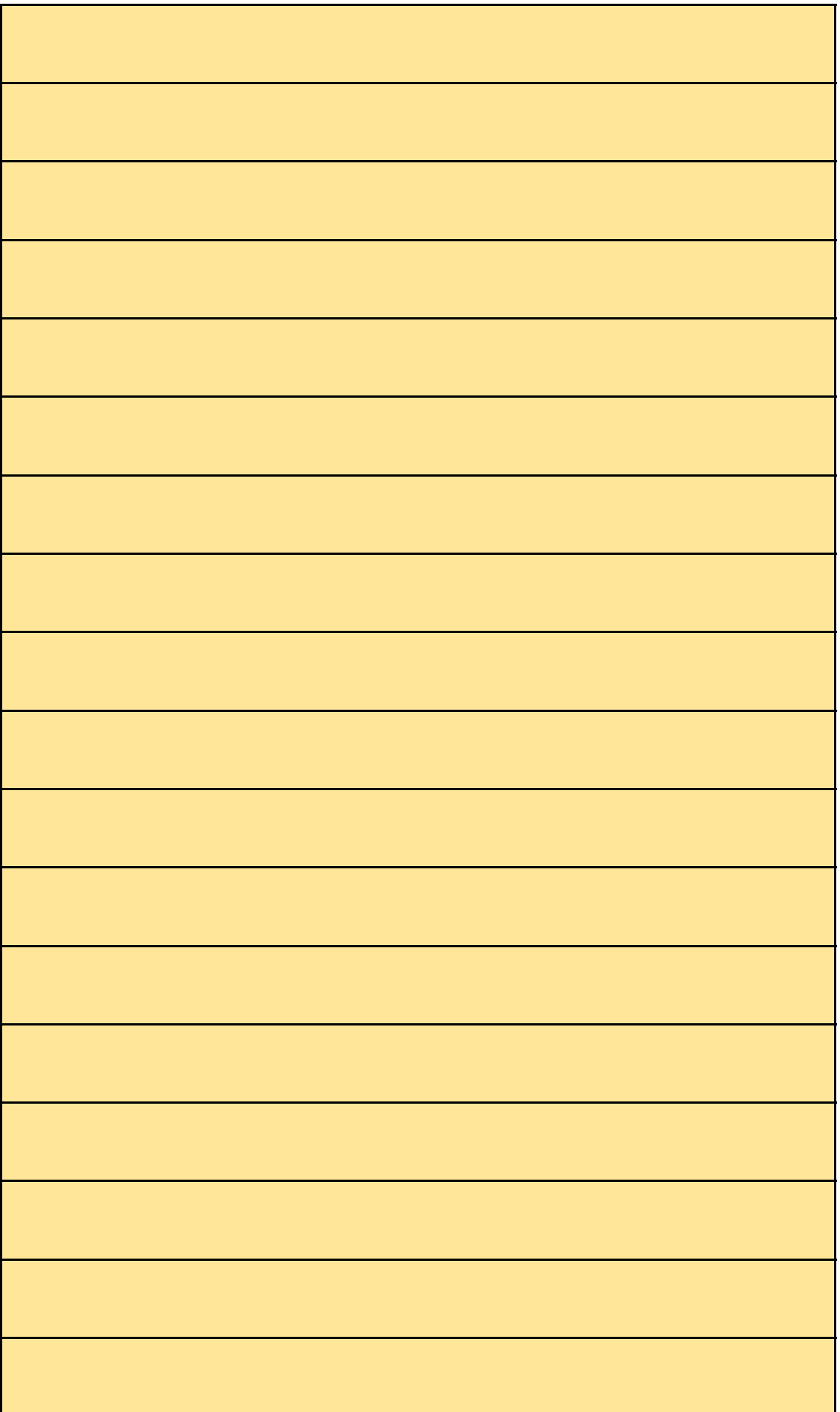

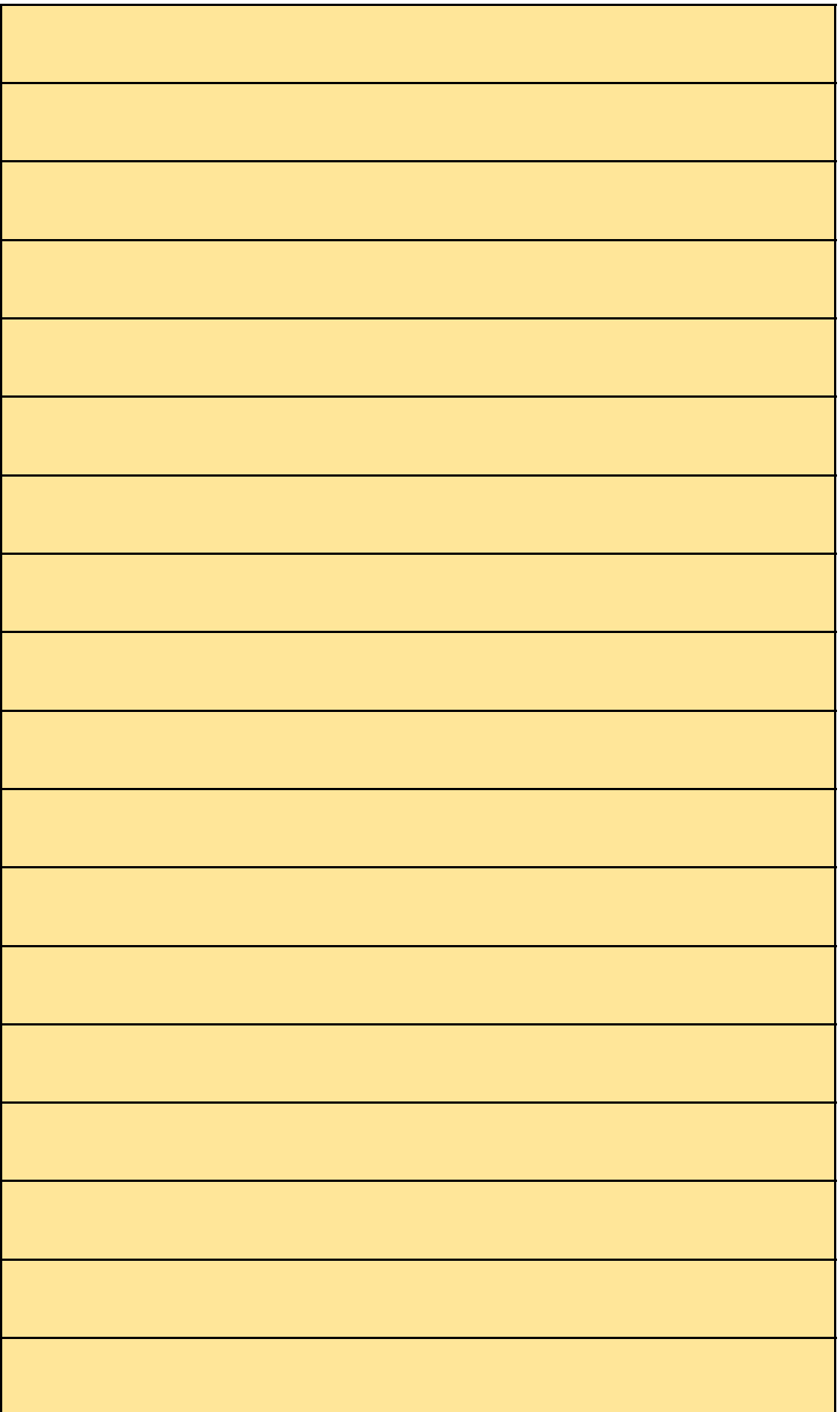

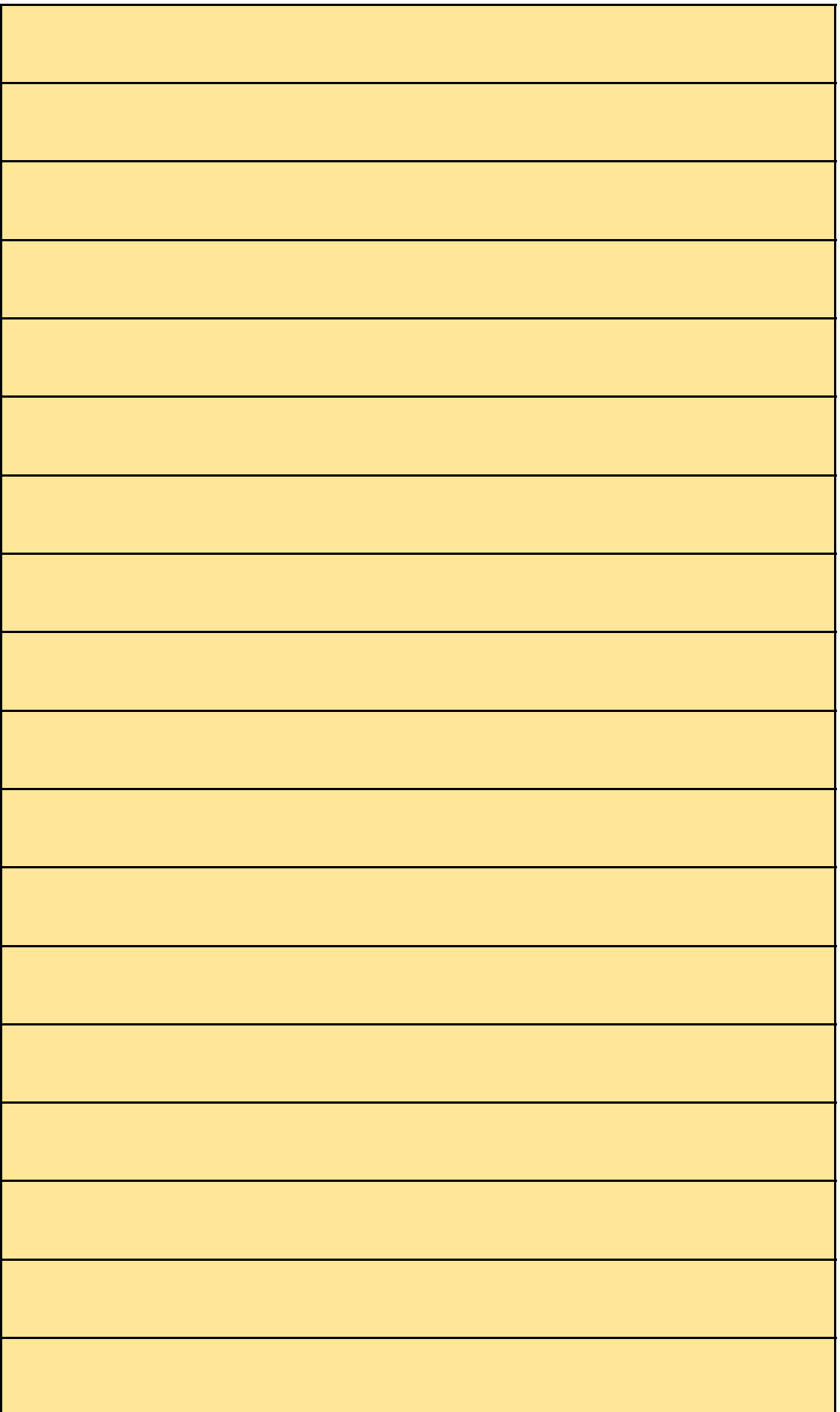

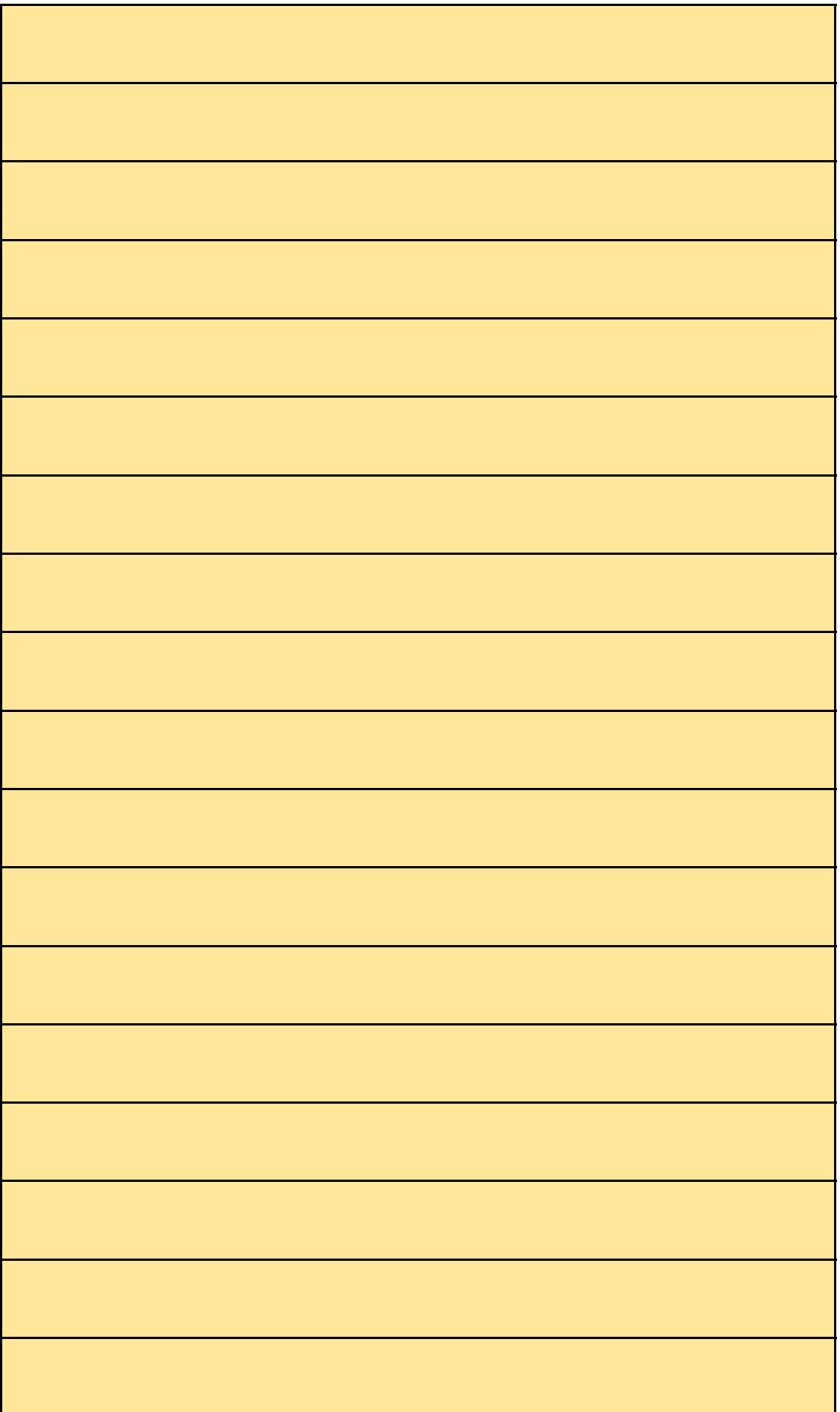

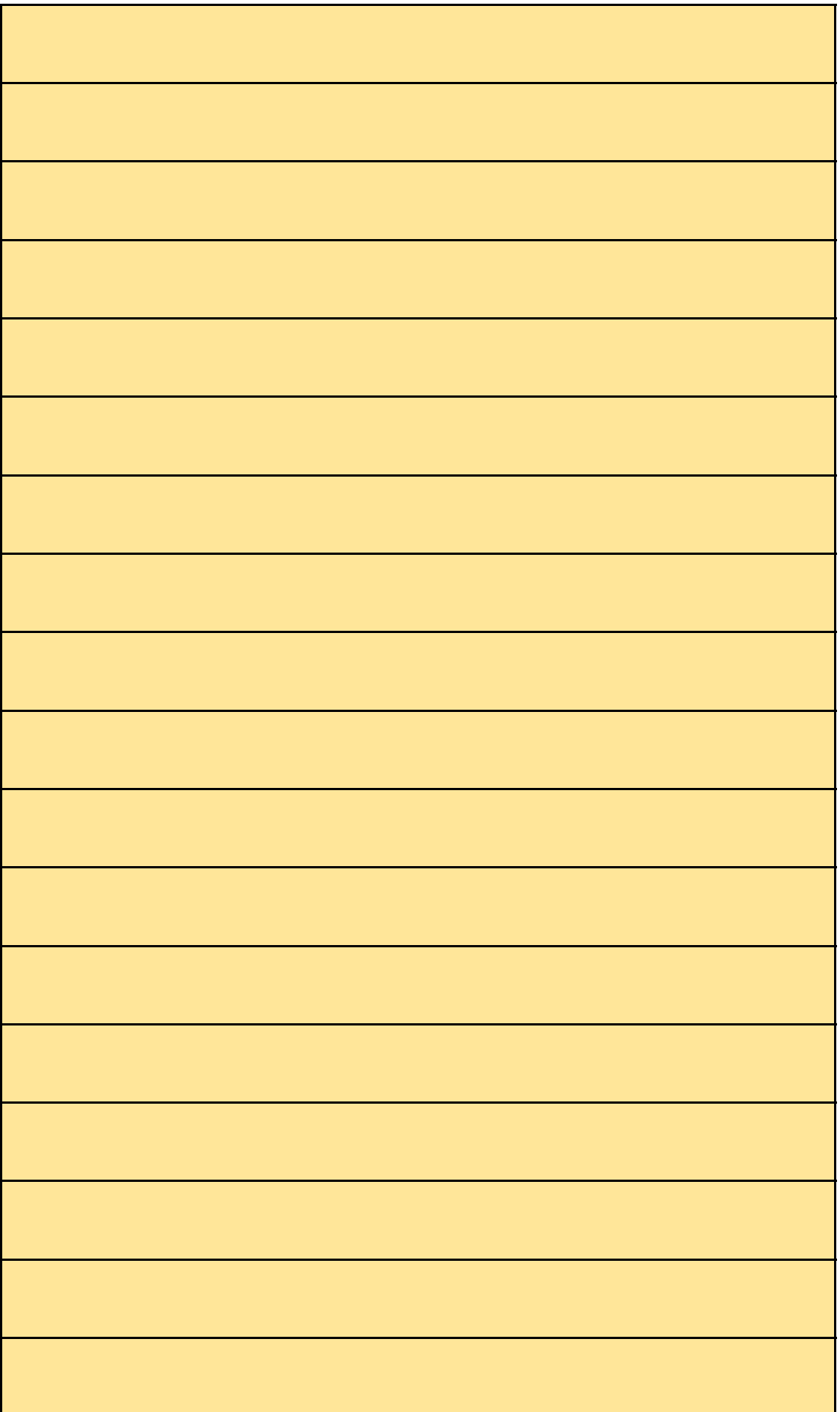

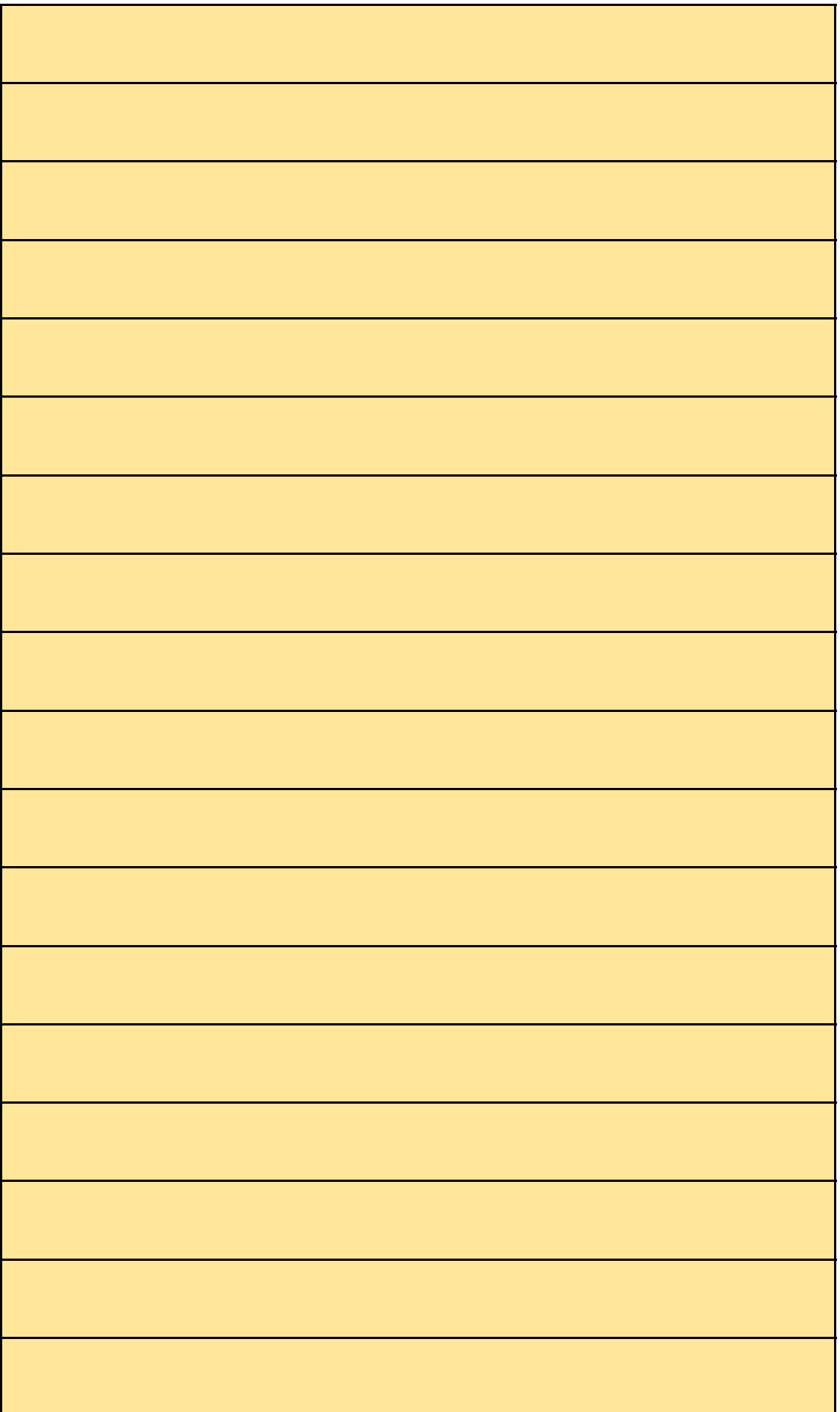

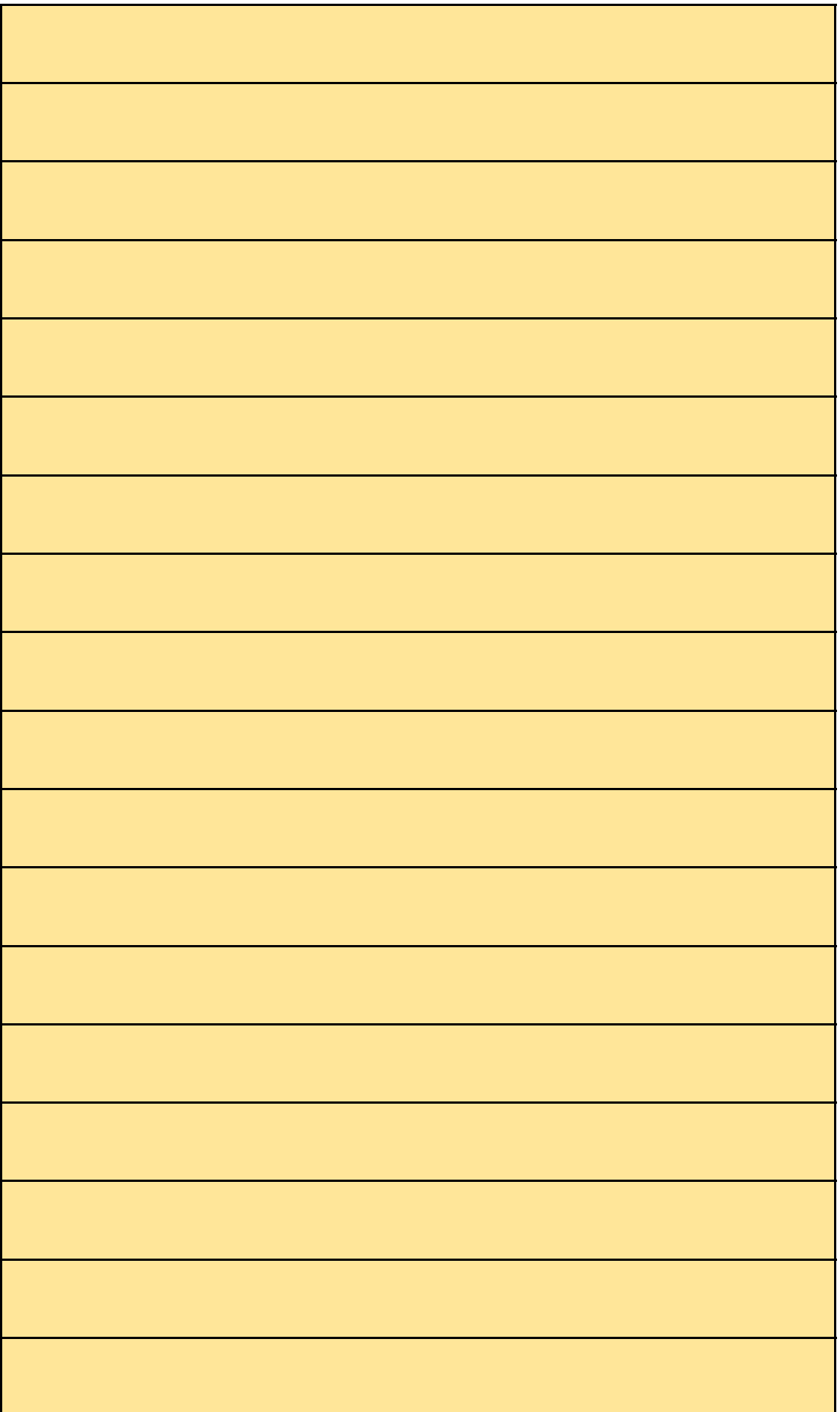

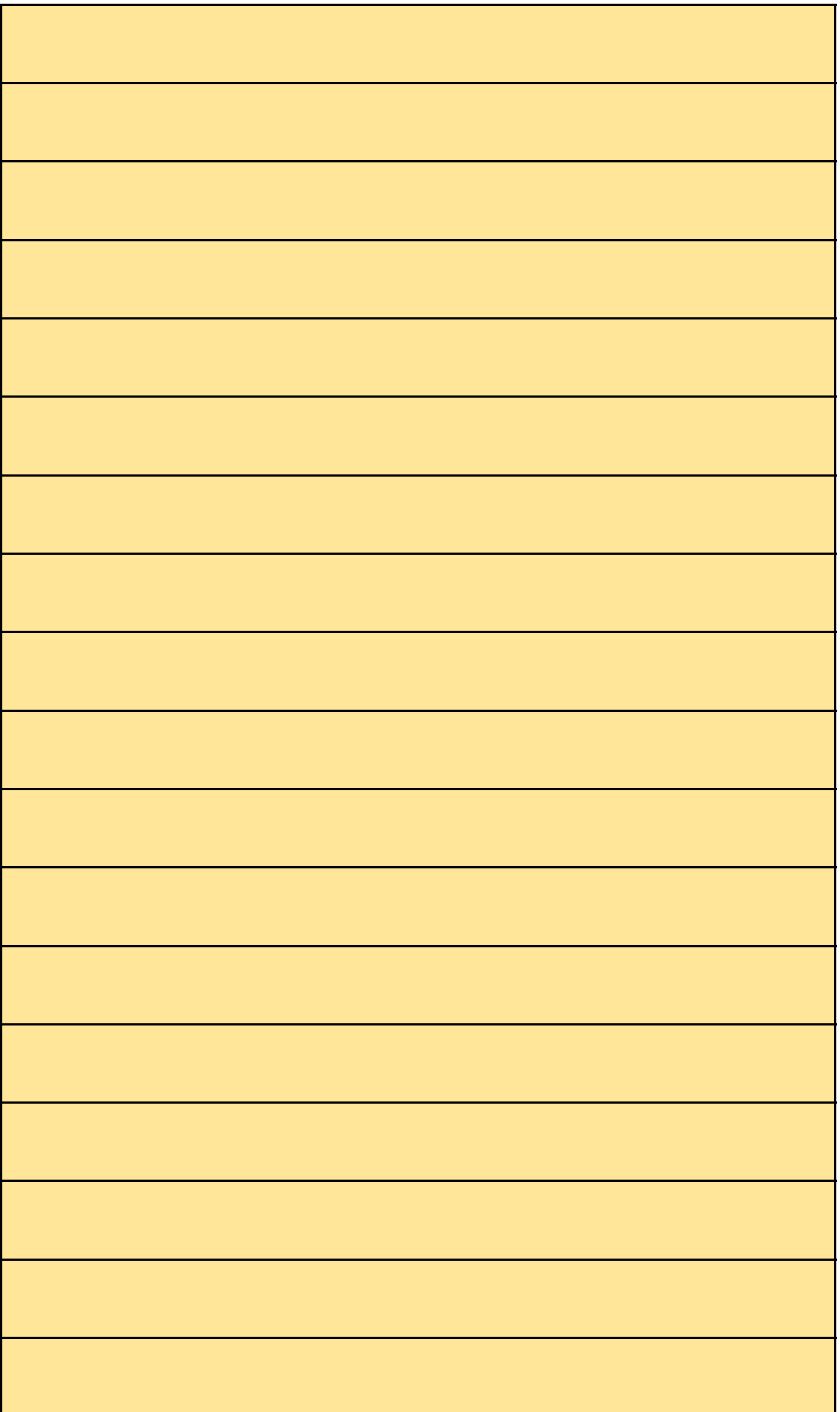

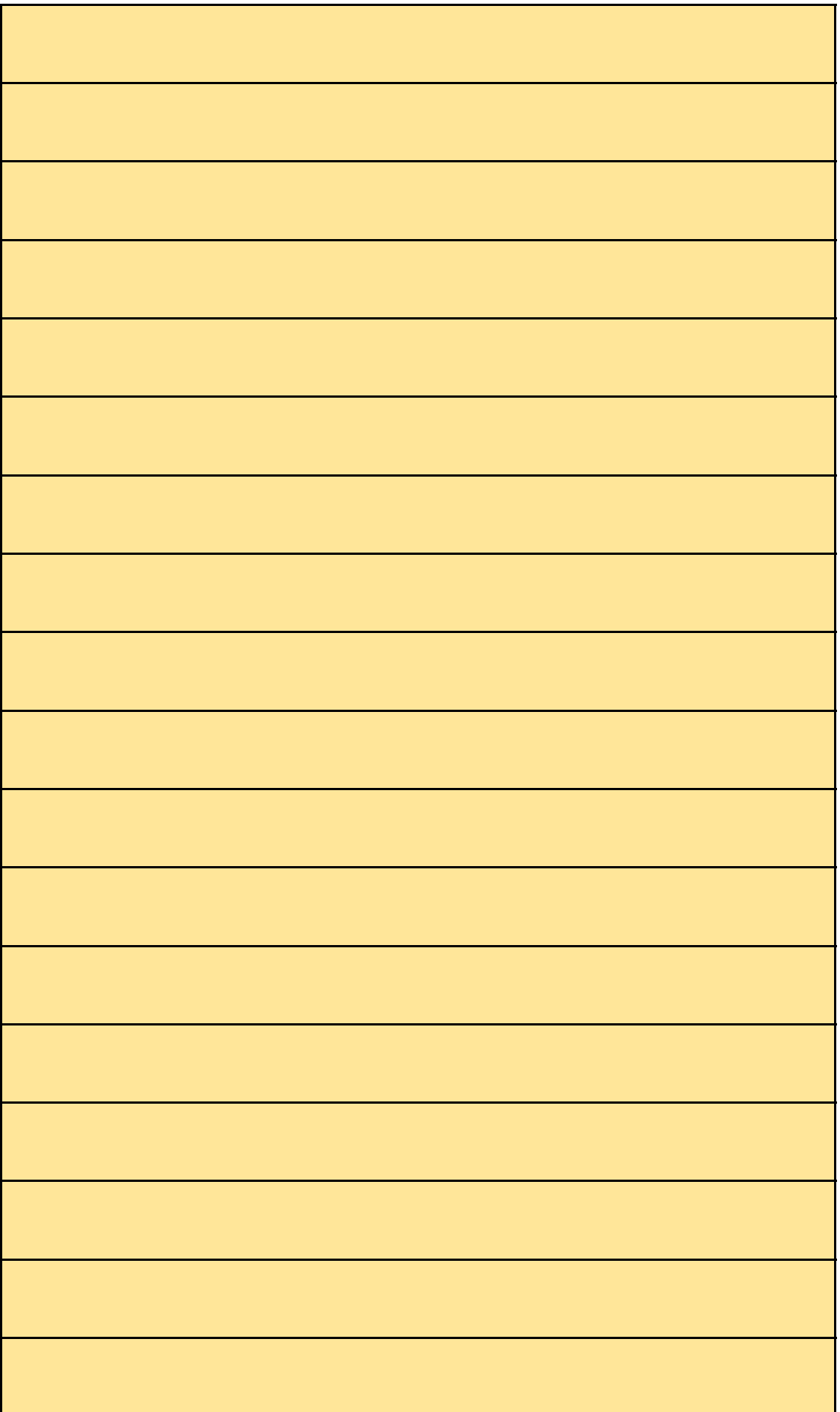

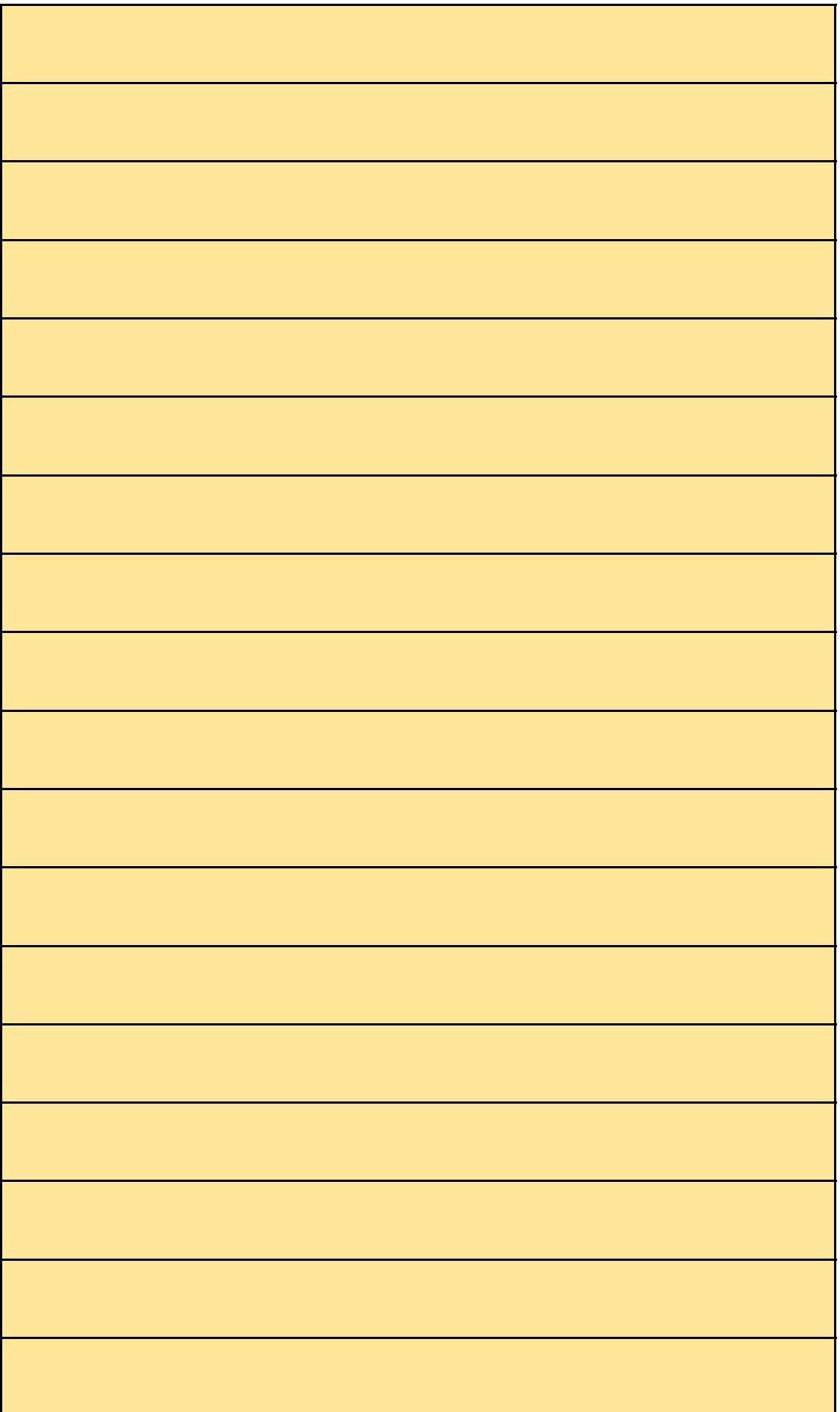

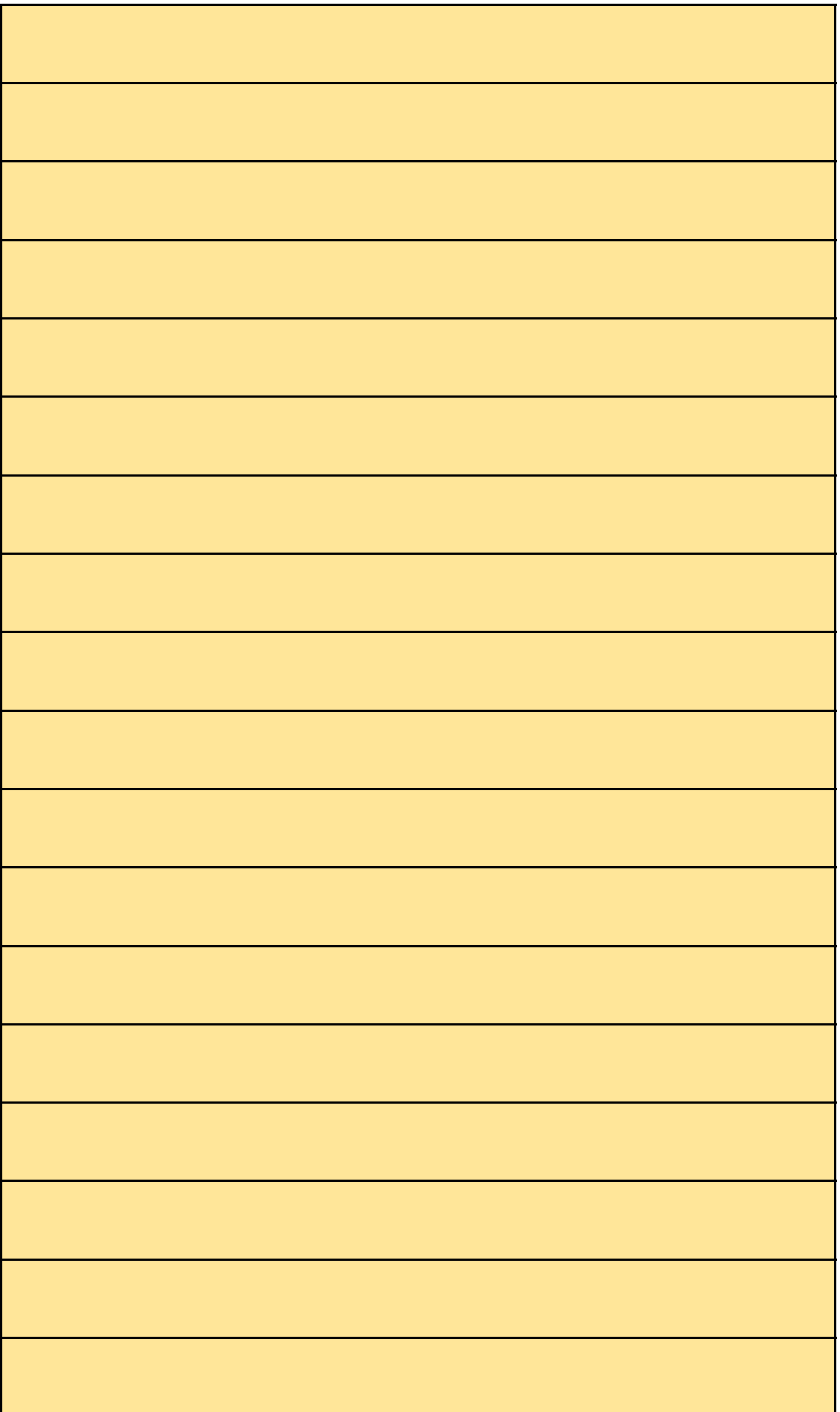

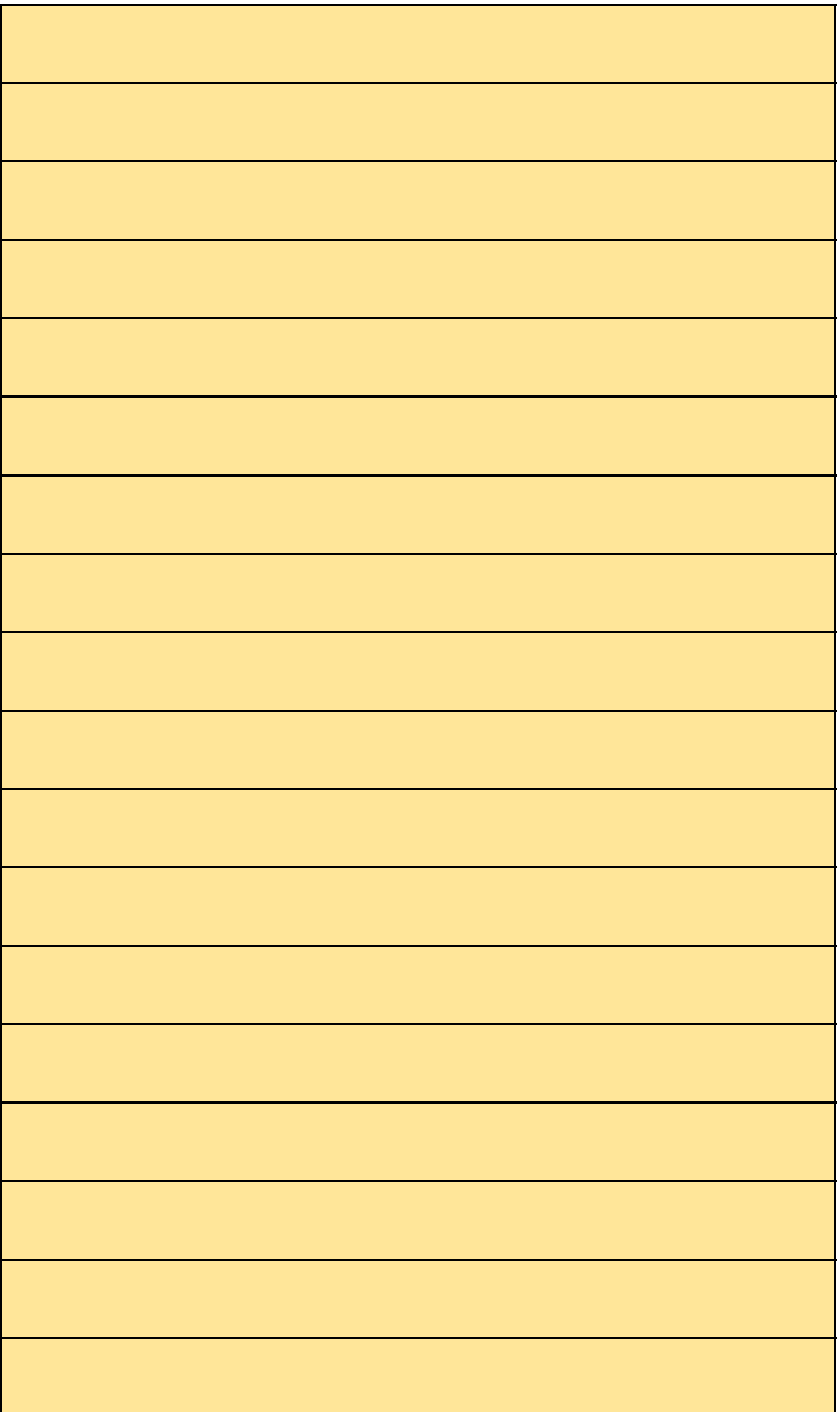

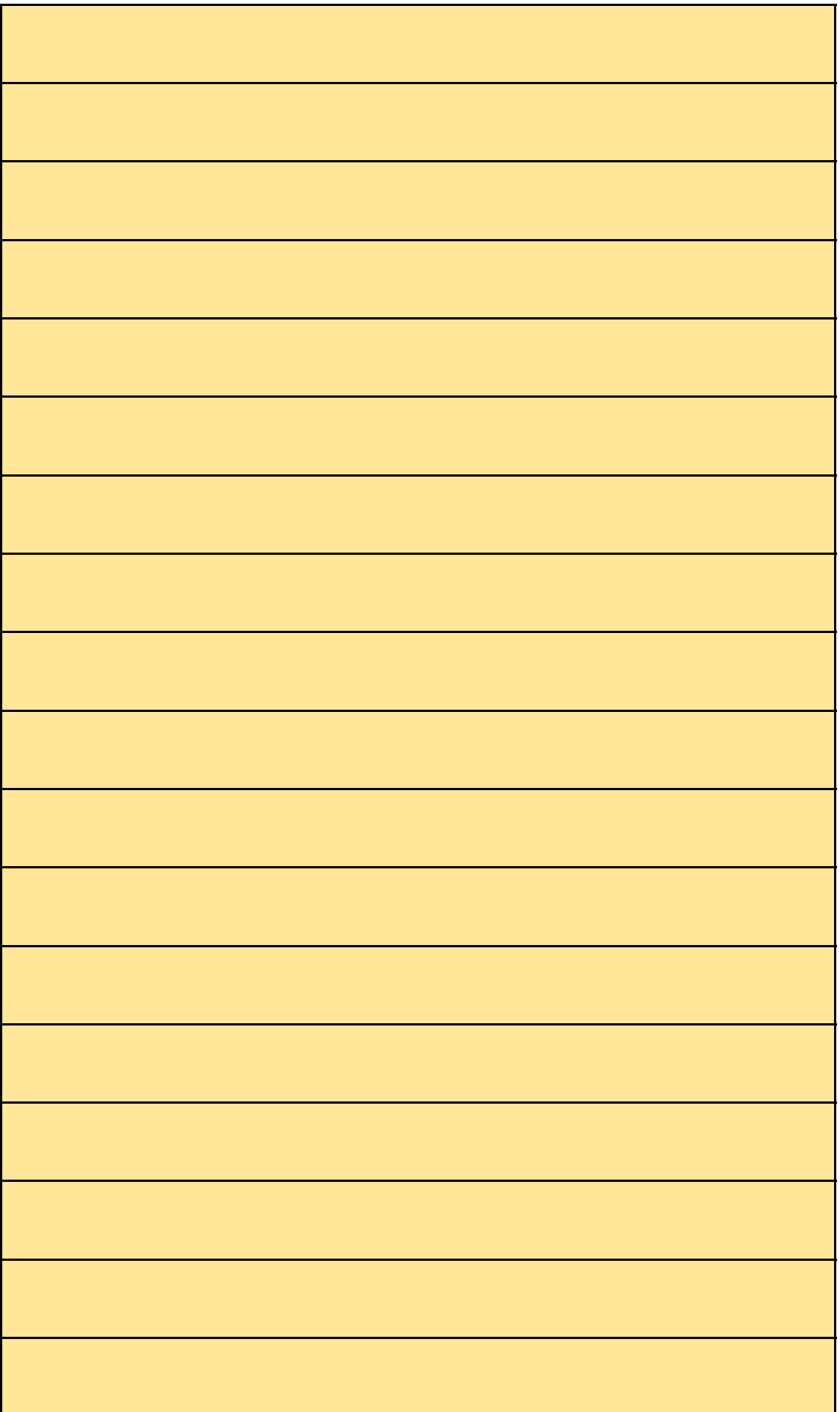

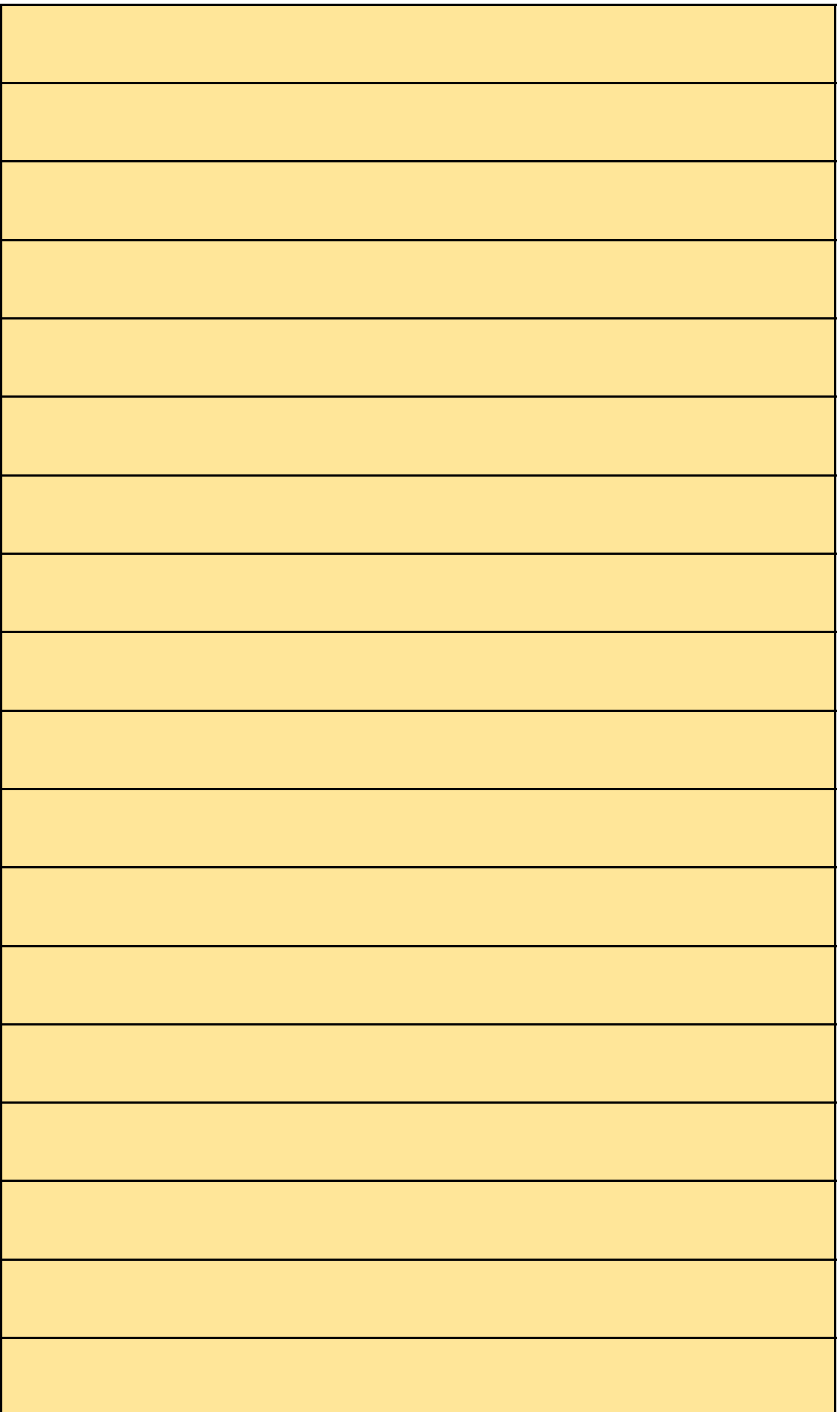

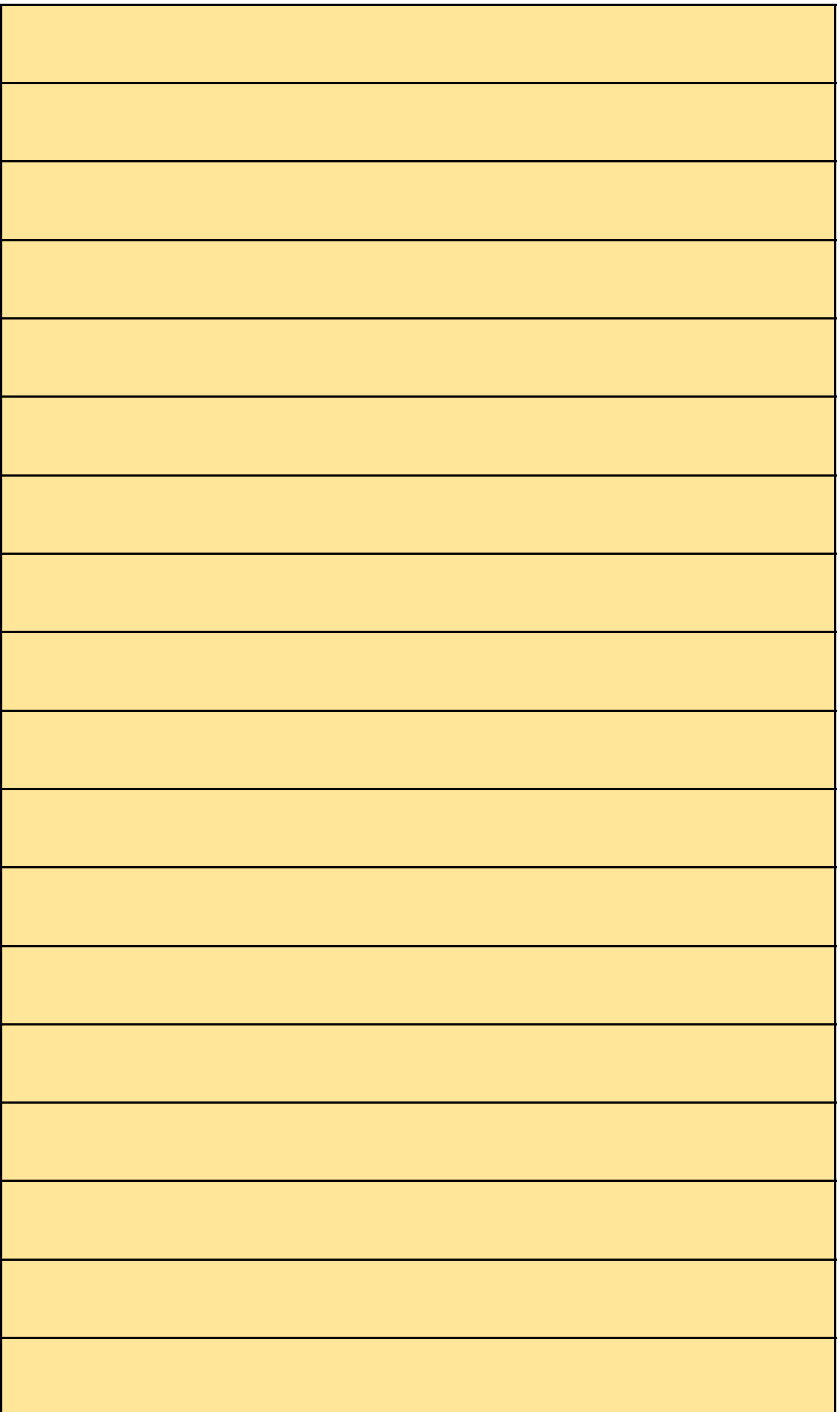

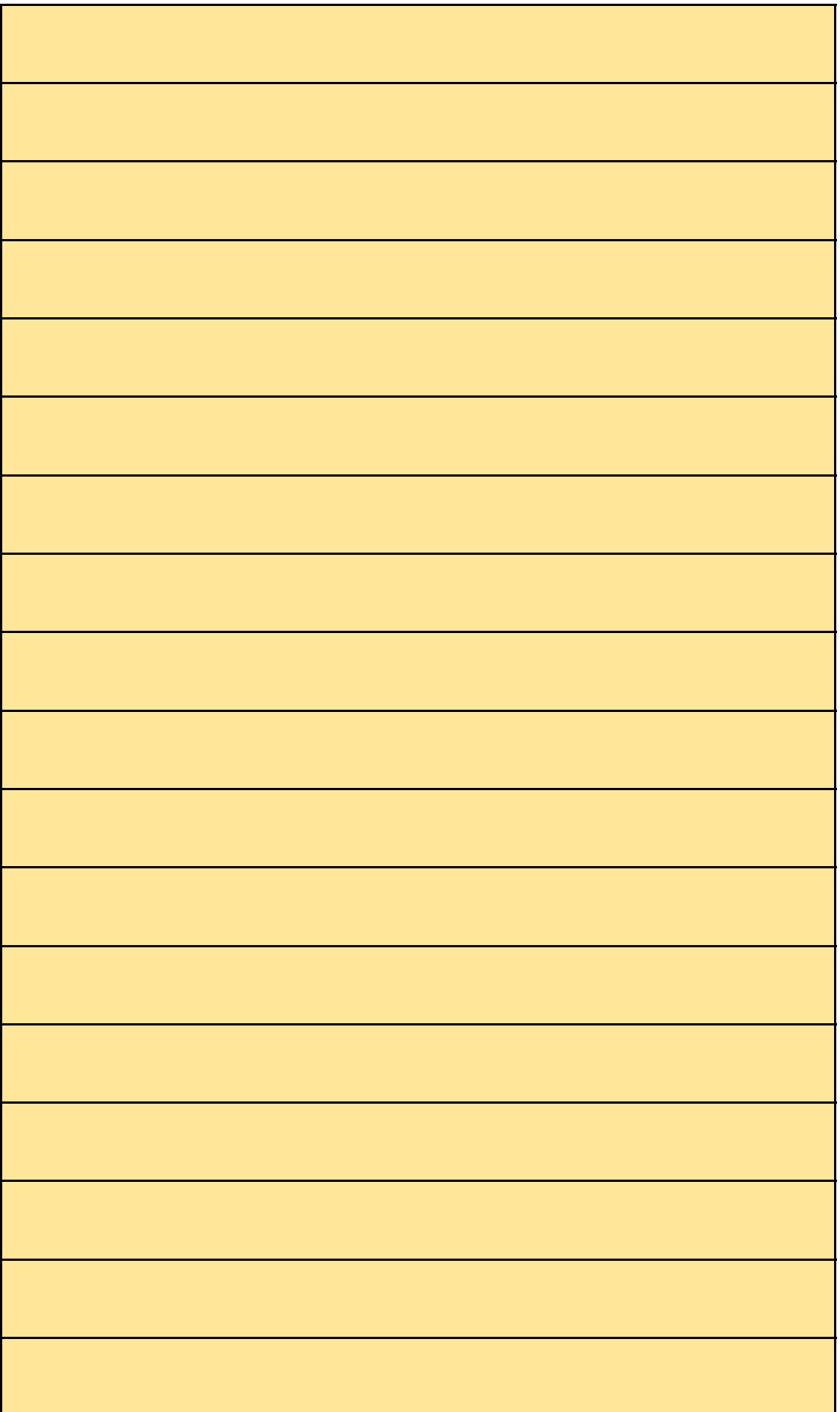

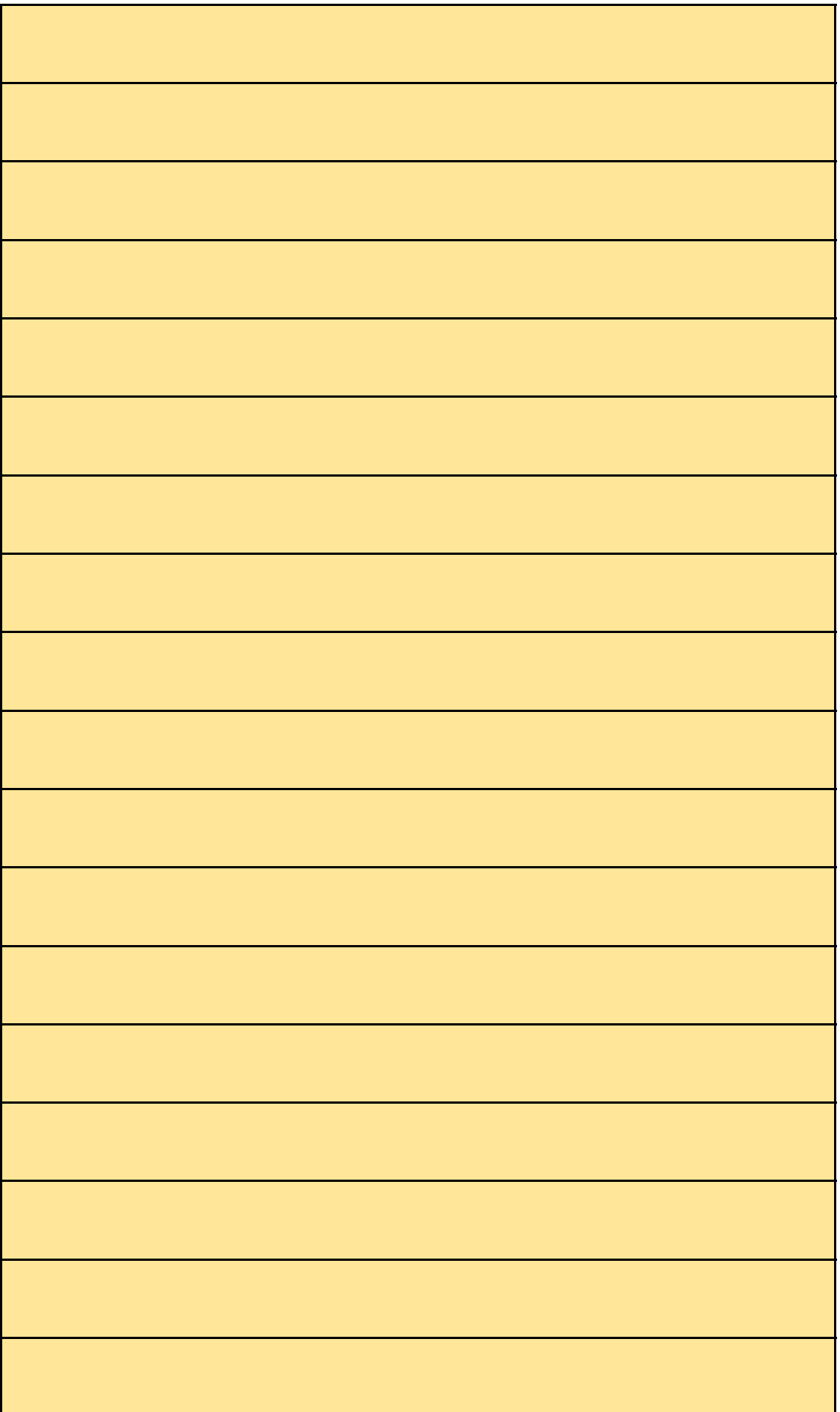

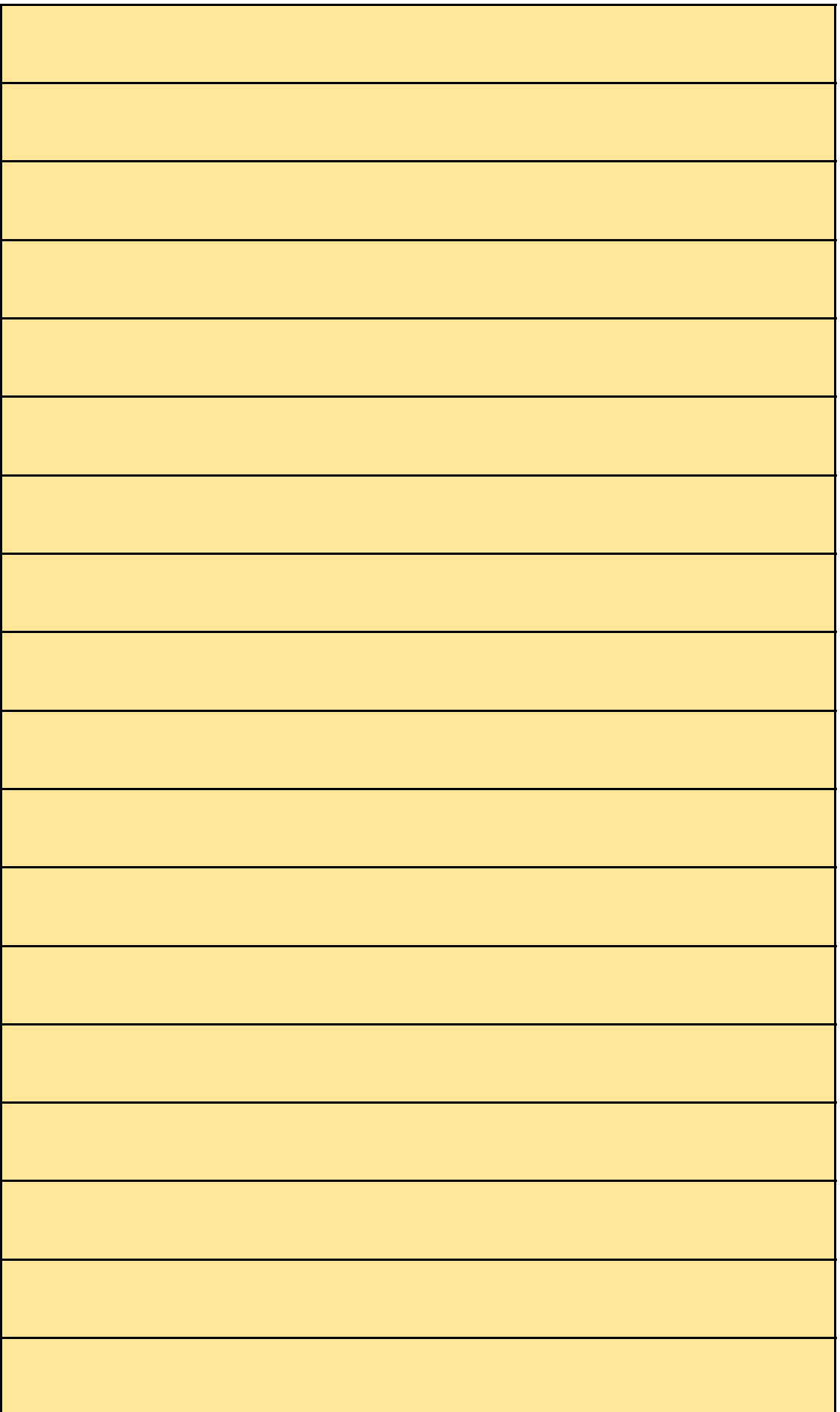

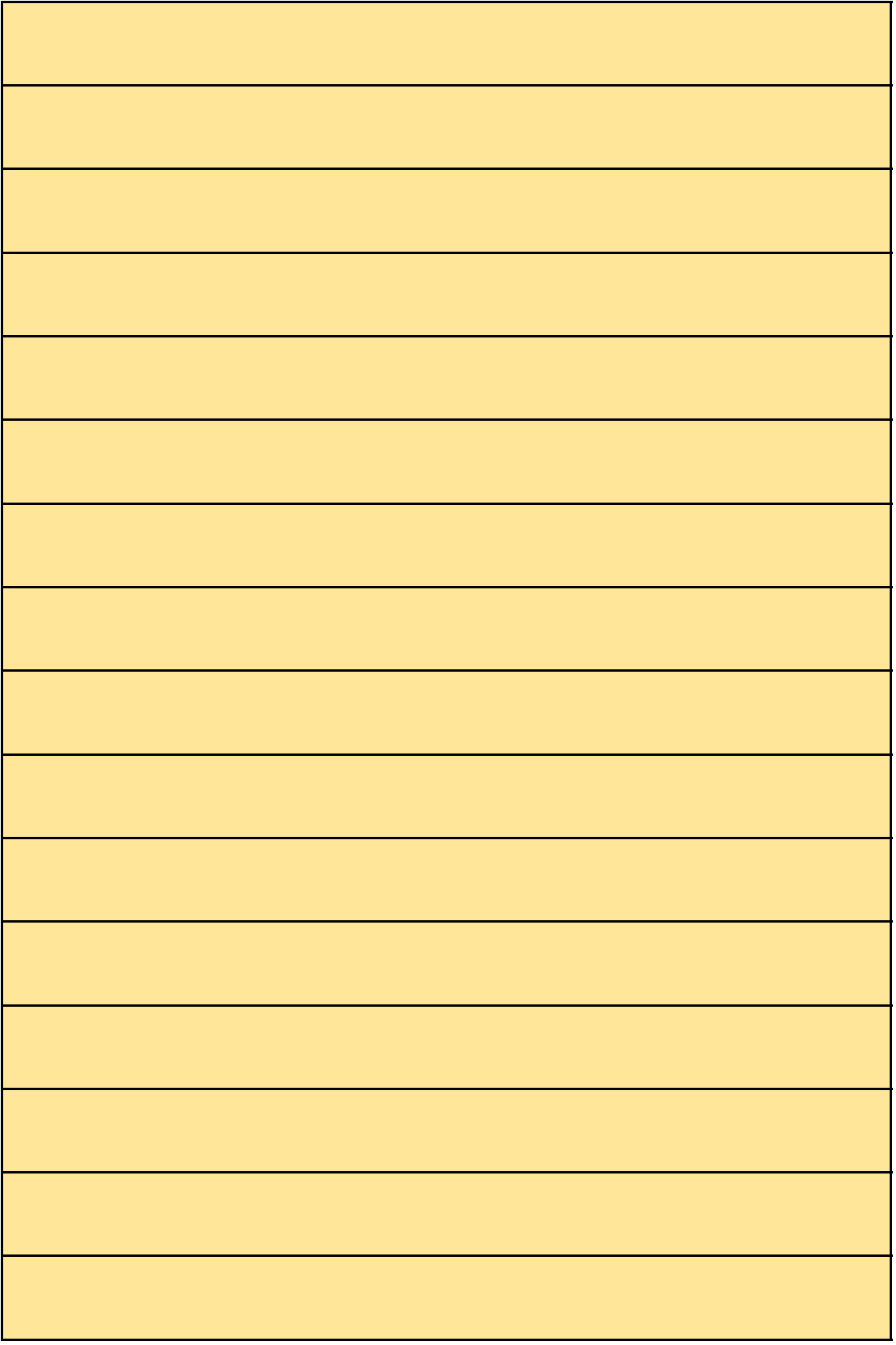

## **INSTRUCTIES REACTIEFORMULIER**

## **Algemene informatie**

Gebruik dit formulier om uw reactie in te dienen. Wilt u een witregel / harde enter in excel gebruiken? Gebruik dan 'alt + enter'.

### **Beschrijving per kolom**

**Kolom B** Vul hier uw organisatie in.

# **Kolommen C**

Vul hier in op welk document van de consultatie u wilt reage

- U heeft de keuze uit:
- \* omgevingsregeling
- \* algemeen deel van de toelichting
- \* toelichting artikelsgewijs
- \* geometrie

Let op: kolom C maakt gebruik van een drop-down menu om

*juiste document te selecteren. Ga in de cel staan en klik op het* 

*juiste document te selecteren. Ga in de cel staan en klik op h pijltje aan de rechterzijde om het menu te openen.* 

#### **Kolommen D**

Vul in op welk onderdeel van het document u wilt reageren. De onderverdeling verschilt per document:

- \* omgevingsregeling op artikelnummer
- \* algemeen deel van de toelichting op paginanummer
- \* toeliching artikelsgewijs op artikelnummer
- \* geometrie op benaming geometrische begrenzing

*Let op: kolom D kan alleen ingevuld worden als kolom C is ingevuld. U kan het artikel- of paginanummer zelf invullen, b foute formulering vindt u de correcte vorm in het dropdown* Dit menu opent u door in de cel te gaan staan en op het pijlt *de rechterzijde te klikken.* 

#### **Kolom E**

Vul hier de kern van uw reactie in (bij voorkeur 1 steekwoord

# **Kolom F**

Schrijf hier uw opmerking.

**Kolom G** 

Schrijf hier uw tekstsuggestie naar aanleiding van de opmerl kolom F.

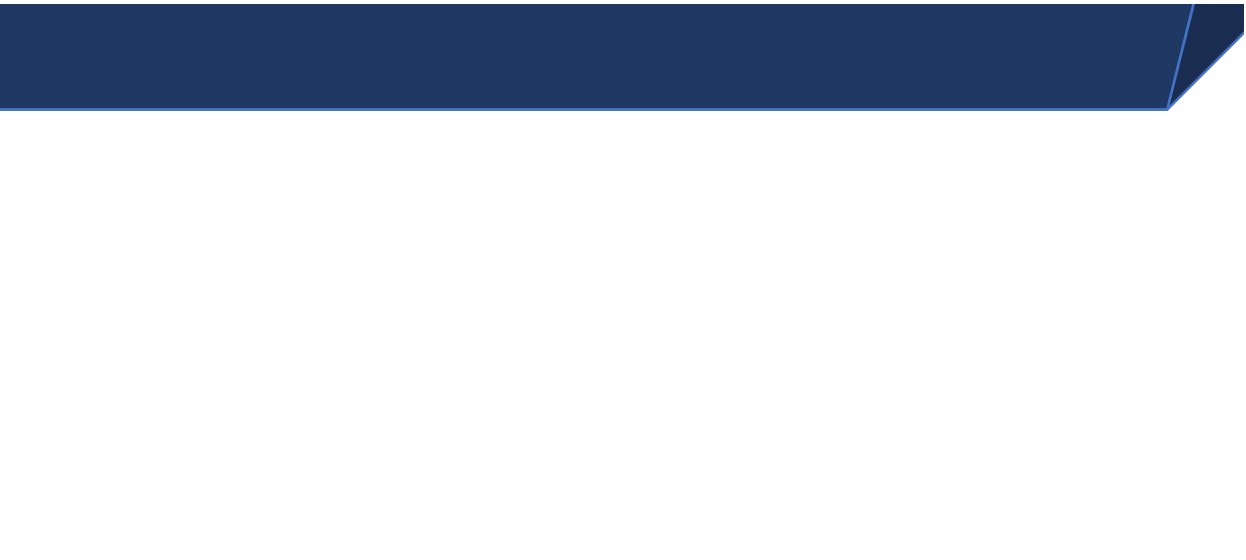




er en document van de consultatie van de consultatie van de consultaties and de consultative us an de consulta<br>Een op de consultatie van de consultatie van de consultatie uit realisatie van de consultatie uit realisatie v

Gebruik dit formulier om uw reactie in te dienen. Wilt u een

witregel / harde enter in excel gebruiken? Gebruik dan 'alt +

*juiste document te selecteren. Ga in de cel staan en klik op het* 

*down menu om het* 

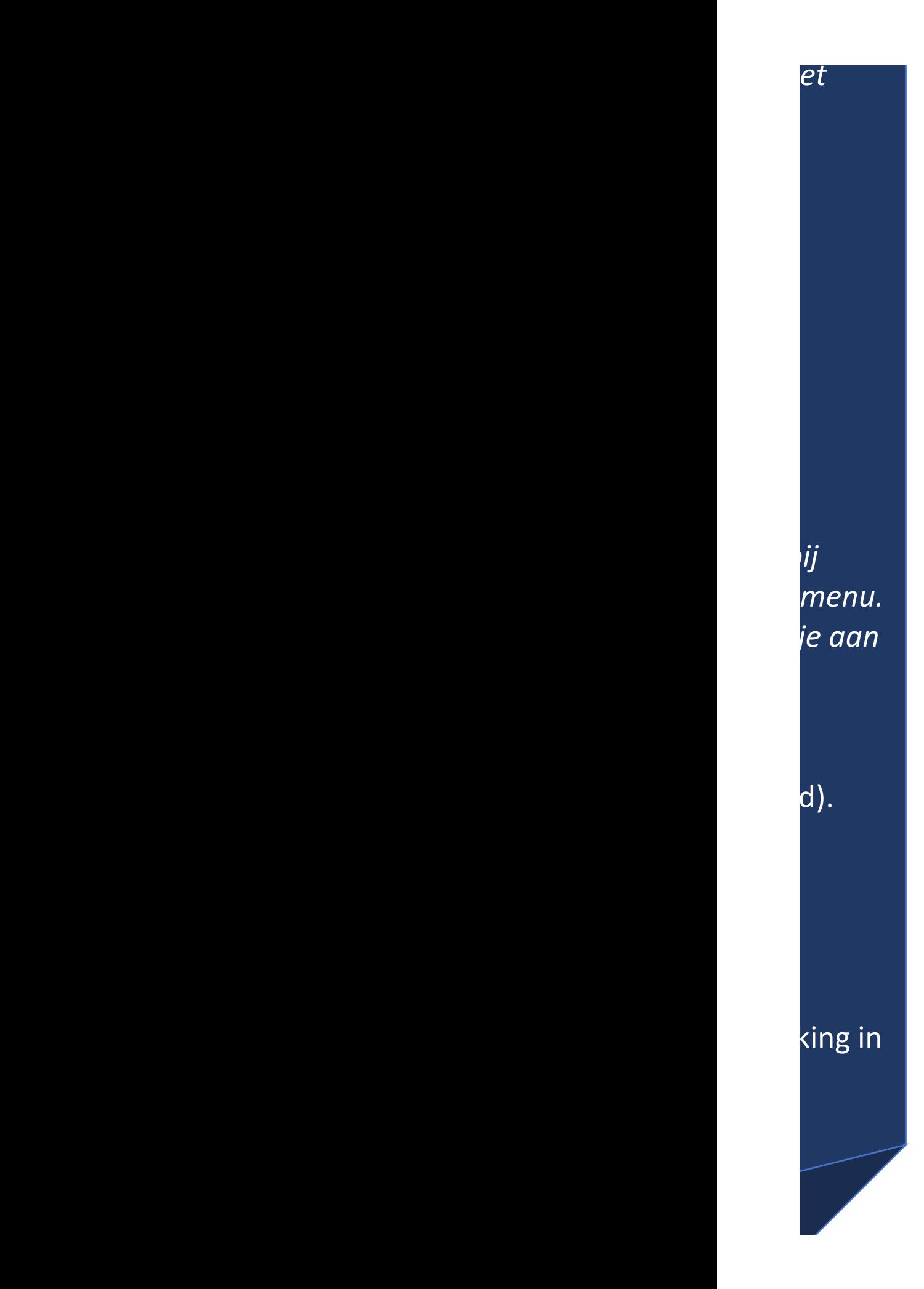

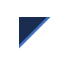

















